# **SIEMENS**

# **SINUMERIK**

# SINUMERIK 840D sl / 828D Расширенное программирование

Справочник по программированию

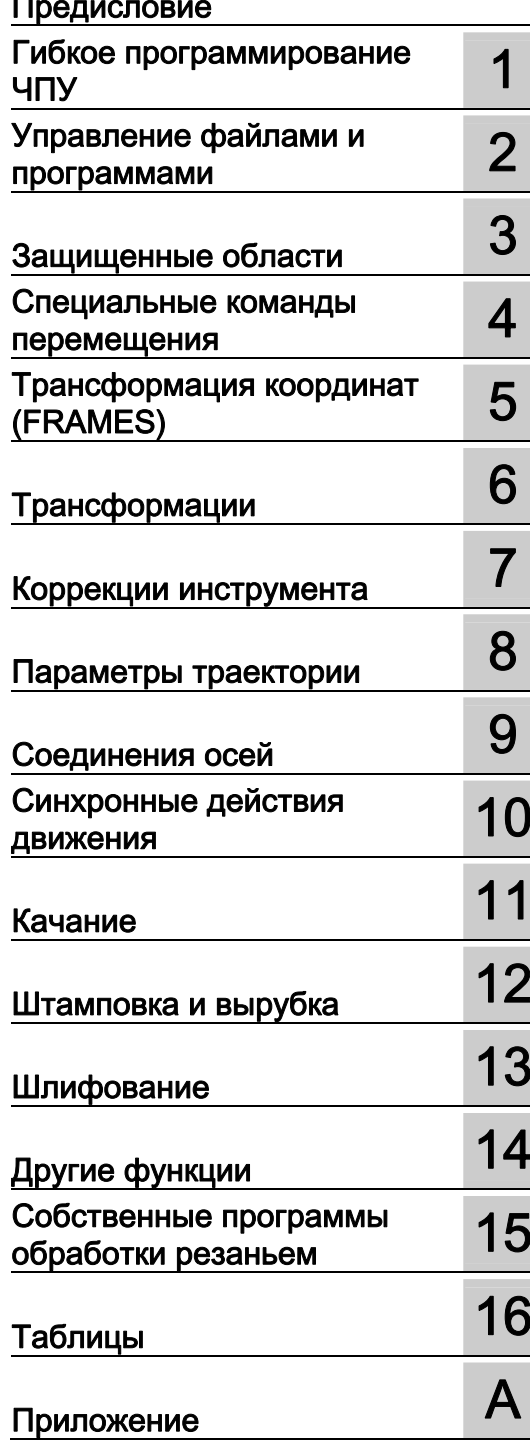

# Действительно для

СЧПУ SINUMERIK 840D sl / 840DE sl **SINUMERIK 828D** 

 $\overline{10}$ системного ПО NCU

Версия  $2.6$  SP1

# Правовая справочная информация

# Система предупреждений

Данная инструкция содержит указания, которые Вы должны соблюдать для Вашей личной безопасности и для предотвращения материального ущерба. Указания по Вашей личной безопасности выделены предупреждающим треугольником, общие указания по предотвращению материального ущерба не имеют этого треугольника. В зависимости от степени опасности, предупреждающие указания представляются в убывающей последовательности следующим образом:

# ∕!∖ОПАСНОСТЬ

означает, что непринятие соответствующих мер предосторожности приводит к смерти или получению тяжелых телесных повреждений.

# ∕ ∖ПРЕДУПРЕЖДЕНИЕ

означает, что непринятие соответствующих мер предосторожности может привести к смерти или получению тяжелых телесных повреждений.

# ВНИМАНИЕ

с предупреждающим треугольником означает, что непринятие соответствующих мер предосторожности может привести к получению незначительных телесных повреждений.

# ВНИМАНИЕ

без предупреждающего треугольника означает, что непринятие соответствующих мер предосторожности может привести к материальному ущербу.

# ЗАМЕТКА

означает, что несоблюдение соответствующего указания помеж привести к нежелательному результату или состоянию.

При возникновении нескольких степеней опасности всегда используется предупреждающее указание, относящееся к наивысшей степени. Если в предупреждении с предупреждающим треугольником речь идет о предупреждении ущерба, причиняемому людям, то в этом же предупреждении дополнительно могут иметься указания о предупреждении материального ущерба.

# Квалифицированный персонал

Работать с изделием или системой, описываемой в данной документации, должен только квалифицированный персонал, допущенный для выполнения поставленных задач и соблюдающий соответствующие указания документации, в частности, указания и предупреждения по технике безопасности. Квалифицированный персонал в силу своих знаний и опыта в состоянии распознать риски при обращении с данными изделиями или системами и избежать возникающих угроз.

# Использование изделий Siemens по назначению

Соблюдайте следующее:

# ПРЕДУПРЕЖДЕНИЕ

Изделия Siemens разрешается использовать только для целей, указанных в каталоге и в соответствующей технической документации. Если предполагается использовать изделия и компоненты других производителей, то обязательным является получение рекомендации и/или разрешения на это от фирмы Siemens. Исходными условиями для безупречной и надежной работы изделий являются надлежащая транспортировка, хранение, размещение, монтаж, оснащение, ввод в эксплуатацию, обслуживание и поддержание в исправном состоянии. Необходимо соблюдать допустимые условия окружающей среды. Обязательно учитывайте указания в соответствующей документации.

# Товарные знаки

Все наименования, обозначенные символом защищенных авторских прав ®, являются зарегистрированными товарными знаками компании Siemens AG. Другие наименования в данной документации могут быть товарные знаки, использование которых третьими лицами для их целей могут нарушать права владельцев.

# Исключение ответственности

Мы проверили содержимое документации на соответствие с описанным аппаратным и программным обеспечением. Тем не менее, отклонения не могут быть исключены, в связи с чем мы не гарантируем полное соответствие. Данные в этой документации регулярно проверяются и соответствующие корректуры вносятся в последующие издания.

Siemens AG Industry Sector Postfach 48 48 90026 NÜRNBERG ГЕРМАНИЯ

Copyright © Siemens AG 2010. Возможны технические изменения

# <span id="page-2-1"></span><span id="page-2-0"></span>Предисловие

# Документация по SINUMERIK®

Документация по SINUMERIK подразделяется на 3 уровня:

- Общая документация
- Документация пользователя
- Документация изготовителя/сервисная документация

По ссылке [http://www.siemens.com/motioncontrol/docu мо](http://www.siemens.com/motioncontrol/docu)жно найти информацию по следующим темам:

- Заказ документации Здесь представлен обзор актуальной документации.
- Загрузка документации Ссылки для загрузки файлов из Service & Support.
- Поиск документации online Информация по DOConCD и прямой доступ к документации в DOConWEB.
- Индивидуальное составление документации на основе документации Siemens с помощью My Documentation Manager (MDM), см. <http://www.siemens.com/mdm>

My Documentation Manager предлагает ряд возможностей по созданию Вашей собственной документации для станка.

• Обучение и FAQ

Информацию по обучению и по FAQ (frequently asked questions) можно найти на страницах в Интернете.

# Целевая группа

Настоящая документация предназначена для:

- программистов
- проектировщиков

# Преимущества

Руководство по программированию помогает целевой группе в разработке, написании, тестировании и устранении ошибок программ и программных интерфейсов.

# Стандартный объем

В настоящем руководстве по программированию представлено описание стандартного объема функций. Дополнения и изменения, осуществляемые изготовителем оборудования, документируются изготовителем оборудования.

В СЧПУ могут работать и другие функции, не нашедшие своего отображения в данной документации. Однако претензии по этим функциям не принимаются ни при поставке, ни в случае технического обслуживания.

Кроме этого, данная документация по причине наглядности не содержит всей подробной информации по всем типам продукта и не может предусмотреть каждый мыслимый случай установки, эксплуатации и обслуживания.

# Техническая поддержка

При возникновении вопросов просьба обращаться на следующую "горячую линию":

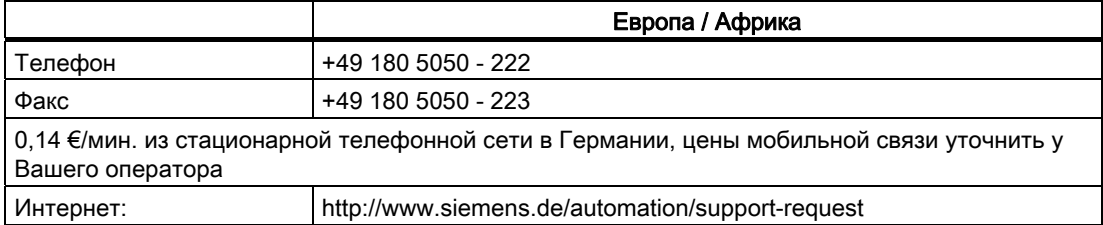

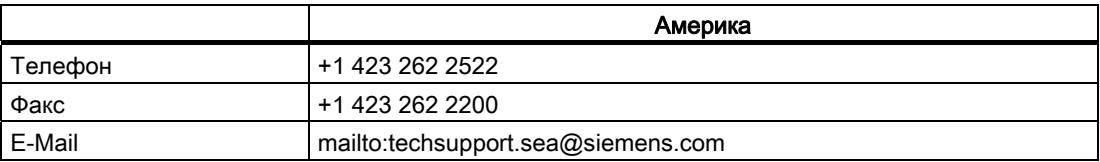

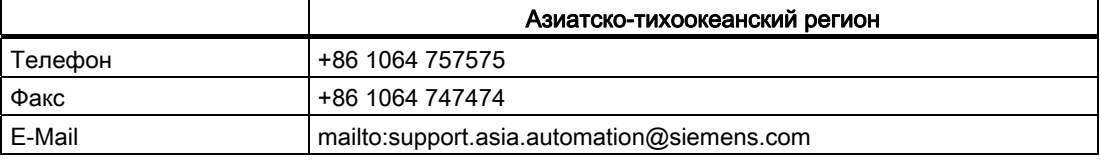

### Примечание

Телефонные номера технической поддержки в конкретных странах см. в Интернете по адресу:

<http://www.automation.siemens.com/partner>

# Вопросы по документации

По вопросам документации (пожелания, исправления) просьба отправить факс по следующему адресу или на E-Mail:

Факс: +49 9131- 98 2176

E-Mail: <mailto:docu.motioncontrol@siemens.com>

Бланк факса находится в конце настоящей документации.

### Адрес SINUMERIK в Интернете

<http://www.siemens.com/sinumerik>

### Руководство по программированию "Основы" и "Расширенное программирование"

Описания по программированию ЧПУ состоят из двух руководств:

1. Основы

Руководство по программированию "Основы" предназначено для профессиональных операторов станков и предполагает наличие соответствующих знаний в областях сверлильной, фрезерной и токарной обработок. На простых примерах программирования объясняются и известные по DIN 66025 команды и операторы.

# 2. Расширенное программирование

Руководство по программированию "Расширенное программирование" предназначено для технологов со знанием всех возможностей программирования. СЧПУ SINUMERIK позволяет осуществлять с помощью специального языка программирования программирование комплексной программы обработки детали (к примеру, поверхности свободной формы, координация каналов,...) и облегчает трудоемкое программирование для технологов.

# Доступность описанных языковых элементов ЧПУ

Все описанные в настоящем руководстве языковые элементы ЧПУ доступны для SINUMERIK 840D sl. Доступность касательно SINUMERIK 828D см. графу "828D" ["Список операторов](#page-738-0) (Страница [723](#page-722-1))".

Предисловие

# Содержание

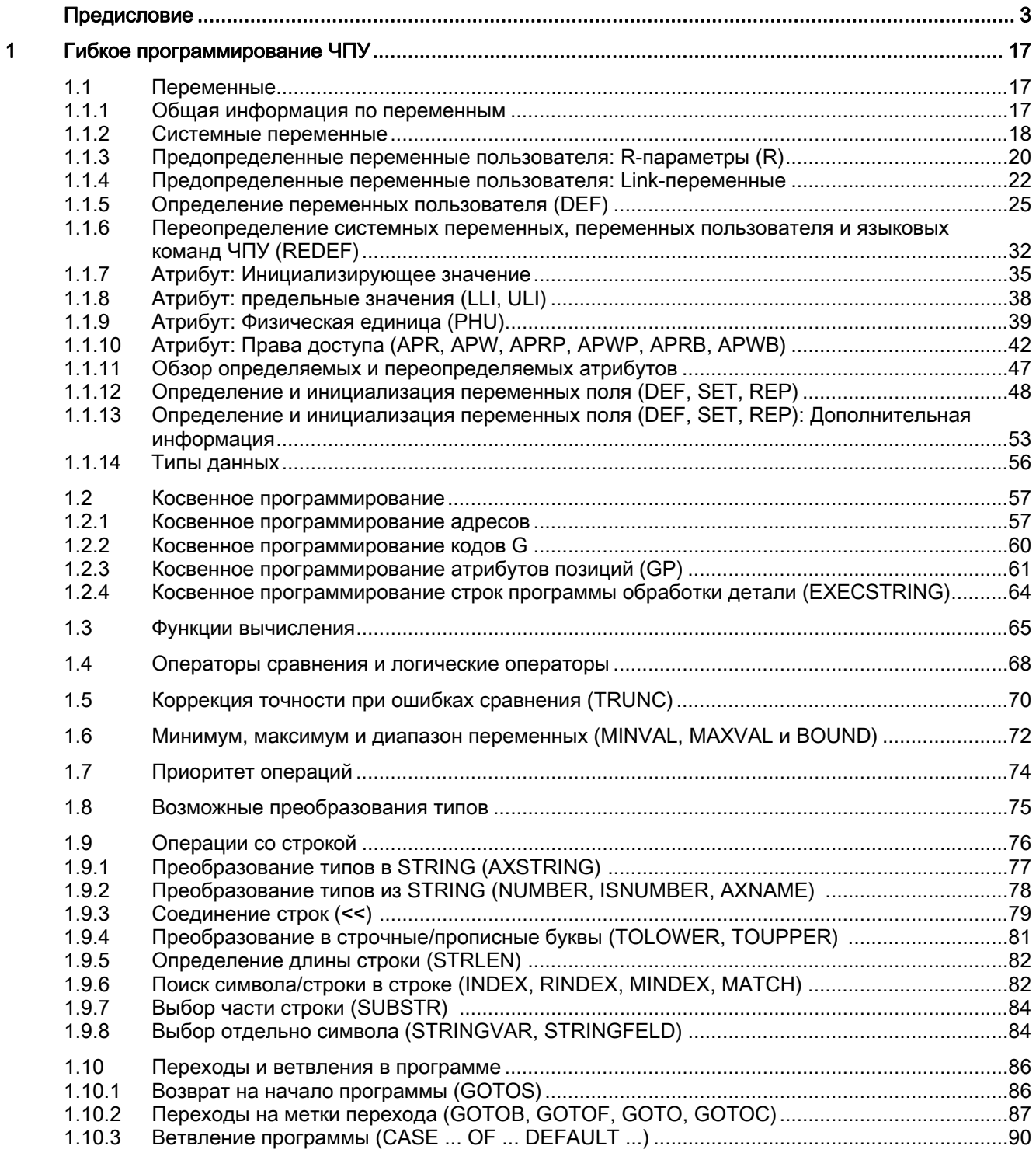

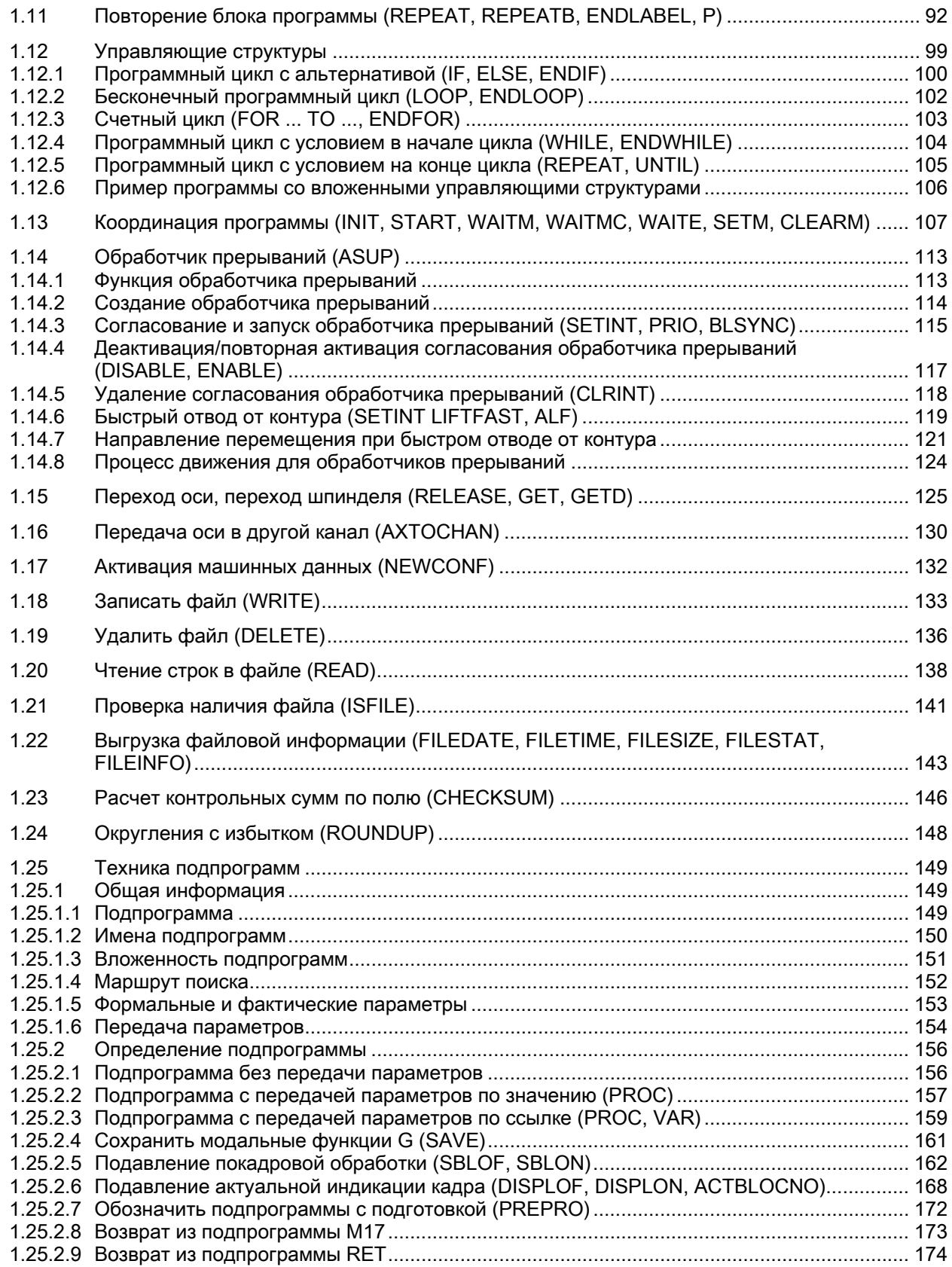

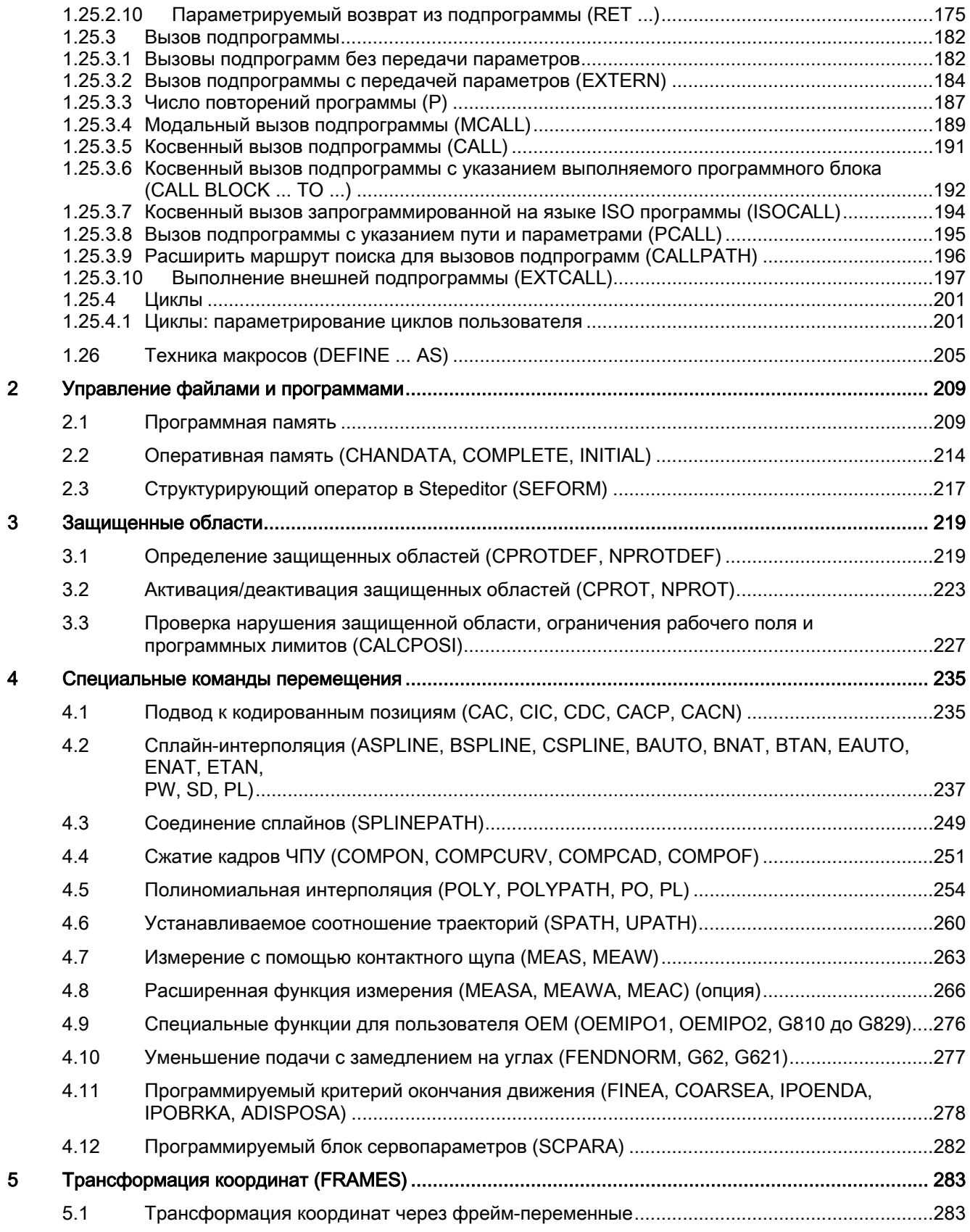

Расширенное программирование Справочник по программированию, 03/2010, 6FC5398-2BP20-1PA0 9

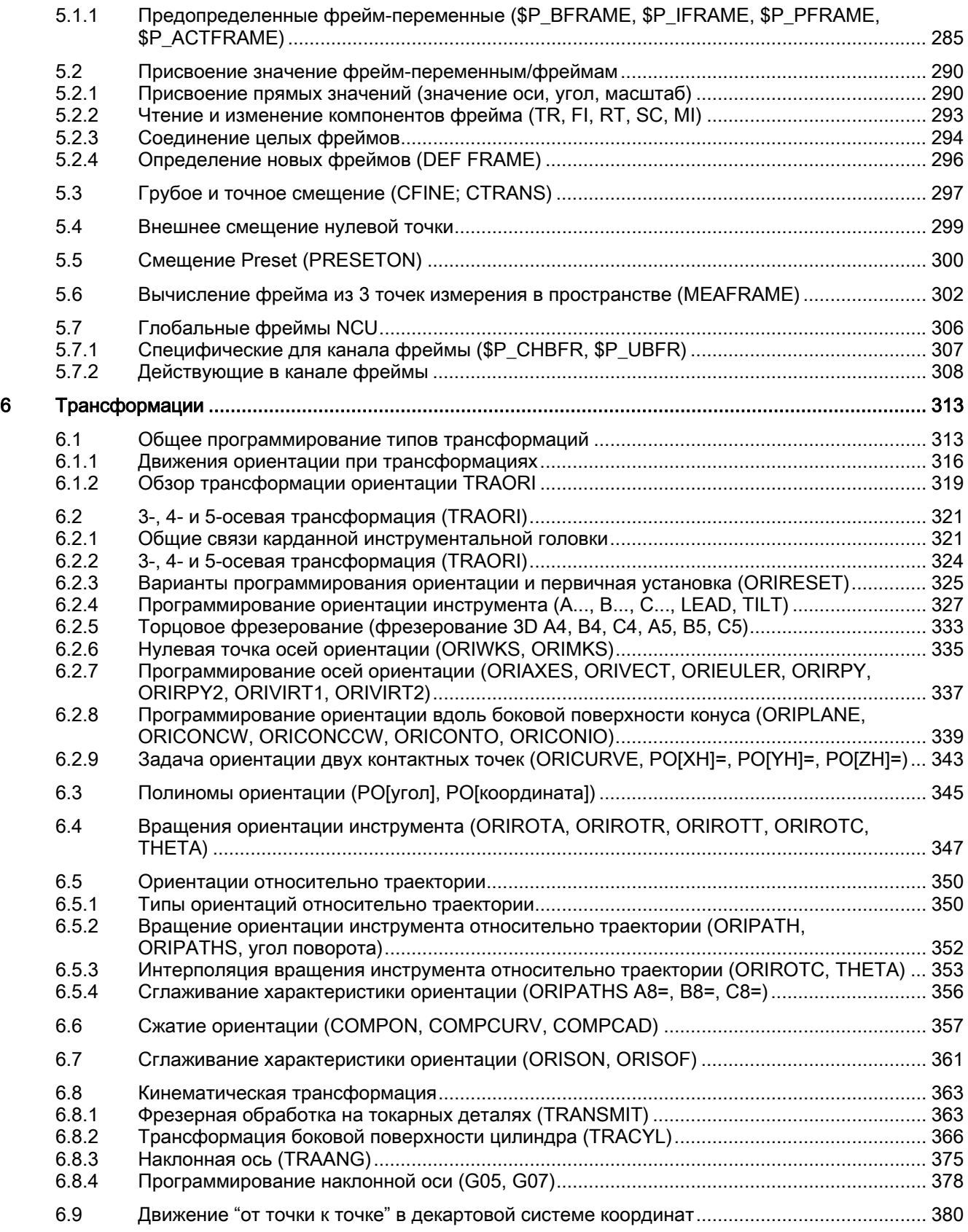

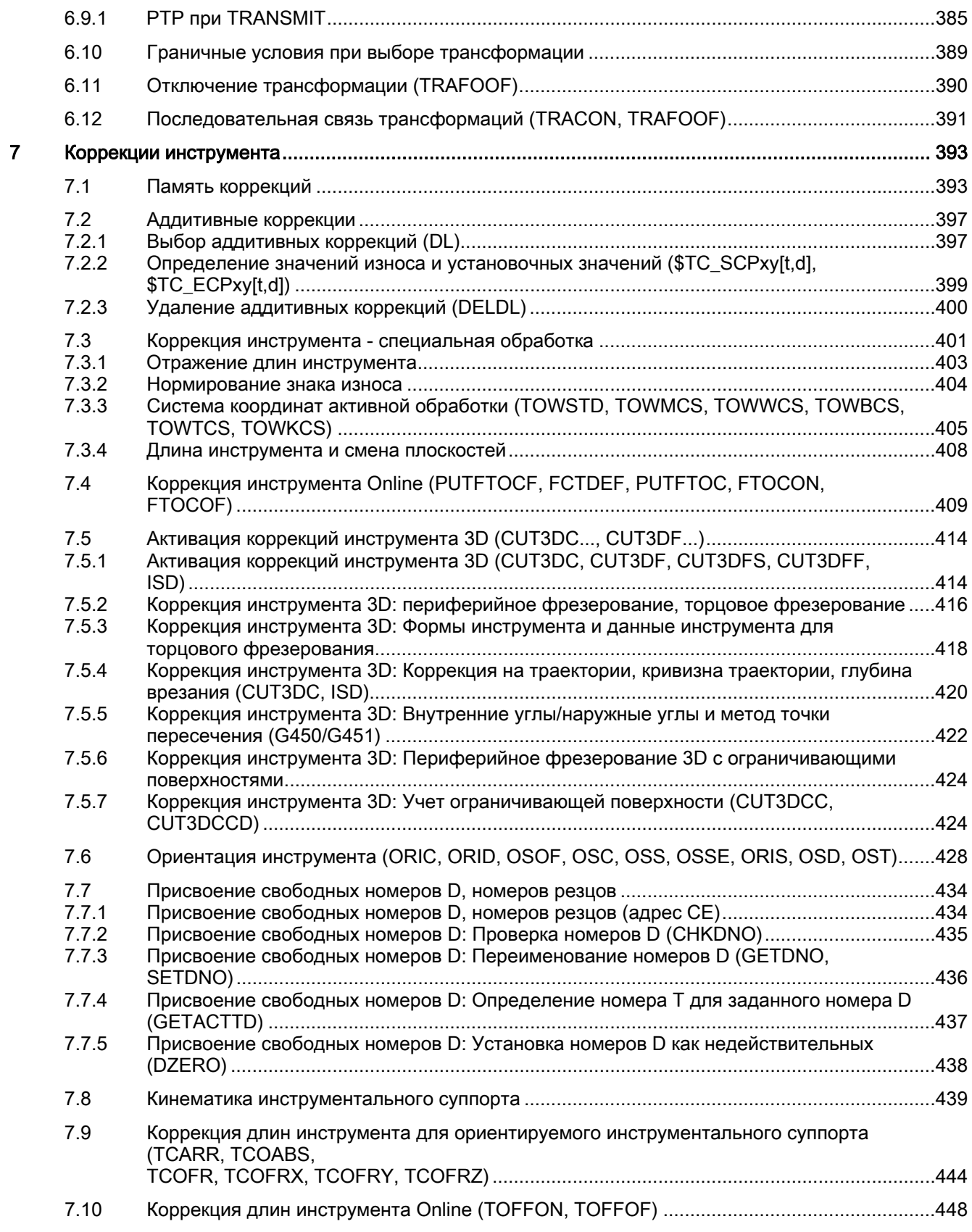

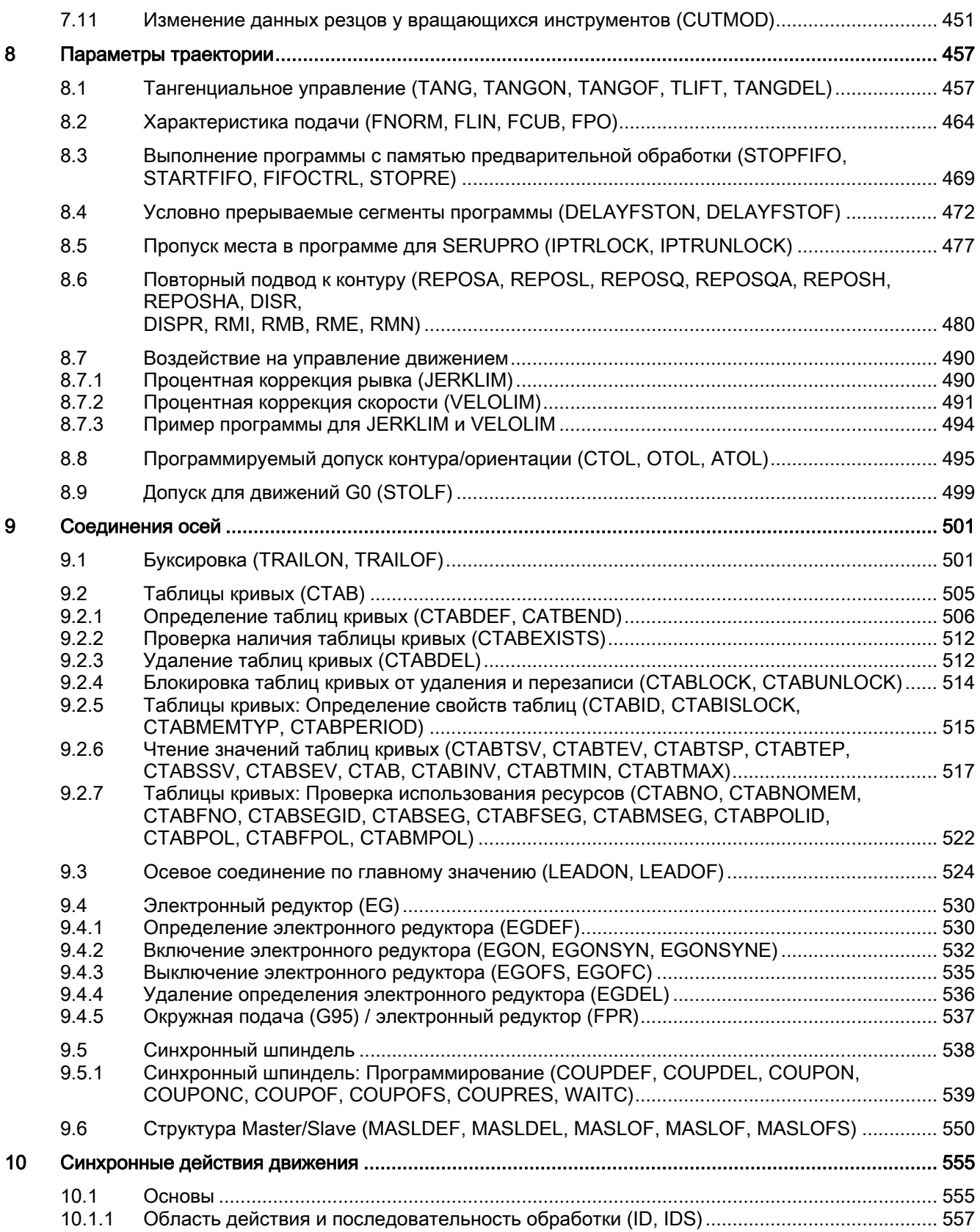

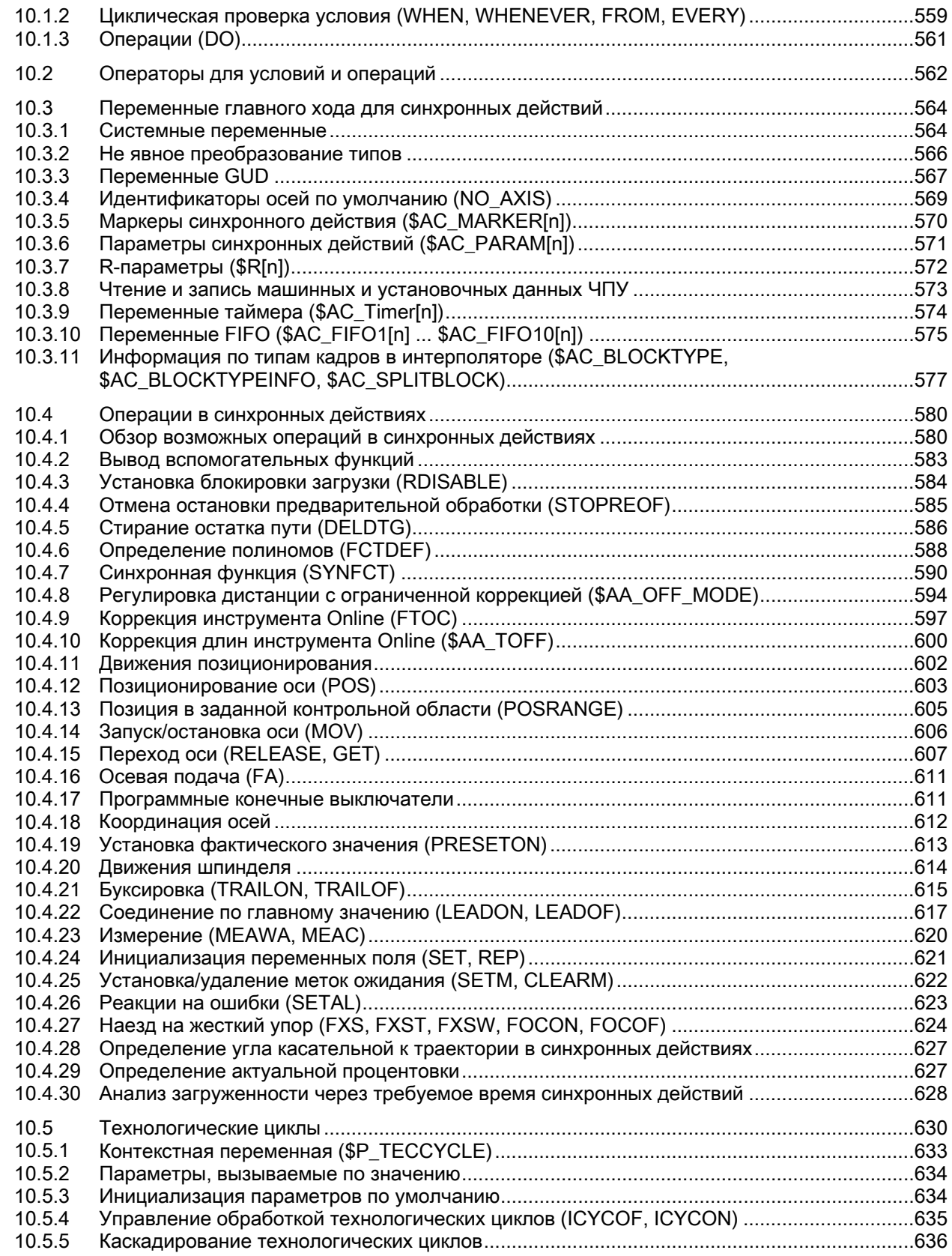

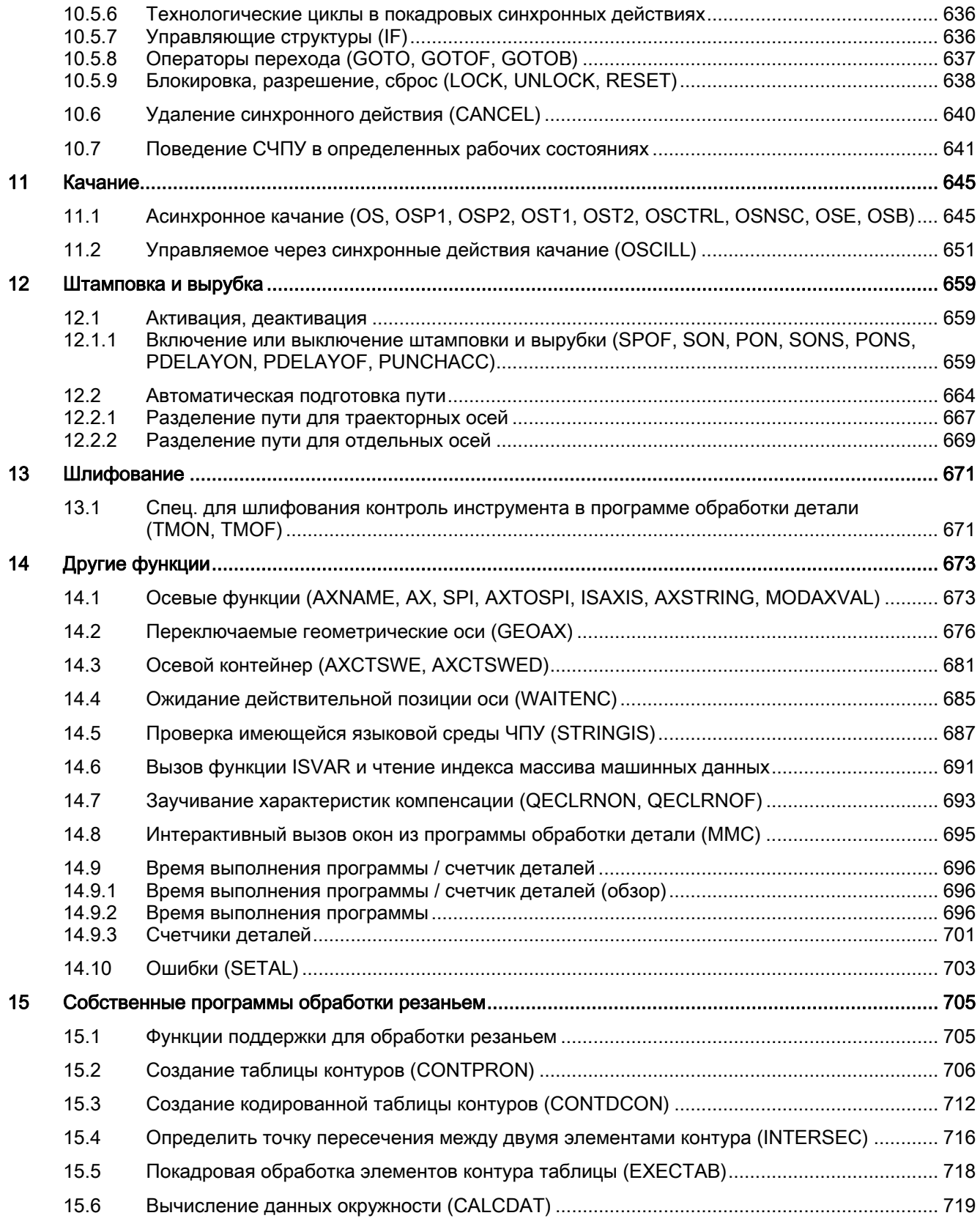

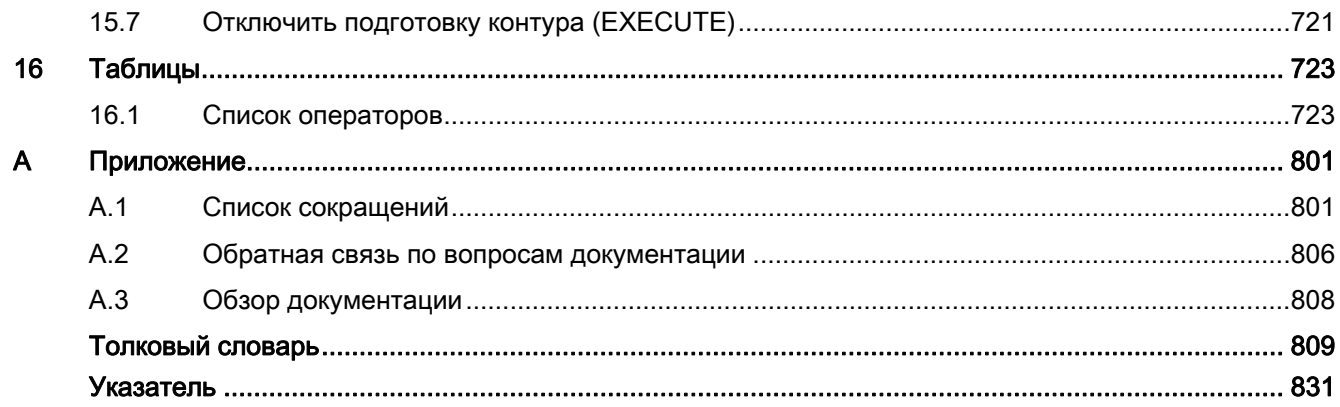

Содержание

# <span id="page-16-1"></span><span id="page-16-0"></span>Гибкое программирование ЧПУ

#### <span id="page-16-2"></span> $1.1$ Переменные

#### <span id="page-16-3"></span> $1.1.1$ Общая информация по переменным

Благодаря использованию переменных, особенно в комбинации с функциями вычисления и управляющими структурами, возможно очень гибкое оформление программ обработки деталей и циклов. Для этого системой предлагается три различных типа переменных:

Системные переменные

Системные переменные это определенные в системе и предоставленные пользователю переменные с постоянным значением. Они также считываются и записываются системным ПО. Пример: Машинные данные

Значение системной переменной задано системой фиксировано, свойства - в макс. возможной степени. Но свойства в ограниченном объеме могут настраиваться пользователем через переопределение. См. ""

• Переменные пользователя

Переменные пользователя это переменные, значение которых не известно системе и которые не обрабатываются системой. Значение устанавливается только пользователем.

Переменные пользователя подразделяются на:

- Предопределенные переменные пользователя

Предопределенные переменные пользователя это уже определенные в системе переменные, число которых только должно быть спараметрированно пользователем через спец. машинные данные. Свойства этих переменной в известной мере могут настраиваться пользователем. См. "".

Определенных пользователем переменных

Определенные пользователем переменные это определенные исключительно пользователем переменные, создаваемые системой только для рабочего цикла. Их число, тип данных, видимость и все другие свойства устанавливаются только пользователем.

# <span id="page-17-0"></span>1.1.2 Системные переменные

Системные переменные это предопределенные в системе переменные, обеспечивающие в программах обработки деталей и циклах доступ к актуальному параметрированию СЧПУ, а также состояниям станка, СЧПУ и процессов.

# Переменные предварительной обработки

Переменными предварительной обработки обозначаются системные переменные, которые считываются и записываются в контексте предварительной обработки, т.е. на момент интерпретации кадра программы обработки детали, в котором системная переменная запрограммирована. Переменными предварительной обработки не создают остановки предварительной обработки.

# Переменные главного хода

Переменными главного хода обозначаются системные переменные, которые считываются и записываются в контексте главного хода, т.е. на момент исполнения кадра программы обработки детали, в котором системная переменная запрограммирована. Переменными главного хода являются:

- Системные переменные, которые могут программироваться в синхронных действиях (чтение/запись)
- Системные переменные, которые могут программироваться в программе обработки детали и вызывают остановку предварительной обработки (чтение/запись)
- Системные переменные, которые могут программироваться в программе обработки детали и и получают значение при предварительной обработке, но записываются только на главном ходе (синхронно с главным ходом: только запись)

# Систематика префиксов

Для особого обозначения системных переменных, перед именем обычно стоит префикс, состоящий из символа \$, одной или двух букв и символа подчеркивания:

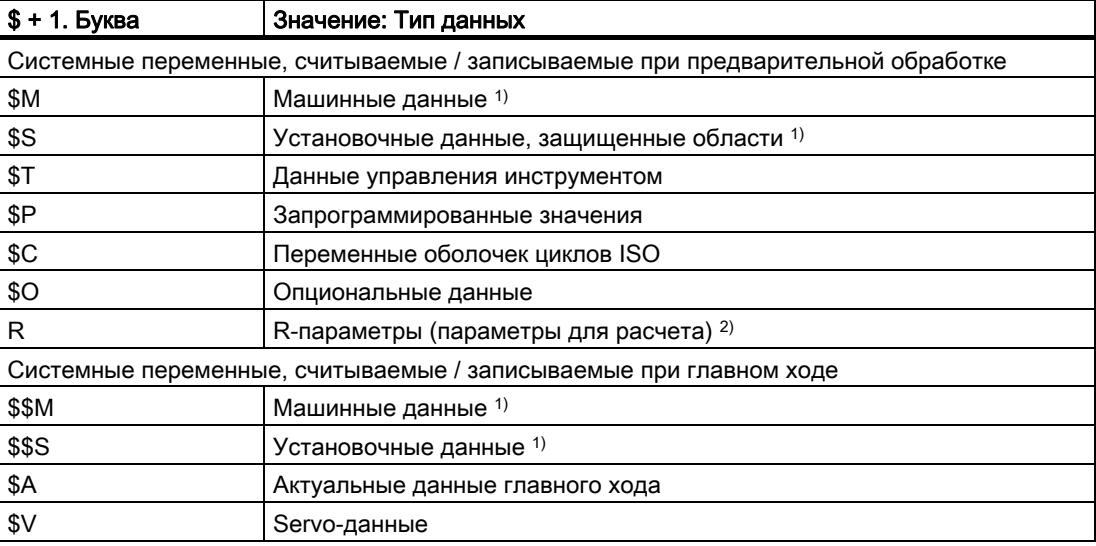

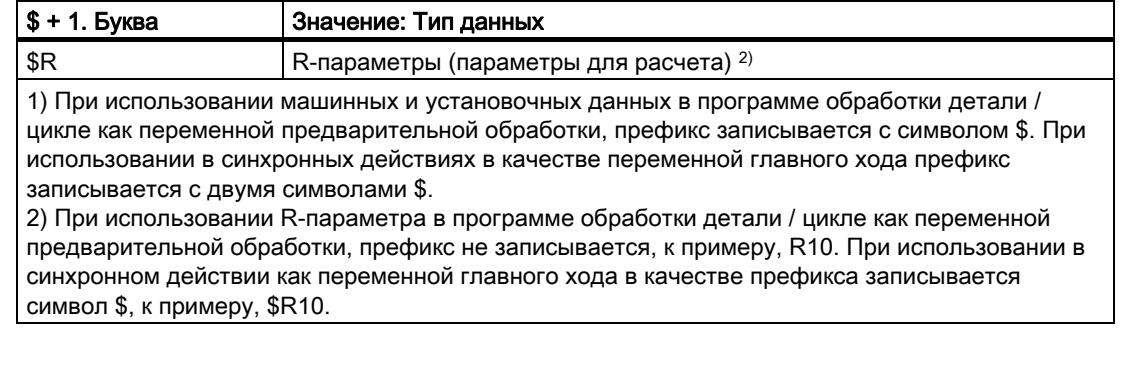

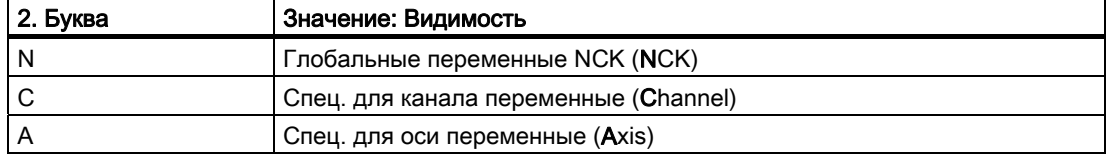

#### Граничные условия

#### Исключение в систематике префиксов

Следующие системные переменные выпадают из названной выше систематики префиксов:

- \$ТС ...: 2-ая буква С ссылается не на спец. для канала, а на спец. для зажима инструмента системные переменные (TC = Tool Carrier)
- \$Р ...: Спец. для канала системные переменные

#### Использование машинных и установочных данных в синхронных действиях

При использовании машинных и установочных данных в синхронных действиях через префикс можно определить, должны ли машинные или установочные данные считываться/записываться синхронно с предварительной обработкой или с главным ходом.

Если данные при обработке не изменяются, то возможно считывание синхронно с предварительной обработкой. Для этого префикс машинных или установочных данных записывается с символом \$:

#### Программный код

ID=1 WHENEVER G710 \$AA IM[z] < \$SA OSCILL REVERSE POS2[Z]-6 DO \$AA OVR[X]=0

Если данные при обработке изменяются, то считывание/запись должны выполняться синхронно с главным ходом. Для этого префикс машинных или установочных данных записывается с двумя символами \$:

#### Программный код

ID=1 WHENEVER \$AA IM[z] < \$\$SA OSCILL REVERSE POS2[Z]-6 DO \$AA OVR[X]=0

#### Примечание

### Запись машинных данных

При записи машинных или установочных данных следить за тем, чтобы активный уровень доступа при выполнении программы обработки детали / цикла разрешал бы доступ по записи и чтобы активность данных была бы "IMMEDIATE".

# Литература

Перечень свойств всех системных переменных можно найти в: /PGA1/ Справочник по параметрированию "Системные переменные"

#### <span id="page-19-0"></span> $1.1.3$ Предопределенные переменные пользователя: R-параметры (R)

#### Функция

R-параметры это предопределенные переменные пользователя с обозначением R, определенные как поле типа данных REAL. Традиционно, для R-параметров, наряду с написанием с индексом поля, к примеру, R[10], разрешено и написание без индекса поля, к примеру, R10.

При использовании в синхронных действиях должна быть предустановленна буква \$, к примеру, \$R10.

# Синтаксис

При использовании в качестве переменной предварительной обработки:

 $R < n >$ R [ < выражение > ]

При использовании в качестве переменной главного хода:  $SR < n$ \$R[<выражение>]

Значение

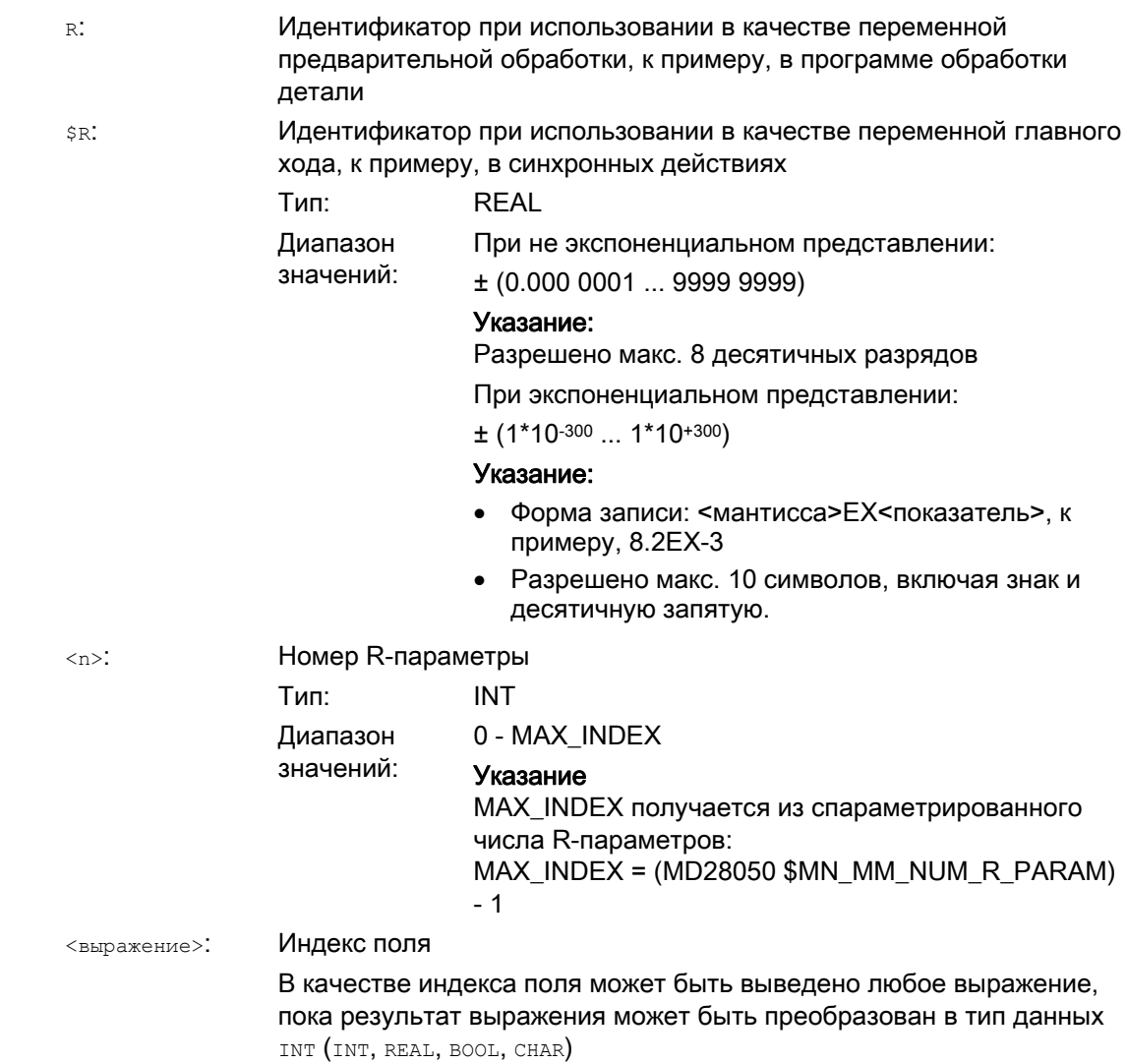

# Пример

Присваивания R-параметрам и использование R-параметров в математических функциях:

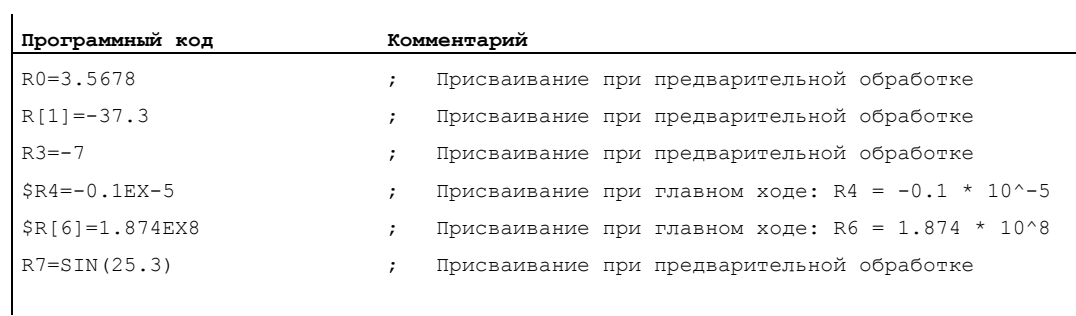

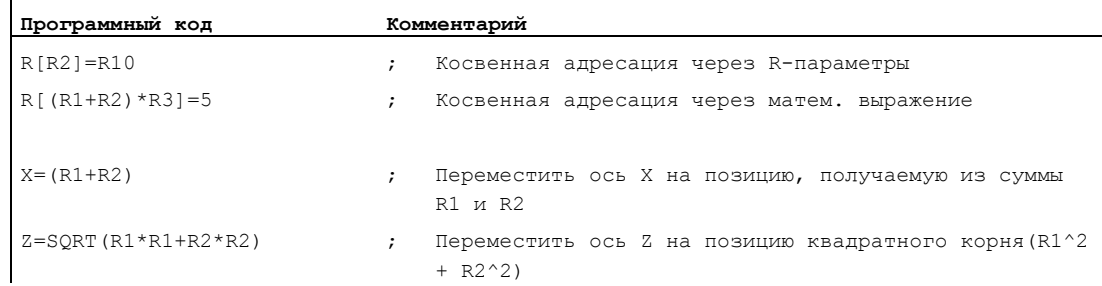

#### <span id="page-21-0"></span> $1.1.4$ Предопределенные переменные пользователя: Link-переменные

# Функция

Через Link-переменные в рамках функции "NCU-Link" возможен обмен циклическими данными между NCU, соединенными друг с другом в одной сети. При этом они обеспечивают спец. для формата данных доступ к памяти Link-переменных. Как размер, так и структура данных память Link-переменных, определяется пользователем / изготовителем станка спец. для установки.

Link-переменные это глобальные системные переменные пользователя, которые при сконфигурированной Link-коммуникации могут считываться и записываться всеми NCU структуры связи в программах обработки деталей и циклах. В отличие от глобальных переменных пользователя (GUD), Link-переменные могут использоваться и в синхронных действиях.

На установках без активных NCU-Link, Link-переменные могут использоваться локально для СЧПУ наряду с глобальными переменными пользователя (GUD), как дополнительные глобальные переменные пользователя.

# Синтаксис

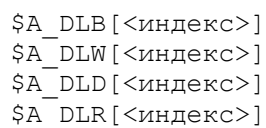

# Значение

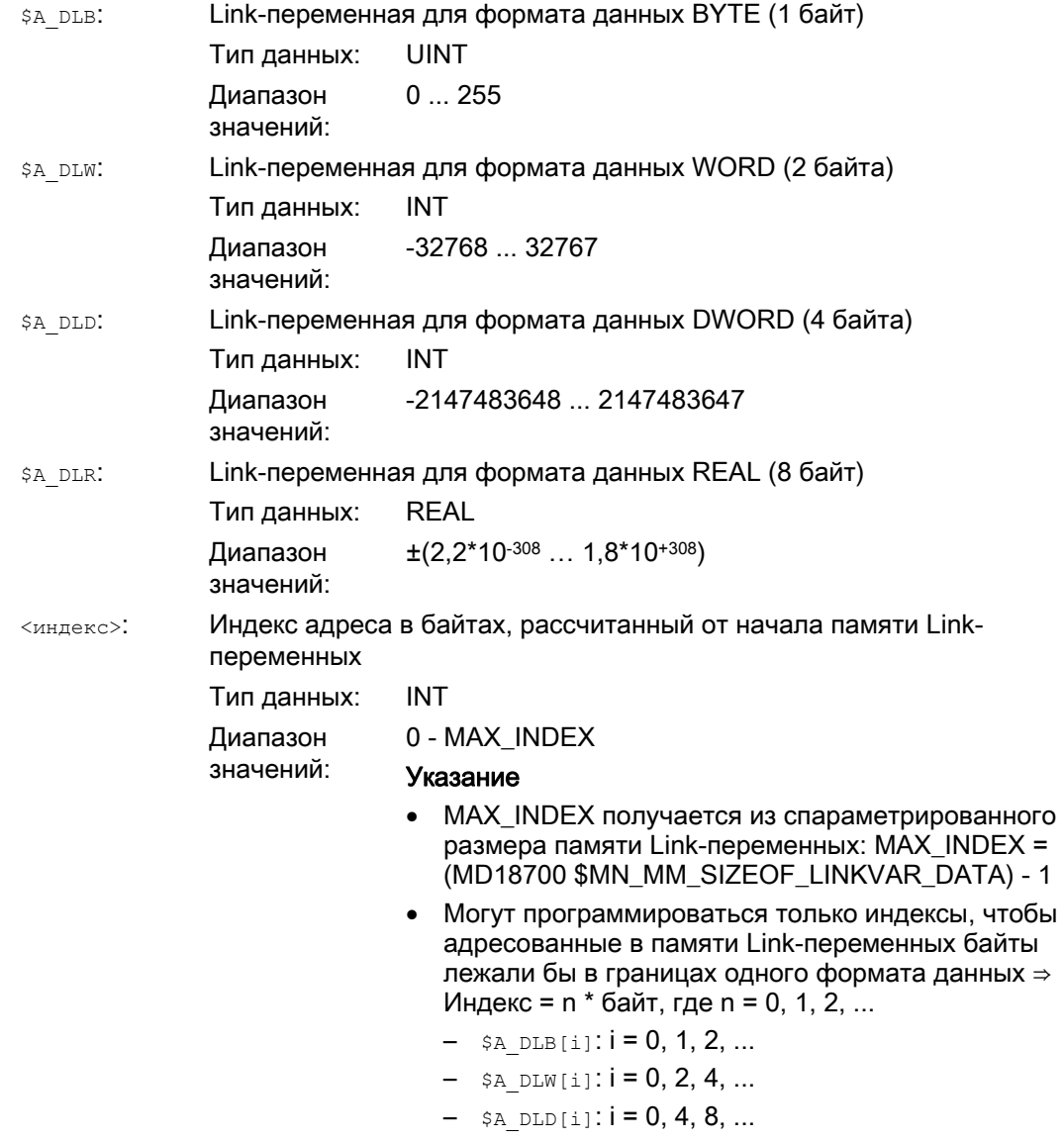

 $-$  \$A DLR[i]:  $i = 0, 8, 16, ...$ 

# Пример

В системе автоматики имеется 2 NCU (NCU1 и NCU2). К NCU1 подключена ось станка AX2, которая перемещается как Link-ось NCU2.

NCU1 циклически записывает фактическое значение тока (\$VA CURR) оси АХ2 в память Link-переменных. NCU2 циклически считывает переданное через Linkкоммуникацию фактическое значение тока и при превышении предельного значения выводит ошибку 61000.

Структура данных в памяти Link-переменных представлена на следующем рисунке. Фактическое значение тока передается через значение REAL.

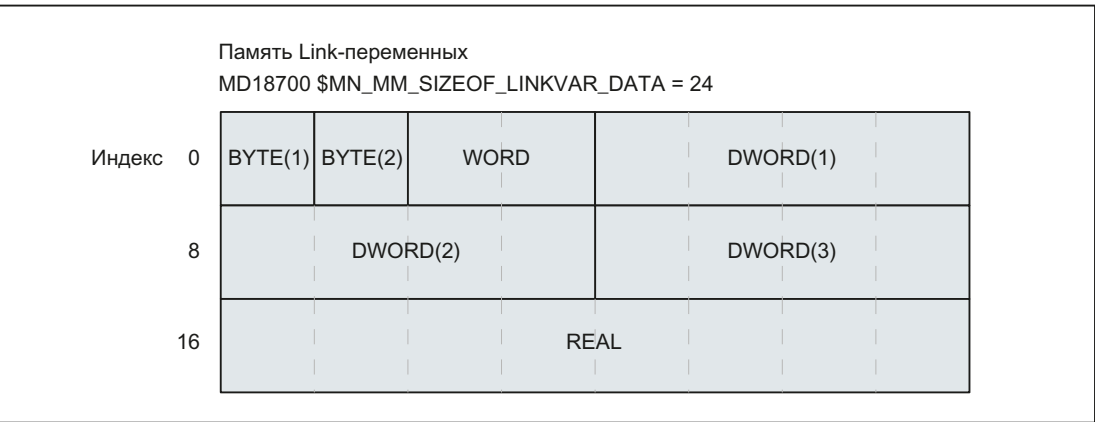

# NCU<sub>1</sub>

NCU1 циклически записывает в статическом синхронном действии в такте IPO фактическое значение тока оси AX2 через Link-переменную \$A\_DLR[16] в память Link-переменных.

#### Программный код

N111 IDS=1 WHENEVER TRUE DO \$A\_DLR[16]=\$VA\_CURR[AX2]

# NCU<sub>2</sub>

NCU2 циклически считывает в статическом синхронном действии в такте IPO фактическое значение тока оси AX2 через Link-переменную \$A\_DLR[16] из памяти Link-переменных. Если фактическое значение тока больше 23.0 А, то отображается ошибка 61000.

Программный код

 $N222$  IDS=1 WHEN \$A DLR[16] > 23.0 DO SETAL(61000)

# <span id="page-24-0"></span>1.1.5 Определение переменных пользователя (DEF)

# Функция

С помощью команды DEF можно определять собственные переменные и присваивать им значения. Для дифференциации с системными переменными они обозначаются как определенные пользователем переменные или переменные пользователя (User Data).

Согласно области действия, т.е. области, в которой переменная отображается, существуют следующие категории переменных пользователя:

● Локальные переменные пользователя (LUD)

Локальные переменные пользователя (LUD) это переменные, которые определены в программе обработки детали, которая на момент выполнения не является главной программой. Они создаются при вызове программы обработки детали и удаляются при завершении программы обработки детали или NC-Reset. Обращение к LUD возможно только внутри программы обработки детали, в которой они определены.

● Глобальные программные переменные пользователя (PUD)

Глобальные программные переменные пользователя (PUD) это переменные пользователя, определенные в используемой в качестве главной программы программе обработки детали. Они создаются при запуске программы обработки детали и удаляются при завершении программы обработки детали или при NC-Reset. Обращение к PUD возможно в главной программе и во всех подпрограммах.

Глобальные переменные пользователя (GUD)

Глобальные переменные пользователя (GUD) это глобальные переменные ЧПУ или канала, определенные в блоке данных (SGUD, MGUD, UGUD, GUD4 ... GUD9) и сохраняющиеся и после Power On. Обращение к GUD возможно во всех программах обработки деталей.

Переменные пользователя перед их использованием (чтение / запись) должны быть определены. Соблюдать следующие правила:

- GUD должны быть определены в файле определений, к примеру, N\_DEF\_DIR/\_M\_SGUD\_DEF.
- PUD и LUD должны быть определены в разделе описаний программы обработки деталей.
- Описание данных должно выполняться в отдельном кадре.
- Для описания данных может использоваться только один тип данных.
- Для описания данных может быть определено несколько переменных одного типа данных.

# Синтаксис

DEF <область> <тип> <остановка предварительной обработки> <момент инициализации> <физическая единица> <предельные значения> <права доступа> <имя>[<значение\_1>,<значение\_2>,<значение\_3>]=<инициализирующее значение>

# Значение

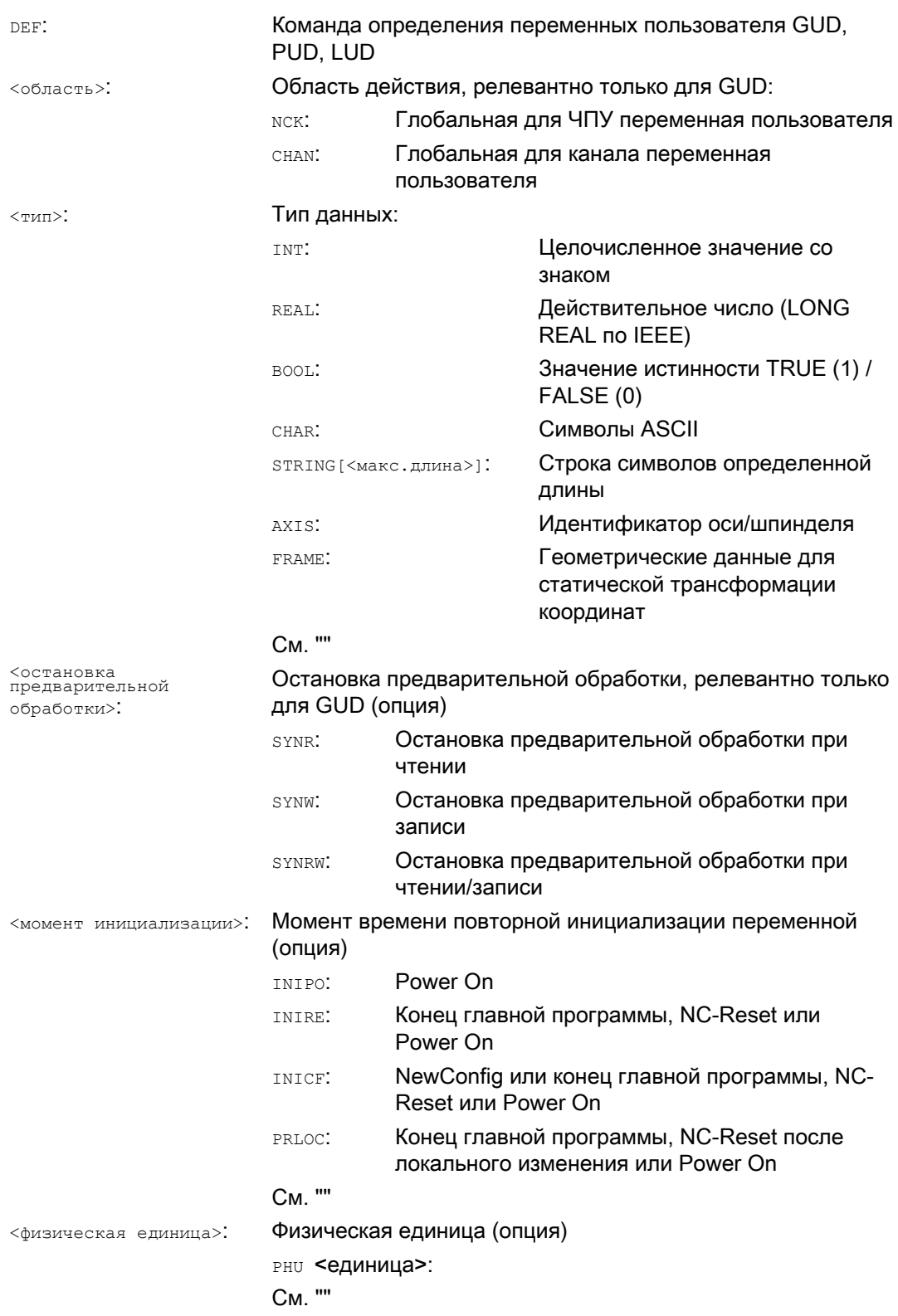

# Гибкое программирование ЧПУ

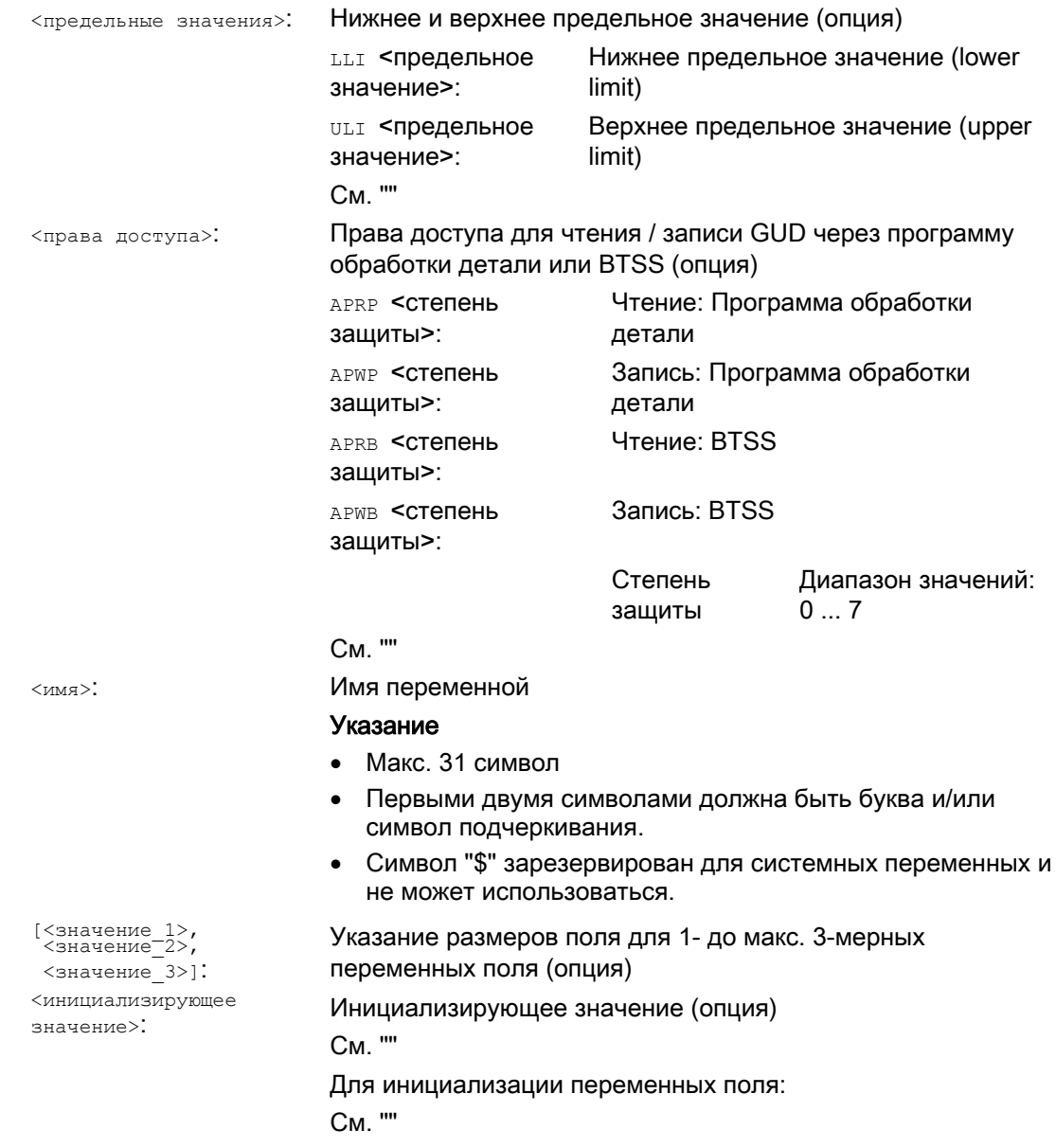

# Примеры

# Пример 1: Определения переменных пользователя в блоке данных для изготовителя станка

Программный код % N MGUD DEF ; Блок GUD: Изготовитель станка  $SPATH=$  / \_N\_DEF\_DIR DEF CHAN REAL PHU 24 LLI 0 ULI 10 STROM 1, STROM 2 ; Описание ; Определение двух GUD: STROM\_1, STROM\_2 ; Область действия: в канале

#### Расширенное программирование

Справочник по программированию, 03/2010, 6FC5398-2BP20-1PA0

# Гибкое программирование ЧПУ

# 1.1 Переменные

```
Программный код 
; Тип данных: REAL 
; Остановка предварительной обработки: не запрограммировано => значение по умолчанию = нет остановки
  предварительной обработки
; Физич. единица: 24 = [A] 
; Предельные значения: Low = 0.0, High = 10.0; Права доступа: не запрограммировано => значение по умолчанию = 7 = положение кодового переключателя
  \cap; Инициализирующее значение: не запрограммировано => значение по умолчанию = 0.0 
DEF NCK REAL PHU 13 LLI 10 APWP 3 APRP 3 APWB 0 APRB 2 ZEIT 1=12, ZEIT 2=45
; Описание
; Определение двух GUD: ZEIT 1, ZEIT 2
; Область действия: в NCK 
; Тип данных: REAL 
; Остановка предварительной обработки: не запрограммировано => значение по умолчанию = нет остановки
  предварительной обработки
; Физич. единица: 13 = [сек] 
; Предельные значения: Low = 10.0, High = не запрограммировано => верхняя граница области определения
; Права доступа: 
; Программа обработки детали: Запись/чтение = 3 = конечный пользователь
; BTSS: Запись = 0 = Siemens, чтение = 3 = конечный пользователь
; Инициализирующее значение: ZEIT 1 = 12.0, ZEIT 2 = 45.0DEF NCK APWP 3 APRP 3 APWB 0 APRB 3 STRING[5] GUD5 NAME = "COUNTER"
; Описание
; Определение одной GUD: GUD5_NAME 
; Область действия: в NCK 
; Тип данных: STRING, макс. 5 символов
; Остановка предварительной обработки: не запрограммировано => значение по умолчанию = нет остановки
  предварительной обработки
; Физич. единица: не запрограммировано => значение по умолчанию = 0 = нет физич. единицы
; Предельные значения: не запрограммировано => границы области определения: Low = 0, High = 255 
; Права доступа: 
; Программа обработки детали: Запись/чтение = 3 = конечный пользователь
; BTSS: Запись = 0 = Siemens, чтение = 3 = конечный пользователь
; Инициализирующее значение: "COUNTER" 
M30
```
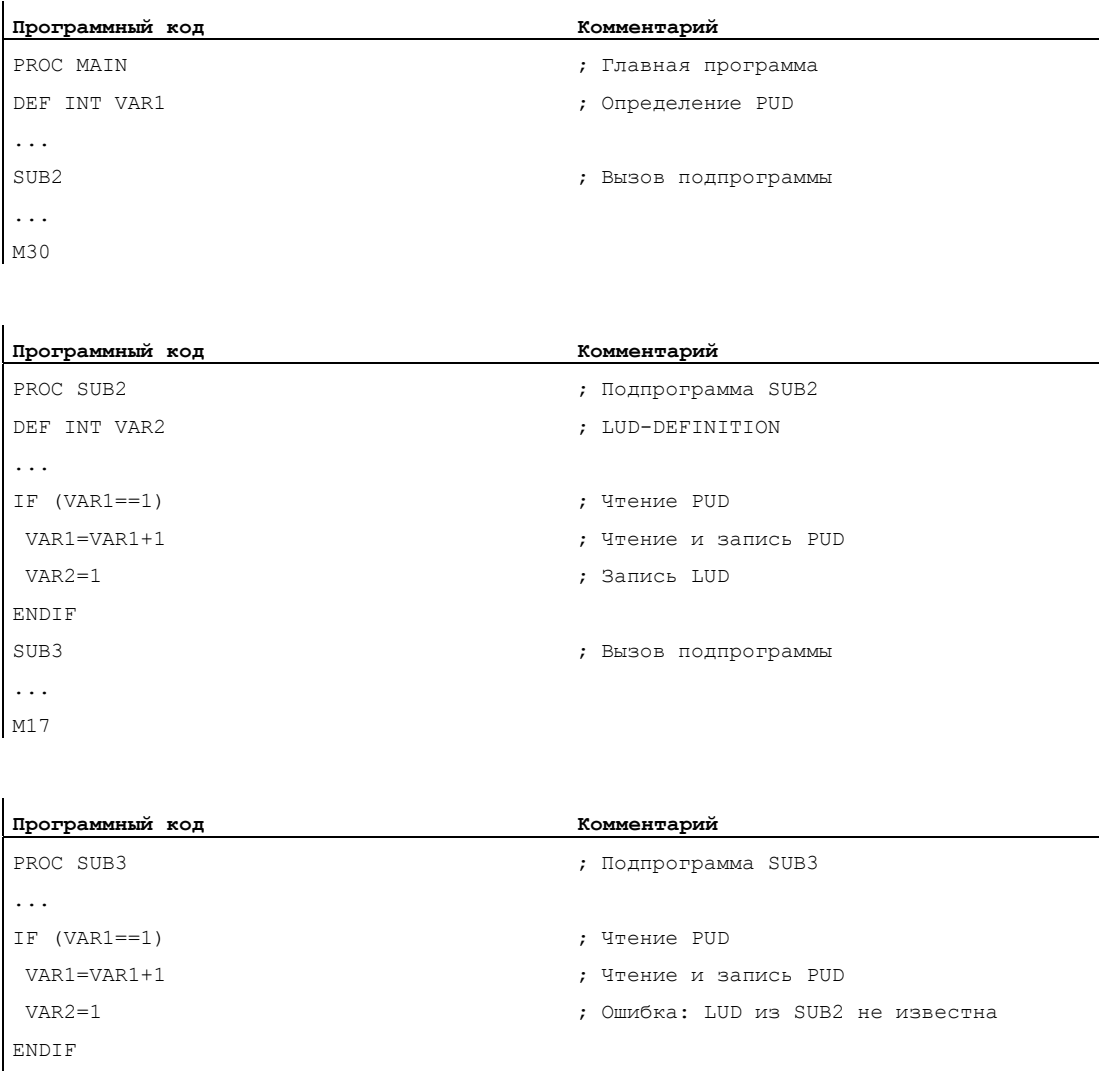

# Пример 2: Глобальные и локальные программные переменные пользователя (PUD / LUD)

# Пример 3: Определение и использование переменных пользователя типа данных AXIS

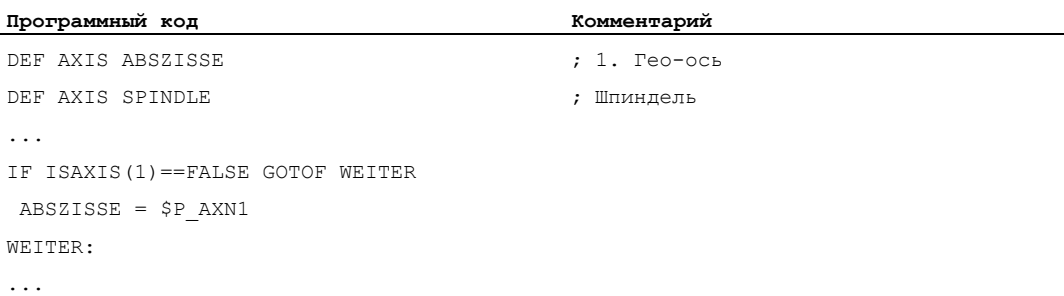

... M17

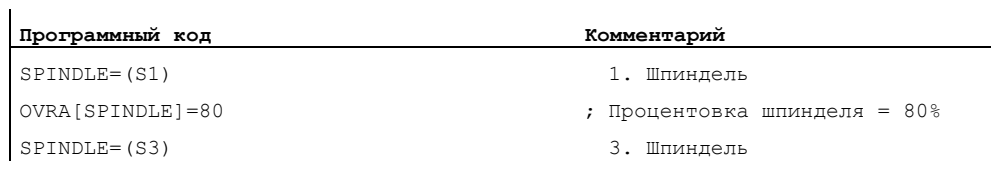

# Граничные условия

# Глобальные переменные пользователя (GUD)

В рамках определения глобальных переменных пользователя (GUD) должны быть учтены следующие машинные данные:

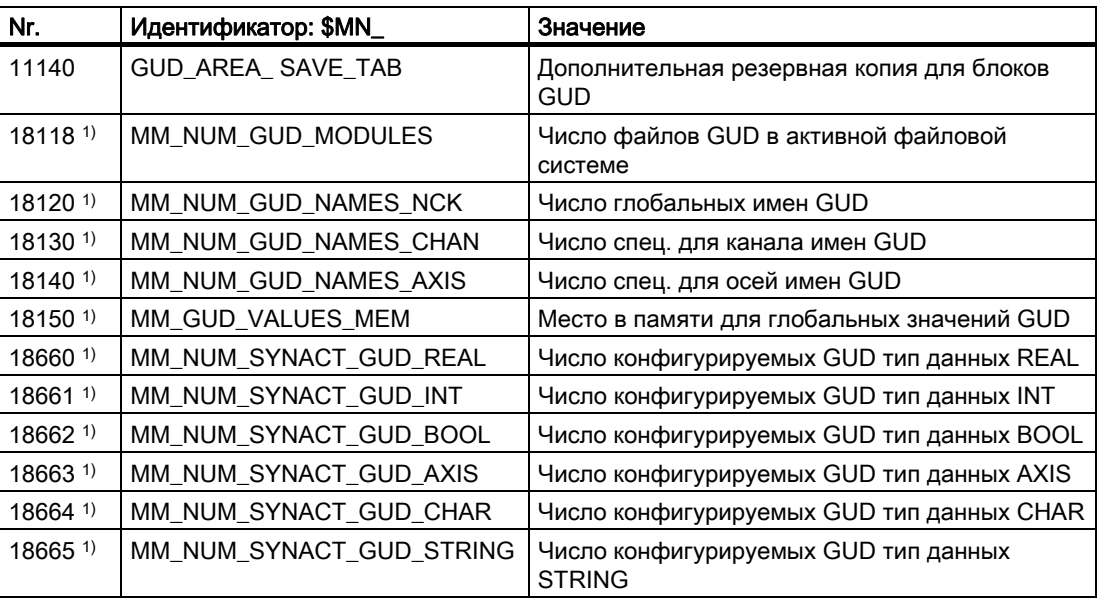

1) Недоступно для SINUMERIK 828D.

# Глобальные программные переменные пользователя (PUD)

#### **3AMETKA**

 $\mathbf{I}$ 

#### Видимость локальных программных переменных пользователя (PUD)

Определенные в главной программе локальные программные переменные пользователя (PUD) видны и в подпрограммах только в том случае, если установлены следующие машинные данные:

MD11120 \$MN LUD EXTENDED SCOPE = 1

При MD11120 = 0 определенные в главной программе локальные программные переменные пользователя видны только в главной программе.

### Выходящее за рамки канала использование глобальной переменной пользователя **NCK типа данных AXIS**

Глобальная переменная пользователя NCK типа данных AXIS, инициализированная при определении в блоке данных с идентификатором оси, может использоваться в различных каналах ЧПУ только в том случае, если ось в этих каналах имеет тот же номер оси канала.

Если это не так, то то переменная должна быть загружена в начале программы обработки детали или, как в примере ниже, использовать функцию AXNAME(...) (см. "").

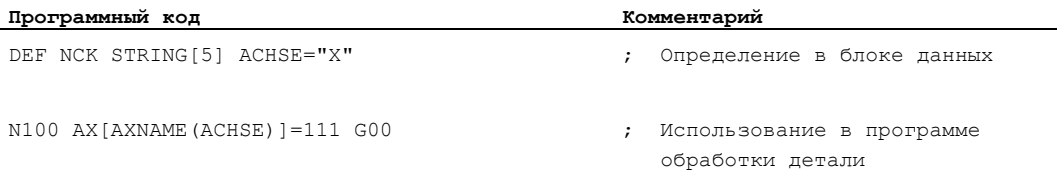

#### <span id="page-31-0"></span> $1.1.6$ Переопределение системных переменных, переменных пользователя и языковых команд ЧПУ (REDEF)

### Функция

С помощью команды REDEF МОЖНО ИЗМЕНЯТЬ АТРИбуты системных переменных, переменных пользователя и языковых команд ЧПУ. Базовым условием для переопределения является выполнение по времени после соответствующего определения.

Одновременное изменение нескольких атрибутов при переопределении невозможно. Для каждого изменяемого атрибута должен быть запрограммирован отдельный ОПЕРАТОР REDEF.

Если программируется несколько конкурирующих изменений атрибутов, то всегда активируется последнее изменение.

#### Переопределяемые атрибуты

См. "Обзор определяемых и переопределяемых атрибутов (Страница 47)"

#### Локальные переменные пользователя (PUD / LUD)

Переопределения для локальных переменных пользователя (PUD / LUD) невозможны.

#### Синтаксис

```
REDEF < имя> < остановка предварительной обработки>
REDEF <имя> <физическая единица>
REDEF <имя> <предельные значения>
REDEF <имя> <права доступа>
REDEF <имя> <момент инициализации>
REDEF <имя> <момент инициализации> <инициализирующее значение>
```
# Значение

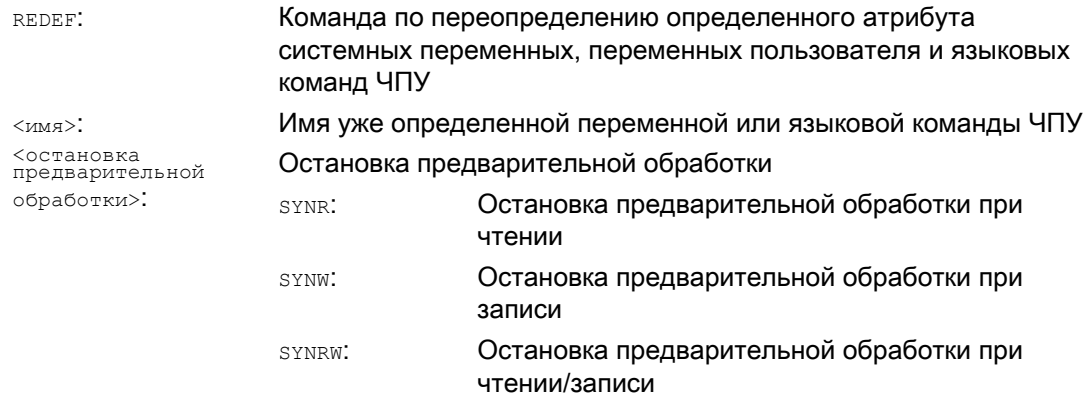

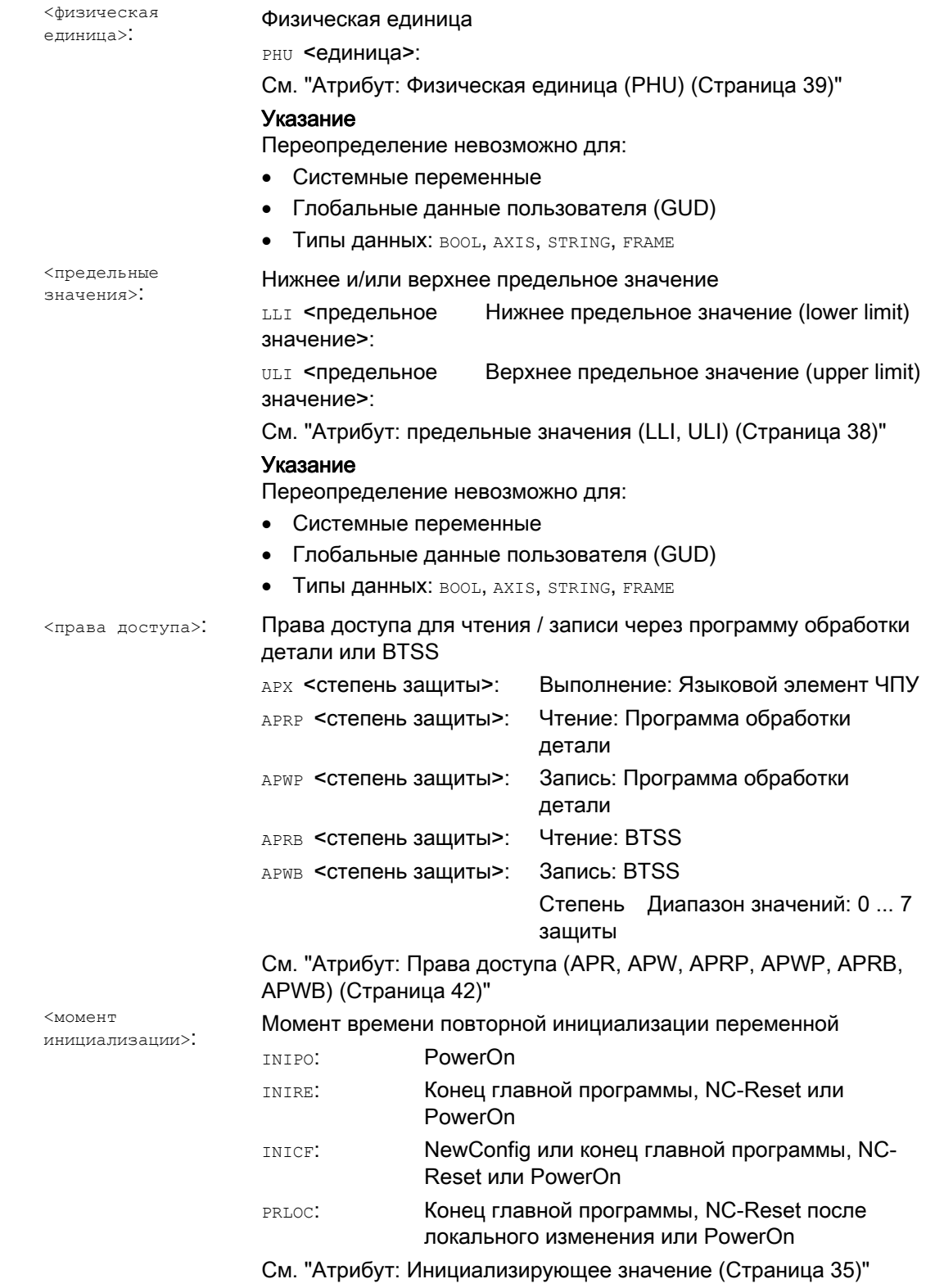

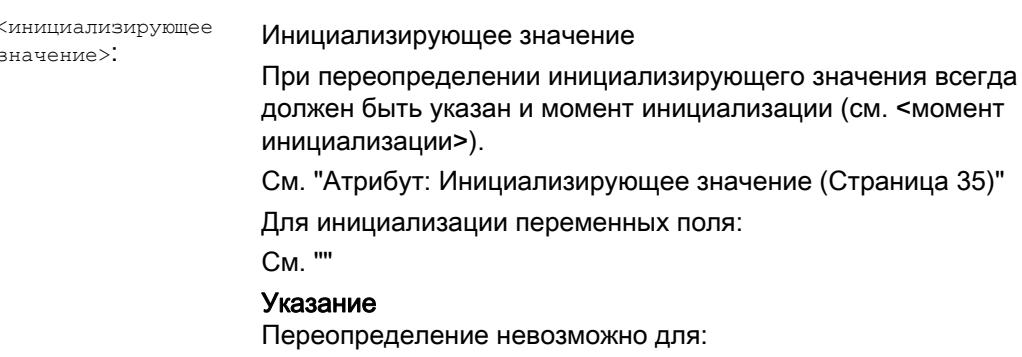

Системные переменные, за исключением установочных  $\bullet$ данных

# Пример

Переопределение системной переменной \$TC\_DPC1 в блоке данных для изготовителя станка

#### Программный код

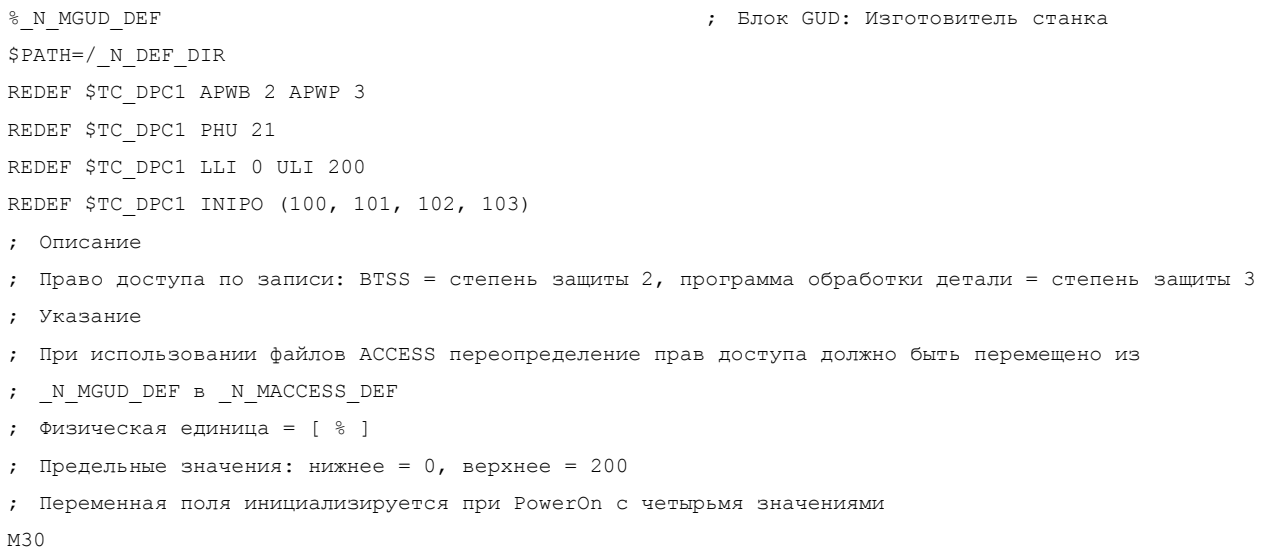

# Граничные условия

# Гранулярность

Переопределение всегда относится к целой, однозначно обозначенной своим именем переменной. Невозможно, к примеру, присваивать отдельным элементам поля переменных поля различные значения атрибутов.

# <span id="page-34-0"></span>1.1.7 Атрибут: Инициализирующее значение

# Определение (**DEF**) переменных пользователя

При определении для следующих переменных пользователя может быть задано инициализирующее значение:

- Глобальные переменные пользователя (GUD)
- Глобальные программные переменные пользователя (PUD)
- Локальные переменные пользователя (LUD)

# Переопределение (**REDEF**) системных переменных и переменных пользователя

При переопределении для следующих переменных может быть задано инициализирующее значение:

- Системные данные
	- Установочные данные
- Данные пользователя
	- R-параметры
	- Переменные синхронных действий (\$AC\_MARKER, \$AC\_PARAM, \$AC\_TIMER)
	- GUD синхронных действий (SYG\_xy[ ], где x=R, I, B, A, C, S и y=S, M, U, 4, ..., 9)
	- Параметры EPS
	- Данные инструмента OEM
	- Данные магазина OEM
	- Глобальные переменные пользователя (GUD)

#### Момент реинициализации

При переопределении можно задать момент времени, когда переменная должна быть реинициализирована, т.е. снова установлена на инициализирующее значение:

● INIPO (Power On)

Реинициализация переменной при PowerOn.

● INIRE (Reset)

Реинициализация переменной при NC-Reset, ГРР-Reset, завершении программы обработки детали (M02 / M30) или PowerOn.

**•** INICF (NewConfig)

Реинициализация переменной при запросе NewConf через HMI, команду программы обработки детали NEWCONFIG или NC-Reset, ГРР-Reset, завершение программы обработки детали (M02 / M30) или PowerOn.

• PRLOC (ЛОКАЛЬНОЕ ПРОГРАММНОЕ ИЗМЕНЕНИЕ)

Реинициализация переменной при NC-Reset, ГРР-Reset или завершении программы обработки детали (М02 / М30) только в том случае, если она изменена в рамках актуальной программы обработки детали.

Атрибут PRLOC МОЖЕТ ИСПОЛЬЗОВАТЬСЯ ТОЛЬКО В КОМбинации с программируемыми установочными данными (см. таблицу ниже).

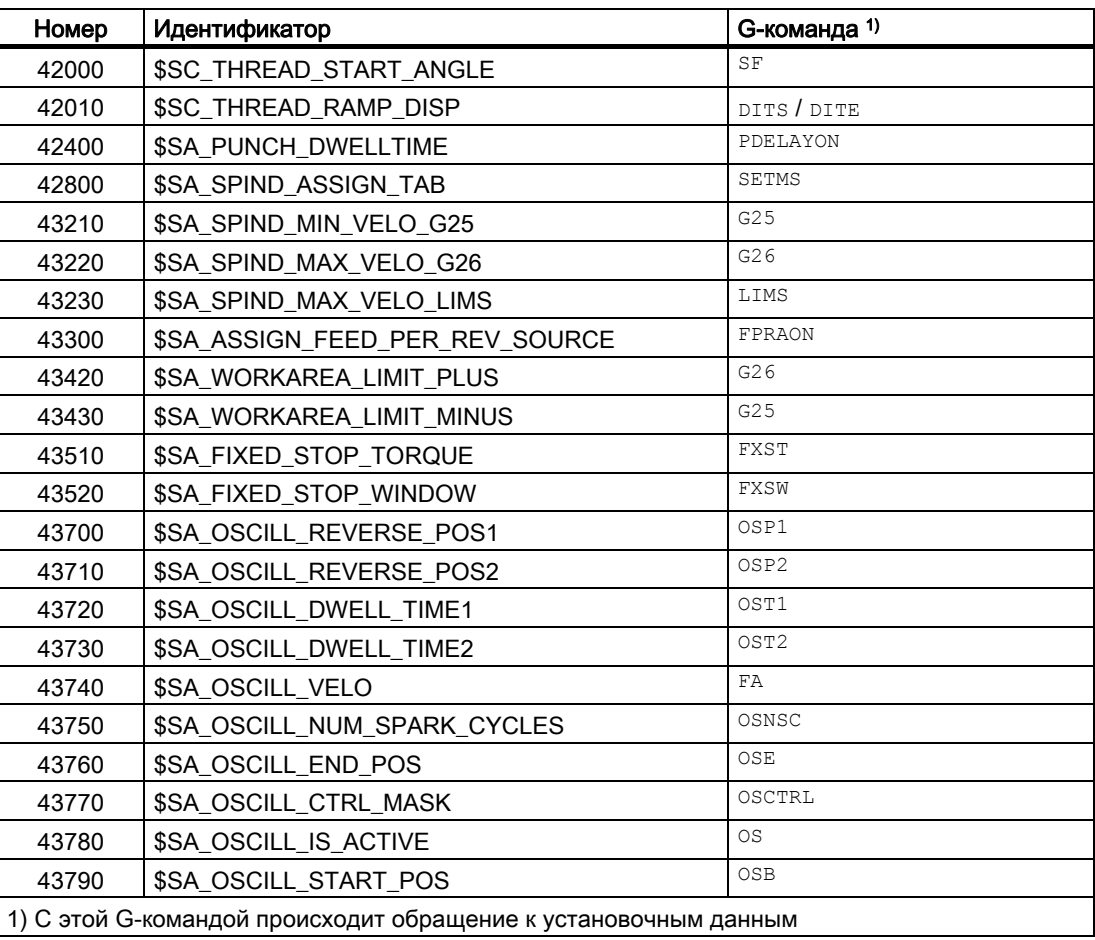

Таблица 1-1 Программируемые установочные данные

# Граничные условия

# Инициализирующее значение: Глобальные переменные пользователя (GUD)

- Для глобальных переменных пользователя (GUD) с областью действия NCK, в качестве момента инициализации может быть задан только INIPO (Power On).
- Для глобальных переменных пользователя (GUD) с областью действия снам в качестве момента инициализации, наряду с INIPO (Power On), могут быть заданы и INIRE (Reset) ИЛИ INICF (NewConfig).
• У глобальных переменных пользователя (GUD) с областью действия снам и MOMEHTOM ИНИЦИАЛИЗАЦИИ INIRE (Reset) ИЛИ INICF (NewConfig), при NC-Reset, ГРР-Reset и NewConfig новая инициализация переменных выполняется только в каналах, в которых были запущены названные события.

# Инициализирующее значение: Тип данных FRAME

Для переменных типа данных FRAME ИНИЦИАЛИЗИРУЮЩЕЕ ЗНАЧЕНИЕ НЕ УКАЗЫВАЕТСЯ. Переменные типа данных FRAME всегда инициализируются не явно с фреймом по умолчанию.

# Инициализирующее значение: Тип данных CHAR

Для переменных типа данных CHAR вместо кода ASCII (0...255) может быть запрограммирован и соответствующий символ ASCII в кавычках, к примеру, "A"

#### Инициализирующее значение: Тип данных STRING

У переменных типа данных STRING СТРОКА СИМВОЛОВ ДОЛЖНА быть заключена в кавычки, к примеру: ...= "MASCHINE\_1"

## Инициализирующее значение: Тип данных AXIS

Для переменных типа данных AXIS при расширенном написании адреса идентификатор оси должен быть заключен в скобки, к примеру: ...= (X3)

#### Инициализирующее значение: Системная переменная

Задача спец, инициализирующих значений пользователя для системных переменных через переопределение невозможна. Инициализирующие значения системных переменных фиксировано заданы системой. Но через переопределение можно ИЗМЕНИТЬ МОМЕНТ ВРЕМЕНИ (INIRE, INICF) РЕИНИЦИАЛИЗАЦИИ СИСТЕМНОЙ ПЕРЕМЕННОЙ.

#### Не явное инициализирующее значение: Тип данных AXIS

Для переменных типа данных AXIS используется следующее не явное инициализирующее значение:

- Системные данные: "первая гео-ось"
- GUD синхронных действий (обозначение: SYG A\*), PUD, LUD: идентификатор оси из машинных данных: MD20082 \$MC\_AXCONF\_CHANAX\_DEFAULT\_NAME

### Не явное инициализирующее значение: Данные инструментов и магазинов

Для данных инструментов и магазинов инициализирующие значения могут быть заданы через следующие машинные данные: MD17520 \$MN\_TOOL\_DEFAULT\_DATA\_MASK

# **3AMETKA**

# Синхронизация

За синхронизацию событий, запускающих реинициализацию глобальной переменной, с чтением этой переменной в другом месте, отвечает исключительно пользователь / изготовитель станка.

#### $1.1.8$ Атрибут: предельные значения (LLI, ULI)

Верхнее и нижнее предельное значение области определения может быть задано только для следующих типов данных:

- $\bullet$  INT
- $\bullet$  RFAI
- $\bullet$  CHAR

# Определение (DEF) переменных пользователя: Предельные значения и не явные инициализирующие значения

Если при определении переменной пользователя одного из названных выше типов данных явное инициализирующее значение не определяется, то переменная устанавливается на не явное инициализирующее значение типа данных:

- $\bullet$  INT $\cdot$  0
- REAL: 0.0
- $\bullet$  CHAR: 0

Если не явное инициализирующее значение выходит за пределы установленной через запрограммированные предельные значения области определения, то переменная инициализируется с предельным значением, наиболее близким к не явному инициализирующему значению:

- Не явное инициализирующее значение < Нижнее предельное значение (LLI)  $\Rightarrow$ Инициализирующее значение = Нижнее предельное значение
- Не явное инициализирующее значение > Верхнее предельное значение (ULI)  $\Rightarrow$ Инициализирующее значение = Верхнее предельное значение

## Примеры:

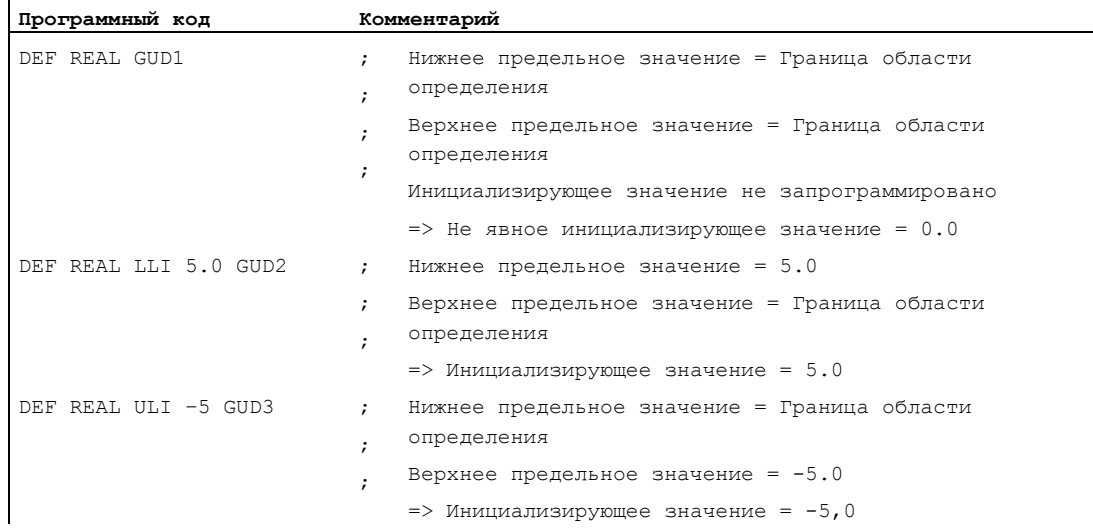

# Переопределение (REDEF) переменных пользователя: Предельные значения и актуальные фактические значения

Если при переопределении предельных значений переменной пользователя они изменяются таким образом, что актуальное фактическое значение лежит за пределами новой области определения, то выводится ошибка и предельные значения не применяются.

#### Примечание

#### Переопределение (REDEF) переменных пользователя

При переопределении предельных значений переменной пользователя следить за непротиворечивым изменением следующих значений:

- $\bullet$ Предельные значения
- Фактическое значение
- Инициализирующее значение при переопределении и при автоматической реинициализации из-за INIPO, INIRE или INICF

#### $119$ Атрибут: Физическая единица (PHU)

Физическая единица может задаваться только для переменных следующих типов данных:

- $\bullet$  INT
- $\bullet$  REAL

# Программируемые физические единицы (PHU)

Физическая единица указывается как число с фиксированной запятой: PHU <eдиница> Могут программироваться следующие физические единицы:

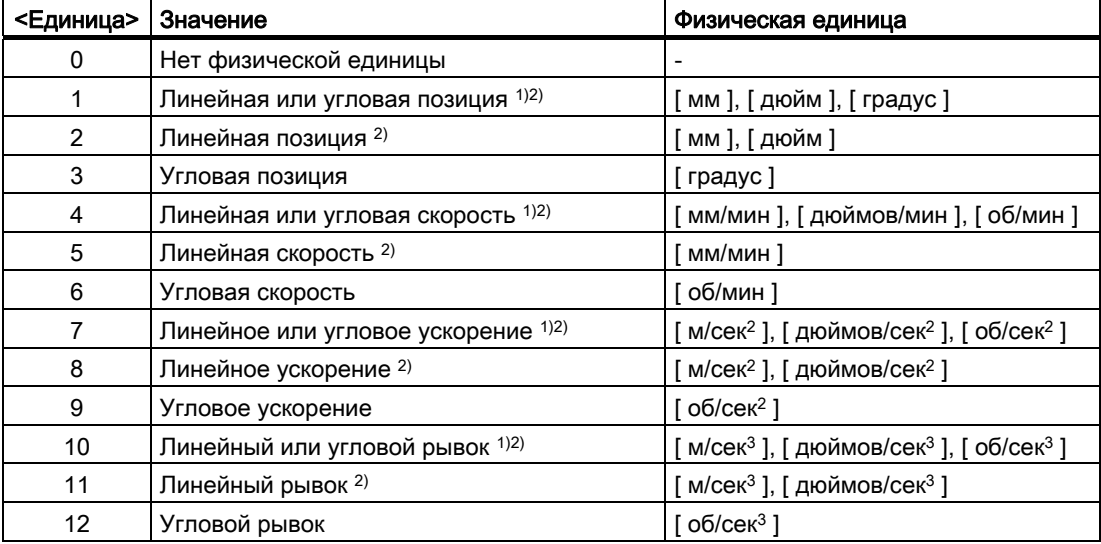

# Гибкое программирование ЧПУ

1.1 Переменные

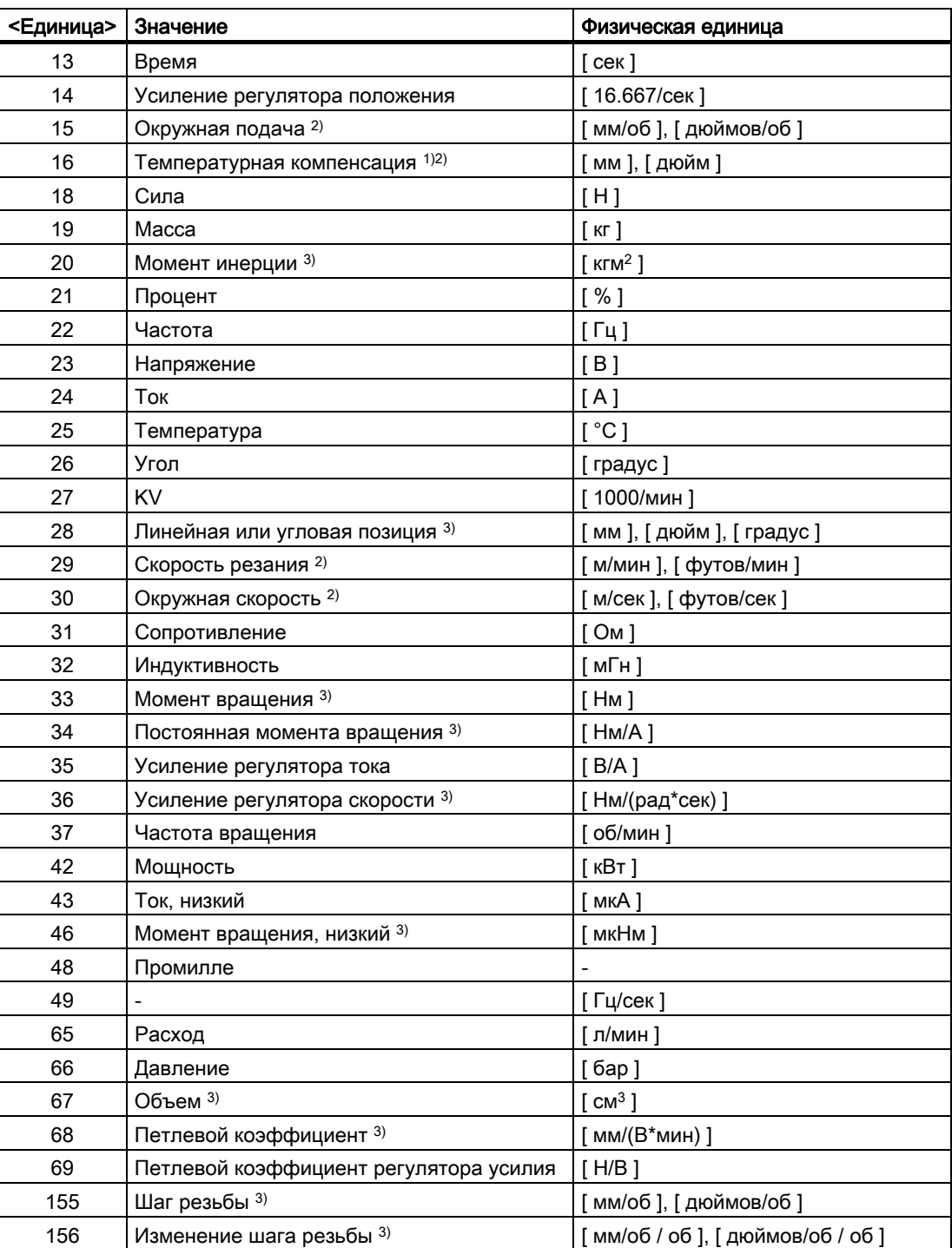

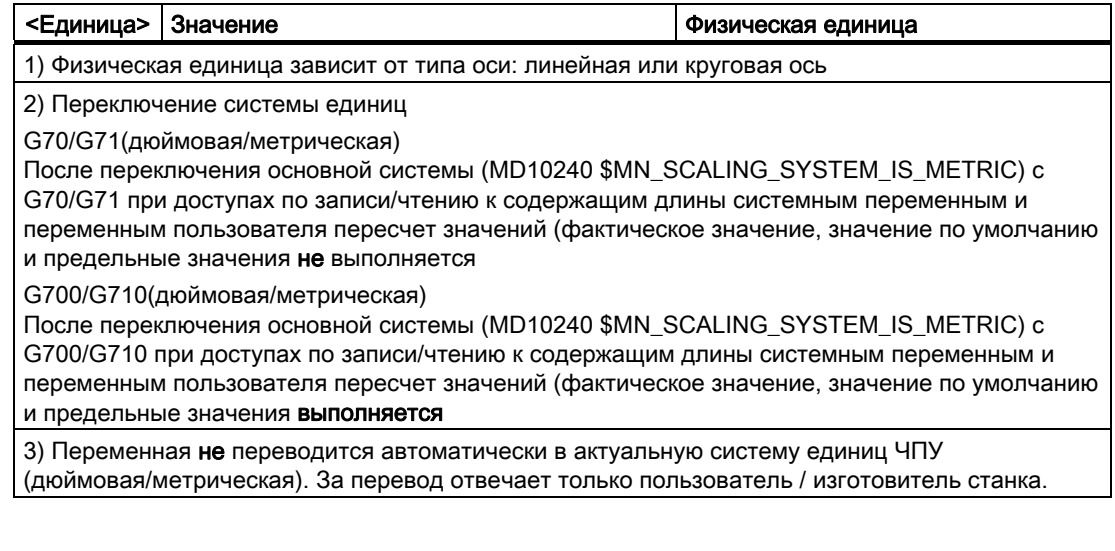

# Примечание

# Переполнение уровней из-за преобразования форматов

Внутренним форматом хранения для переменных пользователя (GUD / PUD / LUD) с содержащими длины физическими единицами является метрический формат. Избыточное использование таких переменных в главном ходе NCK, к примеру, в синхронных действиях, при переключении системы единиц может вызвать перегрузку процессора на уровне интерполятора, ошибка 4240.

#### **3AMETKA**

### Совместимость единиц

При использовании переменных (присвоение, сравнение, вычисление и т.п.), контроль совместимости используемых единиц не осуществляется. За возможно необходимый перевод отвечает только пользователь / изготовитель станка.

# 1.1.10 Атрибут: Права доступа (APR, APW, APRP, APWP, APRB, APWB)

Правам доступа соответствуют следующие, указываемые при программировании степени защиты:

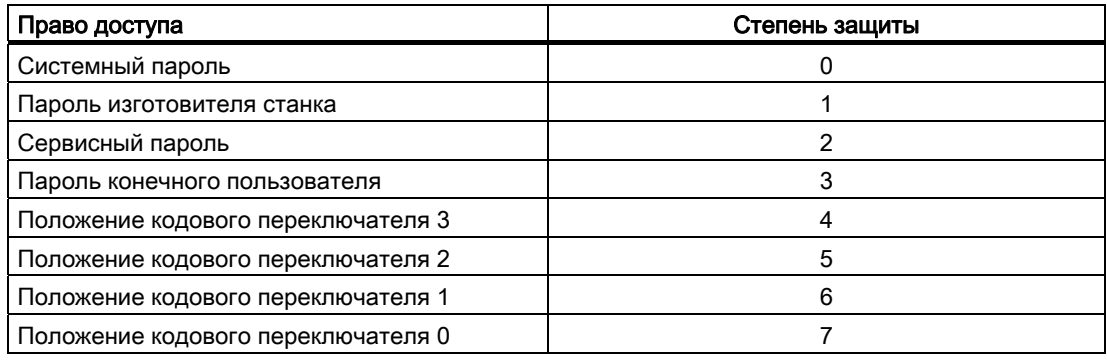

# Определение (**DEF**) переменных пользователя

Права доступа (APR... / APW...) могут быть определены для следующих переменных:

● Глобальные данные пользователя (GUD)

# Переопределение (**REDEF**) системных переменных и переменных пользователя

Права доступа (APR... / APW...) могут быть переопределены для следующих переменных:

- Системные данные
	- Машинные данные
	- Установочные данные
	- FRAME
	- Данные процесса
	- Компенсация погрешности ходового винта (EEC)
	- Компенсация провисания (CEC)
	- Компенсация квадрантных ошибок (QEC)
	- Данные магазина
	- Данные инструмента
	- Защищенные области
	- Ориентируемые инструментальные суппорта
	- Кинематические цепочки
	- Защищенные области 3D
	- Ограничение рабочего поля
	- Данные инструмента ISO

- Данные пользователя
	- R-параметры
	- Переменные синхронных действий (\$AC\_MARKER, \$AC\_PARAM, \$AC\_TIMER)
	- GUD синхронных действий (SYG\_xy[ ], где x=R, I, B, A, C, S и y=S, M, U, 4, ..., 9)
	- Параметры EPS
	- Данные инструмента OEM
	- Данные магазина OEM
	- Глобальные переменные пользователя (GUD)

#### Примечание

При переопределении право доступа к переменной между самой низкой степенью защиты 7 и собственной степенью защиты, к примеру, 1 (изготовитель станка) может присваиваться свободно.

# Переопределение (**REDEF**) языковых команд ЧПУ

Право доступа и выполнения (APX) может быть переопределено для следующих языковых команд ЧПУ:

• **G-функции / функции перемещения** 

# Литература:

/PG/ Руководство по программированию "Основы"; глава: G-функции / функции перемещения

● Предопределенные функции

# Литература:

/PG/ Руководство по программированию "Основы"; глава: Предопределенные функции

● Предопределенные вызовы подпрограмм

# Литература:

/PG/ Руководство по программированию "Основы"; глава: Предопределенные вызовы подпрограмм

- Оператор DO для синхронных действий
- Программные идентификаторы циклов

Цикл должен находиться в директорий циклов и содержать оператор PROC.

# Права доступа касательно программ обработки деталей и циклов (APRP, APWP)

Следствиями различных прав доступа для доступа в программе обработки детали или цикле являются:

- $\bullet$  APRP 0/APWP 0
	- при выполнении программы обработки детали должен быть установлен системный пароль
	- цикл должен находиться в директории N CST DIR (система)
	- для директории N CST DIR в MD11160 \$MN ACCESS EXEC CST право выполнения должно быть установлено на систему
- APRP  $1$  / APWP 1 **UJIU** APRP 2  $/$  APWP 2
	- при выполнении программы обработки детали должен быть установлен пароль изготовителя станка или сервисный пароль
	- цикл должен находиться в директории \_N\_CMA\_DIR (изготовитель станка) или N CST DIR
	- $-$  для директорий N СМА DIR или N CST DIR в машинных данных MD11161 \$MN ACCESS EXEC CMA или MD11160 \$MN ACCESS EXEC CST права выполнения должны быть установлены как минимум на изготовителя станка
- APRP 3/APWP 3
	- при выполнении программы обработки детали должен быть установлен пароль конечного пользователя
	- цикл должен находиться в директории N CUS DIR (пользователь) или N CST DIR
	- для директорий \_N\_CUS\_DIR или \_N\_CMA\_DIR или \_N\_CST\_DIR в машинных данных MD11162 \$MN\_ACCESS\_EXEC\_CUS, MD11161 \$MN\_ACCESS\_EXEC\_CMA или MD11160 \$MN\_ACCESS\_EXEC\_CST права выполнения должны быть установлены как минимум на конечного пользователя
- APRP  $4 \ldots 7$  / APWP  $4 \ldots 7$ 
	- при выполнении программы обработки летали должно быть установлено положение кодового переключателя 3 ... 0
	- цикл должен находиться в директории \_N\_CUS\_DIR, \_N\_CMA\_DIR или  $N_{CST_DIR}$
	- для директорий N CUS DIR или N CMA DIR или N CST DIR в машинных данных MD11162 \$MN\_ACCESS\_EXEC\_CUS, MD11161 \$MN\_ACCESS\_EXEC\_CMA или MD11160 \$MN\_ACCESS\_EXEC\_CST права выполнения должны быть установлены как минимум на соответствующее положение кодового переключателя

# Права доступа касательно BTSS (APRB, APWB)

Права доступа (APRB, APWB) ограничивают в равной мере доступ к системным переменным и переменным пользователя через BTSS для всех системных компонентов (НМІ, PLC, внешний процессор, службы EPS и т.д.).

#### Примечание

#### Локальные права доступа НМІ

При изменениях прав доступа к системным данным необходимо следить за тем, чтобы это не входило в противоречие с установленными через механизмы HMI правами доступа.

# Атрибуты доступа APR / APW

По соображениям совместимости, атрибуты APR и APW не явно отображаются на **атрибуты** APRP / APRB И APWP / APWB:

- APR  $x \Rightarrow$  APRP x APRB x
- APW  $y \Rightarrow$  APWP  $y$  APWB  $y$

# Установка прав доступа через файлы ACCESS

При использовании файлов ACCES для присвоения прав доступа, переопределения прав доступа для системных данных, данных пользователя и языковых команд ЧПУ могут программироваться только в этих файлах ACCESS. Исключением являются глобальные данные пользователя (GUD). Для них, если это необходимо, переопределение прав доступа должно как и прежде программироваться в соответствующих файлах определений.

Для сквозной защиты доступа необходимо непротиворечивое согласование машинных данных для прав выполнения и защиты доступа соответствующих директорий.

Общий принцип действий:

- Создание требуемых файлов определений:
	- N\_DEF\_DIR/\_N\_SACCESS\_DEF
	- \_N\_DEF\_DIR/\_N\_MACCESS\_DEF
	- N DEF DIR/ N UACCESS DEF
- Параметрирование права записи для файлов определений на требуемое для переопределения значение:
	- MD11170 \$MN ACCESS WRITE SACCESS
	- MD11171 \$MN\_ACCESS\_WRITE\_MACCESS
	- MD11172 \$MN ACCESS WRITE UACCESS

Для доступа к защищенным элементам из циклов, необходимо согласовать права выполнения и записи директорий циклов \_N\_CST\_DIR, \_N\_CMA\_DIR и \_N\_CST\_DIR:

Права выполнения

- MD11160 \$MN ACCESS EXEC CST
- MD11161 \$MN\_ACCESS\_EXEC\_CMA
- MD11162 \$MN ACCESS EXEC CUS

Права записи

- MD11165 \$MN\_ACCESS\_WRITE\_CST
- MD11166 \$MN\_ACCESS\_WRITE\_CMA
- MD11167 MN\_ACCESS\_WRITE\_CUS

Право выполнения как минимум должно быть установлено на ту же степень защиты, что и макс. степень защиты используемого элемента.

Право записи как минимум должно быть установлено на ту же степень защиты, что и право выполнения.

● Права записи локальных директорий циклов HMI должны быть установлены на ту же степень защиты, что и у локальных директорий циклов ЧПУ.

# Литература

/BAD/ Руководство оператора "HMI-Advanced",

Глава: Область управления Службы > Управление данными > Изменить свойства

#### Вызовы подпрограмм в файлах ACCESS

Для дальнейшего структурирования защиты доступа, в файлах ACCESS возможен вызов и подпрограмм (идентификатор SPF или MPF). При этом подпрограммы получают права выполнения вызывающего файла ACCESS.

# Примечание

В файлах ACCESS возможно переопределение только прав доступа. Все другие атрибуты, как и прежде, должны программироваться или переопределяться в соответствующих файлах определений.

# 1.1.11 Обзор определяемых и переопределяемых атрибутов

Таблицы ниже показывают, для каких типов данных какие атрибуты могут быть определены (DEF) и/или переопределены (REDEF).

# Системные данные

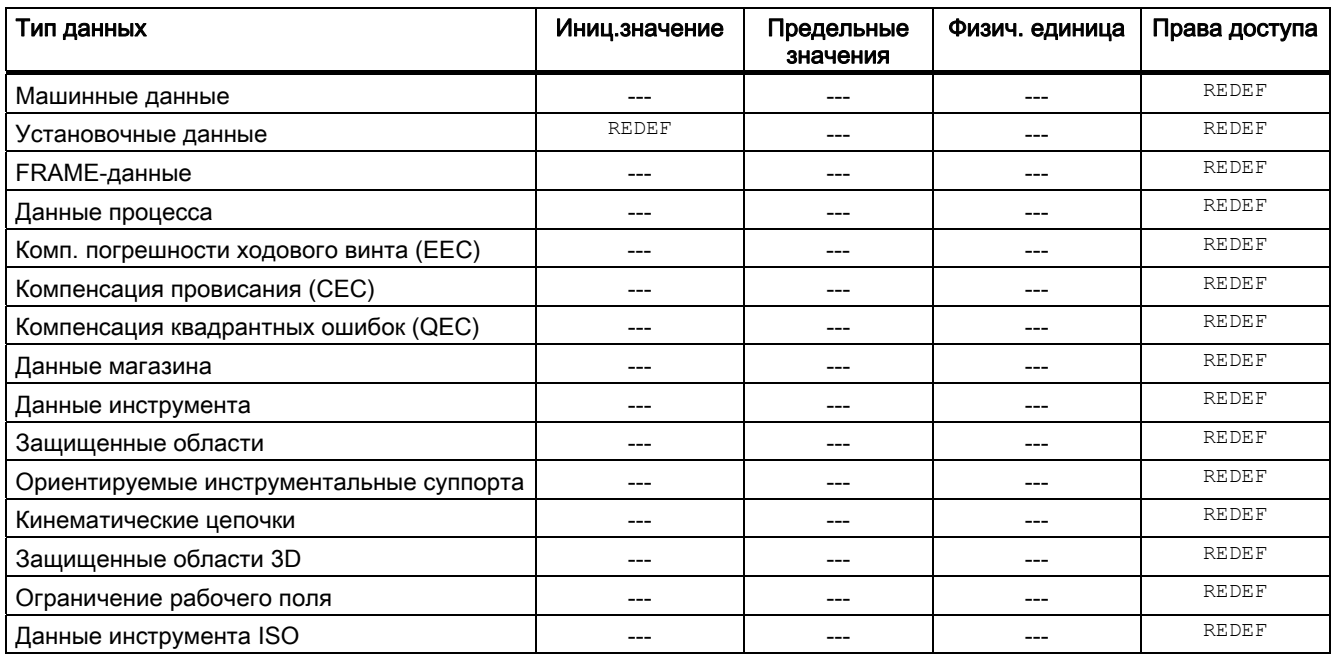

# Данные пользователя

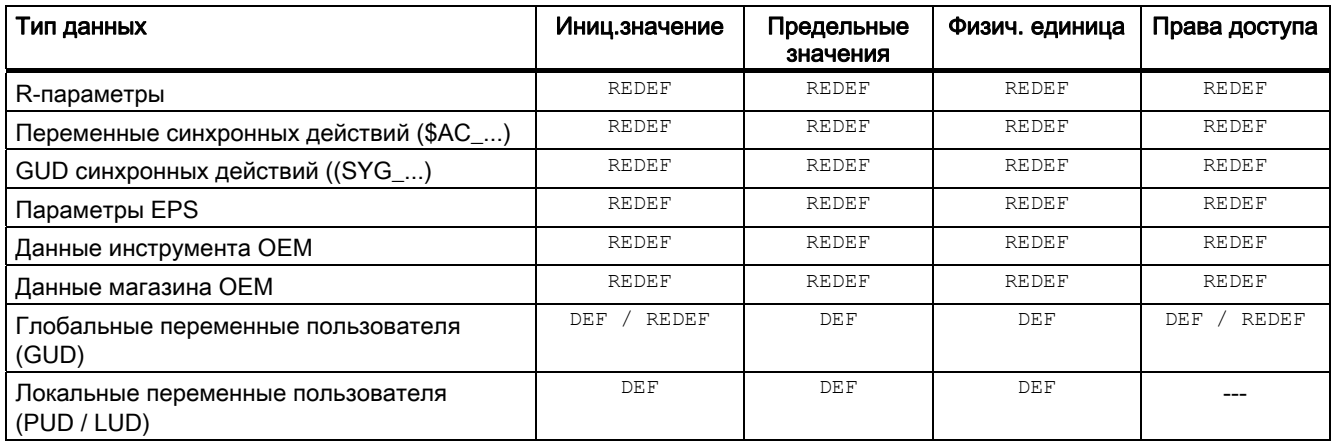

#### $1.1.12$ Определение и инициализация переменных поля (DEF, SET, REP)

#### Функция

Переменная пользователя может быть определена как 1- до макс. 3-мерное поле (массив):

- 1-MepHOe: DEF <тип данных> <имя переменной>[<n>]
- 2-Mepное: DEF <тип данных> <имя переменной>[<n>,<m>]
- 3-Mepное: DEF <тип данных> <имя переменной>[<n>,<m>,<o>]

#### Примечание

Переменные пользователя типа данных STRING могут быть определены макс. как 2-мерное поле.

#### Типы данных

Переменные пользователя могут быть определены как поля для следующих типов данных: BOOL, CHAR, INT, REAL, STRING, AXIS, FRAME

#### Присвоение значения элементам поля

Значения элементам поля могут присваиваться в следующие моменты времени:

- при определении поля (инициализирующие значения)
- при выполнении программы

При этом значения могут присваиваться через:

- явное указание элемента поля
- явное указание элемента поля как стартового элемента и указание списка значений  $(SET)$
- явное указание элемента поля как стартового элемента и указание значения и частоты его повторения (REP)

#### Примечание

Переменным пользователя типа данных FRAME не могут быть присвоены инициализирующие значения.

#### Синтаксис (DEF)

DEF <тип данных> <имя переменной>[<n>,<m>,<o>] DEF STRING[<длина строки>] <имя переменной>[<n>,<m>]

# Синтаксис (DEF. . . = SET. . .)

Использование списка значений:

• при определении:

DEF <тип данных> <имя переменной>[<n>, <m>, <o>] = SET(<значение1>, <значение2>, ...) равнозначно:

DEF <тип данных> <имя переменной>[<n>,<m>,<o>] = (<sначение1>,<sначение2>,...)

#### Примечание

При инициализации через список значений указание SET является опциональным.

#### • при присвоении значения:

 $\frac{1}{2}$  переменной> $\frac{1}{2}$  (<n>, <m>, <o>] = SET (<3НАЧЕНИЕ1>, <значение2>, ...)

# Синтаксис (DEF...=REP...)

Использование значения с повторением

#### • при определении:

DEF <тип данных> <имя переменной>[<n>,<m>,<o>]=REP(<значение>)

```
DEF <тип данных> <имя переменной>[<n>,<m>,<o>] = REP(<значение><число элементов поля>)
```
#### при присвоении значения:  $\bullet$

```
<имя переменной>[<n>,<m>,<o>]=REP(<значение>)
<имя переменной>[<n>,<m>,<o>]=REP(<значение>,<число элементов поля>)
```
#### Значение

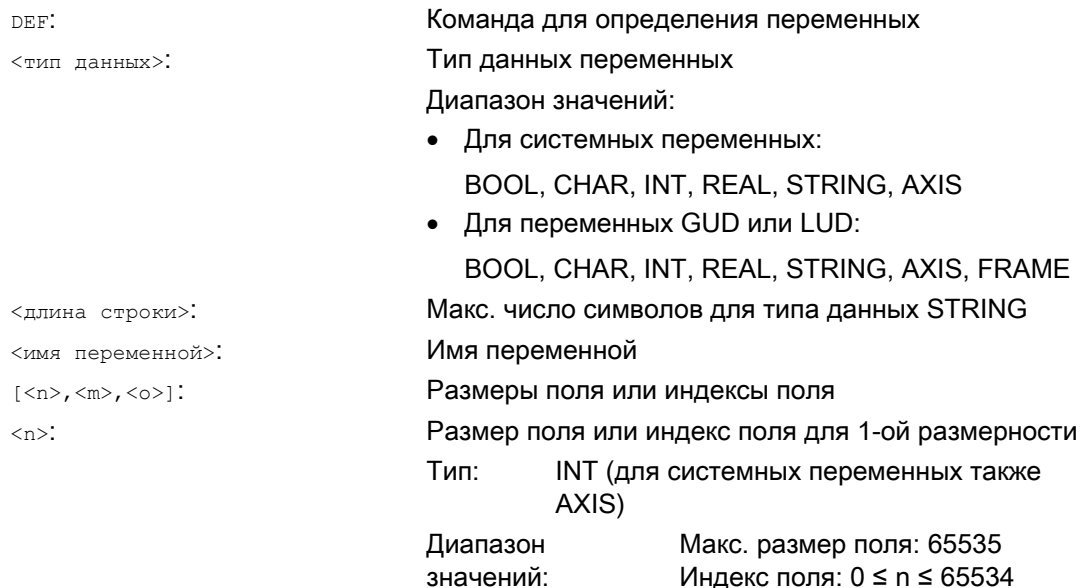

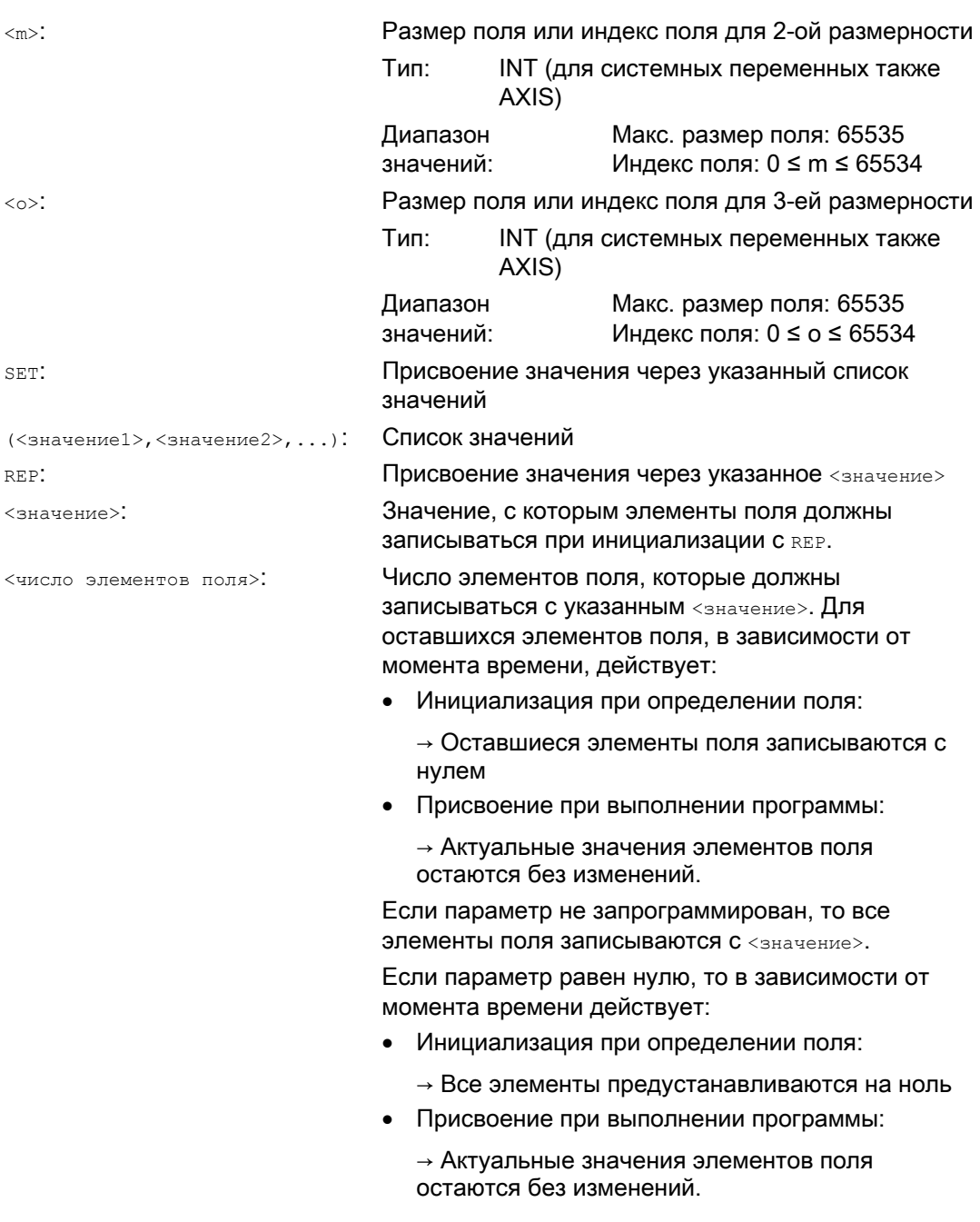

# Индекс поля

Не явная последовательность элементов поля, к примеру, при присвоении значения через SET или REP, достигается через итерацию индексов поля справа налево.

Пример: Инициализация 3-мерного поля с 24 элементами поля:

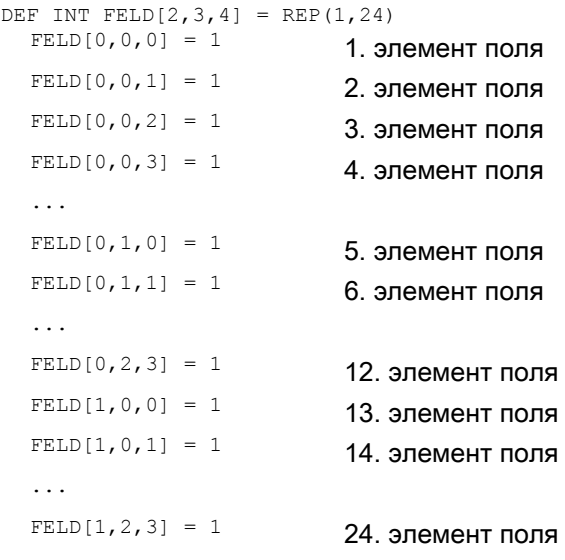

# соответственно:

```
FOR n=0 TO 1
  FOR m=0 TO 2
      FOR o=0 TO 3
       FELD[n,m,o] = 1 ENDFOR
  ENDFOR
ENDFOR
```

```
Гибкое программирование ЧПУ
```
# Пример: Инициализация целых полей переменных

Актуальные значения см. рисунок.

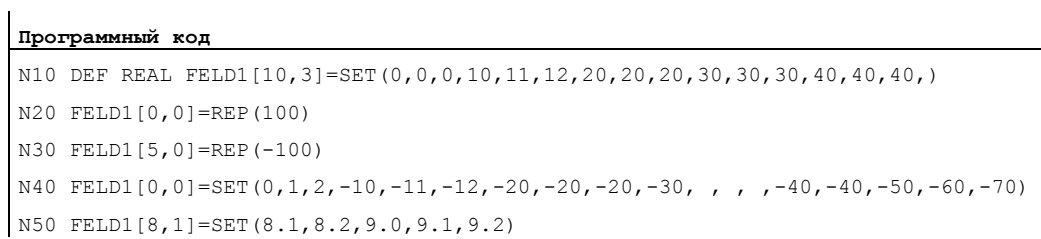

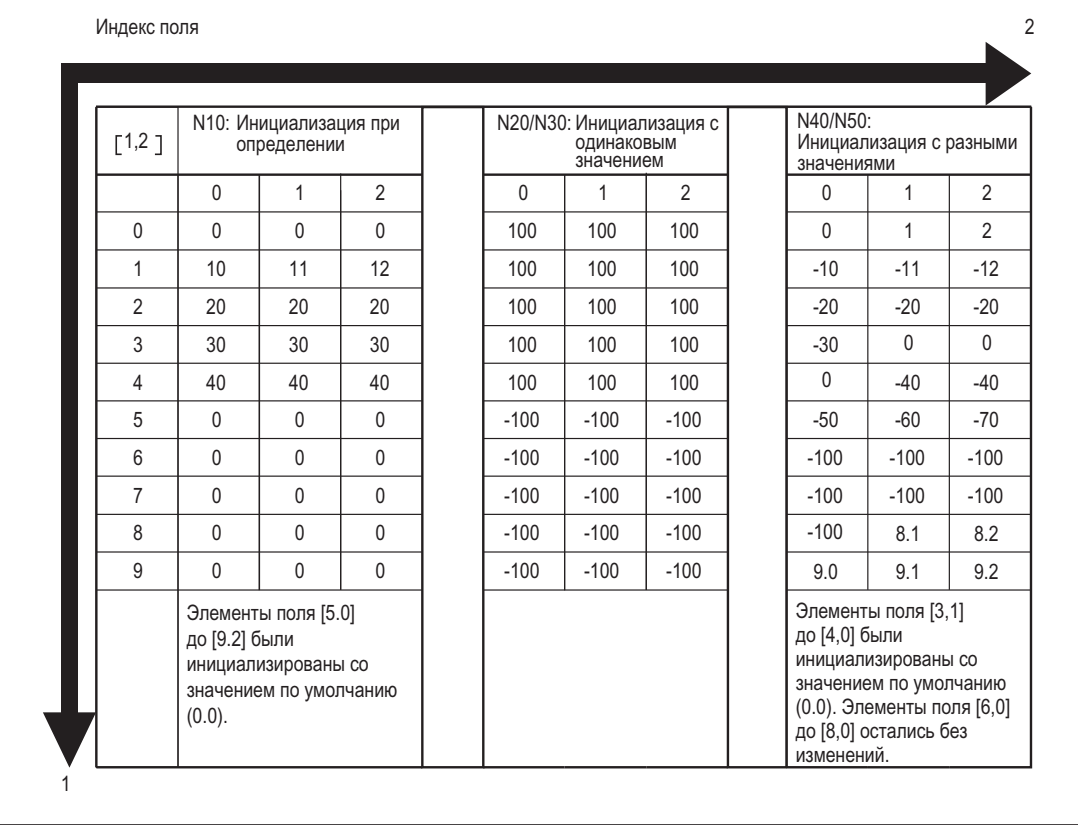

#### $1.1.13$ Определение и инициализация переменных поля (DEF, SET, REP): Дополнительная информация

# Дополнительная информация (SET)

Инициализация при определении

- Начиная с 1-ого элемента поля, со значениями из списка инициализируется столько элементов поля, сколько элементов запрограммировано в списке значений.
- Элементам поля без явно указанных значений в списке значений (пропуски в списке  $\bullet$ значений) присваивается 0.
- Для переменных типа данных AXIS пропуски в списке значений запрещены.
- Если список значений содержит больше значений, чем определено элементов поля, то отображается ошибка.

Присвоение значения при выполнении программы

При присвоении значения при выполнении программы действуют описанные выше для определения правила. Дополнительно существуют следующие возможности:

- В качестве элементов в списке значений разрешены и выражения.
- Присвоение значения начинается на запрограммированном индексе поля. Благодаря этому возможно и целенаправленное присвоение значений подполям.

Пример:

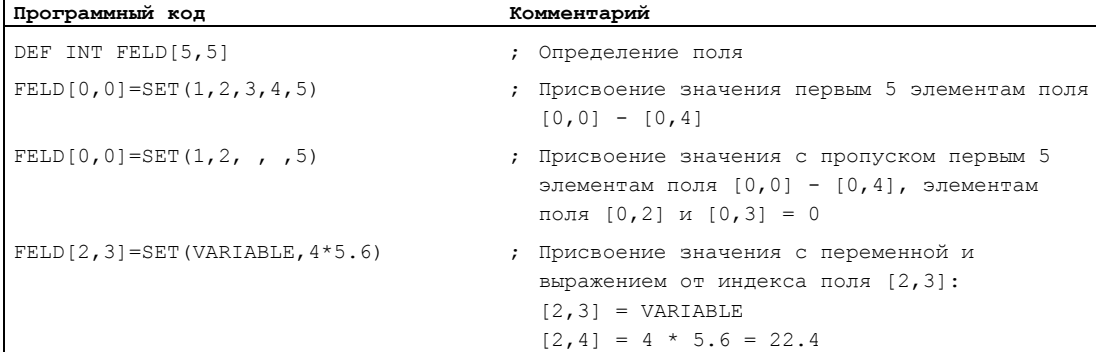

# Дополнительная информация (**REP**)

Инициализация при определении

- Все или указанное число элементов поля инициализируются с указанным значением (постоянная).
- Переменные типа данных FRAME не могут быть инициализированы.

Пример:

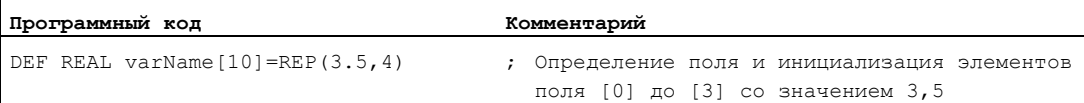

#### Присвоение значения при выполнении программы

При присвоении значения при выполнении программы действуют описанные выше для определения правила. Дополнительно существуют следующие возможности:

- В качестве элементов в списке значений разрешены и выражения.
- Присвоение значения начинается на запрограммированном индексе поля. Благодаря этому возможно и целенаправленное присвоение значений подполям.

Примеры:

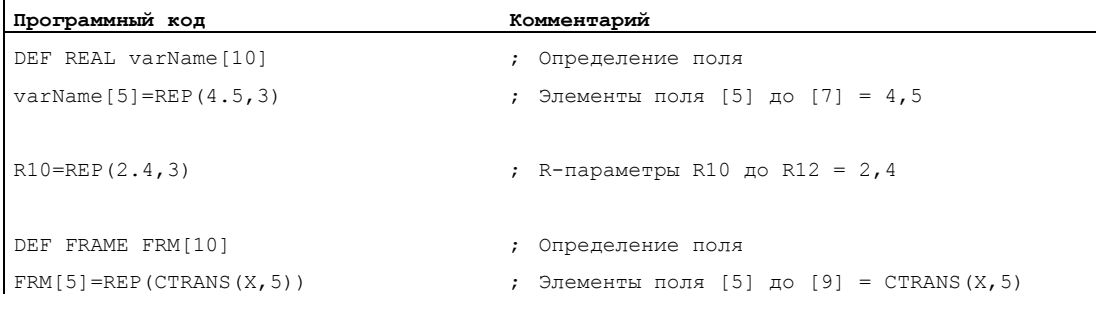

# Дополнительная информация (общая)

#### Присвоение значений осевым машинным данным

В принципе, осевые машинные данные имеют индекс поля типа данных AXIS. При присвоении значений осевым машинным данным посредством SET или REP ЭТОТ ИНДЕКС поля игнорируется или не просматривается.

Пример: Присвоение значения машинным данным MD36200 \$MA\_AX\_VELO\_LIMIT

```
$MA_AX_VELO_LIMIT[1, AX1]=SET(1.1, 2.2, 3.3)
  Соответствует:
  $MA AX VELO LIMIT[1, AX1]=1.1$MA AX VELO LIMIT[2, AX1]=2.2$MA_AX_VED_LIMIT[3,AX1]=3.3
```
# **3AMETKA**

#### Присвоение значений осевым машинным данным

При присвоении значений осевым машинным данным посредством SET ИЛИ REP ЭТОТ индекс поля типа данных AXIS игнорируется или не просматривается.

# Потребность в памяти

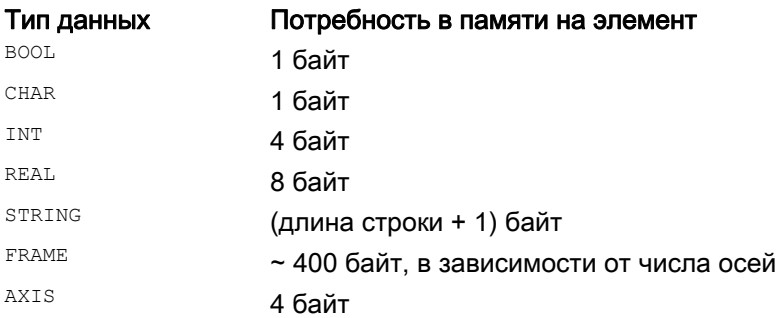

#### $1.1.14$ Типы данных

Следующие типы данных имеются в ЧПУ:

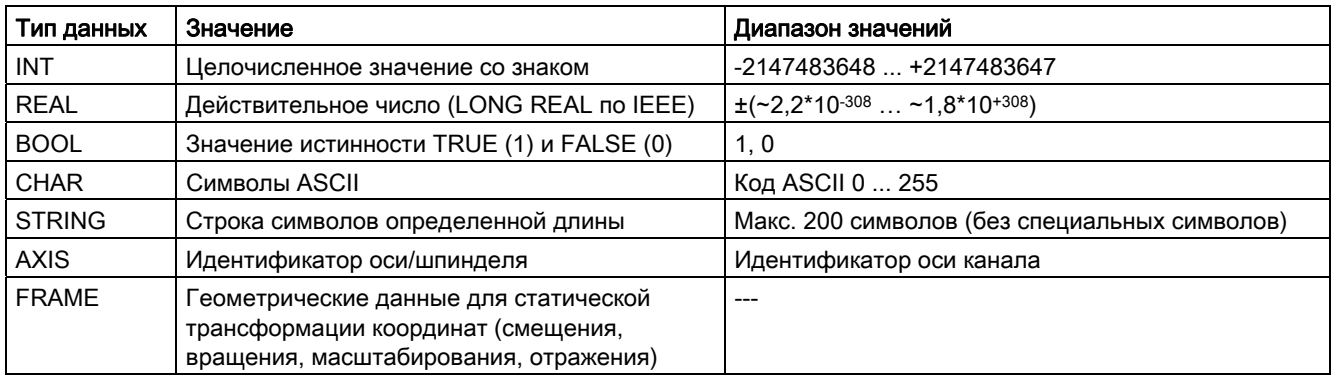

# Не явные преобразования типов данных

Следующие преобразования типов данных возможны и не явно выполняются при присвоениях и передачах параметров:

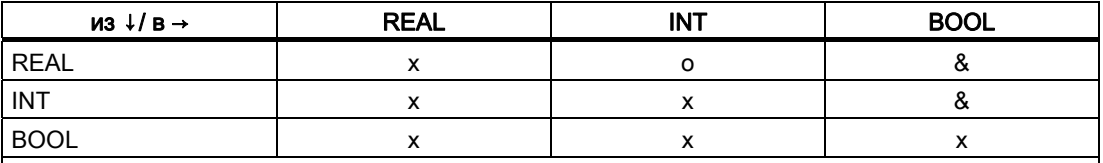

х: возможно без ограничений

о: возможна потеря данных из-за превышения диапазона значений ⇒ ошибка;

округление: значение после запятой ≥ 0,5 ⇒ округлять в сторону увеличения, значение после запятой < 0,5 ⇒ округлять в сторону уменьшения

&: значение ≠ 0 ⇒ TRUE, значение == 0 ⇒ FALSE

# 1.2.1 Косвенное программирование адресов

# Функция

При косвенном программировании адресов расширенный адрес (индекс) заменяется на переменную подходящего типа.

#### Примечание

Косвенное программирование адресов невозможно для:

- N (номер кадра)
- L (подпрограмма)
- Устанавливаемых адресов (к примеру, X[1] вместо X1 запрещено).

# Синтаксис

<АДРЕС>[<индекс>]

# Значение

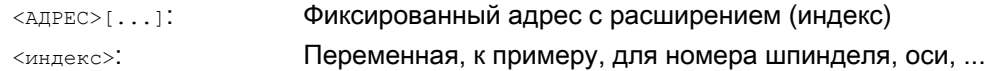

# Примеры

# Пример 1: Косвенное программирование номера шпинделя

Прямое программирование:

 $\overline{1}$ 

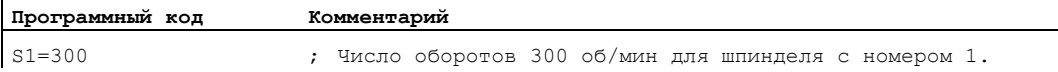

## Косвенное программирование:

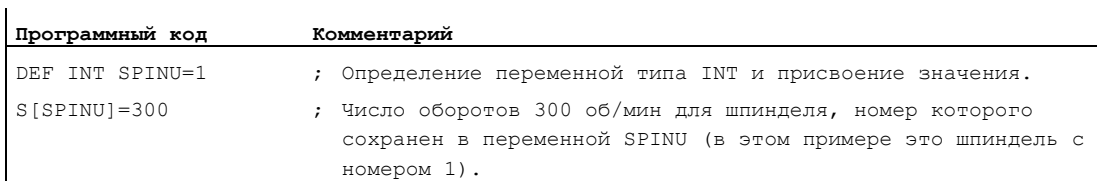

 $\mathbf{r}$ 

 $\mathbf{r}$ 

l.

# Пример 2: Косвенное программирование оси

Прямое программирование:

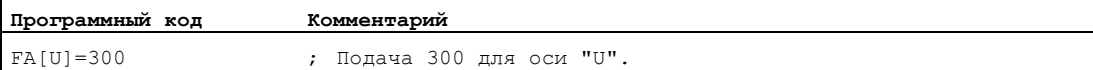

## Косвенное программирование:

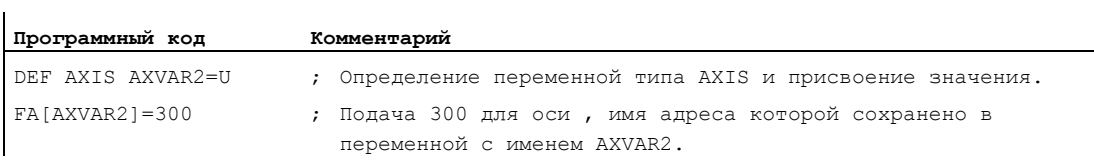

## Пример 3: Косвенное программирование оси

Прямое программирование:

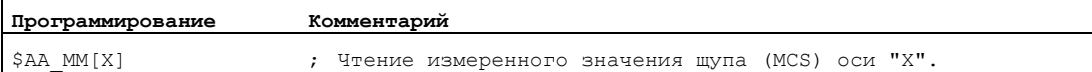

## Косвенное программирование:

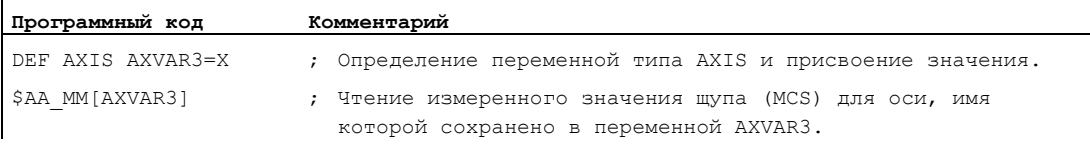

# Пример 4: Косвенное программирование оси

Прямое программирование:

# **Программный код**

X1=100 X2=200

#### Косвенное программирование:

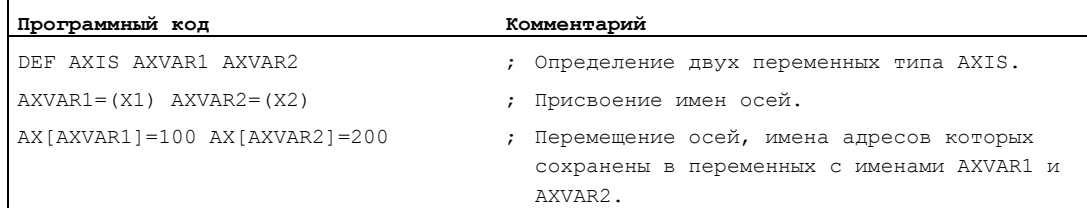

# Пример 5: Косвенное программирование оси

Прямое программирование:

**Программный код**

G2 X100 I20

# Косвенное программирование:

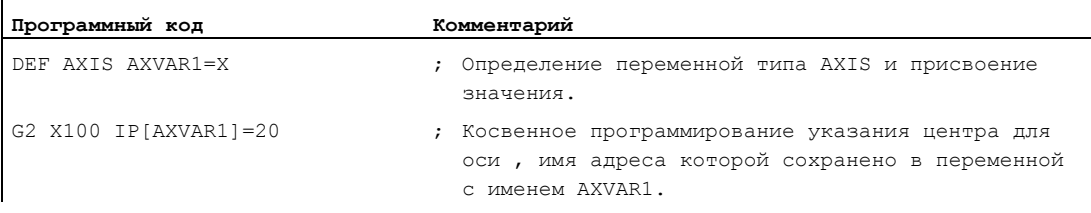

# Пример 6: Косвенное программирование элементов поля

Прямое программирование:

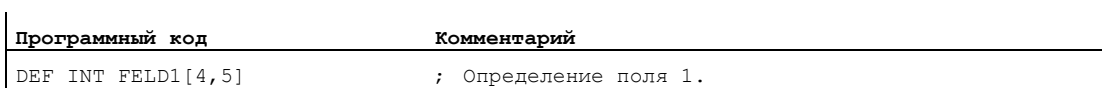

#### Косвенное программирование:

 $\overline{a}$ 

 $\overline{1}$ 

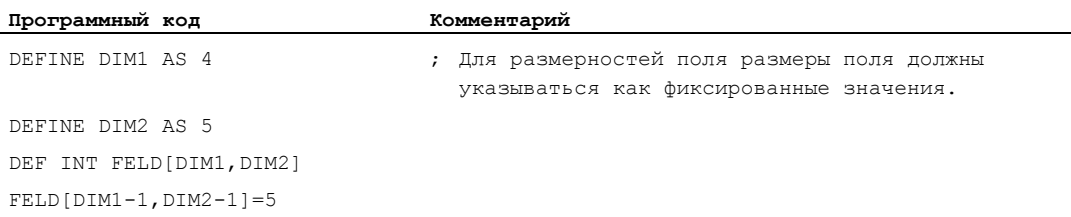

# Пример 7: Косвенный вызов подпрограммы

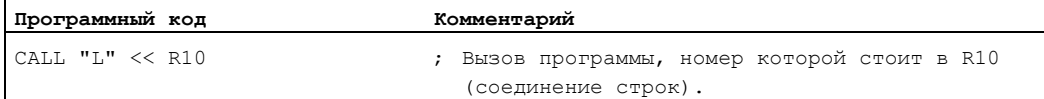

# 1.2.2 Косвенное программирование кодов G

# Функция

Косвенное программирование G-кодов обеспечивает эффективное программирование циклов.

# Синтаксис

G[<группа>]=<номер>

# Значение

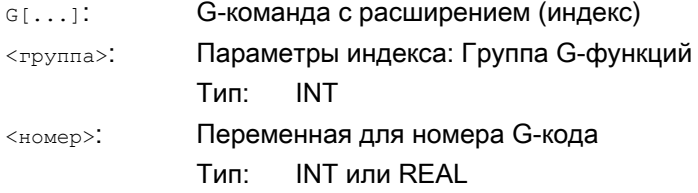

## Примечание

Как правило, возможно косвенное программирование только не определяющих синтаксис G-кодов.

Из определяющих синтаксис G-кодов возможна только группа G-функций 1. Определяющие синтаксис G-коды групп G-функций 2, 3 и 4 невозможны.

#### Примечание

При косвенном программировании G-кода арифметические функции запрещены. Необходимое вычисление номера G-кода должно быть выполнено в отдельной строке программы обработки детали перед косвенным программированием в G-кодах.

# Примеры

#### Пример 1: Устанавливаемое смещение нулевой точки (группа G-функций 8)

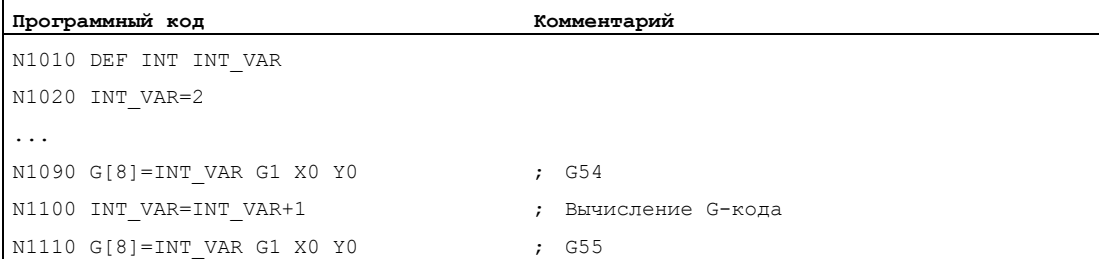

# Пример 2: Выбор плоскости (группа G-функций 6)

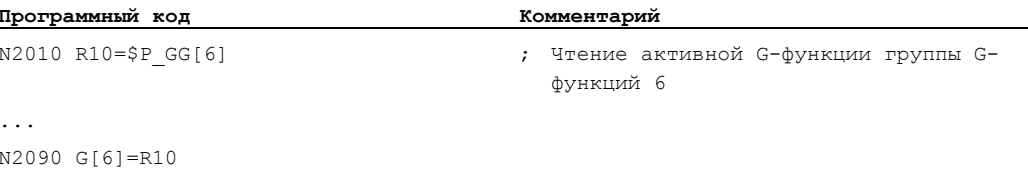

# Литература

Информацию по группам G-функций см.: Руководство по программированию "Основы"; глава "Группы G-функций"

#### $1.2.3$ Косвенное программирование атрибутов позиций (GP)

# Функция

Атрибуты позиций, к примеру, инкрементальное или абсолютное программирование позиции оси, в комбинации с кодовым словом GP могут программироваться косвенно как переменные.

### Использование

Косвенное программирование атрибутов позиций используется в циклах замещения. т.к. здесь существует следующее преимущество по сравнению с программированием атрибутов позиций как кодового слова (к примеру, IC, AC, ...):

Благодаря косвенному программированию как переменной не нужен операторсая в, который выполняет ветвление через все возможные атрибуты позиций.

# Синтаксис

<КОМАНДА ПОЗИЦИОНИРОВАНИЯ> [<ось/шпиндель>] = GP (<позиция>, <атрибут позиции>) <ось/шпиндель>=GP(<позиция>,<атрибут позиции>)

# Гибкое программирование ЧПУ

1.2 Косвенное программирование

# Значение

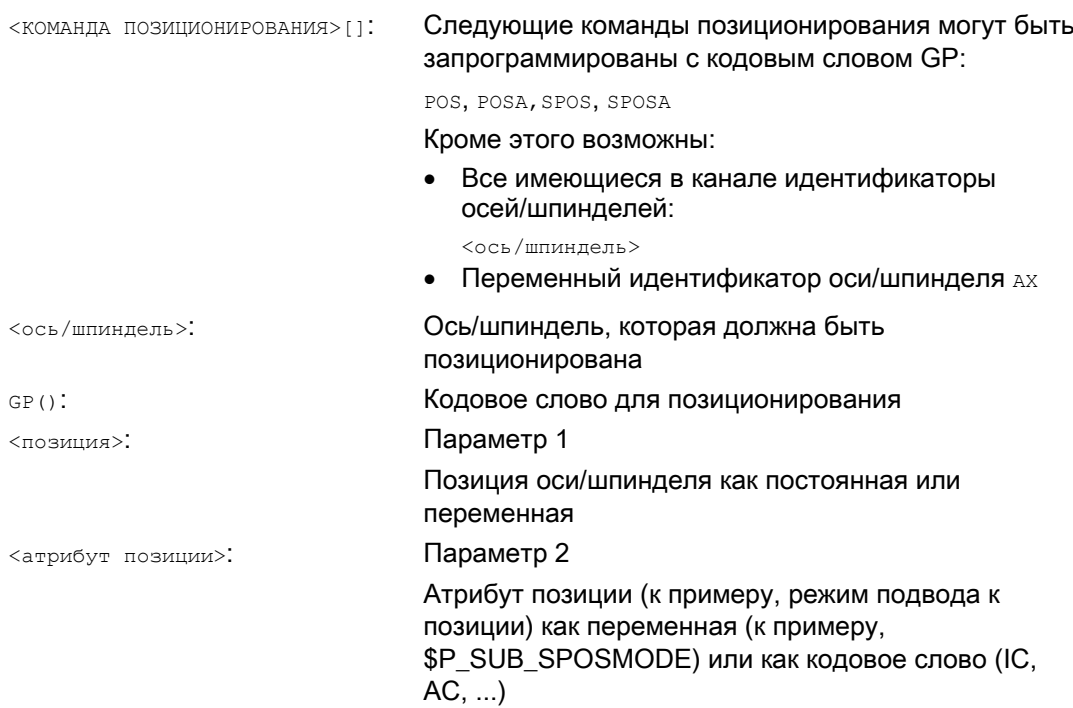

Выводимые переменными величины имеют следующее значение:

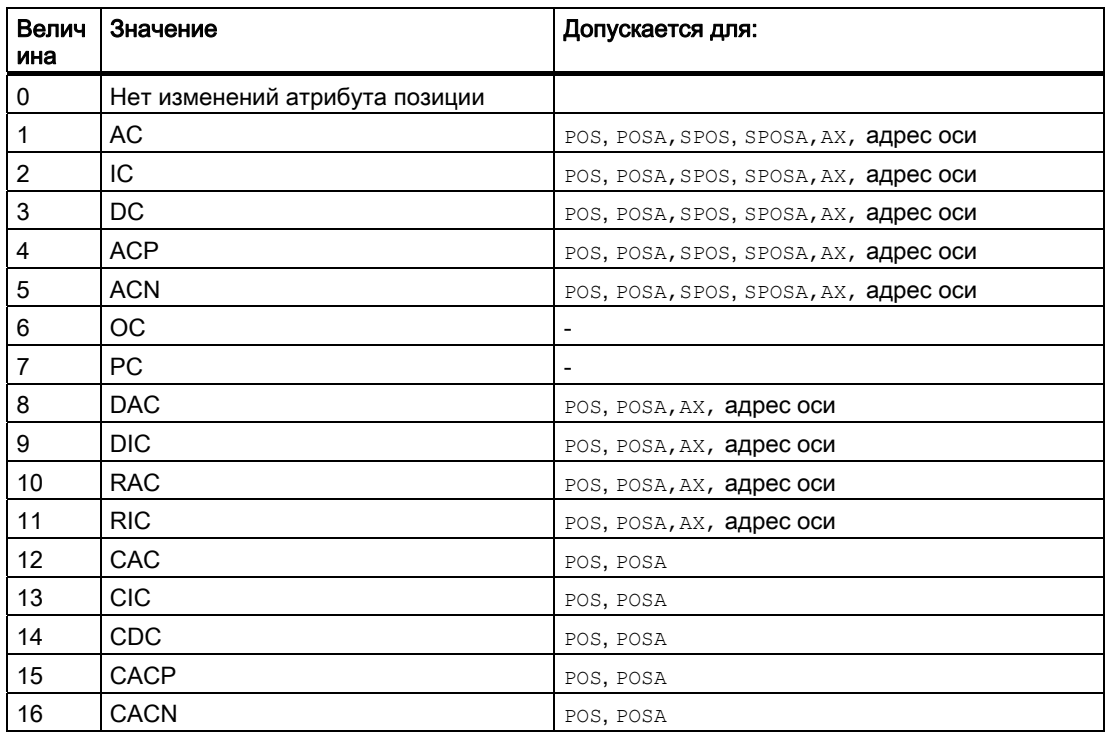

# Пример

ï

При активном соединении синхронных шпинделей между ходовым винтом S1 и ведомым шпинделем S2 через команду SPOS в главной программе вызывается следующий цикл замещения для позиционирования шпинделей.

Позиционирование осуществляется через оператора в N2230:  $\texttt{SPOS}\left[1\right]\texttt{=GP}(\$P\_SUB\_SPOSTT,\$P\_SUB\_SPOSMODE)$  $SPOS[2] = GP(SP_SUB_SPOSTT, SP_SUB_SPOSMODE)$ 

Позиция подвода считывается из системной переменной \$P\_SUB\_SPOSIT, режим подвода к позиции - из системной переменной \$P SUB SPOSMODE.

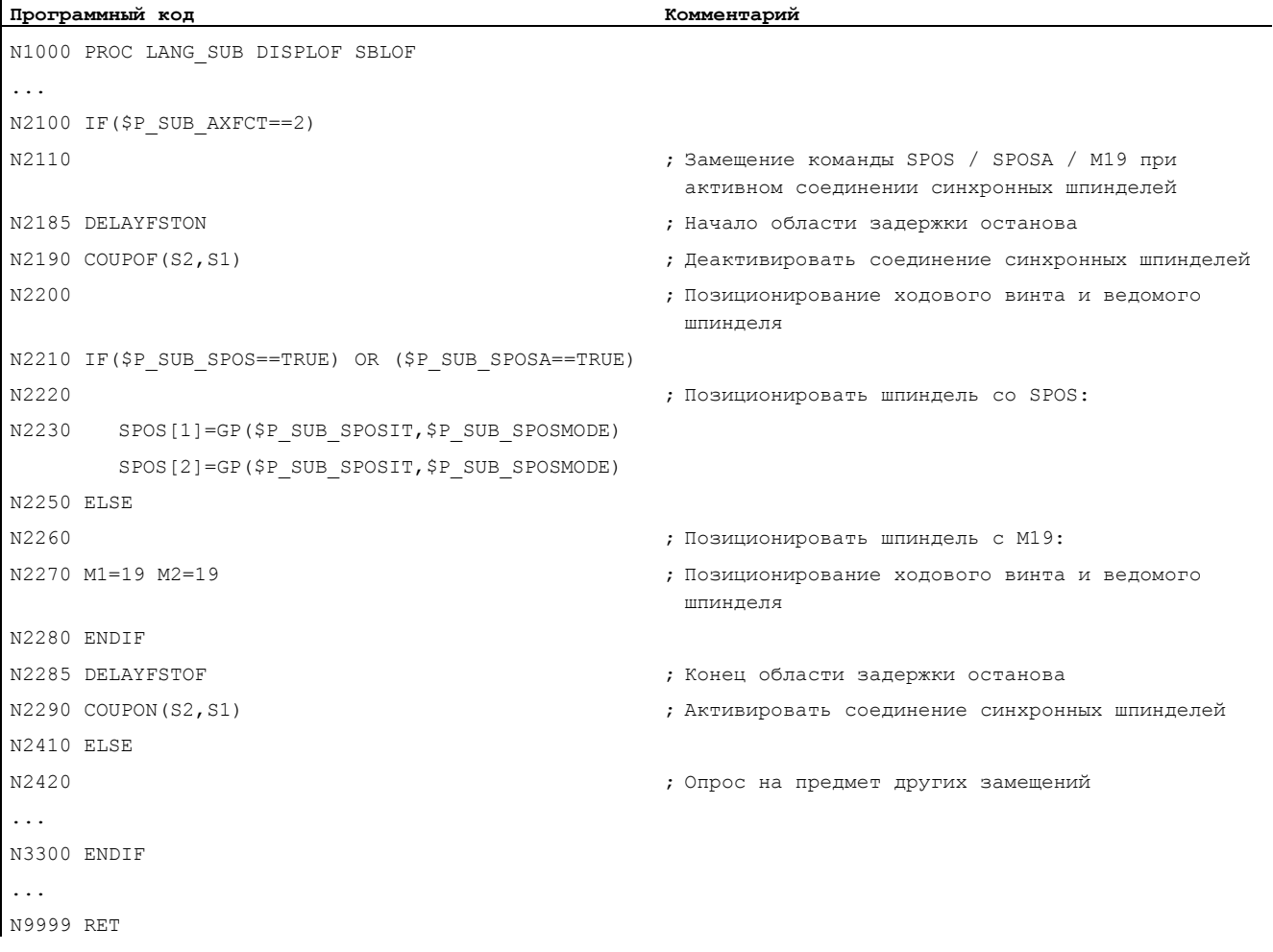

# Граничные условия

В синхронных действиях косвенное программирование атрибутов позиций  $\bullet$ невозможно.

# Литература

Описание функций "Основные функции"; ГРР, канал, программный режим, параметры Reset (K1). глава: Замещение функций ЧПУ через подпрограммы

#### $1.2.4$ Косвенное программирование строк программы обработки детали (EXECSTRING)

# Функция

С помощью команды программы обработки детали EXECSTRING МОЖНО ВЫПОЛНИТЬ созданную прежде переменную String как строку программы обработки детали.

# Синтаксис

EXECSTRING Программируется в отдельной строке программы обработки детали: EXECSTRING (<переменная String>)

## Значение

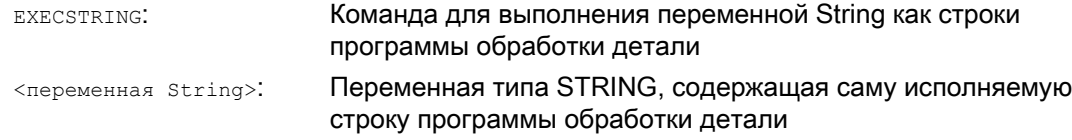

# Примечание

 $\mathbf{I}$ 

С EXECSTRING МОГУТ УСТАНАВЛИВАТЬСЯ ВСЕ КОНСТРУКЦИИ ПРОГРАММЫ Обработки детали, которые могут быть запрограммированы в программном блоке программы обработки детали. Исключением являются операторы PROC И DEF, а также использование в файлах INI и DEF.

# Пример

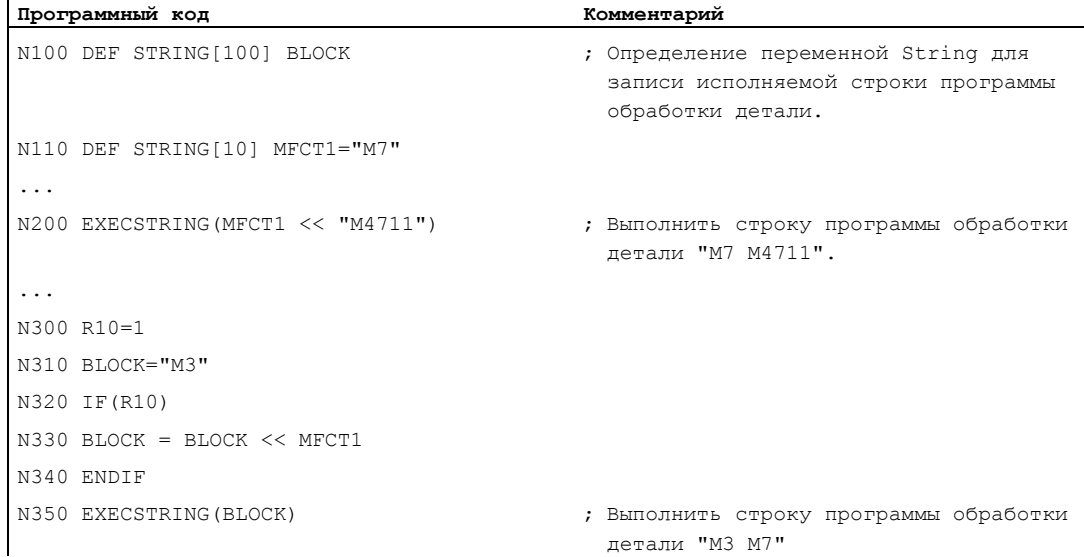

#### $1.3$ Функции вычисления

# Функция

Функции вычисления преимущественно используются для R-параметров и переменных (или постоянных и функций) типа REAL. Разрешены и типы INT и CHAR.

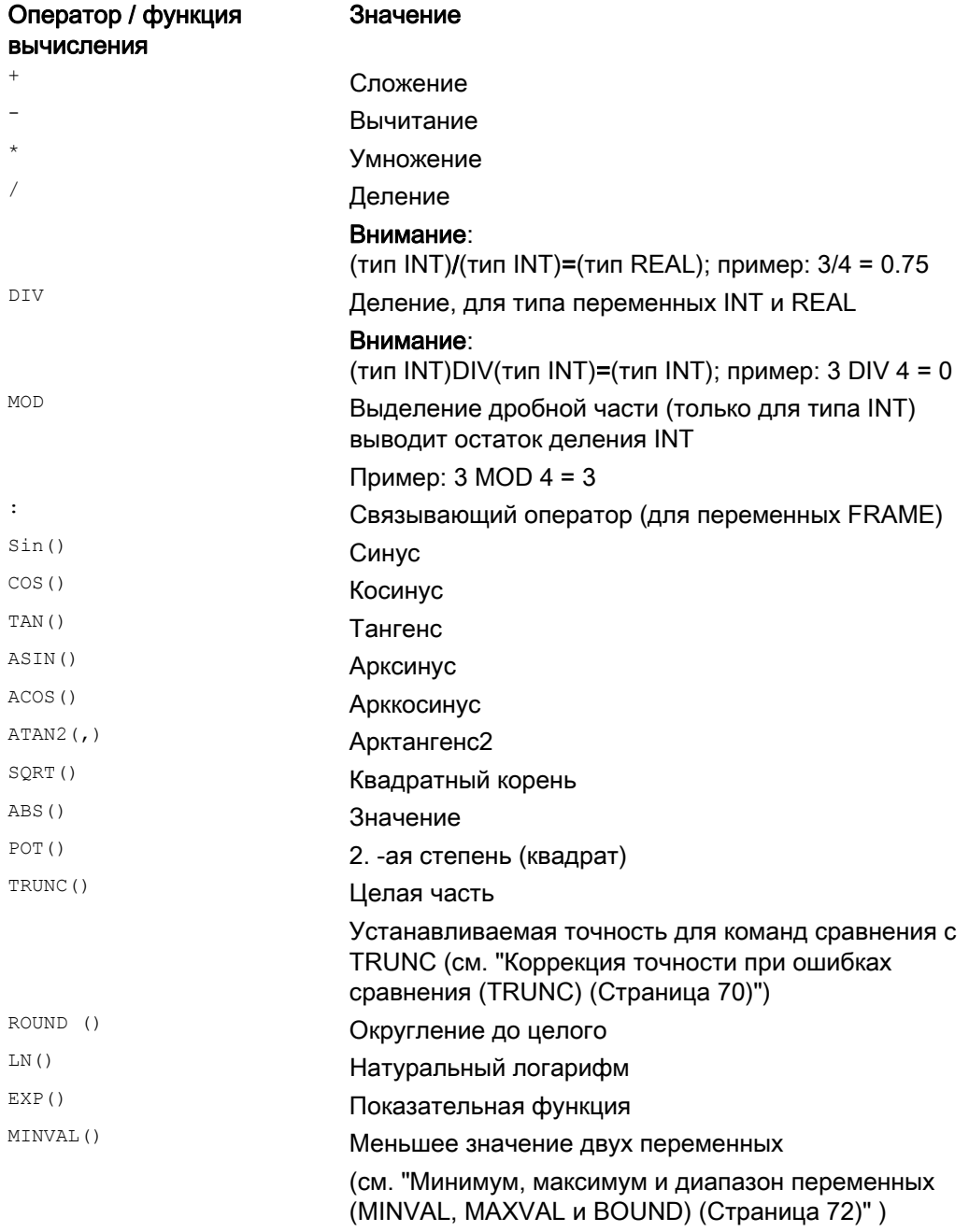

# Гибкое программирование ЧПУ

1.3 Функции вычисления

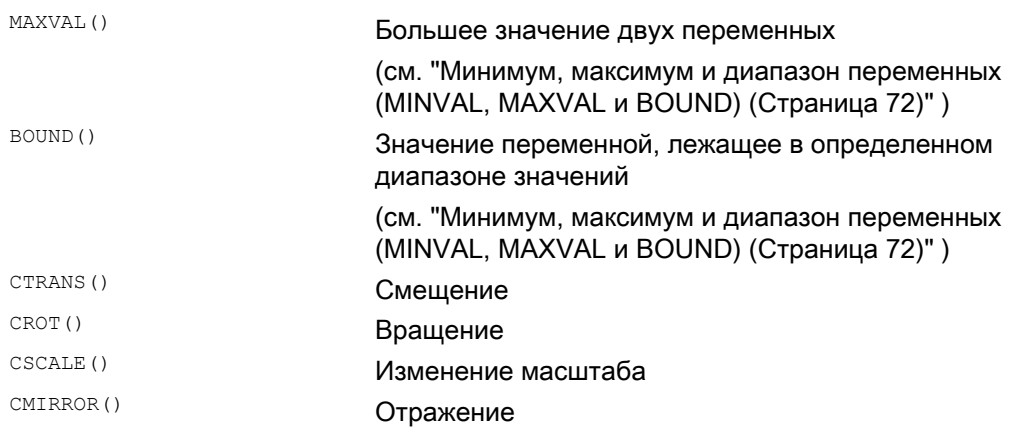

# Программирование

Для функций вычисления действует обычное математическое представление. Приоритеты в выполнении устанавливаются посредством круглых скобок. Для тригонометрических и их обратных функций действует указание градуса (прямой угол  $= 90^{\circ}$ ).

# Примеры

Пример 1: ATAN2

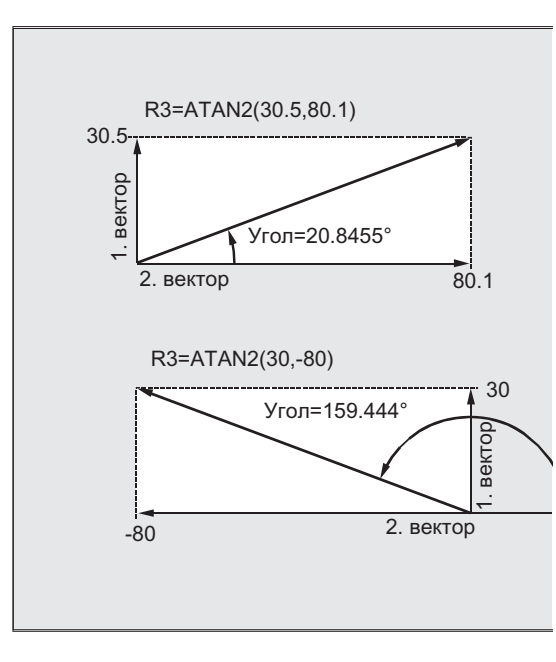

Функция вычисляет ATAN2 из двух расположенных вертикально друг на друге векторов угол суммарного вектора. Результат находится в диапазоне

четырех квадрантов (-180 $^{\circ}$  < 0 < +180 $^{\circ}$ ).

Основой для угловой корреляции всегда является 2-ое значение в положительном направлении.

1.3 Функции вычисления

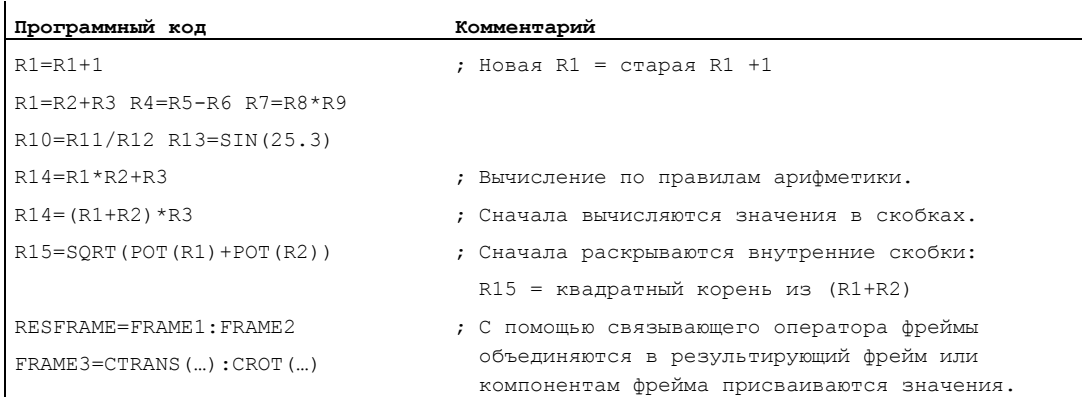

# Пример 2: Инициализация целых полей переменных

Расширенное программирование Справочник по программированию, 03/2010, 6FC5398-2BP20-1PA0 67 1.4 Операторы сравнения и логические операторы

#### $14$ Операторы сравнения и логические операторы

# Функция

Операции сравнения могут использоваться, к примеру, для формулировки условия перехода. При этом возможно сравнение и сложных выражений.

Операции сравнения могут использоваться для переменных типа CHAR, INT. REAL И воот . Для типа снак сравнивается кодовое значение. Для типов STRING, AXIS И FRAME ВОЗМОЖНЫ: == И <>, КОТОРЫЕ МОГУТ ИСПОЛЬЗОВАТЬСЯ ДЛЯ **ОПЕРАЦИЙ ТИПА** STRING И В СИНХРОННЫХ ДЕЙСТВИЯХ.

Результат сравнительных операций всегда имеет тип воот.

Логические операторы служат для связи значений истинности.

Логические операции могут применяться только для переменных типа воот. Через внутреннее преобразование типов они могут использоваться и для типов данных CHAR, INT, *N* REAL.

Для логических (булевых) операций для типов данных воод, снак, INT И REAL действует:

- 0 COOTBETCTBVET: FALSE
- Отлично от 0 соответствует: TRUE

#### Побитовые логические операторы

С помощью переменных типа CHAR И INT МОГУТ ВЫПОЛНЯТЬСЯ И ПОбитовые логические операции. При необходимости преобразование типов выполняется автоматически.

#### Программирование

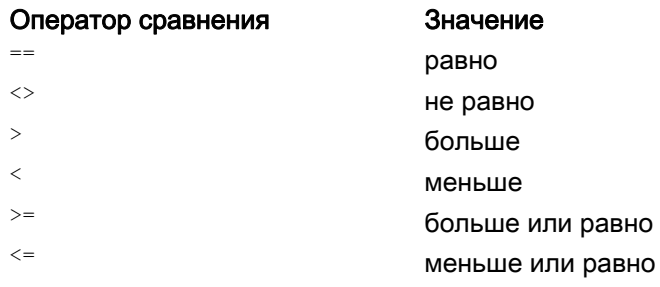

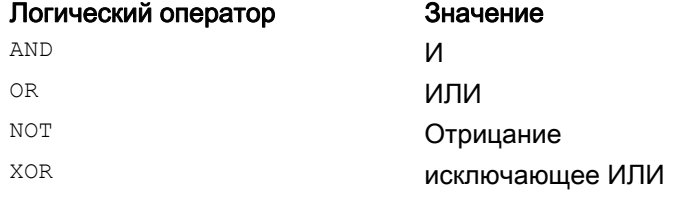

1.4 Операторы сравнения и логические операторы

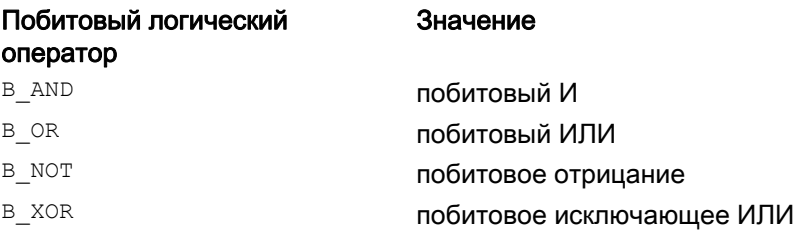

#### Примечание

В арифметических выражениях посредством круглых скобок можно устанавливать последовательность выполнения всех операторов, отличную от обычных правил приоритета.

#### Примечание

Между ЛОГИЧЕСКИМИ операндами и операторами необходимо вставлять пробелы.

#### Примечание

Оператор в мот относится только к одному операнду. Он стоит после оператора.

# Примеры

#### Пример 1: Операторы сравнения

IF R10>=100 GOTOF ZIEL

#### или

 $R11 = R10 = 100$ IF R11 GOTOF ZIEL

Результат сравнения R10>=100 сначала буферизируется в R11.

## Пример 2: Логические операторы

IF (R10<50) AND (\$AA IM[X]>=17.5) GOTOF ZIEL или IF NOT R10 GOTOB START **NOT ОТНОСИТСЯ ТОЛЬКО К ОДНОМУ ОПЕРАНДУ.** 

#### Пример 3: Побитовые логические операторы

IF \$MC RESET MODE MASK B AND 'B10000' GOTOF ACT PLANE

Гибкое программирование ЧПУ

1.5 Коррекция точности при ошибках сравнения (TRUNC)

#### <span id="page-69-0"></span> $1.5$ Коррекция точности при ошибках сравнения (TRUNC)

# Функция

Команда TRUNC отрезает умноженный на коэффициент точности операнд.

#### Устанавливаемая точность для команд сравнения

Внутреннее отображение данных программы обработки детали типа REAL осуществляется в формате IEEE с 64 битами. Из-за такого формата десятичные числа могут отображаться неточно, что при сравнении с идеально вычисленными значениями может привести к нежелательным результатам.

#### Относительное равенство

Для того, чтобы обусловленные форматом отображения неточности, не сказывались отрицательно на ходе программы, команды сравнения контролируются на предмет на абсолютного, а относительно равенства.

#### Синтаксис

#### Коррекция точности при ошибках сравнения

TRUNC (R1\*1000)

#### Значение

TRUNC: Обрезание мест после запятой

Учтенное относительное равенство 10-12 при

- $\bullet$  Равенство: (==)
- $\bullet$  Hepabenctbo:  $(\le)$
- Больше-равно: (>=)
- $\bullet$  Meньше-равно:  $(\leq)=$ )
- Больше/меньше: (><) С абсолютным равенством
- Больше: (>)
- Меньше: (<)

# Совместимость

По соображениям совместимости проверка на предмет относительного равенства при (>) и (<) может быть деактивирована через установку машинных данных MD10280  $$MN$  PROG FUNCTION MASK  $BUT0 = 1$ .

## Примечание

Поэтому сравнения с данными типа REAL по названным причинам всегда содержат определенную неточность. В случае неприемлемых погрешностей необходимо перейти на вычисление INTEGER, при этом операнды умножаются на коэффициент точности и после обрезаются с TRUNC.

1.5 Коррекция точности при ошибках сравнения (TRUNC)

# Синхронные действия

Описанное поведение команд сравнения распространяется и на синхронные действия.

# Примеры

# Пример 1: Анализ точности

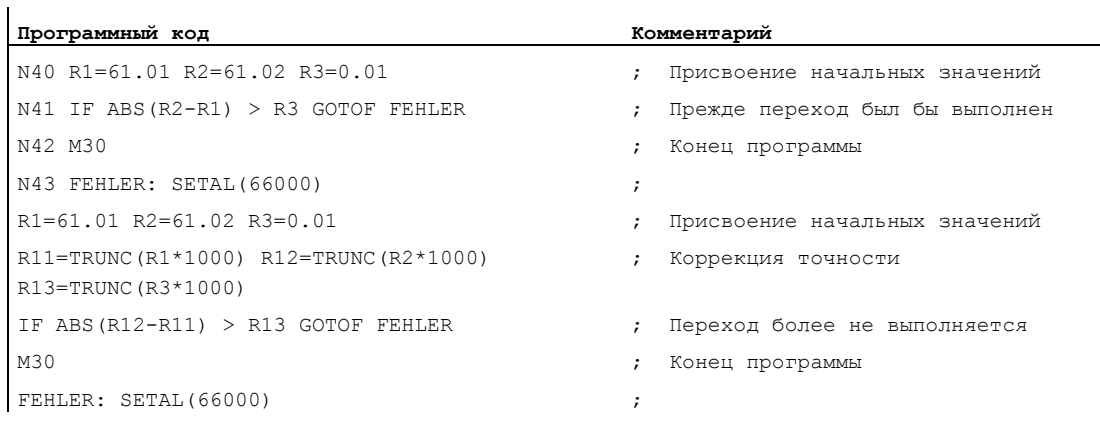

# Пример 2: Образование и обработка коэффициента двух операндов

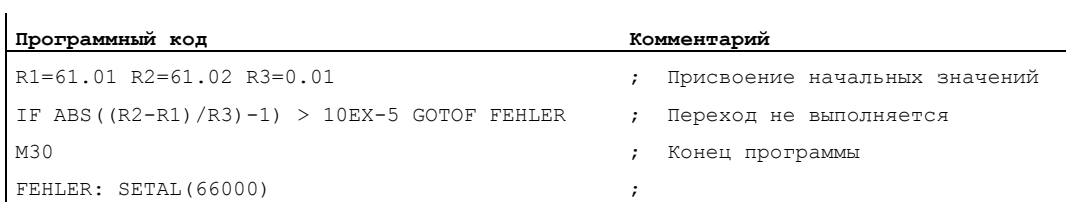

1.6 Минимум, максимум и диапазон переменных (MINVAL, MAXVAL и BOUND)

#### <span id="page-71-0"></span> $1.6$ Минимум, максимум и диапазон переменных (MINVAL, MAXVAL и BOUND)

# Функция

С помощью команд мINVAL И МАХVАL МОЖНО СРАВНИТЬ МЕЖДУ СОбой значения двух переменных. Как результат возвращается меньшее значение (при MINVAL) или большее **значение (при MAXVAL).** 

С помощью функции воимр можно проверить, лежит ли значение контрольной переменной в пределах определенного диапазона значений.

# Синтаксис

```
<меньшее значение>=MINVAL (<переменная1>, <переменная2>)
<большее значение>=MAXVAL (<переменная1>, <переменная2>)
<возвращаемое значение> =< BOUND> (<минимум>, <максимум>, <контрольная
переменная>)
```
# Значение

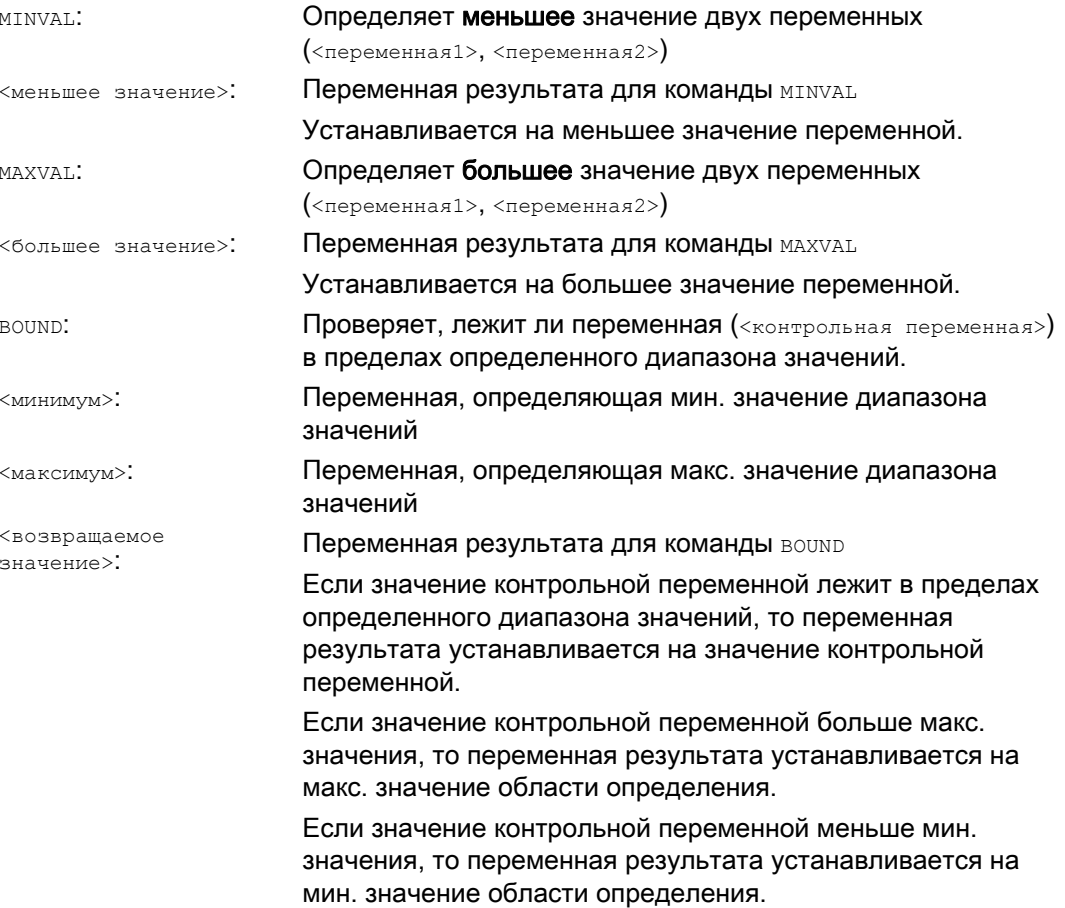
1.6 Минимум, максимум и диапазон переменных (MINVAL, MAXVAL и BOUND)

### Примечание

MINVAL, MAXVAL и BOUND могут программироваться и в синхронных действиях.

### Примечание

### Поведение при равенстве

При равенстве для MINVAL/MAXVAL выводится это равное значение. При BOUND снова возвращается значение проверяемой переменной.

### Пример

 $\overline{1}$ 

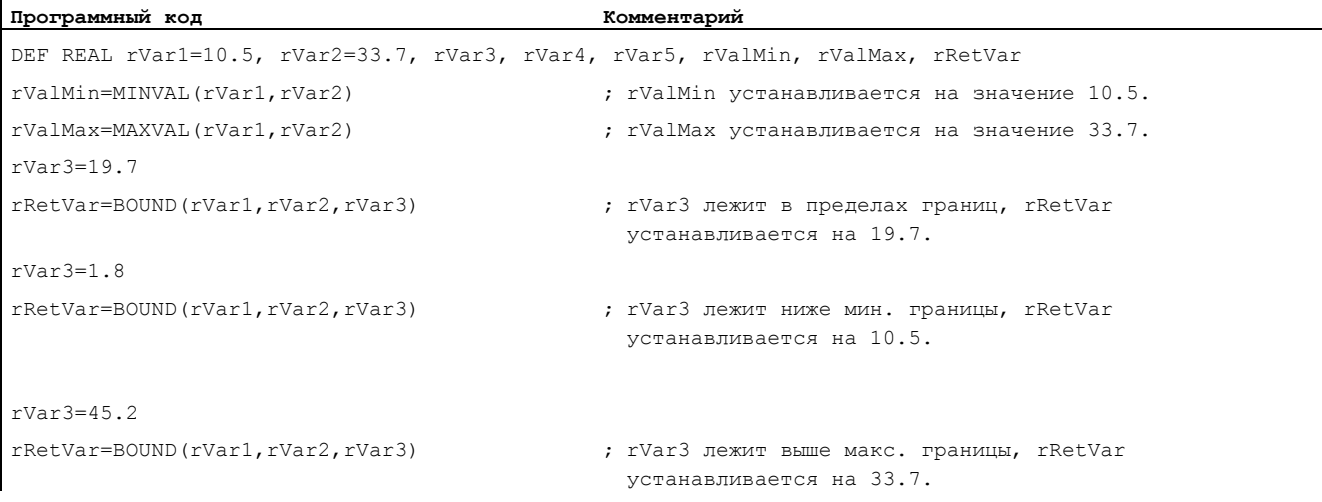

1.7 Приоритет операций

#### $1.7$ Приоритет операций

### Функция

Каждому оператору соответствует приоритет. При обработке выражения всегда сначала используются операторы с более высоким приоритетом. В случае равнозначных операторов обработка выполняется слева направо.

В арифметических выражениях посредством круглых скобок можно устанавливать последовательность выполнения всех операторов, отличную от обычных правил приоритета.

### Последовательность операторов

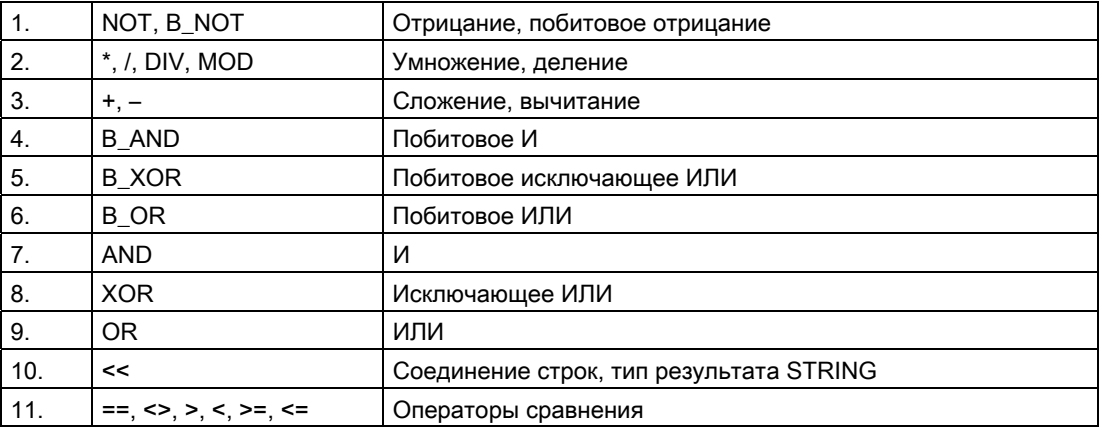

### От высшего к низшему приоритету

### Примечание

Связывающий оператор ":" для фреймов не может использоваться с другими операторами в одном выражении. Поэтому градация приоритетов для этого оператора не требуется.

### Пример оператора If

If (otto==10) and (anna==20) gotof end

1.8 Возможные преобразования типов

#### $1.8$ Возможные преобразования типов

### Функция

### Преобразование типа при присвоении

Постоянное числовое значение, переменная или выражение, присваиваемое переменной, должно быть совместимо с типом этой переменной. Если это так, то при присвоении тип преобразуется автоматически.

### Возможные преобразования типов

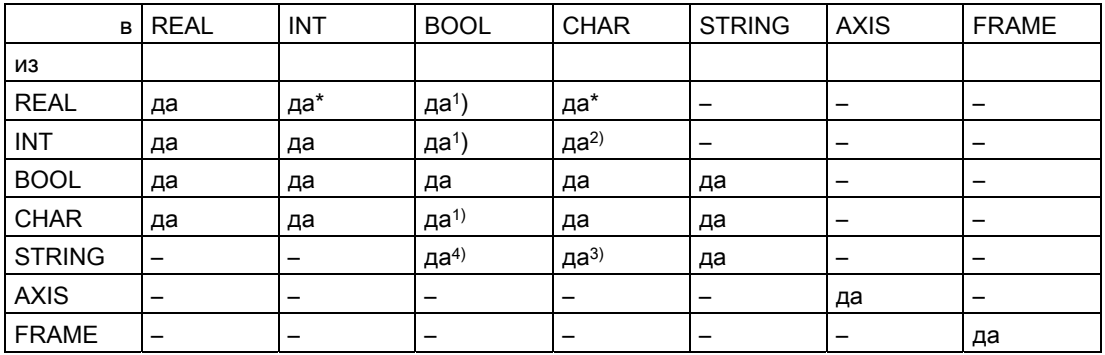

#### Пояснения

- $\star$ При преобразовании типа из REAL в INT дробное значение >= 0,5 округляется в большую сторону, иные в меньшую сторону (см. функцию ROUND)
- $1)$ Значение <> 0 соответствует TRUE, значение == 0 соответствует FALSE
- $2)$ Если значение находится в допустимом числовом диапазоне
- $3)$ Если только 1 символ
- $4)$ Длина строки 0 = >FALSE, в иных случаях TRUE

### Примечание

Если при преобразовании значение превышает конечный диапазон, то следует сообщение об ошибке.

Если в одном выражении встречаются различные типы, то согласование типов выполняется автоматически. Преобразования типов возможны и в синхронных действиях, см. главу "Синхронные действия движения, не явное преобразование типов".

1.9 Операции со строкой

# 1.9 Операции со строкой

### Операции со строкой

Наряду с классическими операциями "Присвоение значения" и "Сравнение" возможны следующие операции со строкой:

- Преобразование типов в STRING (AXSTRING)
- Преобразование типов из STRING (NUMBER, ISNUMBER, AXNAME)
- Соединение строк (<<)
- Преобразование в строчные/прописные буквы (TOLOWER, TOUPPER)
- Определение длины строки (STRLEN)
- Поиск символа/строки в строке (INDEX, RINDEX, MINDEX, MATCH)
- Выбор части строки (SUBSTR)
- Выбор одиночного символа (STRINGVAR, STRINGFELD)

### Специальное значение символа 0

 $\mathbf{r}$ 

Символ 0 внутренне интерпретируется на идентификатор конца строки. При замене символа на символ 0 строка сокращается.

Пример:

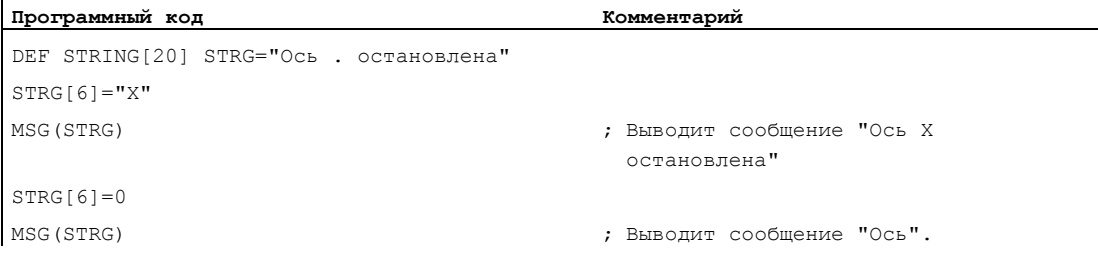

#### Преобразование типов в STRING (AXSTRING)  $1.9.1$

### Функция

Благодаря функции "Преобразование типа в STRING" возможно использование переменных различного типа в качестве составной части сообщения (MSG).

Выполняется не явно при использовании оператора << для типов данных INT, REAL, СНАR и BOOL (см. "Соединение строк (<<) (Страница 79) ").

Значение INT преобразуется в обычную читабельную форму. Для значений REAL указывается до 10 мест после запятой.

С помощью команды AXSTRING ВОЗМОЖНО преобразование переменных типа AXIS в STRING.

### Синтаксис

 $\langle$ STRING ERG> =  $\langle$   $\langle$   $\rangle$   $\langle$   $\rangle$   $\langle$   $\rangle$   $\langle$   $\rangle$  $\overline{\text{STRING}}$  ERG> = AXSTRING (< идентификатор оси>)

### Значение

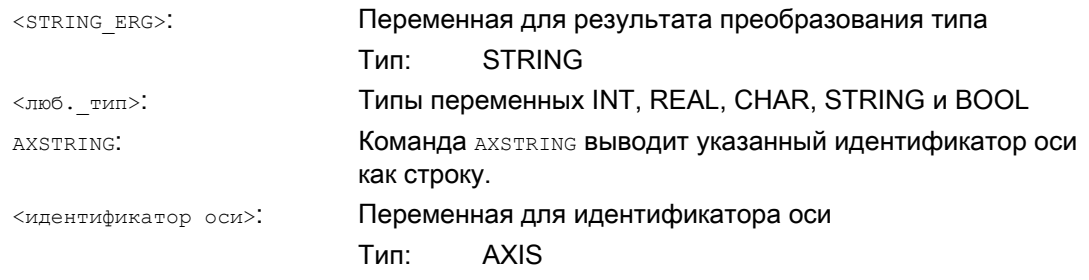

#### Примечание

Переменные FRAME не могут быть преобразованы.

### Примеры

Пример 1:

MSG ("позиция: "<<\$AA IM[X])

### Пример 2: AXSTRING

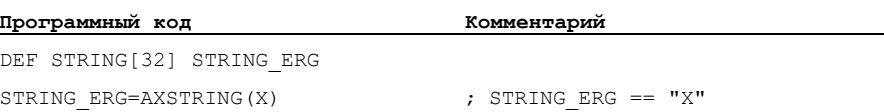

1.9 Операции со строкой

#### $1.9.2$ Преобразование типов из STRING (NUMBER, ISNUMBER, AXNAME)

### Функция

С помощью команды NUMBER ВЫПОЛНЯЕТСЯ преобразование из STRING в REAL. Возможность преобразования можно проверить с помощью команды ISNUMBER.

С помощью команды AXNAME строка преобразуется в тип данных AXIS.

### Синтаксис

```
<REAL ERG>=NUMBER("<crpora>")
<BOOL ERG>=ISNUMBER("<строка>")
<AXIS ERG>=AXNAME ("<crpoka>")
```
### Значение

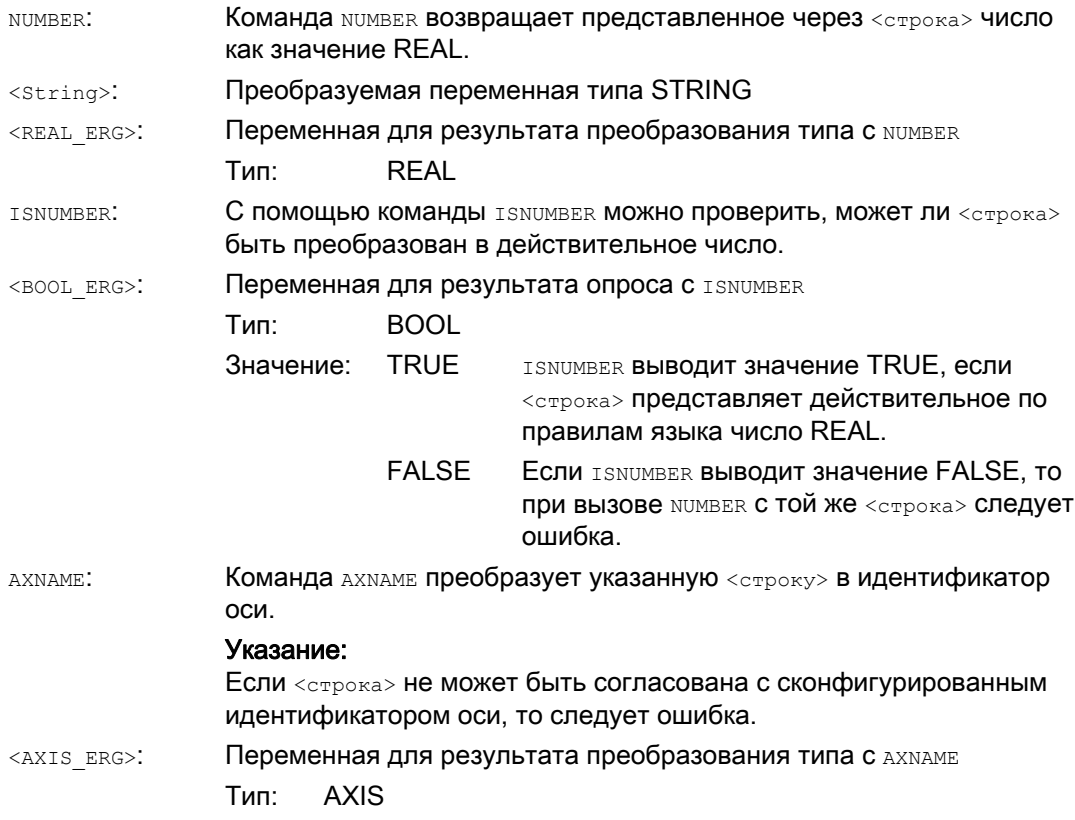

### Пример

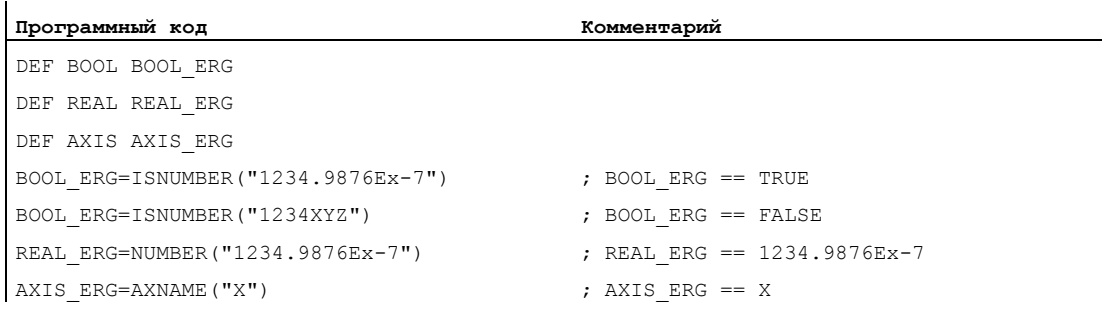

#### <span id="page-78-0"></span> $1.9.3$ Соединение строк (<<)

### Функция

Функция "Соединение строк" позволяет составить строку из отдельных частей.

Связь реализуется через оператор "<<". Конечным типом этого оператора для всех комбинаций основных типов CHAR, BOOL, INT, REAL и STRING является STRING. Возможно необходимое преобразование выполняется по существующим правилам.

### Синтаксис

 $<$ люб. тип> << <люб. тип>

### Значение

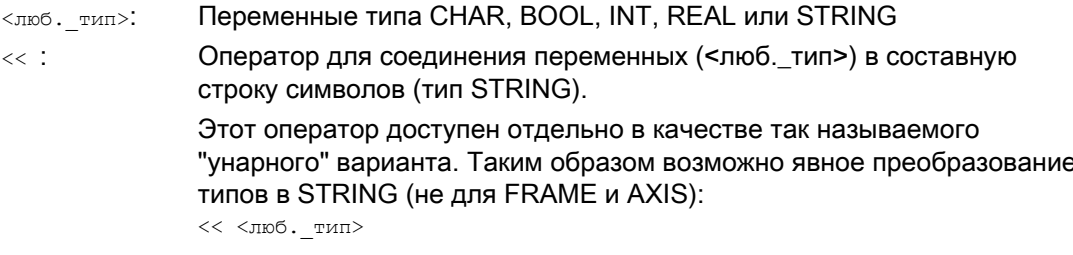

К примеру, таким образом можно составить сообщение или команду из текстовых списков и вставить параметры (около одного имени блока): MSG(STRG TAB[LOAD IDX]<<MMA BJOKA)

### **ВНИМАНИЕ**

Промежуточные результаты при соединении строк не могут превышать макс, длины строки.

### Примечание

Типы FRAME и AXIS не могут использоваться с оператором "<<".

1.9 Операции со строкой

# Примеры

### Пример 1: Соединение строк

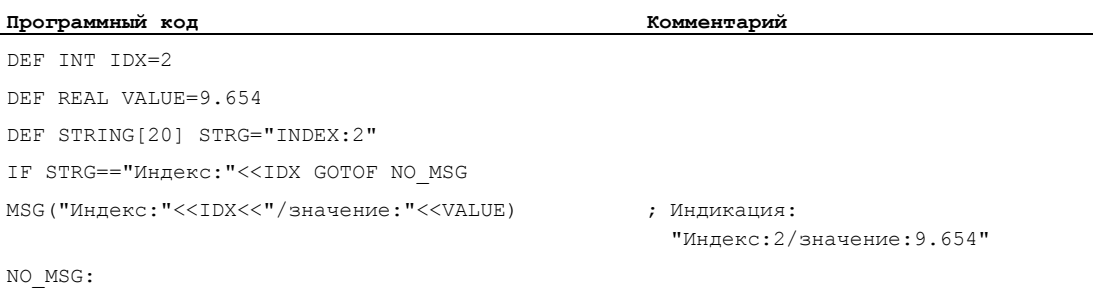

# Пример 2: Явное преобразование типа с <<

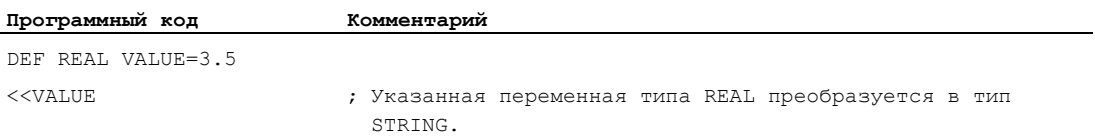

# 1.9.4 Преобразование в строчные/прописные буквы (TOLOWER, TOUPPER)

### Функция

Функция "Преобразование в строчные/прописные буквы" позволяет преобразовать все буквы строки символов в унифицированное представление.

### Синтаксис

<STRING\_ERG>=TOUPPER("<строка>") <STRING\_ERG>=TOLOWER("<строка>")

### Значение

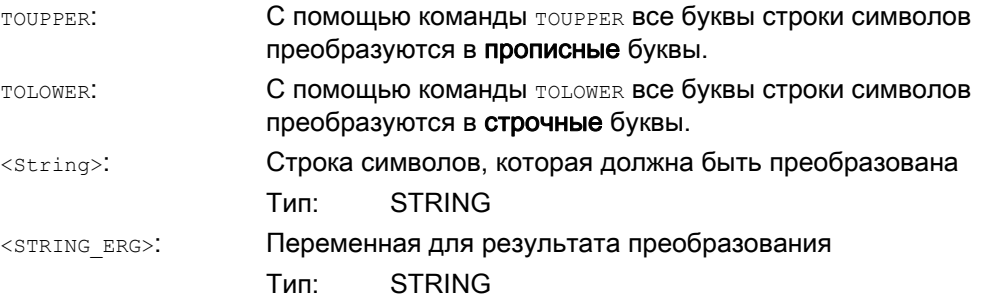

### Пример

Так как также существует возможность запуска данных пользователя на интерфейсе, то может быть достигнуто унифицированное представление со строчными или прописными буквами:

#### **Программный код**

DEF STRING [29] STRG ... IF "LEARN.CNC"==TOUPPER(STRG) GOTOF LOAD\_LEARN 1.9 Операции со строкой

#### 1.9.5 Определение длины строки (STRLEN)

### Функция

С помощью команды STRLEN МОЖНО ОПРЕДЕЛИТЬ ДЛИНУ СТРОКИ СИМВОЛОВ.

#### Синтаксис

<INT ERG>=STRLEN("<CTPOKA>")

### Значение

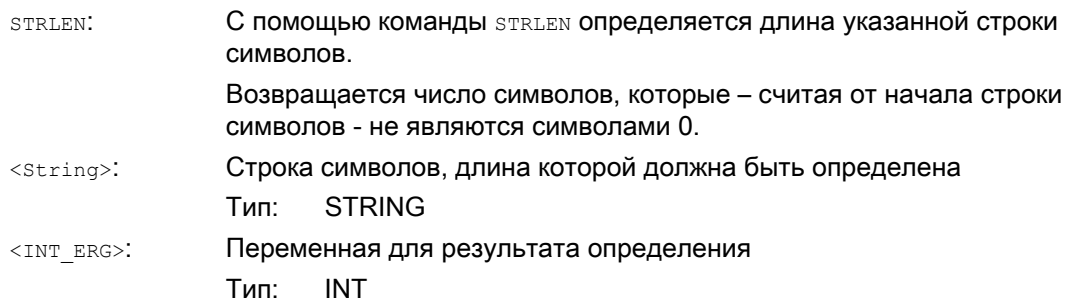

### Пример

Функция в комбинации с доступом к отдельным символам позволяет определить конец строки символов:

Программный код IF (STRLEN (BAUSTEIN NAME) >10) GOTOF FEHLER

#### 1.9.6 Поиск символа/строки в строке (INDEX, RINDEX, MINDEX, MATCH)

### Функция

Эта функция позволяет выполнять поиск отдельных символов или строки в другой строке. Результат функции показывает, на какой позиции строки был найден символ/строка в рассматриваемой строке.

### Синтаксис

INT ERG=INDEX (STRING, CHAR) ; THE DESYNBTATA: INT INT ERG=RINDEX (STRING, CHAR) ; THE pesynbrata: INT INT ERG=MINDEX (STRING, STRING) ; THE PESYJILTATA: INT INT ERG=MATCH (STRING, STRING) ; Tип результата: INT

### Семантика

Функции поиска: Они возвращают позицию в строке (первый параметр), где поиск был успешным. Если символ/строка не найдены, то возвращается значение -1. При этом первый символ имеет позицию 0.

### Значение

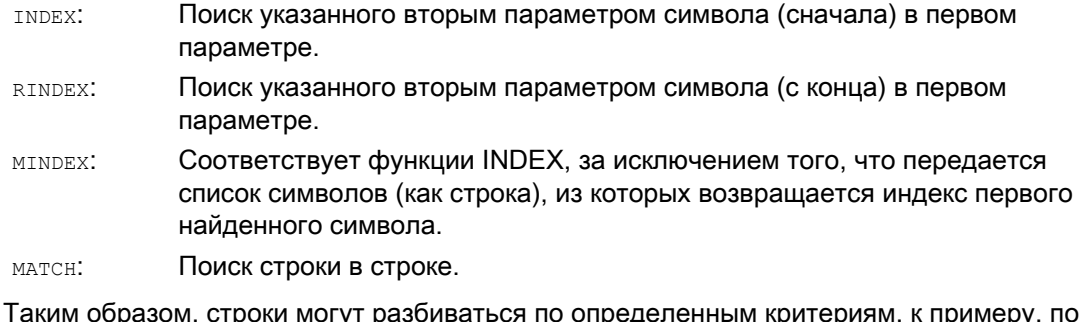

∘י γי позициям с пробелом или разделительному символу пути ("/").

### Пример

### Разделение введенных данных по имени пути и блока

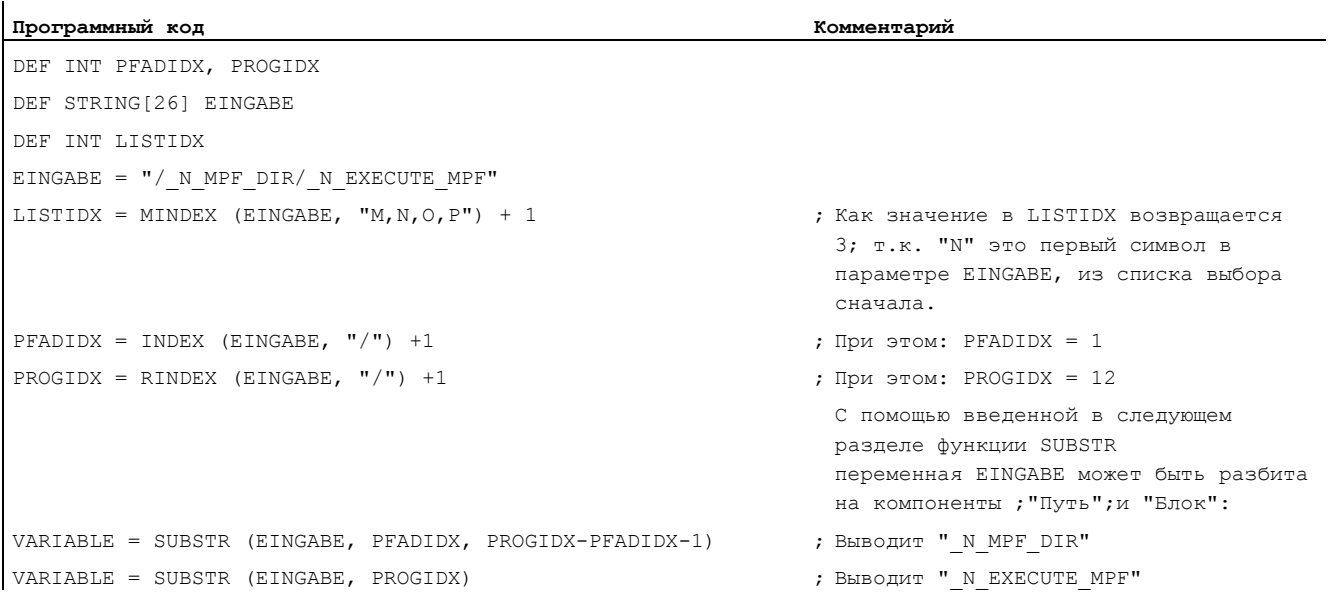

1.9 Операции со строкой

## 1.9.7 Выбор части строки (SUBSTR)

### Функция

Эта функциональность позволяет выделить часть из строки. Для этого указывается индекс первого символа и при необходимости желаемая длина. Если информация о длине не указывается, то подразумевается остаток строки.

### Синтаксис

STRING ERG = SUBSTR (STRING, INT) ; Тип результата: INT

STRING ERG = SUBSTR(STRING, INT, INT) ; Тип результата: INT

#### Семантика

В первом случае возвращается часть строки от позиции, установленной вторым параметром, до конца строки.

Во втором случае результирующая строка ограничена до макс. длины, заданной третьим параметром.

Если начальная позиция лежит за концом строки, то возвращается пустая строка (" ").

При отрицательной начальной позиции или длине следует ошибка.

### Пример

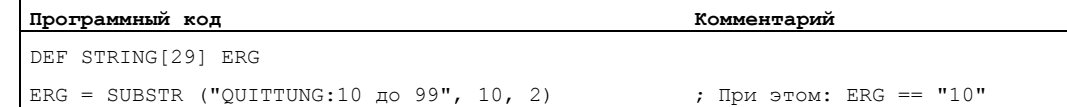

## 1.9.8 Выбор отдельно символа (STRINGVAR, STRINGFELD)

#### Функция

Эта функция позволяет выбрать отдельные символы строки. Это относится как к доступу по чтению, так и к доступу по записи.

### Синтаксис

CHAR\_ERG = STRINGVAR [IDX] ; Тип результата: CHAR CHAR\_ERG = STRINGFELD [IDX\_FELD, IDX\_CHAR] ; Тип результата: CHAR

#### Семантика

Считывается/записывается символ внутри строки, находящийся на указанном месте. При отрицательном указании позиции или позиции больше строки следует ошибка.

1.9 Операции со строкой

### Пример сообщений:

Использование идентификатора оси в предварительно созданной строке.

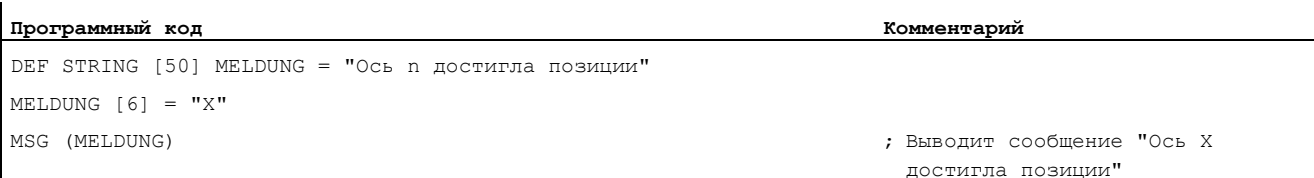

### Параметры

Доступ к отдельным знакам возможен только на определенных пользователем переменных (данные LUD, GUD и PUD).

Кроме этого, такой тип доступа при вызове подпрограммы возможен только для параметров, вызываемых по значению (тип "Call-By-Value").

### Примеры

### Пример 1: Доступа к отдельным знакам для системных, машинных данных, ...

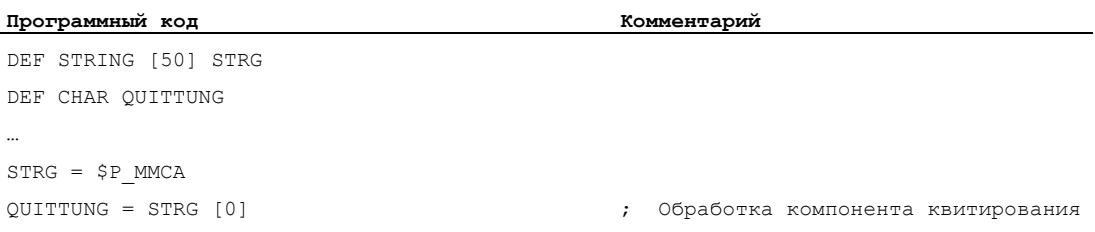

### Пример 2: Доступа к отдельным знакам для параметров, вызываемых по ссылке (Call-By-Reference)

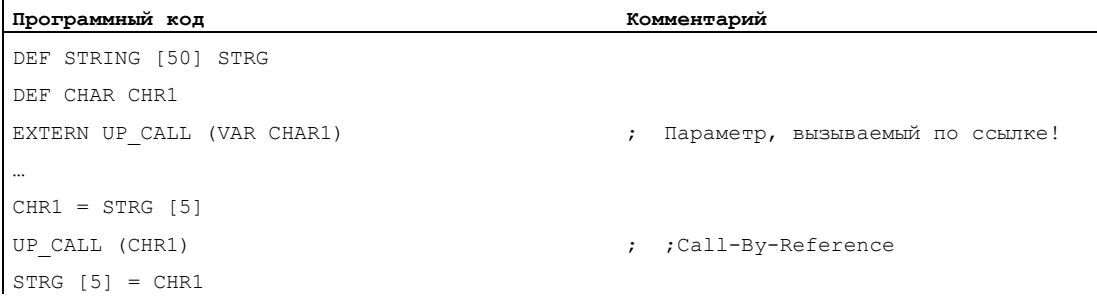

Гибкое программирование ЧПУ

1.10 Переходы и ветвления в программе

# 1.10 Переходы и ветвления в программе

# 1.10.1 Возврат на начало программы (GOTOS)

### Функция

С помощью команды GOTOS для повторения программы можно вернуться на начало главной или подпрограммы.

Через машинные данные можно установить, чтобы при каждом возврате на начало программы:

- время выполнения программы устанавливалось бы на "0".
- подсчет деталей увеличивался бы на значение "1".

### Синтаксис

GOTOS

### Значение

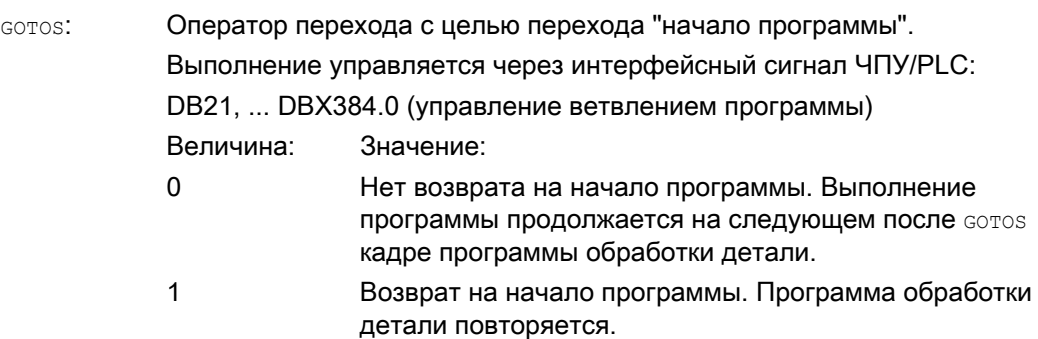

### Граничные условия

- GOTOS вызывает внутреннюю STOPRE (остановка предварительной обработки).
- $\bullet$  В программе обработки детали с определениями данных (переменные LUD) с  $\circ$ ото $\circ$ выполняется переход на первый кадр программы после раздела определения, т.е. определения данных не осуществляются повторно. Таким образом, определенные переменные сохраняют достигнутое в кадре GOTOS значение и не сбрасываются на запрограммированные в разделе определения стандартные значения.
- В синхронных действиях и технологических циклах команда GOTOS недоступна.

## Пример

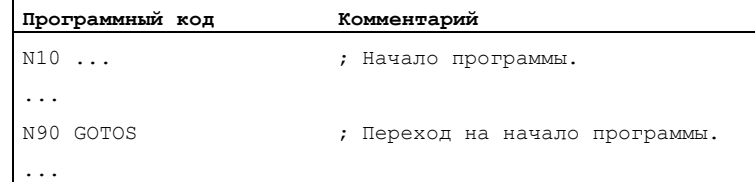

# 1.10.2 Переходы на метки перехода (GOTOB, GOTOF, GOTO, GOTOC)

### Функция

В программе могут быть установлены метки перехода (метки), на которые можно переходить из других мест внутри одной программе с помощью команд GOTOF, GOTOB, GOTO или GOTOC. После выполнение программы начинается на операторе, который следует непосредственно за меткой перехода. Благодаря этому могут быть реализованы ветвления внутри программы.

Наряду с метками перехода в качестве целей перехода возможны и номера главных и вспомогательных кадров.

Если перед оператором перехода сформулировано условие перехода ( $I\text{F}$  ...), то переход в программе осуществляется только при выполнении условия перехода.

### Синтаксис

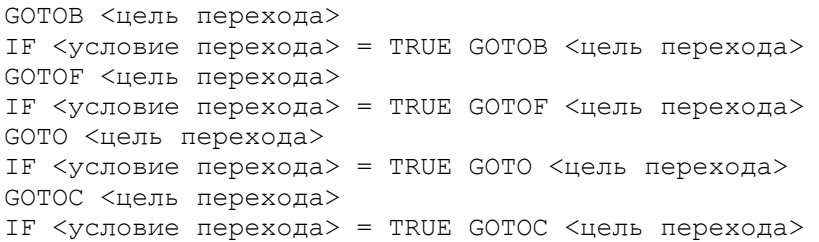

#### Значение

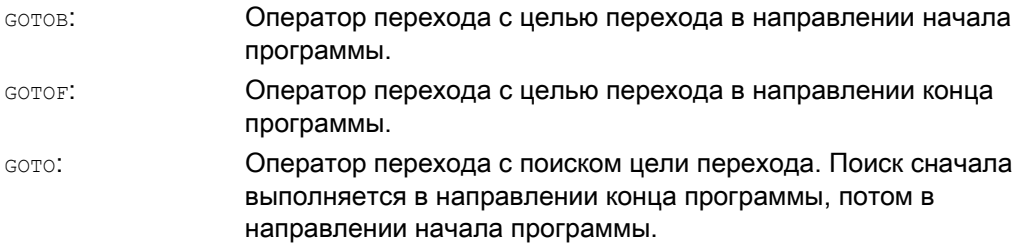

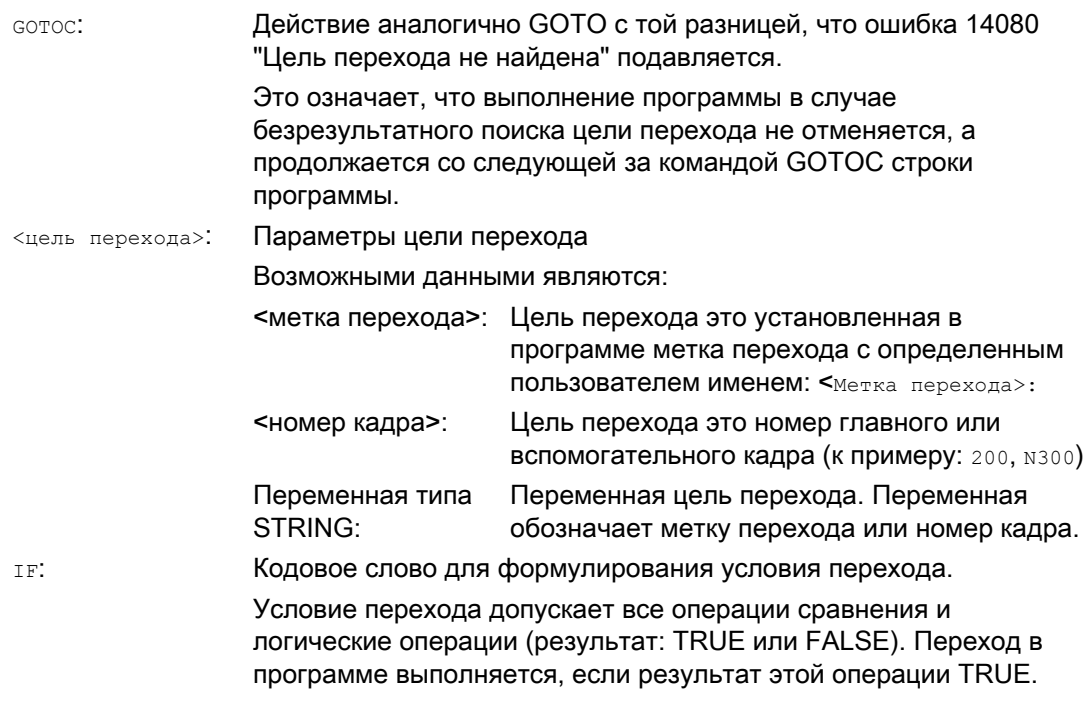

### Примечание

### Метки перехода (метки)

Метки перехода всегда стоят в начале кадра. Если имеется номер программы, то метка перехода стоит непосредственно за номером кадра.

Для наименования меток перехода действуют следующие правила:

- Число символов:
	- $-$  минимум 2
	- максимум 32
- Разрешенными символами являются:
	- буквы
	- цифры
	- символы подчеркивания
- Первыми двумя символами должны быть буквы или символы подчеркивания.
- После имени метки перехода следует двоеточие (":").

#### Граничные условия

- Целью перехода может быть только кадр с меткой перехода или номером кадра, лежащий внутри программы.
- Оператор перехода без условия перехода должен быть запрограммирован в отдельном кадре. Для операторов перехода с условиями перехода это ограничение не действует. Здесь можно сформулировать несколько операторов перехода в одном кадре.
- Для программ с операторами перехода без условий перехода конец программы м2/м30 не обязательно должен стоять на конце программы.

# Примеры

 $\ddot{\phantom{a}}$ 

 $\hat{\mathbf{r}}$ 

 $\ddot{\phantom{a}}$ 

### Пример 1: Переходы на метки перехода

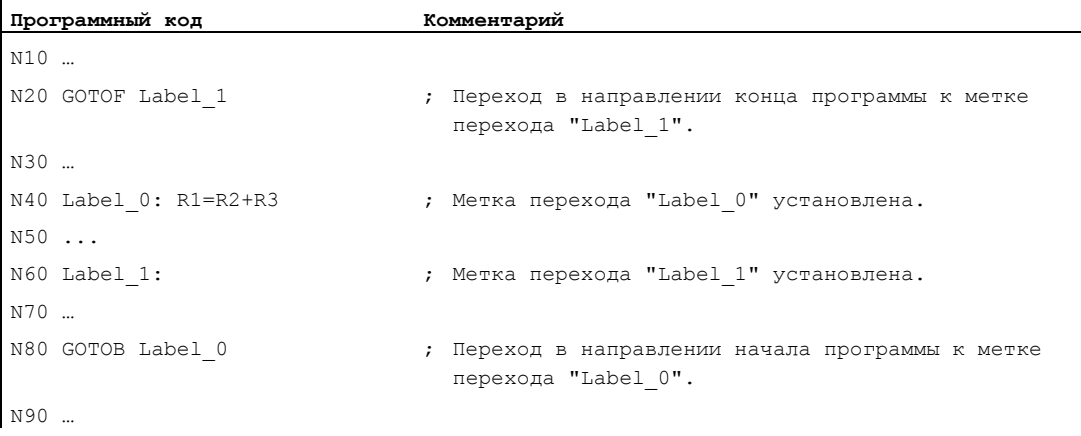

### Пример 2: Косвенный переход на номер кадра

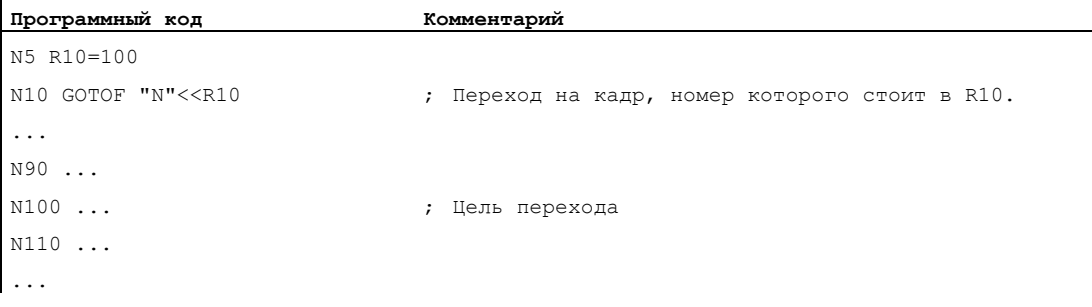

## Пример 3: Переход на переменную цель перехода

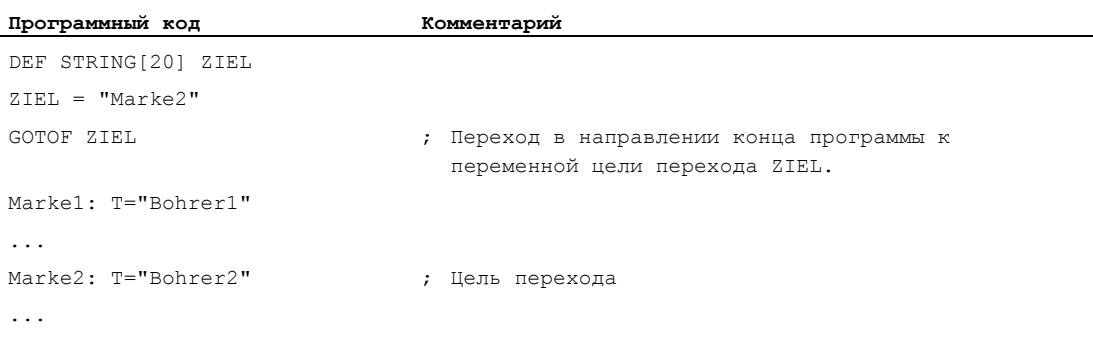

## Пример 4: Переход с условием перехода

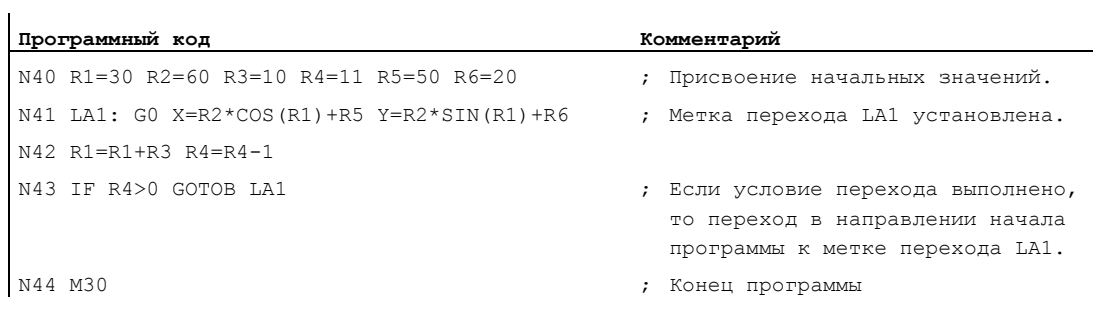

#### Ветвление программы (CASE ... OF ... DEFAULT ...) 1.10.3

### Функция

Функция CASE предлагает возможность проверки актуального значения (тип: INT) переменной или функции вычисления и в зависимости от результата перейти на различные места в программе.

#### Синтаксис

CASE (<выражение>) ОF <Постоянная 1> GOTOF <Цель перехода 1>  $\overline{C}$  / СОТОР «Цель перехода 2> ... DEFAULT GOTOF <Цель перехода n>

### Значение

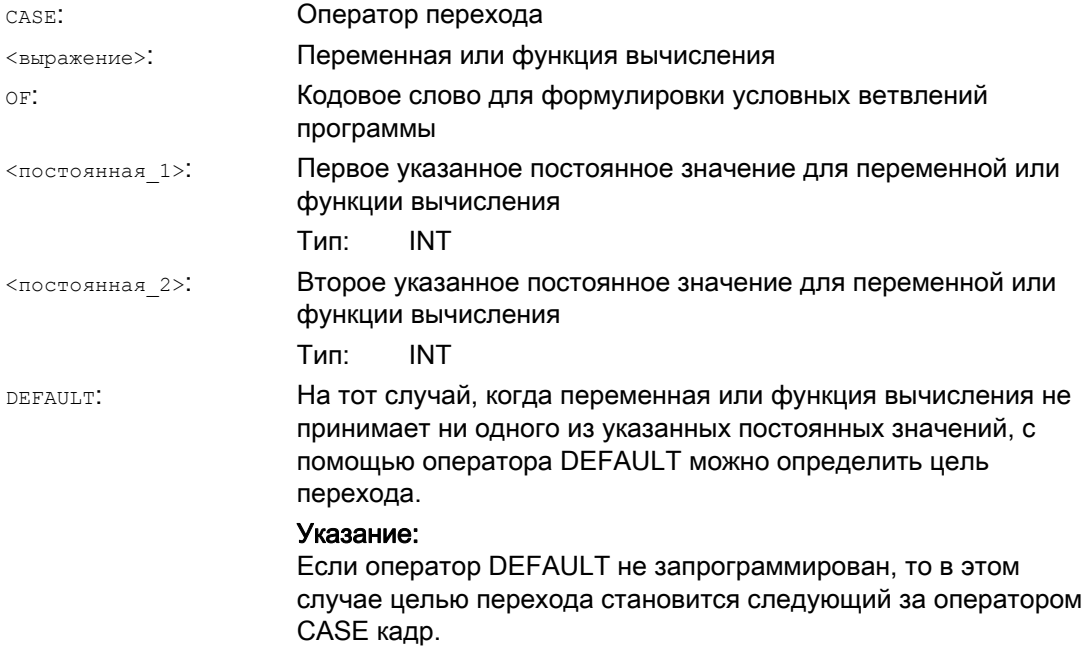

Гибкое программирование ЧПУ

1.10 Переходы и ветвления в программе

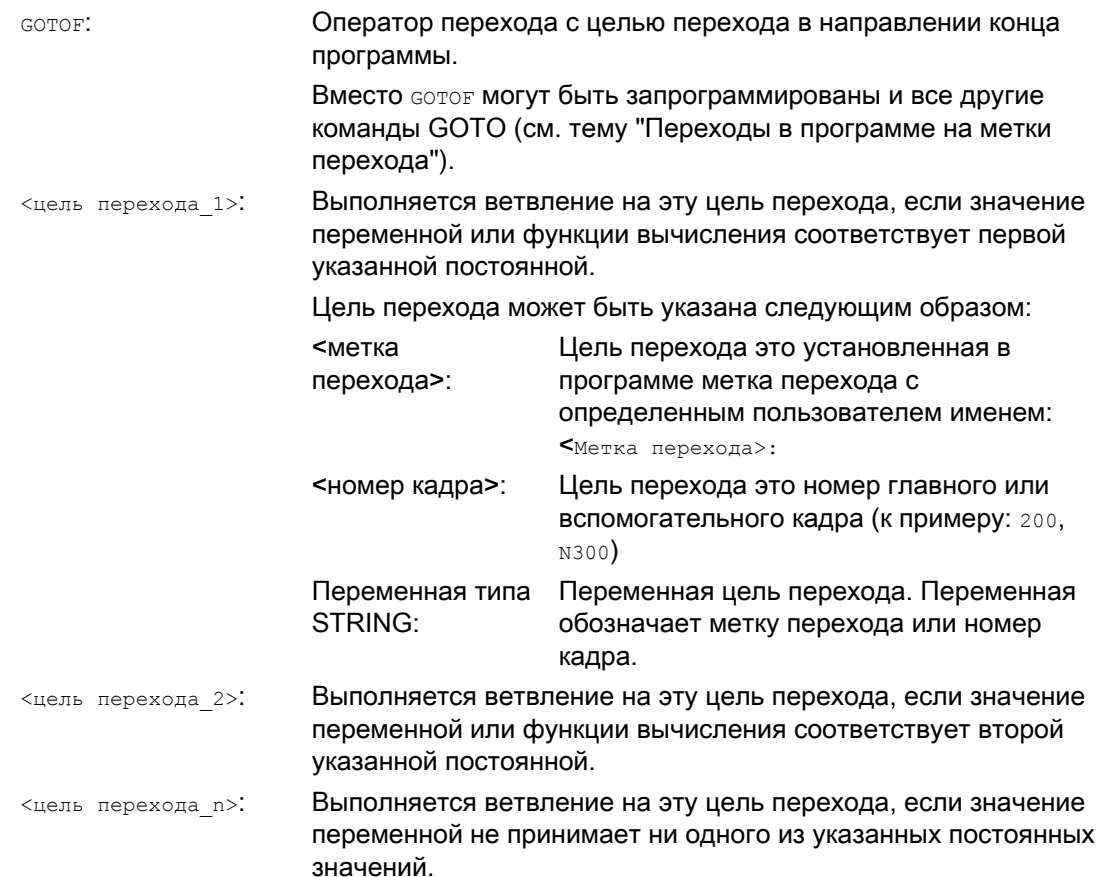

## Пример

#### Программный код

```
\cdot . .
N20 DEF INT VAR1 VAR2 VAR3
N30 CASE(VAR1+VAR2-VAR3) OF 7 GOTOF Label 1 9 GOTOF Label 2 DEFAULT GOTOF Label 3
N40 Label 1: G0 X1 Y1
N50 Label_2: G0 X2 Y2
N60 Label_3: G0 X3 Y3
\ddots
```
Оператор саѕв из изо определяет следующие возможности ветвления программы:

- 1. Если значение функции вычисления VAR1+VAR2-VAR3 = 7, то перейти на кадр с определением метки перехода "Label\_1" (→ N40).
- 2. Если значение функции вычисления VAR1+VAR2-VAR3 = 9, то перейти на кадр с определением метки перехода "Label 2" ( $\rightarrow$  N50).
- 3. Если значение функции вычисления VAR1+VAR2-VAR3 ни 7, ни 9, то перейти на кадр с определением метки перехода "Label\_3" ( $\rightarrow$  N60).

# 1.11 Повторение блока программы (REPEAT, REPEATB, ENDLABEL, P)

#### Функция

Повторение программного блока позволяет повторять уже записанные блоки программы внутри программы в любом составе.

Повторяемые строки или области программы обозначаются метками перехода (метками).

#### Примечание

### Метки перехода (метки)

Метки перехода всегда стоят в начале кадра. Если имеется номер программы, то метка перехода стоит непосредственно за номером кадра.

Для наименования меток перехода действуют следующие правила:

- Число символов:
	- минимум 2
	- максимум 32
- Разрешенными символами являются:
	- буквы
	- цифры
	- символы подчеркивания
- Первыми двумя символами должны быть буквы или символы подчеркивания.
- После имени метки перехода следует двоеточие (":").

### Синтаксис

### 1. Повторение отдельной строки программы:

```
<метка перехода>: ... 
... 
REPEATB <метка перехода> P=<n> 
...
```
2. Повторение области программы между меткой перехода и оператором REPEAT:

```
<метка перехода>: ... 
... 
REPEAT <метка перехода> P=<n> 
...
```
### 3. Повторение области между двумя метками перехода:

```
<стартовая метка перехода>: ... 
... 
<конечная метка перехода>: ... 
... 
REPEAT <стартовая метка перехода> <конечная метка перехода> P=<n>
```
### Примечание

Заключение оператора REPEAT с обеими метками перехода в скобки невозможно. Если <стартовая метка перехода> **НАЙДЕНА ПЕРЕД ОПЕРАТОРОМ** REPEAT И <конечная метка перехода> не достигается до оператора REPEAT, то выполняется повторение между <стартовая метка перехода> и оператором REPEAT.

### 4. Повторение области между меткой перехода и ENDLABEL:

```
<метка перехода>: ... 
... 
ENDLABEL: ... 
... 
REPEAT <метка перехода> P=<n> 
...
```
### Примечание

Заключение оператора REPEAT С <метка перехода> И ENDLABEL В СКОбки невозможно. Если <метка перехода> найдена перед оператором REPEAT и ENDLABEL не достигается до оператора REPEAT, то выполняется повторение между <метка перехода> и оператором REPEAT.

## Гибкое программирование ЧПУ

1.11 Повторение блока программы (REPEAT, REPEATB, ENDLABEL, P)

## Значение

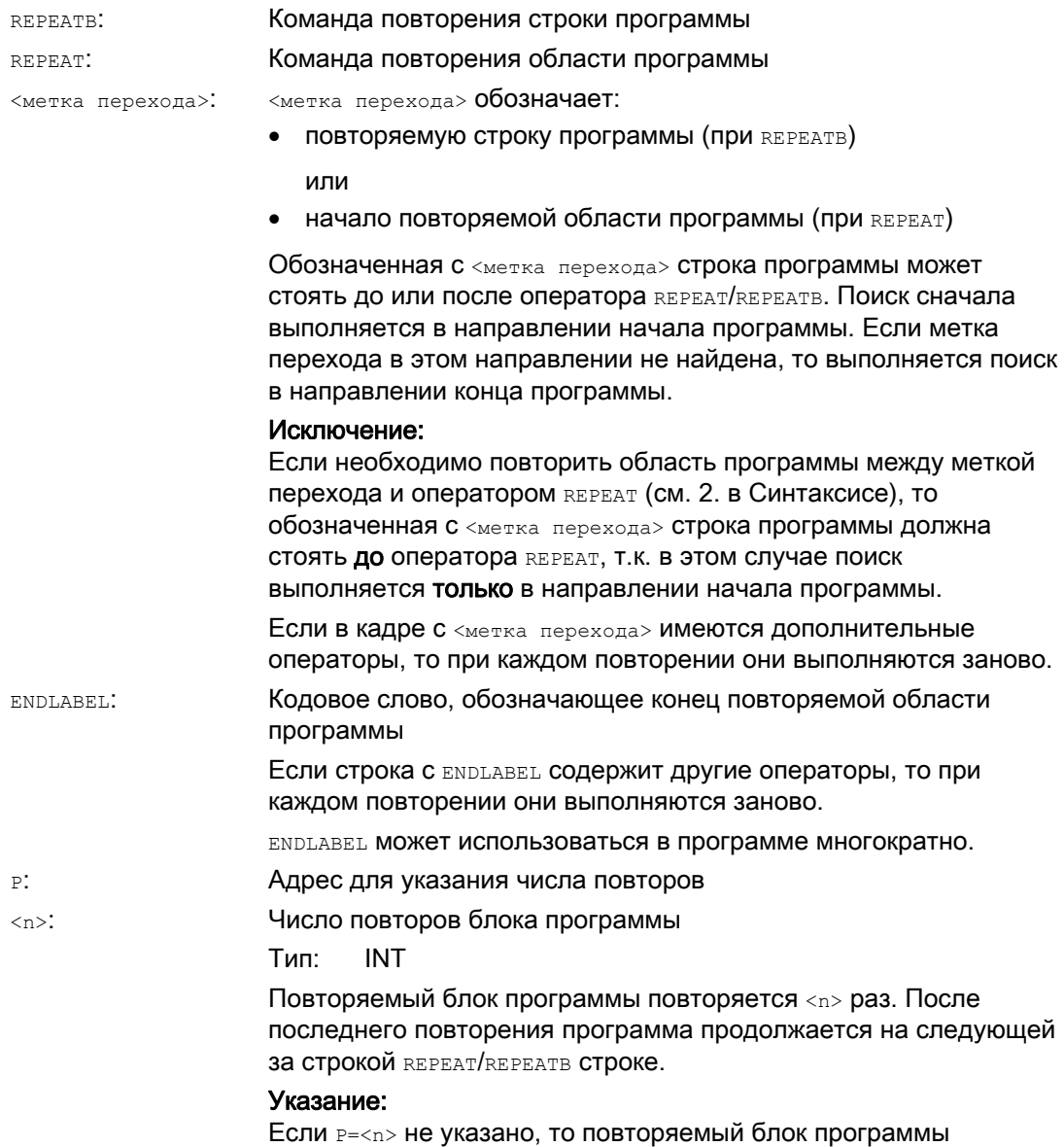

повторяется точно один раз.

### Примеры

### Пример 1: Повторение отдельной строки программы

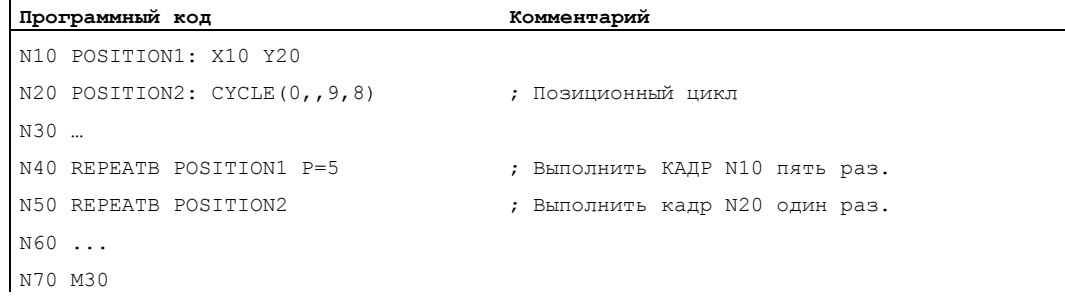

### Пример 2: Повторение области программы между меткой перехода и оператором REPEAT

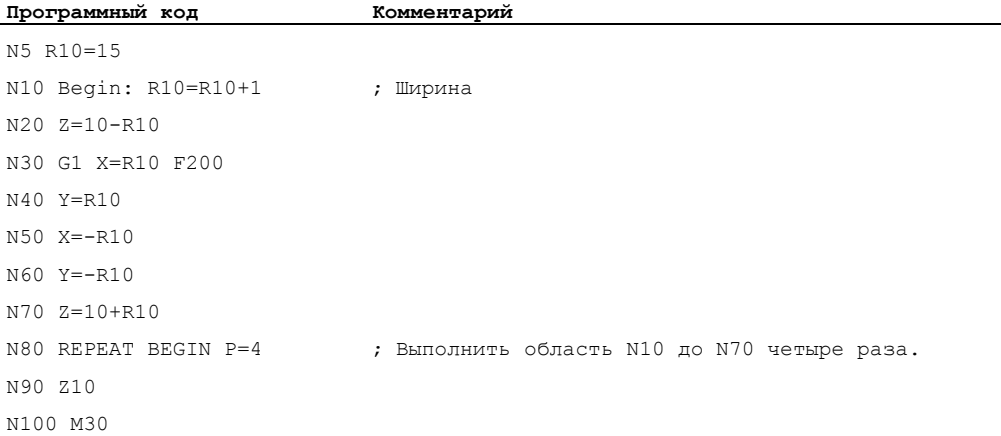

### Пример 3: Повторение области между двумя метками перехода

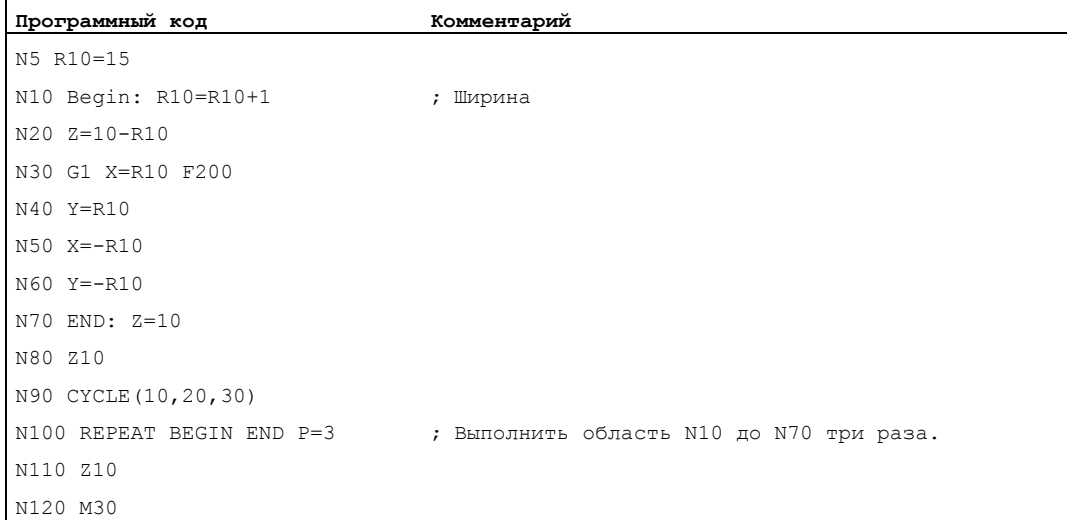

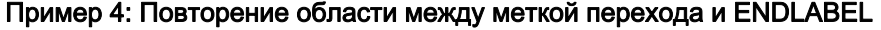

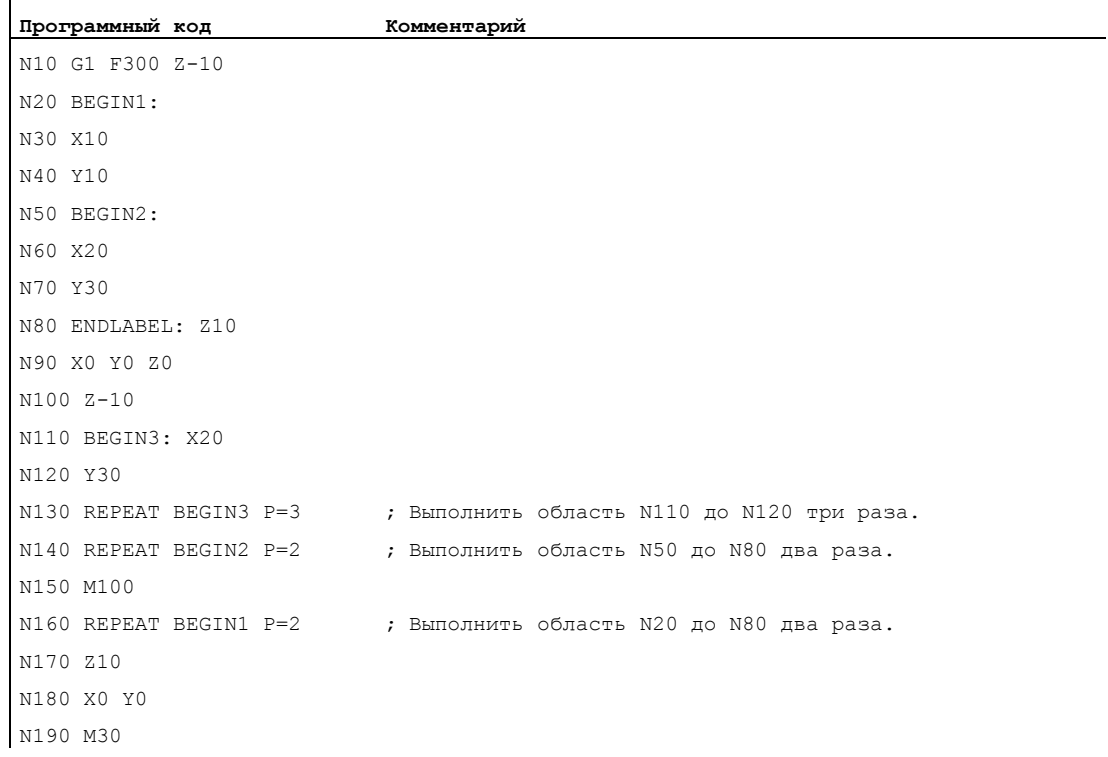

### Пример 5: Фрезерная обработка, обработка позиции сверления с помощью различных технологий

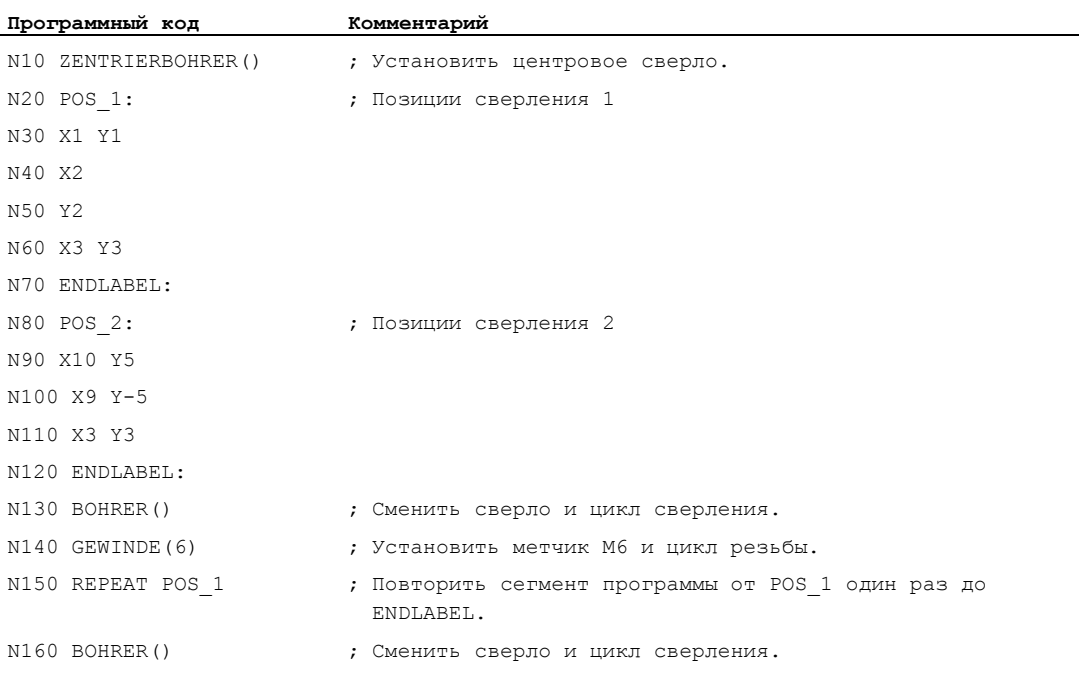

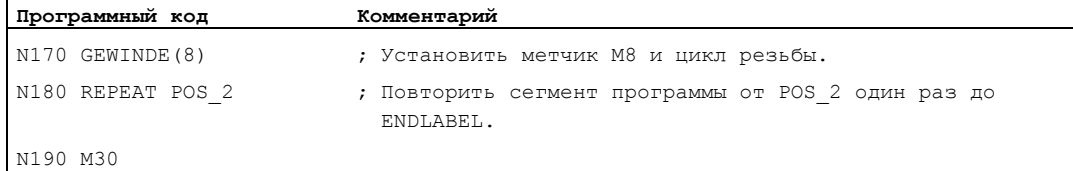

#### Дополнительная информация

 $\mathbf{I}$ 

- Возможен вложенный вызов повторения блока программы. Каждый вызов занимает один уровень подпрограммы.
- Если при обработке повторения блока программы программируется  $M17$  или RET, то повторение блока программы отменяется. Программа продолжается на следующем за строкой REPEAT кадре.
- В актуальной индикации программы повторение блока программы индицируется как отдельный уровень подпрограммы.
- Если при обработке блока программы запускается разрыв уровней, то программа продолжается после вызова обработки блока программы.

Пример:

 $\mathbf{r}$ 

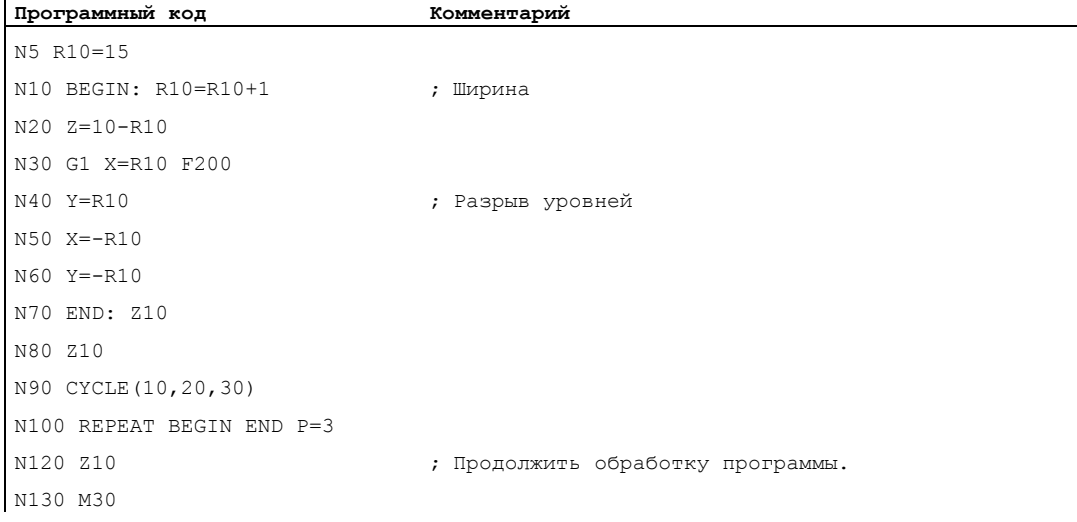

- Возможно комбинированное использование управляющих структур и повторения блока программы. Но не должно быть дублирований. Повторение блока программы должно лежать внутри ветви управляющей структуры или управляющая структура внутри повторения блока программы.
- При комбинации переходов и повторения блока программы кадры обрабатываются чисто последовательно. Если, к примеру, осуществляется переход из повторения блока программы, то обработка продолжается до тех пор, пока запрограммированный конец блока программы не будет найден.

1.11 Повторение блока программы (REPEAT, REPEATB, ENDLABEL, P)

## Пример:

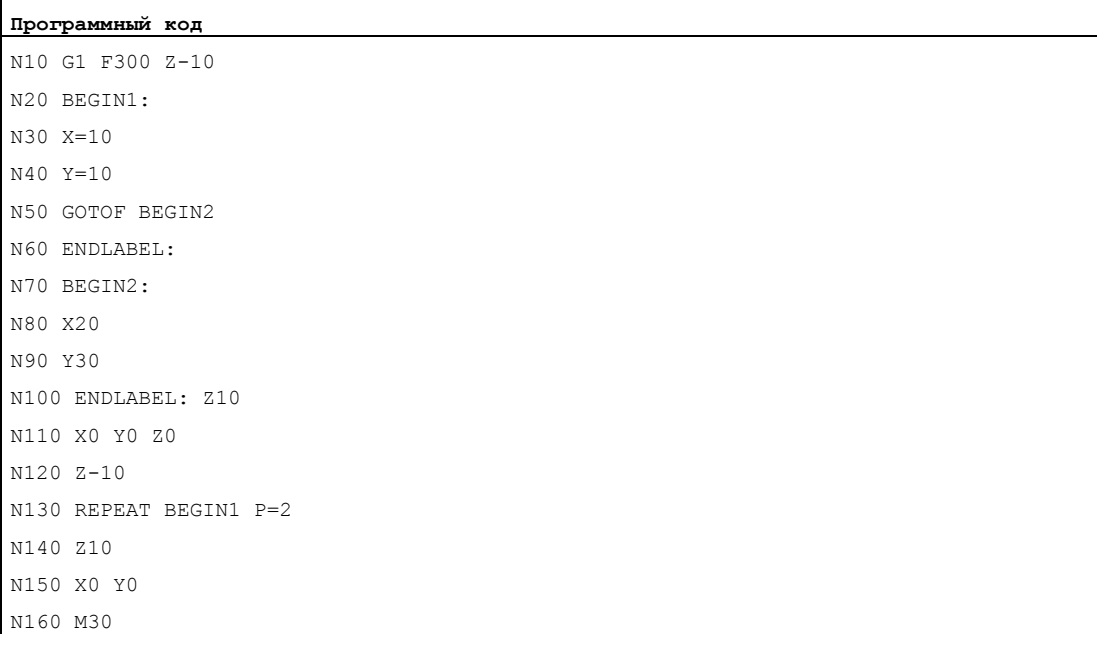

### Примечание

Оператор REPEAT должен стоять за кадрами перемещения.

Гибкое программирование ЧПУ 1.12 Управляющие структуры

#### $1.12$ Управляющие структуры

### Функция

СЧПУ стандартно обрабатывает кадры ЧПУ в запрограммированной последовательности.

Эта последовательность может изменяться через программирование программных блоков и программных циклов. Программирование управляющих структур осуществляется с помощью элементов управляющих структур (кодовых слов) IF... ELSE, LOOP, FOR, WHILE *V REPEAT*.

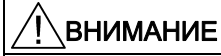

Управляющие структуры возможны только внутри командной части программы. Условное или повторное выполнение определений в заголовке программы невозможно.

Кодовые слова для контрольных структур, как и цели перехода, не могут перекрываться макросами. Проверка для макроопределения не выполняется.

### Сфера действия

Управляющие структуры действуют на локальном программном уровне.

### Глубина вложенности

Внутри каждого уровня подпрограммы возможна глубина вложенности до 16 управляющих структур.

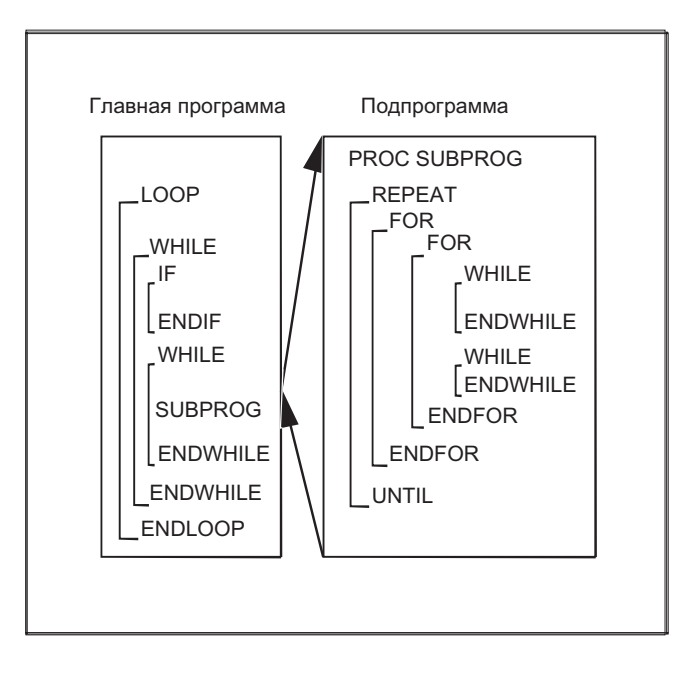

#### Динамическая характеристика

В стандартно активном режиме интерпретатора посредством использования переходов в программе может быть достигнуто более быстрое выполнение программы, чем при использовании управляющих структур.

В предварительно скомпилированных циклах различие между переходами в программе и контрольными структурами отсутствует.

#### Граничные условия

- Пропуск кадров с элементами управляющих структур невозможен.
- Метки перехода (метки) не разрешены в кадрах с элементами управляющих структур.
- Управляющие структуры обрабатываются интерпретаторски. При определении конца цикла, с учетом найденных при этом управляющих структур, выполняется поиск начала цикла. Поэтому в режиме интерпретатора блочная структура программы не проверяется полностью.
- Не рекомендуется комбинированное использование управляющих структур и переходов в программе.
- При предварительной обработке циклов возможна проверка правильности вложенности управляющих структур.

## 1.12.1 Программный цикл с альтернативой (IF, ELSE, ENDIF)

#### Функция

Конструкция с IF и ELSE используется, если программный цикл должен содержать альтернативный программный блок: Если условие IF выполнено, то выполняется следующий за IF программный блок. Если условие IFне выполнено, то выполняется следующий за ELSE альтернативный программный блок.

### Примечание

Если альтернативы не требуется, то цикл IF может быть запрограммирован и без оператора ELSE и следующего за ELSE программного блока.

#### Синтаксис

IF <условие> ELSE ... ENDIF

## Значение

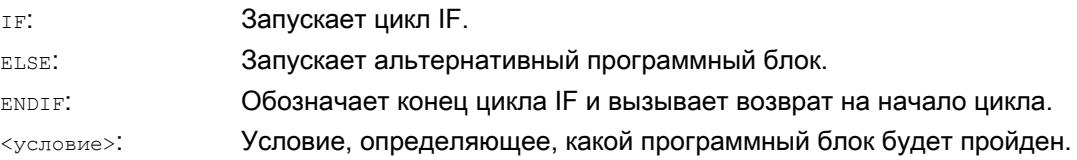

# Пример

### Подпрограмма смены инструмента

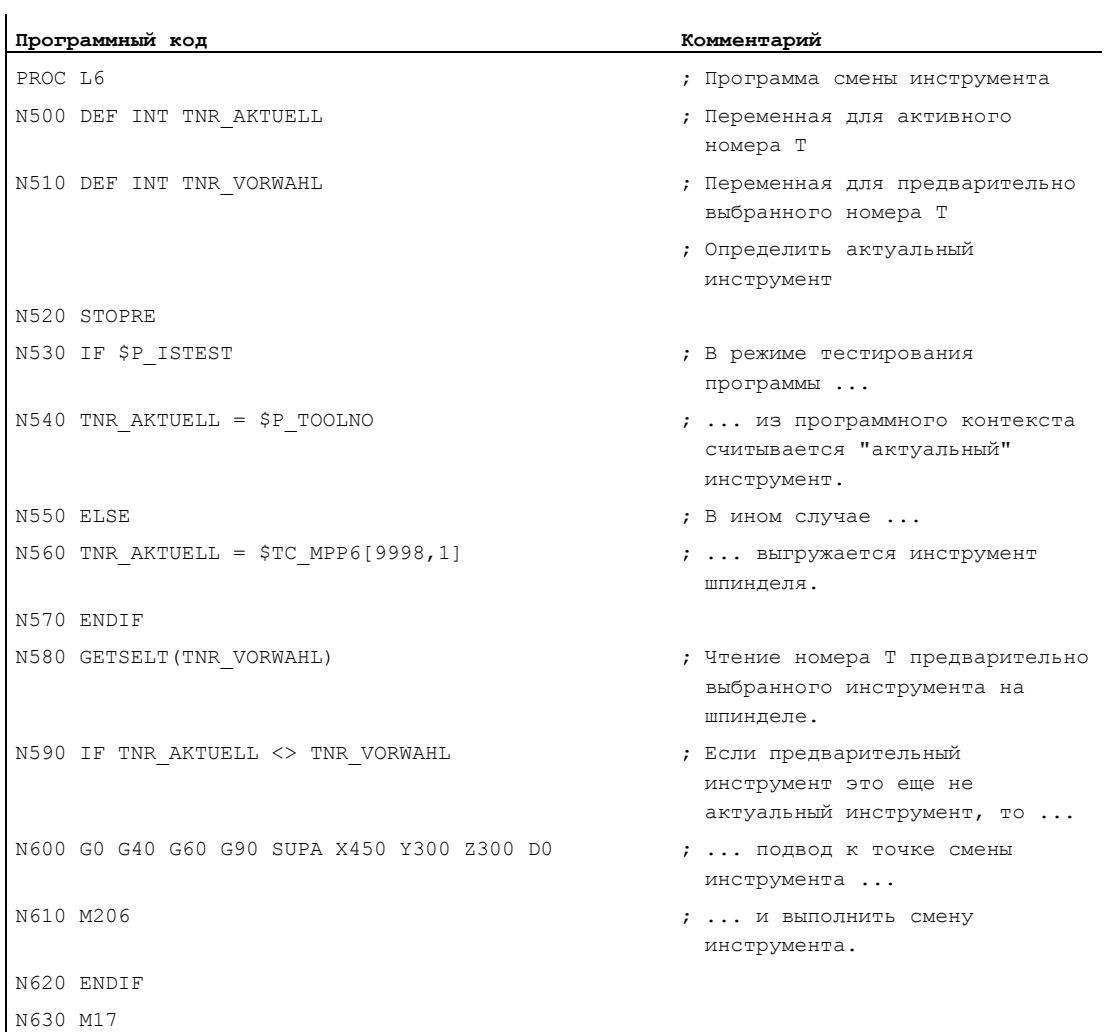

# 1.12.2 Бесконечный программный цикл (LOOP, ENDLOOP)

## Функция

Бесконечный цикл используется в бесконечных программах. Концом цикла всегда является возврат в начало цикла.

## Синтаксис

LOOP ... ENDLOOP

### Значение

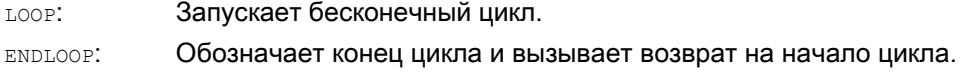

## Пример

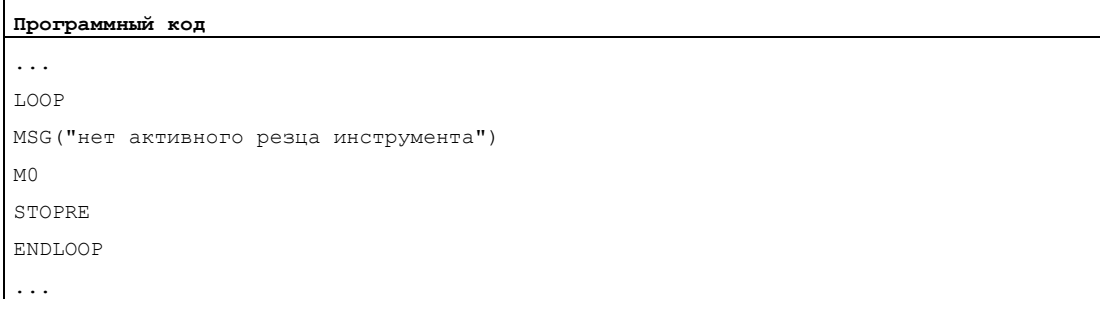

#### $1.12.3$ Счетный цикл (FOR ... TO ..., ENDFOR)

### Функция

Счетный цикл используется в тех случаях, когда процесс работы должен быть повторен за фиксированное число проходов.

### Синтаксис

FOR  $\langle$  переменная> =  $\langle$ начальное значение> ТО  $\langle$  конечное значение>  $\dddot{\phantom{0}}$ ENDFOR

### Значение

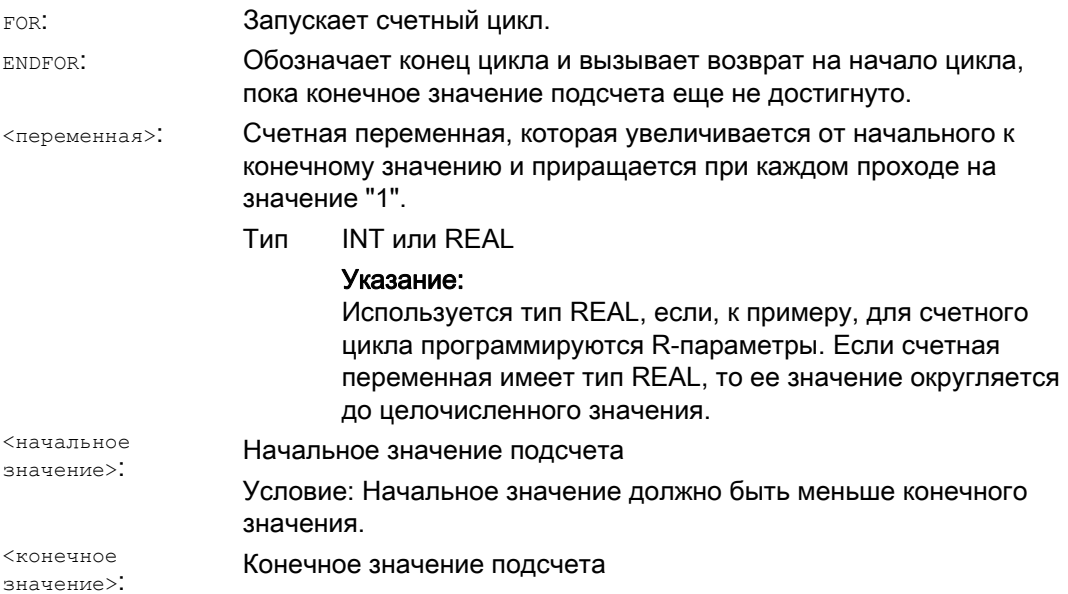

### Примеры

### Пример 1: Переменная INTEGER или R-параметр как счетная переменная

Переменная INTEGER как счетная переменная:

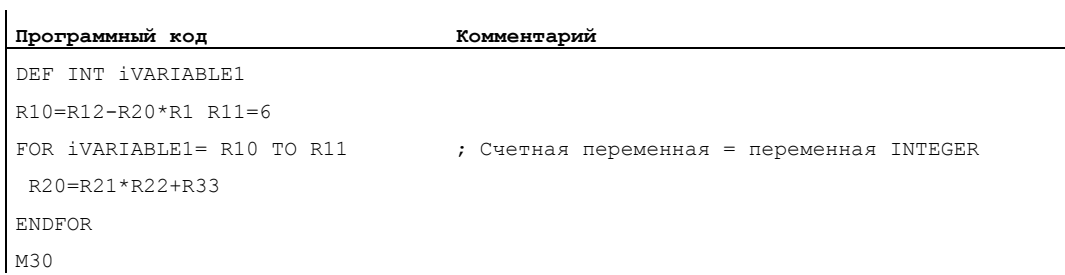

 $\mathbf{r}$ 

1.12 Управляющие структуры

### Параметр R как счетная переменная:

```
Программный код Комментарий
R11=6 
FOR R10=R12-R20*R1 TO R11 ; Счетная переменная = R-параметр (переменная
                                Real) 
 R20=R21*R22+R33 
ENDFOR 
M30
```
### Пример 2: Изготовление фиксированного числа деталей

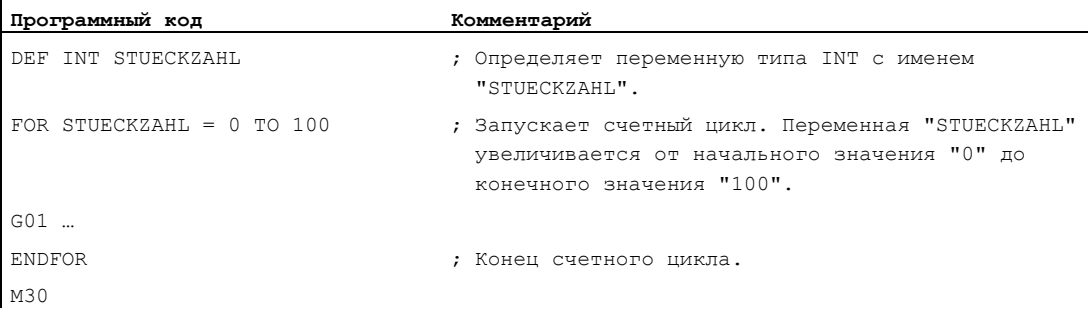

# 1.12.4 Программный цикл с условием в начале цикла (WHILE, ENDWHILE)

### Функция

В цикле WHILE условие стоит в начале цикла. Пока условие выполнено, цикл WHILE выполняется.

### Синтаксис

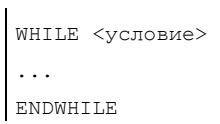

### Значение

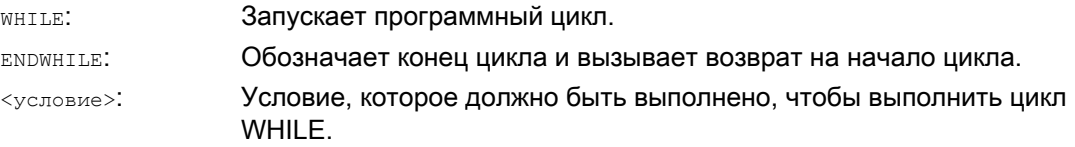

## Пример

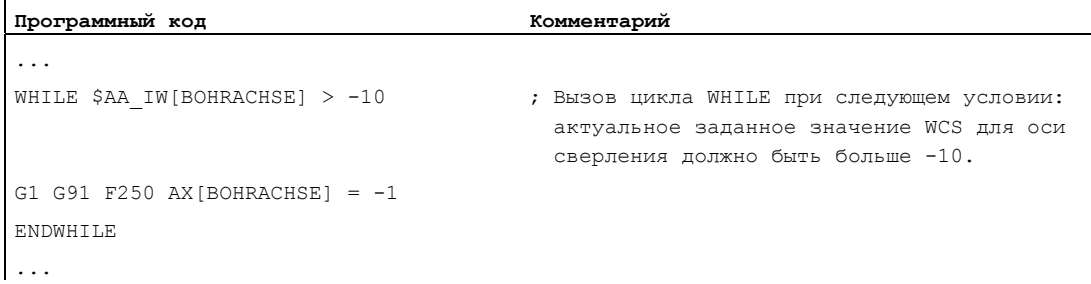

# 1.12.5 Программный цикл с условием на конце цикла (REPEAT, UNTIL)

### Функция

В цикле REPEAT условие стоит в конце цикла. Цикл REPEAT проходится один раз и повторяется до тех пор, пока выполнено условие.

## Синтаксис

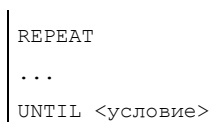

### Значение

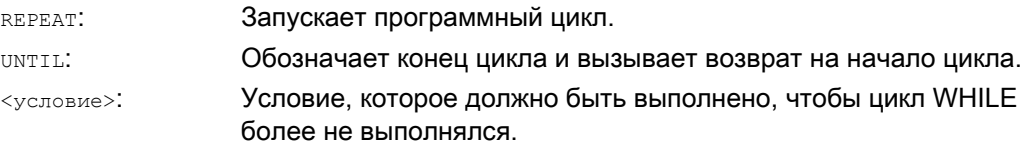

### Пример

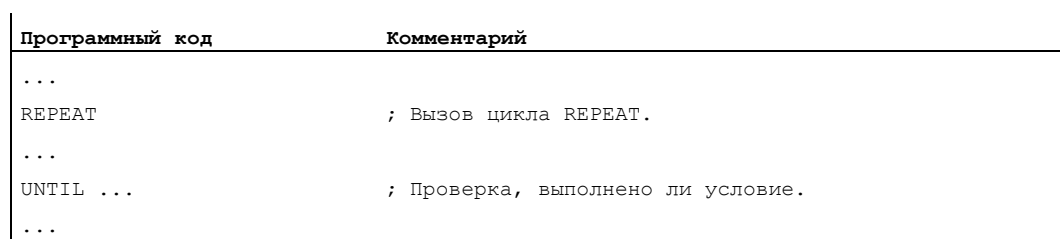

#### $1.12.6$ Пример программы со вложенными управляющими структурами

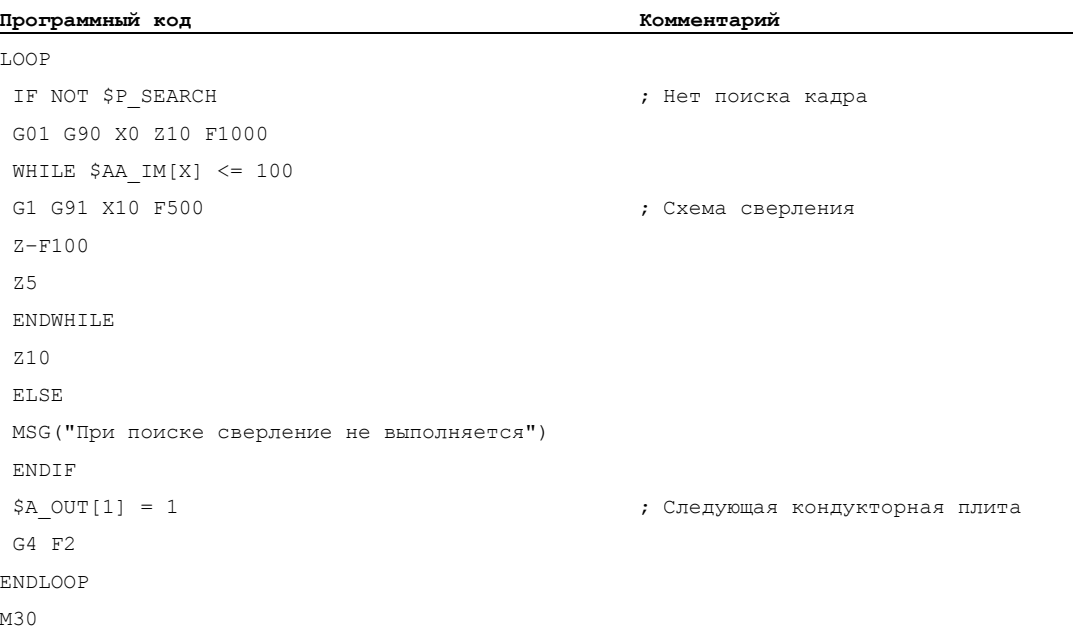

1.13 Координация программы (INIT, START, WAITM, WAITMC, WAITE, SETM, CLEARM)

### $1.13$ Координация программы (INIT, START, WAITM, WAITMC, **WAITE, SETM, CLEARM)**

### Функция

### Каналы

Канал может выполнять свою собственную программу независимо от других каналов. Таким образом, временное согласованные с ним оси и шпиндели могут управляться через программу.

При вводе в эксплуатацию для СЧПУ может быть установлено два или более каналов.

### Координация программы

Если в изготовлении детали участвует несколько каналов, то может потребоваться синхронизация программных процессов.

Для такой координации программы существуют особые операторы (команды). Для них необходим отдельный кадр.

#### Примечание

Координация программы возможна и в собственном канале.

### Операторы для координации программы

• Данные с абсолютным указанием пути

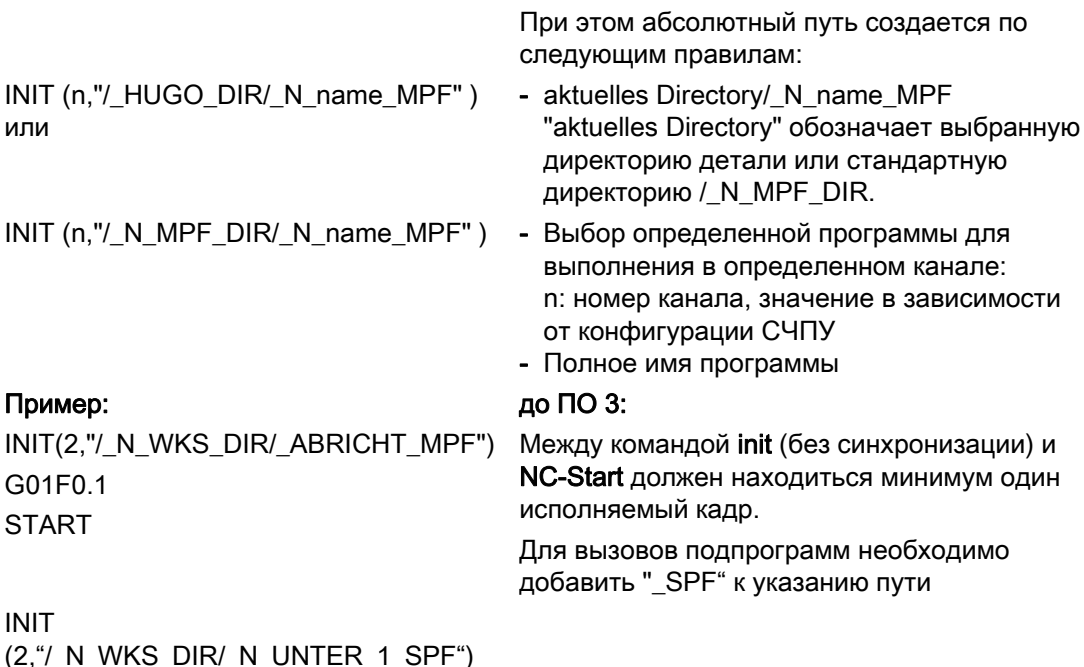

### Гибкое программирование ЧПУ

1.13 Координация программы (INIT, START, WAITM, WAITMC, WAITE, SETM, CLEARM)

● Данные с относительным указанием пути

Пример:

INIT(2,"ABRICHT")

Для относительного указания пути действуют те же правила, что и для вызовов подпрограмм.

INIT(3,"UNTER\_1\_SPF") Для вызовов подпрограмм необходимо добавить "\_SPF" в имени программы.

### Параметры

Для обмена данными между программами можно использовать переменные, общие для нескольких каналов (специфические для NCK глобальные переменные). В ином случае создание программы выполняется для каждого канала отдельно.

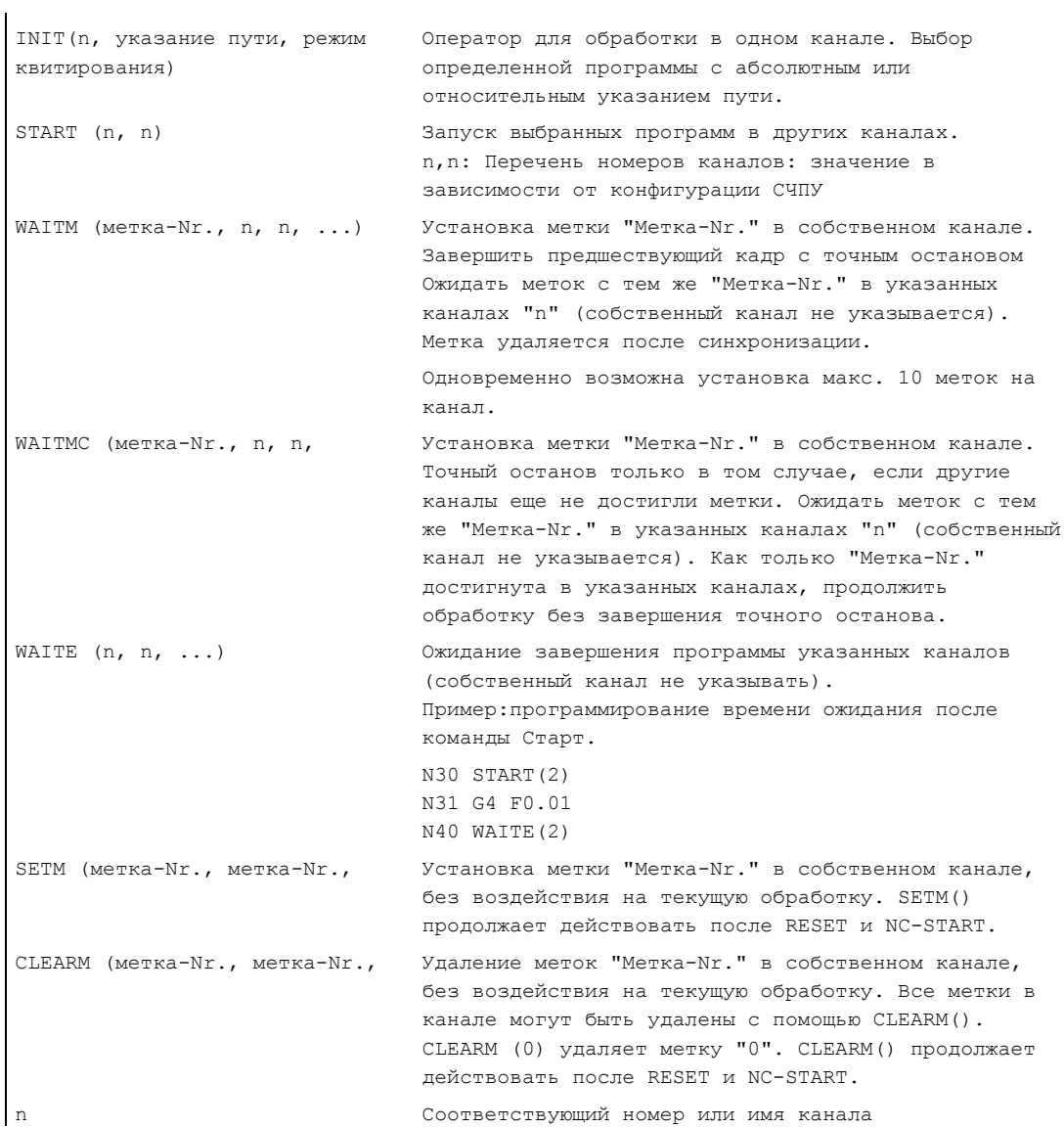

#### Расширенное программирование
1.13 Координация программы (INIT, START, WAITM, WAITMC, WAITE, SETM, CLEARM)

#### Примечание

Все вышеуказанные команды должны стоять в самостоятельных кадрах.

Число меток зависит от установленного CPU.

#### Номера каналов

Для координируемых каналов в качестве номеров каналов (значение Integer) может быть указано до 10 каналов.

#### Имена каналов

Имена каналов через переменные (см. главу "Переменные и R-параметры") должны быть преобразованы в номера или вместо номеров каналов могут быть запрограммированы определенные через \$MC\_CHAN\_NAME имена каналов (идентификатор или кодовое слово). Определенные имена должны соответствовать языковым правилам для ЧПУ (т.е. первые два символа должны быть либо буквами, либо символом подчеркивания).

## ВНИМАНИЕ

Согласование номеров должно быть защищено от необдуманного изменения.

Имена не должны присутствовать в ЧПУ в другом значении, к примеру, как кодовое слово, языковая команда, имя оси и т.п.

## SETM() и CLEARM()

SETM() И CLEARM() МОГУТ быть запрограммированы и из синхронного действия. См. главу "Установка/удаление меток ожидания: SETM CLEARM"

## Пример

Канал с именем "MASCHINE" должен содержать номер канала 1,

Канал с именем "LADER" должен содержать номер канала 2:

DEF INT MASCHINE=1, LADER=2

Переменные получают то же имя, что и каналы.

Таким образом, оператор START, к примеру, выглядит следующим образом: START(MASCHINE)

## Гибкое программирование ЧПУ

1.13 Координация программы (INIT, START, WAITM, WAITMC, WAITE, SETM, CLEARM)

## Пример координации программы

## Канал 1:

\_N\_MPF100\_MPF

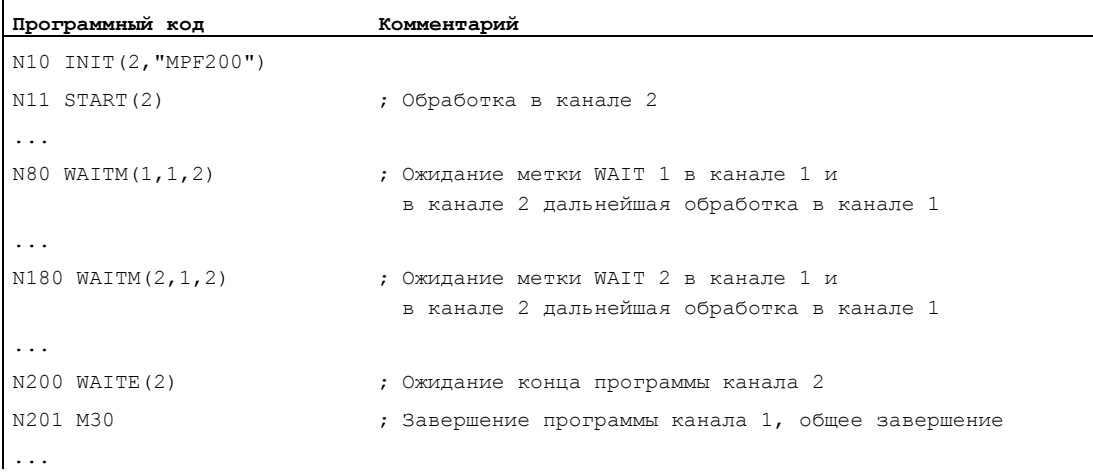

## Канал 2:

\_N\_MPF200\_MPF

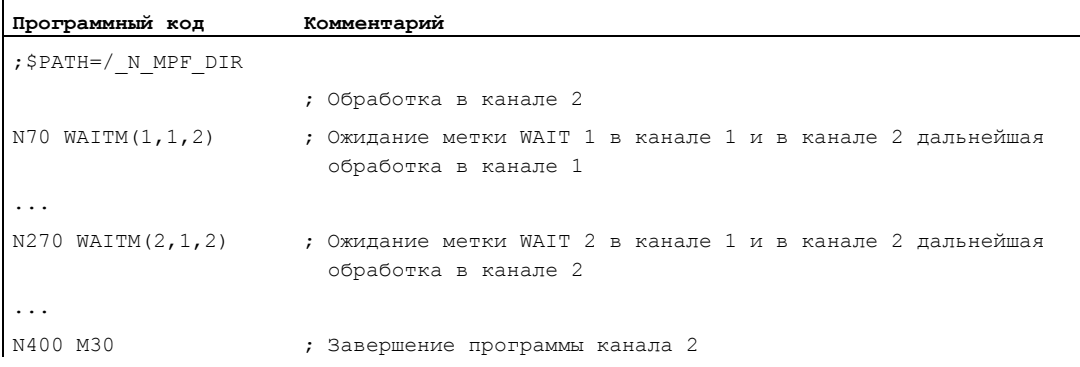

1.13 Координация программы (INIT, START, WAITM, WAITMC, WAITE, SETM, CLEARM)

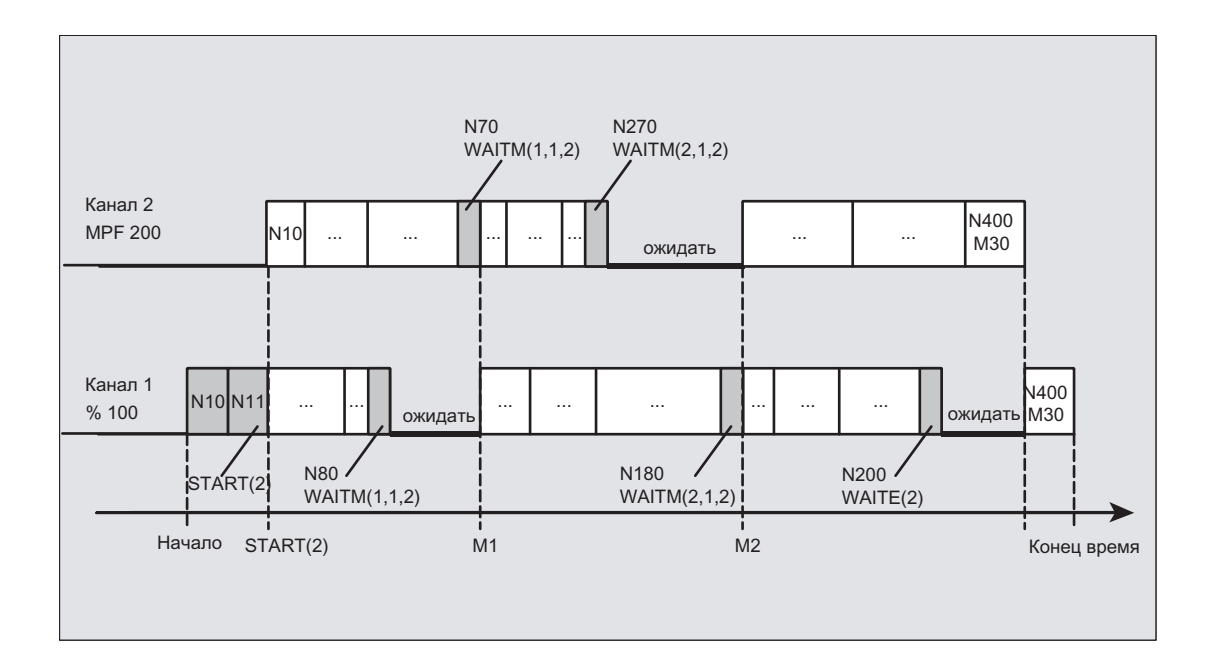

## Пример: Программа из детали

Программный код

N10 INIT(2, "/\_N\_WKS\_DIR/\_N\_WELLE1\_WPD/\_N\_ABSPAN1\_MPF")

## Пример: Пример команды INIT с относительным указанием пути

В канале 1 выбрана программа / N MPF DIR/ N MAIN MPF

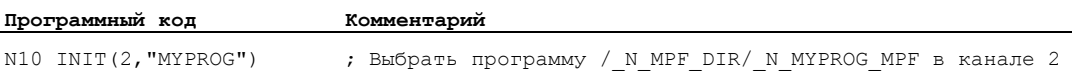

1.13 Координация программы (INIT, START, WAITM, WAITMC, WAITE, SETM, CLEARM)

## Пример: Имя канала и номер канала с переменной Integer

\$MC\_CHAN\_NAME [0] = "CHAN\_X";имя 1-ого канала \$MC CHAN NAME [1] = "CHAN\_Y" ;имя 2-ого канала

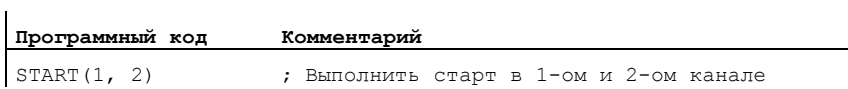

Аналогичное программирование с идентификаторами каналов:

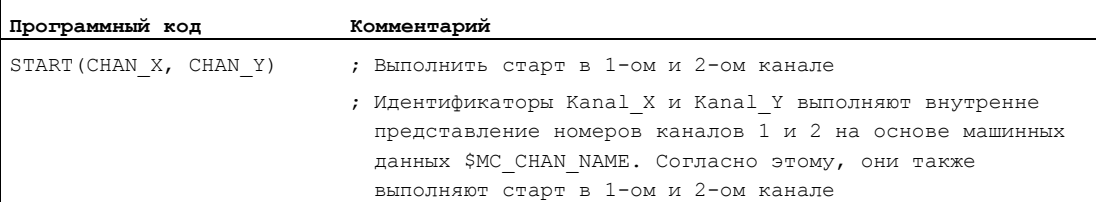

Программирование с переменной Integer:

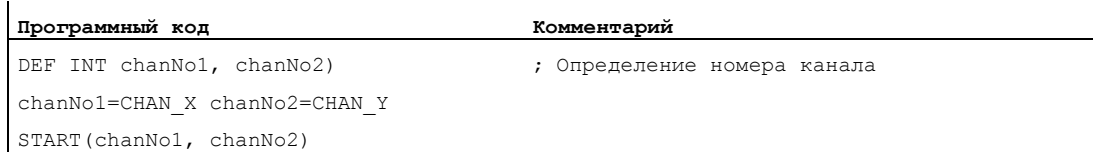

## 1.14.1 Функция обработчика прерываний

### Примечание

Попеременно встречающиеся в описании ниже понятия "Асинхронная подпрограмма (ASUP)" и "Обработчик прерываний" обозначают одну и ту же функциональность.

#### Функция

Функция обработчика прерываний будет пояснена на типичном примере:

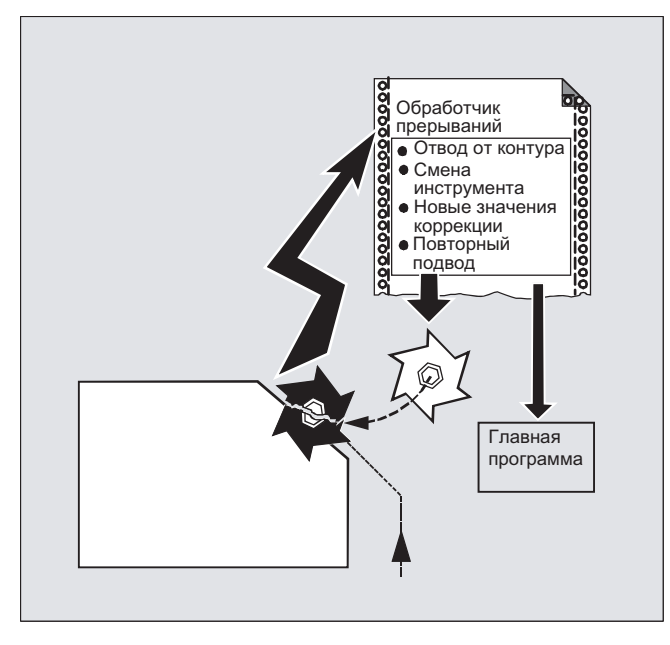

При обработке происходит поломка инструмента. Следствием этого является сигнал, останавливающий текущий процесс обработки и одновременно запускающий подпрограмму – так называемый обработчик прерываний. В этой подпрограмме находятся все операторы, которые должны быть выполнены в этом случае.

После выполнения подпрограммы (и восстановления готовности к работе), СЧПУ возвращается к главной программе и продолжает обработку – в зависимости от команды REPOS –в месте прерывания (см. " [Повторный подвод к контуру](#page-485-0) (Страница [480\)](#page-479-0) ").

# ВНИМАНИЕ

Если в подпрограмме команда REPOS не запрограммирована, то позиционирование выполняется на конечную точку кадра, следующего за прерванным кадром.

## Литература

Описание функций "Основные функции"; ГРР, канал, программный режим, параметры Reset (K1),глава: "Асинхронные подпрограммы (ASUP), обработчики прерываний"

## 1.14.2 Создание обработчика прерываний

#### Создание обработчика прерываний как подпрограммы

Обработчик прерываний при определении обозначается как подпрограмма.

Пример:

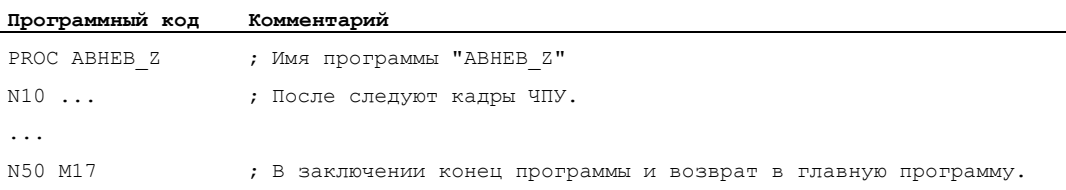

## Сохранить модальные функции G (SAVE)

Обработчик прерываний при определении может быть обозначен с SAVE.

Следствием атрибута SAVE является сохранение активных модальных функций G перед вызовом обработчика прерываний и их повторная активация после завершения обработчика прерываний (см. " [Подпрограммы с механизмом SAVE \(SAVE\)](#page-160-0) (Страница [161\)](#page-160-0) ").

Таким образом можно продолжить обработку после выполнения обработчика прерываний в месте прерывания.

Пример:

```
Программный код
PROC ABHEB_Z SAVE 
N10 ... 
... 
N50 M17
```
### Согласование дополнительных обработчиков прерываний (SETINT)

Внутри обработчика прерываний могут быть запрограммированы операторы SETINT (см. ["Согласование и запуск обработчика прерываний \(SETINT\)"](#page-114-0) (Страница [115\)](#page-114-0)), тем самым предварительно активируя дополнительные обработчики прерываний. Запуск выполняется только через вход.

## Литература

Дополнительную информацию по созданию подпрограмм см. главу "Техника подпрограмм, техника макросов".

#### <span id="page-114-0"></span> $1.14.3$ Согласование и запуск обработчика прерываний (SETINT, PRIO, BLSYNC)

### Функция

СЧПУ имеет сигналы (вход 1...8), запускающие прерывание текущей программы и могущие запускать соответствующий обработчик прерываний.

Согласование, какой вход запускает какую программу, осуществляется в программе обработки детали с помощью команды SETINT.

Если в программе обработки детали стоит несколько операторов SETINT И поэтому может одновременно поступить несколько сигналов, согласованным обработчикам прерываний должны быть присвоены значения приоритета, которые устанавливают последовательность при обработке: PRIO=<значение>

Если при обработке прерывания поступают новые сигналы, то программы с более высоким приоритетом прерывают актуальный обработчик прерываний.

#### Синтаксис

SETINT (<n>) PRIO=<значение> <ИМЯ> SETINT (<n>) PRIO=<значение> <ИМЯ> BLSYNC SETINT (<n>) PRIO=<sначение> <MMA> LIFTFAST

## Значение

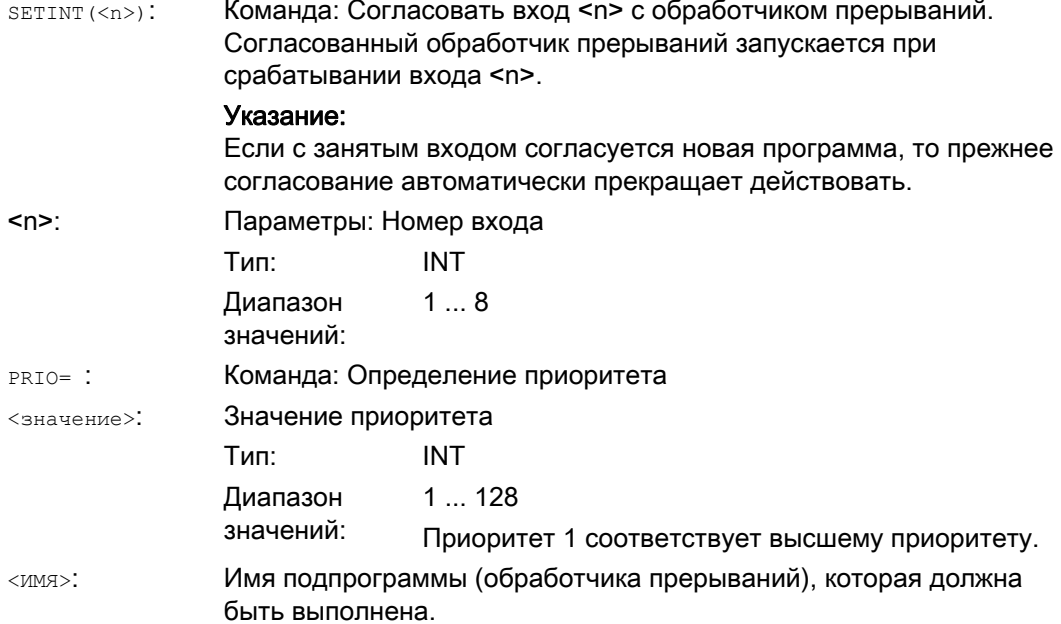

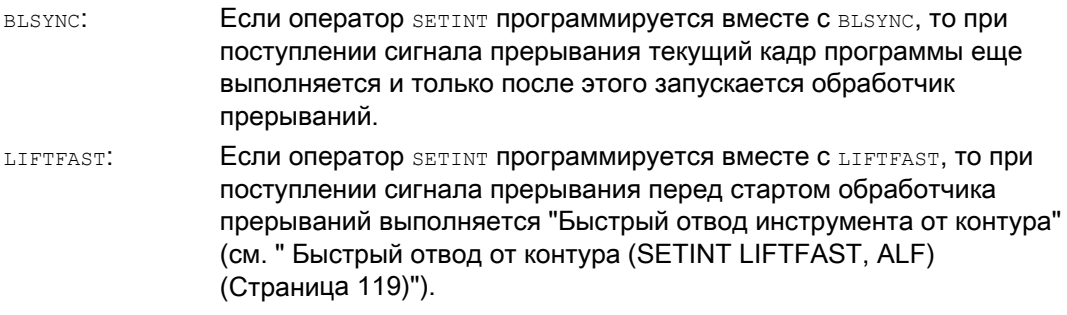

## Примеры

## Пример 1: Согласование обработчиков прерываний и установка приоритета

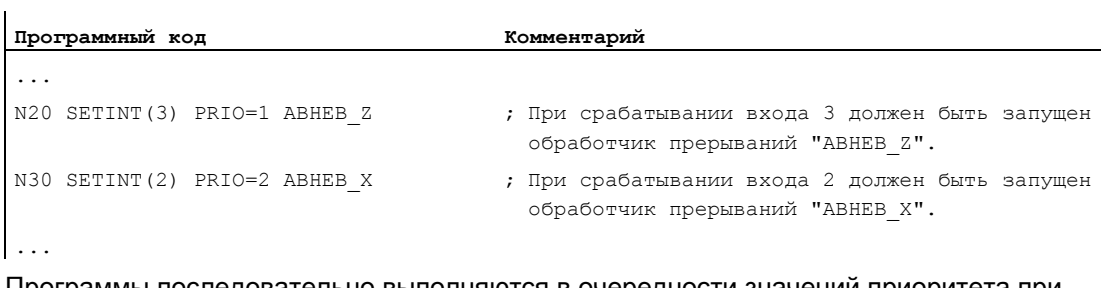

Программы последовательно выполняются в очередности значений приоритета при одновременной готовности входов: сначала "ABHEB\_Z", потом "ABHEB\_X".

## Пример 2: Новое согласование обработчика прерываний

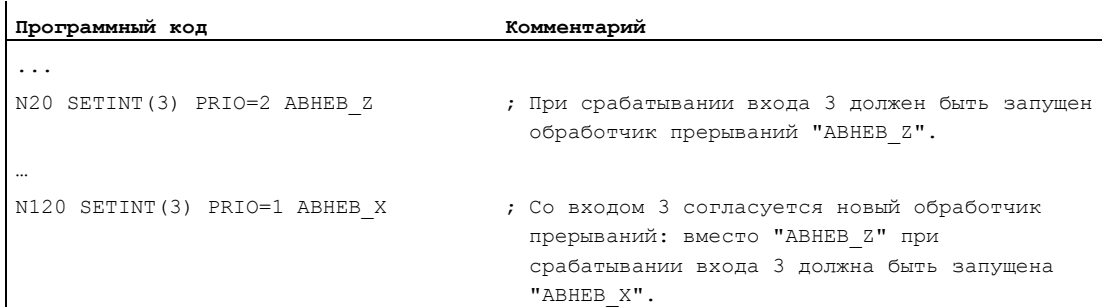

# 1.14.4 Деактивация/повторная активация согласования обработчика прерываний (DISABLE, ENABLE)

#### Функция

Оператор SETINT может быть деактивирован с помощью DISABLE и снова активирован с помощью ENABLE без потери согласования "Вход → Обработчик прерываний".

## Синтаксис

DISABLE(<n>) ENABLE  $(**n**)$ 

#### Значение

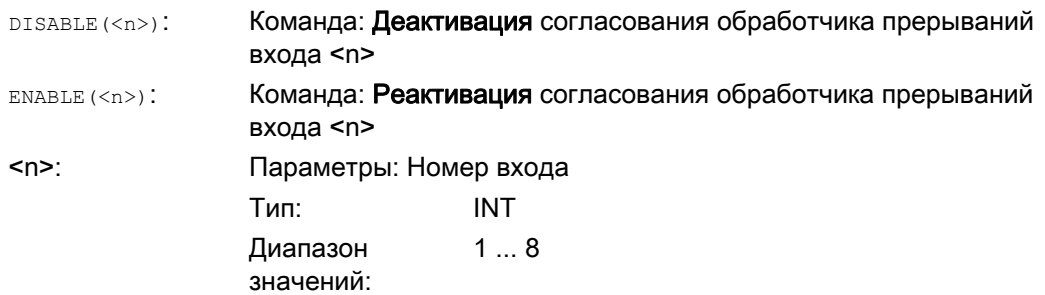

## Пример

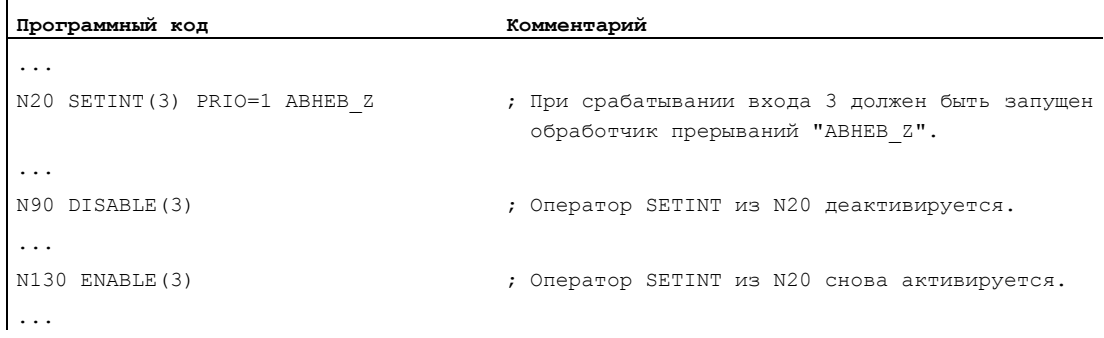

Гибкое программирование ЧПУ

1.14 Обработчик прерываний (ASUP)

## 1.14.5 Удаление согласования обработчика прерываний (CLRINT)

## Функция

Определенное с SETINT согласование "Вход → Обработчик прерываний" может быть удалено с помощью CLRINT.

## Синтаксис

CLRINT(<n>)

## Значение

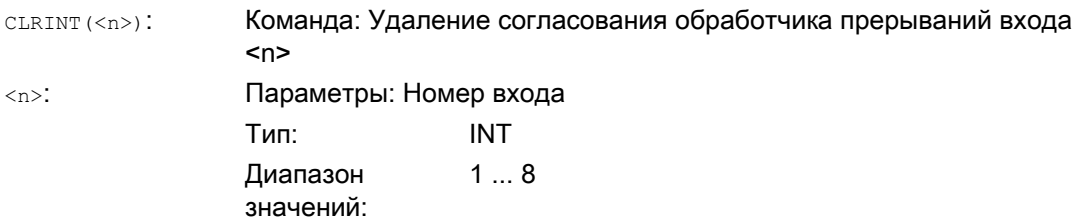

## Пример

 $\mathbf{r}$ 

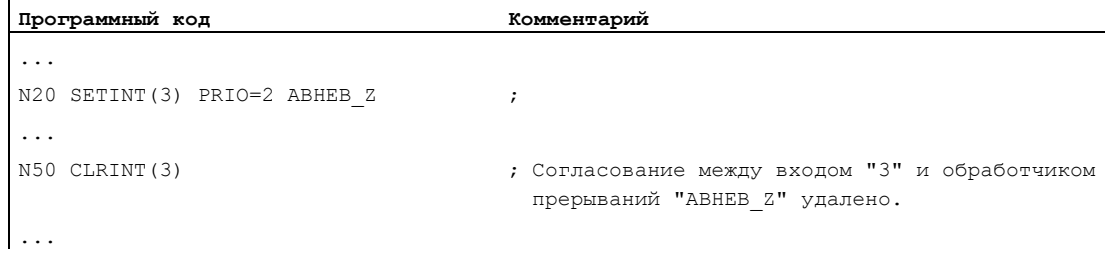

#### <span id="page-118-0"></span>Быстрый отвод от контура (SETINT LIFTFAST, ALF) 1.14.6

## Функция

При операторе SETINT С LIFTFAST При срабатывании входа инструмент движется от контура детали с быстрым отводом.

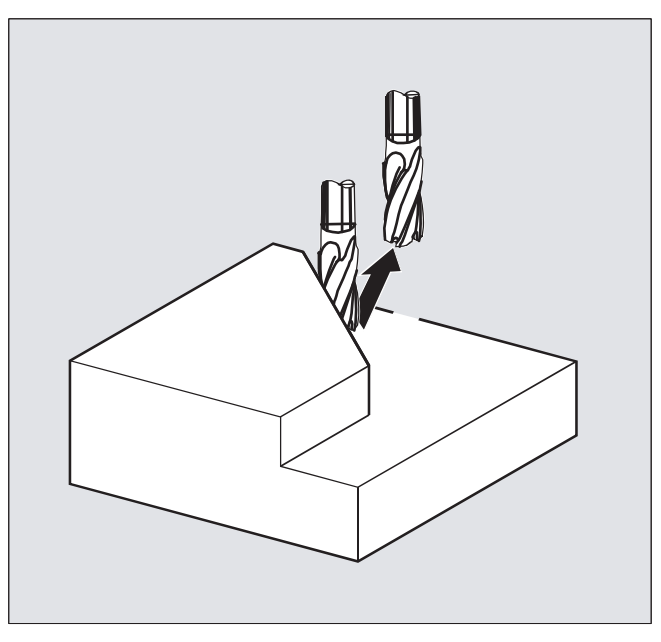

Дальнейший процесс зависит от того, содержит ли оператор SETINT Наряду с LIFTFAST обработчик прерываний:

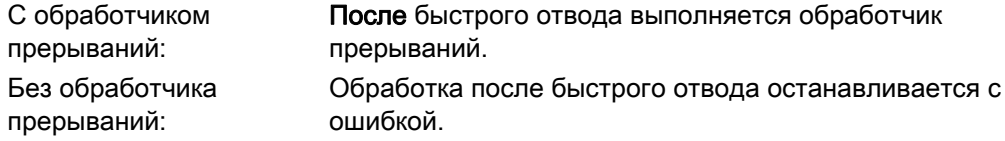

### Синтаксис

SETINT(<n>) PRIO=1 LIFTFAST SETINT(<n>) PRIO=1 <MMA> LIFTFAST

## Значение

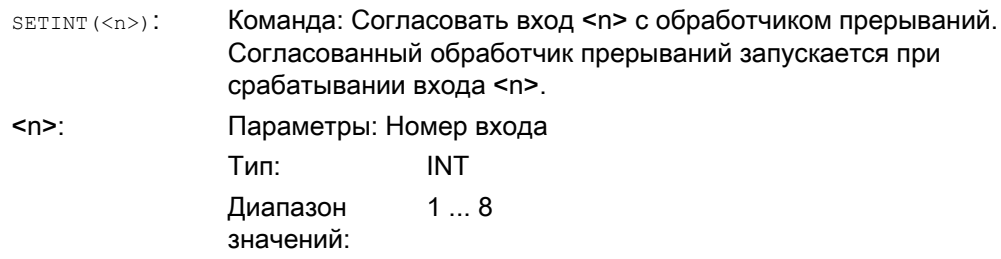

Расширенное программирование Справочник по программированию, 03/2010, 6FC5398-2BP20-1PA0

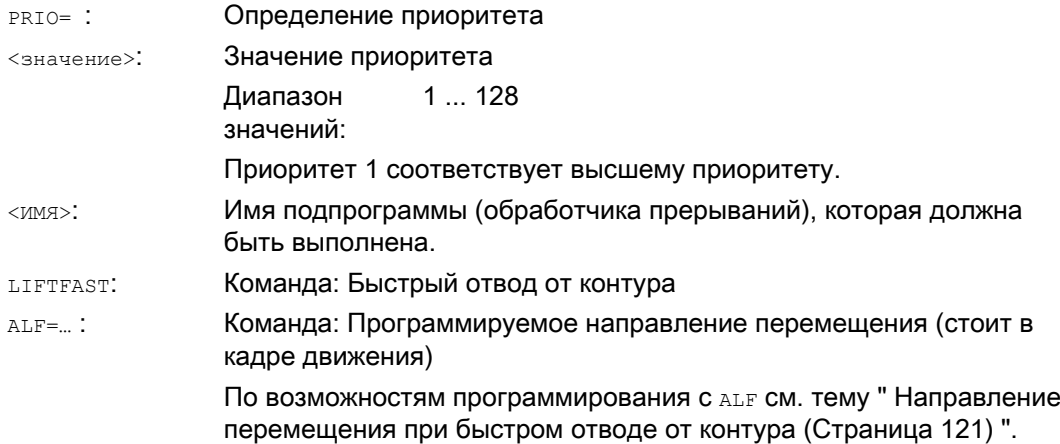

### Граничные условия

#### Поведение при активном фрейме с отражением

При определении направления отвода проверяется, активен ли фрейм с отражением. В этом случае направление отвода относительно направления касательной изменяется справа налево. Составляющие направления в направлении инструмента не отражаются. Такое поведение активируется через установку MD:

MD21202 \$MC\_LIFTFAST\_WITH\_MIRROR = TRUE

## Пример

Сломанный инструмент должен быть автоматически заменен однотипным инструментом. После обработка продолжается с новым инструментом.

## Главная программа:

ï

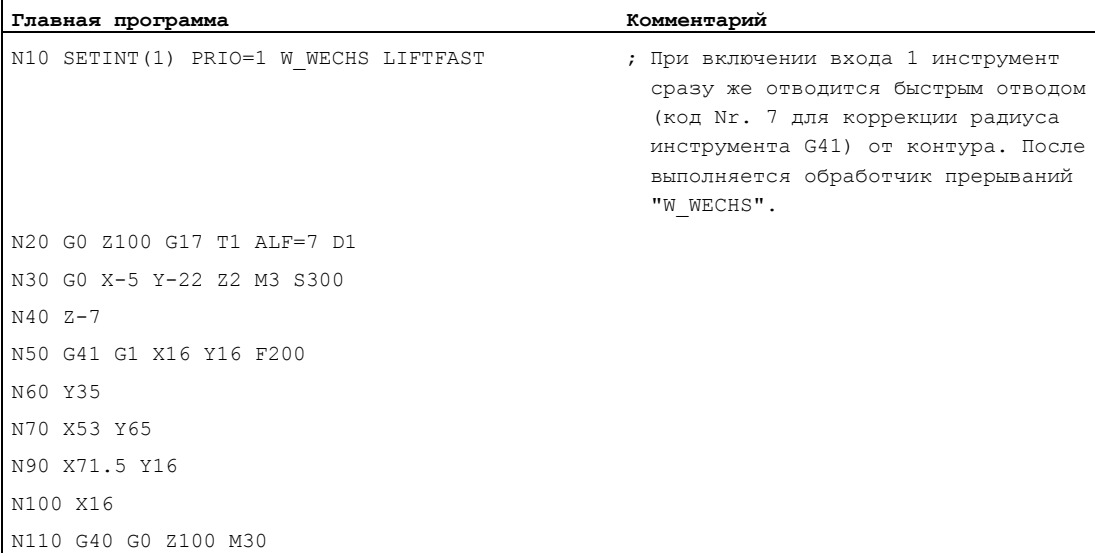

#### Подпрограмма:

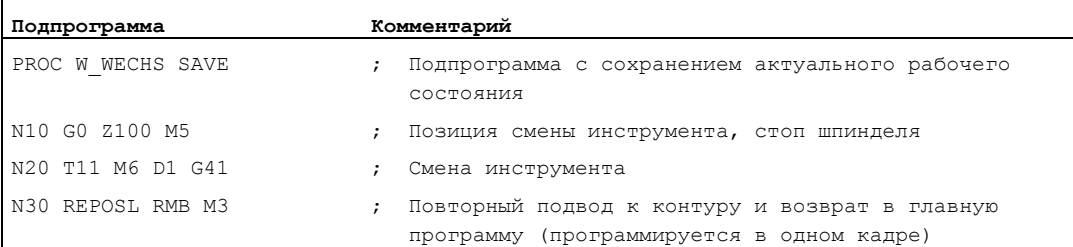

## <span id="page-120-0"></span>1.14.7 Направление перемещения при быстром отводе от контура

### Движение отвода

Плоскость движения обратного хода определяется следующими кодами G:

● LFTXT

Плоскость движения обратного хода определяется из касательной к траектории и направления инструмента (стандартная установка).

**LFWP** 

Плоскость движения обратного хода это активная рабочая плоскость, выбираемая с помощью кодов G17, G18 или G19. Направление движения обратного хода не зависит от касательной к траектории. Таким образом можно запрограммировать параллельный оси быстрый отвод.

● LFPOS

Обратный ход названной с помощью POLFMASK / POLFMLIN оси на запрограммированную с POLF абсолютную позицию оси.

ALF не влияет на направление отвода для нескольких осей, а также для нескольких осей в линейной связи.

## Литература:

Руководство по программированию "Основы"; глава: "Быстрый обратный ход для резьбонарезания"

#### Программируемое направление перемещения (ALF=…)

В плоскости движения обратного хода с помощью ALF программируется направление с дискретным шагом в 45 градусов.

Возможные направления перемещения сохранены в СЧПУ под специальными кодовыми номерами, по которым они могут вызываться.

Пример:

```
Программный код
N10 SETINT(2) PRIO=1 ABHEB_Z LIFTFAST 
ATF=7
```
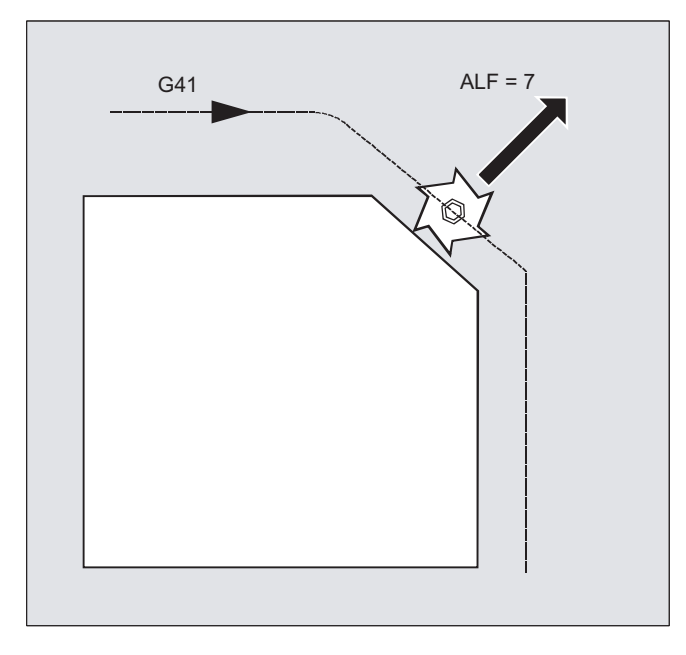

Инструмент движется с включенной G41 (направление обработки слева от контура) вертикально от контура.

## Базовая плоскость для описания направлений перемещения при LFTXT

В точке касания инструмента на запрограммированном контуре создается плоскость, служащая базой для указания движения отвода с соответствующим кодовым номером.

Базовая плоскость создается из продольной оси инструмента (направление подачи) и вектора к этой оси вертикального к касательной в точке касания инструмента на контуре.

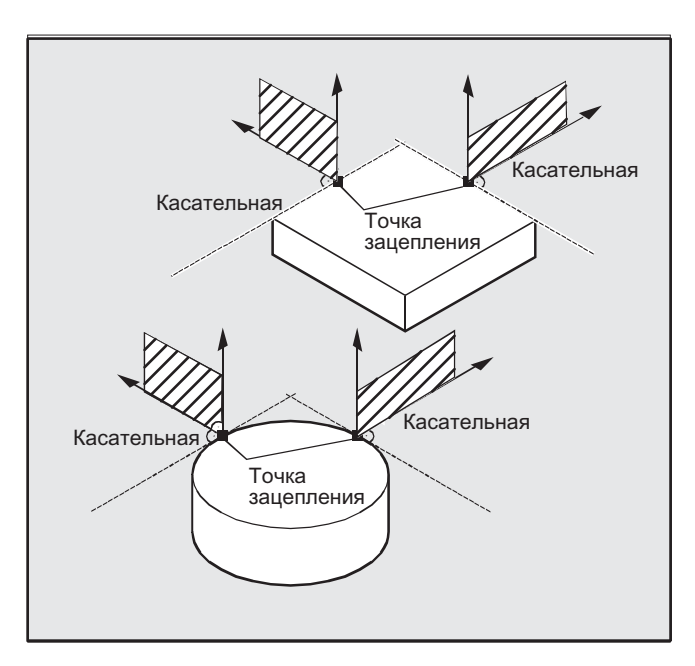

## Кодовые номера с направлениям перемещения при LFTXT

Исходя из базовой плоскости, на рисунке ниже указаны кодовые номера с направлениями перемещения.

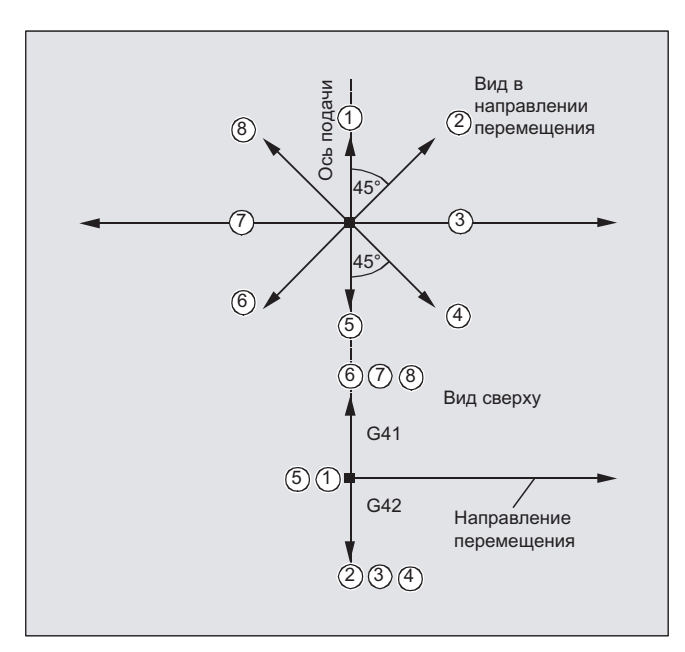

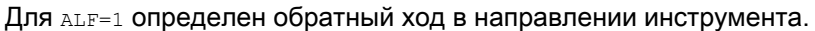

При ALF=0 функция "Быстрый отвод" отключена.

## ВНИМАНИЕ

При включенной коррекции радиуса инструмента:

- при G41 кодировки 2, 3, 4
- при G42 кодировки 6, 7, 8

не должны использоваться, т.к. в этих случаях произошел бы подвод инструмента к контуру и столкновение с деталью.

#### Кодовые номера с направлениям перемещения при LFWP

При LFWP направление в рабочей плоскости получается согласно следующему согласованию:

 $\bullet$  G17: плоскость X/Y

ALF=1: обратный ход в направлении Х

ALF=3: обратный ход в направлении Y

● G18: плоскость Z/X

ALF=1: обратный ход в направлении Z

ALF=3: обратный ход в направлении Х

• G19: плоскость Y/Z

ALF=1: обратный ход в направлении Y

ALF=3: обратный ход в направлении Z

## 1.14.8 Процесс движения для обработчиков прерываний

## Обработчик прерываний без LIFTFAST

Движения осей затормаживаются на траектории до состояния покоя. После запускается обработчик прерываний.

Позиция покоя сохраняется как позиция прерывания и при REPOS С RMI К Ней выполняется подвод в конце обработчика прерываний.

## Обработчик прерываний с LIFTFAST

Движения осей затормаживаются на траектории. Одновременно движение LIFTFAST выполняется как наложенное движение. После остановки движения по траектории и движения LIFTFAST запускается обработчик прерываний.

В качестве позиции прерывания сохраняется позиция на контуре, на которой было запущено движение LIFTFAST и из-за этого произошел выход из траектории.

Поведение обработчика прерываний с LIFTFAST и ALF=0 идентично обработчику прерываний без LIFTFAST.

#### Примечание

Значение, на которое геометрические оси при быстром отводе отводятся от контура, может быть установлено через машинные данные.

# 1.15 Переход оси, переход шпинделя (RELEASE, GET, GETD)

#### Функция

Интерполяция одной или нескольких осей или шпинделей возможна только в одном канале. Если необходима попеременная работа одной оси в двух различных каналах (к примеру, устройство автоматической смены палет), то она сначала должна быть разрешена в актуальном канале и после принята в другой канал. Ось переходит между каналами.

#### Расширения перехода оси

Возможен переход оси/шпинделя с остановкой предварительной обработки и синхронизацией между предварительной обработкой и главным ходом или, в качестве альтернативы, и без остановки предварительной обработки. Кроме этого, переход оси возможен и через

- Вращение осевого контейнера AXCTSWE или AXCTWED посредством не явной GET/GETD.
- Фрейм с вращением, если посредством этого эта ось соединена с другими осями.
- Синхронные действия, см. Синхронные действия движения, "Переход оси RELEASE, GET".

#### Изготовитель станка

Следовать указаниям изготовителя станка. Через конфигурируемые машинные данные одна ось должна быть однозначно определена для перехода оси во всех каналах и изменение поведения перехода оси должно быть возможным через машинные данные.

#### Синтаксис

RELEASE (имя оси, имя оси, ...) **ИЛИ** RELEASE(S1) GET (имя оси, имя оси,  $\ldots$ ) ИЛИ GET(S2) GETD(имя оси, имя оси,  $\ldots$ ) ИЛИ GETD(S3)

С помощью GETD (GET Directly) ось напрямую забирается из другого канала. Это означает, что для этой GETD не требуется программирования подходящей RELEASE в другом канале. Но это означает и установку иной коммуникации каналов (к примеру, метки ожидания).

## Значение

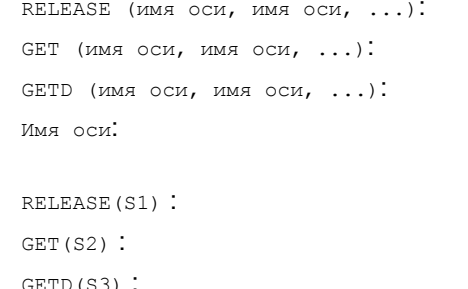

Разрешение оси(ей) Получение оси(ей) Прямое получение оси(ей) Согласование оси в системе: АХ1, АХ2, ... или указание имен осей станка Разрешение шпинделей S1, S2, ... Получение шпинделей S1, S2, ... D(S3) : Прямое получение шпинделей S1, S2, ...

### Требование GET без остановки предварительной обработки

Если после требования GET без остановки предварительной обработки ось снова разрешается с RELEASE (ось) или WAITP (ось), то последующая GET приводит к GETС остановкой предварительной обработки.

## ВНИМАНИЕ

Полученная с GET ось или шпиндель остается согласованной с этим каналом и после клавишного или программного RESET.

При новом старте программы необходимо программно-техническое согласование переданных осей или шпинделей, если ось необходима в своем базовом канале.

При POWER ON она согласуется с зафиксированным в машинных данных каналом.

#### Примеры

#### Пример 1: Переход оси между двумя каналами

Из 6 осей в канале 1 для обработки используются: 1., 2., 3. и 4-ая ось. 5-ая и 6-ая ось используются в канале 2 для смены детали.

Необходим переход оси 2 между двумя каналами и ее согласование после POWER ON с каналом 1.

Программа "MAIN" в канале 1:

 $\mathbf{I}$ 

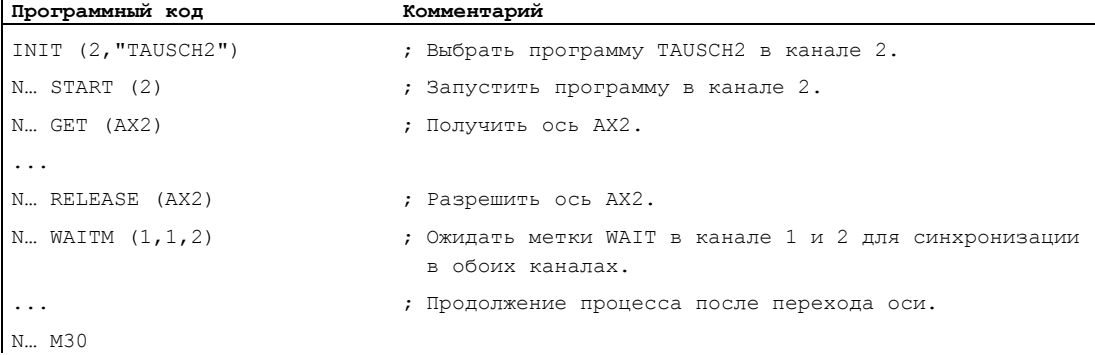

#### Программа "TAUSCH2" в канале 2:

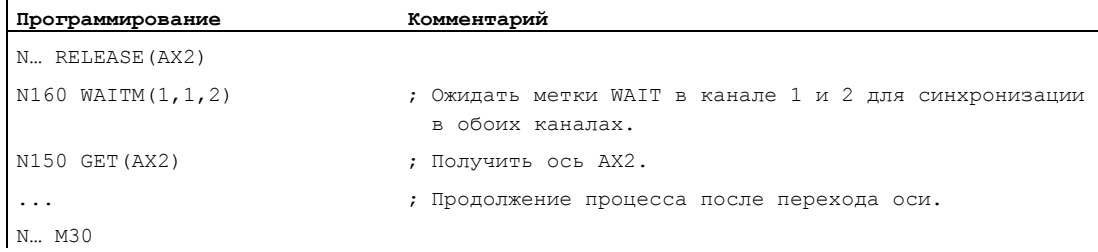

## Пример 2: Переход оси без синхронизации

Если синхронизация оси не требуется, то GET не создает остановки предварительной обработки.

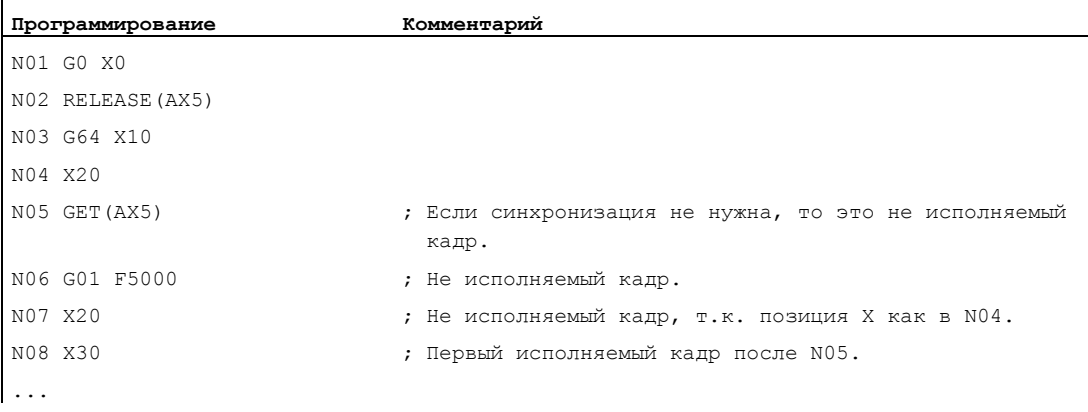

## Пример 3: Активация перехода оси без остановки предварительной обработки

Условие: Переход оси без остановки предварительной обработки должен быть сконфигурирован через машинные данные.

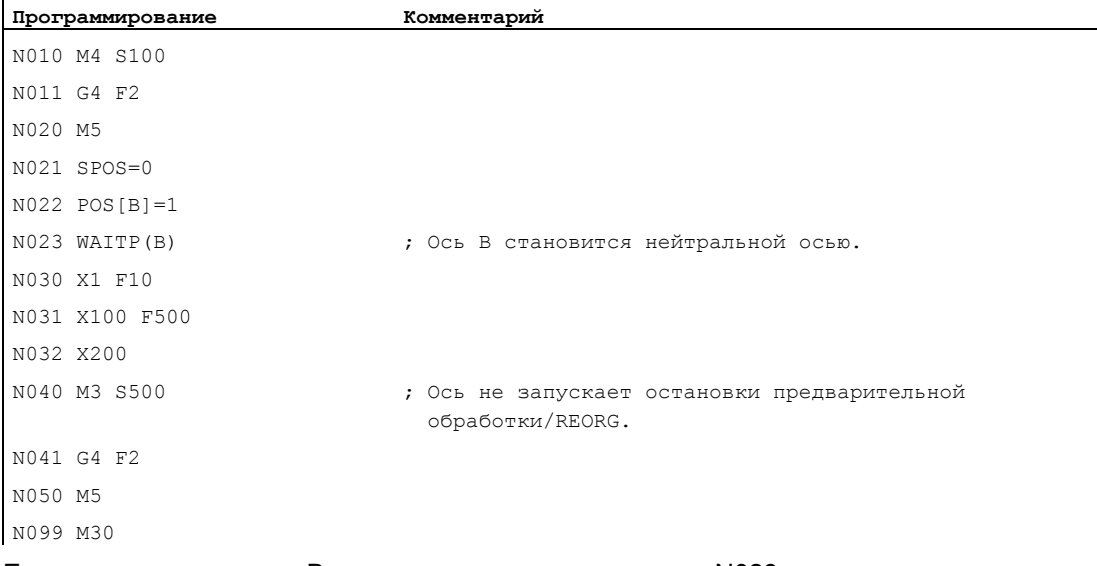

Если шпиндель или ось B непосредственно после кадра N023 перемещается как ось PLC, к примеру, на 180 градусов и назад на 1 градус, то эта ось снова становится нейтральной осью и не вызывает остановки предварительной обработки в кадре N40.

## Условие

### Условия для перехода оси

- Ось через машинные данные должна быть определена во всех каналах, которые хотят ее использовать
- Через спец. для оси машинные данные необходимо установить, с каким каналом ось должна быть согласована после POWER ON.

## Описание

### Разрешить ось: RELEASE

При разрешении оси учитывать:

- 1. Ось не должна участвовать в трансформации.
- 2. В случае соединений осей (тангенциальное управление), все оси структуры должны быть разрешены.
- 3. Переход конкурирующей позиционирующей оси в этом состоянии невозможен.
- 4. В случае мастер-оси Gantry переходят и все ведомые оси.
- 5. В соединениях осей (буксировка, соединение по главному значению, электронный редуктор) возможно разрешение только ведущей оси соединения.

### Передача оси: GET

С помощью этой команды запускается сам процесс перехода оси. Ответственность за ось полностью лежит на канале, в котором была запрограммирована команда.

#### Действие GET:

Переход оси с синхронизацией:

Синхронизаций оси всегда необходима в тех случаях, когда она была промежуточно согласована в другом канале или с PLC, и перед GET не была выполнена синхронизация через "WAITP", G74 или стирание остатка пути.

- Выполняется остановка предварительной обработки (как при STOPRE).
- Обработка прерывается до тех пор, пока переход не будет выполнен полностью.

### Автоматическая "GET"

Если ось принципиально имеется в канале, но не доступна в настоящий момент как "Ось канала", то автоматически выполняется GET. Если ось(и) уже синхронизированы, то остановка предварительной обработки не создается.

### Возможность изменения поведения перехода оси

Момент передачи осей может быть установлен через машинные данные следующим образом:

- Автоматический переход оси выполняется между двумя каналами и тогда, когда ось через WAITP была переведена в нейтральное состояние (прежнее поведение)
- При требовании вращения осевого контейнера все согласованные с исполняемым каналом оси осевого контейнера посредством не явной GET или GETD передаются в канал. Последующий переход оси снова разрешается только после завершения вращения осевого контейнера.
- После вставленного промежуточного кадра в главном ходе проверяется, необходима ли реорганизация или нет. Только если состояния осей этого кадра не совпадают с актуальными состояниями осей, то необходима реорганизация.
- Вместо кадра GET с остановкой предварительной обработки и синхронизацией между предварительной обработкой и главным ходом, возможет и переход оси и без остановки предварительной обработки. В этом случае создается только один промежуточный кадр с требованием GET. В главном ходе при выполнении этого кадра проверяется, совпадают ли состояния оси в кадре с актуальными состояниями оси.

Дополнительную информацию по функциональности перехода оси или шпинделя см. /FB2/ Описание функций "Расширенные функции"; ГРР, каналы, переход оси (K5).

1.16 Передача оси в другой канал (AXTOCHAN)

# 1.16 Передача оси в другой канал (AXTOCHAN)

#### Функция

С помощью языковой команды AXTOCHAN **ОСЬ МОЖЕТ быть запрошена для передачи ее в** другой канал. Ось может быть переведена в соответствующий канал как из программы обработки детали ЧПУ, так и из синхронного действия.

#### Синтаксис

AXTOCHAN(имя оси, номер канала[, имя оси, номер канала $[$ , ...]])

## Значение

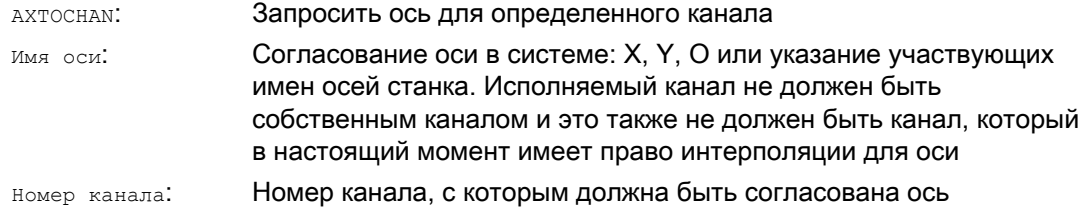

#### Примечание

#### Конкурирующая позиционирующая ось и контролируемая исключительно PLC ось

Ось PLC как конкурирующая позиционирующая ось не может менять канал. Контролируемая исключительно с PLC ось не может быть согласована с программой ЧПУ.

#### Литература

Описание функций "Расширенные функции"; Позиционирующие оси (P2)

### Пример

#### AXTOCHAN в программе ЧПУ

Оси X и Y известны в 1-ом канале и во 2-ом канале. В настоящий момент канал 1 имеет право интерполяции и в канале 1 запускается следующая программа:

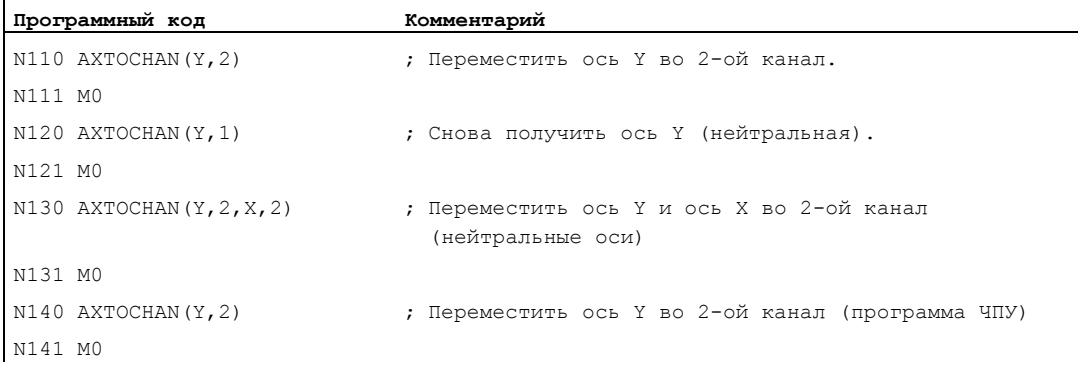

1.16 Передача оси в другой канал (AXTOCHAN)

## Дополнительная информация

## AXTOCHAN в программе ЧПУ

При этом только при запросе оси для программы ЧПУ в собственном канале выполняется GET и тем самым происходит ожидание фактического изменения состояния. Если ось запрашивается для другого канала и если она должна стать нейтральной осью в собственном канале, только тогда запрос соответственно устанавливается.

## AXTOCHAN из синхронного действия

Если ось запрашивается для собственного канала, то AXTOCHAN из синхронного действия отображается на GET из синхронного действия. В этом случае ось при первом запросе для собственного канала становится нейтральной осью. При втором запросе ось согласуется с программой ЧПУ аналогично запросу GET в программе ЧПУ. Касательно запроса GET из синхронного действия см. главу "Синхронные действия движения".

1.17 Активация машинных данных (NEWCONF)

#### $1.17$ Активация машинных данных (NEWCONF)

### Функция

С помощью команды NEWCONF активируются все машинные данные с условием активации "NEW CONFIG". Функция может быть активирована и на интерфейсе управления HMI посредством нажатия программной клавиши "Активировать MD".

При выполнении функции "NEWCONF" происходит не явная остановка предварительной обработки, т.е. движение по траектории прерывается.

#### Синтаксис

**NEWCONE** 

### Значение

NEWCONF:

Команда активации всех машинных данных с условием активации "NEW CONFIG"

## Выполнение NEWCONF из программы обработки детали с выходом за границы канала

Если осевые машинные данные изменяются из программы обработки детали и после активируются с NEWCON, то NEWCONF активирует только машинные данные, вызывающие изменения для канала программы обработки детали.

#### Примечание

Для надежной активации всех изменений, команда NEWCONF должен быть выполнен в каждом канале, где сейчас вычисляются и затронутые измененными машинными данными оси или функции.

При NEWCONF ОСЕВЫЕ МАШИННЫЕ ДАННЫЕ НЕ АКТИВИРУЮТСЯ.

Для контролируемых с PLC осей необходимо выполнить осевой RESET.

## Пример

Фрезерная обработка: Обработка позиции сверления с помощью различных технологий

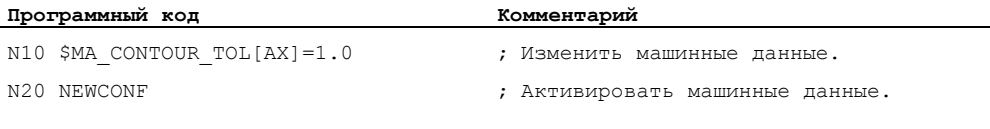

#### 1.18 Записать файл (WRITE)

### Функция

С помощью команды матть кадры/данные из программы обработки детали могут быть записаны в конец указанного файла (журнала) или выполняемой сейчас программы обработки детали. Кадры/данные вставляются в конце файла, т.е. после мзо.

#### Примечание

Записываемый посредством команды WRITE файл создается заново, если он не существует в ЧПУ.

Местом хранения является статическая память ЧПУ. У SINUMERIK 840D sl это карта CompactFlash. По сравнению с SINUMERIK 840D, рабочий цикл команды WRITE из-за этого увеличивается приблизительно на 75 мсек.

Если файл с таким же именем существует на жестком диске, то он заменяется после закрытия файла (в ЧПУ). Помощь: В области управления "Службы" посредством программной клавиши "Свойства" изменить имя в ЧПУ.

#### Условие

Актуальная установленная степень зашиты должна быть равна или быть выше права WRITE файла. Если это не так, то доступ отклоняется с сообщением об ошибке (возвращаемое значение переменной ошибки = 13)

#### Синтаксис

DEF INT <omm6ka> WRITE (<ошибка>, "<имя файла>", "<кадр/данные>")

## Значение

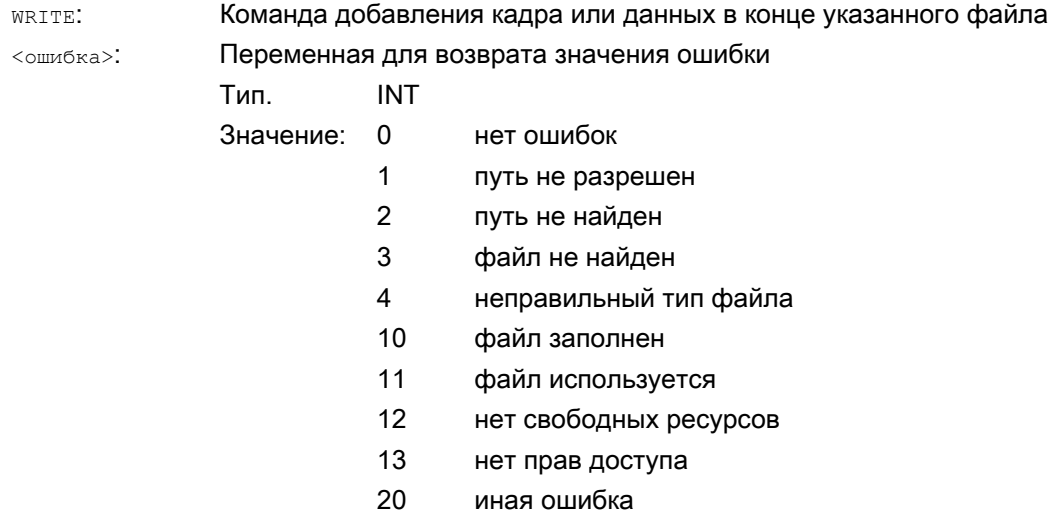

Гибкое программирование ЧПУ

1.18 Записать файл (WRITE)

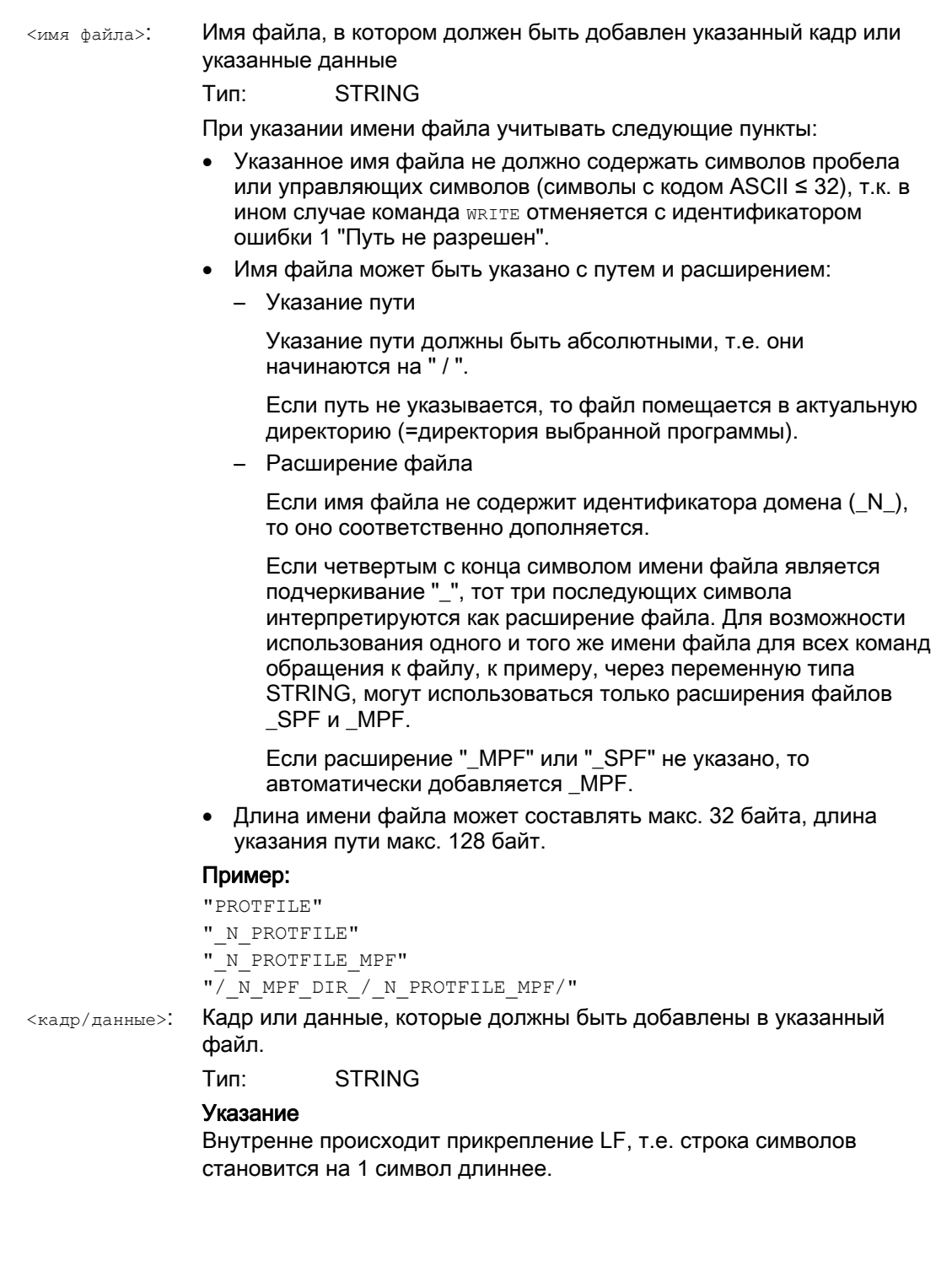

## Граничные условия

#### ● Макс. размер файла (→ изготовитель станка!)

Макс. возможный размер файлов журнала устанавливается с машинными данными:

MD11420 \$MN\_LEN\_PROTOCOL\_FILE

Макс. размер файла действует для всех файлов, создаваемых с помощью команды WRITE. При превышении выводится сообщение об ошибке и кадр или данные не сохраняются. Если памяти достаточно, то может быть создан новый файл.

#### Примеры

## Пример 1: Команда WRITE без абсолютного указания пути

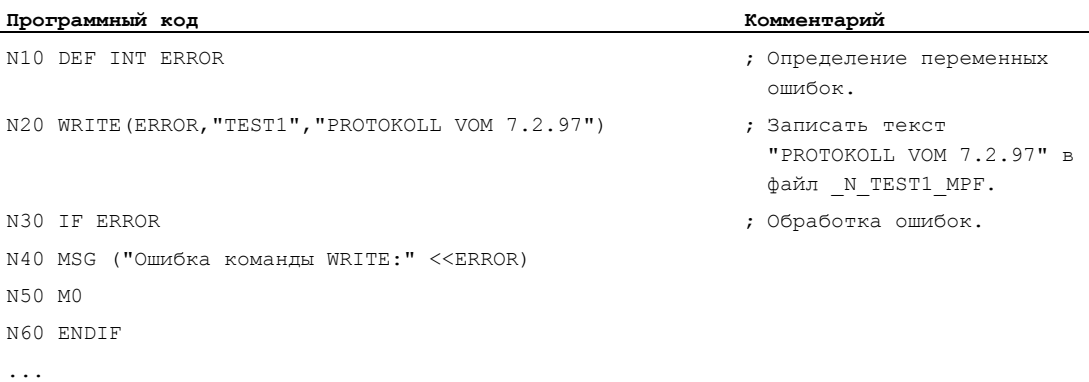

### Пример 2: Команда WRITE с абсолютным указанием пути

## **Программный код** ... WRITE(ERROR,"/\_N\_WKS\_DIR/\_N\_PROT\_WPD/\_N\_PROT\_MPF","PROTOKOLL VOM 7.2.97") ...

1.19 Удалить файл (DELETE)

# 1.19 Удалить файл (DELETE)

## Функция

С помощью команды DELETE могут удаляться любые файлы, независимо от того, созданы ли они через команду WRITE или нет. Файлы, созданные при более высоком уровне доступа, также могут быть удалены с DELETE.

## Синтаксис

DEF INT <ошибка> DELETE(<ошибка>,"<имя файла>")

## Значение

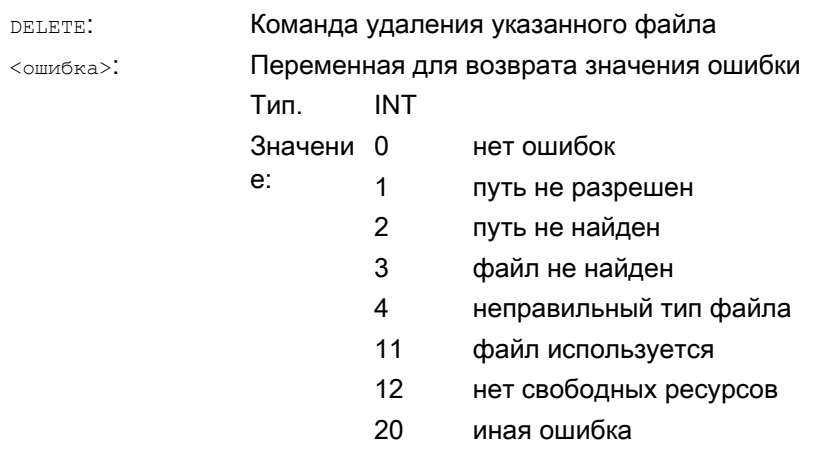

<имя файла>:

## Имя удаляемого файла

#### Тип: **STRING**

При указании имени файла учитывать следующие пункты:

- Указанное имя файла не должно содержать символов пробела или управляющих символов (символы с кодом ASCII ≤ 32), т.к. в ином случае команда DELETE ОТМеняется с идентификатором ошибки 1 "Путь не разрешен".
- Имя файла может быть указано с путем и расширением:
	- Указание пути

Указание пути должны быть абсолютными, т.е. они начинаются на " / ".

Если путь не указывается, то поиск файла осуществляется в актуальной директории (=директория выбранной программы).

- Расширение файла

Если имя файла не содержит идентификатора домена (\_N\_), то оно соответственно дополняется.

Если четвертым с конца символом имени файла является подчеркивание "\_", тот три последующих символа интерпретируются как расширение файла. Для возможности использования одного и того же имени файла для всех команд обращения к файлу, к примеру, через переменную типа STRING, могут использоваться только расширения файлов \_SPF и \_MPF.

Если расширение "\_MPF" или "\_SPF" не указано, то автоматически добавляется MPF.

• Длина имени файла может составлять макс. 32 байта, длина указания пути макс. 128 байт.

### Пример:

- "PROTFILE"
- " N PROTFILE"
- " N PROTFILE MPF"
- $\sqrt{N}$  MPF DIR / N PROTFILE MPF/"

### Пример

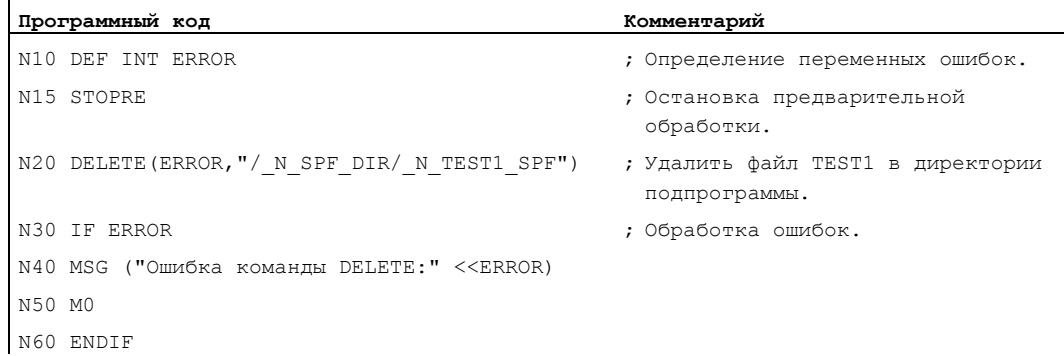

Гибкое программирование ЧПУ

1.20 Чтение строк в файле (READ)

#### $1.20$ Чтение строк в файле (READ)

## Функция

Команда READ СЧИТЫВАЕТ В УКАЗАННОМ файле одну или несколько строк и помещает считанную информацию в поле типа STRING. Каждая считанная строка в этом поле занимает один элемент поля.

#### Примечание

Файл должен находиться в статической памяти пользователя NCK (пассивная файловая система).

### Условие

Актуальная установленная степень защиты должна быть равна или быть выше права READ файла. Если это не так, то доступ отклоняется с сообщением об ошибке (возвращаемое значение переменной ошибки = 13)

### Синтаксис

```
DEF INT < OWM OKA>
DEF STRING [<длина строки>] <результат> [<n>,<m>]
READ (<ошибка>, "<имя файла>", <начальная строка>, <число
строк>, <результат>)
```
#### Значение

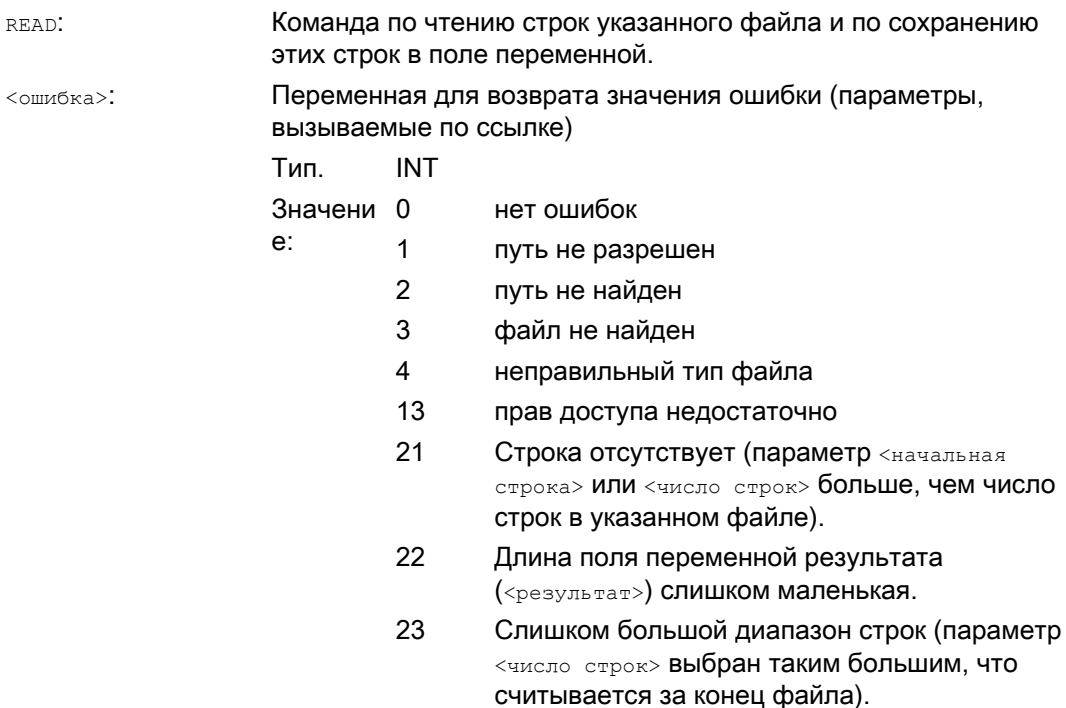

Имя считываемого файла (параметр, вызываемый по значению) <имя файла>: Тип: **STRING** При указании имени файла учитывать следующие пункты: • Указанное имя файла не должно содержать символов пробела или управляющих символов (символы с кодом ASCII ≤ 32), т.к. в ином случае команда READ отменяется с идентификатором ошибки 1 "Путь не разрешен". Имя файла может быть указано с путем и расширением: - Указание пути Указание пути должны быть абсолютными, т.е. они начинаются на " / ". Если путь не указывается, то поиск файла осуществляется в актуальной директории (=директория выбранной программы). - Расширение файла Если имя файла не содержит идентификатора домена ( N ), то оно соответственно дополняется. Если четвертым с конца символом имени файла является подчеркивание "\_", тот три последующих символа интерпретируются как расширение файла. Для возможности использования одного и того же имени файла для всех команд обращения к файлу, к примеру. через переменную типа STRING, могут использоваться только расширения файлов \_SPF и \_MPF. Если расширение "\_MPF" или "\_SPF" не указано, то автоматически добавляется МРГ. • Длина имени файла может составлять макс. 32 байта, длина указания пути макс. 128 байт. Пример: "PROTFILE" " N PROTFILE" " N PROTFILE MPF" "/ N MPF DIR / N PROTFILE MPF/" Начальная строка считываемой области файла (параметр. <начальная строка>: вызываемый по значению) Тип<sup>.</sup> **INT** Значение: 0 Считывается указанное с помощью параметра <число строк> Число строк перед концом файла.  $1...n$ Номер первой считываемой строки. Число считываемых строк (параметр, вызываемый по значению) <число строк>: **INT** Тип: Переменная результата (параметр, вызываемый по ссылке) <результат>: Поле переменной, в которое помещается считанный текст. Тип: STRING (макс. длина: 255)

1.20 Чтение строк в файле (READ)

Если в параметре <число строк> указано меньше строк, чем составляет размер поля [<n>, <m>] переменной результата, то оставшиеся элементы поля не изменяются.

Конец строки через управляющий символ "LF" (Line Feed) или "CR LF" (Carrige Return Line Feed) не помещается в переменную результата.

Считанные строки обрезаются, если строка длиннее, чем определенная длина строки. Сообщение об ошибке не появляется.

## Примечание

Загрузка двоичных файлов невозможна. Выводится ошибка "неправильный тип файла" (возвращаемое значение переменной ошибки = 4). Чтение следующих типов файлов невозможно: \_BIN, \_EXE, \_OBJ, \_LIB, \_BOT, \_TRC, \_ACC, \_CYC, \_NCK.

## Пример

Ì

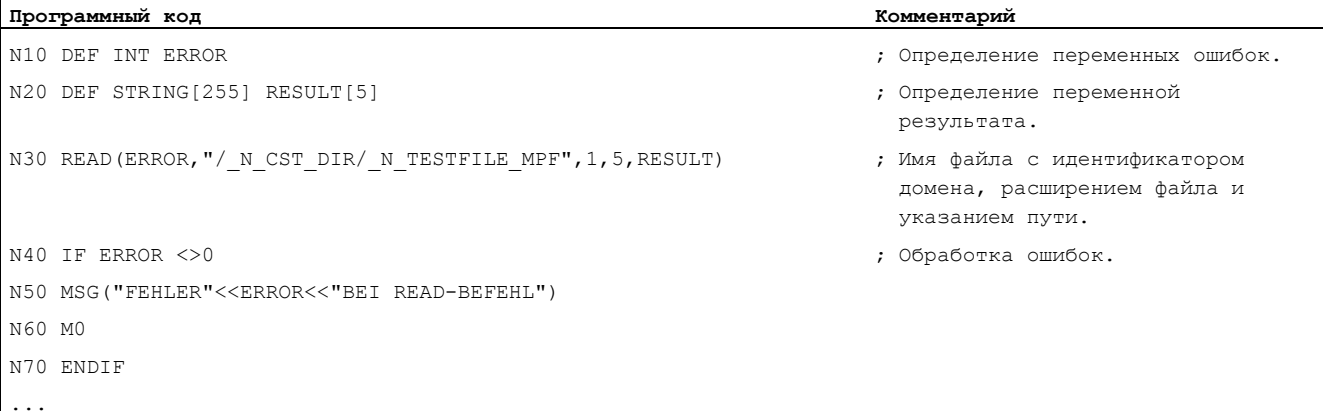

#### $1.21$ Проверка наличия файла (ISFILE)

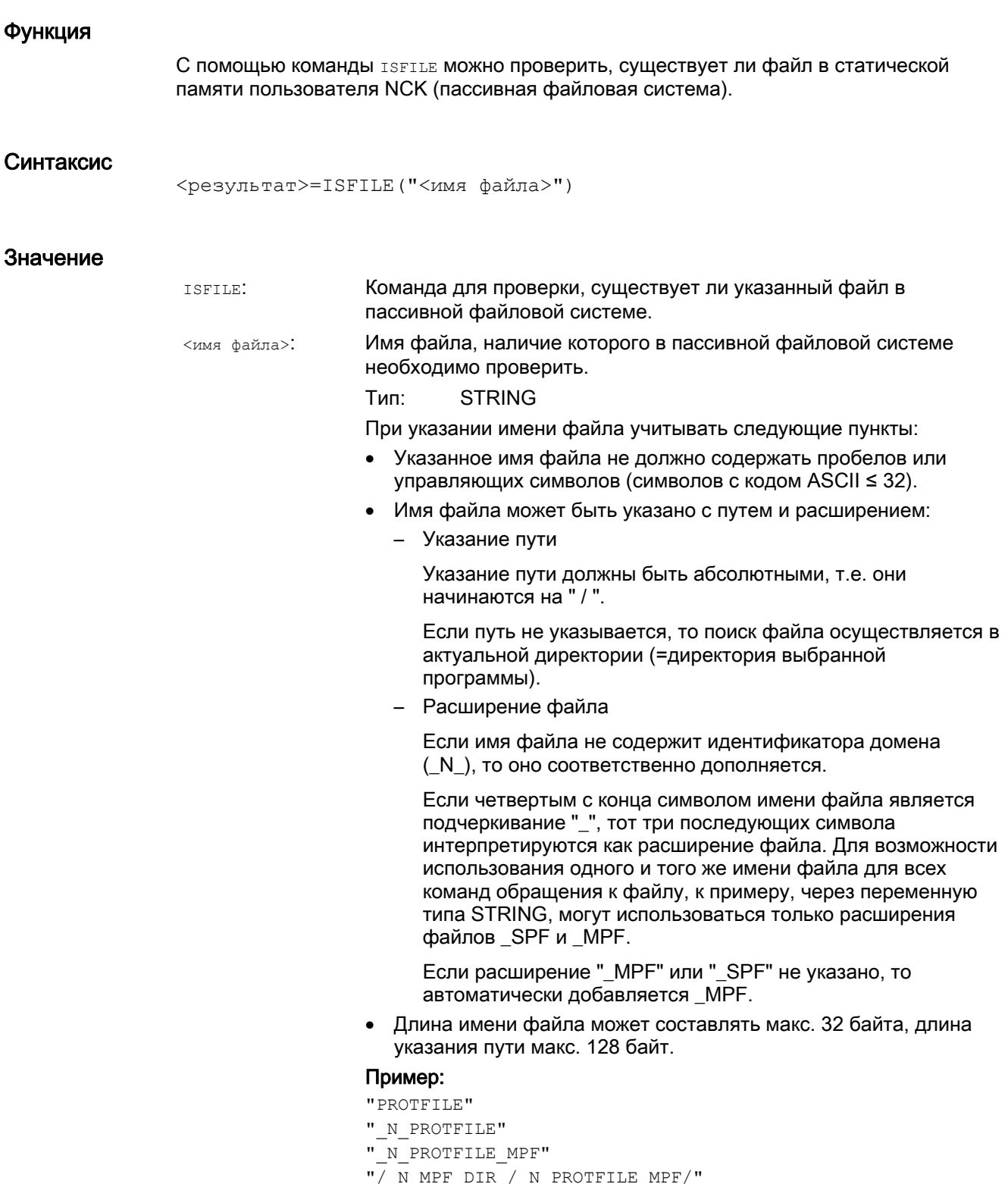

## Гибкое программирование ЧПУ

1.21 Проверка наличия файла (ISFILE)

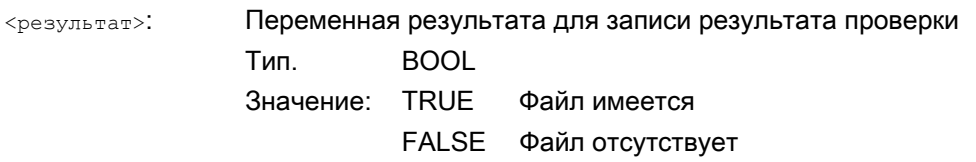

## Пример

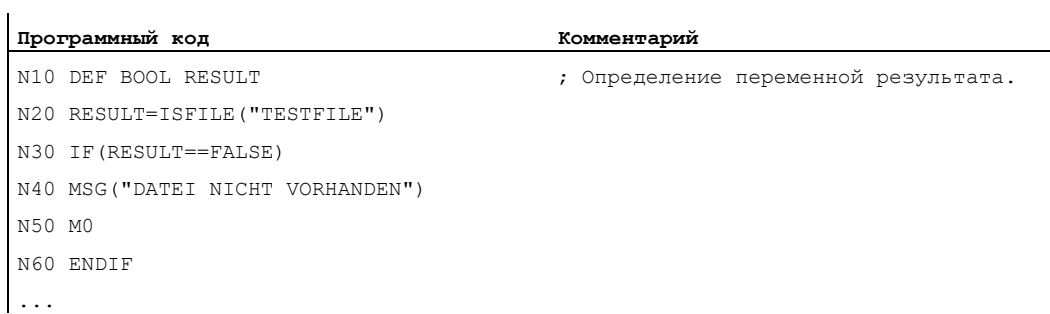

#### или:

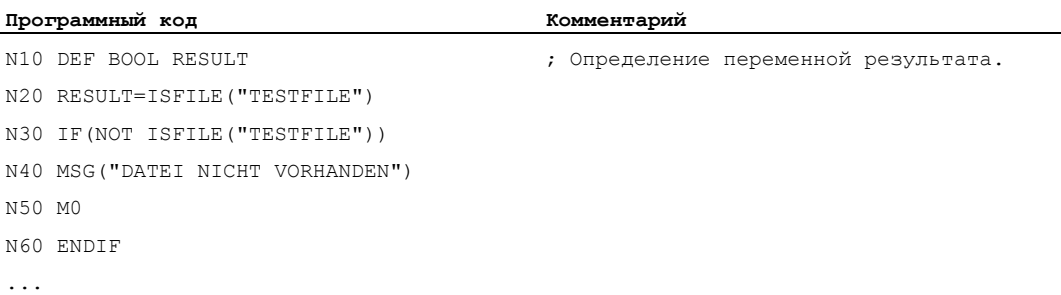

1.22 Выгрузка файловой информации (FILEDATE, FILETIME, FILESIZE, FILESTAT, FILEINFO)

#### $1.22$ Выгрузка файловой информации (FILEDATE, FILETIME, FILESIZE, FILESTAT, FILEINFO)

#### Функция

Через команды FILEDATE, FILETIME, FILESIZE, FILESTAT И FILEINFO МОЖНО ВЫГрузить определенную файловую информацию, к примеру, дату / время последнего обращения по записи, актуальный размер файла, состояние файла или сумму этих информаций.

#### Примечание

Файл должен находиться в статической памяти пользователя NCK (пассивная файловая система).

### Условие

Актуальная установленная степень зашиты должна быть равна или быть выше права просмотра директории верхнего уровня. Если это не так, то доступ отклоняется с сообщением об ошибке (возвращаемое значение переменной ошибки = 13)

## Синтаксис

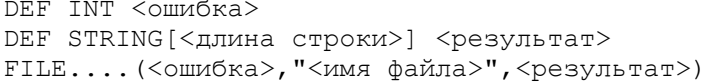

#### Значение

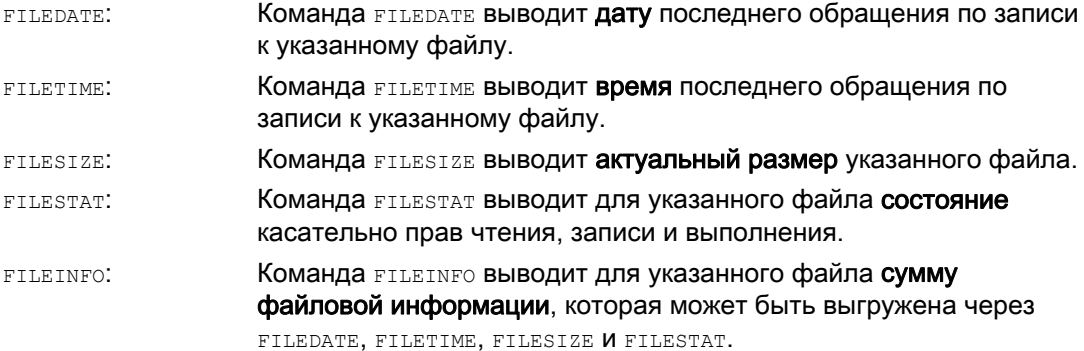

Гибкое программирование ЧПУ

1.22 Выгрузка файловой информации (FILEDATE, FILETIME, FILESIZE, FILESTAT, FILEINFO)

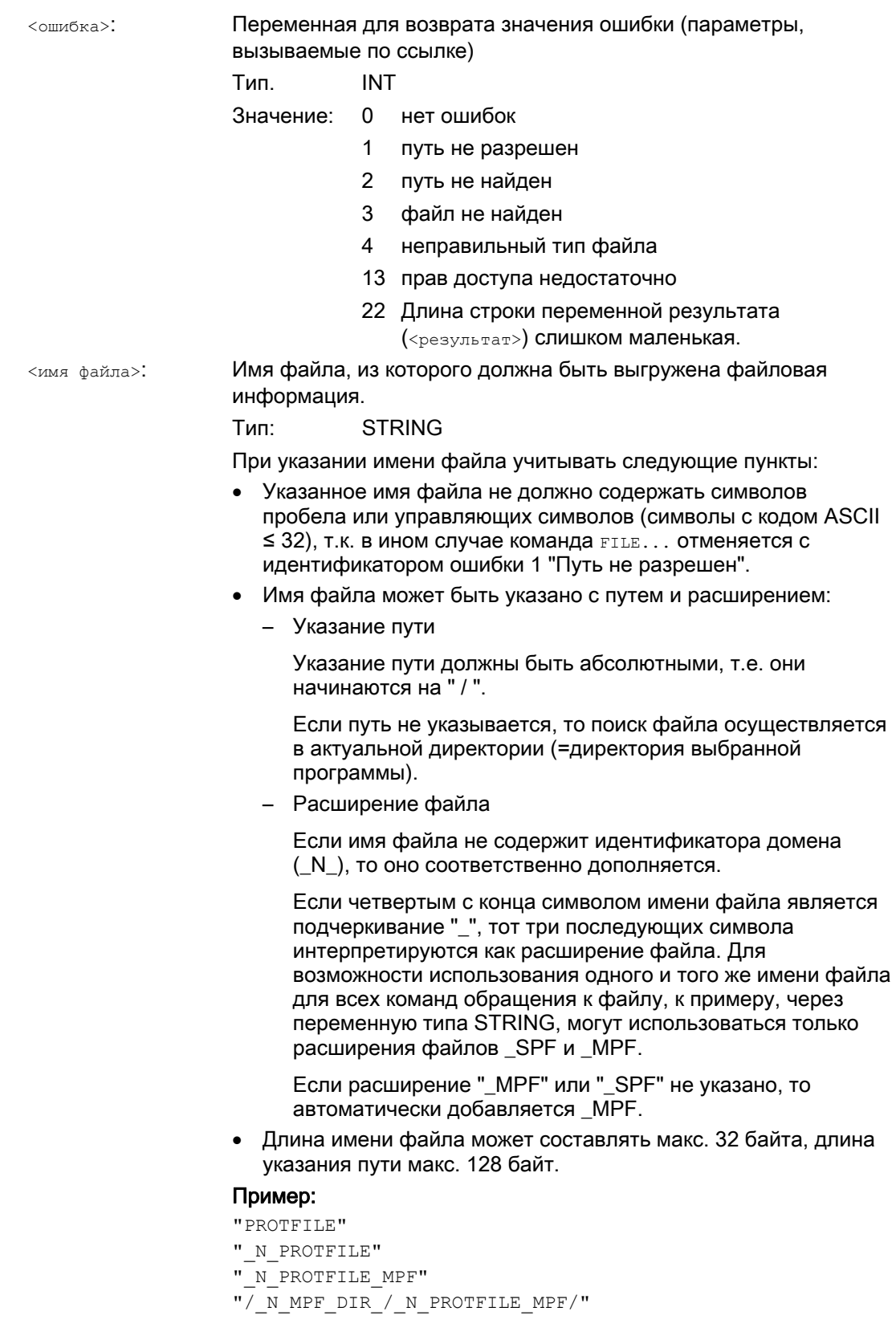
Гибкое программирование ЧПУ

1.22 Выгрузка файловой информации (FILEDATE, FILETIME, FILESIZE, FILESTAT, FILEINFO)

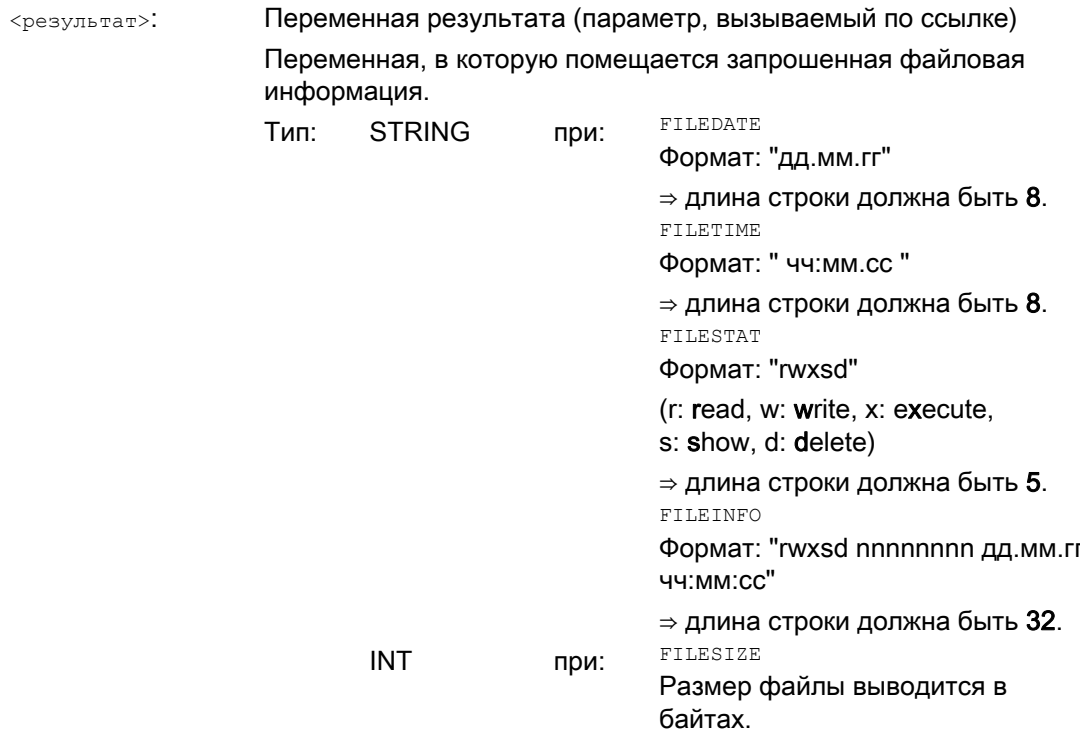

# Пример

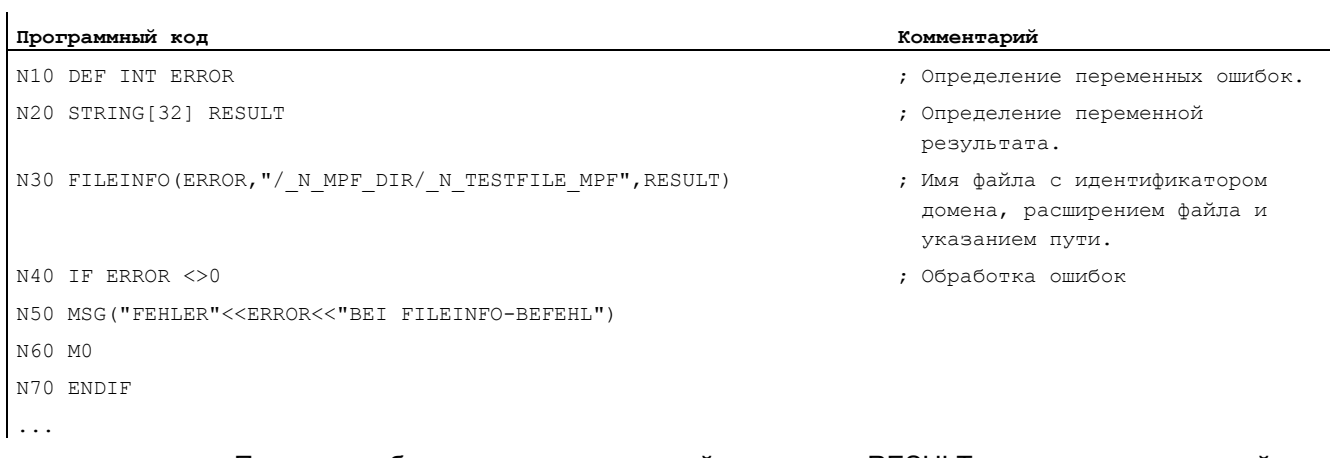

Пример мог бы вывести в переменной результата RESULT, к примеру, следующий результат:

"77777 12345678 26.05.00 13:51:30"

1.23 Расчет контрольных сумм по полю (CHECKSUM)

#### $1.23$ Расчет контрольных сумм по полю (CHECKSUM)

# Функция

С помощью команды снескзим можно рассчитать контрольную сумму по полю. Через сравнение этой контрольной суммы с результатом более раннего расчета контрольной суммы можно установить, изменились ли данные поля.

## Использование

Проверка, изменился ли входной контур при обработке резаньем.

## Синтаксис

```
DEF INT <omm6ka>
DEF STRING[<длина строки>] <контрольная сумма>
DEF ... \langle \text{none}\rangle [\langle n \rangle, \langle m \rangle, \langle o \rangle]
<ошибка>=СНЕСКSUM (<контрольная сумма>, "<поле>" [, <начальная
графа>, <конечная графа>])
```
# Значение

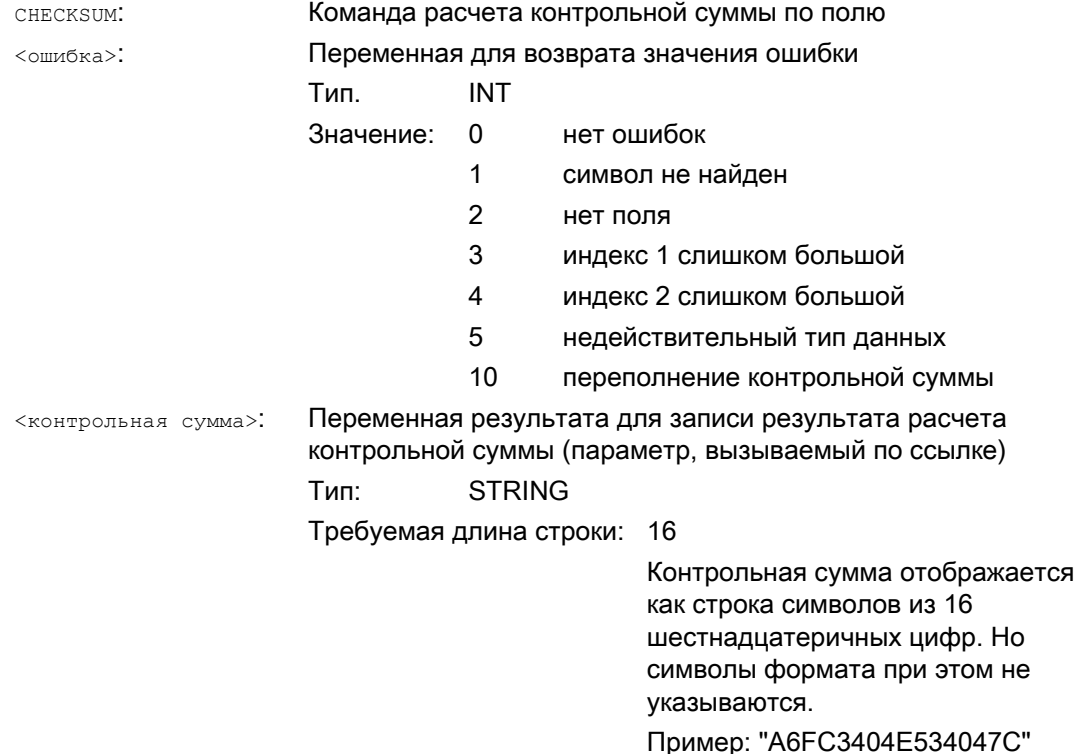

Расширенное программирование Справочник по программированию, 03/2010, 6FC5398-2BP20-1PA0

1.23 Расчет контрольных сумм по полю (CHECKSUM)

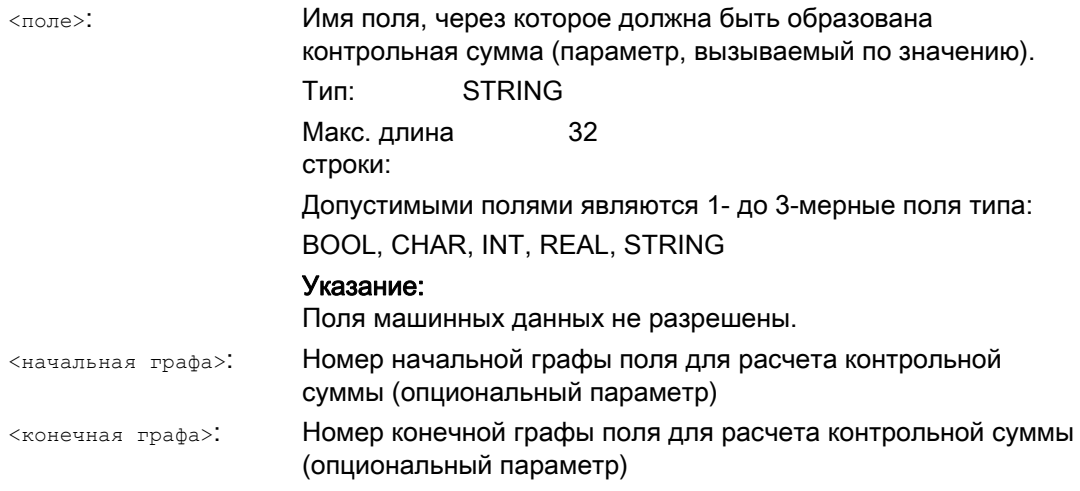

# Примечание

 $\mathbf{r}$ 

Параметры <начальная строка> и <конечная строка> не являются обязательными. Если индексы граф не указываются, то контрольная сумма образуется через все поле.

Результат контрольной суммы всегда является однозначным. При изменении элемента поля следует и другая строка результата.

# Пример

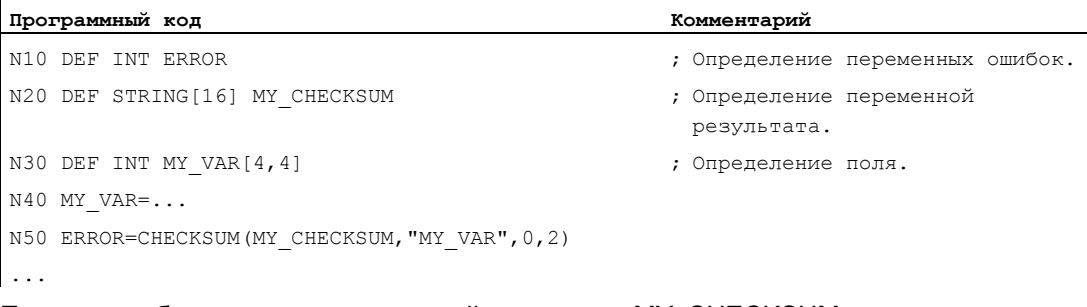

Пример мог бы вывести в переменной результата MY\_CHECKSUM, к примеру, следующий результат:

"A6FC3404E534047C"

Гибкое программирование ЧПУ

1.24 Округления с избытком (ROUNDUP)

# 1.24 Округления с избытком (ROUNDUP)

# Функция

С помощью функции "ROUNDUP" вводные значения типа REAL (дробные числа с десятичной точкой) могут быть округлены до следующего большего целого числа.

#### Синтаксис

ROUNDUP(<значение>)

# Значение

ROUNDUP: Команда для округления вводного значения <значение>: Вводное значение типа REAL

## Примечание

Вводные значения типа INTEGER (целое число) возвращаются без изменений.

# Примеры

Пример 1: Различные вводные значения и результаты их округления

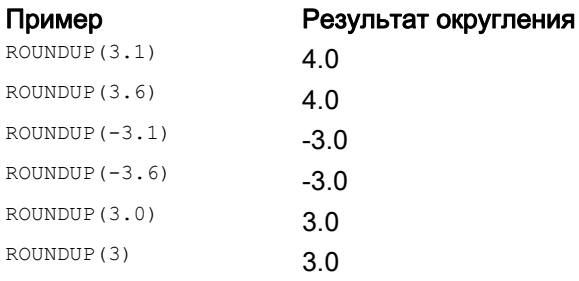

# Пример 2: ROUNDUP в программе обработки детали ЧПУ

```
Программный код
N10 X=ROUNDUP(3.5) Y=ROUNDUP(R2+2) 
N15 R2=ROUNDUP($AA_IM[Y]) 
N20 WHEN X=100 DO Y=ROUNDUP($AA_IM[X]) 
...
```
# 1.25.1 Общая информация

# 1.25.1.1 Подпрограмма

# Функция

Обозначение "Подпрограмма" относится к тому времени, когда программы обработки деталей были жестко разделены на главные и подпрограммы. При этом главными программами были программы обработки деталей, которые выбирались на СЧПУ для выполнения и после запускались. Подпрограммами были программы обработки деталей, вызываемые из главной программы.

Такого жесткого разделения в сегодняшнем языке ЧПУ SINUMERIK больше нет. Любая программа обработки детали в принципе может быть выбрана как главная программа и запущена или вызвана как подпрограмма из другой программы обработки детали.

Таким образом, в дальнейшем подпрограммой будет обозначаться программа обработки детали, которая вызывается из другой программы обработки детали.

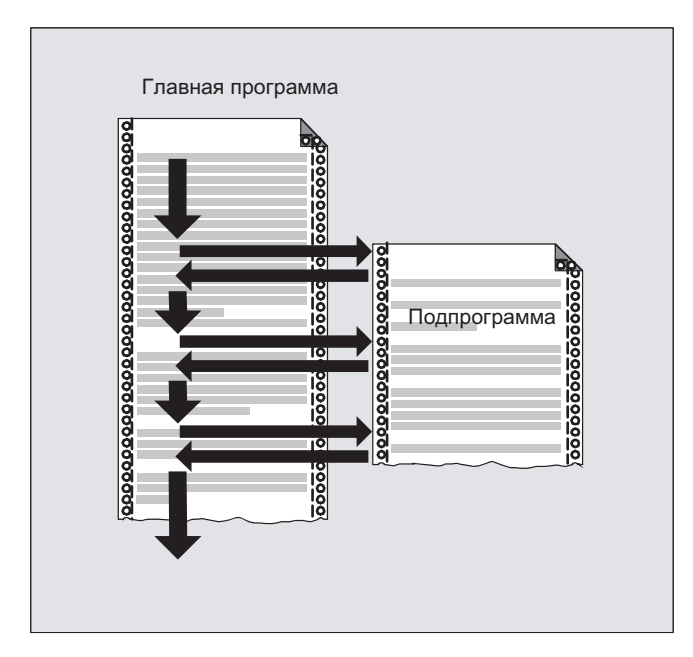

## Использование

Как и во всех высокоуровневых языках программирования, и в языке ЧПУ подпрограммы используются для того, чтобы поместить многократно используемые программные блоки в самостоятельные, завершенные программы.

Преимуществами подпрограмм являются:

- Увеличение наглядности и читабельности программ
- Увеличение качества через повторное использование протестированных блоков программы
- Возможность создания специфических библиотек обработки
- Экономия места в памяти

# 1.25.1.2 Имена подпрограмм

#### Правила наименования

При наименовании подпрограмм придерживаться следующих правил:

- Первыми двумя символами должны быть буквы (A Z, a z).
- Последующими символами может быть любая комбинация букв, цифр (0 9)и символа подчеркивания ("\_").
- Макс. можно использовать 31 символ.

#### Примечание

В языке ЧПУ SINUMERIK нет различия между прописным и строчным написанием.

# Расширения имени программы

К присвоенному при создании программы имени программы СЧПУ добавляет префикс и постфикс:

- Префикс:  $N$
- Постфикс:
	- Главные программы: МРГ
	- Подпрограммы: \_SPF

### Использование имени программы

При использовании имени программы, к примеру, для вызова подпрограммы, возможны любые комбинации префикса, имени программы и постфикса.

Пример:

Подпрограмма с именем программы "SUB\_PROG" может быть запущена через следующие вызовы:

- 1. SUB PROG
- 2. N SUB PROG
- 3. SUB PROG SPF
- 4. N SUB PROG SPF

## Примечание

## Идентичные имена главных и подпрограмм

Если существуют главные программы (.MPF) и подпрограммы (.SPF) с одинаковыми именами программ, то при использовании имени программы в программе обработки детали необходимо указать соответствующий постфикс, чтобы однозначно обозначить программу.

#### $1.25.1.3$ Вложенность подпрограмм

Главная программа может вызывать подпрограммы, которые в свою очередь вызывают подпрограммы. Таким образом, процессы программ вложены друг в друга. При этом каждая программа выполняется на своем программном уровне.

#### Глубина вложенности

Язык ЧПУ в настоящее время предлагает 16 программных уровней. Главная программа всегда выполняется на самом верхнем программном уровне 0. Подпрограмма всегда выполняется на следующем за таковым в вызове более низком программном уровне. Таким образом, программный уровень 1 это первый уровень подпрограмм.

Подразделение программных уровней:

- Программный уровень 0: уровень главной программы
- Программный уровень 1 15: уровень подпрограмм 1 15

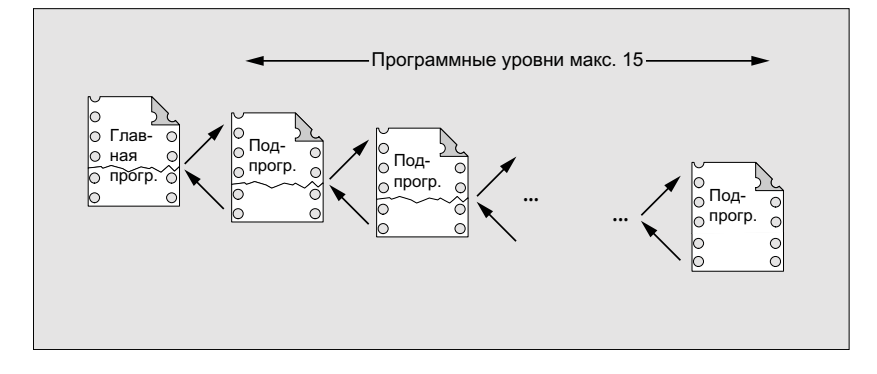

# Обработчики прерываний (ASUP)

Если в рамках обработчика прерываний вызывается подпрограмма, то она выполняется не на актуальном активном в канале программном уровне (n), а также на следующем более низком программном уровне (n+1). Для обеспечения этой возможности и на самом низком программном уровне, в комбинации с обработчиками прерываний предлагаются 2 дополнительных программных уровня (16 и 17).

Если требуется более 2 программных уровней, то это должно быть явно учтено в структурировании выполняемой в канале программы обработки детали. Т.е. в этом случае может быть задействовано макс, столько программных уровней, чтобы осталось еще достаточно программных уровней для обработки прерываний.

Если, к примеру, обработке прерываний требуется 4 программных уровня, то программа обработки детали должна быть структурирована таким образом, чтобы она занимала макс. программный уровень 13. Если после происходит прерывание, то для него доступны 4 требуемых программных уровня (14 до 17).

# Циклы Siemens

Для циклов Siemens требуется 3 программных уровня. Поэтому вызов цикла Siemens должен быть выполнен самое позднее на:

- Выполнение программы обработки детали: программный уровень 12
- Обработчик прерываний: программный уровень 14

#### $1.25.1.4$ Маршрут поиска

При вызове подпрограммы без указания пути СЧПУ выполняет поиск в указанной последовательности в следующих директориях:

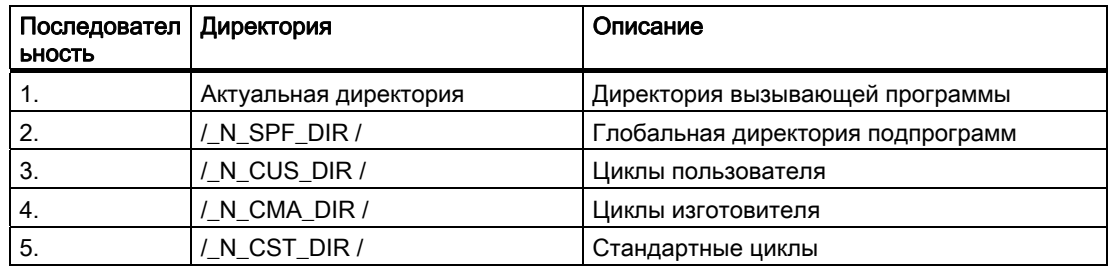

# 1.25.1.5 Формальные и фактические параметры

Речь о формальных и фактических параметрах связана с определением и вызовом подпрограмм с передачей параметров.

## Формальный параметр

При определении подпрограммы, передаваемые подпрограмме параметры, т.н. формальные параметры, должны быть определены с типом и именем параметра.

Тем самым формальные параметры определяют интерфейс подпрограммы.

Пример:

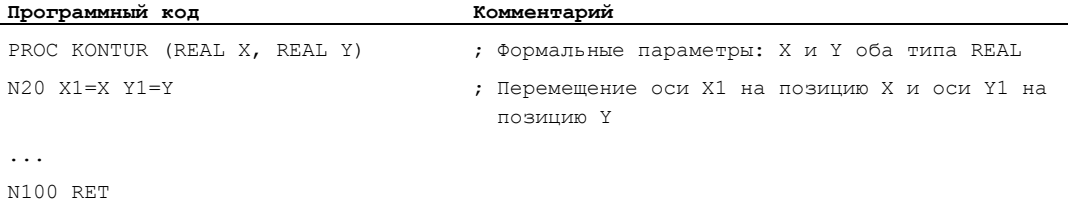

# Фактический параметр

При вызове подпрограммы ей должны быть переданы абсолютные значения или переменные, т.н. фактические параметры.

Тем самым фактические параметры при вызове заполняют интерфейс подпрограммы актуальными значениями.

### Пример:

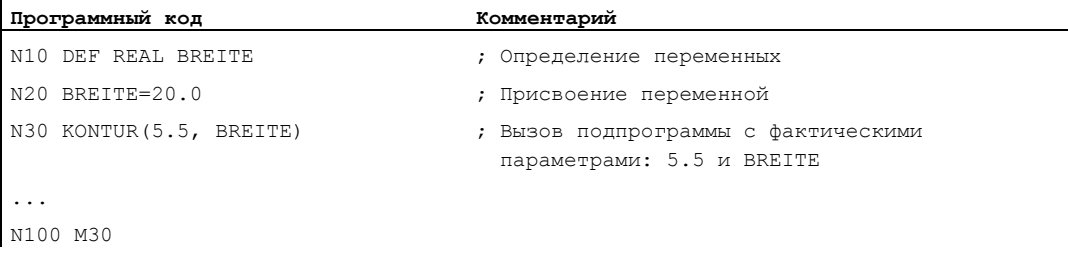

#### $1.25.1.6$ Передача параметров

#### Определение подпрограммы с передачей параметров

Определение подпрограммы с передачей параметров осуществляется с кодовым СЛОВОМ PROC И ПОЛНЫМ ПЕРЕЧНЕМ ОЖИДАЕМЫХ ОТ ПОДПРОГРАММЫ ПАРАМЕТРОВ.

#### Неполная передача параметров

При вызове подпрограммы не всегда должны быть явно переданы все определенные на интерфейсе подпрограммы параметры. Если параметр опускается, то для этого параметра передается стандартное значение "0".

Но для однозначного обозначения последовательности параметров, запятые в качестве разделительных символов параметров все же должны указываться всегда. Исключением является последний параметр. Если он опускается при вызове, может быть опущена и последняя запятая.

### Пример:

ï

Подпрограмма:

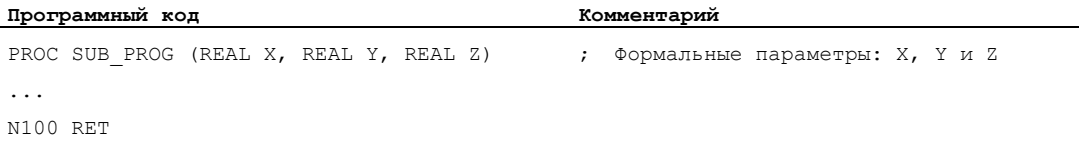

#### Главная программа:

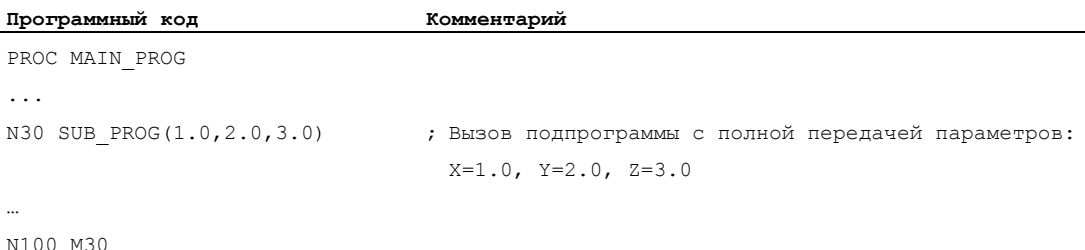

Примеры вызова подпрограммы в мзо с неполной передачей параметров:

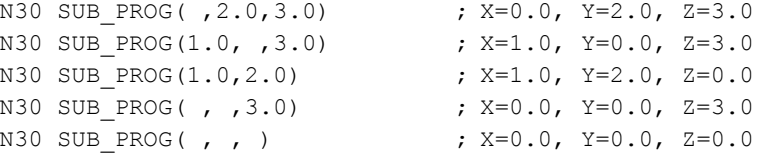

#### ВНИМАНИЕ

#### Передача параметров, вызываемых по ссылке

Параметры, передаваемые по ссылке, не могут быть опущены при вызове подпрограммы.

#### ВНИМАНИЕ

## Тип данных AXIS

Параметры тира данных AXIS не могут быть опущены при вызове подпрограммы.

### Проверка передаваемых параметров

Через системную переменную \$P\_SUBPAR [ n ] где n = 1, 2, ... в подпрограмме можно проверить, был ли параметр явно передан или опущен. Индекс n относится к последовательности формальных параметров. Индекс n = 1 относится к 1-ому формальному параметру, индекс n = 2 ко 2-ому формальному параметру и т.д.

Следующий сегмент программы показывает на примере для 1-ого формального параметра, как может быть реализована проверка:

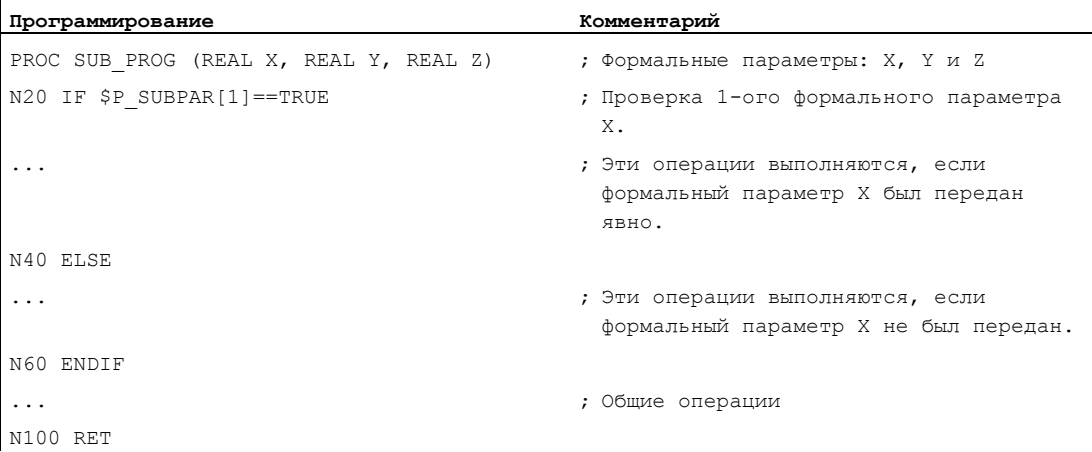

Гибкое программирование ЧПУ

1.25 Техника подпрограмм

# 1.25.2 Определение подпрограммы

# 1.25.2.1 Подпрограмма без передачи параметров

#### Функция

При определении подпрограмм без передачи параметров строка определения в начале программы не нужна.

# Синтаксис

[PROC <имя программы>] ...

# Значение

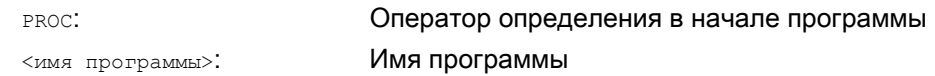

## Пример

Пример 1: Подпрограмма с оператором PROC

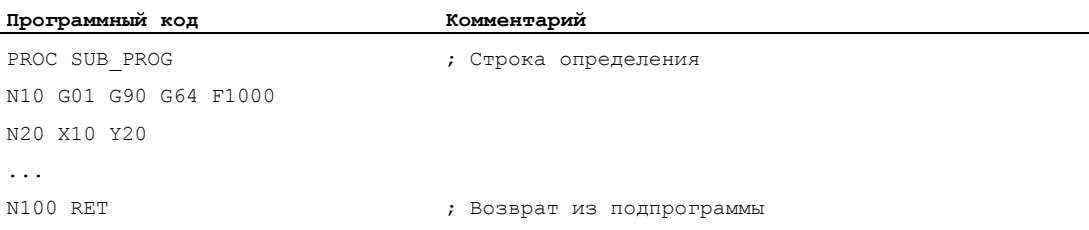

# Пример 2: Подпрограмма без оператора PROC

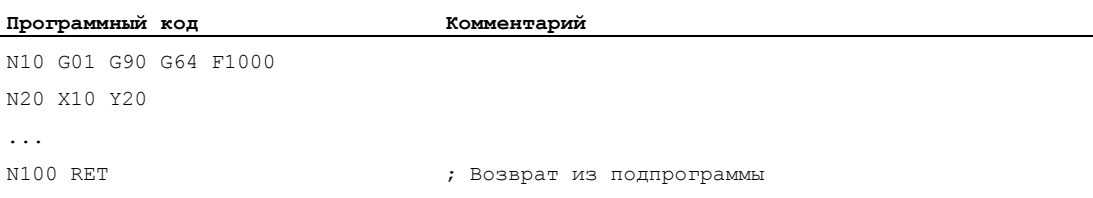

#### 1.25.2.2 Подпрограмма с передачей параметров по значению (PROC)

### Функция

Определение подпрограммы с передачей параметров по значению осуществляется с КОДОВЫМ СЛОВОМ PROC С ПОСЛЕДУЮЩИМ ИМЕНЕМ ПРОГРАММЫ И ПОЛНЫМ ПЕРЕЧНЕМ ожидаемых от подпрограммы параметров с типом и именем. Оператор определения должен стоять в первой строке программы.

Передача параметров по значению не оказывает обратного воздействия на вызывающую программу. Вызывающая программа передает подпрограмме только значения фактических параметров.

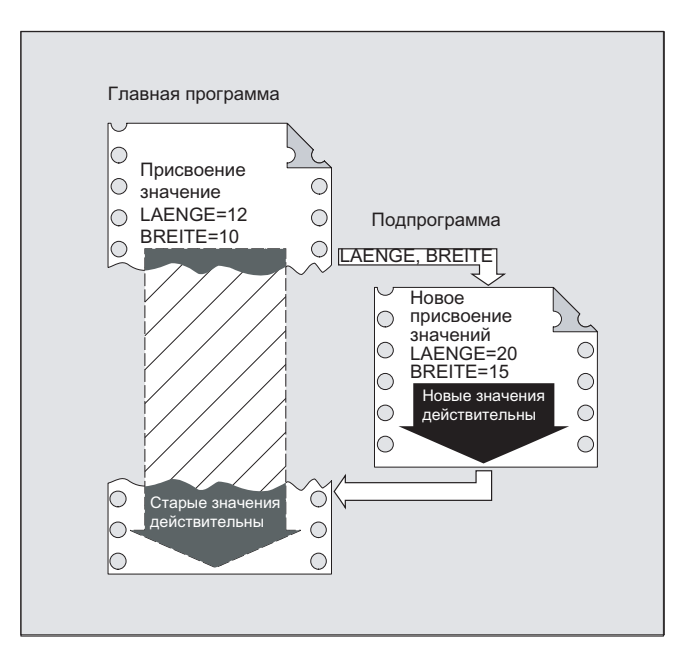

#### Примечание

Всего может быть передано 127 параметров.

#### Синтаксис

PROC <имя программы> (<тип параметра> <имя параметра>, ...)

# Значение

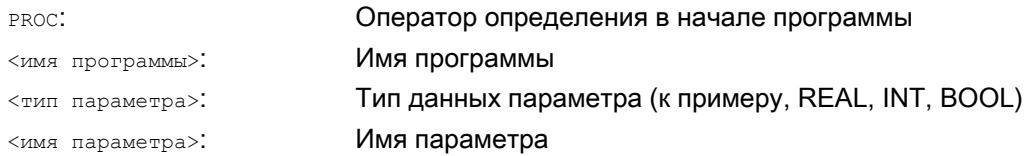

# ЗАМЕТКА

Указанное после кодового слова PROC имя параметра должно совпадать с присвоенным на интерфейсе именем программы.

# Пример

# Определение подпрограммы с 2 параметрами типа REAL:

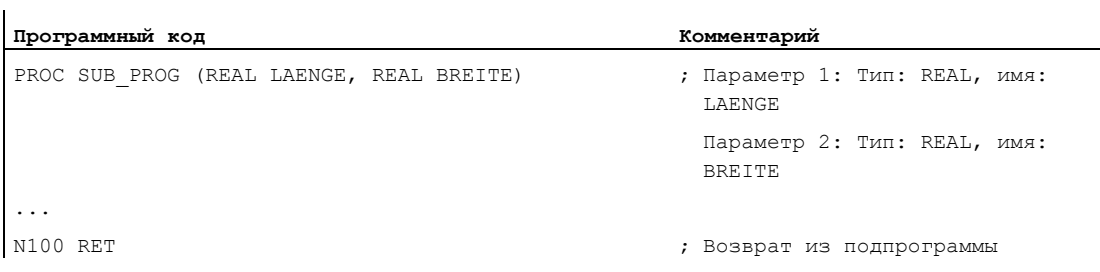

#### $1.25.2.3$ Подпрограмма с передачей параметров по ссылке (PROC, VAR)

#### Функция

Определение подпрограммы с передачей параметров по ссылке осуществляется с КОДОВЫМ СЛОВОМ PROC С ПОСЛЕДУЮЩИМ ИМЕНЕМ ПРОГРАММЫ И ПОЛНЫМ ПЕРЕЧНЕМ ВСЕХ ожидаемых от подпрограммы параметров с кодовым словом VAR, типом и именем. Оператор определения должен стоять в первой строке программы.

При передаче параметров по ссылке могут передаваться и ссылки на поля.

Передача параметров по ссылке не оказывает обратного воздействия на вызывающую программу. Вызывающая программа передает подпрограмме ссылку на фактический параметр, обеспечивая тем самым подпрограмме прямой доступ к соответствующей переменной.

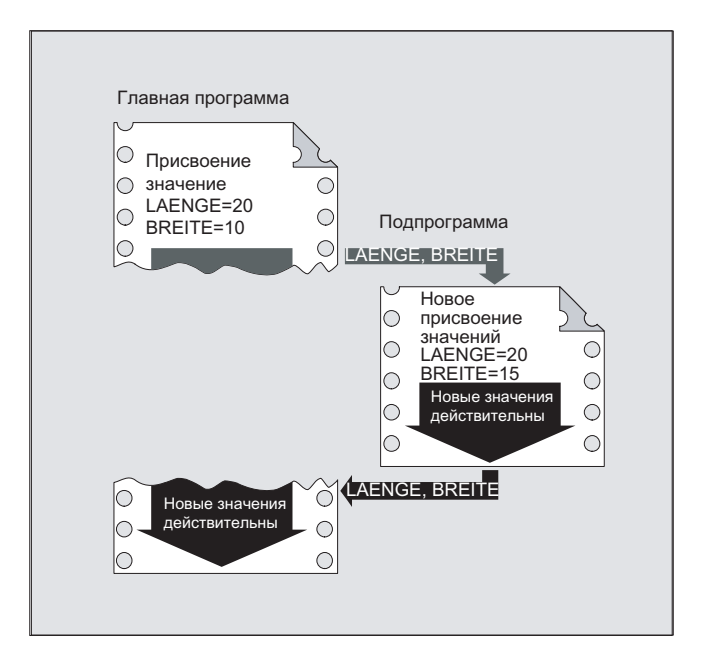

#### Примечание

Всего может быть передано 127 параметров.

#### Примечание

Передача параметров по ссылке необходима только тогда, когда переданная переменная была определена в вызывающей программе (LUD). Глобальные переменные канала или ЧПУ не должны передаваться, т.к. к ним возможен и прямой доступ из подпрограммы.

#### Синтаксис

PROC < имя программы> (VAR < тип параметра> < имя параметра>, ...) PROC < $\nu$ MAR программы> (VAR <TUI поля> < $\nu$ MAR поля>  $[\langle m \rangle, \langle n \rangle, \langle 0 \rangle]$ , ...)

## Гибкое программирование ЧПУ

1.25 Техника подпрограмм

# Значение

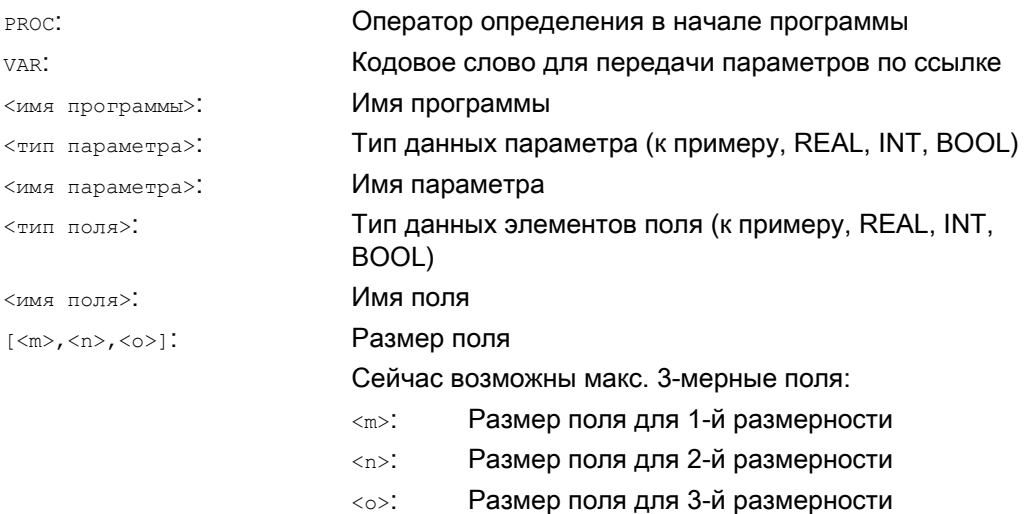

## **3AMETKA**

Указанное после кодового слова PROC ИМЯ параметра должно совпадать с присвоенным на интерфейсе именем программы.

#### Примечание

С помощью полей неопределенной длины как формальных параметров подпрограммы могут обрабатывать поля переменной длины. Для этого при определении, к примеру, двухмерного поля как формального параметра длина 1-й размерности не указывается. Но запятая должна быть записана.

Пример: PROC <имя программы> (VAR REAL FELD[, 5])

# Пример

## Определение подпрограммы с 2 параметрами как ссылка на тип REAL:

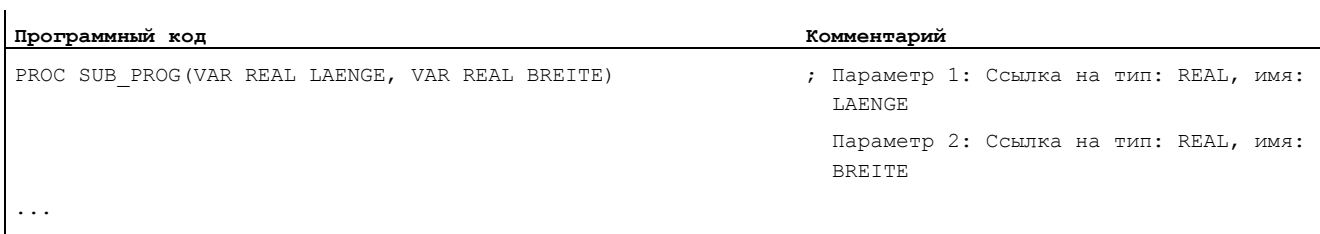

N100 RET

# 1.25.2.4 Сохранить модальные функции G (SAVE)

## Функция

Следствием атрибута SAVE является то, что активные перед вызовом подпрограммы модальные функции G сохраняются и после завершения подпрограммы снова активируются.

# ВНИМАНИЕ

## Прерывание режима управления траекторией

Если при активном режиме управления траекторией вызывается подпрограмма с атрибутом SAVE, то режим управления траекторией прерывается на конце подпрограммы (возврат).

## Синтаксис

PROC <имя подпрограммы> SAVE

## Значение

SAVE: Сохранение модальных функций G перед вызовом подпрограммы и восстановление после завершения подпрограммы

## Пример

В подпрограмме KONTUR действует модальная функция G91 (составной размер). В главной программе действует модальная функция G90 (абсолютный размер). Посредством определения подпрограммы с SAVE после завершения подпрограммы в главной программе снова действует G90.

Определение подпрограммы:

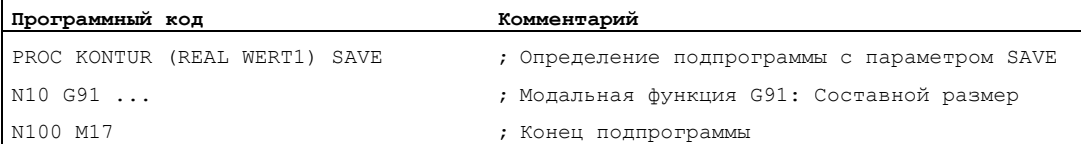

## Главная программа:

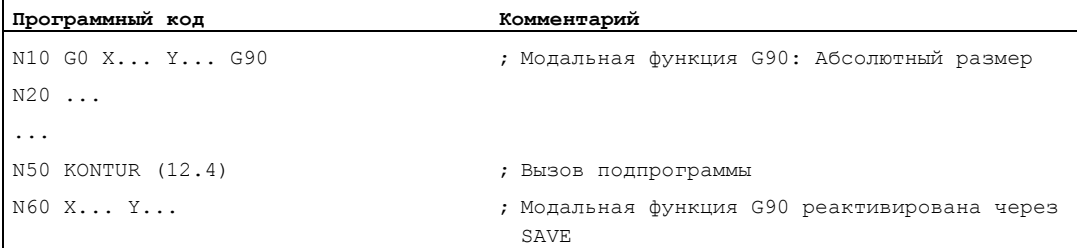

## Граничные условия

# Фреймы

Поведение фреймов касательно подпрограмм с атрибутом SAVE зависит от типа фрейма и может быть установлено через машинные данные.

### Литература

Описание функций "Основные функции"; Оси, системы координат, фреймы (K2), глава: "Возврат из подпрограммы с SAVE"

# 1.25.2.5 Подавление покадровой обработки (SBLOF, SBLON)

#### Функция

#### Подавление отдельного кадра для всей программы

Обозначенные с SBLOF программы при активной покадровой обработке выполняются целиком как один кадр, т.е. для всей программы покадровая обработка подавляется.

SBLOF СТОИТ В СТРОКЕ PROC И ДЕЙСТВУЕТ ДО КОНЦА ИЛИ ОТМЕНЫ ПОДПРОГРАММЫ. С ПОМОЩЬЮ команды возврата принимается решение, произойдет ли остановка на конце подпрограммы или нет:

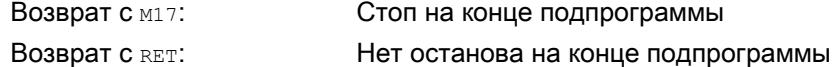

## Подавление отдельного кадра внутри программы

SBLOF должна стоять одна в кадре. От этого кадра отдельный кадр отключается до:

• следующей SBLON

или

● до конца активного уровня подпрограммы

## Синтаксис

Подавление отдельного кадра для всей программы:

PROC ... SBLOF

Подавление отдельного кадра внутри программы:

SBLOF ... SBLON

# Значение

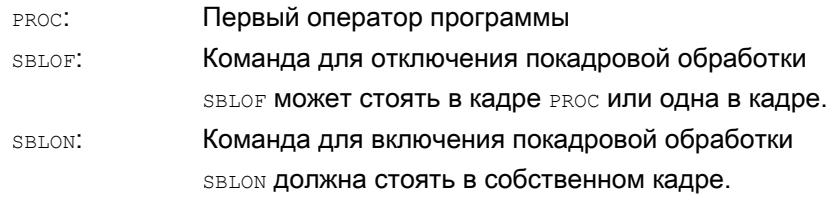

## Граничные условия

## ● Подавление отдельного кадра и индикация кадра

Актуальная индикация кадра может быть подавлена в циклах/подпрограммах с DISPLOF. Если DISPLOF программируется вместе с SBLOF, то при остановке покадровой обработки внутри цикла/подпрограммы как и прежде индицируется вызов цикла/подпрограммы.

## Подавление отдельного кадра в системной ASUP или ASUP пользователя

Если остановка покадровой обработки подавляется в системной ASUP или ASUP пользователя через установки в машинных данных MD10702 \$MN\_IGNORE\_SINGLEBLOCK\_MASK (Бит0 = 1 или Бит1 = 1), то останов покадровой обработки через программирование SBLON в ASUP снова может быть активирован.

Если остановка покадровой обработки подавляется в ASUP пользователя через установки в машинных данных MD20117 \$MC\_IGNORE\_SINGLEBLOCK\_ASUP, то останов покадровой обработки через программирование SBLON в ASUP не может быть снова активирован.

### ● Особенности подавления отдельного кадра для различных типов покадровой обработки

При активной покадровой обработке SBL2 (стоп после каждого кадра программы обработки детали) в кадре SBLONне происходит останова, если в MD10702 \$MN\_IGNORE\_SINGLEBLOCK\_MASK (недопущение останова покадровой обработки) Бит 12 установлен на "1".

При активной покадровой обработке SBL3 (стоп после каждого кадра программы обработки детали и в цикле) команда SBLOF подавляется.

## Примеры

#### Пример 1: Подавление отдельного кадра внутри программы

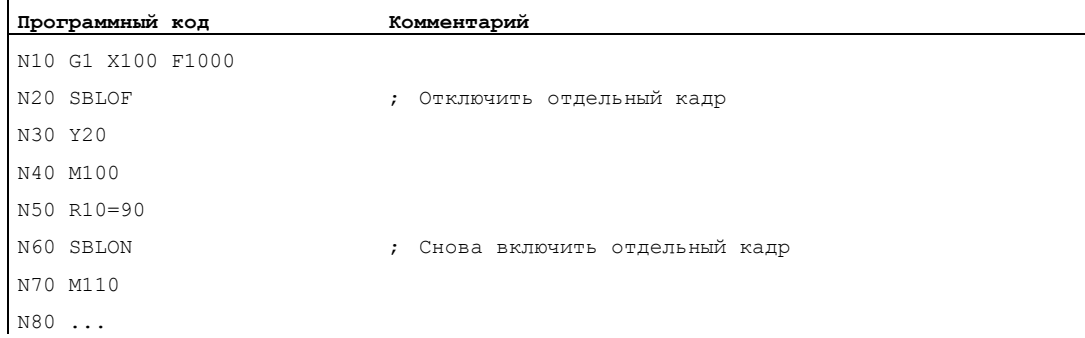

Область между N20 и N60 в режиме покадровой обработки обрабатывается как один шаг.

#### Пример 2: Цикл должен действовать для пользователя как одна команда

Главная программа:

**Программный код**  N10 G1 X10 G90 F200 N20 X-4 Y6 N30 CYCLE1 N40 G1 X0 N50 M30

Цикл CYCLE1:

 $\mathbf{I}$ 

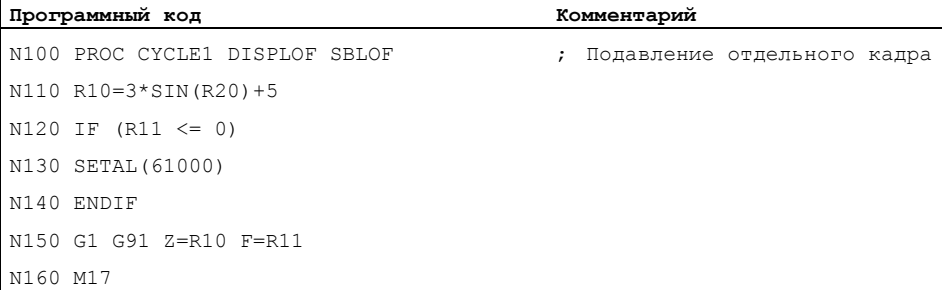

Цикл CYCLE1 выполняется при активной покадровой обработке, т.е. для обработки CYCLE1 необходимо один раз нажать клавишу Start.

### Пример 3:

Запущенная с PLC ASUP для активации измененного смещения нулевой точки и коррекций инструмента должна быть скрыта.

```
Программный код
```

```
N100 PROC NV SBLOF DISPLOF 
N110 CASE $P_UIFRNUM OF 0 GOTOF _G500 
                           1 GOTOF _G54 
                           2 GOTOF _G55 
                           3 GOTOF G56
                           4 GOTOF G57
                           DEFAULT GOTOF END 
N120 G54: G54 D=$P TOOL T=$P TOOLNO
N130 RET 
N140 G54: G55 D=$P TOOL T=$P TOOLNO
N150 RET 
N160 G56: G56 D=$P TOOL T=$P TOOLNO
N170 RET 
N180 G57: G57 D=$P TOOL T=$P TOOLNO
```

```
Программный код
N190 RET
N200 END: D=$P_TOOL T=$P_TOOLNO
N210 RET
```
# Пример 4: При MD10702 Бит 12 = 1 останов не выполняется

# Исходная ситуация:

- Покадровая обработка активна.
- MD10702 \$MN\_IGNORE\_SINGLEBLOCK\_MASK 5ut12 = 1

# Главная программа:

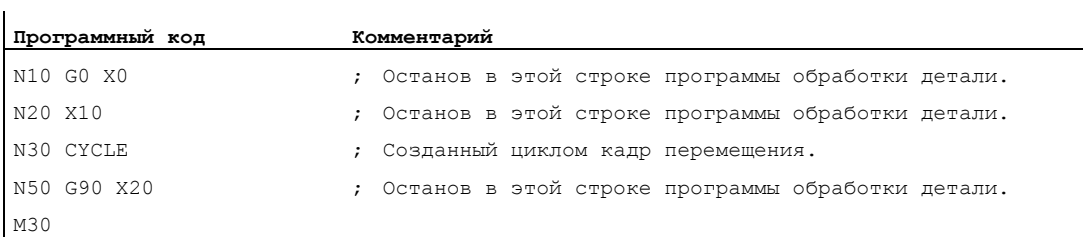

# Цикл CYCLE:

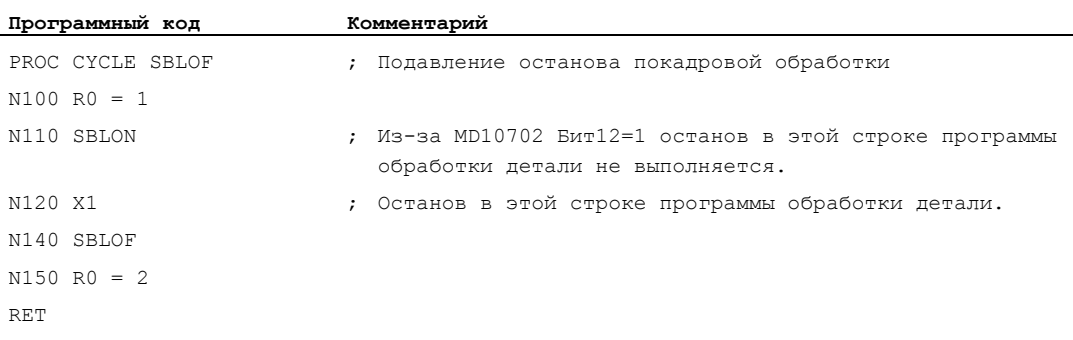

# Пример 5: Подавление отдельного кадра при вложенности программы Исходная ситуация:

Покадровая обработка активна.

# Вложение программы:

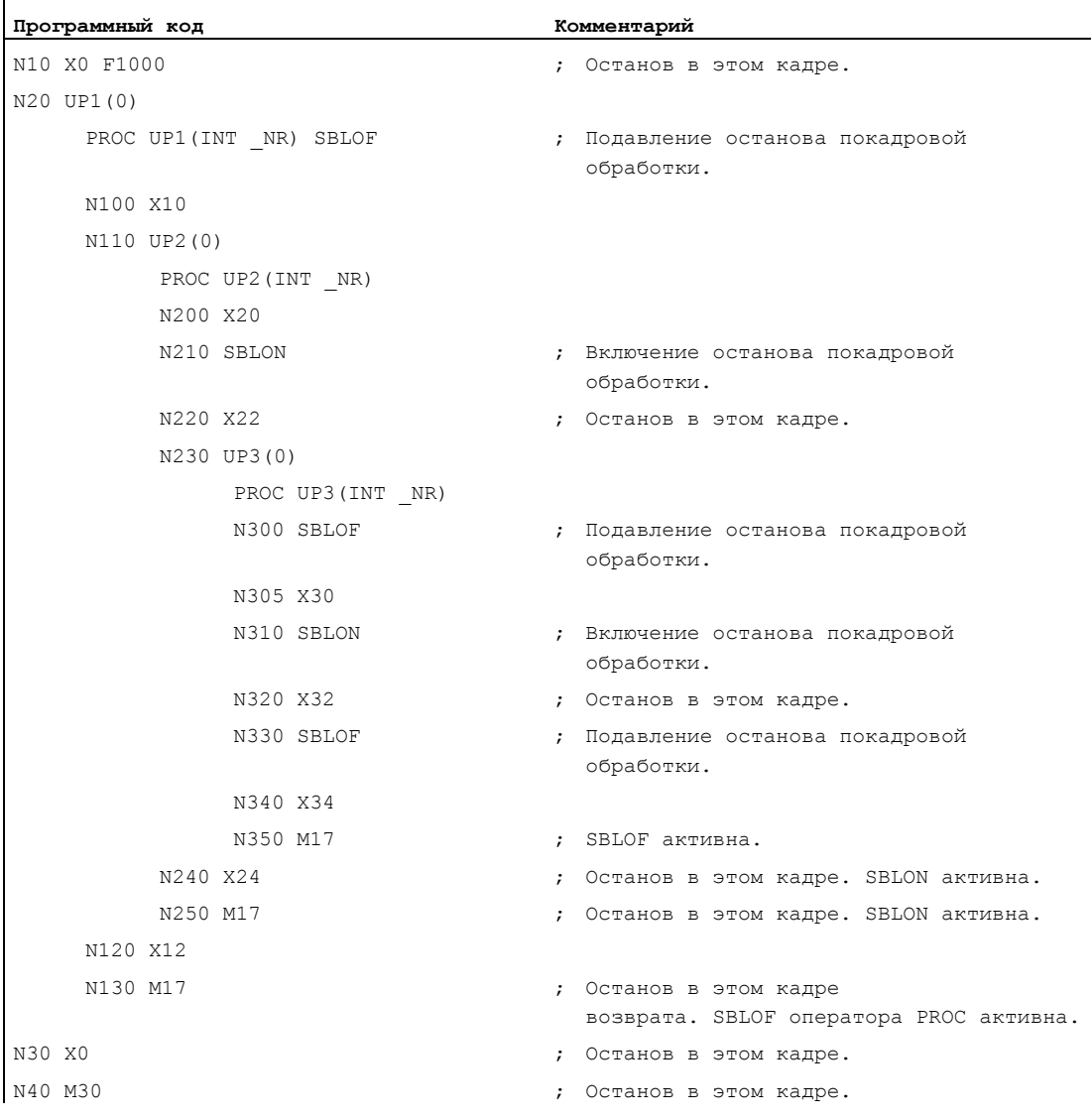

# Дополнительная информация

## Блокировка отдельного кадра для асинхронных подпрограмм

Для выполнения ASUP в отдельном кадре за один шаг, необходимо запрограммировать в ASUP оператор PROC с SBLOF. Это же относится и к функции "Редактируемая системная ASUP" (MD 11610 \$MN ASUP EDITABLE).

Пример для "Редактируемой системной ASUP":

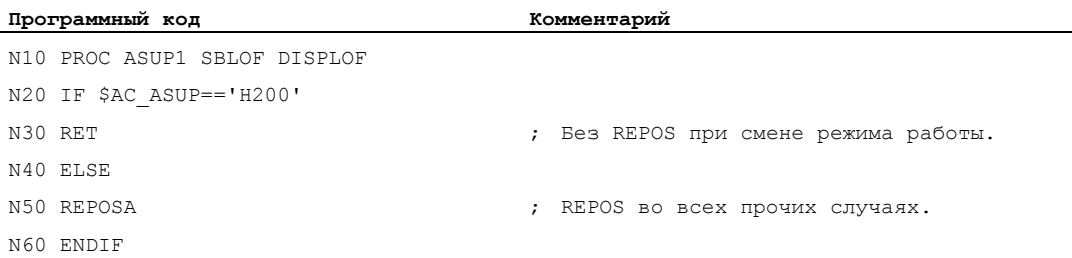

# Управление программой в отдельном кадре

В покадровой обработке пользователь может покадрово выполнять программу обработки детали. Существуют следующие типы установки:

- SBL1: отдельный кадр IPO с остановом после каждого кадра с функцией станка.
- SBL2: отдельный кадр с остановом после каждого кадра.
- SBL3: останов в цикле (через выбор SBL3 команда SBLOF подавляется).

### Подавление отдельного кадра при вложенности программы

Если в подпрограмме была запрограммирована SBLOF в операторе PROC, то происходит останов на возврате из подпрограммы с м17. Тем самым не допускается исполнение уже следующего кадра в вызывающей программе. Если в подпрограмме с SBLOF, без SBLOF В ОПЕРАТОРЕ PROC. АКТИВИРУЕТСЯ ПОДАВЛЕНИЕ ПОКАДРОВОЙ Обработки, то останов происходит только после следующего кадра функций станка вызывающей программы. Если это не желательно, то в подпрограмме еще до возврата (м17) снова необходимо запрограммировать SBLON. При возврате с RET в программу верхнего уровня останов не происходит.

# 1.25.2.6 Подавление актуальной индикации кадра (DISPLOF, DISPLON, ACTBLOCNO)

#### Функция

На индикации кадра стандартно индицируется актуальный программный кадр. В циклах или подпрограммах индикация актуального кадра может быть подавлена с помощью команды DISPLOF. Вместо актуального кадра тогда индицируется вызов цикла или подпрограммы. С помощью команды DISPLON подавление индикации кадров может быть снова отменено.

DISPLOF ИЛИ DISPLON ПРОГРАММИРУЕТСЯ В СТРОКЕ ПРОГРАММЫ С ОПЕРАТОРОМ PROC И действует для всей подпрограммы и не явно для всех вызванных из этой подпрограммы подпрограмм, не содержащих команды DISPLON или DISPLOF. Это же поведение действует и для ASUP.

#### Синтаксис

PROC … DISPLOF PROC … DISPLOF ACTBLOCNO PROC … DISPLOF

#### Значение

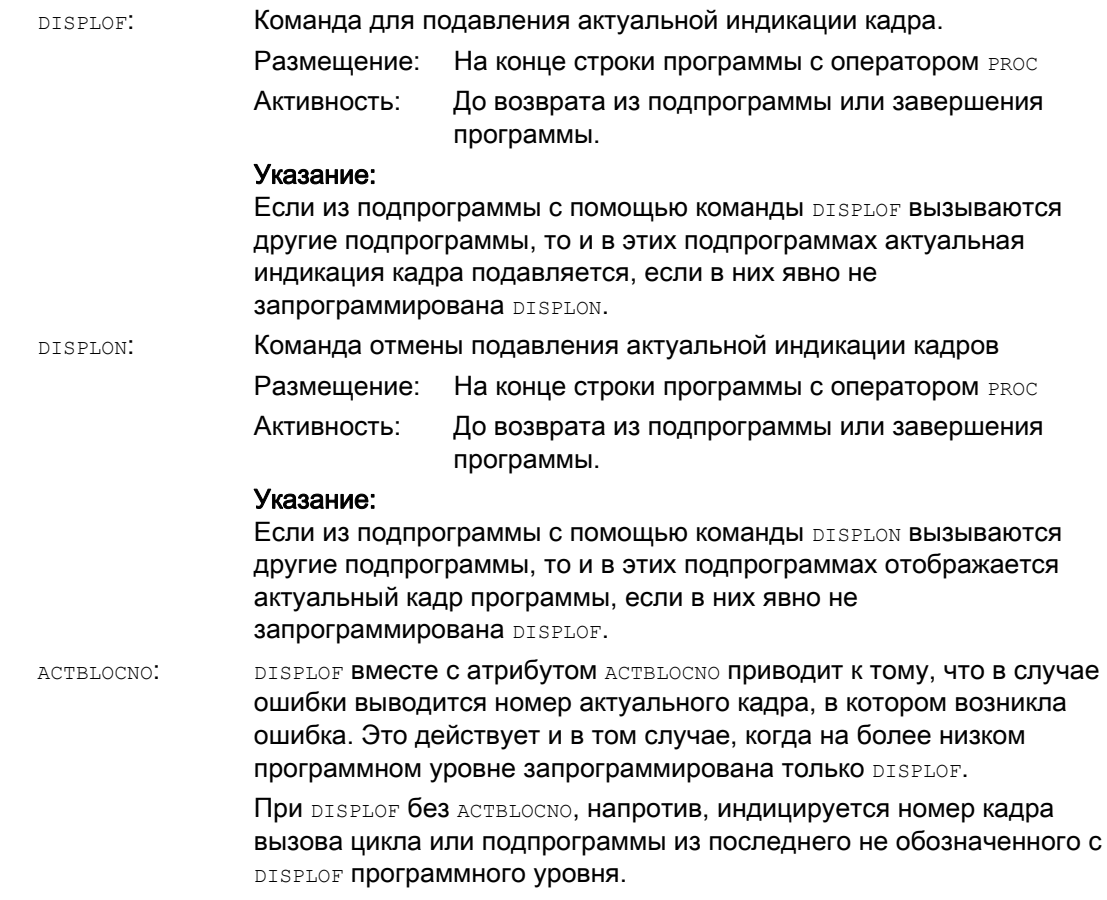

# Примеры

# Пример 1: Подавление актуальной индикации кадра в цикле

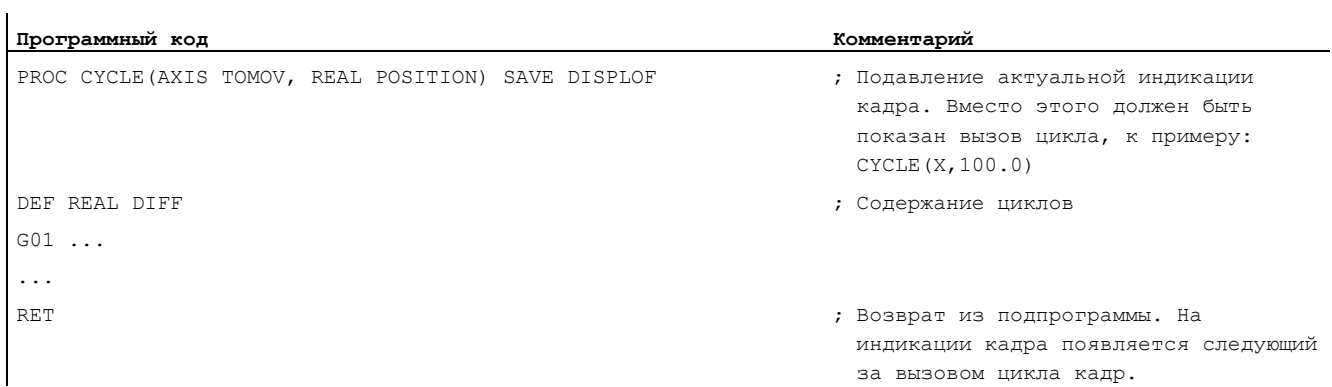

# Пример 2: Индикация кадра при выводе ошибки

Подпрограмма SUBPROG1 (с ACTBLOCNO):

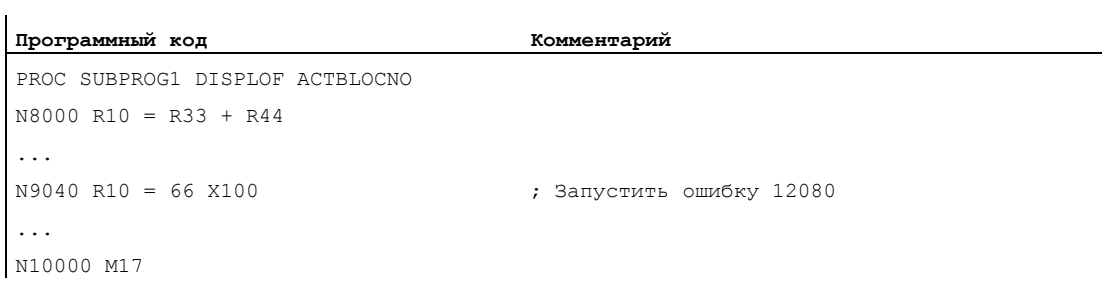

# Подпрограмма SUBPROG2 (без ACTBLOCNO):

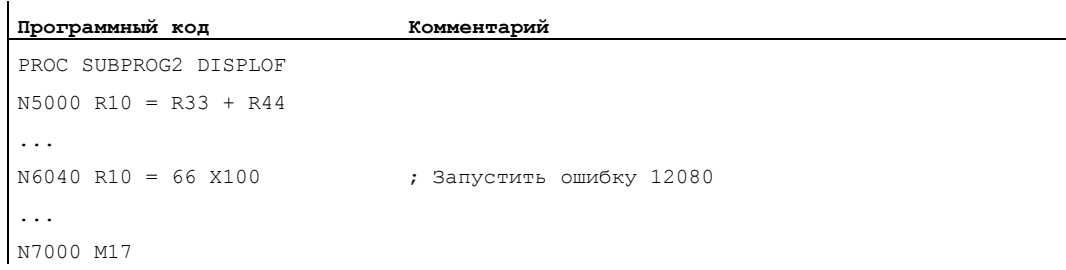

# 1.25 Техника подпрограмм

# Главная программа:

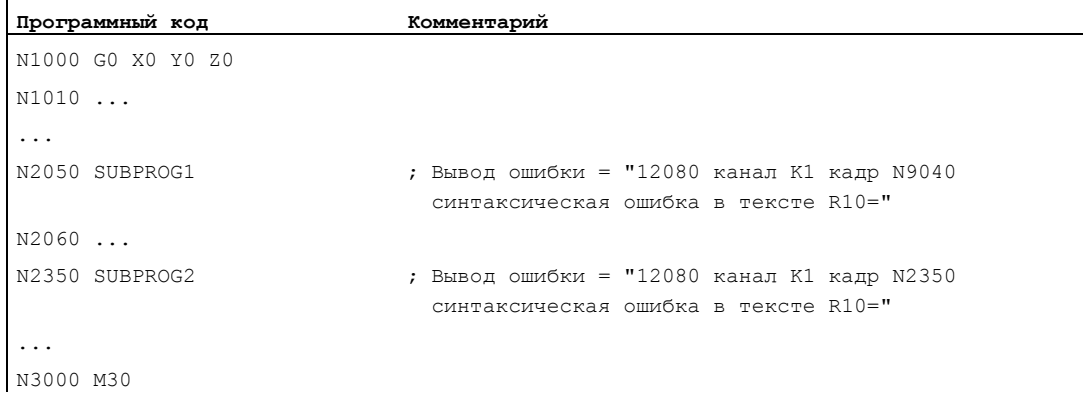

# Пример 3: Отмена подавления актуальной индикации кадров

Подпрограмма SUB1 с подавлением:

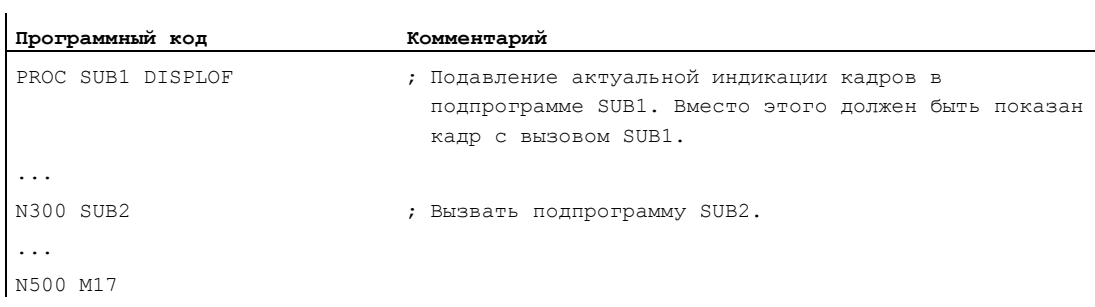

# Подпрограмма SUB2 без подавления:

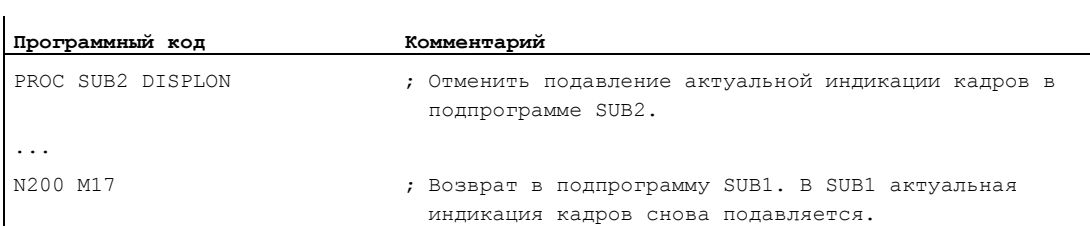

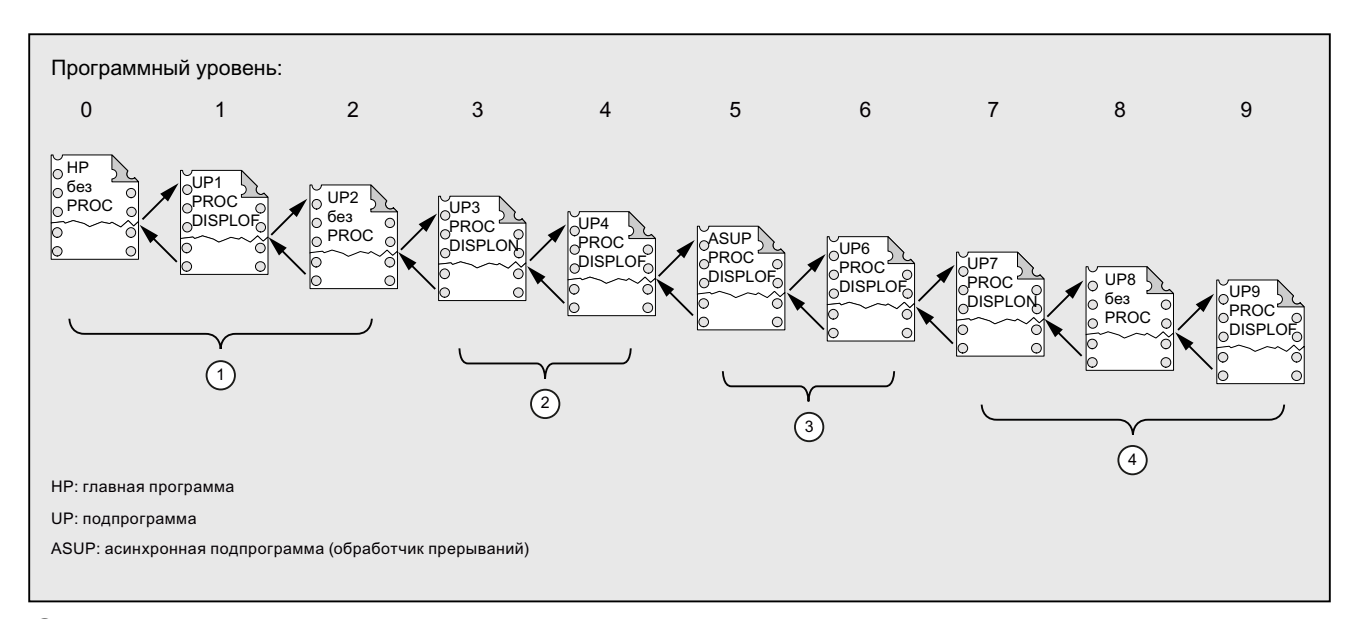

# Пример 4: Параметры индикации при различных комбинациях DISPLON/DISPLOF

- (1) На актуальной индикации кадров отображаются строки программы обработки детали из программного уровня  $\mathbf{0}$ .
- 2 На актуальной индикации кадров отображаются строки программы обработки детали из программного уровня  $\overline{3}$ .
- 3 На актуальной индикации кадров отображаются строки программы обработки детали из программного уровня  $3.$
- 4) На актуальной индикации кадров отображаются строки программы обработки детали из программного уровня  $7/8.$

#### 1.25.2.7 Обозначить подпрограммы с подготовкой (PREPRO)

#### Функция

С помощью кодового слова PREPRO при запуске в конце строки оператора PROC МОЖНО обозначить все файлы.

#### Примечание

Этот тип подготовки программы зависит от соответственно установленных машинных данных. Просьба следовать указаниям изготовителя станка.

#### Литература:

Описание функций "Специальные функции"; Предварительная обработка (V2)

#### Синтаксис

PROC ... PREPRO

#### Значение

Кодовое слово для обозначения всех подготовленных при запуске PREPRO: файлов, сохраненных в директориях циклов программ ЧПУ

## Загрузка подпрограмм с подготовкой и вызов подпрограмм

Как подготовленные при запуске подпрограммы с параметрами, так и при вызове подпрограммы, обработка директорий циклов выполняется в той же последовательности:

- 1. N\_CUS\_DIR циклы пользователя
- 2. N\_CMA\_DIR циклы изготовителя
- 3. N CST DIR стандартные циклы

В случае одноименных программ ЧПУ с различным оформлением активируется последний найденный оператор PROC, а другой оператор PROC игнорируется без сообщения об ошибке.

# 1.25.2.8 Возврат из подпрограммы M17

#### Функция

В конце подпрограммы стоит команда возврата  $m17$  (или команда программы обработки детали M30). Она вызывает возврат в вызывающую программу на кадр программы обработки детали после вызова подпрограммы.

#### Примечание

M17 и M30 обрабатываются в языке ЧПУ равнозначно.

#### Синтаксис

PROC <имя программы> ... M17/M30

#### Граничные условия

#### Влияние возврата из подпрограммы на режим управления траекторией

Если M17 (или M30) стоит одна в кадре программы обработки детали, то из-за этого активный в канале режим управления траекторией прерывается.

Во избежание прерывания режима управления траекторией, записать M17 (или M30) и в последний кадр перемещения. Дополнительно следующие машинные данные должны быть установлены на "0":

MD20800 \$MC\_SPF\_END\_TO\_VDI = 0 (нет вывода M30/M17 на интерфейс ЧПУ/PLC)

### Пример

1. подпрограмма с м17 в отдельном кадре

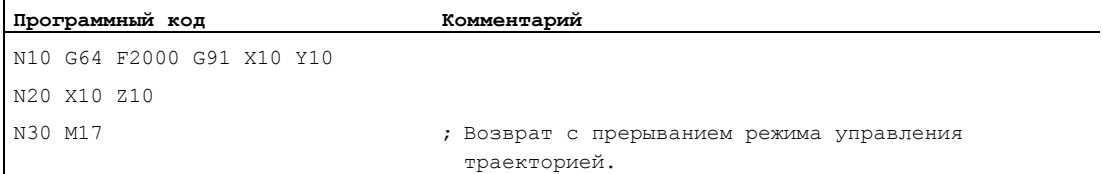

#### 2. подпрограмма с M17 в последнем кадре перемещения

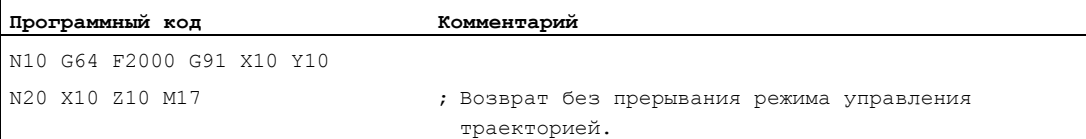

l.

# 1.25.2.9 Возврат из подпрограммы RET

### Функция

В качестве эквивалента для команды возврата с м17, в подпрограмме можно использовать и команду RET . RET должна быть запрограммирована в отдельном кадре программы обработки детали. Как и M17RET вызывает возврат в вызывающую программу на кадр программы обработки детали после вызова подпрограммы.

#### Примечание

Через программирование параметров, параметры возврата RET могут быть изменены (см. "[Параметрируемый возврат из подпрограммы \(RET ...\)](#page-174-0) (Страница [175](#page-174-0))").

#### Использование

Использовать оператор RET тогда, когда режим управления траекторией G64 (G641 ... G645) не должен прерываться возвратом.

## Условие

Команда RET может использоваться только в подпрограммах, которые не были определены с атрибутом SAVE.

#### Синтаксис

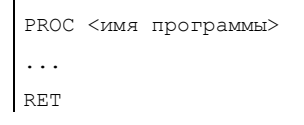

# Пример

## Главная программа:

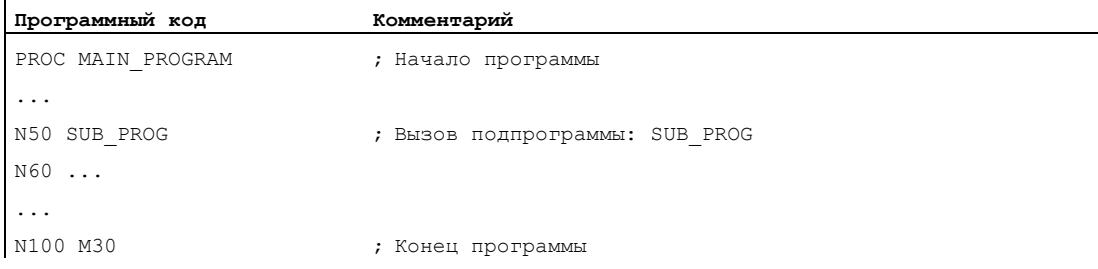

#### Подпрограмма:

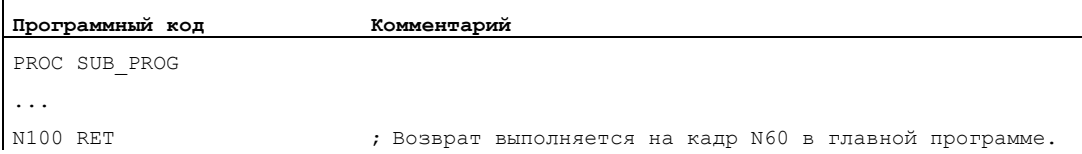

# <span id="page-174-0"></span>1.25.2.10 Параметрируемый возврат из подпрограммы (RET ...)

## Функция

В общем и целом, из подпрограммы при завершении подпрограммы RET ИЛИ M17 выполняется возврат в программу, из которой подпрограмма была вызвана, и обработка продолжается на следующей за вызовом подпрограммы строке программы.

Но наряду с эти существуют и случаи, когда обработка программы должна быть продолжена в другом месте, к примеру:

- Продолжение обработки программы после вызова циклов обработки резаньем в режиме диалекта ISO (после описания контура).
- Возврат в главную программу из любого уровня подпрограммы (и после ASUP) при обработке ошибок.
- Возврат через несколько программных уровней для специальных приложений в компилируемых циклах и в режиме диалекта ISO.

В таких случаях команда RET программируется вместе с "Параметрами возврата".

#### Синтаксис

```
RET("<конечный кадр>") 
RET("<конечный кадр>",<кадр после конечного кадра>) 
RET("<конечный кадр>",<кадр после конечного кадра>,<число уровней
возврата>) 
RET("<конечный кадр>", ,<число уровней возврата>) 
RET ("<конечный кадр>", <кадр после конечного кадра>, <число уровней
возврата>), 
<возврат на начало программы>) 
RET( , , <число уровней возврата>, <возврат на начало программы>)
```
# Гибкое программирование ЧПУ

1.25 Техника подпрограмм

# Значение

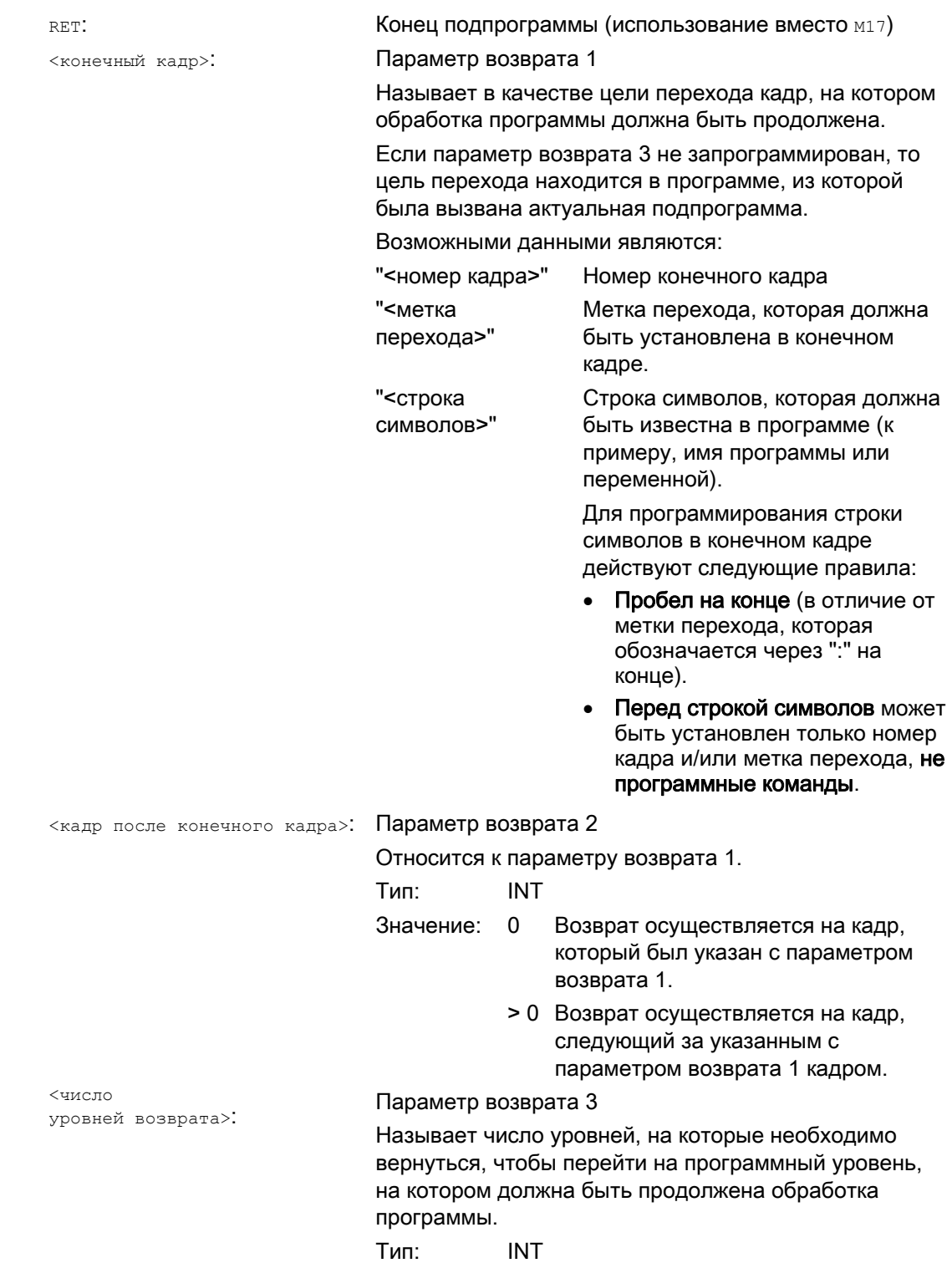

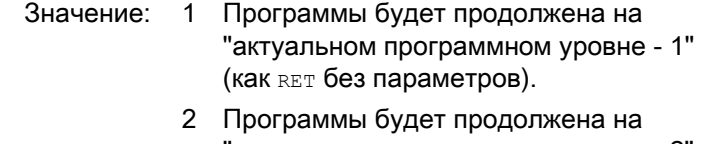

- "актуальном программном уровне 2", т.е. будет пропущен один уровень.
- 3 Программы будет продолжена на "актуальном программном уровне - 3", т.е. будет пропущено два уровня.

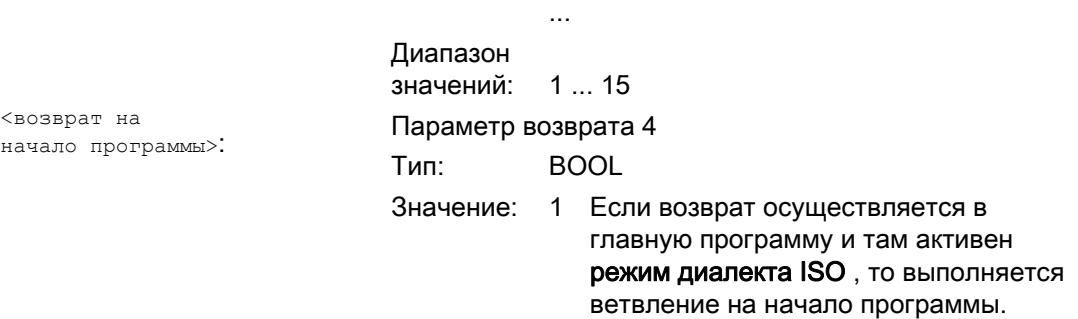

## Примечание

При возврате из подпрограммы со строкой символов в качестве данных для поиска конечного кадра, то в вызывающей программе сначала всегда выполняется поиск метки перехода.

Поэтому, если цель перехода должна быть однозначно определена строкой символов, то строка символов не должна совпадать с именем метки перехода, т.к. в ином случае возврат из подпрограммы всегда будет выполняться на метку перехода, а не на строку символов (см. пример 2).

## Граничные условия

При возврате через несколько программных уровней обрабатываются операторы SAVE отдельных программных уровней.

Если при возврате через несколько программных уровней активна модальная подпрограмма и если в одной из пропущенных подпрограмм запрограммирована команда отмены MCALL для модальной подпрограммы, то модальная подпрограмма остается активной.

# ВНИМАНИЕ

Программист должен самостоятельно обеспечить продолжение работы с правильными модальными установками при возврате через несколько программных уровней. Это достигается, к примеру, посредством программирования соответствующего главного кадра.

# Примеры

# Пример 1: Повторная установка в главной программе после обработки ASUP

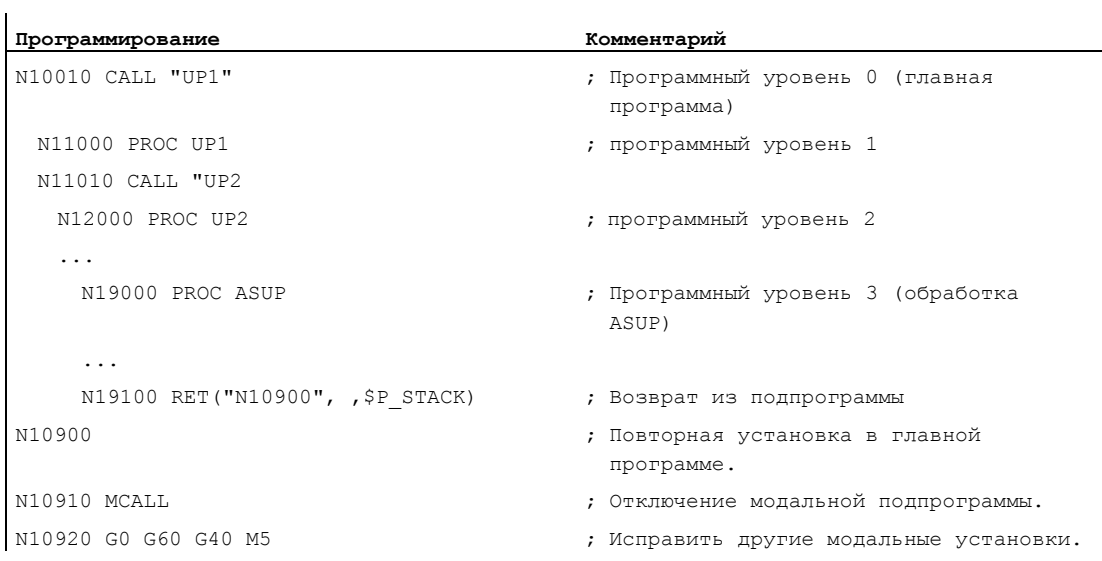

# Пример 2: Строка символов (<строка>) как данные для поиска конечного кадра Главная программа:

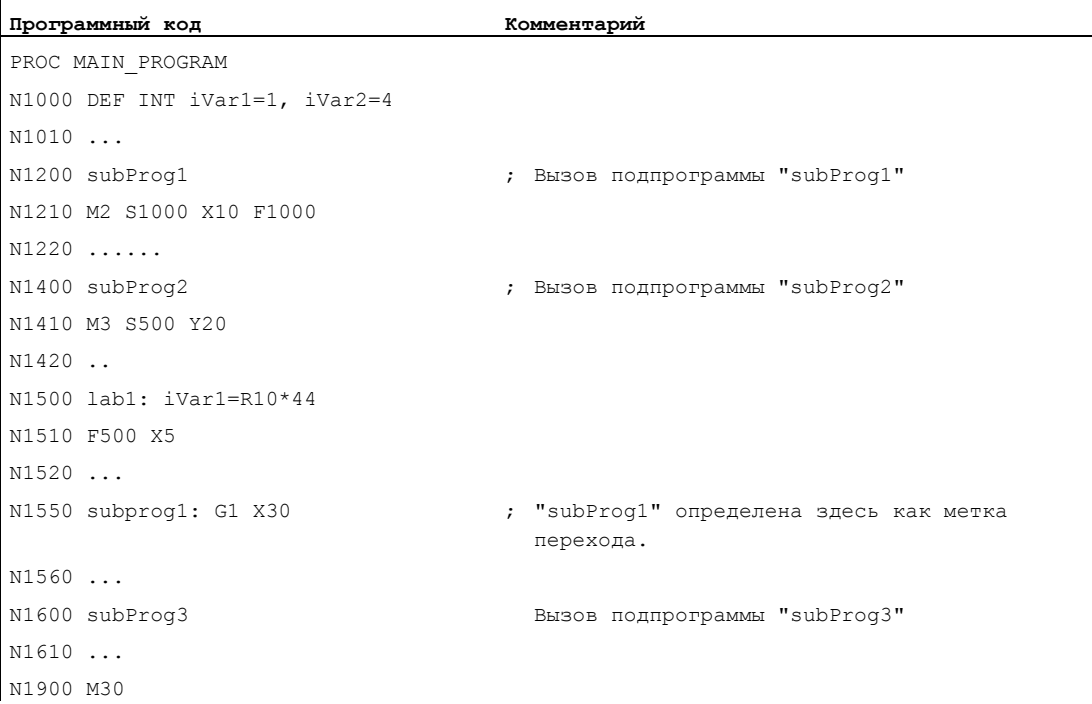

# Подпрограмма subProg1:

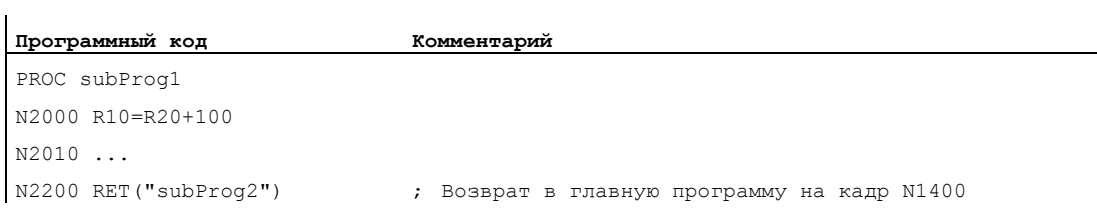

# Подпрограмма subProg2:

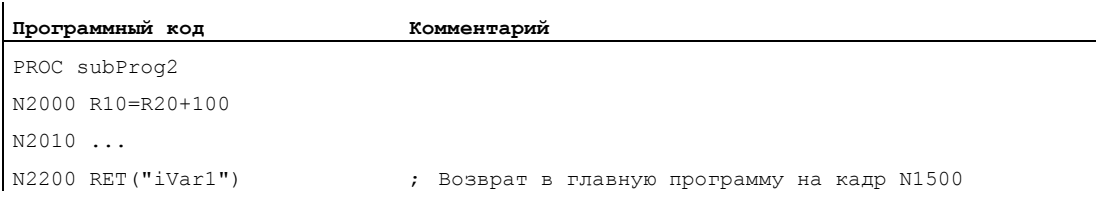

# Подпрограмма subProg3:

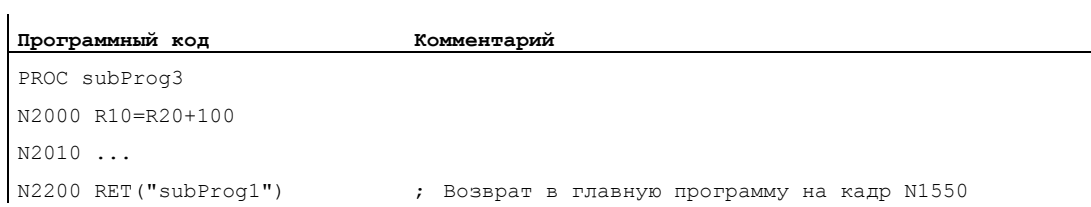

# Дополнительная информация

Рисунки ниже должны пояснить различные действия параметров возврата 1 до 3.

1-ый параметр возврата 1 = "N200", параметр возврата 2 = 0

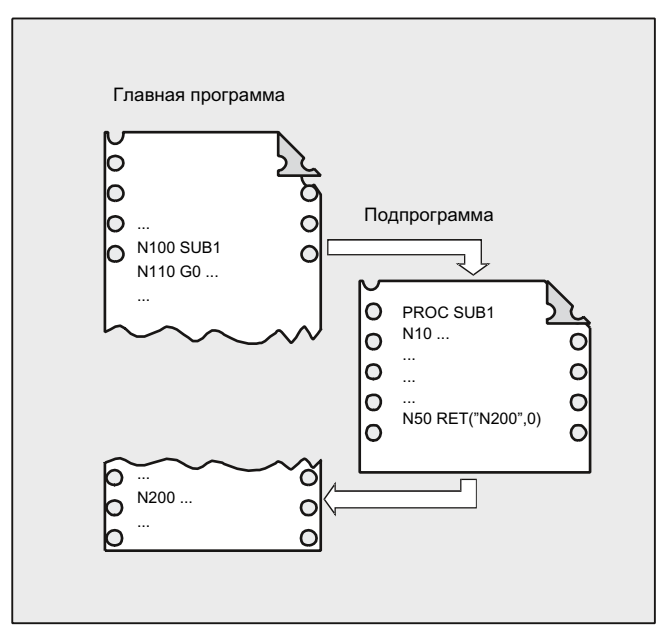

После команды RET обработка программы продолжается на кадре N200 в главной программе.
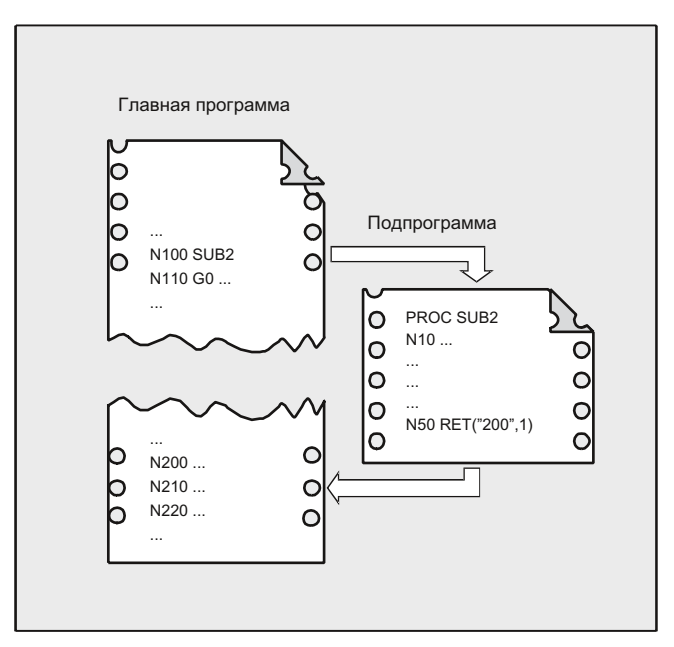

# 2-ой параметр возврата 1 = "N200", параметр возврата 2 = 1

После команды RET обработка программы продолжается на кадре (N210), следующим за кадром N200 в главной программе.

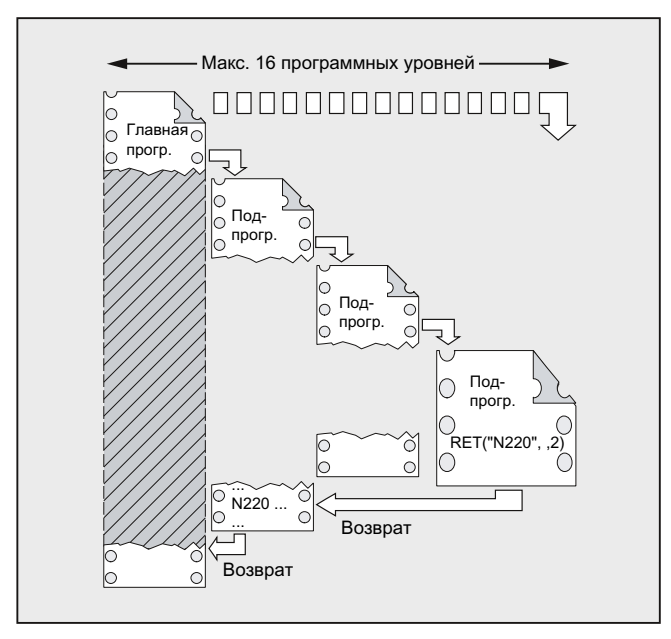

# 3-ий параметр возврата 1 = "N220", параметр возврата 3 = 2

После команды RET два программных уровня пропускается и обработка программы продолжается на кадре N220.

Гибкое программирование ЧПУ

1.25 Техника подпрограмм

# 1.25.3 Вызов подпрограммы

# 1.25.3.1 Вызовы подпрограмм без передачи параметров

## Функция

Вызов подпрограммы выполняется либо с адресом L и номером подпрограммы, либо через указание имени программы.

Главная программа также может быть вызвана как подпрограмма. В этом случае установленный в главной программе конец программы M2 или M30 интерпретируется как M17 (конец программы с возвратом в вызывающую программу).

### Примечание

Подпрограмма также может быть запущена как главная программа.

Стратегия поиска СЧПУ:

Существует ли \*\_MPF?

Существует ли \*\_SPF?

Из этого следует: Если имя вызываемой подпрограммы идентично имени главной программы, то снова вызывается вызывающая главная программа. Этого, как правило, нежелательного эффекта можно избежать через выбор однозначных имен для подпрограмм и главных программ.

### Примечание

Подпрограммы, не требующие передачи параметров, могут вызываться и из файла инициализации.

# Синтаксис

L<номер>/<имя программы>

### Примечание

Вызов подпрограммы всегда должен быть запрограммирован в отдельном кадре ЧПУ.

# Значение

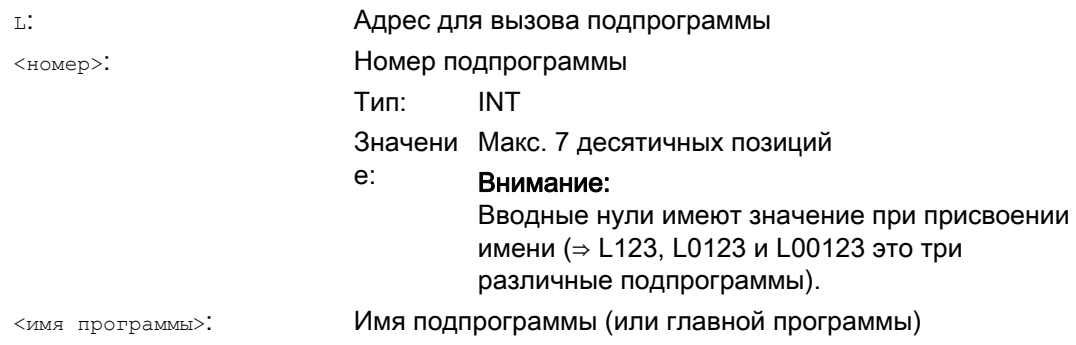

# Примеры

# Пример 1: Вызов подпрограммы без передачи параметров

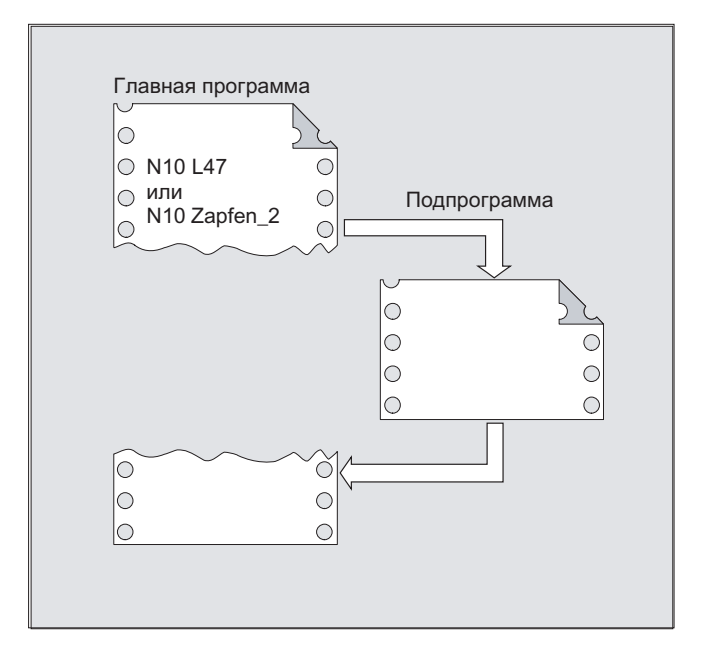

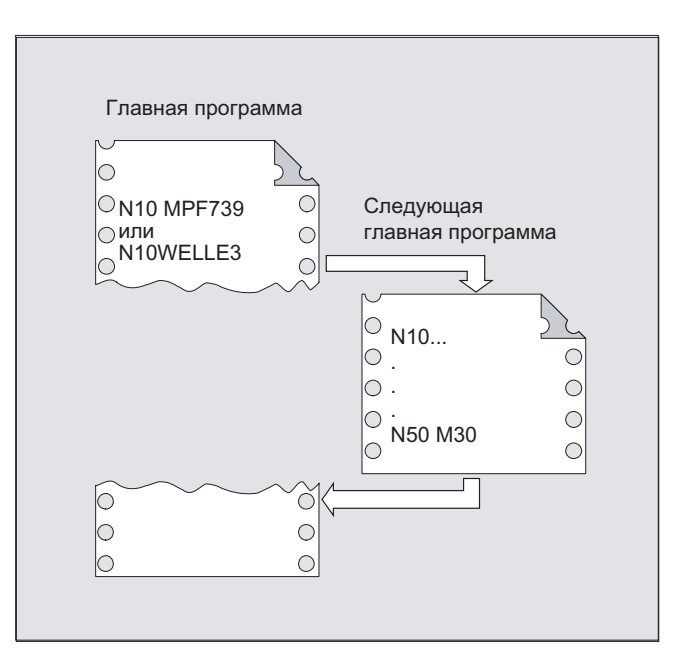

Пример 2: Вызов главной программы как подпрограммы

#### 1.25.3.2 Вызов подпрограммы с передачей параметров (EXTERN)

# Функция

При вызове подпрограммы с передачей параметров переменные или значения могут передаваться напрямую (не для параметров VAR).

Подпрограммы с передачей параметров перед вызовом в главной программе должны быть указаны с EXTERN (к примеру, в начале программы). При этом указывается имя подпрограммы и типы переменных в порядке передачи.

# **ВНИМАНИЕ**

Как типы переменных, так и последовательность передачи, должны совпадать с определениями, согласованными в подпрограмме в **PROC. Имена параметров в** главной и подпрограмме могут быть различными.

# Синтаксис

EXTERN <имя программы> (<тип пар1>, <тип пар2>, <тип пар3>)  $\ddotsc$ <имя программы> (<значение пар1>, <значение пар2>, <значение пар3>)

# ВНИМАНИЕ

Вызов подпрограммы всегда должен быть запрограммирован в отдельном кадре ЧПУ.

# Значение

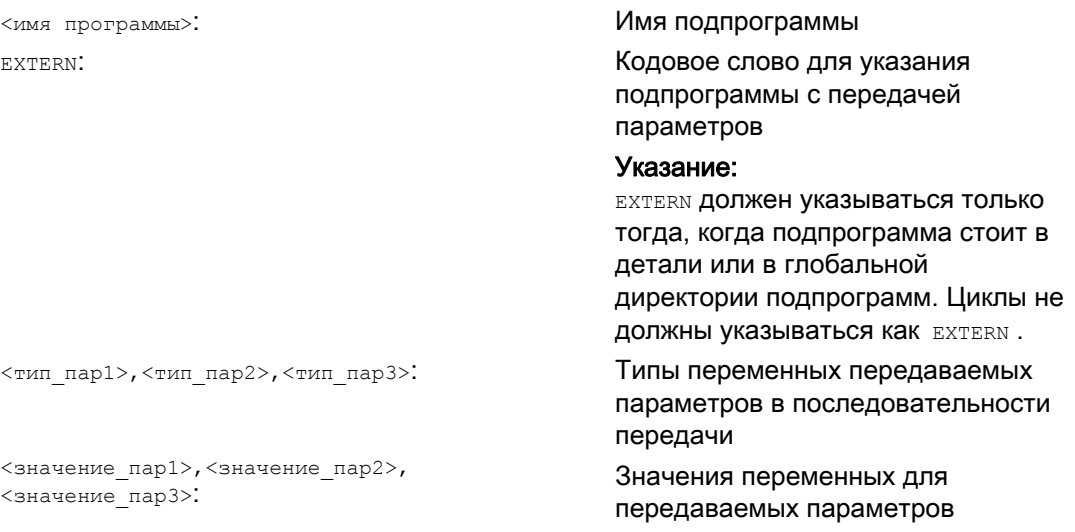

# Примеры

# Пример 1: Вызов подпрограммы с предшествующим извещением

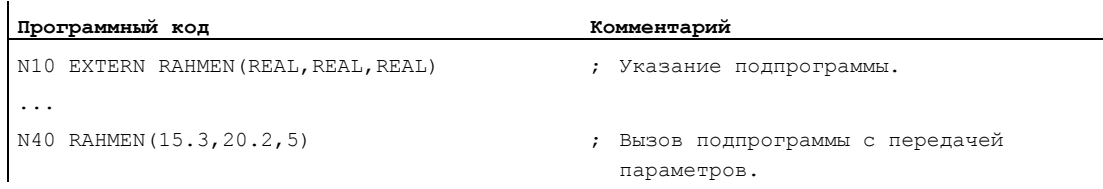

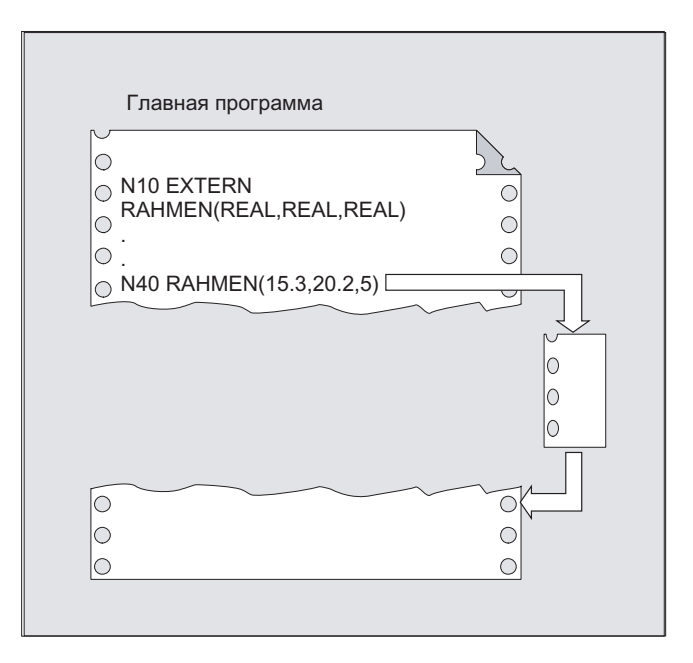

# Пример 2: Вызов подпрограммы без извещения

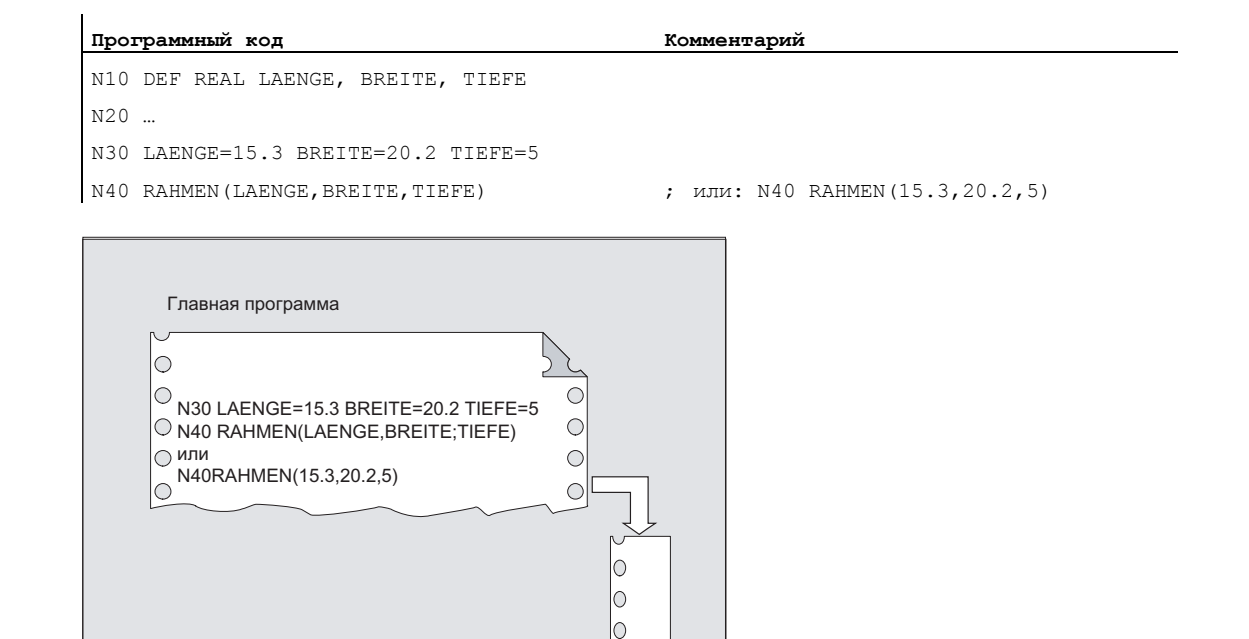

 $\subset$ 

 $\circ$ 

 $\circ$ 

 $\circ$ 

 $\circ$ 

 $\circ$ 

#### 1.25.3.3 Число повторений программы (Р)

# Функция

Если необходимо последовательное выполнение подпрограммы несколько раз, то в кадре с вызовом подпрограммы по адресу в можно запрограммировать желаемое число повторений программы.

# **ВНИМАНИЕ**

# Вызов подпрограммы с повторением программы и передачей параметров

Параметры передаются только при вызове или первом проходе программы. Для следующих повторений параметры остаются неизменными. Если необходимо при повторениях программы изменить параметры, то следует установить в подпрограмме соответствующие согласования.

# Синтаксис

<имя программы> Р<значение>

# Значение

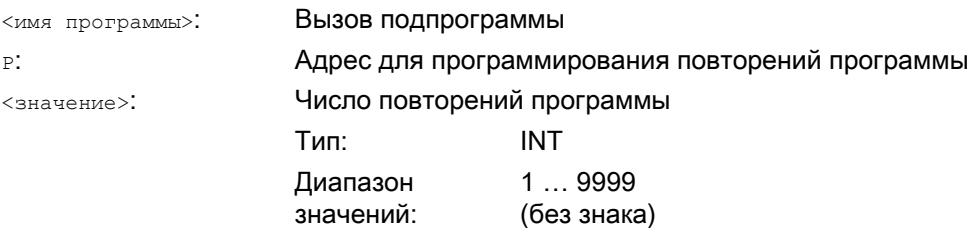

# Гибкое программирование ЧПУ

# 1.25 Техника подпрограмм

# Пример

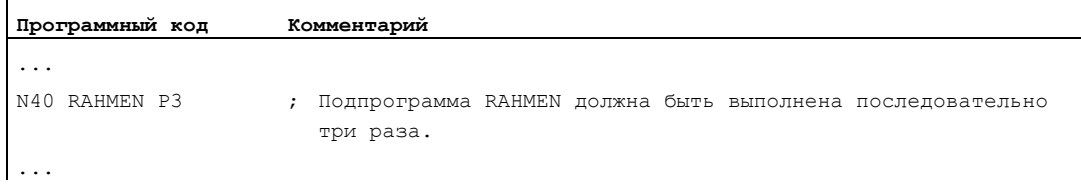

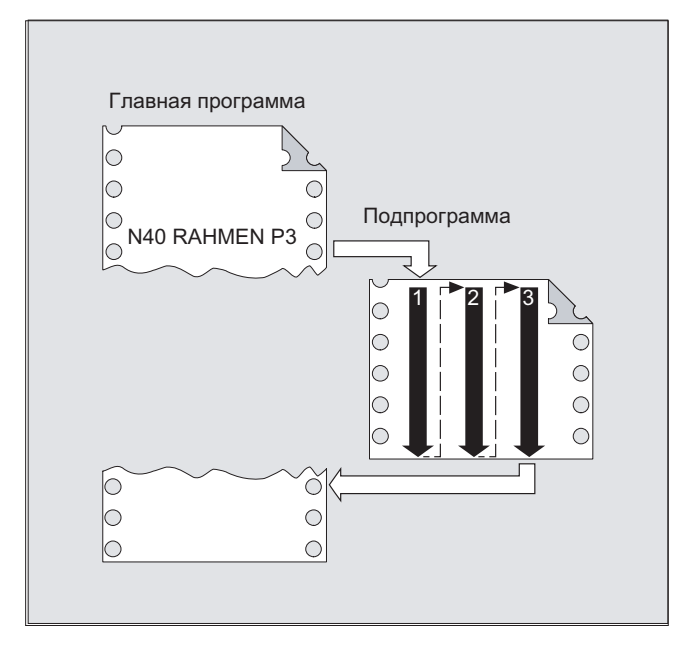

# 1.25.3.4 Модальный вызов подпрограммы (MCALL)

# Функция

При модальном вызове подпрограммы с помощью MCALL подпрограмма после каждого кадра с движением по траектории автоматически вызывается и выполняется. Благодаря этому можно автоматизировать вызов подпрограмм, которые должны выполняться на разных позициях детали (к примеру, для изготовления схем сверления).

Отключение функции выполняется с помощью MCALL без вызова подпрограммы или посредством программирования нового модального вызова подпрограммы для новой подпрограммы.

# ВНИМАНИЕ

При выполнении программы одновременно может действовать только один вызов **МСАLL. Параметры передаются только единожды при вызове MCALL.** 

Модальная подпрограмма в следующих ситуациях вызывается и без программирования движения:

- При программировании адресов  $s$  и  $F$ , если активны  $G0$  или  $G1$ .
- Если G0/G1 была запрограммирована одна в кадре или с другими кодами G.

# Синтаксис

MCALL <имя программы>

# Значение

MCALL: Команда для модального вызова подпрограммы <имя программы>: Имя подпрограммы

# Гибкое программирование ЧПУ

# 1.25 Техника подпрограмм

# Примеры

# Пример 1:

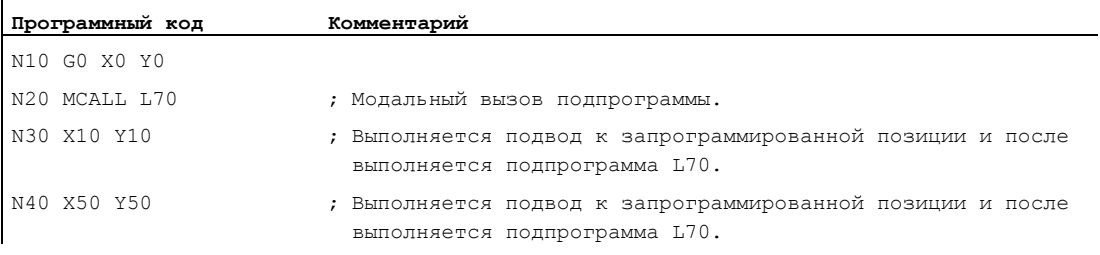

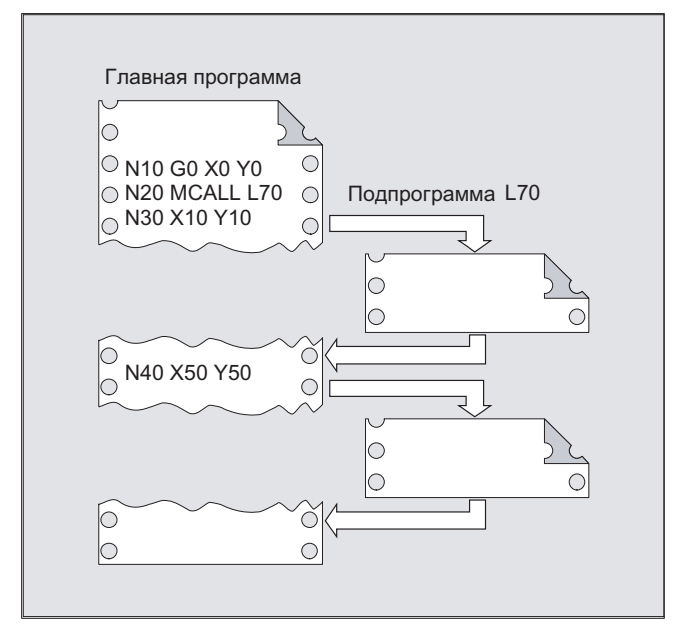

# Пример 2:

# **Программный код**

N10 G0 X0 Y0 N20 MCALL L70 N30 L80

В этом примере последующие кадры ЧПУ с запрограммированными траекторными осями стоят в подпрограмме L80. L70 вызывается через L80.

# 1.25.3.5 Косвенный вызов подпрограммы (CALL)

# Функция

В зависимости от имеющихся условий в одном месте могут вызываться различные подпрограммы. Для этого имя подпрограммы сохраняется в переменной типа STRING. Вызов подпрограммы осуществляется с CALL и именем переменной.

# **ВНИМАНИЕ**

Косвенный вызов подпрограммы возможен только для подпрограмм без передачи параметров. Для прямого вызова подпрограммы сохранить имя в постоянной STRING.

# Синтаксис

CALL <имя программы>

# Значение

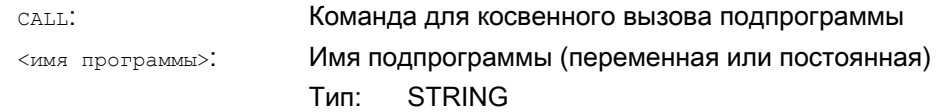

# Пример

### Прямой вызов с постоянной STRING:

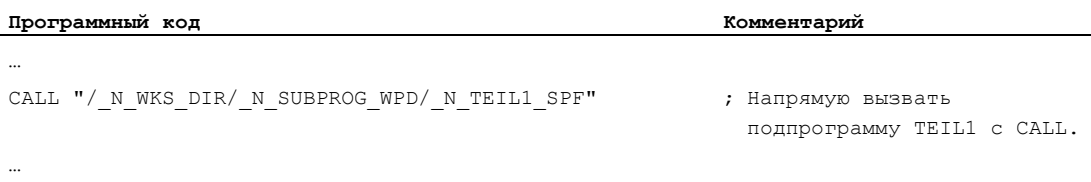

### Косвенный вызов через переменную:

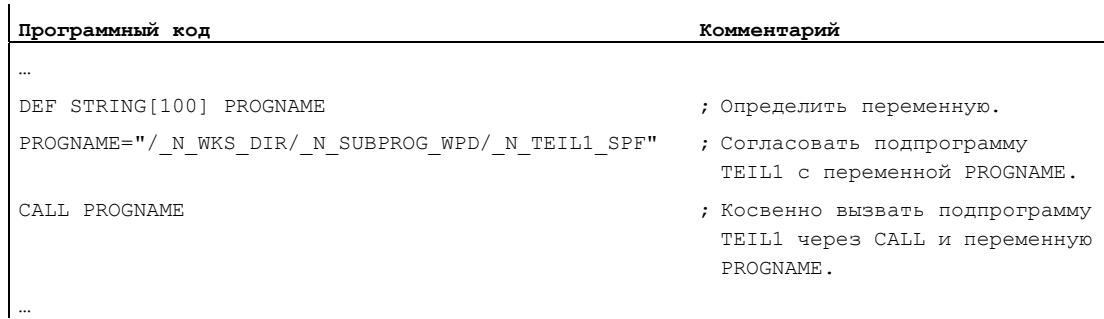

# 1.25.3.6 Косвенный вызов подпрограммы с указанием выполняемого программного блока (CALL BLOCK ... TO ...)

# Функция

С помощью CALL и комбинации кодовых слов BLOCK ... TO подпрограмма вызывается косвенно и выполняется обозначенный стартовой меткой и меткой конца программный блок.

### Синтаксис

CALL <имя программы> BLOCK <стартовая метка> TO <метка конца> CALL BLOCK <стартовая метка> TO <метка конца>

# Значение

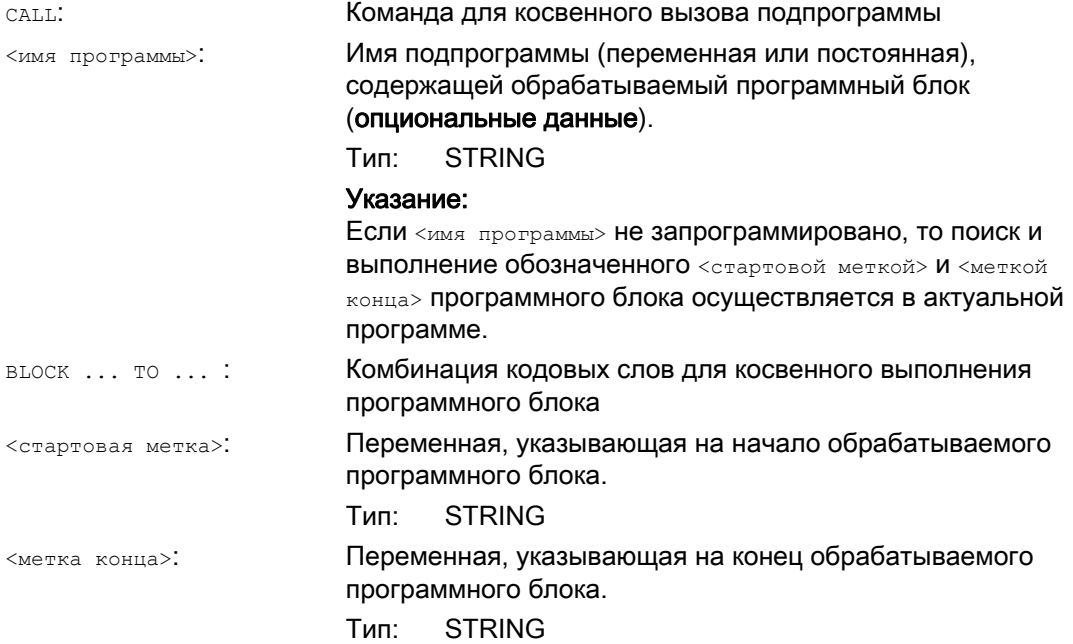

# Пример

# Главная программа:

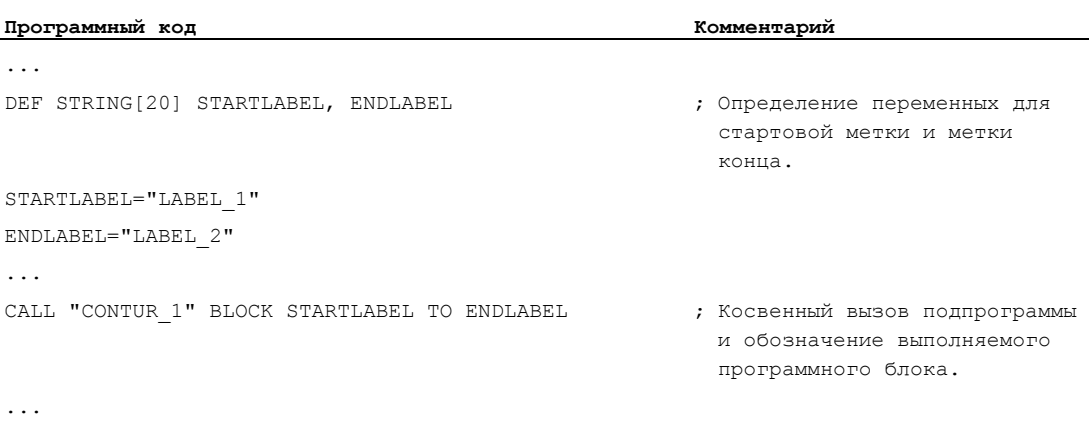

Подпрограмма:

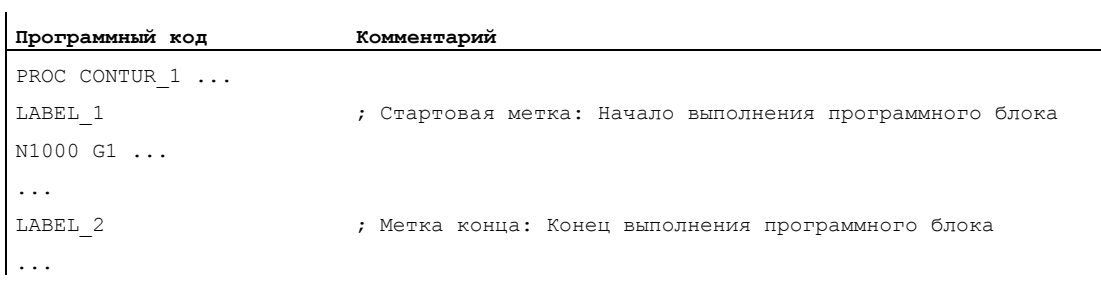

#### 1.25.3.7 Косвенный вызов запрограммированной на языке ISO программы (ISOCALL)

### Функция

С помощью косвенного вызова программы ISOCALL МОЖНО вызвать запрограммированную на языке ISO программу. При этом активируется установленный в машинных данных режим ISO. В конце программы снова активируется первоначальный режим обработки. Если в машинных данных режим ISO не установлен, то вызов подпрограммы выполняется в режиме Siemens.

Прочую информацию по режиму ISO см.: Литература: Описание функций диалекта ISO

## Синтаксис

ISOCALL <имя программы>

# Значение

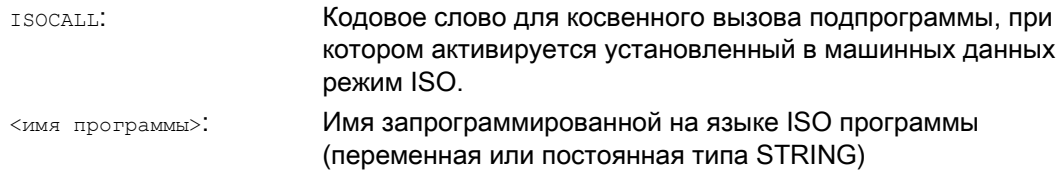

# Пример: Пример вызова контура с программированием циклов из режима ISO

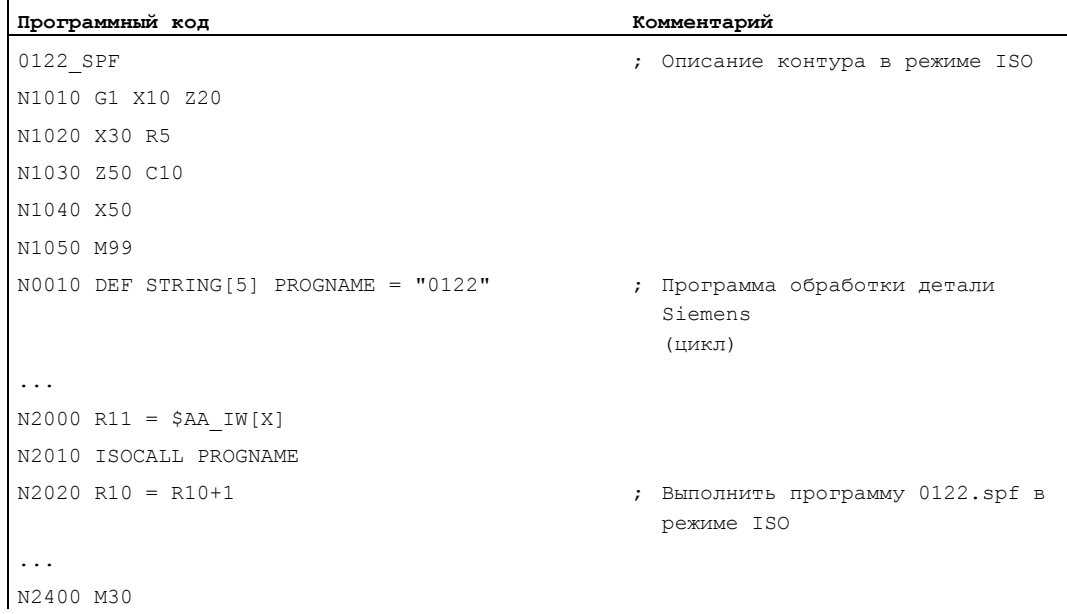

#### 1.25.3.8 Вызов подпрограммы с указанием пути и параметрами (PCALL)

# Функция

С помощью реалл возможен вызов подпрограмм с абсолютным указанием пути и передачей параметров.

### Синтаксис

РСАLL <путь/имя программы> (<параметр 1>, ..., <параметр n>)

# Значение

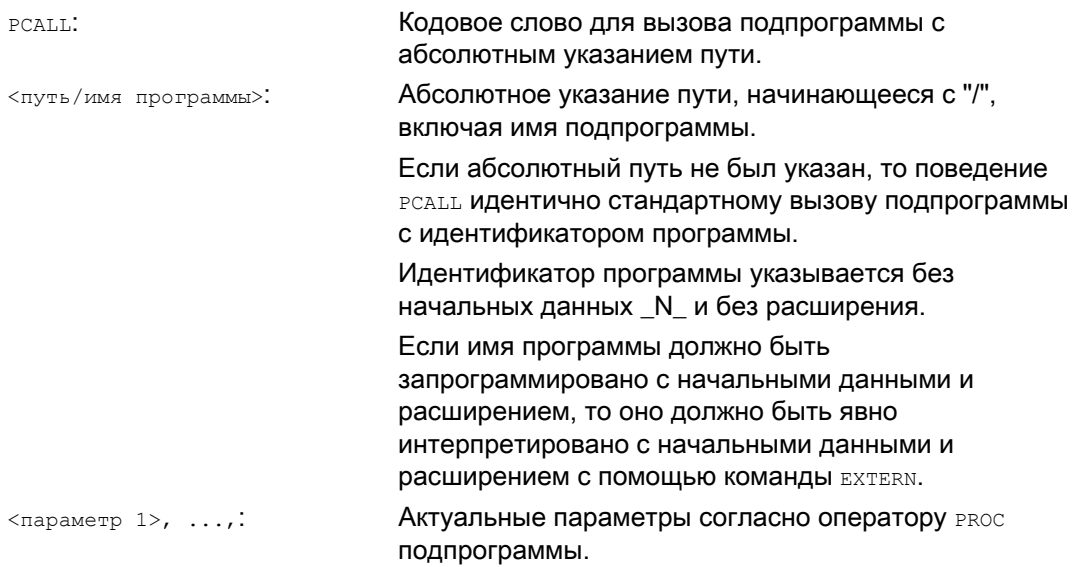

# Пример

### Программный код

PCALL/ N WKS DIR/ N WELLE WPD/WELLE (параметр1, параметр2,...)

# 1.25.3.9 Расширить маршрут поиска для вызовов подпрограмм (CALLPATH)

### Функция

С помощью команды CALLPATH можно расширить маршрут поиска для вызовов подпрограммы.

Таким образом, могут вызываться и подпрограммы из не выбранной директории детали без указания полного, абсолютного имени пути подпрограммы.

Расширение маршрута поиска выполняется перед строкой для циклов пользователя (\_N\_CUS-DIR).

Следующие события снова отменяют расширение маршрута поиска:

- CALLPATH с пробелом
- CALLPATH без параметров
- Конец программы обработки детали
- Reset

# Синтаксис

CALLPATH ("<имя маршрута>")

# Значение

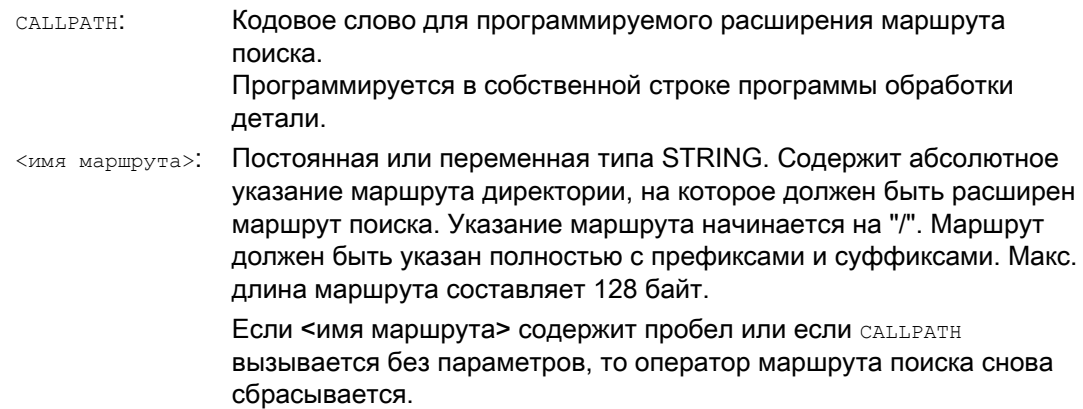

# Пример

Программный код

CALLPATH ("/ N WKS DIR/ N MYWPD WPD")

Здесь устанавливается следующий маршрут поиска (позиция 5 является новой):

- 1. Актуальная директория/идентификатор подпрограммы
- 2. Aktuelles Directory/unterprogrammbezeichner SPF
- 3. Aktuelles Directory/unterprogrammbezeichner\_MPF
- 4. / N SPF DIR/unterprogrammbezeichner SPF
- 5. /\_N\_WKS\_DIR/\_N\_MYWPD/unterprogrammbezeichner\_SPF
- 6. /N CUS DIR/ N MYWPD/unterprogrammbezeichner SPF
- 7. / N CMA DIR/unterprogrammbezeichner SPF
- 8. /\_N\_CST\_DIR/unterprogrammbezeichner\_SPF

# Граничные условия

- саптратн проверяет, существует ли запрограммированное имя маршрута в действительности. В случае ошибки выполнение программы обработки детали отменяется с ошибкой кадра коррекции 14009.
- саплятние может быть запрограммирована и в файлах INI. В этом случае он действует в течение срока обработки файла INI (файл WPD-INI или программа инициализации для активных данных ЧПУ, к примеру, фреймы в 1-ом канале \_N\_CH1\_UFR\_INI). После маршрут поиска снова сбрасывается.

#### 1 25 3 10 Выполнение внешней подпрограммы (EXTCALL)

### Функция

С помощью команды EXTCALL МОЖНО ДОГрузить и выполнить подпрограмму из внешней программной памяти (локальный диск, сетевой диск, диск USB).

Путь к внешней директории подпрограммы может быть предустановлен с помощью установочных данных:

SD42700 \$SC EXT PROG PATH

В комбинации с указанным при вызове EXTCALL путем к подпрограмме или идентификатором подпрограммы из этого получается общий путь к вызываемой программе.

### Примечание

Внешние подпрограммы не должны содержать операторов перехода, как то GOTOF, GOTOB, CASE, FOR, LOOP, WHILE **UJIU** REPEAT.

Погические структуры IF-ELSE-ENDIF ВОЗМОЖНЫ.

Вызовы подпрограмм и вложенные вызовы EXTCALL ВОЗМОЖНЫ.

## Гибкое программирование ЧПУ

1.25 Техника подпрограмм

### Синтаксис

EXTCALL ("<путь/><имя программы>")

# Значение

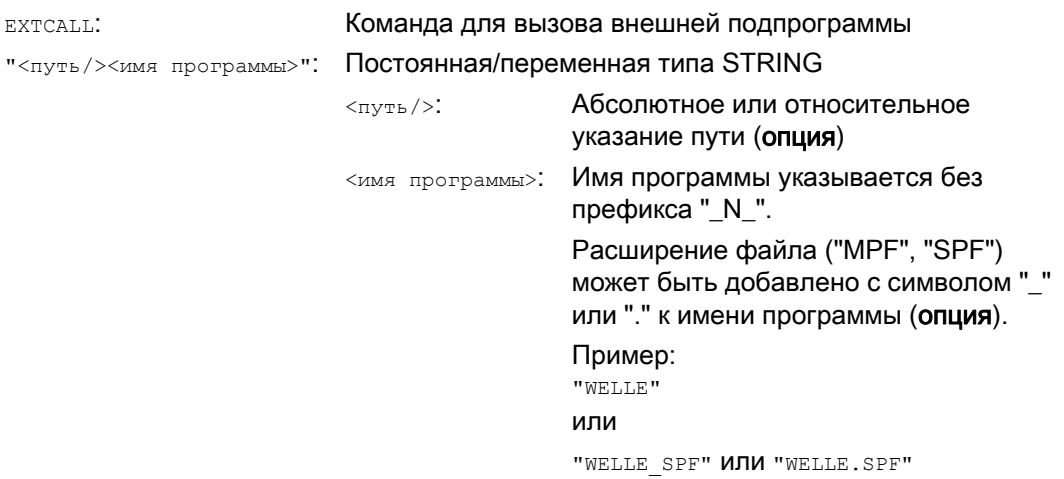

### Примечание

### Указание пути: Краткие обозначения

При указании пути могут использоваться следующие краткие обозначения:

- LOCAL\_DRIVE: для локального диска
- CF\_CARD: для карты CompactFlash
- USB: для фронтального разъема USB

CF\_CARD: и LOCAL\_DRIVE: могут использоваться как альтернатива.

### Примечание

### Выполнение с внешнего устройства через диск USB

Если необходимо передать внешний программы с внешнего диска USB через интерфейс USB, то для этого можно использовать только интерфейс через X203 с именем "TCU 1".

# **3AMETKA**

Выполнение с внешнего устройства через USB-флэшку (во фронтальном разъеме USB)

Прямое выполнение с USB-флэшки не рекомендуется.

Не существует защиты от плохого контакта, отказа, отмены из-за вибраций или непреднамеренной выемки USB-флэшки при текущей работе.

Удаление при обработке инструмента приводит к мгновенному останову обработки и тем самым и к повреждению детали.

# Пример

### Выполнение с локального диска

Главная программа:

### **Программный код**

N010 PROC MAIN N020 ... N030 EXTCALL ("SCHRUPPEN") N040 ... N050 M30

Внешняя подпрограмма:

## **Программный код**

```
N010 PROC SCHRUPPEN 
N020 G1 F1000 
N030 X= ... Y = ... Z= ...
N040 ... 
... 
N999999 M17
```
Главная программа "MAIN.MPF" находится в памяти ЧПУ и выбрана для выполнения.

Догружаемая подпрограмма "SCHRUPPEN.SPF" или "SCHRUPPEN.MPF" находится на локальном диске в директории "/user/sinumerik/data/prog/WKS.DIR/WST1.WPD".

Путь к подпрограмме предустановлен в SD42700:

SD42700 \$SC\_EXT\_PROG\_PATH = "LOCAL\_DRIVE:WKS.DIR/WST1.WPD"

### Примечание

Без указания пути в SD42700 оператор EXTCALL для этого примера должен был бы быть запрограммирован следующим образом:

EXTCALL("LOCAL\_DRIVE:WKS.DIR/WST1.WPD/SCHRUPPEN")

# Дополнительная информация

### Вызов EXTCALL с абсолютным указанием пути

Если подпрограмма существует по указанному пути, то она выполняется после вызова **EXTCALL.** ЕСЛИ ОНА НЕ СУЩЕСТВУЕТ, ТО ВЫПОЛНЕНИЕ ПРОГРАММЫ ОТМЕНЯЕТСЯ.

### Вызов EXTCALL с относительным указанием пути / без указания пути

При вызове EXTCALL с относительным указанием пути или без указания пути поиск в имеющейся программной памяти осуществляется по следующему образцу:

- Если в SD42700 \$SC EXT PROG PATH предустановленно указание пути, то **СНАЧАЛА, ИСХОДЯ ИЗ ЭТОГО ПУТИ, ВЫПОЛНЯЕТСЯ ПОИСК ДАННЫХ В ВЫЗОВЕ** EXTCALL (ИМЯ программы возможно с относительным указанием пути). В этом случае абсолютный путь получается через соединение символов:
	- предустановленного в SD42700 указания пути
	- символа "/" как разделительного символа
	- указанного в EXTCALL ПУТИ к подпрограмме или идентификатора подпрограммы
- Если вызванная подпрограмма не была найдена по предустановленному пути, то СЛЕДУЮЩИМ ШАГОМ ВЫПОЛНЯЕТСЯ ПОИСК ДАННЫХ ИЗ ВЫЗОВА EXTCALL В ДИРЕКТОРИЯХ памяти пользователя.
- Поиск прекрашается при нахождении подпрограммы. Если совпадений при поиске не найдено, то программа отменяется.

### Устанавливаемая память догрузки (буфер FIFO)

Для обработки программы в режиме "Выполнение с внешнего устройства" (главная или подпрограмма) в NCK необходима память догрузки. Размер памяти догрузки предустановлен на 30 кбайт и, как и другие релевантные для памяти машинные данные, может изменяться в зависимости потребностей только изготовителем станка.

Для всех программ (главные программы или подпрограммы), одновременно обрабатываемых в режиме "Выполнение с внешнего устройства", должно быть установлено по буферу догрузки.

# **RESET, POWER ON**

RESET и POWER ON отменяют внешние вызовы подпрограмм и соответствующая память догрузки стирается.

Выбранная для "Выполнения с внешнего устройства" подпрограмма остается выбранной для "Выполнения с внешнего устройства" после RESET / завершения программы обработки детали. Через POWER ON выбор теряется.

# Литература

Дополнительную информацию по "Выполнению с внешнего устройства" можно найти в:

Описание функций "Основные функции"; ГРР, канал, программный режим, параметры Reset (K1)

#### $1.25.4$ Циклы

#### $1.25.4.1$ Циклы: параметрирование циклов пользователя

### Функция

С помощью файлов соv.com и uc.com возможно параметрирование собственных циклов.

Файл соv.com поставляется со стандартными циклами и должен быть соответственно дополнен. Файл ис.com создается самим пользователем.

Загрузить оба файла в пассивной файловой системе в директорию "Циклы пользователя" (или присвоить соответствующие данные пути в программе):

;\$PATH=/ N CUS DIR.

# Файлы и пути

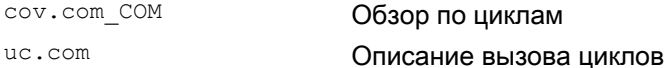

### Согласование cov.com - обзор циклов

Поставляемый со стандартными циклами файл соv.com имеет следующую структуру:

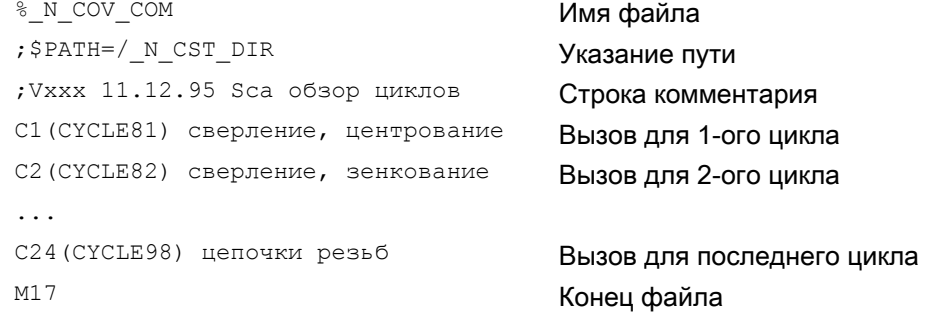

### Синтаксис

Для каждого добавляемого цикла вставить строку со следующим синтаксисом: С<номер> (<имя цикла>) текст комментария Номер: любое целое число, до этого оно не должно встречаться в файле; Имя цикла: имя программы интегрируемого цикла Текст комментария: текст комментария для цикла по выбору Пример:

C25 (MEIN ZYKLUS 1) Anwenderzyklus 1 C26 (SPEZIALZYKLUS)

### Расширенное программирование

Справочник по программированию, 03/2010, 6FC5398-2BP20-1PA0

# Пример файла uc.com - описание циклов пользователя

Объяснение выполняется на основе продолжения примера: Для следующих двух циклов необходимо заново создать параметрирование циклов:

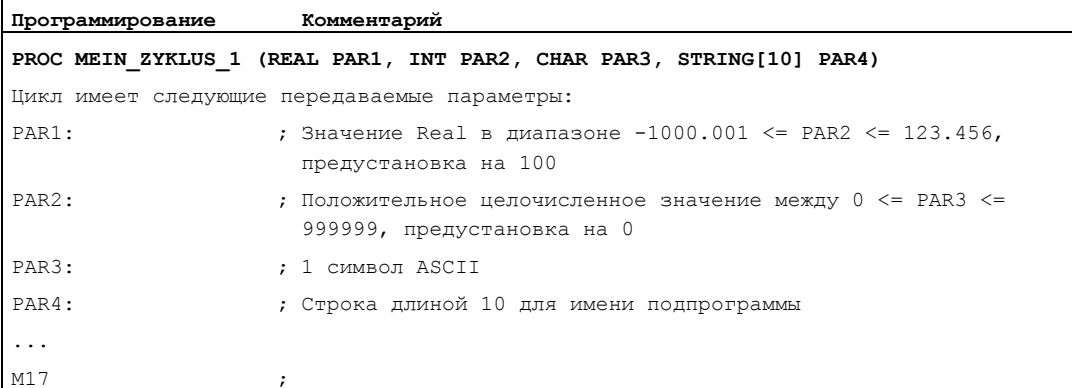

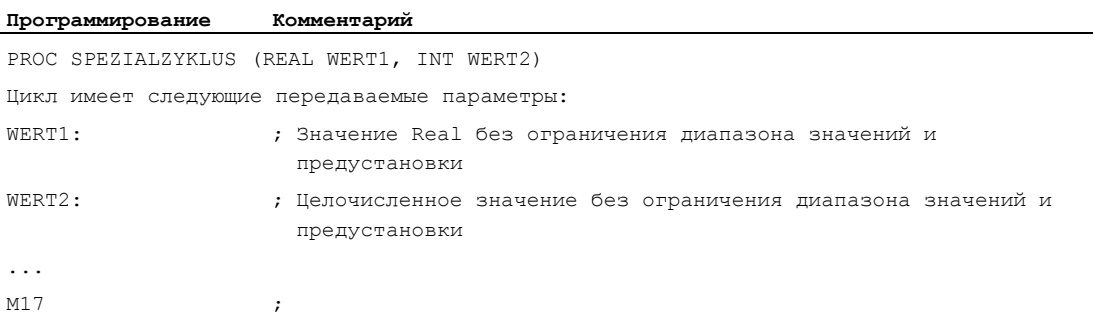

# Соответствующий файл uc.com:

### Программирование

```
% N UC COM
; $PATH=/_N_CUS_DIR
//C25(MEIN ZYKLUS 1) Anwenderzyklus 1
(R/-1000.001 123.456 / 100 /Parameter 2 цикла)
(I/0 999999 / 1 / целочисленное значение)
(C//"A" / символьный параметр)
(S///имя подпрограммы)
//C26(SPEZIALZYKLUS)
(R///общая длина)
(I/*123456/3/режим обработки)
M17
```
# Пример обоих циклов

Экран индикации для цикла MEIN\_ZYKLUS\_1

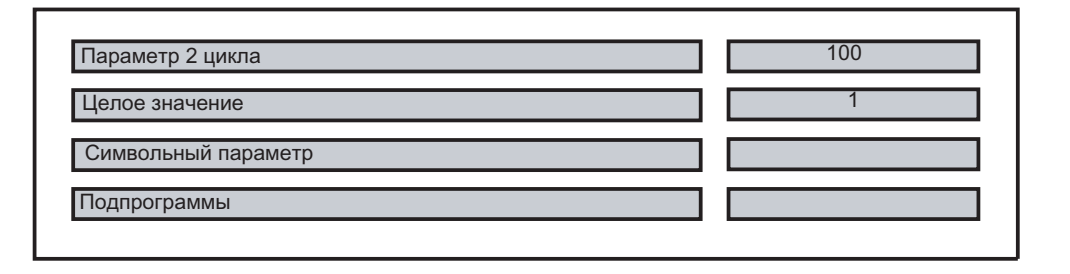

Экран индикации для цикла SPEZIALZYKLUS

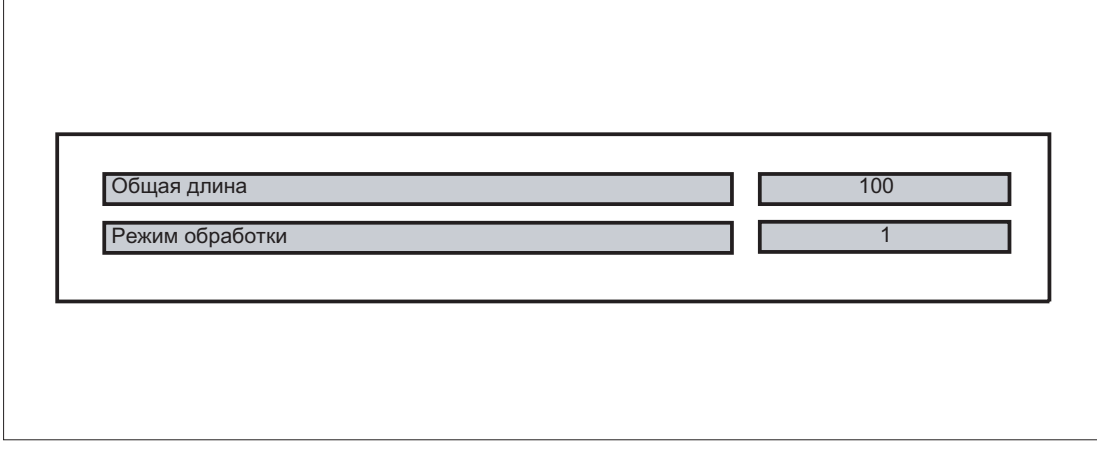

# Описание синтаксиса для файла uc.com - описание циклов пользователя

Заглавная строка для каждого цикла: как в файле cov.com с "//" в начале

//С <номер> (<имя цикла>) текст комментария

Пример:

//C25 (MEIN ZYKLUS 1) Anwenderzyklus

### Строка для описания для каждого параметра:

/<идентификатор типа данных> / <мин. значение> <макс. значение><br>/ <предустановленное значение> /<комментарии>)

# Идентификатор типа данных:

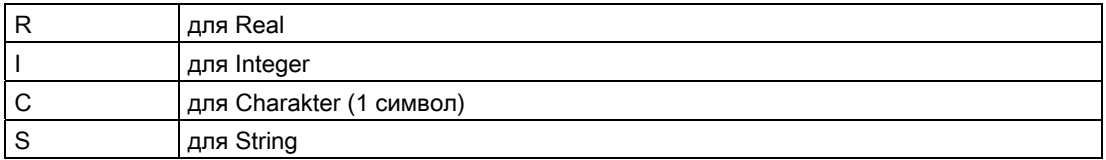

### Мин. значение, макс. значение (можно пропустить)

Границы вводимого значения, которые контролируются при вводе; значения вне этого диапазона не могут быть введены. Могут быть указаны величины перечисления, которые могут управляться тумблером; они перечисляются начиная с "\*", другие величины в этом случае не допускаются..

Пример:

(I/\*123456/1/режим обработки)

Для типов String и Charakter границы отсутствуют.

Предустановленное значение (может быть пропущено)

Значение, предустановленное в соответствующей экранной форме при вызове цикла; оно может быть изменено через панель оператора.

Комментарий

Текст, макс. 50 символов, индицируемый на экране вызова для цикла перед полем ввода для параметра.

# 1.26 Техника макросов (DEFINE ... AS)

# ВНИМАНИЕ

С помощью техники макросов можно значительно изменить язык программирования СЧПУ! Поэтому использование техники макросов требует особой осторожности!

### Функция

Макросом обозначается объединение отдельных операторов в новый общий оператор с собственным именем. Функции G, M и H или имена подпрограмм L могут создаваться как макросы. При вызове макроса при выполнении программы запрограммированные под макроименем операторы выполняются последовательно.

### Использование

Повторяющиеся последовательности операторов, программируются только один раз как макрос в отдельном макроблоке (макрофайле) или единожды в начале программы. Макрос после может быть вызван и выполнен в любой главной или подпрограмме.

### Активация

Для использования макросов макрофайла в программе ЧПУ, необходимо загрузить макрофайл в ЧПУ.

### Синтаксис

Определение макроса: DEFINE <макроимя> AS <оператор 1> <оператор 2> ...

Вызов в программе ЧПУ: <макроимя>

# Значение

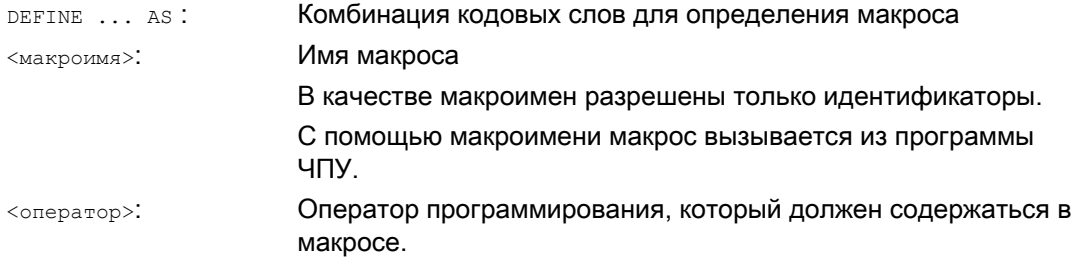

1.26 Техника макросов (DEFINE ... AS)

# Правила для определения макроса

- В макросе могут быть определены любые идентификаторов, функции G, M, H и имена программ L.
- Макросы могут определяться и в программе ЧПУ.
- Макросы функций G могут определяться только глобально для СЧПУ в макроблоке.
- Функции H и L могут программироваться 2-позиционно.
- Функции M и G могут программироваться 3-позиционно.

# ВНИМАНИЕ

Кодовые слова и зарезервированные имена не могут переопределяться с помощью макросов.

# Граничные условия

 $\overline{a}$ 

 $\overline{a}$ 

Вложенность макросов невозможна.

# Примеры

# Пример 1: Макроопределение в начале программы

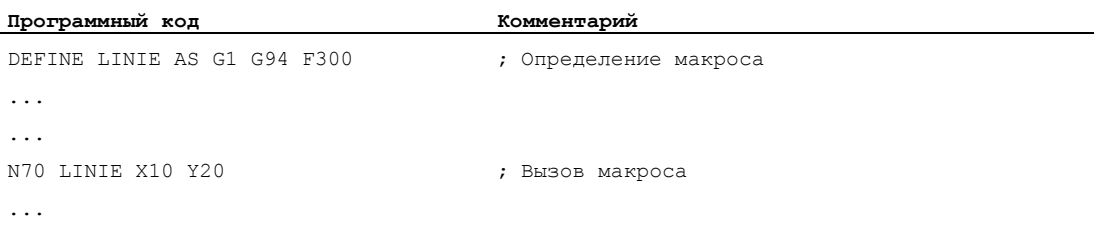

# Пример 2: Макроопределения в макрофайле

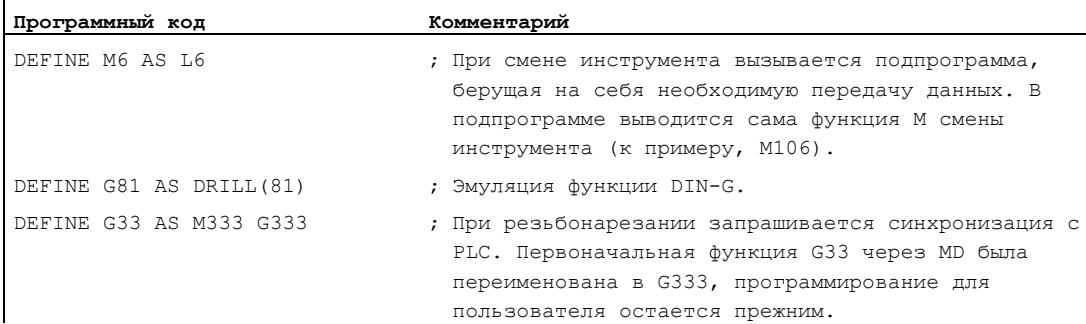

1.26 Техника макросов (DEFINE ... AS)

# Пример 3: Внешний макрофайл

После загрузки внешнего макрофайла в СЧПУ, макрофайл должен быть загружен в ЧПУ. Только после этого можно использовать макросы в программе ЧПУ.

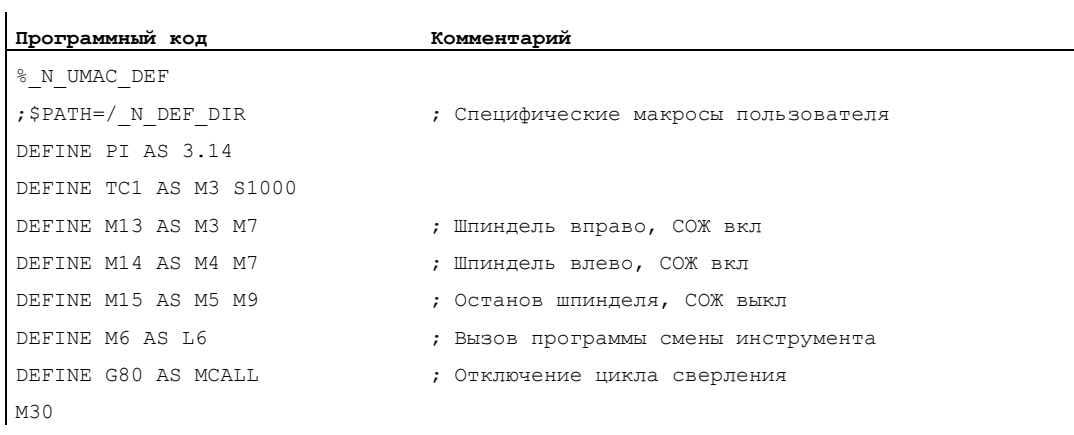

Гибкое программирование ЧПУ

1.26 Техника макросов (DEFINE ... AS)

# Управление файлами и программами

#### $2.1$ Программная память

# Функция

В программной памяти файлы и программы (к примеру, главные и подпрограммы, макроопределения) сохраняются постоянно (→ пассивная файловая система).

### Литература

Описание функций "Расширенные функции"; Конфигурация памяти (S7)

Наряду с этим, существует некоторое количество типов файлов, которые могут быть здесь буферизированы и при необходимости (к примеру, при обработке определенной детали) быть переданы в оперативную память (к примеру, для инициализации).

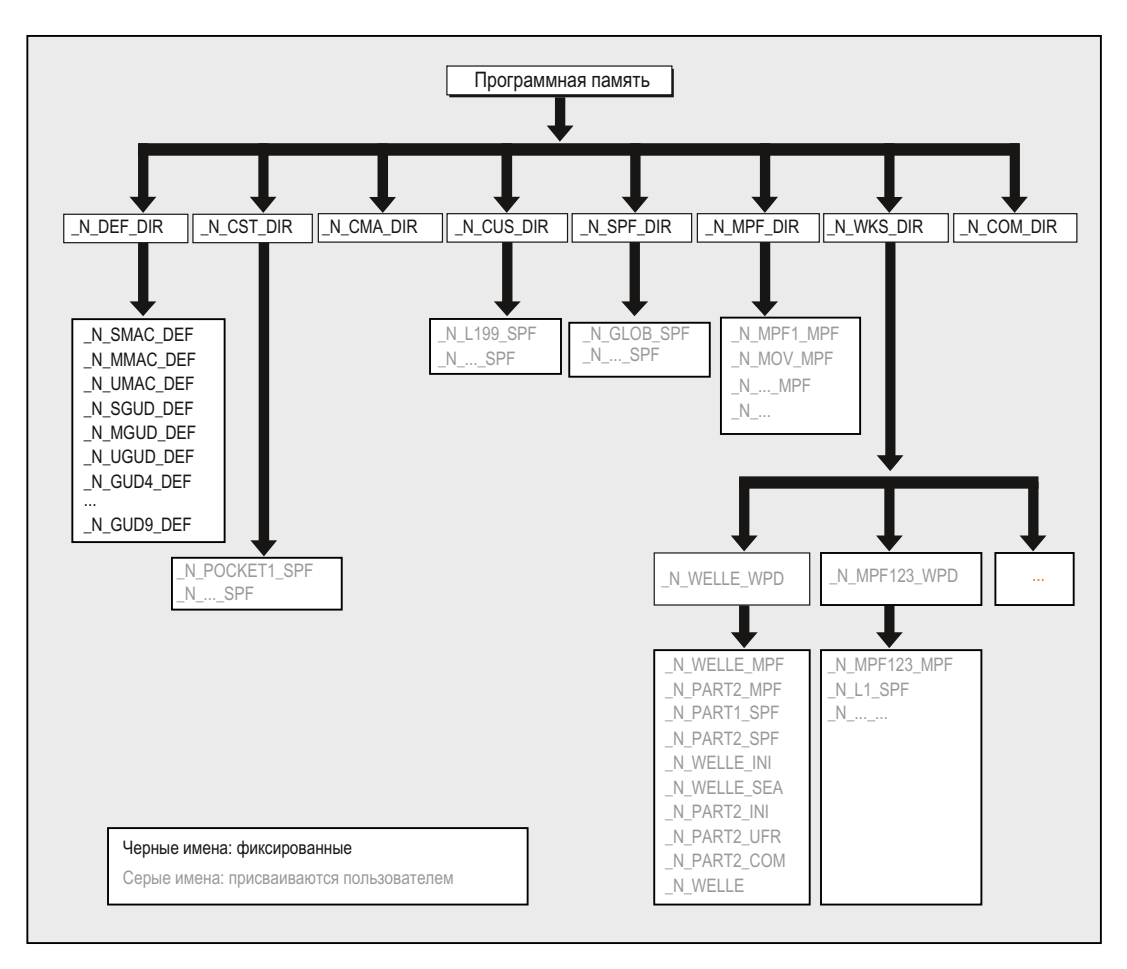

2.1 Программная память

# Стандартные директории

Следующие директории имеются стандартно:

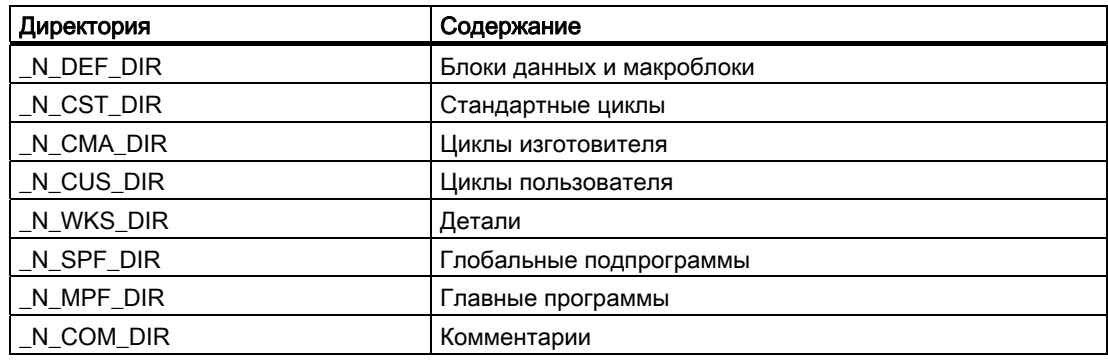

# Типы файлов

В программной памяти могут быть размещены следующие типы файлов:

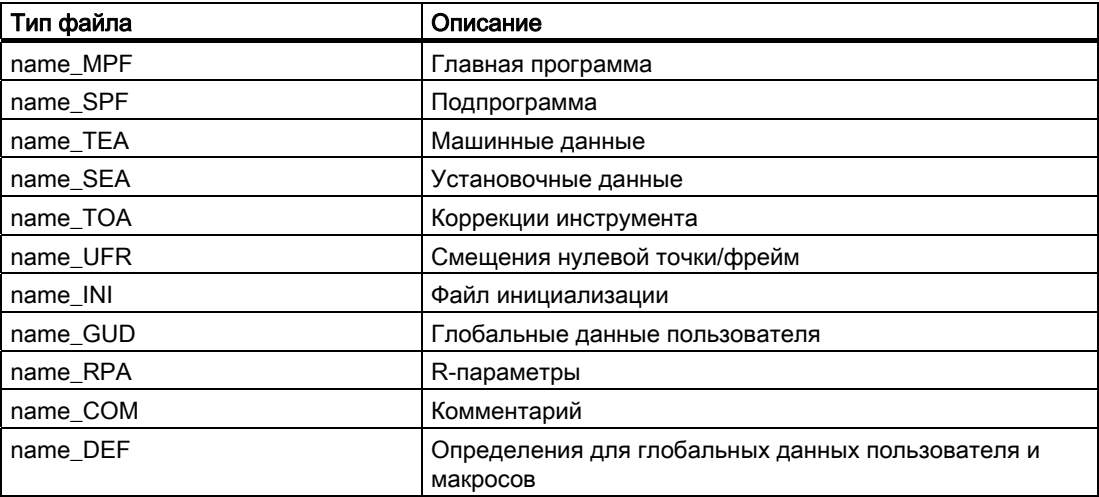

# Главная директория деталей (\_N\_WKS\_DIR)

Главная директория детали стандартно установлена под обозначением N WKS DIR В программной памяти. Главная директория детали содержит для всех запрограммированных деталей соответствующие каталоги деталей.

# Директории деталей ( ... WPD)

Для более гибкого управления данными и программами определенные данные и программы могут объединяться или помещаться в отдельные директории деталей.

Директория детали содержит все файлы, необходимые для обработки детали Это могут быть главные программы, подпрограммы, любые программы инициализации и файлы комментариев.

Программы инициализации выполняются один раз после выбора программы при первом запуске программы обработки детали (согласно машинным данным MD11280 \$MN WPD INI MODE).

# Пример:

Директория детали N WELLE WPD, созданная для детали WELLE, содержит следующие файлы:

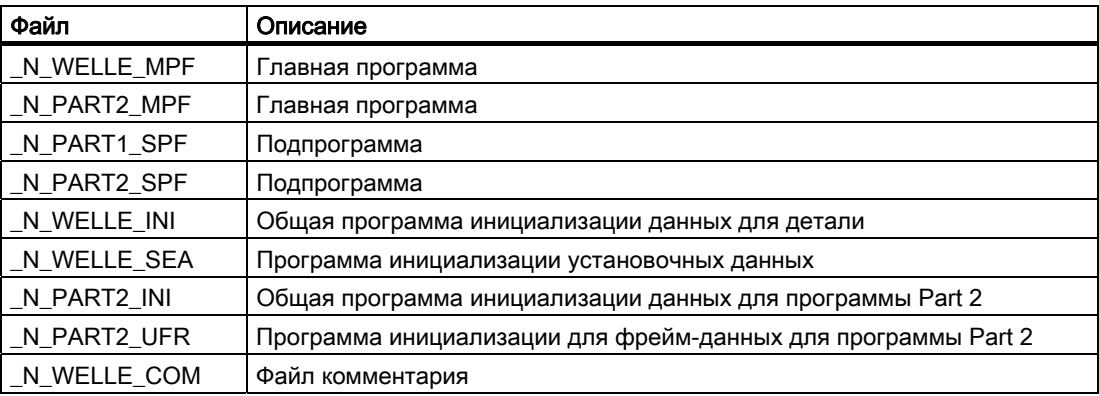

# Создание каталогов деталей на внешнем РС

Описанный ниже принцип действий выполняется на внешнем терминале. По управлению файлами и программами (с РС на СЧПУ), непосредственно на СЧПУ, см. информацию в соответствующем руководстве оператора.

# Создание директории детали с указанием пути (\$PATH=...)

Во второй строке файла указывается путь назначения с \$РАТН=.... Файл помещается по указанному пути.

Пример:

```
Программный код
% N WELLE MPF
\tt ; \$PATH=\_ N\_WKS\_DIR/\_ N\_WELLE\_WPDN10 G0 X... Z...
M<sub>2</sub>
```
Файл N WELLE MPF сохраняется в директории / N WKS DIR/ N WELLE WPD.

2.1 Программная память

### Создание директории детали без указания пути

Если путь не указывается, то файлы с расширением \_SPF помещаются в директорию /\_N\_SPF\_DIR, файлы с расширением \_INI - в оперативную память, а все прочие файлы - в директорию /\_N\_MPF\_DIR.

Пример:

**Программный код** %\_N\_WELLE\_SPF ... M17

Файл \_N\_WELLE\_SPF сохраняется в директории /\_N\_SPF\_DIR.

# Выбрать деталь для обработки

Директория детали может быть выбрана для выполнения в одном канале. Если в этой директории находится главная программа с тем же именем или только единственная главная программа (\_MPF), то она автоматически выбирается для обработки.

### Литература:

/BAD/ Руководство оператора HMI Advanced; глава "Список заданий" и "Выбор программы для выполнения"

### Маршруты поиска при вызове подпрограммы

Если путь вызова не указывается явно в программе обработки детали при вызове подпрограммы(или также файла инициализации), то вызванная программа определяется по стандартному маршруту поиска.

### Вызов подпрограммы с абсолютным указанием пути

Пример:

**Программный код**

```
... 
CALL"/_N_CST_DIR/_N_CYCLE1_SPF" 
...
```
# Вызов подпрограммы без абсолютного указания пути

Как правило, программы вызываются без указания пути. Пример:

**Программный код**

... CYCLE1 ...

2.1 Программная память

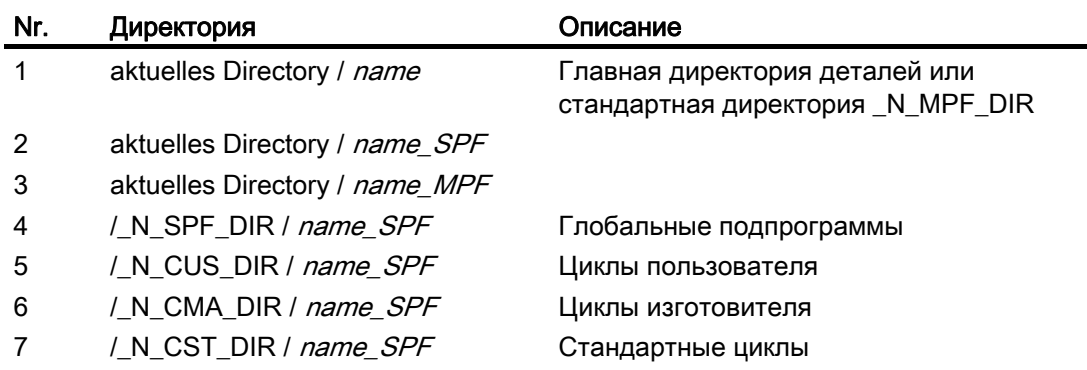

Поиск вызванной программы в директориях выполняется в следующей последовательности:

# Программирование маршрутов поиска при вызове подпрограммы (CALLPATH)

Маршрут поиска при вызове подпрограммы может быть расширен с помощью команды программы обработки детали CALLPATH.

# Пример:

**Программный код**

```
CALLPATH ("/_N_WKS_DIR/_N_MYWPD_WPD") 
...
```
Маршрут поиска сохраняется перед позицией 5 (цикл пользователя) согласно указанному программированию.

Дополнительную информацию по программируемому маршруту поиска при вызовах подпрограмм с CALLPATH см. главу "Расширение маршрута поиска при вызовах подпрограмм с CALLPATH".

2.2 Оперативная память (CHANDATA, COMPLETE, INITIAL)

#### $2.2$ Оперативная память (CHANDATA, COMPLETE, INITIAL)

# Функция

Оперативная память содержит актуальные системные данные и данные пользователя, с которыми работает СЧПУ (активная файловая система), к примеру:

- Активные машинные данные
- Данные коррекции инструмента
- Смещения нулевой точки
- $\bullet$  $\sim$

# Программы инициализации

Здесь речь идет о программах, с которыми предустанавливаются (инициализируются) данные оперативной памяти. Для этого могут использоваться следующие типы файлов:

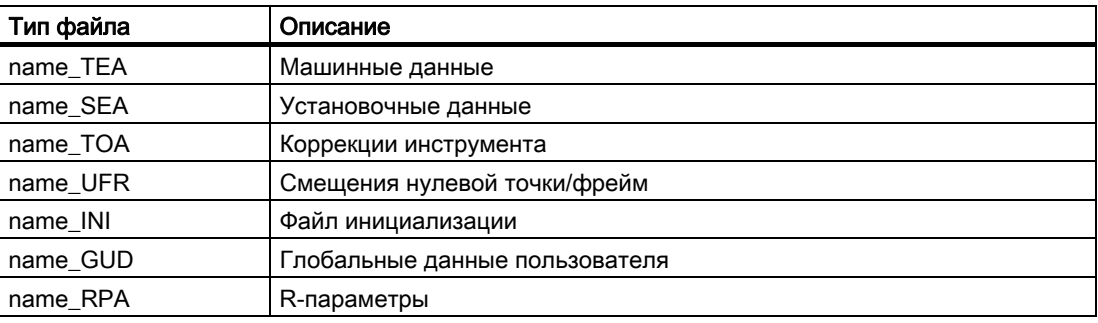

Информацию по всем типам файлов можно найти в руководстве оператора по интерфейсу.

# Области данных

Данные могут быть разбиты на различные области, в которых они должны действовать. К примеру, СЧПУ может иметь несколько каналов или обычно и несколько осей.

Существует:

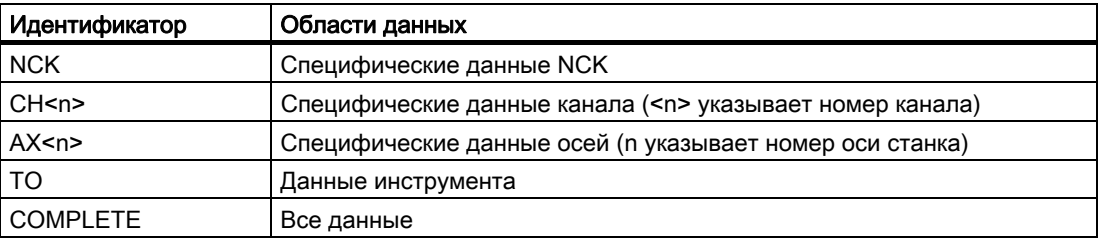

2.2 Оперативная память (CHANDATA, COMPLETE, INITIAL)

# Создание программы инициализации на внешнем РС

С помощью идентификатора области данных и идентификатора типа данных можно определить области, которые при сохранении данных рассматриваются как блок:

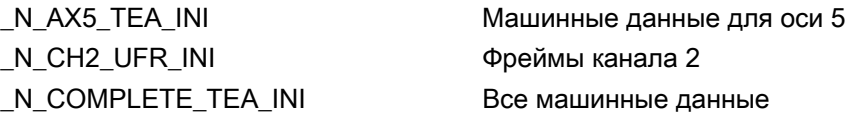

После ввода в эксплуатацию СЧПУ в оперативной памяти имеется блок данных, обеспечивающий правильную работу СЧПУ.

# Принцип действий для многоканальных СЧПУ (CHANDATA)

СНАNDАТА (номер канала) ДЛЯ НЕСКОЛЬКИХ КАНАЛОВ разрешен только в файле \_N\_INITIAL\_INI. Это файл ввода в эксплуатацию, с помощью которого инициализируются все данные СЧПУ.

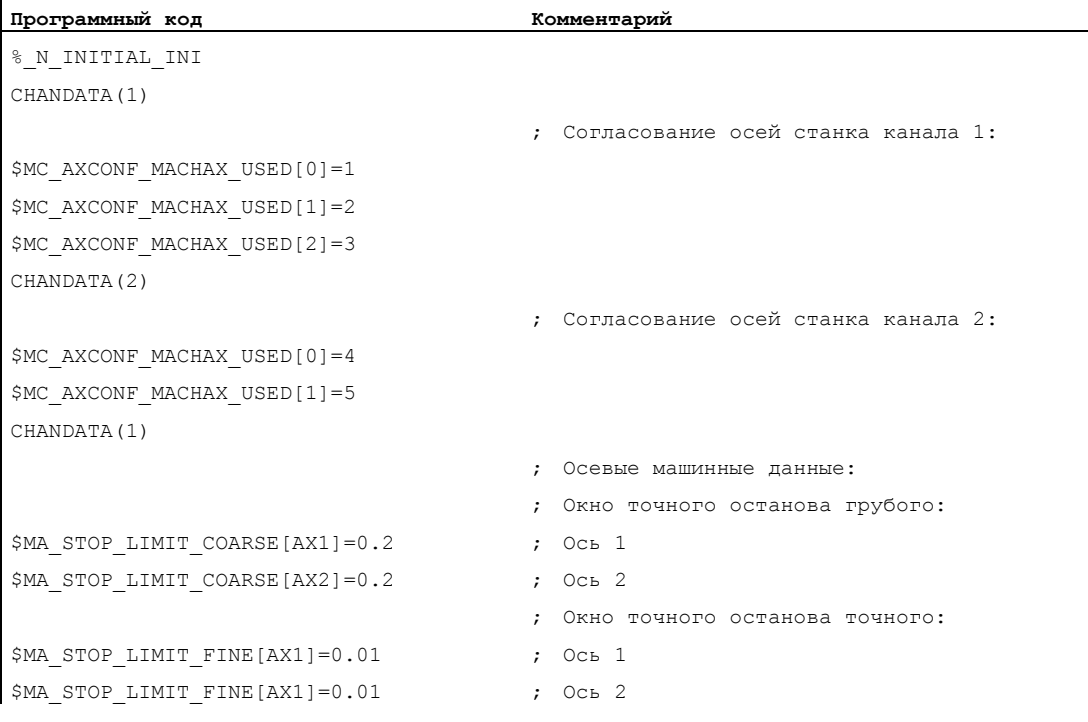

# **ВНИМАНИЕ**

# Оператор CHANDATA

В программе обработки детали оператор снамвата может быть установлен только для канала, в котором обрабатывается программа ЧПУ, т.е. оператор может быть использован для того, чтобы защитить программы ЧПУ от обработки в не предусмотренном канале.

В случае ошибки выполнение программы отменяется.

2.2 Оперативная память (CHANDATA, COMPLETE, INITIAL)

# Примечание

Файлы INI в списках заданий не содержат операторов CHANDATA.

# Сохранение программ инициализации (COMPLETE, INITIAL)

Файлы оперативной памяти могут быть сохранены на внешний PC и снова загружены с него.

- Файлы сохраняются с помощью COMPLETE.
- С помощью INITIAL для всех областей создается файл INI (\_N\_INITIAL\_INI).

# Загрузка программ инициализации

# ЗАМЕТКА

Если загружается файл с именем "INITIAL\_INI", то все данные, которые не обеспечиваются в файле, инициализируются со стандартными данными. Исключением являются только машинные данные. Т.е установочные данные, данные инструмента, WO, значения GUD, ... обеспечиваются со стандартными данными (обычно "НОЛЬ").

Для загрузки отдельных машинных данных, подходит, к примеру, файл COMPLETE\_TEA\_INI. В этом файле СЧПУ ожидает только машинные данные. Тем самым другие области данных в этом случае не затрагиваются.

# Загрузка программ инициализации

Программы INI могут выбираться и вызываться и как программы обработки детали, если они используют только данные одного канала. Таким образом также возможна инициализация управляемых программой данных.
2.3 Структурирующий оператор в Stepeditor (SEFORM)

#### $2.3$ Структурирующий оператор в Stepeditor (SEFORM)

## Функция

Структурирующий оператор SEFORM Обрабатывается в Stepeditor (программная поддержка на базе редактора), чтобы создать оттуда шаговое представление для НМІ-Advanced. Шаговое представление служит для лучшей читабельности подпрограммы **UNV** 

## Синтаксис

SEFORM (<имя раздела>, <уровень>, <иконка>)

## Значение

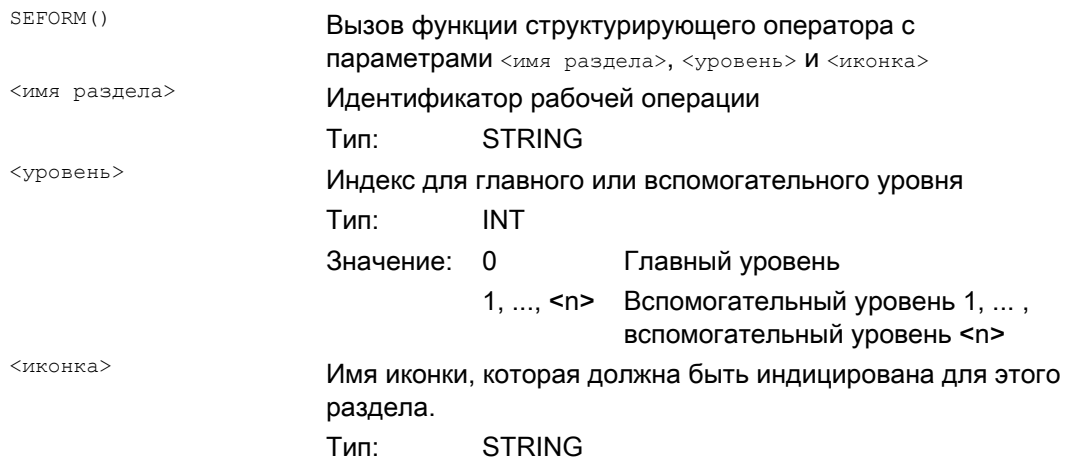

#### Примечание

Операторы SEFORM СОЗДАЮТСЯ в Stepeditor.

Переданная с параметром < имя раздела> строка символов сохраняется аналогично оператору MSG СИНХронно с главным ходом в переменной BTSS. Информация сохраняется до перезаписи следующего оператора SEFROM. При Reset и завершении программы обработки детали содержание удаляется.

Параметры <ypoвень> und <иконка> при выполнении программы обработки детали проверяются NCK, но не подвергаются дальнейшей обработке.

## Литература

Дополнительную информацию по программной поддержке на базе редактора см.: Руководство оператора HMI Advanced

Управление файлами и программами

2.3 Структурирующий оператор в Stepeditor (SEFORM)

## Защищенные области 3

## 3.1 Определение защищенных областей (CPROTDEF, NPROTDEF)

#### Функция

С помощью защищенных областей от неправильных движений могут быть защищены различные элементы на станке, оснащение, а также деталь.

#### Относящиеся к инструменту защищенные области:

Для частей, относящихся к инструменту (к примеру, инструмент, инструментальный суппорт).

#### Относящиеся к детали защищенные области:

Для частей, относящиеся к детали (к примеру, части детали, рабочий стол, прихваты, патрон шпинделя, задняя бабка).

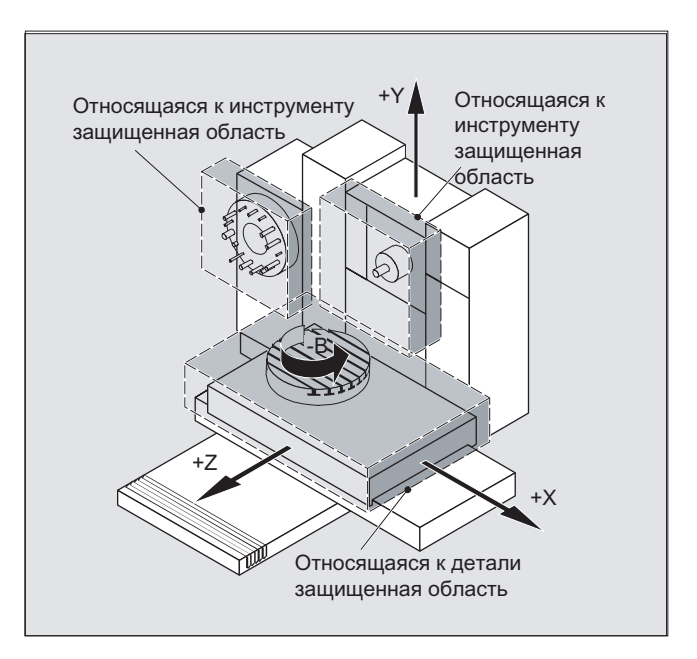

## Синтаксис

DEF INT NOT\_USED G17/G18/G19 CPROTDEF/NPROTDEF(<n>,<t>,<applim>,<applus>,<appminus>)  $G0/G1/\ldots$  X/Y/Z... ... EXECUTE (NOT\_USED)

3.1 Определение защищенных областей (CPROTDEF, NPROTDEF)

## Значение

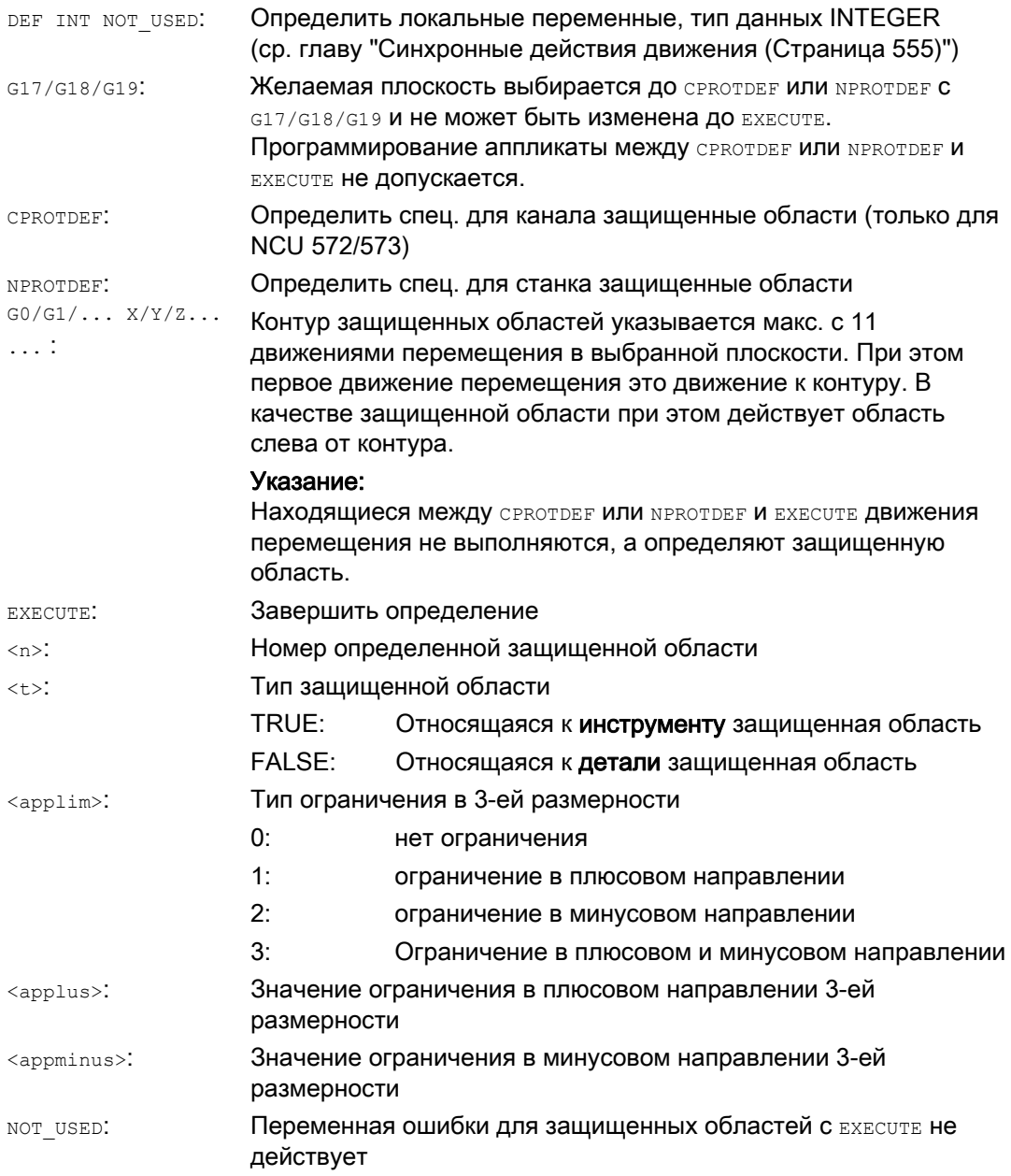

## Граничные условия

При определении защищенных областей не может быть активных

- коррекции радиуса фрезы или коррекции радиуса резца,
- трансформации,
- фреймов.

Также не может быть запрограммировано реферирования (G74), движения к фиксированной точке (G75), останова покадровой обработки или конец программы.

## Защищенные области

3.1 Определение защищенных областей (CPROTDEF, NPROTDEF)

## Дополнительная информация

#### Определение защищенных областей

К определению защищенных областей относятся:

- CPROTDEF для спец. для канала защищенных областей
- NPROTDEF для спец. для станка защищенных областей
- Описание контура защищенной области
- Завершение определения с EXECUTE

При активации защищенной области в программе обработки детали ЧПУ возможно относительное смещение исходной точки защищенной области.

#### Исходная точка описания контура

Относящиеся к детали защищенные области определяются в базовой кинематической системе.

Относящиеся к инструменту защищенные области указываются относительно исходной точки инструментального суппорта F.

#### Допустимые элементы контура

Для описания контура защищенной области разрешены:

- GO, G1 для прямых элементов контура
- G2 для круговых сегментов по часовой стрелке (только для относящихся к детали защищенных областей)
- **G3 для круговых сегментов против часовой стрелки**

#### Примечание

Если полный круг описывает защищенную область, то он должен быть разделен на две делительные окружности. Последовательность G2, G3 или G3, G2 не допускается. При необходимости вставить здесь короткий кадр G1.

Последняя точка описания контура должна совпадать с первой точкой.

#### Наружные защищенные области

Наружные защищенные области (возможно только для относящихся к детали защищенных областей) должны определяться по часовой стрелке .

#### Вращательно-симметричные защищенные области

Для вращательно-симметричных защищенных областей (к примеру, патрон шпинделя), требуется описание всего контура (не только до центра вращения!). 3.1 Определение защищенных областей (CPROTDEF, NPROTDEF)

## Относящиеся к инструменту защищенные области

Относящиеся к инструменту защищенные области всегда должны быть выпуклыми. Если необходима вогнутая защищенная область, то необходимо разбить его на несколько выпуклых защищенных областей.

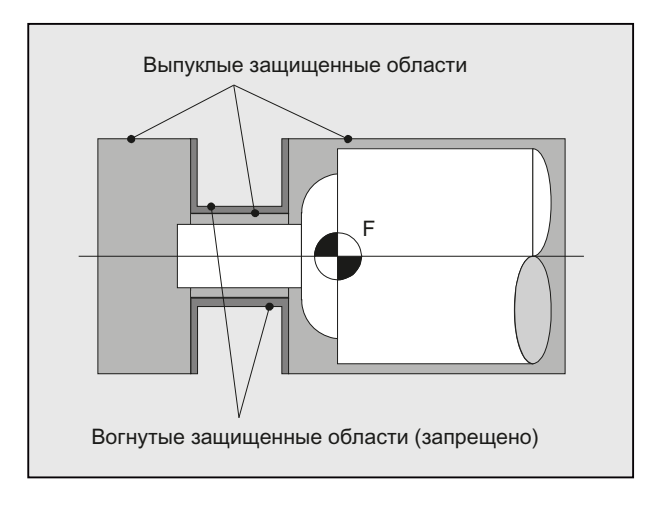

3.2 Активация/деактивация защищенных областей (CPROT, NPROT)

## 3.2 Активация/деактивация защищенных областей (CPROT, NPROT)

#### Функция

Активировать, предварительно активировать определенные ранее защищенные области для контроля столкновений, или деактивировать активные защищенные области.

Макс. число одновременно активных в канале защищенных областей определяется через машинные данные.

Если нет активной относящейся к инструменту защищенной области, то траектория инструмента проверяется по отношению к относящемся к детали защищенным областям.

### Примечание

Если нет активной относящегося к детали защищенной области, но контроль защищенной области не выполняется.

## Синтаксис

CPROT(<n>,<state>,<xMov>,<yMov>,<zMov>) NPROT(<n>,<state>,<xMov>,<yMov>,<zMov>)

#### Значение

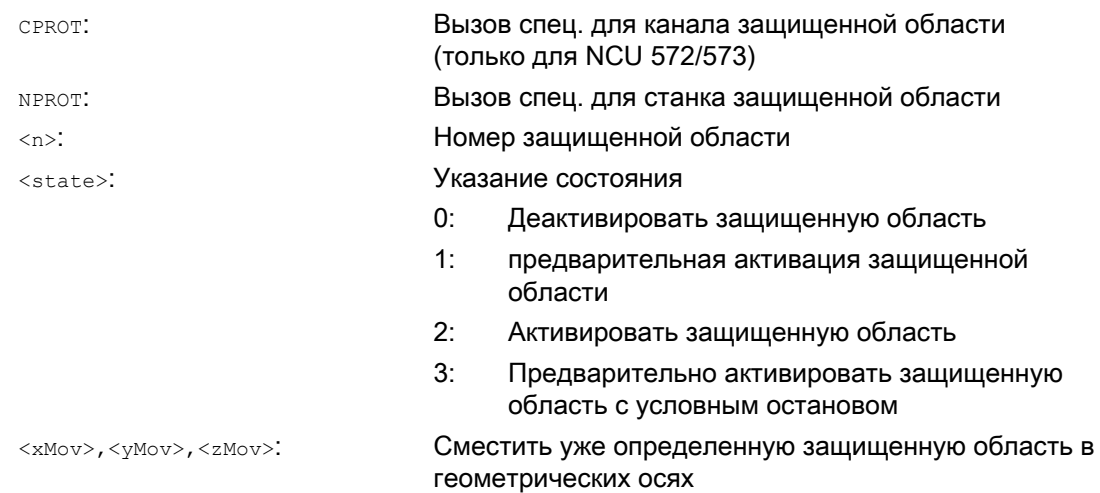

3.2 Активация/деактивация защищенных областей (CPROT, NPROT)

## Граничные условия

#### Контроль защищенной области при активной коррекции радиуса инструмента

При активной коррекции радиуса инструмента работоспособный контроль защищенной области возможен только в том случае, если плоскость коррекции радиуса инструмента идентична плоскости определения защищенной области.

#### Пример

Для фрезерного станка необходимо контролировать возможное столкновение фрезы с измерительным щупом. Положение измерительного щупа при активации должно быть указано через смещение. Для этого определяются следующие защищенные области:

- Соответственно по одной спец. для станка и относящейся к детали защищенной области для держателя измерительного щупа (n-SB1) и самого измерительного щупа (n-SB2).
- соответственно по одной спец. для станка и относящейся к детали защищенной области для держателя фрезы (c-SB1), хвостовика фрезы (c-SB2) и самой фрезы (c-SB3).

Ориентация всех защищенных областей лежит в направлении Z.

Положение исходной точки измерительного щупа при активации должно находиться на  $X = -120$ ,  $Y = 60$  и  $Z = 80$ .

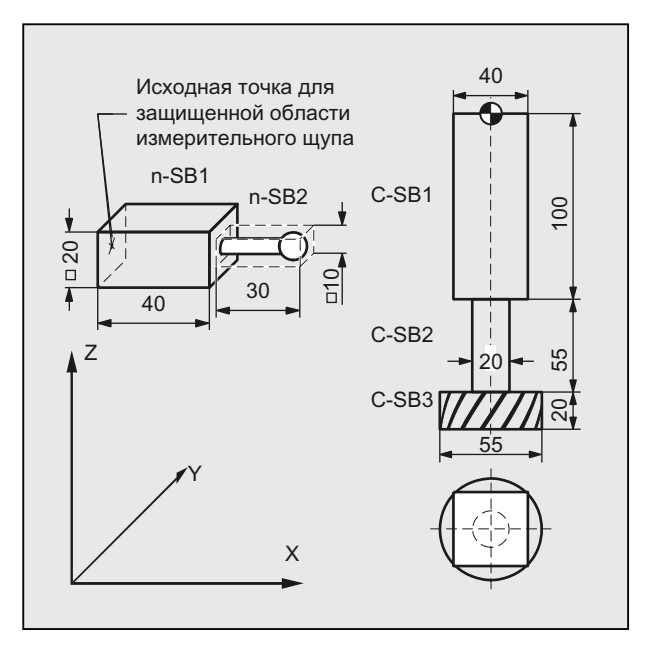

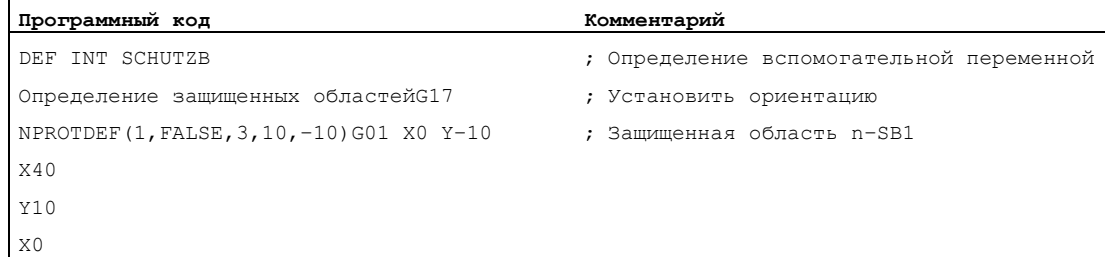

Защищенные области

3.2 Активация/деактивация защищенных областей (CPROT, NPROT)

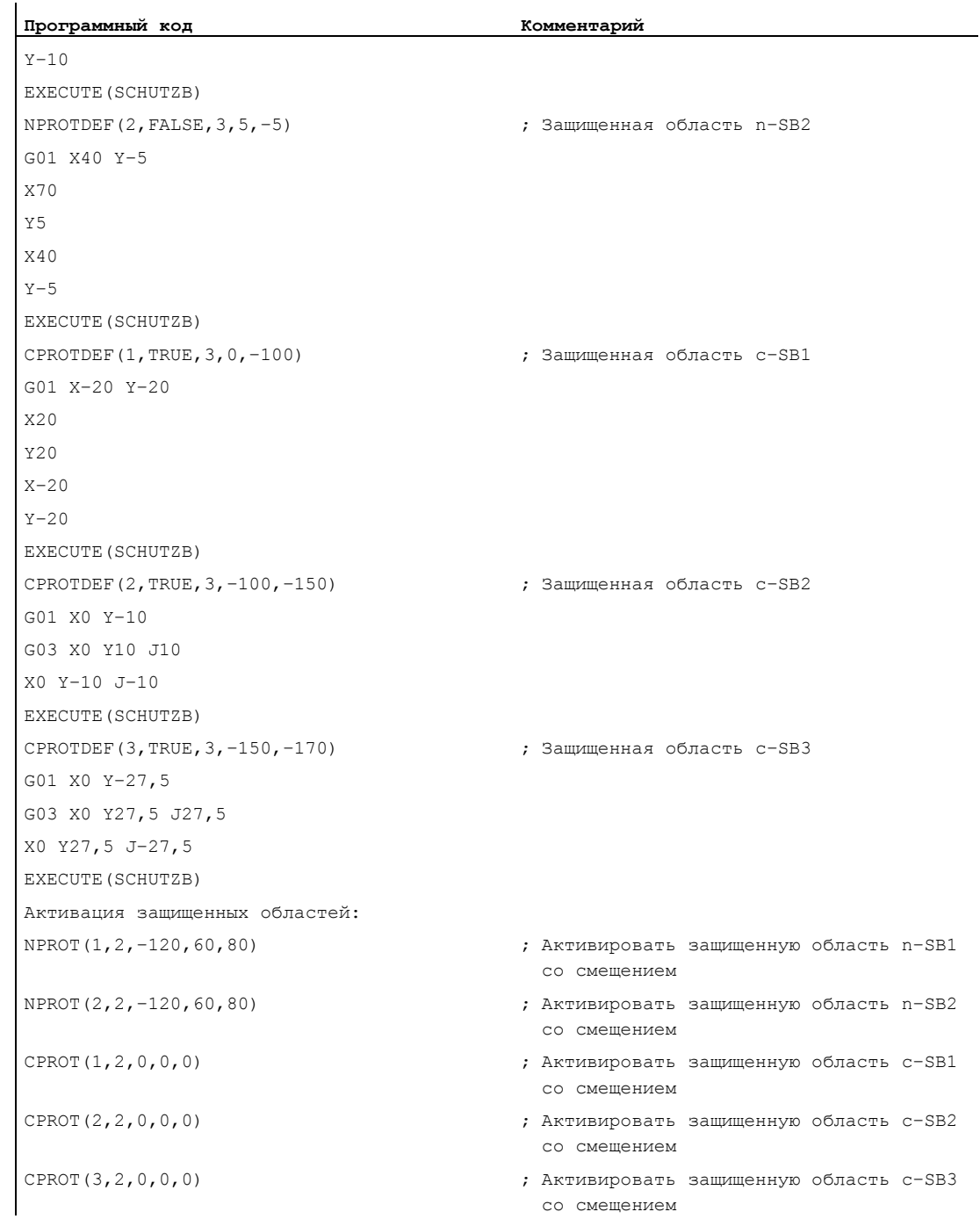

3.2 Активация/деактивация защищенных областей (CPROT, NPROT)

## Дополнительная информация

## Состояние активации (<state>)

#### ● <state>=2

Общая активация защищенной области выполняется в программе обработки детали с состоянием = 2.

Состояние всегда является спец. для канала, и в случае относящихся к станку защищенных областей.

#### ● <state>=1

Если через программу электроавтоматики предусмотрено, что защищенная область может быть активирована через программу электроавтоматики, то необходимая для этого предварительная активация выполняется через состояние = 1.

### ● <state>=3

При предварительной активации с условным остановом, остановка перед нарушенной, предварительно активированной защищенной областью выполняется не всегда. Остановка выполняется только в том случае, если защищенная область была активирована. Это обеспечивает беспрерывную обработку, если защищенные области активируются только в особых случаях. Учитывать, что вследствие рампы торможения возможен заход в защищенную область, если защищенная область активирована непосредственно перед подводом.

Предварительная активация с условным остановом выполняется через состояние  $= 3.$ 

#### ● <state>=0

Деактивация и тем самым отключение защищенных областей осуществляется через состояние = 0. Смещение при этом не требуется.

#### Смещение защищенных областей при (предварительной) активации

Смещение может выполняться в 1, 2 или 3 размерностях. Указание смещения относится к:

- нулевой точке станка для спец. для детали защищенных областей,
- исходной точке инструментального суппорта F для спец. для инструмента защищенных областей.

#### Состояние после запуска

Защищенные области могут быть активирована уже после запуска с последующим реферированием. Для этого системные переменные \$SN\_PA\_ACTIV\_IMMED[<n>] или \$SC\_PA\_ACTIV\_IMMED[<n>] должны быть установлены на TRUE. Они всегда активируются с состоянием = 2 и не имеют смещения.

#### Многократная активация защищенных областей

Одна защищенная область может одновременно действовать и в нескольких каналах (к примеру, пиноль при двух противолежащих салазках). Контроль защищенных областей выполняется только в том случае, если все гео-оси реферированы.

При этом действует:

- Защищенная область в одном канале не может быть одновременно многократно активирована с различными смещениями.
- Относящиеся к станку защищенные области должны иметь одинаковую ориентацию в обоих каналах.

3.3 Проверка нарушения защищенной области, ограничения рабочего поля и программных лимитов (CALCPOSI)

## 3.3 Проверка нарушения защищенной области, ограничения рабочего поля и программных лимитов (CALCPOSI)

### Функция

Функция CALCPOSI служит для проверки того, могут ли гео-оси, исходя из имеющейся стартовой точки, пройти заданный маршрут, не нарушив границ осей (программные лимиты), ограничения рабочего поля и защищенные области.

В том случае, когда заданный маршрут не может быть пройден, возвращается макс. допустимое значение.

Функция CALCPOSI это предопределенная подпрограмма. Она должна стоять одна в кадре.

## Синтаксис

Состояние=CALCPOSI(\_STARTPOS, \_MOVDIST, \_DLIMIT, \_MAXDIST, \_BASE\_SYS, \_TESTLIM)

## Значение

Состояние **0: функция о. k.**, заданный маршрут может быть полностью пройден. –: в \_DLIMIT как минимум один компонент отрицательный –: в расчете трансформации возникла ошибка Если заданный маршрут не может быть пройден полностью, то выводится положительное значение в десятичной кодировке: Первая позиция (тип нарушенной границы): 1: программные лимиты ограничивают путь перемещения. 2: ограничение рабочего поля ограничивает путь перемещения. 3: защищенные области ограничивают путь перемещения. Если одновременно нарушено несколько границ (к примеру, программные лимиты и защищенные области), то в первой позиции сигнализируется граница, ведущая к самому значительному ограничению заданного пути

перемещения.

#### Защищенные области

3.3 Проверка нарушения защищенной области, ограничения рабочего поля и программных лимитов (CALCPOSI)

#### Вторая позиция

10:

начальное значение нарушает границу 20:

Заданная прямая нарушает границу. Это значение возвращается и тогда, когда сама конечная точка не нарушает границы, но на пути от стартовой к конечной точке возникло бы нарушение предельного значения (к примеру, переход через защищенную область, изогнутые программные лимиты в WCS при не линейных трансформациях, к примеру, Transmit).

## Третья позиция

 $100 -$ 

положительное предельное значение нарушено (только если первая позиция 1 или 2, т.е. при программных лимитах и ограничении рабочего поля)

 $100<sup>1</sup>$ 

нарушена защищенная область NCK (только, если первая позиция 3).

200:

отрицательное предельное значение нарушено (только если первая позиция 1 или 2, т.е. при программных лимитах и ограничении рабочего поля) 200:

нарушена спец. для канала защищенная область (только, если первая позиция 3).

## Четвертая позиция

аппликаты [2] в (WCS)

1000:

коэффициент, на который умножается номер оси, которая нарушает границу (только если первая позиция 1 или 2, т.е. при программных лимитах и ограничении рабочего поля).

Подсчет осей начинается на 1 и относится при нарушенных программных лимитах (первая позиция = 1) к осям станка, а при нарушенном ограничении рабочего поля (первая позиция =2) к гео-осям. 1000:

коэффициент, на который умножается номер нарушенной защищенной области (только, если первая позиция 3).

Если нарушено несколько защищенных областей, то на третьей и четвертой позиции сигнализируется защищенная область, ведущая к самому значительному ограничению заданного пути перемещения.

\_STARTPOS Начальное значение для абсциссы [0], ординаты [1] и

3.3 Проверка нарушения защищенной области, ограничения рабочего поля и программных лимитов (CALCPOSI)

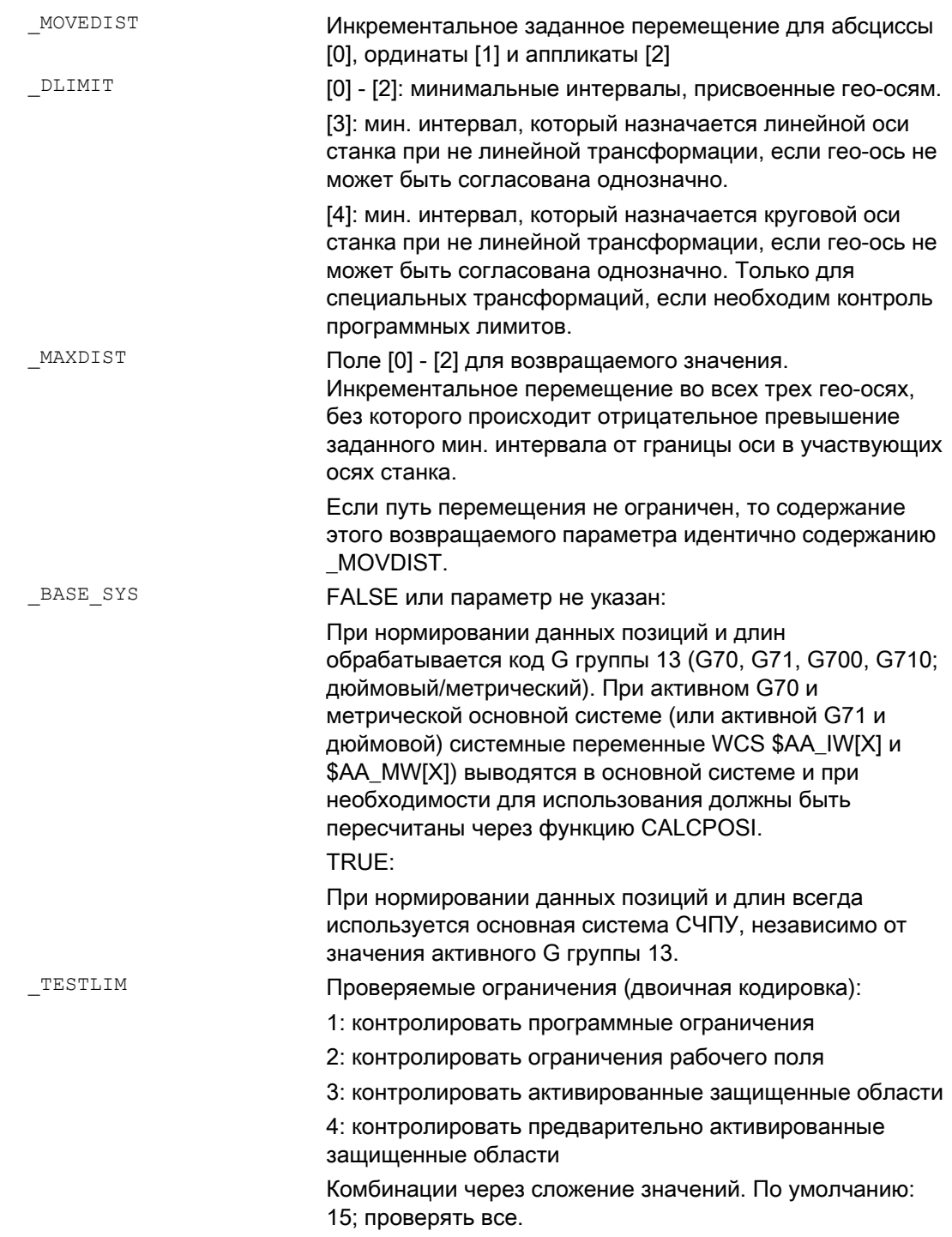

3.3 Проверка нарушения защищенной области, ограничения рабочего поля и программных лимитов (CALCPOSI)

## Пример

В примере (см. рис.) в Х показаны программные лимиты и ограничения рабочего поля. Дополнительно определено три защищенные области, обе спец. для канала защищенные области C2 и C4, а также защищенная область NCK N3. С2 это круговая активная относящаяся к инструменту защищенная область с радиусом 2 мм. С4 это квадратная, предварительно активированная и относящаяся к детали защищенная область с длиной стороны 10 мм и N3 это прямоугольная активная защищенная область с длиной стороны 10 мм и 15 мм. В следующем ЧПУ защищенные области и ограничения рабочего поля сначала определяются как на рисунке, а после функция CALCPOSI вызывается с различными параметрированиями. Результаты отдельных вызовов CALCPOSI объединены в таблице в конце примера.

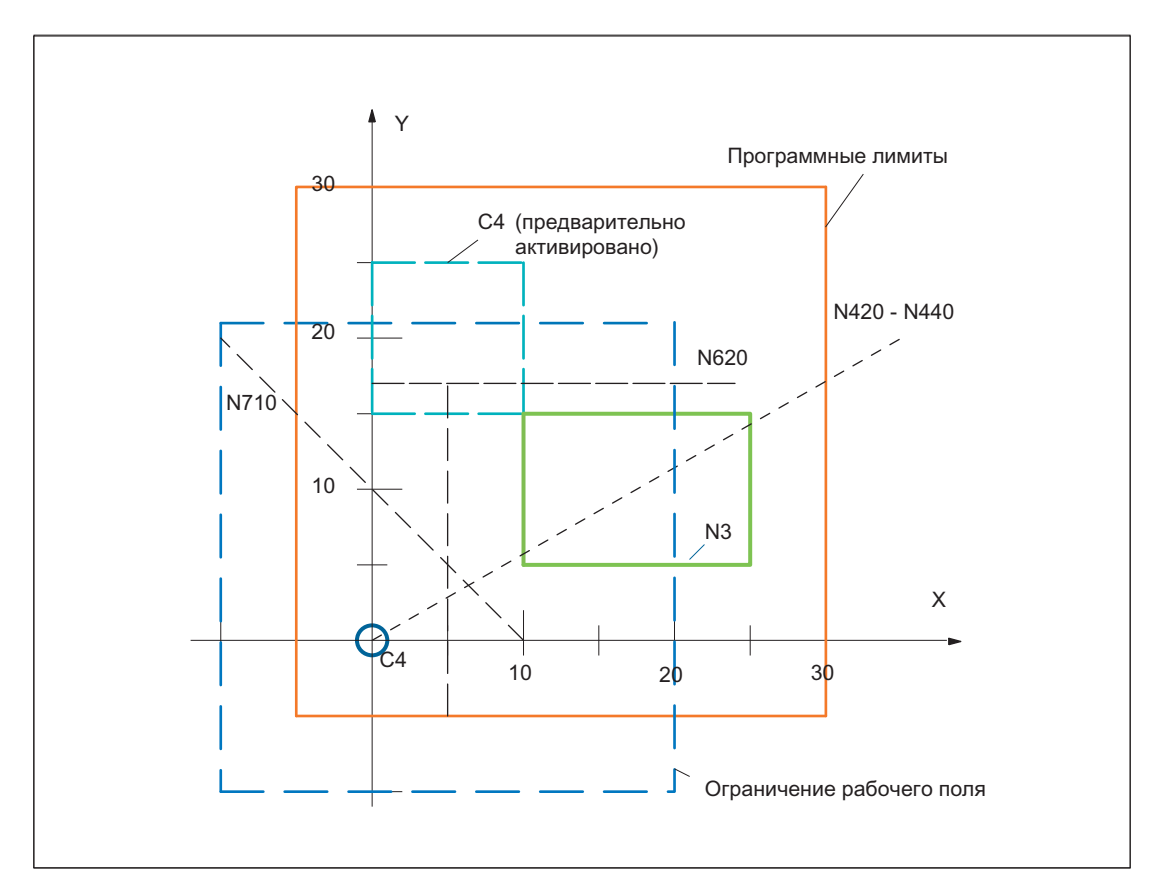

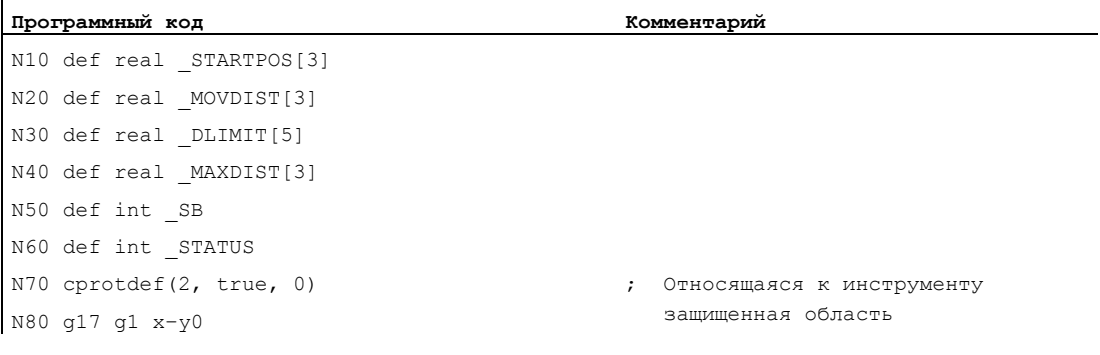

3.3 Проверка нарушения защищенной области, ограничения рабочего поля и программных лимитов (CALCPOSI)

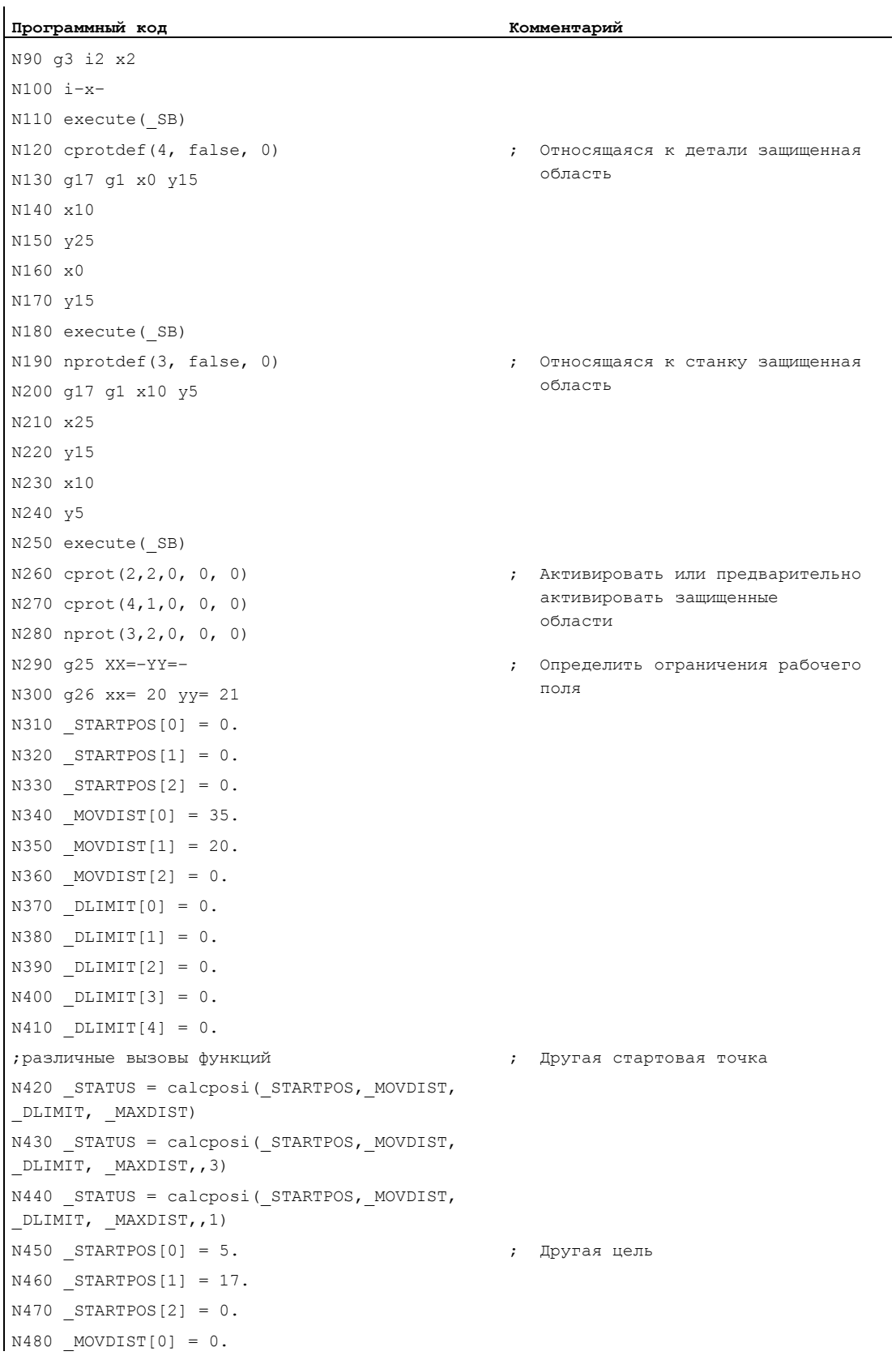

## Защищенные области

3.3 Проверка нарушения защищенной области, ограничения рабочего поля и программных лимитов (CALCPOSI)

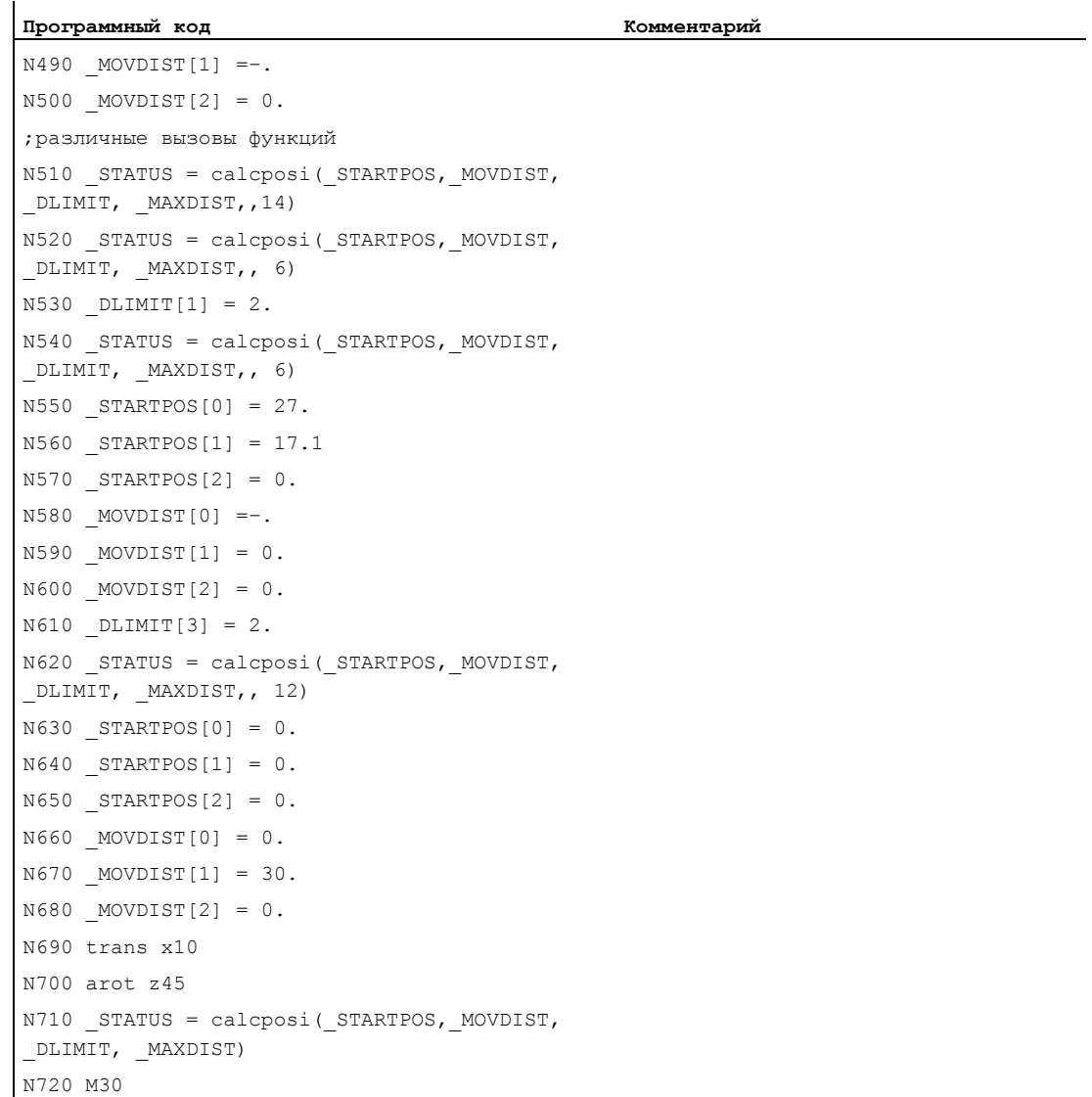

### Защищенные области

3.3 Проверка нарушения защищенной области, ограничения рабочего поля и программных лимитов (CALCPOSI)

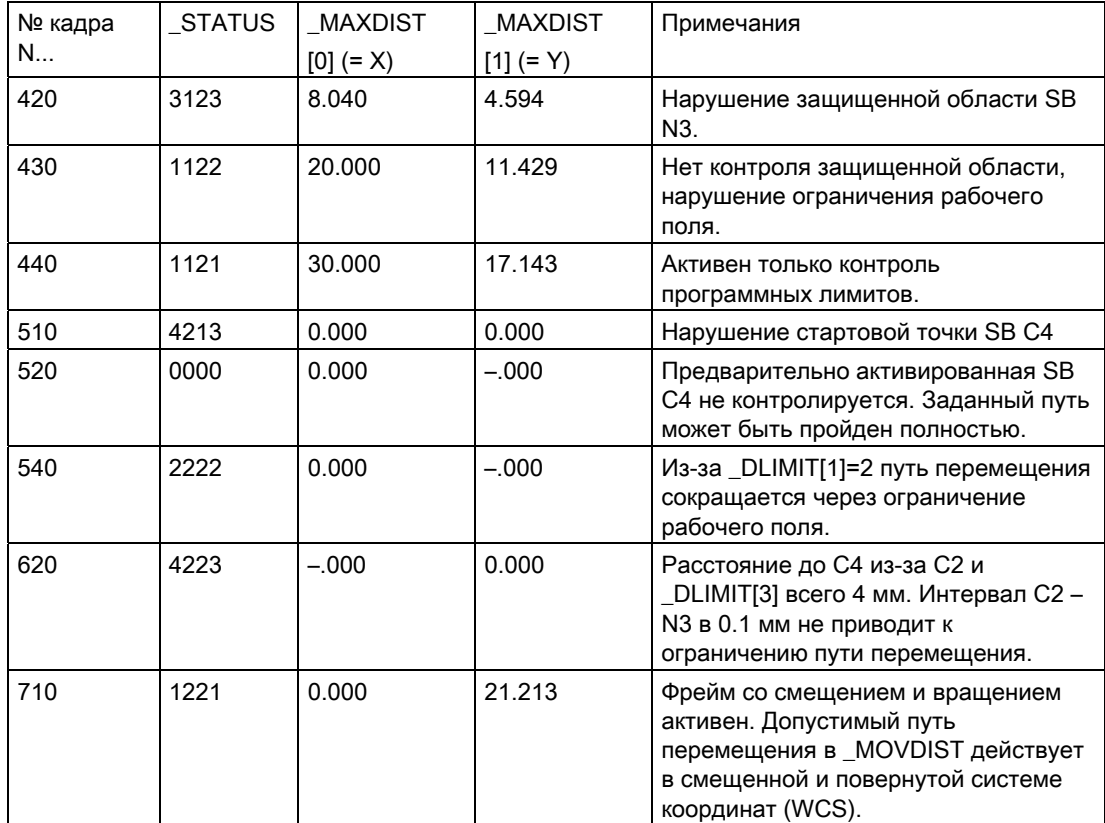

### Результаты проверок на примере:

#### Особые случаи и прочие подробности

Все характеристики перемещения всегда в размере радиуса, и для поперечной оси с активной G"DIAMON". Если путь одной из участвующих осей не может быть пройден полностью, то в возвращаемом значении MAXDIST и пути других осей соответственно уменьшаются таким образом, что результирующая конечная точка лежит на заданной траектории.

Допускается, что для одной или нескольких участвующих осей программные лимиты или ограничения рабочего поля или защищенные области не определены. Все границы контролируются только в том случае, если участвующие оси реферированы. Возможно участвующие круговые оси контролируются только в том случае, если они не являются осями модуло.

Контроль программных лимитов и ограничений рабочего поля, как и в обычном режиме перемещения, зависит от активных установок (интерфейсные сигналы для выбора программных лимитов 1 или программных лимитов 2. GWALIMON/WALIMOF. установочные данные для индивидуальной активации ограничений рабочего поля и для определения, должен ли при контроле ограничений рабочего поля учитываться радиус активного инструмента или нет).

3.3 Проверка нарушения защищенной области, ограничения рабочего поля и программных лимитов (CALCPOSI)

> Для определенных кинематических трансформаций (к примеру, TRANSMIT) позиция осей станка не может быть однозначно определена из позиций в системе координат детали (WCS) (многозначность). В обычном режиме перемещения однозначность следует, как правило, из предыстории и условия, что непрерывному движению в WCS лолжно соответствовать непрерывное лвижение осей станка. Поэтому при контроле программных лимитов с помощью функции CALCPOSI в подобных случаях для разрешения многозначности используется актуальная позиция станка. Поэтому при необходимости перед CALCPOSI следует запрограммировать STOPRE, чтобы получить возможность обеспечения функции действительными позициями осей станка

> Не гарантируется, что при движении по заданному пути перемещения специфицированный в \_DLIMIT[3] интервал до защищенных областей будет соблюден везде. Для этого при удлинении возвращенной в \_MOVDIST конечной точки на этот интервал защищенная область не может быть нарушена. Но ход прямой может пролегать на любом расстоянии от защищенной области.

## Примечание

Подробности по ограничению рабочего поля см. /PG/ Руководство по программированию "Основы",

по программным лимитам см.

/FB1/ Описание функций "Основные функции"; контроли осей, защищенные области  $(A3)$ .

# Специальные команды перемещения  $\Box$

## 4.1 Подвод к кодированным позициям (CAC, CIC, CDC, CACP, CACN)

## Функция

С помощью следующих команд через номера позиция можно перемещать линейные и круговые оси на сохраненные в таблицах машинных данных фиксированные позиции осей. Такой тип программирования обозначается как "Подвод к кодированным позициям".

## Синтаксис

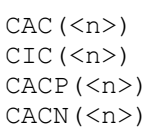

## Значение

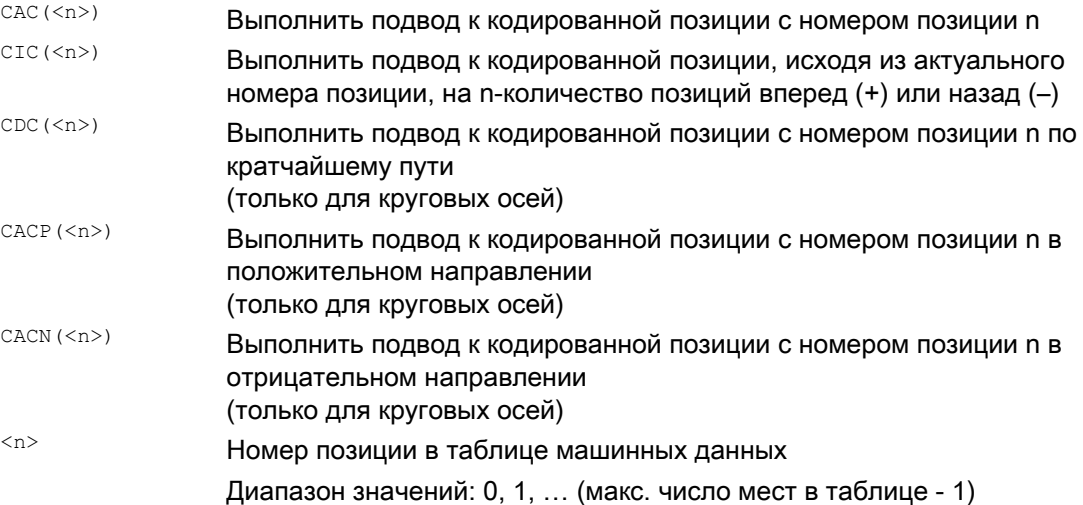

4.1 Подвод к кодированным позициям (CAC, CIC, CDC, CACP, CACN)

## Пример: Подвод к кодированным позициям позиционирующей оси

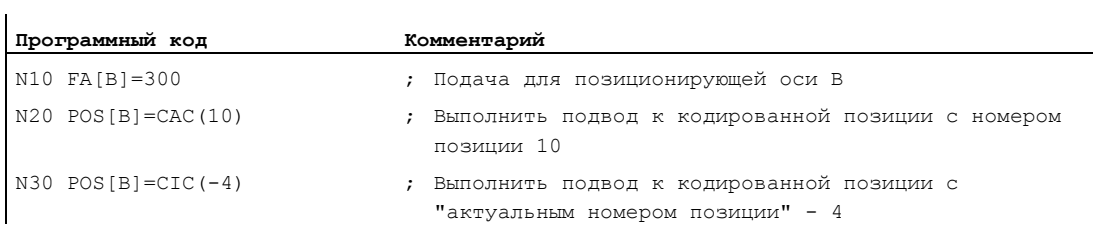

## Литература

- Описание функций "Расширенные функции"; делительные оси (T1)
- Описание функций "Синхронные действия"

 4.2 Сплайн-интерполяция (ASPLINE, BSPLINE, CSPLINE, BAUTO, BNAT, BTAN, EAUTO, ENAT, ETAN, PW, SD, PL)

## 4.2 Сплайн-интерполяция (ASPLINE, BSPLINE, CSPLINE, BAUTO, BNAT, BTAN, EAUTO, ENAT, ETAN, PW, SD, PL)

### Функция

Аналитически точное описание произвольно изогнутых контуров на деталях невозможно. Поэтому аппроксимация таких контуров выполняется через ограниченное число опорных точек, к примеру, при оцифровке поверхностей. Для создания оцифрованной поверхности на детали опорные точки должны быть объединены в одно описание контура. Это обеспечивает сплайн-интерполяция.

Сплайн определяет кривую, состоящую из полиномов 2-ого или 3-его порядка. Свойства на опорных точках сплайна могут определяться в зависимости от используемого типа сплайна .

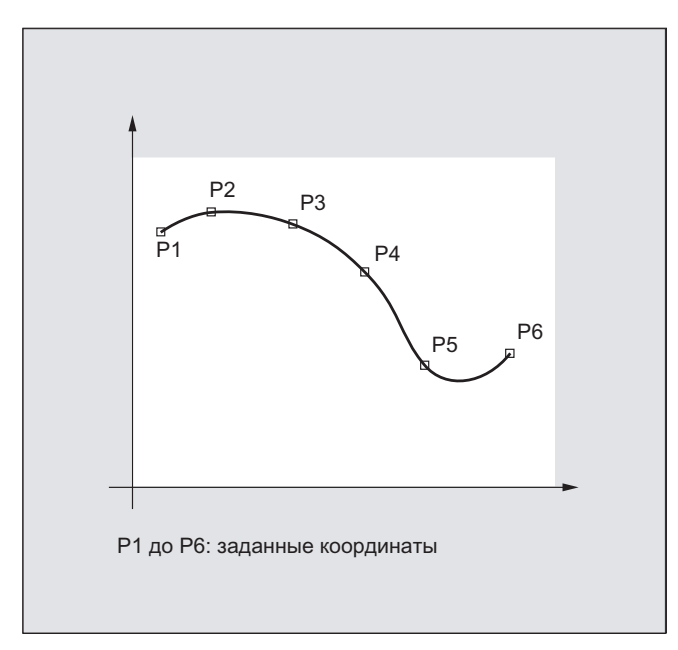

Следующие типы сплайнов доступны для SINUMERIK solution line:

- A-сплайн
- В-сплайн
- С-сплайн

## Специальные команды перемещения

4.2 Сплайн-интерполяция (ASPLINE, BSPLINE, CSPLINE, BAUTO, BNAT, BTAN, EAUTO, ENAT, ETAN, PW, SD, PL)

## Синтаксис

## Общая информация:

ASPLINE X... Y... Z... A... B... C... BSPLINE X... Y... Z... A... B... C... CSPLINE X... Y... Z... A... B... C...

#### Для В-сплайна дополнительно можно запрограммировать:

PW=<n>  $SD=2$ PL=<значение>

Для A- и C-сплайна дополнительно можно запрограммировать:

BAUTO / BNAT / BTAN

EAUTO / ENAT / ETAN

## Значение

## Тип сплайн-интерполяции:

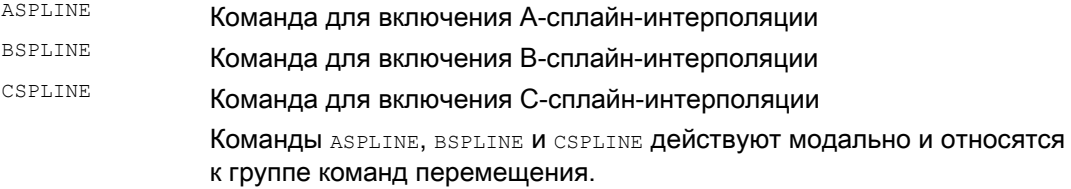

#### Опорные точки или контрольные точки:

 $\frac{X}{A}$ ...  $\frac{Y}{B}$ ...  $\frac{Z}{C}$ ... Позиции в декартовых координатах

#### Вес точки (только B-сплайн):

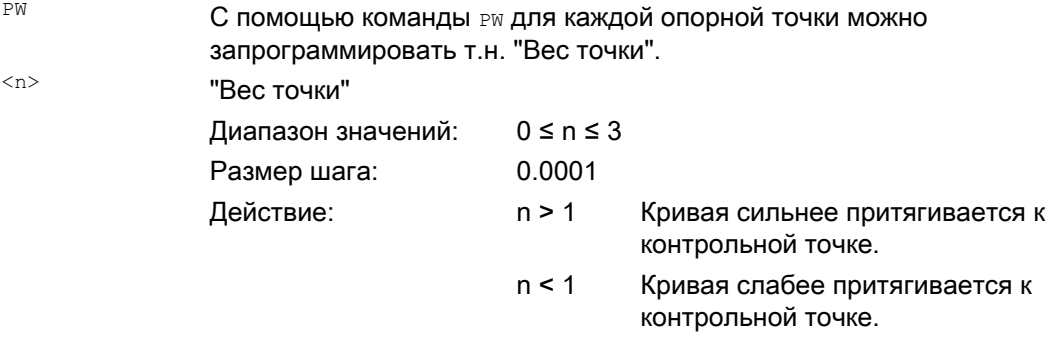

## Порядок сплайна (только B-сплайн):

SD Стандартно используется полигон 3-его порядка. Но через программирование SD=2 возможно и использование полигона 2-ого порядка.

4.2 Сплайн-интерполяция (ASPLINE, BSPLINE, CSPLINE, BAUTO, BNAT, BTAN, EAUTO, ENAT, ETAN, PW, SD, PL)

#### Расстояние между узловыми точками (только В-сплайн):

 $PL$ Выполняется внутреннее подходящее вычисление расстояний между узловыми точками. Но СЧПУ может обрабатывать и заданные расстояния между узловыми точками, которые с помощью команды РІ УКАЗЫВАЮТСЯ КАК Т.Н. ДЛИНЕ ИНТЕРВАЛОВ ПАРАМЕТРОВ.  $\langle$ awayaya $\rangle$ Длина интервала параметров Диапазон значений: Как размер перемещения

#### Переходная характеристика в начале сплайна (только А- или С-сплайн):

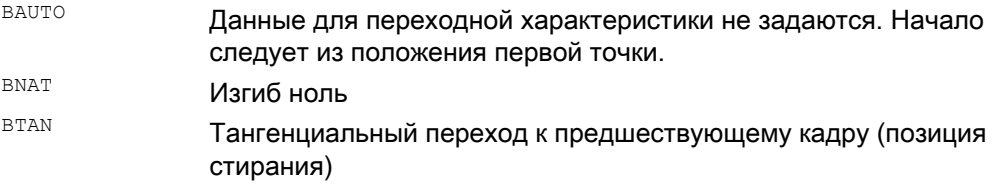

### Переходная характеристика в конце сплайна (только А-или С-сплайн):

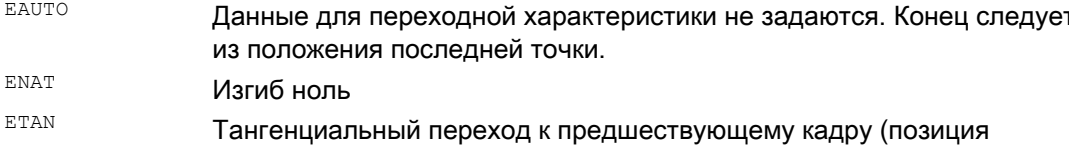

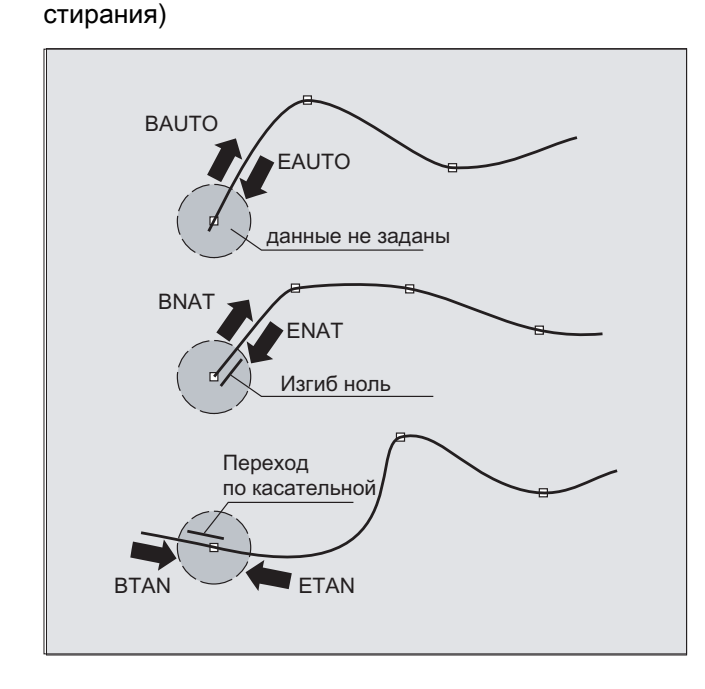

#### Примечание

Программируемая переходная характеристика не влияет на В-сплайн. В-сплайн в стартовой и конечной точке всегда является тангенциальным к контрольному полигону.

#### Специальные команды перемещения

4.2 Сплайн-интерполяция (ASPLINE, BSPLINE, CSPLINE, BAUTO, BNAT, BTAN, EAUTO, ENAT, ETAN, PW, SD, PL)

## Граничные условия

- Возможно использование коррекции радиуса инструмента.
- Контроль столкновений выполняется в проекции на плоскость.

## Примеры

## Пример 1: B-сплайн

```
Программный код 1 (все веса 1) 
N10 G1 X0 Y0 F300 G64 
N20 BSPLINE 
N30 X10 Y20 
N40 X20 Y40 
N50 X30 Y30 
N60 X40 Y45 
N70 X50 Y0
```
#### **Программный код 2 (различный вес)**

N10 G1 X0 Y0 F300 G64 N20 BSPLINE N30 X10 Y20 PW=2 N40 X20 Y40 N50 X30 Y30 PW=0.5 N60 X40 Y45 N70 X50 Y0

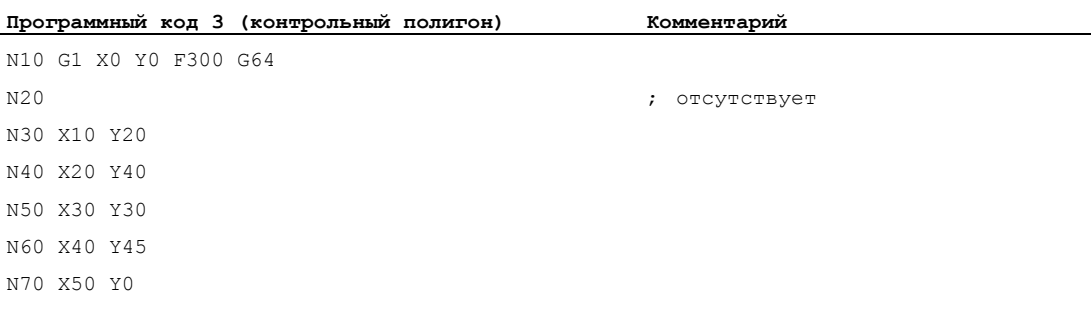

 4.2 Сплайн-интерполяция (ASPLINE, BSPLINE, CSPLINE, BAUTO, BNAT, BTAN, EAUTO, ENAT, ETAN, PW, SD, PL)

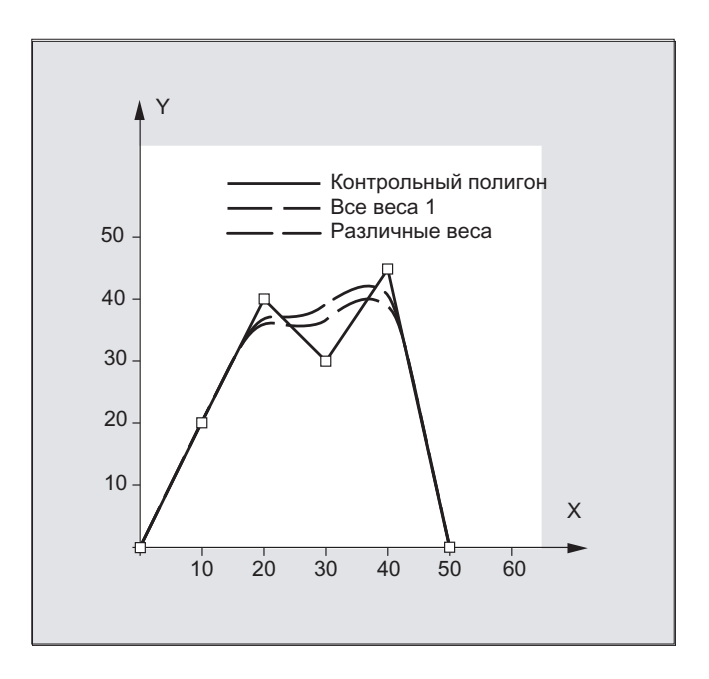

Пример 2: C-сплайн, изгиб ноль в начале и в конце

#### **Программный код**

```
N10 G1 X0 Y0 F300 
N15 X10 
N20 BNAT ENAT 
N30 CSPLINE X20 Y10 
N40 X30 
N50 X40 Y5 
N60 X50 Y15 
N70 X55 Y7 
N80 X60 Y20 
N90 X65 Y20 
N100 X70 Y0 
N110 X80 Y10 
N120 X90 Y0 
N130 M30
```
## Специальные команды перемещения

4.2 Сплайн-интерполяция (ASPLINE, BSPLINE, CSPLINE, BAUTO, BNAT, BTAN, EAUTO, ENAT, ETAN, PW, SD, PL)

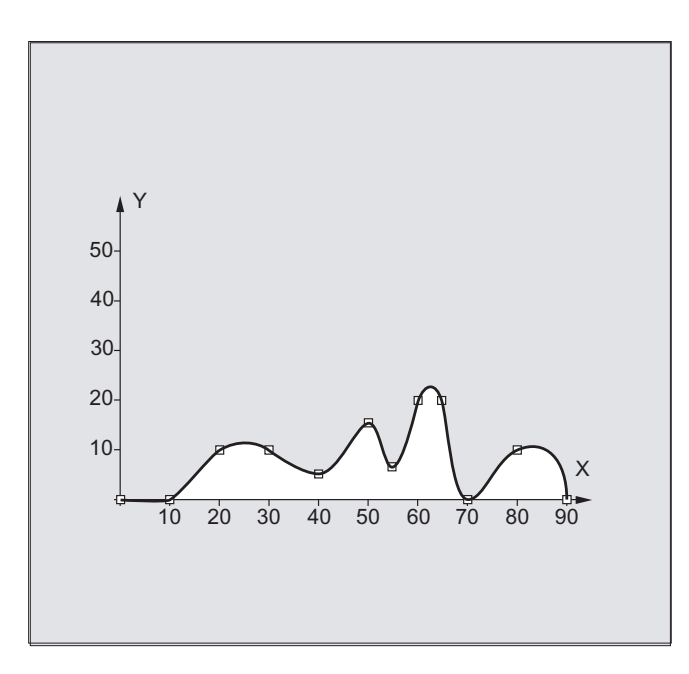

## Пример 3: сплайн-интерполяция (A-сплайн) и трансформация координат (ROT)

Главная программа:

i.

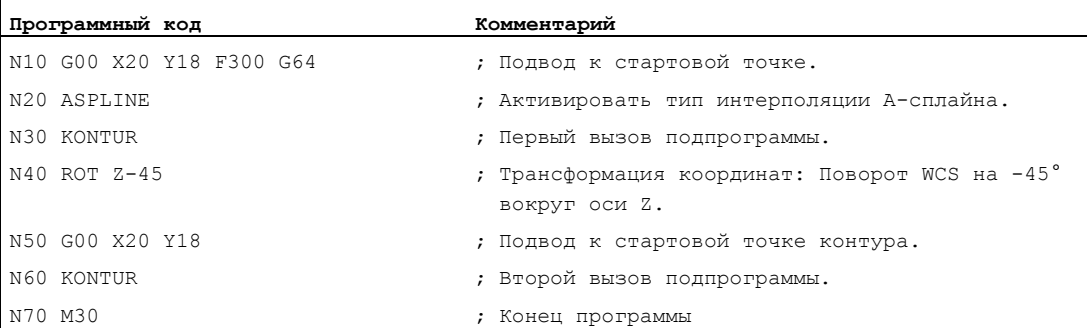

Подпрограмма "Kontur" (содержит координаты опорных точек):

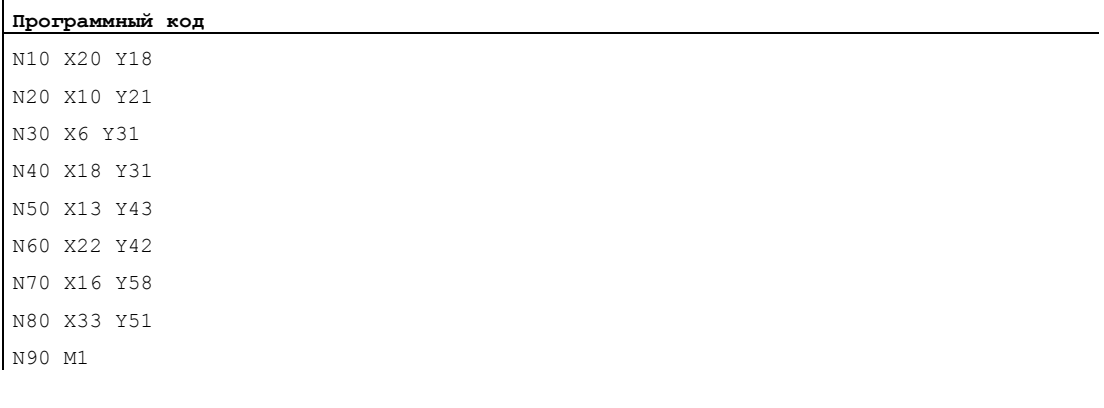

4.2 Сплайн-интерполяция (ASPLINE, BSPLINE, CSPLINE, BAUTO, BNAT, BTAN, EAUTO, ENAT, ETAN, PW, SD, PL)

> На рисунке ниже, наряду со сплайном, полученным из примера программирования (ASPLINE), содержаться и сплайны, которые получились бы при активации В-или Ссплайн-интерполяции (BSPLINE, CSPLINE):

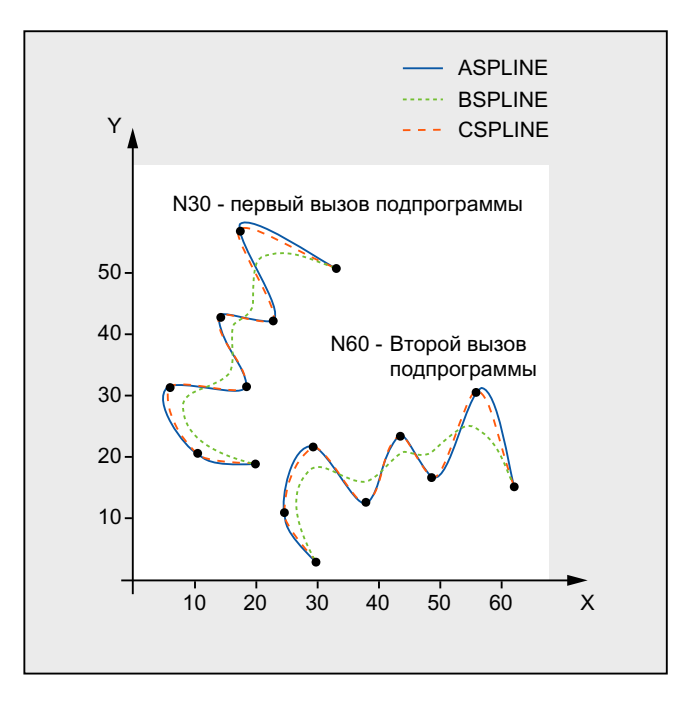

## Дополнительная информация

#### Преимущества сплайн-интерполяции

Благодаря использованию сплайн-интерполяции, в отличие от использования линейных кадров G01, могут быть достигнуты следующие преимущества:

- $\bullet$ Уменьшение числа необходимых для описания контура кадров программы обработки детали
- Мягкий, щадящий для механики ход кривой на переходах между кадрами программы обработки детали

4.2 Сплайн-интерполяция (ASPLINE, BSPLINE, CSPLINE, BAUTO, BNAT, BTAN, EAUTO, ENAT, ETAN, PW, SD, PL)

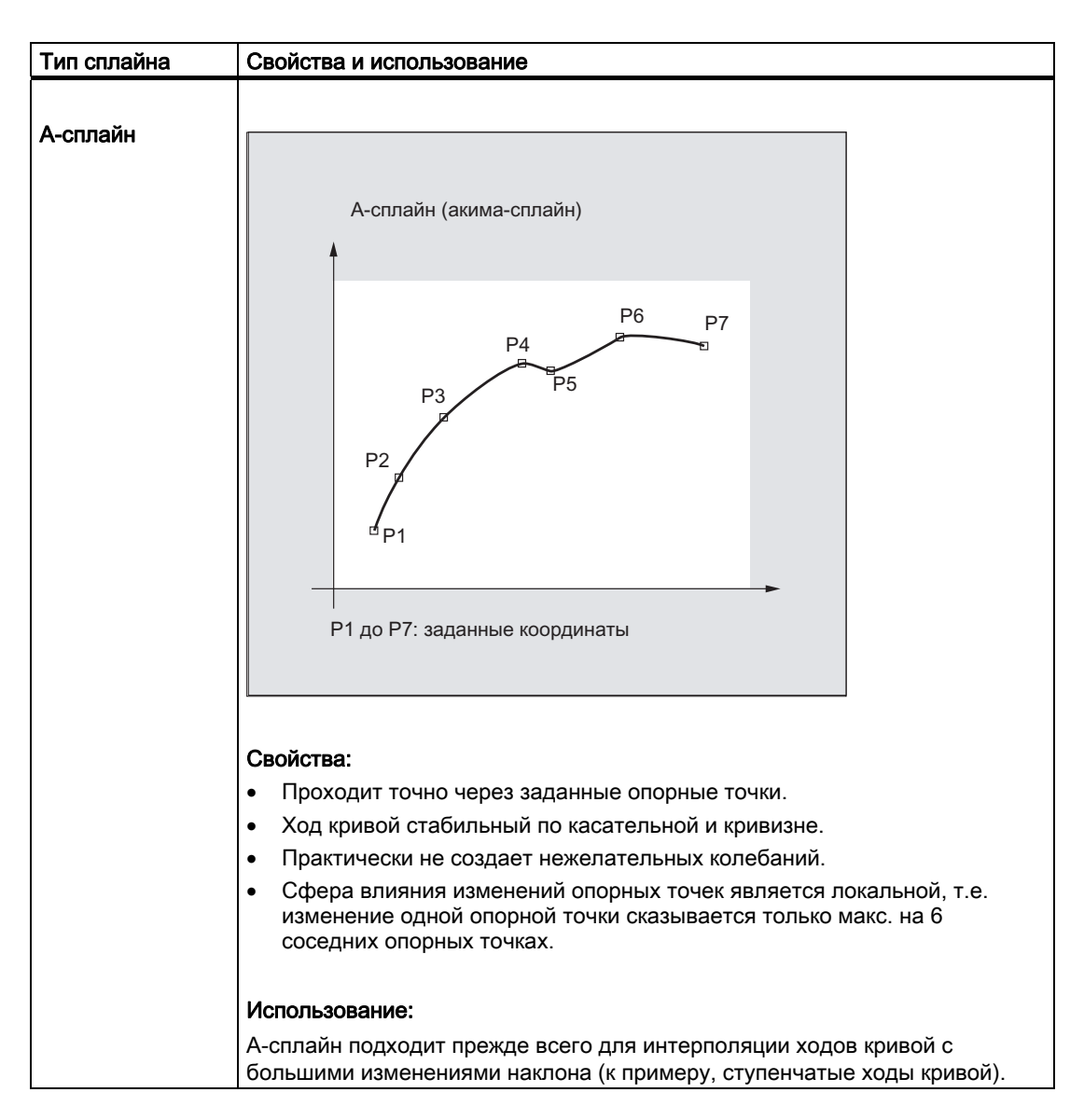

#### Свойства и использование различных типов сплайнов

## Специальные команды перемещения

 4.2 Сплайн-интерполяция (ASPLINE, BSPLINE, CSPLINE, BAUTO, BNAT, BTAN, EAUTO, ENAT, ETAN, PW, SD, PL)

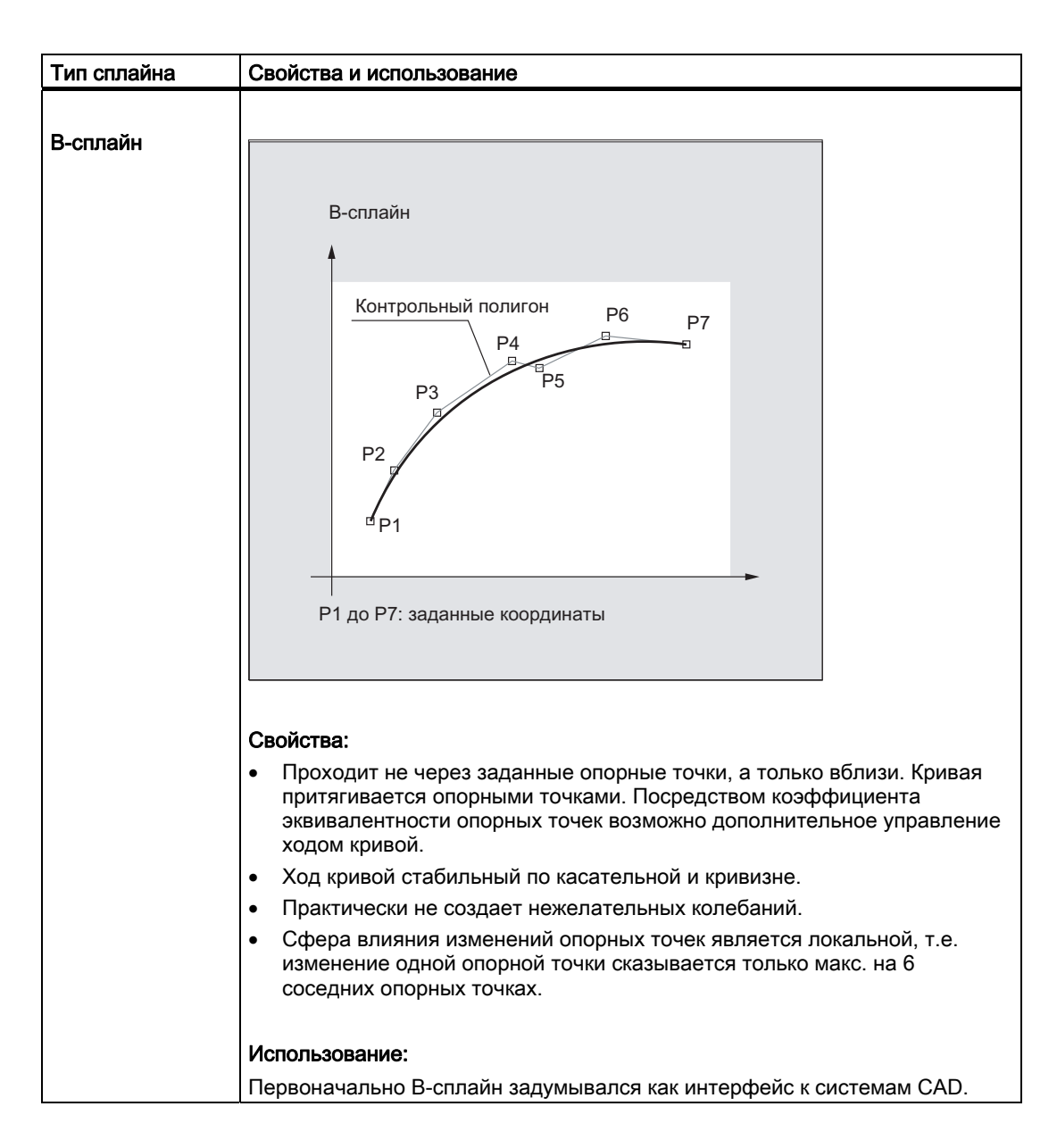

## Специальные команды перемещения

4.2 Сплайн-интерполяция (ASPLINE, BSPLINE, CSPLINE, BAUTO, BNAT, BTAN, EAUTO, ENAT, ETAN, PW, SD, PL)

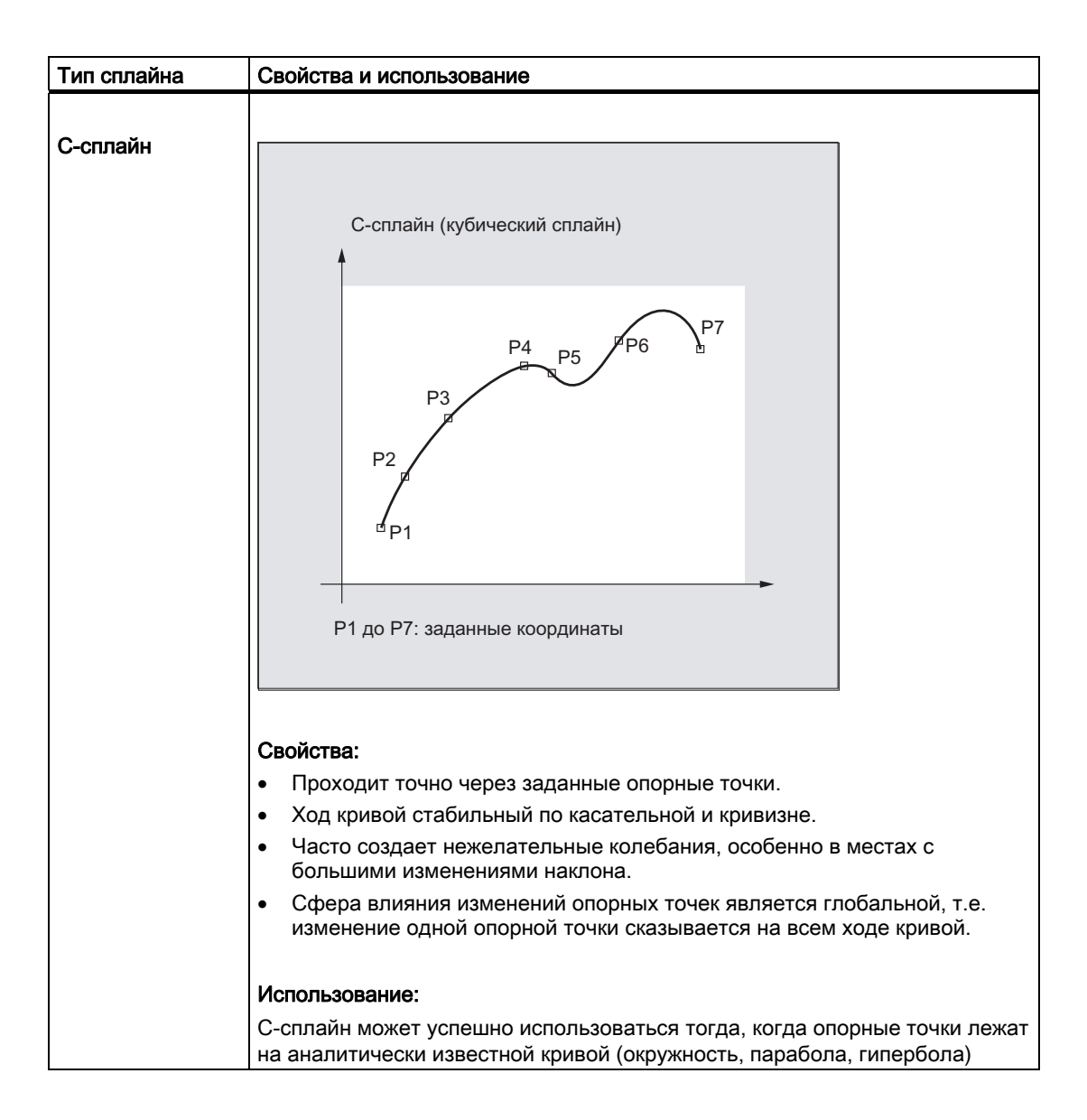

 4.2 Сплайн-интерполяция (ASPLINE, BSPLINE, CSPLINE, BAUTO, BNAT, BTAN, EAUTO, ENAT, ETAN, PW, SD, PL)

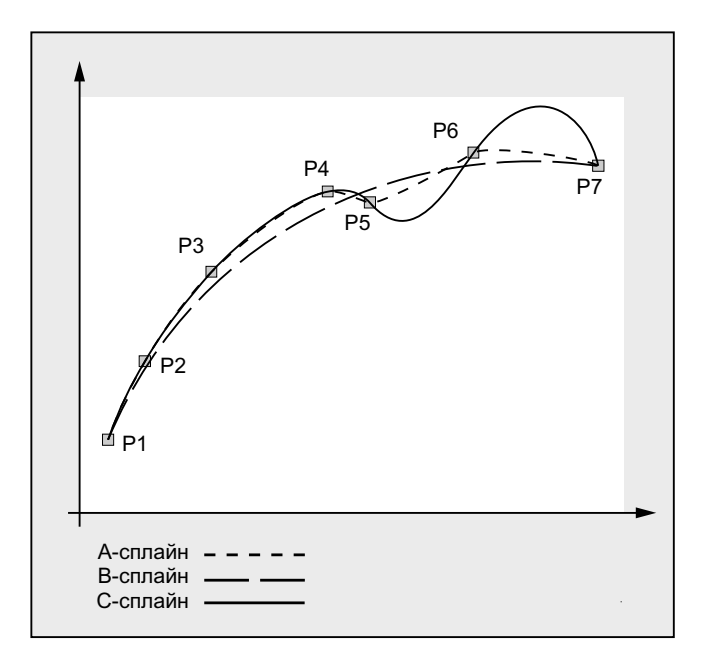

#### Сравнение трех типов сплайнов в случае одинаковых опорных точек

## Мин. число сплайн-кадров

Коды G ASPLINE, BSPLINE и CSPLINE соединяют конечные точки кадра сплайнами. Для этого на стадии предварительной обработки необходимо одновременное вычисление ряда кадров (конечных точек). Размер буфера для вычисления стандартно составляет 10 кадров. Не любая информация кадра является конечной точкой сплайна. Но СЧПУ из 10 кадров требуется определенное число кадров конечных точек сплайна:

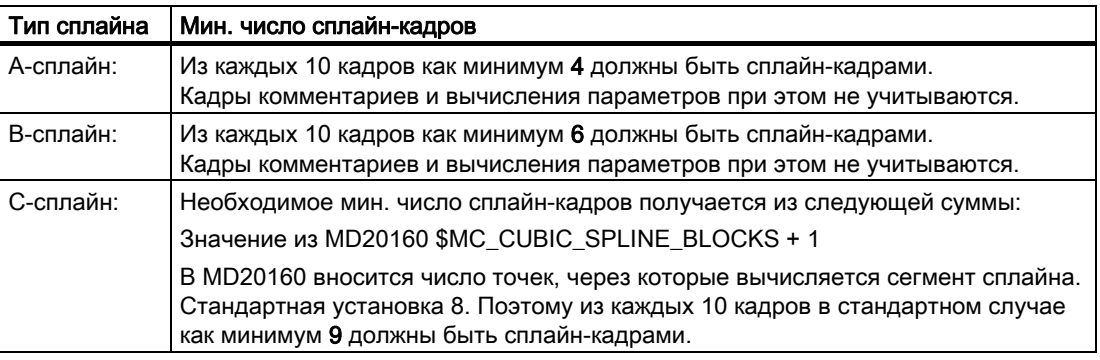

#### Примечание

При значении, ниже допустимого, выводится ошибка, как и в том случае, когда участвующая в сплайне ось программируется как позиционирующая ось.

4.2 Сплайн-интерполяция (ASPLINE, BSPLINE, CSPLINE, BAUTO, BNAT, BTAN, EAUTO, ENAT, ETAN, PW, SD, PL)

#### Соединение коротких сплайн-кадров

При сплайн-интерполяции могут возникать короткие сплайн-кадры, которые приводят не ненужному уменьшению скорости движения по траектории. С помощью функции "Соединение коротких сплайн-кадров" эти кадры могут быть соединены таким образом, что полученная длина кадра является достаточной и не приводит к уменьшению скорости движения по траектории.

Функция активируется через спец. для канала машинные данные:

MD20488 \$MC\_SPLINE\_MODE (установка для сплайн-интерполяции)

#### Литература:

Описание функций "Основные функции"; Режим управления траекторией, точный останов, LookAhead (B1),

глава: Соединение коротких сплайн-кадров

## 4.3 Соединение сплайнов (SPLINEPATH)

## Функция

Интерполирующие в соединении сплайнов оси выбираются с помощью команды SPLINEPATH. До восьми траекторных осей возможно при сплайн-интерполяции.

## Примечание

Если SPLINEPATH не программируется явно, то первые три оси канала перемещаются как соединение сплайнов.

## Синтаксис

Определение соединения сплайнов выполняется в отдельном кадре: SPLINEPATH(n,X,Y,Z,…)

## Значение

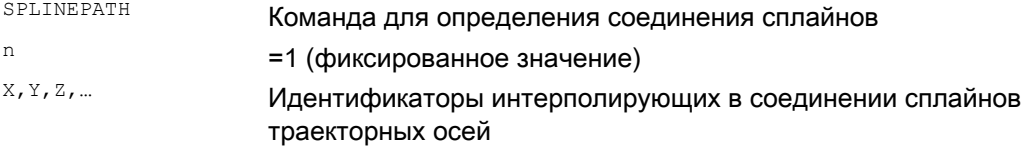

## Специальные команды перемещения

4.3 Соединение сплайнов (SPLINEPATH)

## Пример: Соединение сплайнов с тремя траекторными осями

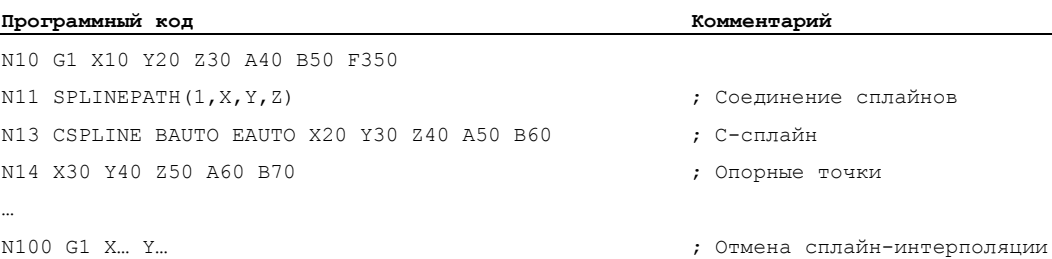

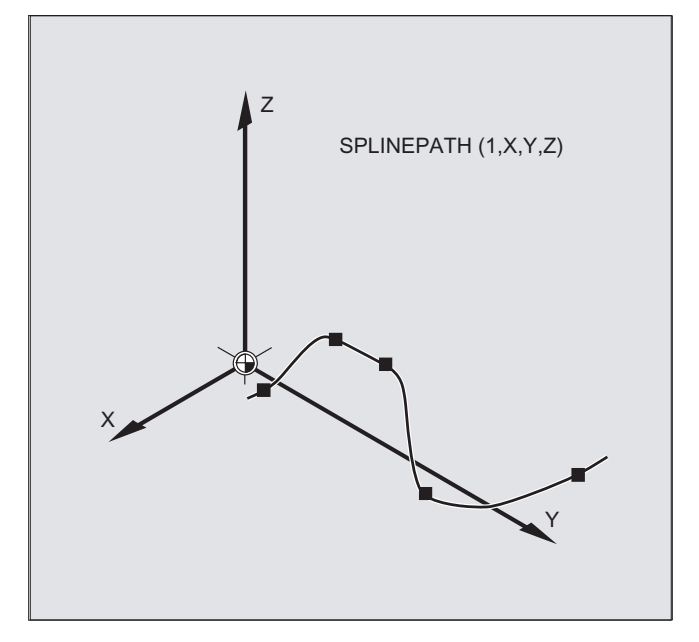

4.4 Сжатие кадров ЧПУ (COMPON, COMPCURV, COMPCAD, COMPOF)

## 4.4 Сжатие кадров ЧПУ (COMPON, COMPCURV, COMPCAD, COMPOF)

#### Функция

Системы CAD/CAM, как правило, выводят линейные кадры, выдерживающие спараметрированную точность. Это приводит в случае сложных контуров к значительному количеству данных и к возможно коротким участкам траектории. Эти короткие участки траектории ограничивают скорость обработки.

Посредством использования функции компрессора осуществляется аппроксимация с заданным через линейные кадры контуром через полиномиальные кадры. Благодаря этому достигаются следующие преимущества:

- Уменьшение числа необходимых для описания контура детали кадров программы обработки детали
- Стабильные переходы кадров
- Увеличение макс. возможной скорости движения по траектории

Доступны следующие функции компрессора:

● COMPON

Переходы кадров стабильны только по скорости, в то время как ускорение участвующих осей на переходах кадров может вызвать скачки.

● COMPCURV

Переходы кадров стабильны по ускорению. Тем самым обеспечивается как ровная характеристика скорости, так и ускорения всех осей на переходах кадров.

● COMPCAD

Требующее много машинного времени и места в памяти сжатие, оптимизированное касательно качества поверхности и скорости. COMPCAD должна использоваться только тогда, когда меры по улучшению поверхностей не могут быть обеспечены программой CAD/CAM заранее.

Завершение функции компрессора осуществляется с помощью COMPOF.

## Синтаксис

COMPON COMPCURV COMPCAD COMPOF

4.4 Сжатие кадров ЧПУ (COMPON, COMPCURV, COMPCAD, COMPOF)

## Значение

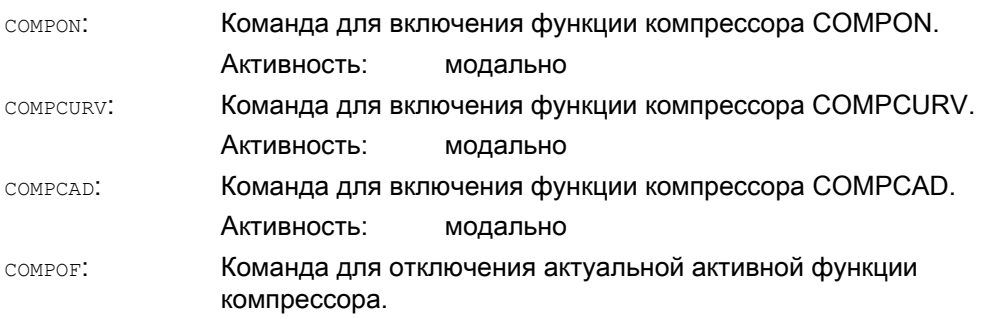

#### Примечание

Для дополнительного улучшения качества поверхности можно использовать функцию перешлифовки G642 и ограничение рывка SOFT . Эти команды записываются в начале программы.

#### Граничные условия

- Сжатие файлов ЧПУ осуществляется, как правило, только для линейных кадров  $(G1)$ .
- Сжимаются только кадры с простым синтаксисом:

N... G1X... Y... Z... F... ;комментарий

Все другие кадры обрабатываются без изменений (без сжатия).

- Кадры движения с расширенными адресами, к примеру, с=100 или A=AC(100), также сжимаются.
- Значения позиция могут программироваться не только напрямую, но и указываться косвенно через присвоение параметров, к примеру, X=R1\*(R2+R3).
- Если доступна опция "Трансформация ориентации", то возможно сжатие и таких кадров ЧПУ, в которых ориентация инструмента (и возможно и вращение инструмента) запрограммирована с помощью векторов направления (см. " [Сжатие](#page-358-0)  [ориентации](#page-358-0) (Страница [357](#page-356-0)) ").
- Процесс сжатия прерывается любым другим оператором ЧПУ, к примеру, выводом вспомогательной функции.

#### Примеры
# Специальные команды перемещения

4.4 Сжатие кадров ЧПУ (COMPON, COMPCURV, COMPCAD, COMPOF)

# Пример 1: COMPON

l,

 $\mathbf{r}$ 

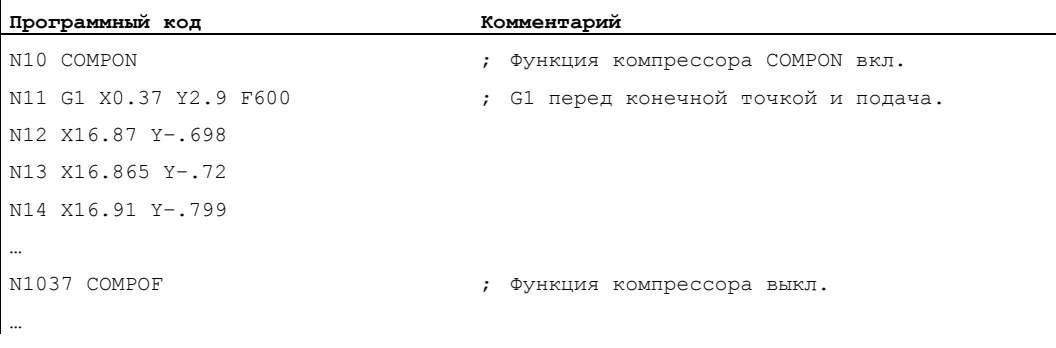

# Пример 2: COMPCAD

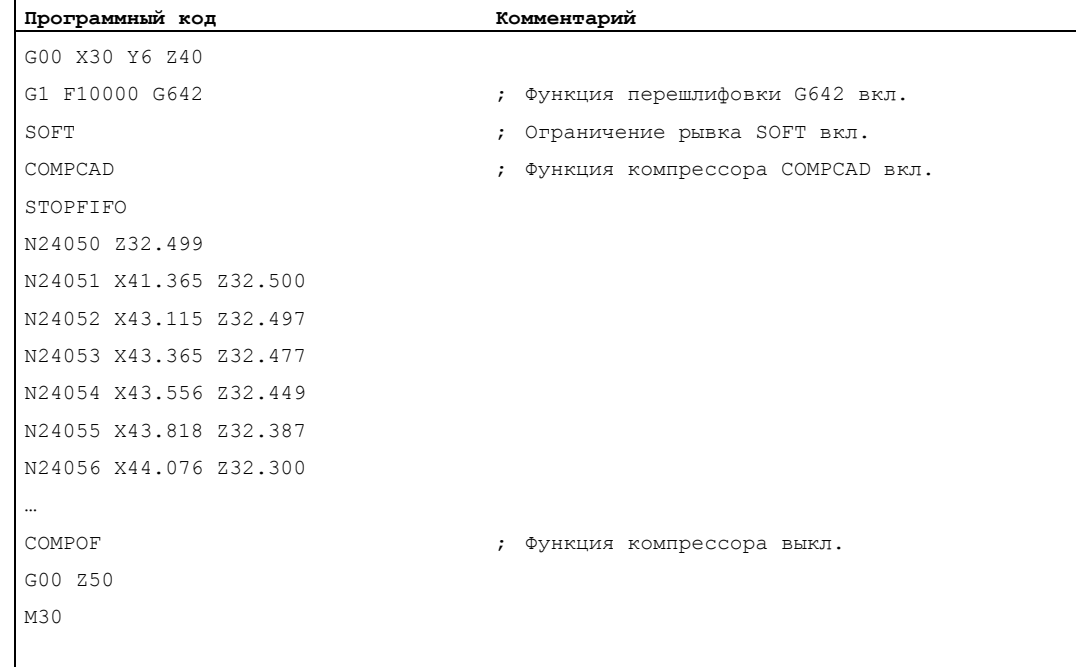

# Литература

Описание функций "Основные функции"; Режим управления траекторией, точный останов, LookAhead (B1), глава: "Сжатие кадров ЧПУ"

#### Полиномиальная интерполяция (POLY, POLYPATH, PO, PL) 4.5

# Функция

В прямом смысле в случае полиномиальной интерполяции (POLY) речь идет не о виде сплайн-интерполяции. В первую очередь она задумана как интерфейс для программирования созданных на внешних устройствах сплайн-кривых. При этом сегменты сплайна могут программироваться напрямую.

Такой тип интерполяции снимает с ЧПУ задачу по вычислению коэффициентов полиномов. Ее оптимальное использование возможно тогда, когда коэффициенты поступают напрямую от системы CAD или постпроцессора.

## Синтаксис

Полином 3-его порядка: POLY PO[X] =  $(xe, a2, a3)$  PO[Y] =  $(ye, b2, b3)$  PO[Z] =  $(ze, c2, c3)$  PL=n

Полиномы 5-ого порядка и новый синтаксис полинома:

POLY X=PO(xe, a2, a3, a4, a5) Y=PO(ye, b2, b3, b4, b5) Z=PO(ze, c2, c3, c4, c5)  $PL=n$ 

POLYPATH ("AXES", "VECT")

#### Примечание

Сумма запрограммированных в одном кадре ЧПУ коэффициентов полиномов и осей не должна превышать макс. разрешенного числа осей на кадр.

## Значение

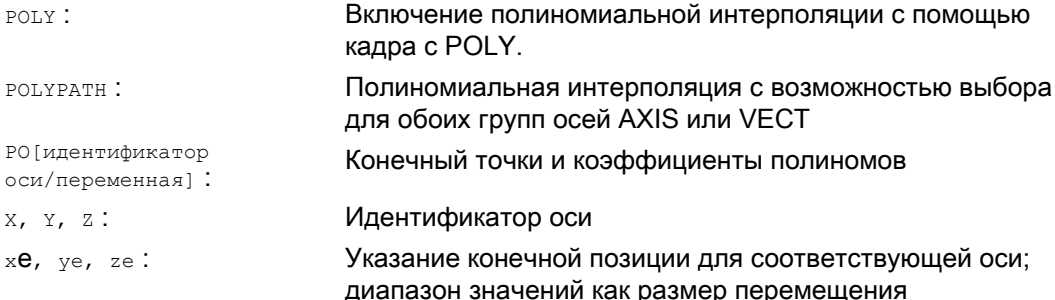

Специальные команды перемещения

4.5 Полиномиальная интерполяция (POLY, POLYPATH, PO, PL)

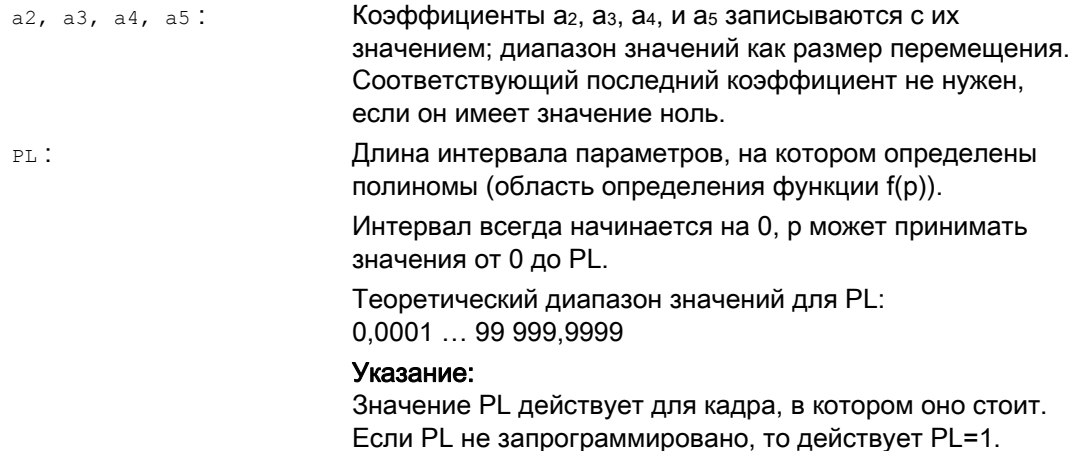

#### Включение/выключение полиномиальной интерполяции

Полиномиальная интерполяция включается в программе обработки детали через Gкоманду роду.

G-команда роду вместе с со. с1, с2, с3, ASPLINE, BSPLINE И СSPLINE ОТНОСИТСЯ К 1-ОЙ Gгруппе.

Оси, запрограммированные только с именем и конечной точкой (к примеру, x10), перемещаются линейно. Если таким образом запрограммированы все оси, то поведение СЧПУ как при G1.

Полиномиальная интерполяция снова не явно отключается через программирование другой команды 1-ой G-группы (к примеру, GO, G1).

#### Коэффициент полинома

PO-ЗНАЧЕНИЕ (PO[]=) ИЛИ ...=PO(...) УКАЗЫВАЕТ ВСЕ КОЭФФИЦИЕНТЫ ПОЛИНОМА ДЛЯ одной оси. Согласно порядку полинома несколько значений указываются разделенными запятой. Внутри одного кадра возможны различные порядки полинома для различных осей.

# Подпрограмма POLYPATH

С POLYPATH (...) полиномиальная интерполяция может разрешаться выборочно для определенных групп осей:

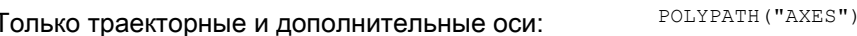

Только оси ориентации:

POLYPATH ("VECT")

(при перемещении с трансформацией ориентации)

Соответствующие не разрешенные оси перемещаются линейно.

Стандартно полиномиальная интерполяция разрешена для обоих групп осей.

Через программирование без параметра **робуратн**( ) полиномиальная интерполяция деактивируется для всех осей.

# Пример

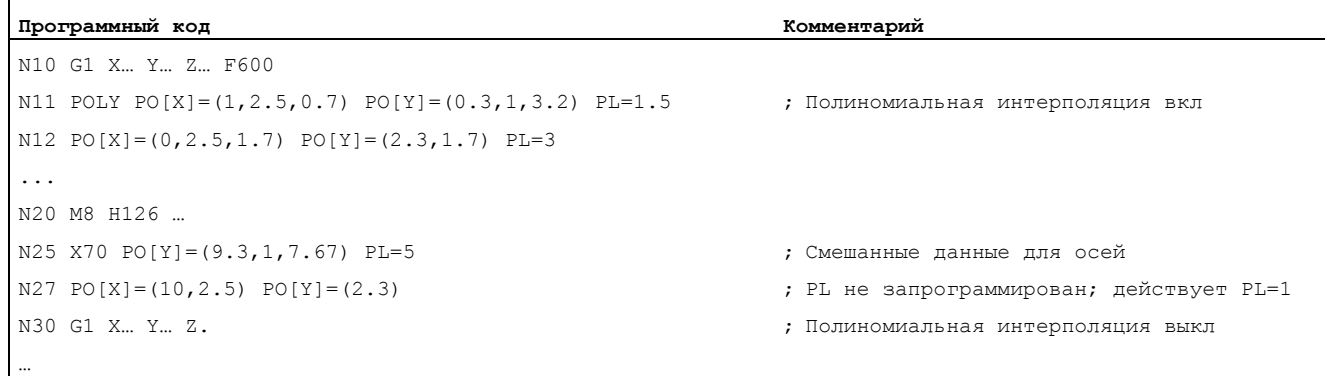

# Пример: Новый синтаксис полинома

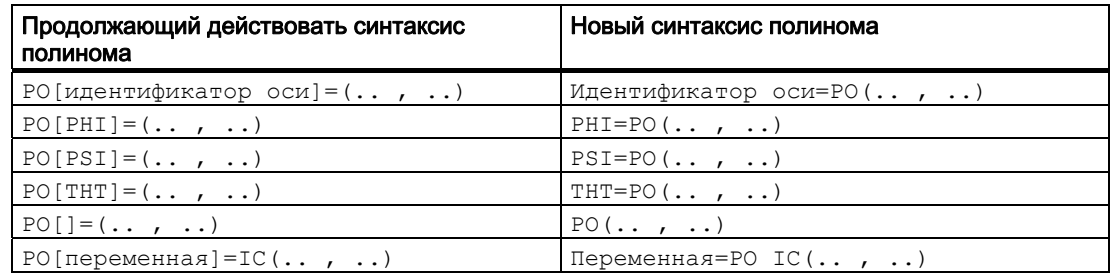

# Пример: Кривая в плоскости Х/Ү

# Программирование

# Программный код

```
N9 X0 Y0 G90 F100
N10 POLY PO[Y] = (2) PO[X] = (4, 0.25) PL=4
```
Ход кривых X(p) и Y(p)

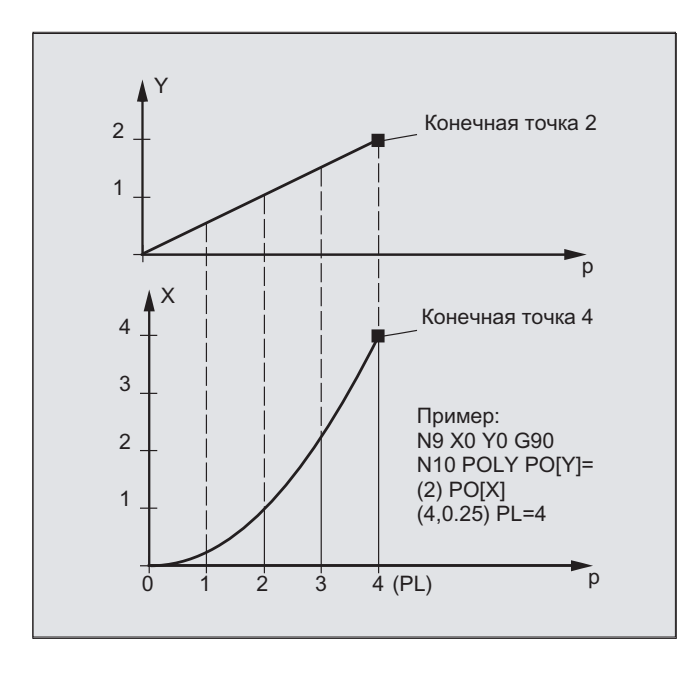

Ход кривой в плоскости XY

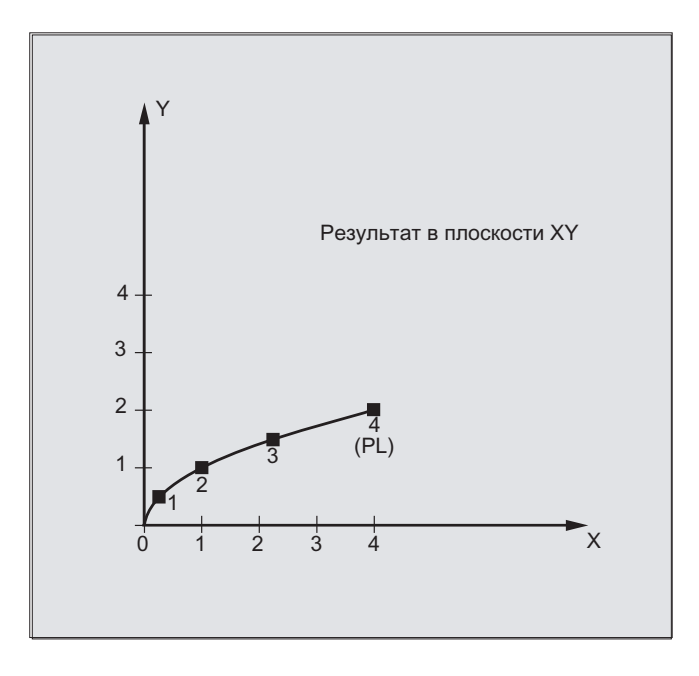

Расширенное программирование Справочник по программированию, 03/2010, 6FC5398-2BP20-1PA0 257

# Описание

В общей форме функция полинома выглядит следующим образом:

 $f(p) = a_0 + a_1p + a_2p^2 + ... + a_np^n$ 

где: а<sub>п</sub>: постоянные коэффициенты

р: параметры

В СЧПУ могут программироваться макс. полиномы 5-ого порядка:

 $f(p) = a_0 + a_1p + a_2p^2 + a_3p^3 + a_4p^4 + a_5p^5$ 

Посредством присвоения конкретных значений коэффициентам могут создаваться различные ходы кривой, к примеру, линейные, параболические, степенные функции.

Прямая создается через  $a_2 = a_3 = a_4 = a_5 = 0$ :

 $f(p) = a_0 + a_1p$ 

Дальше действует:

ао: Позиция оси на конце предшествующего кадра

 $p = PL$ 

 $a_1 = (x_E - a_0 - a_2^* p^2 - a_3^* p^3) / p$ 

Можно программировать полиномы без активации полиномиальной интерполяции через G-команду **ро**ту. Но в этом случае выполняется интерполяция не запрограммированных полиномов, а осуществляется линейный подвод к запрограммированным конечным точкам осей (G1). Только после явной активации полиномиальной интерполяции в программе обработки детали ( $_{\rm{FOLY}}$ ) запрограммированные полиномы начинают перемещаться как таковые.

# Особенность: Полином-знаменатель

Для геометрических осей с помощь  $PO[1] = (...)$  без указания имени оси также можно запрограммировать общий полином-знаменатель, т.е. движение геометрических осей интерполируется как частное двух полиномов.

Таким образом, могут быть точно представлены, к примеру, конические сечения (круг, эллипс, парабола, гипербола).

# Пример:

 $\mathbf{r}$ 

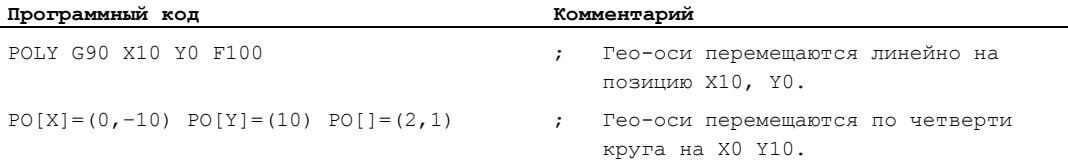

Постоянный коэффициент (ао) полинома-знаменателя всегда принимается за 1. Запрограммированная конечная точка не зависит от G90 / G91.

Из запрограммированных значений Х(р) и Ү(р) вычисляются как:

$$
X(p) = (10 - 10 * p2) / (1 + p2)
$$
  
Y(p) = 20 \* p / (1 + p<sup>2</sup>)  
rae 0 ≤ p ≤ 1

На основе запрограммированных начальных точек, конечных точек, коэффициента аз и PL=1 получаются следующие промежуточные результаты:

```
Числитель (X) = 10 + 0 * p - 10 * p^2Числитель (Y) = 0 + 20 * p + 0 * p<sup>2</sup>
Знаменатель =
                      1 + p<sup>2</sup>
```
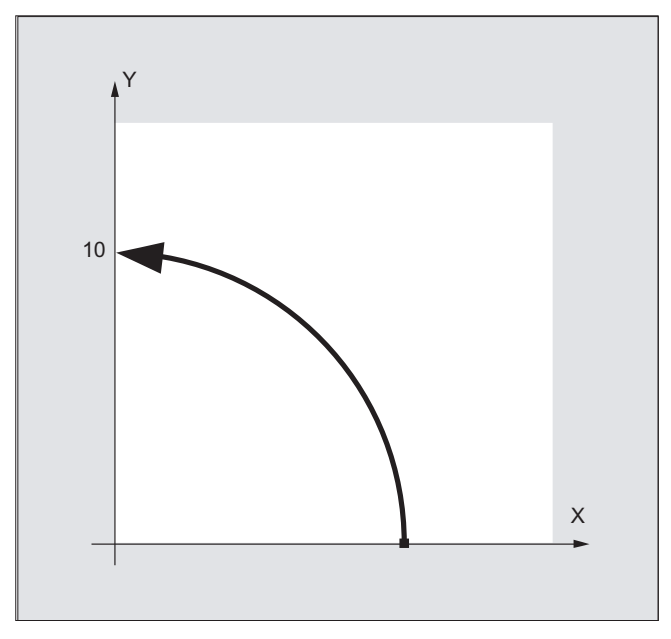

При включенной полиномиальной интерполяции программирование полиномазнаменателя с нулями внутри интервала [0, PL] отклоняется с ошибкой. Полиномзнаменатель не влияет на движение дополнительных осей.

#### Примечание

Коррекция радиуса инструмента для полиномиальной интерполяции может включаться С 641, 642 И ИСПОЛЬЗОВАТЬСЯ КАК ДЛЯ ЛИНЕЙНОЙ ИЛИ КРУГОВОЙ ИНТЕРПОЛЯЦИИ.

4.6 Устанавливаемое соотношение траекторий (SPATH, UPATH)

#### Устанавливаемое соотношение траекторий (SPATH, UPATH) 4.6

#### Функция

При полиномиальной интерполяции пользователю могут быть необходимы два различных соотношения между определяющими скорость осями FGROUP и прочими траекторными осями: Последние должны управляться либо синхронно с ходом траектории S, либо синхронно с параметром кривой U осей FGROUP.

Оба типа траекторной интерполяции необходимы в различных приложениях и могут устанавливаться/переключаться посредством обоих содержащихся в 45-ой группе G-**КОДОВ ДЕЙСТВУЮЩИХ МОДАЛЬНО ЯЗЫКОВЫХ КОМАНД** SPATH И UPATH.

#### Синтаксис

SPATH UPATH

# Значение

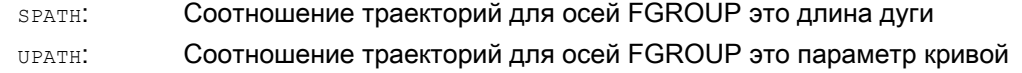

#### Примечание

UPATH И SPATH ОПРЕДЕЛЯЮТ И СВЯЗЬ ПОЛИНОМА СЛОВА F (FPOLY, FCUB, FLIN) С ДВИЖЕНИЕМ ПО траектории.

# Граничные условия

Установленное соотношение траекторий не имеет значения:

- при линейной и круговой интерполяции
- в кадрах резьбы
- если все траекторные оси имеются в FGROUP.

4.6 Устанавливаемое соотношение траекторий (SPATH, UPATH)

# Примеры

# Пример 1:

В следующем примере квадрат с длиной кромки 20 мм перешлифовывается с G643. При этом макс. отклонения от точного контура устанавливаются для каждой оси через cneu. для оси машинные данные MD33100 \$MA\_COMPRESS\_POS\_TOL[<n>].

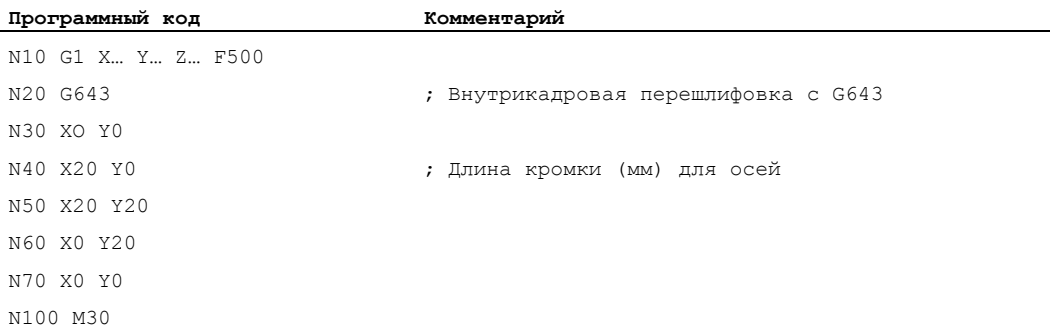

# Пример 2:

Пример ниже иллюстрирует разницу между двумя типами управления движением. В обоих случаях активна предустановка FGROUP(X,Y,Z).

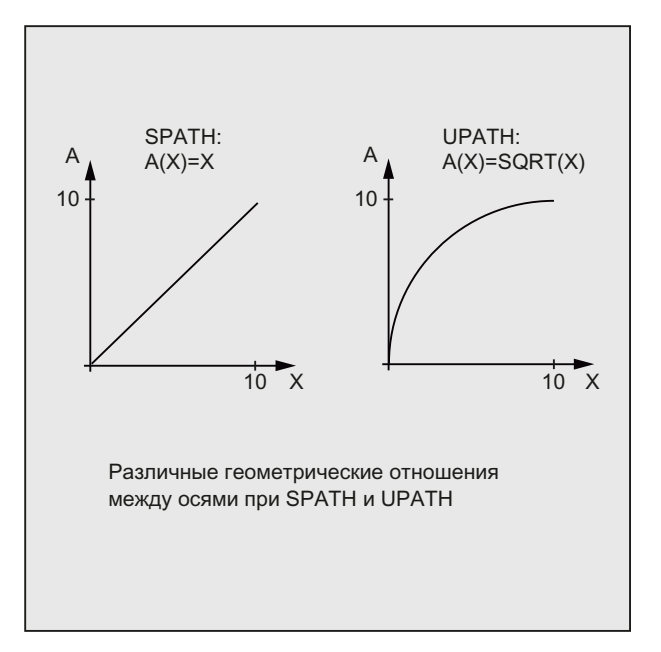

#### Специальные команды перемещения

4.6 Устанавливаемое соотношение траекторий (SPATH, UPATH)

```
Программный код
N10 G1 X0 A0 F1000 SPATH
N20 POLY PO[X] = (10, 10) A10
или:
```
#### Программный код

N10 G1 X0 F1000 UPATH N20 POLY PO[X] =  $(10, 10)$  A10

В кадре N20 ход S осей FGROUP зависит от квадрата параметра кривой U. Поэтому вдоль хода X получаются различные позиции синхронной оси A, в зависимости от того, активна ли SPATH или UPATH.

#### Дополнительная информация

При полиномиальной интерполяции - а под ней всегда понимается полиномиальная интерполяция в узком смысле (POLY), все типы сплайн-интерполяции (ASPLINE, BSPLINE, CSPLINE) и линейная интерполяция с функцией компрессора (COMPON, COMPCURV) - позиции всех траекторных осей і заданы через полиномы рі(U). Параметр кривой U при этом перемещается внутри кадра ЧПУ от 0 до 1, т.е. является нормированным.

Через языковую команду FGROUP среди траекторных осей могут быть выбраны те оси, к которым должна относиться запрограммированная подача по траектории. Но интерполяция с постоянной скоростью на пути S этих осей означает при полиномиальной интерполяции, как правило, не постоянное изменение параметра кривой U.

#### Поведение СЧПУ при Reset и машинные/опционные данные

После Reset действует определенный через MD20150 \$MC\_GCODE\_RESET\_VALUES[44] G-код (45-ая группа G-кода). Для сохранения совместимости с существующими установками здесь в качестве стандартного значения предустанавливается SPATH.

Установка по умолчанию для типа перешлифовки определяется с MD20150 \$MC\_GCODE\_RESET\_VALUES[9] (10-ая группа G-кода).

Спец. для оси машинные данные MD33100 \$MA COMPRESS POS TOL[<n>] имеют расширенное значение: они содержат допуски для функции компрессора и для перешлифовки с G642.

4.7 Измерение с помощью контактного щупа (MEAS, MEAW)

# 4.7 Измерение с помощью контактного щупа (MEAS, MEAW)

# Функция

С помощью функции "Измерение с контактным щупом" выполняется подвод к фактическим позициям на детали и при контактном фронте измерительного щупа для всех запрограммированных в кадре измерения осей измеряются позиции и записываются для каждой оси в соответствующую ячейку памяти.

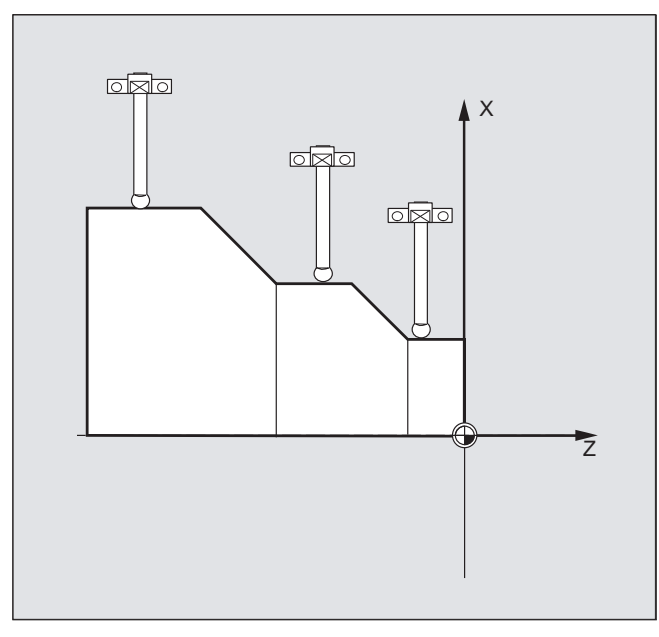

#### Программирование кадров измерения

Для программирования функции предлагается две следующие команды:

● MEAS

С помощью команды MEAS удаляется оставшийся путь между фактической и заданной позицией.

● MEAW

Для задач измерения, в которых в любом случае необходим подвод к запрограммированной позиции, используется команда меди.

MEAS и MEAW действуют покадрово и программируются вместе с операторами движения. Подачи и типы интерполяции (G0, G1, …), как и число осей, при этом должны быть согласованы с соответствующей задачей измерения.

4.7 Измерение с помощью контактного щупа (MEAS, MEAW)

#### Чтение результатов измерения

Результаты измерения доступны для измеренных с помощью щупа осей в следующих переменных:

 $\bullet$  \$AA MM[<ocb>]

Результаты измерения в системе координат станка

 $\bullet$  \$AA MW[ $<$ ocb>]

Результаты измерения в системе координат детали

При чтении этих переменных внутренняя остановка предварительной обработки не выполняется.

# Примечание

С помощью STOPRE в программе ЧПУ в подходящем месте должна быть запрограммирована остановка предварительной обработки. В ином случае считываются неправильные значения.

# Синтаксис

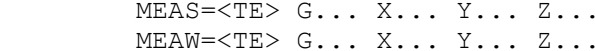

# Значение

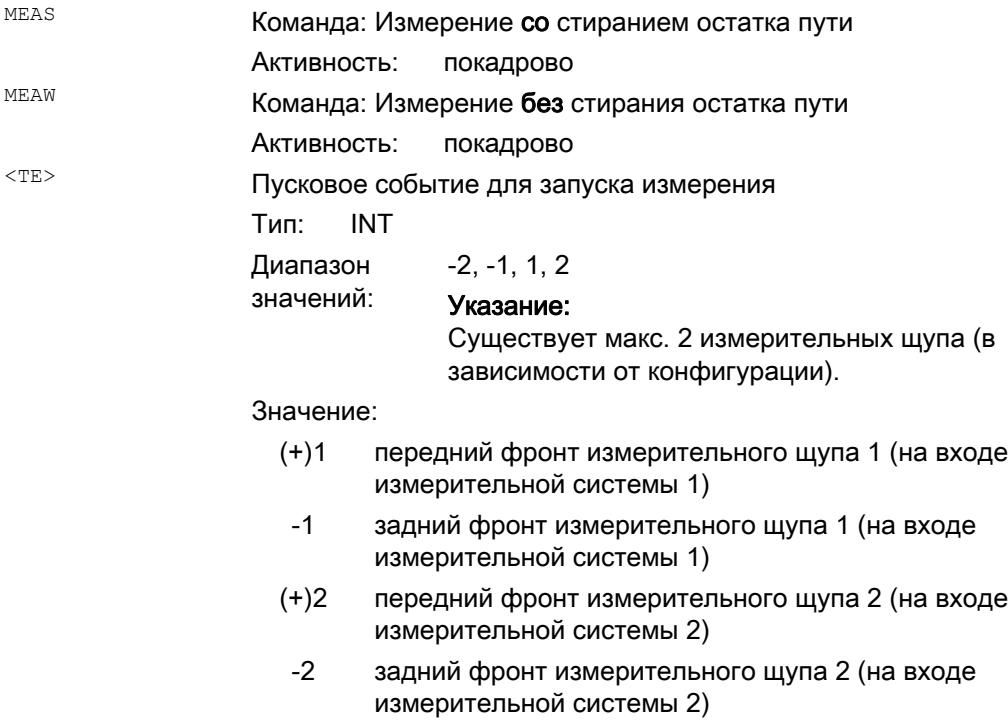

Специальные команды перемещения

4.7 Измерение с помощью контактного щупа (MEAS, MEAW)

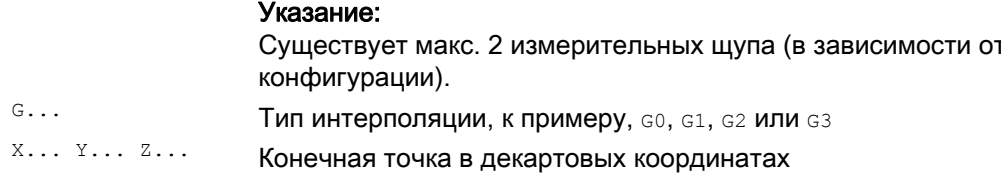

#### Пример

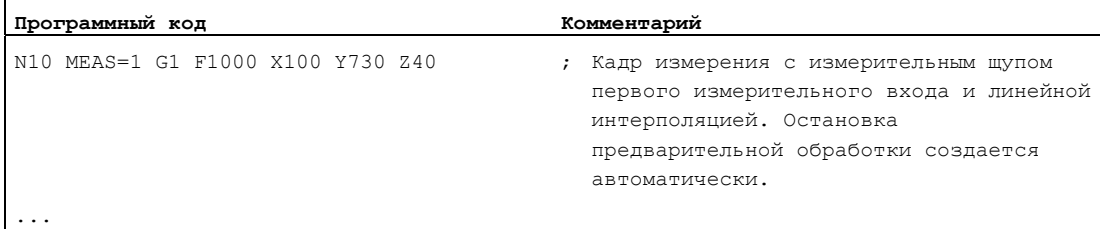

# Дополнительная информация

#### Состояние задания измерения

Если в программе необходимо проанализировать, были ли контакт щупа или нет, можно опросить переменную состояния \$AC MEA [n] (n= номер измерительного щупа):

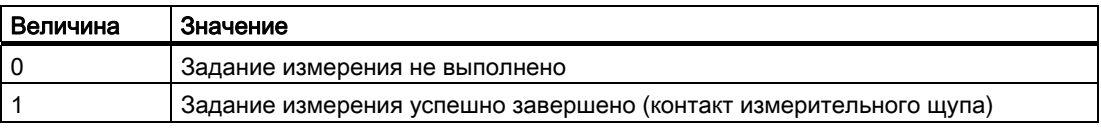

#### Примечание

Если измерительный щуп отклоняется в программе, то переменная устанавливается на 1. При старте кадра измерения переменная автоматически устанавливается на начальное состояние щупа.

#### Запись измеренных значений

Регистрируются позиции всех перемещенных траекторных и позиционирующих осей кадра (макс. число осей в зависимости от конфигурации СЧПУ). При меда после контакта щупа происходит определенное притормаживание.

## Примечание

Если в кадре измерения запрограммирована ГЕО-ось, то сохраняются измеренные значения для всех актуальных ГЕО-осей.

Если в кадре измерения запрограммирована участвующая в трансформации ось, то сохраняются измеренные значения всех участвующих в этой трансформации осей.

#### Расширенная функция измерения (MEASA, MEAWA, MEAC) 4.8 (опция)

#### Функция

Для осевого измерения могут использоваться несколько измерительных щупов и несколько измерительных систем.

С помощью команды меаза или меама для соответствующей запрограммированной оси регистрируется до четырех измеренных значений на измерение и сохраняется согласно пусковому событию в системных переменных.

Непрерывные задания измерения могут выполняться с командой медс. В этом случае результаты измерения сохраняются в переменных FIFO. И для медс возможно макс. четыре измеренных значения на измерение.

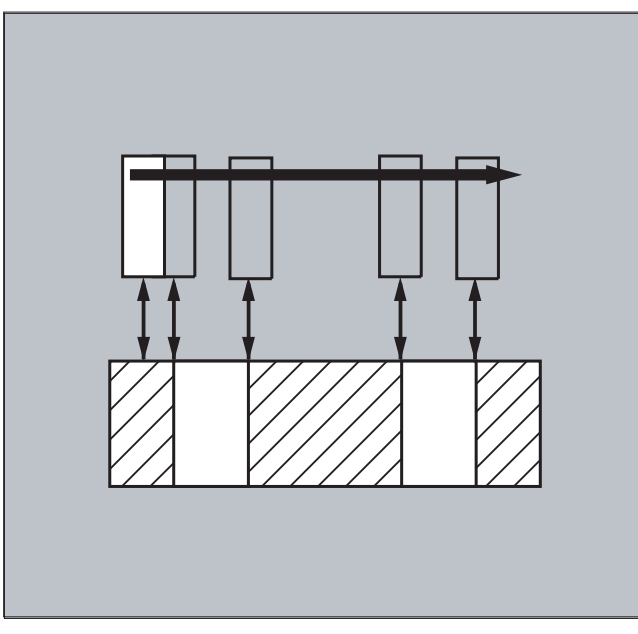

## Чтение результатов измерения

Результаты измерения доступны в следующих переменных:

- $$AA$  MM1...4 $[<$ OCb> $]$ 
	- Результаты измерения в системе координат станка
- $\bullet$  \$AA MW1...4[< $ocb>1$ ]

Результаты измерения в системе координат детали

## Синтаксис

```
MEASA[\langle OCB \rangle] = (\langle pexMM \rangle, \langle TE1 \rangle, \ldots, \langle TE4 \rangle)MEAWA [<ocb>] = (<pex\text{M}\text{M}\text{>}, <TE1>, ..., <TE4>)
MEAC [<ocь>] = (<режим>, <память измерений>, <TE1>, ..., <TE4>)
```
#### Примечание

**МЕАЗА И МЕАМАДЕЙСТВУЮТ ПОКАДРОВО И МОГУТ быть запрограммированы вместе в одном** кадре. Если же напротив медяливама вместе с медяливам программируются в одном кадре, то следует сообщение об ошибке.

# Значение

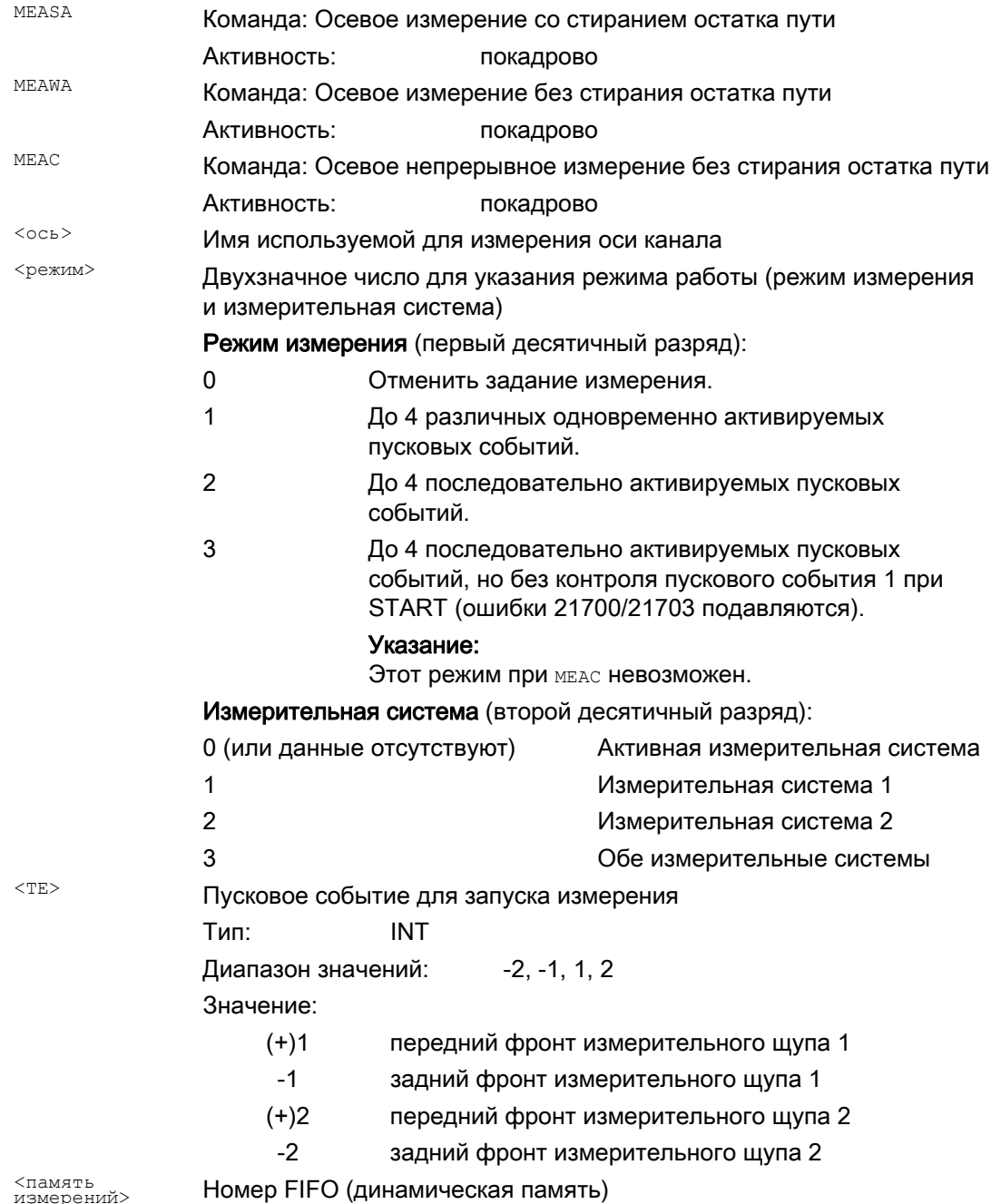

Расширенное программирование Справочник по программированию, 03/2010, 6FC5398-2BP20-1PA0

# Примеры

# Пример 1: Осевое измерение со стиранием остатка пути в режиме 1 (обработка во временной последовательности)

a) С 1 измерительной системой

| Программный код                                  | Комментарий                                                                                                    |
|--------------------------------------------------|----------------------------------------------------------------------------------------------------|
| .<br>N100 MEASA $[X] = (1, 1, -1)$ G01 X100 F100 | ; Измерение в режиме 1 с активной<br>измерительной системой. Ожидание сигнала<br>измерения с передним/задним фронтом<br>измерительного щупа 1 на пути перемещения<br>$K$ $X=100$ . |
| N110 STOPRE                                      | ; Остановка предварительной обработки                                                                                                    |
| N120 IF \$AC MEA[1] == FALSE GOTOF ENDE          | ; Проверить успех измерения.                                                                                                    |
| N130 R10=\$AA MM1[X]                             | ; Сохранить относящееся к первому<br>запрограммированному пусковому событию<br>(передний фронт) измеренное значение.                                                               |
| N140 R11=\$AA MM2[X]                             | ; Сохранить относящееся ко второму<br>запрограммированному пусковому событию<br>(задний фронт) измеренное значение.                                                                |
| N150 ENDE:                                       |                                                                                                    |

# b) С 2 измерительными системами

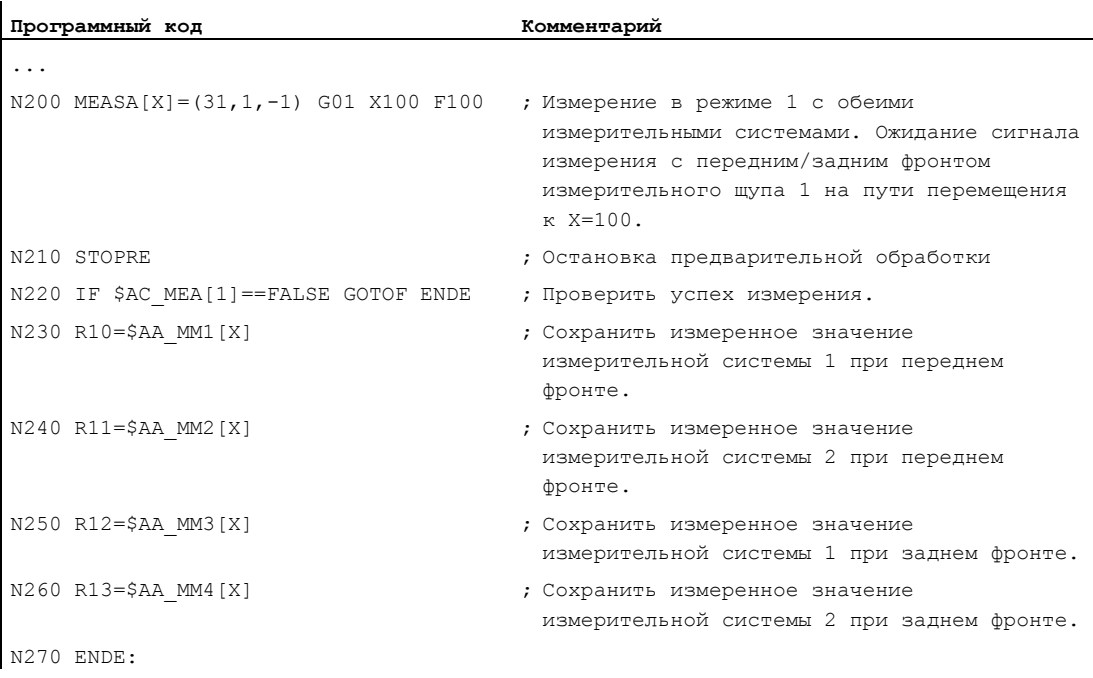

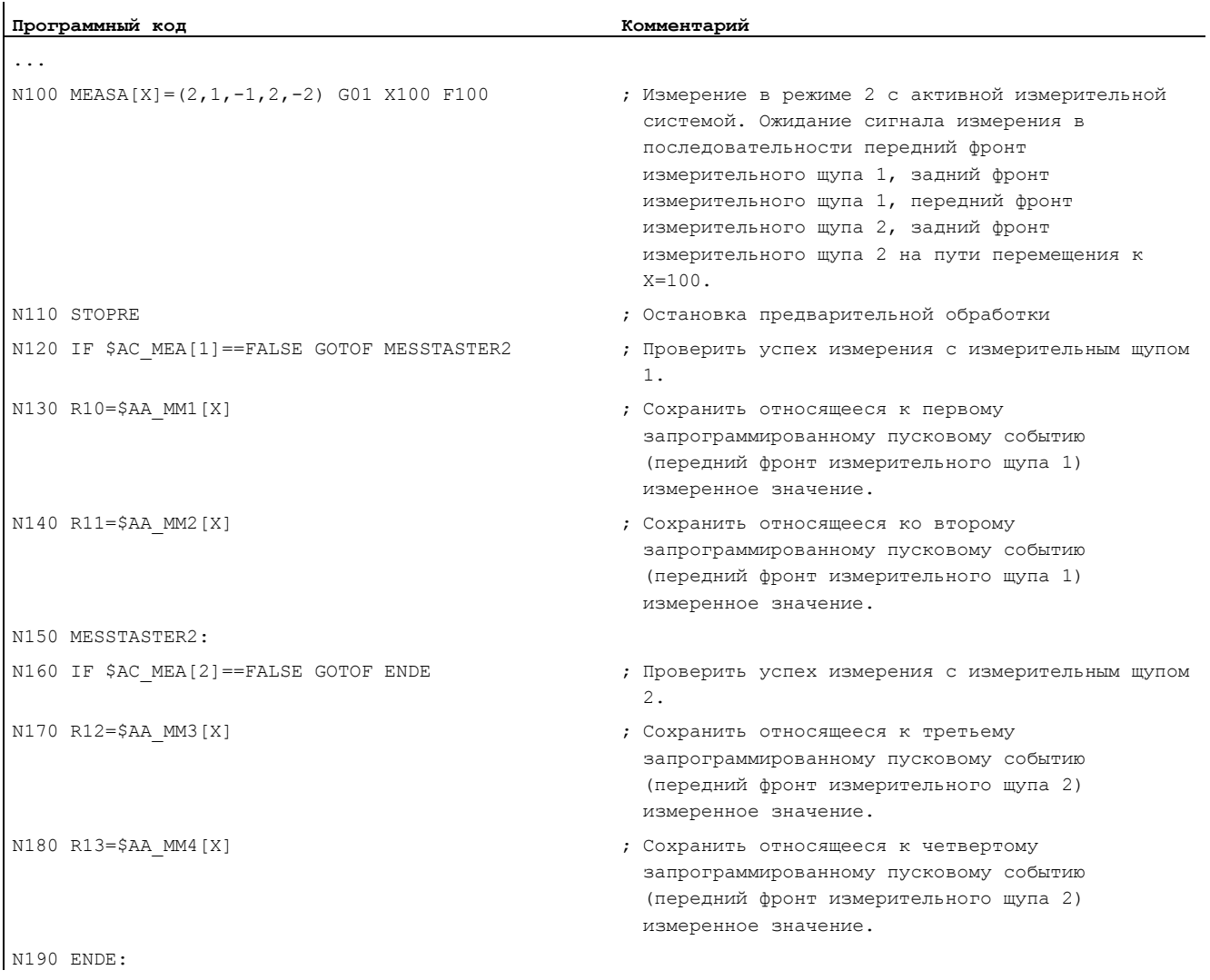

# Пример 2: Осевое измерение со стиранием остатка пути в режиме 2 (обработка в запрограммированной последовательности)

# Пример 3: Осевое непрерывное измерение в режиме 1 (обработка во временной последовательности)

# а) Измерение до 100 значений

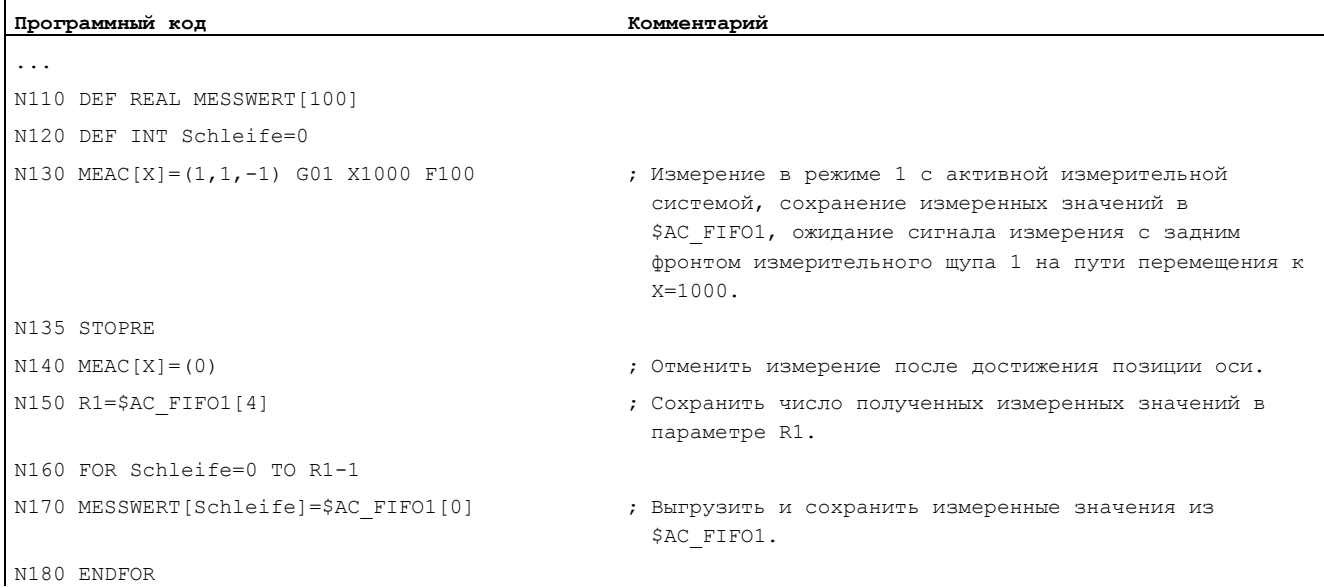

# b) Измерение со стиранием остатка пути после 10 измеренных значений

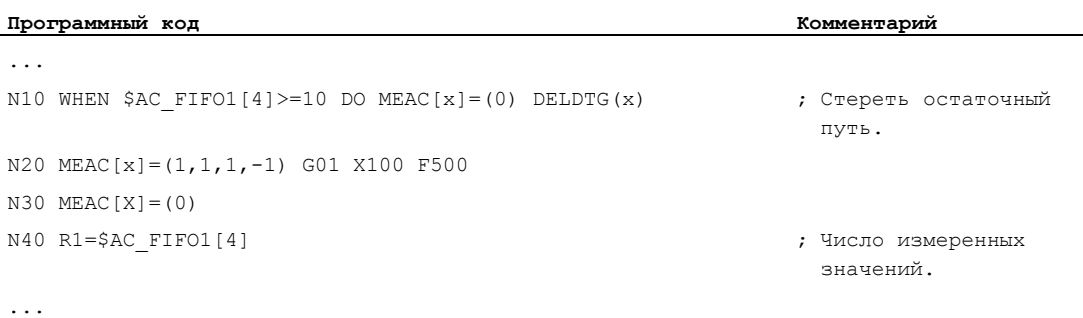

#### Дополнительная информация

#### Задание измерения

Программирование может осуществляться в программе обработки детали или из синхронного действия (см. главу "Синхронные действия движения"). Для каждой оси в один и тот же момент времени может быть активно только одно задание измерения.

#### Примечание

Подача должна быть согласована с соответствующим заданием измерения.

Для MEASA и MEAWA правильные результаты могут быть обеспечены только для подач, при которых возникает не более одного одинакового и не более 4 различных пусковых события на такт регулятора положения.

При непрерывном измерении смедсотношение между тактом интерполяции и тактом регулятора положения не может быть больше, чем 8:1.

#### Пусковое событие

Пусковое событие состоит из номера измерительного щупа и критерия запуска (передний или задний фронт) сигнала измерения.

Для каждого измерения может быть обработано до 4 пусковых событий сработавших измерительных щупов соответственно, т.е. до двух измерительных щупов с двумя измерительными фронтами каждый. Последовательность обработки, а также макс. число пусковых событий, зависят при этом от выбранного режима.

#### Примечание

Для режима измерения 1 действует: Одно и то же пусковое событие может быть запрограммировано в одном задании измерения только один раз!

#### Режим работы

С помощью первой цифры (второй десятичный разряд) режима выбирается желаемая измерительная система. Если имеется только одна измерительная система, но запрограммирована вторая, то автоматически используется имеющаяся.

С помощью второй цифры (первый десятичный разряд) выбирается желаемый режим измерения. Тем самым процесс измерения адаптируется к возможностям соответствующей СЧПУ:

• Режим 1

Обработка пусковых событий выполняется во временной последовательности их возникновения. В этом режиме при использовании шести осевых модулей может быть запрограммировано только одно пусковое событие или при указании нескольких пусковых событий происходит автоматический переход в режим 2 (без сообщения).

• Режим 2

Обработка пусковых событий выполняется в запрограммированной последовательности.

• Режим 3

Обработка пусковых событий выполняется в запрограммированной последовательности, но без контроля пускового события 1 при START.

#### Примечание

При использовании 2 измерительных систем может быть запрограммировано только два пусковых события.

#### Измерение с и без стирания остатка пути

При программировании MEASA стирание остатка пути выполняется только после регистрации всех требуемых измеренных значений.

Для специальных задач измерения, в которых в любом случае необходим подвод к запрограммированной позиции, используется MEAWA.

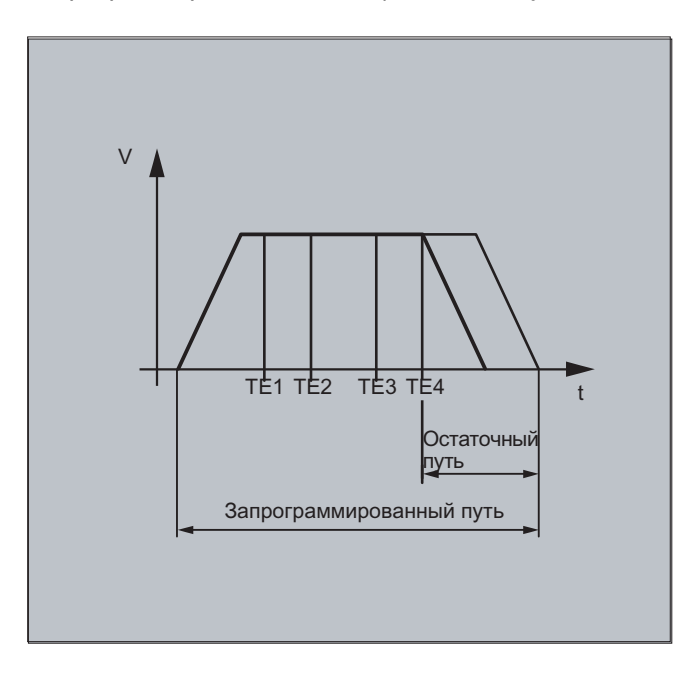

#### Примечание

**МЕАЗА НЕ МОЖЕТ быть запрограммирована в синхронных действиях. В качестве** ЭКВИВАЛЕНТА MEANA ПЛЮС СТИРАНИЕ ОСТАТКА ПУТИ МОЖНО ЗАПРОГРАММИРОВАТЬ КАК синхронное действие.

Если задание измерения запускается с MEAWA из синхронных действий, то измеренные значения доступны только в системе координат станка.

#### Результаты измерения для MEASA, MEAWA

Результаты измерения доступны в следующих системных переменных:

• В системе координат станка:

```
$AA MM1[<ocь>]
                       Измеренное значение запрограммированной измерительной
                       системы для пускового события 1
\ddotsc$AA MM4[<ocь>]
                       Измеренное значение запрограммированной измерительной
                       системы для пускового события 4
• В системе координат детали:
$AA_WM1[<\texttt{OCB}>]Измеренное значение запрограммированной измерительной
```
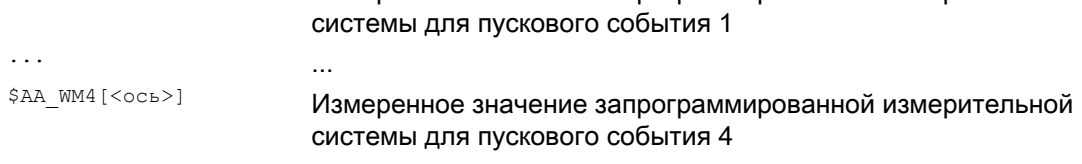

#### Примечание

При чтении этих переменных внутренняя остановка предварительной обработки не выполняется. С помощью STOPRE в подходящем месте должна быть запрограммирована остановка предварительной обработки. В ином случае загружаются неправильные значения.

#### Го-оси / трансформации

Если осевое измерение должно быть запущено для гео-оси, то такое же задание измерения должно быть явно запрограммировано для всех оставшихся гео-осей. Это же относится и к осям, участвующим в трансформации.

```
Пример:
```

```
N10 MEASA[Z] = (1, 1) MEASA[Y] = (1, 1) MEASA[X] = (1, 1) GO Z100
ипи
N10 MEASA[Z] = (1, 1) POS[Z] = 100
```
#### Задание измерения с 2 измерительными системами

Если задание измерения выполняется с двумя измерительными системами, то каждое из двух возможных пусковых событий регистрируются обеими измерительными системами соответствующей оси. Тем самым значение зарезервированных переменных задано:

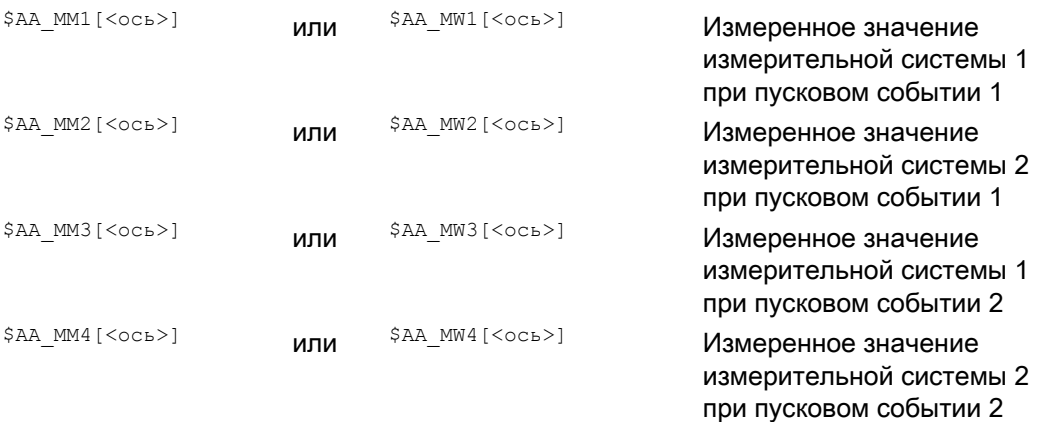

#### Состояние измерительного щупа

Состояние измерительного щупа доступно в следующих системных переменных:

\$A PROBE[<n>]

<n>=измерительный шуп

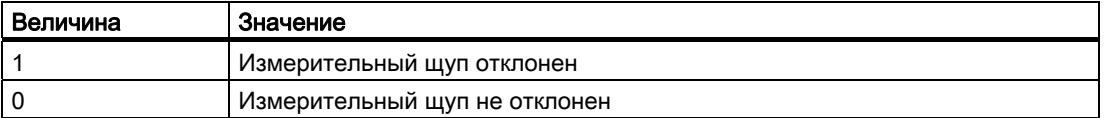

#### Состояние задания измерения для MEASA, MEAWA

Если в программе необходим анализ, то состояние задания измерения может быть запрошено через \$AC MEA[<n>], где <n> = номер измерительного щупа. Как только все запрограммированные в одном кадре пусковые события измерительных щупов <n> последовали, эта переменная выводит значение 1. В ином случае значение 0.

#### Примечание

Если измерение запускается из синхронных действий, то \$АС МЕА более не актуализируются. В этом случае необходимо опросить новые сигналы состояния PLC DB31, ... DBX62.3 или равнозначную переменную \$AA MEAACT[<ocb>].

Значение:

\$AA MEAACT==1: Измерение активно

\$AA\_MEAACT==0: Измерение не активно

#### Непрерывное измерение (МЕАС)

В случае медс измеренные значения доступны в системе координат станка и помещаются в указанную память FIFO[n] (динамическая память). Если для измерения сконфигурировано два измерительных щупа, то измеренные значения второго щупа отдельно помещаются в дополнительно сконфигурированную для этого (установка через MD) память FIFO[n+1].

Память FIFO это динамическая память, в которой измеренные значения по динамическому принципу вносятся в переменную \$AC FIFO, см. главу "Синхронные действия движения".

#### Примечание

Содержание FIFO может быть выгружено из динамической памяти только один раз. Для многократного использования измеренных данных они должны быть промежуточно сохранены в данных пользователя.

При превышении числом измеренных значений макс. установленного в машинных данных для памяти FIFO числа, измерение автоматически завершается.

Бесконечное измерение может быть реализовано посредством циклической выгрузки измеренных значений. При этом выгрузка должна осуществляться как минимум также часто, как поступление новых измеренных значений.

#### Определенные ошибочные программирования

Следующие ошибочные программирования определяются и индицируются с ошибкой:

• MEASA/MEAWABMесте CMEAS/MEAW3апрограммированы в одном кадре.

```
Пример:
```
NO1 MEAS=1 MEASA[X] =  $(1, 1)$  GO1 F100 POS[X]=100

• MEASA/MEAWA С ЧИСЛОМ ПАРАМЕТРОВ <2 ИЛИ > 5

#### Пример:

NO1 MEAWA  $[X] = (1)$  GO1 F100 POS  $[X] = 100$ 

MEASA/MEAWAC ПУСКОВЫМ СОбытием, отличным от 1/-1/2/-2

#### Пример:

 $N01$  MEASA[B] =  $(1, 1, 3)$  B100

MEASA/MEAWA С Неправильным режимом

#### Пример:

 $N01 \text{ MEAWA}[B] = (4, 1) B100$ 

**MEASA/MEAWA С ДВАЖДЫ ЗАПРОГРАММИРОВАННЫМ ПУСКОВЫМ СОбЫТИЕМ** 

#### Пример:

NO1 MEASA[B] =  $(1, 1, -1, 2, -1)$  B100

MEASA/MEAWA И ОТСУТСТВУЮЩАЯ ГЕО-ОСЬ

#### Пример:

NO1 MEASA[X] =  $(1, 1)$  MEASA[Y] =  $(1, 1)$  GO1 X50 Y50 Z50 F100 ; FEO-OCb X/Y/Z

#### • Не унифицированное задание измерения для ГЕО-осей

#### Пример:

 $N01$  MEASA[X] = (1,1) MEASA[Y] = (1,1) MEASA[Z] = (1,1,2) G01 X50 Y50 Z50 F100

4.9 Специальные функции для пользователя OEM (OEMIPO1, OEMIPO2, G810 до G829)

# 4.9 Специальные функции для пользователя OEM (OEMIPO1, OEMIPO2, G810 до G829)

# Функция

# Адреса OEM

Значение адресов OEM определяет пользователь OEM. Функция реализуется через компилированные циклы. 5 адресов OEM зарезервировано. Идентификаторы адресов могут устанавливаться. Адреса OEM разрешены в каждом кадре.

# Параметры

#### Зарезервированные группы G

Группа 1 с OEMIPO1, OEMIPO2

Пользователь OEM может определить два дополнительных имени функций G OEMIPO1, OEMIPO2 . Эта функциональность реализуется через компилируемые циклы и зарезервирована для пользователя OEM.

- Группа 31 с G810 до G819
- Группа 32 с G820 до G829

Для пользователя OEM зарезервировано две группы G по 10 функций G OEM в каждой. Тем самым возможно использование реализованных пользователем OEM функций на внешних устройствах.

## Функции и подпрограммы

Дополнительно пользователи ОЕМ могут создавать и предопределенные функции и подпрограммы с передачей параметров.

4.10 Уменьшение подачи с замедлением на углах (FENDNORM, G62, G621)

# 4.10 Уменьшение подачи с замедлением на углах (FENDNORM, G62, G621)

#### Функция

При автоматическом замедлении на углах подача уменьшается колоколообразно непосредственно перед соответствующим углом. Кроме этого, объем релевантных для обработки параметров инструмента может быть спараметрирован через установочные данные. Это:

- Начало и конец уменьшения подачи
- Процентовка, с которой уменьшается подача
- Определение релевантного угла

В качестве релевантных углов учитываются такие углы, внутренний угол которых меньше, чем спараметрированный через установочные данные угол.

При значении по умолчанию FENDNORM функция автоматической угловой процентовки отключается.

#### Литература:

/FBFA/ Описание функций "Диалекты ISO"

#### Синтаксис

FENDNORM G62 G41 G621

#### Значение

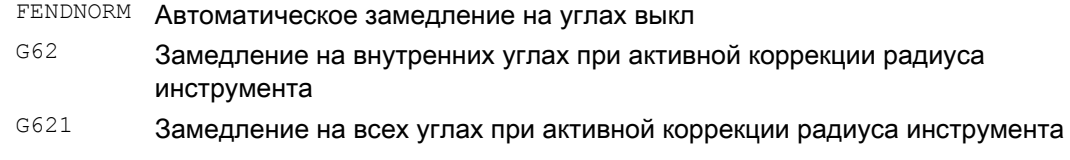

#### G62 действует только на внутренних углах с

- активной коррекцией радиуса инструмента G41, G42 и
- активного режима управления траекторией G64, G641

Подвод к соответствующему углу выполняется с уменьшенной подачей, которая следует из:

F \* (процентовка для уменьшения подачи) \* процентовка подачи

Макс. возможное уменьшение подачи достигается тогда, когда инструмент, относительно траектории центра, должен выполнить изменение направление в соответствующем углу.

G621 действует аналогично G62 на каждом углу, определенных через FGROUP ОСей.

4.11 Программируемый критерий окончания движения (FINEA, COARSEA, IPOENDA, IPOBRKA, ADISPOSA)

#### 4.11 Программируемый критерий окончания движения (FINEA, COARSEA, IPOENDA, IPOBRKA, ADISPOSA)

#### Функция

Подобно критерию смены кадра при траекторной интерполяции (G601, G602 и G603), для командных осей/осей PLC в программе обработки детали или в синхронных действиях можно запрограммировать критерий окончания движения для интерполяции отдельной оси.

В зависимости от того, какой критерий окончания движения установлен, кадры программы обработки детали или кадры технологического цикла с движениями отдельных осей завершаются с различной скоростью. Это же относится и к PLC через FC15/16/18

# Синтаксис

```
FINEA [<ocb>]
COARSEA [<ocь>]
IPOENDA[<ocь>]
IPOBRKA (<ocь>[,<момент времени>])
ADISPOSA(<ocь>[,<режим>,<размер окна>])
```
#### Значение

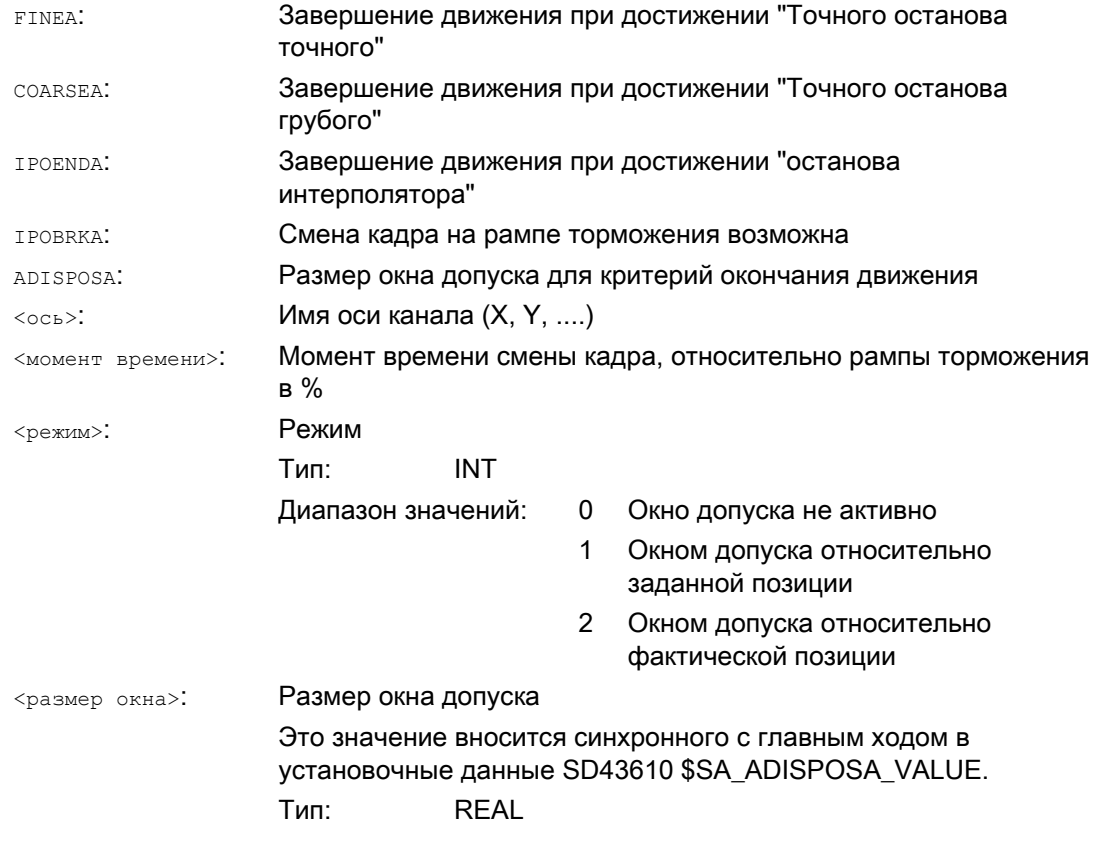

4.11 Программируемый критерий окончания движения (FINEA, COARSEA, IPOENDA, IPOBRKA, ADISPOSA)

# Примеры

 $\mathbf{r}$ 

# Пример 1: Завершение движения при достижении останова интерполятора

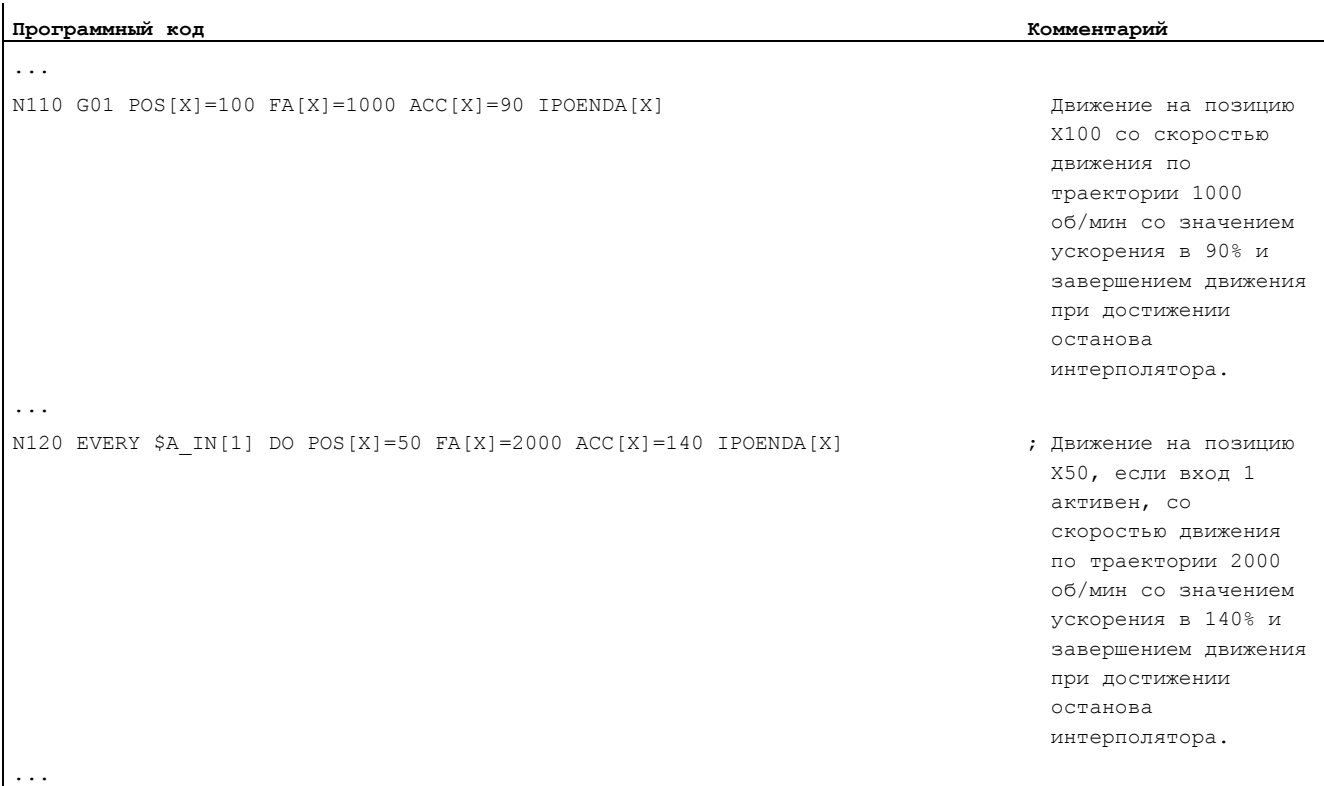

# Пример 2: Критерий смены кадра "рампа торможения" в программе обработки детали

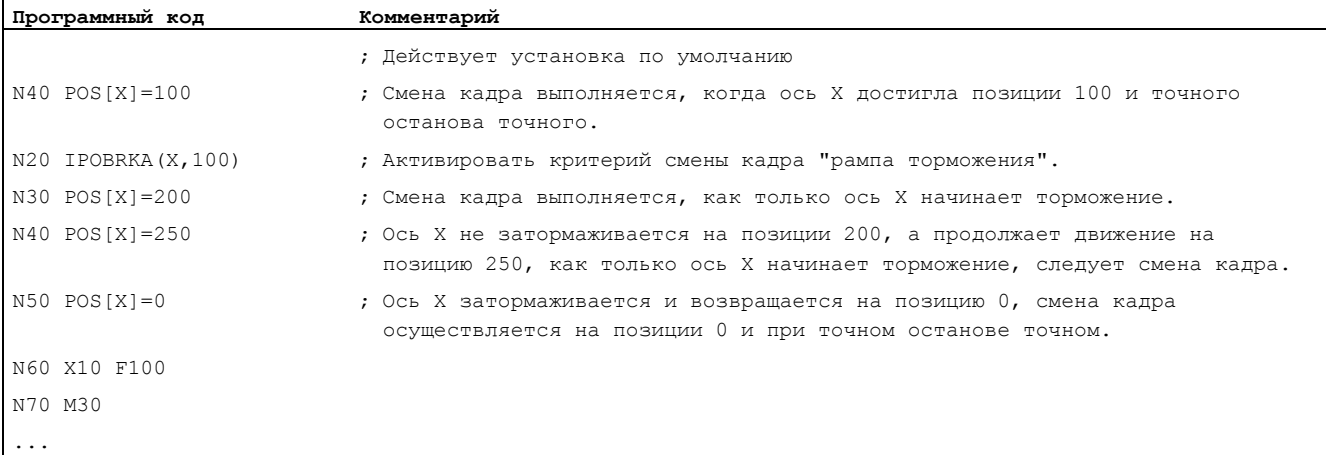

4.11 Программируемый критерий окончания движения (FINEA, COARSEA, IPOENDA, IPOBRKA, ADISPOSA)

# Пример 3: Критерий смены кадра "рампа торможения" в синхронных действиях

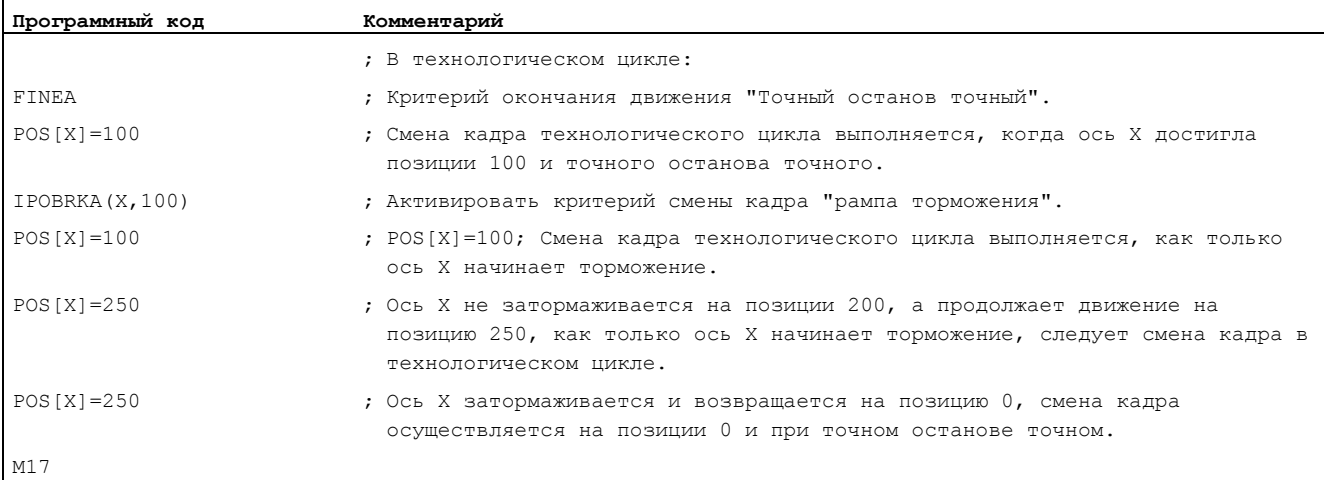

# Дополнительная информация

## Чтение критерия окончания движения

Установленный критерий окончания движения может быть запрошен с помощью системной переменной\$AA\_MOTEND[<ось>]:

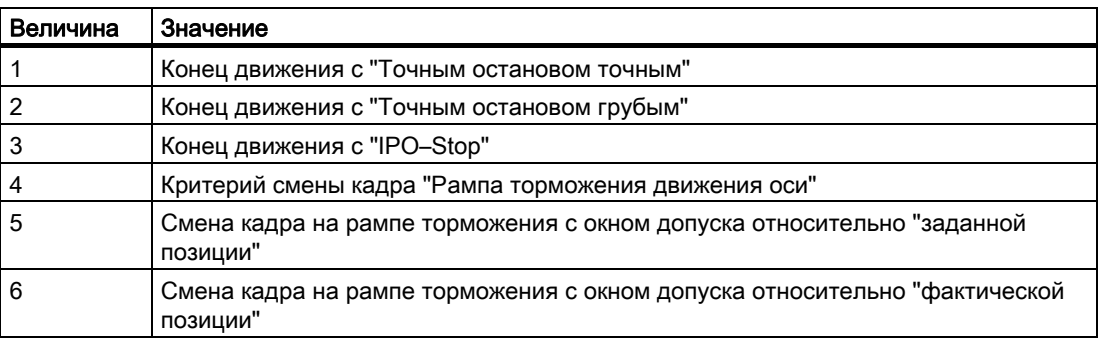

#### Примечание

После RESET сохраняется последнее запрограммированное значение.

# Критерий смены кадра на рампе торможения

Процентное значение вносится синхронно с главным ходом в установочные данные:

SD43600 \$SA\_IPOBRAKE\_BLOCK\_EXCHANGE

Если значение не указывается, то активируется актуальное значение этих установочных данных.

Оно может устанавливаться в диапазоне от 0 % до 100 %.

4.11 Программируемый критерий окончания движения (FINEA, COARSEA, IPOENDA, IPOBRKA, ADISPOSA)

#### Дополнительное окно допуска для IPOBRKA

К уже существующему критерию смены кадра на рампе торможения может быть выбран и дополнительный критерий смены кадры "Окно допуска". Разрешение следует только после того, как ось:

- как и прежде, достигла заданного %-значения своей рампы торможения
	- и
- ее актуальная фактическая или заданная позиция удалена от конечной позиции оси в кадре не более, чем на допуск.

# Литература

Дополнительную информацию по критерию смены кадров позиционирующих осей можно найти в:

- Описание функций "Расширенные функции"; Позиционирующие оси (P2)
- Руководство по программированию "Основы"; глава "Регулирование подачи"

4.12 Программируемый блок сервопараметров (SCPARA)

#### 4.12 Программируемый блок сервопараметров (SCPARA)

#### Функция

С помощью SCPARA в программе обработки детали и в синхронных действиях можно запрограммировать блок параметров (состоящий из MD) (прежде только через PLC).

#### DB3n DBB9 Бит3

Во избежание конфликтов между PLC и NCK, на интерфейсе PLC → NCK определяется дополнительный бит:

DB3n DBB9 Бит3 "Задача блока параметров через SCPARA заблокирована".

При заблокированной задаче блока параметров для SCPARA сообщение об ошибке при его программировании не появляется.

#### Синтаксис

SCPARA [<ось>] =<значение>

#### Значение

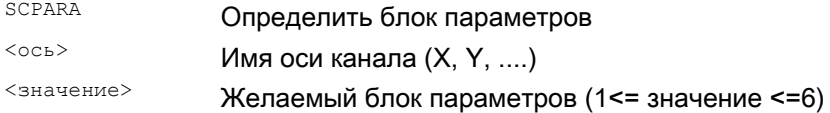

#### Примечание

Актуальный блок параметров может быть опрошен посредством системной переменной \$AA SCPAR[<ocb>].

При G33, G331 или G332 самый подходящий блок параметров выбирается СЧПУ.

Если сменаблока сервопараметров необходима как в программе обработки детали или в синхронном действии, так и в PLC, то следует расширить программу электроавтоматики.

## Литература:

/FB1/ Описание функций "Основные функции": Подачи (V1). глава "Управление подачей".

# Пример

Программный код Комментарий  $\ddots$  $N110$  SCPARA $[X] = 3$ ; 3-ий блок параметров выбирается для оси Х.  $\ddotsc$ 

# Трансформация координат (FRAMES) 5

# 5.1 Трансформация координат через фрейм-переменные

## Функция

Наряду с уже описанными в руководстве по программированию "Основы" возможностями программирования, можно определять системы координат и с помощью предопределенных фрейм-переменных.

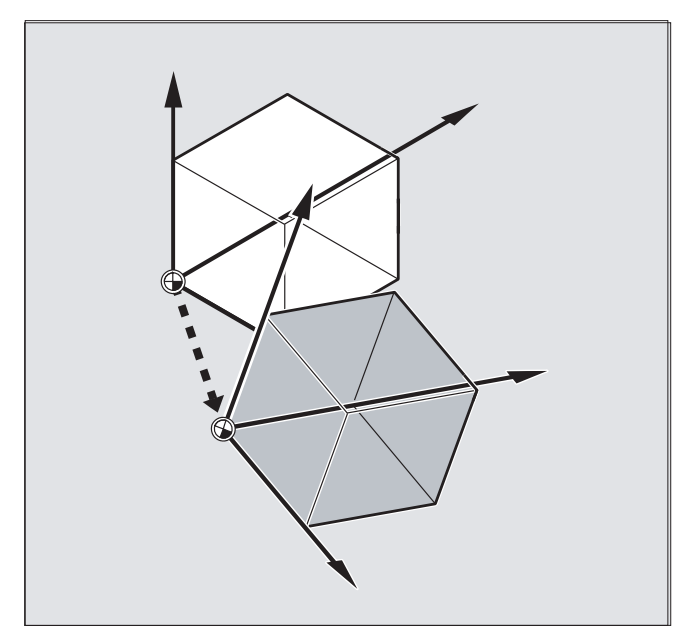

Определены следующие системы координат:

MCS: система координат станка

- **BKS:** базовая кинематическая система
- BNS: базовая система нулевой точки
- ENS: настраиваемая система нулевой точки
- WСS: система координат детали

# Что такое предопределенная фрейм-переменная?

Предопределенные фрейм-переменные это кодовые слова, которым в языковой среде СЧПУ уже соответствует определенное действие и которые могут обрабатываться в программе ЧПУ.

Возможные фрейм-переменные:

- Базовый фрейм (базовое смещение)  $\bullet$
- Устанавливаемые фреймы
- Программируемый фрейм

# Присвоение значений и выгрузка фактических значений

# Связь фрейм-переменная/фрейм

Трансформация координат может быть активирована посредством присвоения значения фрейма фрейм-переменной.

Пример: \$P PFRAME=CTRANS (X, 10)

Фрейм-переменная:

\$P PFRAME 03Ha4aeT: актуальный программируемый фрейм.

# Фрейм:

CTRANS (X, 10) ОЗНАЧАЕТ: ПРОГРАММИРУЕМОЕ СМЕЩЕНИЕ НУЛЕВОЙ ТОЧКИ ОСИ Х НА 10 ММ.

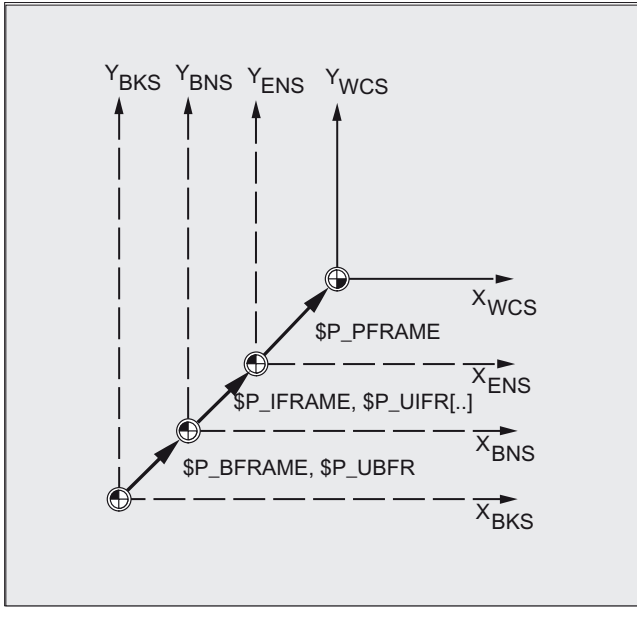

Выгрузка фактических значений

Через предопределенные переменные в программе обработки детали возможна выгрузка актуальных фактических значений систем координат:

\$AA\_IM[ось]: чтение фактического значения в MCS

\$AA\_IB[ось]: чтение фактического значения в BKS

\$AA IBN[ось]: чтение фактического значения в BNS

\$AA\_IEN[ось]: чтение фактического значения в ENS

\$AA IWIOCЫ: чтение фактического значения в WCS

# 5.1.1 Предопределенные фрейм-переменные (\$P\_BFRAME, \$P\_IFRAME, \$P\_PFRAME, \$P\_ACTFRAME)

# \$P\_BFRAME

Актуальная базовая фрейм-переменная, создающая отношение между базовой кинематической системой (BKS) и и базовой системой нулевой точки (BNS).

Если описанный через \$P\_UBFR базовый фрейм должен быть активирована в программе сразу же, то необходимо либо

- запрограммировать  $G500, G54...G599$ , либо
- ОПИСАТЬ \$P\_BFRAME С \$ \$P\_UBFR .

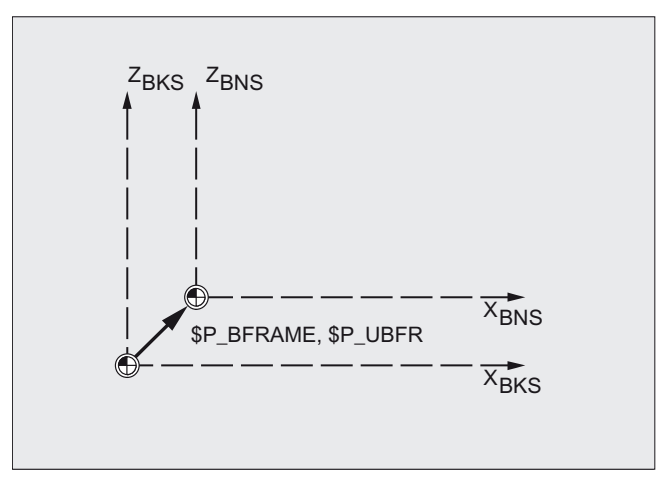

# \$P\_IFRAME

Актуальная, устанавливаемая фрейм-переменная, устанавливающая отношение между базовой системой нулевой точки (BNS) и настраиваемой системой нулевой точки (ENS).

- **•** \$P\_IFRAME **COOTBETCTBYET** \$P\_UIFR[\$P\_IFRNUM]
- \$P\_IFRAME СОДЕРЖИТ ПОСЛЕ ПРОГРАММИРОВАНИЯ, К ПРИМЕРУ, G54 определенные через G54 смещение, вращение, масштабирование и отражение.

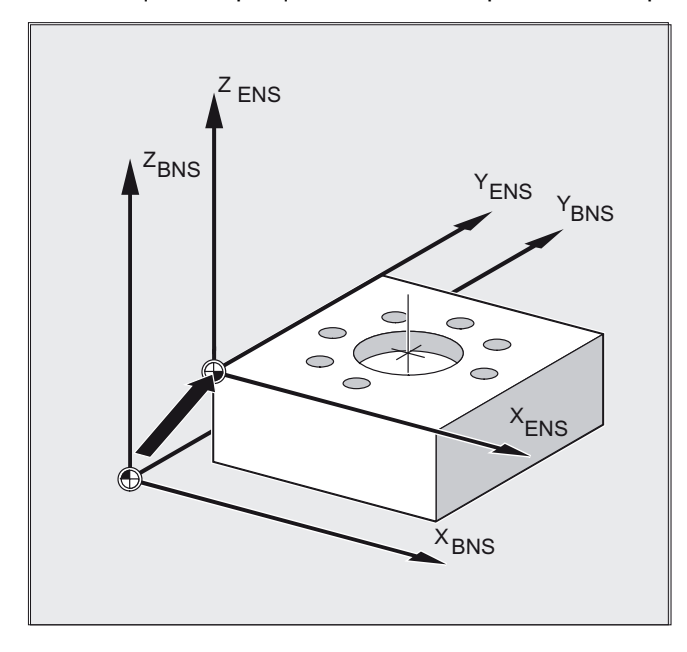

# **\$P\_PFRAME**

Актуальная, программируемая фрейм-переменная, устанавливающая отношение между настраиваемой системой нулевой точки (ENS) и системой координат детали  $(WCS)$ .

\$P PFRAME СОДЕРЖИТ РЕЗУЛЬТИРУЮЩИЙ ФРЕЙМ, ПОЛУЧЕННЫЙ

- ИЗ ПРОГРАММИРОВАНИЯ TRANS/ATRANS, ROT/AROT, SCALE/ASCALE, MIRROR/AMIRROR ИЛИ
- из присвоения ствамs, свот, смIRROR, CSCALE программируемому FRAME

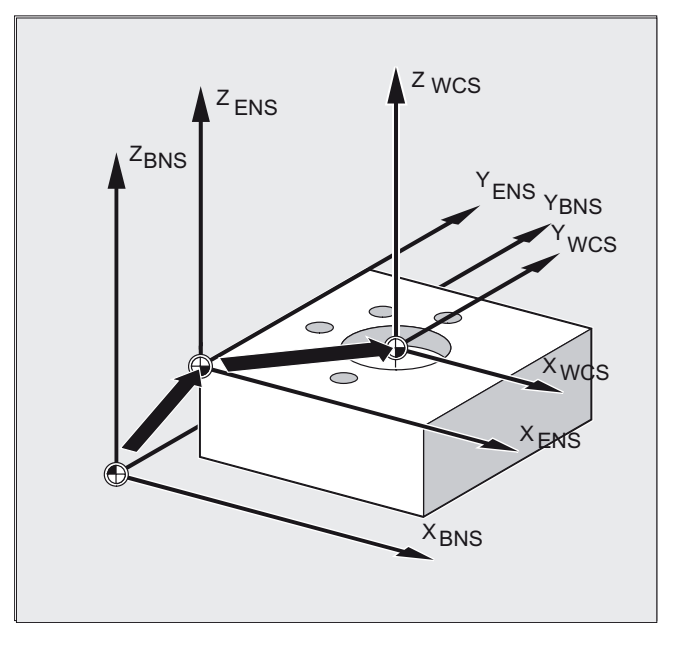

# **\$P\_ACTFRAME**

Актуальный, результирующий общий фрейм, получаемый как цепочка из

- актуальной базовой фрейм-переменной SP BFRAME,  $\bullet$
- актуальной устанавливаемой фрейм-переменной SP IFRAME с системными фреймами и
- $\bullet$ актуальной программируемой фрейм-переменной SP PFRAME с системными фреймами

Системные фреймы см. главу "Действующие в канале фреймы"

\$P АСТЕRАМЕ ОПИСЫВАЕТ АКТУАЛЬНУЮ ДЕЙСТВУЮЩУЮ НУЛЕВУЮ ТОЧКУ ДЕТАЛИ.

# Трансформация координат (FRAMES)

5.1 Трансформация координат через фрейм-переменные

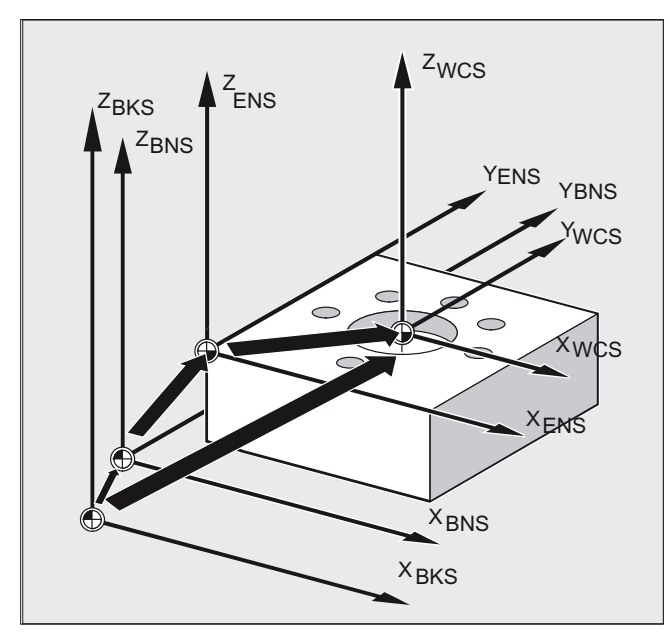

Если \$P\_BFRAME, \$P\_IFRAME ИЛИ \$P\_PFRAME ИЗМЕНЯЮТСЯ, ТО \$P ACTFRAME ВЫЧИСЛЯЕТСЯ заново.

\$P ACTFRAME COOTBETCTBYET \$P BFRAME:\$P IFRAME:\$P PFRAME

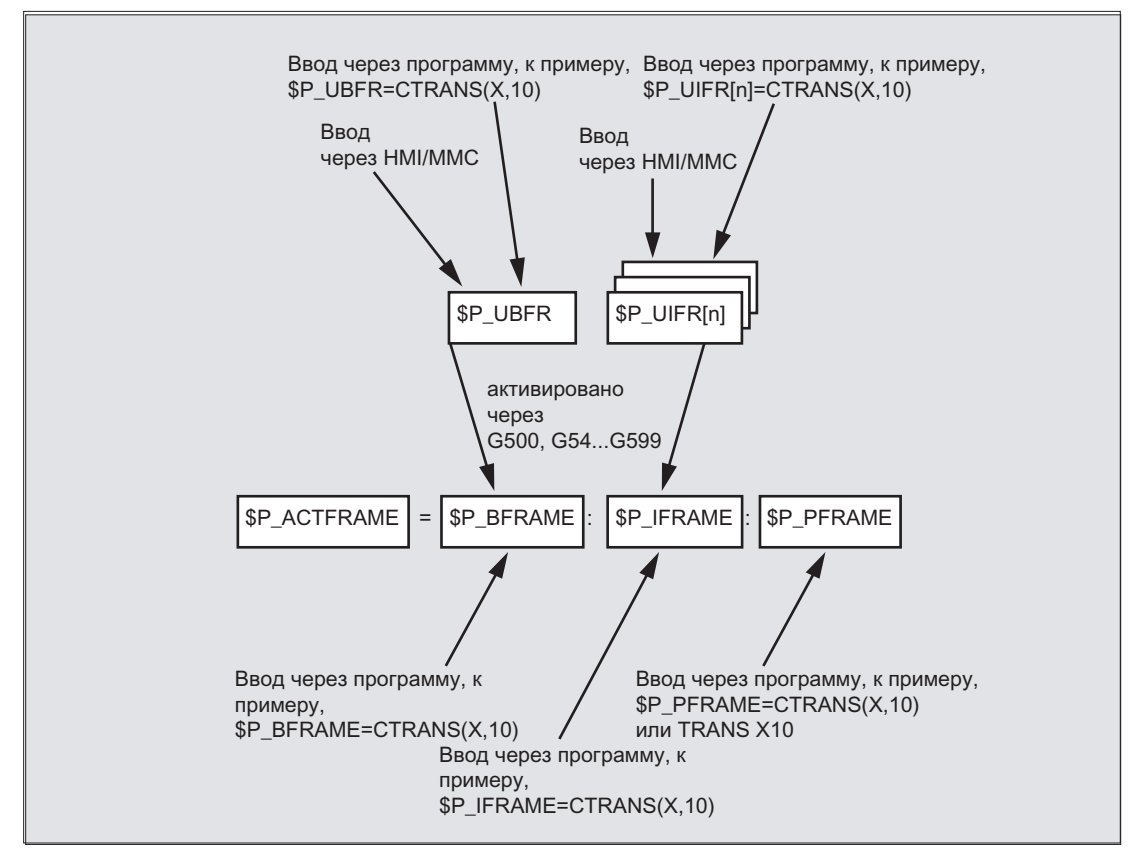

Базовый фрейм и устанавливаемый фрейм действуют после Reset, если MD 20110 RESET\_MODE\_MASK установлены следующим образом:
5.1 Трансформация координат через фрейм-переменные

Бит0=1, Бит14=1 --> SP UBFR (базовый фрейм) действует

Бит0=1, Бит5=1 --> SP UIFR[SP UIFRNUM] (УСТ. Фрейм) действует

#### Предопределенные устанавливаемые фреймы \$P\_UBFR

С \$Р UBFR программируется базовый фрейм, но он не сразу же активируется в программе обработки детали. Записанный с \$P\_UBFR базовый фрейм учитывается, если

- был включен Reset и биты 0 и 14 из MD RESET MODE MASK установлены.
- операторы G500, G54...G599 были выполнены.

#### Предопределенные устанавливаемые фреймы \$P\_UIFR[n]

Посредством предопределенной фрейм-переменной \$P UIFR[n] устанавливаемые смещения нулевой точки G54 до G599 могут считываться или записываться из программы обработки детали.

Эти переменные по структуре представляют собой одномерное поле типа FRAME с *UNCHEM \$P UIFR[n] .* 

#### Согласование с командами G

Стандартное это 5 устанавливаемых фреймов  $sp$  UIFR[0]...  $sp$  UIFR[4] bkb 5 равнозначных команд G - G500 И G54 до G57, по адресам которых могут сохраняться значения.

```
$P IFRAME=$P UIFR[0] COOTBETCTBYET G500
$P IFRAME=$P UIFR[1] COOTBETCTBYET G54
$P IFRAME=$P UIFR[2] COOTBETCTBYET G55
$P IFRAME=$P UIFR[3] COOTBETCTBYET G56
$P IFRAME=$P UIFR[4] COOTBETCTBVET G57
Через машинные данные можно изменять число фреймов:
```
\$P IFRAME=\$P UIFR[5] COOTBETCTBYET G505

```
. . . . . . . . . .
$P IFRAME=$P UIFR[99] COOTBETCTBYET G599
```
#### Примечание

Благодаря этому может быть создано в общей сложности 100 систем координат, которые могут вызываться надпрограммно, к примеру, как нулевая точка для различных приспособлений.

# **ВНИМАНИЕ**

Для программирования фрейм-переменных и фреймов необходим отдельный кадр ЧПУ в программе ЧПУ. Исключение: Программирование устанавливаемого фрейма с  $G54, G55, \ldots$ 

5.2 Присвоение значение фрейм-переменным/фреймам

#### $5.2$ Присвоение значение фрейм-переменным/фреймам

#### $5.2.1$ Присвоение прямых значений (значение оси, угол, масштаб)

#### Функция

В программе ЧПУ возможно прямое присвоение значений фреймам или фреймпеременным.

#### Синтаксис

\$P PFRAME=CTRANS (X, значение оси, Y, значение оси, Z, значение оси, ...)  $SP$  PFRAME=CROT (X, угол, Y, угол, Z, угол, ...) \$P UIFR[..]=CROT (X, угол, Y, угол, Z, угол, ...) \$P PFRAME=CSCALE (X, масштаб, Y, масштаб, Z, масштаб, ...)  $$P$  PFRAME=CMIRROR (X, Y, Z) Программирование \$P\_BFRAME выполняется аналогично \$P\_PFRAME.

#### Значение

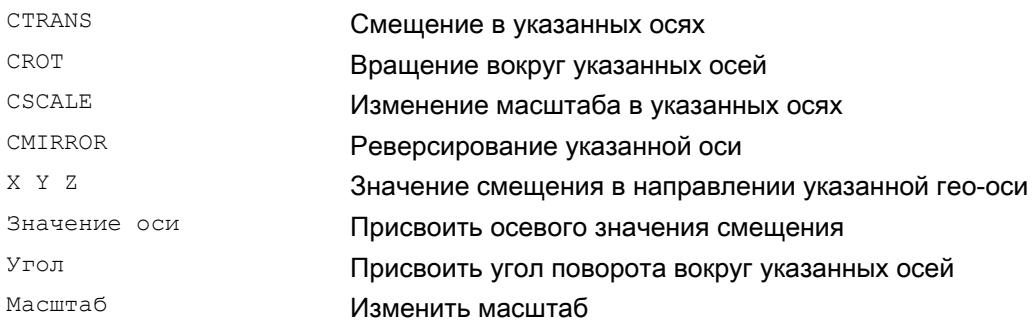

5.2 Присвоение значение фрейм-переменным/фреймам

#### Пример

Посредством присвоения значений актуальному программируемому фрейму активируются смещение, вращение и отражение.

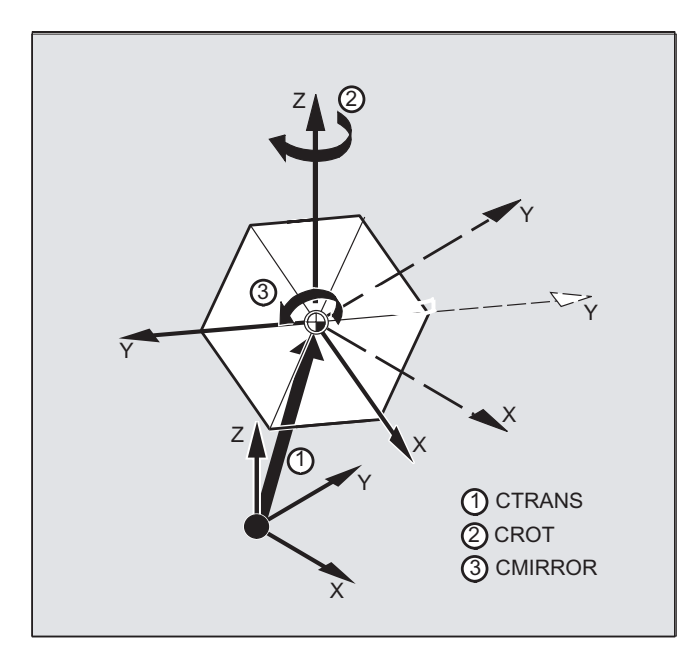

N10  $$P$  PFRAME=CTRANS (X, 10, Y, 20, Z, 5): CROT (Z, 45): CMIRROR (Y)

#### Предустановить компоненты вращения фрейма с другими значениями

Предустановить с помощью CROT значения всех трех компонентов UIFR

```
Программный код
                                                    Комментарий
$P UIFR[5] = CROT (X, 0, Y, 0, Z, 0)N100 $P_UIFR[5, y, rt]=0N100 $P UIFR[5, x, rt] = 0N100 $P_UIFR[5, z, rt] = 0
```
5.2 Присвоение значение фрейм-переменным/фреймам

# Описание

Возможно последовательное программирование нескольких правил вычисления.

Пример:

 $$P$  PFRAME=CTRANS(...):CROT(...):CSCALE...

Учитывать, что команды должны быть соединены друг с другом посредством связывающего оператора "двоеточие" (...): (...). Благодаря этому, команды, во первых, связываются друг с другом и, во вторых, аддитивно выполняются в запрограммированной последовательности.

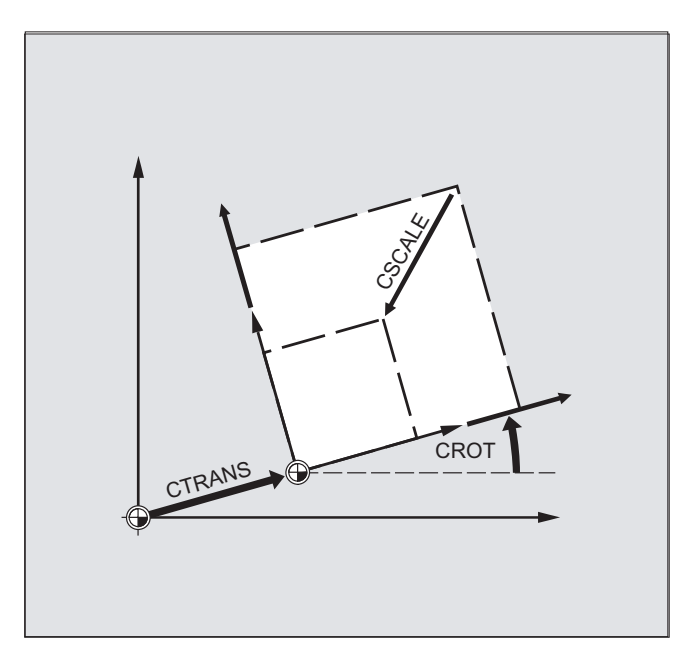

#### Примечание

Запрограммированные с помощью названных команд значения присваиваются фреймам и сохраняются.

Активными значения становятся только после их присвоения фрейму активной фрейм-Переменной \$P BFRAME ИЛИ \$P PFRAME.

5.2 Присвоение значение фрейм-переменным/фреймам

#### $5.2.2$ Чтение и изменение компонентов фрейма (TR, FI, RT, SC, MI)

## Функция

Существует возможность обращения к отдельным данным фрейма, к примеру, к определенному значению смещения или углу поворота. Эти значения могут изменяться или присваиваться другой переменной.

#### Синтаксис

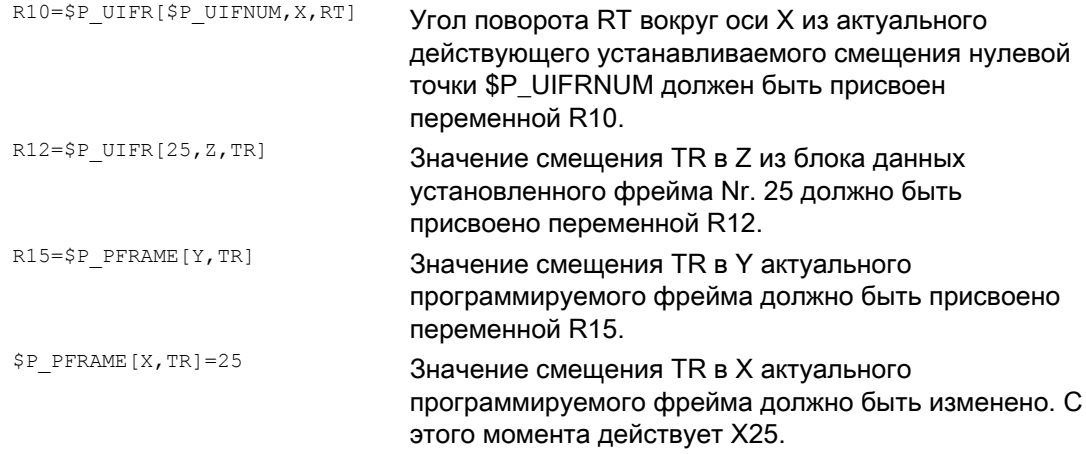

#### Значение

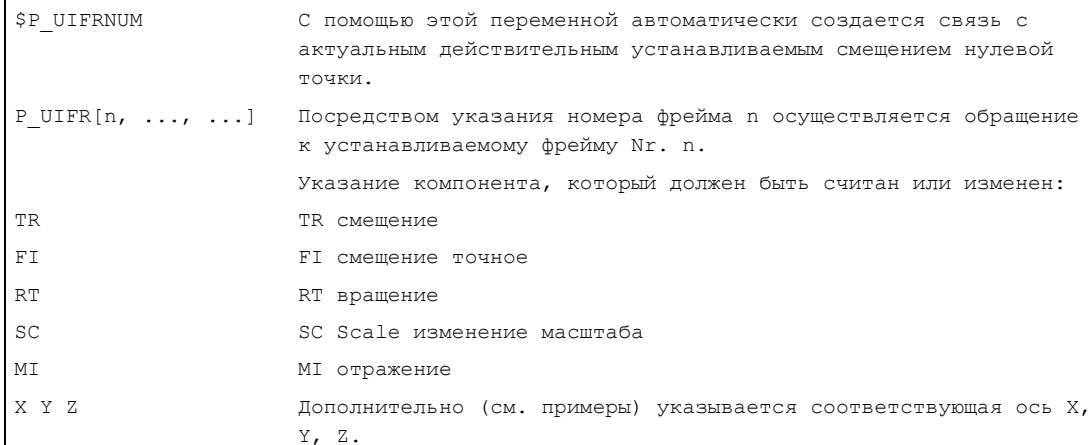

#### Диапазон значений для вращения RT

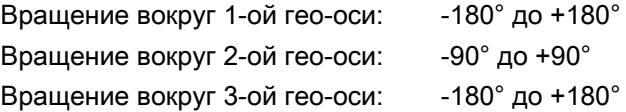

5.2 Присвоение значение фрейм-переменным/фреймам

#### Описание

#### Вызов фрейма

Через указание системной переменной \$P UIFRNUM можно напрямую обращаться к актуальному, установленному с помощью \$P\_UIFR или G54, G55, ... смещению нулевой точки

(\$P\_UIFRNUM содержит номер актуального установленного фрейма).

Все другие сохраненные устанавливаемые фреймы \$P UIFR вызываются через указание соответствующего номера \$P\_UIFR[n].

Для предопределенных фрейм-переменных и определенных пользователем фреймов указывается имя, к примеру, \$P\_IFRAME.

#### Вызов данных

В квадратных скобках стоят имя оси и компоненты фрейма значения, к которому выполняется обращение или которое должно быть изменено, к примеру, [X, RT] или [Z, MII.

#### 523 Соединение целых фреймов

#### Функция

В программе ЧПУ возможно присвоение целого фрейма другому фрейму или соединение фреймов друг с другом.

Организации фреймов подходят, к примеру, для описания нескольких деталей, расположенных на одной палете, которые должны быть обработаны в течение одного технологического процесса.

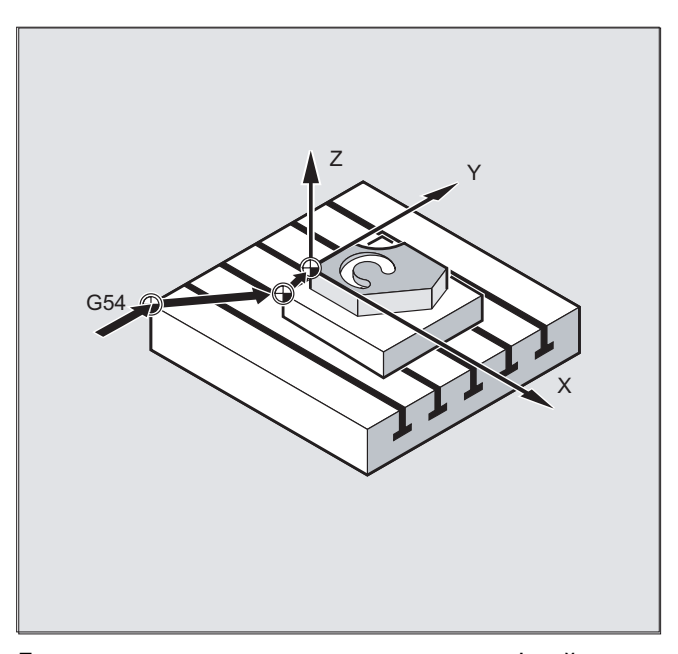

Для описания задач палет компоненты фрейма могут содержать, к примеру, только определенные частные значения, посредством соединения которых создаются различные нулевые точки детали.

5.2 Присвоение значение фрейм-переменным/фреймам

#### Синтаксис

#### Присвоение фреймов

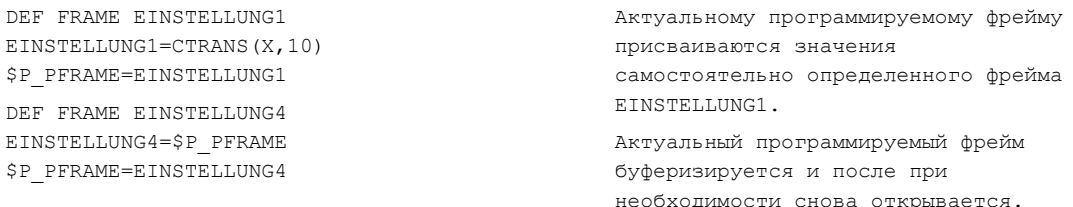

#### Цепочки фреймов

Фреймы соединяются друг с другом в запрограммированной последовательности, компоненты фрейма, к примеру, смещения, вращения и т.д. выполняются друг за другом аддитивно.

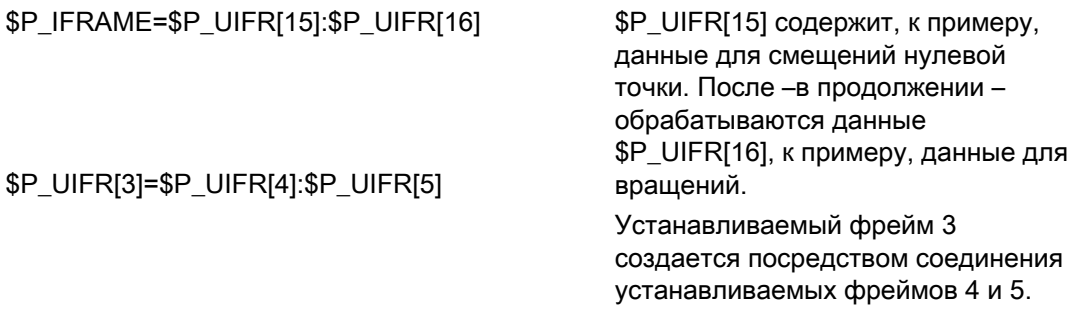

#### Примечание

Учитывать, что фреймы посредством связывающего оператора "двоеточие" : должны быть соединены друг с другом.

5.2 Присвоение значение фрейм-переменным/фреймам

# 5.2.4 Определение новых фреймов (DEF FRAME)

# Функция

Наряду с уже описанными, предопределенными, устанавливаемыми фреймами существует возможность создания новых фреймов. При этом речь идет о переменной типа FRAME, которая определяется с произвольным присвоением имени.

С помощью функций CTRANS, CROT, CSCALE, CMIRROR фреймам в программе ЧПУ могут быть присвоены значения.

#### Синтаксис

DEF FRAME PALETTE1 PALETTE1=CTRANS(…):CROT(…)…

#### Значение

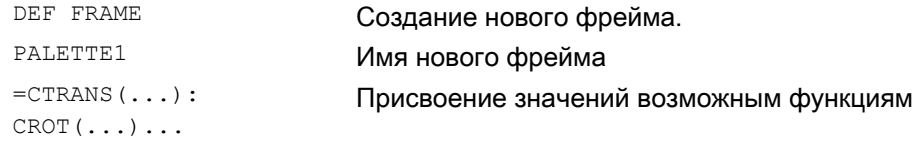

5.3 Грубое и точное смещение (CFINE; CTRANS)

# 5.3 Грубое и точное смещение (CFINE; CTRANS)

#### Функция

#### Точное смещение

С помощью команды CFINE(X, ...,Y ...) можно запрограммировать точное смещение базового фрейма и всех устанавливаемых фреймов.

Точное смещение возможно только при MD18600 \$MN\_MM\_FRAME\_FINE\_TRANS=1.

#### Грубое смещение

С помощью CTRANS(...) определяется грубое смещение.

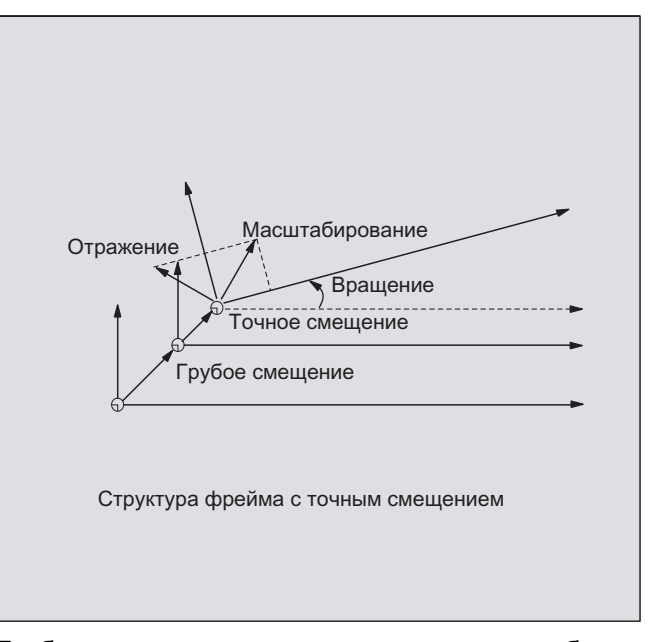

Грубое и точное смещение складываются в общее смещение.

#### Синтаксис

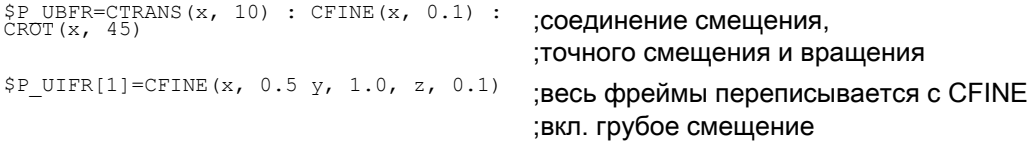

5.3 Грубое и точное смещение (CFINE; CTRANS)

Доступ к отдельным компонентам точного смещения выполняется через указание компонента FI (Translation Fine).

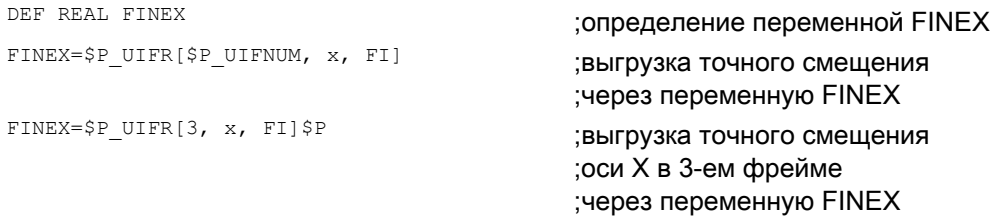

#### Значение

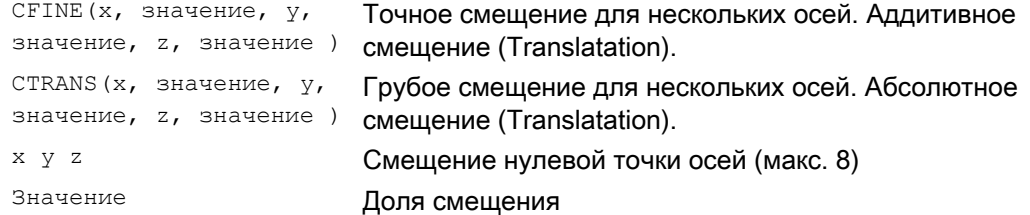

#### Изготовитель станка

С помощью MD18600 \$MN\_ MM\_FRAME\_FINE\_TRANS точное смещение может быть сконфигурировано в следующих вариантах:

#### 0:

Точное смещение не может быть введено или запрограммировано. G58 и G59 невозможны.

#### 1:

Точное смещение для устанавливаемых фреймов, базовых фреймов, программируемых фреймов, G58 и G59 может быть введено или запрограммировано.

#### Описание

Измененное через панель оператора HMI точное смещение становится активным только после активации соответствующего фрейма, т.е. активация осуществляется через G500, G54...G599. Активированное точное смещение фрейма остается активным до тех пор, пока активен фрейм.

Программируемый фрейм не имеет доли точного смещения. Если программируемому фрейму присваивается фрейм с точным смещением, то его общее смещение образуется из суммы грубого и точного смещения. При чтении программируемого фрейма точное смещение всегда равно нулю.

#### 5.4 Внешнее смещение нулевой точки

#### Функция

Здесь существует дополнительная возможность смещения нулевой точки между базовой кинематической системой и системой координат детали.

При внешнем смещении нулевой точки могут программироваться только линейные смешения.

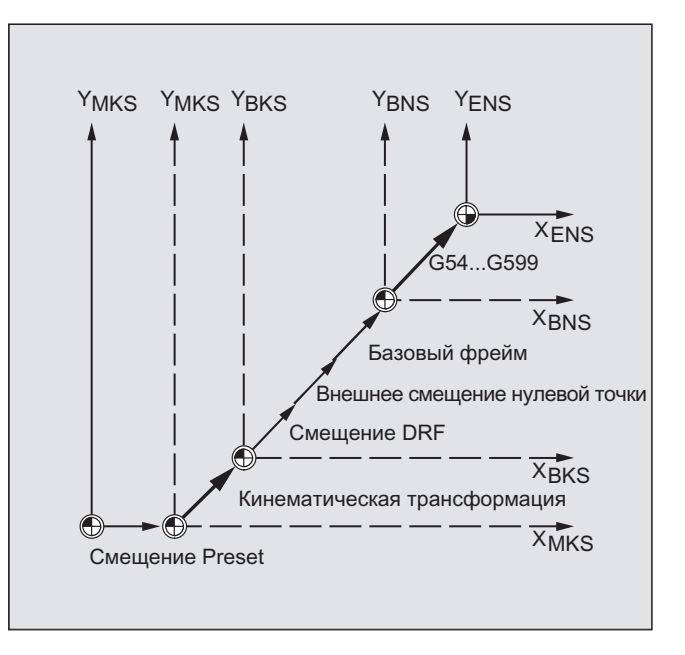

#### Программирование

Программирование значений смещения, \$AA\_ETRANS осуществляется через присвоение значений спец. для оси системным переменным.

#### Присвоение значения смещения

\$AA\_ETRANS[ось]=RI

RI это R-переменная типа REAL, содержащая новое значение.

Внешнее смещение, как правило, не указывается в программе обработки детали, а устанавливается с PLC.

#### Примечание

Записанное в программе обработки детали значение начинает действовать только при установке соответствующего сигнала на интерфейсе VDI (интерфейс NCU-PLC).

5.5 Смещение Preset (PRESETON)

#### Смещение Preset (PRESETON) 5.5

#### Функция

Для особых случаев может потребоваться возможность присвоения нового, запрограммированного фактического значения одной или нескольким осям на актуальной позиции (в состоянии покоя).

# **ВНИМАНИЕ**

После функции PRESETON референтная точка становится недействительной. Поэтому эта функция должна использоваться только для осей без обязательного реферирования. Для восстановления первоначальной системы выполнить с помощью G74 подвод к референтным точкам - см. главу "Управление файлами и программами".

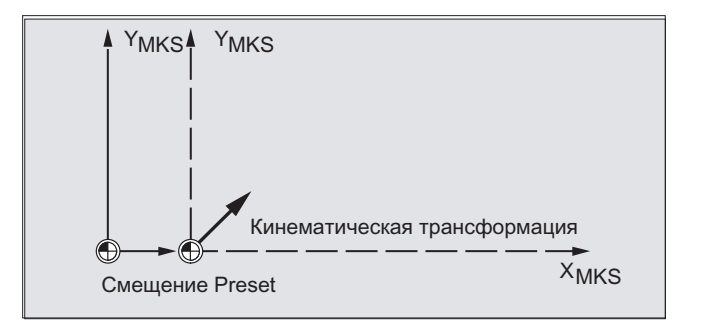

#### Синтаксис

PRESETON (OCL, SHAYEHME,  $\ldots$ )

#### Значение

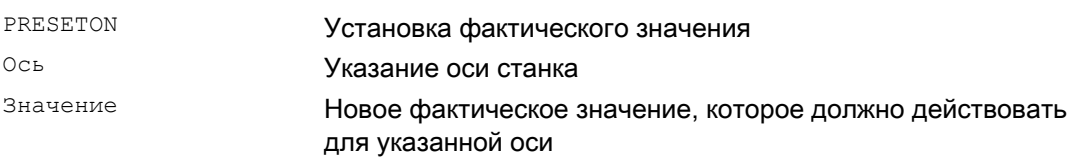

#### Примечание

Установка фактического значения с синхронными действиями должна выполняться только с кодовым словом "WHEN" или "EVERY".

#### Пример

Фактические значения присваиваются в системе координат станка – значения относятся к осям станка.

N10 G0 A760 N20 PRESETON(A1,60)

Ось A движется на позицию 760. Ось станка A1 получает на позиции 760 новое фактическое значение 60. С этого момента позиционирование выполняется в новой системе фактического значения.

5.6 Вычисление фрейма из 3 точек измерения в пространстве (MEAFRAME)

#### $56$ Вычисление фрейма из 3 точек измерения в пространстве (MEAFRAME)

#### Функция

MEAFRAME это расширение языка 840D для поддержки циклов измерения.

Функция MEAFRAME вычисляет фрейм из трех идеальных и сопряженно измеренных точек.

Если деталь позиционируется для обработки, то ее позиция относительно декартовой системы координат станка по умолчанию как смещена, так и повернута по отношению к ее идеальной позиции. Для точной обработки или измерения необходима либо дорогостоящая физическая юстировка, либо изменение движений в программе обработки детали.

Фрейм может быть определен через сканирование трех точек в пространстве, идеальные позиции которых известны. Сканирование выполняется посредством контактного или оптического сенсора, который касается точно зафиксированных на несущей пластине отверстий или измерительных сфер.

#### Синтаксис

MEAFRAME IDEAL\_POINT, MEAS\_POINT, FIT\_QUALITY)

#### Значение

 $\overline{N}$ 

N

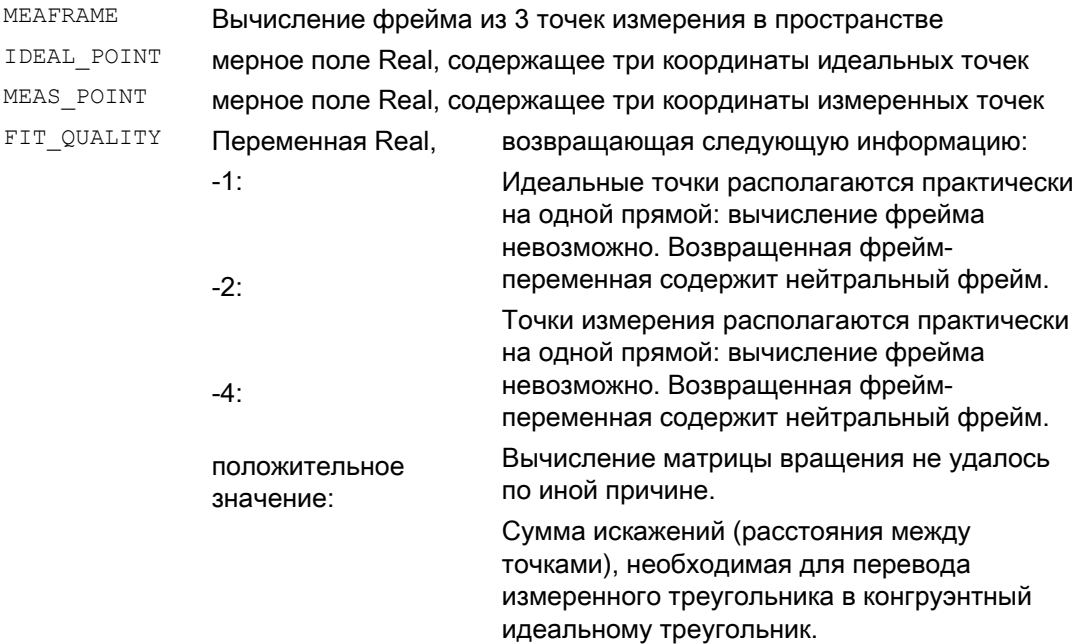

5.6 Вычисление фрейма из 3 точек измерения в пространстве (MEAFRAME)

#### Примечание

#### Качество измерения

Для того, чтобы измеренные координаты могли бы быть согласованы с идеальными координатами с комбинированным вращением/смещением, образованный точками измерения треугольник должен быть конгруэнтен идеальному треугольнику. Это осуществляется посредством алгоритма компенсации, минимизирующего сумму квадратов погрешностей, преобразующих измеренный треугольник в идеальный.

Эффективное необходимое искажение точек измерения может служить индикатором для качества измерения и поэтому выводится как дополнительная переменная MEAFRAME .

#### Примечание

Созданный медетаме фрейм через функцию арретаме может быть преобразован в другой фрейм в цепочке фреймов.

См. пример: Соединение фреймов "Соединение с ADDFRAME".

Дополнительную информацию по параметрам ADDFRAME (FRAME, STRING) СМ. /FB1/ Описание функций "Основные функции"; Оси, системы координат, фреймы (K2), глава "Цепочка FRAME".

#### Пример

Программный код Комментарий ; Программа обработки детали 1

DEF FRAME CORR FRAME

#### Установка точек измерения

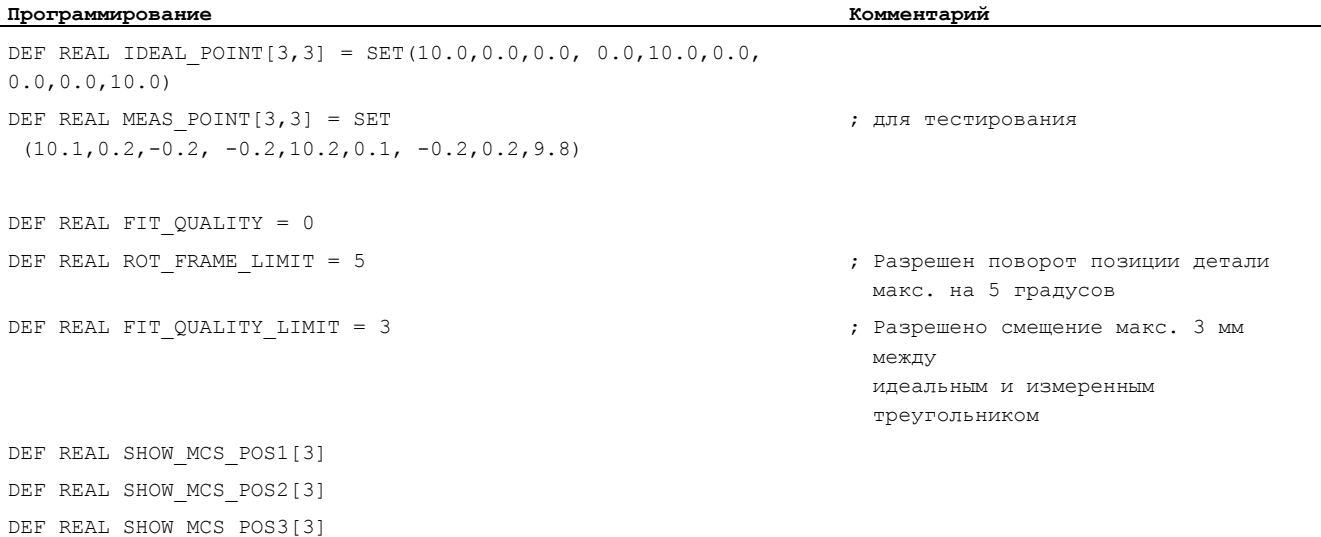

#### Расширенное программирование

Справочник по программированию, 03/2010, 6FC5398-2BP20-1PA0

5.6 Вычисление фрейма из 3 точек измерения в пространстве (MEAFRAME)

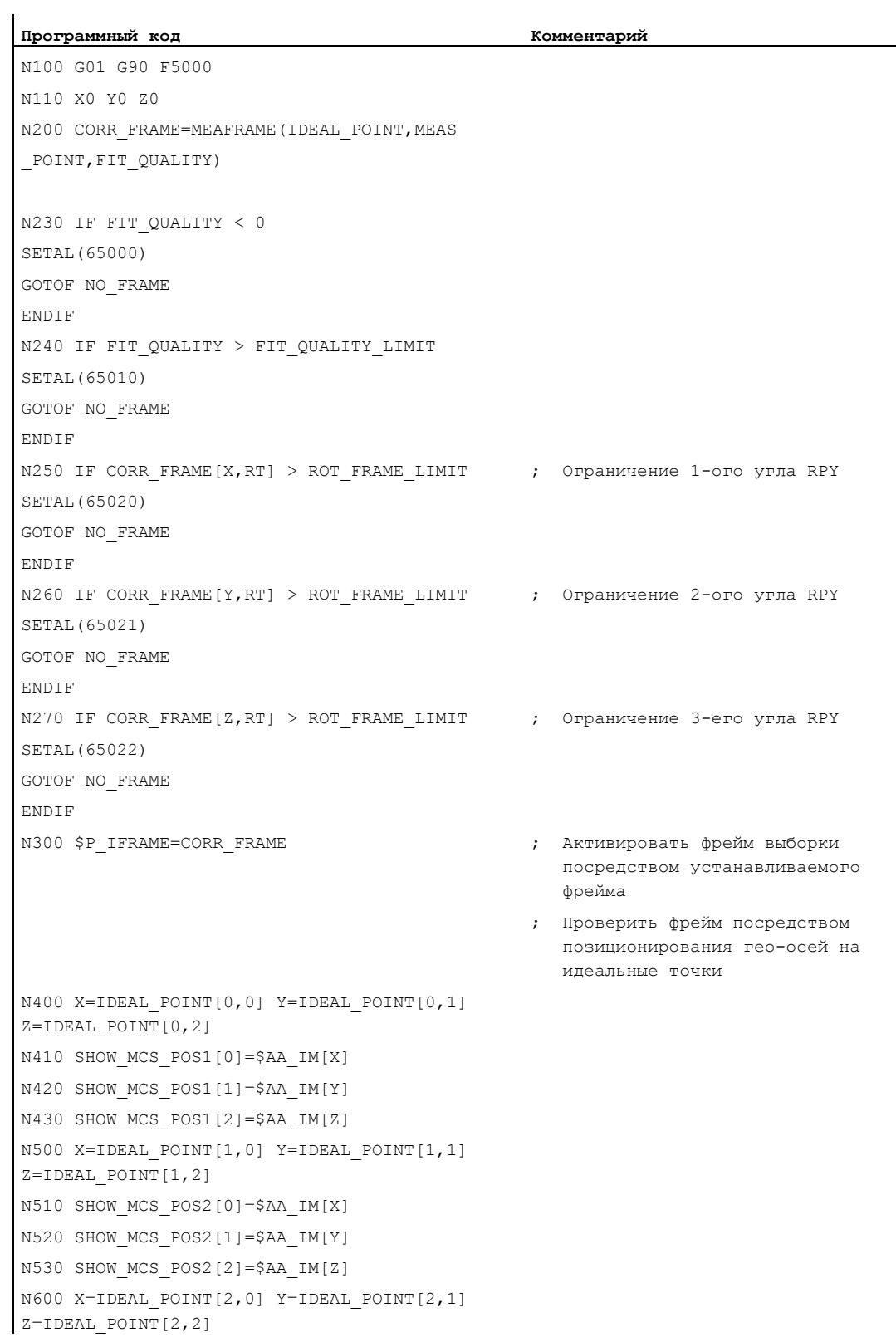

5.6 Вычисление фрейма из 3 точек измерения в пространстве (MEAFRAME)

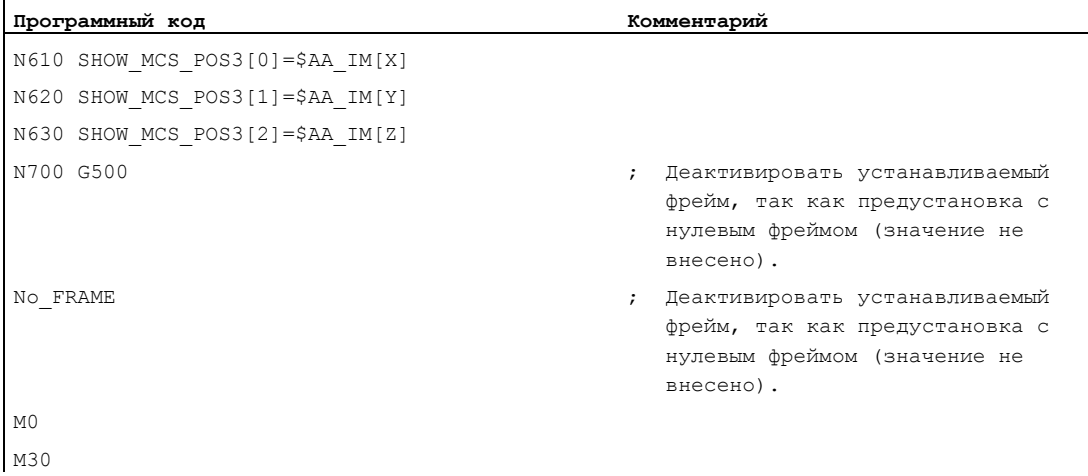

#### Пример соединения фреймов

#### Соединение MEAFRAME для коррекций

Функция МЕАFRAME () ВЫВОДИТ Фрейм коррекции. Если этот фрейм коррекции связывается с устанавливаемым фреймом SP UIFR[1], который был активен при вызове функции, к примеру, G54, то получается устанавливаемый фрейм для дальнейших пересчетов для перемещения или обработки.

#### Соединение с ADDFRAME

Если этот фрейм коррекции должен действовать в другом месте цепочки фреймов или если перед устанавливаемым фреймом активны и другие фреймы, то функция ADDFRAME () МОЖЕТ ИСПОЛЬЗОВАТЬСЯ ДЛЯ ИНТЕГРАЦИИ В ЦЕПОЧКУ В ОДНОМ ИЗ базовых фреймов канала или в системном фрейме.

При этом во фреймах не должны быть активны:

- отражение с MIRROR
- масштабирование со SCALE

Входные параметры для заданных и фактических значений стоят в координатах детали. В основной системе СЧПУ эти координаты всегда указываются

- метрически или в дюймах (G71/G70) и как
- относящиеся к радиусу (DIAMOF)

Указать размер.

5.7 Глобальные фреймы NCU

# 5.7 Глобальные фреймы NCU

#### Функция

Глобальные фреймы NCU существуют для каждого NCU только в одном экземпляре для всех каналов. Глобальные фреймы NCU могут записываться и считываться из всех каналов. Активация глобальных фреймов NCU осуществляется в соответствующем канале.

Посредством глобальных фреймов возможно масштабирование и отражение осей канала и осей станка со смещениями.

#### Геометрические связи и цепочки фреймов

Для глобальных фреймов не существует геометрической связи между осями. Поэтому выполнение вращений и программирование идентификаторов гео-осей невозможно.

- К глобальным фреймам не могут применяться вращения. Программирование вращения отклоняется с ошибкой: "18310 канал %1 кадр %2 фрейм: вращение недопустимо".
- Соединение глобальных фреймов и спец. для канала фреймов возможно. Результирующий фрейм содержит все компоненты фрейма вкл. вращения для всех осей. Присвоение фрейма с компонентами вращения глобальному фрейму отклоняется с ошибкой "Фрейм: вращение недопустимо".

#### Глобальные фреймы NCU

#### Глобальные базовые фреймы NCU \$P\_NCBFR[n]

Может быть сконфигурировано до 8 глобальных базовых фреймов NCU:

Одновременно возможно наличие спец. для канала базовых фреймов.

Глобальные фреймы могут записываться и считываться из всех каналов NCU. При записи глобальных фреймов пользователь должен обеспечить координацию каналов. Это может быть реализовано, к примеру, посредством меток ожидания ( (WAITMC) .

#### Изготовитель станка

Число глобальных базовых фреймов конфигурируется через машинные данные, см. /FB1/ Описание функций "Основные функции"; Оси, системы координат, фреймы (K2).

#### Глобальные устанавливаемые фреймы NCU \$P\_UIFR[n]

Все устанавливаемые фреймы G500, G54...G599 могут быть сконфигурированы либо глобально для NCU, либо спец. для канала.

#### Изготовитель станка

Все устанавливаемые фреймы с помощью машинных данных \$MN\_MM\_NUM\_GLOBAL\_USER\_FRAMES могут быть переконфигурированы в глобальные фреймы.

В качестве идентификаторов осей для программных команд фреймов могут использоваться идентификаторы осей канала и идентификаторы осей станка. Программирование идентификаторов гео-осей отклоняется с ошибкой.

# 5.7.1 Специфические для канала фреймы (\$P\_CHBFR, \$P\_UBFR)

#### Функция

Устанавливаемые фреймы или базовые фреймы могут записываться и считываться

- через программу обработки детали и
- через BTSS

с панели оператора, к примеру, HMI Advanced и с PLC.

Точное смещение возможно и для глобальных фреймов. Подавление глобальных фреймов выполняется также, как и для спец. для канала фреймов через G53, G153, SUPA **M** G500.

#### Изготовитель станка

Через MD28081 MM\_NUM\_BASE\_FRAMES можно сконфигурировать число базовых фреймов в канале. Стандартная конфигурация такова, что существует мин. один базовый фрейм на канал. Возможно макс. 8 базовых фреймов на канал. В дополнение к 8 базовым фреймам в канале может существовать еще 8 глобальных базовых фреймов NCU.

#### Специфические для канала фреймы

#### \$P\_CHBFR[n]

Через системную переменную \$P\_CHBFR[n] возможно чтение и запись базовых фреймов. При записи базового фрейма связанный общий базовый фрейм не активируется, а активация выполняется только при исполнении оператора G500, G54...G599. Переменная служит в первую очередь памятью для процессов записи в базовый фрейм с HMI или PLC. Эти фрейм-переменные сохраняются через архивацию данных.

#### Первый базовый фрейм в канале

Запись в предопределенную переменную \$P\_UBFR активирует базовый фрейм с индексом поля 0 не сразу же, а активация выполняется только при исполнении оператора G500, G54...G599. Запись и чтение переменной возможно и в программе.

#### \$P\_UBFR

\$P\_UBFR ИДЕНТИЧНА \$P\_CHBFR[0]. Стандартно всегда имеется один базовый фрейм в канале, поэтому системная переменная является совместимой с более старыми версиями. Если спец. для канала базовый фрейм отсутствует, то при записи или чтении выводится ошибка "Фрейм: недопустимый оператор".

5.7 Глобальные фреймы NCU

#### $5.7.2$ Действующие в канале фреймы

#### Функция

Действующие в канале фреймы вводятся из программы обработки детали через соответствующие системные переменные этих фреймов. К ним относятся и системные фреймы. Через эти системные переменные возможно чтение и запись актуального системного фрейма в программе обработки детали.

#### Актуальные действующие в канале фреймы

Обзор

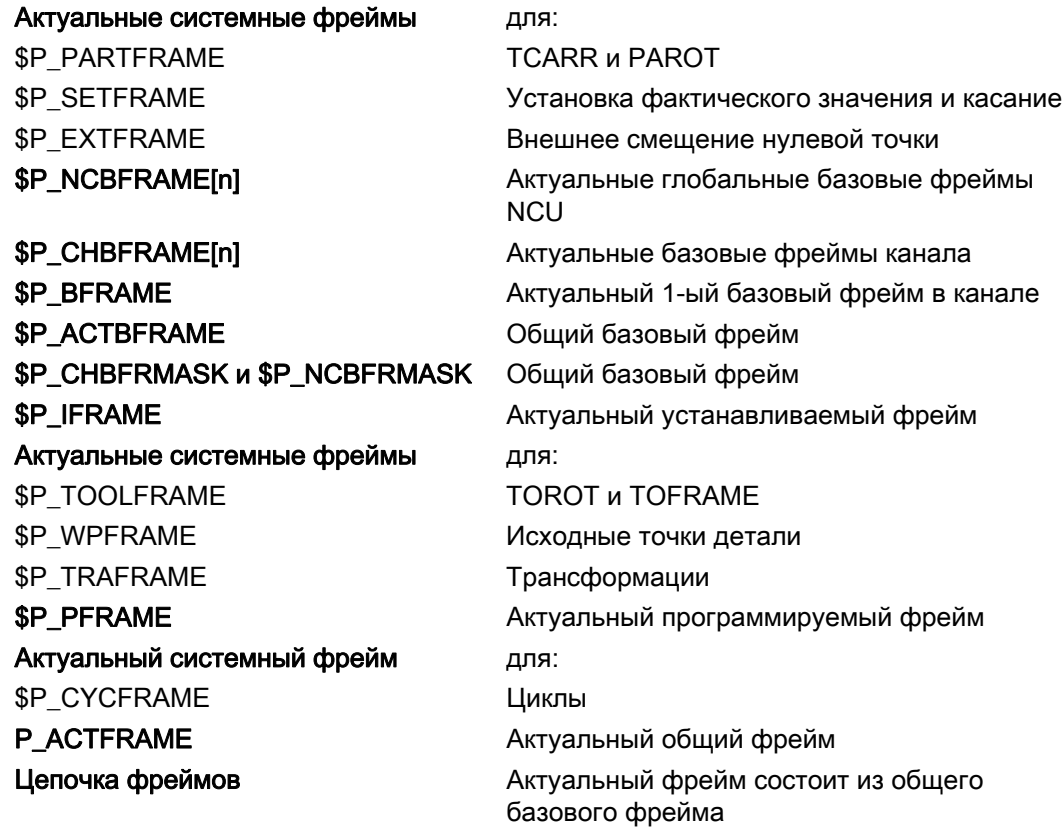

#### \$P\_NCBFRAME[n] Актуальные глобальные базовые фреймы NCU

Через системную переменную SP NCBFRAME [n] ВОЗМОЖНО ЧТение и запись актуальных глобальных элементов поля базового фрейма. Результирующий общий базовый фрейм через процесс записи учитывается в канале.

Измененный фрейм активируется только в том канале, в котором он был запрограммирован. Если необходимо изменить фрейм для всех каналов NCU, то необходима одновременная запись в \$P\_NCBFR[n] и \$P\_NCBFRAME[n]. После прочие каналы еще должны активировать соответствующий фрейм, к примеру, с G54. При записи базового фрейма общий базовый фрейм вычисляется заново.

### \$P\_CHBFRAME[n] Актуальные базовые фреймы канала

Через системную переменную \$P СНВЕРАМЕ [n] ВОЗМОЖНО ЧТЕНИЕ И ЗАПИСЬ АКТУАЛЬНЫХ элементов поля базового фрейма канала. Результирующий общий базовый фрейм через процесс записи учитывается в канале. При записи базового фрейма общий базовый фрейм вычисляется заново.

#### \$P\_BFRAME Актуальный 1-ый базовый фрейм в канале

Через предопределенную фрейм-переменную SP BFRAME актуальный базовый фрейм с индексом поля 0, действующий в канале, может считываться и записываться в программе обработки детали. Записанный базовый фрейм сразу же учитывается.

\$P BFRAME ИДЕНТИЧНА \$P CHBFRAME [0]. СИСТЕМНАЯ ПЕРЕМЕННАЯ СТАНДАРТНО ВСЕГДА ИМЕЕТ действительное значение. Если спец. для канала базовый фрейм отсутствует, то при записи или чтении выводится ошибка "Фрейм: недопустимый оператор".

#### \$P ACTBFRAME Общий базовый фрейм

Переменная SP АСТЕРАМЕ ОПРЕДЕЛЯЕТ СВЯЗАННЫЙ Общий базовый фрейм. Переменная только для чтения.

```
$P ACTFRAME COOTBETCTBYET
```

```
$P NCBFRAME[0] : ... : $P NCBFRAME[n] : $P CHBFRAME[0] : ... : $P CHBFRAME[n].
```
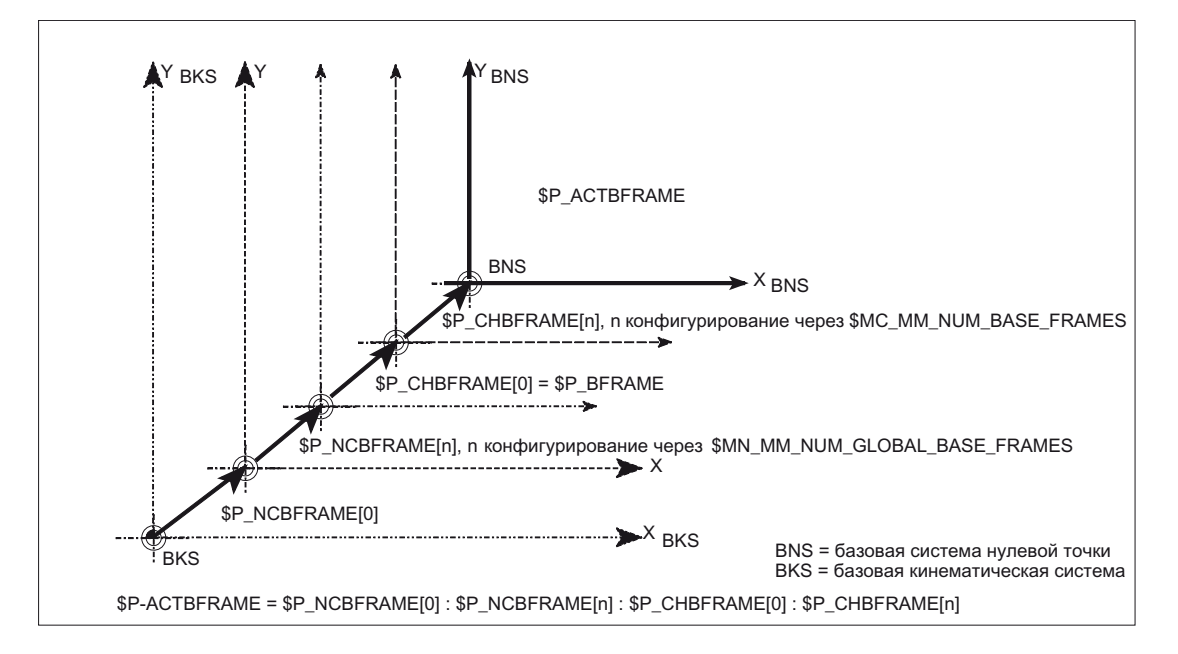

## \$P\_CHBFRMASK и \$P\_NCBFRMASK Общий базовый фрейм

Через системные переменные \$P CHBFRMASK И \$P NCBFRMASK ПОЛЬЗОВАТЕЛЬ МОЖЕТ выбрать, какие базовые фреймы он хотел бы включить в вычисление "общего" базового фрейма. Переменные могут программироваться только в программе и считываться через BTSS. Значение переменных интерпретируется как битовая маска и указывает, какой элемент поля базового фрейма из \$P ACTFRAME ВКЛЮЧАЕТСЯ В вычисление.

С помощью \$P СНВЕРМАЗК МОЖНО ЗАДАТЬ, КАКИЕ СПЕЦ. ДЛЯ КАНАЛА базовые фреймы, а с помощью SP NCBFRMASK, Какие глобальные базовые фреймы NCU будут учтены.

При программировании переменных общий базовый фрейм и общий фрейм вычисляются заново. После Reset и в первичной установке значение значение

```
$P CHBFRMASK = $MC CHBFRAME RESET MASK V
```
\$P NCBFRMASK = \$MC CHBFRAME RESET MASK.

#### К примеру,

\$P\_NCBFRMASK = 'H81' ; \$P\_NCBFRAME[0] : \$P\_NCBFRAME[7]

\$P CHBFRMASK = 'H11' ; \$P CHBFRAME[0] : \$P CHBFRAME[4]

#### \$P\_IFRAME Актуальный устанавливаемый фрейм

Через предопределенную фрейм-переменную SP IFRAME АКТУАЛЬНЫЙ устанавливаемый фрейм, действующий в канале, может считываться и записываться в программе обработки детали. Записанный устанавливаемый фрейм сразу же учитывается.

Для устанавливаемых глобальных фреймов NCU измененный фрейм действует только в канале, в котором фрейм был запрограммирован. Если необходимо изменить фрейм для всех каналов NCU, то необходима одновременная запись в \$P UIFR[n] и \$P IFRAME. После прочие каналы еще должны активировать соответствующий фрейм, к примеру, с  $G54$ .

#### \$P\_PFRAME Актуальный программируемый фрейм

\$P PFRAME ЭТО ПРОГРАММИРУЕМЫЙ ФРЕЙМ, ПОЛУЧАЕМЫЙ ИЗ ПРОГРАММИРОВАНИЯ TRANS/ATRANS, G58/G59, ROT/AROT, SCALE/ASCALE, MIRROR/AMIRROR **ИЛИ ИЗ ПРИСВОЕНИЯ** CTRANS, CROT, CMIRROR, CSCALE **программируемому FRAME**.

Актуальная, программируемая фрейм-переменная, устанавливающая отношение между настраиваемой

- системой нулевой точки (ENS) и
- системой координат детали (WCS).

## P\_ACTFRAME Актуальный общий фрейм

Актуальный результирующий общий фрейм \$P\_ACTFRAME получается как соединение всех базовых фреймов, актуального устанавливаемого фрейма и программируемого фрейма. Актуальный фрейм актуализируется всегда, когда изменяется один из его компонентов.

\$P ACTFRAME COOTBETCTBYET

\$P PARTFRAME : \$P SETFRAME : \$P EXTFRAME : \$P ACTBFRAME : \$P IFRAME :

\$P TOOLFRAME : \$P WPFRAME : \$P TRAFRAME : \$P PFRAME : \$P CYCFRAME

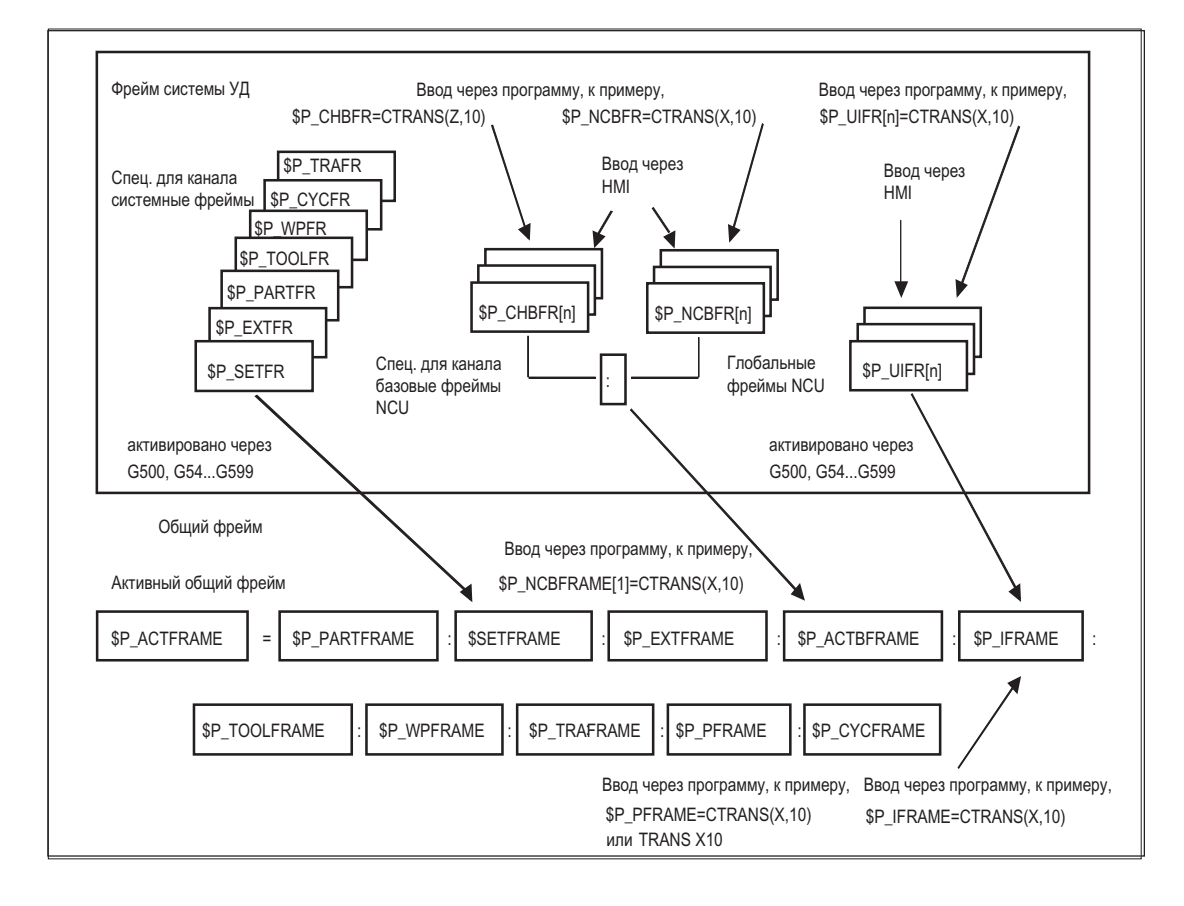

#### 5.7 Глобальные фреймы NCU

## Цепочка фреймов

Актуальный фрейм состоит из общего базового фрейма, устанавливаемого фрейма, системного фрейма и программируемого фрейма согласно указанному выше актуальному общему фрейму.

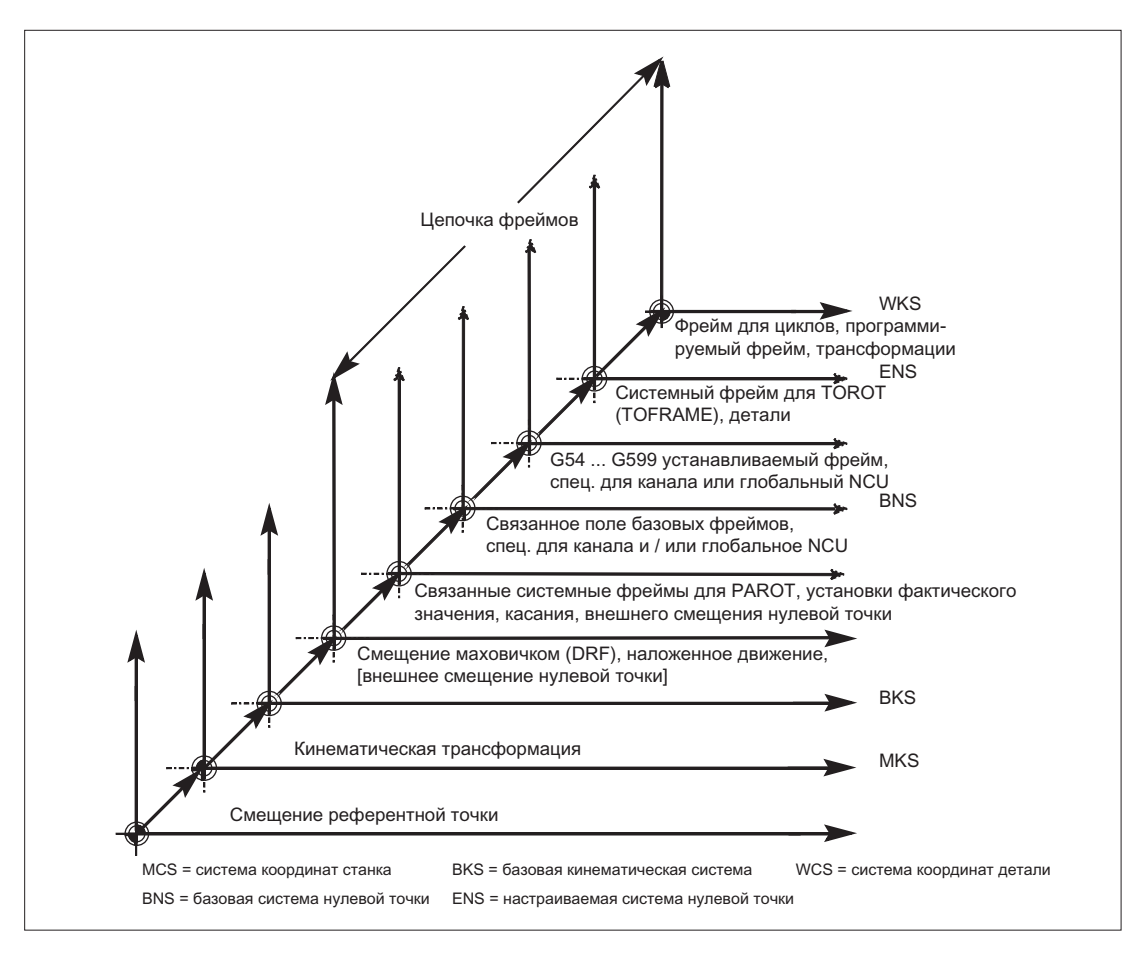

# $\Gamma$ рансформации  $\epsilon$

# 6.1 Общее программирование типов трансформаций

#### Общая функция

Для согласования СЧПУ с различными кинематиками станков на выбор имеется несколько типов трансформаций с подходящими параметрами для программирования. Через эти параметры для выбранной трансформации можно соответственно согласовать как ориентацию инструмента в пространстве, так и движения ориентации круговых осей.

При 3-, 4- и 5-осевой трансформации запрограммированные данные позиций всегда относятся к острию инструмента, который отслеживается ортогонального к находящейся в пространстве обрабатываемой поверхности. Декартовы координаты пересчитываются из базовой кинематической системы в систему координат станка и относятся к гео-осям. Они описывают рабочую точку. Виртуальные круговые оси описывают ориентации инструмента в пространстве и программируются с TRAORI.

При кинематической трансформации позиции могут программироваться в декартовой системе координат. СЧПУ преобразует запрограммированные с TRANSMIT, TRACYL и TRAANG движения перемещения декартовой системы координат в движения перемещения реальных осей станка.

## Программирование

#### 3-, 4- и 5-осевые трансформации TRAORI

Согласованная трансформация ориентации активируется с помощью команды TRAORI и трех возможных параметров для номера трансформации, вектора ориентации и смещения круговой оси.

TRAORI(номер трансформации, вектор ориентации, смещение круговой оси)

#### Кинематические трансформации

К кинематическим трансформациям относятся согласованные трансформации TRANSMIT(номер трансформации) TRACYL(рабочий диаметр, номер трансформации) TRAANG(угол наклонной оси, номер трансформации)

#### Отключить активную трансформацию

С помощью TRAFOOF активная в данный момент трансформация может быть отключена.

6.1 Общее программирование типов трансформаций

#### Трансформация ориентации

#### 3-, 4- и 5-осевые трансформации TRAORI

Для оптимальной обработки оформленных в пространстве поверхностей в рабочей зоне станка, станку, коме трех линейных осей X, Y и Z необходимы дополнительные оси. Дополнительные оси описывают ориентацию в пространстве и далее будут называться "оси ориентации". В качестве осей вращения они доступны для четырех типов станков с различной кинематикой.

- 1. Двухосевая качающаяся головка, к примеру, карданная инструментальная головка с круговой осью параллельно линейной оси при зафиксированном инструментальном столе.
- 2. Двухосевой поворотный стол, к примеру, зафиксированная качающаяся головка с вращающимся вокруг двух осей инструментальным столом.
- 3. Одноосевая качающаяся головка и одноосевой поворотный стол, к примеру, вращающаяся качающаяся головка с повернутым инструментом при вращающемся вокруг одной оси инструментальном столе.
- 4. Двухосевая качающаяся головка и одноосевой поворотный стол, к примеру, при вращающемся вокруг одной оси инструментальном столе и вращающейся качающейся головке с вращающемся вокруг самого себя инструментом.

3- и 4-осевые трансформации это особые формы 5-осевой трансформации, которые программируются аналогично 5-осевым трансформациям.

Объем функций "Базовой 3-/4-/5-/6-осевая трансформации" включает в себя расположенные под прямым углом круговые оси, а также трансформации для карданной фрезерной головки, она, как и любая другая трансформация ориентации может быть активирована и для этих четырех типов станков с TRAORI. При базовой 5/6-осевой трансформации ориентация инструмента имеет дополнительную третью степень свободы, при которой инструмент может вращаться вокруг собственной оси произвольно в пространстве в направлении инструмента.

Литература: /FB3/ Описание функций "Специальные функции"; 3- до 5-осевая трансформация (F2)

#### Независящая от кинематики первичная установка ориентации инструмента

#### ORIRESET

Если с TRAORI активна трансформация ориентации, то с помощью ORIRESET можно указать первичные установки макс. 3 осей ориентации с опционными параметрами A, B, C. Согласование последовательности запрограммированных параметров с круговыми осями выполняется согласно определенной через трансформацию последовательность осей ориентации. Следствием программирования ORIRESET(A, B, C) является линейное и синхронное движение осей ориентации от их актуальной позиции к указанной позиции первичной установки.

#### Кинематические трансформации

#### TRANSMIT и TRACYL

Для фрезерных обработок на токарных станках для согласованной трансформации можно запрограммировать либо

- 1. торцовую обработку в токарном зажиме с TRANSMIT, либо
- 2. обработку пазов произвольной формы на цилиндрических телах с TRACYL.

#### **TRAANG**

Если необходима возможность, к примеру, для шлифовальной технологии, подачи оси подачи и под углом, то с помощью TRAANG для согласованной трансформации можно запрограммировать параметрируемый угол.

#### Движение "от точки к точке" в декартовой системе координат

К кинематической трансформации относится и "Движение от точки к точке в декартовой системе координат", при котором может быть запрограммировано до 8 положений шарнира STAT=. Позиции программируются в декартовой системе координат, при этом движение станка осуществляется в координатах станка.

#### Литература:

/FB2/ Описание функций "Расширенные функции"; Кинематическая трансформация (M1)

#### Последовательная связь трансформаций

Возможно последовательное включение двух трансформаций соответственно. Для связанной таким образом второй трансформации компоненты движения осей берутся из первой трансформации.

В качестве первой трансформации возможны:

- Трансформация ориентации TRAORI
- Полярная трансформация TRANSMIT
- Цилиндрическая трансформация TRACYL
- Трансформация наклонной оси TRAANG

Второй трансформацией должна быть "наклонная ось" TRAANG.

6.1 Общее программирование типов трансформаций

#### 6.1.1 Движения ориентации при трансформациях

#### Движения перемещения и движения ориентации

Движения перемещения программируемых ориентаций зависят, в первую очередь, от типа станка. При 3-, 4- и 5-осевой трансформации с TRAORI круговые оси или поворотные линейные оси описывают движения ориентации инструмента.

Изменения позиций участвующих в трансформации ориентации круговых осей приводят к движениям компенсации прочих осей станка. При этом позиция острия инструмента остается неизменной.

Движения ориентации инструмента могут программироваться через идентификаторы круговых осей A..., B..., C.., виртуальных осей, в зависимости от использования, либо через указание эйлерова угла или угла RPY или векторов направления или векторов нормалей плоскостей, нормированных векторов для оси вращения конуса, либо для промежуточной ориентации на боковой поверхности конуса.

При кинематической трансформации с TRANSMIT, TRACYL и TRAANG СЧПУ преобразует запрограммированные движения перемещения декартовой системы координат в движения перемещения реальных осей станка.

#### Кинематика станка при 3-, 4- и 5-осевой трансформации TRAORI

Возможно вращение либо инструмента, либо инструментального стола с помощью макс. двух круговых осей. Комбинация одноосевой качающейся головки и поворотного стола также возможна.

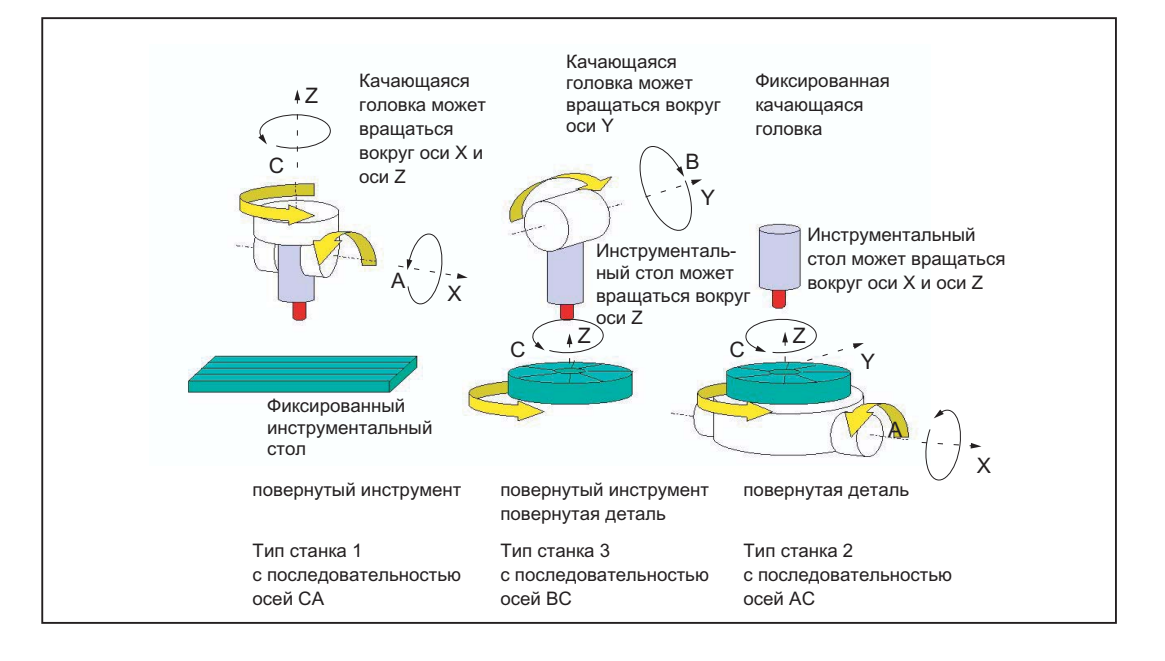

Трансформации

6.1 Общее программирование типов трансформаций

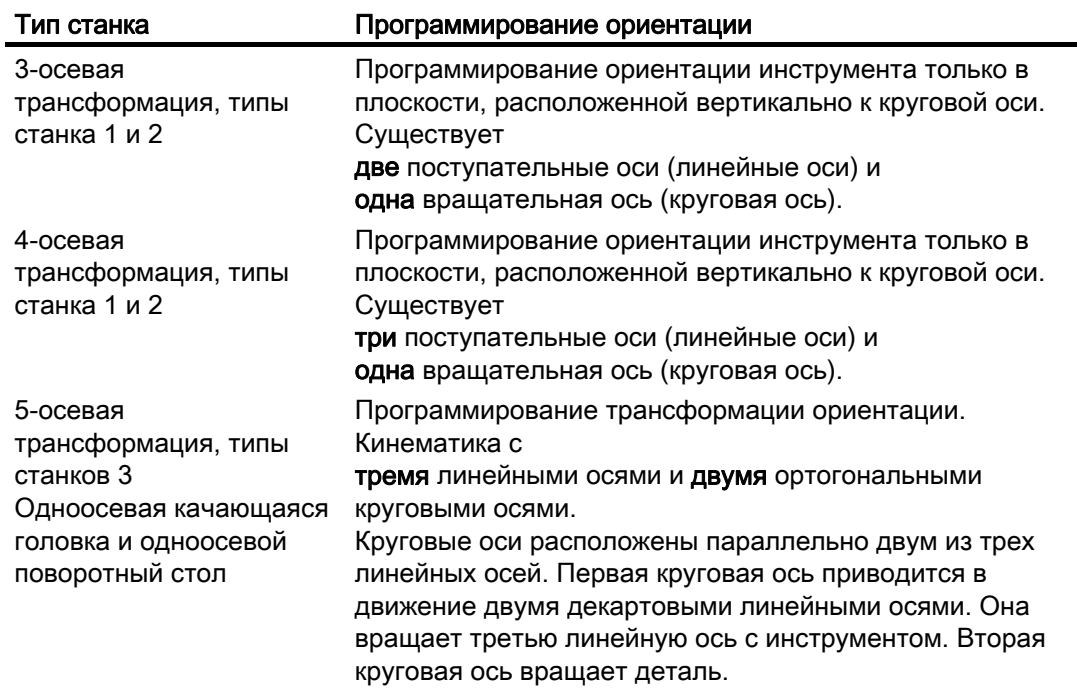

#### Базовые 5/6-осевые трансформации

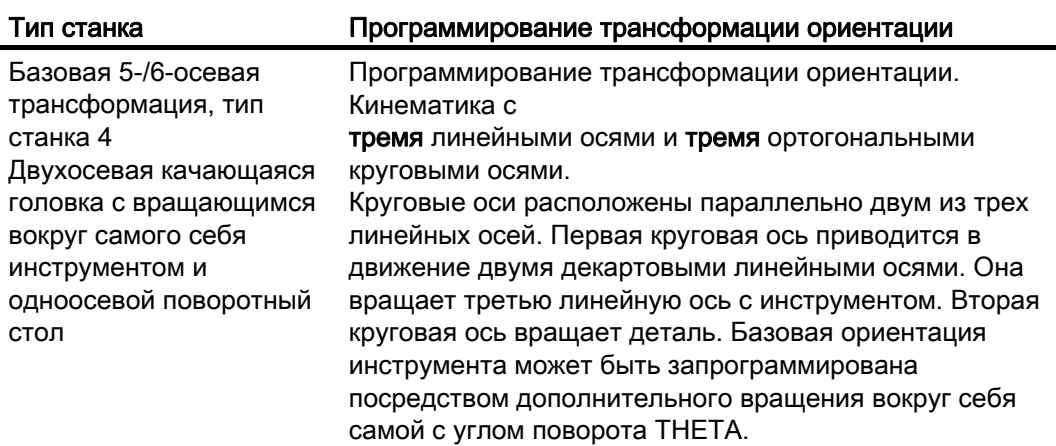

При вызове "Базовой 3-, 4- и 5-/6-осевой трансформации" дополнительно может быть передана первичная ориентация инструмента. Ограничения касательно направлений круговых осей более не действуют. Если круговые оси расположены не точно вертикально друг на друге или если имеющиеся круговые оси расположены не точно параллельно линейным осям, то "Базовая 5-/6-осевая трансформация" может обеспечить лучшие результаты ориентации инструмента..

6.1 Общее программирование типов трансформаций

## Кинематические трансформации TRANSMIT, TRACYL и TRAANG

Для фрезерных обработок на токарных станках или для подаваемой под наклоном оси при шлифовании, в зависимости от трансформации, в стандартной ситуации действуют следующие расположения осей:

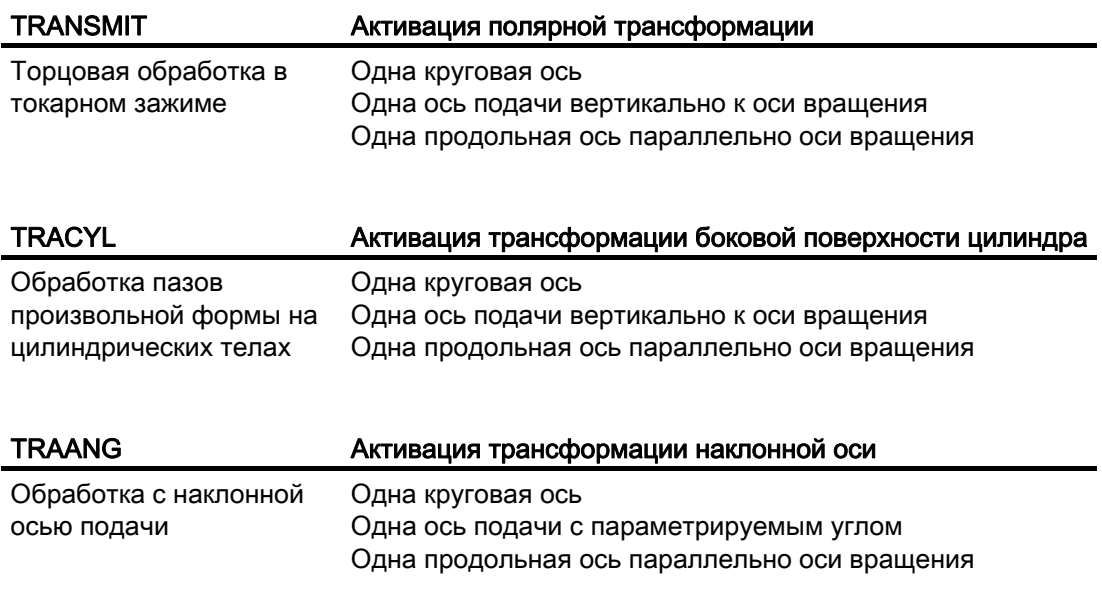

#### Движение "от точки к точке" в декартовой системе координат

Движение станка выполняется в координатах станка и программируется с:

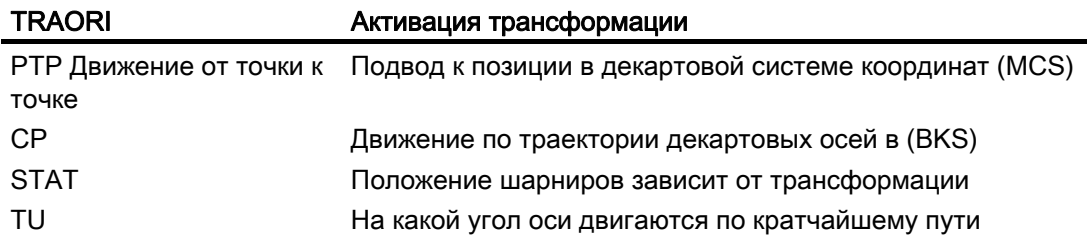

#### Движение от точки к точке при базовой 5/6-осевой трансформации

Движение станка выполняется в координатах станка и ориентация инструмента может быть запрограммирована как с позициями круговых осей, так и с независимыми от кинематики векторами эйлерова угла или угла PRY, или векторами направления.

При этом возможна интерполяция круговой оси, векторная интерполяция с большой круговой интерполяцией или интерполяция вектора ориентации на боковой поверхности конуса.

6.1 Общее программирование типов трансформаций

## Пример 3- до 5-осевой трансформации для карданной фрезерной головки

Станок имеет минимум 5 осей, из которых

- Три линейные оси для прямолинейных движений, перемещающие рабочую точку в любую позицию в рабочей зоне.
- Две круговые оси качаний, расположенные под сконфигурированным углом (в большинстве случаев 45 градусов), позволяют инструменту принимать ориентации в пространстве, которые при расположении под углом 45 градусов ограничиваются полусферой.

#### $6.1.2$ Обзор трансформации ориентации TRAORI

#### Возможные типы программирования в комбинации с TRAORI

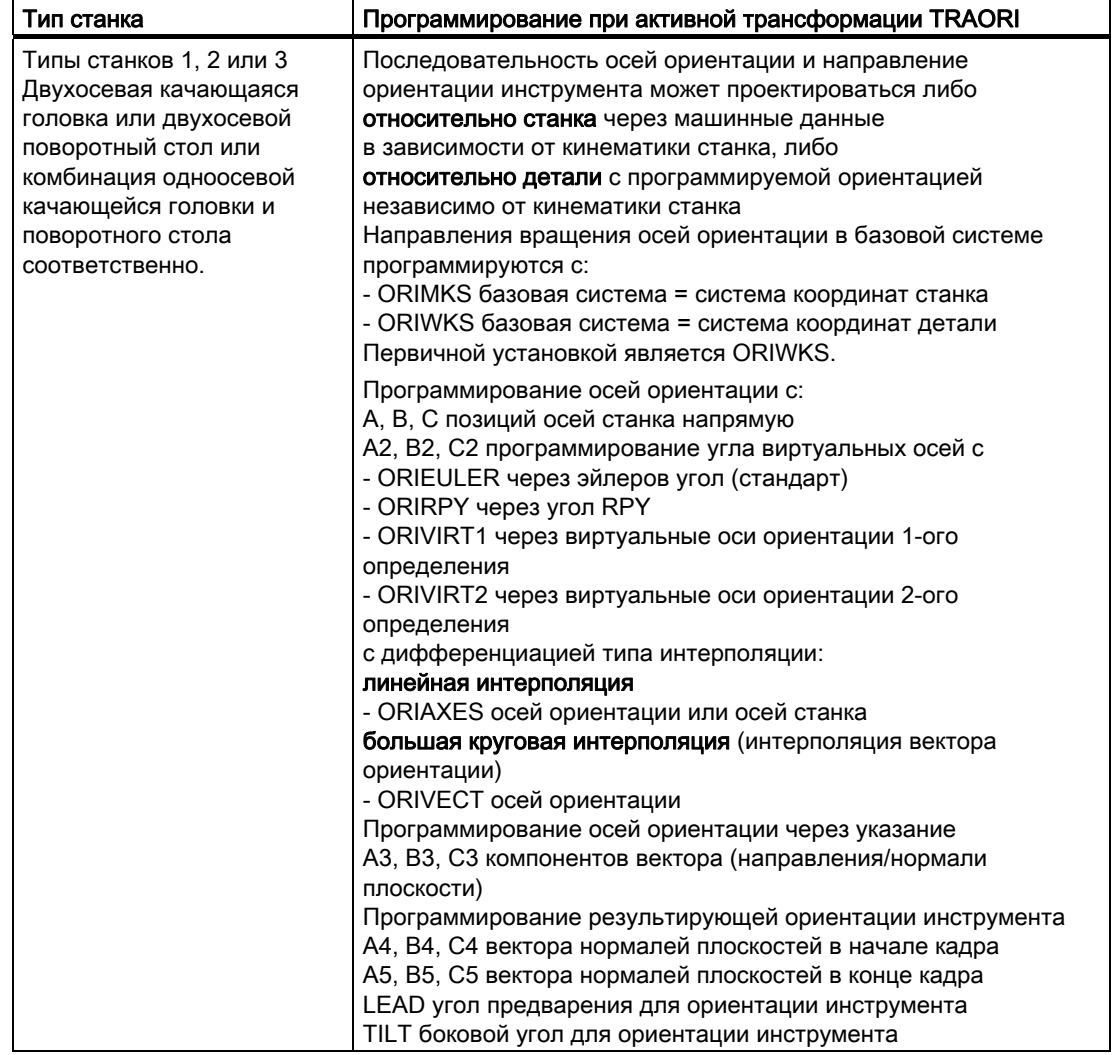

## Трансформации

6.1 Общее программирование типов трансформаций

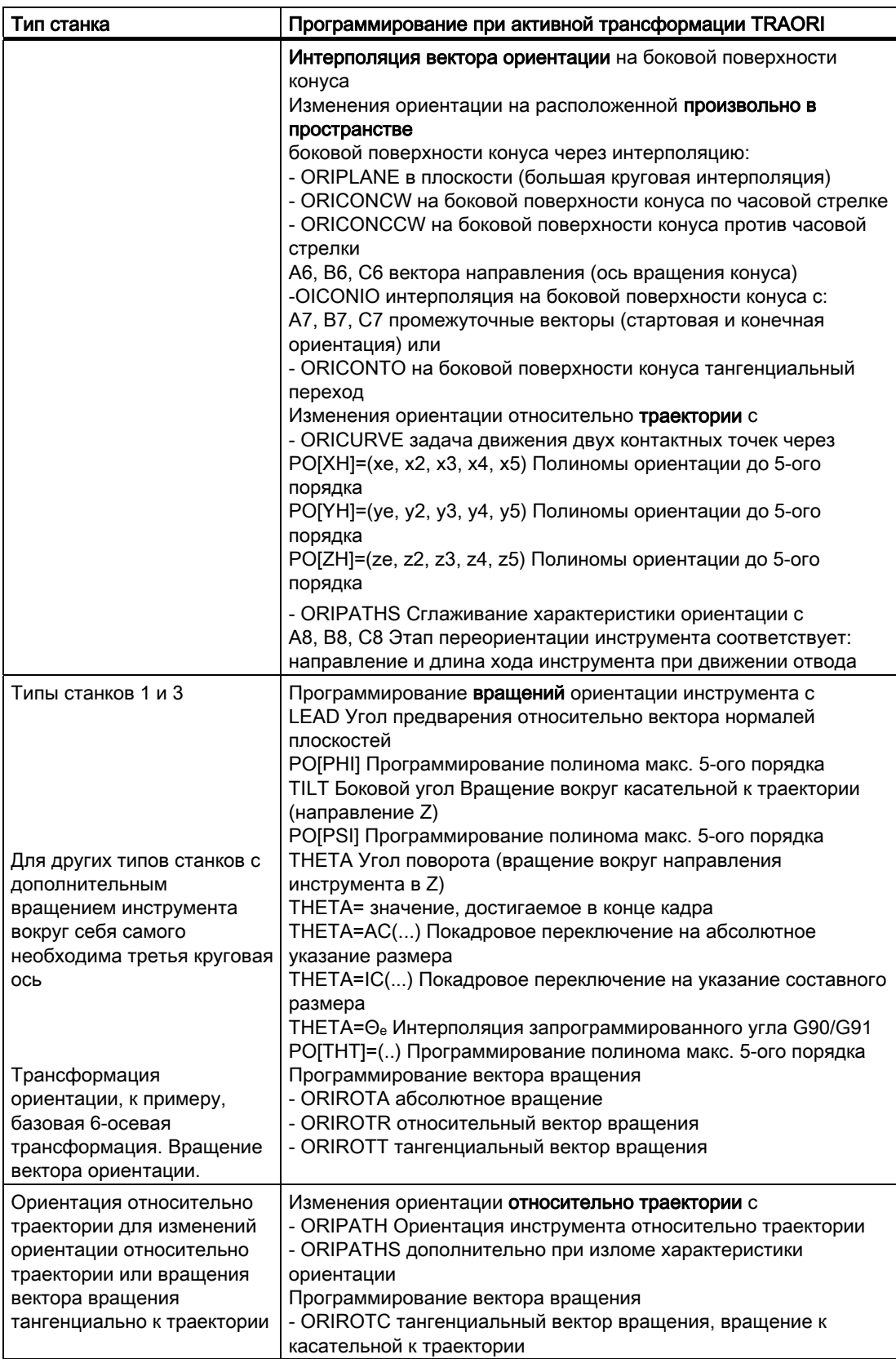

# 6.2.1 Общие связи карданной инструментальной головки

#### Функция

Для достижения оптимальных условий резания при обработке изогнутых в пространстве поверхностей требуется возможность изменения угла установки инструмента.

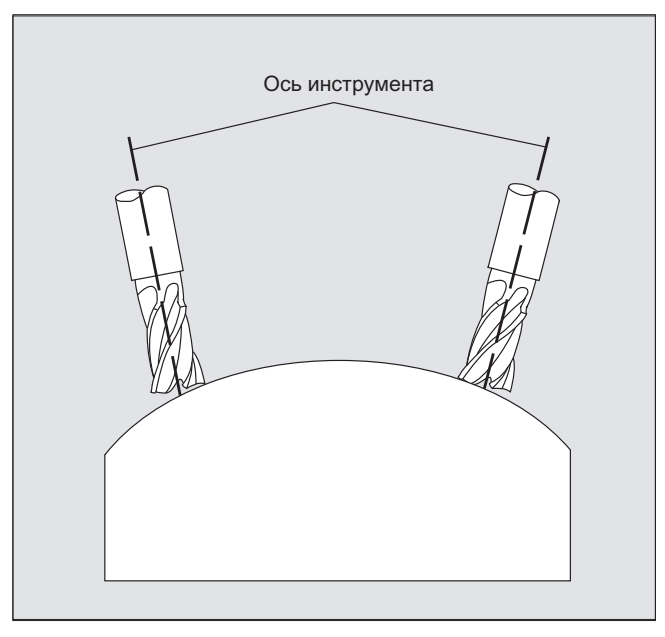

С какой конструкцией станка это достигается, зафиксировано в данных осей.

#### 5-осевая трансформация

#### Карданная инструментальная головка

Здесь три линейные оси (X, Y, Z) и две оси ориентации (C, A) определяют угол установки и рабочую точку инструмента. Одна из двух осей ориентации является наклонной осью, здесь в примере A' – во многих случаях располагается под углом 45°.

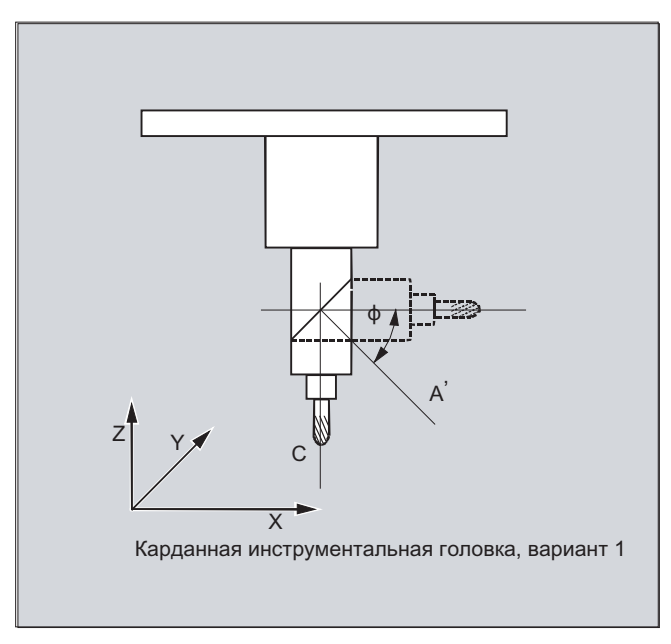

В приведенных здесь примерах показаны расположения на примере с карданной инструментальной головкой кинематики станка CA!

#### Изготовитель станка

Последовательность круговых осей и направление ориентации инструмента могут устанавливаться в зависимости от кинематики станка через машинные данные.

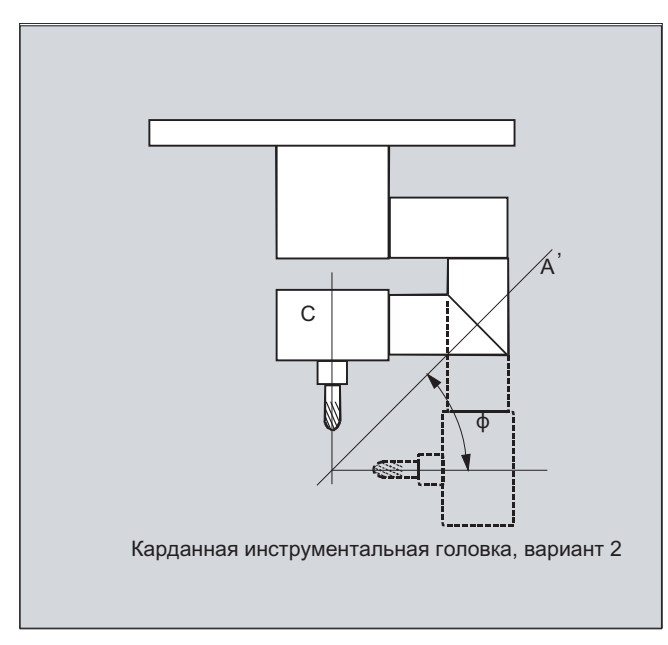

В этом примере А' лежит под углом ф к оси Х

В общем и целом действуют следующие возможные связи:

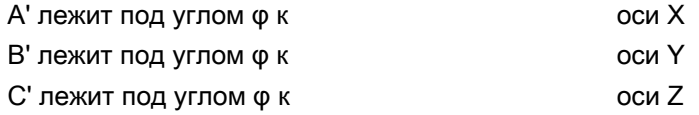

Угол φ может быть сконфигурирован в диапазоне 0° до +89° через машинные данные.

#### С качающейся линейной осью

Здесь речь идет о компоновке с подвижной деталью и подвижным инструментом. Кинематика состоит из трех линейных осей (X, Y, Z) и двух расположенных под прямым углом осей вращения. Первая круговая ось приводится в движение, к примеру, через крестовый суппорт двумя линейными осями, инструмент располагается параллельно третьей линейной оси. Вторая ось вращения поворачивает деталь. Третья линейная ось (ось качания) лежит в плоскости крестового суппорта.

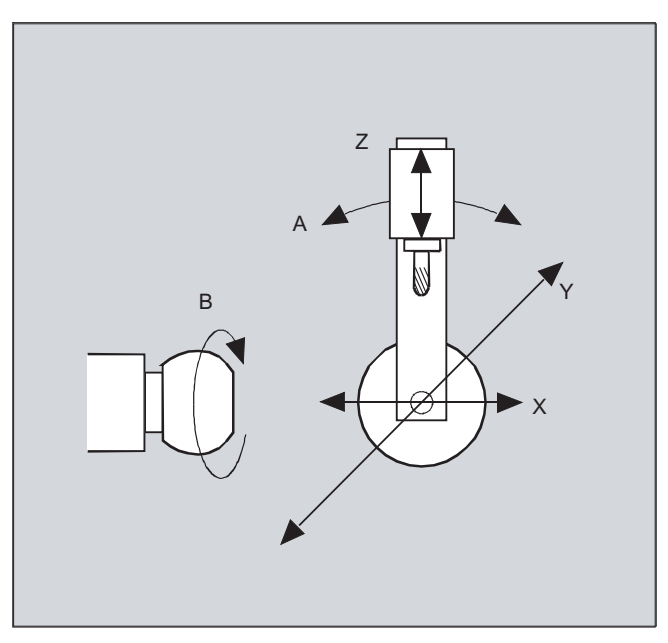

Последовательность круговых осей и направление ориентации инструмента могут устанавливаться в зависимости от кинематики станка через машинные данные.

Действуют следующие возможные связи:

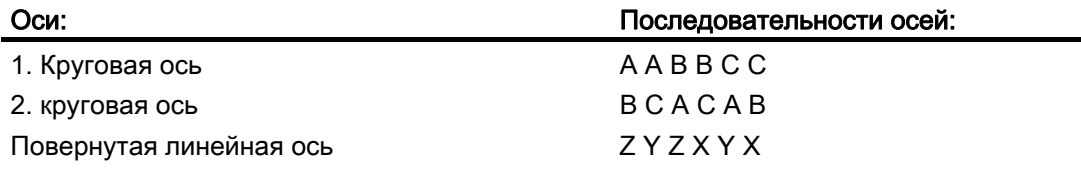

Прочие пояснения по конфигурируемым последовательностям осей для направления ориентации инструмента см.

Литература: FB3/ Описание функций "Специальные функции"; 3- до 5-осевые трансформации (F2), глава "Карданная фрезерная головка", "Параметрирование".

# 6.2.2 3-, 4- и 5-осевая трансформация (TRAORI)

#### Функция

Пользователь может сконфигурировать две или три линейные оси и одну круговую ось. Трансформации исходят из того, что круговая ось расположена ортогонально на плоскости ориентации.

Ориентация инструмента возможна только в плоскости, расположенной вертикально к круговой оси. Трансформация поддерживает типы станков с подвижным инструментом и подвижной деталью.

Проектирование и программирование 3- и 4-осевых трансформаций аналогично таковым для 5-осевой трансформации.

#### Литература:

Описание функций "Специальные функции"; Многоосевые трансформации (F2)

#### Синтаксис

TRAORI(<n>) TRAORI $(<\!\!n\!\!>_{\mathsf{r}}<\!\!X\!\!>_{\mathsf{r}}<\!\!Y\!\!>_{\mathsf{r}}<\!\!Z\!\!>_{\mathsf{r}}<\!\!A\!\!>_{\mathsf{r}}<\!\!B\!\!>)$ TRAFOOF

#### Значение

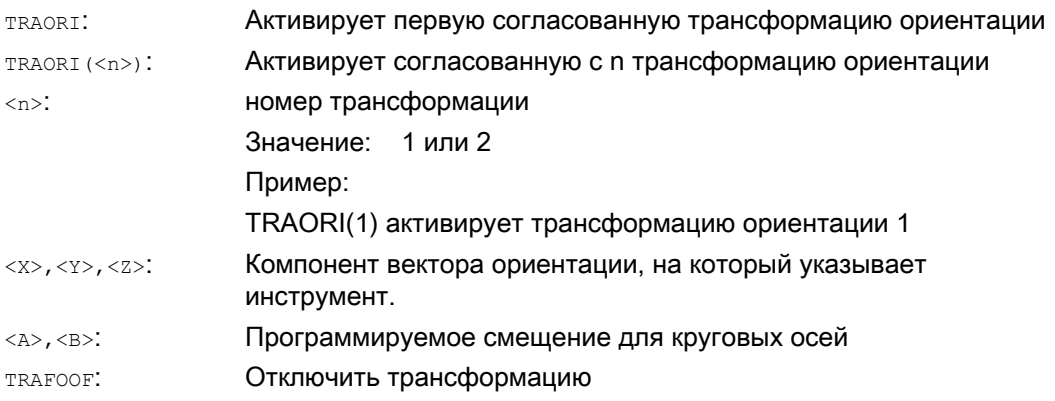

#### Ориентация инструмента

В зависимости от выбранного направления ориентации инструмента, в программе ЧПУ активная рабочая плоскость (G17, G18, G19) должна быть установлена таким образом, чтобы коррекция длин инструмента действовала в направлении ориентации инструмента.

#### Примечание

После включения трансформации данные позиций (X, Y, Z) всегда относятся к острию инструмента. Изменение позиций участвующих в трансформации круговых осей приводит к движениям компенсации прочих осей станка, из-за чего позиция острия инструмента остается неизменной.

Трансформация ориентации всегда направлена от острия к зажиму инструмента.
6.2 3-, 4- и 5-осевая трансформация (TRAORI)

#### Смещение для осей ориентации

При активации трансформации ориентации можно напрямую запрограммировать дополнительное смещение для осей ориентации.

Можно пропустить параметры, если при программировании соблюдается правильная последовательность.

Пример:

**TRAORI(, , , , A, B)** : если необходимо ввести только одно единственное смещение.

В качестве альтернативы прямому программированию, дополнительное смещение для осей ориентации может быть автоматически взято и из актуального активного смещения нулевой точки. Передача конфигурируется через машинные данные.

#### Примеры

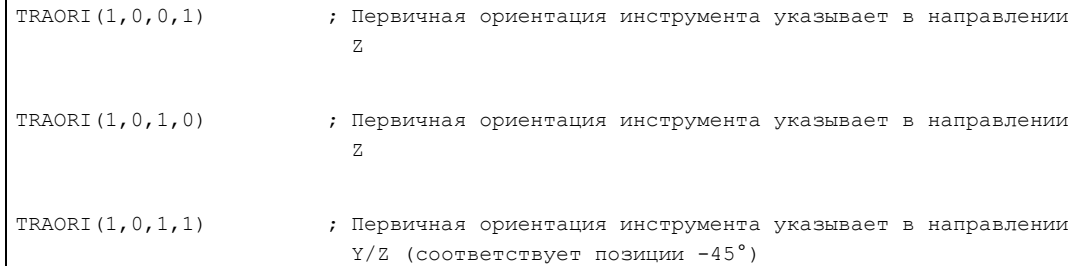

# 6.2.3 Варианты программирования ориентации и первичная установка (ORIRESET)

#### Программирование ориентации инструмента при TRAORI

В комбинации с программируемой трансформацией ориентации TRAORI дополнительно к линейным осям X, Y, Z через идентификаторы круговых осей A.., B..., C... могут быть запрограммированы позиции осей или виртуальные оси с углами или компоненты вектора. Для осей ориентации и осей станка возможны различные типы интерполяции. Независимо от того, какие полиномы ориентации PO[угол] и полиномы осей PO[ось] активны в настоящий момент, может быть запрограммировано несколько различных типов полиномов, к примеру, G1, G2, G3, CIP или POLY.

Изменение ориентации инструмента может быть запрограммировано и через векторы ориентации. При этом конечная ориентация каждого кадра может быть выполнена либо через прямое программирование вектора, либо через программирование позиций круговых осей.

#### Примечание

## Варианты программирования ориентации при 3- до 5-осевой трансформации

При 3- до 5-осевой трансформации взаимоисключающими являются следующие варианты

1. A, B, C Прямое указание позиций осей станка

2. A2, B2, C2 Программирование угла виртуальных осей через эйлеров угол или угол RPY

3. A3 ,B3, C3 Указание компонентов вектора

4. LEAD, TILT Указание угла предварения и бокового угла относительно траектории и поверхности

5. A4, B4, C4 и A5, B5, C5 Вектор нормалей плоскостей в начале и конце кадра 6. A6, B6, C6 и A7, B7, C7 Интерполяция вектора ориентации на боковой поверхности конуса

7. A8, B8, C8 Переориентация инструмента, направление и длина хода движения отвода.

Смешанное программирование значений отклоняется с ошибкой.

#### Первичная установка ориентации инструмента ORIRESET

Следствием программирования ORIRESET(A, B, C) является линейное и синхронное движение осей ориентации от их актуальной позиции к указанной позиции первичной установки.

Если позиция первичной установки для оси не программируется, то используется определенная позиция из соответствующих машинных данных \$MC\_TRAFO5\_ROT\_AX\_OFFSET\_1/2. Возможно активные фреймы круговых осей при этом не учитываются.

#### Примечание

Только если активна трансформация ориентации с TRAORI(...), то первичная установка ориентации инструмента может быть запрограммирована независимо от кинематики с ORIRESET(...) без ошибки 14101.

## Примеры

```
1. Пример для кинематики станка CA (имена осей канала C, A) 
ORIRESET(90, 45) \qquad ; С на 90 градусов, А на 45 градусов
ORIRESET(, 30) \qquad ; C на $MC TRAFO5 ROT AX OFFSET 1/2[0], A на 30 градусов
ORIRESET() \qquad ;C на $MC TRAFO5 ROT AX OFFSET 1/2[0],
                       ;A на $MC_TRAFO5_ROT_AX_OFFSET_1/2[1] 
2. Пример для кинематики станка CAС (имена осей канала C, A, В) 
ORIRESET(90, 45, 90) ;C на 90 градусов, A на 45 градусов, B на 90 градусов
ORIRESET() \qquad \qquad ;C ha $MC_TRAFO5_ROT_AX_OFFSET_1/2[0],
                       ;A на $MC_TRAFO5_ROT_AX_OFFSET_1/2[1], 
                        ;В на $MC_TRAFO5_ROT_AX_OFFSET_1/2[2]
```
# Программирование вращений LEAD, TILT и THETA

Вращения ориентации инструмента программируются при 3- до 5-осевой трансформации с углом предварения LEAD и боковым углом TILT.

При трансформации с третьей круговой осью как для ориентации с компонентами вектора, так и с указанием угла LEAD, TILT, разрешены дополнительные программирования C2 (скручивания вектора ориентации).

С помощью дополнительной третьей круговой оси можно запрограммировать вращение инструмента вокруг себя самого с углом поворота THETA.

# 6.2.4 Программирование ориентации инструмента (A..., B..., C..., LEAD, TILT)

#### Функция

Для программирования ориентации инструмента существуют следующие возможности:

- 1. Прямое программирование движения круговых осей. Изменение ориентации всегда выполняется в базовой кинематической или системе координат станка. Оси ориентации перемещаются как синхронные оси.
- 2. Программирование в эйлеровых углах или углах RPY согласно определению угла через A2, B2, C2.
- 3. Программирование вектора направления через  $A3, B3, C3$ . Вектор направления указывает от острия в направлении зажима инструмента.
- 4. Программирование вектора нормалей плоскостей в начале кадра с A4, B4, C4 и в конце кадра с A5, B5, C5 (торцовое фрезерование).
- 5. Программирование через угол предварения LEAD и боковой угол TILT
- 6. Программирование оси вращения конуса как нормированного вектора через  $A6$ ,  $B6$ , C6 или промежуточной ориентации на боковой поверхности конуса через A7, B7, C7, см. главу "Программирование ориентации вдоль боковой поверхности конуса (ORIPLANE, ORICONxx)".
- 7. Программирование переориентации, направления и длины хода инструмента при движении отвода через А8, В8, С8, см. главу "Сглаживание характеристики ориентации (ORIPATHS A8=, B8=, C8=)"

#### Примечание

Во всех случаях программирование ориентации разрешено только тогда, когда включена трансформация ориентации.

Преимущество: Эти программы работают на любой кинематике станка.

### Определение ориентации инструмента через код G

#### Примечание

## Изготовитель станка

Через машинные данные можно переключаться между углами Эйлера или RPY. При соответствующих установках машинных данных возможно как зависимое, так и не зависимое от активного кода G группы 50 переключение. На выбор имеются следующие возможности установки:

- 1. Если оба машинных данных для определения осей ориентации и определения угла ориентации через код G установлены на ноль: Запрограммированные с A2, B2, C2 углы, независимо от машинных данных определения углов программирования ориентации, интерпретируются либо как углы Эйлера, либо как углы RPY.
- 2. Если машинные данные для определения осей ориентации через код G установлены на единицу, то переключение осуществляется в зависимости от активного когда G группы 50: Запрограммированные с A2, B2, C2 углы интерпретируются согласно одному из **AKTUBHINX KOAOB G** ORIEULER, ORIRPY, ORIVIRT1, ORIVIRT2, ORIAXPOS **И** ORIPY2. Запрограммированные с осями ориентации значения согласно активному коду G группы 50 интерпретируются и как угол ориентации.
- 3. Если машинные данные для определения угла ориентации через коды G установлены на единицу, а машинные данные для определения осей ориентации через код G установлены на ноль, то переключение осуществляется независимо от активного кода G группы 50: Запрограммированные с A2, B2, C2 углы интерпретируются согласно одному из **AKTUBHINX KOAOB G** ORIEULER, ORIRPY, ORIVIRT1, ORIVIRT2 ORIAXPOS *W* ORIPY2. Запрограммированные с осями ориентации значения, независимо от активного кода G группы 50, всегда интерпретируются как позиции круговых осей.

# Программирование

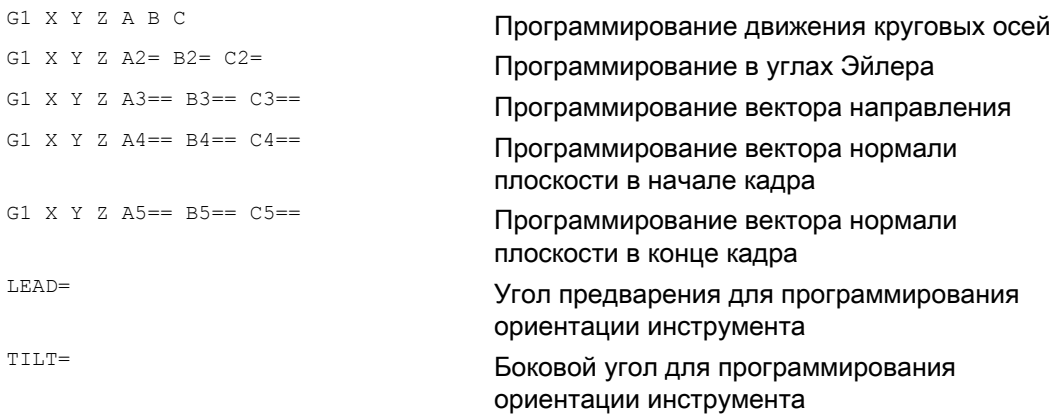

6.2 3-, 4- и 5-осевая трансформация (TRAORI)

# Параметры

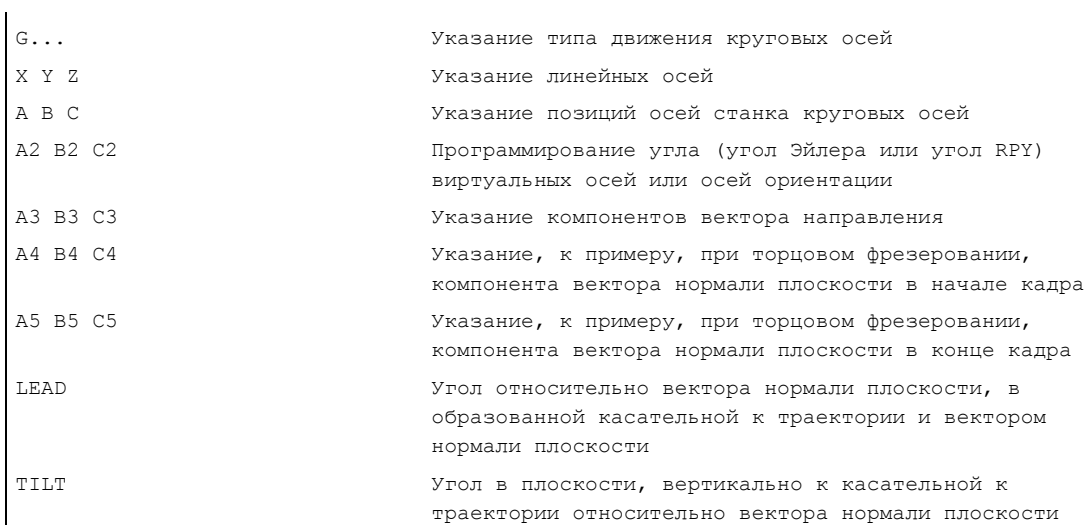

# Пример сравнения без и с 5-осевой трансформацией

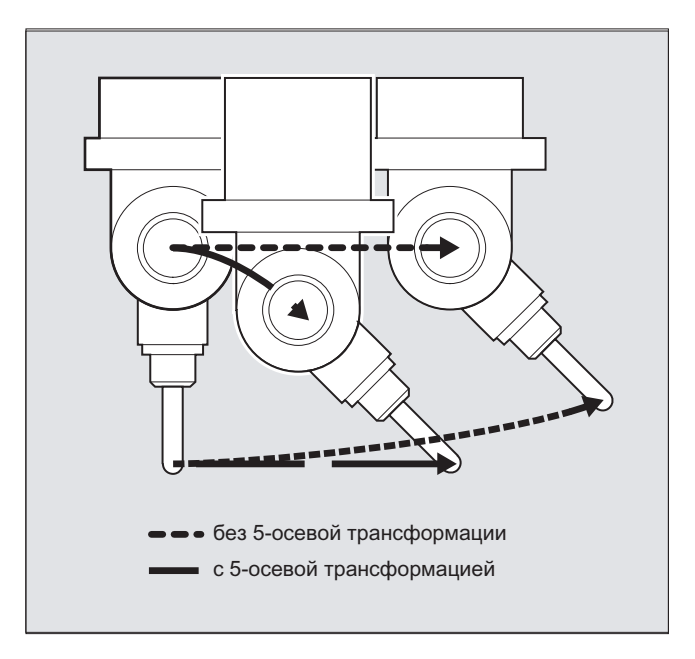

# Описание

Как правило, 5-осевые программы создаются системами CAD/CAM, а не вводятся на СЧПУ. Поэтому объяснения ниже прежде всего предназначены для программистов постпроцессоров.

Тип программирования ориентации определяется в коде G группы 50:

```
ORIEULER через эйлеров угол
ОRIRPY ЧЕРЕЗ УГОЛ RPY (ПОСЛЕДОВАТЕЛЬНОСТЬ ВРАЩЕНИЯ ZYX)
ОRIVIRT1 Через виртуальные оси ориентации (определение 1)
ОRIVIRT2 ЧЕРЕЗ ВИРТУАЛЬНЫЕ ОСИ ОРИЕНТАЦИИ (ОПРЕДЕЛЕНИЕ 2)
ORIAXPOS Через виртуальные оси ориентации с позициями круговых осей
ОRIPY2 Через угол RPY (последовательность вращения XYZ)
```
#### Изготовитель станка

Через машинные данные изготовителем станка могут быть определены различные варианты. Следовать указаниям изготовителя станка.

# Программирование в углах Эйлера ORIEULER

Запрограммированные при программировании ориентации с д2, в2, с2 значения интерпретируются как угол Эйлера (в градусах).

Для получения вектора ориентации, вектор в направлении Z сначала поворачивается с А2 ВОКРУГ ОСИ Z, ПОСЛЕ С В2 ВОКРУГ НОВОЙ ОСИ X И В ЗАКЛЮЧЕНИИ С С2 ВОКРУГ НОВОЙ ОСИ Z.

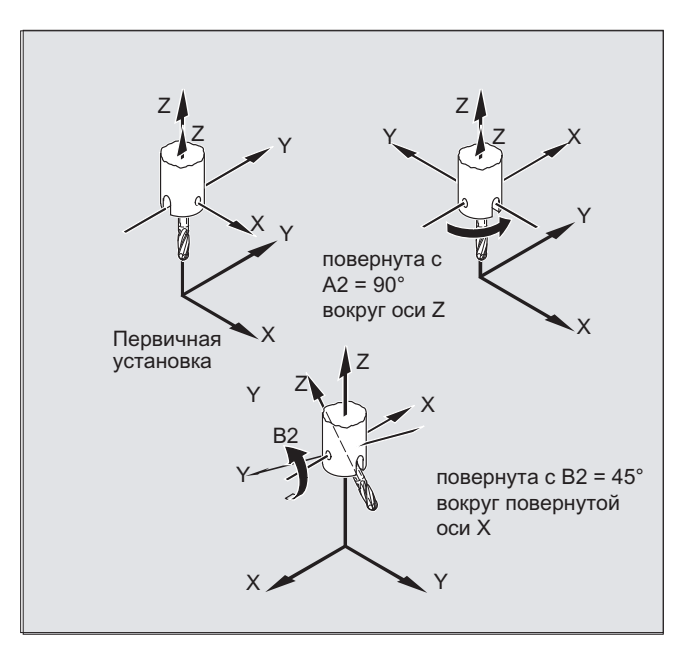

В этом случае величина са (поворот вокруг новой оси Z) не имеет значения и ее программирование не требуется.

6.2 3-, 4- и 5-осевая трансформация (TRAORI)

# Программирование в углах RPY ORIRPY

Запрограммированные при программировании ориентации с A2, B2, C2 значения интерпретируются как угол RPY (в градусах).

### Примечание

В отличие от программирования угла Эйлера, здесь все три значения влияют на вектор ориентации.

# Изготовитель станка

Определение угла с углом ориентации через угол RPY действует для осей ориентации  $c$  SMC ORI DEF WITH G CODE = 0

Для получения вектора ориентации, вектор в направлении Z сначала поворачивается с С2 вокруг оси Z, после с B2 вокруг новой оси Y и в заключении с А2 вокруг новой оси X.

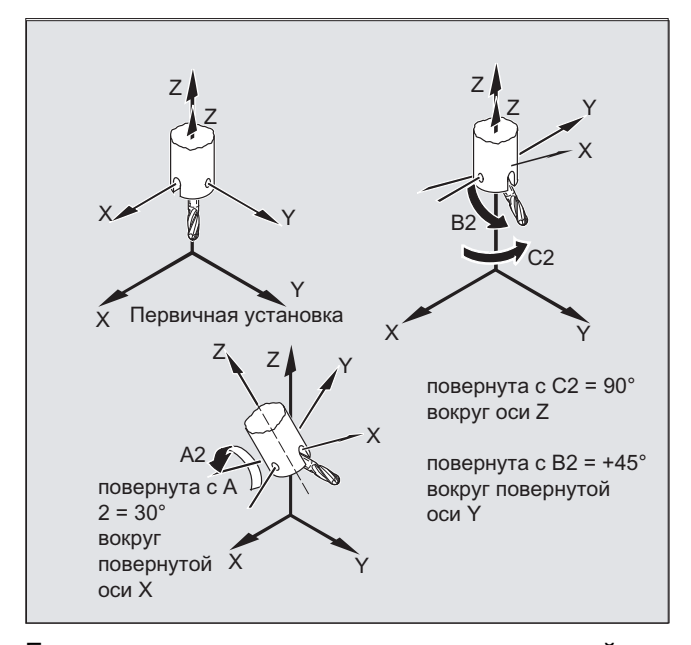

Если машинные данные для определения осей ориентации через код G \$MC\_ORI\_DEF\_WITH\_G\_CODE = 1, TO:

Для получения вектора ориентации, вектор в направлении Z сначала поворачивается с А2 вокруг оси Z, после с В2 вокруг новой оси Y и в заключении с С2 вокруг новой оси X.

6.2 3-, 4- и 5-осевая трансформация (TRAORI)

### Программирование вектора направления

Компоненты вектора направления программируются с A3, B3, C3. Вектор указывает в направлении зажима инструмента; длина вектора при этом не имеет значения.

Не запрограммированные компоненты вектора устанавливаются на ноль.

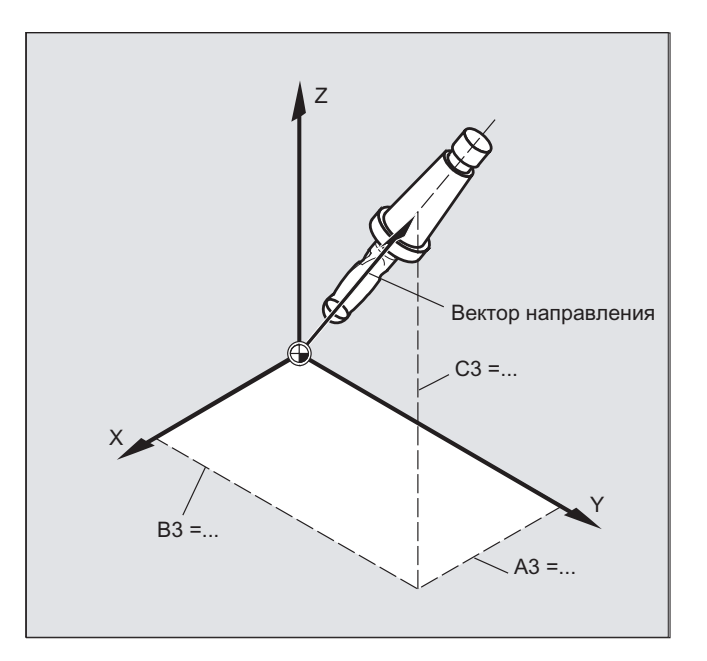

# Программирование ориентации инструмента с LEAD= и TILT=

Результирующая ориентация инструмента получается из:

- касательной к траектории
- вектора нормали плоскости в начале кадра A4, B4, C4 и в конце кадра A5, B6, C5
- угла предварения LEAD в образованной касательной к траектории и вектором нормали плоскости поверхности
- бокового угла тинг в конце кадра вертикально к касательной к траектории и относительно вектора нормали плоскости

#### Поведение на внутренних углах (при коррекции инструмента 3D)

Если кадр на внутреннем углу укорачивается, то результирующая ориентация инструмента также достигается на конце кадра.

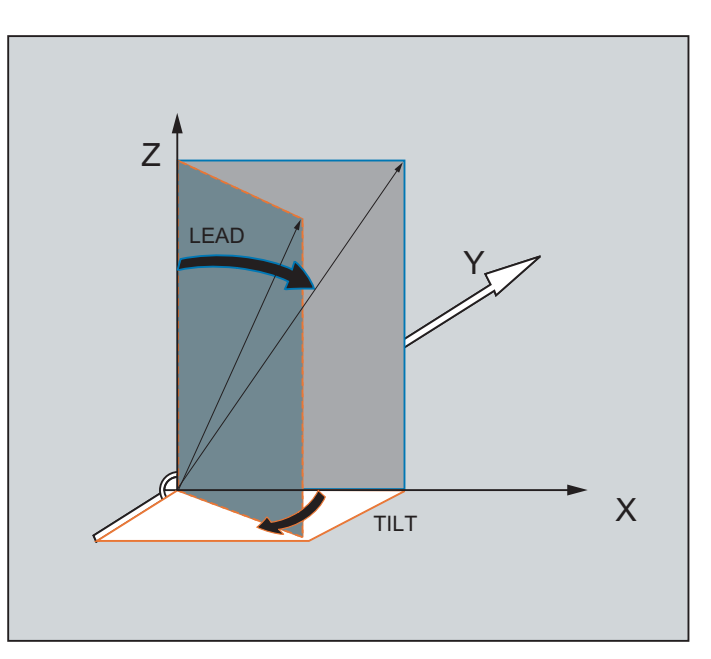

# Определение ориентации инструмента с LEAD= и TILT=

#### Торцовое фрезерование (фрезерование 3D A4, B4, C4, A5, B5, C5)  $6.2.5$

# Функция

Торцовое фрезерование служит для обработки поверхностей с любым изгибом.

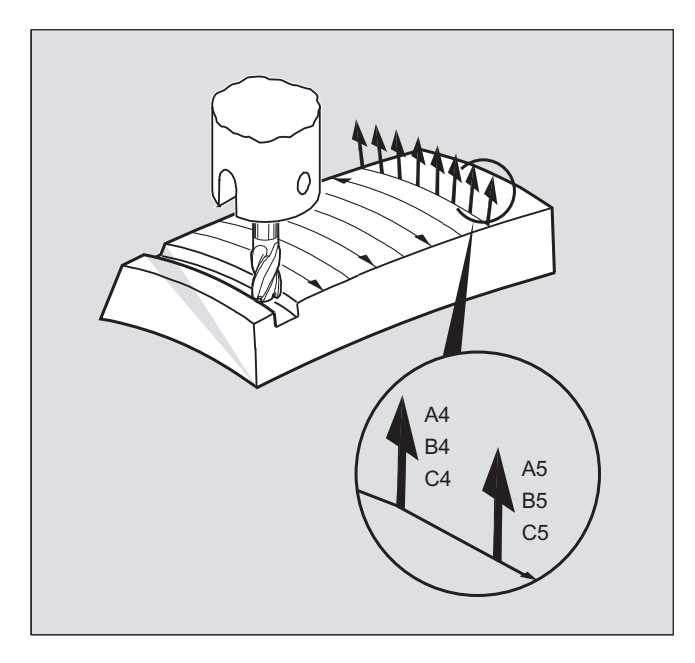

Для этого типа фрезерования 3D необходимо построчное описание траекторий 3D на поверхности детали.

Вычисления с учетом формы и размеров инструмента обычно выполняются в CAM. После полностью вычисленные кадры ЧПУ через постпроцессоры загружаются в СЧПУ.

#### Программирование искривления траектории

#### Описание поверхностей

Описание искривления траектории осуществляется через векторы нормалей плоскостей со следующими компонентами:

<sup>A4, B4, C4</sub> Стартовый вектор в начале кадра</sup>

A5, B5, C5 Конечный вектор на конце кадра

Если в кадре стоит только стартовый вектор, то вектор нормали плоскости остается постоянным во всем кадре. Если в кадре стоит только конечный вектор, то от конечного значения предшествующего кадра через большую круговую интерполяцию выполняется интерполяция к запрограммированному конечному значению.

Если запрограммированы стартовый и конечный вектор, то между двумя направлениями также выполняется большая круговая интерполяция. Благодаря этому достигаются непрерывные ровные ходы траектории.

В первичной установке векторы нормалей плоскостей, независимо от активной плоскости G17 до G19, указывают в направлении Z.

Длина вектора не имеет значения.

Не запрограммированные компоненты вектора устанавливаются на ноль.

При активной ORIWKS, см. главу "Нулевая точка осей ориентации (ORIWKS, ORIMKS)" векторы нормалей плоскостей относятся к активному фрейму и при вращении фрейма также вращаются.

#### Изготовитель станка

Вектор нормали плоскости должен располагаться в пределах устанавливаемого через машинные данные граничного значения вертикально к касательной к траектории, иначе выводится ошибка.

6.2 3-, 4- и 5-осевая трансформация (TRAORI)

#### $6.2.6$ Нулевая точка осей ориентации (ORIWKS, ORIMKS)

#### Функция

При программировании ориентации в системе координат детали через

- угол Эйлера или угол RPY или
- вектор ориентации

**МОЖНО УСТАНОВИТЬ ХОД ВРАЩАТЕЛЬНОГО ДВИЖЕНИЯ ЧЕРЕЗ ORIMKS/ORIMKS.** 

#### Примечание

#### Изготовитель станка

Тип интерполяции для ориентации устанавливается с помощью машинных данных: MD21104 \$MC ORI IPO WITH G CODE

- = FALSE: Базой являются G-функции ORIWKS и ORIMKS
- = TRUE: Базой являются G-функции 51-ой группы (ORIAXES, ORIVECT, ORIPLANE, ...)

# Синтаксис

```
ORIMKS=...
ORIWKS=...
```
### Значение

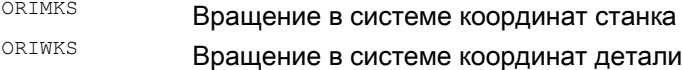

#### Примечание

ORIWKS является первичной установкой. Если в случае 5-осевой программы изначально не ясно, на каком станке она должна работать, то всегда выбирается ORIWKS. Какие движения в действительности выполняет станок, зависит от его кинематики.

С помощью октикаможно запрограммировать фактические движения станка, к примеру, во избежание столкновений с приспособлениями или и т.п.

#### Описание

При овдика выполненное движение инструмента зависит от кинематики станка. При изменении ориентации с зафиксированным в пространстве острием инструмента выполняется линейная интерполяция между позициями круговых осей.

# 6.2 3-, 4- и 5-осевая трансформация (TRAORI)

При овтика движение инструмента не зависит от кинематики станка. При изменении ориентации с зафиксированным в пространстве острием инструмента, инструмент движется в образованной начальным и конечным вектором плоскости.

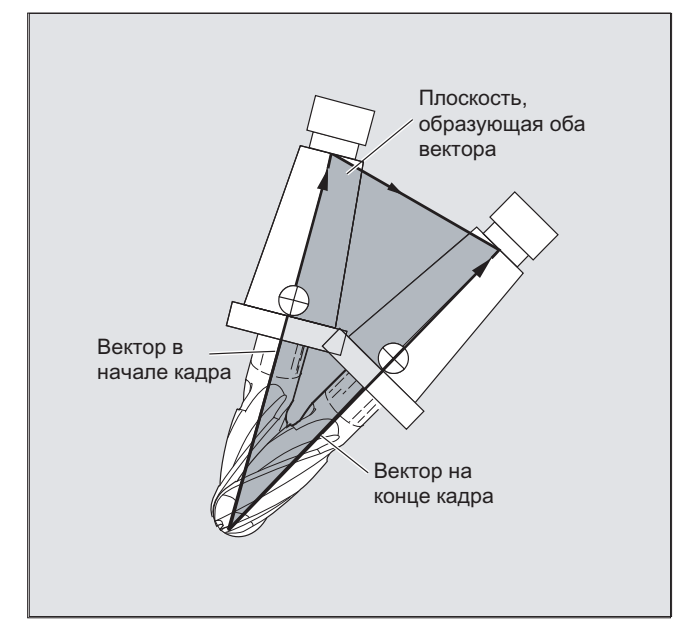

# Сингулярные позиции

# Примечание **ORIWKS**

Для движений ориентации в области сингулярной позиции 5-осевого станка требуются большие движения осей станка. (к примеру, в случае поворотной токарной головки с С в качестве оси вращения и А в качестве оси качания все позиции с А=0 являются сингулярными)

# Изготовитель станка

Во избежание перегрузки осей станка, управление скоростью значительно снижает скорость движения по траектории вблизи от сингулярных позиций.

С помощью машинных данных

\$MC TRAFO5 NON POLE LIMIT \$MC TRAFO5 POLE LIMIT

трансформация может быть спараметрирована таким образом, что движения ориентации вблизи от полюса будут проходить через полюса, обеспечивая плавную обработку.

Сингулярные позиции обрабатываются только с MD \$MC TRAFO5 POLE LIMIT.

# Литература:

/FB3/ Описание функций "Специальные функции"; 3- до 5-осевая трансформация (F2), глава "Сингулярные позиции и их обработка".

#### $6.2.7$ Программирование осей ориентации (ORIAXES, ORIVECT, ORIEULER, ORIRPY, ORIRPY2, ORIVIRT1, ORIVIRT2)

# Функция

Функция осей ориентации описывает ориентацию инструмента в пространстве и достигается через программирование смещений для круговых осей. Следующая третья степень свободы может быть достигнута через дополнительное вращение инструмента вокруг себя самого. Эта ориентация инструмента выполняется произвольно в пространстве через третью круговую ось и для нее необходима 6осевая трансформация. Собственное вращение инструмента вокруг себя самого определяется в зависимости от типа интерполяции векторов вращения с углом поворота THETA, см. главу "Вращения ориентации инструмента (ORIROTA/TR/TT, ORIROTC, THETA)".

#### Программирование

Оси ориентации программируются через идентификаторы осей А2, В2, С2.

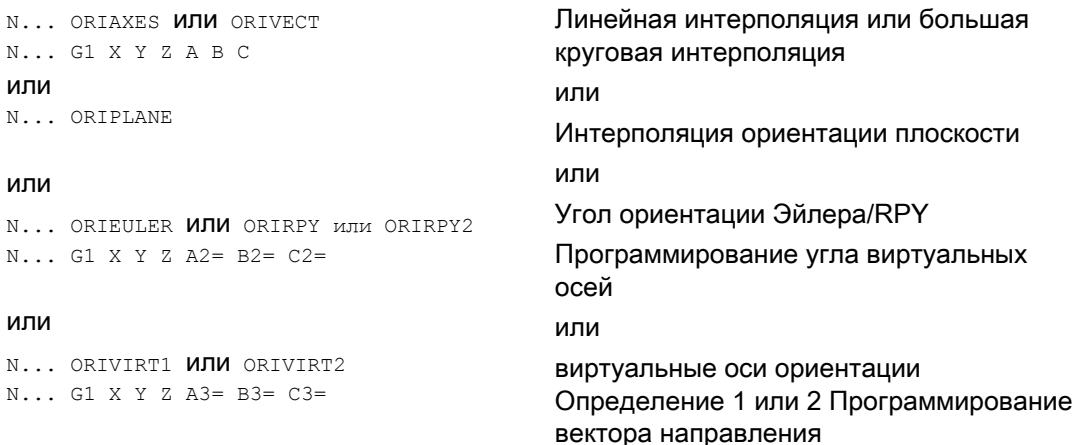

Для изменений ориентации вдоль находящейся в пространстве боковой поверхности конуса могут быть запрограммированы дополнительные смещения круговых осей ориентации, см. главу "Программирование ориентации вдоль боковой поверхности конуса (ORIPLANE, ORICONxx).

# Параметры

 $\mathbf{r}$ 

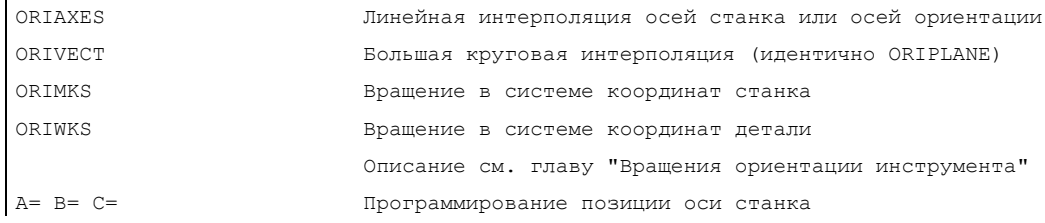

6.2 3-, 4- и 5-осевая трансформация (TRAORI)

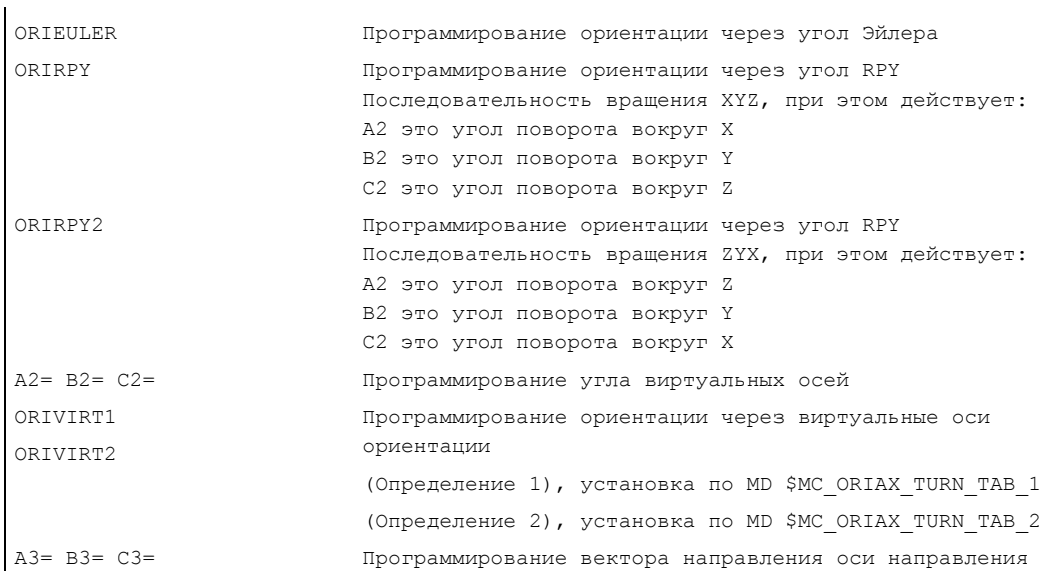

#### Описание

### Изготовитель станка

С помощью MD \$MC\_ORI\_DEF\_WITH\_G\_CODE устанавливается, как определяются **запрограммированные углы** A2, B2, C2 :

Определение выполняется по MD \$MC\_ORIENTATION\_IS\_EULER (стандарт) или определение выполняется по группе G 50 (ORIEULER, ORIRPY, ORIVIRT1, ORIVIRT2).

С помощью MD \$MC\_ORI\_IPO\_WITH\_G\_CODE устанавливается, какой тип интерполяции действует: ORIWKS/ORIMKS или ORIAXES/ORIVECT.

#### Режим работы JOG

В этом режиме работы всегда выполняется линейная интерполяция углов ориентации. При непрерывном и инкрементальном перемещении через клавиши перемещения может перемещаться только одна ось ориентации. Через маховички оси ориентации могут перемещаться одновременно.

Для перемещения осей ориентации вручную действует спец. для канала переключатель коррекции подачи или переключатель коррекции ускоренного хода при наложении ускоренного хода.

С помощью следующих машинных данных возможна отдельная задача скорости:

\$MC\_JOG\_VELO\_RAPID\_GEO \$MC\_JOG\_VELO\_GEO \$MC\_JOG\_VELO\_RAPID\_ORI \$MC\_JOG\_VELO\_ORI

#### Примечание

#### SINUMERIK 840D с "Пакетом трансформаций для манипуляторов"

С помощью функции "Декартово движение вручную" в режиме JOG возможна раздельная установка поступательного движения гео-осей в базовых системах MСS, WСS и TKS.

# Литература:

/FB2/ Описание функций "Расширенные функции"; Кинематическая трансформация (M1)

# 6.2.8 Программирование ориентации вдоль боковой поверхности конуса (ORIPLANE, ORICONCW, ORICONCCW, ORICONTO, ORICONIO)

#### Функция

С помощью расширенной ориентации можно выполнять изменения ориентации вдоль находящейся в пространстве боковой поверхности конуса. Интерполяция вектора ориентации на боковой поверхности конуса осуществляется с помощью модальных команд ORICONxx. Для интерполяции в одной плоскости можно запрограммировать конечную ориентацию с ORIPLANE. В общем и целом стартовая ориентация определяется предшествующими кадрами.

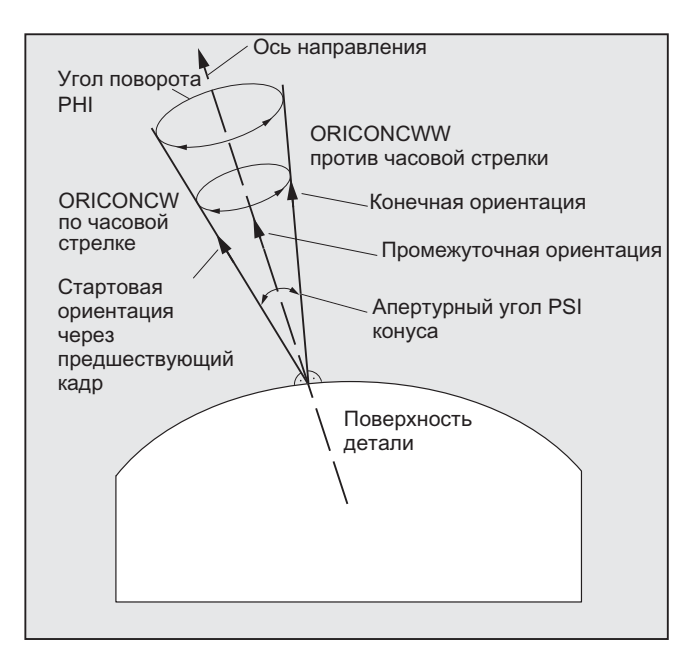

#### Программирование

Конечная ориентация определяется либо через указание программирования угла в углах Эйлера или RPY с A2, B2, C2, либо через программирование позиций круговых осей с A, B, C. Для осей ориентации вдоль боковой поверхности конуса требуются дополнительные данные программирования:

- Ось вращения конуса как вектор с  $A6$ ,  $B6$ ,  $C6$
- Апертурный угол PSI с идентификатором NUT
- Промежуточная ориентация на боковой поверхности конуса с  $A7, B7, C7$

#### Примечание

#### Программирование вектора направления A6, B6, C6 для оси вращения конуса

Программирование конечной ориентации не является обязательным. Если конечная ориентация не указана, то выполняется интерполяция всей боковой поверхности конуса с 360 градусами.

#### Программирование апертурного угла конуса с NUT=угол

Обязательно указать конечную ориентацию.

Интерполяция всей боковой поверхности конуса с 360 градусами таким образом невозможна.

#### Программирование промежуточной ориентации A7, B7, C7 на боковой поверхности конуса

Обязательно указать конечную ориентацию. Изменение ориентации и направление вращения однозначно определяются через три вектора стартовой, конечной и промежуточной ориентации. При этом все три вектора должны отличаться друг от друга. Если запрограммированная промежуточная ориентация параллельна стартовой или конечной ориентации, то выполняется линейная большая круговая интерполяция в плоскости, образуемой стартовым и конечным вектором.

#### Расширенная интерполяция ориентации на боковой поверхности конуса

N... ORICONCW **ИЛИ** ORICONCCW N... A6= B6= C6= A3= B3= C3= или N... ORICONTO N... G1 X Y Z A6= B6= C6=

#### или

N... ORICONIO N... G1 X Y Z A7= B7= C7= N... PO[PHI]=(a2, a3, a4, a5)  $N...$  PO[PSI] = (b2, b3, b4, b5) Интерполяция на боковой поверхности конуса с вектором направления по/против часовой стрелки конуса и конечной ориентацией или тангенциальным переходом и указанием конечной ориентации или указанием конечной ориентации с промежуточной ориентации на боковой

поверхности конуса с

полиномом для угла поворота с полиномом для апертурного угла

6.2 3-, 4- и 5-осевая трансформация (TRAORI)

# Параметры

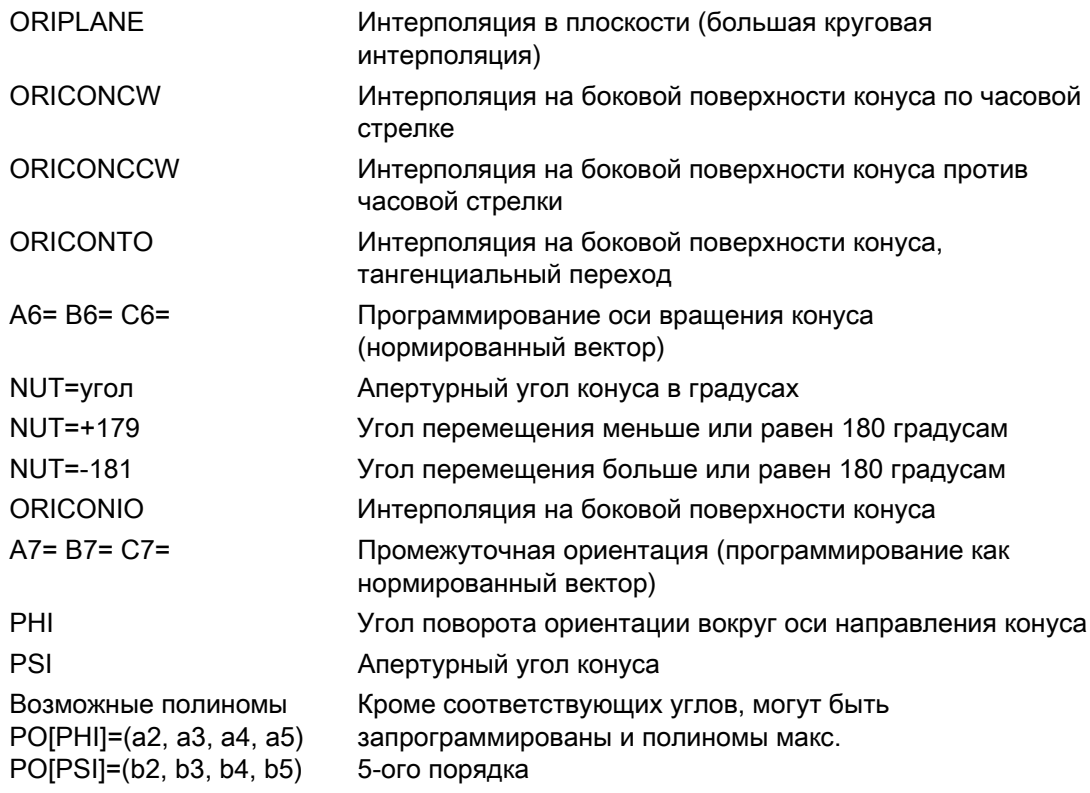

# Пример различных изменений ориентации

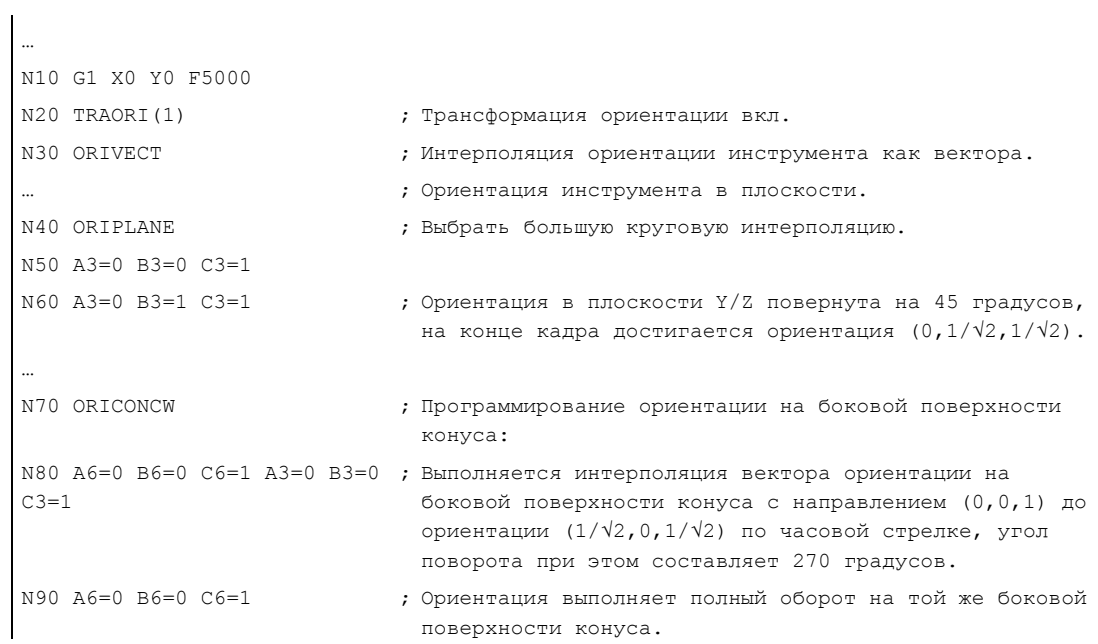

# Описание

Если необходимо описать изменения ориентации на расположенной произвольно в пространстве боковой поверхности конуса, то должен быть известен вектор, вокруг которого должна вращаться ориентация инструмента. Кроме этого, должны быть заданы стартовая и конечная ориентации. Стартовая ориентация следует из предшествующего кадра, а конечная ориентация должна быть либо запрограммирована, либо определена через иные условия.

#### Программирование в плоскости ORIPLANE соответствует ORIVECT

Программирование большой круговой интерполяции в комбинации с угловыми полиномами соответствует линейной и полиномиальной интерполяции контуров. Интерполяция ориентации инструмента выполняется в плоскости, образованной стартовой и конечной ориентацией. При программировании дополнительных полиномов вектор ориентации может быть опрокинут из плоскости.

# Программирование окружностей в плоскости G2/G3, CIP и CT

Расширенная ориентация соответствует интерполяции окружностей в плоскости. По соответствующим возможностям программирования окружностей с указанием центра или радиуса как G2/G3, окружность через промежуточную точку CIP и тангенциальные окружности CT см.

Литература: Руководство по программированию "Основы", "Программирование команд перемещения"..

#### Программирование ориентации

#### Интерполяция вектора ориентации на боковой поверхности конуса ORICONxx

Для интерполяции ориентаций на боковой поверхности конуса можно выбрать четыре различных типа интерполяции из группы кода G 51:

- 1. Интерполяция на боковой поверхности по часовой стрелке ORICONCW с указанием конечной ориентации и направления конуса или апертурного угла. Вектор направления программируется с идентификаторами A6, B6, C6,а апертурный угол конуса – с идентификатором NUT= диапазон значений в интервале 0 до 180 градусов.
- 2. Интерполяция на боковой поверхности против часовой стрелки ORICONCWW с указанием конечной ориентации и направления конуса или апертурного угла. Вектор направления программируется с идентификаторами A6, B6, C6,a апертурный угол конуса – с идентификатором NUT= диапазон значений в интервале 0 до 180 градусов.
- 3. Интерполяция на боковой поверхности конуса ORICONIO с указанием конечной ориентации и промежуточной ориентации, которая программируется с идентификаторами A7, B7, C7 .
- 4. Интерполяция на боковой поверхности конуса ORICONTO с тангенциальным переходом и указанием конечной ориентации. Вектор направления программируется с идентификаторами A6, B6, C6.

# 6.2.9 Задача ориентации двух контактных точек (ORICURVE, PO[XH]=, PO[YH]=, PO[ZH]=)

# Функция

#### Программирование изменения ориентации через вторую пространственную кривую **ORICURVE**

Следующей возможностью программирования изменений ориентации является программирование, кроме острия инструмента вдоль пространственной кривой, и движения второй контактной точки инструмента с ORICURVE. Таким образом возможно однозначное определение изменений ориентации инструмента, как и при программировании самого вектора инструмента.

## Изготовитель станка

Следовать указаниям изготовителя станка касательно устанавливаемых через машинные данные идентификаторов осей для программирования 2-ой траектории ориентации инструмента.

#### Программирование

При этом типе интерполяции для обоих пространственных кривых могут быть запрограммированы точки с G1 или полиномы с POLY. Окружности и эвольвенты запрещены. Дополнительно можно активировать сплайн-интерполяцию с BSPLINE И функцию "Соединение коротких сплайн-кадров".

#### Литература:

/FB1/ Описание функций "Основные функции"; Режим управления траекторией, точный останов, LookAhead (B1), глава: Соединение коротких сплайн-кадров

Другие типы сплайнов ASPLINE И CSPLINE, а также активация компрессора с COMPON, COMPCURV или COMPCAD запрещены.

Движение двух контактных точек инструмента при программировании полиномов ориентации может задаваться для координат до макс. 5-ого порядка.

#### Расширенная интерполяция ориентации с дополнительной пространственной кривой и полиномами для координат

N... ORICURVE  $N...$  PO[XH] = (xe, x2, x3, x4, x5)  $N... PO[YH] = (ye, y2, y3, y4, y5)$ N...  $PO[ZH] = (ze, z2, z3, z4, z5)$ 

Указание движения второй контактной точки инструмента и дополнительных полиномов соответствующих координат

6.2 3-, 4- и 5-осевая трансформация (TRAORI)

# Параметры

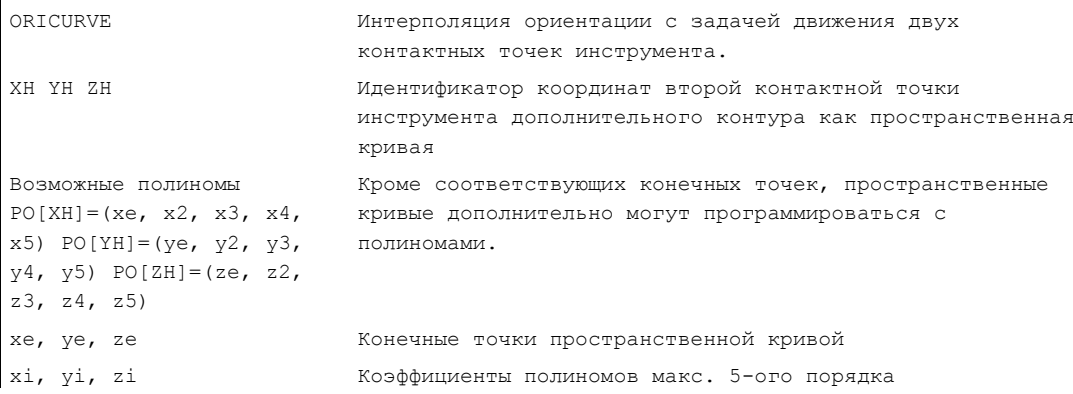

# Примечание

# Идентификаторы XH YH ZH для программирования 2-ой траектории ориентации

Идентификаторы должны быть выбраны таким образом, чтобы не возникло конфликта с другими идентификаторами линейных осей

осями X Y Z

и круговыми осями, к примеру,

А2 В2 С2 угол Эйлера или угол RPY

АЗ ВЗ СЗ векторы направления

А4 В4 С4 или А5 В5 С5 векторы нормалей плоскостей

А6 В6 С6 векторы вращения или А7 В7 С7 координаты промежуточной точки

или иными параметрами интерполяции.

6.3 Полиномы ориентации (PO[угол], PO[координата])

# 6.3 Полиномы ориентации (PO[угол], PO[координата])

#### Функция

Независимо от того, какая полиномиальная интерполяция группы кода G 1 активна в настоящий момент, два различных типа полиномов ориентации макс. 5-ого порядка могут быть запрограммированы при 3- до 5-осевой трансформации.

- 1. Полиномы для угла: Угол предварения LEAD, боковой угол TILT относительно плоскости, образуемой стартовой и конечной ориентацией.
- 2. Полиномы для координат: XH, YH, ZH второй пространственной кривой для ориентации инструмента исходной точки на инструменте.

При 6-осевой трансформации дополнительно к ориентации инструмента можно запрограммировать вращение вектора вращения THT с полиномами до макс. 5-ого порядка для вращений самого инструмента.

#### Синтаксис

Полиномы ориентации типа 1 для угла

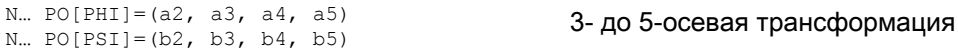

3- до 5-осевая трансформация

#### Полиномы ориентации типа 2 для координат

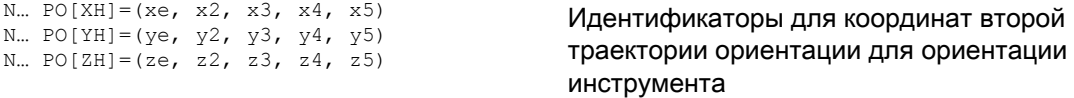

Дополнительно в обоих случаях можно запрограммировать полином для вращения при 6-осевой трансформации с

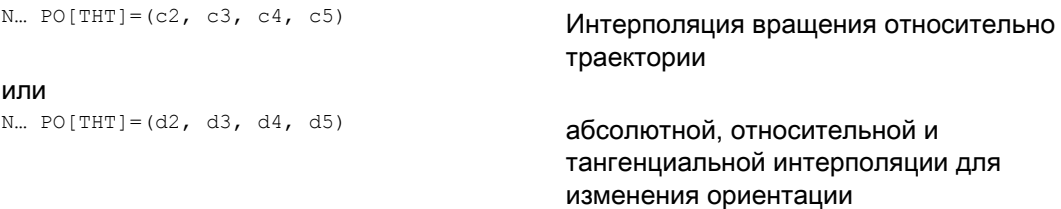

вектора ориентации. Это возможно тогда, когда трансформация поддерживает вектор вращения с программируемым через угол поворота THETA и интерполируемым смещением.

6.3 Полиномы ориентации (PO[угол], PO[координата])

# Значение

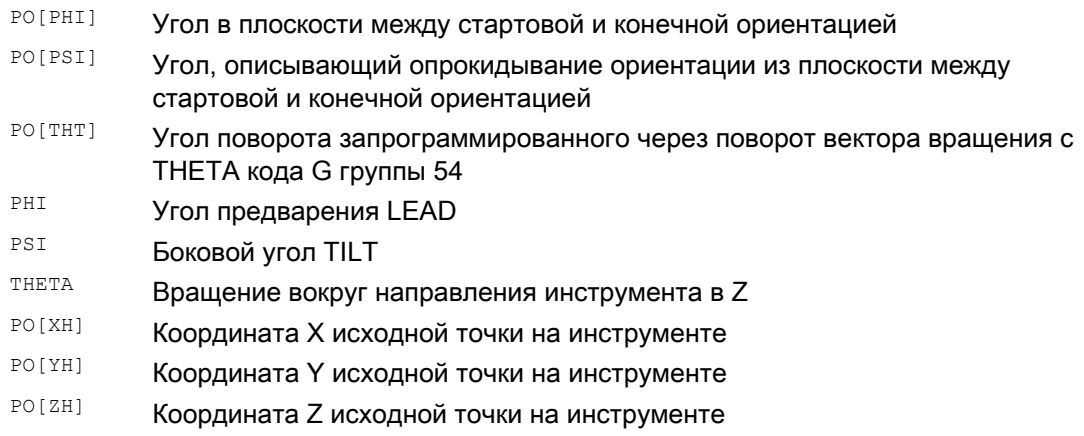

# Описание

Полиномы ориентации не могут быть запрограммированы

- Если активны сплайн-интерполяции ASPLINE, BSPLINE, CSPLINE. Полиномы типа1 для угла ориентации возможны для любого типа интерполяции кроме сплайна, т.е. для линейной интерполяции с ускоренным ходом G00 или с подачей G01
	- , для полиномиальной интерполяции с POLY и

для круговой или эвольвентной интерполяции с G02, G03, CIP, CT, INVCW и INCCCW.

Полиномы типа 2 для координат ориентации, напротив, возможны только тогда, когда активна

линейная интерполяция с ускоренным ходом G00 или с подачей G01 или полиномиальная интерполяция с POLY.

● Если выполняется интерполяция ориентации посредством осевой интерполяции ORIAXES. В этом случае напрямую могут быть запрограммированы полиномы с PO[A] и PO[B] для осей ориентации A и B.

# Полиномы ориентации типа 1 с ORIVECT, ORIPLANE und ORICONxx

При большой круговой интерполяции и интерполяции боковой поверхности конуса с ORIVECT, ORIPLANE и ORICONxx возможны только полиномы ориентации типа 1.

#### Полиномы ориентации типа 2 с ORICURVE

Если активна интерполяция с дополнительной пространственной кривой ORICURVE, то выполняется интерполяция декартовых компонентов вектора ориентации и возможны полиномы ориентации типа 2.

6.4 Вращения ориентации инструмента (ORIROTA, ORIROTR, ORIROTT, ORIROTC, THETA)

# <span id="page-346-0"></span>6.4 Вращения ориентации инструмента (ORIROTA, ORIROTR, ORIROTT, ORIROTC, THETA)

#### Функция

Если для типов станков с подвижным инструментом необходима возможность изменения ориентации инструмента, то каждый кадр программируется с конечной ориентацией. В зависимости от кинематики станка, можно запрограммировать либо направление ориентации, либо направление вращения вектора ориентации THETA. Для этих векторов вращения могут быть запрограммированы различные типы интерполяции:

- ORIROTA: угол поворота к заданному абсолютно направлению вращения.
- ORIROTR: угол поворота относительно плоскости между стартовой и конечной ориентаций.
- ORIROTT: угол поворота относительно изменения вектора ориентации.
- ORIROTC: тангенциальный угол поворота к касательной к траектории.

# Синтаксис

Только если активен тип интерполяции ORIROTA , угол или вектор вращения может быть запрограммирован четырьмя возможными способами следующим образом:

- 1. Напрямую позиции круговых осей **A**, B, C
- 2. Угол Эйлера (в градусах) через A2, B2, C2
- 3. Угол RPY (в градусах) через A2, B2, C2
- 4. Вектор направления через A3, B3, C3 (угол поворота посредством THETA=значение)

Если активны ORIOTR или ORIOTT , угол поворота может быть запрограммирован только напрямую с тнета.

Вращение может быть запрограммировано и одно в кадре, изменения ориентации при этом не происходит. При этом ORIROTR и ORIROTT не имеют значения. В этом случае угол поворота угол поворота всегда интерпретируется в отношении к абсолютному направлению (ORIROTA).

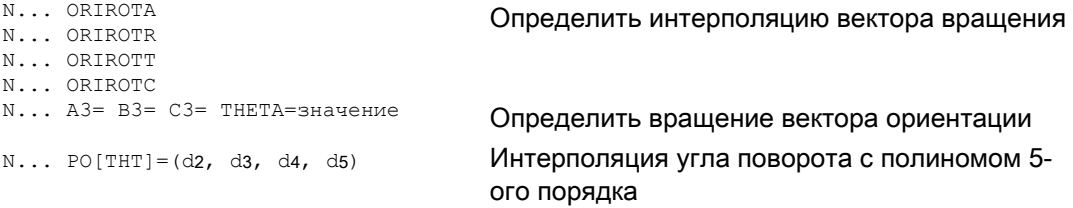

6.4 Вращения ориентации инструмента (ORIROTA, ORIROTR, ORIROTT, ORIROTC, THETA)

# Значение

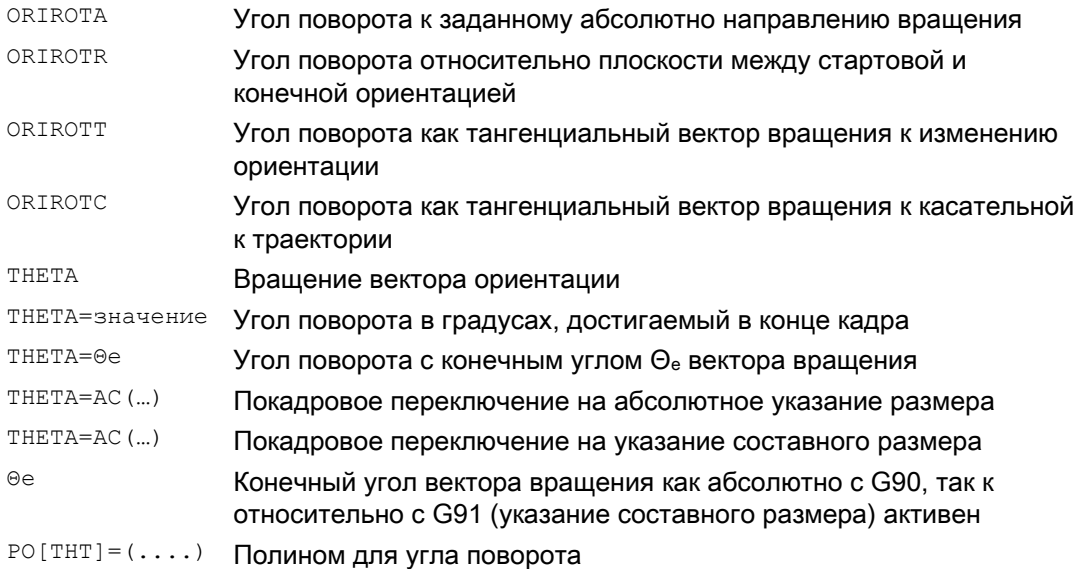

# Пример вращений ориентаций

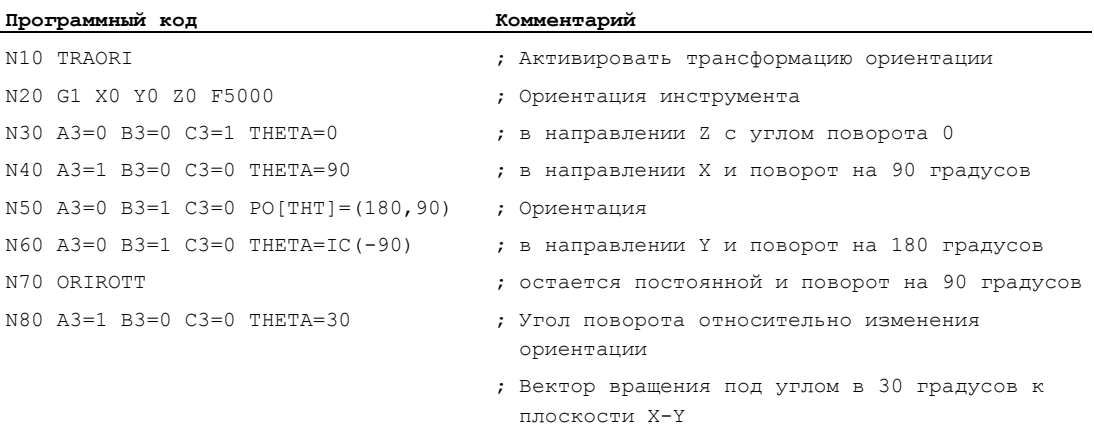

#### При интерполяции кадра

N40 выполняется линейная интерполяция угла поворота от стартового значения 0 до конечного значения 90 градусов. В кадре N50 угол поворота изменяется с 90 градусов на 180 градусов согласно

параболе  $\theta$  (u) = +90u<sup>2</sup>. В N60 также может быть выполнено вращение, изменения ориентации при этом не происходит.

На м80 ориентация инструмента поворачивается из направления Y в направление X. При этом изменение ориентации лежит в плоскости X–Y, а вектор вращения образует угол в 30 градусов к этой плоскости.

6.4 Вращения ориентации инструмента (ORIROTA, ORIROTR, ORIROTT, ORIROTC, THETA)

# <span id="page-348-0"></span>Описание

# ORIROTA

Интерполяция угла поворота THETA выполняется относительно установленного абсолютно направления в пространстве. Базовое направление вращения выполняется через машинные данные.

# **ORIROTR**

Угол поворота THETA интерпретируется относительно плоскости, образованной стартовой и конечной ориентацией.

# **ORIROTT**

Угол поворота THETA интерпретируется относительно изменения ориентации. Для THETA=0 интерполяция вектора вращения выполняется тангенциально к изменению ориентации и отличие от ORIROTRCУЩествует только в том случае, когда для ориентации был запрограммирован минимум один полином для "Угла опрокидывания PSI". Тем самым получается изменение ориентации, которое выполняется не в плоскости. Посредством запрограммированного дополнительно угла поворота THETA в этом случае возможна, к примеру, такая интерполяция вектора вращения, что он всегда образует определенное значение к изменению ориентации.

# ORIROTC

Интерполяция вектора вращения выполняется относительно касательной к траектории с запрограммированным через угол THETA смещением. Для угла смещения при этом также может быть запрограммирован полином  $po[THT] = (c2, c3, c4, c5)$  макс. 5-ого порядка.

# 6.5 Ориентации относительно траектории

# 6.5.1 Типы ориентаций относительно траектории

# Функция

С помощью этой расширенной функции относительная ориентация достигается не только на конце кадра, а по всему ходу траектории. Достигнутая в предшествующем кадре ориентация через большую круговую интерполяцию переводится в запрограммированную конечную ориентацию. В принципе, существует две возможности программирования желаемой ориентации относительно траектории:

- 1. Выполняется интерполяция ориентации инструмента и вращения инструмента посредством ORIPATH, ORPATHTS относительно траектории.
- 2. Программирование и интерполяция вектора ориентации выполняются как и прежде. С ORIROTC устанавливается вращение вектора ориентации относительно касательной к траектории.

# Синтаксис

Тип интерполяции ориентации и вращение инструмента программируются с:

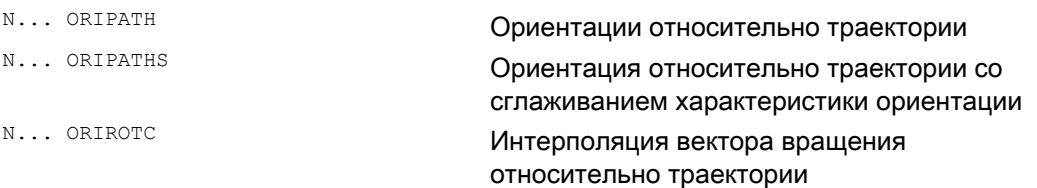

Вызванный углом в ходе траектории излом ориентации может быть сглажен с помощью ORIPATHS. Направление и длина хода движения отвода программируется через вектор с компонентами A8=X, B8=Y, C8=Z.

С помощью ORIPATH/ORIPATHS для всего хода траектории могут быть запрограммированы могут быть запрограммированы различные отношения к касательной к траектории через три угла

- **LEAD= указание прямого угла относительно траектории и поверхности**
- **TILT= указание бокового угла относительно траектории и поверхности**
- THETA= угол поворота

Для угла поворота  $THETA$  с помощью  $PO[THT]=(\ldots)$  дополнительно могут быть запрограммированы полиномы макс. 5-ого порядка.

#### Примечание

#### Изготовитель станка

Следовать указаниям изготовителя станка. Через конфигурируемые машинные и установочные данные для типа ориентации относительно траектории могут быть осуществлены дополнительные установки. Дополнительные пояснения см.

#### Литература:

/FB3/ Описание функций "Специальные функции"; 3- до 5-осевая трансформация (F2), глава "Ориентация"

# Значение

Возможны различные установки интерполяции углов LEAD и TILTчерез машинные данные:

- Запрограммированное с LEAD И TILTОТНОШЕНИЕ ОРИЕНТАЦИИ ИНСТРУМЕНТА ДЕЙСТВУЕТ во всем кадре.
- **Прямой угол LEAD: вращение вокруг направления вертикально к касательной и** вектору нормали TILT: вращение ориентации вокруг вектора нормали.
- Прямой угол LEAD: вращение вокруг направления вертикально к касательной и вектору нормали Боковой угол TILT: вращение ориентации вокруг направления касательной к траектории.
- Угол поворота THETA: вращение инструмента вокруг себя самого с дополнительной третьей круговой осью в качестве оси ориентации при 6-осевой трансформации.

#### Примечание

#### Ориентация относительно траектории в комбинации с OSC, OSS, OSSE, OSD, OST запрещена.

Интерполяция ориентации относительно траектории ORIPATH или ORIPATHS и ORIOTC не может быть запрограммирована в комбинации со сглаживанием характеристики ориентации с одним из кодов G из группы 34. Для этого должна быть активна OSOF.

# 6.5.2 Вращение ориентации инструмента относительно траектории (ORIPATH, ORIPATHS, угол поворота)

## Функция

При 6-осевой трансформации для произвольной ориентации инструмента в пространстве с помощью третьей круговой оси возможно вращение инструмента вокруг себя самого. При вращении ориентации инструмента относительно траектории с ORIPATH или ORIPATHS можно запрограммировать дополнительное вращение через угол поворота THETA. В качестве альтернативы углы LEAD и TILT могут быть запрограммированы через вектор, лежащий в плоскости вертикально к направлению инструмента.

#### Изготовитель станка

Следовать указаниям изготовителя станка. Через машинные данные возможны различные установки интерполяции углов LEAD и TILT.

#### Синтаксис

#### Вращение ориентации инструмента и инструмента

Тип ориентации инструмента относительно траектории активируется с ORIPATH или ORIPATHS.

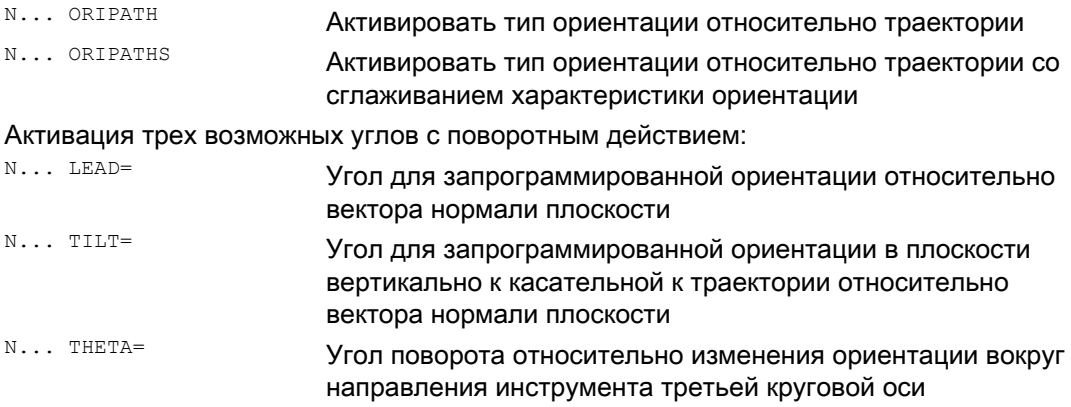

Значения угла на конце кадра программируются с LEAD=значение, TILT=значение или THETA=значение. В дополнение к постоянным углам для всех трех углов могут быть запрограммированы полиномы макс. 5-ого порядка.

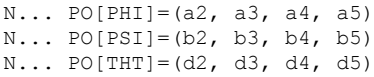

Полином для угла предварения LEAD Полином для бокового угла TILT Полином для угла поворота THETA

При программирование более высокие коэффициенты полиномов, равные нулю, могут быть опущены. Пример PO[PHI]=a2 дает параболу для угла предварения LEAD .

6.5 Ориентации относительно траектории

# Значение

#### Ориентация инструмента относительно траектории

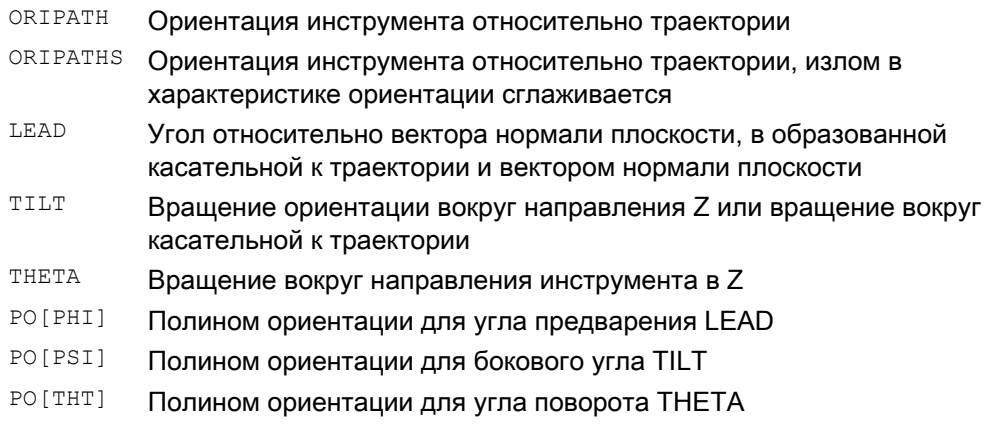

#### Примечание

# Угол поворота THETA

Для вращения инструмента с помощью третьей круговой оси в качестве оси ориентации вокруг себя самого необходима 6-осевая трансформация.

# 6.5.3 Интерполяция вращения инструмента относительно траектории (ORIROTC, THETA)

## Функция

# Интерполяция с векторами вращения

К запрограммированному с ORIROTC вращению инструмента относительно касательной к траектории возможна интерполяция вектора вращения и с программируемым через угол поворота THETA смещением. При этом для угла смещения с PO[THT] может быть запрограммирован полином макс. 5-ого порядка.

#### Синтаксис

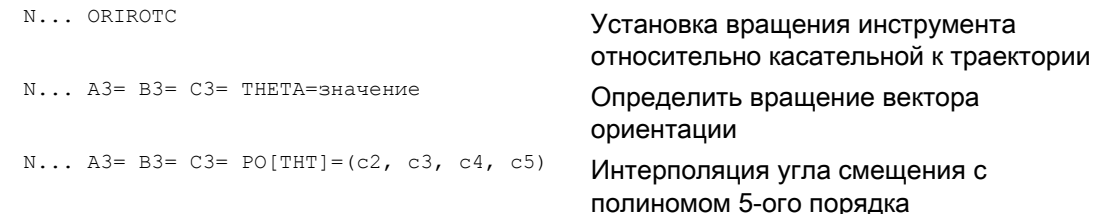

Вращение может быть запрограммировано и одно в кадре, изменения ориентации при этом не происходит.

## Значение

# Интерполяция вращения инструмента относительно траектории при 6-осевой трансформации

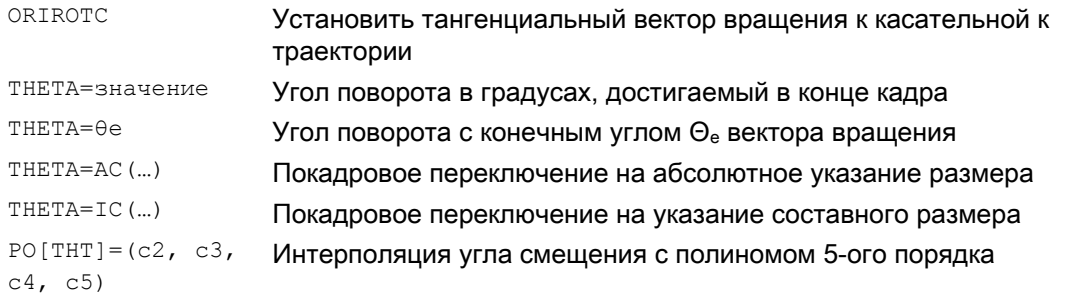

#### Примечание

## Интерполяция вектора вращения ORIROTC

Если против направления ориентации инструмента должно быть установлено и вращение инструмента относительно касательной к траектории, то это возможно только при 6-осевой трансформации.

# При активной ORIROTC

Вектор вращения ORIROTA не может быть запрограммирован. В случае программирования выводится ОШИБКА 14128 "Абсолютное программирование вращения инструмента при активной ORIROTC".

#### Направление ориентации инструмента при 3- до 5-осевой трансформации

Направление ориентации инструмента может быть запрограммировано как обычно при 3- до 5-осевой трансформации через угол Эйлера или угол RPY или векторы направления. Изменения ориентации инструмента в пространстве также возможны через программирование большой круговой интерполяции ORIVECT, линейной интерполяции осей ориентации ORIAXES, всех интерполяций на боковой поверхности конуса ORICONxx, а также интерполяции дополнительно к пространственной кривой с двумя контактными точками инструмента ORICURVE.

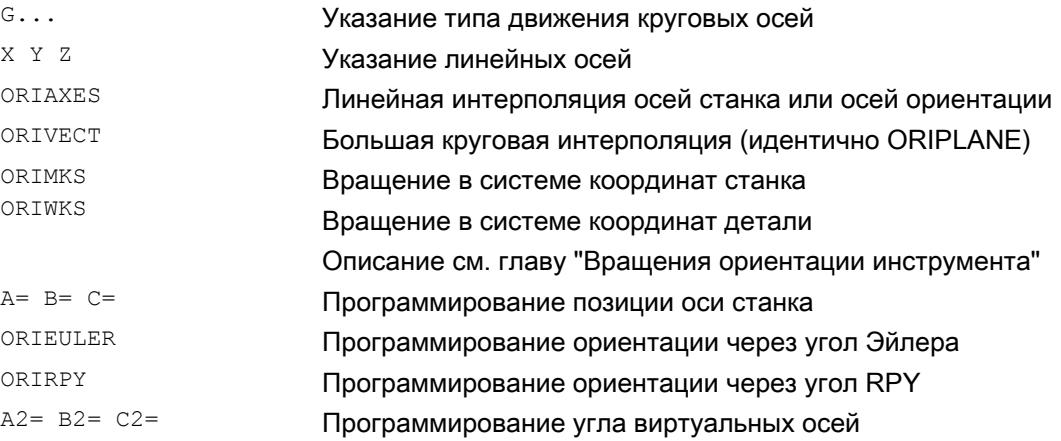

#### 6.5 Ориентации относительно траектории

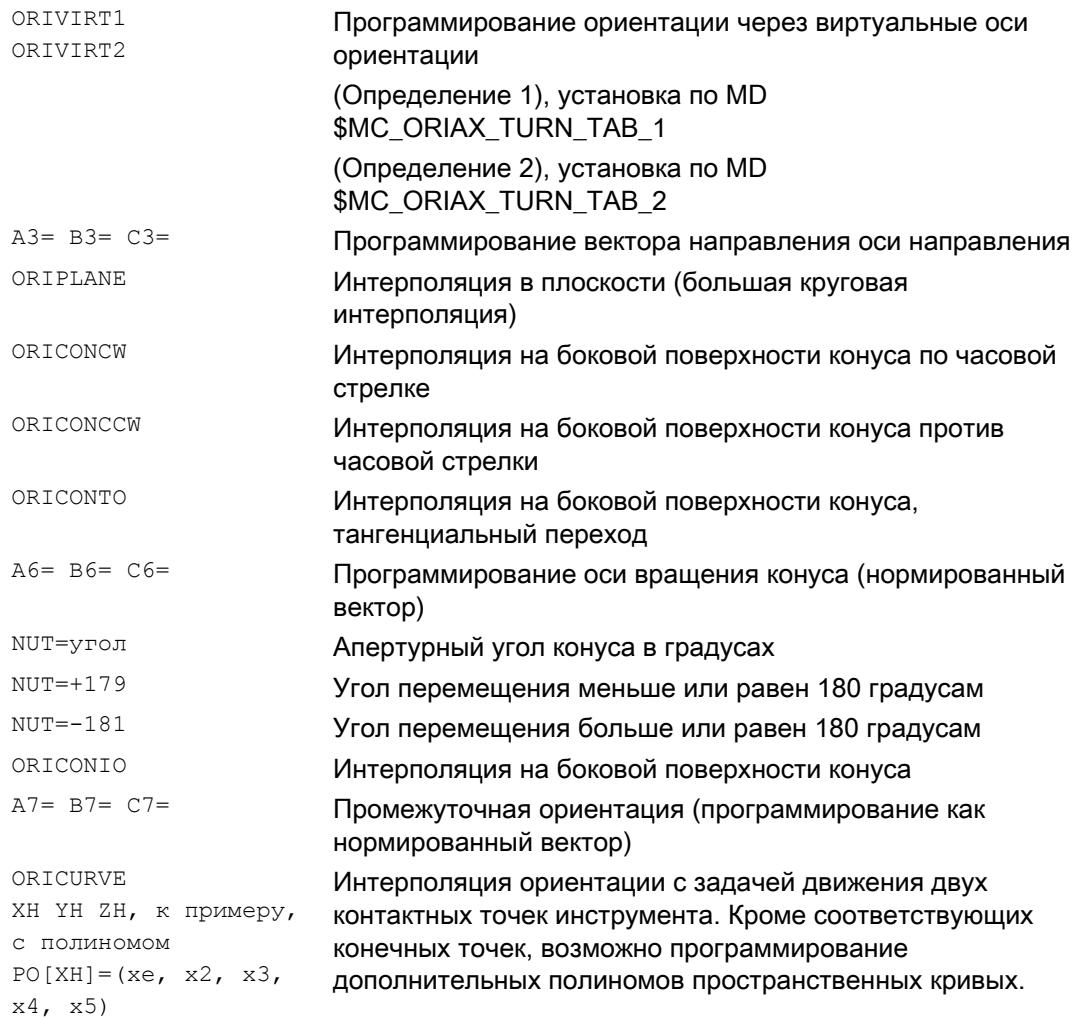

# Примечание

Если интерполяция ориентации инструмента с активной ORIAXES осуществляется через оси ориентации, то установка угла поворота относительно траектории выполняется только на конце кадра.

#### 6.5.4 Сглаживание характеристики ориентации (ORIPATHS A8=, B8=, C8=)

# Функция

При изменениях ориентации на контуре с постоянным ускорением, нежелательными являются прерывания движений по траектории, в особенности на углу контура. Возникающий из-за этого излом характеристики ориентации может быть сглажен через вставку собственного промежуточного кадра. Изменение ориентации выполняется с постоянным ускорением тогда, когда при переориентации активна и ORIPATHS. На этой фазе может быть выполнено движение отвода инструмента.

#### Изготовитель станка

Следовать указаниям изготовителя станка касательно возможно предопределенных машинных данных и установочных данных, с помощью которых активируется эта функция.

Через машинные данные может быть установлено, как интерпретируется вектор отвода:

- 1. В системе координат инструмента координата Z определяется через направление инструмента.
- 2. В системе координат детали координата Z определяется через активную плоскость.

Прочие пояснения по функции "Ориентация относительно траектории" см. Литература: /FB3/ Описание функций "Специальные функции": 3- до 5-осевая трансформация (F2)

# Синтаксис

Для постоянных ориентаций инструмента относительно всей траектории на углу контура необходимы дополнительные данные программирования. Направление и длина хода этого движения программируется через вектор с компонентами А8=Х, B8=Y. C8=Z:

N... ORIPATHS A8=X B8=Y C8=Z

# Значение

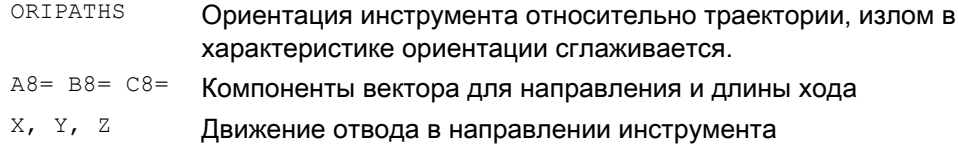

# Примечание

# Программирование вектора направления А8, В8, С8

Если длина этого вектора равна нулю, то движение отвода не выполняется.

# **ORIPATHS**

Относящаяся к траектории ориентация инструмента активируется с ORIPATHS. В ином случае ориентация посредством линейной большой круговой интерполяции переводится от стартовой к конечной ориентации.

# 6.6 Сжатие ориентации (COMPON, COMPCURV, COMPCAD)

#### Функция

Программы ЧПУ, в которых активна трансформация ориентации (TRAORI) и ориентация запрограммирована посредством векторов направления, могут быть сжаты при соблюдении заданных допусков.

#### Примечание

Движение ориентации сжимается только при активной большой круговой интерполяции и зависит от кода G для интерполяции ориентации. Он, в свою очередь, как и макс. длина хода и разрешенный допуск для каждой оси или для подачи по траектории для функции компрессора, может быть установлен через машинные данные. Следовать указаниям изготовителя станка.

#### Программирование

#### Ориентация инструмента

Если активна трансформация ориентации (TRAORI), программирование ориентации инструмента у 5-осевых станков возможно следующим образом (независимо от кинематики):

• Программирование вектора направления через:

A3=<...> B3=<...> C3=<...>

Программирование угла Эйлера или угла RPY через:

A2=<...> B2=<...> C2=<...>

#### Вращения инструмента

Для 6-осевых станков, дополнительно к ориентации инструмента, можно запрограммировать и вращение инструмента.

Программирование угла поворота осуществляется с:

 $THETA = \left\langle \right\rangle$ 

См. " [Вращения ориентации инструмента](#page-348-0) (Страница [347](#page-346-0)) ".

#### Примечание

Кадры ЧПУ, в которых дополнительно запрограммировано вращение, могут сжиматься только тогда, когда угол поворота изменяется линейно. Т.е. для угла поворота не может быть запрограммировано полинома с  $PO[THT]=(\ldots)$ .

#### Общая форма сжимаемого кадра ЧПУ

Поэтому общая форма сжимаемого кадра ЧПУ может выглядеть следующим образом:

N...  $X = \langle ... \rangle$   $Y = \langle ... \rangle$   $Z = \langle ... \rangle$   $A3 = \langle ... \rangle$   $B3 = \langle ... \rangle$   $C3 = \langle ... \rangle$   $THETA = \langle ... \rangle$   $F = \langle ... \rangle$ 

ИПИ

N... X=<...> Y=<...> Z=<...> A2=<...> B2=<...> C2=<...> THETA=<...> F=<...>

#### Примечание

Значения позиция могут указываться напрямую (к примеру, Х90) или косвенно через присвоения параметров (к примеру, X=R1\*(R2+R3)).

#### Программирование ориентации инструмента через позиции круговых осей

Ориентация инструмента может быть указана и через позиции круговых осей, к примеру, в форме:

N... X=<...> Y=<...> Z=<...> A=<...> B=<...> C=<...> THETA=<...> F=<...>

В этом случае сжатие выполняется двумя различными способами, в зависимости от того, выполняется ли большая круговая интерполяция или нет. Если большая круговая интерполяция не осуществляется, то сжатое изменение ориентации отображается как обычно через осевые полиномы для круговых осей.

#### Точность контура

В зависимости от установленного режима сжатия (MD20482 \$MC\_COMPRESSOR\_MODE), для гео-осей и осей ориентации при сжатии действует либо сконфигурированные, спец. для осей допуски (MD33100 \$MA\_COMPRESS\_POS\_TOL), либо следующие, устанавливаемые через установочные данные спец. для канала допуски:

SD42475 \$SC\_COMPRESS\_CONTUR\_TOL (макс. погрешность контура)

SD42476 \$SC\_COMPRESS\_ORI\_TOL (макс. угловая погрешность для ориентации инструмента)

SD42477 \$SC COMPRESS ORI ROT TOL (макс. угловая погрешность для угла поворота инструмента) (доступно только для 6-осевых станков)

#### Литература:

Описание функций "Основные функции"; 3- до 5-осевая трансформация (F2), глава: "Сжатие ориентации"

#### Активация / деактивация

Функции компрессора включаются через модальные коды G COMPON, COMPCURV Или COMPCAD.

Завершение функции компрессора осуществляется с помощью COMPOF.

См. " [Сжатие кадров ЧПУ \(COMPON, COMPCURV, COMPCAD\)](#page-250-0) (Страница [251\)](#page-250-0) ".

#### Примечание

Движение ориентации сжимается только при активной большой круговой интерполяции (т.е. изменение ориентации инструмента осуществляется в плоскости, образуемой стартовой и конечной ориентацией).

Большая круговая интерполяция выполняется при следующих условиях:

- $\bullet$  MD21104 \$MC\_ORI\_IPO\_WITH\_G\_CODE = 0, ORIWKS активна и ориентация запрограммирована посредством векторов (с A3, B3, C3 или A2, B2, C2).
- MD21104 \$MC\_ORI\_IPO\_WITH\_G\_CODE = 1 и ORIVECT или ORIPLANE активна.

Ориентация инструмента может быть запрограммирована либо как вектор направления, либо с позициями круговых осей. Если активен один из кодов G ORICONxx или ORICURVE или если запрограммированы полиномы для угла ориентации (PO[PHI] и PO[PSI]) , то большая круговая интерполяция не осуществляется.

# Пример

В примере программы ниже сжимается окружность, приближенная через полигон. Ориентация инструмента при этом перемещается синхронно на боковой поверхности конуса. Хотя ход последовательных запрограммированных изменений ориентации является дискретным, компрессор создает ровную характеристику ориентации.

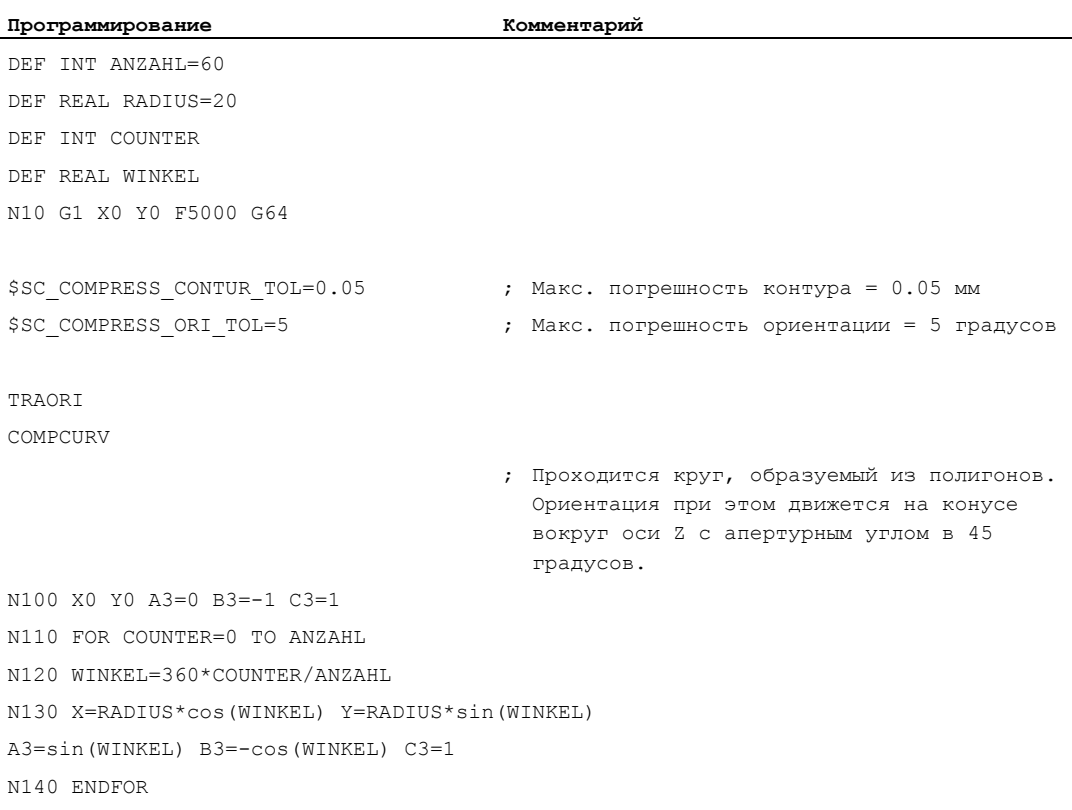
6.7 Сглаживание характеристики ориентации (ORISON, ORISOF)

# 6.7 Сглаживание характеристики ориентации (ORISON, ORISOF)

# Функция

С помощью функции "Сглаживание характеристики ориентации (ORISON)" возможно сглаживание колебаний ориентации на нескольких кадрах. Благодаря этому достигается ровная характеристика как ориентации, так и контура.

# Условие

Функция "Сглаживание характеристики ориентации (ORISON)" предлагается только в системах с 5/6-осевой трансформацией.

### Синтаксис

ORISON ... ORISOF

### Значение

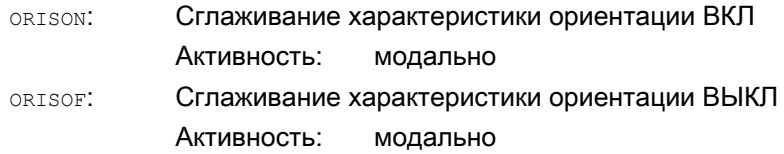

# Установочные данные

Сглаживание характеристики ориентации выполняется с соблюдением:

- заданного макс. допуска (макс. угловое отклонение ориентации инструмента в градусах)
	- и
- заданного макс. хода траектории.

Эти данные определяются через установочные данные:

- SD42678 \$SC\_ORISON\_TOL (допуск для сглаживания характеристики ориентации)
- SD42680 O\$SC\_ORISON\_DIST (ход траектории для сглаживания характеристики ориентации)

#### Трансформации

6.7 Сглаживание характеристики ориентации (ORISON, ORISOF)

# Пример

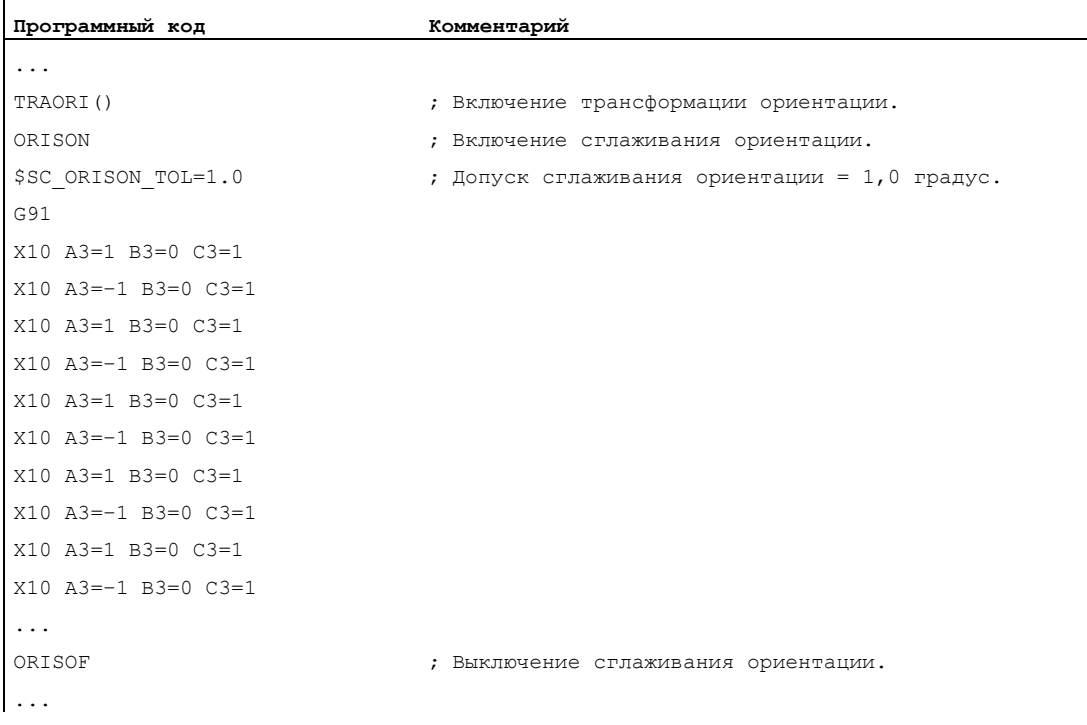

Ориентация поворачивается на 90 градусов в плоскости XZ с -45 до +45 градусов. Изза сглаживания характеристики ориентации, ориентация более не достигает макс. угловых значений в -45 или +45 градусов.

#### Дополнительная информация

#### Число кадров

Сглаживание характеристики ориентации осуществляется на сконфигурированное число кадров, зафиксированное в машинных данных MD28590 \$MC\_MM\_ORISON\_BLOCKS.

#### Примечание

Если сглаживание характеристики ориентации активируется с ORISON, а сконфигурированной для этого памяти недостаточно (MD28590 < 4), то следует сообщение об ошибке и функция не может быть выполнена.

#### Макс. путь перемещения кадра

Характеристика ориентации сглаживается только в таких кадрах, путь перемещения которых меньше, чем сконфигурированный макс. путь перемещения кадра (MD20178 \$MC\_ORISON\_BLOCK\_PATH\_LIMIT). Кадры с более длинными путями перемещения прерывают сглаживание и проходятся как запрограммировано.

# 6.8 Кинематическая трансформация

# 6.8.1 Фрезерная обработка на токарных деталях (TRANSMIT)

#### Функция

Функция TRANSMIT обеспечивает:

- Торцовую обработку на токарных деталях в токарном зажиме (отверстия, контуры).
- Для программирования этих обработок можно использовать декартову систему координат.
- СЧПУ преобразует запрограммированные движения перемещения декартовой системы координат в движения перемещения реальных осей станка (стандартный случай):
	- Круговая ось
	- Ось подачи вертикально к оси вращения
	- Продольная ось параллельно оси вращения
	- Линейные оси расположены вертикально друг на друге.
- Смещение центров инструмента к центру вращения допускается.
- Управление скоростью учитывает определенные для вращений ограничения.

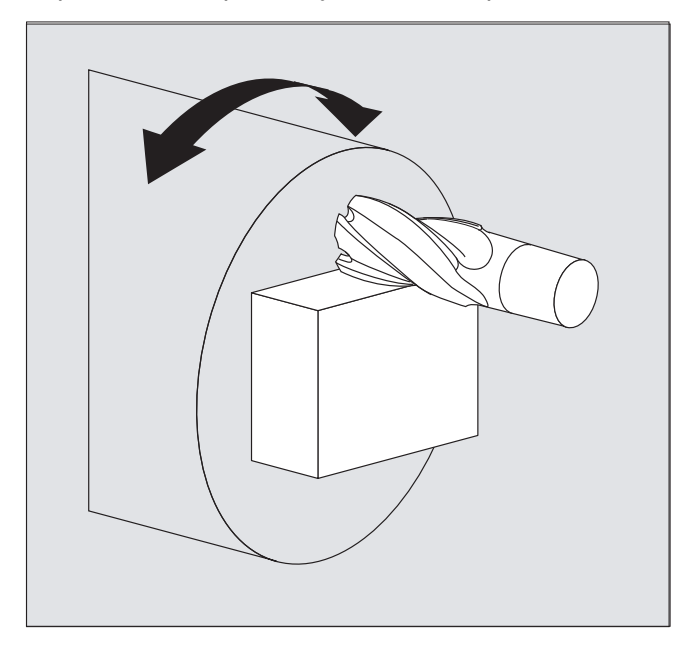

### TRANSMIT типы трансформаций

Для обработок TRANSMIT имеется два устанавливаемых варианта:

- $\bullet$  TRANSMIT в стандартном случае с (TRAFO\_TYPE\_n = 256)
- **TRANSMIT с дополнительной линейной осью Y (TRAFO\_TYPE\_n = 257)**

Расширенный тип трансформации 257 может использоваться для того,чтобы, к примеру, компенсировать коррекции зажима инструмента посредством реальной оси Y.

### Синтаксис

```
TRANSMIT ИЛИ TRANSMIT (n)
```
TRAFOOF

# Круговая ось

Круговая ось не может быть запрограммирована, так как она занимается гео-осью и тем самым не может быть запрограммирована напрямую как ось канала.

# Значение

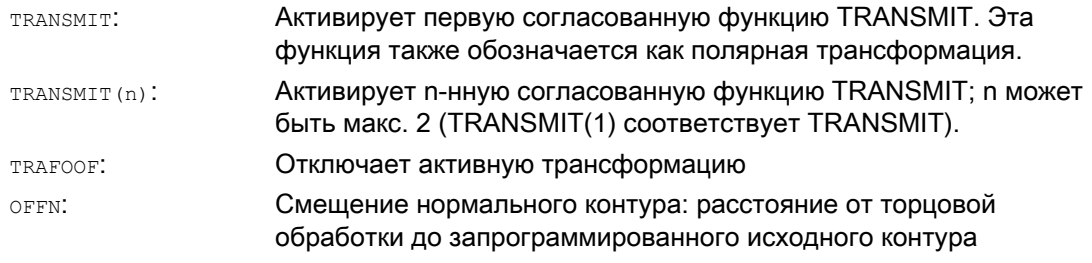

### Примечание

Активная трансформация TRANSMIT ОТКЛЮЧАЕТСЯ И ТОГДА, КОГДА в соответствующем канале активируется одна из прочих трансформаций (к примеру, TRACYL, TRAANG, TRAORI).

# Пример

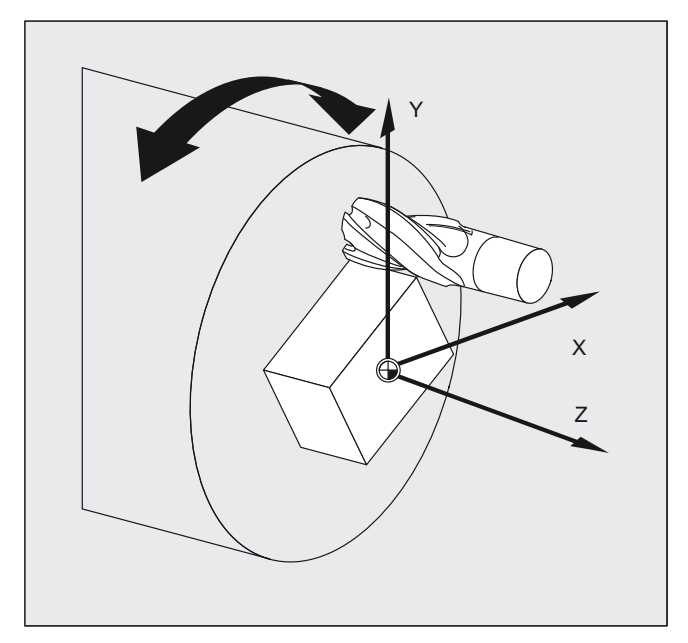

# **Программный код Комментарий**

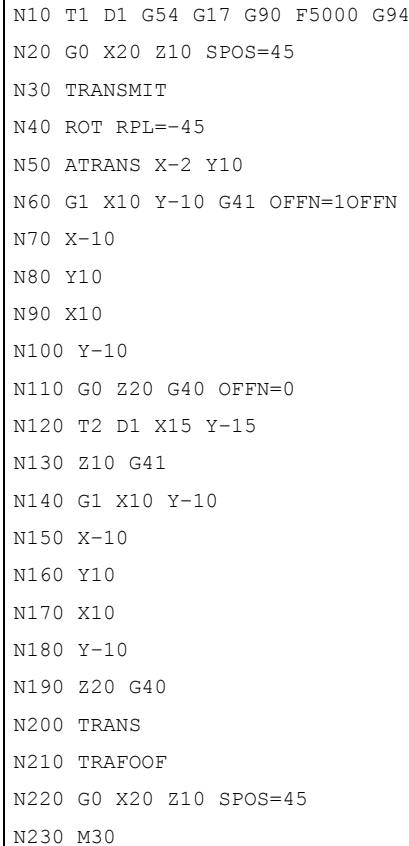

- $\theta$ 4 годаря не выбор инструмента
	- ; Подвод к исходной позиции
	- ; Активировать функцию TRANSMIT
	- ; Установить фрейм

; Черновая обработка квадратной головки; припуск 1 мм

- ; Смена инструмента
- ; Чистовая обработка квадратной головки
- ; Отключить фрейм
- ; Подвод к исходной позиции

# Описание

# Полюс

Для прохождения через полюс существует две возможности:

- Перемещение только линейной оси
- Перемещение в полюс с поворотом круговой оси в полюсе и выходом из полюса

Выбор осуществляется через MD 24911 и 24951.

# TRANSMIT с дополнительной линейной осью Y (тип трансформации 257):

Этот вариант полярной трансформации использует дублирование на станке с дополнительной линейной осью для осуществления улучшенной коррекции инструмента. В этом случае для второй линейной оси действует:

- Уменьшенная рабочая зона и
- Вторая линейная ось не должна использоваться для старта программы обработки детали.

Для программы обработки детали и согласования соответствующих осей в BKS или MСS необходимы определенные установки машинных данных, см.

# Литература

/FB2/ Описание функций "Расширенные функции"; Кинематическая трансформация (М1)

# 6.8.2 Трансформация боковой поверхности цилиндра (TRACYL)

### Функция

Криволинейная трансформация боковой поверхности цилиндра TRACYL обеспечивает:

Обработку

- Продольных пазов на цилиндрических телах,
- Поперечных пазов на цилиндрических телах,
- Пазов произвольной формы на цилиндрических телах.

Ход пазов программируется относительно развернутой, ровной боковой поверхности цилиндра.

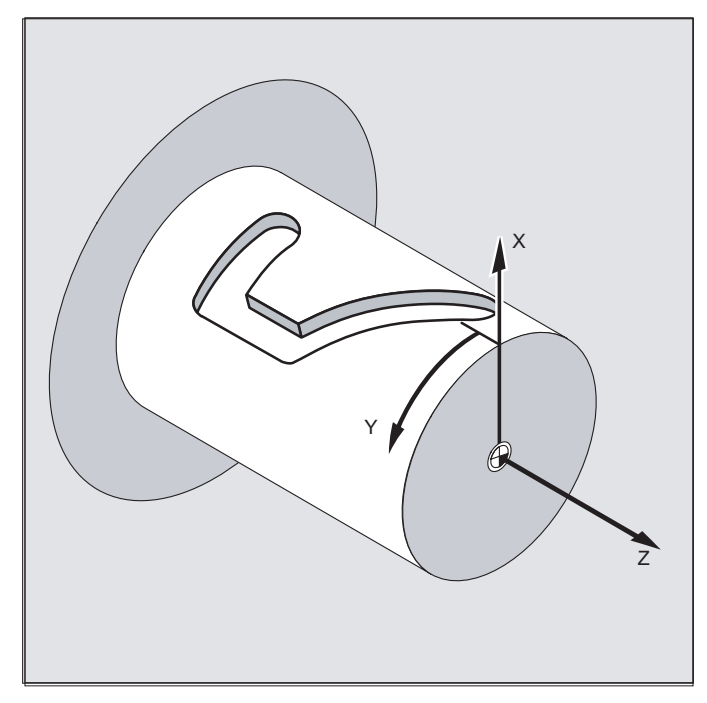

# TRACYL типы трансформаций

Существует три варианта трансформации координат боковой поверхности цилиндра:

- **ТRACYL** без коррекции стенки паза: (TRAFO\_TYPE\_n=512)
- **TRACYL С КОРРЕКЦИЕЙ СТЕНКИ ПАЗА: (TRAFO\_TYPE\_n=513)**
- **ТRACYL С ДОПОЛНИТЕЛЬНОЙ ЛИНЕЙНОЙ ОСЬЮ И С КОРРЕКЦИЕЙ СТЕНКИ ПАЗА:** (TRAFO\_TYPE\_n=514)

Коррекция стенки паза параметрируется ствасут через третий параметр.

При криволинейной трансформации боковой поверхности цилиндра с коррекцией стенки паза используемая для коррекции ось должна стоять на нуле (y=0), чтобы паз был изготовлен по центру к запрограммированной осевой линии паза.

#### Использование осей

Следующие оси не могут использоваться в качестве позиционирующей или качающейся оси:

- Гео-ось в направлении обвода боковой поверхности цилиндра (ось Y)
- Дополнительная линейная ось для коррекции стенки паза (ось Z)

### Синтаксис

TRACYL(d) **ИЛИ** TRACYL(d, n) ИЛИ

для типа трансформации 514

```
TRACYL(d, n, коррекция стенки паза)
TRAFOOF
```
#### Круговая ось

Круговая ось не может быть запрограммирована, так как она занимается гео-осью и тем самым не может быть запрограммирована напрямую как ось канала.

# Значение

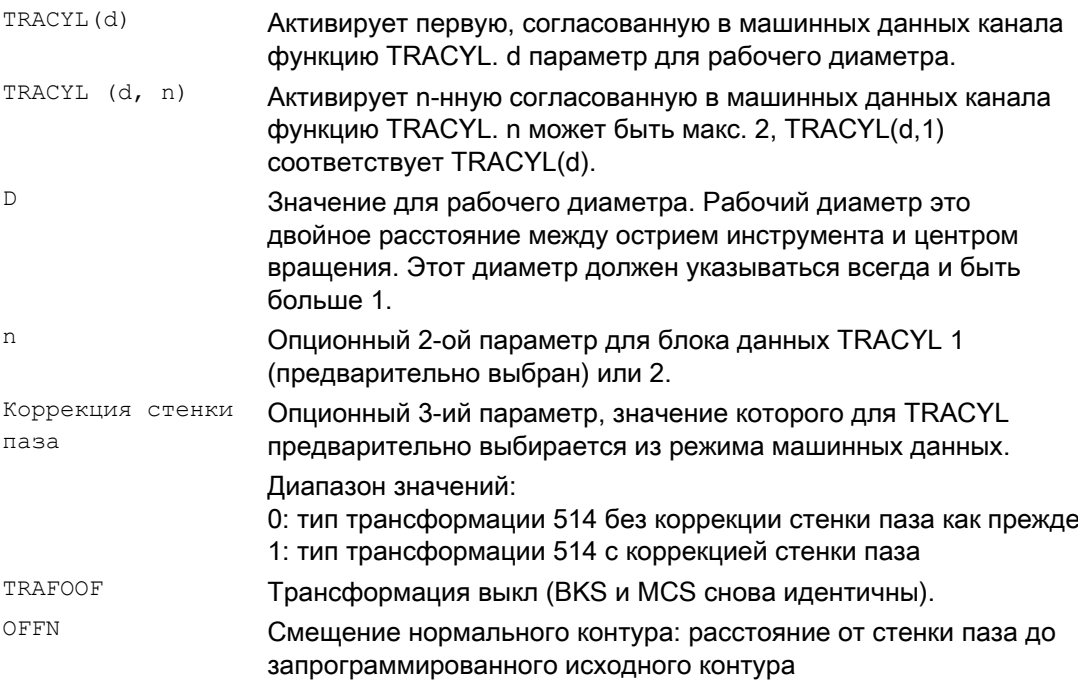

# Примечание

Активная трансформация TRACYL ОТКЛЮЧА СТСЯ и тогда, когда в соответствующем канале активируется одна из прочих трансформаций (к примеру, TRANSMIT, TRAANG, TRAORI).

# Пример: Определение инструмента

Следующий пример подходит для тестирования параметрирования трансформации цилиндра TRACYL :

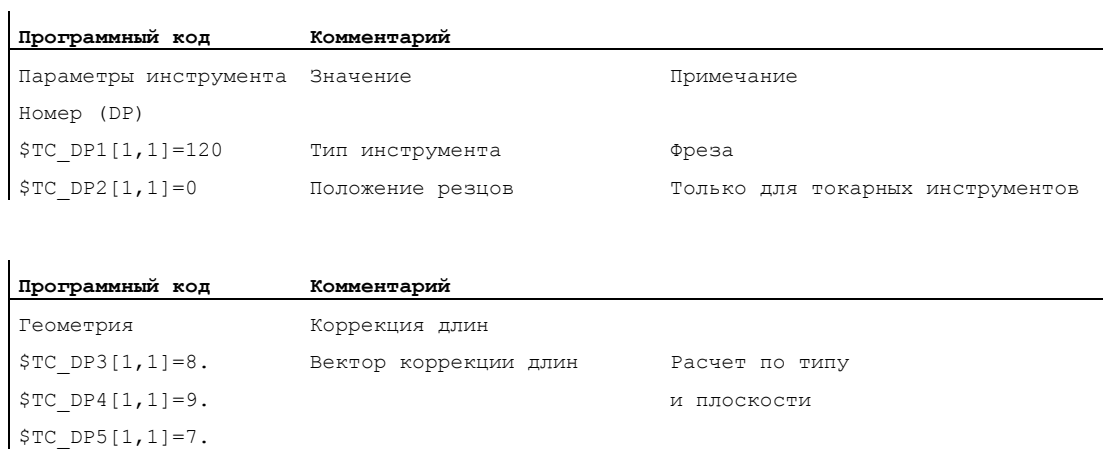

# Трансформации

# 6.8 Кинематическая трансформация

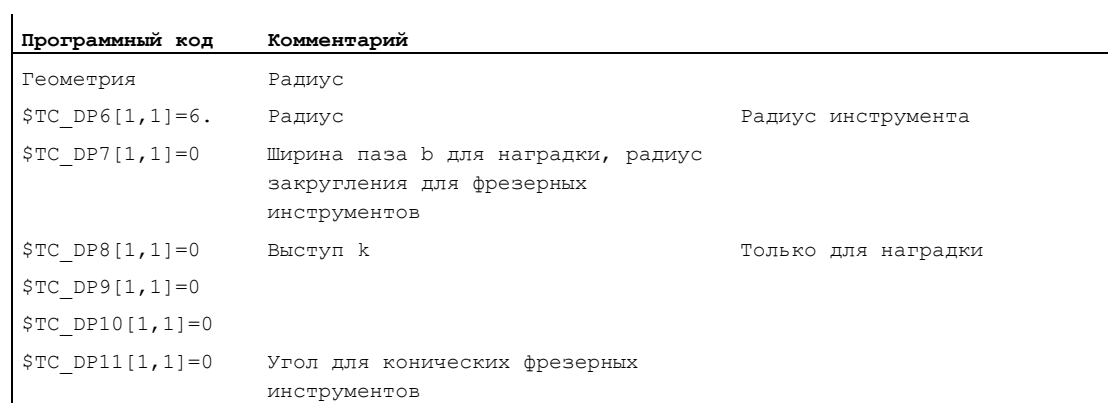

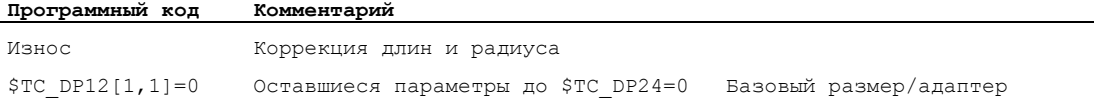

Трансформации

6.8 Кинематическая трансформация

# Пример: Пример изготовления паза в форме крюка

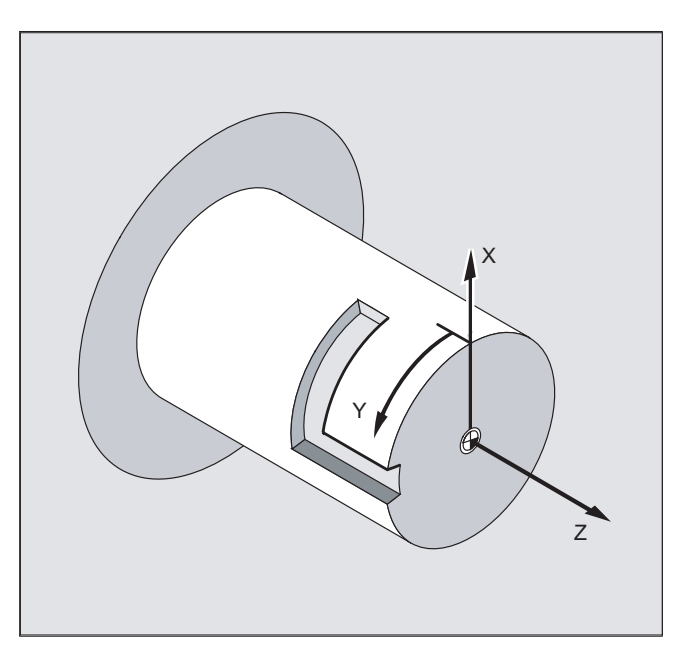

# Включить трансформацию боковой поверхности цилиндра:

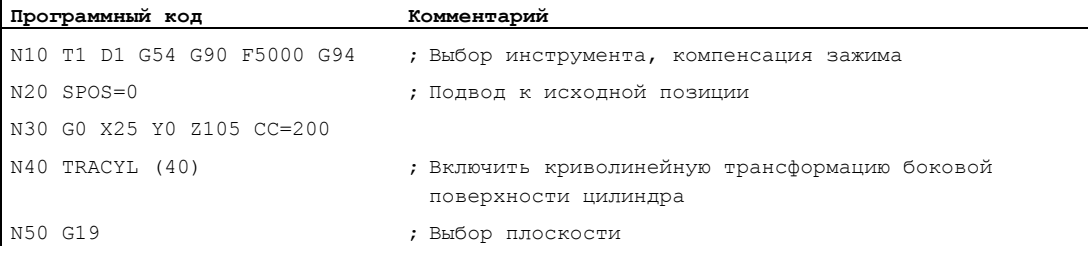

# Изготовить паз в форме крюка:

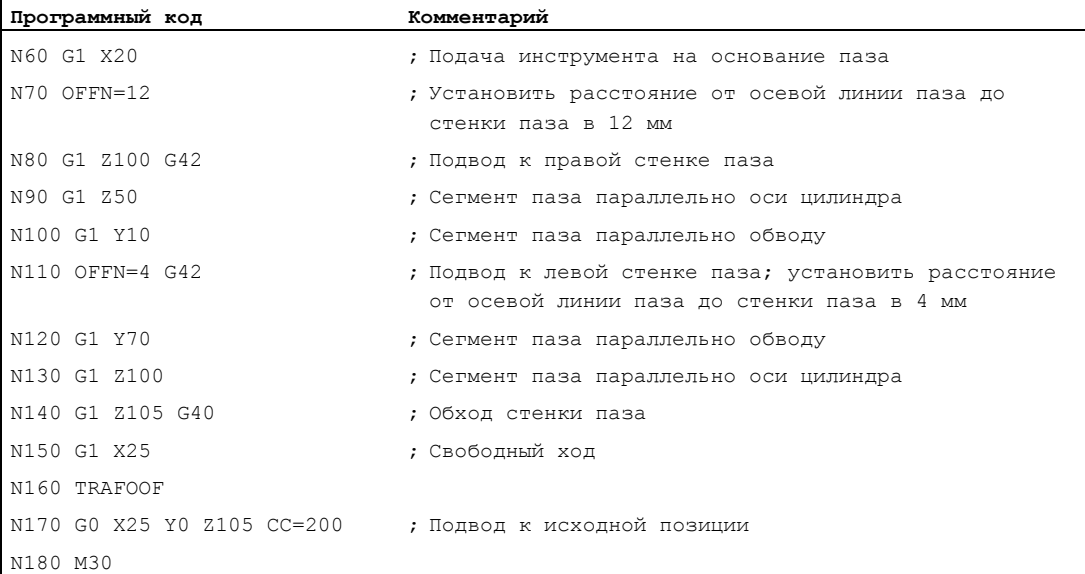

# Описание

# Без коррекции стенки паза (тип трансформации 512):

СЧПУ преобразует запрограммированные движения перемещения цилиндрической системы координат в движения перемещения реальных осей станка:

- Круговая ось
- Ось подачи вертикально к оси вращения
- Продольная ось параллельно оси вращения

Линейные оси расположены вертикально друг на друге. Ось подачи пересекает круговую ось.

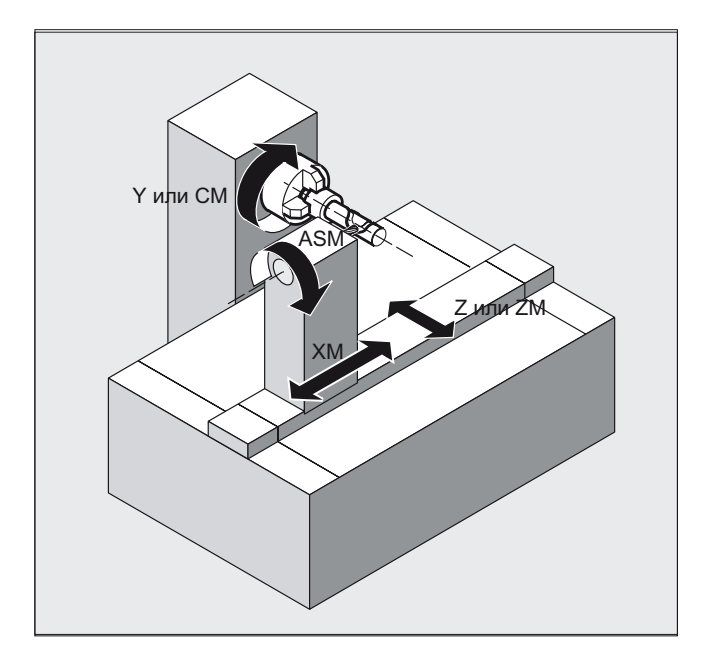

# С коррекцией стенки паза (тип трансформации 513):

Кинематика как описано выше, но дополнительно - продольная ось параллельно направление обвода

Линейные оси расположены вертикально друг на друге.

Управление скоростью учитывает определенные для вращений ограничения.

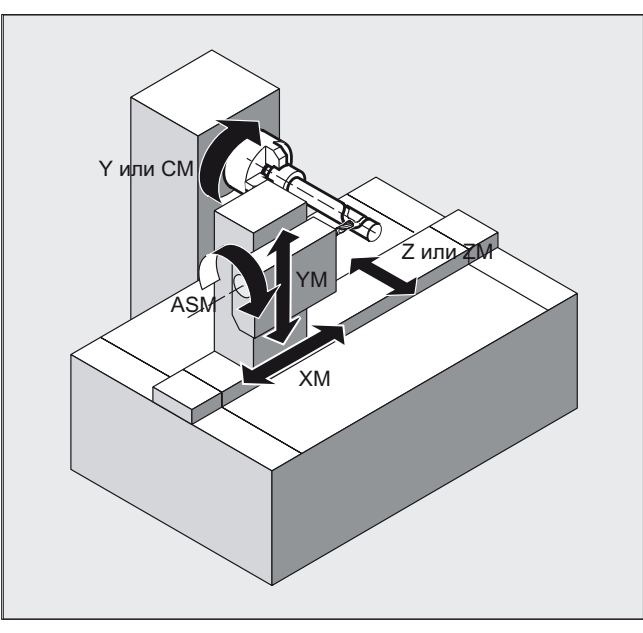

# Поперечное сечение паза

При конфигурации осей 1 пазы вдоль круговой оси имеют параллельное ограничение только тогда, когда ширина паза точно соответствует радиусу инструмента.

Пазы параллельно обводу (поперечные пазы) не являются параллельными в начале и в конце.

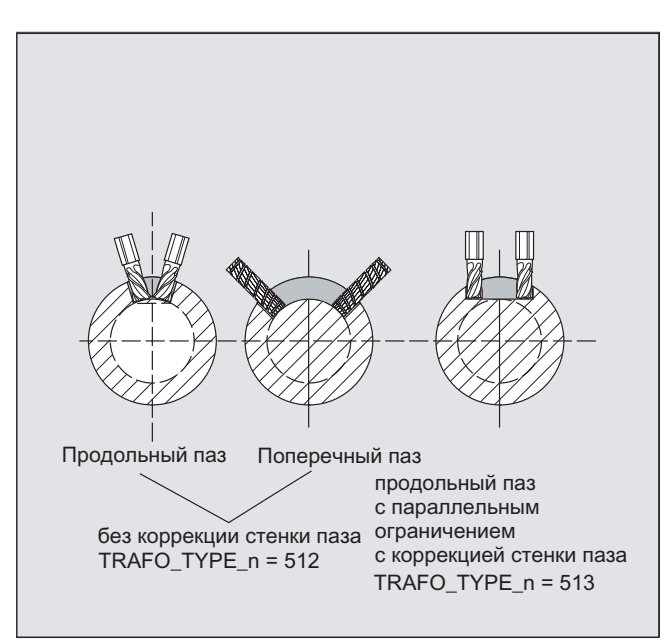

### С дополнительной линейной осью и с коррекцией стенки паза (тип трансформации 514):

Этот вариант трансформации использует дублирование на станке с дополнительной линейной осью для осуществления улучшенной коррекции инструмента. В этом случае для второй линейной оси действует:

- Уменьшенная рабочая зона и
- Вторая линейная ось не должна использоваться для старта программы обработки детали.

Для программы обработки детали и согласования соответствующих осей в BKS или MСS необходимы определенные установки машинных данных, см.

### Литература

/FB2/ Описание функций "Расширенные функции"; Кинематическая трансформация (М1)

### Смещение нормального контура OFFN (тип трансформации 513)

Для того, чтобы фрезеровать пазы с TRACYL, в

- программе обработки детали линия центров паза,
- через OFFN программируется половина ширины паза.

OFFN активируется только при выбранной коррекции радиуса инструмента, чтобы избежать повреждения стенки паза). Кроме этого, необходимо условие OFFN>=радиус инструмента, чтобы исключить повреждение противоположной стенки паза.

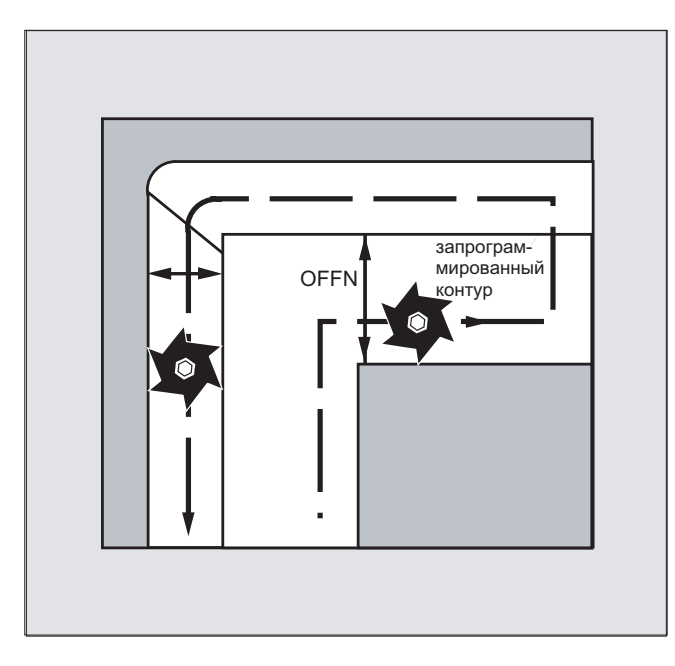

Программа обработки детали для фрезерования паза, как правило, состоит из следующих шагов:

- 1. Выбрать инструмент
- 2. Выбрать TRACYL
- 3. Выбрать подходящее смещение координат (FRAME)
- 4. Выполнить позиционирование
- 5. ЗапрограммироватьOFFN
- 6. Выбрать КРИ
- 7. Кадр подвода (ввод КРИ и подвод к стенке паза)
- 8. Контур линии центров паза
- 9. Отключить КРИ
- 10.Кадр отвода (вывод КРИ и отвод от стенки паза)
- 11.Выполнить позиционирование
- 12.TRAFOOF

13.Снова выбрать первоначальное смещение координат (FRAME)

#### Особенности

 $\bullet$  Выбор КРИ:

КРИ программируется не относительно стенки паза, а относительно запрограммированной линии центров паза. Для того, чтобы инструмент двигался слева от стенки паза, вводится G42 (вместо G41). Этого можно избежать, если **ввести в OFFN ширину паза с отрицательным знаком.** 

- OFFN С TRACYL ДЕЙСТВУЕТ ПО ИНОМУ, ЧЕМ без TRACYL. T.K. OFFN И без TRACYL учитывается при активной КРИ, то после TRAFOOF необходимо снова установить OFFN на ноль.
- Изменение OFFN внутри программы обработки детали возможно. Таким образом можно сместить линию центров паза из центра (см. рис.).
- Направляющие пазы:

С TRACYL создается не такой же направляющий паз, который был бы изготовлен инструментом, диаметр которого соответствует ширине паза. В принципе невозможно изготовить с помощью цилиндрического инструмента меньшего размера геометрию стенки паза, идентичную изготовленной с помощью инструмента большего размера. TRACYL минимизирует ошибку. Во избежание проблем с точностью, радиус инструмента должен быть лишь немного меньше половины ширины паза.

# Примечание OFFN и КРИ

При TRAFO\_TYPE\_n = 512 значение в OFFN действует как припуск к КРИ.

При TRAFO\_TYPE\_n = 513 в OFFN программируется половина ширины паза. Обход контура выполняется с OFFN-КРИ.

# 6.8.3 Наклонная ось (TRAANG)

### Функция

Функция "Наклонная ось" предназначена для шлифовальной технологии и обеспечивает:

- Обработка с наклонной осью подачи
- Для программирования можно использовать декартову систему координат.
- СЧПУ преобразует запрограммированные движения перемещения декартовой системы координат в движения перемещения реальных осей станка (стандартный случай): наклонная ось подачи.

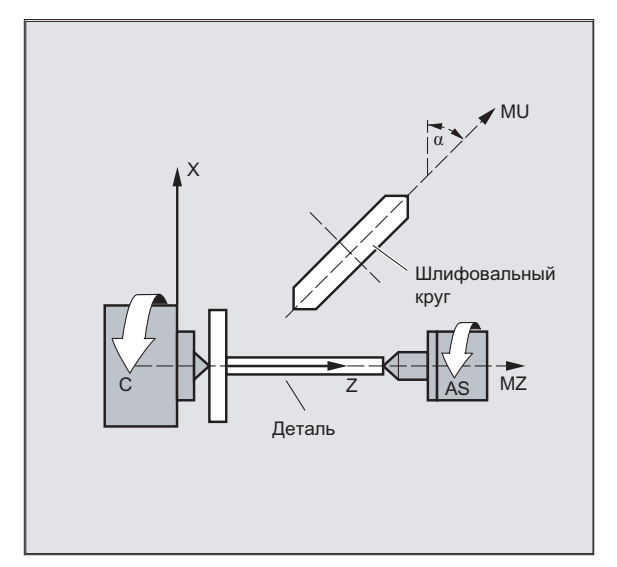

# Синтаксис

TRAANG( $\alpha$ ) **ИЛИ** TRAANG( $\alpha$ , n) TRAFOOF

# Значение

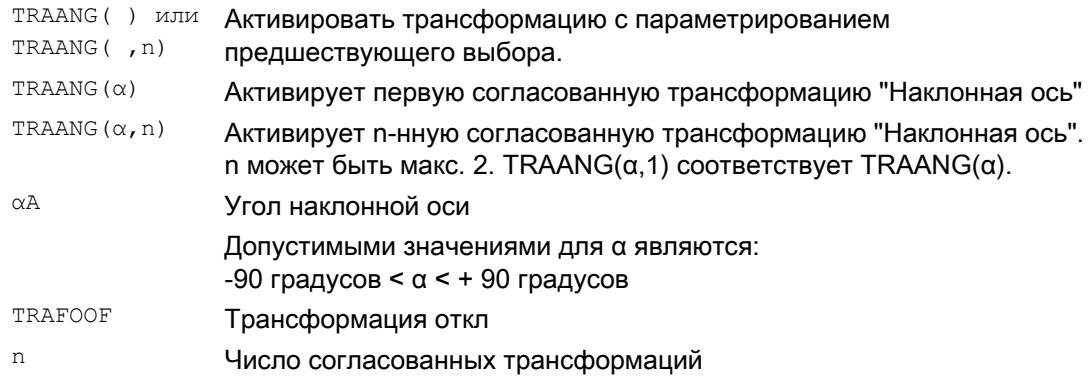

 $\overline{1}$ 

### Угол α опустить или ноль

Если угол α опускается (к примеру, TRAANG(), TRAANG(, n)), то трансформация активируется с параметрированием предшествующего выбора. При первом выборе действует предустановка согласно машинным данным.

Угол  $\alpha$  = 0 (к примеру, TRAANG(0), TRAANG(0,n)) это действительное параметрирование и более не соответствует опусканию параметра в более старых версиях.

# Пример

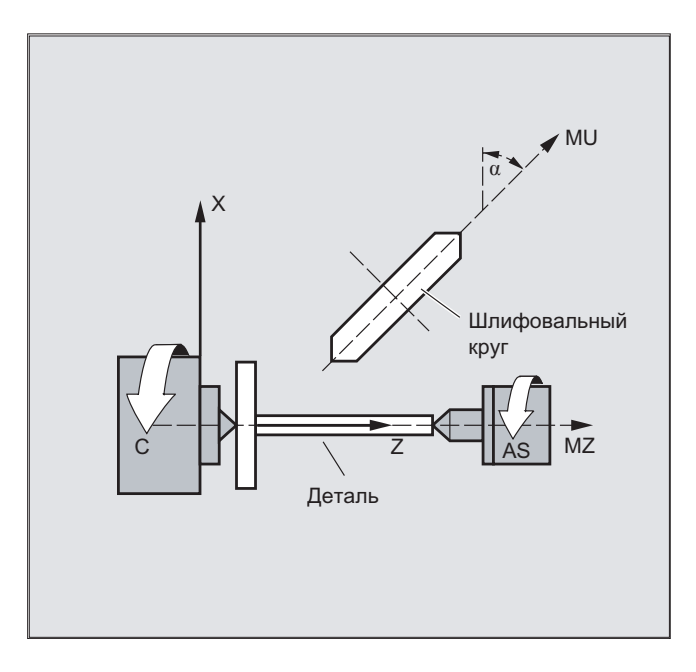

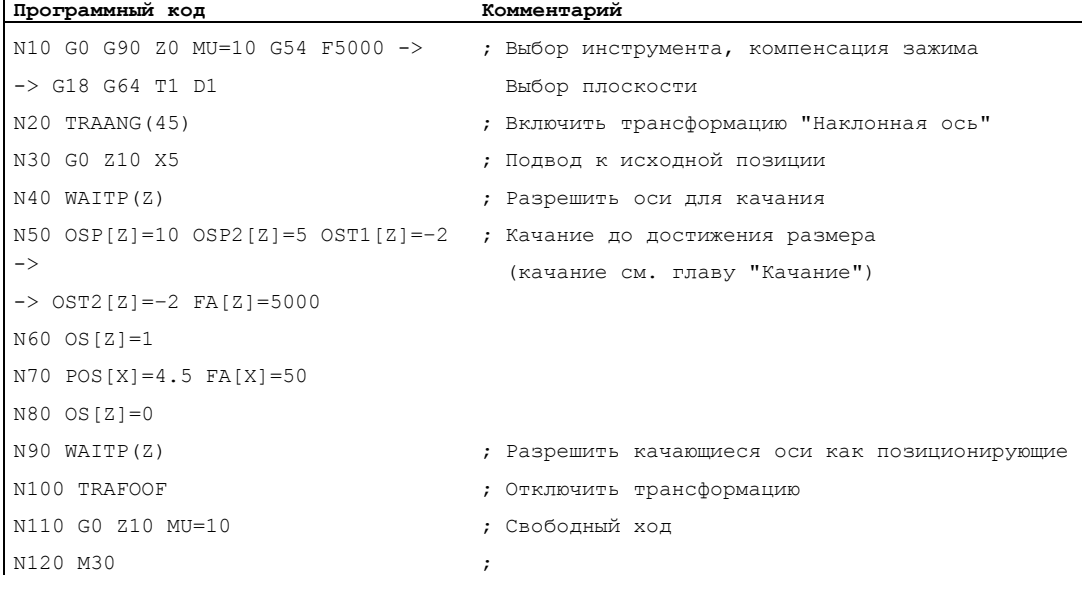

-> программируется в одном кадре.

# Описание

Возможны следующие обработки:

- 1. Продольное шлифование
- 2. Торцовое шлифование
- 3. Шлифование определенного контура
- 4. Шлифование с врезанием с угловой подачей

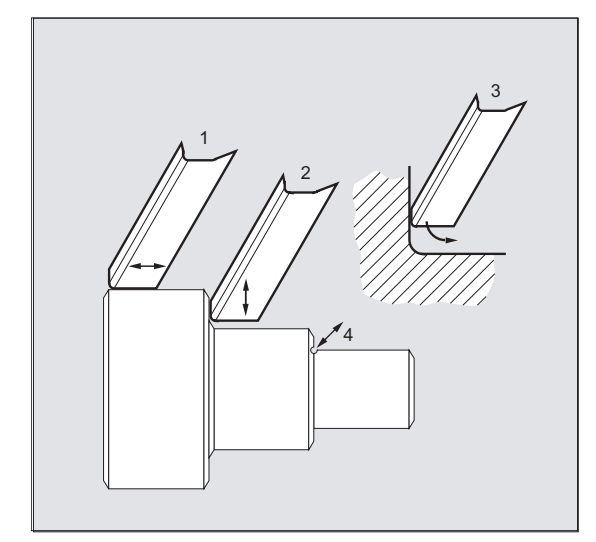

#### Изготовитель станка

Следующие установки определяются через машинные данные:

- Угол между осью станка и наклонной осью,
- Положение нулевой точки инструмента относительно начала координат согласованной для функции "Наклонная ось" системы координат,
- Резерв скорости, подготовленный на параллельной оси для движения компенсации,
- Резерв ускорения оси, подготовленный на параллельной оси для движения компенсации.

#### Конфигурация осей

Для возможности программирования в декартовой системе координат, необходимо сообщить СЧПУ связь между этой системой координат и фактически существующими осями станка (MU, MZ):

- Наименование гео-осей
- Согласование гео-осей с осями канала
	- Общий случай (наклонная ось не активна)
	- Наклонная ось активна
- Согласование осей канала с номерами осей станка
- Обозначение шпинделей
- Присвоение имен осей станка

Процесс, за исключением "Наклонная ось активна", соответствует процессу при нормальной конфигурации осей.

# 6.8.4 Программирование наклонной оси (G05, G07)

### Функция

В режиме JOG возможно либо декартово движение шлифовального круга, либо движение в направлении наклонной оси (индикация остается декартовой) по выбору. Двигается только реальная ось U, индикация оси Z актуализируется.

Возврат смещений REPOS в режиме Jog должен выполняться декартово.

Выход за декартово ограничение рабочего поля в режиме JOG при активном "Движении "от точки к точке"" контролируется, соответствующая ось заранее затормаживается. Если "Движение "от точки к точке"" не активно, то ось может двигаться точно до ограничения рабочего поля.

#### Литература

/FB2/ Описание функций "Расширенные функции"; Кинематическая трансформация (М1)

#### Синтаксис

G07

G05

Команды G07/G05 служат для облегчения программирования наклонной оси. При этом позиции могут программироваться и индицироваться в декартовой системе координат. Коррекция инструмента и смещение нулевой точки учитываются декартово. После программирования угла для наклонной оси в программе ЧПУ можно выполнить подвод к стартовой позиции (G07) и после врезание с угловой подачей (G05).

Трансформации

6.8 Кинематическая трансформация

# Значение

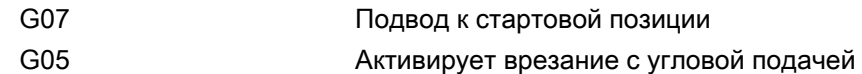

# Пример

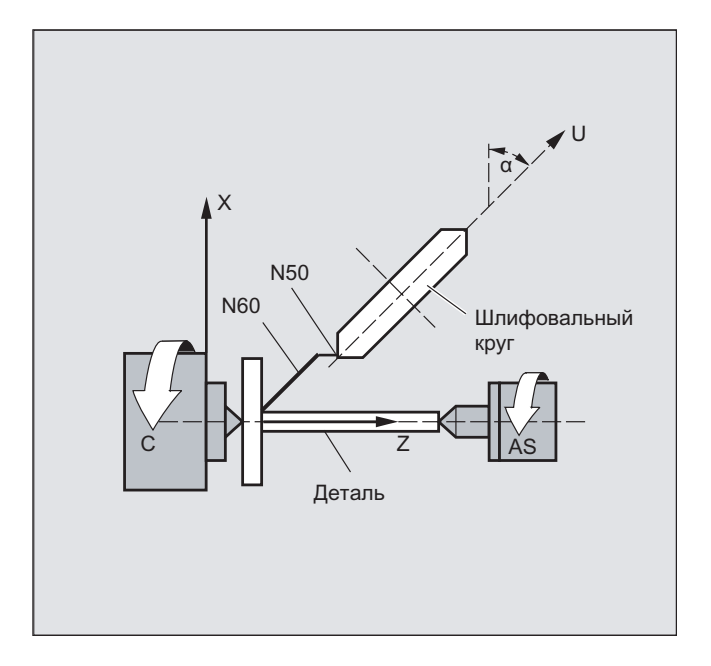

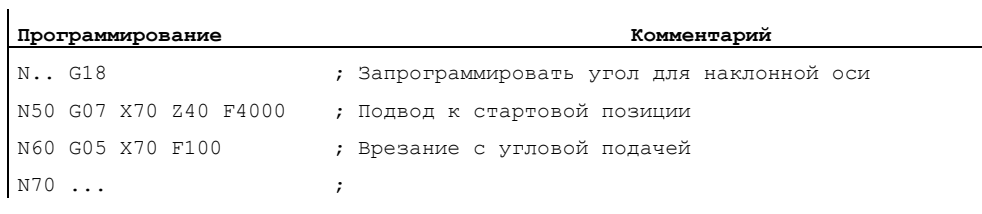

# 6.9 Движение "от точки к точке" в декартовой системе координат

#### Функция

С помощью этой функции можно запрограммировать позицию в декартовой системе координат, но движение станка выполняется в координатах станка. Функция может использоваться, к примеру, при смене положения шарнира, если при этом движение проходит через сингулярность.

#### Примечание

Функция имеет смысл только в комбинации с активной трансформацией. Кроме этого, "Движение "от точки к точке"" допускается только в комбинации с G0 и G1.

#### Синтаксис

```
N... TRAORI
N... STAT='B10' TU='B100' PTP
N... CP
```
#### Движение "от точки к точке" при базовой 5/6-осевой трансформации

Если при активной базовой 5/6-осевой трансформации с PTP активируется движение "от точки к точке" в системе координат станка (ORIMKS), то ориентация инструмента может быть запрограммирована как с позициями круговых осей

N... G1 X Y Z A B C

так и с независимыми от кинематики векторами угла Эйлера или угла RPY

N... ORIEULER ИЛИ ORIRPY N... G1 X Y Z A2 B2 C2

или с векторами направления

N... G1 X Y Z A3 B3 C3

. При этом могут быть активными как интерполяция круговой оси, так и векторная интерполяция с большой круговой интерполяцией ORIVECT или интерполяция вектора ориентации на боковой поверхности конуса ORICONXX.

#### Многозначности ориентации с векторами

При программировании ориентации с векторами существует многозначность в возможных позициях круговых осей. Позиции круговых осей, к которым выполняется подвод, при этом могут быть выбраны через программирование STAT = <...>. Если

программируется  $STAT = 0$  (это соответствует стандартной установке), то выполняется подвод к позициям, лежащим ближе всего к стартовым позициям. Если

программируется STAT = 1, то выполняется подвод к позициям, лежащим дальше от стартовых позиций.

# Значение

Команды PTP и CP действуют модально. CP это стандартная установка.

В то время, как программирование значения STAT действует модально, программирование TU = <...> действует покадрово.

Следующим отличием является то, что программирование значения STAT сказывается только при векторной интерполяции, в то время как программирование TU обрабатывается и при активной интерполяции круговой оси.

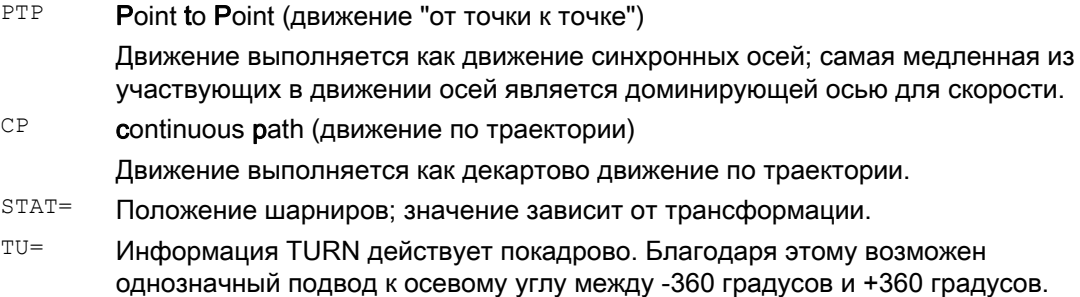

# Пример

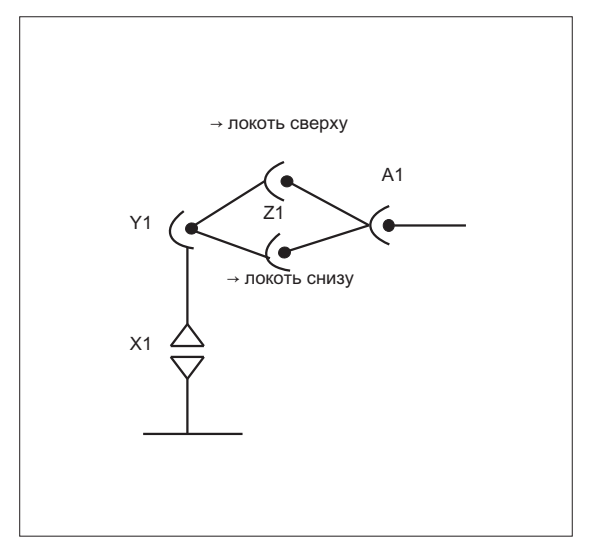

N10 G0 X0 Y-30 Z60 A-30 F10000 Исходное положение → локоть сверху N20 TRAORI(1) Трансформация вкл N30 X1000 Y0 Z400 A0 N40 X1000 Z500 A0 STAT='B10' TU='B100' PTP Переориентация без трансформации → локоть снизу N50 X1200 Z400 CP Трансформация снова активна N60 X1000 Z500 A20 N70 M30

ï

6.9 Движение "от точки к точке" в декартовой системе координат

# Пример движения "от точки к точке" при базовой 5-осевой трансформации

Допущение: основой является прямоугольная кинематика CA.

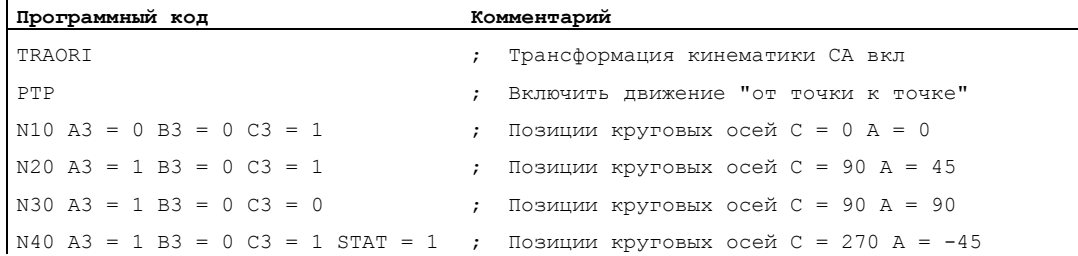

Выбрать однозначное положение подвода к позиции круговых осей:

При этом в кадре N40 круговые оси через программирование  $\text{STAT} = 1$  двигаются по более длинному пути от их стартовой точки (C=90, A=90) к конечной точке (C=270, A=– 45), в отличие от STAT = 0. когда путь до конечной точки является самым коротким (C=90, A=45).

#### Описание

Переключение между декартовым перемещением и перемещением осей станка осуществляется через команды PTP и CP.

#### Движение "от точки к точке" при базовой 5/6-осевой трансформации

При движении "от точки к точке", в отличие от 5/6-осевой трансформации, TCP не является фиксированной, если изменяется только ориентация. Выполняется линейный подвод к преобразованным конечным позициям всех осей трансформации (3 линейные оси и до 3 круговых осей), при этом трансформация в собственном смысле еще не активна.

Отключение движения "от точки к точке" осуществляется через программирование модального кода G CP.

Различные трансформации см. документацию:

/FB3/ Описание функций "Специальные функции"; Пакет трансформаций для манипуляторов (TE4).

#### Программирование позиции (STAT=)

Позиция станка не определяется однозначно только через указание позиции с декартовыми координатами и указание ориентации инструмента. В зависимости от того, о какой кинематике идет речь, существует до 8 различных или различаемых позиций шарниров. Тем самым они являются спец. для трансформаций. Для однозначного пересчета декартовой позиции в осевой угол необходимо указать позицию шарниров с помощью команды STAT= . Команда "STAT" в качестве двоичного значения содержит для каждой из возможных позиций один бит.

Биты позиций, программируемые для "STAT", см.: /FB2/ Описание функций "Расширенные функции"; Кинематическая трансформация (М1), глава "Декартово движение "от точки к точке""

#### Программирование осевого угла (TU=)

Для возможности однозначного подвода к осевому углу < ±360 градусов, необходимо запрограммировать эту информацию с помощью команды "TU= .

Оси перемещаются по кратчайшему пути:

- $\bullet$  если для позиции не программируется  $\texttt{\tiny TU},$
- для осей, имеющих диапазон перемещения > ±360 градусов.

#### Пример:

Подвод к указанной на рисунке конечной позиции возможен в отрицательном или в положительном направлении. По адресу A1 программируется направление.

A1=225°, TU=бит 0, → положительное направление

A1=−135°, TU=бит 1, → отрицательное направление

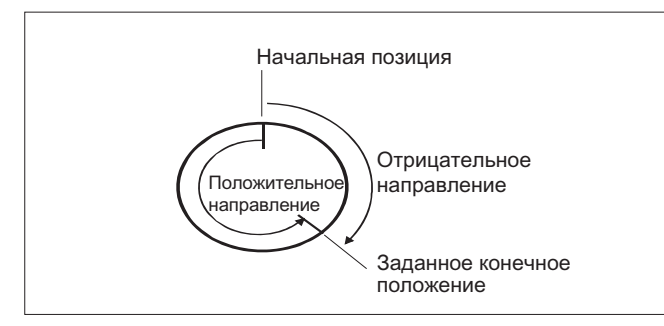

#### Пример обработки TU для базовой 5/6-осевой трансформации и заданных конечных положений

ПеременнаяTUсодержит для каждой оси, входящей в трансформацию, один бит, показывающий направление перемещения. Согласование битов TU соответствует виду осей канала круговых осей. Информация TU обрабатывается макс. для 3 возможных круговых осей, участвующих в трансформации:

Бит0: ось 1, бит TU = 0 : 0 градусов <= угол круговой оси < 360 градусов

Бит1: ось 2, бит TU = 1 : –360 градусов < угол круговой оси < 0 градусов

Стартовой позицией круговой оси является C = 0, посредством программирования C = 270 круговая ось движется на следующие заданные конечные положения:

C = 270: бит TU 0, положительное направление вращения

C = –90: бит TU 1, отрицательное направление вращения

#### Прочие варианты поведения

#### Смена режимов работы

Функция "Декартово движение "от точки к точке"" имеет смысл только в режимах работы АВТО и MDA. При смене режима работы на JOG актуальная установка сохраняется.

Если установлен код G PTP, то оси перемещаются в MCS. Если установлен код G св, то оси перемещаются в WСS.

#### Power On/RESET

После Power On или после RESET установка зависит от машинных данных \$MC GCODE REST VALUES [48]. Стандартно установлен тип перемещения "CP".

### REPOS

Если при кадре прерывания была установлена функция "Движение "от точки к точке" в декартовой системе координат", то обратное позиционирование выполняется и с  $Pr_{\text{PP}}$ .

#### Наложенные движения

Смещение DRF или внешнее смещение нулевой точки при движении "от точки к точке" в декартовой системе координат возможны лишь ограниченно. При переходе с движения "от точки к точке" на движение CP запрещено наличие наложений в BKS.

#### Перешлифовка между движениями CP и PTP

Между кадрами с помощью G641 возможна программируемая зашлифовка перехода.

Размер диапазона зашлифовки это ход траектории в мм или дюймах, от которого или к которому выполняется зашлифовка перехода кадра. Размер указывается следующим образом:

- для кадров G0 с ADISPOS
- для всех других команд перемещения с ADIS

Вычисление хода траектории соответствует учету адресов F в не-G0-кадрах. Подача соблюдается на указанных в FGROUP(...) осях.

#### Вычисление подачи

Для кадров CP для вычисления используются декартовы оси базовой кинематической системы.

Для кадров PTP для вычисления используются соответствующие оси системы координат станка.

# 6.9.1 PTP при TRANSMIT

### Функция

С помощью PTP при TRANSMIT возможен оптимизированный по времени подвод к кадрам G0 и G1. Вместо линейного перемещения осей базовой кинематической системы (CP), выполняется линейное перемещение осей станка (PTP). Благодаря этому характеристика осей станка вблизи от полюса действует таким образом, что конечная точка кадра может быть достигнута значительно быстрее.

Запись программы обработки детали продолжается в декартовой системе координат детали и все смещения координат, вращения и программирования фреймов продолжают действовать. Симуляция на HMI также индицируется в декартовой системе координат детали.

### Синтаксис

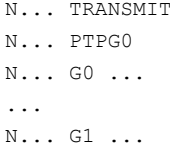

#### Значение

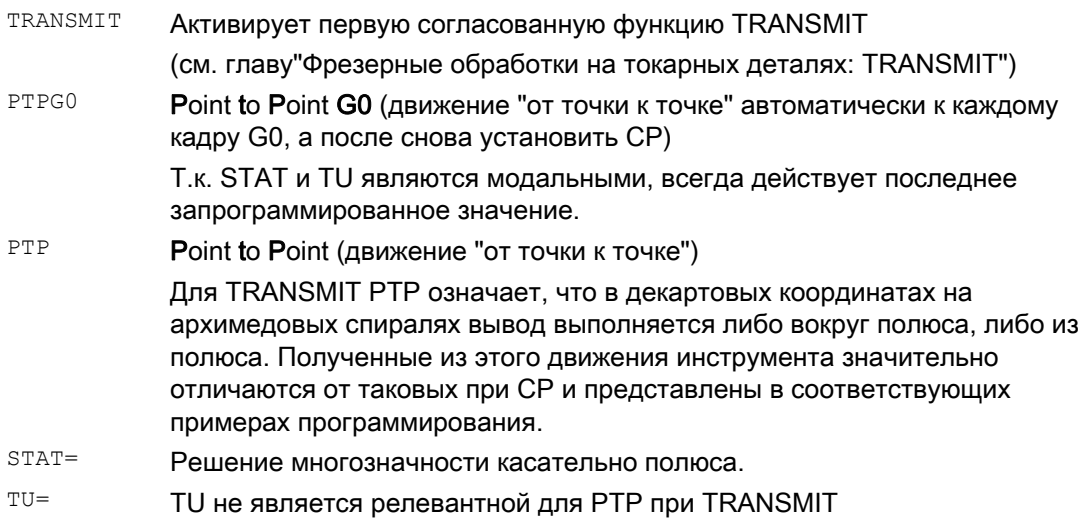

# - PTP ----- CP N030 X-30 Y-20 N020 G0 X30 Y20  $\overline{Y}$  $\overline{\mathbf{x}}$  $-30+$  $-20 -10 \frac{1}{10}$  20 30  $10$ 20  $30 -30 -20 -10$

# Пример обхода полюса с PTP и TRANSMIT

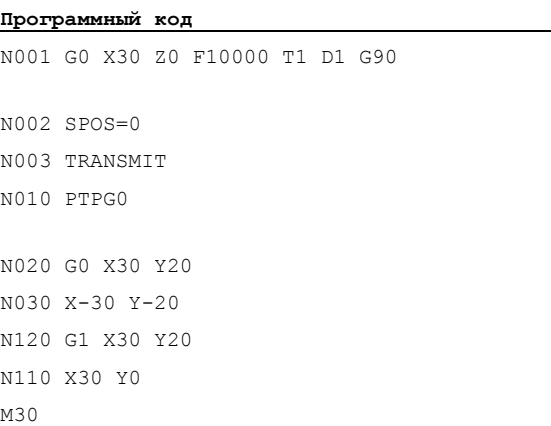

#### **Программный код Комментарий**

- ; Исходная позиция, абсолютный размер
- ; Трансформация TRANSMIT
- ; К каждому кадру G0 автоматически PTP и после снова CP

#### Трансформации

6.9 Движение "от точки к точке" в декартовой системе координат

# Пример выхода из полюса с PTP и TRANSMIT

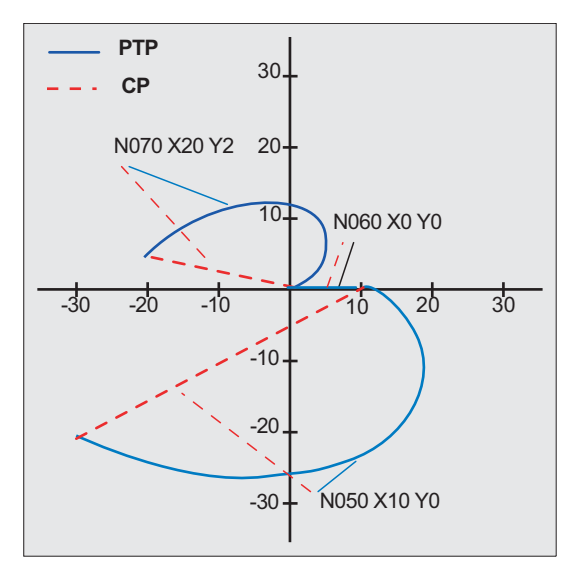

#### **Программирование Комментарий**

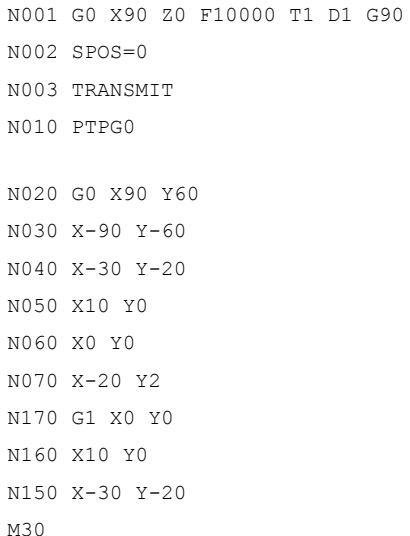

- ; Исходное положение
- ; Трансформация TRANSMIT
- ; К каждому кадру G0 автоматически PTP и после снова CP

### Описание

# PTP и PTPG0

**PTPG0** учитывается для всех трансформаций, которые могут обрабатывать PTP . Во всех других случаях **PTPG0** не является релевантной.

Кадры G0 выполняется в режиме CP.

Выбор PTP или PTPG0 осуществляется в программе обработки детали или через **ОТКЛЮЧЕНИЕ** CP В МАШИННЫХ ДАННЫХ \$MC GCODE RESET VALUES[48].

# ВНИМАНИЕ

#### Граничные условия

Касательно движений инструмента и столкновений действует несколько граничных условий и определенных функциональных исключений, как то:

При PTP не может быть активной коррекции радиуса инструмента (КРИ).

При PTPG0 при активной коррекции радиуса инструмента (КРИ) выполняется движение через св.

При PTP мягкий подвод и отвод (SAR) невозможен.

При  $PTPGO$  при мягком подводе и отводе (SAR) движение выполняется через  $CP$ .

При PTP циклы обработки резаньем (CONTPRON, CONTDCON) невозможны.

При PTPG0 в циклах обработки резаньем (CONTPRON, CONTDCON) движение выполняется через CP .

Фаска (CHF, CHR) и закругление (RND, RNDM) игнорируются.

Компрессор не совместим с PTP и автоматически отключается в кадрах PTP.

Наложение осей в интерполяции не должно изменяться на сегменте PTP.

При G643 выполняется автоматическое переключение на перешлифовку с осевой точностью G642 .

При активной PTP оси трансформации не могут одновременно быть позиционирующими осями.

#### Литература:

/FB2/ Описание функций "Расширенные функции"; Кинематическая трансформация (М1), глава "Декартово движение "от точки к точке""

### PTP при TRACON:

PTP МОЖЕТ ИСПОЛЬЗОВАТЬСЯ И С TRACON, ЕСЛИ ПЕРВАЯ СВЯЗАННАЯ ТРАНСФОРМАЦИЯ поддерживает PTP.

#### Значение STAT= и TU= при TRANSMIT

Если круговая ось должна поворачиваться на 180 градусов или контур при CP должен проходить через полюс, то круговые оси в зависимости от машинных данных  $$MC$  TRANSMIT POLE SIDE FIX  $1/2$  [48] **могут быть повернуты на -/+ 180 и перемещаться** по или против часовой стрелки. Также можно установить, будет ли выполняться движение через полюс или вращение вокруг полюса.

Трансформации

6.10 Граничные условия при выборе трансформации

# 6.10 Граничные условия при выборе трансформации

### Функция

Выбор трансформаций возможен через программу обработки детали или MDA. При этом учитывать:

- Промежуточный кадр движения не вставляется (фаски/радиусы).
- Последовательность кадров сплайна должна быть завершена; если нет, то появляется сообщение.
- Точная коррекция инструмента должна быть отключена (FTOCOF); если нет, то появляется сообщение.
- Коррекция радиуса инструмента должна быть отключена (G40); если нет, то появляется сообщение.
- Активированная коррекция длин инструмента передается СЧПУ в трансформацию.
- Действующий перед трансформацией актуальный фрейм отключается СЧПУ.
- Активное ограничение рабочего поля отключается СЧПУ для задействованных трансформацией осей (соответствует WALIMOF).
- Контроль защищенных областей отключается.
- Режим управления траекторией и перешлифовка прерываются.
- Все указанные в машинных данных оси должны быть синхронизированы с привязкой к кадру.
- Выполняется обратный переход перешедших осей, если нет, то появляется сообщение.
- Для зависимых осей выводится сообщение.

#### Смена инструмента

Смена инструмента допускается только при отключенной коррекции радиуса инструмента.

Смена коррекции длин инструмента и включение/выключение коррекции радиуса инструмента не могут программироваться в одном кадре.

#### Смена фрейма

Все операторы, относящиеся только к базовой кинематической системе, разрешены (FRAME, коррекция радиуса инструмента). Но смена фрейма при G91 (составной размер) – в отличие от не активной трансформации – не обрабатывается отдельно. Исполняемый инкремент обрабатывается в системе координат детали нового фрейма – независимо от того, какой фрейм действовал в предшествующем кадре.

#### Исключения

Затронутые трансформацией оси не могут использоваться:

- в качестве оси Preset (ошибка),
- для подвода к фиксированной точке (ошибка),
- для реферирования (ошибка).

6.11 Отключение трансформации (TRAFOOF)

# 6.11 Отключение трансформации (TRAFOOF)

# Функция

С помощью команды TRAFOOF все активные трансформации и фреймы отключаются.

#### Примечание

Необходимые в дальнейшем фреймы должны быть активированы посредством повторного программирования.

При этом учитывать:

Для отключения трансформации действуют те же граничные условия, что и для включения (см. главу "Граничные условия при выборе трансформации").

#### Синтаксис

TRAFOOF

### Значение

TRAFOOF Команда для отключения всех активных трансформаций/фреймов

6.12 Последовательная связь трансформаций (TRACON, TRAFOOF)

# 6.12 Последовательная связь трансформаций (TRACON, TRAFOOF)

#### Функция

Две трансформации соответственно могут быть включены последовательно (связаны), таким образом, компоненты движения для осей из первой трансформации являются входными данными для связанной второй трансформации. Компоненты движения из второй трансформации воздействуют на оси станка.

Цепочка может включать в себя две трансформации.

#### Примечание

Инструмент всегда согласован с первой трансформацией цепочки. Следующая трансформация ведет себя так, если бы активная длина инструмента была равна нулю. Для первой трансформации цепочки действуют только установленные через машинные данные базовые длины инструмента (\_BASE\_TOOL\_).

#### Изготовитель станка

Учитывать указания изготовителя станка по возможно предопределенным через машинные данные трансформациям.

Трансформации и последовательная связь трансформаций являются опциями. Информацию по наличию определенных трансформаций в цепочке в определенных СЧПУ см. актуальный каталог.

### Использование

- Шлифование контуров, запрограммированных как образующая развертки цилиндра (TRACYL) с помощью наклонного шлифовального круга, к примеру, заточка инструмента.
- Точная обработка созданного с TRANSMIT не округлого контура с помощью наклонного шлифовального круга.

#### Синтаксис

TRAFOOF

TRACON(trf,par) Последовательная связь трансформаций включается.

6.12 Последовательная связь трансформаций (TRACON, TRAFOOF)

# Значение

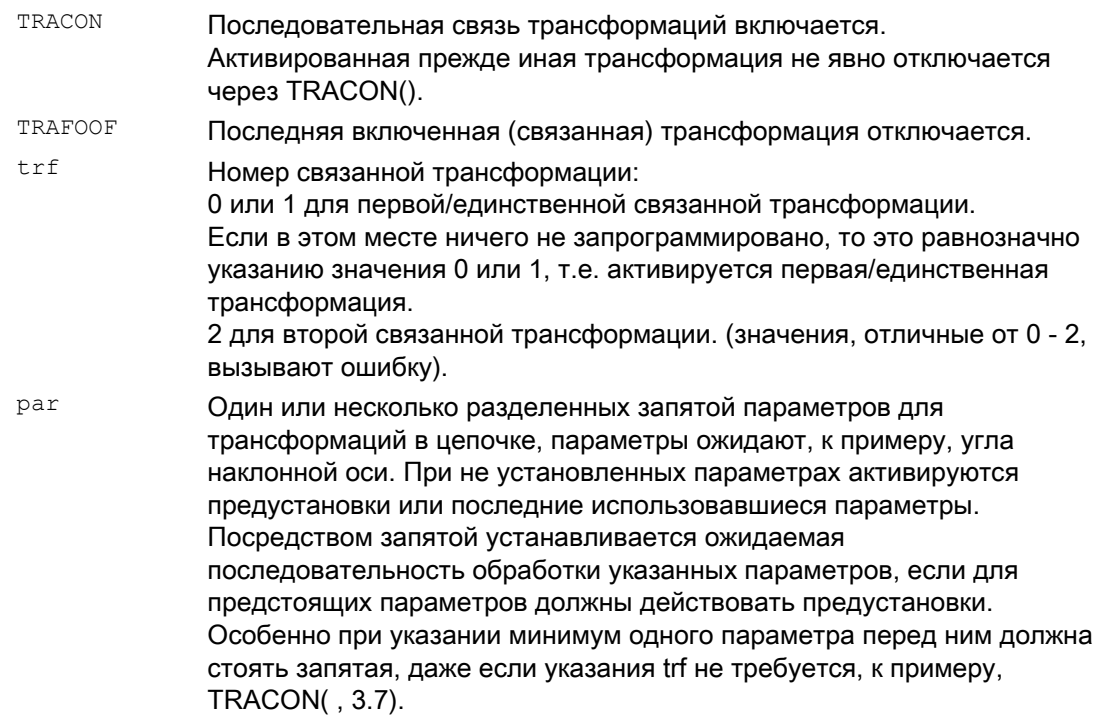

# Условие

Второй трансформацией должна быть "наклонная ось" (TRAANG). В качестве первой трансформации возможны:

- Трансформации ориентации (TRAORI), включая карданную фрезерную головку
- TRANSMIT
- TRACYL
- TRAANG

Условием для использования команды включения для связанной трансформации является то, что отдельные связываемые трансформации и активируемая связанная трансформация определены через машинные данные.

Учитывать указанные в отдельных описаниях для трансформаций граничные условия и особые случаи и при использовании внутри цепочки.

Информацию по конфигурированию машинных данных трансформаций см.:

/FB2/ Описание функций "Расширенные функции"; Кинематические трансформации (М1) и

/FB3/ Описание функций "Специальные функции"; 3- до 5-осевые трансформации (F2).

# Коррекции инструмента

# 7.1 Память коррекций

### Функция

#### Структура памяти коррекций

Любое поле данных может быть вызвано с помощью номера T и D (кроме "плоских D-Nr.") и содержит, наряду с геометрическими данными для инструмента, и другие записи, к примеру, тип инструмента.

#### Плоская структура номеров D

"Плоская структура номеров D" используется, если управление инструментом осуществляется вне NCK. В этом случае номера D создаются с соответствующими кадрами коррекции инструмента без согласования с инструментами.

В программе обработки детали может продолжать программироваться Т. Но этот T не связан с запрограммированным номером D.

#### Данные резцов пользователя

Через машинные данные могут быть сконфигурированы данные резцов пользователя. Следовать указаниям изготовителя станка.

#### Параметры инструмента

#### Примечание

#### Отдельные значения в памяти коррекций

Отдельные значения памяти коррекций P1 до P25 через системные переменные могут считываться и записываться из программы. Все прочие параметры зарезервированы.

Параметры инструмента \$TC\_DP6 до \$TC\_DP8, \$TC\_DP10 и \$TC\_DP11, а также \$TC\_DP15 до \$TC\_DP17, \$TC\_DP19 и \$TC\_DP20, в зависимости от типа инструмента, имеют иное значение.

1Действует и для фрезерного инструмента для торцового фрезерования 3D 2Для наградки зарезервирован тип инструмента 3: Не используется SINUMERIK 840D

# 7.1 Память коррекций

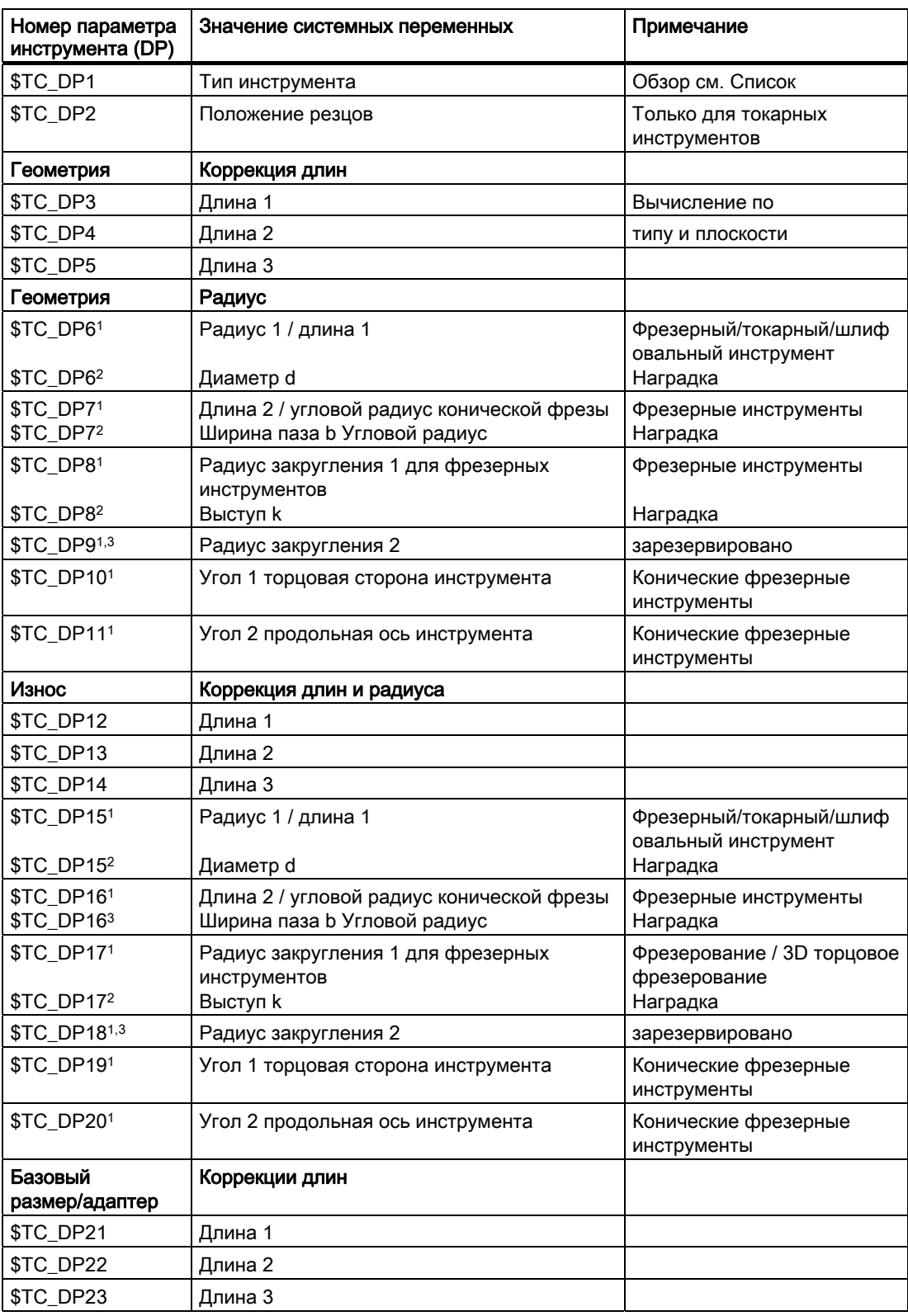

7.1 Память коррекций

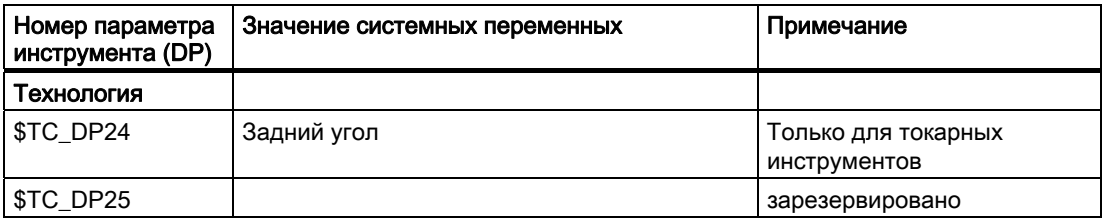

#### Примечания

Для геометрических величин (к примеру, длина 1 или радиус) существует несколько компонентов записи. Они аддитивно вычисляются в результирующую величину (к примеру, общая длина 1, общий радиус), которая после активируется.

Не нужным коррекциям присваивается значение ноль.

# Параметры инструмента \$TC-DP1 до \$TC-DP23 с контурными инструментами

#### Примечание

Параметры инструмента, отсутствующие в таблице, к примеру, \$TC\_DP7, не обрабатываются, т.е. их содержание не имеет значения.

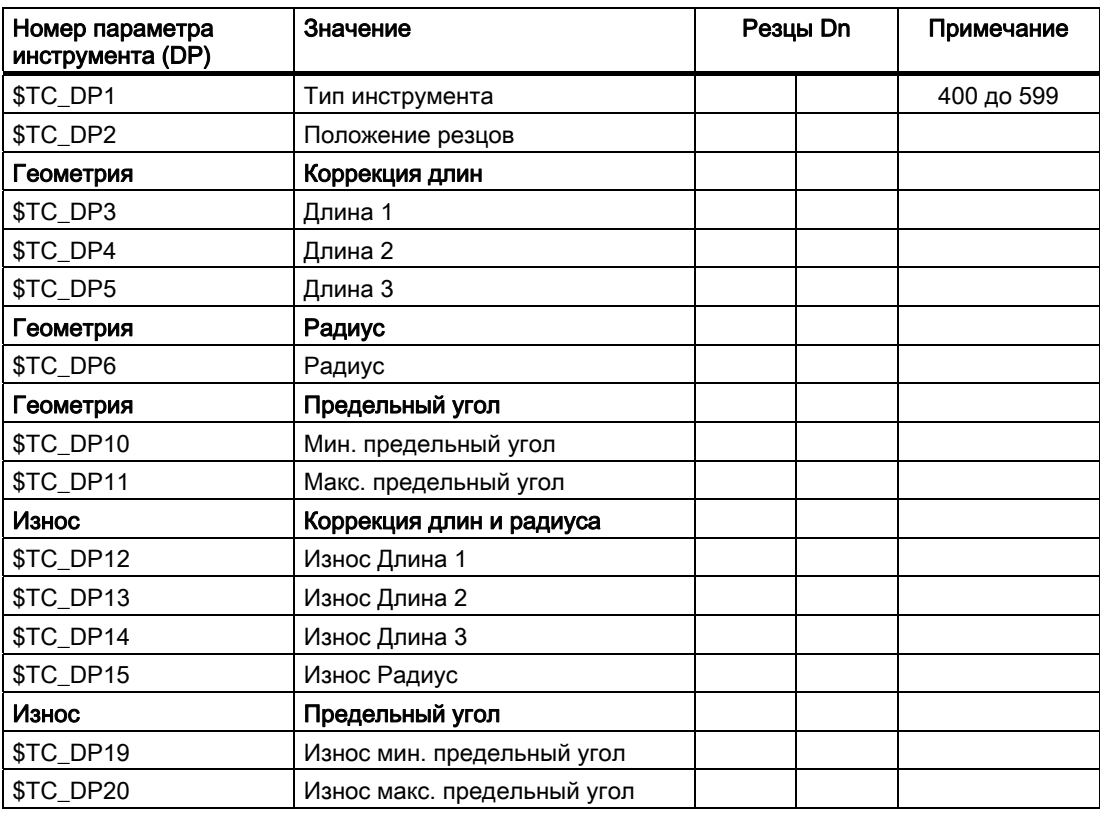

# 7.1 Память коррекций

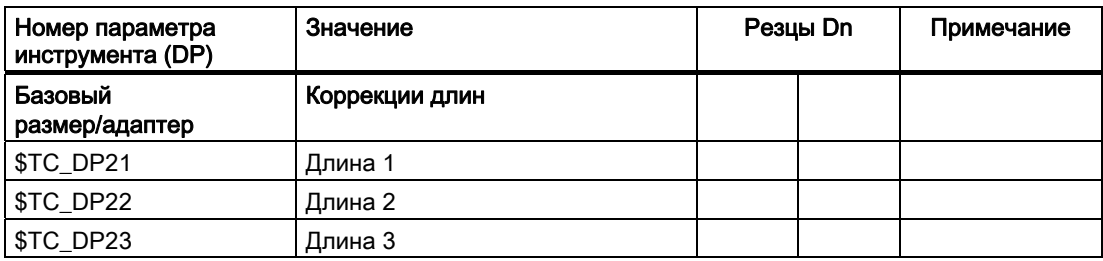

#### Основное значение и значение износа

Результирующие величины получаются как сумма основного значения и значения износа соответственно (к примеру, \$TC\_DP6 + \$TC\_DP15 для радиуса). К длине инструмента первого резца кроме этого еще прибавляется базовый размер (\$TC\_DP21 – \$TC\_DP23). Дополнительно на эту длину инструмента действуют все другие величины, которые и у обычного инструмента могут влиять на эффективную длину инструмента (адаптер, ориентируемый инструментальный суппорт, установочные данные).

# Предельный угол 1 и 2

Предельные углы 1 или 2 относятся к вектору от центра резца к исходной точке резца соответственно и подсчитываются против часовой стрелки.
## 7.2.1 Выбор аддитивных коррекций (DL)

#### Функция

Аддитивные коррекции могут рассматриваться как программируемые при обработке коррекции процесса. Они относятся к геометрическим данным резца, являясь тем самым составной частью данных резцов инструмента.

Обращение к данным аддитивной коррекции осуществляется через номер DL (DL: Location dependent; коррекции относительно соответствующего места использования) и они вводятся через интерфейс.

#### Использование

Через аддитивные коррекции возможно исправление обусловленных местом использования погрешностей размера.

#### Синтаксис

DL=<номер>

#### Значение

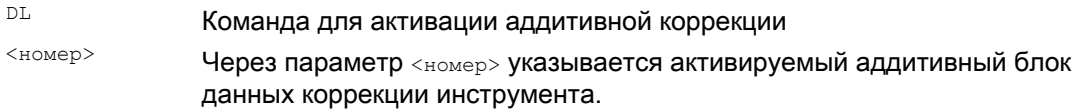

#### Примечание

Определение числа и активация аддитивных коррекций осуществляется через машинные данные (→ Следовать указаниям изготовителя станка!).

## Пример

Один и тот же резец используется для 2 гнезд подшипника:

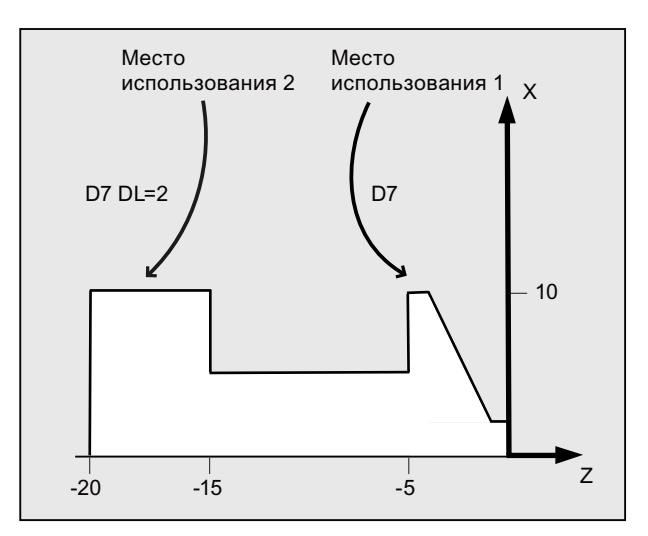

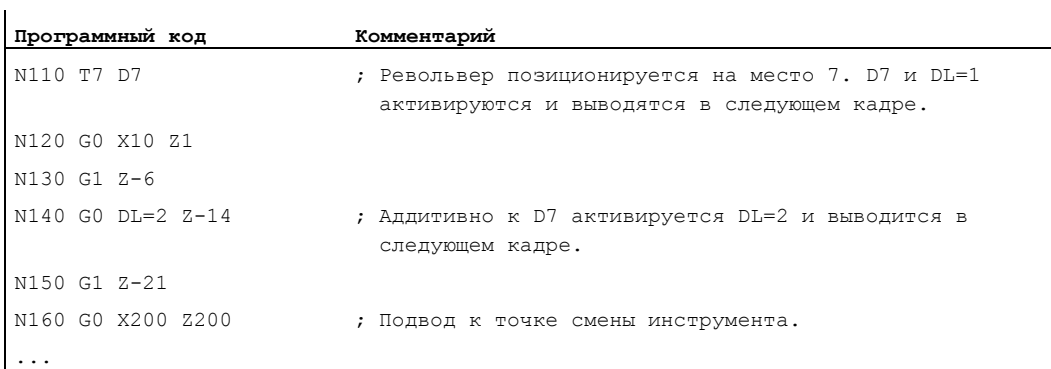

## 7.2.2 Определение значений износа и установочных значений (\$TC\_SCPxy[t,d], \$TC\_ECPxy[t,d])

### Функция

Значения износа и установочные значения могут считываться и записываться через системные переменные. При этом логика ориентируется на логику соответствующих системных переменных для инструментов и резцов.

### Системные переменные

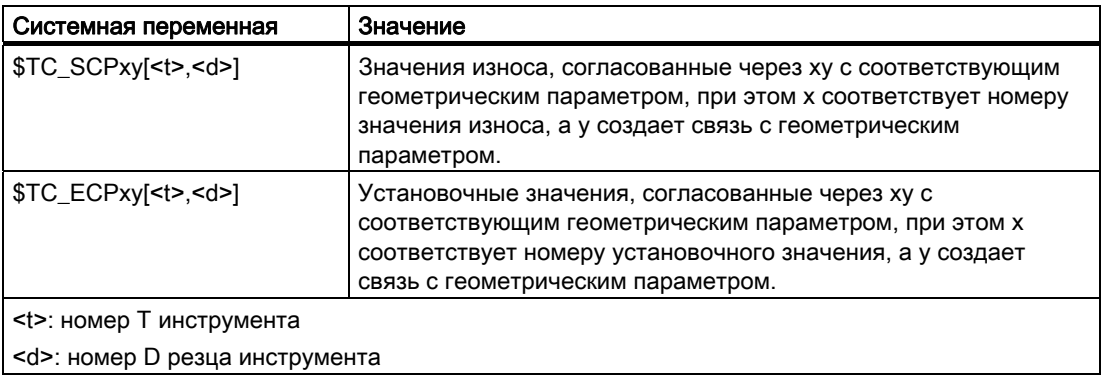

### Примечание

Определенные значения износа и установочные значения прибавляются к геометрическим параметрам и прочим параметрам коррекции (номер D).

#### Пример

Значение износа длины 1 устанавливается для резца <d> инструмента <t> на значение 1.0.

Параметры: \$TC\_DP3 (длина 1, для токарных инструментов)

Значения износа: \$TC\_SCP13 до \$TC\_SCP63

Установочные значения: \$TC\_ECP13 до \$TC\_ECP63

 $$TC_SCP43$   $[<&>td>] = 1.0$ 

## 7.2.3 Удаление аддитивных коррекций (DELDL)

### Функция

С помощью команды DELDL аддитивные коррекции для резца инструмента удаляются (освобождение памяти). При этом удаляются как определенные значения износа, так и установочные значения.

#### Синтаксис

```
DELDL[<t>,<d>] 
DELDL[<t>] 
DELDL 
<состояние>=DELDL[<t>,<d>]
```
#### Значение

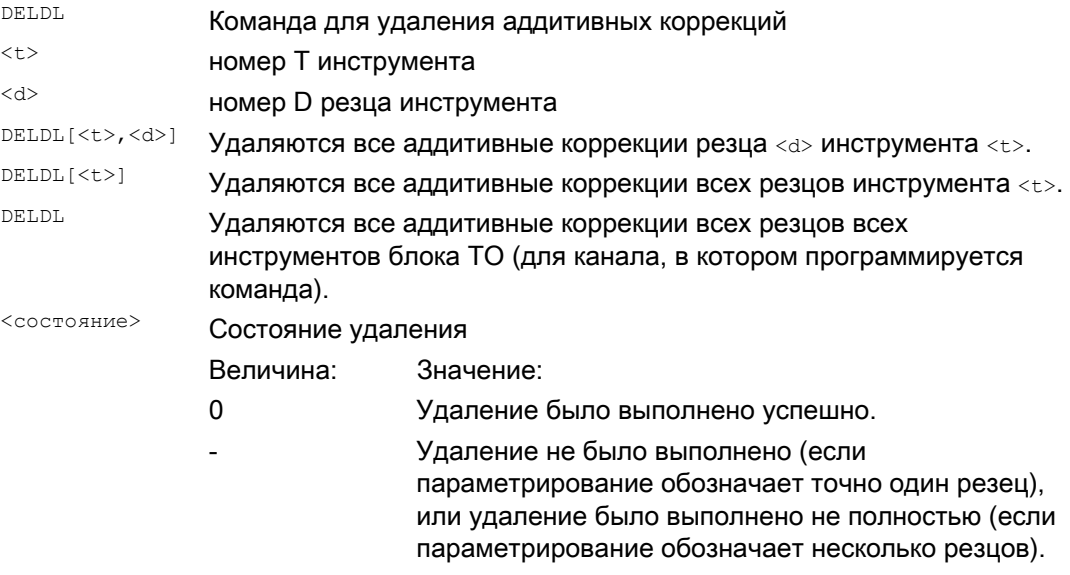

#### Примечание

Значения износа и установочные значения активных инструментов не могут быть удалены (поведение аналогично удалению D или данных инструмента).

# 7.3 Коррекция инструмента - специальная обработка

### Функция

С помощью установочных данных SD42900 bis SD42960 можно управлять нормированием знаков для длины инструмента и износа.

Это же относится к поведению компонентов износа при отражении гео-осей или при смене плоскости обработки, а также к температурной компенсации в направлении инструмента.

### Значения износа

Если ниже имеются ссылки на значения износа, то под ними понимается сумма самих значений износа (\$TC\_DP12 до \$TC\_DP20) и суммарных коррекций со значениями износа (\$SCPX3 до \$SCPX11) и установочными значениями (\$ECPX3 до \$ECPX11).

Подробности по суммарным коррекциям см.: Литература: Описание функций "Управление инструментом"

#### Установочные данные

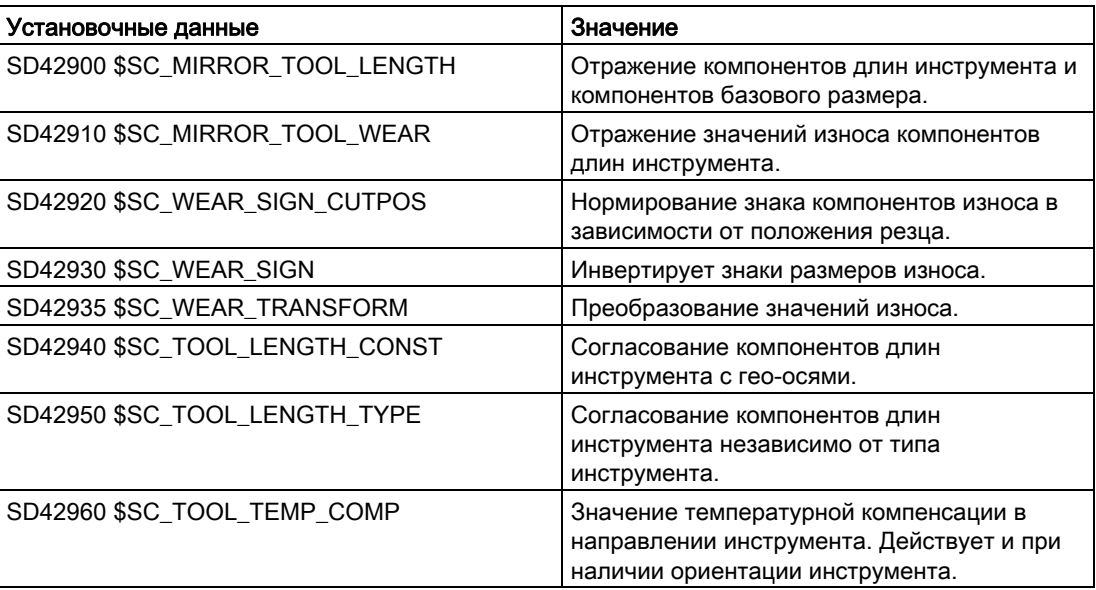

#### Литература

Описание функций "Основные функции"; Коррекция инструмента (W1)

#### Дополнительная информация

#### Активация измененных установочных данных

Новое нормирование компонентов инструмента при изменении описываемых установочных данных активируется только при следующем выборе резца инструмента. Если инструмент уже активен и необходимо активировать измененное нормирование данных этого инструмента, то требуется заново выбрать этот инструмент.

Это же относится и к случаю, когда изменяется результирующая длина инструмента, т.к. было изменено состояние отражения оси. Для активации измененных компонентов длин инструмента необходимо заново выбрать инструмент после команды отражения.

#### Ориентируемые инструментальные суппорты и новые установочные данные

Установочные данные SD42900 до SD42940 не действуют на компоненты возможно активного ориентируемого инструментального суппорта. Но инструмент всегда включается со всей своей результирующей длиной (длина инструмента + износ + базовый размер) в расчет с ориентируемым инструментальным суппортом. При расчете результирующей общей длины учитываются все изменения, вызванные установочными данными; т.е. векторы ориентируемого инструментального суппорта не зависят от плоскости обработки.

#### Примечание

Часто при использовании ориентируемого инструментального суппорта имеет смысл определить все инструменты для не отраженной основной системы, включая те, которые используются только при зеркальной обработке. Тогда при обработке с отраженными осями инструментальный суппорт поворачивается таким образом, что фактическое положение инструмента описывается правильно. В этом случае все компоненты длин инструмента автоматически действуют в правильном направлении, поэтому управление нормированием отдельных компонентов через установочные данные в зависимости от состояния отражения отдельных осей становится ненужным.

#### Другие возможности использования

Использование функциональности ориентируемого инструментального суппорта имеет смысл и тогда, когда на станке не предусмотрено физической возможности вращения инструментов, но жестко установлены инструменты с различной ориентацией. В этом случае измерение инструментов может осуществляться унифицировано в первичной ориентации, а релевантные для обработки размеры получаются через вращения виртуального инструментального суппорта.

## 7.3.1 Отражение длин инструмента

#### Функция

При установочных данных SD42900 \$SC\_MIRROR\_TOOL\_LENGTH и SD42910 \$SC\_MIRROR\_TOOL\_WEAR, отличных от нуля, возможно отражение компонентов длин инструмента и компонентов базовых размеров со значениями износа их соответствующих осей.

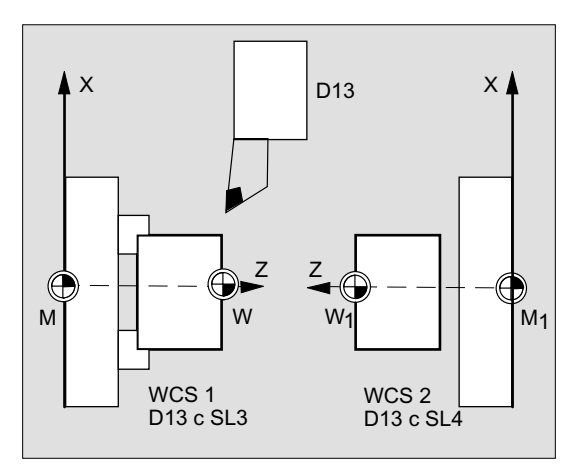

#### SD42900 \$SC\_MIRROR\_TOOL\_LENGTH

Установочные данные отличны от нуля:

Компоненты длин инструмента (\$TC\_DP3, \$TC\_DP4 и \$TC\_DP5) и компоненты базовых размеров (\$TC\_DP21, \$TC\_DP22 и \$TC\_DP23), соответствующие оси которых отражены, также отражаются - через инверсию знака.

Значения износа при этом не отражаются. Если они также должны быть отражены, то должны быть установлены установочные данные SD42910 \$SC\_MIRROR\_TOOL\_WEAR.

### SD42910 \$SC\_MIRROR\_TOOL\_WEAR

Установочные данные отличны от нуля:

Значения износа компонентов длин инструмента, соответствующие оси которых отражены, также отражаются - через инверсию знака.

## 7.3.2 Нормирование знака износа

## Функция

При установочных данных SD42920 \$SC\_WEAR\_SIGN\_CUTPOS и SD42930 \$SC\_WEAR\_SIGN, отличных от нуля, возможна инверсия нормирования знака компонентов износа.

## SD42920 \$SC\_WEAR\_SIGN\_CUTPOS

Установочные данные отличны от нуля:

У инструментов с релевантным положением резцов (токарные и шлифовальные инструменты, типы инструмента 400) нормирование знака компонентов износа в плоскости обработки зависит от положения резцов. Для типов инструментов без релевантного положения резцов эти установочные данные не имеют значения.

В таблице ниже через Х обозначены размеры, знак которых инвертируется через SD42920 (отличны от 0):

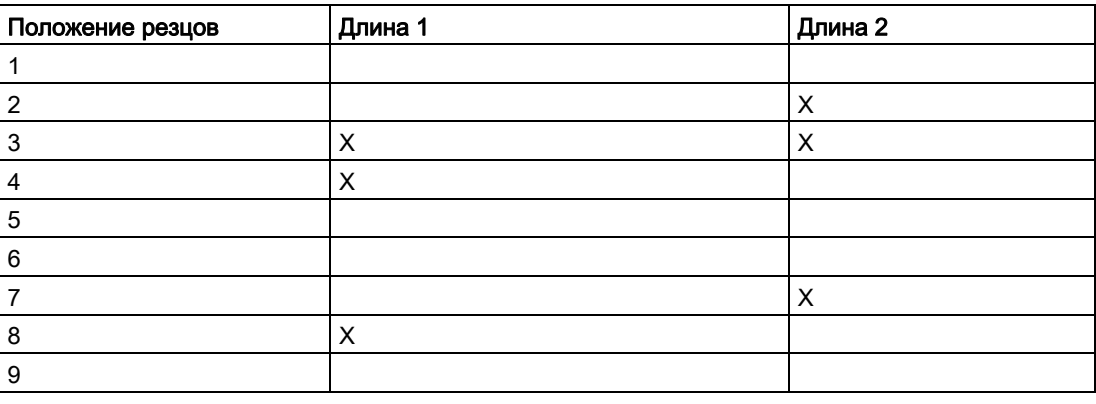

## Примечание

Нормирования знака через SD42920 и SD42910 не зависят друг от друга. Если, к примеру, знак указания размера изменяется через оба установочных данных, то результирующий знак остается без изменений.

## SD42930 \$SC\_WEAR\_SIGN

Установочные данные отличны от нуля:

Знак всех размеров износа инвертируется. Это действует как на длину инструмента, так и на прочие величины, как то радиус инструмента, радиус закругления и т.д.

Если вводится положительный размер износа, то тем самым инструмент становится "короче" и "тоньше", см. главу "Коррекция инструмента, специальная обработка", активация измененных установочных данных".

## 7.3.3 Система координат активной обработки (TOWSTD, TOWMCS, TOWWCS, TOWBCS, TOWTCS, TOWKCS)

#### Функция

В зависимости от кинематики станка или от наличия ориентируемого инструментального суппорта, измеренные в одной из этих систем координат значения износа переводятся или преобразуются в подходящую систему координат.

#### Системы координат активной обработки

Из следующих систем координат могут происходить смещения длины инструмента, которые включают компонент длин инструмента "износ" через соответствующий код G группы 56 в активный инструмент.

- Система координат станка (MCS)
- Базовая кинематическая система (BKS)
- Система координат детали (WCS)
- Система координат инструмента (TCS)
- Система координат инструмента кинематической трансформации (KCS)

### Синтаксис

TOWSTD TOWMCS TOWWCS TOWBCS TOWTCS TOWKCS

#### Значение

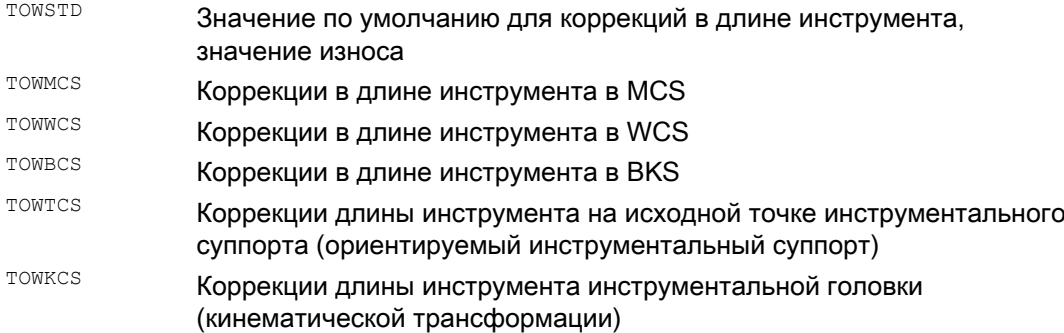

#### Дополнительная информация

#### Отличительные особенности

В таблице ниже представлены важнейшие отличительные особенности:

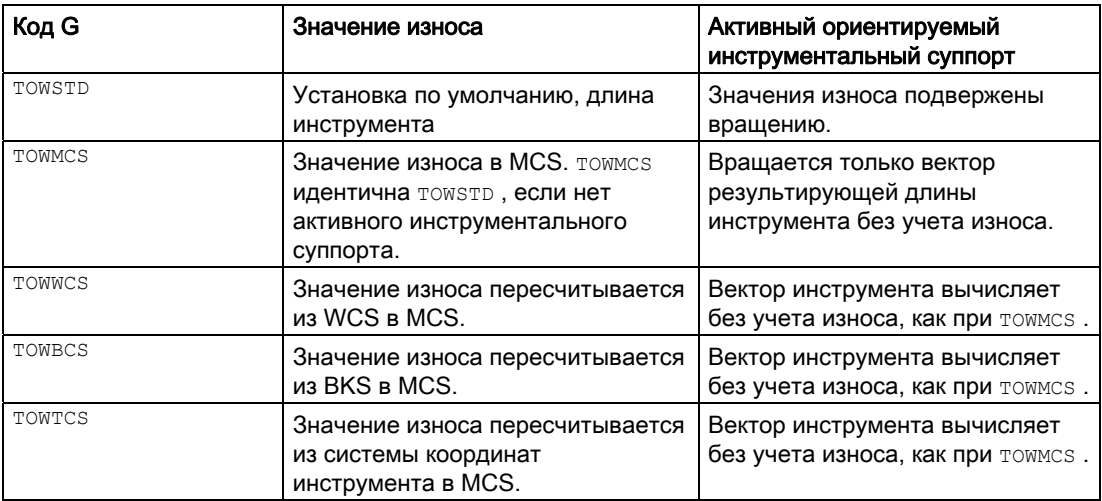

TOWWCS , TOWBCS, TOWTCS: вектор износа прибавляется к вектору инструмента.

#### Линейная трансформация

Длина инструмента может быть рационально определена в MCS только в том случае, если MCS следует из BKS через линейную трансформацию.

#### Не линейная трансформация

Если, к примеру, с TRANSMIT активна не линейная трансформация, то при указании MCS в качестве желаемой системы координат автоматически используется BKS.

#### Нет кинематической трансформации и нет ориентируемого инструментального суппорта

Если нет ни активной кинематической трансформации, ни ориентируемого инструментального суппорта, то до WCS все другие системы координат совпадают. Тем самым только WCS отличается от прочих. Т.к. нормируются только длины инструмента, то смещения между системами координат не имеют значения.

#### Литература:

Дополнительную информацию по коррекции инструмента см.: Описание функций "Основные функции"; Коррекция инструмента (W1)

#### Учет значений износа

Установочные данные SD42935 \$SC\_WEAR\_TRANSFORM определяют, какой из трех компонентов износа:

- Износ
- Суммарные коррекции точные
- Суммарные коррекции грубые

должны быть подвергнуты вращению через трансформацию адаптера или ориентируемый инструментальный суппорт, если активен один из следующих кодов G:

● TOWSTD Первичная установка

для коррекций в длине инструмента

● TOWMCS Значения износа

в системе координат станка (MСS)

● TOWWCS Значения износа

в системе координат детали (WСS)

• TOWBCS Значения износа (BKS)

в базовой кинематической системе

- **TOWTCS Значения износа в системе координат инструмента на зажиме инструмента** (T исходная точка инструментального суппорта)
- томксs Значения износа в системе координат инструментальной головки при кинематической трансформации

#### Примечание

Нормирование отдельных компонентов износа (согласование с гео-осями, нормирование знака) управляется через:

- активную плоскость
- трансформацию адаптера
- следующие установочные данные:
	- SD42910 \$SC\_MIRROR\_TOOL\_WEAR
	- SD42920 \$SC\_WEAR\_SIGN\_CUTPOS
	- SD42930 \$SC\_WEAR\_SIGN
	- SD42940 \$SC\_TOOL\_LENGTH\_CONST
	- SD42950 \$SC\_TOOL\_LENGTH\_TYPE

## 7.3.4 Длина инструмента и смена плоскостей

## Функция

При установочных данных SD42940 \$SC\_TOOL\_LENGTH\_CONST, отличных от нуля, можно согласовать такие компоненты длин инструмента, как длина, износ и базовый размер, с геометрическими осями для токарных и шлифовальных инструментов при смене плоскости.

## SD42940 \$SC\_TOOL\_LENGTH\_CONST

Установочные данные отличны от нуля:

Согласование компонентов длин инструмента (длина, износ и базовый размер) с геоосями при смене плоскости обработки (G17 - G19) не изменяется.

Таблица ниже показывает согласование компонентов длин инструмента с гео-осями для токарных и шлифовальных инструментов (тип инструмента 400 до 599):

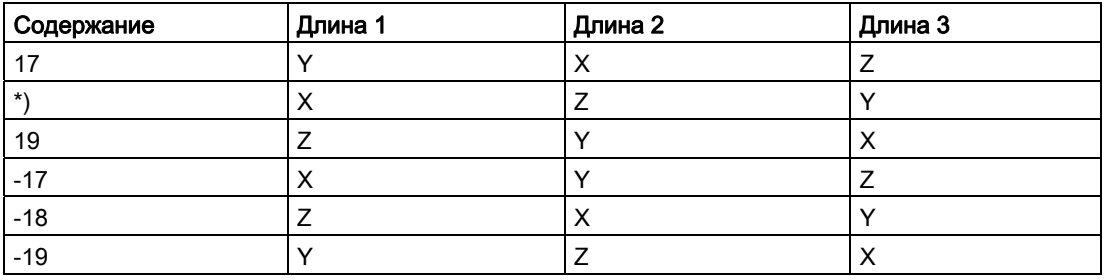

\*) Любое значение, отличное от 0, которое не равно одному из шести приведенных значений, нормируется как значение 18.

Таблица ниже показывает согласование компонентов длин инструмента с гео-осями для всех других инструментов (тип инструмента < 400 или > 599):

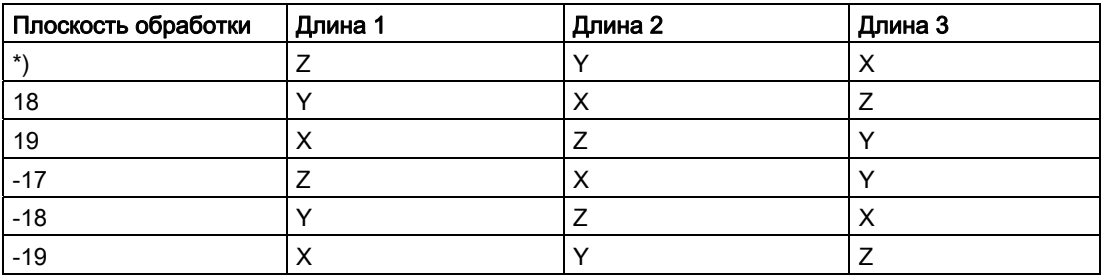

\*) Любое значение, отличное от 0, которое не равно одному из шести приведенных значений, нормируется как значение 17.

## Примечание

При представлении в таблицах предполагается, что гео-оси до 3 обозначаются как X, Y, Z. Для согласования коррекции с осью определяющим является не идентификатор оси, а последовательность осей.

7.4 Коррекция инструмента Online (PUTFTOCF, FCTDEF, PUTFTOC, FTOCON, FTOCOF)

# 7.4 Коррекция инструмента Online (PUTFTOCF, FCTDEF, PUTFTOC, FTOCON, FTOCOF)

#### Функция

С активной функцией "Коррекция инструмента Online" для шлифовальных инструментов коррекция длин инструмента, получаемая из обработки, учитывается сразу же.

Примером использования является CD-правка, при которой правка шлифовального круга выполняется параллельно обработке:

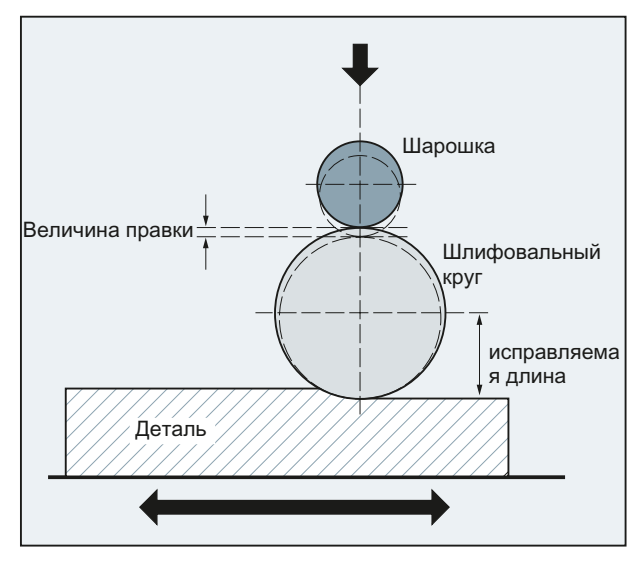

Коррекция длин инструмента может быть изменена из канала обработки или параллельного канала (канал правящего инструмента).

Для записи коррекции инструмента Online, в зависимости от требуемого момента времени процесса правки, используются различные функции:

 $\bullet$  Непрерывная покадровая запись (PUTFTOCF)

С PUTFTOCF процесс правки выполняется одновременно с обработкой.

Коррекция инструмента непрерывно изменяется в канале обработки по полиномиальной функции 1-ого, 2-ого или 3-его порядка, которая прежде должна быть определена с FCTDEF.

PUTFTOCFвсегда действует покадрово, т.е. в следующем кадре перемещения.

- Непрерывная модальная запись:  $ID=1$  DO  $ETOC$  (см. "Коррекция инструмента Online [\(FTOC\)](#page-604-0) (Страница [597\)](#page-596-0)")
- Дискретная запись (PUTFTOC)

С PUTFTOC процесс правки выполняется не одновременно с обработкой из параллельного канала. Указанное с PUTFTOC значение коррекции начинает действовать в заданном канале сразу же.

7.4 Коррекция инструмента Online (PUTFTOCF, FCTDEF, PUTFTOC, FTOCON, FTOCOF)

#### Примечание

Коррекция инструмента Online может использоваться только для шлифовальных инструментов.

#### Синтаксис

Включение/выключение коррекции инструмента Online в заданном канале:

FTOCON ...

FTOCOF

Запись коррекции инструмента Online:

● Непрерывная покадровая:

FCTDEF(<функция>,<LLimit>,<ULimit>,<a0>,<a1>,<a2>,<a3>) PUTFTOCF(<функция>,<исходное значение>,<параметр инструмента>,<канал>,<шпиндель>) ... ● Дискретная:

```
PUTFTOC(<поправка>,<параметр инструмента>,<канал>,<шпиндель>) 
...
```
#### Значение

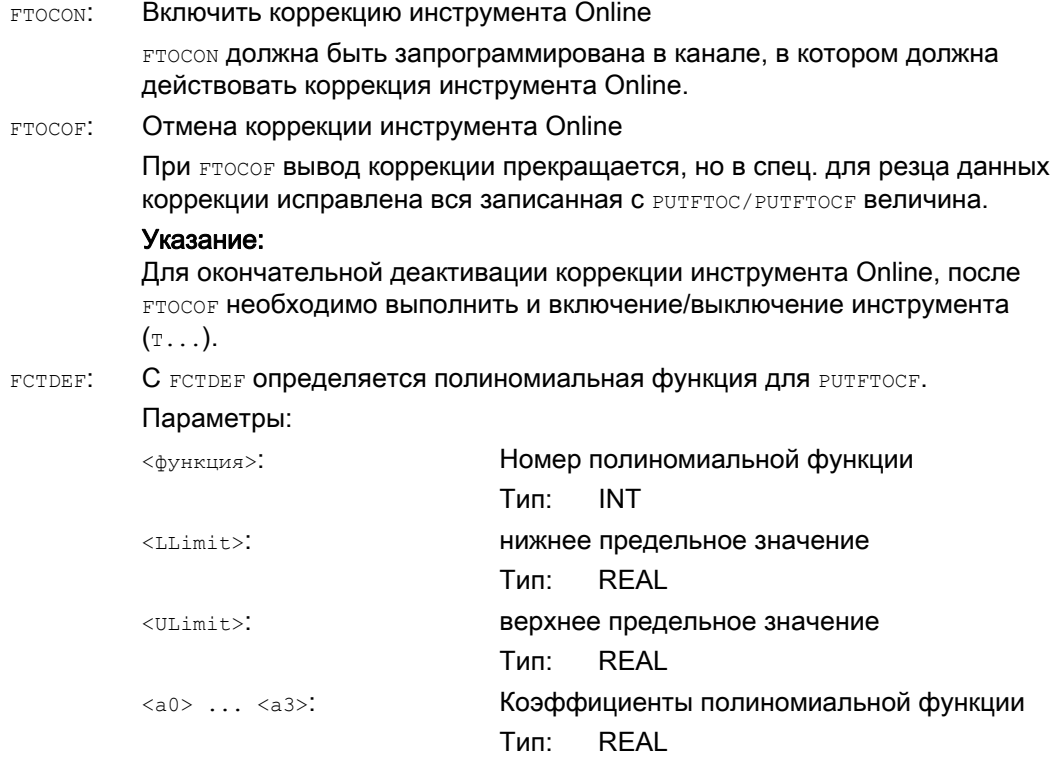

Коррекции инструмента

7.4 Коррекция инструмента Online (PUTFTOCF, FCTDEF, PUTFTOC, FTOCON, FTOCOF)

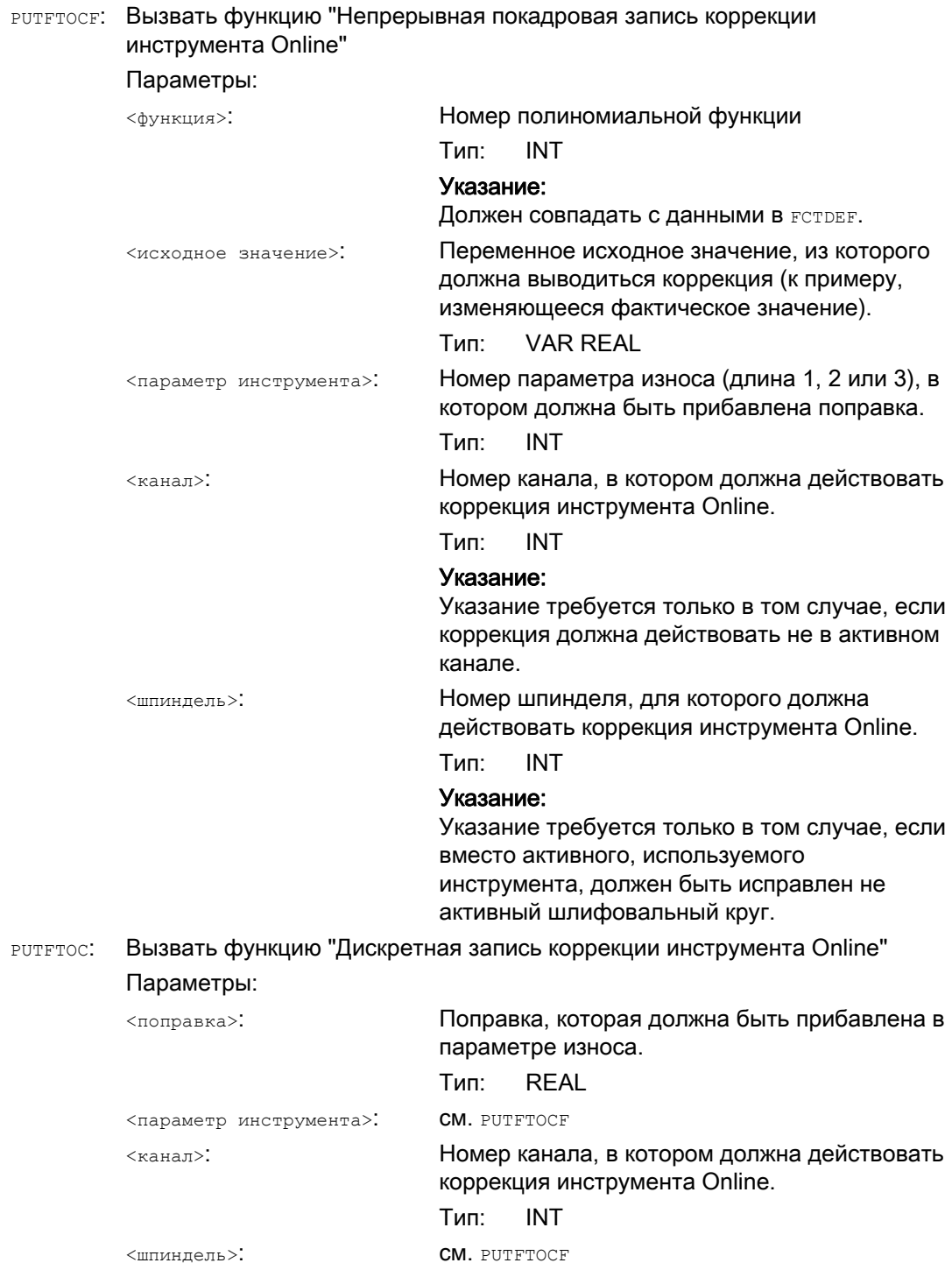

7.4 Коррекция инструмента Online (PUTFTOCF, FCTDEF, PUTFTOC, FTOCON, FTOCOF)

## Пример

Плоскошлифовальный станок с:

- Y: ось подачи для шлифовального круга
- V: ось подачи для шарошки
- $\bullet$  Канал обработки: канал 1 с осями X, Z, Y
- Канал правки: канал 2 с осью V

После начала шлифовального движения, на X100 должна быть выполнена правка шлифовального круга на величину 0,05. Величина правки должна начать действовать при "непрерывной записи коррекции инструмента Online" для шлифовального инструмента.

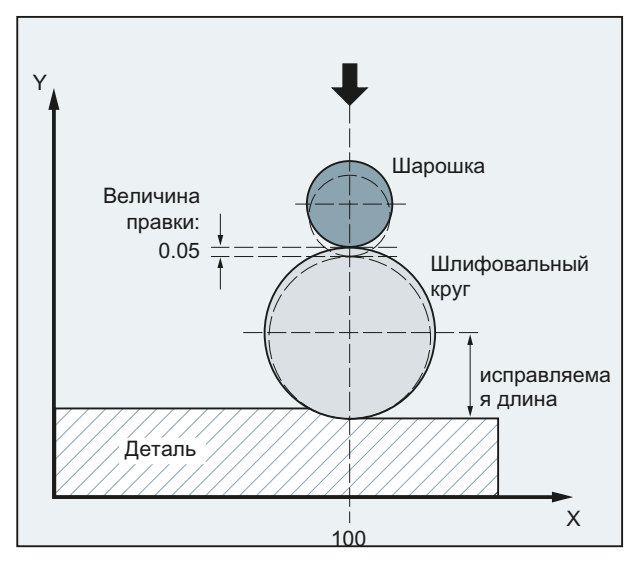

Программа обработки в канале 1:

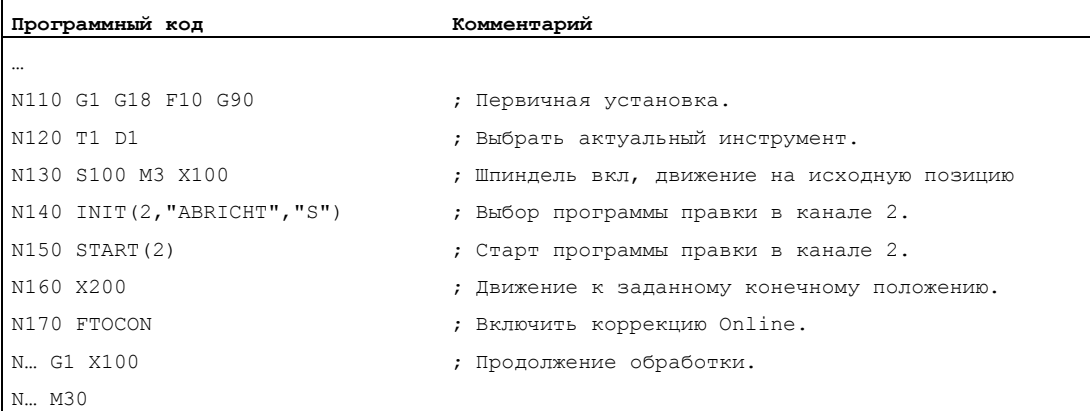

#### Коррекции инструмента

7.4 Коррекция инструмента Online (PUTFTOCF, FCTDEF, PUTFTOC, FTOCON, FTOCOF)

#### Программа правки в канале 2:

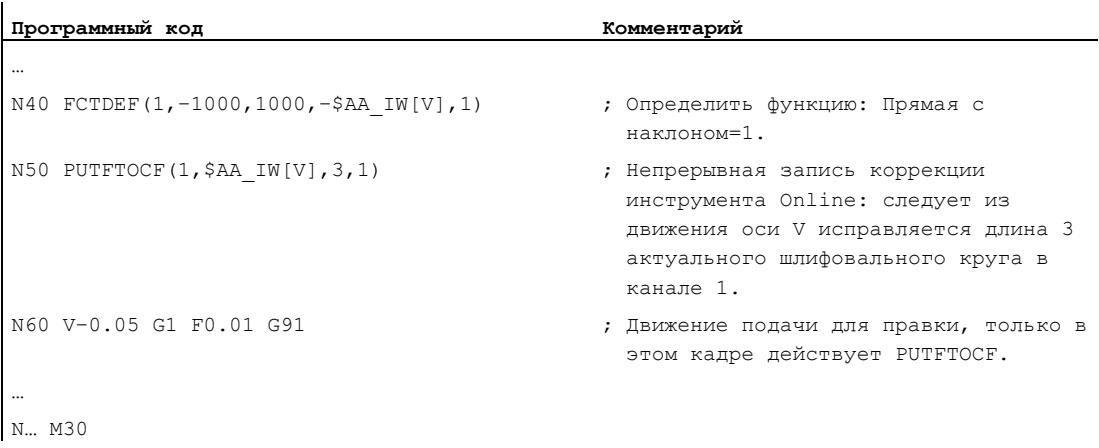

#### Дополнительная информация

#### Общая информация по коррекции инструмента Online

При непрерывной записи (в каждом такте IPO) после включения функции обработки любое изменение аддитивно учитывается в параметре износа (во избежание скачков заданного значения).

В любом случае действует: Коррекция инструмента Online может действовать в любом канале для каждого шпинделя и длины 1, 2 или 3 параметров износа.

Согласование длин с гео-осями осуществляется на основании актуальной рабочей плоскости.

Согласование шпинделя с инструментом осуществляется через параметры инструмента для GWPSON или TMON, если речь идет не об активном шлифовальном круге.

Исправляется всегда параметр износа для актуальной стороны круга или левая сторона круга у не активных инструментов.

#### Примечание

В случае идентичной коррекции для нескольких сторон круга обеспечить через правило связи, чтобы значения были автоматически применены для второй стороны круга.

Если для канала обработки задаются коррекции Online, то нельзя изменять значения износа для актуального инструмента в этом канале из программы обработки или через вмешательство оператора.

Коррекция инструмента Online учитывается и для постоянной окружной скорости круга (sug), а также контроля инструмента (TMON).

# 7.5 Активация коррекций инструмента 3D (CUT3DC..., CUT3DF...)

## 7.5.1 Активация коррекций инструмента 3D (CUT3DC, CUT3DF, CUT3DFS, CUT3DFF, ISD)

#### Функция

При коррекции радиуса инструмента для цилиндрических инструментов учитывается изменяющаяся ориентация инструмента.

Для выбора коррекции радиуса инструмента 3D действуют те же программные команды, что и для коррекции радиуса инструмента 2D. С G41/G42 указывается коррекция слева/справа в направлении движения. Параметром подвода всегда является NORM. Коррекция радиуса инструмента 3D действует только при выбранной 5осевой трансформации.

Коррекция радиуса инструмента 3D обозначается и как коррекция 5D, т.к. в этом случае доступно 5 степеней свободы для положения инструмента в пространстве.

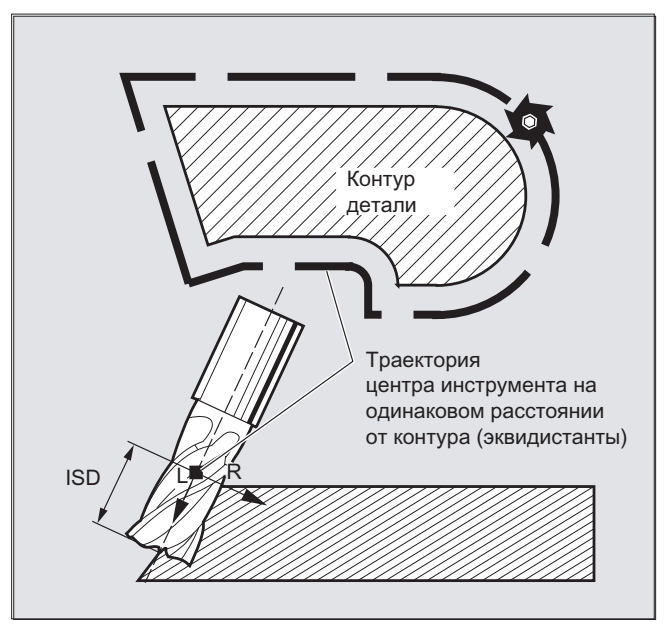

Различие между коррекцией радиуса инструмента 2 1/2D и 3D

При коррекции радиуса инструмента 3D ориентация инструмента является переменной. Коррекция радиуса инструмента 2 1/2D используется только для инструментов с постоянной ориентацией.

### Синтаксис

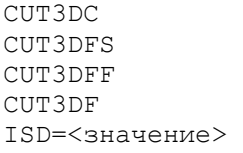

#### Значение

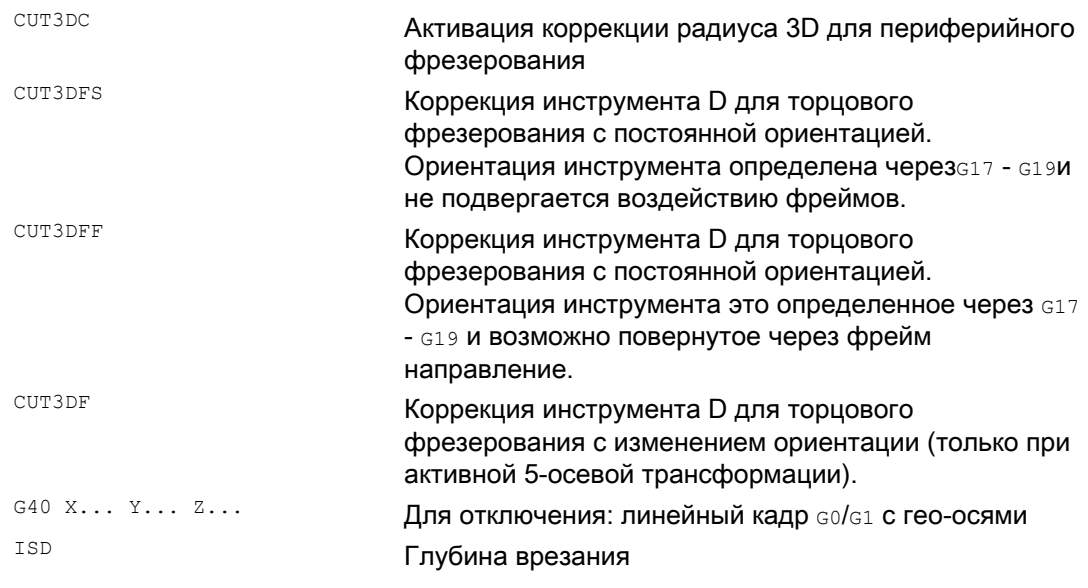

#### Примечание

Команды действуют модально и находятся в той же группе, что иситель и ситеря. Отключение происходит только при следующем движении в актуальной плоскости. Это всегда действует для G40 и не зависит от команды CUT.

Промежуточные кадры при активной коррекции радиуса инструмента 3D разрешены. Действуют установки коррекции радиуса инструмента 2 1/2D.

#### Граничные условия

## • G450/G451 и DISC

На наружных углах всегда вставляется круговой кадр. G450/G451 не имеют значения. Команда DISC не обрабатывается.

## Пример

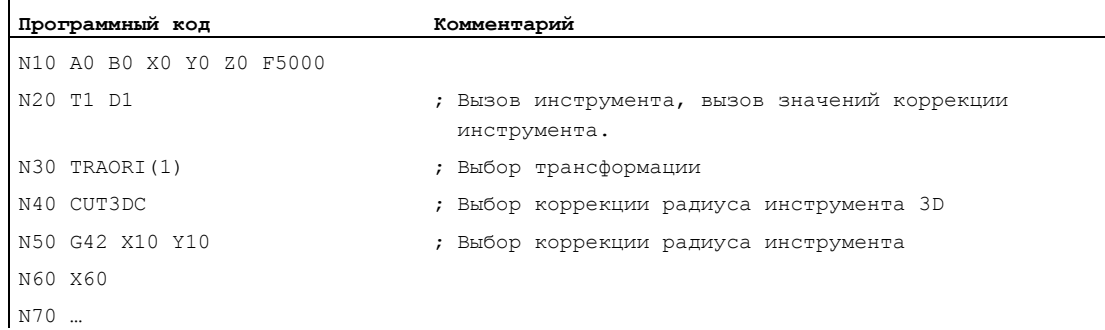

## 7.5.2 Коррекция инструмента 3D: периферийное фрезерование, торцовое фрезерование

### Периферийное фрезерование

Используемый здесь вариант периферийного фрезерования реализован через задачу траектории (направляющей линии) и соответствующей ориентации. При таком типе обработки форма инструмента на траектории не имеет значения. Значение имеет только радиус на полюсе зацепления инструмента.

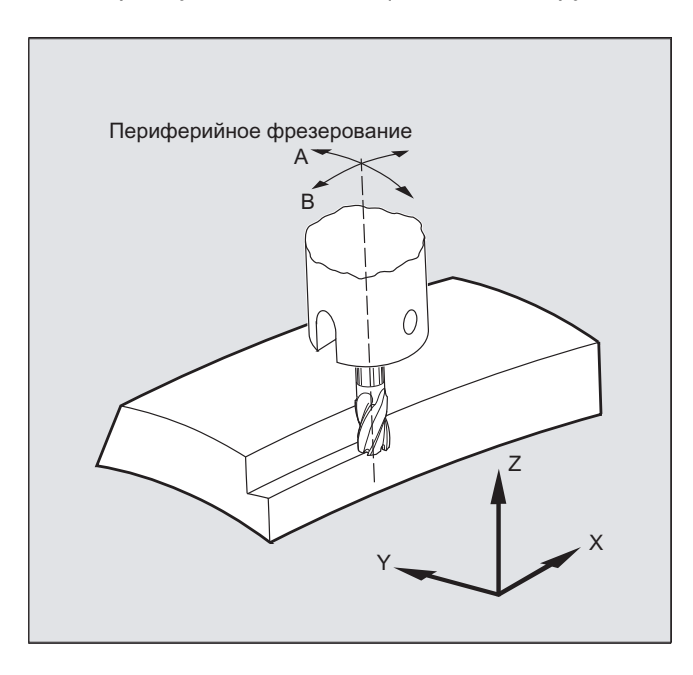

#### Примечание

Функция КРИ 3D ограничивается цилиндрическими инструментами.

## Торцовое фрезерование

Для этого типа фрезерования 3D необходимо построчное описание траекторий 3D на поверхности детали. Вычисления с учетом формы и размеров инструмента обычно выполняются в CAM. Постпроцессор записывает в программу обработки детали – наряду с кадрами ЧПУ – ориентации инструмента (при активной 5-осевой трансформации) и код G для необходимой коррекции инструмента 3D. Благодаря этому оператор станка имеет возможность - в отличии от используемого для вычисления траекторий ЧПУ инструмента - использовать немного меньшие инструменты.

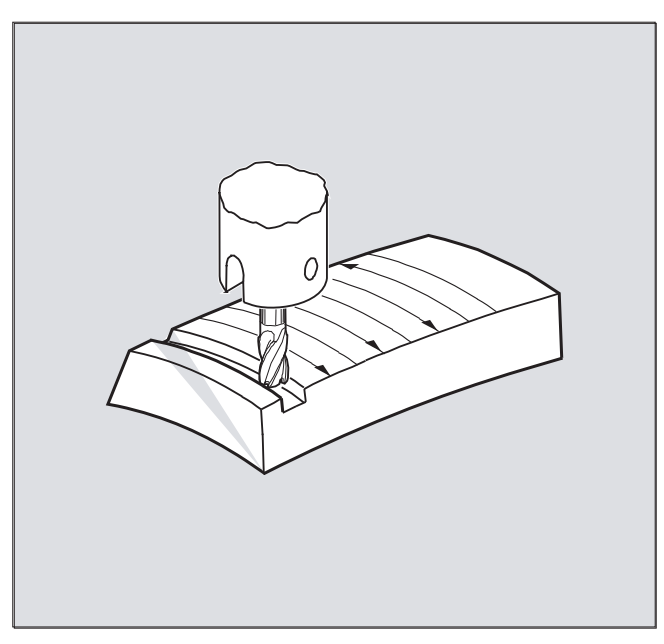

#### Пример:

Кадры ЧПУ были рассчитаны с фрезой 10 мм. Здесь можно работать и с диаметром фрезы 9,9 мм, но при этом необходимо учитывать измененный профиль шероховатости.

## 7.5.3 Коррекция инструмента 3D: Формы инструмента и данные инструмента для торцового фрезерования

#### Формы фрезы, данные инструмента

Ниже перечислены возможные для торцового фрезерования формы инструмента и предельные значения данных инструмента. Форма хвостовика инструмента не учитывается. Типы инструмента 120 и 156 идентичны по своему действию.

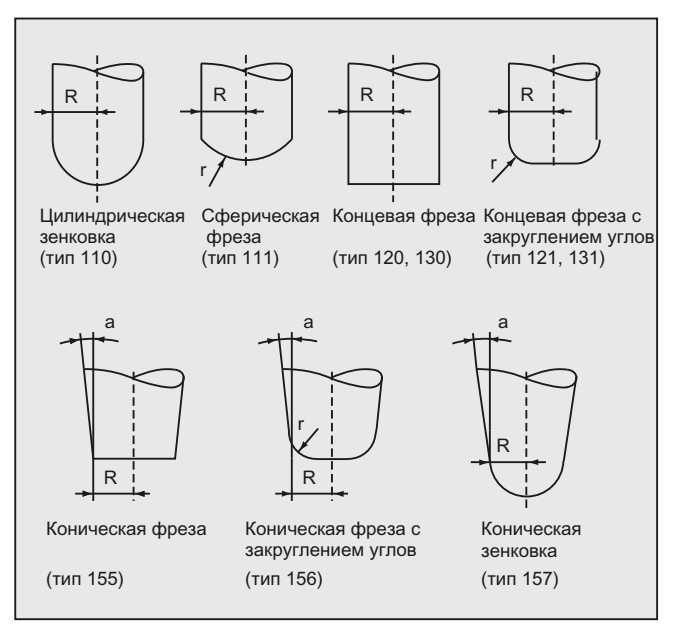

Если в программе ЧПУ указывается номер типа, отличный от показанного на рисунке, то система автоматически использует тип инструмента 110 (цилиндрическая зенковка). При нарушении предельных значений для данных инструмента выводится ошибка.

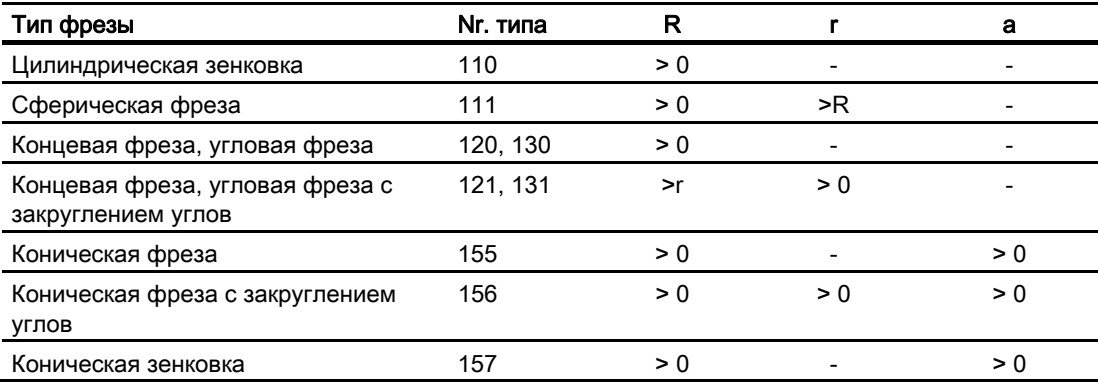

R = радиус хвостовика (радиус инструмента)

r = угловой радиус

a = угол между продольной осью инструмента и верхним концом тороидальной плоскости

- = не обрабатывается

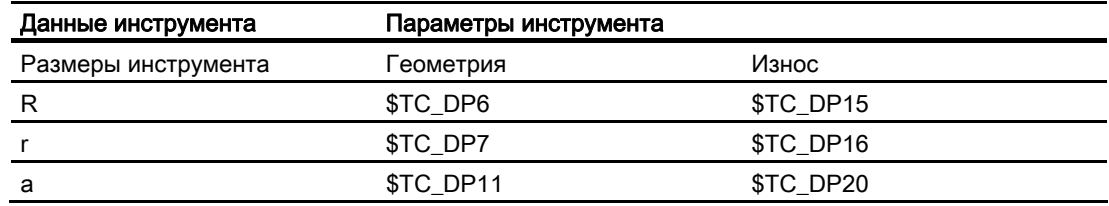

#### Коррекция длин инструмента

Исходной точкой для коррекции длин служит острие инструмента (точка пересечения продольной оси/поверхности)

### Коррекция инструмента 3D, смена инструмента

Новый инструмент с измененными размерами (R, r, a) или иной формой может быть указан только посредством программирования G41 или G42 (переход G40 в G41 или G42, повторное программирование G41 или G42). Все другие данные инструмента, к примеру, длины инструмента, не учитываются этим правилом, поэтому такие инструменты могут заменяться и без повторной G41 или G42 .

## 7.5.4 Коррекция инструмента 3D: Коррекция на траектории, кривизна траектории, глубина врезания (CUT3DC, ISD)

#### Функция

#### Коррекция на траектории

При торцовом фрезеровании необходимо рассмотреть случай, когда точка касания на поверхности инструмента скачет. Как в этом примере обработки выпуклой поверхности с расположенным вертикально инструментом. Представленный на рисунке случай может рассматриваться как граничный.

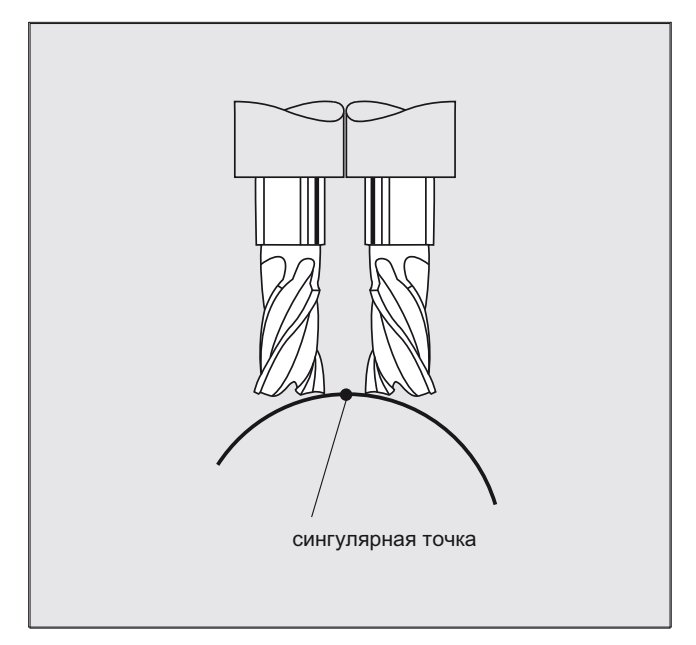

Этот граничный случай контролируется СЧПУ, при этом на основе углов установки между инструментом и векторами нормалей плоскостей определяются скачкообразные изменения точки обработки. В этих местах СЧПУ вставляет линейные кадры, таким образом, движение может быть выполнено.

Для вычисления линейных кадров в машинных данных для бокового угла зафиксированы допустимые угловые диапазоны. Если происходит превышение определенных в машинных данных предельных величин для допустимых угловых диапазонов, то система сигнализирует ошибку.

#### Кривизна траектории

Кривизна траектории не контролируется. И здесь рекомендуется использовать только такие инструменты, работа с которыми возможна без повреждения контура.

#### Глубина врезания (ISD)

Глубина врезания ISD обрабатывается только при активной коррекции радиуса инструмента 3D.

С помощью программной команды ISD (Insertion Depth) программируется глубина врезания инструмента при периферийном фрезеровании. Таким образом, существует возможность изменения положения точки обработки на боковой поверхности инструмента.

### Коррекции инструмента

7.5 Активация коррекций инструмента 3D (CUT3DC..., CUT3DF...)

## Синтаксис

Коррекция инструмента 3D, периферийное фрезерование CUT3DC ISD=<значение>

## Значение

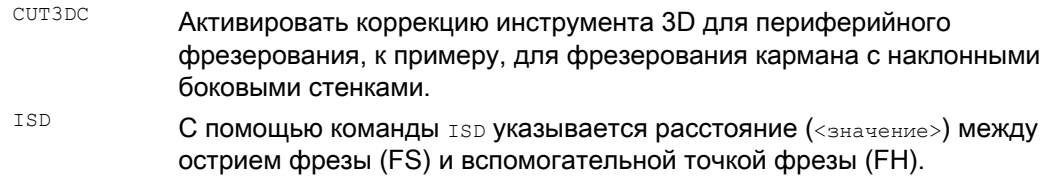

### Вспомогательная точка фрезы

Вспомогательная точка фрезы (FH) получается через проекцию запрограммированной точки обработки на ось инструмента.

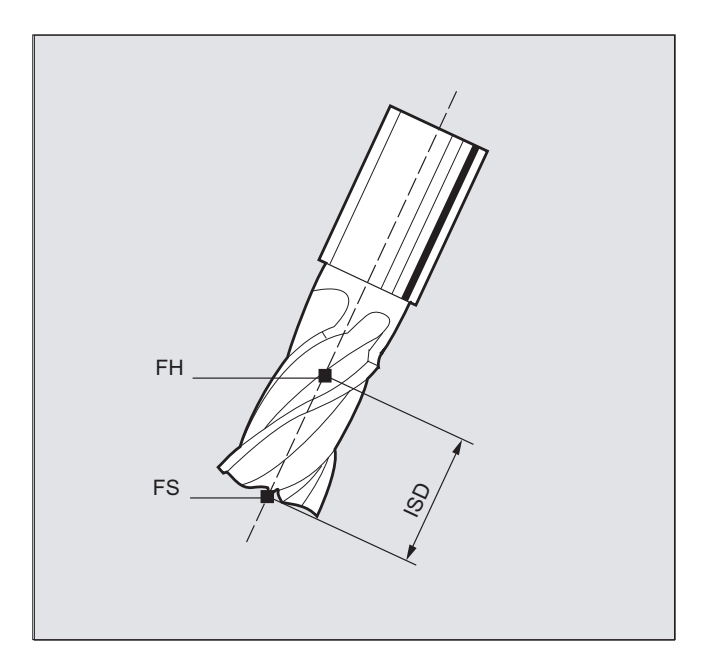

#### Дополнительная информация

#### Фрезерование кармана с наклонными боковыми стенками для периферийного фрезерования с CUT3DC

При этой коррекции радиуса инструмента 3D компенсируется отклонение радиуса фрезы, при этом выполняется подача в направлении нормали обрабатываемой поверхности. При этом плоскость, в которой находится торцовая сторона фрезы, остается неизменной, если глубина врезания ISD осталась той же. Фреза, к примеру, с меньшим радиусом по сравнению со стандартным инструментом, не достигла бы основания кармана, являющегося и ограничивающей поверхностью. Для автоматической подачи инструмента СЧПУ должна знать эту ограничивающую поверхность, см. главу "Периферийное фрезерование 3D с ограничивающими поверхностями".

Дополнительную информацию по контролю столкновений см.: Литература:

Руководство по программированию "Основы"; глава "Коррекции инструмента".

## 7.5.5 Коррекция инструмента 3D: Внутренние углы/наружные углы и метод точки пересечения (G450/G451)

#### Функция

#### Внутренние углы/наружные углы

Наружные и внутренние углы обрабатываются раздельно. Обозначение внутреннего или наружного угла зависит от ориентации инструмента.

При изменениях ориентации на углу возможна ситуация, когда тип угла изменяется при обработке. В этом случае обработка отменяется с сообщением об ошибке.

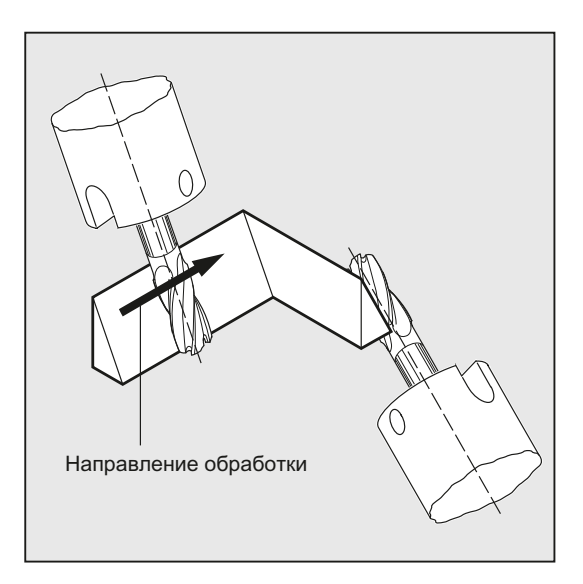

#### Синтаксис

G450 G451

## Значение

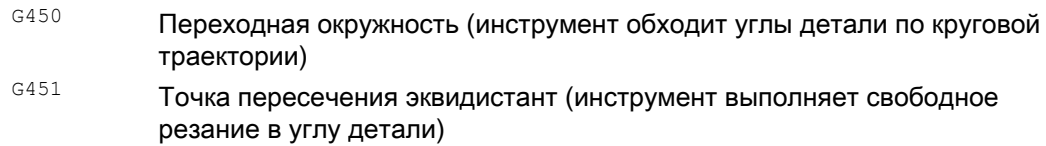

#### Дополнительная информация

#### Метод точки пересечения для коррекции 3D

При периферийном фрезеровании 3D теперь на наружных углах обрабатывается код G G450/G451, т.е. возможен подвод к точке пересечения кривых смещения. До ПО 4 на наружных углах всегда вставлялась окружность. Преимущества имеющегося метода точки пересечения особенно видны для типичных, созданных в CAD программ 3D. Они часто состоят из коротких линейных кадров (для аппроксимации ровных кривых), у которых переходы между соседними кадрами являются практически тангенциальными.

При коррекции радиуса инструмента на наружной стороне контура прежде всегда вставлялись окружности для обхода наружных углов. Так как эти кадры в случае практически тангенциальных переходов становятся очень короткими, получаются нежелательные провалы скорости.

В этих случаях, аналогично коррекции радиуса 2 ½ D, обе участвующие кривые удлиняются, подвод выполняется к точке пересечения обеих удлиненных кривых.

Для определения точки пересечения кривые смещения обеих участвующих кадров удлиняются и определяется их точка пересечения в плоскости вертикально к ориентации инструмента на углу. Если такая точка пересечения отсутствует, то угол обрабатывается как прежде, т.е. вставляется окружность.

Дополнительную информацию по методу точки пересечения см.: Литература:

Описание функций "Специальные функции"; Коррекция радиуса инструмента 3D (W5)

## 7.5.6 Коррекция инструмента 3D: Периферийное фрезерование 3D с ограничивающими поверхностями

#### Адаптация периферийного фрезерования 3D для программ CAD

Созданные системами CAD программы ЧПУ, как правило, аппроксимируют траекторию центра стандартного инструмента с большим числом коротких линейных кадров. Для того, чтобы созданные таким образом кадры многих подконтуров по возможности точно эмулировали первоначальный оригинальный контур, необходимо осуществить определенные согласования в программе обработки детали.

Важная информация, которая была бы необходима для оптимальной коррекции, но более недоступна в программе обработки детали, должна быть компенсирована за счет соответствующих мероприятий. Ниже представлены типичные методы для компенсации критических переходов либо напрямую в программе обработки детали, либо при определении реального контура (к примеру, подача инструмента).

#### Использование

В дополнение к типичным случаям использования, при котором вместо стандартного инструмента реальный инструмент описывает траекторию центра, и цилиндрические инструменты обрабатываются с коррекцией инструмента 3D. При этом запрограммированная траектория относится к контуру на поверхности обработки. Относящаяся сюда ограничивающая поверхность не зависит от инструмента. При обычной коррекции радиуса инструмента для вычисления вертикального смещения к ограничивающей поверхности используется весь радиус.

## 7.5.7 Коррекция инструмента 3D: Учет ограничивающей поверхности (CUT3DCC, CUT3DCCD)

#### Функция

#### Периферийное фрезерование 3D с реальными инструментами

При торцовом фрезеровании 3D с непрерывным или постоянным изменением ориентации инструмента часто программируется траектория центра инструмента для определенного стандартного инструмента. Так как на практике часто нет подходящих стандартных инструментов, то можно использовать не сильно отличающийся от стандартного инструмент.

С помощью CUT3DCCD для реального дифф. инструмента учитывается ограничивающая поверхность, которую описал бы запрограммированный стандартный инструмент. Программа ЧПУ описывает траекторию центра стандартного инструмента.

С помощью CUT3DCC при использовании цилиндрических инструментов учитывается ограничивающая поверхность, которую достиг бы запрограммированный стандартный инструмент. Программа ЧПУ описывает контур на поверхности обработки.

#### Синтаксис

CUT3DCCD CUT<sub>4</sub>JOC

### Значение

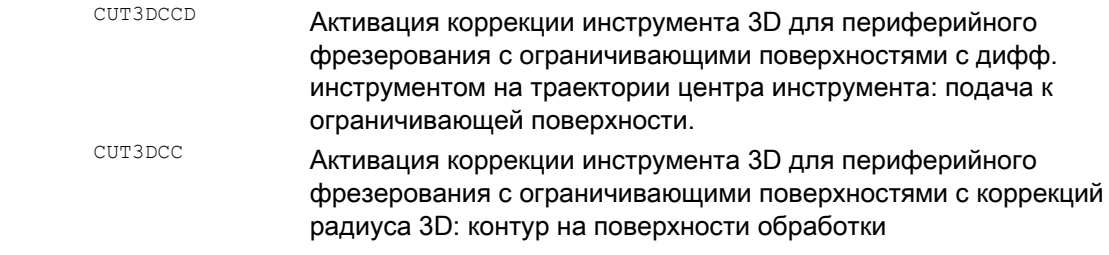

#### Примечание

### Коррекция радиуса инструмента с G41, G42

Для коррекции радиуса инструмента с G41, G42 при активной ситзресс или ситзрес необходимо наличие опции "Трансформация ориентации".

#### Стандартные инструменты с закруглением углов

Закругление углов стандартного инструмента описывается через параметр инструмента \$TC\_DP7. Из параметра инструмента \$TC\_DP16 выводится погрешность закругления углов реального инструмента по сравнению со стандартным инструментом.

#### Пример

Размеры инструмента для тороидальной фрезы с уменьшенным по сравнению со стандартным инструментом радиусом.

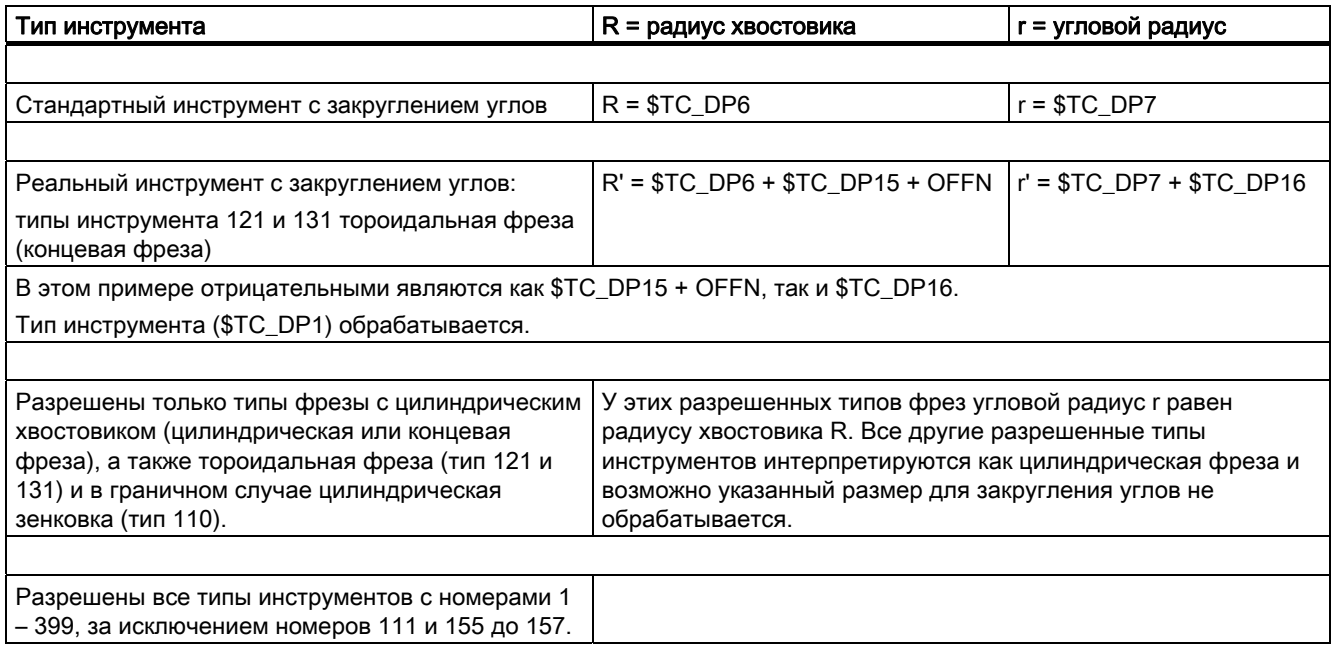

#### Дополнительная информация

#### Траектория центра инструмента с подачей до ограничивающей поверхности CUT3DCCD

Если используется инструмент, имеющий меньший радиус по сравнению с подходящим стандартным инструментом, то подаваемая в продольном направлении фреза продолжает движение до тех пор, пока она снова не коснется основания кармана. Тем самым угол, образуемый поверхностью обработки и ограничивающей поверхностью, выбирается настолько, насколько это позволяет инструмент. При этом речь идет о смешанном принципе обработки из периферийного и торцового фрезерования. Аналогично инструменту с уменьшенным радиусом, в случае инструмента с увеличенным радиусом выполняется соответствующая подача в противоположном направлении.

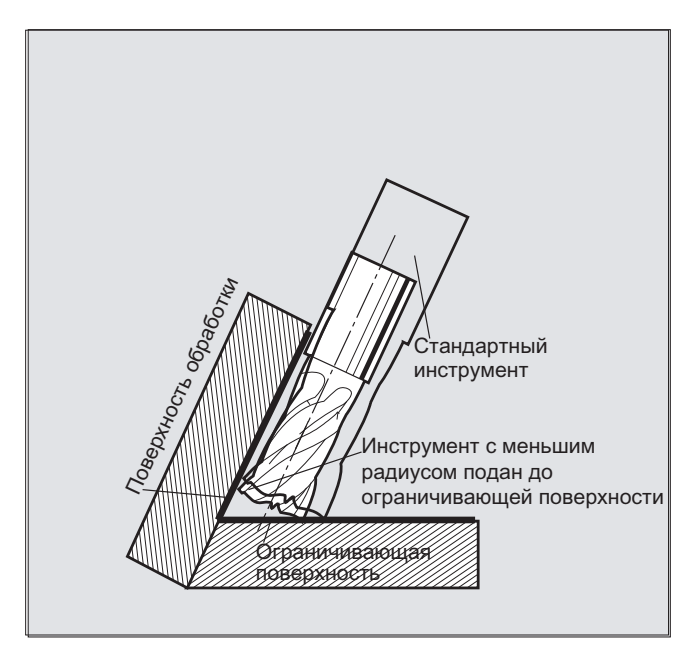

В отличие от всех других коррекций инструмента группы кода G 22, указанный для ситзоссо параметр инструмента \$TC\_DP6 не имеет значения для радиуса инструмента и не влияет на результирующую коррекцию.

Смещение коррекции получается из суммы:

- значения износа радиуса инструмента (параметр инструмента  $$TC$  DP15)
- и запрограммированного для вычисления вертикального смещения к ограничивающей поверхности смещения инструмента OFFN.

Из созданной программы обработки детали не видно, лежит ли обрабатываемая поверхность слева или справа от траектории. Поэтому предполагается положительный радиус и отрицательное значение износа оригинального инструмента. Отрицательное значение износа всегда описывает инструмент с уменьшенным диаметром.

#### Использование цилиндрических инструментов

При использовании цилиндрических инструментов подача необходима только тогда, когда поверхность обработки и ограничивающая поверхность образуют острый угол (меньше 90 градусов). Если используется тороидальная фреза (цилиндр с закруглением угла), то в случае острых или тупых углов необходима подача в продольном направлении инструмента.

#### Коррекция радиуса 3D с CUT3DCC, контур на поверхности обработки

Если CUT3DCC активна с тороидальной фрезой, то запрограммированная траектория относится к фиктивной цилиндрической фрезе с тем же диаметром. Полученная таким образом исходная точка траектории при использовании тороидальной фрезы представлена на следующем рисунке.

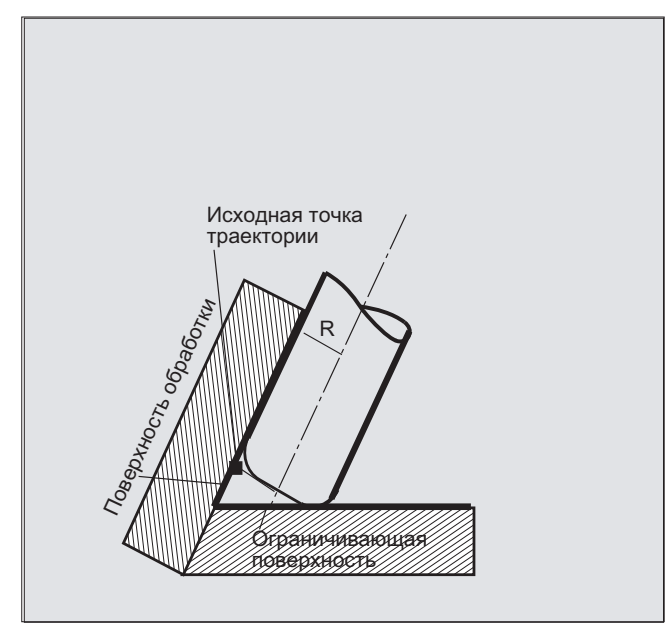

Разрешен переход угла между поверхностью обработки и ограничивающей поверхностью из острого в тупой угол или наоборот и внутри одного кадра.

По сравнению со стандартным инструментом, используемый реальный инструмент может быть как больше, так и меньше. При этом результирующий угловой радиус не может стать отрицательным и знак результирующего радиуса инструмента должен быть сохранен.

При CUT3DCC программа обработки детали ЧПУ относится к контуру на поверхности обработки. При этом, как и при обычной коррекции радиусов инструмента, используется общий радиус, состоящий из суммы:

- **радиуса инструмента (параметр инструмента** \$TC\_DP6)
- **значения износа (параметр инструмента** \$TC\_DP15)
- и запрограммированного для вычисления вертикального смещения к ограничивающей поверхности смещения инструмента OFFN.

Положение ограничивающей поверхности определяется из разницы двух значений:

- Размеры стандартного инструмента
- Радиус инструмента (параметр инструмента  $$TC\_DP6$$ )

# 7.6 Ориентация инструмента (ORIC, ORID, OSOF, OSC, OSS, OSSE, ORIS, OSD, OST)

#### Функция

Под ориентацией инструмента понимается геометрическая точная установка инструмента в пространстве. Для 5-осевого станка ориентация инструмента может быть установлена через программные команды.

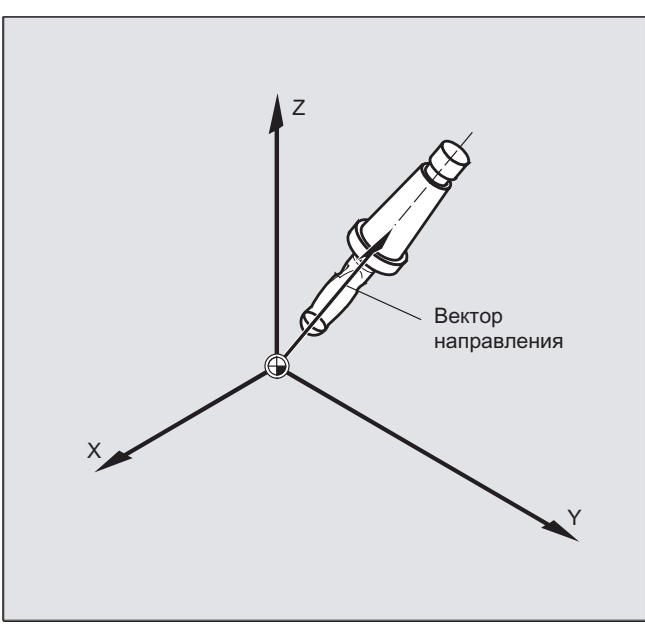

Активированные с OSD И OST движения перешлифовки ориентации, в зависимости от типа интерполяции, образуются для ориентации инструмента различно.

При активной векторной интерполяции сглаженная характеристика ориентации интерполируется и посредством векторной интерполяции. Напротив, при активной интерполяции круговой оси, ориентация сглаживается напрямую посредством движений круговых осей.

## Программирование

#### Программирование изменения ориентации:

Изменение ориентации инструмента может быть запрограммировано через:

- Прямое программирование круговых осей д, в, с (интерполяция круговой оси)
- Угол Эйлера или угол RPY
- Вектор направления (векторная интерполяция через указание A3 или B3 или C3)
- LEAD/TILT (торцовое фрезерование)

Исходной системой координат является либо система координат станка (ORIMKS), ли актуальная система координат детали (ORIWKS).

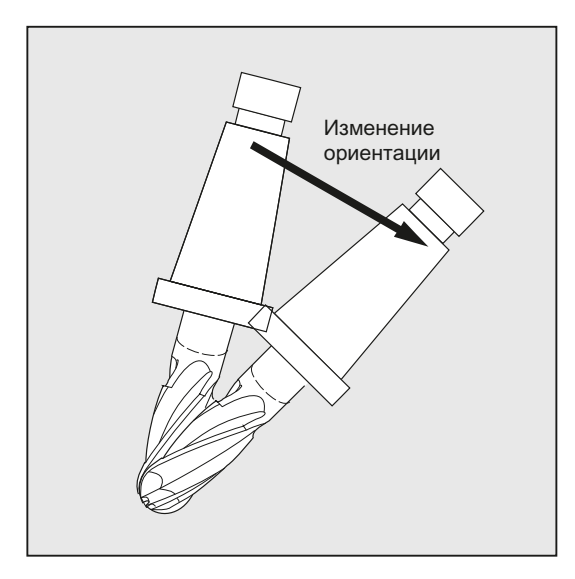

#### Программирование ориентации инструмента:

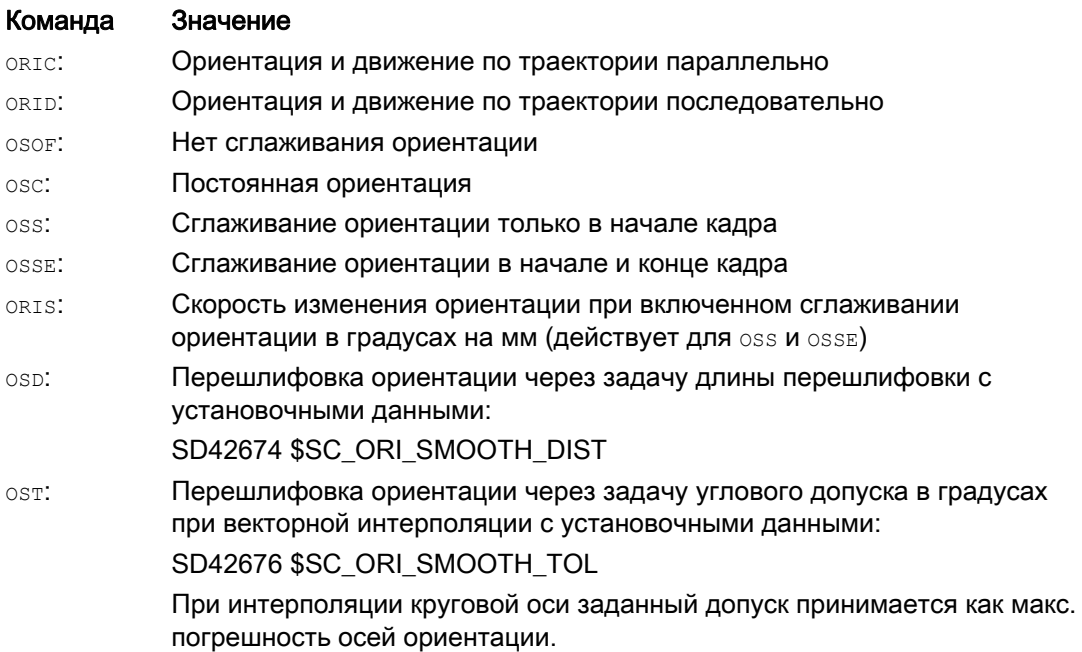

### Примечание

Все команды по перешлифовке ориентации инструмента (osor, osc, oss, ossE, osd и ost) собраны в группе G-функций 34. Они действуют модально, т.е. единовременно может действовать только одна из этих команд.

## Примеры

## Пример 1: ORIC

Если между кадрами перемещения N10 иN20запрограммировано два или более кадров с изменениями ориентации (к примеру, A2=... B2=... C2=...) и ORIC активна, то вставленный круговой кадр согласно величине угловых изменений распределяется на эти промежуточные кадры.

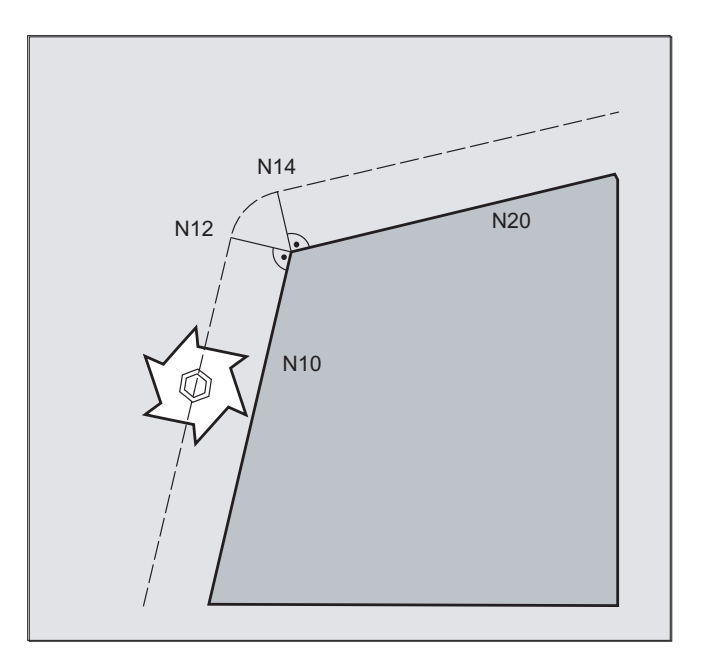

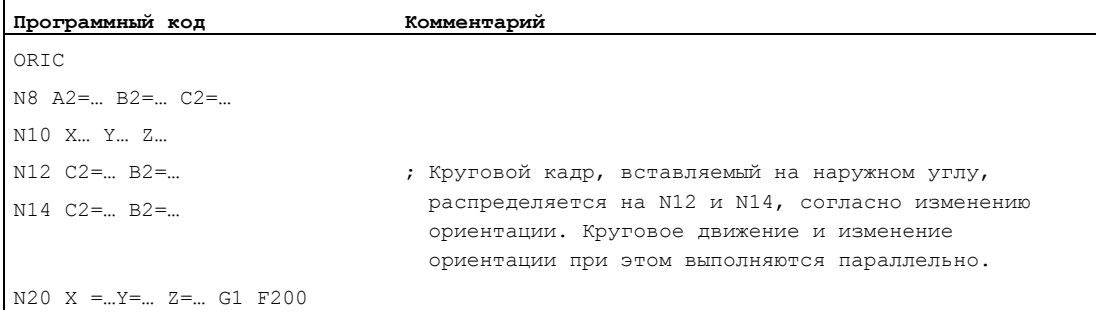

## Пример 2: ORID

Если активна ORID, то все кадры между обоими кадрами перемещения выполняются в конце первого кадра перемещения. Круговой кадр с постоянной ориентацией выполняется непосредственно перед вторым кадром перемещения.

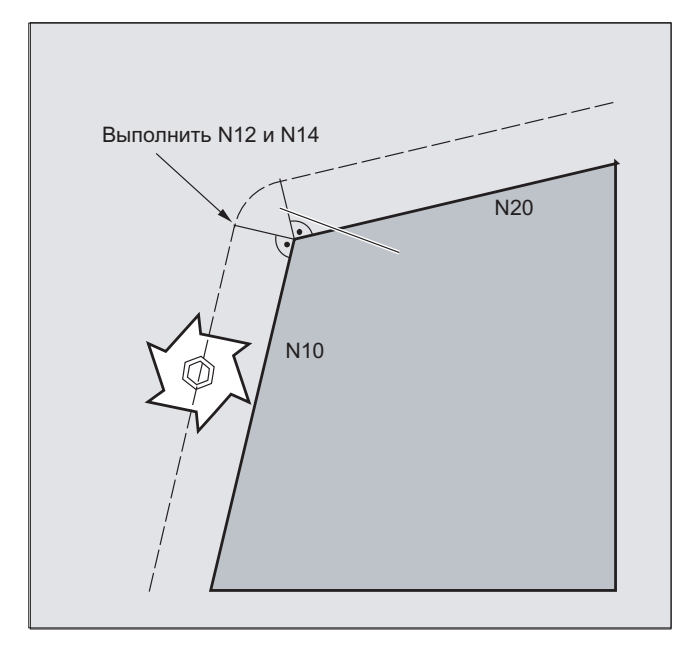

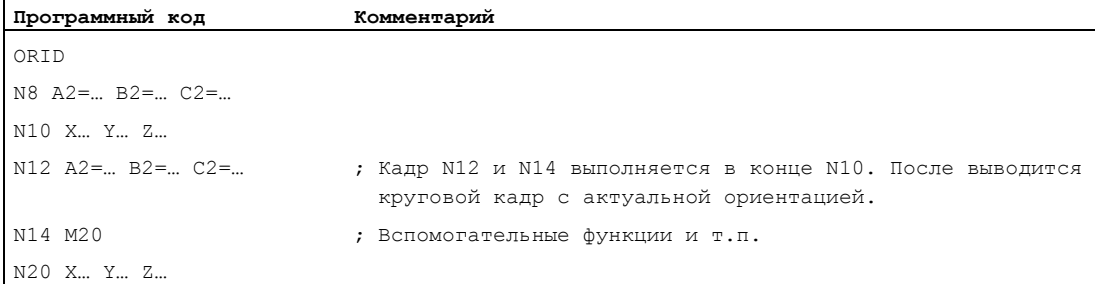

#### Примечание

Для типа изменения ориентации на наружном углу главной является программная команда, активная в первом кадре перемещения наружного угла.

Без изменения ориентации: Если ориентация на границе кадра не изменяется, то поперечным сечением инструмента является окружность, касающаяся обеих контуров.

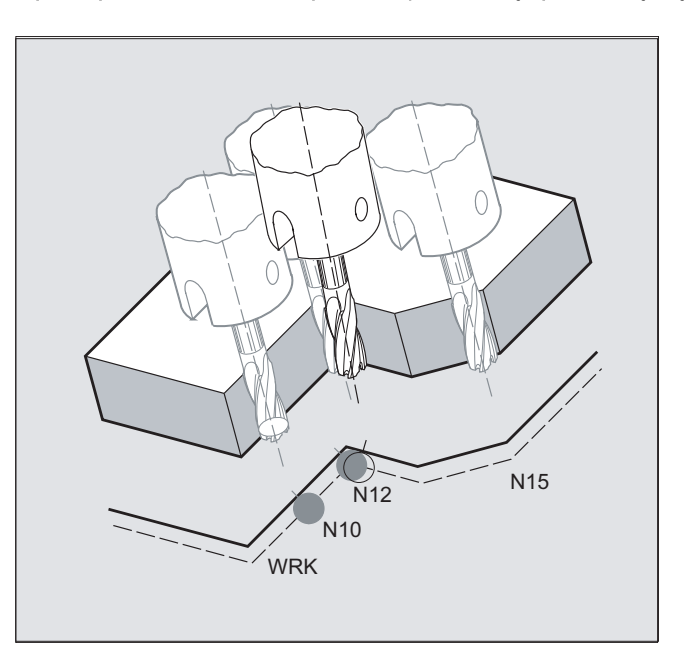

#### Пример 3: Изменение ориентации на внутреннем углу

#### **Программный код**

```
ORIC 
N10 X …Y… Z… G1 F500 
N12 X …Y… Z… A2=… B2=… C2=… 
N15 X …Y… Z… A2=… B2=… C2=…
```
## Дополнительная информация

#### Поведение на наружных углах

На наружном углу всегда вставляется круговой кадр с радиусом фрезы.

С помощью программных команд ORIC или ORID можно установить, будут ли изменения ориентации, запрограммированные между кадром N1 и N2, выполняться до начала вставленного кругового кадра или одновременно с ним.
7.6 Ориентация инструмента (ORIC, ORID, OSOF, OSC, OSS, OSSE, ORIS, OSD, OST)

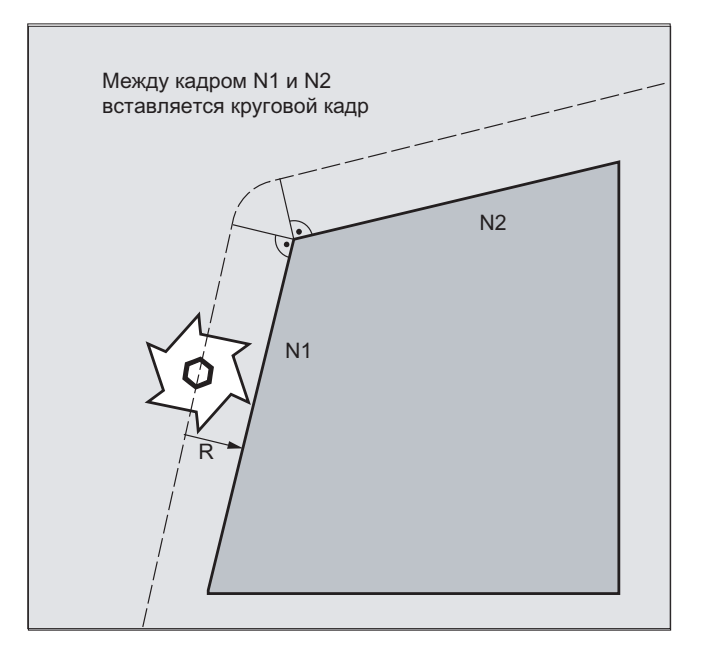

Если на наружных углах необходимо изменение ориентации, то оно возможно по выбору параллельно с интерполяцией, или отдельно с движением по траектории.

При ORID сначала выполняются вставленные кадры без движения по траектории. Круговой кадр вставляется непосредственно перед вторым из двух кадров перемещения, образующих угол.

Если на наружном углу вставлено несколько кадров ориентации и ORIC выбрана, то круговое движение согласно значениям отдельных вставленных кадров распределяется на эти кадры.

#### Перешлифовка ориентации с OSD или OST

При перешлифовке с G642 макс. погрешности для контурных осей и осей ориентации не должны слишком сильно отличаться. Меньший из двух допуск определяет форму движения перешлифовки или угловой допуск, относительно сильное сглаживание характеристики ориентации, не принимая при этом больших погрешностей контура.

Посредством активации OSD или OST с заданной длиной перешлифовки или угловым допуском можно "щедро" сглаживать очень маленькие погрешности характеристики траектории без существенных погрешностей контура.

#### Примечание

В отличие от перешлифовки контура (и характеристики ориентации) с G642, при перешлифовке ориентации с OSD или OST отдельный кадр не образуется, а движение перешлифовки вставляется напрямую в запрограммированные оригинальные кадры.

С помощью OSD ИЛИ OST НЕВОЗМОЖНА перешлифовка переходов кадра, на которых выполняется смена типа интерполяции для ориентации инструмента (вектор –> круговая ось, круговая ось –> вектор). При необходимости перешлифовка этих переходов кадра возможна посредством обычных функций перешлифовки G641, G642 или G643.

# 7.7 Присвоение свободных номеров D, номеров резцов

# 7.7.1 Присвоение свободных номеров D, номеров резцов (адрес СЕ)

## Номер D

Номера D могут использоваться в качестве номеров коррекции. Дополнительно через адрес СЕ возможна адресация номера резца. Через системную переменную \$TC\_DPCE возможно описание номера резца.

Предустановка: № коррекции == номер резца

Через машинные данные устанавливается макс. число номеров D (номеров резцов) и макс. число резцов на инструмент (→ изготовитель станка). Следующие команды имеют смысл только тогда, когда макс. номер резца (MD18105) был установлен большим, чем число резцов на инструмент (MD18106). Следовать указаниям изготовителя станка.

### Примечание

Наряду с присвоением относительных номеров D, номера D могут присваиваться и как "плоские" или "абсолютные" номера D (1-32000) без связи с номером Т (внутри функции "Структура плоских номеров D").

## Литература

Описание функций "Основные функции"; Коррекция инструмента (W1)

# 7.7.2 Присвоение свободных номеров D: Проверка номеров D (CHKDNO)

## Функция

С помощью команды CKKDNO проверяется, присвоены ли имеющиеся номера D однозначно. Номера D всех определенных внутри блока TO инструментов могут встречаться только один раз. Запасные инструменты при этом не учитываются.

## Синтаксис

state=CHKDNO(Tno1,Tno2,Dno)

## Значение

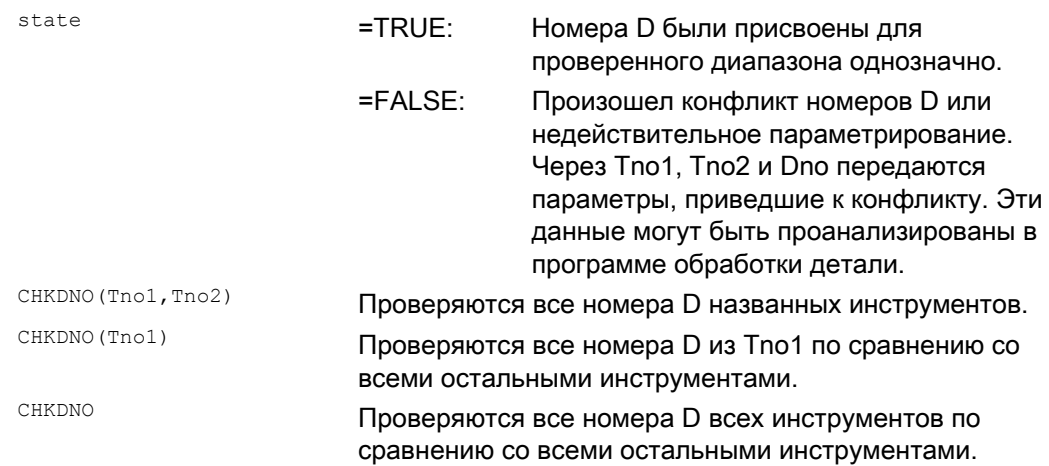

#### $7.7.3$ Присвоение свободных номеров D: Переименование номеров D (GETDNO, **SETDNO)**

#### Функция

Номера D должны присваиваться однозначно. Два различных резца одного инструмента не могут иметь один и тот же номер D.

## **GETDNO**

Эта команда выводит номер D определенного резца (се) инструмента с номером T t. Если номер D для введенных параметров не существует, то выполняется установка d=0. Если номер D является недействительным, то возвращается значение больше 32000.

## **SETDNO**

С помощью этой команды присваивается значение d номера D резца се инструмента t. Через state результат этого оператора возвращается (TRUE или FALSE). Если блок данных для введенных параметров не существует, то возвращается FALSE. Синтаксические ошибки приводят к сигнализации ошибки. Номер D не может быть явно установлен на 0.

#### Синтаксис

```
d = GETDNO (t, ce)state = SETDNO (t, ce, d)
```
#### Значение

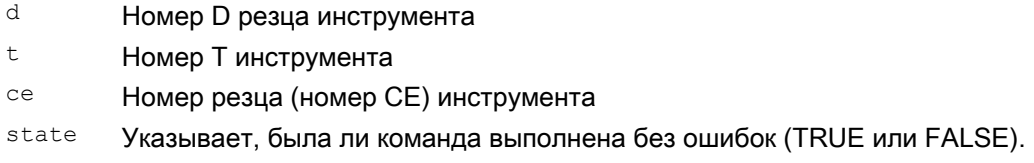

### Пример переименования номера D

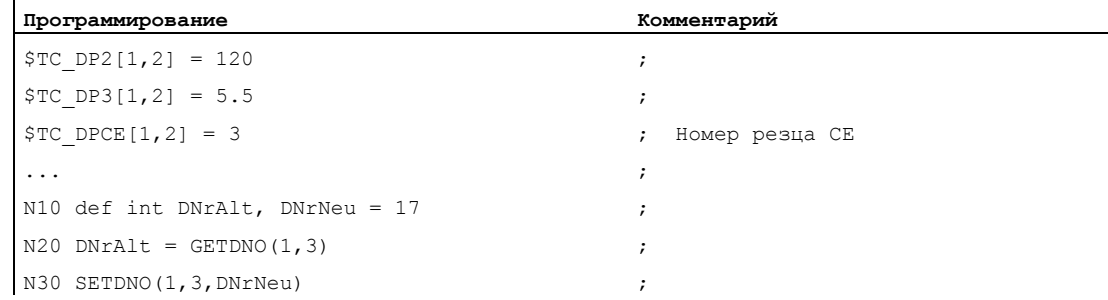

Таким образом, резцу СЕ=3 присваивается новое значение D 17. Теперь обращение к данным этого резца выполняется через номер D 17; как через системные переменные, так и при программировании с адресом ЧПУ.

# 7.7.4 Присвоение свободных номеров D: Определение номера T для заданного номера D (GETACTTD)

## Функция

С помощью GETACTTD для абсолютного номера D определяется соответствующий номер Т. Проверка однозначности не выполняется. Если существует несколько одинаковых номеров D внутри одного блока TO, то возвращается номер Т первого найденного инструмента. При использовании "плоских" номеров D использование команды не имеет смысла, так как здесь всегда возвращается значение "1" (нет номера T в системе УД).

## Синтаксис

status=GETACTTD(Tnr,Dnr)

#### Значение

 $\mathbf{s}$ 

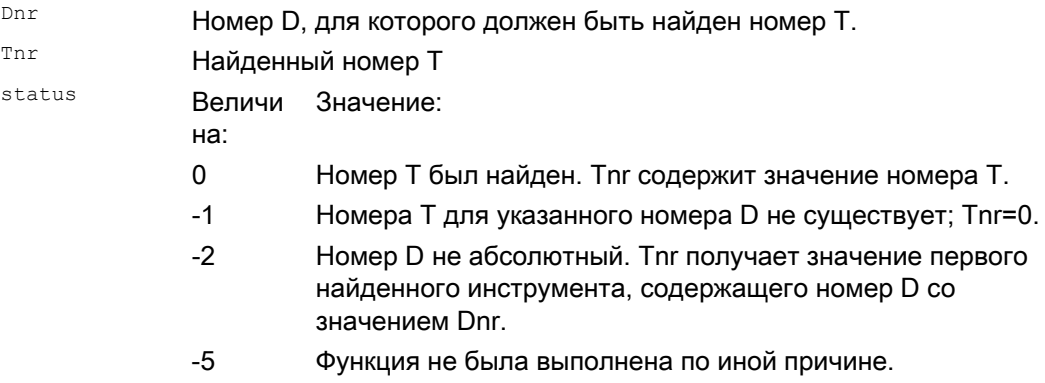

# 7.7.5 Присвоение свободных номеров D: Установка номеров D как недействительных (DZERO)

## Функция

Команда DZERO служит для поддержки при переоснащении. Обозначенные таким образом блоки данных коррекции более не проверяются языковой командой CHKDNO. Для того, чтобы снова сделать их доступными, необходимо снова установить номер D с SETDNO.

## Синтаксис

DZERO

## Значение

DZERO **Обозначает все номера D блока TO как недействительные.** 

# <span id="page-438-0"></span>7.8 Кинематика инструментального суппорта

## Условия

Инструментальный суппорт может выполнять ориентацию инструмента во всех возможных пространственных направлениях только в том случае, если

- Имеется две оси вращения  $v_1$  и  $v_2$ .
- Оси вращения располагаются вертикально друг на друге.
- Продольная ось инструмента располагается вертикально на второй оси вращения  $V2$ .

Дополнительно для станков, для которых должны быть возможны любые ориентации, существует следующее требование:

• Ориентация инструмента должна стоять вертикально на первой оси вращения  $v_1$ .

#### Функция

Кинематика инструментального суппорта с макс. двумя осями вращения  $v_1$  или  $v_2$ описывается через 17 системных переменных  $$TC_CARR1[m]$  до  $$TC_CARR17[m]$ . Описание инструментального суппорта состоит из:

- векторного расстояния от первой оси вращения до исходной точки инструментального суппорта I1, векторного расстояния от первой до второй оси вращения I2, векторного расстояния от второй оси вращения до исходной точки инструмента 13.
- векторов направления обеих осей вращения  $v_1$ ,  $v_2$ .
- углов поворота  $\alpha_1$ ,  $\alpha_2$ вокруг обеих осей. Углы поворота подсчитываются положительно при направлении взгляда в сторону векторов осей вращения по часовой стрелке.

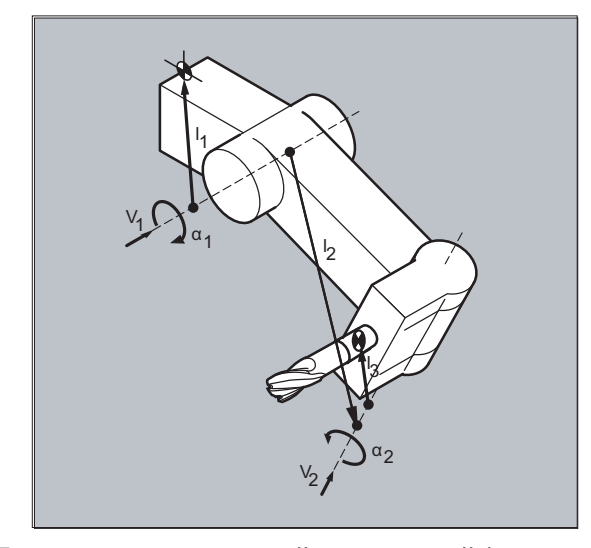

Для станков с подвижной кинематикой (вращается как инструмент, так и деталь) к системным переменным были добавлены строки

 $\bullet$  \$TC\_CARR18[m]  $\bullet$  \$TC\_CARR23[m] .

# Параметры

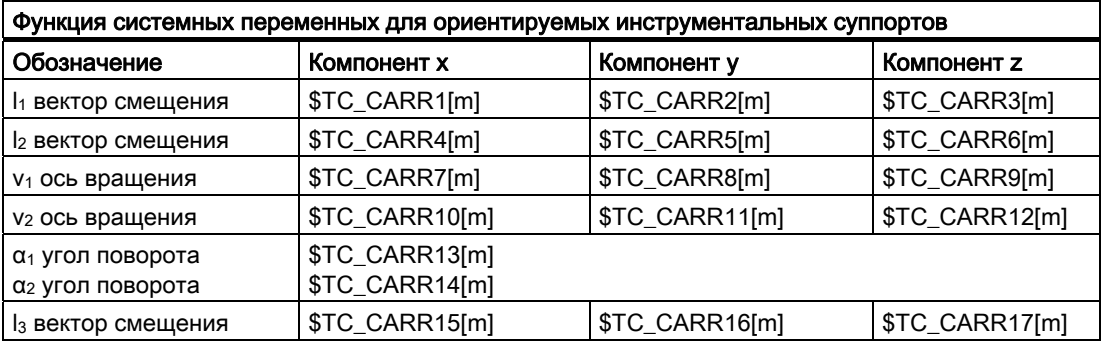

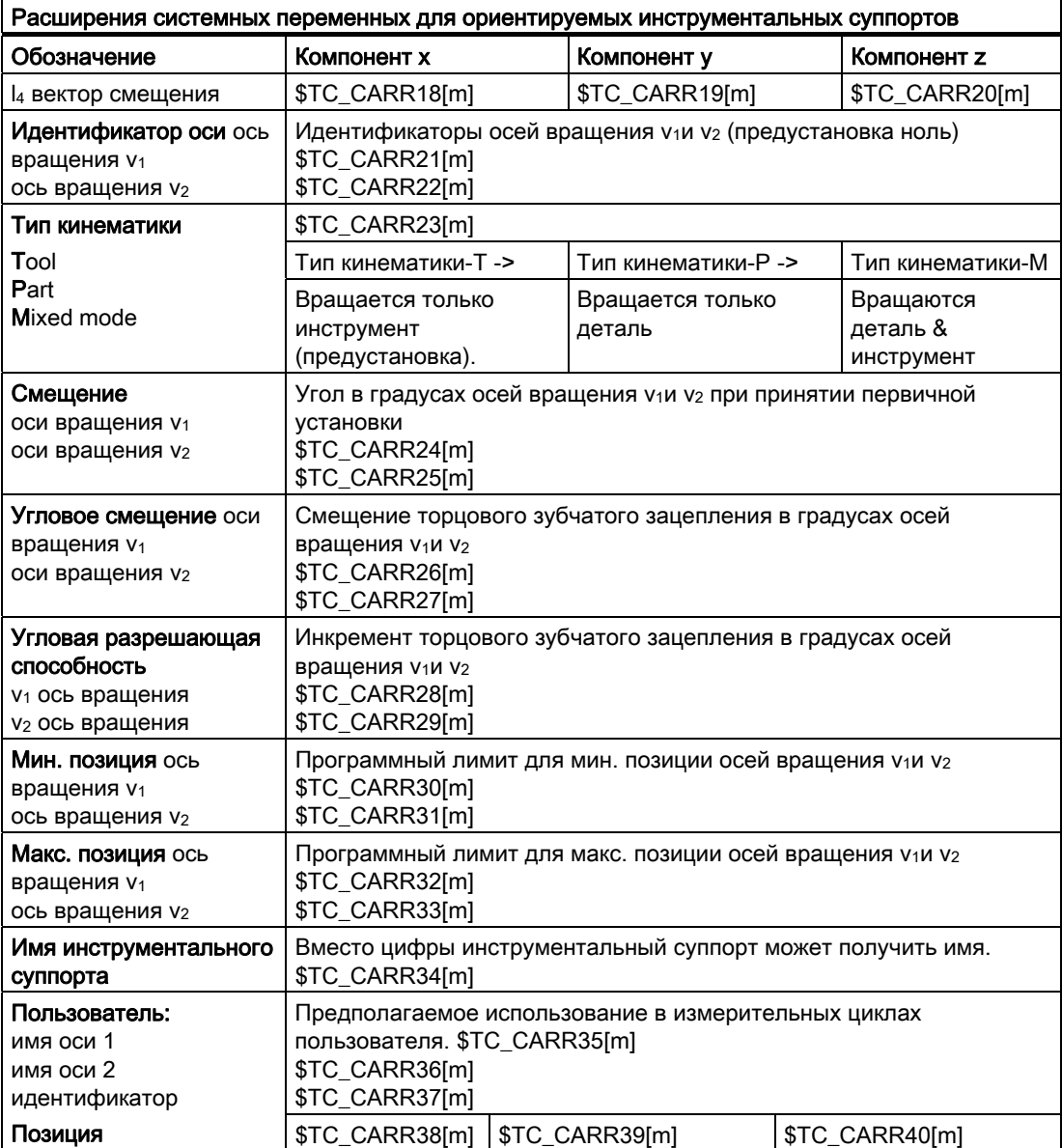

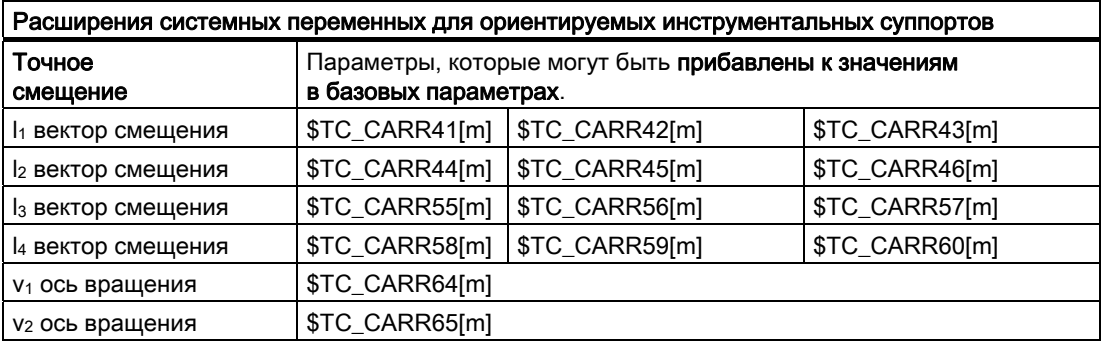

## Примечание

#### Пояснения к параметрам

С "m" указывается соответствующий номер описываемого инструментального суппорта.

\$TC CARR47 до \$TC CARR54, а также \$TC CARR61 до \$TC CARR63 не определены и приводят при попытке обращения по чтению или записи к ошибке.

Начальные или конечные точки векторов расстояния на осях могут выбираться свободно. Углы поворота α1, α2 вокруг обеих осей в исходном состоянии инструментального суппорта определяются с 0°. Таким образом, для описания кинематики инструментального суппорта имеется бесконечное число возможностей.

Инструментальные суппорта с только одной или без осей вращения могут быть описаны через установку на ноль векторов направления одной или обеих осей вращения.

У инструментального суппорта без оси вращения векторы расстояния действуют как дополнительные коррекции инструмента, воздействие на компоненты которых при переключении плоскостей обработки (G17 до G19)° не происходит.

#### Расширения параметров

## Параметры осей вращения

Системные переменные были дополнены строками \$TC\_CARR24[m] до \$TC\_CARR33[m] и описаны следующим образом:

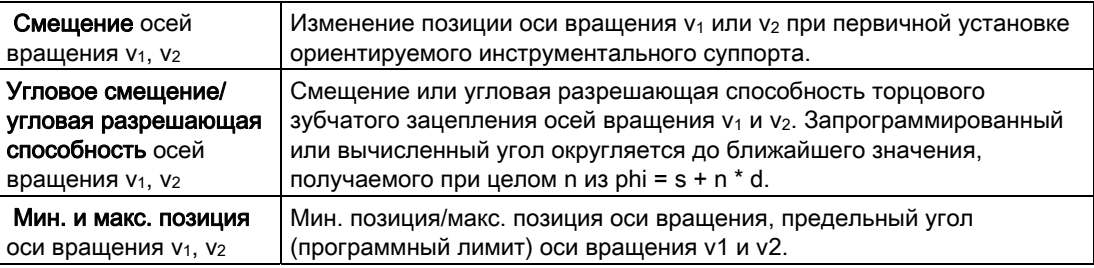

 $\blacksquare$ 

## Параметры для пользователя

\$TC\_CARR34 до \$TC\_CARR40 содержат параметры, свободно доступные пользователю, которые до ПО 6.4 стандартно более не обрабатываются в NCK или не имеют значения.

## Параметры точного смещения

\$TC\_CARR41 до \$TC\_CARR65 содержат параметры точного смещения, которые могут прибавляться к значениям в базовых параметрах. Согласованное с базовым параметром значение точного смещения получается через прибавление значения 40 к номеру параметра.

## Пример

Используемый в следующим примере инструментальный суппорт может быть полностью описан через вращение вокруг оси Y.

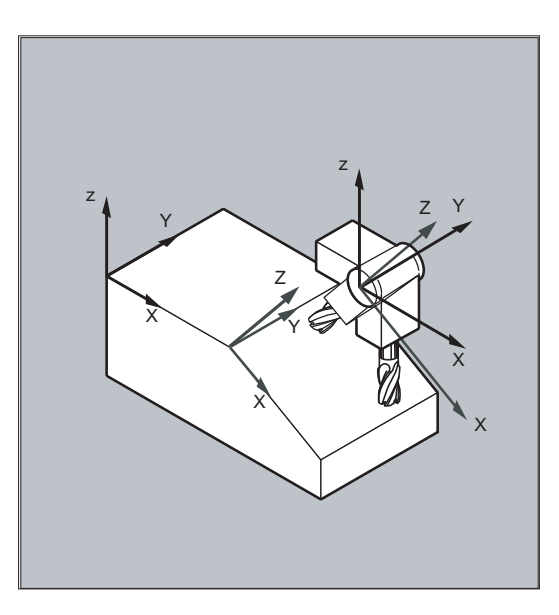

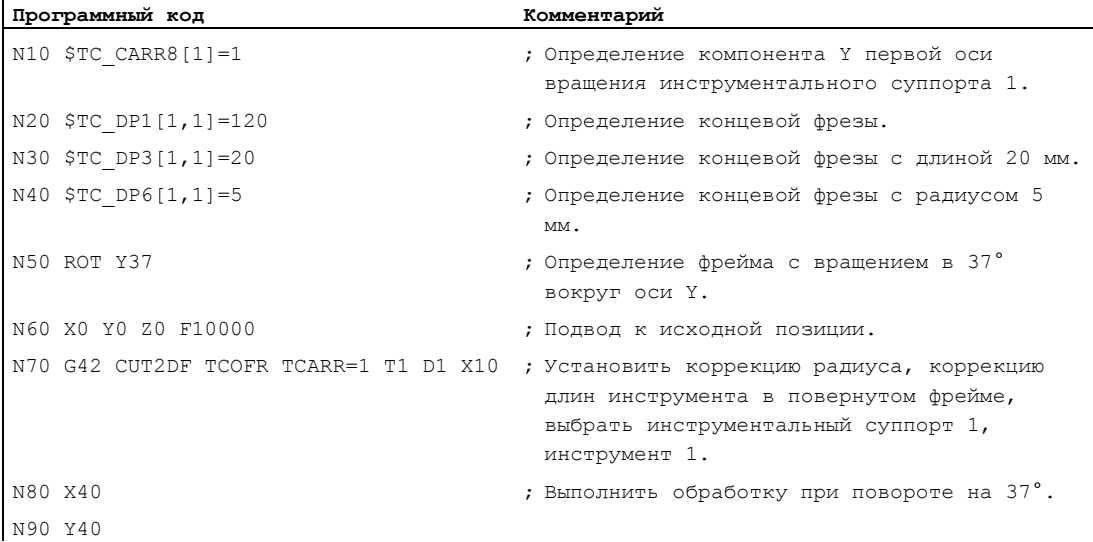

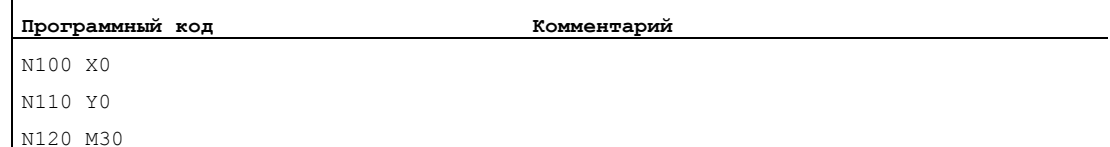

#### <span id="page-442-0"></span>Дополнительная информация

#### Подвижная кинематика

Для станков с подвижной кинематикой (вращается как инструмент, так и деталь) к системным переменным были добавлены строки \$TC\_CARR18[m] до \$TC\_CARR23[m] и они были описаны следующим образом:

Поворотный инструментальный стол, состоящий из:

• векторного расстояния от второй оси вращения  $v_2$  до исходной точки поворотного инструментального стола I4 третьей оси вращения.

Круговые оси, состоящие из:

• обеих идентификаторов канала для исходной точки осей вращения  $v_1$ и  $v_2$ , к позиции которых при необходимости выполняется обращение при определении ориентации ориентируемого инструментального суппорта.

Тип кинематики с одним из значений T, P или M:

- Тип кинематики T: вращается только инструмент.
- Тип кинематики Р: вращается только деталь.
- Тип кинематики М: вращаются инструмент и деталь.

#### Удаление данных инструментального суппорта

С помощью \$TC\_CARR1 [0]=0 могут быть удалены данные всех блоков данных инструментального суппорта.

Типу кинематики \$TC\_CARR23[T]=T должна быть присвоена одна из трех допустимых прописных или строчных букв (T,P,M) и по этой причине он не должен быть удален.

#### Изменение данных инструментального суппорта

Любое из описанных значений может быть изменено посредством присвоения нового значения в программе обработки детали. Любой другой символ, кроме T, P или M, приводит при попытке активации ориентируемого инструментального суппорта к ошибке.

#### Чтение данных инструментального суппорта

Любое из описанных значений может быть считано посредством присвоения переменной в программе обработки детали.

#### Точные смещения

Недопустимое значение точного смещения определяется только тогда, когда активируется ориентируемый инструментальный суппорт, который содержит такое смещение и одновременно установочные данные SD42974 \$SC\_TOCARR\_FINE\_CORRECTION = TRUE

Величина допустимого точного смещения ограничивается через машинные данные до макс. допустимого значения.

7.9 Коррекция длин инструмента для ориентируемого инструментального суппорта (TCARR, TCOABS, TCOFR, TCOFRX, TCOFRY, TCOFRZ)

# <span id="page-443-0"></span>7.9 Коррекция длин инструмента для ориентируемого инструментального суппорта (TCARR, TCOABS, TCOFR, TCOFRX, TCOFRY, TCOFRZ)

#### Функция

При изменении ориентации инструмента в пространстве изменяются и его компоненты длин.

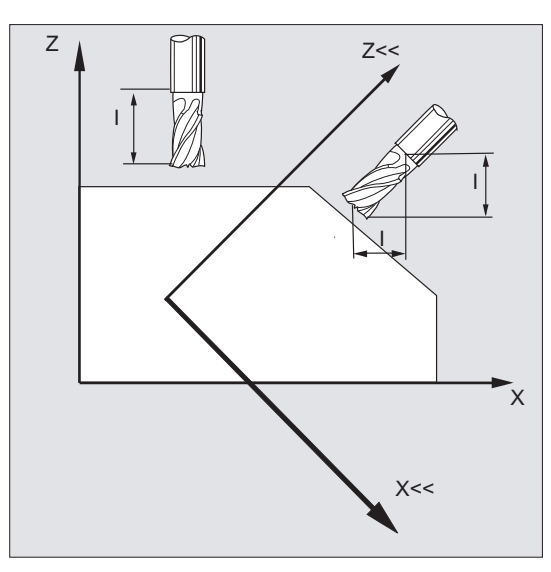

Поэтому после переоснащения, к примеру, посредством ручной установки или замены инструментального суппорта с фиксированной точной установкой в пространстве, необходимо заново определить его компоненты длин инструмента. Это осуществляется с помощью команд перемещения тсоавs и тсоға.

Для ориентируемого инструментального суппорта активного фрейма при выборе инструмента с TCOFRZ, TCOFRY И TCOFRX МОЖНО ОПРЕДЕЛИТЬ НАПРАВЛЕНИЕ, В КОТОРОЕ должен указывать инструмент.

### Синтаксис

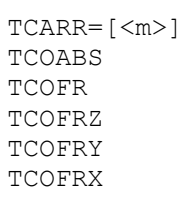

 7.9 Коррекция длин инструмента для ориентируемого инструментального суппорта (TCARR, TCOABS, TCOFR, TCOFRX, TCOFRY, TCOFRZ)

## Значение

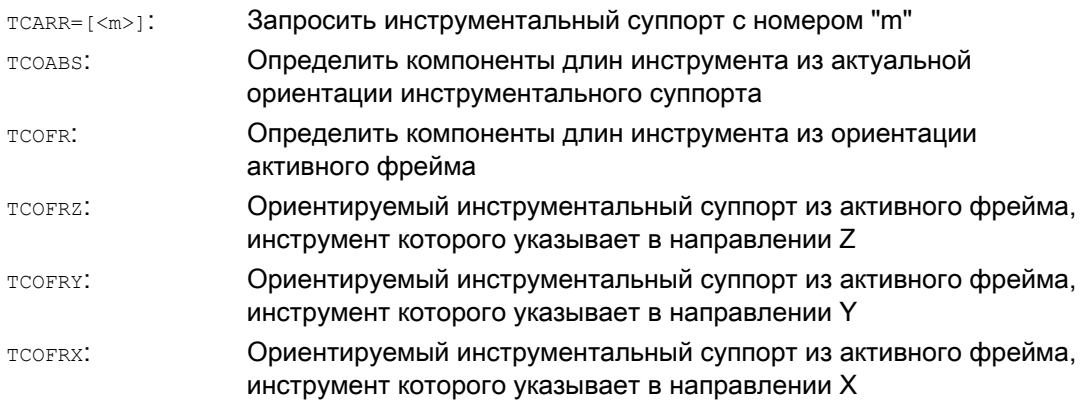

## Дополнительная информация

## Коррекция длин инструмента из ориентации суппорта (TCOABS)

TCOABS вычисляет коррекцию длин инструмента из актуальных углов ориентации инструментального суппорта; зафиксированы в системных переменных \$TC\_CARR13 и \$TC\_CARR14.

Для определения кинематики инструментального суппорта с системными переменными см. " [Кинематика инструментального суппорта](#page-442-0) (Страница [439](#page-438-0)) ".

Для нового вычисления коррекции длин инструмента при смене фрейма необходимо заново выбрать инструмент.

#### Направление инструмента из активного фрейма

Ориентируемый инструментальный суппорт может быть установлен таким образом, что инструмент указывает в следующем направлении:

- с тсоғк или тсоғки в направлении Z
- с тсовку в направлении Y
- с тсоғкх в направлении Х

Переключение между TCOFR И TCOABS вызывает новое вычисление коррекции длин инструмента.

## Запрос инструментального суппорта (TCARR)

С помощью TCARR через номер инструментального суппорта m запрашиваются его геометрические данные (память коррекций).

При m=0 активный инструментальный суппорт отключается.

Геометрические данные инструментального суппорта активируются только после вызова инструмента. Выбранный инструмент остается активным и после смены инструментального суппорта.

Актуальные геометрические данные инструментального суппорта могут быть определены и в программе обработки детали через соответствующие системные переменные.

7.9 Коррекция длин инструмента для ориентируемого инструментального суппорта (TCARR, TCOABS, TCOFR, TCOFRX, TCOFRY, TCOFRZ)

#### Новое вычисление коррекции длин инструмента (TCOABS) при смене фрейма

Для нового вычисления коррекции длин инструмента при смене фрейма необходимо заново выбрать инструмент.

#### Примечание

Ориентация инструмента должна быть вручную согласована с активным фреймом.

При вычислении коррекции длин инструмента на промежуточном этапе вычисляется и угол поворота инструментального суппорта. Т.к. у инструментальных суппортов с двумя осями вращения как правило существует две пары углов поворота, с помощью которых ориентация инструмента может быть согласована с активным фреймом, то зафиксированные в системных переменных значения углов поворота хотя бы приблизительно должны соответствовать установленным механически углам поворота.

#### Примечание

#### Ориентация инструмента

СЧПУ не может проверить вычисленный через ориентацию фрейма угол поворота на предмет возможности его установки на станке.

Если оси вращения инструментального суппорта конструктивно расположены таким образом, что вычисленная через ориентацию фрейма ориентация инструмента не может быть достигнута, то выводится ошибка.

Комбинация точной коррекции инструмента и функциональностей для коррекции длин инструмента при подвижных инструментальных суппортах запрещена. При попытке одновременного вызова обеих функций, следует сообщение об ошибке.

С помощью TOFRAME можно определить фрейм на основе направления ориентации выбранного инструментального суппорта. Подробности см. главу "Фреймы".

При активной трансформации ориентации (3-, 4-, 5-осевая трансформация) можно выбрать инструментальный суппорт с отличной от нулевого положения ориентацией, ошибка при этом не выводится.

#### Коррекции инструмента

 7.9 Коррекция длин инструмента для ориентируемого инструментального суппорта (TCARR, TCOABS, TCOFR, TCOFRX, TCOFRY, TCOFRZ)

#### Передаваемые параметры стандартных и измерительных циклов

Для передаваемых параметров стандартных и измерительных циклов действуют определенные диапазоны значений.

Для угловых значений диапазон значений определен следующим образом:

- Вращение вокруг 1-ой гео-оси: -180 градусов до +180 градусов
- Вращение вокруг 2-ой гео-оси: -90 градусов до +90 градусов
- Вращение вокруг 3-ей гео-оси: -180 градусов до +180 градусов

См. главу "Фреймы", "Программируемое вращение (ROT, AROT, RPL)".

#### Примечание

При передаче угловых значений в стандартный или измерительный цикл учитывать:

## Значения меньше дискретности вычисления ЧПУ округлять до нуля!

Дискретность вычисления ЧПУ для угловых позиций установлена в машинных данных:

MD10210 \$MN\_INT\_INCR\_PER\_DEG

7.10 Коррекция длин инструмента Online (TOFFON, TOFFOF)

# <span id="page-447-0"></span>7.10 Коррекция длин инструмента Online (TOFFON, TOFFOF)

#### Функция

Через системную переменную \$AA\_TOFF[<n> ] возможно трехмерное наложение эффективных длин инструмента согласно трем направлениям инструмента в реальном времени.

В качестве индекса <n> используются три идентификатора гео-осей. Тем самым, число активных направлений коррекции определено через активные в это же время гео-оси.

Все коррекции могут быть активны одновременно.

Функция коррекции длин инструмента Online может использоваться для:

- Трансформация ориентации TRAORI
- Ориентируемого инструментального суппорта TCARR

#### Примечание

Коррекция длин инструмента Online эта опция, требующая разрешения. Эта функция имеет смысл только в комбинации с активной трансформацией ориентации или активным ориентируемым инструментальным суппортом.

#### Синтаксис

#### TRAORI

TOFFON(<направление коррекции>[,<значение смещения>]) WHEN TRUE DO \$AA TOFF[<направление коррекции>] ; В синхронных действиях. ... TOFFOF(<направление коррекции>)

Прочие пояснения по программированию коррекции длин инструмента Online в синхронных действиях движения см. "[Коррекция длин инструмента Online \(\\$AA\\_TOFF\)](#page-607-0) (Страница [600\)](#page-599-0)".

### Значение

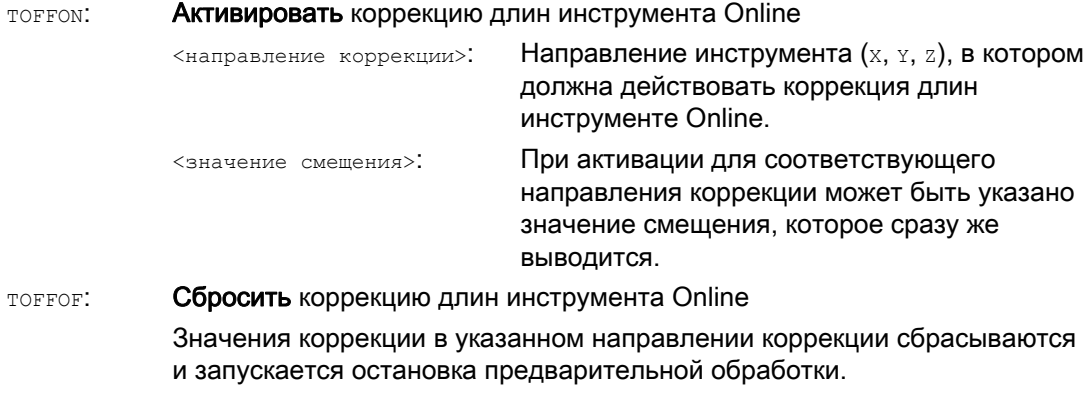

## Коррекции инструмента

7.10 Коррекция длин инструмента Online (TOFFON, TOFFOF)

# Примеры

## Пример 1: Выбор коррекции длин инструмента

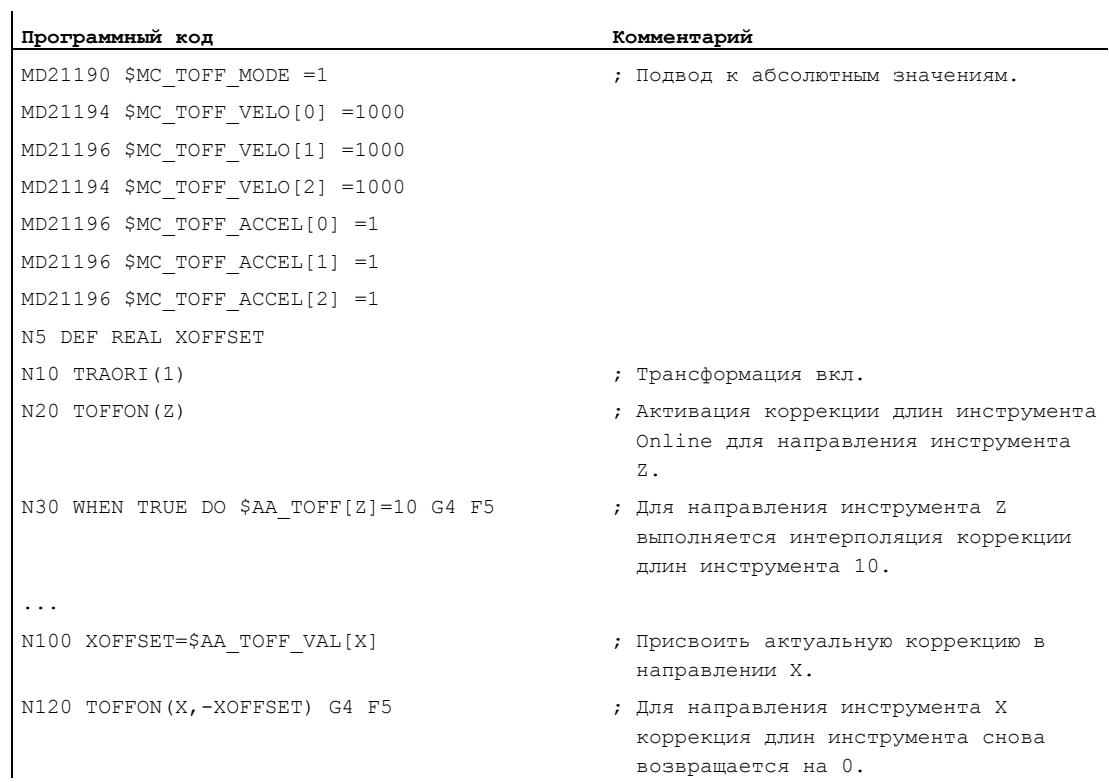

# Пример 2: Отмена коррекции длин инструмента

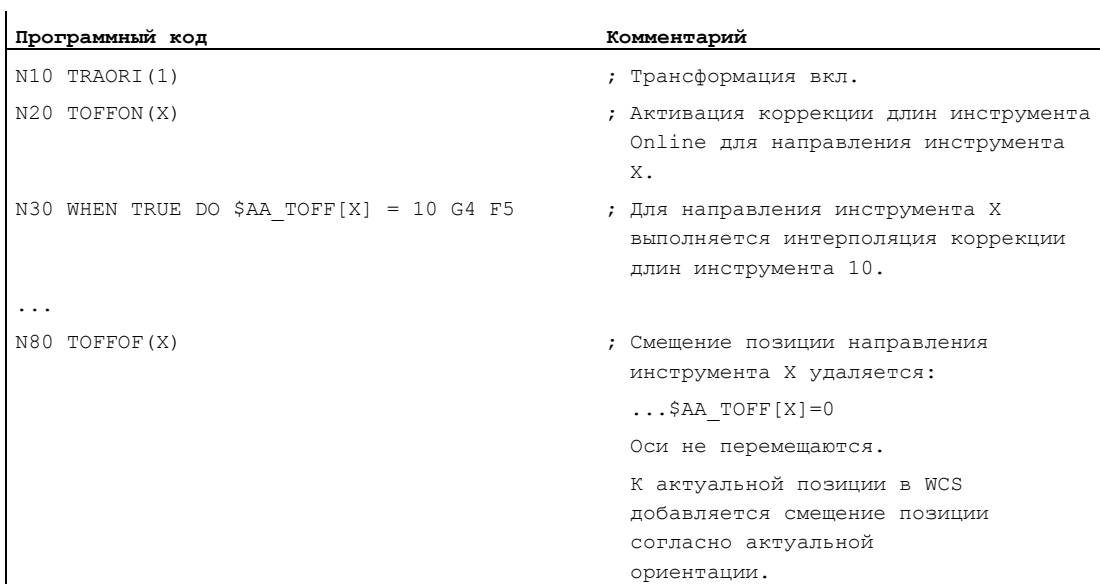

7.10 Коррекция длин инструмента Online (TOFFON, TOFFOF)

## Дополнительная информация

## Подготовка кадра

При подготовке кадра на предварительной обработке действующее в главном ходе актуальное смещение длин инструмента также учитывается. Для возможности практически полного использования макс. допустимых осевых скоростей необходимо остановить подготовку кадра с остановом предварительной обработки STOPRE при установлении смещения инструмента.

Смещение инструмента всегда известно на момент предварительной обработки и тогда, когда коррекции длин инструмента после старта программы более не изменяются, или когда после изменения коррекций длин инструмента было обработано больше кадров, чем буфер IPO может принять между предварительной обработкой и главным ходом.

## Переменная \$AA\_TOFF\_PREP\_DIFF

Мера для разницы между актуальной действующей в интерполяторе коррекцией и коррекцией, которая действовала на момент подготовки кадра, может быть запрошена в переменной \$AA\_TOFF\_PREP\_DIFF[<n>] .

## Установка машинных и установочных данных

Для коррекции длин инструмента Online имеются следующие системные данные:

- MD20610 \$MC\_ADD\_MOVE\_ACCEL\_RESERVE (резерв ускорения для наложенного движения)
- MD21190 \$MC\_TOFF\_MODE

Содержание системной переменной \$AA\_TOFF[<n>] выводится или интегрируется как абсолютное значение.

- MD21194 \$MC\_TOFF\_VELO (скорость коррекции длин инструмента Online)
- MD21196 \$MC\_TOFF\_ACCEL (ускорение коррекции длин инструмента Online)
- Установочные данные для задачи предельных значений: SD42970 \$SC\_TOFF\_LIMIT (верхняя граница значения коррекции длин инструмента)

### Литература:

Описание функций "Специальные функции"; F2 Многоосевые трансформации

# 7.11 Изменение данных резцов у вращающихся инструментов (CUTMOD)

#### Функция

С помощью функции "Изменение данных резцов у вращающихся инструментов" при коррекции инструмента могут быть учтены измененные геометрические отношения, возникающие при вращении инструментов (преимущественно токарных инструментов, но также и сверлильных и фрезерных инструментов) относительно обрабатываемой детали.

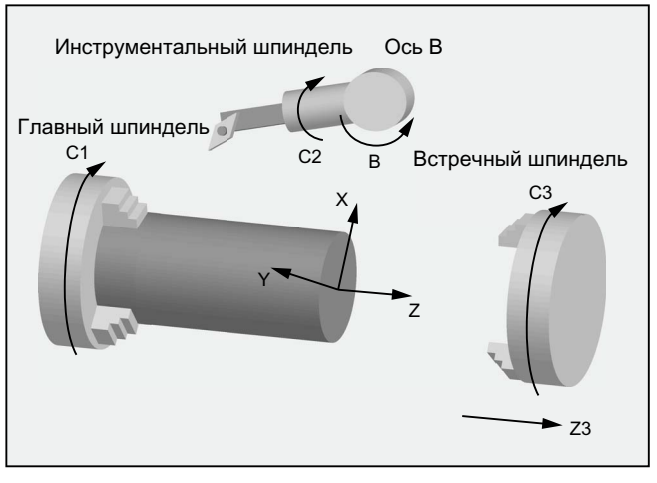

Изображение 7-1 Вращающийся инструмент на токарном станке

При этом актуальное вращение инструмента всегда определяется из актуального активного ориентируемого инструментального суппорта (см. " [Коррекция длин](#page-447-0)  [инструмента для ориентируемых инструментальных суппортов](#page-447-0) (Страница [444](#page-443-0)) ").

Функция активируется командой CUTMOD.

## Синтаксис

CUTMOD=<значение>

## Значение

#### CUTMOD Команда для включения функции "Изменение данных резцов у вращающихся инструментов" Команде CUTMOD могут быть присвоены следующие значения: <значение>

- - 0 Функция деактивирована. Выводимые системной переменной \$P\_AD... значения идентичны соответствующим параметрам инструмента.
	- > 0 Функция активируется, если активен ориентируемый инструментальный суппорт с указанным номером, т.е. активация привязана к определенному ориентируемому инструментальному суппорту.

Выводимые системной переменной \$P\_AD... значения возможно изменены по сравнению с соответствующими параметрами инструмента в зависимости от активного вращения.

Деактивация обозначенного ориентируемого инструментального суппорта деактивирует функцию временно, активация другого ориентируемого инструментального суппорта деактивирует ее постоянно. Поэтому в первом случае функция снова активируется при повторном выборе того же ориентируемого инструментального суппорта, во втором случае необходим повторный выбор, и в том случае, когда позднее ориентируемый инструментальный суппорт с указанным номером активируется заново.

Reset не влияет на функцию.

-1 Функция активируется всегда при активном ориентируемом инструментальном суппорте.

При смене инструментального суппорта или при его отключении и повторном выборе позднее, повторной установки CUTMOD не требуется.

-2 Функция активируется всегда при активном ориентируемом инструментальном суппорте, номер которого идентичен таковому актуального активного ориентируемого инструментального суппорта.

Если нет активного ориентируемого инструментального суппорта, то это равнозначно ситмор=0. Если ориентируемый инструментальный суппорт активен, то это равнозначно прямому указанию актуального инструментального суппорта.

< -2 Значения меньше -2 игнорируются, т.е. этот случай обрабатывается так, как если бы CUTMOD не была запрограммирована.

### Указание:

Этот диапазон значений не должен использоваться, т.к. он зарезервирован для возможных будущих расширений.

## Примечание SD42984 \$SC\_CUTDIRMOD

Активируемая через команду ситмор функция заменяет активируемую через установочные данные SD42984 \$SC CUTDIRMOD функцию. Но эта функция продолжает оставаться доступной без изменений. Но так как параллельное использование обеих функций не имеет смысла, она может быть активирована только тогда, когда ситмов равна нулю.

## Пример

Пример ниже относится к инструменту с положением резцов 3 и ориентируемым инструментальным суппортом, который может вращать инструмент вокруг оси В.

Числовые значения в комментария указывают соответствующие позиции конца кадра в координатах станка (MCS) в последовательности X, Y, Z.

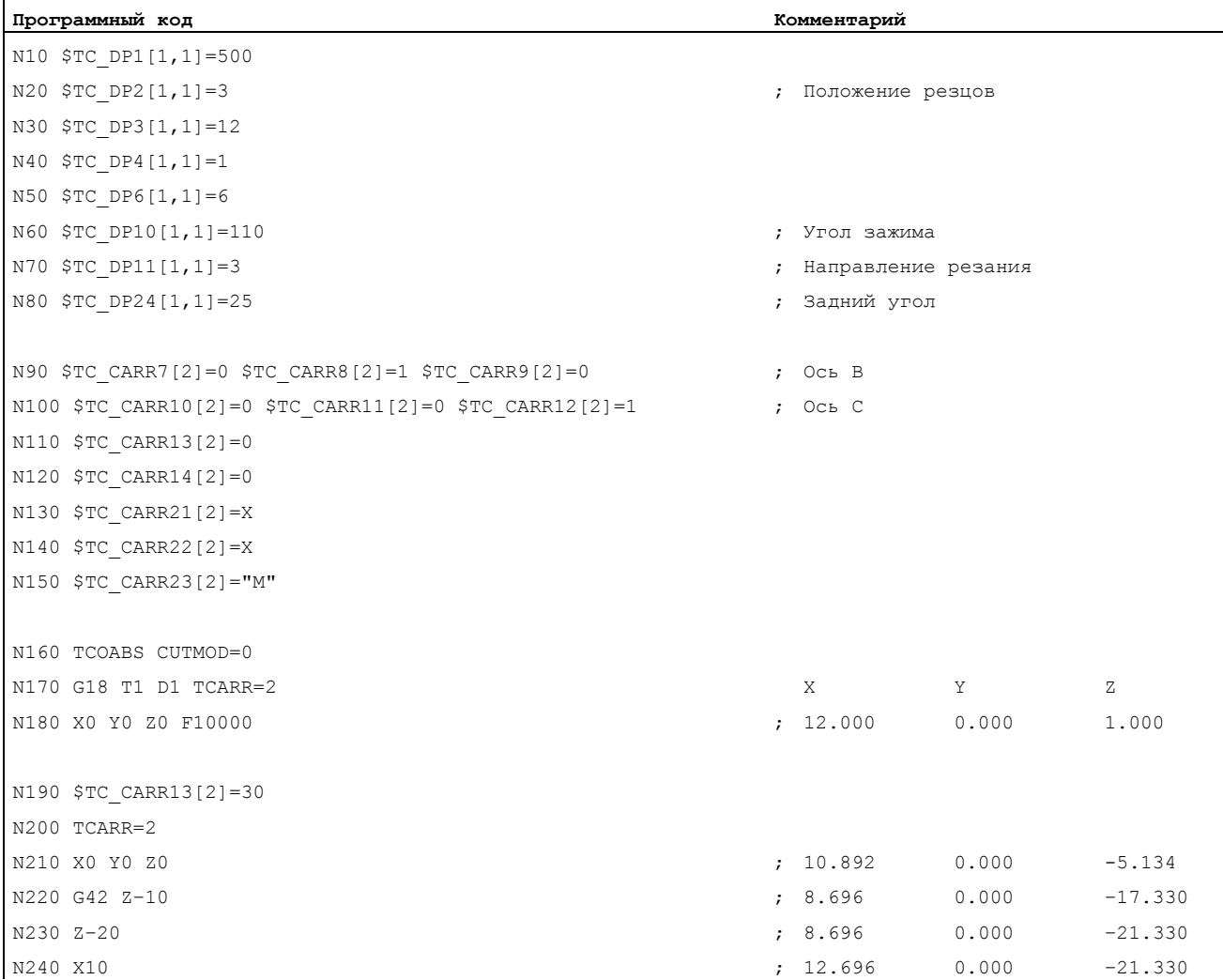

### Коррекции инструмента

7.11 Изменение данных резцов у вращающихся инструментов (CUTMOD)

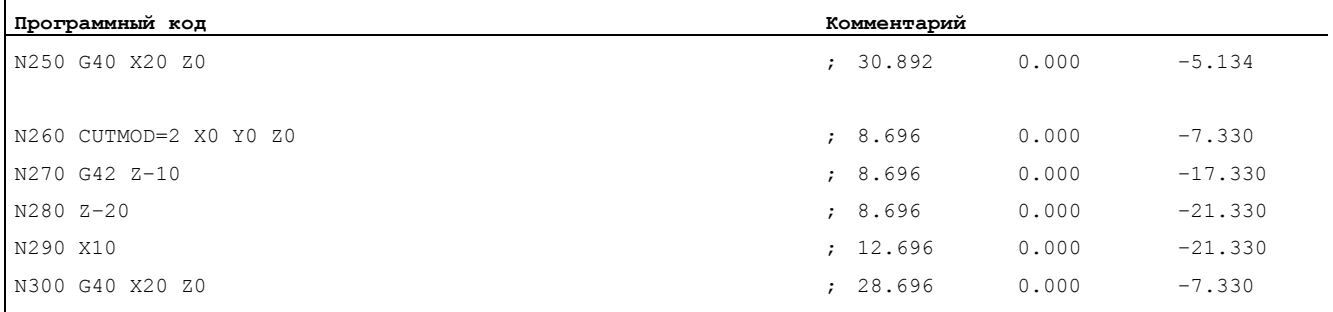

N310 M30

#### Объяснения:

В кадре N180 сначала выбирается инструмент при CUTMOD=0 и не повернутом ориентируемом инструментальном суппорте. Т.к. все векторы смещения ориентируемого инструментального суппорта равны 0, то выполняется подвод к позиции, соответствующей указанным в  $\frac{1}{2}$   $\frac{1}{2}$   $\frac{1}{2}$   $\frac{1}{2}$   $\frac{1}{2}$   $\frac{1}{2}$  длинам инструмента.

В кадре N200 ориентируемый инструментальный суппорт активируется с вращением в  $30^{\circ}$  вокруг оси В. Т.к. положение резцов из-за  $\circ$ итмор=0 не изменяется, то как и прежде определяющей остается старая исходная точка резцов. Поэтому в кадре N210 выполняется подвод к позиции, которую старая исходная точка резцов сохраняет в нулевой точке (т.е. вектор (1, 12) поворачивается в плоскости Z/X на 30°).

В кадре N260 действует в отличие от кадра N200 curmod=2. Из-за вращения ориентируемого инструментального суппорта получается измененное положение резцов 8. Из этого следуют и измененные позиции осей.

В кадрах N220 или N270 активируется коррекция радиуса инструмента (КРИ). Различное положение резцов в обеих отрезках программы не влияет на конечные позиции кадров, в которых активна КРИ, поэтому соответствующие позиции идентичны. Только в кадрах отключения N260 или N300 различные положения резцов снова сказываются.

### Дополнительная информация

#### Активность измененных данных резцов

Измененное положение резцов и измененная исходная точка резцов сразу же активируются при программировании и для уже активного инструмента. Нового выбора инструмента для этого не требуется.

#### Влияние активной рабочей плоскости

Для определения измененного положения резцов, направления резания и угла зажима или заднего угла определяющим является рассмотрение резца в соответствующей активной плоскости (G17 - G19).

Если же установочные данные SD42940 \$SC\_TOOL\_LENGTH\_CONST (смена компонентов длин инструмента при смене плоскостей) содержат действительное значение, отличное от нуля (плюс или минус 17, 18 или 19), то их содержание определяет плоскость, в которой рассматриваются релевантные величины.

## Системные переменные

Доступны следующие системные переменные:

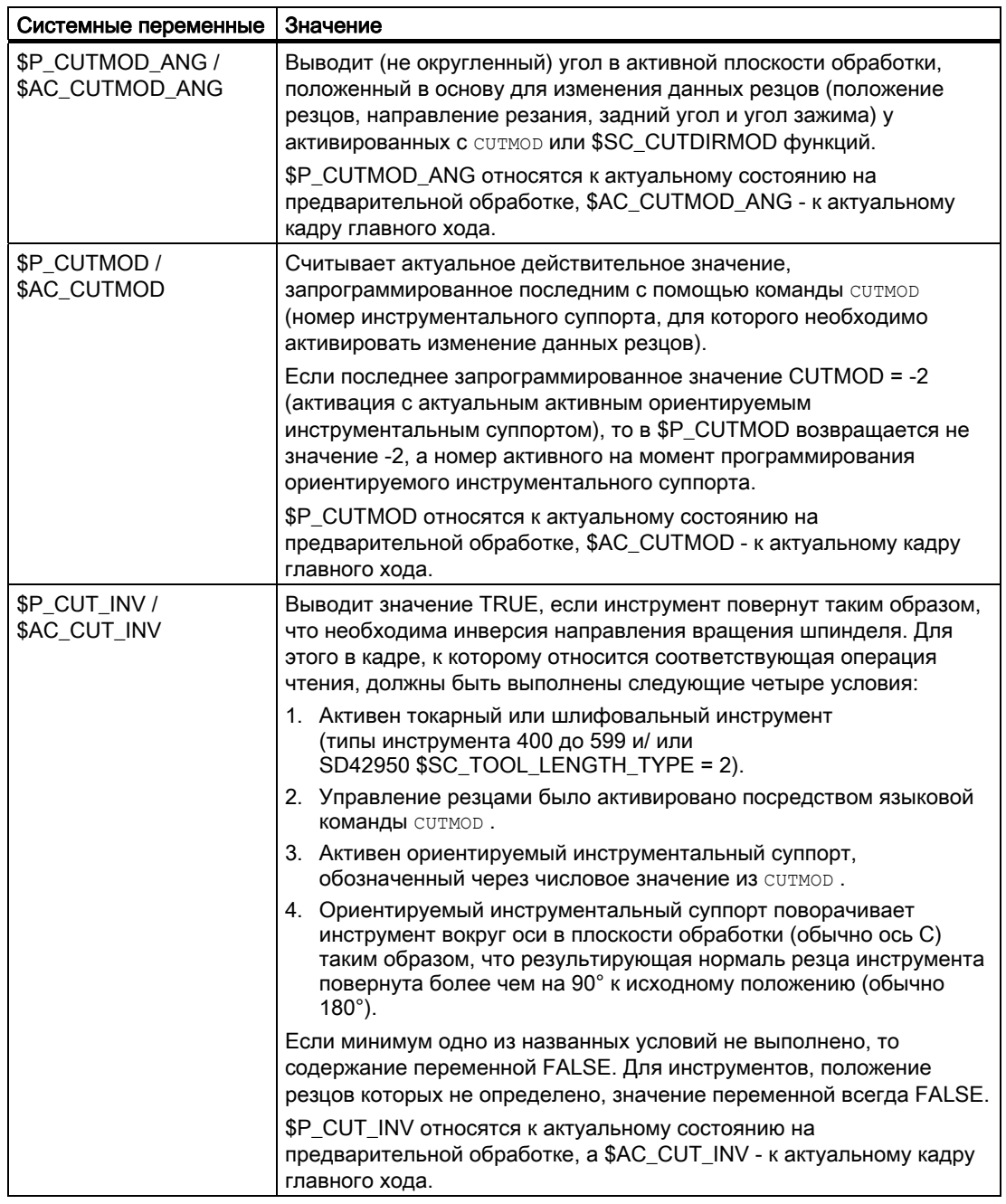

Все переменные главного хода (\$AC\_CUTMOD\_ANG, \$AC\_CUTMOD и \$AC\_CUT\_INV) могут считываться в синхронных действиях. Обращение по чтению из предварительной обработки создает останов предварительной обработки.

Измененные данные резцов:

Если активно вращение инструмента, то измененные данные предоставляются в следующих системных переменных:

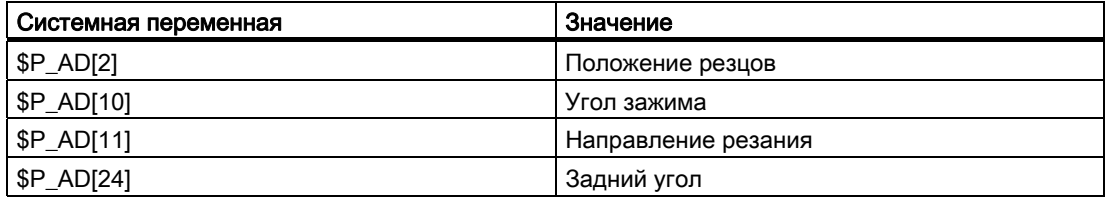

#### Примечание

Данные всегда изменены по сравнению с соответствующими параметрами инструмента (\$TC\_DP2[..., ...] usw.), если функция "Изменение данных резцов у вращающихся инструментов" была активирована командой ситмор и активен ориентируемый инструментальный суппорт , вызывающий вращение инструмента.

## Литература

Дополнительную информацию по функции "Изменение данных резцов у вращающихся инструментов" см.:

Описание функций "Основные функции"; Коррекция инструмента (W1)

# Параметры траектории 8

# 8.1 Тангенциальное управление (TANG, TANGON, TANGOF, TLIFT, TANGDEL)

## Функция

Ведомая ось согласно касательной отслеживается по определенной ведущими осями траектории. Благодаря этому инструмент может быть точно установлен параллельно контуру. Через запрограммированный в операторе TANGON угол инструмент может быть установлен относительно касательной.

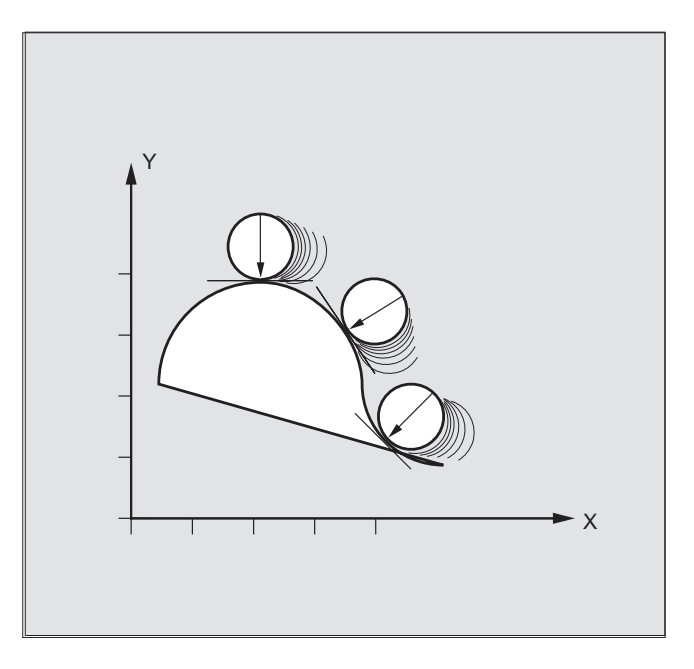

## Использование

Тангенциальное управление может быть использовано, к примеру, для:

- Тангенциальной установки вращающегося инструмента при вырубке
- Отслеживания точной установки детали для ленточной пилы (см. рисунок ниже)
- Установки правящего инструмента на шлифовальный круг
- Установки режущего ролика для обработки стекла или бумаги
- Тангенциальной подачи проволоки при 5-осевой сварке

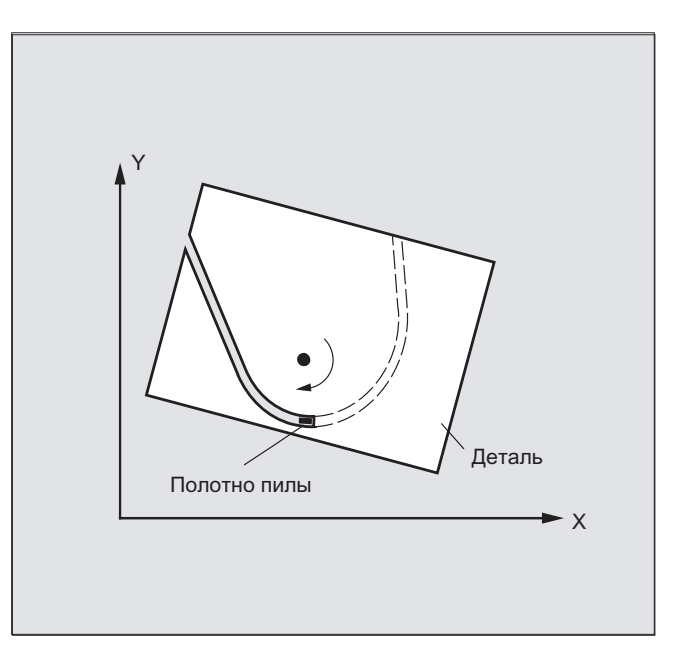

## Синтаксис

## Определение тангенциального слежения:

TANG(<Focb>,<Locb1>,<Locb2>,<коэффициент связи>,<KS>,<Opt>)

## Включение тангенциального управления:

TANGON(<Focb>, <угол>, <Dфкт>, <угловой допуск>)

# Выключение тангенциального управления:

TANGOF (<Focb>)

## Включение функции "Вставить промежуточный кадр на углах контура":

TLIFT (<Focь>)

Оператор TLIFT указывается после согласования осей с TANG (...).

#### Выключение функции "Вставить промежуточный кадр на углах контура":

Повторить оператор TANG (...) без последующего TLIFT (<FOCb>).

#### Удаление определения тангенциального слежения: TANGDEL (<Focb>)

Существующее определенное пользователем тангенциальное слежение должно быть удалено, если новое тангенциальное слежение с той же ведомой осью должно быть определено в подготовительном вызове TANG . Удаление возможно только в том СЛУЧАЕ, ЕСЛИ СОЕДИНЕНИЕ С TANGOF (<FOCb>) ОТКЛЮЧЕНО.

#### Значение

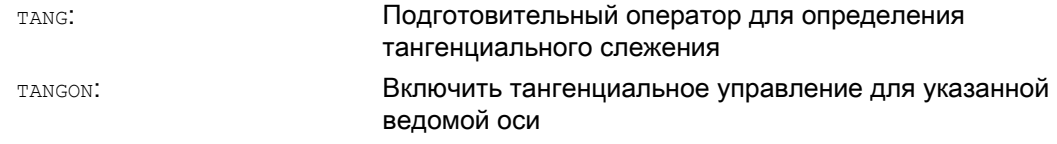

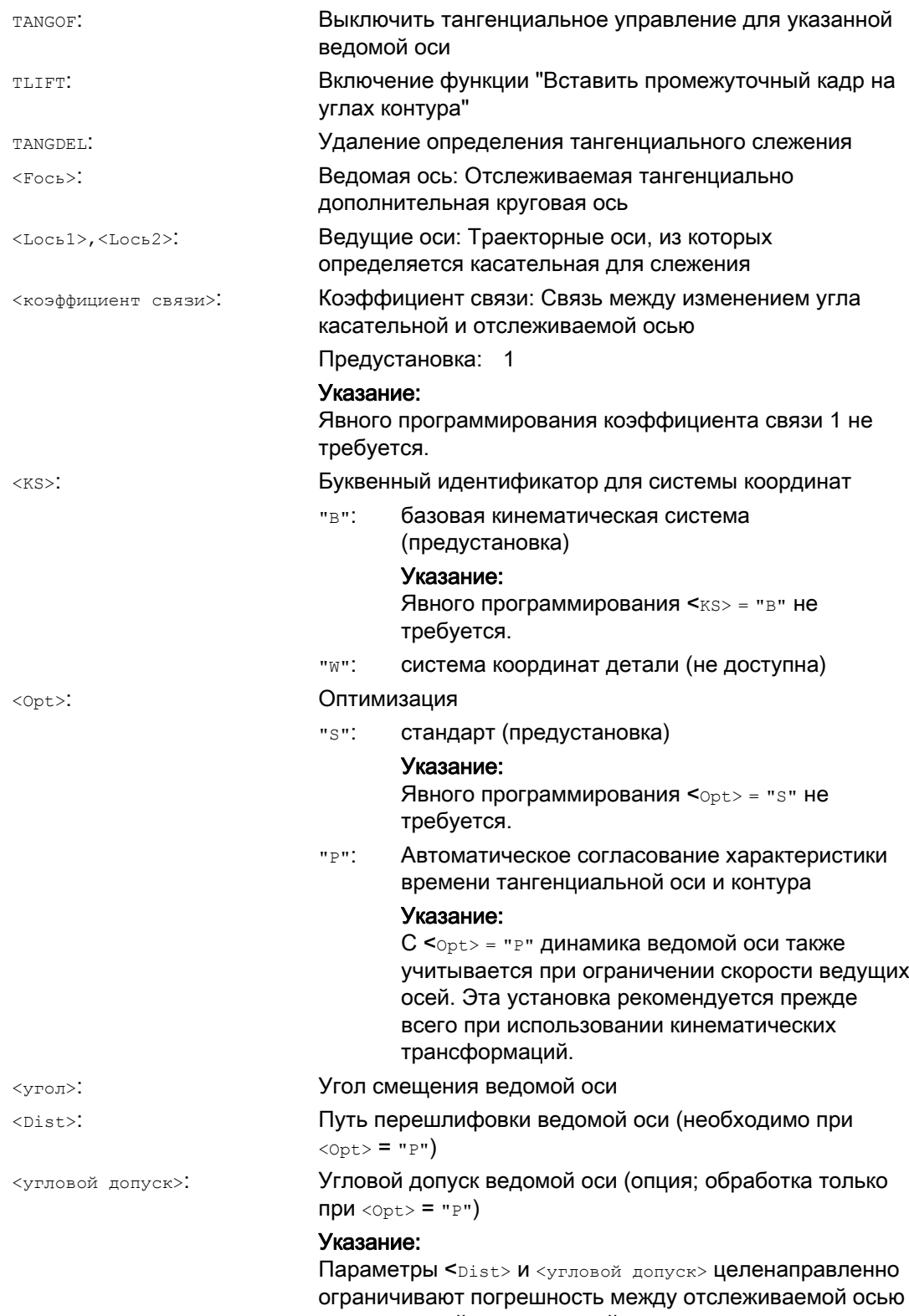

и касательной ведущих осей.

## Примеры

## Пример 1: Определение и включение тангенциального слежения

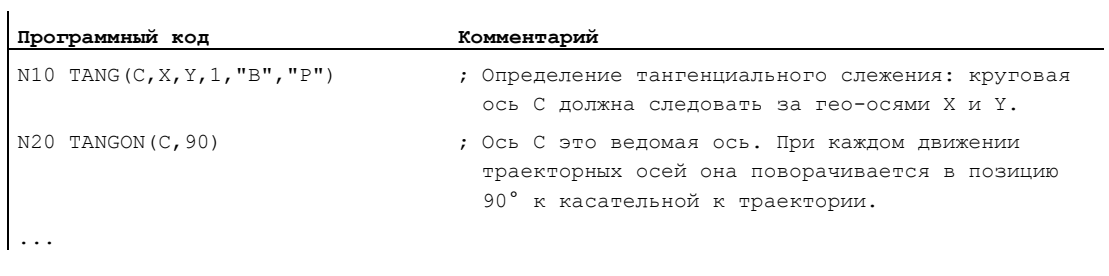

## Примечание

#### Упрощенное программирование

```
TANG(C, X, Y, 1, "B", "P") может программироваться упрощенно по сравнению с
TANG(\mathbb{C},\mathbb{X},\mathbb{Y}, , , " \mathbb{P}" ) .
```
## Пример 2: Смена плоскостей

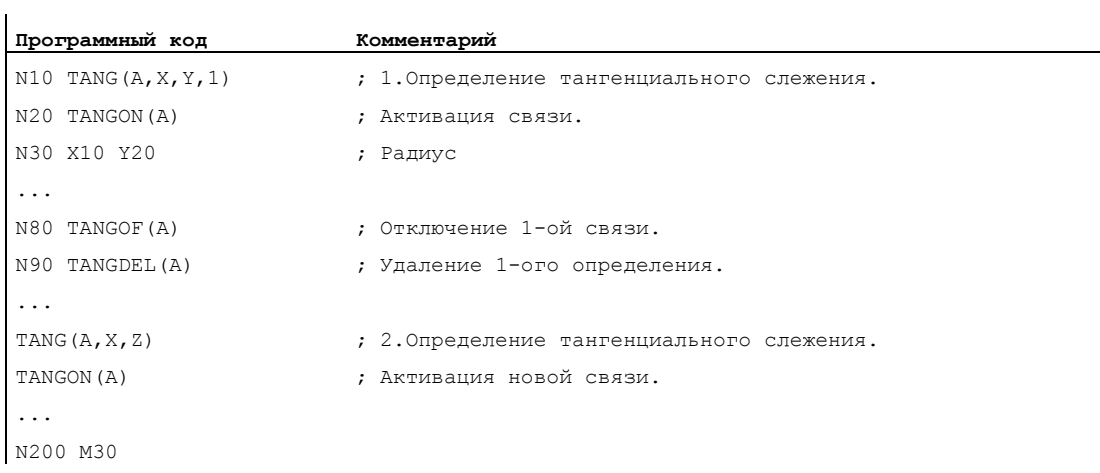

## Параметры траектории

8.1 Тангенциальное управление (TANG, TANGON, TANGOF, TLIFT, TANGDEL)

## Пример 3: Переключение гео-оси и TANGDEL

Ошибка не создается.

l.

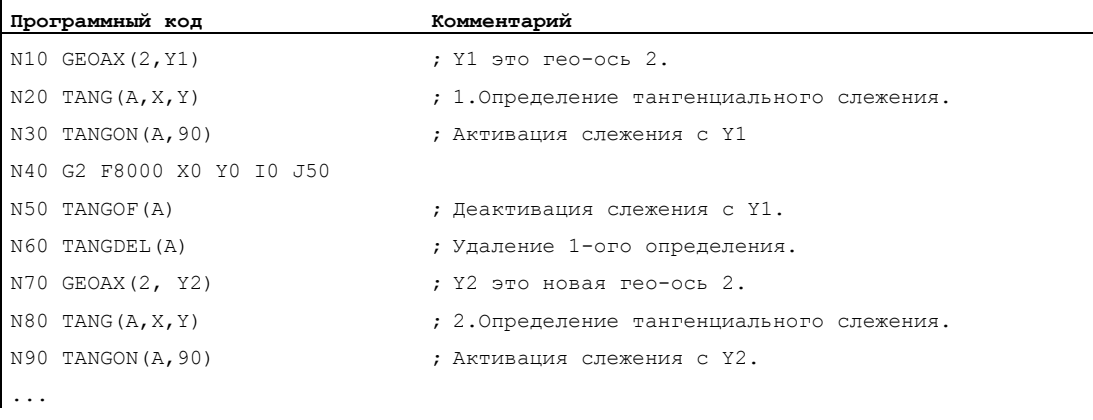

## Пример 4: Тангенциальное слежение с автоматической оптимизацией

Y1 это гео-ось 2.

 $\mathbf{r}$ 

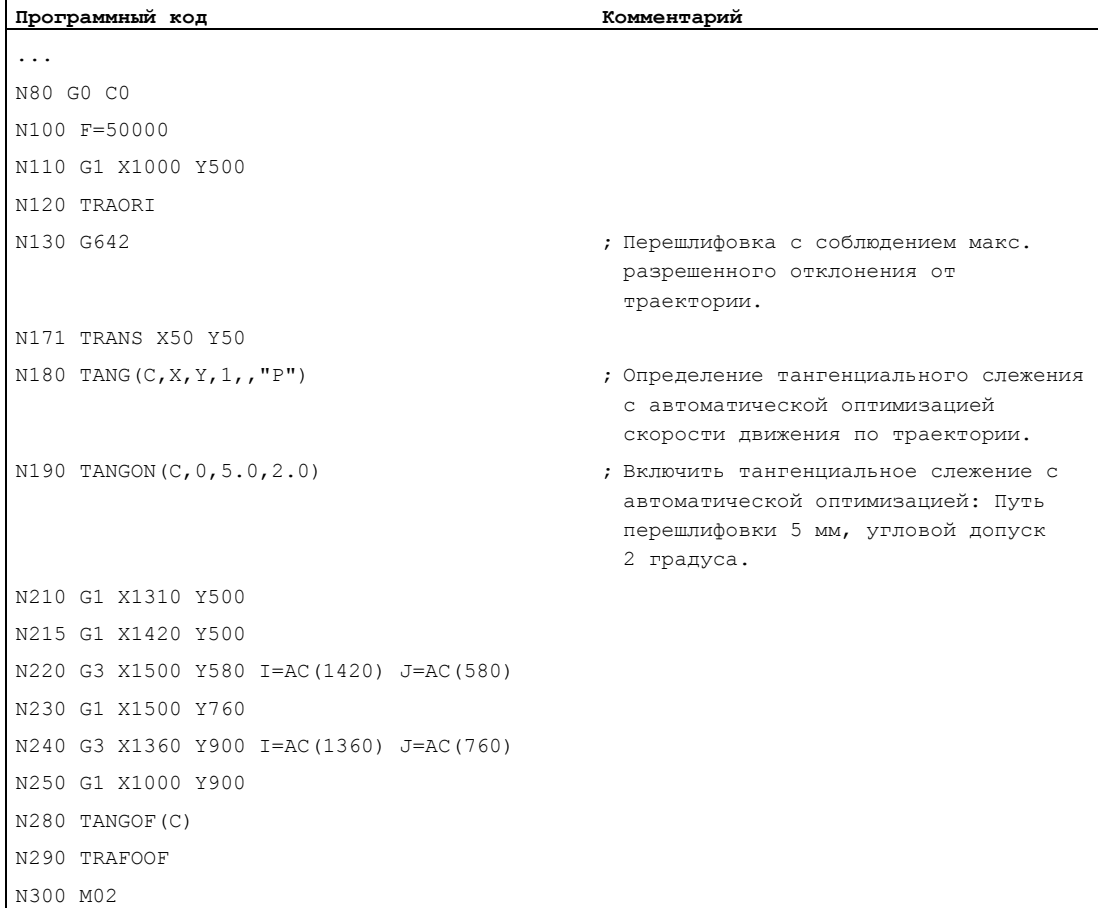

### Дополнительная информация

#### Определение ведомой и ведущей оси

Определение ведомых и ведущих осей выполняется с TANG.

Коэффициент связи указывает связь между изменением угла касательной и отслеживаемой осью. Его значение, как правило, равно 1 (предустановка).

#### Предельный угол через ограничение рабочего поля

При поступательных и обратных движениях по траектории касательная меняет направление в точке возврата траектории на 180°, соответственно изменяется точная установка ведомой оси. Как правило, такое поведение не имеет смысла: Возвратное движение должно осуществляться в том же отрицательном углу смещения, что и поступательное движение:

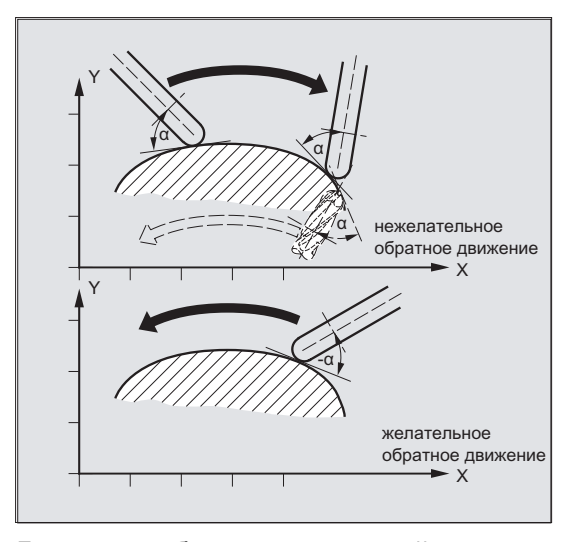

Для этого рабочее поле ведомой оси должно быть ограничено (625, 626). Ограничение рабочего поля должно быть активным на момент времени обращения траектории (WALIMON). Если угол выход за пределы ограничения рабочего поля, то предпринимается попытка снова вернуться в рабочую зону с отрицательным углом смещения.

#### Вставка промежуточного кадра на углах контура (TLIFT)

На одном углу контура касательная и вместе с ней заданная позиция отслеживаемой оси изменяются скачкообразно. Обычно ось пытается компенсировать этот скачок со своей макс. возможной скоростью. Но при этом через определенный участок на контуре после угла происходит отклонение к желаемой тангенциальной установке. Если по технологическим причинам это не допустимо, то с помощью оператора тыть можно принудить СЧПУ, остановиться на углу и повернуть в автоматически созданном промежуточном кадре отслеживаемую ось в новом тангенциальном направлении.

Вращение осуществляется с запрограммированной траекторной осью, если отслеживаемая ось уже перемещалась как траекторная ось. Посредством функции TFGREF [<ocb>]=0.001 ЗДЕСЬ МОЖЕТ быть достигнута макс. осевая скорость отслеживаемой оси.

Если отслеживаемая ось прежде не перемещалась как траекторная ось, то эта ось перемещается как позиционирующая ось. В этом случае скорость зависит от зафиксированной в машинных данных скорости позиционирования.

Вращение выполняется с макс. скоростью отслеживаемой оси.

#### Возможность оптимизации

Если автоматическая оптимизация выбрана (<opt>="P") и для ведомой оси указаны параметры пути перешлифовки (<Dist>) и углового допуска (<yrловой допуск>), тогда при тангенциальном слежении скачки скорости ведомой оси вследствие скачков в контуре ведущей оси перешлифовываются или сглаживаются. При этом происходит опережающее управление ведомой осью (см. диаграмму), чтобы отклонение было бы макс. низким.

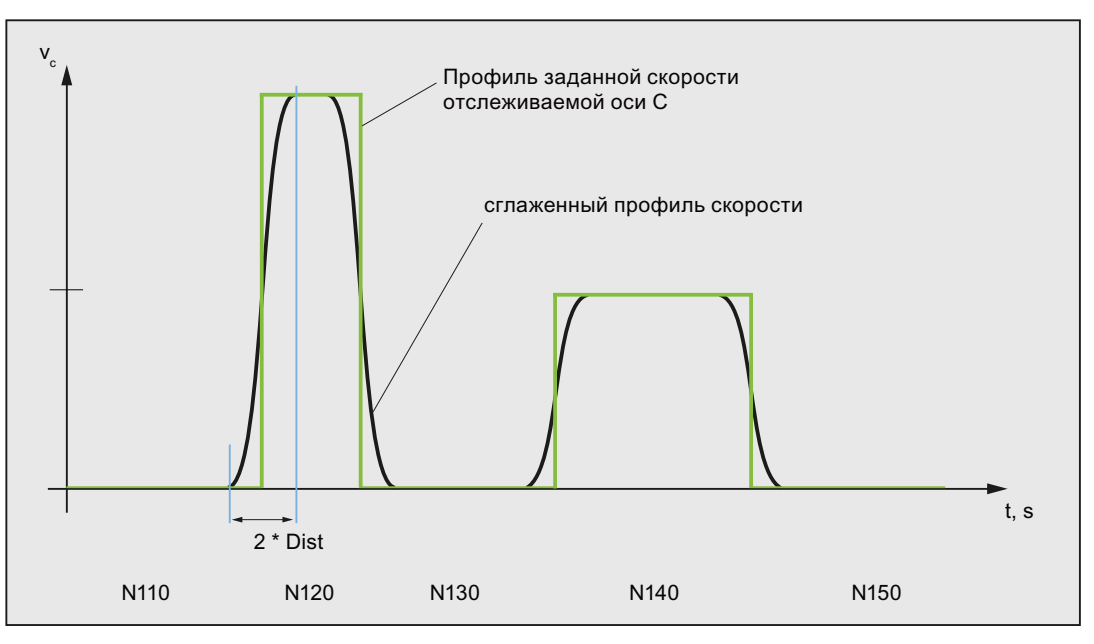

#### Определение изменения угла

Изменение угла, от которого вставляется автоматический промежуточный кадр, определяется через следующие машинные данные:

MD37400 \$MA\_EPS\_TLIFT\_TANG\_STEP (угол касательных для определения углов)

#### Влияние на трансформации

Позиция отслеживаемой круговой оси может быть входным значением для трансформации.

#### Явное позиционирование ведомой оси

Если отслеживаемая к ее ведущим осям ведомая ось позиционируется явно, то данные позиции действуют аддитивно к запрограммированному углу смещения.

Допускаются все заданные перемещения (движения траекторных и позиционирующих осей).

## Состояние связи

В программе обработки детали ЧПУ состояние связи может быть опрошено с системной переменной \$AA\_COUP\_ACT[<ocb>]:

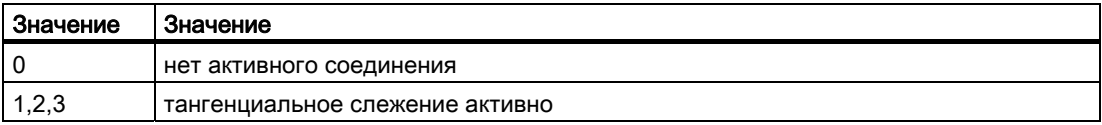

8.2 Характеристика подачи (FNORM, FLIN, FCUB, FPO)

# 8.2 Характеристика подачи (FNORM, FLIN, FCUB, FPO)

## Функция

Для более гибкой задачи характеристики подачи программирование подачи по DIN 66025 дополнено линейными и кубическими характеристиками.

Кубические характеристики могут программироваться напрямую или как интерполирующие сплайны. Благодаря этому возможно – в зависимости от изгиба обрабатываемой детали – непрерывное программирование ровных характеристик скоростей.

Эти характеристики скорости обеспечивают изменения ускорения без рывков и тем самым изготовление равномерных поверхностей детали.

### Синтаксис

F… FNORM F… FLIN F… FCUB  $F = FPO(..., ..., ...)$ 

#### Значение

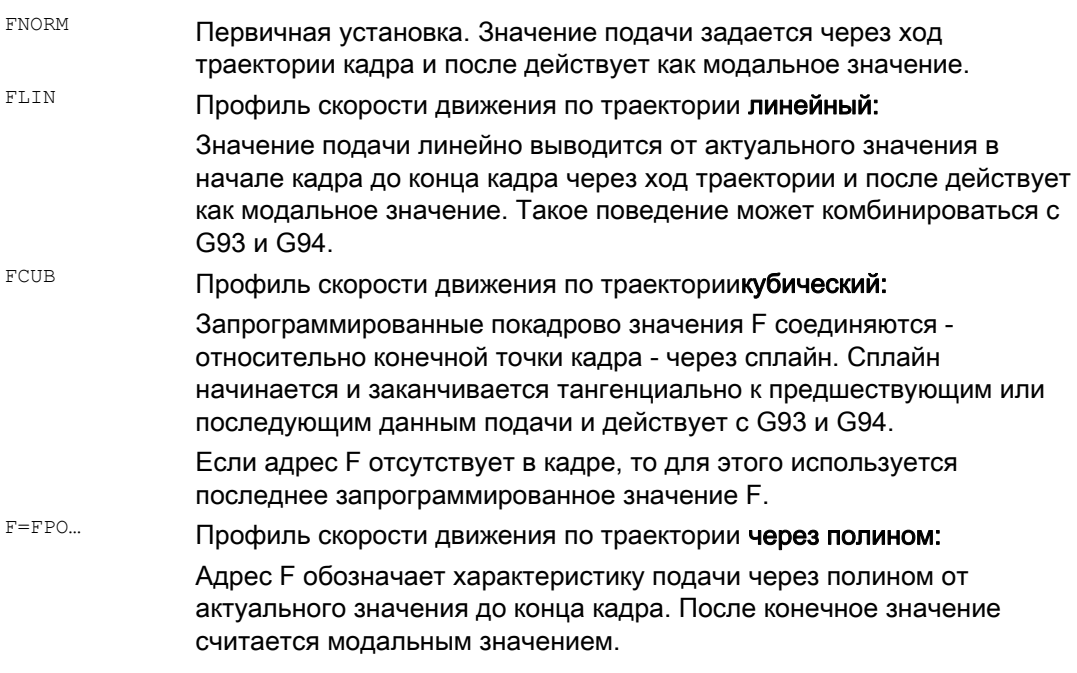

## Оптимизация подачи на изогнутых участках траектории

Полином подачи F=FPO и сплайн подачи FCUB всегда должны проходиться с постоянной скоростью резания CFC . Благодаря этому возможно создание постоянного по ускорению профиля заданной подачи.

8.2 Характеристика подачи (FNORM, FLIN, FCUB, FPO)

# Пример: Различные профили подачи

5000 4000 3000 2000 1000  $\Box$ дача Ход<br>тра-<br>ектории

> N N<br>78  $\overline{\mathsf{N}}$  $\ddot{9}$

В этом примере показано программирование и графическое отображение различных профилей подачи.

N | N | N | N | N |<br>10 | 11 | 12 | 13 | 14

N<br>15

#### **Программный код Комментарий**

N<br>1 N<br>2

⇈

N<br>3

NNN<br>456

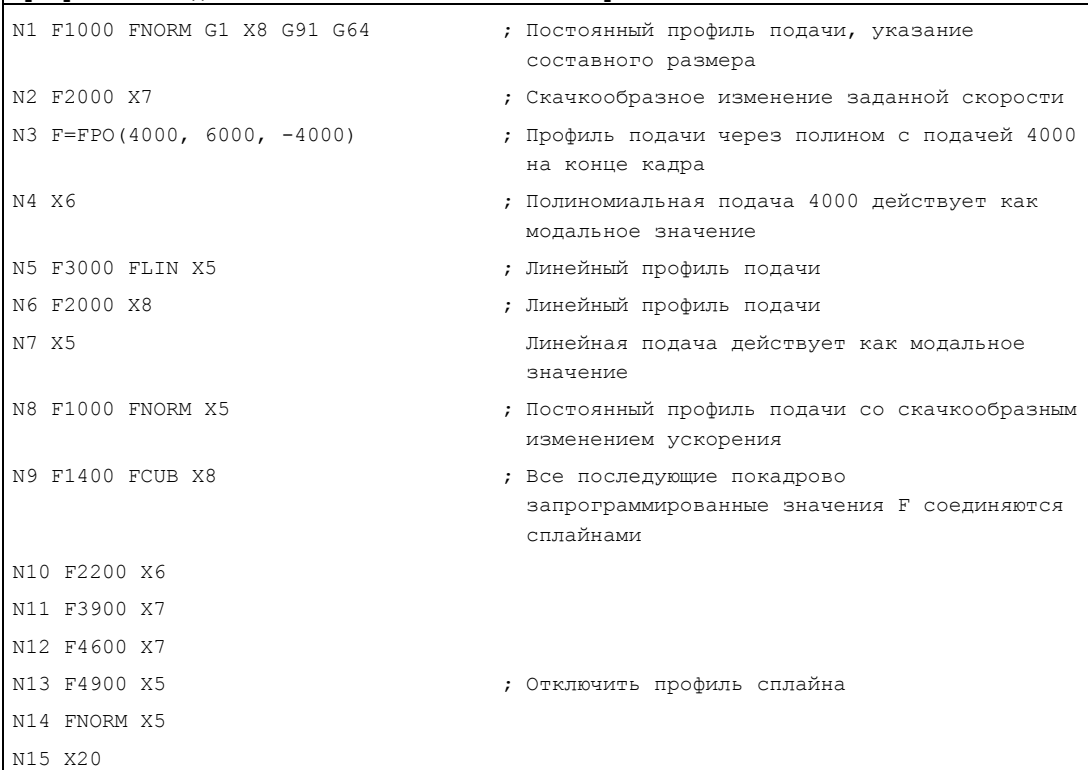

## Параметры траектории

8.2 Характеристика подачи (FNORM, FLIN, FCUB, FPO)

## FNORM

Адрес подачи F обозначает подачу по траектории как постоянное значение по DIN 66025.

Подробности см. руководство по программированию "Основы".

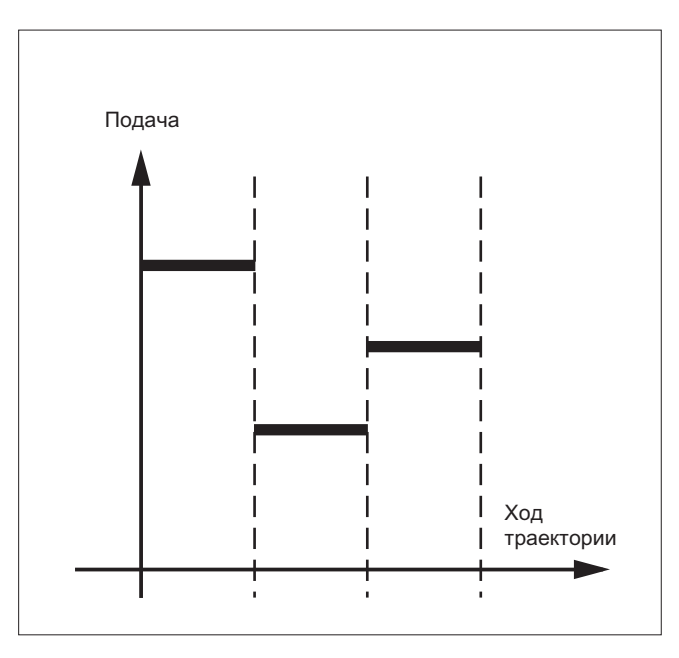

# FLIN

Характеристика подачи выводится линейно от актуального значения подачи к запрограммированному значению F до конца кадра.

#### Пример:

N30 F1400 FLIN X50

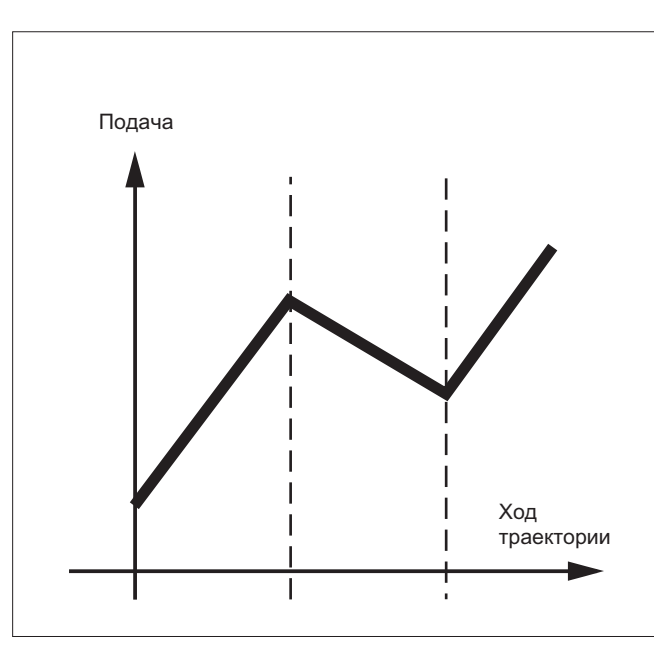

8.2 Характеристика подачи (FNORM, FLIN, FCUB, FPO)

## **FCUB**

Подача выводится от актуального значения подачи к запрограммированному значению F до конца кадра по кубической характеристике. СЧПУ соединяет все запрограммированные покадрово с активной FCUB значения подачи через сплайны. Значения подачи служат здесь как опорные точки для вычисления сплайнинтерполяции.

## Пример:

N50 F1400 FCUB X50 N60 F2000 X47 N70 F3800 X52

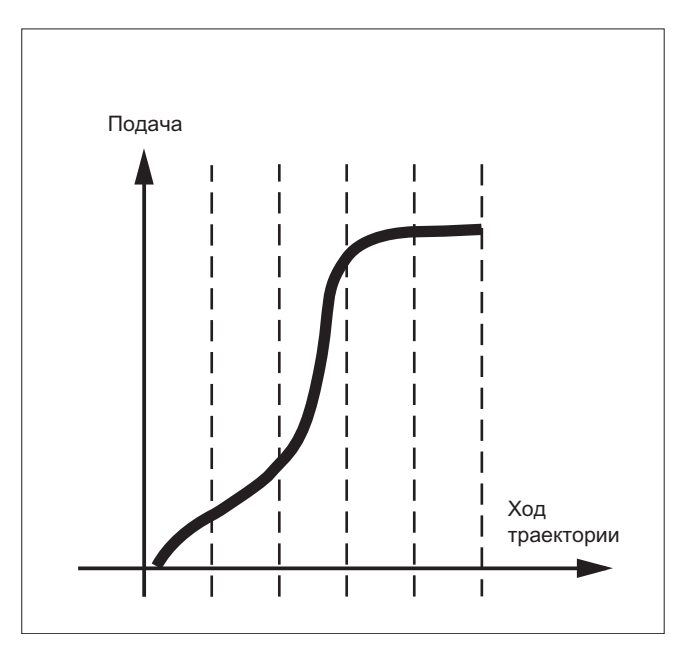

# F=FPO(…,…,…)

Характеристика подачи программируется напрямую через полином. Указание коэффициентов полинома выполняется аналогично полиномиальной интерполяции.

#### Пример:

F=FPO(endfeed, quadf, cubf)

endfeed, quadf и cubf это заранее определенные переменные.

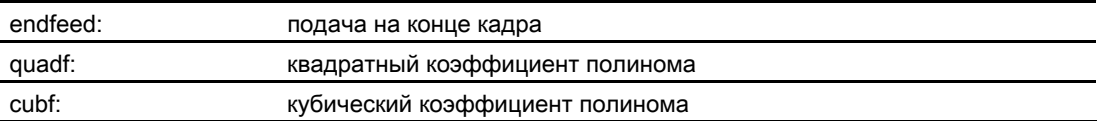

При активной FCUBсплайн в начале и в конце кадра тангенциально примыкает к установленной через FPO характеристике.

8.2 Характеристика подачи (FNORM, FLIN, FCUB, FPO)

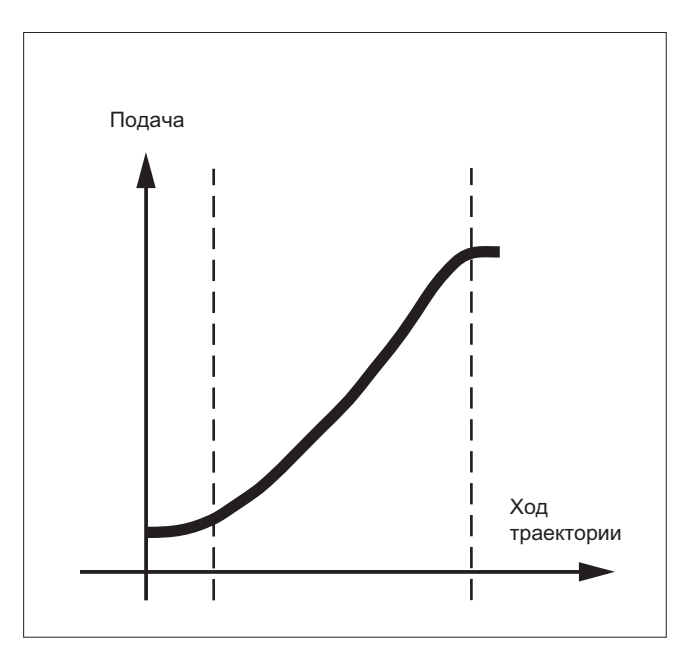

## Граничные условия

Независимо от запрограммированной характеристики подачи действуют функции для программирования параметров движения по траектории.

Запрограммированная характеристика подачи всегда действует абсолютно -**Независимо от G90 или G91.** 

Характеристика подачи FLIN и FCUB действует с

G93 *M* G94.

FLIN И FCUB НЕ ДЕЙСТВУЕТ ДЛЯ

G95, G96/G961 *M* G97/G971.

## Активный компрессор COMPON

При активном компрессоресомном для объединения нескольких кадров в сегмент сплайна действует:

## **FNORM:**

Для сегмента сплайна действует слово F последнего соответствующего кадра.

## FLIN:

Для сегмента сплайна действует слово F последнего соответствующего кадра. Запрограммированное значение F действует к концу сегмента и после выполняется линейный подвод.

## **FCUB:**

Созданный сплайн подачи отклоняется макс. на определенное в машинных данных с \$MC COMPRESS VELO TOL ЗНАЧЕНИЕ ОТ ЗАПРОГРАММИРОВАННЫХ КОНЕЧНЫХ ТОЧЕК.

#### $F = FPO(..., ..., ...)$

Эти кадры не сжимаются.
8.3 Выполнение программы с памятью предварительной обработки (STOPFIFO, STARTFIFO, FIFOCTRL, STOPRE,

### 8.3 Выполнение программы с памятью предварительной обработки (STOPFIFO, STARTFIFO, FIFOCTRL, STOPRE)

### Функция

В зависимости от конфигурации, СЧПУ имеет определенное число памятей предварительной обработки, которые сохраняют подготовленные кадры перед выполнением и выводят их в процессе производства как быстрые последовательности кадров. Благодаря этому возможно прохождение коротких путей с высокими скоростями. Если это допускает остаточное время СЧПУ, память предварительной обработки всегда заполняется.

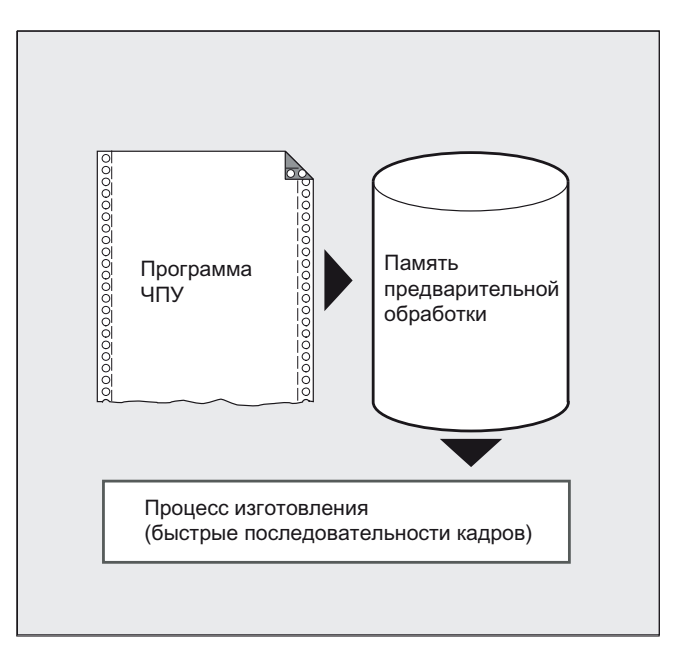

### Обозначить участок обработки

Участок обработки, который должен быть буферизирован в память предварительной обработки, обозначается в программе обработки детали в начале с эторнию и на конце С STARTFIFO. Выполнение подготовленных и буферизированных кадров начинается только после команды STARTFIFO ИЛИ ЗАПОЛНЕНИЯ ПАМЯТИ ПРЕДВАРИТЕЛЬНОЙ Обработки.

### Автоматическое управление памятью предварительной обработки

Автоматическое управление памятью предварительной обработки вызывается командой FIFOCTRL. FIFOCTRL CHAЧАЛА Действует идентично STOPFIFO. При каждом программировании ожидается заполнение памяти предварительной обработки и после начинается выполнение. Разница состоит в поведении при опустошении памяти предварительной: С FIFOCTRL Начиная с уровня заполнения в 2/3 скорость движения по траектории значительно уменьшается, чтобы не допустить полного опустошения и торможения до состояния покоя.

### Остановка предварительной обработки

Подготовка и буферизация кадров останавливается, если в кадре запрограммирована команда STOPRE. Следующий кадр выполняется только тогда, когда все подготовленные и сохраненные прежде кадры полностью выполнены. Предыдущий кадр останавливается с точным остановом (как G9).

8.3 Выполнение программы с памятью предварительной обработки (STOPFIFO, STARTFIFO, FIFOCTRL, STOPRE)

# Синтаксис

Таблица 8- 1 Обозначить участок обработки:

STOPFIFO ... STARTFIFO

Таблица 8- 2 Автоматическое управление памятью предварительной обработки:

... FIFOCTRL ...

Таблица 8- 3 Остановка предварительной обработки:

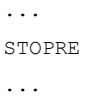

# Примечание

Команды STOPFIFO, STARTFIFO, FIFOCTRL и STOPRE должны программироваться в отдельном кадре.

### Значение

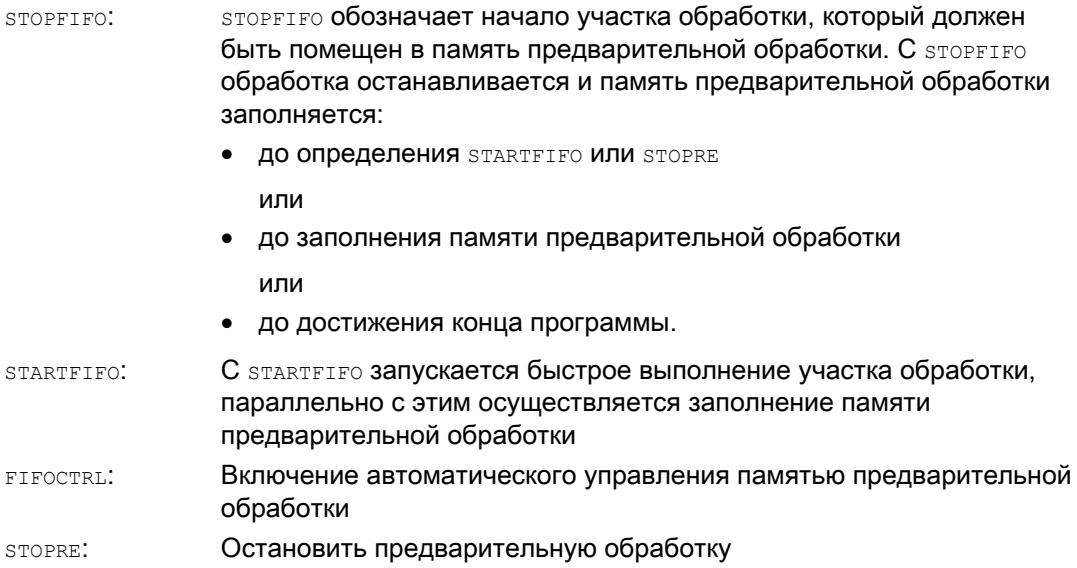

8.3 Выполнение программы с памятью предварительной обработки (STOPFIFO, STARTFIFO, FIFOCTRL, STOPRE,

### Примечание

Заполнение памяти предварительной обработки не выполняется или прерывается, если участок обработки содержит команды, вызывающие режим без буферизации (реферирование, измерительные функции, ...).

### Примечание

При обращении к данным состояния станка (\$SA...), СЧПУ создает внутреннюю остановку предварительной обработки.

# **ВНИМАНИЕ**

При включенной коррекция инструмента и при сплайн-интерполяциях нельзя программировать STOPRE, Т.К. в этом случае будут прерваны связанные последовательности кадров.

# Пример: Остановить предварительную обработку

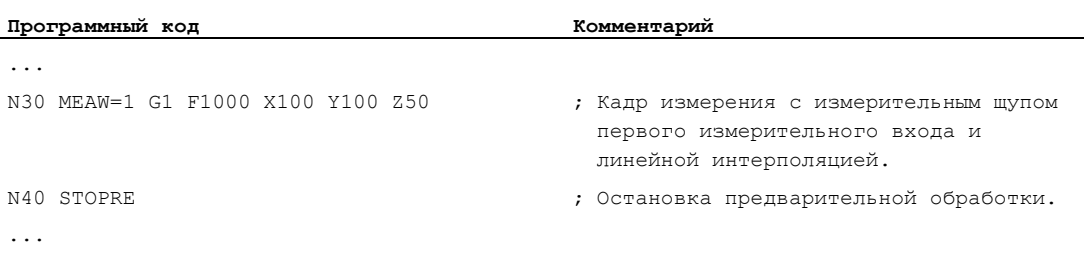

### 8.4 Условно прерываемые сегменты программы (DELAYFSTON, **DELAYFSTOF)**

### Функция

Условно прерываемые сегменты программы обработки детали называются областями задержки останова. Внутри определенных сегментов программы останов не должен выполняться и подача также не должна изменяться. В основном короткие сегменты программы, служащие, к примеру, для изготовления резьбы, должны быть защищены от практически всех событий останова. Возможный стоп действует только после завершения обработки сегмента программы.

### Синтаксис

**DELAYFSTON DELAYFSTOF** 

Команды стоят отдельно в одной строке программы обработки детали.

Обе команды допускаются только в программах обработки детали, но не в синхронных действиях.

# Значение

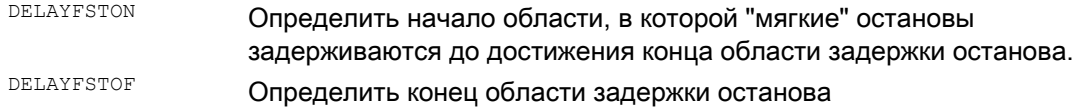

### Примечание

При машинных данных MD11550 \$MN\_STOP\_MODE\_MASK бит 0 = 0 (по умолчанию) область задержки останова определяется не явно, если G331/G332 активна и запрограммировано движение по траектории или G4.

### Пример: События останова

В области задержки останова изменение подачи и блокировка подачи игнорируются. Они действуют только после области задержки останова.

События останова подразделяются на:

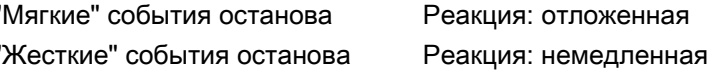

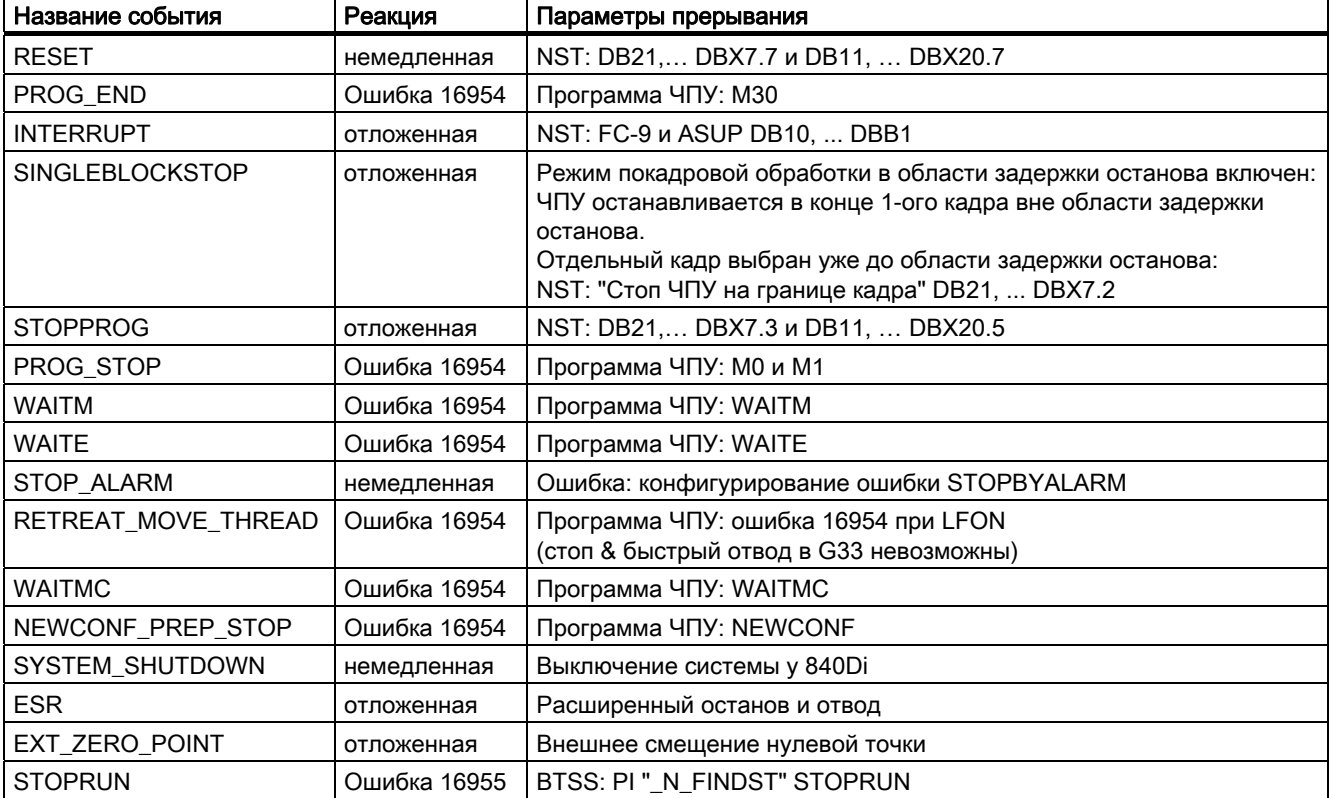

Выбор некоторых событий останова, вызывающих как минимум кратковременный останов:

# Объяснение реакций

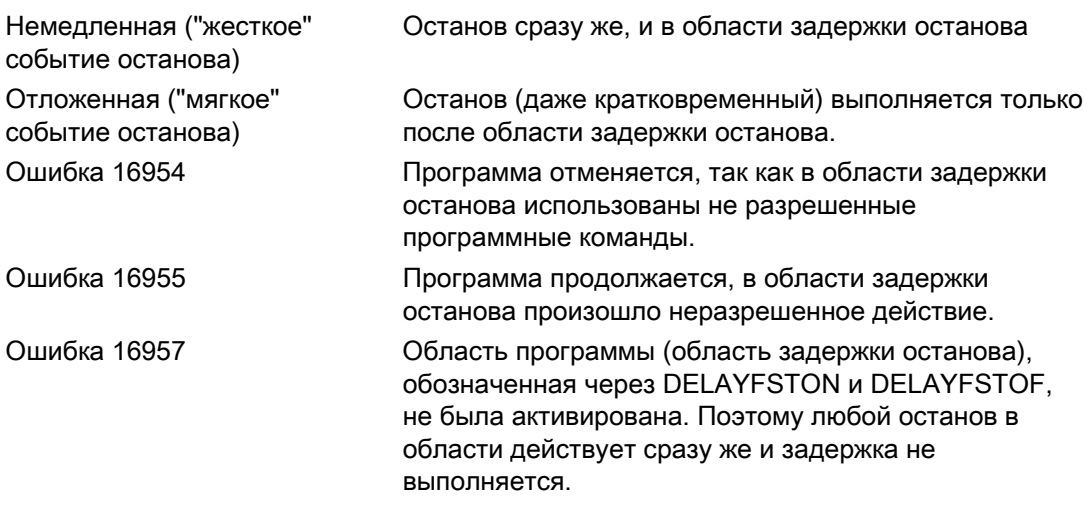

Список других реакций на события останова см.:

### Литература:

Описание функций "Основные функции"; ГРР, канал, программный режим, (K1), глава "Управление и реакция на события останова"

# Пример: Вложенность областей задержки останова на двух программных уровнях

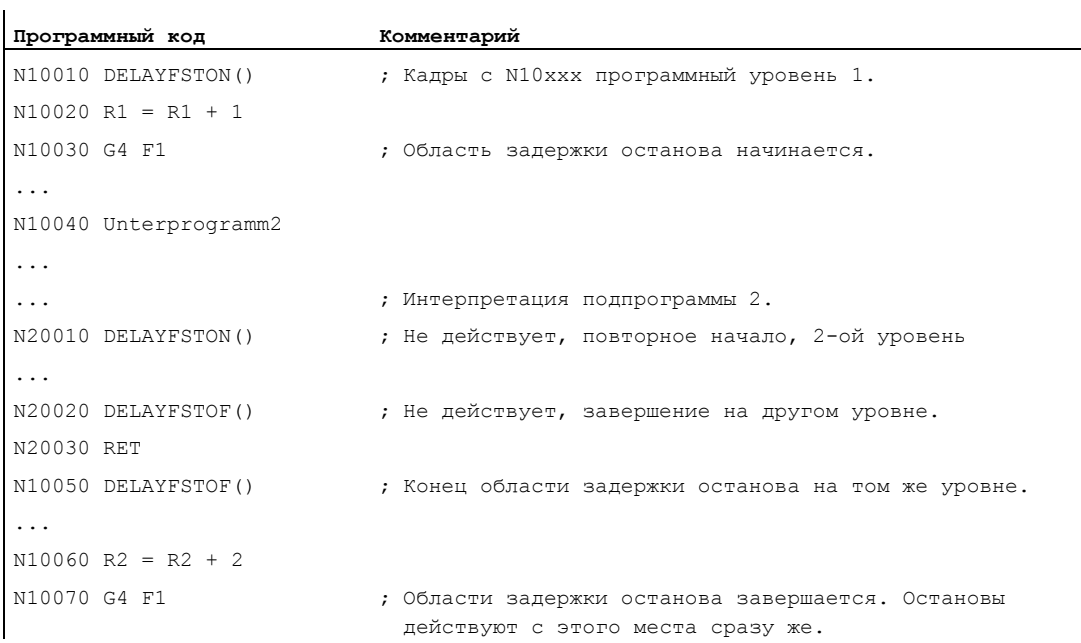

# Пример: Фрагмент программы

Циклично повторяется следующий программный блок:

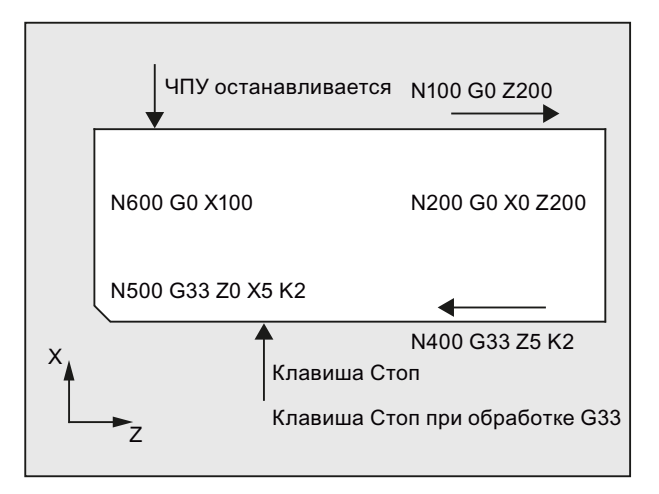

На рисунке видно, что пользователь нажимает "Стоп" в области задержки останова и ЧПУ начинает процесс торможения вне области задержки останова, т.е. в кадре N100. Тем самым ЧПУ останавливается в передней области N100.

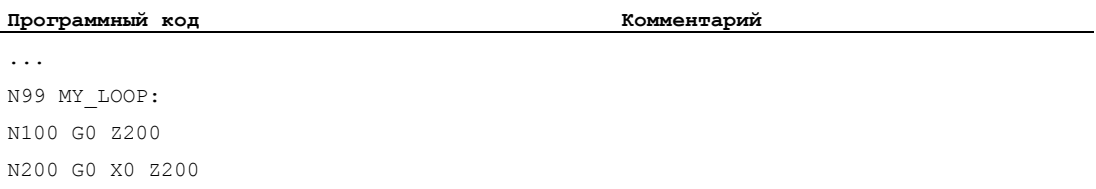

### Программный код

Комментарий

N300 DELAYFSTON() N400 G33 Z5 K2 M3 S1000 N500 G33 Z0 X5 K3 N600 GO X100 N700 DELAYFSTOF() N800 GOTOB MY LOOP

Подробности по поиску кадра типа SERUPRO и подачам в комбинации с G331/G332 Подача при нарезании внутренней резьбы без компенсирующего патрона см.: Литература:

Описание функций "Основные функции": ГРР, канал, программный режим (К1) Описание функция "Основные функции"; Подачи (V1)

### Преимущества области задержки останова

Сегмент программы обрабатывается без провала скорости.

Если пользователь после останова отменяет программу с RESET, то отмененный кадр программы после защищенной области. Этот программный кадр после может служить в качестве цели поиска для последующего поиска.

Пока область задержки останова обрабатывается, следующие оси главного хода не останавливаются:

- командные оси и
- позиционирующие оси. перемещаемые с POSA

Команда программы обработки детали G4 разрешена в области задержки останова, в отличие от других команд программы обработки детали, ведущих к временному **останову** (к примеру, WAITM).

G4, как движение по траектории, активирует область задержки останова или поддерживает ее активность.

### Пример: Подача, вмешательства

Если процентовка перед областью задержки останова уменьшается до 6%, то процентовка активируется в области задержки останова.

Если процентовка в области задержки останова уменьшается со 100% до 6%, то область задержки останова проходится со 100% до конца, а после движение продолжается с 6%.

Блокировка подачи в области задержки останова не действует, останов выполняется только после выхода из области задержки останова.

### Перекрытие/вложенность:

Если две области задержки останова, одна из языковых команд и другая из машинных данных мо 11550: STOP MODE MASK пересекаются, то образуется макс. возможная область задержки останова.

Следующие моменты регулируют взаимодействие языковых команд DELAYFSTON И DELAYFSTOF СО ВЛОЖЕННОСТЯМИ И КОНЦОМ ПРОГРАММЫ Обработки детали:

- 1. При завершении подпрограммы, в которой была вызвана DELAYFSTON, не явно **АКТИВИРУЕТСЯ** DELAYFSTOF .
- 2. DELAYFSTON Область задержки останова не действует.
- 3. Если подпрограмма 1 вызывает в области задержки останова подпрограмму 2, то вся подпрограмма 2 является областью задержки останова. В частности, DELAYFSTOF не действует в подпрограмме 2.

### Примечание

REPOSA это конец подпрограммы и DELAYFSTON ОТКЛЮЧА СТАЯ в любом случае.

Если "жесткое" событие останова возникает в "Области задержки останова", то вся "Область задержки останова" отключается! Это означает, что при возникновении на этом участке программы любого последующего останова, остановка выполняется сразу же. Только повторное программирование (повторная DELAYFSTON) МОЖЕТ начать новую область задержки останова.

Если клавиша "Стоп" нажимается перед областью задержки останова и NCK для торможения должно войти в область задержки останова, то NCK останавливается в области задержки останова и область задержки останова остается отключенной!

Если вход в область задержки останова выполняется с процентовкой 0%, то область задержки останова не принимается!

Это относится ко всем "мягким" событиям останова.

Посредством STOPALL ВОЗМОЖНО ТОРМОЖЕНИЕ В Области задержки останова. Но при STOPALL СРАЗУ же активируются все другие события останова, которые до этого были отложены

### Системные переменные

Область задержки останова с помощью \$P DELAYFST МОЖЕТ быть определена в программе обработки детали. Если бит 0 системной переменной установлен на 1, то программа обработки детали в этот момент выполняется в области задержки  $OCTAHORA$ 

Область задержки останова с помощью \$АС DELAYFST МОЖЕТ быть определена в синхронных действиях. Если бит 0 системной переменной установлен на 1, то программа обработки детали в этот момент выполняется в области задержки останова.

### Совместимость

Предустановка машинных данных мр 11550: STOP MODE MASK бит 0 = 0 вызывает не явную область задержки останова для группы кода G G331/G332 и если запрограммировано движение по траектории или G4.

Бит 0 = 1 обеспечивает останов для группы кода G G331/G332 и если запрограммировано движение по траектории или  $G4$  (поведение до ПО 6). Для определения области задержки останова необходимо использовать команды DELAYFSTON/DELAYFSTOF .

8.5 Пропуск места в программе для SERUPRO (IPTRLOCK, IPTRUNLOCK)

# 8.5 Пропуск места в программе для SERUPRO (IPTRLOCK, IPTRUNLOCK)

### Функция

Для определенных сложных механических ситуаций на станке необходимо недопущение поиска кадра SERUPRO.

С помощью программируемого указателя прерываний существует возможность вмешательства для установа при "Поиске на месте прерывания" перед непригодным для поиска местом.

Также могут быть определены непригодные для поиска области в областях программы обработки детали, повторный вход в которые NCK еще блокируется. При отмене программы NCK отмечает последний обработанный кадр, поиск которого возможен через интерфейс управления HMI.

### Синтаксис

IPTRLOCK IPTRUNLOCK

Команды стоят отдельно в одной строке программы обработки детали и обеспечивают возможность программируемого указателя прерываний.

### Значение

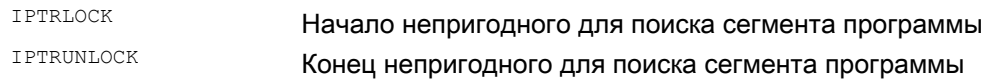

Обе команды допускаются только в программах обработки детали, но не в синхронных действиях.

8.5 Пропуск места в программе для SERUPRO (IPTRLOCK, IPTRUNLOCK)

### Пример

Вложение непригодных для поиска сегментов программы на двух программных уровнях с не явной IPTRUNLOCK. Не явная IPTRUNLOCK в подпрограмме 1 завершает непригодную для поиска область.

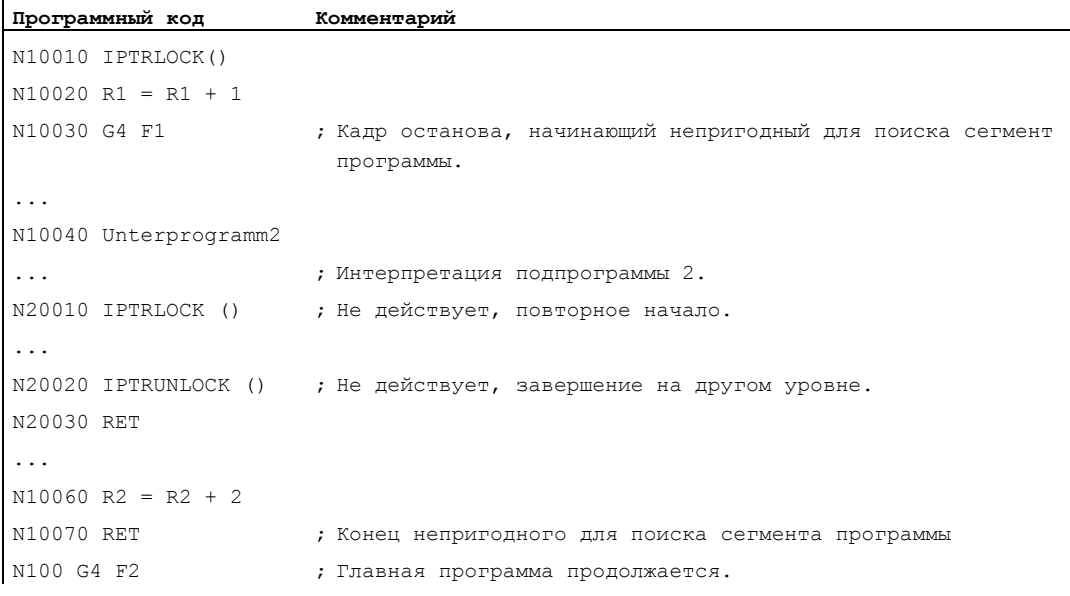

После прерывание на 100 снова выводит указатель прерываний.

### Регистрация и поиск непригодных для поиска областей

Непригодные для поиска сегменты программы обозначаются с помощью языковых команд IPTRLOCK и IPTRUNLOCK .

Команда **IPTRLOCK** замораживает указатель прерываний на исполняемом в главном ходе отдельном кадре (SBL1). Этот кадр в дальнейшем обозначается как кадр останова. Если после IPTRLOCK происходит отмена программы, то на интерфейсе управления HMI можно выполнить поиск т.н. кадра останова.

# Повторный установ на актуальный кадр

Указатель прерываний с помощью IPTRUNLOCK устанавливается для следующего сегмента программы на актуальный кадр на точку прерывания.

После найденной цели поиска с тем же кадром останова можно повторить новую цель поиска.

Отредактированный пользователем указатель прерываний снова должен быть удален через HMI.

8.5 Пропуск места в программе для SERUPRO (IPTRLOCK, IPTRUNLOCK)

### Правила вложенности

Следующие моменты регулируют взаимодействие языковых команд IPTRLOCK И IPTRUNLOCK СО ВЛОЖЕННОСТЯМИ И КОНЦОМ ПРОГРАММЫ Обработки детали:

- 1. При завершении подпрограммы, в которой была вызвана трткьоск, не явно **активируется** IPTRUNLOCK .
- 2. IPTRLOCK в непригодной для поиска области не действует.
- 3. Если подпрограмма 1 вызывает в непригодной для поиска области подпрограмму 2. то вся подпрограмма 2 остается непригодной для поиска. В частности. IPTRUNLOCK не действует в подпрограмме 2.

Дополнительную информацию см. /FB1/ Описание функций "Основные функции"; ГРР, канал, программный режим, (K1).

### Системная переменная

Непригодная для поиска область с помощью SP IPTRLOCK МОЖЕТ быть определена в программе обработки детали.

### Автоматический указатель прерываний

Функция автоматического указателя прерываний автоматически устанавливается определенный ранее тип связи как непригодный для поиска. Посредством машинных данных автоматический указатель прерываний активируется для

- электронного редуктора при EGON
- осевого соединения по главному значению при LEADON

При пересечении запрограммированного и активируемого через машинные данные автоматического указателя прерываний, создается макс. возможная непригодная для поиска область.

8.6 Повторный подвод к контуру (REPOSA, REPOSL, REPOSQ, REPOSQA, REPOSH, REPOSHA, DISR, DISPR, RMI, RMB, RME, RMN)

# 8.6 Повторный подвод к контуру (REPOSA, REPOSL, REPOSQ, REPOSQA, REPOSH, REPOSHA, DISR, DISPR, RMI, RMB, RME, RMN)

### Функция

Если при обработке текущая программа прерывается и выполняется свободный ход инструмента – к примеру, из-за поломки инструмента или для дополнительного измерения – то можно выполнить повторный подвод к контуру в выбранной точке, используя программное управление.

Команда REPOS действует как возврат из подпрограммы (к примеру, через M17). Последующие кадры в обработчике прерываний более не выполняются.

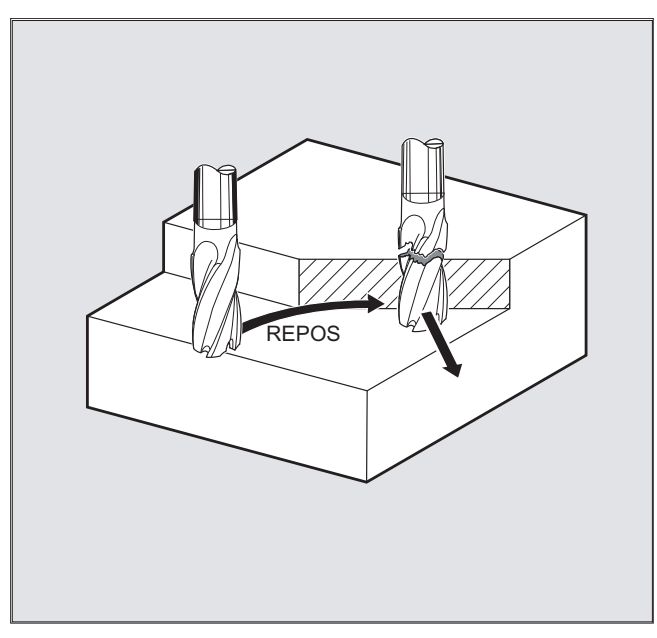

По прерыванию хода программы см. также раздел "Гибкое программирование ЧПУ", глава "Обработчик прерываний" в этом руководстве по программированию.

 8.6 Повторный подвод к контуру (REPOSA, REPOSL, REPOSQ, REPOSQA, REPOSH, REPOSHA, DISR, DISPR, RMI, RMB, RME, RMN)

# Синтаксис

REPOSA RMI DISPR=… REPOSA RMB REPOSA RME REPOSA RMN REPOSL RMI DISPR=… REPOSL RMB REPOSL RME REPOSL RMN REPOSQ RMI DISPR=… DISR=… REPOSQ RMB DISR=… REPOSQ RME DISR=… REPOSQA DISR=… REPOSH RMI DISPR=… DISR=… REPOSH RMB DISR=… REPOSH RME DISR=… REPOSHA DISR=…

### Значение

## Путь подвода

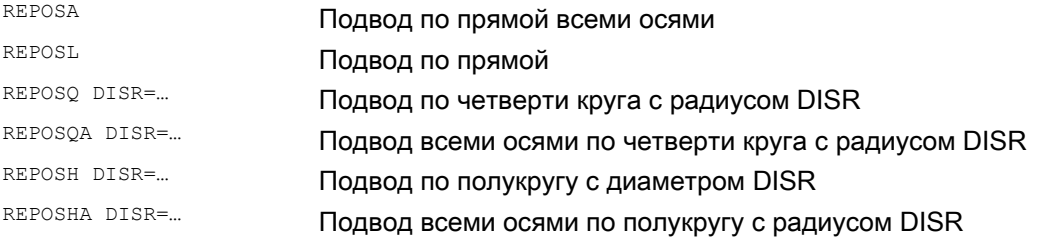

# Точка повторного подвода

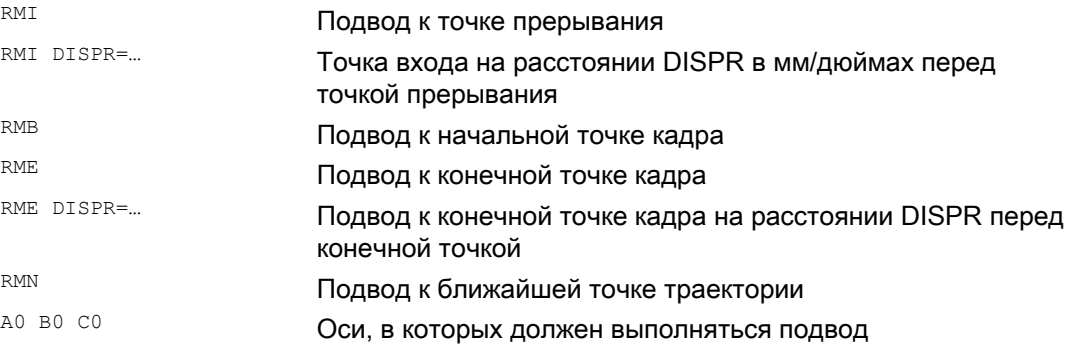

8.6 Повторный подвод к контуру (REPOSA, REPOSL, REPOSQ, REPOSQA, REPOSH, REPOSHA, DISR, DISPR, RMI, RMB, RME, RMN)

# Пример: Подвод по прямой, REPOSA, REPOSL

Инструмент движется к точке повторного подвода по прямой.

С REPOSA автоматически перемещаются все оси. При REPOSL можно указать перемещаемые оси.

Пример: REPOSL RMI DISPR=6 F400

или

REPOSA RMI DISPR=6 F400

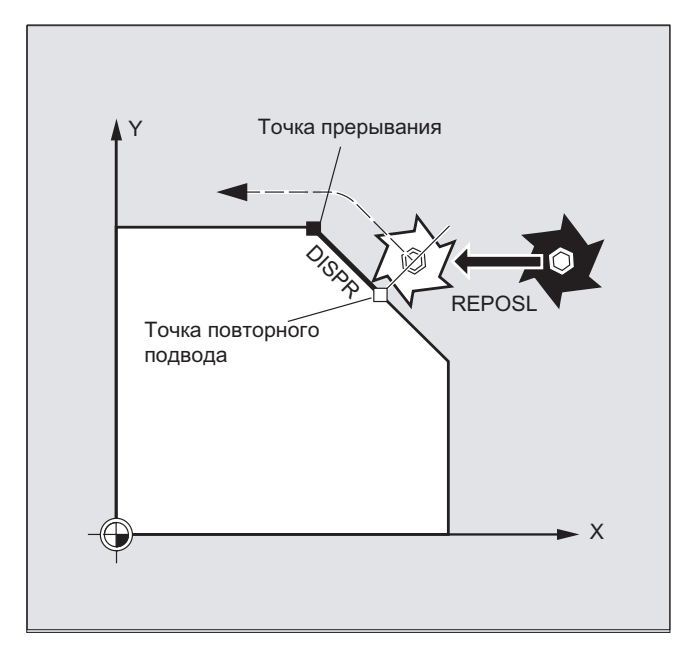

 8.6 Повторный подвод к контуру (REPOSA, REPOSL, REPOSQ, REPOSQA, REPOSH, REPOSHA, DISR, DISPR, RMI, RMB, RME, RMN)

# Пример: Подвод по четверти круга, REPOSQ, REPOSQA

Инструмент движется к точке повторного подвода по четверти круга с радиусом DISR=.... Необходимую промежуточная точку между стартовой точкой и точкой повторного подвода СЧПУ вычисляет автоматически.

### Пример:

REPOSQ RMI DISR=10 F400

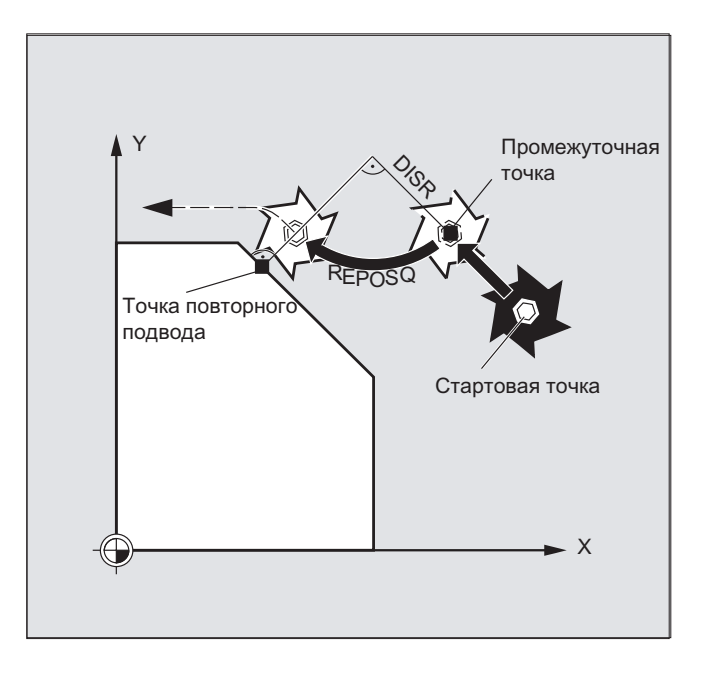

8.6 Повторный подвод к контуру (REPOSA, REPOSL, REPOSQ, REPOSQA, REPOSH, REPOSHA, DISR, DISPR, RMI, RMB, RME, RMN)

# Пример: Подвод инструмента по полукругу, REPOSH, REPOSHA

Инструмент движется к точке повторного подвода по полукругу с диаметром DISR=.... Необходимую промежуточная точку между стартовой точкой и точкой повторного подвода СЧПУ вычисляет автоматически.

### Пример:

REPOSH RMI DISR=20 F400

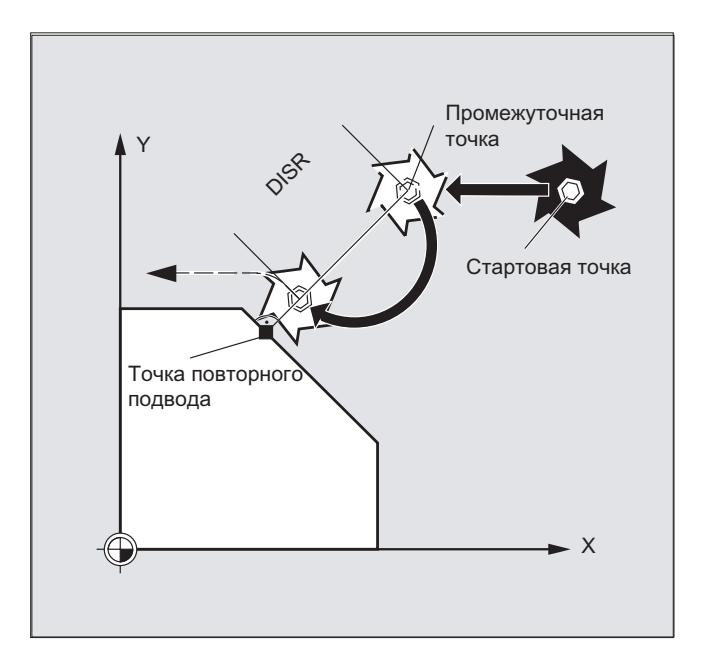

 8.6 Повторный подвод к контуру (REPOSA, REPOSL, REPOSQ, REPOSQA, REPOSH, REPOSHA, DISR, DISPR, RMI, RMB, RME, RMN)

# Определение точки повторного подвода (не для SERUPRO подвод с RMN)

Относительно кадра ЧПУ, в котором выполнение программы было прервано, можно выбирать между тремя точками повторного подвода:

- RMI, точка прерывания
- RMB, начальная точка кадра или последняя конечная точка
- RME, конечная точка кадра

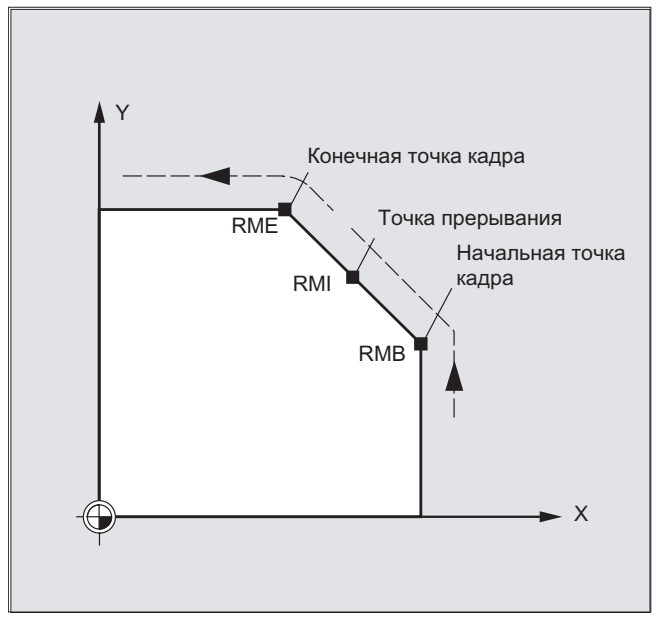

С помощью RMI DISPR=... или RME DISPR=... можно определить точку повторного подвода, лежащую перед точкой прерывания или перед конечной точкой кадра.

С помощью DISPR=... описывается ход контура в мм/дюймах, на который точка повторного подвода лежит перед точкой прерывания или конечной точкой. Эта точка может и для больших по величине значений лежать макс. в начальной точке кадра.

Если DISPR=... не программируется, то действует DISPR=0 и тем самым точка прерывания (при RMI) или конечная точка кадра (при RME).

8.6 Повторный подвод к контуру (REPOSA, REPOSL, REPOSQ, REPOSQA, REPOSH, REPOSHA, DISR, DISPR, RMI, RMB, RME, RMN)

# **Знак DISPR**

Знак DISPR обрабатывается. При положительном знаке сохраняется прежнее поведение.

При отрицательном знаке за точкой прерывания или при RMB за точкой старта снова выполняется установ.

Расстояние между точкой прерывания и точкой установа следует из величины DISPR. Эта точка может и для больших по величине значений лежать макс. в конечной точке кадра.

### Пример использования:

Датчик определяет приближение к прихвату. Запускается ASUP для обхода прихвата.

В заключении с отрицательным DISPR выполняется репозиционирование на точку за прихватом и программа продолжается.

### Подвод SERUPRO с RMN

Если при обработке в любом месте происходит вынужденная отмена, то с помощью подвода SERUPRO под RMN выполняется подвод к кратчайшему пути от места отмены, чтобы после обработать только остаточный путь. Для этого пользователь запускает процесс SERUPRO на кадр прерывания и выполняет позиционирование с помощью клавиш JOG на позицию перед поврежденным местом конечного кадра.

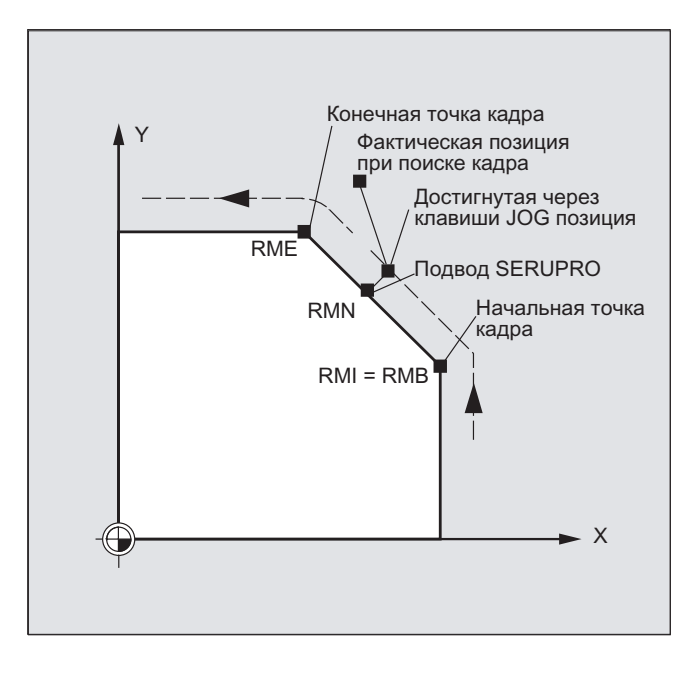

# Примечание **SERUPRO**

Для SERUPRO RMI И RMB ИДЕНТИЧНЫ. RMN НЕ ОГРАНИЧИВАЕТСЯ ТОЛЬКО SERUPRO, а действует везде.

8.6 Повторный подвод к контуру (REPOSA, REPOSL, REPOSQ, REPOSQA, REPOSH, REPOSHA, DISR, DISPR, RMI, RMB, RME, RMN)

# Подвод к ближайшей точке траектории RMN

На момент интерпретации REPOSA после прерывания кадр повторного подвода с RMN не начинается еще раз целиком, а лишь обрабатывается остаточный путь. Выполняется подвод к ближайшей точке траектории прерванного кадра.

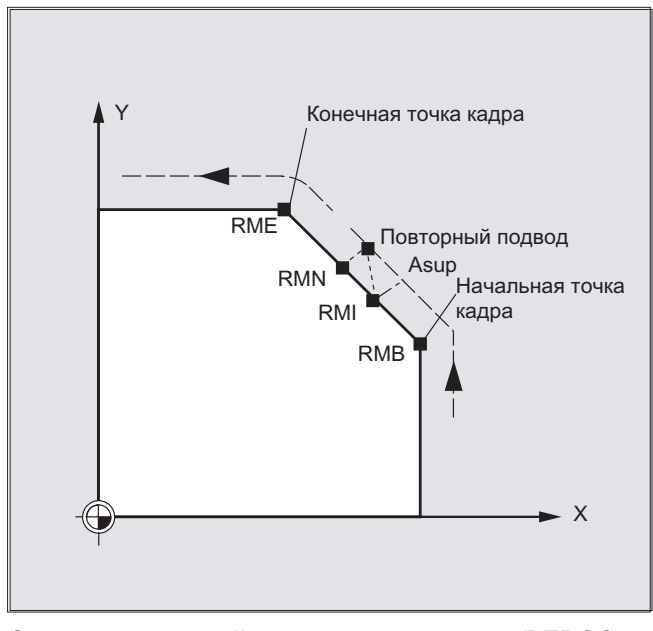

Состояние для действительного режима REPOS

Действительный режим REPOS прерванного кадра может быть считан через **СИНХРОННЫЕ ДЕЙСТВИЯ ПОСРЕДСТВОМ ПЕРЕМЕННОЙ** \$AC REPOS PATH MODE :

0: подвод не определен

- 1 RMB: ПОДВОД К НАЧАЛУ
- 2 RMI: ПОДВОД К ТОЧКЕ ПРЕРЫВАНИЯ
- 3 RME: ПОДВОД К КОНЕЧНОЙ ТОЧКЕ КАДРА
- 4 RMN: подвод к ближайшей точке траектории прерванного кадра.

8.6 Повторный подвод к контуру (REPOSA, REPOSL, REPOSQ, REPOSQA, REPOSH, REPOSHA, DISR, DISPR, RMI, RMB, RME, RMN)

### Подвод с новым инструментом

Если выполнение программы было остановлено из-за поломки инструмента:

При программировании нового номера D программа продолжается с точки повторного подвода с измененными значениями коррекции инструмента.

При изменении значений коррекции инструмента может случиться, что подвод к точке прерывания будет более невозможен. В этом случае выполняется подвод к ближайшей от точки прерывания точке на новом контуре (возможно измененной на DISPR).

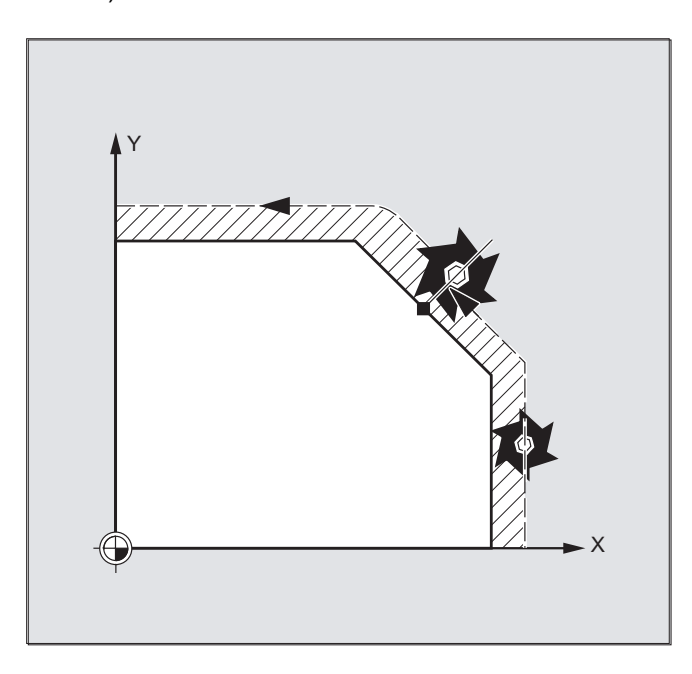

# Подвод к контуру

Движение, с которым инструмент снова подводится к контуру, может быть запрограммировано. Адреса перемещаемых осей указываются со значением ноль.

С помощью команд REPOSA, REPOSQA И REPOSHA автоматически репозиционируются все оси. Указание оси не требуется.

При программировании REPOSL, REPOSQ и REPOSH все гео-оси движутся автоматически, т.е. и без указания в команде. Все другие оси должны быть указаны в команде.

 8.6 Повторный подвод к контуру (REPOSA, REPOSL, REPOSQ, REPOSQA, REPOSH, REPOSHA, DISR, DISPR, RMI, RMB, RME, RMN)

### Для круговых движений REPOSH и REPOSQ действует:

Круг проходится в указанной рабочей плоскости G17 до G19 .

Если в кадре подвода указывается третья гео-ось (направление подачи), то подвод к точке повторного подвода в том случае, когда позиция инструмента и запрограммированная позиция в направлении подачи не совпадают, выполняется по спирали.

В следующих случаях происходит автоматическое переключение на

линейный подвод REPOSL :

- Значение для DISR не указано.
- Определенного направления подвода не существует (прерывание программы в кадре без информации перемещения).
- При направлении подвода вертикально к актуальной рабочей плоскости.

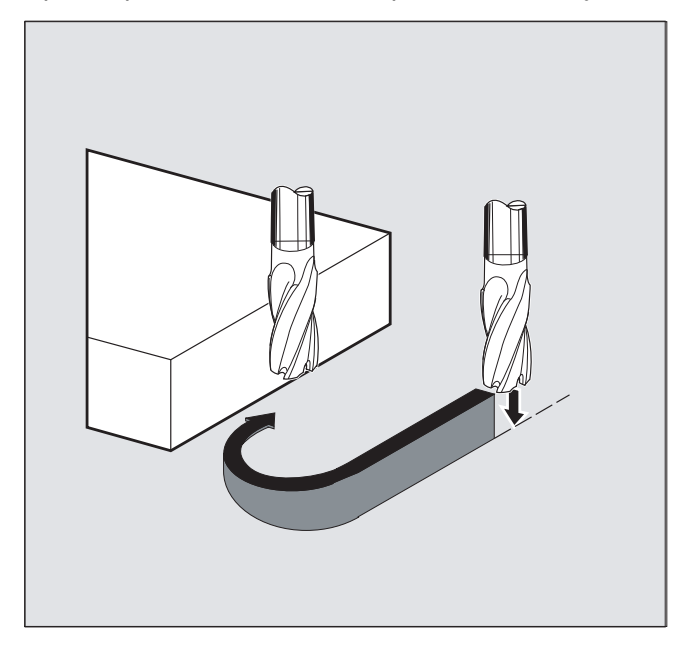

#### 8.7 Воздействие на управление движением

#### 871 Процентная коррекция рывка (JERKLIM)

### Функция

С помощью команды ЧПУ JERKLIM установленный через машинные данные макс. возможный рывок оси при движении по траектории в критических сегментах программы может быть уменьшен или увеличен.

## Условие

Режим ускорения SOFT должен быть активен.

### **Активность**

Функция действует:

- в автоматических режимах работы.
- только на траекторные оси.

### Синтаксис

JERKLIM[<ось>] =<значение>

### Значение

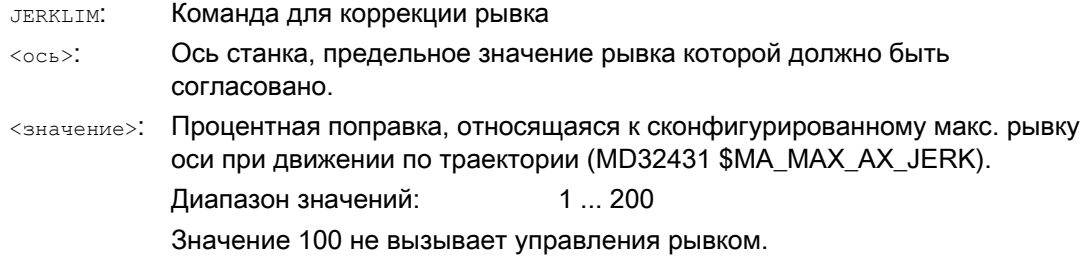

### Примечание

Поведение JERKLIM при завершении программы обработки детали и сбросе канала конфигурируется с битом 0 в машинных данных MD32320 \$MA\_DYN\_LIMIT\_RESET\_MASK:

Бит  $0 = 0$ :

Запрограммированное значение для JERKLIM при Reset канала/М30 сбрасывается на 100 %.

• Бит  $0 = 1$ : Запрограммированное значение для JERKLIM сохраняется после Reset канала/МЗО.

# Пример

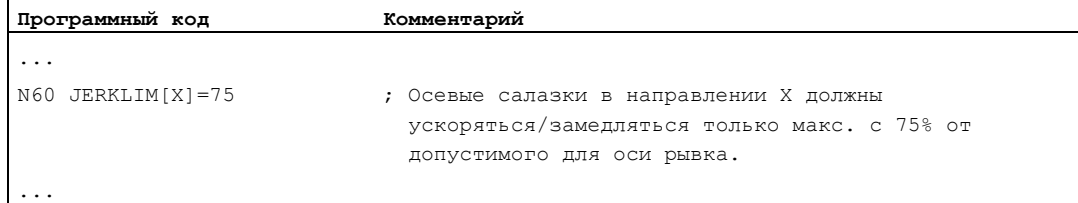

# 8.7.2 Процентная коррекция скорости (VELOLIM)

### Функция

С помощью команды ЧПУ VELOLIM установленная через машинные данные макс. возможная скорость оси/шпинделя в осевом режиме или макс. возможная зависящая от ступени редуктора частота вращения шпинделя в шпиндельном режиме (режим управления по частоте вращения M3, M4, M5 и режим позиционирования SPOS, SPOSA, M19) могут быть уменьшены на критических сегментах программы, к примеру, чтобы снизить нагрузку на станок или улучшить качество обработки.

### Активность

Функция действует:

- в автоматических режимах работы.
- на траекторные и позиционирующие оси.
- на шпиндели в шпиндельном/осевом режиме

### Синтаксис

VELOLIM[<ось/шпиндель>]=<значение>

# Значение

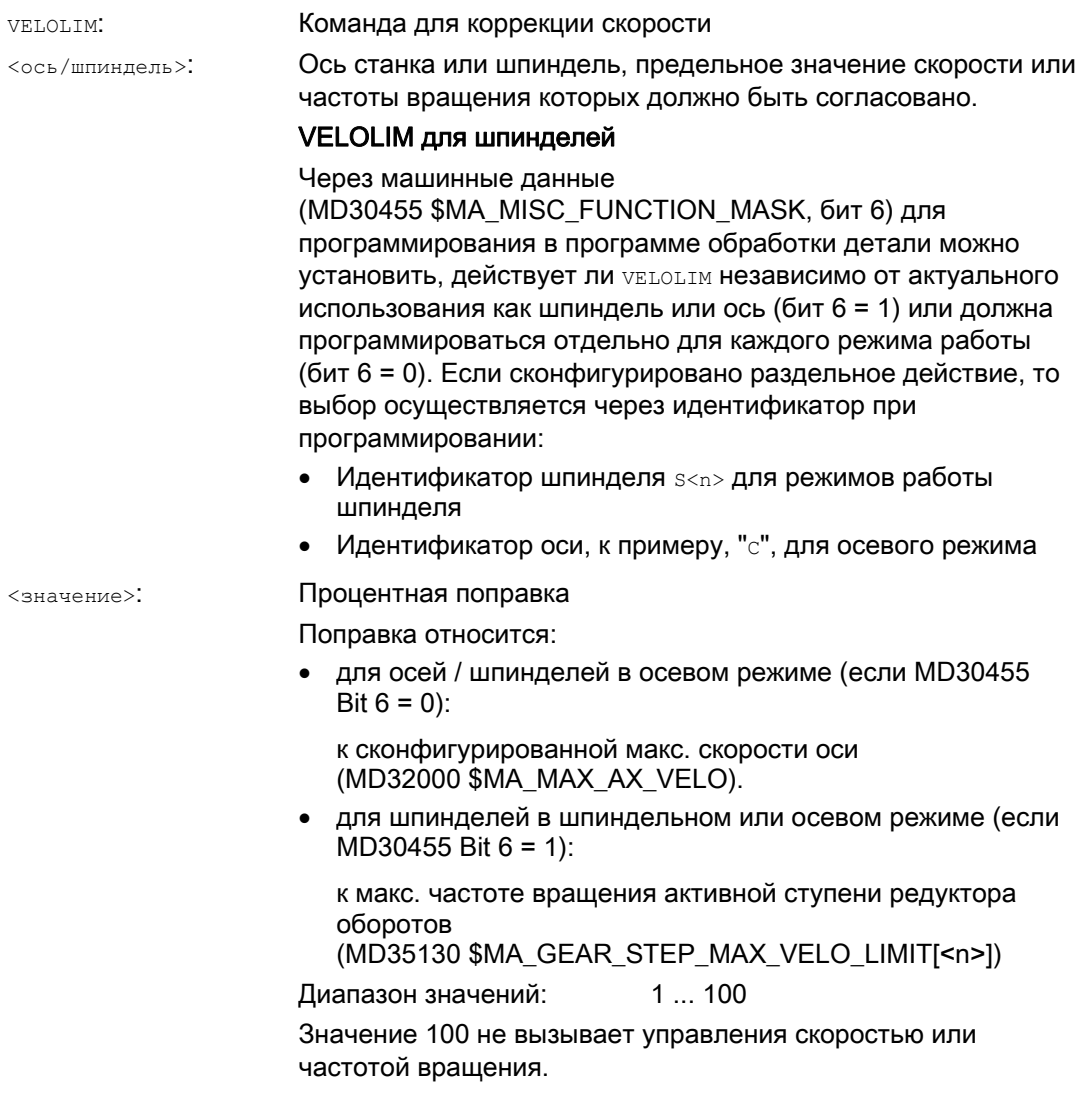

### Примечание

### Поведение при завершении программы обработки детали и сбросе канала

Поведение VELOLIM при завершении программы обработки детали и сбросе канала конфигурируется с битом 0 в машинных данных MD32320 \$MA\_DYN\_LIMIT\_RESET\_MASK:

•  $5uT = 0$ :

Запрограммированное значение для VELOLIM при Reset канала/М30 сбрасывается на 100 %.

•  $BUT 0 = 1$ : Запрограммированное значение для VELOLIM сохраняется после Reset канала/М30.

### Примечание

### VELOLIM для шпинделей в синхронных действиях

При программировании VELOLIM в синхронных действиях различие между шпиндельным и осевым режимом отсутствует. Независимо от используемого при программировании идентификатора, частота вращения в шпиндельном режиме и скорость в осевом режиме ограничиваются одинаково.

### Диагностика

### Диагностика VELOLIM в шпиндельном режиме

Активное ограничение частоты вращения через VELOLIM (меньше 100 %) в шпиндельном режиме может быть определено через считывание системных переменных \$AC\_SMAXVELO и \$AC\_SMAXVELO\_INFO.

В случае ограничения \$AC\_SMAXVELO выводит созданный через VELOLIM лимит частоты вращения. Переменная \$AC\_SMAXVELO\_INFO в этом случае возвращает значение "16" как идентификатор для причины ограничения VELOLIM.

### Примеры

### Пример 1: Ограничение скорости оси станка

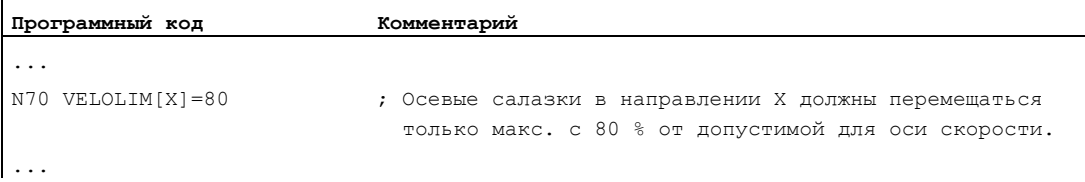

### Пример 2: Ограничение частоты вращения шпинделя

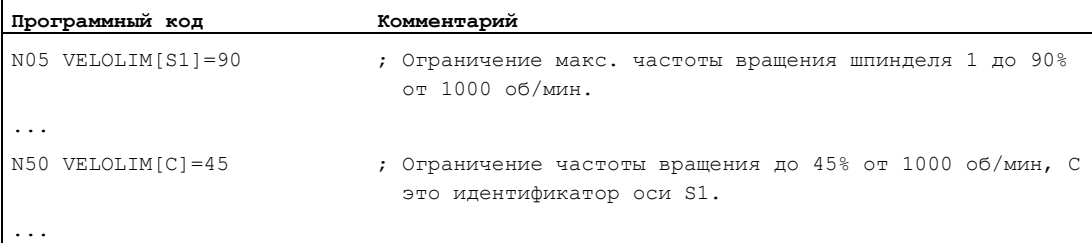

Данные конфигурации для шпинделя 1 (AX5):

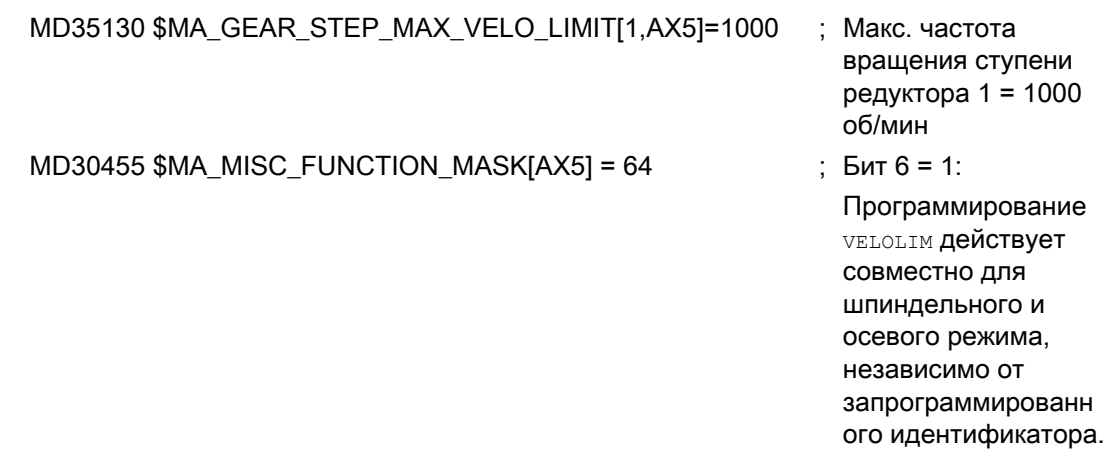

#### $8.7.3$ Пример программы для JERKLIM и VELOLIM

Программа ниже представляет пример использования для процентного ограничения рывка и скорости:

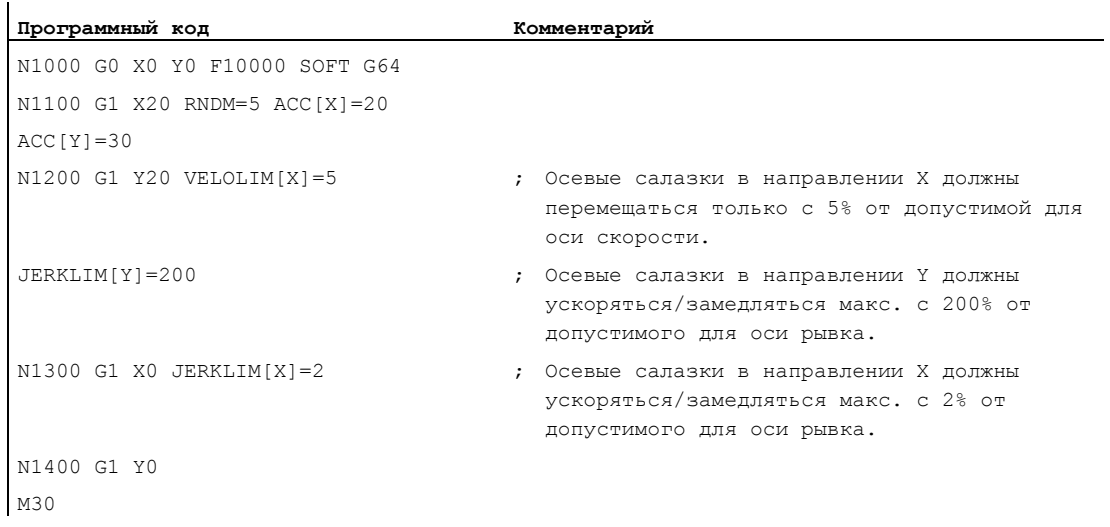

8.8 Программируемый допуск контура/ориентации (CTOL, OTOL, ATOL)

### 8.8 Программируемый допуск контура/ориентации (CTOL, OTOL, ATOL)

### Функция

С помощью команд стол, отол и атол определенные через машинные и установочные данные допуски обработки для функций компрессора (COMPON, COMPCURV, COMPCAD), типов перешлифовки G642, G643, G645, OST и сглаживания ориентации ORISON могут быть согласованы в программе ЧПУ.

Запрограммированные значения действуют до их повторного программирования или удаления через присвоение отрицательного значения. Кроме этого, они удаляются при завершении программы, сбросе канала, сбросе ГРР, сбросе NCK (горячий пуск) и Power On (холодный пуск). После удаления снова действуют значения из машинных и установочных данных.

### Синтаксис

СТОL=<значение> ОТОL=<значение> ATOL [<ocb>] =< значение>

### Значение

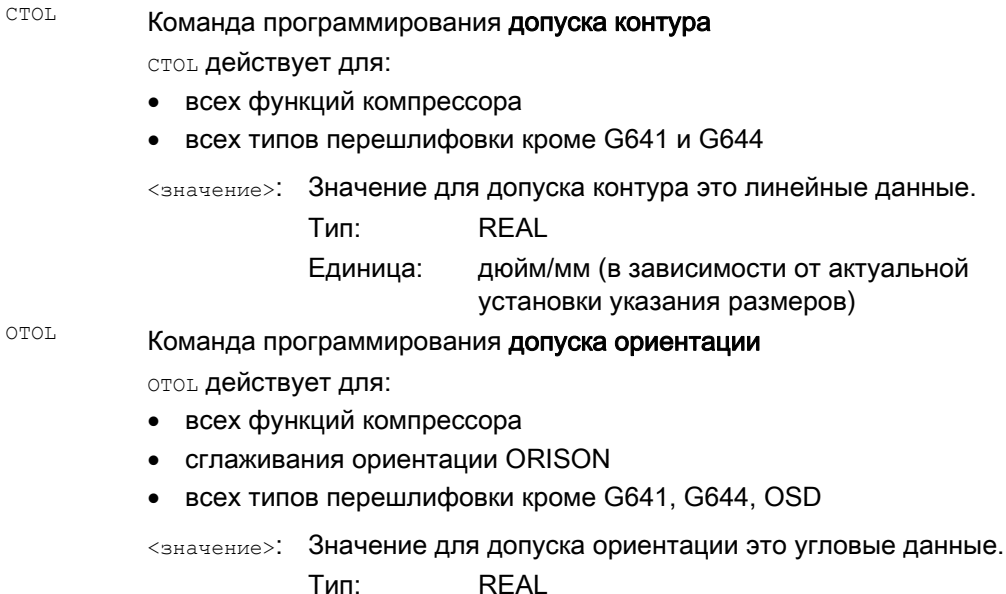

Единица: Градус 8.8 Программируемый допуск контура/ориентации (CTOL, OTOL, ATOL)

ATOL Команда программирования спец. для оси допуска

**АТОL ДЕЙСТВУЕТ ДЛЯ:** 

- всех функций компрессора
- сглаживания ориентации ORISON
- всех типов перешлифовки кроме G641, G644, OSD  $\bullet$
- Имя оси, для которой должен быть запрограммирован осевой  $rac{1}{2}$ допуск
- Значение для осевого допуска, в зависимости от типа оси <значение>: (линейная или круговая ось) это линейные или угловые данные. **DEAI**  $T_{\text{total}}$

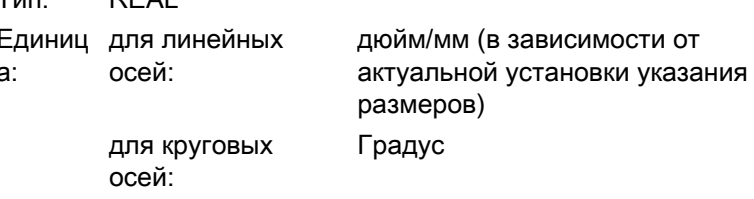

### Примечание

СТОІ И ОТОІ ИМЕЮТ ПРИОРИТЕТ ПЕРЕД АТОІ.

### Граничные условия

ï

### Масштабирующие фреймы

Масштабирующие фреймы действуют на запрограммированные допуски так же, как и на позиции осей, т.е. относительный допуск остается тем же.

### Пример

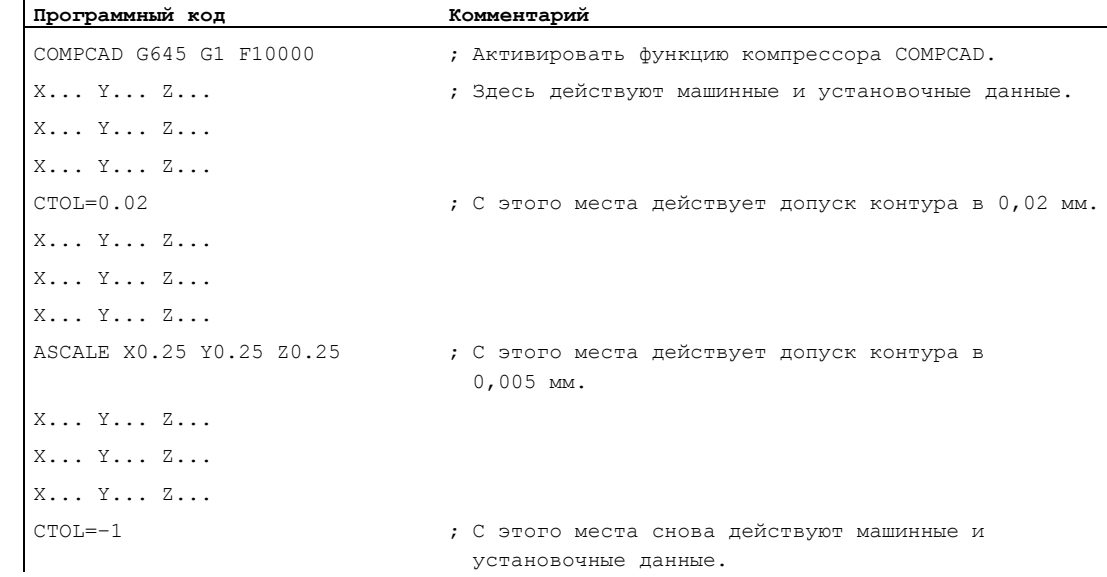

Расширенное программирование Справочник по программированию, 03/2010, 6FC5398-2BP20-1PA0

8.8 Программируемый допуск контура/ориентации (CTOL, OTOL, ATOL)

```
Программный код
                          Комментарий
X... Y... Z...X... Y... Z...X... Y... Z...
```
### Дополнительная информация

### Чтение значений допуска

Для дальнейших случаев использования или для диагностики актуальные действующие допуски для функций компрессора (COMPON, COMPCURV, COMPCAD). типов перешлифовки G642, G643, G645, OST и сглаживания ориентации ORISON, независимо от типа возникновения, могут считываться через системные переменные.

 $\bullet$ В синхронных действиях или с остановкой предварительной обработки в программе обработки детали через системные переменные:

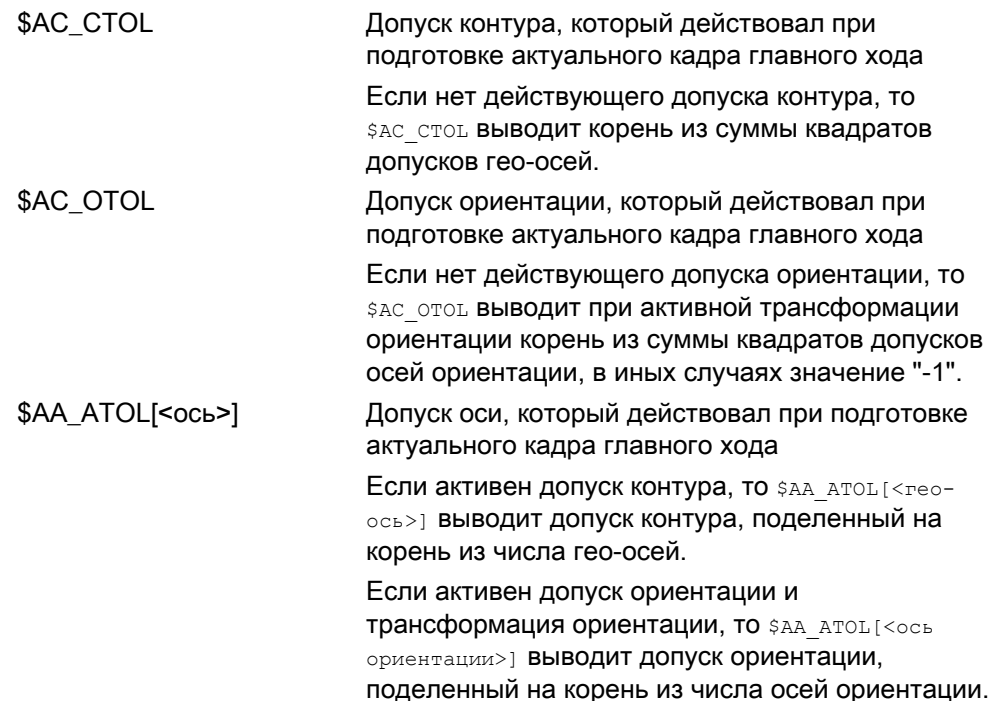

8.8 Программируемый допуск контура/ориентации (CTOL, OTOL, ATOL)

### Примечание

Если значения допуска не были запрограммированы, то переменные \$А не являются достаточно дифференцированными для различия возможно разных допусков отдельных функций, т.к. они могут назвать только одно значение.

Такие случаи возможны, если машинные и установочные данные устанавливают различные допуски для функций компрессора, перешлифовки и сглаживания ориентации. В этом случае переменные выводят наибольшее значение, встречающееся в активных в настоящий момент функциях.

Если, к примеру, активна функция компрессора с допуском ориентации 0,1° и сглаживание ориентации ORISON с 1°, то переменная \$AC\_OTOL выводит значение "1". Если сглаживание ориентации отключается, то считывается только значение "0.1".

• Без остановки предварительной обработки в программе обработки детали через системные переменные:

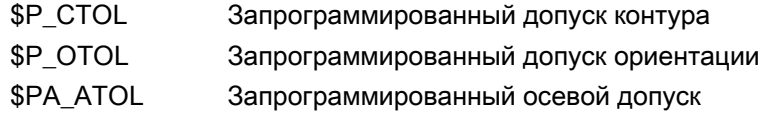

### Примечание

Если значения допусков не запрограммированы, то переменная \$Р выводит значение  $" - 1"$ .

#### Допуск для движений G0 (STOLF) 8.9

# Коэффициент допуска G0

Движения G0 (ускоренный ход, движения подачи), в отличие от обработки детали, могут проходиться с большим допуском. Преимуществом этого является сокращение пускового периода для движений G0.

Установка допусков для движений G0 осуществляется через конфигурирование коэффициента допуска G0 (MD20560 \$MC G0 TOLERANCE FACTOR).

Коэффициент допуска G0 начинает действовать, только если:

- активна одна из следующих функций:
	- Функции компрессора: COMPON, COMPCURV и COMPCAD
	- Функции перешлифовки: G642 и G645
	- Перешлифовка ориентации: OST
	- Сглаживание ориентации: ORISON
	- Сглаживание при ориентации относительно траектории: ORIPATH
- несколько ( $\geq$  2) кадров G0 следуют друг за другом.

В случае одного единственного кадра G0, коэффициент доступа G0 не вступает в силу, т.к. при переходе от не-G0-движения к G0-движению (и наоборот) всегда действует "меньший допуск" (допуск обработки детали)!

### Функция

Через программирование STOLF в программе обработки детали, сконфигурированный коэффициент допуска G0 (MD20560) может быть временно переписан. Значение в MD20560 при этом не изменяется. После Reset или завершения программы обработки детали, сконфигурированный коэффициент доступа снова начинает действовать.

### Синтаксис

STOLF=<коэффициент допуска>

### Значение

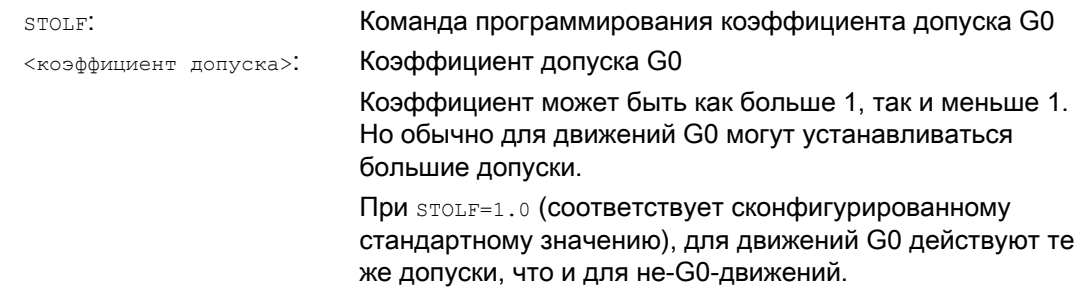

8.9 Допуск для движений G0 (STOLF)

# Системные переменные

Действующий в программе обработки детали или в актуальном кадре IPO коэффициент допуска G0 может считываться через системные переменные.

• В синхронных действиях или с остановкой предварительной обработки в программе обработки детали через системные переменные:

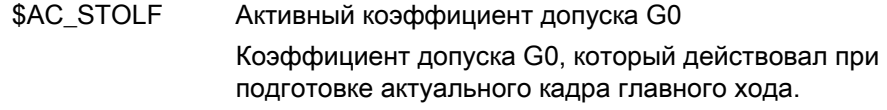

• Без остановки предварительной обработки в программе обработки детали через системные переменные:

```
$P STOLF
               Запрограммированный коэффициент допуска G0
```
Если в активной программе обработки детали не запрограммированного с STOLF значения, то обе эти системные переменные возвращают установленное через MD20560 \$MC\_G0\_TOLERANCE\_FACTOR значение.

Если в кадре нет активного ускоренного хода (G0), то эти системные переменные всегда возвращают значение 1.

### Пример

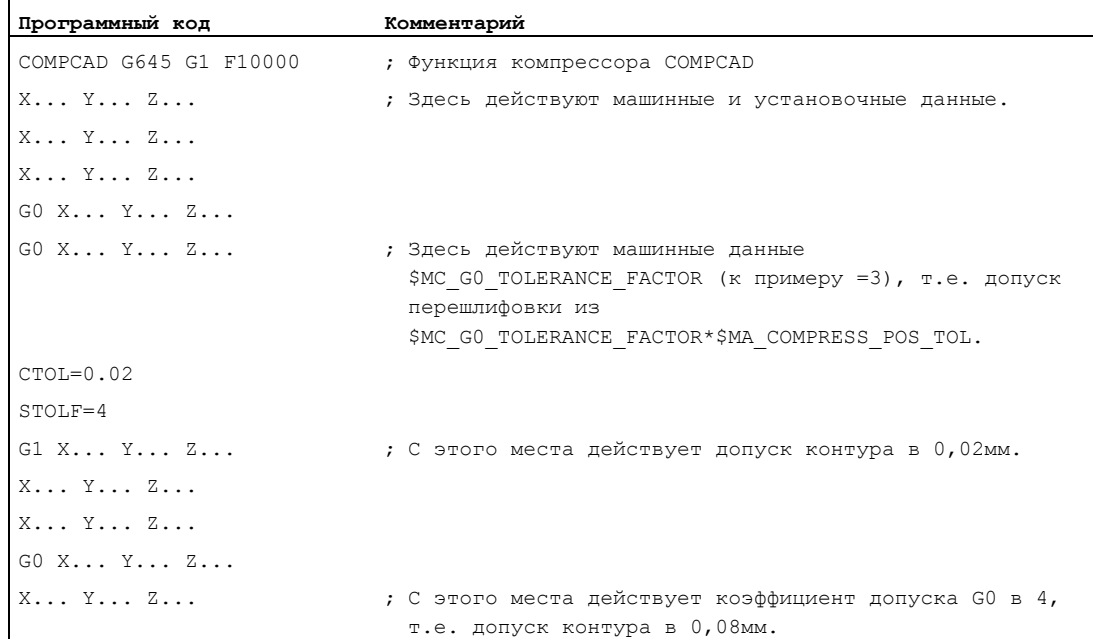

# Соединения осей

#### 9.1 Буксировка (TRAILON, TRAILOF)

### Функция

При движении определенной ведущей оси согласованные с ней буксируемые оси (= ведомые оси) проходят, с учетом коэффициента связи, произведенные ведущей осью пути перемешения.

Ведущая ось и ведомые оси вместе образуют структуру буксировок.

### Области применения

- Перемещение оси через симулированную ось. Ведущая ось это симулированная ось, а буксируемая ось этот реальная ось. Тем самым реальная ось может перемещаться с учетом коэффициента связи.
- Двухсторонняя обработка с 2 структурами буксировок:
	- 1. Ведущая ось Y, буксируемая ось V
	- 2. Ведущая ось Z, буксируемая ось W

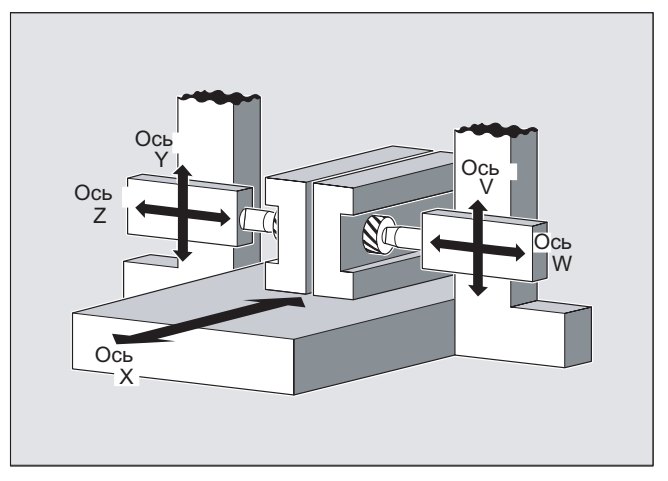

### Синтаксис

TRAILON (<ведомая ось>, <ведущая ось>, <коэффициент связи>) TRAILOF (<ведомая ось>, <ведущая ось>, <ведущая ось 2>) TRAILOF (<ведомая ось>)

9.1 Буксировка (TRAILON, TRAILOF)

# Значение

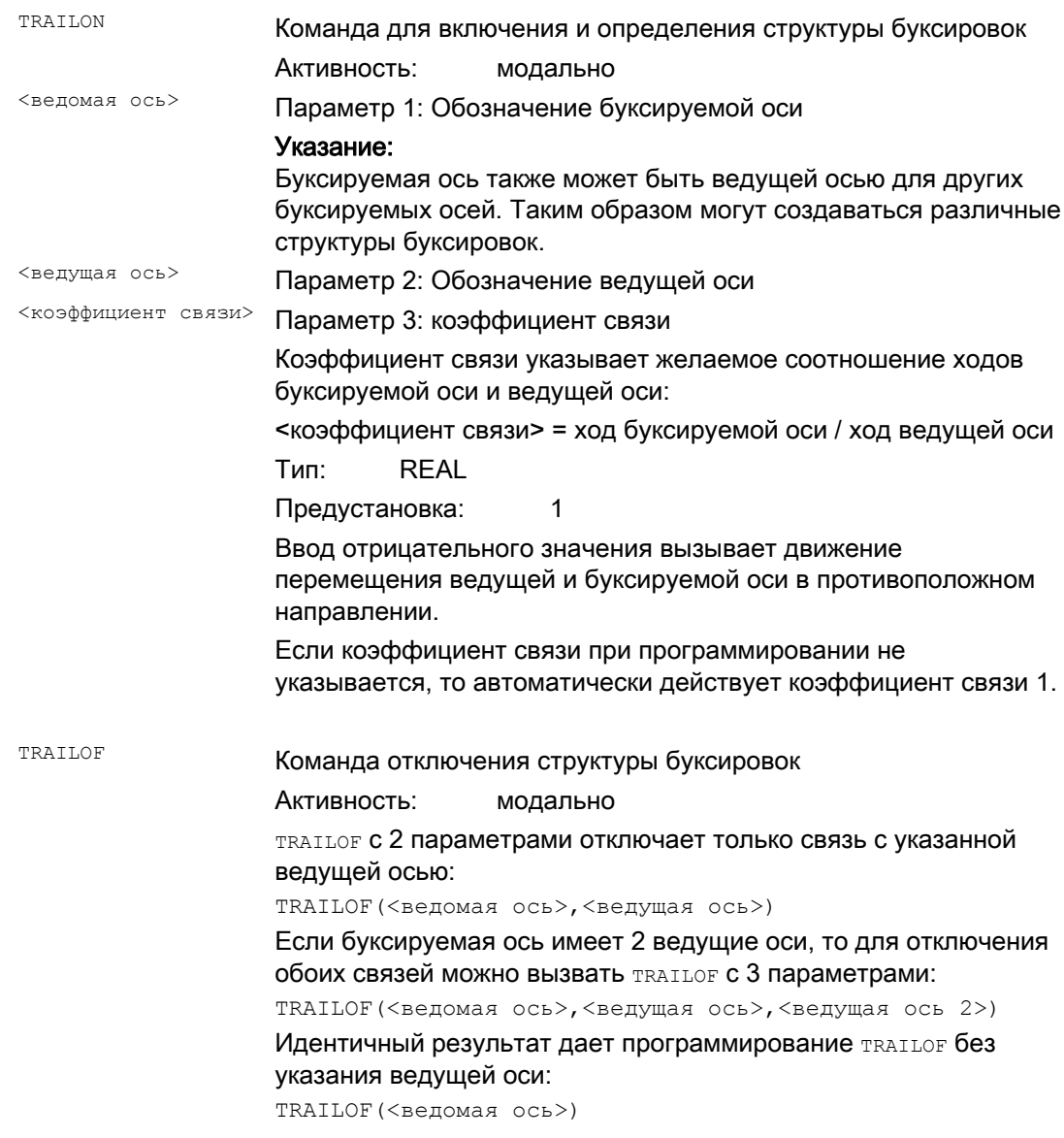

### Примечание

Буксировка всегда выполняется в базовой кинематической системе (BKS).

Число активируемых одновременно структур буксировок ограничивается только возможностями комбинирования имеющихся на станке осей.

9.1 Буксировка (TRAILON, TRAILOF)

## Пример

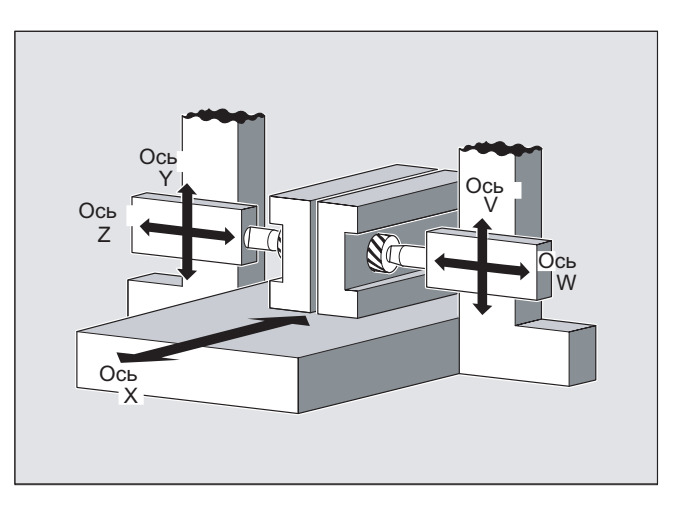

Деталь должна быть обработана с двух сторон с помощью представленной конфигурации осей. Для этого создается 2 структуры буксировок.

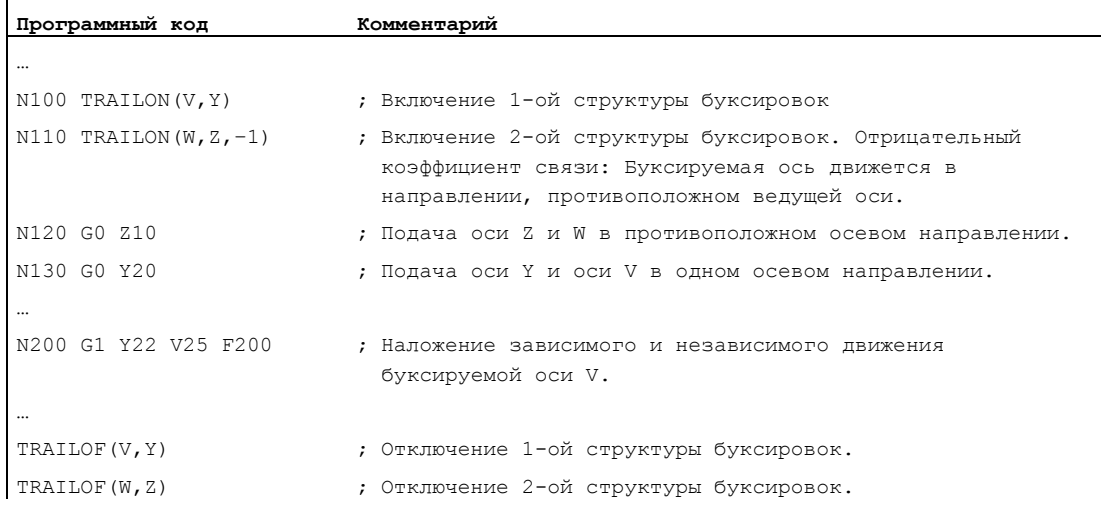

### Дополнительная информация

### Типы осей

Структура буксировок может состоять из любых комбинаций линейных и круговых осей. В качестве ведущей оси при этом может быть определена и симулированная ось.

### Буксируемые оси

С одной буксируемой осью одновременно может быть согласовано макс. 2 ведущие оси. Согласование осуществляется в различных структурах буксировок.

Буксируемая ось может быть запрограммирована со всеми доступными командами движения (G0, G1, G2, G3, …). В дополнение к независимо определенным ходам буксируемая ось перемещается по ходам, полученным с помощью коэффициента связи из ее ведущих осей.

9.1 Буксировка (TRAILON, TRAILOF)

# Динамическое ограничение

Динамическое ограничение зависит от типа активации структуры буксировок:

● Активация в программе обработки детали

Если активация выполняется в программе обработки детали и все ведущие оси находятся в активирующем канале как программные оси, то при перемещении ведущих осей динамика буксируемых осей учитывается таким образом, что не возникает перегрузок буксируемых осей.

Если активация выполняется в программе обработки детали с ведущими осями, которые не активны в активирующем канале как программные оси (\$AA\_TYP ≠ 1), то при перемещении ведущих осей динамика буксируемой оси не учитывается. Из-за этого у буксируемых осей с меньшей, чем требуемая для связи, динамикой, возможна перегрузка.

Активация в синхронном действии

Если активация выполняется в синхронном действии, то при перемещении ведущих осей динамика буксируемых осей не учитывается. Из-за этого у буксируемых осей с меньшей, чем требуемая для связи, динамикой, возможна перегрузка.

# ВНИМАНИЕ

Если структура буксировок активируется

- в синхронных действиях
- в программе обработки детали с ведущими осями, которые не являются программными осями в канале буксируемой оси,

то пользователь/изготовитель станка должен предусмотреть подходящие меры по недопущению перегрузки буксируемых осей из-за движений перемещения ведущей оси.

# Состояние связи

Состояние связи оси может быть запрошено в программе обработки детали с помощью системной переменной:

\$AA\_COUP\_ACT[<ось>]

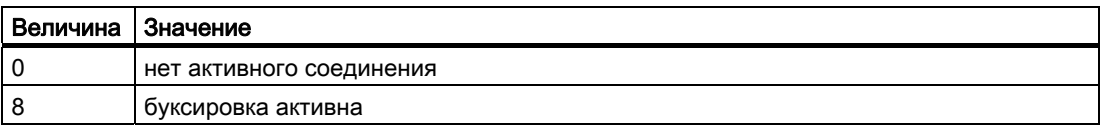
# 9.2 Таблицы кривых (CTAB)

## Функция

С помощью таблиц кривых могут быть запрограммированы позиционные и скоростные отношения между двумя осями (ведущая и ведомая ось). Определение таблиц кривых осуществляется в программе обработки детали.

## Использование

Таблицы кривых заменяют механические дисковые кулачки. Таблица кривых при этом создает основу для осевого соединения по главному значению, оформляя функциональную связь между главным и подчиненным значением: СЧПУ при соответствующим программировании вычисляет из согласованных друг с другом позиций ведущей и ведомой оси полином, соответствующий дисковому кулачку.

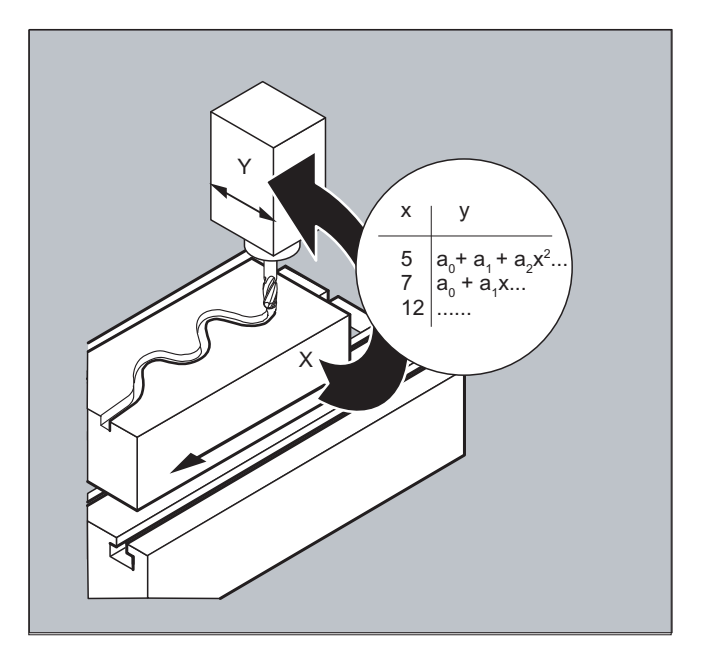

9.2 Таблицы кривых (СТАВ)

#### $9.2.1$ Определение таблиц кривых (CTABDEF, CATBEND)

### Функция

Таблица кривых представляет собой программу обработки детали или сегмент программы обработки детали, обозначенный препозицией ставрег и завершающей **КОМАНДОЙ** СТАВЕND.

Внутри этого сегмента программы обработки детали через операторы движения отдельным позициям ведущей оси присваиваются однозначные позиции ведомой оси, служащие в качестве опорных точек для вычисления линии кривой в форме полинома макс. 5-ого порядка.

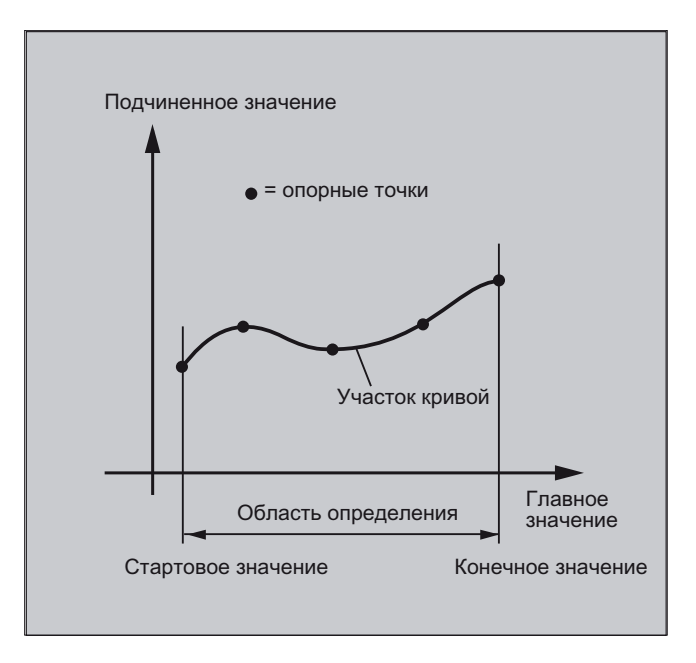

## Условие

Для определения таблиц кривых через соответствующие конфигурирование MD должно быть зарезервировано место в памяти (→ Изготовитель станка!).

#### Синтаксис

```
СТАВDЕГ (<ведомая ось>, <ведущая ось>, <n>, <периодичность>[, <место
сохранения>])
\dddot{\phantom{0}}CTABEND
```
## 9.2 Таблицы кривых (CTAB)

## Значение

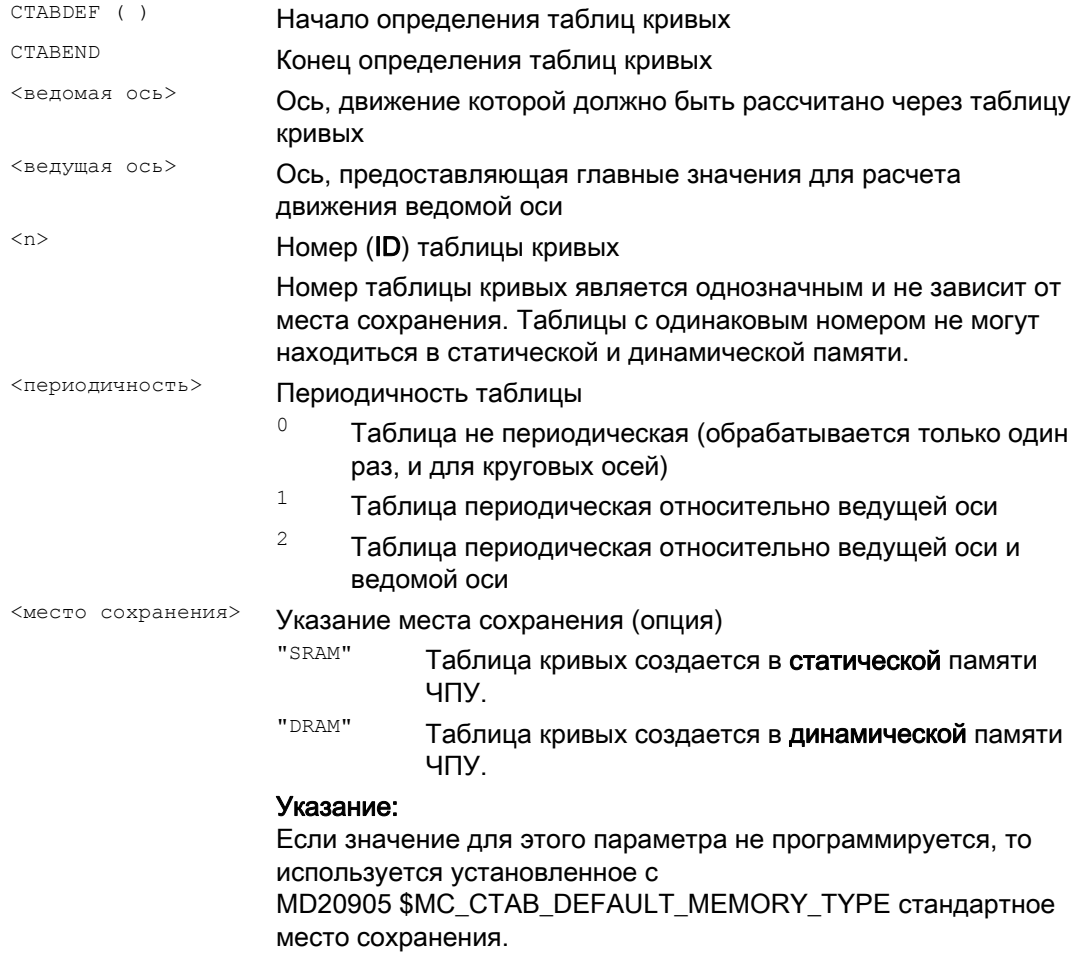

## Примечание

## Перезапись

Таблица кривых перезаписывается, как только при повторном определении таблиц используется ее номер (<n>) (исключение: Таблица кривых активна в соединении осей или заблокирована с CTABLOCK). При замене соответствующее предупреждение не выводится!

9.2 Таблицы кривых (СТАВ)

## Примеры

#### Пример 1: Сегмент программы как определение таблиц кривых

Сегмент программы должен быть использован без изменений для определения таблицы кривых. Встречающаяся там команда для остановки предварительной обработки STOPRE может быть остановлена и снова сразу же активируется, как только сегмент программы более не будет использоваться для определения таблиц и ставрег и ставемо были удалены

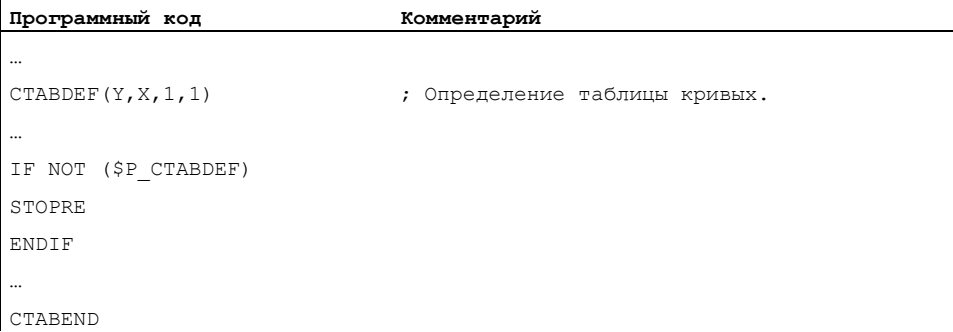

#### Пример 2: Определение не периодической таблицы кривых

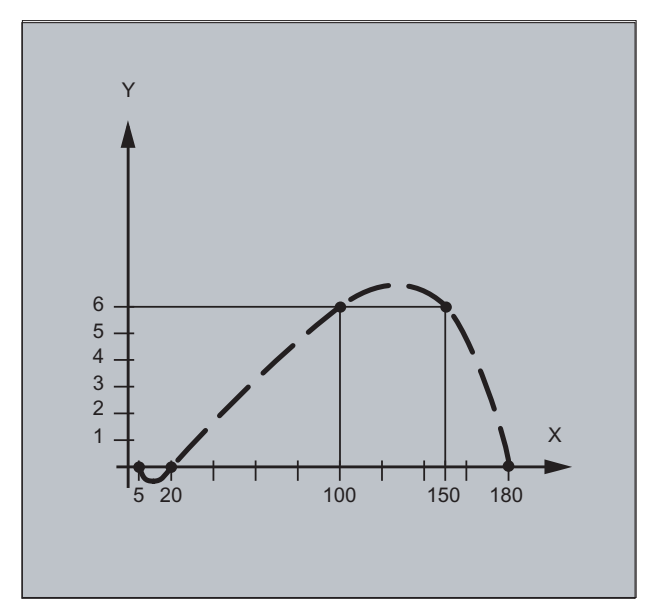

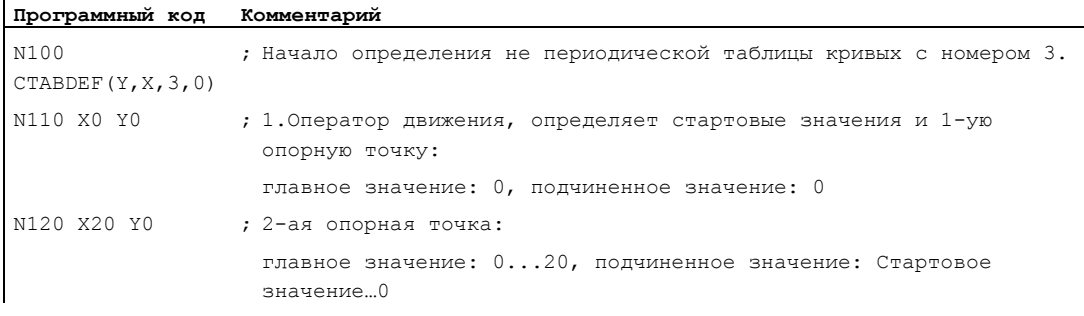

ï

## Соединения осей

9.2 Таблицы кривых (CTAB)

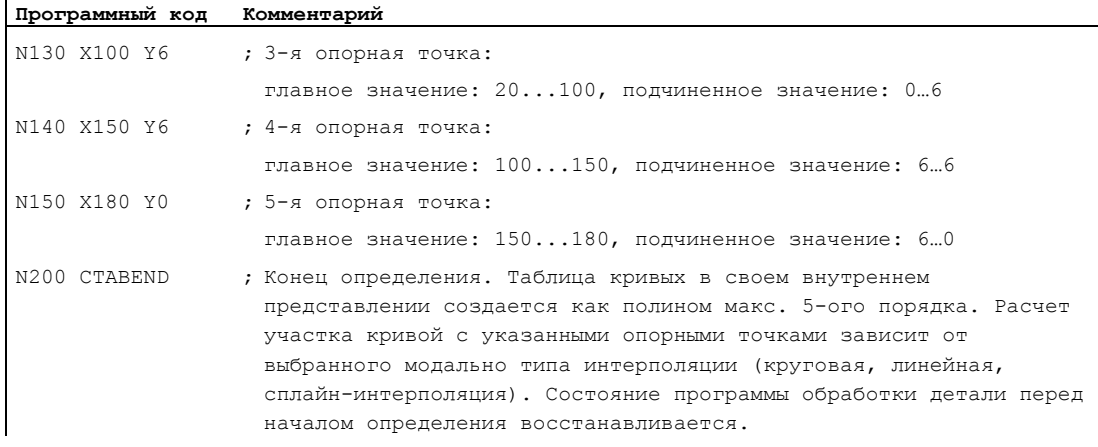

## Пример 3: Определение периодической таблицы кривых

Определение периодической таблицы кривых с номером 2, диапазон главного значения от 0 до 360, движение ведомой оси от 0 до 45 градусов и обратно на 0:

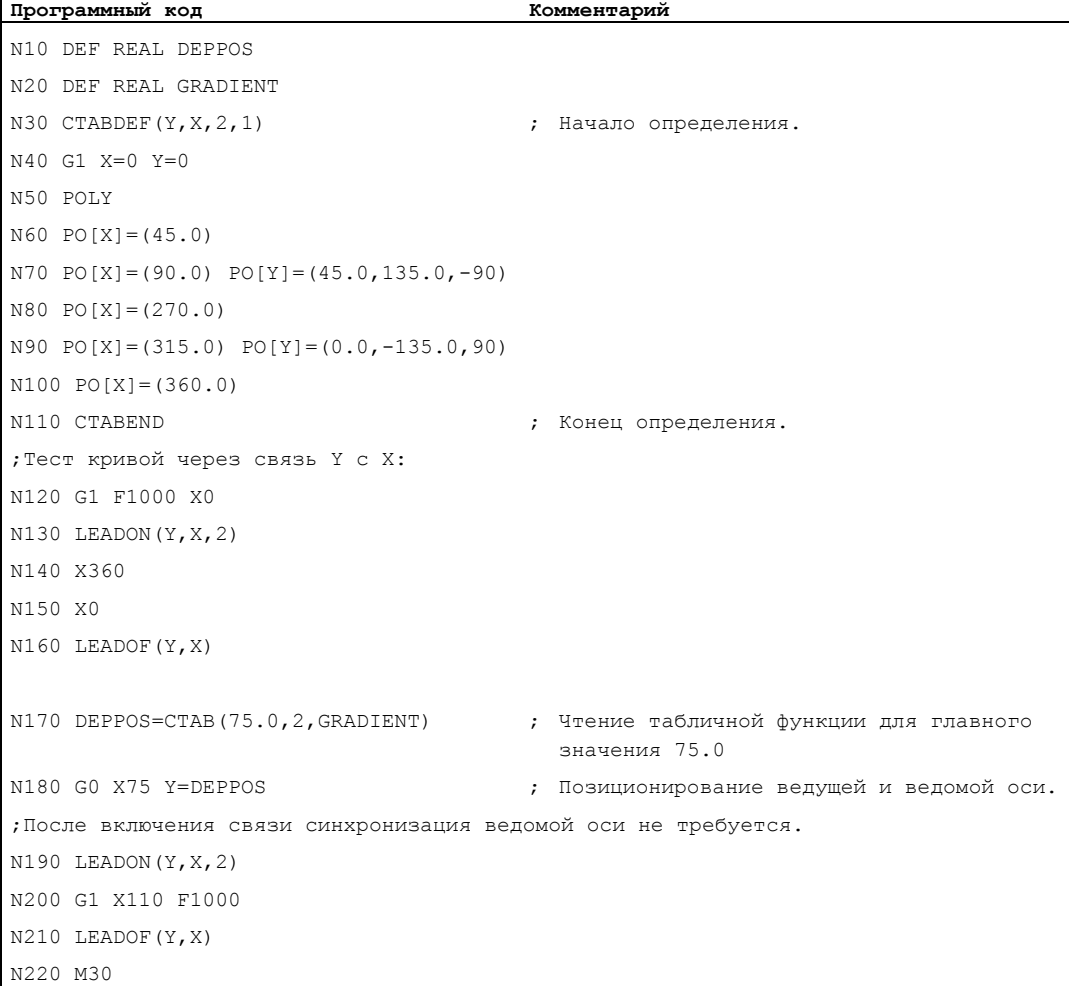

9.2 Таблицы кривых (СТАВ)

#### Дополнительная информация

#### Стартовое и конечное значение таблицы кривых

Стартовым значением для начала области определения таблицы кривых считается первое указание связанных позиций осей (первый оператор движения) внутри определения таблицы кривых. Конечное значение области определения таблицы кривых определяется через последнюю команду перемещения соответственно.

#### Доступная мощность языка

Внутри определения таблиц кривых доступна вся мощность языка ЧПУ.

#### Примечание

Следующие данные недопустимы в определениях таблиц кривых:

- Остановка предварительной обработки
- Скачки в движении ведущих осей (к примеру, при смене трансформаций)
- Оператор движения только для ведомой оси
- Реверсирование ведущей оси, т.е. позиция ведущей оси всегда должна быть однозначной
- Оператор ставрег и ставемо на различных программных уровнях.

#### Активность модальных операторов

Все действующие модально операторы, встречающиеся внутри определения таблицы кривых, по завершении определения таблицы становятся недействительными. Поэтому программа обработки детали, в которой выполняется определение таблицы, до и после определения таблицы находится в идентичном состоянии.

#### **Присвоения R-параметрам**

Присвоения R-параметрам внутри определения таблиц после ставемо отменяются.

Пример:

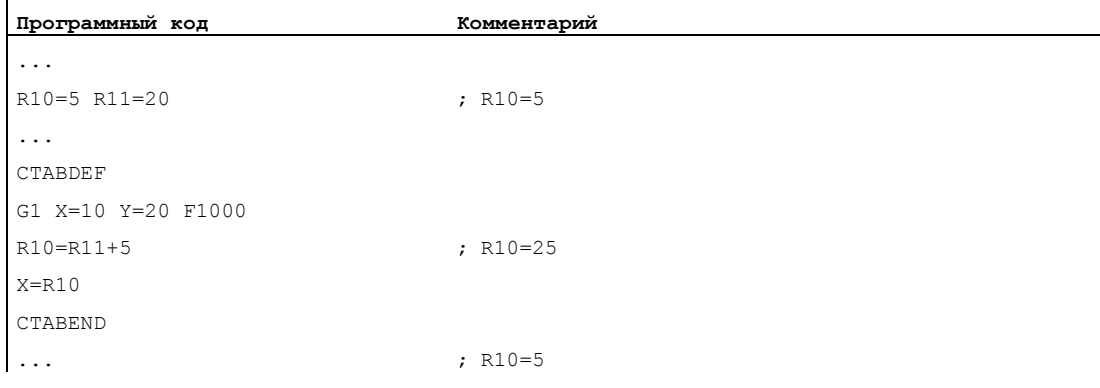

## Активация ASPLINE, BSPLINE, CSPLINE

Если внутри таблицы кривых ставрев ... ставемо активируется ASPLINE, BSPLINE ИЛИ СЅРІІ №, ТО Перед этой активацией сплайна должна быть запрограммирована как МИНИМУМ ОДНА СТАРТОВАЯ ТОЧКА. МГНОВЕННОЙ АКТИВАЦИИ ПОСЛЕ СТАВРЕЕ НЕОбХОДИМО избегать, т.к. в этом случае сплайн зависит от актуальной позиции оси перед определением таблиц кривых.

Пример:

#### Программный код

```
\ddotscCTABDEF(Y, X, 1, 0)XO YO
ASPLINE
X=5 Y=10X10 Y40
\cdotsCTABEND
```
#### Повторное использование таблиц кривых

Вычисленная через таблицу кривых функциональная связь ведущей и ведомой оси сохраняется под выбранным номером таблицы и после завершения программы обработки детали и после POWER OFF, если таблица находится в статической памяти ЧПУ (SRAM).

Таблица, созданная в динамической памяти (DRAM), удаляется при POWER OFF и при необходимости должна быть создана заново.

Созданная однажды таблица кривых может применяться к любым комбинациям ведущей и ведомой оси и не зависит от того, какие оси используются для создания таблицы кривых.

#### Замена таблиц кривых

Таблица кривых заменяется, как только при повторном определении таблиц используется ее номер.

Исключение: Таблица кривых активна в соединении осей или заблокирована с CTABLOCK.

#### Примечание

При замене таблиц кривых соответствующее предупреждение не выводится!

#### Определение таблиц кривых активно?

С помощью системной переменной \*\* ставрег из программы обработки детали можно запросить, активно ли определение таблиц кривых.

#### Отмена определения таблиц кривых

Сегмент программы обработки детали после вычленения операторов для определения таблиц кривых снова может использоваться как реальная программа обработки детали.

9.2 Таблицы кривых (CTAB)

#### Загрузка таблиц кривых через "Выполнение с внешнего устройства"

При внешней обработке таблиц кривых размер буфера догрузки (DRAM) должен быть выбран через MD18360 \$MN\_MM\_EXT\_PROG\_BUFFER\_SIZE таким образом, чтобы все определение таблиц кривых одновременно могло бы быть помещено в буфер догрузки. В ином случае выполнение программы обработки детали отменяется с ошибкой.

#### Скачки ведомой оси

В зависимости от установки машинных данных: MD20900 \$MC\_CTAB\_ENABLE\_NO\_LEADMOTION можно установить допуск для скачков ведомой оси при отсутствующем движении ведущей оси.

## 9.2.2 Проверка наличия таблицы кривых (CTABEXISTS)

#### Функция

С помощью команды CTABEXISTS можно проверить, имеется ли определенный номер таблицы кривых в памяти ЧПУ.

#### Синтаксис

CTABEXISTS(<n>)

#### Значение

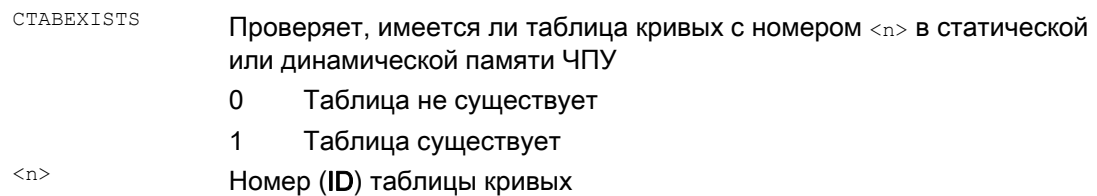

## 9.2.3 Удаление таблиц кривых (CTABDEL)

#### Функция

С помощью CTABDEL можно удалять таблицы кривых.

#### Примечание

Таблиц кривых, активные в соединении осей, не могут быть удалены.

## Синтаксис

```
CTABDEL(<n>) 
CTABDEL (<n>, <m>)
CTABDEL(<n>,<m>,<место сохранения>) 
CTABDEL() 
CTABDEL(,,<место сохранения>)
```
## Значение

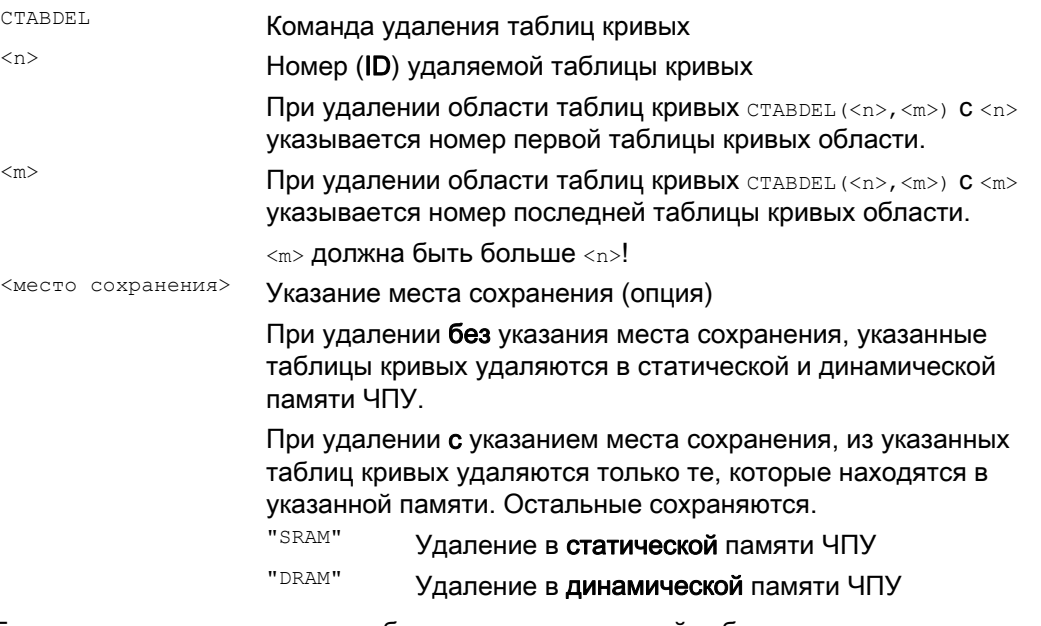

Если CTABDEL программируется без указания удаляемой таблицы кривых, то удаляются все таблицы кривых или все таблицы кривых в указанной памяти:

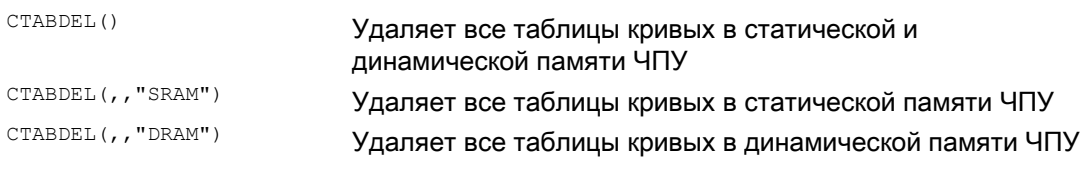

## Примечание

Если при многократном удалении CTABDEL(<n>,<m>) или CTABDEL() минимум одна из удаляемых таблиц кривых активна в соединении, то команда удаления не выполняется, т.е. ни одна из адресованных таблиц кривых не удаляется.

9.2 Таблицы кривых (CTAB)

# 9.2.4 Блокировка таблиц кривых от удаления и перезаписи (CTABLOCK, CTABUNLOCK)

### Функция

Таблицы кривых через установку блокировок могут быть защищены от непреднамеренного удаления и перезаписи. Установленная блокировка снова может быть снята в любое время.

## Синтаксис

#### Установить блокировку:

CTABLOCK(<n>) CTABLOCK(<n>,<m>) CTABLOCK(<n>,<m>,<место сохранения>) CTABLOCK() CTABLOCK(,,<место сохранения>)

## Снять блокировку:

```
CTABUNLOCK(<n>) 
CTABUNLOCK(<n>,<m>) 
CTABUNLOCK(<n>,<m>,<место сохранения>) 
CTABUNLOCK() 
CTABUNLOCK(,,<место сохранения>)
```
## Значение

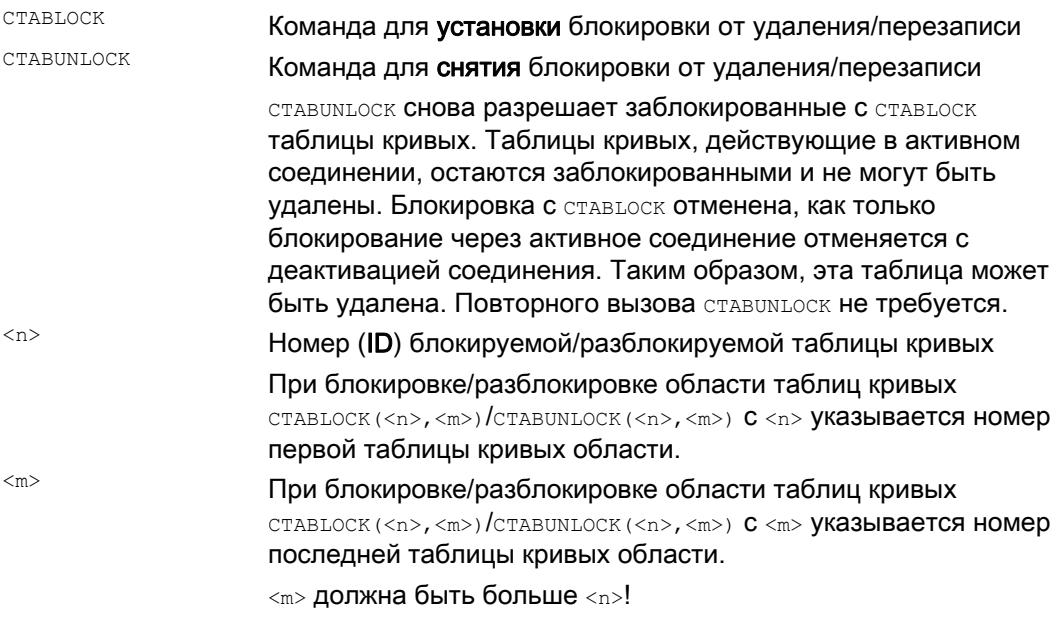

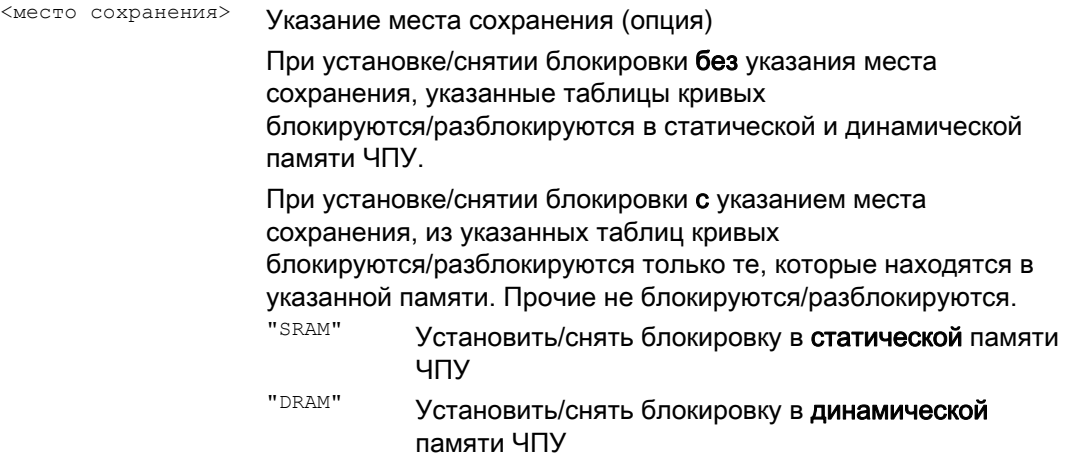

Если CTABLOCK/CTABUNLOCK программируется без указания блокируемой/разблокируемой таблицы кривых, то блокируются/разблокируются все таблицы кривых или все таблицы кривых в указанной памяти:

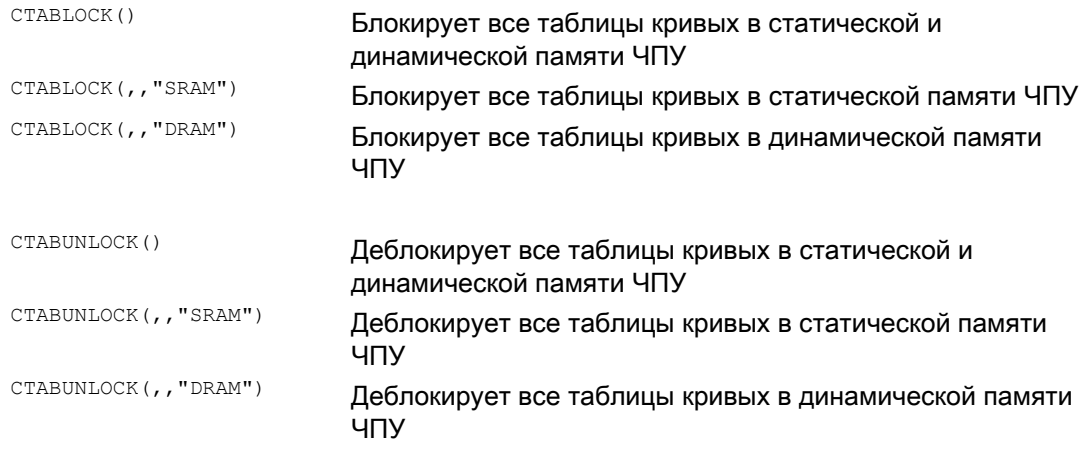

# 9.2.5 Таблицы кривых: Определение свойств таблиц (CTABID, CTABISLOCK, CTABMEMTYP, CTABPERIOD)

## Функция

С помощью этих команд можно запросить важные свойства таблицы кривых (номер таблицы, состояние блокировки, место сохранения, периодичность).

## Синтаксис

CTABID(<p>) CTABID(<p>,<место сохранения>) CTABISLOCK(<n>) CTABMEMTYP(<n>) TABPERIOD(<n>)

Расширенное программирование Справочник по программированию, 03/2010, 6FC5398-2BP20-1PA0  $515$  9.2 Таблицы кривых (СТАВ)

## Значение

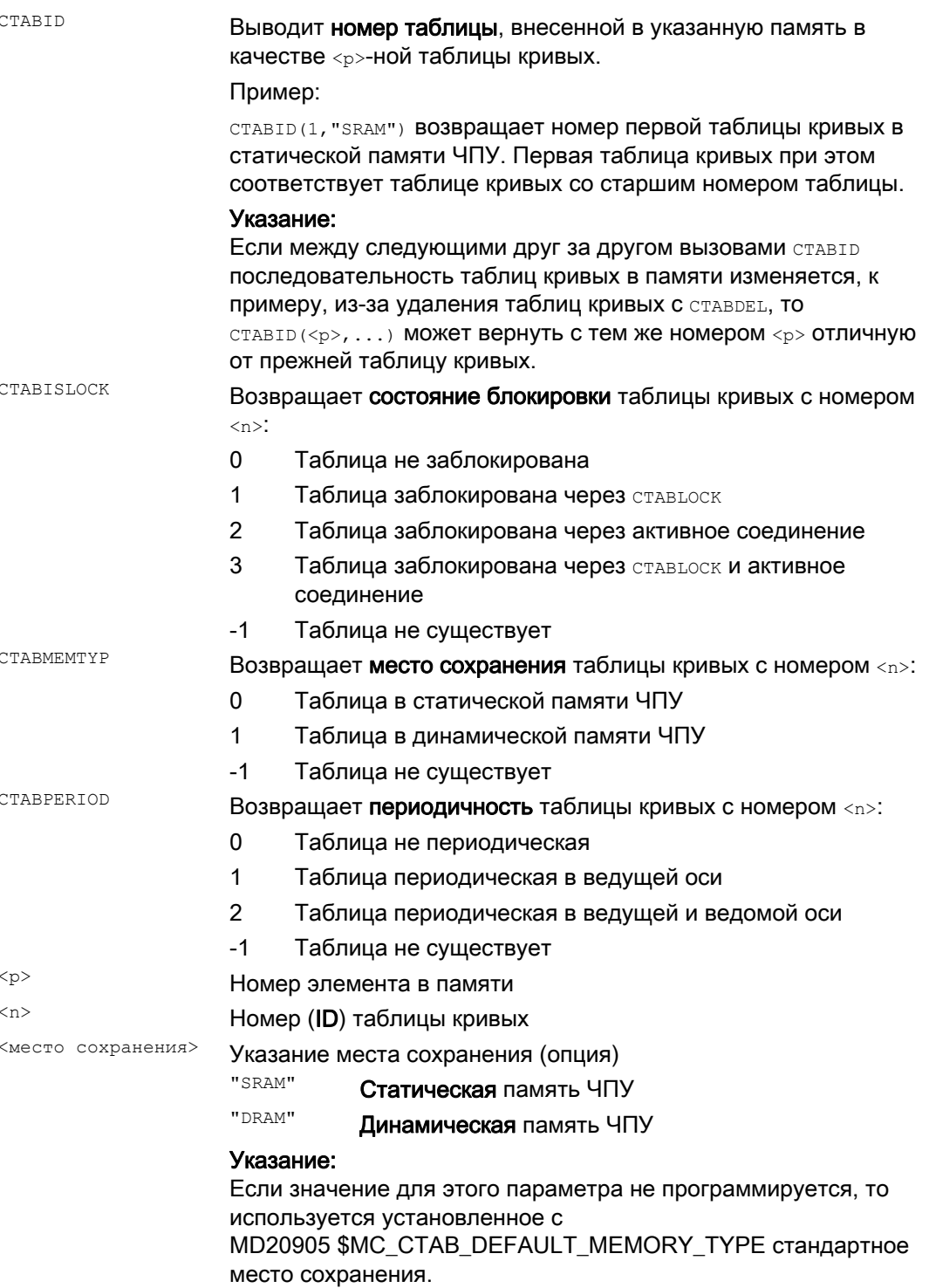

#### $9.26$ Чтение значений таблиц кривых (CTABTSV, CTABTEV, CTABTSP, CTABTEP, CTABSSV, CTABSEV, CTAB, CTABINV, CTABTMIN, CTABTMAX)

#### Функция

Следующие значения таблиц кривых могут считываться в программе обработки детали:

- Значения ведомой и ведущей оси в начале и конце таблицы кривых
- Значения ведомой оси в начале и конце сегмента кривой
- Значение ведомой оси к значению ведущей оси
- Значение ведущей оси к значению ведомой оси
- Мин. и макс. значение ведомой оси
	- во всей области определений таблицы кривых или
	- на определенном интервале таблицы кривых

#### Синтаксис

```
CTABTSV(<n>,<градиент>[,<ведомая ось>])
CTABTEV (<n>, <градиент>[, <ведомая ось>])
CTABTSP(<n>,<градиент>[,<ведущая ось>])
CTABTEP (<n>, <градиент>[, <ведущая ось>])
CTABSSV (<главное значение>, <n>, <градиент>[, <ведомая ось>])
CTABSEV (<главное значение>, <n>, <градиент>[, <ведомая ось>])
СТАВ (<главное значение>, <n>, <градиент> [, <ведомая ось>, <ведущая ось>)
CTABINV (<подчиненное значение>, <приближенное
значение>,<n>,<градиент>[,<ведомая ось>,<ведущая ось>]
CTABTMIN(<n>[, <ведомая ось>])
CTABTMAX(\langle n \rangle) / \langleведомая ось > 1)
CTABTMIN(\langle n \rangle, \langle a \rangle, \langle b \rangle)[, \langleведомая ось\rangle, \langleведущая ось\rangle])
CTABTMAX(<n>,<a>,<b>[,<ведомая ось>,<ведущая ось>])
```
9.2 Таблицы кривых (CTAB)

## Значение

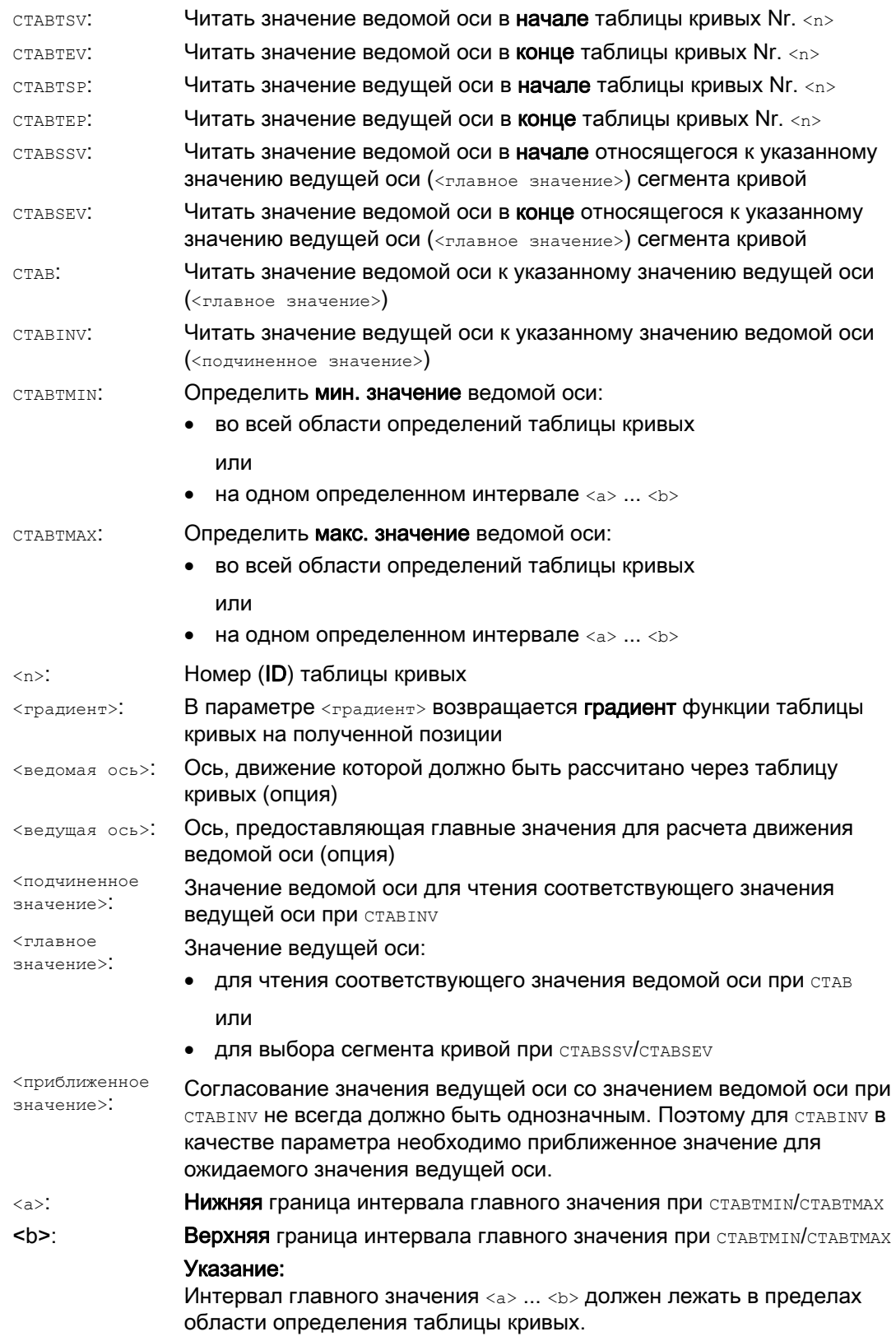

## Примеры

## Пример 1:

Определить значения ведомой и ведущей оси в начале и конце таблицы кривых, а также мин. и макс. значение ведомой оси во всей области определения таблицы кривых.

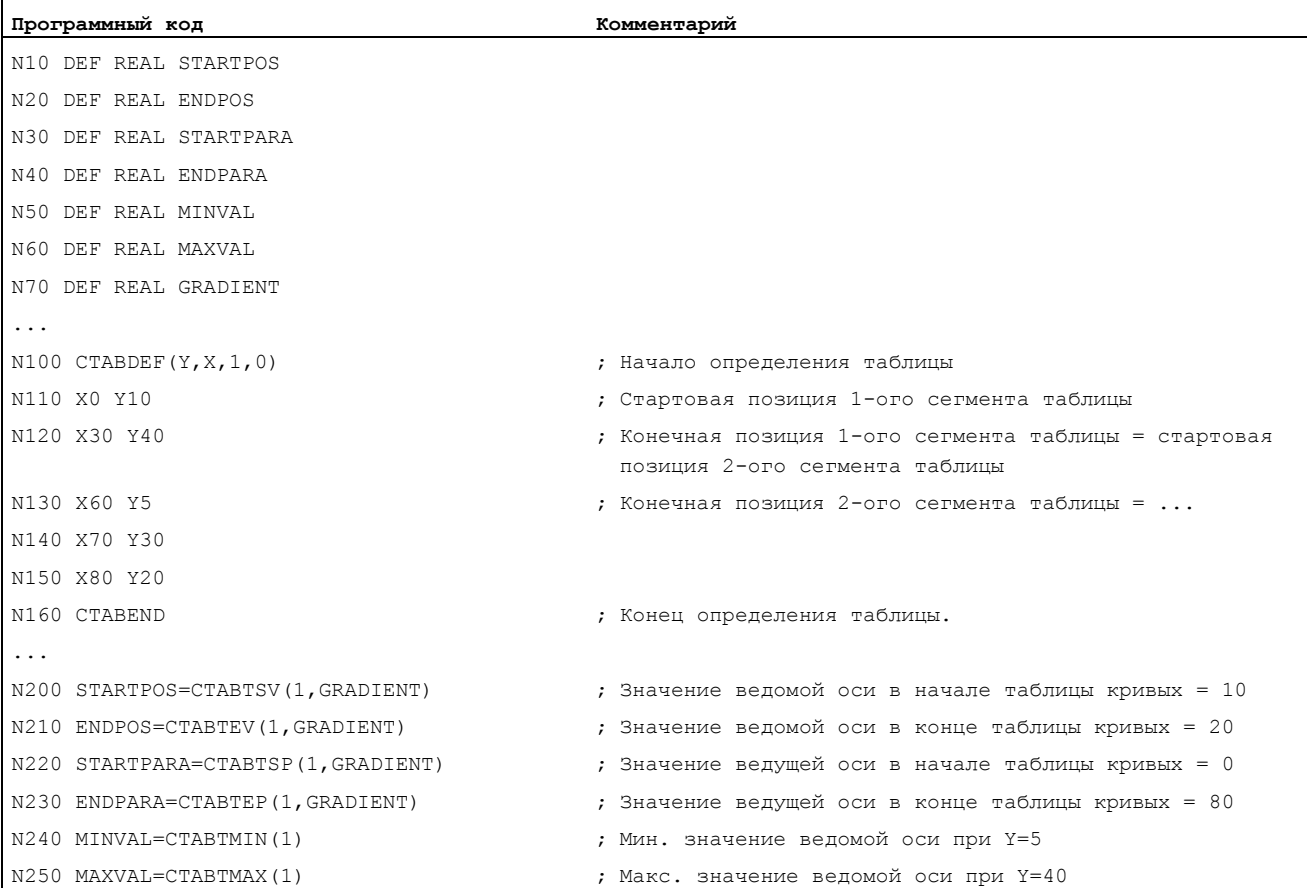

## Пример 2:

Определение значений ведомой оси в начале и конце относящегося к значению ведущей оси X=30 сегмента кривой.

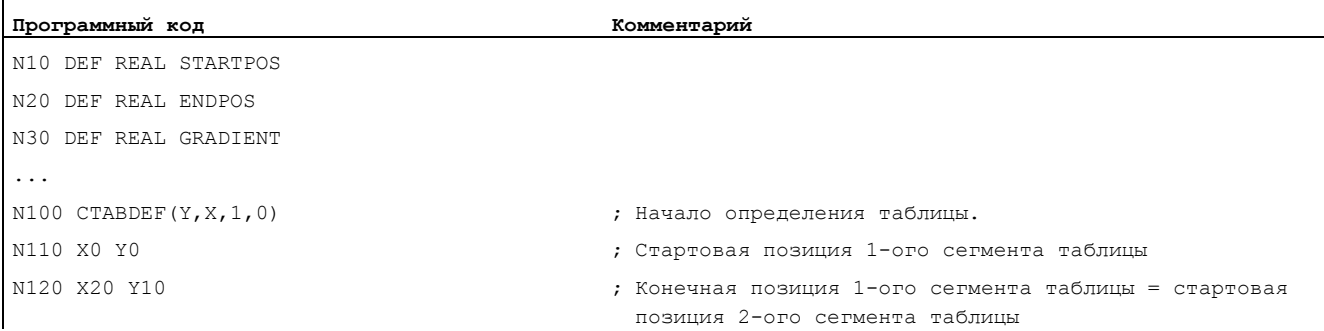

## Соединения осей

ń

9.2 Таблицы кривых (CTAB)

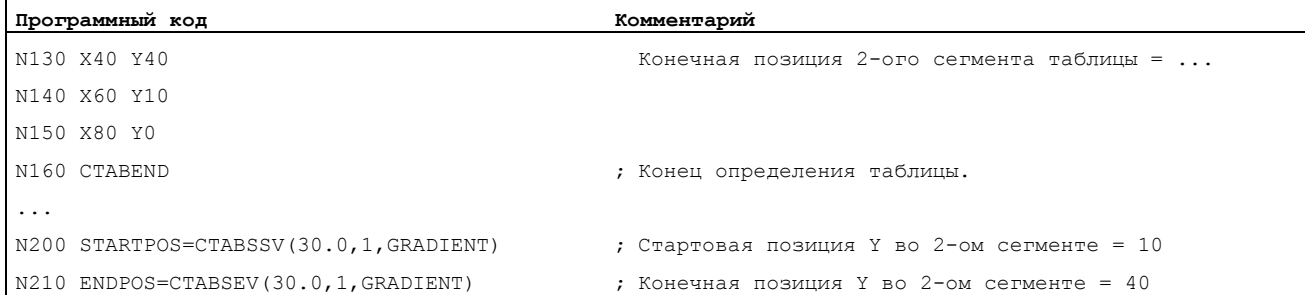

## Дополнительная информация

#### Использование в синхронных действиях

Все команды по чтению значений таблиц кривых могут использоваться и в синхронных действиях (см. также главу "Синхронные действия движения").

При использовании команд CTABINV, CTABTMIN и CTABTMAX следить за тем, чтобы:

- на момент выполнения было бы достаточно мощности ЧПУ
	- или
- перед вызовом запросить число сегментов таблицы кривых, чтобы при необходимости можно было бы разделить данную таблицу.

#### CTAB для не периодических таблиц кривых

Если указанное <главное значение> лежит за пределами области определения, то в качестве подчиненного значения выводится верхняя или нижняя граница:

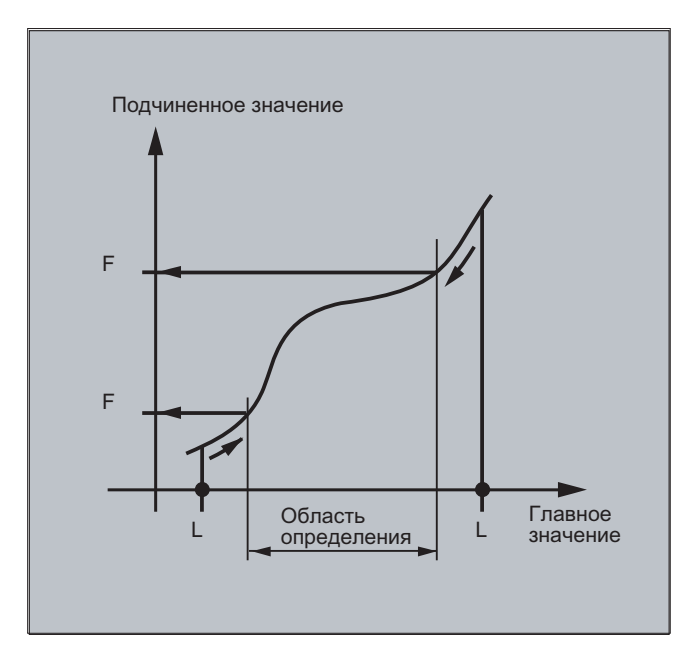

## СТАВ для периодических таблиц кривых

Если <
главное значение> лежит вне области определения, то главное значение модуло области определения нормируется и соответствующее подчиненное значение ВЫВОДИТСЯ.

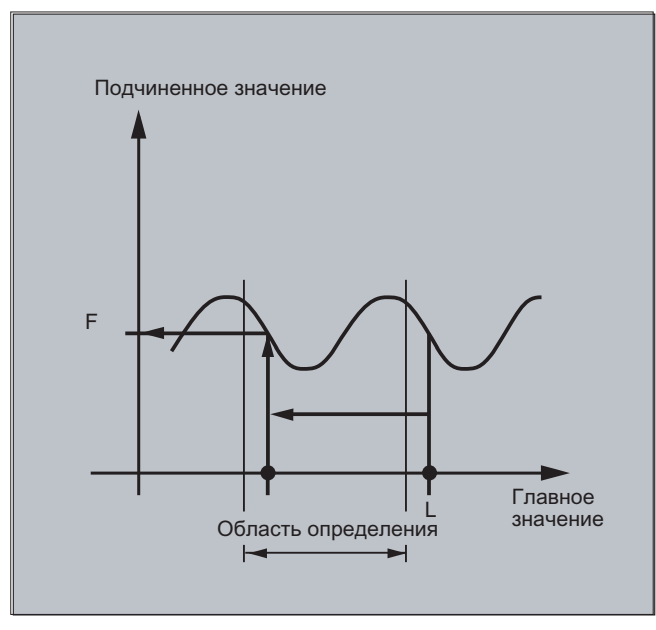

#### Приближенное значение для CTABINV

Для команды ставтиу необходимо приближенное значение для ожидаемого главного значения. CTABINV возвращает главное значение, наиболее близкое к приближенному значению. Приближенным значением может быть, к примеру, главное значение из предшествующего такта интерполяции.

#### Градиент функции таблицы кривых

Вывод градиента (<rpaдиент>) позволяет рассчитать скорость ведущей или ведомой оси на соответствующей позиции.

#### Указание ведущей или ведомой оси

Опциональное указание ведущей и/или ведомой оси важно, т.к. ведущая и ведомая оси сконфигурированы в различных единицах длины.

#### **CTABSSV, CTABSEV**

Команды ставѕѕу и ставѕву в следующих случаях не подходят для опроса запрограммированных сегментов:

- Запрограммированы окружности или эвольвенты.
- Фаска или закругление активны с CHF/RND.
- Перешлифовка с G643 активна.
- Компрессор кадров ЧПУ, к примеру, с сомром/сомреству/сомреар активен.

# 9.2.7 Таблицы кривых: Проверка использования ресурсов (CTABNO, CTABNOMEM, CTABFNO, CTABSEGID, CTABSEG, CTABFSEG, CTABMSEG, CTABPOLID, CTABPOL, CTABFPOL, CTABMPOL)

## Функция

С помощью этих команд программист может получить актуальную информацию об использовании ресурсов для таблиц кривых, сегментов таблиц и полиномов.

### Синтаксис

```
CTABNO 
CTABNOMEM(<место сохранения>) 
CTABFNO(<место сохранения>) 
CTABSEGID(<n>,<место сохранения>) 
CTABSEG(<место сохранения>,<тип сегмента>) 
CTABFSEG(<место сохранения>,<тип сегмента>) 
CTABMSEG(<место сохранения>,<тип сегмента>) 
CTABPOLID(<n>) 
CTABPOL(<место сохранения>) 
CTABFPOL(<место сохранения>) 
CTABMPOL(<место сохранения>)
```
#### Значение

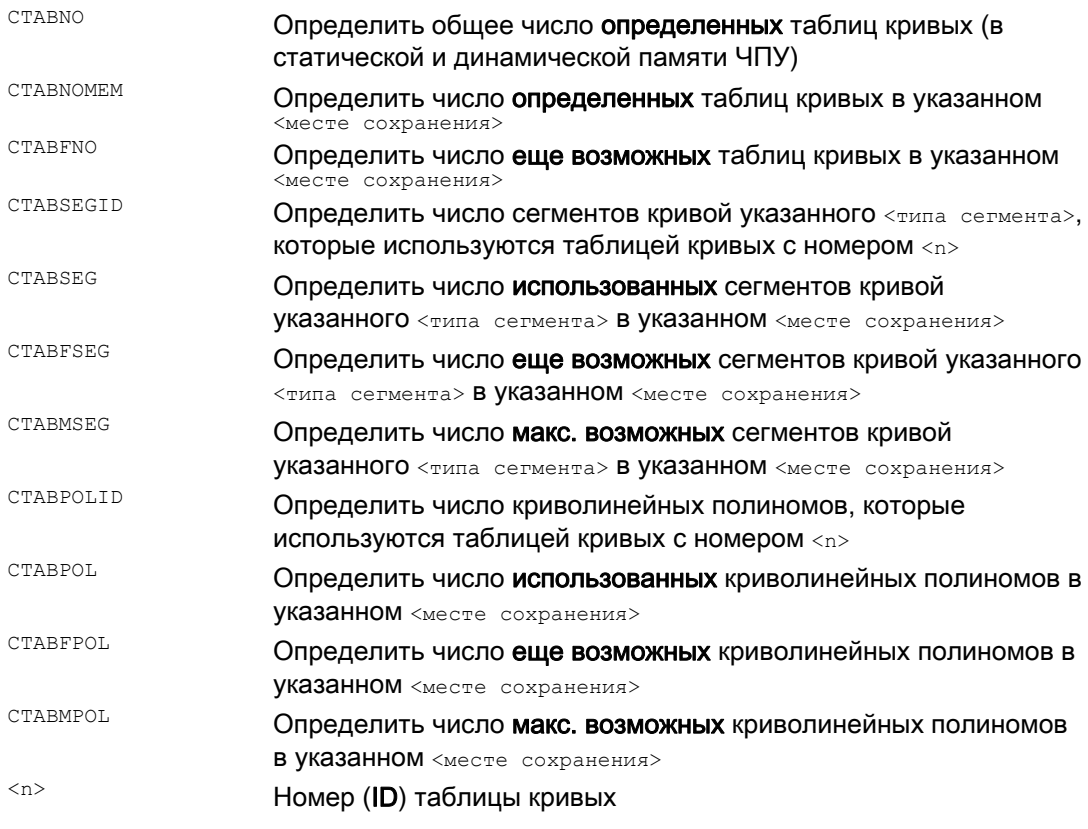

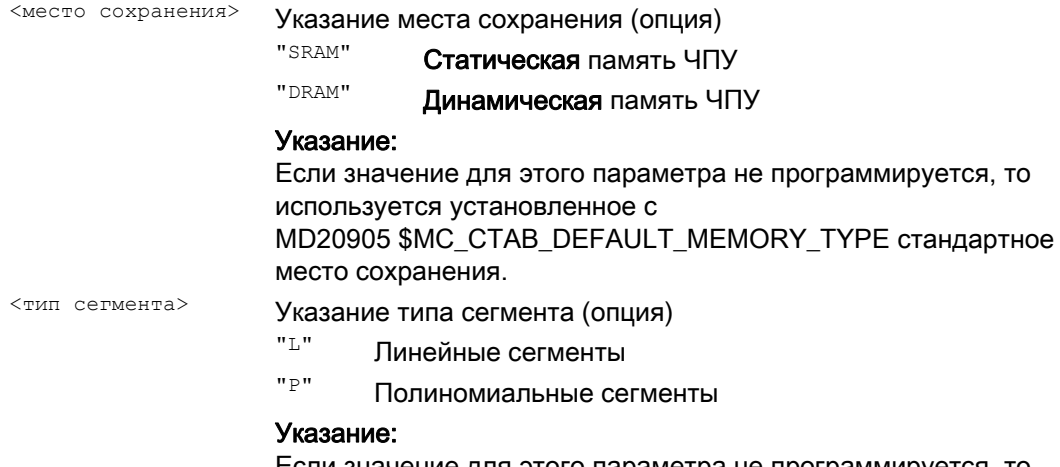

Если значение для этого параметра не программируется, то выводится сумма из линейных и полиномиальных сегментов.

# 9.3 Осевое соединение по главному значению (LEADON, LEADOF)

#### Примечание

Эта функция недоступна для SINUMERIK 828D!

#### Функция

При осевом соединении по главному значению одна ведущая и одна ведомая ось перемещаются синхронно. При этом соответствующая позиция ведомой оси через таблицу кривых или вычисленный из нее полином однозначно согласована с – возможно симулированной – позицией ведущей оси.

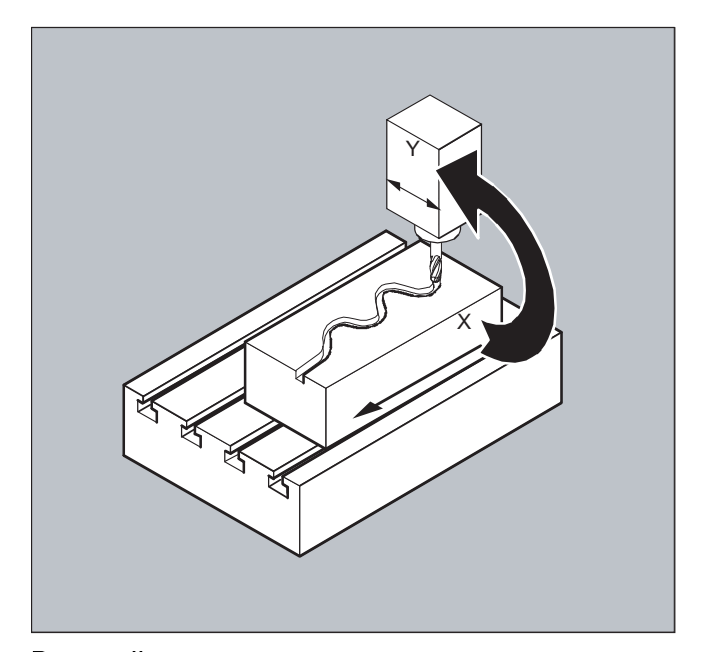

Ведущей осью называется та ось, которая выводит входные значения для таблицы кривых. Ведомой осью называется ось, занимающая вычисленные через таблицу кривых позиции.

#### Соединение по фактическому и заданному значению

В качестве главных значений, т.е. выходных значений для определения позиции ведомой оси, могут использоваться:

- Фактические значения позиции ведущей оси: соединение по фактическому значению
- Заданные значения позиции ведущей оси: соединение по заданному значению

Соединение по главному значению всегда действует в базовой кинематической системе.

По созданию таблиц кривых см. главу "Таблицы кривых". По соединению по главному значению см. /FB/, M3, Буксировка и соединение по главному значению.

## Соединения осей

9.3 Осевое соединение по главному значению (LEADON, LEADOF)

## Синтаксис

```
LEADON (FOCL, LOCL, n)
LEADOF (FOCL, LOCL)
```
или отключение без указания ведущей оси: LEADOF (FOCL)

Включение и выключение соединения по главному значению возможно как из программы обработки детали, так и при движении из синхронных действий, см. главу "Синхронные действия движения".

#### Значение

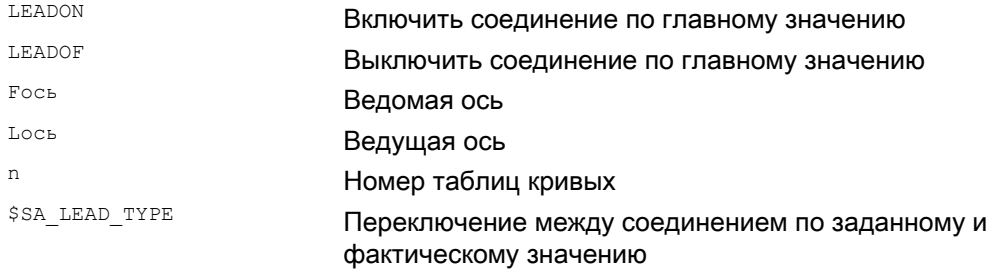

#### Отключение соединения по главному значению, LEADOF

При отключении соединения по главному значению ведомая ось снова становится обычной командной осью!

#### Осевое соединение по главному значению и различные рабочие состояния, RESET

В зависимости от установки в машинных данных, соединения по главному значению при RESET отключаются.

#### Пример соединения по главному значению из синхронного действия

На прессовальной установке обычное механическое соединение между ведущей осью (вал пуансона) и осями системы передачи из осей передачи и вспомогательных осей должно быть заменено на электронную соединительную систему.

Пример показывает, как на прессовальной установке механическая система передачи заменяется на электронную систему передачи. Процессы соединения и разъединения реализованы как статические синхронные действия.

От ведущей оси LW (вал пуансона) выполняется определенное управление осями передачи и вспомогательными осями как ведомыми осями через таблицы кривых.

#### Ведомые оси

Х ось подачи или продольная ось YL замыкающая или поперечная ось **ZL Hubachse** U подача вальцов, вспомогательная ось V корректирующая головка, вспомогательная ось W смазка, вспомогательная ось

#### Операции

В качестве операций в синхронных действиях, к примеру, встречаются:

- СОЕДИНЕНИЕ, LEADON (ведомая ось, ведущая ось, номер таблицы кривых)
- разъединение, LEADOF (ведомая ось, ведущая ось)
- установка фактического значения, PRESETON (ось, значение)
- установка маркера, \$АС MARKER[i] = значение
- Тип соединения: реальное/виртуальное главное значение
- ПОДВОД К ПОЗИЦИЯМ ОСЕЙ. РОЗГОСЫ = ЗНАЧЕНИЕ

#### Условия

В качестве условий обрабатываются цифровые быстрые входы, переменные реального времени зас маккек и сравнения позиций, связанные логическим оператором И.

#### Примечание

В примере ниже переход строк, вставки и жирный шрифт используются только для того, чтобы улучшить читабельность программирования. Для СЧПУ все, стоящее под одним номером строки, является однострочным.

#### Комментарий

```
Программный код
                                                 Комментарий
                                                  : Опрелеляет все статические синхронные лействия.
                                                  \cdot ****сбросить маркер
N2 $AC MARKER[0]=0 $AC MARKER[1]=0 $AC MARKER[2]=0 $AC MARKER[3]=0 $AC MARKER[4]=0 $AC MARKER[5]=0
SAC MARKER[6]=0 SAC MARKER[7]=0
                                                  \cdot **** E1 0=>1 соединение передача ВКЛ
N10 IDS=1 EVERY ($A IN[1]==1) AND ($A IN[16]==1) AND ($AC MARKER[0]==0)
DO LEADON(X, LW, 1) LEADON(YL, LW, 2) LEADON(ZL, LW, 3) $AC MARKER[0]=1
                                                  ; **** E1 0=>1 соединение подача вальцов ВКЛ
N20 IDS=11 EVERY ($A IN[1] == 1) AND ($A IN[5] == 0) AND ($AC MARKER[5] == 0)
DO LEADON(U, LW, 4) PRESETON(U, 0) $AC MARKER[5]=1
                                                  ; **** E1 0->1 соединение корректирующая головка ВКЛ
N21 IDS=12 EVERY ($A IN[1] == 1) AND ($A IN[5] == 0) AND ($AC MARKER[6] == 0)
DO LEADON (V, LW, 4) PRESETON (V, 0) $AC MARKER [6] = 1
                                                  \star **** E1 0->1 соединение смазка ВКЛ
N22 IDS=13 EVERY ($A IN[1]==1) AND ($A IN[5]==0) AND ($AC MARKER[7]==0)
DO LEADON (W, LW, 4) PRESETON (W, 0) $AC MARKER [7]=1
                                                  \star **** E2 0=>1 соединение ВЫКЛ
N30 IDS=3 EVERY ($A IN[2] == 1)
DO LEADOF(X,LW) LEADOF(YL,LW) LEADOF(ZL,LW) LEADOF(U,LW) LEADOF(V,LW) LEADOF(W,LW) $AC MARKER[0]=0
$AC MARKER[1]=0 $AC MARKER[3]=0 $AC MARKER[4]=0 $AC MARKER[5]=0 $AC MARKER[6]=0 $AC MARKER[7]=0
\ldots .
N110 G04 F01
N120 M30
```
## Описание

Для соединения по главному значению необходима синхронизация ведущей и ведомой оси. Эта синхронизация может быть достигнута только тогда, когда ведомая ось при включении соединения по главному значению находится в пределах диапазона допуска вычисленного из таблицы кривых участка кривой.

Диапазон допуска для положения ведомой оси определен через машинные данные мв 37200: COUPLE POS POL COARSE A LEAD TYPE.

Если ведомая ось при включении соединения по главному значению еще не находится на соответствующей позиции, то синхронный ход восстанавливается автоматически, как только вычисленное заданное значение позиции для ведомой оси приближается к фактической позиции ведомой оси. При этом ведомая ось в процессе синхронизации перемещается в направлении, которое определено через заданную скорость ведомой оси (вычислена из скорости ведущей оси и по таблице кривых СТАВ).

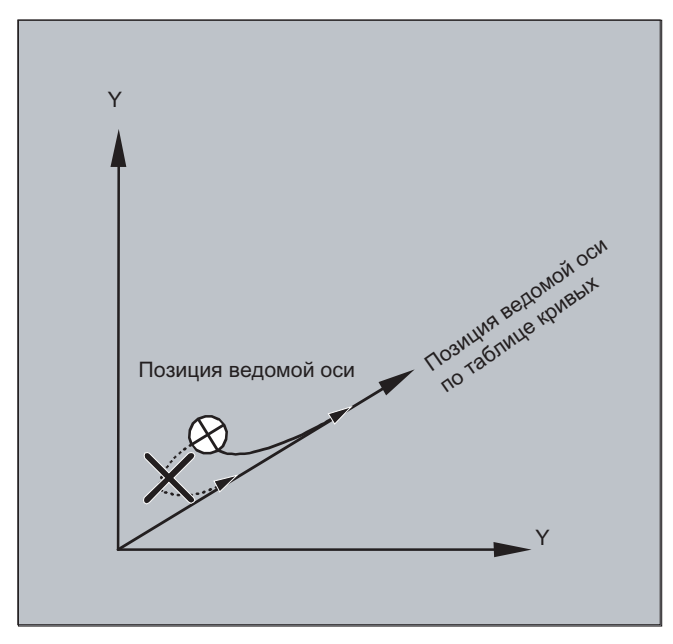

#### Нет синхронного хода

Если вычисленная заданная позиция ведомой оси при включении соединения по главному значению удаляется от актуальной позиции ведомой оси, то синхронный ход не устанавливается.

#### Соединение по фактическому и заданному значению

Соединение по заданному значению обеспечивает по сравнению с соединением по фактическому значению лучший синхронный ход между ведущей и ведомой осью и поэтому является стандартной предустановкой.

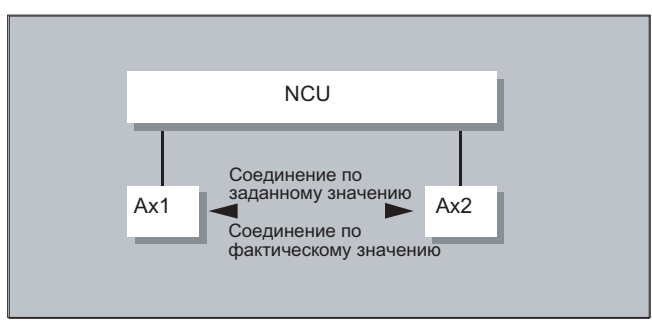

Соединение по заданному значению возможно только тогда, когда интерполяция ведущей и ведомой оси выполняется с одного NCU В случае внешней ведущей оси ведомая ось может быть соединена с ведущей осью только через фактические значения.

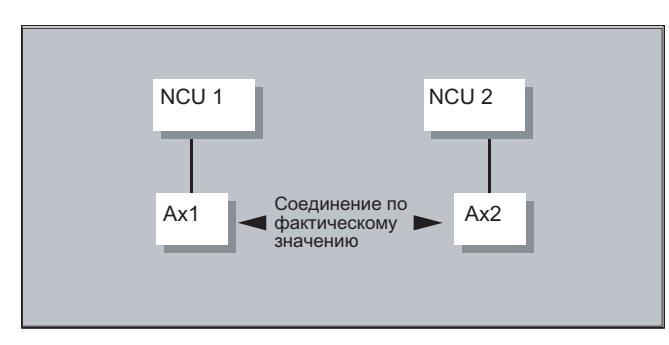

Переключение возможно через установочные данные \$SA LEAD TYPE.

Переключение между соединением по фактическому и заданному значению всегда должно выполняться при остановленной ведомой оси. Т.к. только в состоянии покоя после переключения выполняется повторная синхронизация.

#### Пример использования

Безошибочное чтение фактических значений при сильных вибрациях станка невозможно. Поэтому при использовании соединения по главному значению в прессовом транспорте в рабочих операциях с сильными вибрациями может возникнуть необходимость переключения с соединения по фактическому значению на соединение по заданному значению.

Симуляция главного значения при соединении по заданному значению

Через машинные данные можно разделить интерполятор для ведущей оси и Servo. Таким образом, при соединении по заданному значению, заданные значения могут создаваться и без фактического движения ведущей оси.

Созданные через соединение по заданному значению главные значения для использования, к примеру, в синхронных действиях, могут считываться из следующих переменных:

- \$AA LEAD P - \$AA LEAD V

Главное значение, позиция Главное значение, скорость

#### Создание главных значений

Главные значения по выбору могут создаваться посредством иных самостоятельно запрограммированных методов. Созданные таким образом главные значения записываются и считываются из переменных

- \$AA LEAD SP - \$AA LEAD SV

Главное значение, позиция Главное значение, скорость

. Для использования этих переменных необходимо значение установочных данных  $$SA$  LEAD TYPE = 2.

#### Состояние соединения

В программе ЧПУ состояние соединения может быть запрошено посредством следующей системной переменной:

\$AA COUP ACT[OCЬ] 0: нет активного соединения 16: активно соединение по главному значению

#### Управление состоянием в синхронных действиях

Процессы переключения и соединения управляются через переменную реального времени:

 $SAC MARKER[i] = n$ с помощью: і номер маркера п значение состояния

# 9.4 Электронный редуктор (EG)

#### Функция

С помощью функции "Электронный редуктор" можно управлять движением ведомой оси по линейному кадру движения в зависимости от макс. пяти ведущих осей. Связи между ведущими осями и ведомой осью определены через коэффициент связи для каждой ведущей оси.

Вычисленный компонент движения ведомой оси образуется посредством сложения из компонентов движения отдельных ведущих осей, умноженных на соответствующие коэффициенты связи. При активизации структуры осей электронного редуктора может быть запущена синхронизация ведомой оси на определенную позицию. Из программы обработки детали структура редуктора может:

- определяться,
- включаться.
- отключаться.
- удаляться

.

Движение ведомой оси может следовать по выбору из

- заданных значений ведущих осей, а также
- фактических значений ведущих осей.

В качестве расширения возможна реализация и нелинейных связей между ведущими осями и ведомой осью через таблицы кривых (см. главу "Параметры траектории"). Возможно каскадирование электронного редуктора, т.е. ведомая ось одного электронного редуктора может быть ведущей осью для следующего электронного редуктора.

## 9.4.1 Определение электронного редуктора (EGDEF)

#### Функция

Структура осей электронного редуктора определяется через указание ведомой оси и минимум одной и макс. пяти ведущих осей с соответствующим типом соединения.

#### Условие

Условие для определения структуры осей электронного редуктора:

Для ведомой оси еще не должно быть определено соединение осей (при необходимости сначала удалить существующее посредством EGDEL).

#### Синтаксис

EGDEF(ведомая ось,ведущая ось1,тип связи1,ведущая ось2,тип связи2,...)

Соединения осей

9.4 Электронный редуктор (EG)

## Значение

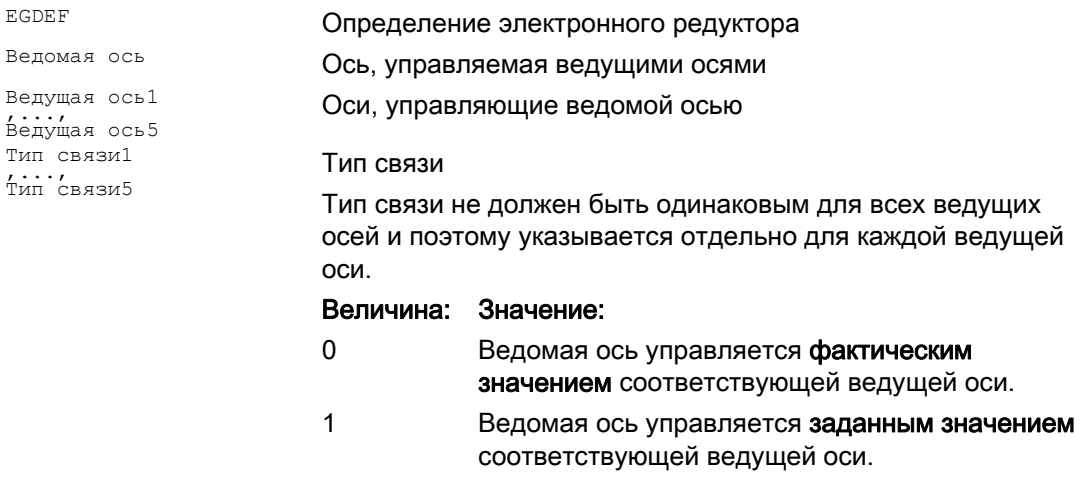

#### Примечание

Коэффициенты связи при определении структуры соединения электронного редуктора предустанавливаются на ноль.

#### Примечание

 $\mathbf{r}$ 

**ЕСDЕF ВЫЗЫВАЕТ ОСТАНОВКУ ПРЕДВАРИТЕЛЬНОЙ Обработки. Определение редуктора с** EGDEF ДОЛЖНО ИСПОЛЬЗОВАТЬСЯ без изменений и тогда, когда в системах одна или несколько ведущих осей через таблицу кривых auf die Folgeachse einwirken.

## Пример

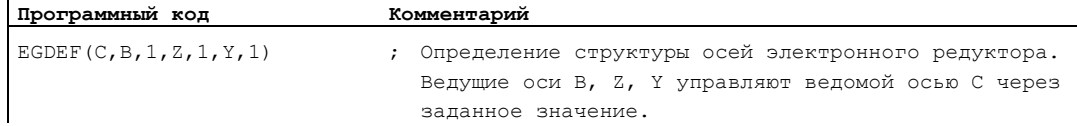

## 9.4.2 Включение электронного редуктора (EGON, EGONSYN, EGONSYNE)

#### Функция

Для включения структуры осей электронного редуктора существует 3 варианта.

#### Синтаксис

## Вариант 1:

Включение структуры осей электронного редуктора по выбору без синхронизации с помощью:

EGON(FA,"Режим смены кадра",LA1,Z1,N1,LA2,Z2,N2,...,LA5,Z5,N5)

#### Вариант 2:

Включение структуры осей электронного редуктора по выбору с синхронизацией с помощью:

EGONSYN(FA,"Режим смены кадра",SynPosFA,[,LAi,SynPosLAi,Zi,Ni])

#### Вариант 3:

Включение структуры осей электронного редуктора по выбору с синхронизацией и задачей режима подвода с помощью: EGONSYNE(FA,"Режим смены кадра",SynPosFA,режим подвода[,LAi,SynPosLAi,Zi,Ni])

#### Значение

## Вариант 1:

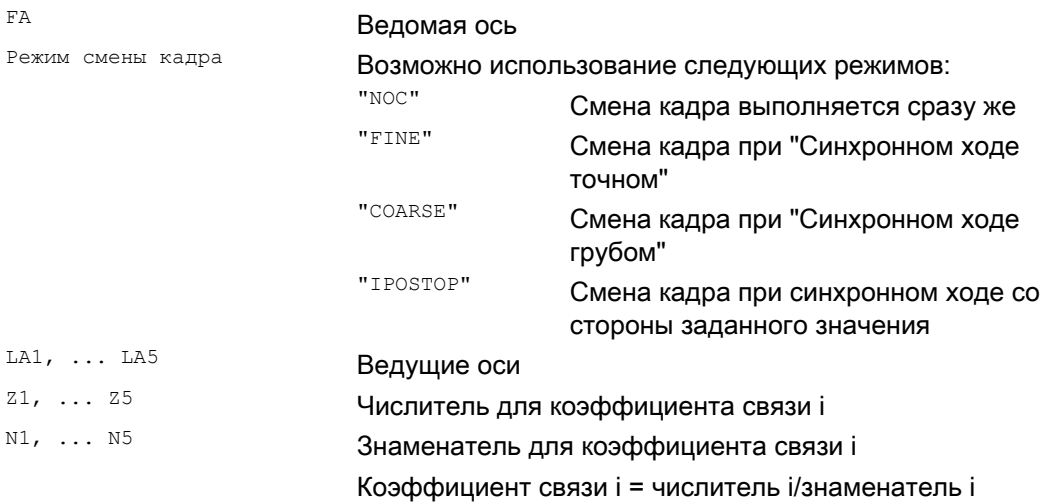

Могут быть запрограммированы только ведущие оси, предварительно специфицированные с EGDEF. Должна быть запрограммирована минимум одна ведущая ось.

Соединения осей

9.4 Электронный редуктор (EG)

## Вариант 2:

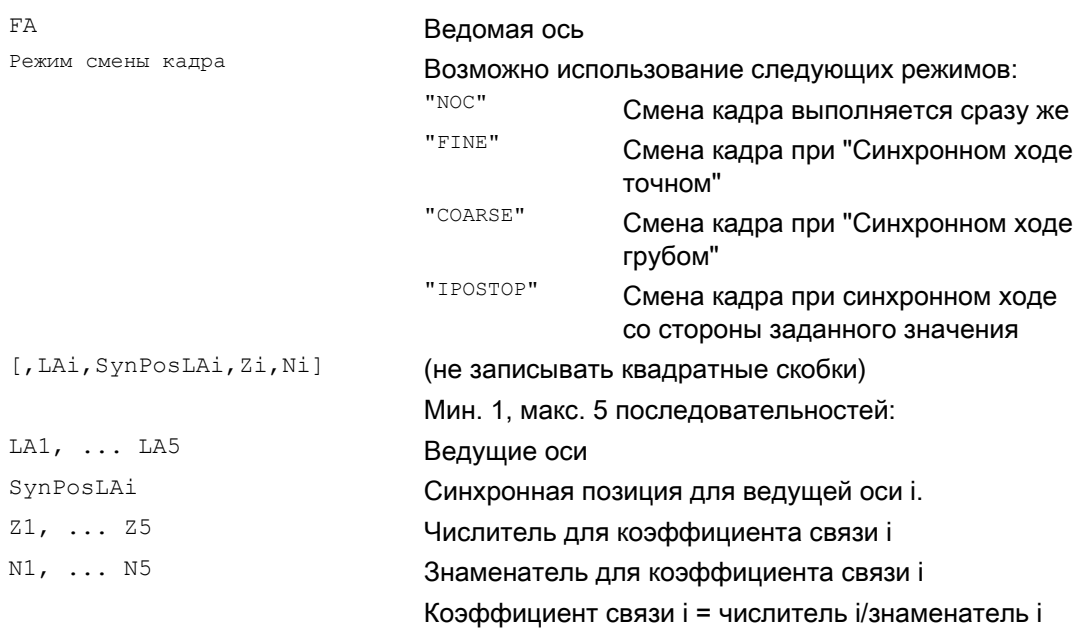

Могут быть запрограммированы только ведущие оси, предварительно специфицированные с EGDEF. Через запрограммированные "Синхронные позиции" для ведомой оси (SynPosFA) и для ведущих осей (SynPosLA) определяются позиции, в которых структура соединения считается синхронной. Если при включении электронный редуктор находится не в синхронном состоянии, то ведомая ось перемещается на свою определенную синхронную позицию.

## Вариант 3:

Параметры соответствуют таковым варианта 2, плюс:

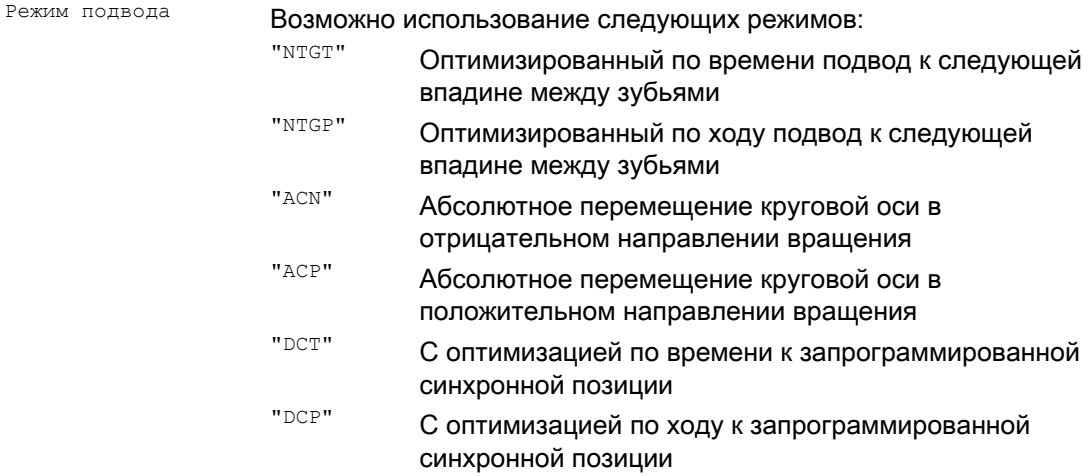

Вариант 3 влияет только на ведомые оси модуло, связанные с ведущими осями модуло. Оптимизация по времени учитывает границы скорости ведомой оси.

#### Дополнительная информация

#### Описание вариантов включения

Вариант 1:

Позиции ведущих осей, а также ведомой оси, на момент включения сохраняются как "Синхронные позиции". "Синхронные позиции" могут быть считаны посредством **СИСТЕМНОЙ ПЕРЕМЕННОЙ** \$AA EG SYN.

#### Вариант 2:

Если оси модуло находятся в структуре соединения, то их значения позиций уменьшаются модуло. Тем самым обеспечивается подвод к следующей возможной синхронной позиции (т.н. относительная синхронизация: к примеру, следующая впадина между зубьями). Если для ведомой оси не дано "Разрешение наложения ведомой оси", сигнал интерфейсов DB(30 +номер оси), DBX 26 бит 4, то движение на синхронную позицию не выполняется. Вместо этого программа останавливается на кадре EGONSYN и самоудаляющаяся ошибка 16771 сигнализируется до тех пор, пока в.у. сигнал не будет установлен.

#### Вариант 3:

Расстояние между зубьями (градус) получается из: 360 \* Zi/Ni. В том случае, если ведомая на момент вызова остановлена, то поведение оптимизации по ходу идентично таковому оптимизации по времени.

В случае уже двигающейся ведомой оси при NTGP, независимо от актуальной скорости ведомой оси, выполняется синхронизация со следующей впадиной между зубьями. В **СЛУЧАЕ УЖЕ ДВИГАЮЩЕЙСЯ ВЕДОМОЙ ОСИ ПРИ NTGT. В ЗАВИСИМОСТИ ОТ АКТУАЛЬНОЙ** скорости ведомой оси, выполняется синхронизация со следующей впадиной между зубьями. Для этого при необходимости выполняется и торможение оси.

#### Таблицы кривых

Если для одной из ведущих осей используется таблица кривых, то:

- Ni Знаменатель коэффициента связи линейных соединений должен быть установлен на 0. (знаменатель 0 был бы недопустим для линейных соединений). Знаменатель ноль указывает СЧПУ на то, что
- Zi должен быть интерпретирован как номер используемой таблицы кривых. Таблица кривых с указанным номером на момент включения должна быть уже определена.
- I Ai Указание ведущей оси соответствует указанию ведущей оси при соединении через коэффициент связи (линейное соединение).

Дополнительные указания по использованию таблиц кривых и каскадированию электронных редукторов и их синхронизации см.:

#### Literatur:

Описание функций "Специальные функции": Соединения осей и ESR (M3), глава "Буксировка и соединение по главному значению".

#### Поведение электронного редуктора при Power On, RESET, смене режимов работы, поиске

- После Power On нет активного соединения.
- Активные соединения сохраняются после RESET и смене режимов работы.
- При поиске кадра команды для включения, удаления, определения электронного редуктора не выполняются и не собираются, а пропускаются.

#### Системные переменные электронного редуктора

С помощью системных переменных электронного редуктора программа обработки детали может определять актуальные состояния структуры осей электронного редуктора и при необходимости реагировать на них.

Системные переменные электронного редуктора обозначены следующим образом:

\$AA EG ...

или

\$VA\_EG\_ ...

#### Литература:

Справочник по системным переменным

# 9.4.3 Выключение электронного редуктора (EGOFS, EGOFC)

#### Функция

Для выключения активной структуры осей электронного редуктора существует 3 варианта.

#### Программирование

Вариант 1:

Синтаксис Значение

EGOFS(ведомая ось) Электронный редуктор отключается. Ведомая ось затормаживается до состояния покоя. Вызов запускает остановку предварительной обработки.

Вариант 2:

#### Синтаксис Значение дать от отдельно в собственности действия для задачение Значение Значение

EGOFS(ведомая ось,ведущая ось1,…,ведущая ось5) Такое параметрирование

команды позволяет выборочно устранять влияние отдельных ведущих осей на движение ведомой оси.

Должна быть указана минимум одна ведущая ось. Воздействие указанных ведущих осей на ведомую ось целенаправленно отключается. Вызов запускает остановку предварительной обработки. Если еще остаются активные ведущие оси, то ведомая ось продолжает свое движение под их влиянием. Если все влияния ведущих осей отключаются таким способом, то ведомая ось затормаживается до состояния покоя.

## Вариант 3:

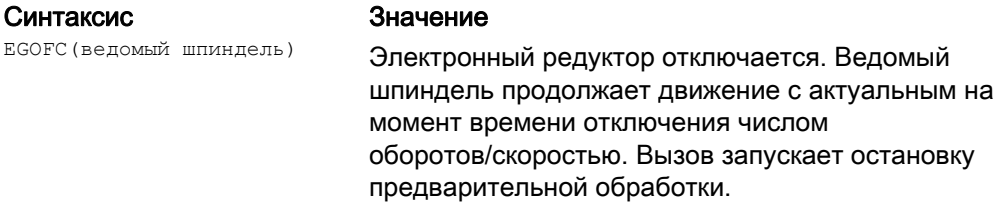

#### Примечание

Этот вариант разрешен только для шпинделей.

# 9.4.4 Удаление определения электронного редуктора (EGDEL)

#### Функция

Необходимо отключить структуру осей электронного редуктора перед удалением его определения.

### Программирование

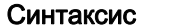

#### Значение

EGDEL (ведомая ось) **Определение соединения структуры осей удаляется.** Снова появляется возможность повторного определения других структур осей с EGDEF до достижения макс. числа активированных одновременно структур осей. Вызов запускает остановку предварительной обработки.

# 9.4.5 Окружная подача (G95) / электронный редуктор (FPR)

## Функция

С помощью команды FPR и ведомая ось электронного редуктора может быть указана в качестве определяющей подачу оси окружной подачи. На этот случай имеется следующее поведение:

- Подача зависит от заданной скорости ведомой оси электронного редуктора.
- Заданная скорость вычисляется из скоростей ходовых винтов и ведущих осей модуло (которые не являются траекторными осями) и их соответствующих коэффициентов связи.
- Компоненты скорости линейных ведущих осей или не модуло ведущих осей и наложенные движения ведомой оси не учитываются.

9.5 Синхронный шпиндель

# 9.5 Синхронный шпиндель

## Функция

В синхронном режиме существует один ходовой винт (LS) и один ведомый шпиндель (FS), т.н. синхронная шпиндельная пара. Ведомый шпиндель следует при активном соединении (синхронный режим) за движениями ходового винта согласно установленной функциональной связи.

Синхронные шпиндельные пары могут быть фиксировано сконфигурированы для любого станка посредством спец. для канала машинных данных, или определены спец. для приложения через программу обработки детали ЧПУ.. Для каждого канала ЧПУ возможно одновременное использование до 2 синхронных шпиндельных пар.

Соединение из программы обработки детали может быть

- определено или изменено
- включено
- отключено
- удалено.

Кроме этого, в зависимости от версии ПО, можно

- ожидать условия синхронного хода
- изменить поведение смены кадра
- в качестве типа соединения выбрать либо соединение по заданному значению, либо соединение по фактическому значению или задать угловое смещение между ходовым винтом и ведомым шпинделем
- при включении соединения применить предшествующее программирование ведомого шпинделя
- исправить либо измеренную, либо уже известную погрешность синхронного хода.

# 9.5.1 Синхронный шпиндель: Программирование (COUPDEF, COUPDEL, COUPON, COUPONC, COUPOF, COUPOFS, COUPRES, WAITC)

### Функция

Функция "Синхронный шпиндель" обеспечивает синхронное перемещение двух шпинделей (ведомый шпиндель FS и ведущий шпиндель LS), к примеру, для передачи детали на лету.

Функция предлагает следующие режимы:

- Синхронность по частоте вращения  $(n_{FS} = n_{LS})$
- Синхронность по положению (фFS = фLS)
- Синхронность по положению с угловым смещением ( $\phi$ FS =  $\phi$ <sub>LS</sub>+ ∆ $\phi$ )

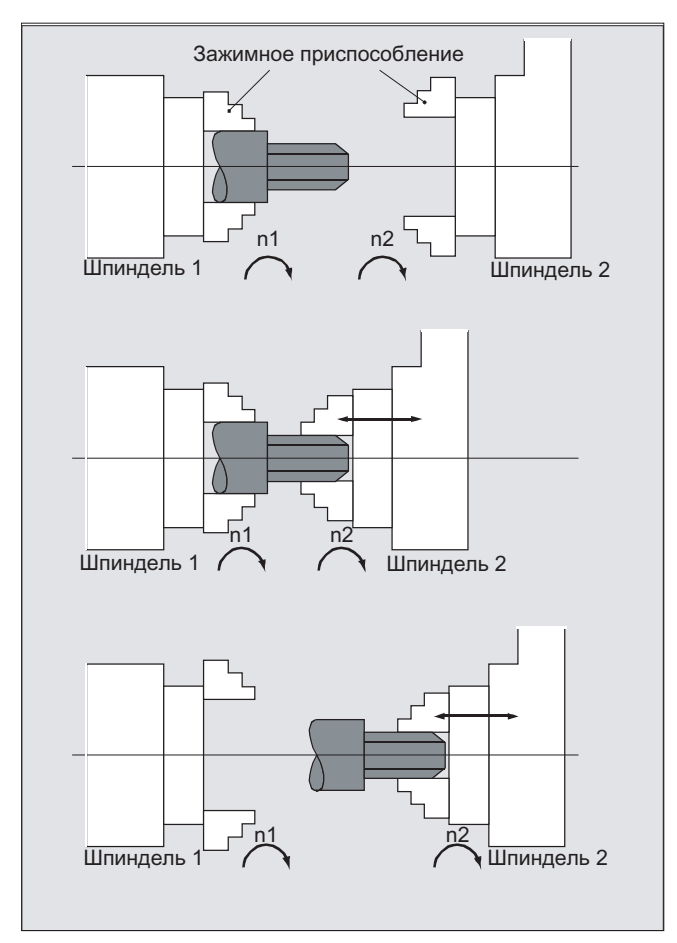

#### 9.5 Синхронный шпиндель

Через задачу передаточного числа, отличного от 1, между ведущим и ведомым шпинделем, возможна и многогранная обработка (полигональная токарная обработка).

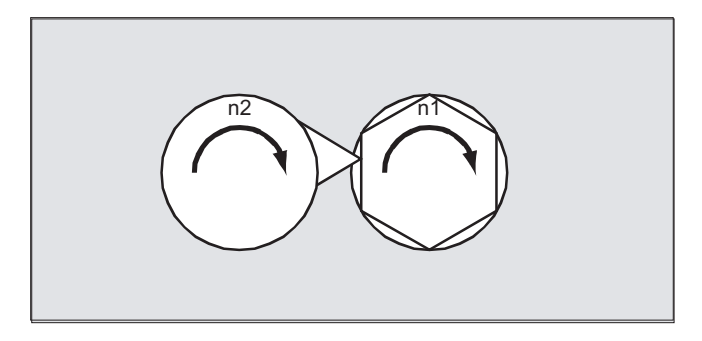

## Синтаксис

```
COUPDEF(<FS>,<LS>,<UFS>,<ULS>,<CMeна кадров>,<тип соединения>)
COUPON(<FS>,<LS>,<POSFS>)
COUPONC (<FS>, <LS>)
COUPOF (<FS>, <LS>, <POSFS>, <POSLS>)
COUPOFS (<FS>, <LS>)
COUPOFS (<FS>, <LS>, <POSFS>)
COUPRES (<FS>, <LS>)
COUPDEL (<FS>, <LS>)
WAITC (<FS>, <смена кадров>, <LS>, <смена кадров>)
```
## Примечание

#### Сокращенная форма записи

Для операторов солрог, солрогс, солрание и солровь возможна сокращенная форма записи без указания ведущего шпинделя.

## Значение

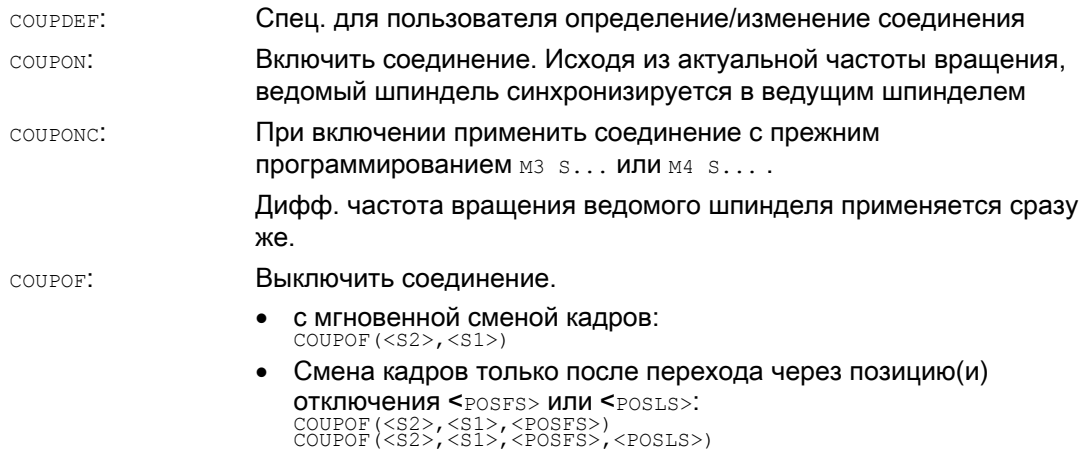
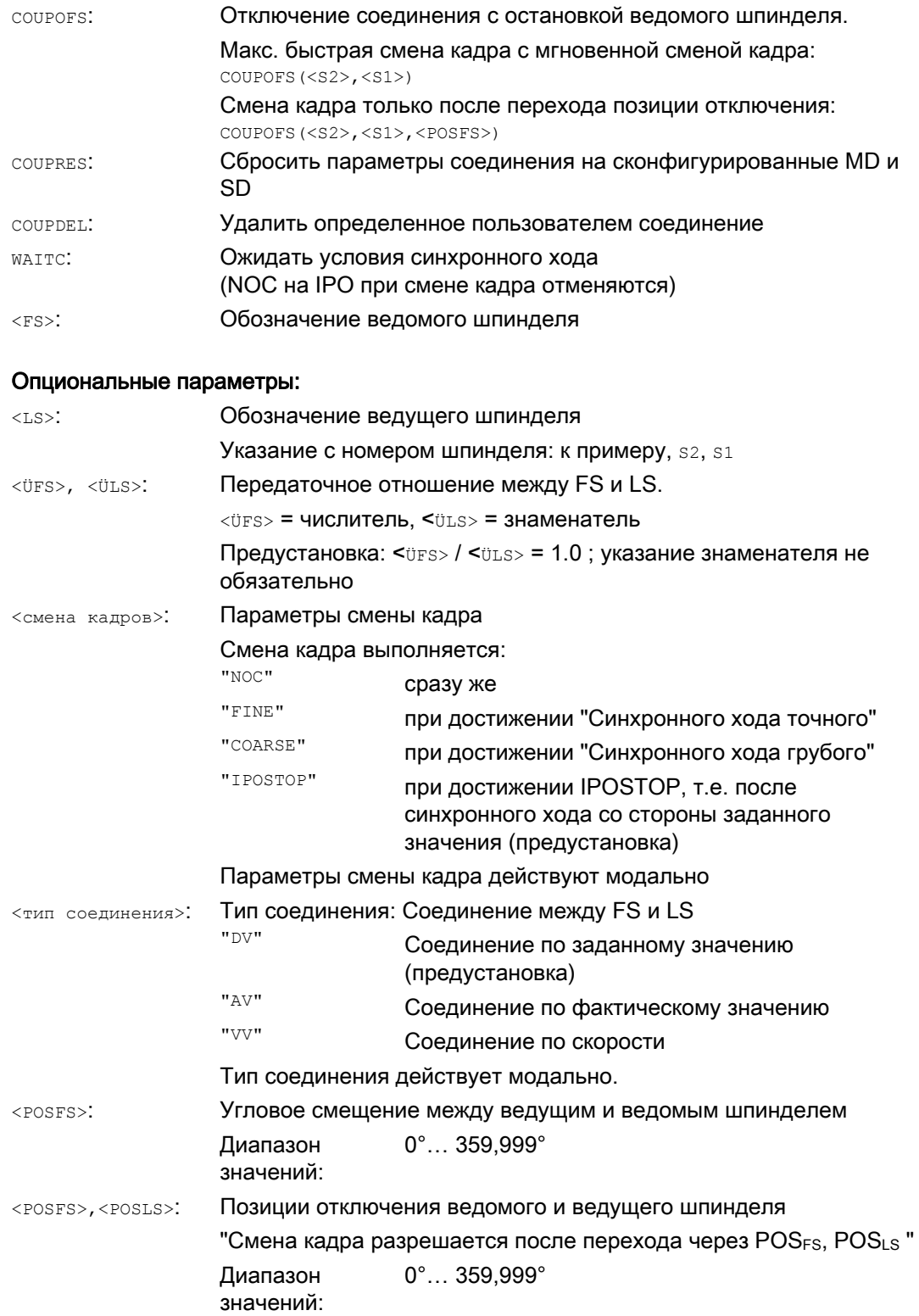

# Примеры

# Пример 1: Работа с ведущим и ведомым шпинделем

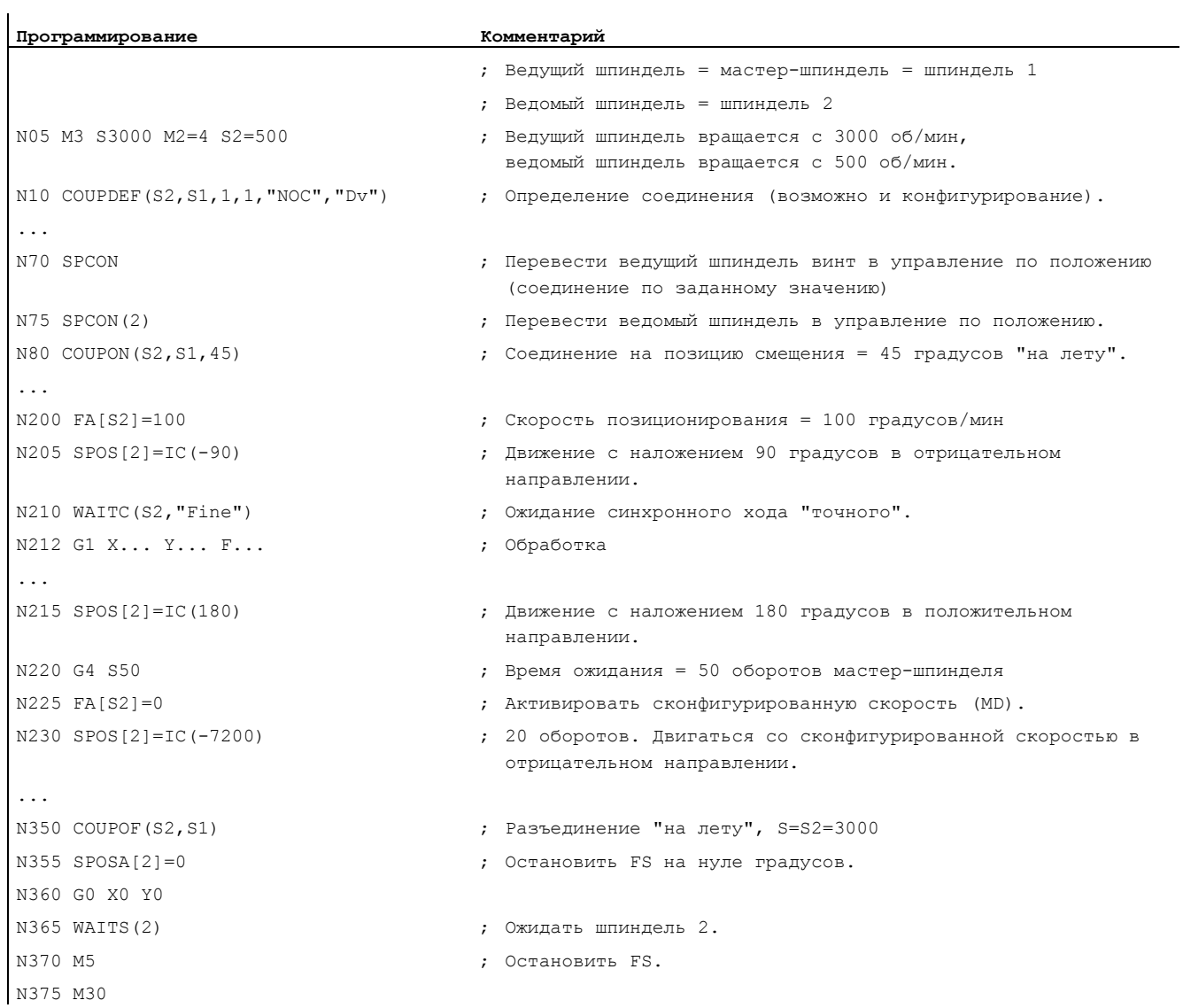

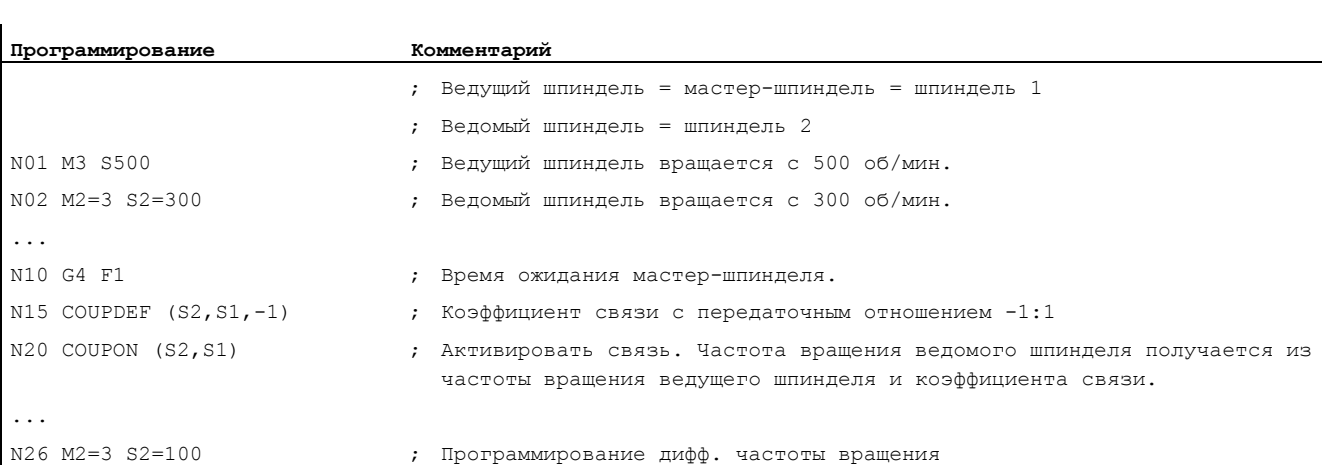

# Пример 2: Программирование дифф. частоты вращения

### Пример 3: Примеры передачи движения к дифф. частоте вращения

1. Включить соединение с предшествующим программированием ведомого шпинделя с COUPON

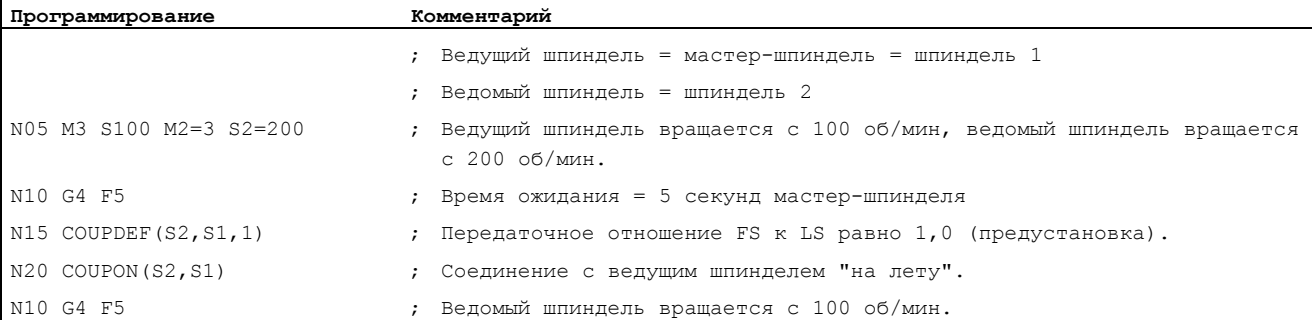

2. Включить соединение с предшествующим программированием ведомого шпинделя с COUPONС

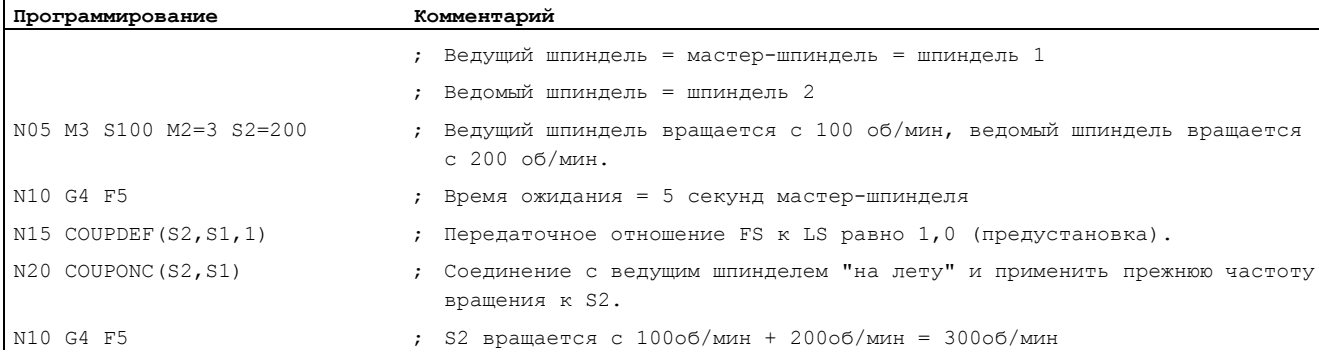

ń

#### З. Включение соединения при остановленном ведомом шпинделе с COUPON

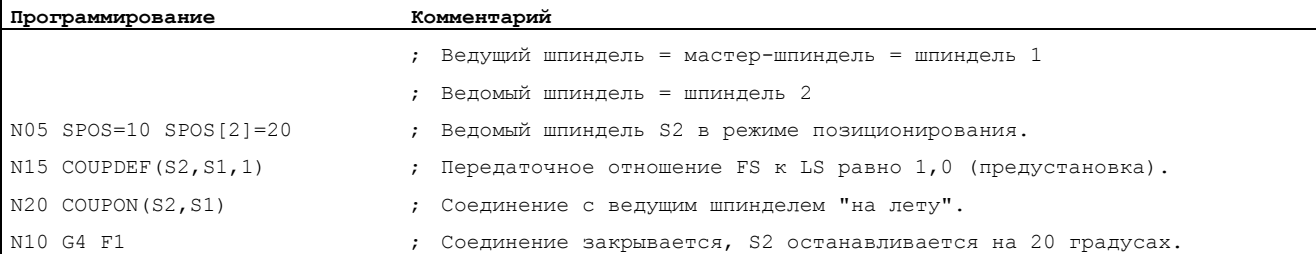

4. Включение соединения при остановленном ведомом шпинделе с сорромс

#### Примечание

#### Режим позиционирования или осевой режим

Если ведомый шпиндель перед соединением находится в режиме позиционирования или осевом режиме, то поведение ведомого шпинделя при COUPON(<FS>,<LS>) и COUPONC(<FS>,<LS>) идентично.

# **ЗАМЕТКА**

#### Ведущий шпиндель в осевом режиме

Если ведущий шпиндель перед определением соединения находится в осевом режиме, то и после включения соединения действует предельное значение скорости из машинных данных:

MD32000 \$MA\_MAX\_AX\_VELO (макс. скорость оси)

Во избежание такого поведения, ось перед определением соединения должна быть переведена в шпиндельный режим (мз s... или м4 s...).

### Дополнительная информация

#### Определение синхронной шпиндельной пары

Сконфигурированное соединение:

В сконфигурированном соединении ведущий и ведомый шпиндель определяются через машинные данные. Сконфигурированные шпиндели не могут быть изменены в программе обработки детали. Параметрирование соединения возможно в программе обработки детали с COUPDEF (условие: защита записи не установлена).

Определенное пользователем соединение:

С помощью COUPDEF можно заново определить или изменить соединение в программе обработки детали. Если соединение уже активно, то перед определением нового соединения оно должно быть сначала удалено с COUPDEL.

#### Определить соединение: COUPDEF

Соединение полностью определяется через:

COUPDEF(<FS>,<LS>,<ÜFS>,<ÜLS>, параметры смены кадра, тип соединения)

# Ведомый шпиндель (FS) и ведущий шпиндель (LS)

С именами осей для ведомого (FS) и ведущего шпинделя (LS) соединение определяется однозначно. Имена осей должны программироваться с каждым оператором сочерет. Другие параметры соединения действуют модально и должно повторно программироваться только после их изменения.

Пример:

COUPDEF(S2, S1)

# Передаточное отношение ÜFS / ÜLS

Передаточное отношение указывается как передаточное число между ведомым (числитель) и ведущим (знаменатель) шпинделем. Числитель должен быть запрограммирован. Если знаменатель не программируется, то устанавливается знаменатель = 1.0.

Пример:

Ведомый шпиндель S2 и ведущий шпиндель S1, передаточное отношение = 1 / 4 =  $0.25.$ 

COUPDEF(S2, S1, 1.0, 4.0)

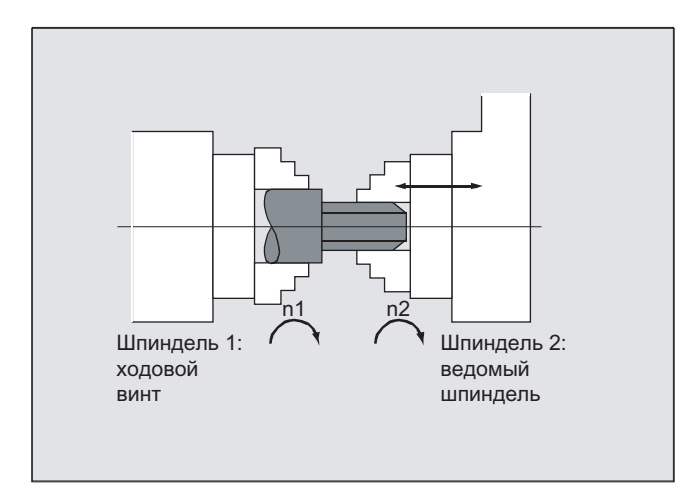

### Примечание

Передаточное отношение может изменяться и при включенном соединении и вращающихся шпинделях.

### Параметры смены кадра NOC, FINE, COARSE, IPOSTOP

При программировании параметров смены кадров возможна следующая сокращенная форма записи:

- "NO": сразу же (предустановка)
- "FI": при достижении "Синхронного хода точного"
- "со": при достижении "Синхронного хода грубого"
- "IP": при достижении IPOSTOP, т.е. после синхронного хода со стороны заданного значения

### Тип соединения DV, AV

# ВНИМАНИЕ

Изменение типа соединения разрешено только при отключенном соединении!

#### Включение синхронного режима COUPON, POSFS

- Включение соединения с любой угловой корреляцией между LS и FS:
	- COUPON(S2,S1)
	- COUPON(S2,S1,<POSFS>)
	- $-$  COUPON(S2)
- Включение соединения с угловым смещением <POSFS>

Синхронное с позиций соединение для фасонных деталей. <POSFS>относится к позиции 0° ведущего шпинделя в положительном направлении вращения

Диапазон значений  $<$   $POSFS$  $\ge$ :: 0°… 359.999°

```
- COUPON(S2, S1, 30)
```
Таким образом, и при уже активированном соединении можно изменить угловое смещение.

#### Позиционирование ведомого шпинделя

При включенном соединении синхронных шпинделей возможно и позиционирование ведомых шпинделей независимо от запущенного ведущим шпинделем движения в диапазоне ±180°.

#### Позиционирование SPOS

Интерполяция ведомого шпинделя возможна со spos = .....

Пример:

SPOS[2]=IC(-90)

Дополнительную информацию по SPOS можно найти в:

#### Литература:

Руководство по программированию "Основы"

### Дифференциальная частота вращения M3 S... или M4 S...

Дифф. частота вращения возникает из-за наложения со знаком двух источников частоты вращения и и программируется для ведомого шпинделя заново, к примеру, с S<n>=... или M<n>=3, M<n>=4 в режиме управления по частоте вращения при активном соединении синхронных шпинделей. При этом данный компонент частоты вращения отводится через коэффициент связи от ведущего шпинделя и прибавляется к ведомому шпинделю с правильным знаком.

#### Примечание

Вместе с направлением вращения мз или м4 заново необходимо запрограммировать и частоту вращения S..., иначе последует сообщение об отсутствующем программировании.

Дополнительную информацию по дифф. частоте вращения см.: Литература: Описание функций "Расширенные функции"; Синхронный шпиндель (S3)

#### Дифференциальная частота вращения при COUPONC

Передача движения к дифференциальной частоте вращения

Через включение соединения синхронных шпинделей с сорвомс, накладывается актуальная действующая частота вращения ведомого шпинделя ( $M3$  s... или  $M4$  s...).

#### Примечание

#### Разрешение наложения

Наложение частоты вращения шпинделя  $(m_3, s_1, m_4, m_5, \ldots)$  через соединение синхронных шпинделей COUPONC начинает действовать только в том случае, если наложение разрешено.

Динамическое ограничение ведущего шпинделя

Динамика ведущего шпинделя должна быть ограничена настолько, чтобы при наложении ведомого шпинделя не были бы превышена его предельные значения динамики.

#### Скорость, ускорение: FA, ACC, OVRA, VELOLIMA

Осевая скорость и ускорение ведомого шпинделя могут программироваться с:

- FA[SPI(S<n>)] ИЛИ FA[S<n>] (ОСЕВАЯ СКОРОСТЬ)
- $\text{ACC}(\text{SPI}(\text{S}\leq n) \mid \text{M}\text{I}\text{M} \text{ACC}(\text{S}\leq n) \mid (\text{OCEBOe VCKODEH}\text{M}\text{e})$
- $over_{\text{ONRA[SPI(S]}$  или  $over_{\text{ONRA[S]}}$  (осевая процентовка)
- VELOLIMA[SPI(S<n>)] или VELOLIMA[S<n>] (осевое превышение или снижение скорости)

 $\Gamma$ де <n> = 1, 2, 3, ... (номера ведомых шпинделей)

#### Литература:

Руководство по программированию "Основы"

#### Примечание

#### Компонент ускорения JERKLIMA[S<n>]

Программирование осевого превышения или снижение скорости для шпинделей сейчас не действует.

Дополнительную информацию по конфигурированию осевой динамики можно найти в: Литература:

Описание функций "Дополнительные функции"; Круговые оси (R2)

#### Программируемые параметры смена кадра WAITC

С помощью WAITC параметры смены кадра, к примеру, после изменения параметров соединения или процессов позиционирования, могут задаваться с различными условиями синхронного хода (грубый, точный, IPOSTOP). Если условия синхронного **хода не указаны, то действуют указанные при определении** сочерег параметры смены кадра.

Пример:

Ожидание достижения условия синхронного хода согласно COUPDEF

WAITC()

Ожидание достижения условия синхронного хода FINE для ведомого шпинделя S2 и COARSE для ведомого шпинделя S4:

WAITC(S2,"FINE",S4,"COARSE")

#### Отключить соединение COUPOF

С помощью COUPOF могут быть заданы параметры отключения соединения:

- Отключение соединения с мгновенной сменой кадра:
	- COUPOF(S2,S1) (с указанием ведущего шпинделя)
	- COUPOF(S2) (с указанием ведущего шпинделя)
- Отключение соединения после перехода позиций отключения. Смена кадров происходит после перехода позиций отключения.
	- COUPOF(S2,S1,150) (позиция отключения FS: 150°)
	- COUPOF(S2, S1, 150, 30) (позиция отключения FS: 150°, LS: 30°)

#### Отключение соединения с остановкой ведомого шпинделя COUPOFS

С помощью COUPOFS могут быть заданы параметры отключения соединения с остановкой ведомого шпинделя:

- Отключение соединения с остановкой ведомого шпинделя и мгновенной сменой кадра:
	- COUPOFS(S2,S1) (с указанием ведущего шпинделя)
	- COUPOFS(S2) (с указанием ведущего шпинделя)
- Отключение соединения после перехода позиций отключения с остановкой ведомого шпинделя. Смена кадров происходит после перехода позиций отключения.
	- COUPOFS(S2,S1,150) (позиция отключения FS: 150°)

#### Удаление соединений COUPDEL

С COUPDEL соединение удаляется:

- COUPDEL (S2, S1) (с указанием ведущего шпинделя)
- **COUPDEL(S2)** (с указанием ведущего шпинделя)

#### Сброс параметров соединения COUPRES

С COUPRES активируются спараметрированные в машинных и установочных данных значения соединения:

- $\bullet$  coupres (s2, s1) (с указанием ведущего шпинделя)
- COUPRES (S2) (с указанием ведущего шпинделя)

#### Системные переменные

Актуальное состояние соединения ведомого шпинделя

Актуальное состояние соединения ведомого шпинделя может быть считано через следующую системную переменную:

\$AA\_COUP\_ACT[<FS>]

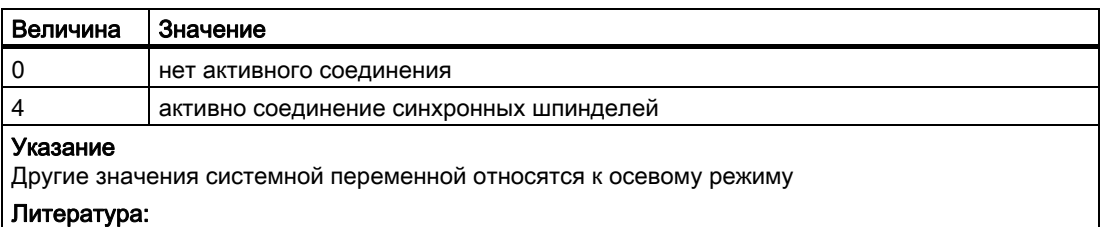

Справочник по параметрированию "Системные переменные"

Актуальное угловое смещение

Актуальное угловое смещение ведомого шпинделя относительно ведущего шпинделя может быть считано через следующую системную переменную:

- \$AA\_COUP\_OFFS[<FS>] (УГЛОВОЕ СМЕЩЕНИЕ СО СТОРОНЫ ЗАДАННОГО ЗНАЧЕНИЯ)
- \$VA\_COUP\_OFFS[<FS>] (УГЛОВОЕ СМЕЩЕНИЕ СО СТОРОНЫ ФАКТИЧЕСКОГО ЗНАЧЕНИЯ)

#### Примечание

После отмены разрешения регулятора при включенном соединении и режиме слежения, после повторного разрешения регулятора устанавливается смещение позиции, отличное от первоначально запрограммированного значения. В этом случае измененное смещение позиции может быть считано и при необходимости исправлено в программе обработки детали.

# 9.6 Структура Master/Slave (MASLDEF, MASLDEL, MASLOF, MASLOF, MASLOFS)

#### Функция

Соединение Master/Slave до ПО 6.4 позволяет подсоединять оси Slave к их мастер-оси только в состоянии покоя участвующих осей.

Расширение версии ПО 6.5 позволяет выполнять соединение и разъединение вращающихся, управляемых по числу оборотов шпинделей и динамическое конфигурирование.

# Синтаксис

```
MASLON(Slv1, Slv2, ...,)
MASLOF(Slv1, Slv2, ..., )
MASLDEF(Slv1, Slv2, ..., мастер-ось) Расширение для динамического
                                      конфигурирования 
MASLDEL(Slv1, Slv2, ..., ) Расширение для динамического
                                      конфигурирования 
MASLOFS(Slv1, Slv2, ..., ) Расширение для шпинделя Slave
```
### Примечание

При MASLOF/MASLOFS не явная остановка предварительной обработки отсутствует. Из-за отсутствие остановки предварительной обработки системные переменные \$P до момента повторного программирования не выводят для осей Slave актуализированных значений.

#### Значение

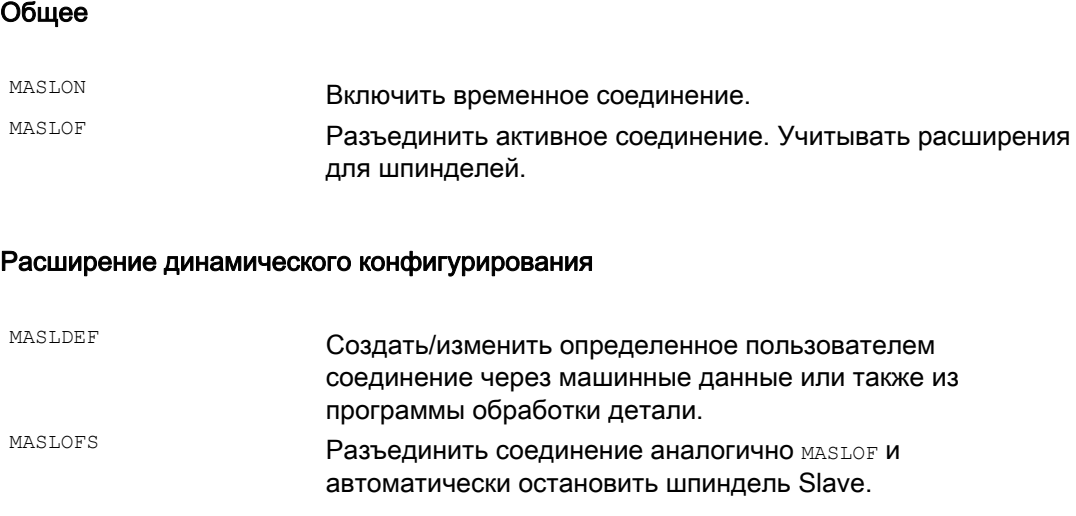

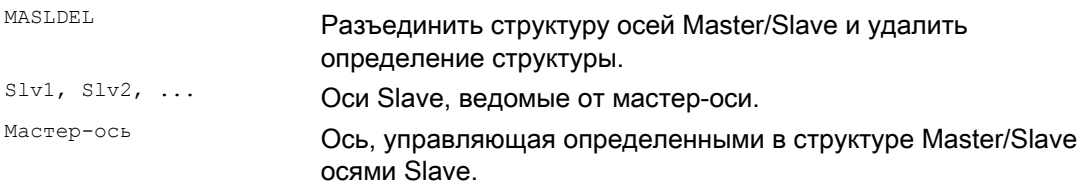

### Примеры

### Пример 1: Динамическое конфигурирование соединения Master/Slave

Динамическое конфигурирование соединения Master/Slave из программы обработки детали:

Релевантная после вращения осевого контейнера ось должна стать мастер-осью.

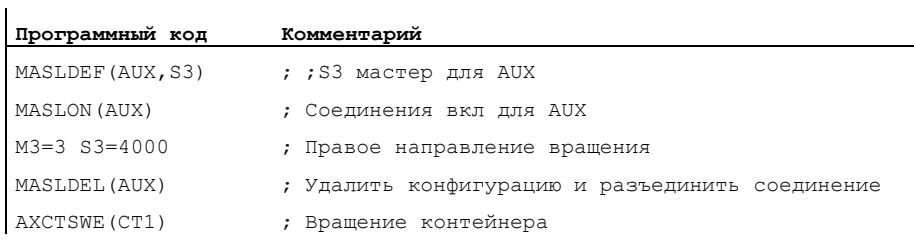

# Примеры

#### Пример 2: Соединение по фактическому значению оси Slave

Соединение по фактическому значению оси Slave на то же значение мастер-оси через PRESETON.

Для постоянного соединения Master/Slave фактическое значение на оси SLAVE **ДОЛЖНО быть изменено через PRESETON.** 

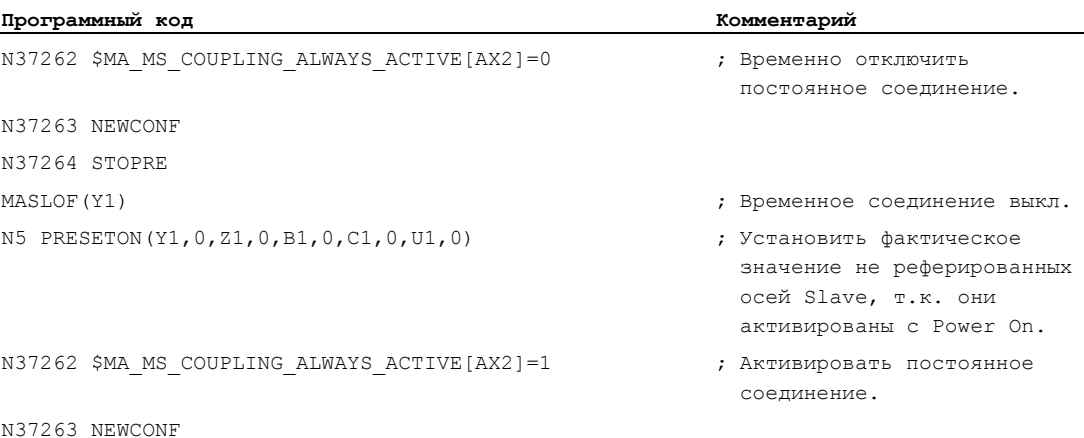

#### Пример 3: Последовательность соединений Положение 3/контейнер СТ1

Для того, чтобы соединение после вращения контейнера, могло бы быть замкнуто с другим шпинделем, прежде необходимо разъединить старое соединение, удалить конфигурацию и сконфигурировать новое соединение.

Исходная ситуация:

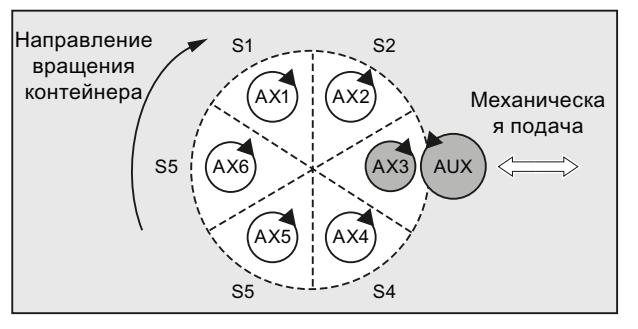

После поворота на один слот:

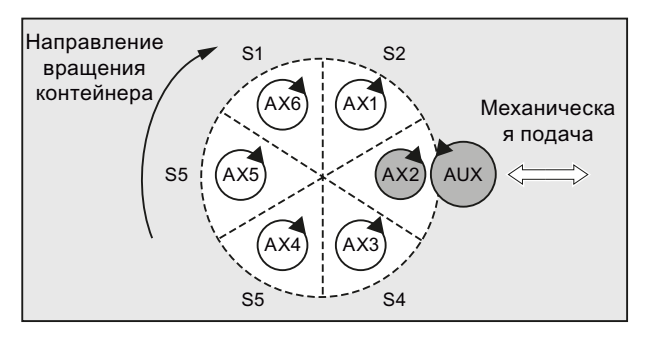

# Литература:

Описание функций "Расширенные функции"; Несколько панелей оператора и NCU (В3), глава: "Осевой контейнер"

# Дополнительная информация

#### Общее

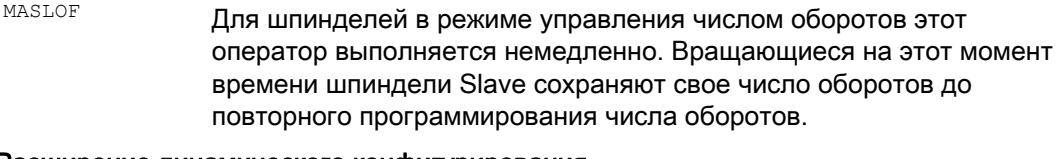

#### Расширение динамического конфигурирования

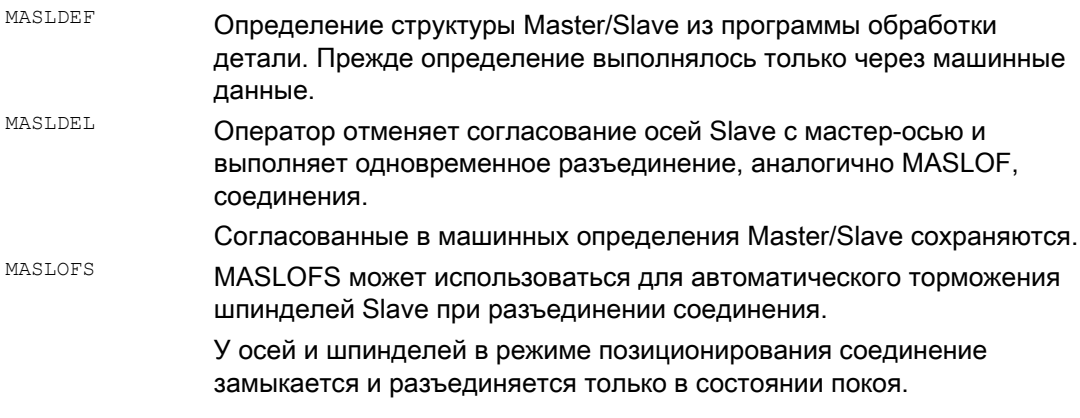

#### Примечание

Для оси Slave фактическое значение через PRESETON МОЖЕТ быть синхронизировано с тем же значением мастер-оси. Для этого постоянное соединение Master/Slave кратковременно отключается, чтобы установить фактическое значение не реферированной оси Slave при Power On на значение мастер-оси. После снова восстанавливается постоянное соединение.

Постоянное соединение Master-/Slave активируется с помощью установки MD MD37262 \$MA MS COUPLING ALWAYS ACTIVE = 1 и не влияет на языковые команды временного соединения.

#### Параметры соединения для шпинделей

Для шпинделей в режиме управления числом оборотов параметры соединения мазьом, MASLOF, MASLOFS И MASLDEL ОПРЕДЕЛЯЮТСЯ ЯВНО ЧЕРЕЗ МАШИННЫЕ ДАННЫЕ MD37263 \$MA MS SPIND COUPLING MODE.

В стандартной установке с MD 37263 = 0 соединение и разъединение осей Slave **осуществляется исключительно в состоянии покоя участвующих осей.** MASLOFS **COOTBETCTBYET MASLOF.** 

При MD 37263 = 1 оператор соединения выполняется сразу же, т.е. и при движении. Соединение при MASLON сразу замыкается, а при MASLOFS ИЛИ MASLOFCразу разрывается. Вращающиеся на этот момент времени шпиндели Slave при MASLOFS автоматически затормаживаются и сохраняют при мазьон свое число оборотов до повторного программирования числа оборотов.

Соединения осей

9.6 Структура Master/Slave (MASLDEF, MASLDEL, MASLOF, MASLOF, MASLOFS)

# Синхронные действия движения

#### $10.1$ Основы

# Функция

Синхронные действия предлагают возможность выполнения операций синхронного с кадрами обработки.

Момент выполнения операций может быть определен через условия. Условия контролируются в такте интерполяции. Таким образом, операции являются реакцией на события в реальном времени: их выполнение не привязано к границам кадра.

Дополнительно синхронное действие содержит данные по его сроку службы и по частоте запросов для запрограммированных переменных главного хода и тем самым по частоте исполнения запускаемых операций. Благодаря этому операция может запускаться только единожды или циклически (в такте интерполяции соответственно).

### Возможные случаи использования

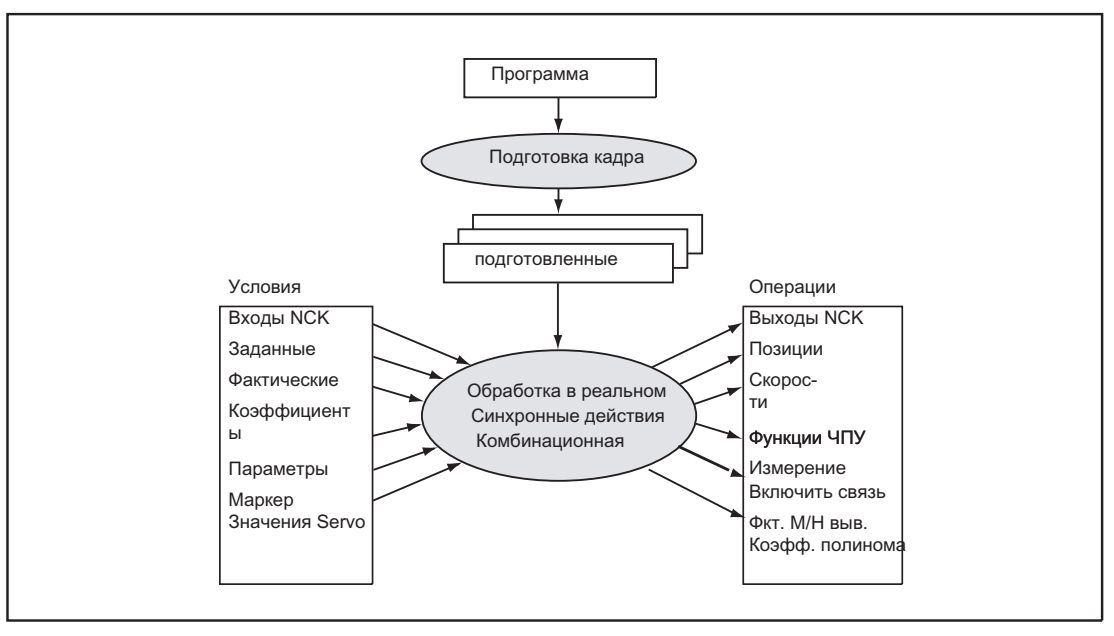

- Оптимизация приложений с критическим рабочим циклом (к примеру, смена инструмента)
- Быстрая реакция на внешние события
- Программирование адаптивных управлений
- Отладка функций безопасности
- $\bullet$  $\ddotsc$

# Программирование

Синхронное действие стоит одно в кадре и действует от следующего исполняемого кадра функции станка (к примеру, движение перемещения с GO, G1, G2, G3).

Синхронные действия состоят макс. из 5 командных элементов с различными задачами:

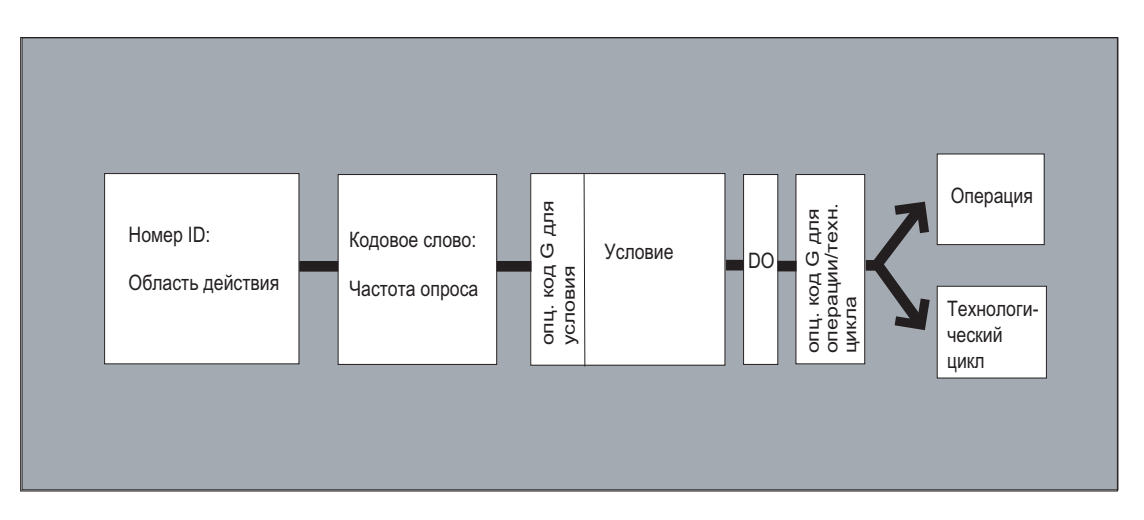

### Синтаксис:

DO <операция1> <операция2> ... <КОДОВОЕ СЛОВО> <условие> DO <операция1> <операция2> ... ID=<n> <КОДОВОЕ СЛОВО> <условие> DO <операция1> <операция2> ... IDS=<n> <КОДОВОЕ СЛОВО> <условие> DO <операция1> <операция2> ...

#### Значение:

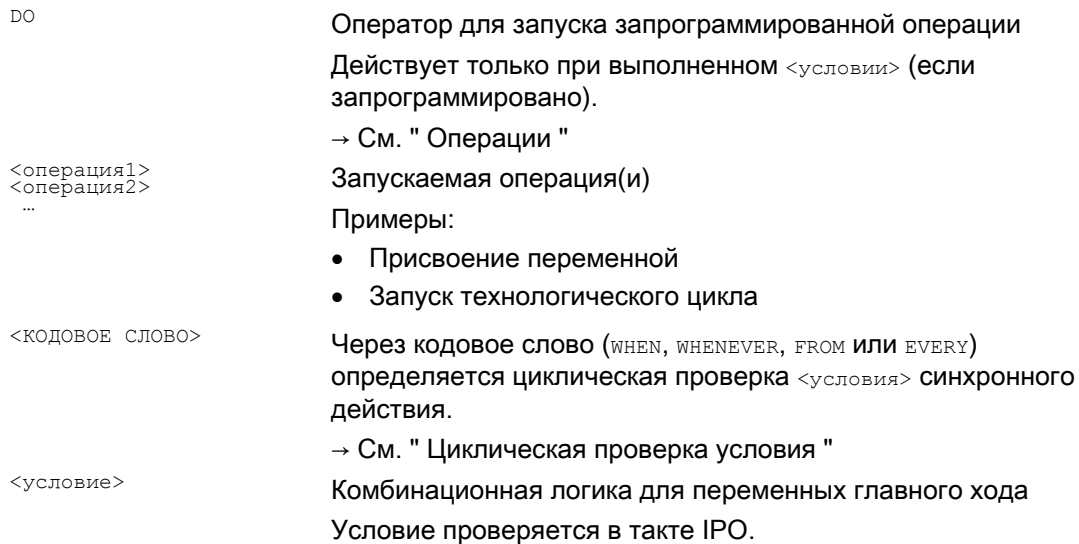

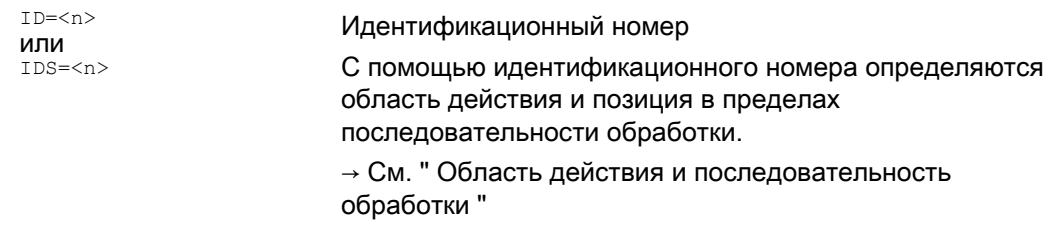

# Координация синхронных действий/технологических циклов

Для координации синхронных действий/технологических циклов имеются следующие команды:

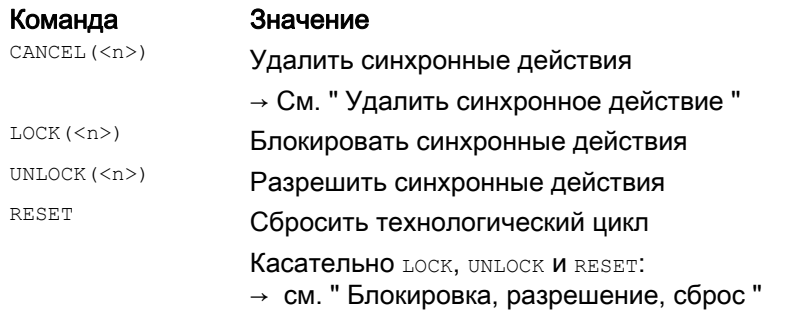

# Пример

 $\mathbf{r}$ 

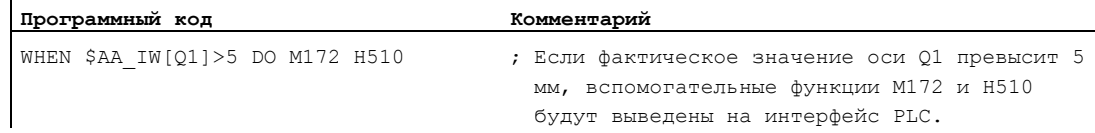

#### $10.1.1$ Область действия и последовательность обработки (ID, IDS)

# Функция

# Область действия

Область действия синхронного действия определяется через идентификатор ID или IDS:

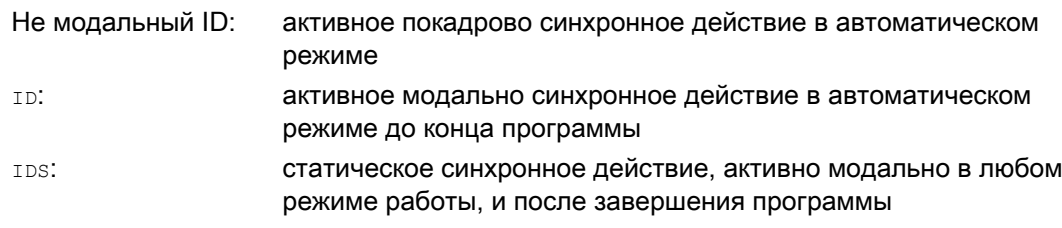

#### Использование

- Адаптивные циклы в режиме JOG
- Комбинационная логика для Safety Integrated
- Функции контроля, реакции на состояния станка во всех режимах работы

#### Последовательность обработки

Активные модально и статически синхронные действия обрабатываются в такте интерполяции в последовательности их номеров ID или IDS (ID=<n> или IDS=<n>).

Активные покадрово синхронные действия (без номера ID) обрабатываются в запрограммированной последовательности после выполнения активных модально синхронных действий.

#### Примечание

Через установки машинных данных можно защитить активные модально синхронные действия от изменений или удалений (→ Изготовитель станка!).

# Программирование

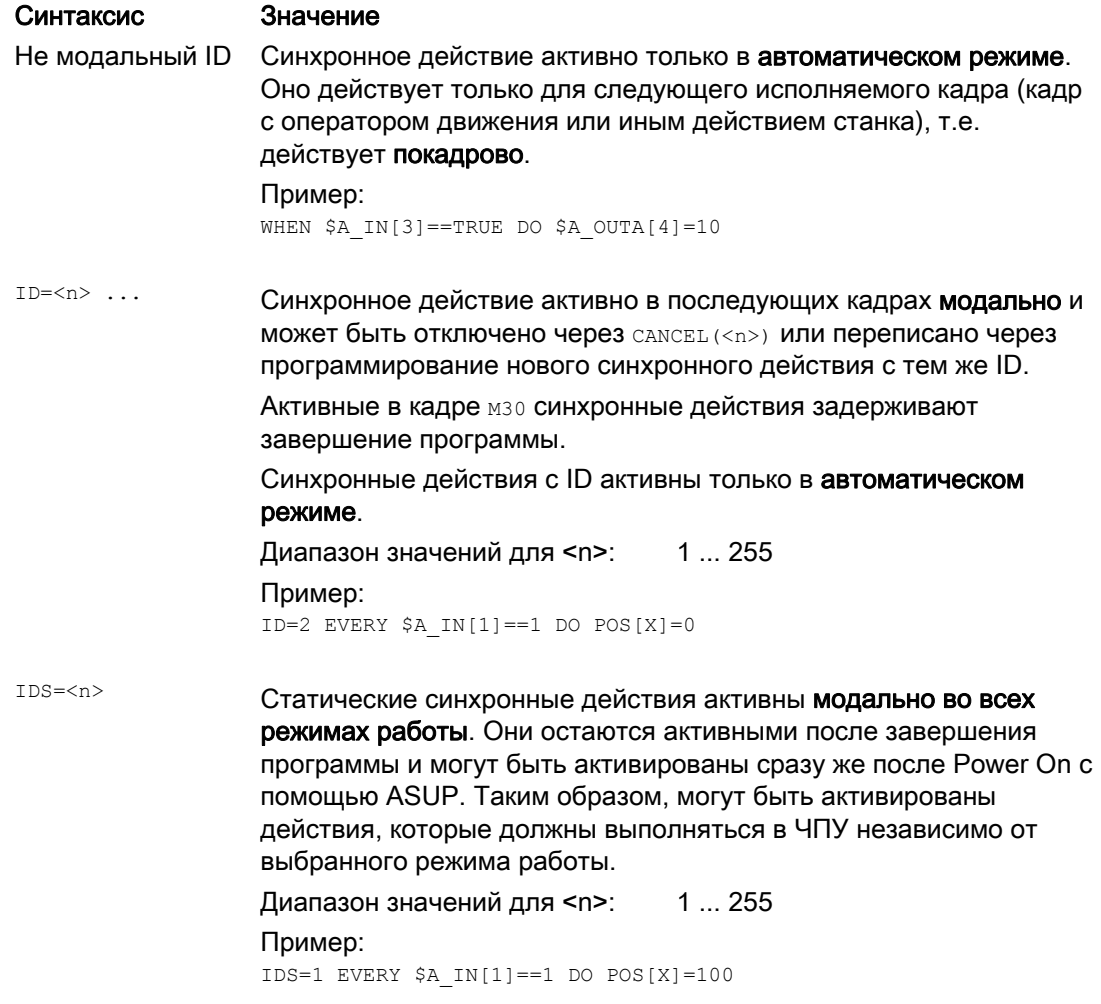

# 10.1.2 Циклическая проверка условия (WHEN, WHENEVER, FROM, EVERY)

# Функция

Через кодовое слово определяется циклическая проверка условия синхронного действия. Если кодовое слово не запрограммировано, то операции синхронного действия выполняются в каждом такте IPO.

# Кодовые слова

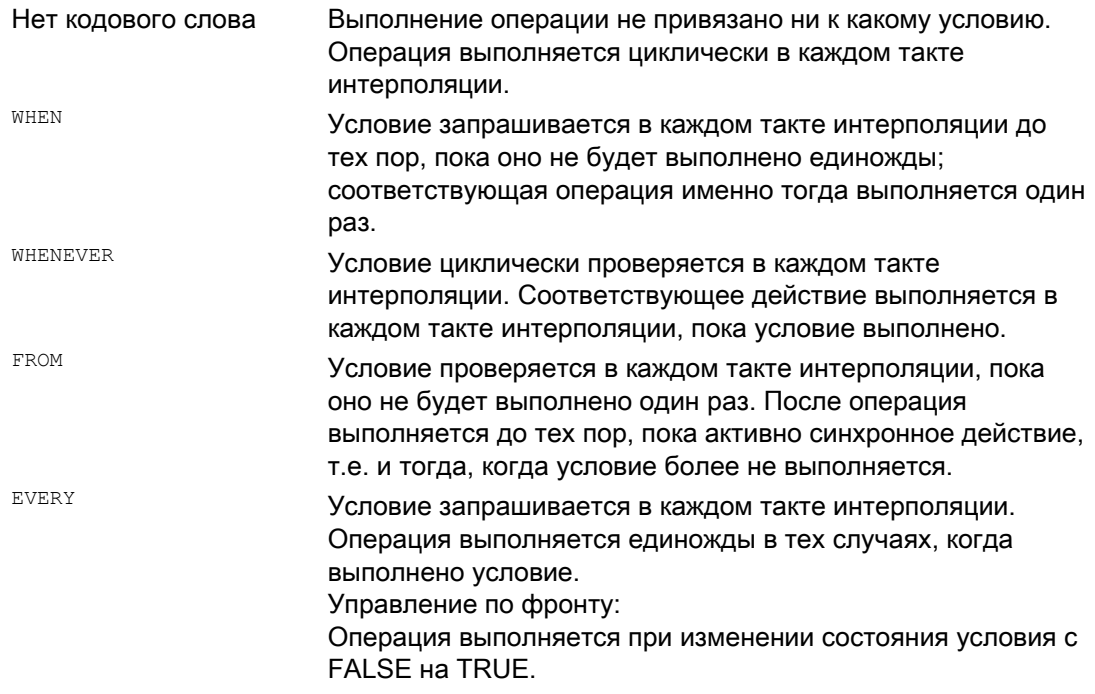

### Переменные главного хода

Используемые переменные обрабатываются в такте интерполяции. Переменные главного хода в синхронных действиях не вызывают останова предварительной обработки.

#### Обработка:

Если в программе обработки детали встречаются переменные главного хода (к примеру, фактическое значение, установка цифрового входа или выхода и т.п.), то предварительная обработка останавливается до выполнения предшествующего кадра и наличия значений переменных главного хода.

# Примеры

### Пример 1: Нет кодового слова

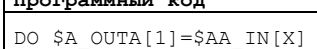

 $\vert$  There are not in  $\sim$ 

Комментарий ; Вывод фактического значения на аналоговый выход.

# Пример 2: WHENEVER

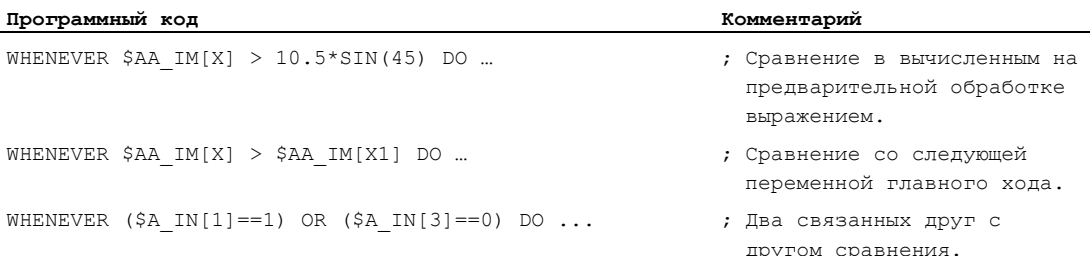

# Пример 3: EVERY

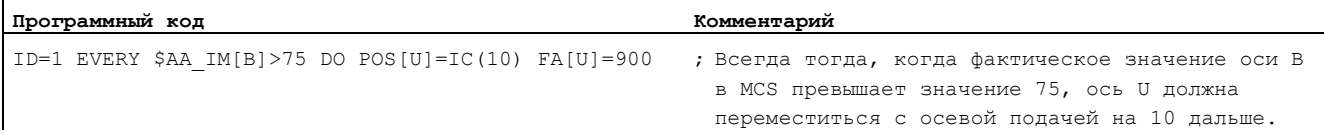

# Дополнительная информация

### Условие

Условие представляет собой логическое выражение, которое через булевы операторы может иметь любую структуру. Булевы выражения всегда должны указываться в скобках.

Условие проверяется в такте интерполяции.

Перед условием может быть указан код G. Таким образом, можно достичь того, что независимо от активного в данный момент состояния программы обработки детали, имеются определенные установки для обработки условия и исполняемой операции/технологического цикла. Отделение синхронных действий от программного окружения необходимо потому, что синхронные действия должны исполнять свои операции в определенном исходном состоянии в любой момент на основе выполненных условий запуска.

### Случаи использования

Определение систем единиц для обработки условия и операции через коды G G70, G71, G700, G710.

Указанный для условия код G действует для обработки условия и для операции, если для операции не указано собственного кода G.

На сегмент условия может быть запрограммирован только **один код G** группы кода G.

Возможные условия

- Сравнение переменных главного хода (аналоговые/цифровые входы/выходы и пр.)
- Логическая связь между результатами сравнения
- Вычисление выражений реального времени  $\bullet$
- Время/удаление от начала кадра
- Удаление от конца кадра
- Измеренные значения, результаты измерения
- Значения Servo
- Скорости, состояние осей

#### $10.1.3$ Операции (DO)

#### Функция

В синхронных действиях может быть запрограммировано одна или несколько операций. Все запрограммированные в одном кадре операции активируются в одном и том же такте интерполяции.

#### Синтаксис

DO <операция1> <операция2> ...

### Значение

- **DO** 
	- При выполненном условии запускает операцию или технологический цикл.

<операция> Запущенная при выполненном условии операция, к примеру, присвоение переменных, включение соединения осей, установка выходов NCK, вывод функций М, S и H, задача запрограммированного кода G, ...

Коды G могут программироваться в синхронных действиях для операций/технологических циклов. Этот код G при необходимости задает для всех операций в кадре и технологических циклов код G, отличный от установленного в условии. Если технологические циклы в сегменте операции, то код G продолжает действовать модально и после завершения технологического цикла для всех последующих операций до следующего кода G.

На сегмент операции может быть запрограммирован только **один код G** группы кода G  $(G70, G71, G700, G710).$ 

### Пример: Синхронное действие с двумя операциями

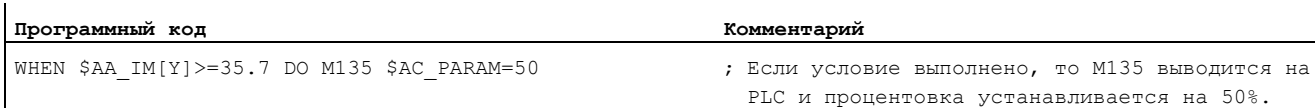

10.2 Операторы для условий и операций

#### $10.2$ Операторы для условий и операций

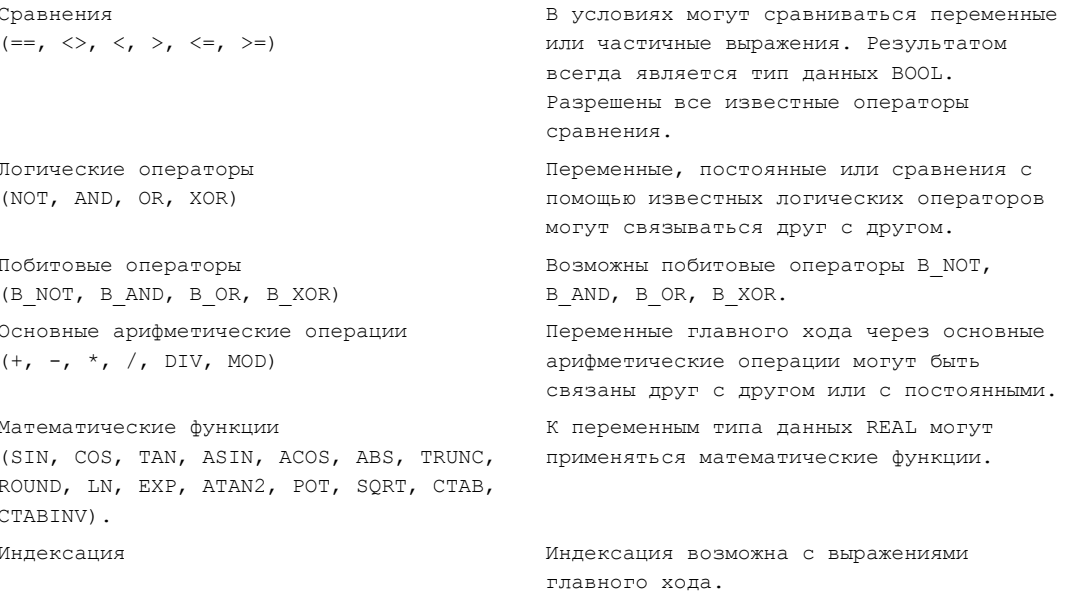

# Пример

#### • Связанные основные арифметические операции

Действует вычисление по правилам арифметики, заключение выражений в скобки допускается. Операторы DIV и MOD допускаются и для типа данных REAL

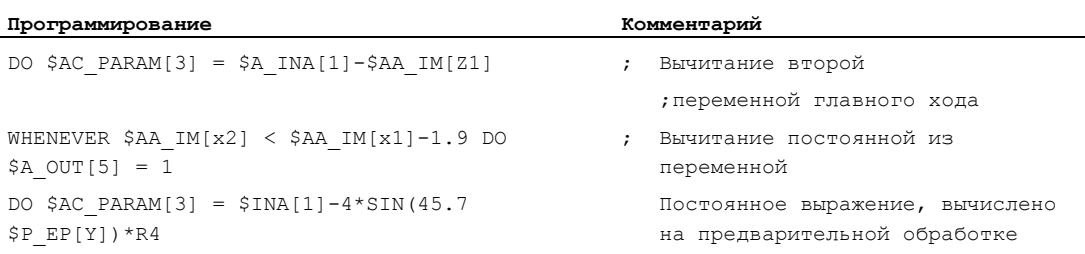

# • Математические функции

 $\mathbf{r}$ 

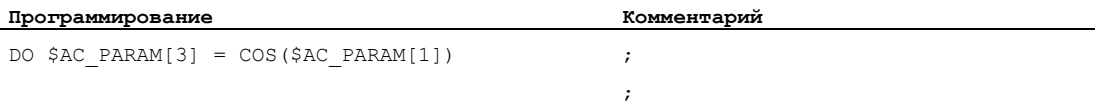

10.2 Операторы для условий и операций

# ● Выражения реального времени

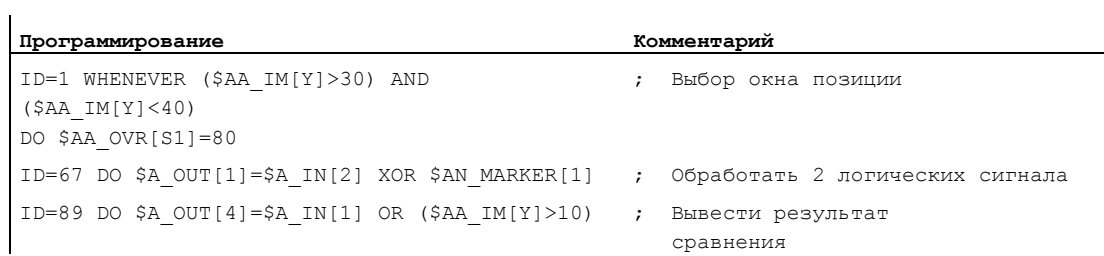

# ● Переменная главного хода индексирована

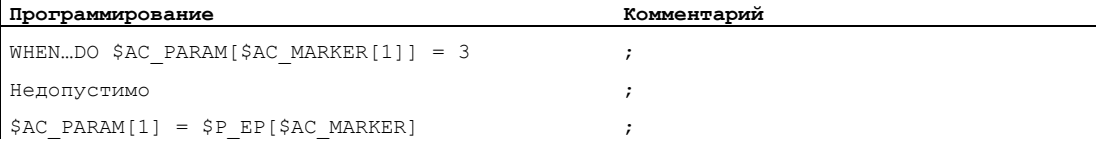

#### $10.3$ Переменные главного хода для синхронных действий

#### $10.31$ Системные переменные

#### Функция

С помощью системных переменных можно считывать и записывать данные ЧПУ. Системные переменные подразделяются на переменные предварительной обработки и переменные главного хода. Переменные предварительной обработки всегда выполняются на момент предварительной обработки. Переменные главного хода определяют свое значение всегда относительно актуального состояния главного хода.

#### Наименование

Имя системных переменных в большинстве случаев начинается с символа \$:

#### Переменные предварительной обработки:

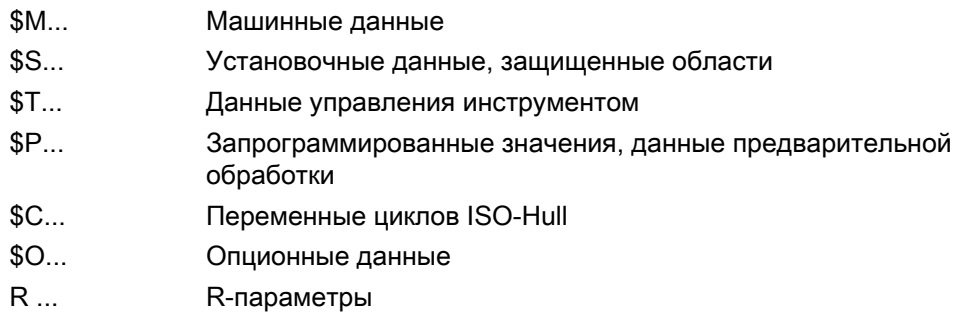

### Переменные главного хода:

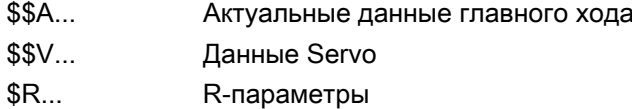

2-ая буква описывает возможности обращения к переменной:

- $N_{\cdots}$ Глобальное для NCK значение (общее значение)
- $C_{\text{max}}$ Спец. для канала значение
- A... Спец. для оси значение

2-ая буква в большинстве случаев используется только для переменных главного хода. Переменные предварительной обработки, к примеру, \$Р, в большинстве случаев выполняются без 2-ой буквы.

За префиксом (\$ с одной или двумя последующими буквами) всегда следует символ подчеркивания и последующее имя переменной (в большинстве случаев как английское обозначение или сокращение).

# Типы данных

Переменные главного хода могут иметь следующие типы данных:

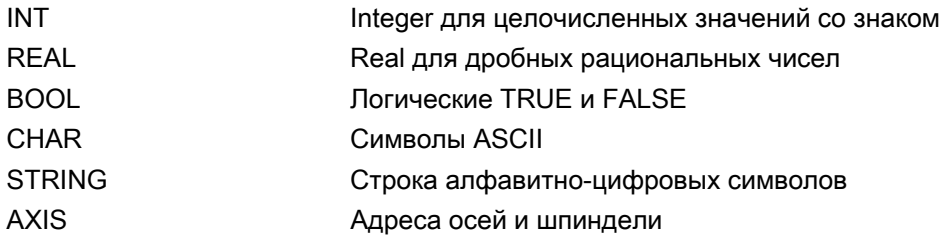

Переменные предварительной обработки дополнительно могут иметь следующий тип данных:

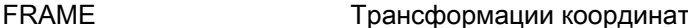

#### Поля переменных

Системные переменные могут создаваться как 1- до 3-х мерные поля.

Поддерживаются следующие типы данных: BOOL, CHAR, INT, REAL, STRING, AXIS

Типом данных индексов могут быть INT и AXIS, при этом возможна их произвольная сортировка.

Переменные STRING могут создаваться только 2-мерными.

#### Примеры для определений поля:

```
DEF BOOL $AA NEWVAR [x, y, 2]
DEF CHAR $AC NEWVAR [2, 2, 2]
DEF INT $AC NEWVAR [2, 10, 3]
DEF REAL $AA VECTOR [x, y, z]
DEF STRING $AC NEWSTRING [3, 3]
DEF AXIS $AA NEWAX[x, 3, y]
```
#### Примечание

Индикация 3-мерных системных переменных возможна неограниченно, если для системной переменной имеется переменная BTSS.

#### 10.3.2 Не явное преобразование типов

# Функция

При присвоениях значений и передачах параметров могут присваиваться или передаваться переменные различных типов данных.

Не явное преобразование типа вызывает внутреннюю конвертацию типа значений.

#### Возможные преобразования типов

 $\overline{1}$ 

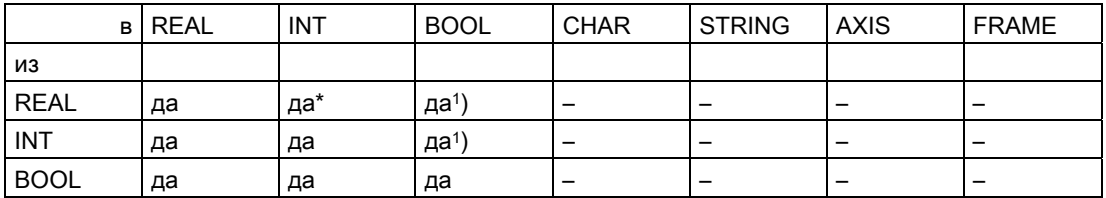

# Пояснения

- $\star$ При преобразовании типа из REAL в INT дробное значение >= 0,5 округляется в большую сторону, иные в меньшую сторону (см. функцию ROUND). При превышении значений выводится ошибка.
- $1)$ Значение <> 0 соответствует TRUE, значение == 0 соответствует FALSE

# Результаты

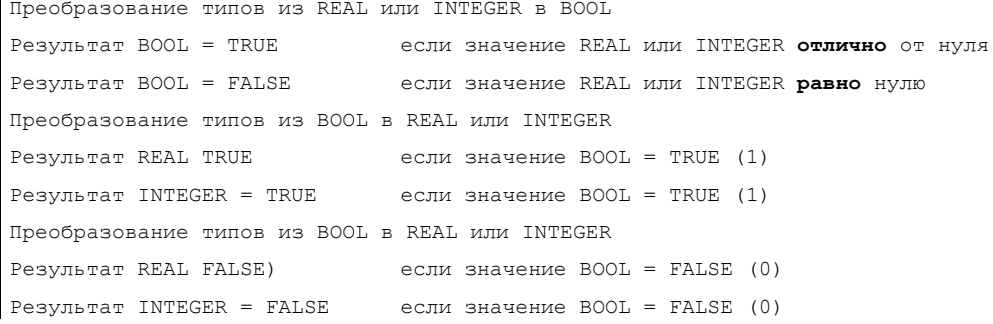

### Пример не явных преобразований типов

```
Преобразование типов из INTEGER в BOOL 
$AC</math> MARKER[1] = 561ID=1 WHEN $A IN[1] == TRUE DO $A OUT[0]=$AC MARKER[1]Преобразование типов из REAL в BOOL 
R401 = 100.542WHEN $A_IN[0] == TRUE DO $A_OUT[2]=$R401Преобразование типов из BOOL в INTEGER 
ID=1 WHEN $A IN[2] == TRUE DO $AC MARKER[4] = $A OUT[1]]Преобразование типов из BOOL в REAL 
R401 = 100.542WHEN $A IN[3] == TRUE DO $R10 = $A OUT[3]
```
# 10.3.3 Переменные GUD

#### Переменные GUD с поддержкой синхронных действий

Наряду со спец. системными переменными, в синхронных действиях могут использоваться и предопределенные глобальные переменные пользователя синхронных действий (GUD синхронных действий). Число предлагаемых пользователю GUD синхронных действий параметрируется спец. для типа данных и доступа через следующие машинные данные:

- MD18660 \$MM\_NUM\_SYNACT\_GUD\_REAL[<x>] = <число>
- MD18661 \$MM\_NUM\_SYNACT\_GUD\_INT[<x>] = <число>
- MD18662 \$MM\_NUM\_SYNACT\_GUD\_BOOL[<x>] = <число>
- MD18663 \$MM\_NUM\_SYNACT\_GUD\_AXIS[<x>] = <число>
- MD18664 \$MM\_NUM\_SYNACT\_GUD\_CHAR[<x>] = <число>
- MD18665 \$MM\_NUM\_SYNACT\_GUD\_STRING[<x>] = <число>

Через индекс <x> указывается блок данных (права доступа), через значение <число> число GUD синхронных действий соответствующего типа данных (REAL, INT, ...). На это в соответствующем блоке данных для каждого типа данных создается 1-мерная переменная поля со следующей схемой имени: SYG\_<тип данных><право доступа>[<индекс>]:

### Синхронные действия движения

10.3 Переменные главного хода для синхронных действий

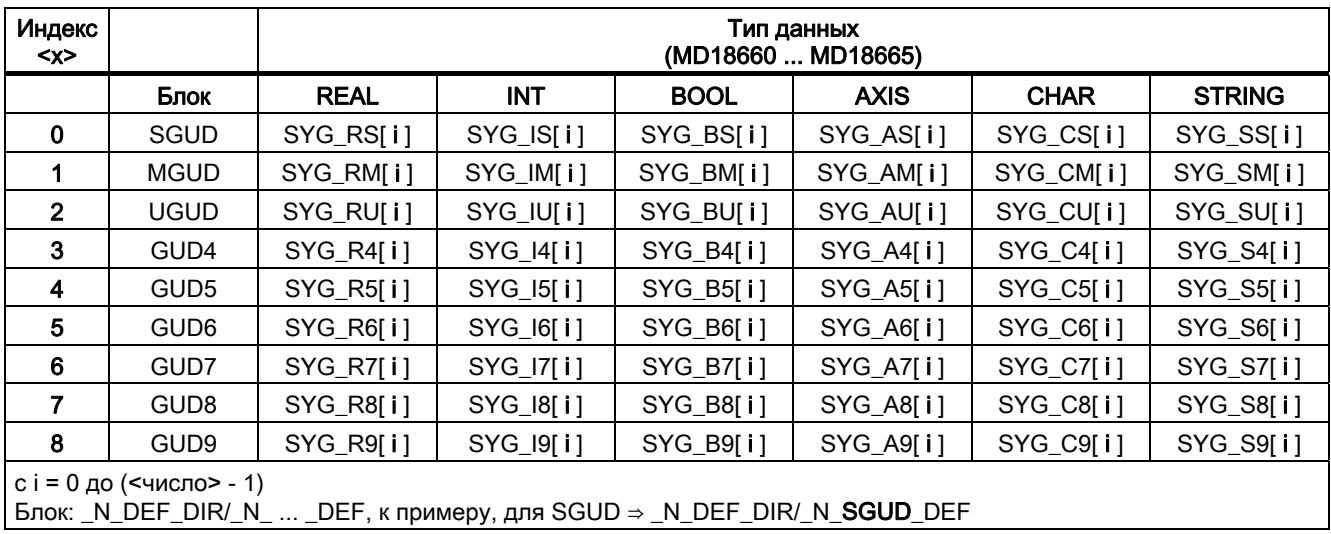

# Свойства

GUD синхронных действий имеют следующие свойства:

- GUD синхронных действий могут считываться и записываться в программах обработки детали / циклах
- К GUD синхронных действий можно обращаться через BTSS
- GUD синхронных действий отображаются на интерфейсе HMI в области управления "Параметры"
- GUD синхронных действий могут использоваться на HMI в мастере, в перечне переменных и в протоколе переменных
- Размер поля у GUD синхронных действий типа STRING постоянно определен на 32  $(31 \text{ *симв*  $+$   $\setminus 0$ ).$
- Даже если файлы определений для глобальных данных пользователя (GUD) не были созданы вручную, определенные через машинные данные GUD синхронных действий могут быть считаны в соответствующем блоке GUD из HMI.

# ЗАМЕТКА

Переменные пользователя (GUD, PUD, LUD) могут быть определены с тем же именем, что и GUD синхронных действий, только в том случае (DEF  $\ldots$  SYG  $xy$ ), если не спараметрированно GUD синхронных действий с тем же именем (MD18660 - MD18665) . Эти определенные пользователем GUD не могут использоваться в синхронных действиях.

# Права доступа

Определенные в файле определений GUD права доступа остаются действительными и относятся только в определенным в этом файле определений GUD переменным GUD.

#### Параметры удаления

Если содержание определенного файла определений GUD активируется заново, то сначала удаляется старый блок данных GUD в активной файловой системе. Сконфигурированные GUD синхронных действий при этом также сбрасываются. Этот процесс возможен и через НМІ в области управления "Службы" > "Определение и активация данных пользователя (GUD)".

#### $10.34$ Идентификаторы осей по умолчанию (NO\_AXIS)

#### Функция

Переменным или параметрам типа AXIS, которые не были инициализированы со значением, могут присваиваться определенные идентификаторы осей по умолчанию. Не определенные переменные осей инициализируются с этим значением по умолчанию.

Не инициализированные действительные имена осей распознаются через опрос переменной "NO AXIS" в синхронных действиях. Этим не инициализированным идентификаторам осей присваивается сконфигурированный через машинные данные идентификатор осей по умолчанию.

#### Изготовитель станка

Через машинные данные должен быть определен и предустановлен как минимум один действительный имеющийся идентификатор оси. Но могут быть предустановленны и все имеющиеся действительные идентификаторы осей. Следовать указаниям изготовителя станка.

#### Примечание

Новым созданным переменным при определении теперь автоматически присваивается зафиксированное в машинных данных значение для имен осей по умолчанию.

Дополнительную информацию по действующему через машинные данные определению см.:

# Литература:

/FBSY/ Описание функций "Синхронные действия"

#### Синтаксис

PROC UP (AXIS PAR1=NO AXIS, AXIS PAR2=NO AXIS) IF PAR1 <>NO AXIS...

#### Значение

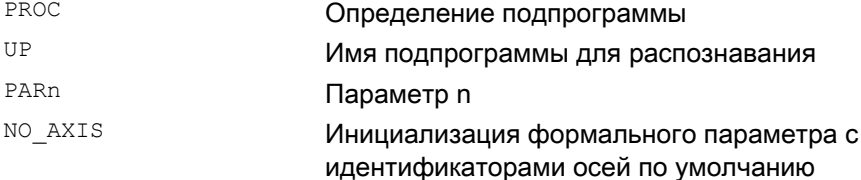

Расширенное программирование Справочник по программированию, 03/2010, 6FC5398-2BP20-1PA0

# Пример: Определение осевой переменной в главной программе

Программный код DEF AXIS AXVAR UP (, AXVAR)

#### 10.3.5 Маркеры синхронного действия (\$AC\_MARKER[n])

### Функция

Переменная поля \$AC\_MARKER[n] может считываться, записываться в синхронных действиях. Эти переменные могут находиться в памяти либо активной, либо пассивной файловой системы.

# Переменные синхронных действий: тип данных INT

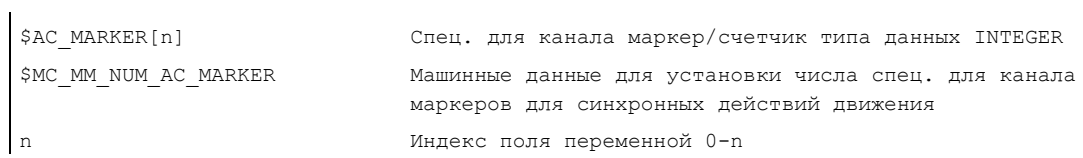

### Пример чтения и записи переменной маркер-переменной

Программный код WHEN ... DO \$AC MARKER[0] = 2 WHEN ... DO \$AC\_MARKER[0] = 3 WHENEVER \$AC MARKER[0] == 3 DO \$AC OVR=50

#### 10.3.6 Параметры синхронных действий (\$AC\_PARAM[n])

### Функция

Параметры синхронных действий \$AC\_PARAM[n] служат для вычислений и как буфер в синхронных действиях. Эти переменные могут находиться в памяти либо активной, либо пассивной файловой системы.

# Переменные синхронизации: тип данных REAL

Параметры имеются под одним именем один раз на канал.

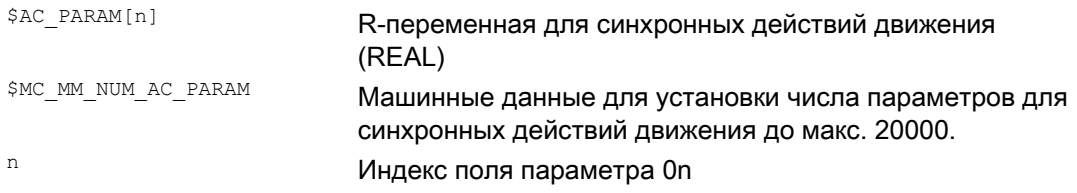

# Пример параметра синхронных действий \$AC\_PARAM[n]

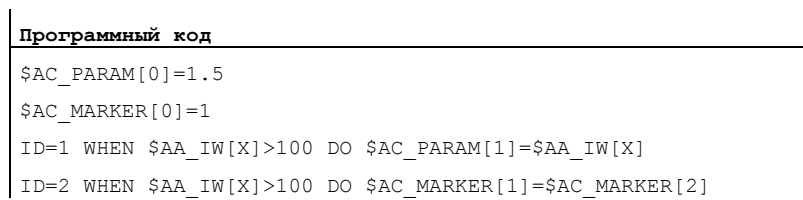

#### $10.3.7$ R-параметры (\$R[n])

# Функция

Эта статическая переменная поля служит для вычислений в программе обработки детали и в синхронных действиях.

# Синтаксис

Программирование в программе обработки детали: REAL R[n] REAL Rn

Программирование в синхронных действиях: REAL \$R[n] REAL \$Rn

# **R-параметры**

Использование R-параметров позволяет:

- Сохранять значения, которые должны остаться после завершения программы, NC-Reset и Power On.
- Индицировать сохраненные значения в окне R-параметров.

# Примеры

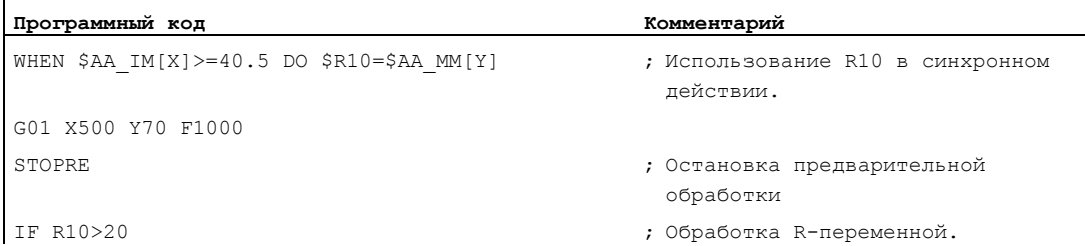

#### Программный код

```
SYG AS [2]=XSYG IS[1]=1WHEN $AA IM[SGY AS[2]]>10 DO $R3=$AA EG DENOM[SYG AS[1]], SYG AS[2]]
WHEN $AA_IM[SGY_AS[2]]>12 DO $AA_SCTRACE[SYG_AS[2]]=1
SYG AS [1]=XSYG IS [0] = 1WHEN $AA IM[SGY AS[1]]>10 DO $R3=$$MA POSCTRL GAIN[SYG IS[0]], SYG AS[1]]
WHEN $AA IM[SGY AS[1]]>10 DO $R3=$$MA POSCTRL GAIN[SYG AS[1]]
WHEN $AA IM[SGY AS[1]]>15 DO $$MA POSCTRL GAIN[SYG AS[0]], SYG AS[1]]=$R3
```
#### 10.3.8 Чтение и запись машинных и установочных данных ЧПУ

### Функция

Чтение и запись машинных/установочных данных ЧПУ возможно и из синхронных действий. При чтении и записи элементов поля машинных данных при программировании индекс может быть опущен. Если это происходит в программе обработки детали, то при чтении считывается первый элемент поля, а при записи во все элементы поля записывается значение.

В синхронных действиях в этом случае считывается или записывается только первый элемент.

#### Определение

MD. SD c

\$: ЧТЕНИЕ ЗНАЧЕНИЯ В МОМЕНТ ИНТЕРПРЕТАЦИИ СИНХРОННЫХ ДЕЙСТВИЙ

\$\$: ЧТение значения в главном ходе

### Чтение значений MD и SD на момент предварительной обработки

Они адресуются из синхронного действия с символами \$ и обрабатываются на момент предварительной обработки.

```
ID=2 WHENEVER $AA IM[z]<$SA OSCILL REVERSE POS2[Z]-6 DO $AA OVR[X]=0
Здесь выполняется обращение к подразумеваемому в качестве неизменного диапазону
возврата 2 для качания
```
### Чтение значений MD и SD на момент главного хода

Они адресуются из синхронного действия с символами \$\$ и обрабатываются на момент главного хода.

```
ID=1 WHENEVER $AA IM[z]<$$SA OSCILL REVERSE POS2[Z]-6 DO $AA OVR[X]=0
; Здесь предполагается, что позиции возврата могла быть изменена оператором при
обработке.
```
# Запись MD и SD на момент главного хода

Актуальное установленное право доступа должно разрешать доступ по записи. Активность для всех MD и SD указана в литературе: /LIS/, Списки (том 1).

Записываемы мо и sp адресуются вводными \$\$.

# Пример

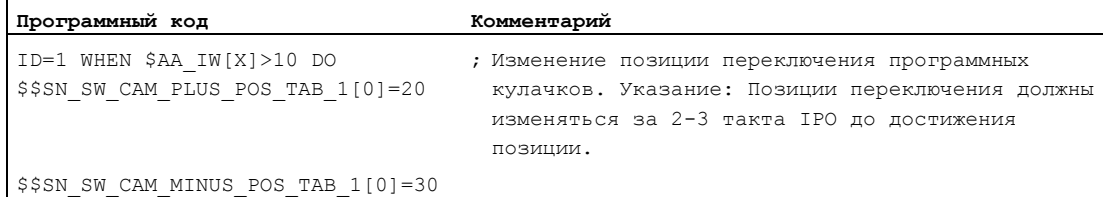

#### 10.3.9 Переменные таймера (\$AC\_Timer[n])

### Функция

Системная переменная \$AC\_TIMER[n] позволяет запускать операции после определенного времени ожидания.

# Переменная таймера: тип данных REAL

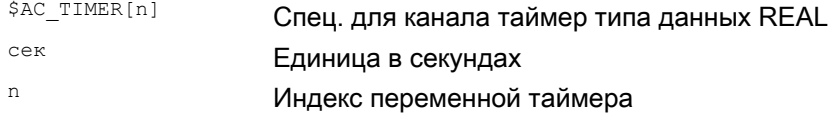

# Установить таймер

Отсчет переменной таймера запускается через присвоение значения:  $$AC TIMER[n] = value$ 

 $n$ : номер временной переменной

value: стартовое значение (как правило, "0")

#### Остановка таймера

Отсчет переменной таймера останавливается посредством присвоения отрицательного значения:

 $$AC$  TIMER[n] =-1

# Чтение таймера

Актуальное значение времени может быть считано при работающей или остановленной переменной таймера. После остановки переменной таймера через присвоение -1 последнее актуальное значение времени сохраняется и может быть считано.

# Пример

Вывод фактического значения через аналоговый выход 500 мсек после определения цифрового входа:

#### Программный код

WHEN  $$A IN[1]=-1 DO $AC TIMER[1]=0$ WHEN \$AC TIMER[1]>=0.5 DO \$A OUTA[3]=\$AA IM[X] \$AC TIMER[1]=-1 ; Сбросить и запустить таймер

Комментарий

#### 10.3.10 Переменные FIFO (\$AC\_FIFO1[n] ... \$AC\_FIFO10[n])

#### Функция

Для сохранения связанных цепочек данных имеется 10 переменных FIFO (динамическая память). Тип данных: REAL

Использование:

- циклическое измерение
- сквозная обработка

Возможно обращение по чтению и по записи к любому элементу.

# Переменная FIFO

Число доступных переменных FIFO устанавливается через машинные данные MD28260 \$MC\_NUM\_AC\_FIFO.

Число записываемых в одну переменную FIFO значений определяется через машинные данные MD28264 \$MC LEN AC FIFO. Все переменные FIFO имеют одинаковую длину.

Сумма всех элементов FIFO образуется только тогда, когда в MD28266 \$MC\_MODE\_AC\_FIFO установлен бит 0.

Индексы 0 до 5 имеют специальное значение:

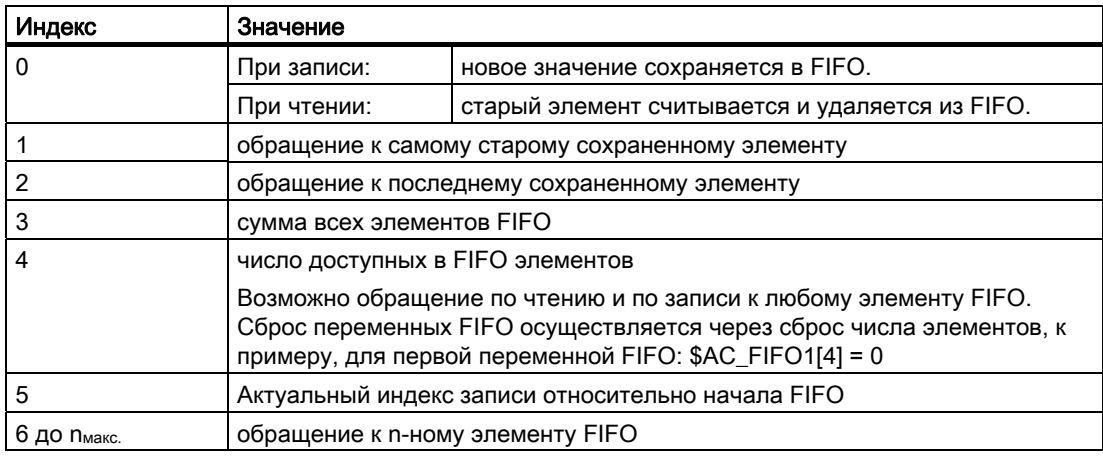

# Пример: Динамическая память

В процессе производства используется ленточный транспортер для перемещения продуктов различной длины (a, b, c, d). Поэтому на ленточном транспортере с длиной перемещения, в зависимости от соответствующих длин продукта, одновременно перемещаются различные количества продуктов. При постоянной скорости подачи должно быть обеспечено согласование забора продуктов с ленты с переменным временем поступления продуктов.

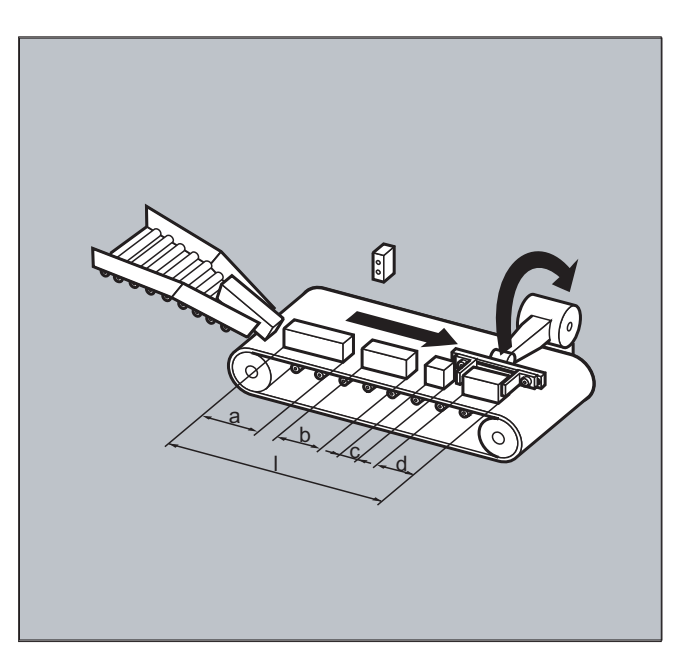

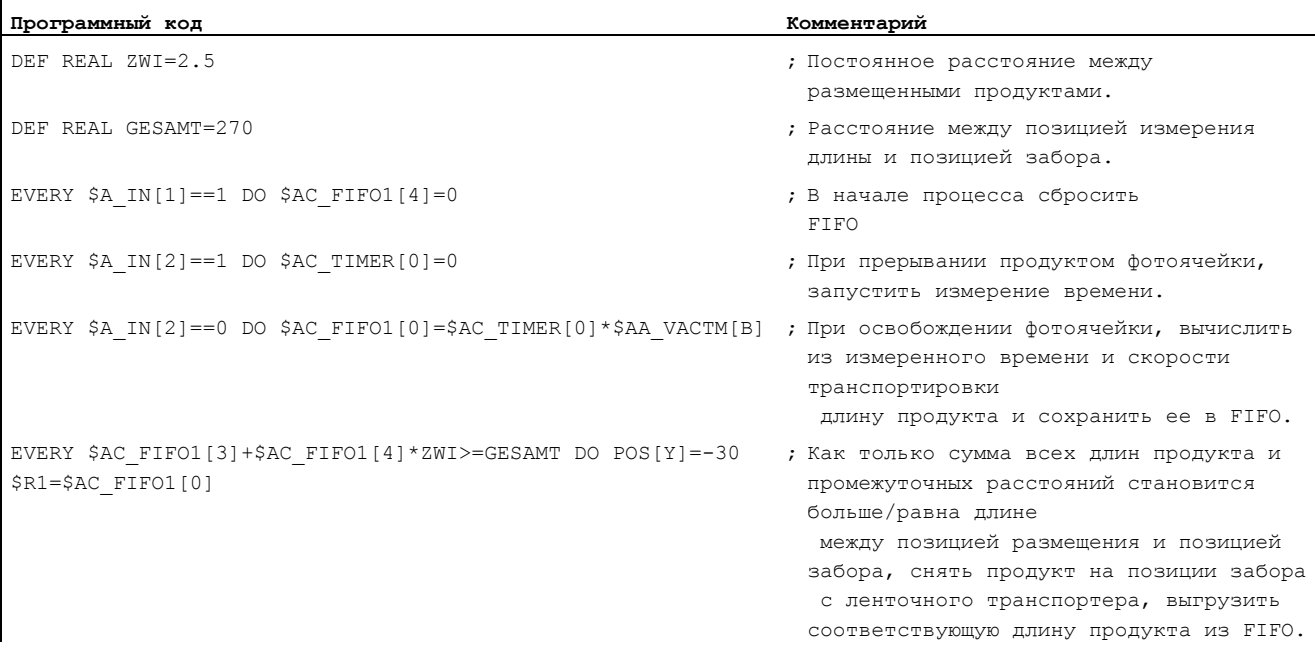
10.3 Переменные главного хода для синхронных действий

# 10.3.11 Информация по типам кадров в интерполяторе (\$AC\_BLOCKTYPE, \$AC\_BLOCKTYPEINFO, \$AC\_SPLITBLOCK)

### Функция

Для получения информации об актуальном в настоящее время на главному ходу кадре, для синхронных действий доступны следующие системные переменные:

- \$AC\_BLOCKTYPE
- \$AC\_BLOCKTYPEINFO
- \$AC\_SPLITBLOCK

### Переменные типа блока и информации о типе блока

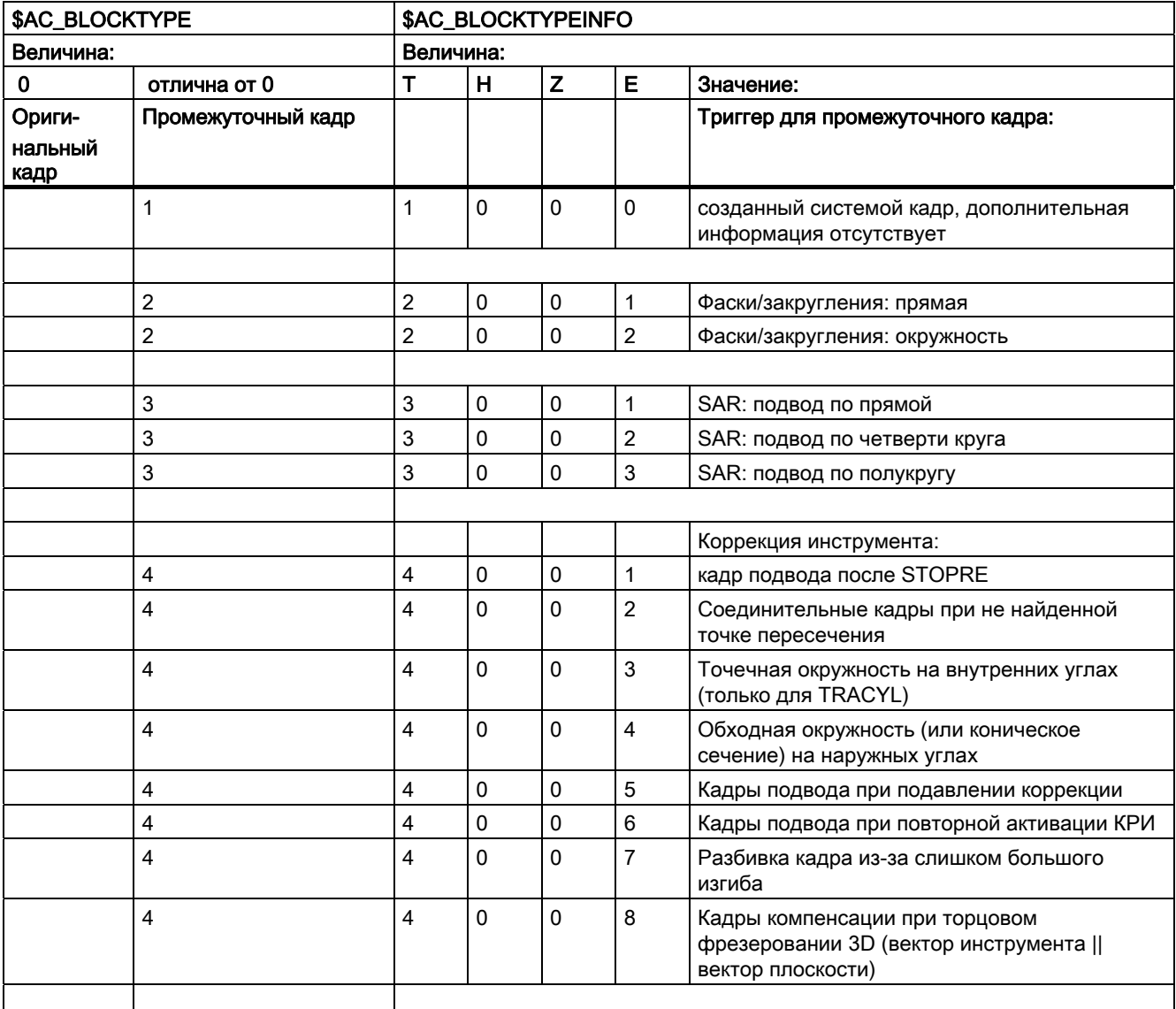

## Синхронные действия движения

10.3 Переменные главного хода для синхронных действий

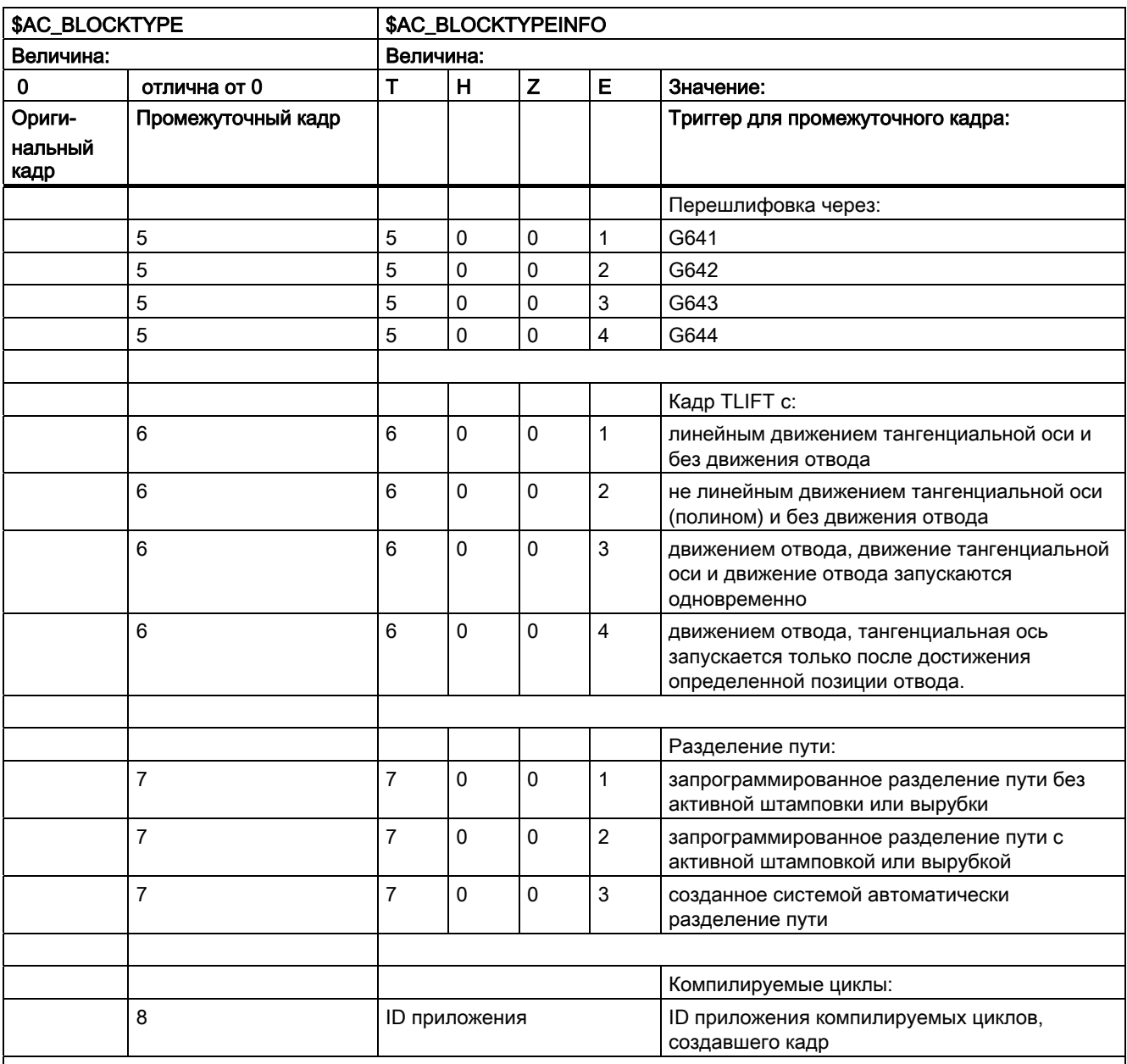

T: четвертая позиция

H: третья позиция

Z: вторая позиция

E: первая позиция

## Примечание

\$AC\_BLOCKTYPEINFO всегда содержит на четвертой позиции (T) и значение для типа блока на тот случай, если имеется промежуточный кадр. В \$AC\_BLOCKTYPE отличной от 0 четвертная позиция не передается.

10.3 Переменные главного хода для синхронных действий

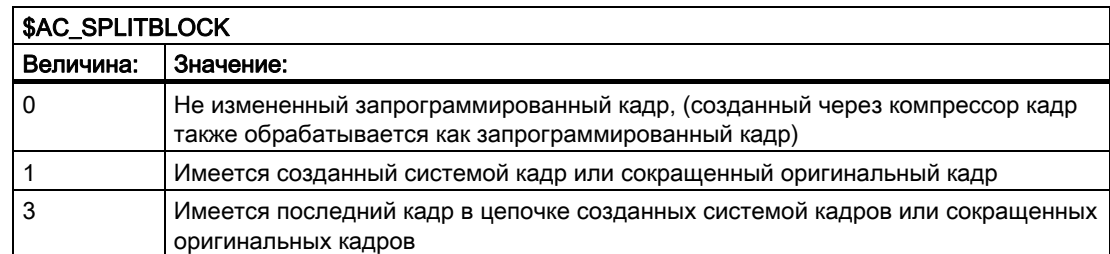

# Пример: подсчет кадров перешлифовки

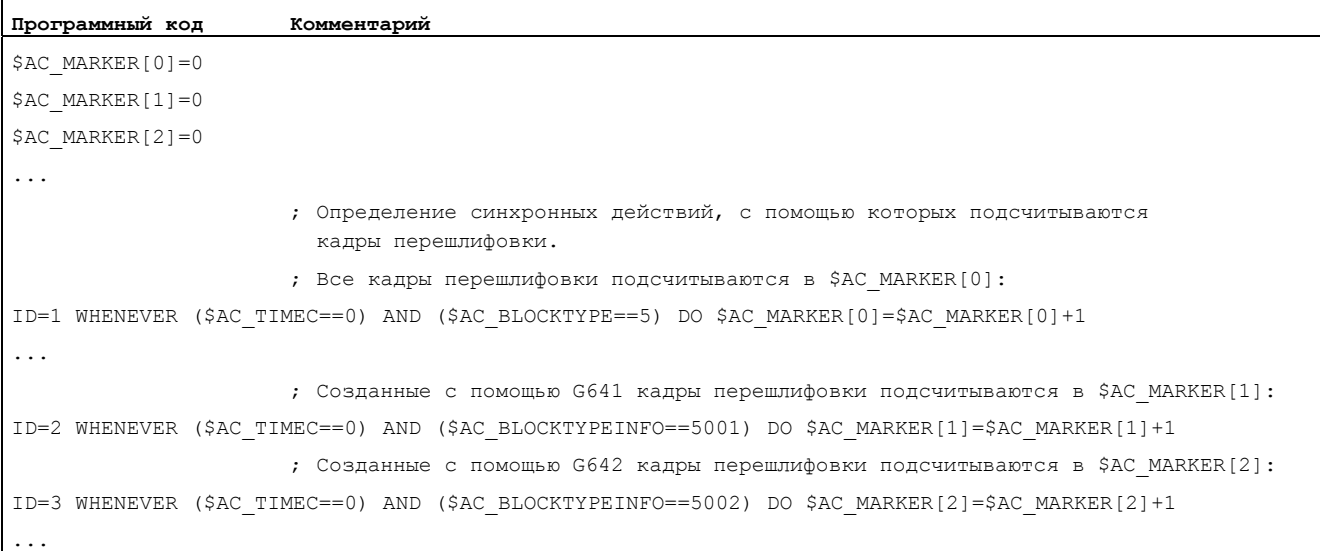

#### $10.4$ Операции в синхронных действиях

#### $1041$ Обзор возможных операций в синхронных действиях

Операции в синхронных действиях состоят из присвоений значений, вызовов параметров или функций, кодовых слов или технологических циклов. Через операторы возможны сложные действия.

Возможные случаи использования:

- вычисления сложных выражений в такте IPO
- движения осей и управления шпинделем
- изменение и обработка установочных данных из синхронных действий в режиме online (к примеру, вывод позиций и таймеров программных кулачков на PLC или периферию ЧПУ)
- вывод вспомогательных функций на PLC
- отладка дополнительных функций безопасности
- установка наложенного движения, коррекции инструмента Online и регулировки дистанции
- выполнение операций во всех режимах работы
- управление синхронными действиями с PLC
- выполнение технологических циклов
- $\bullet$ вывод цифровых и аналоговых сигналов
- регистрация рабочих характеристик из синхронных действий в такте интерполяции и регистрация машинного времени регулятора положения для оценки загруженности
- возможности диагностики на интерфейсе управления

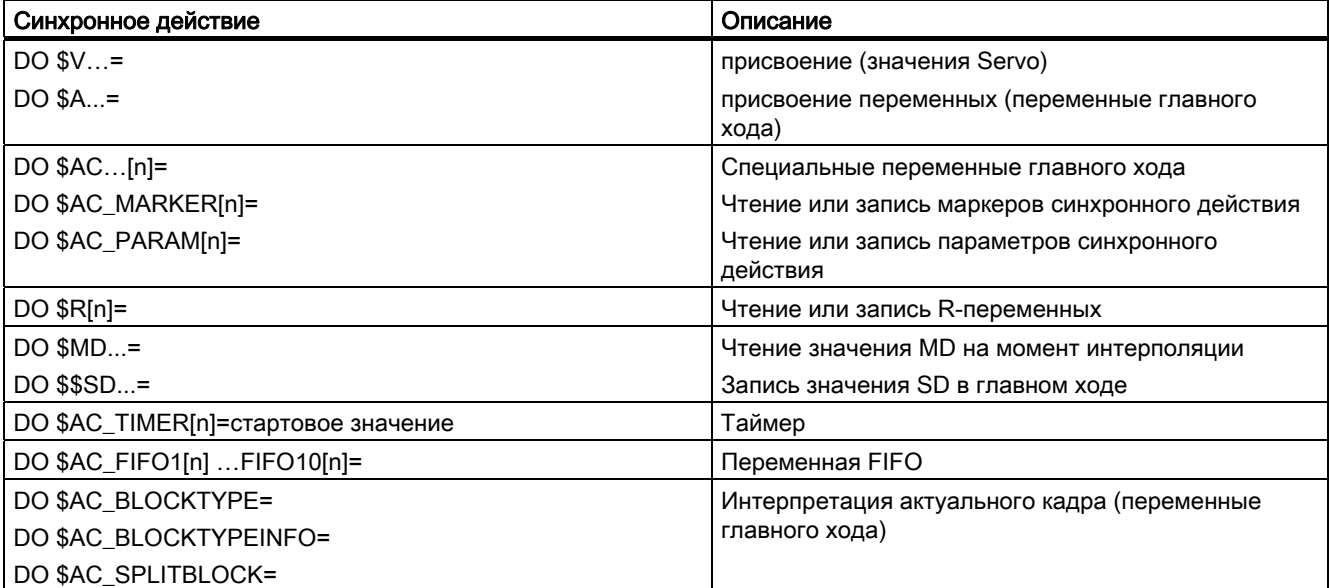

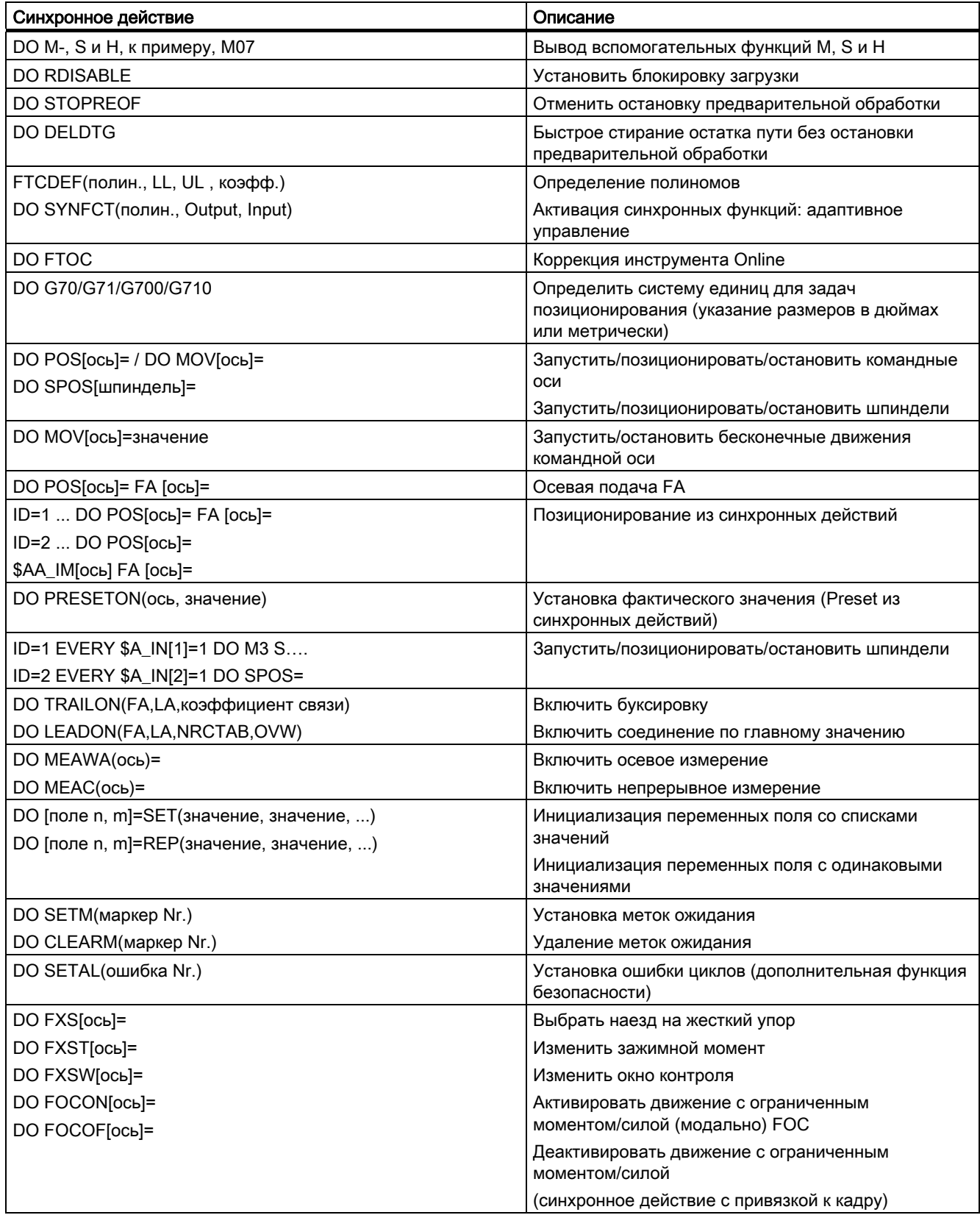

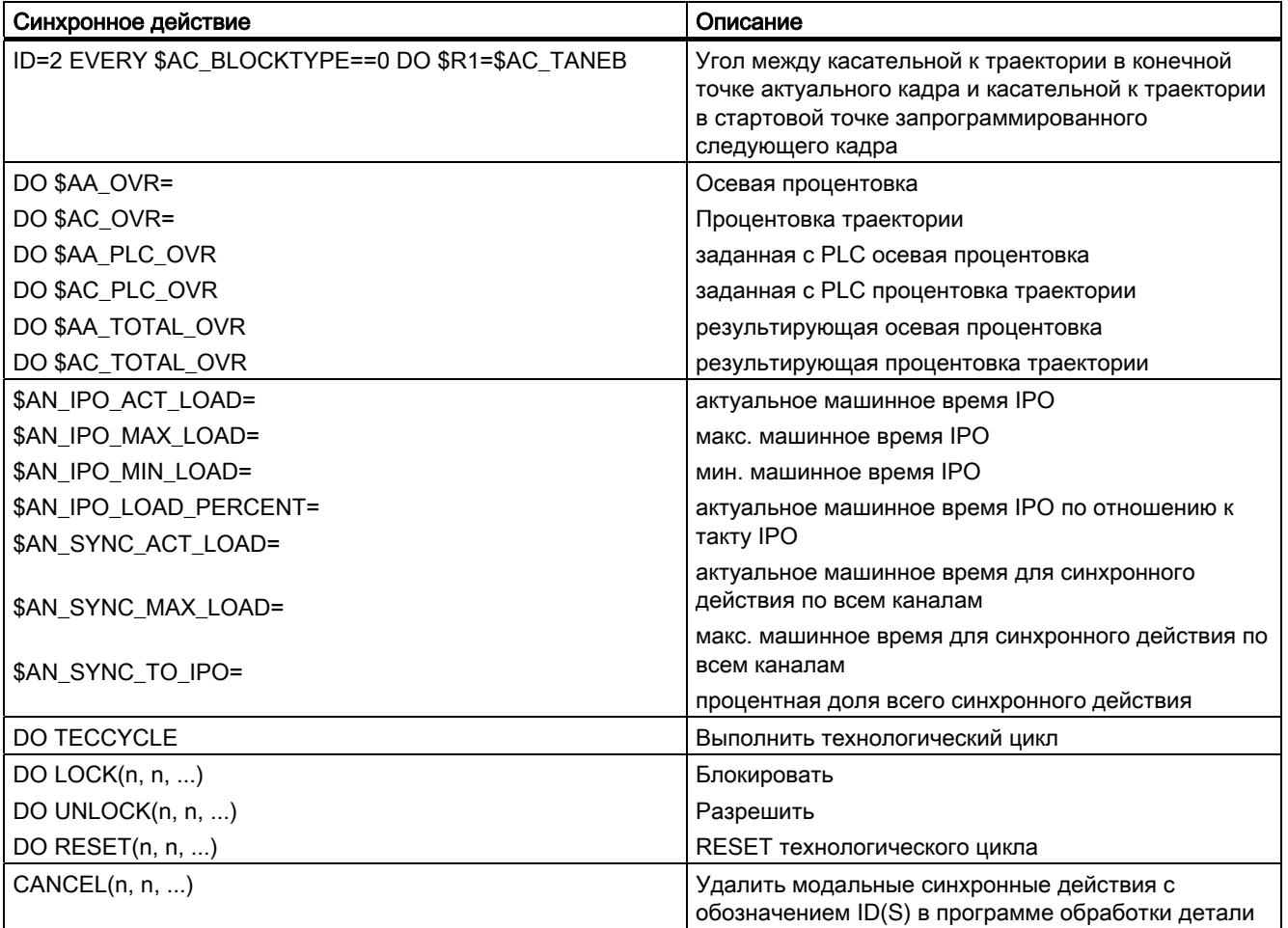

Синхронные действия движения

10.4 Операции в синхронных действиях

# 10.4.2 Вывод вспомогательных функций

### Функция

#### Момент вывода

Вывод вспомогательных функций осуществляется в синхронном действии непосредственно на момент вывода действия. Определенный через машинные данные момент времени вывода для вспомогательных функций не действует.

Момент времени вывода имеет место при выполнении условия.

Пример:

Включение СОЖ в определенной позиции оси: WHEN \$AA\_IM[X]>=15 DO M07 POS[X]=20 FA[X]=250

Разрешенные кодовые слова в действующих не модально синхронных действиях (без модального ID)

Вспомогательные функции в действующих не модально синхронных действиях (без модального ID) могут быть запрограммированы только с кодовыми словами WHEN или EVERY.

#### Примечание

Следующие вспомогательные функции запрещены в синхронных действиях:

- $\bullet$  мо, м1, м2, м17, м30: останов/конец программы (м2, м17, м30 возможны для технологического цикла)
- м6 или установленные через машинные данные функции М для смены инструмента

### Пример

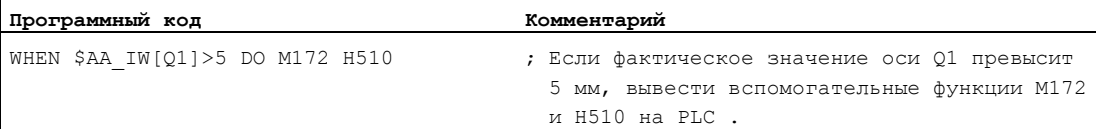

l.

# 10.4.3 Установка блокировки загрузки (RDISABLE)

### Функция

При RDISABLE в случае выполненного условия дальнейшая обработка кадра в главной программе останавливается. Запрограммированные синхронные действия движения продолжают обрабатываться, последующие кадры продолжают подготавливаться.

В режиме управления траекторией в начале кадра с RDISABLE в синхронных действиях всегда запускается точный останов, независимо от того, активируется ли RDISABLE или нет.

## Пример

Независимо от внешних входов, запустить программу в такте интерполяции.

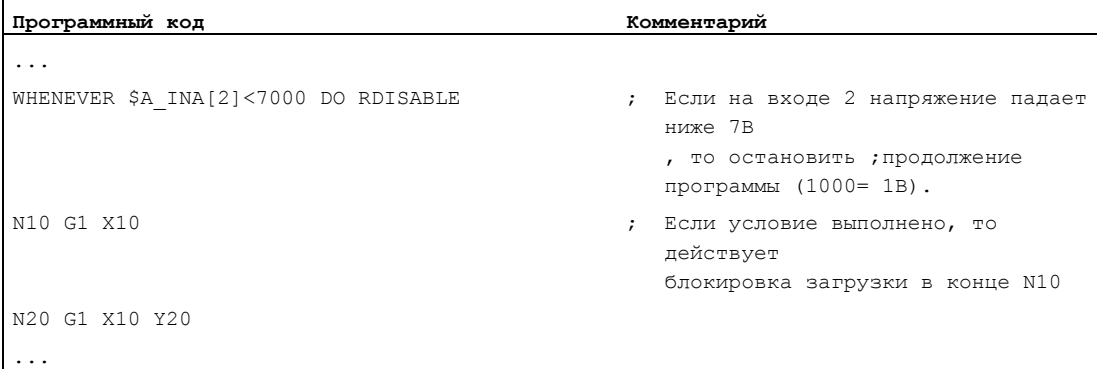

#### 10.4.4 Отмена остановки предварительной обработки (STOPREOF)

### Функция

В случае явно запрограммированной остановки предварительной обработки STOPRE или не явно активированной через активное синхронное действие остановки предварительной обработки, STOPREOF, как только условие выполнено, отменяет остановку предварительной обработки после следующего кадра обработки.

### Примечание

STOPREOF должна программироваться с кодовым словом WHEN и покадрово (без номера ID).

### Пример

Быстрое ветвление программы на конце кадра.

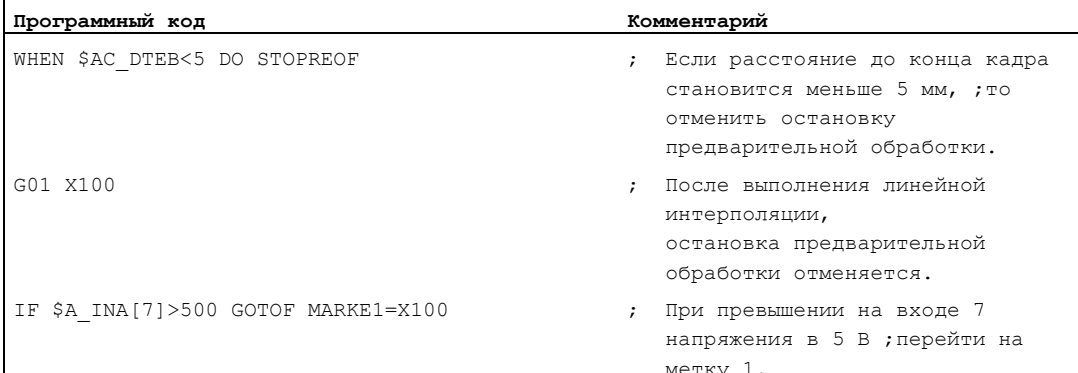

#### $10.4.5$ Стирание остатка пути (DELDTG)

#### Функция

В зависимости от условия, можно запустить стирание остатка пути для траектории и для указанных осей.

Имеется:

- быстрое, подготовленное стирание остатка пути
- стирание остатка пути без подготовки

Подготовленное стирание остатка пути с DELDTG позволяет очень быстро реагировать на пусковое событие и поэтому используется в критических по времени приложениях, к примеру, когда

- время между стиранием остатка пути и запуском следующего кадра должно быть  $\bullet$ очень коротким.
- условие для стирания остатка пути будет выполнено с очень высокой  $\bullet$ вероятностью.

#### Примечание

Указанное после DELDTG в скобках обозначение оси действительно только для одной позиционирующей оси.

### Синтаксис

Стирание остатка пути для траектории DO DELDTG

Осевое стирание остатка пути DO DELDTG(OCb1) DELDTG(OCb2) ...

### Пример быстрого стирания остатка пути траектории

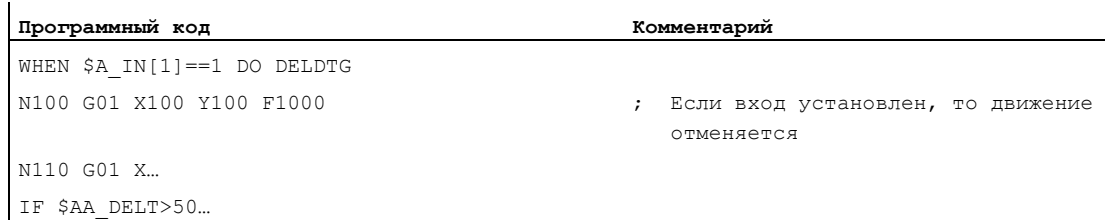

Синхронные действия движения

10.4 Операции в синхронных действиях

## Пример быстрого осевого стирания остатка пути

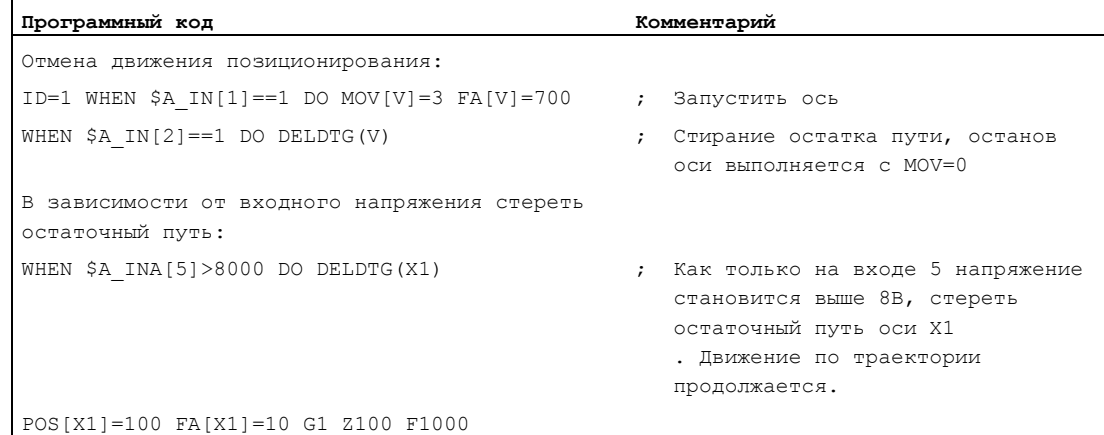

#### Дополнительная информация

В конце кадра движения, в котором было запущено подготовленное стирание остатка пути, не явно активируется остановка предварительной обработки.

Таким образом, режим управления траекторией или движения позиционирующих осей в конце кадра с быстрым стиранием остатка пути прерываются или останавливаются.

#### Примечание

Подготовленное стирание остатка пути:

- не может использоваться при активной коррекции радиуса инструмента.
- может быть запрограммировано только в активных покадрово синхронных действиях (без номера ID).

#### 10.4.6 Определение полиномов (FCTDEF)

### Функция

С помощью FCTDEF могут быть определены полиномы 3-его порядка в форме у=а<sub>0</sub>+а<sub>1</sub>х+а<sub>2</sub>х<sup>2</sup>+а<sub>3</sub>х<sup>3</sup>. Эти полиномы используются коррекцией инструмента Online FTOC и функцией обработки SYNFCT.

### Синтаксис

FCTDEF (полином-Nr., LLIMIT, ULIMIT, a0, a1, a2, a3)

### Значение

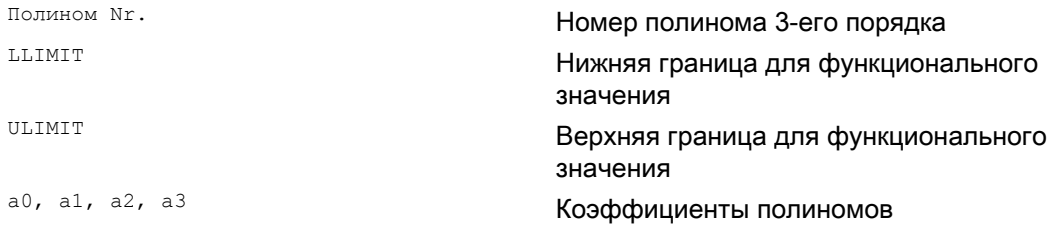

Обращение к этим значениям возможно и через системные переменные

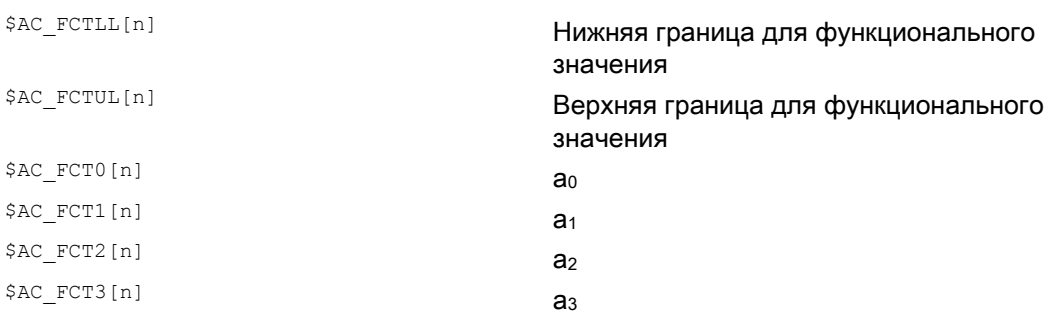

#### Примечание

#### Запись системных переменных

- Системные переменные могут записываться из программы обработки детали или из синхронного действия. При записи из программы обработки детали через программирование STOPRE необходимо обеспечить запись синхронно с кадром.
- Системные переменные \$AC FCTLL[n], \$AC FCTUL[n], \$AC FCT0[n] ДО \$AC FCTn[n] могут изменяться из синхронных действий

При записи из синхронных действий коэффициенты полиномов и границы функционального значения начинают действовать сразу же.

## Пример полинома для участка прямой

С верхней границей 1000, нижней границей -1000, участком ординаты ао=\$АА\_IМ[Х] И подъемом прямой 1 определение полинома выглядит следующим образом: FCTDEF(1,  $-1000, 1000,$ \$AA\_IM[X],1)

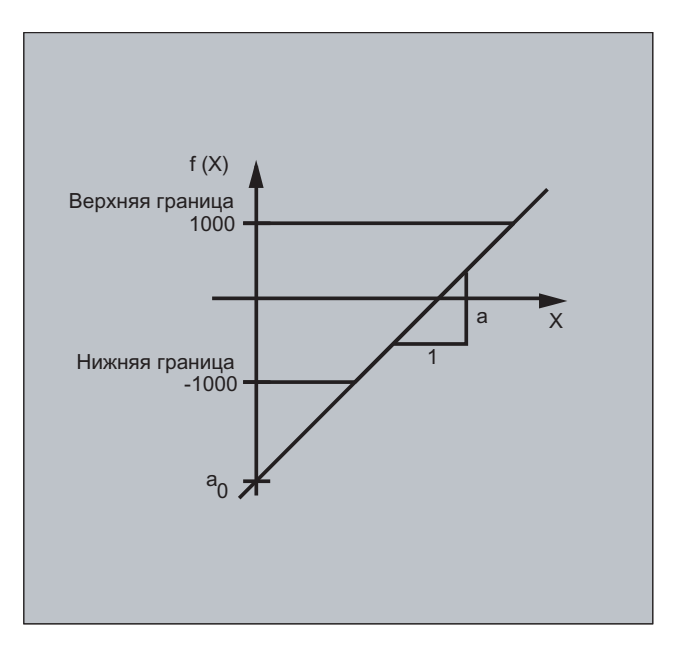

#### Пример управления мощностью лазера

Одним из возможных случаев использования определения полинома является управление мощностью лазера.

Управление мощностью лазера это:

управление аналоговым выходом в зависимости, к примеру, от скорости движения по траектории.

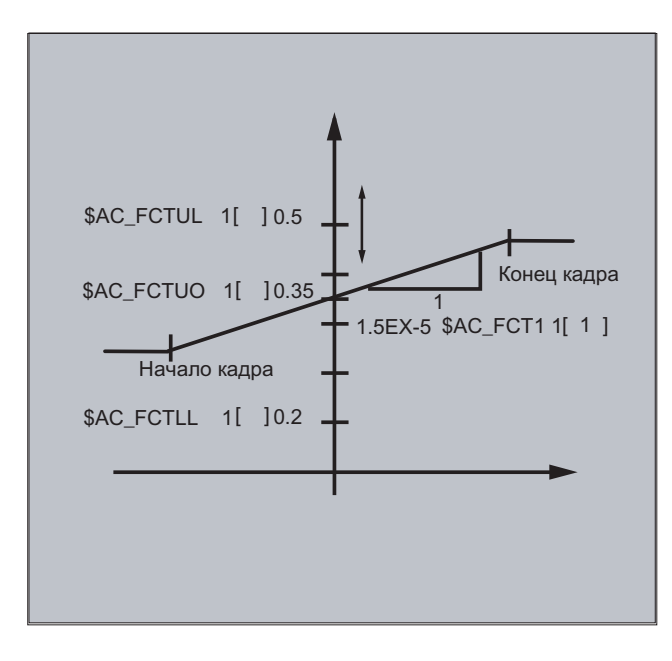

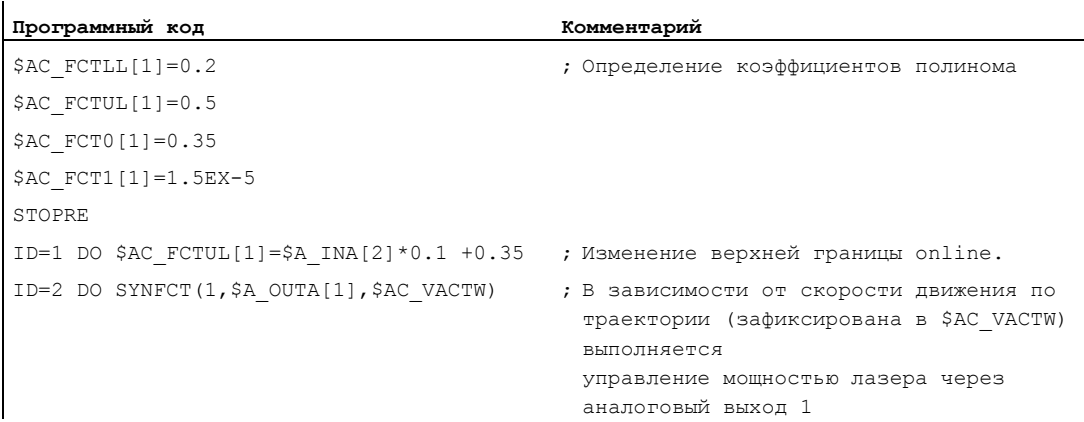

#### Примечание

Использование определенного выше полинома осуществляется с SYNFCT.

# 10.4.7 Синхронная функция (SYNFCT)

### Функция

SYNFCT вычисляет выходное значение полинома 3-его порядка, оцененное посредством входной переменной. Результат стоит в выходных переменных и ограничивается вверх и вниз.

Функция обработки используется

- в адаптивном управлении (Adaptive Control),
- при управлении мощностью лазера,
- при подключении позиции.

#### Синтаксис

SYNFCT (полином Nr., выходная переменная главного хода, входная переменная главного хода)

### Значение

В качестве выходных переменных могут выбираться переменные, которые входят в процесс обработки

- с аддитивным влиянием
- $\bullet$ с мультипликативным влиянием
- как смещение позиции  $\bullet$
- $\bullet$ напрямую.

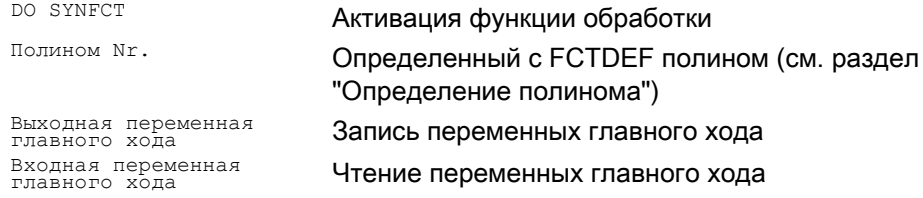

### Пример адаптивного управления (аддитивное)

### Аддитивное управление запрограммированной подачей

Запрограммированная подача должна регулироваться аддитивно через ток оси X (ось подачи):

Подача должна изменяться на +/- 100 мм/мин, при этом ток колеблется на +/-1А вокруг рабочей точки в 5 А.

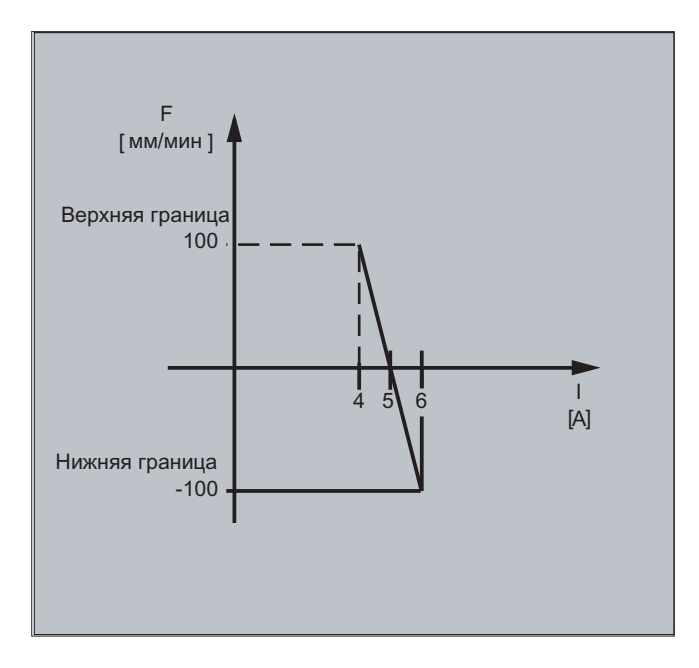

#### 1. Определение полинома

Определение коэффициентов

 $y = f(x) = a_0 + a_1x + a_2x^2 + a_3x^3$ 

 $a_1 = -100$ мм/1 мин А

 $a_0 = -(-100)^*5 = 500$ 

 $a_2 = a_3 = 0$  (не квадратный и не кубический элемент)

Верхняя граница = 100

Нижняя граница = -100

Из этого следует:

FCTDEF $(1, -100, 100, 500, -100, 0, 0)$ 

### 2. Включение адаптивного управления

ID=1 DO SYNFCT(1, \$AC VC, \$AA LOAD[x])

;Через \$AA LOAD[x] считать актуальную нагрузку на ось (% от макс. тока привода), ; с помощью определенного выше полинома вычислить коррекцию подачи по траектории.

### Пример адаптивного управления (мультипликативное)

Мультипликативное управление запрограммированной подачей

Необходимо мультипликативное управление запрограммированной подачей, при этом подача - в зависимости от нагрузки привода - не должна превышать определенных границ:

- При нагрузке привода в 80% подача должна быть остановлена: процентовка = 0.
- При нагрузке привода в 30% разрешено движение с запрограммированной подачей: процентовка = 100%.

Скорость подачи может быть превышена макс. на 20%: макс. процентовка = 120%.

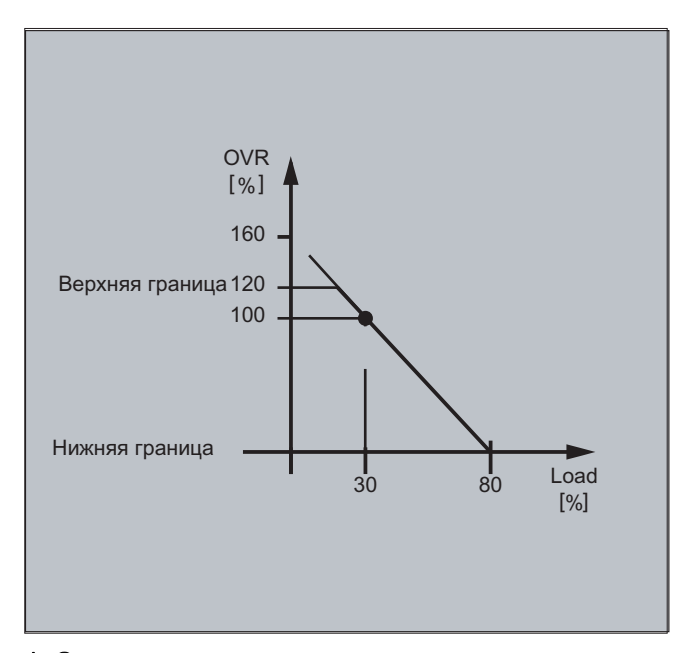

## 1. Определение полинома

Определение коэффициентов

$$
y = f(x) = a_0 + a_1x + a_2x^2 + a_3x^3
$$

 $a_1 = -100\%/80 - 30)\% = -2$ 

 $a_0 = 100 + (2*30) = 160$ 

 $a_2 = a_3 = 0$  (не квадратный и не кубический элемент)

Верхняя граница = 120

Нижняя граница = 0

Из этого следует:

FCTDEF $(2, 0, 120, 160, -2, 0, 0)$ 

#### 2. Включение адаптивного управления

ID=1 DO SYNFCT(2, \$AC OVR, \$AA LOAD[x])

;Через \$AA LOAD[x] считать актуальную нагрузку на ось (% от макс. тока привода), ; с помощью определенного выше полинома вычислить процентовку подачи

#### Регулировка дистанции с ограниченной коррекцией (\$AA\_OFF\_MODE) 10.4.8

### Примечание

Эта функция недоступна для SINUMERIK 828D!

### Функция

Встроенное вычисление значений дистанции выполняется с проверкой предельного диапазона:

\$AA\_OFF\_MODE = 1

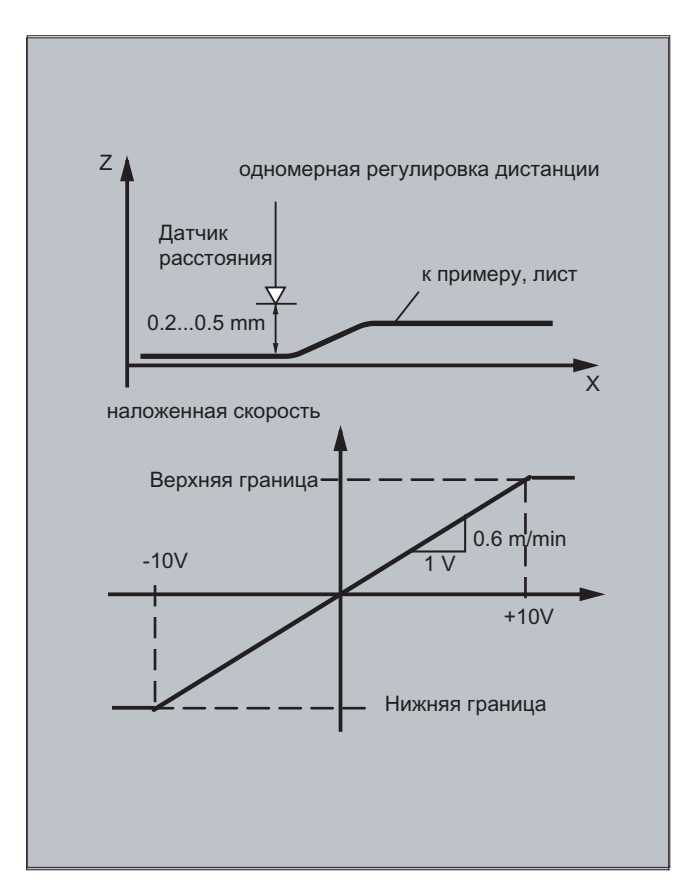

## **3AMETKA**

Усиление наложенного регулирующего контура зависит от установки такта IPO. Помощь: Чтение и учет MD для такта Ipo.

### Примечание

Ограничение скорости наложенного интерполятора через MD32020 JOG\_VELO при такте Ipo 12 мсек.

Формула для скорости:

$$
\frac{0.120 \text{mm}}{0.6 \text{ms}} / \text{mV} = 0.6 \frac{\text{m}}{\text{min}} / \text{V}
$$

### Пример

### Подпрограмма "AON": Регулировка дистанции Вкл

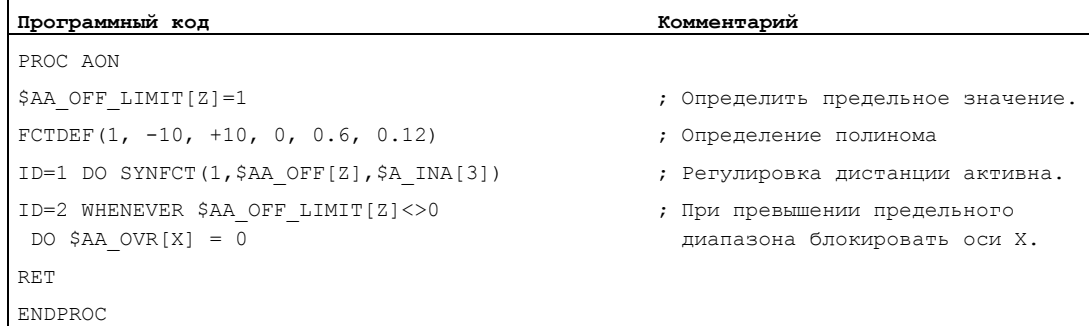

### Подпрограмма "AOFF": Регулировка дистанции Выкл

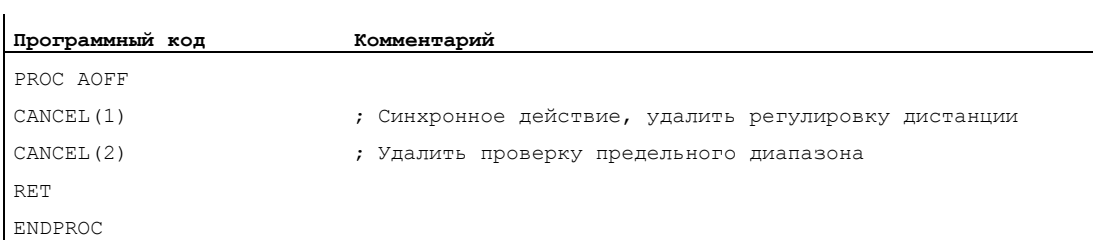

### Главная программа "MAIN"

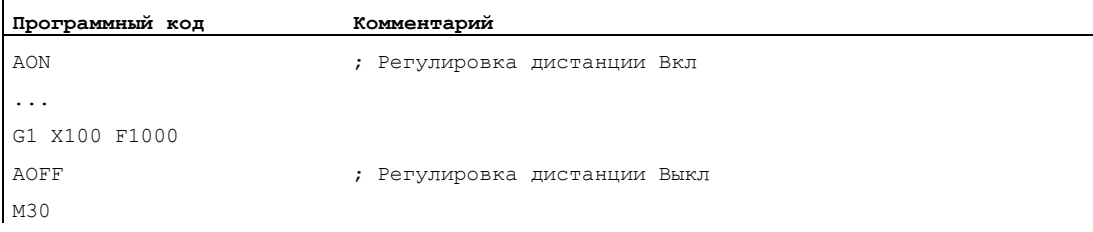

### Дополнительная информация

#### Смещение позиции в базовой кинематической системе

С помощью системной переменной \$АА ОГЕ [ось] возможно наложенное движение для каждой оси в канале. Оно действует как смещение позиции в базовой кинематической системе.

Запрограммированное таким образом смещение позиции сразу же накладывается на соответствующую ось, независимо от того, перемещается ли ось согласно программированию или нет.

Ограничение выходных переменных главного хода:

Можно ограничить корректируемое абсолютно значение (выходные переменные главного хода) до зафиксированного в установочных данных SD43350 \$SA\_AA\_OFF\_LIMIT значения.

Через машинные данные MD36750 \$MA\_AA\_OFF\_MODE определяется тип наложения дистанции:

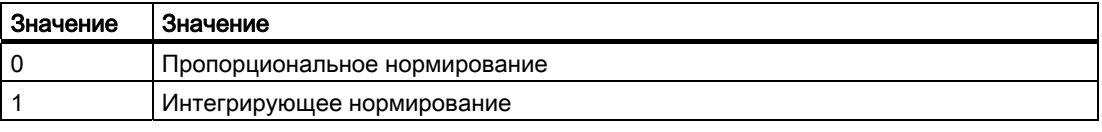

С помощью системной переменной \$AA\_OFF\_LIMIT[ось] можно в зависимости от направления запросить, находится ли значение коррекции в предельном диапазоне. Эта системная переменная может быть опрошена из синхронных действий, а при достижении предельного значения, к примеру, остановить ось или установить ошибку.

- $0:$ Значение коррекции не в предельном диапазоне
- $\overline{1}$ Предел значения коррекции в положительном направлении достигнут
- $-1:$ Предел величины коррекции в отрицательном направлении достигнут

#### 10.4.9 Коррекция инструмента Online (FTOC)

### Функция

FTOC Обеспечивает наложенное движение для гео-оси по запрограммированному с **FCTDEF ПОЛИНОМУ В ЗАВИСИМОСТИ ОТ ИСХОДНОГО ЗНАЧЕНИЯ, КОТОРЫМ МОЖЕТ быть, к** примеру, фактическое значение оси.

Коэффициент ао определения функции FCTDEF(...) обрабатывается при FTOC. Верхняя и нижняя граница зависят от ао.

С FTOC МОДАЛЬНЫЕ КОРРЕКЦИИ ИНСТРУМЕНТА Online или регулировки дистанции могут программироваться как синхронные действия.

Функция используется при обработке детали и правке шлифовального круга в одном канале или в разных каналах (канал обработки и канал правки).

Граничные условия и определения касательно правки шлифовальных кругов действуют для FTOC аналогично коррекции инструмента Online с PUTFTOCF (СМ. "Коррекция инструмента Online (PUTFTOCF, FCTDEF, PUTFTOC, FTOCON, FTOCOF) (Страница 409)").

## Синтаксис

```
FCTDEF(<функция>,<LLimit>,<ULimit>,<a0>,<a1>,<a2>,<a3>)
FTOC (<функция>, <исходное значение>, <параметр инструмента>, <канал>, <шпиндель>)
```
#### Значение

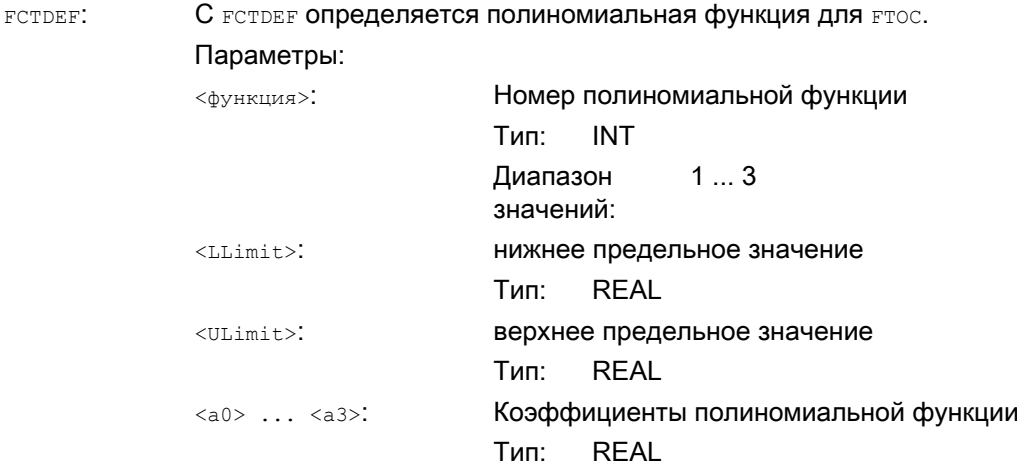

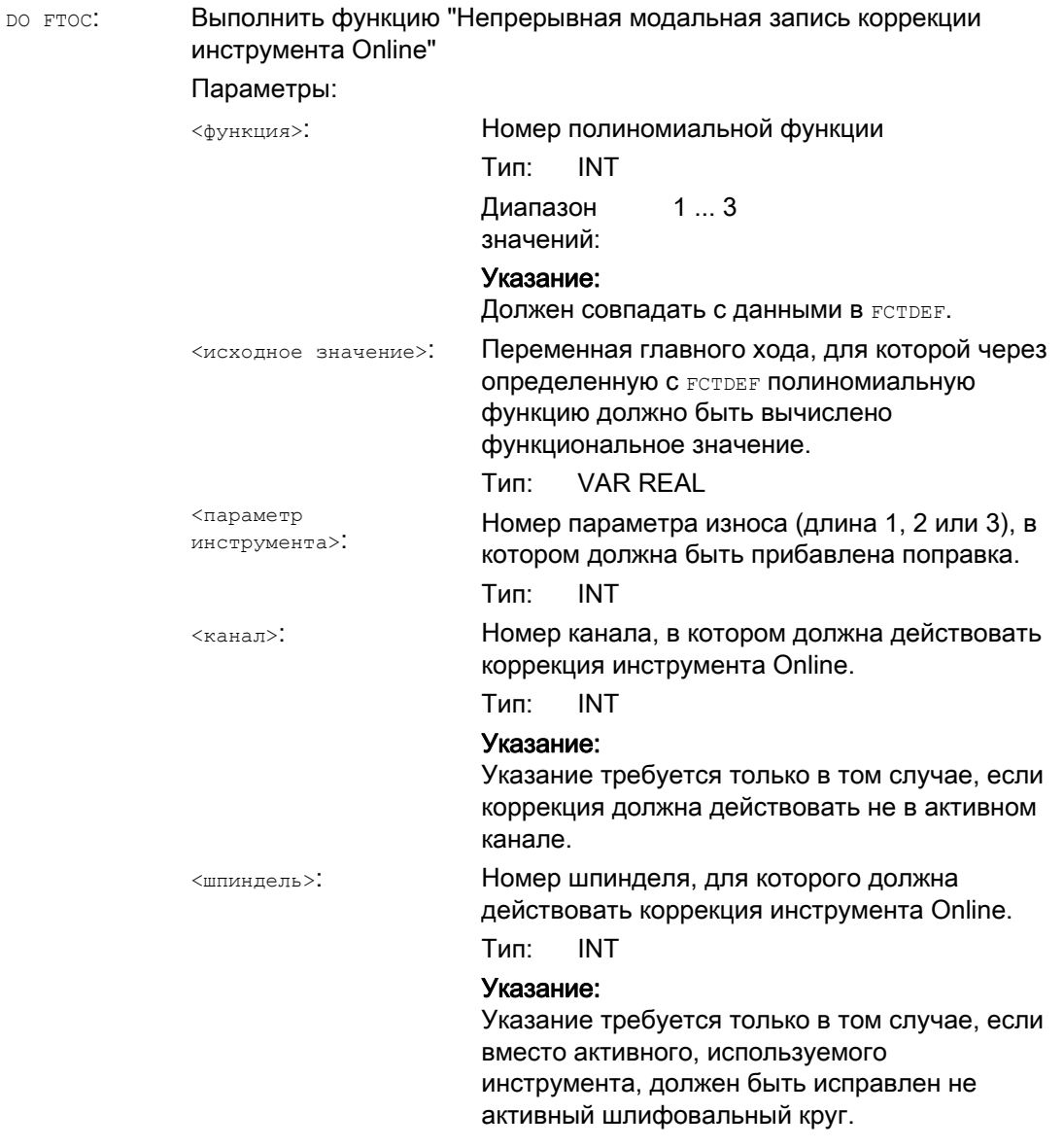

## Примечание

В заданном канале должна быть включена  $\texttt{FTOCON}.$ 

# Пример

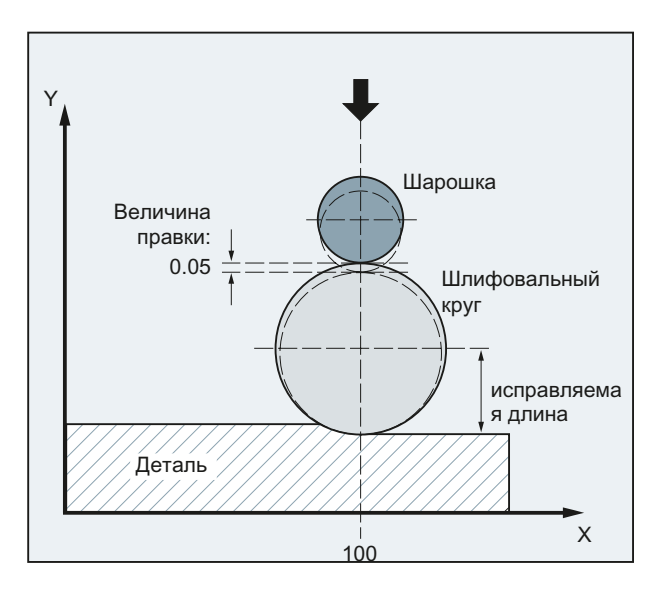

Должна быть выполнена коррекция длины активного, находящегося в зацеплении шлифовального круга.

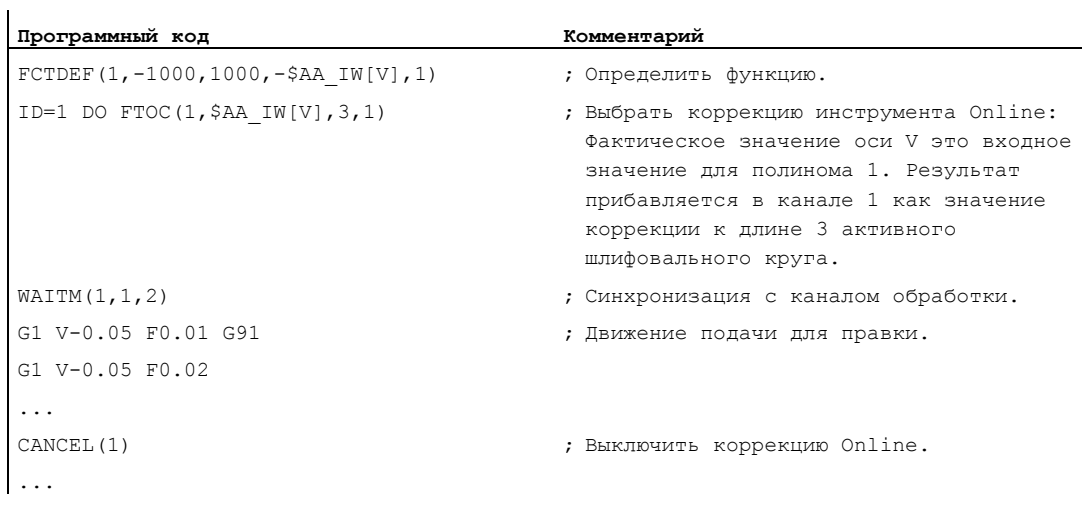

# 10.4.10 Коррекция длин инструмента Online (\$AA\_TOFF)

### Функция

Через системную переменную \$AA\_TOFF[ ] возможно трехмерное наложение эффективных длин инструмента согласно трем направлениям инструмента в реальном времени.

В качестве индекса используются три идентификатора гео-осей. Тем самым, число активных направлений коррекции определено через активные в это же время гео-оси.

Все коррекции могут быть активны одновременно.

#### Синтаксис

N... TRAORI N... TOFFON(X,<значение смещения>) N... WHEN TRUE DO \$AA\_TOFF[X] N... TOFFON(Y,<значение смещения>) N... WHEN TRUE DO \$AA\_TOFF[Y] N... TOFFON(Z,<значение смещения>) N... WHEN TRUE DO \$AA\_TOFF[Z]

#### Значение

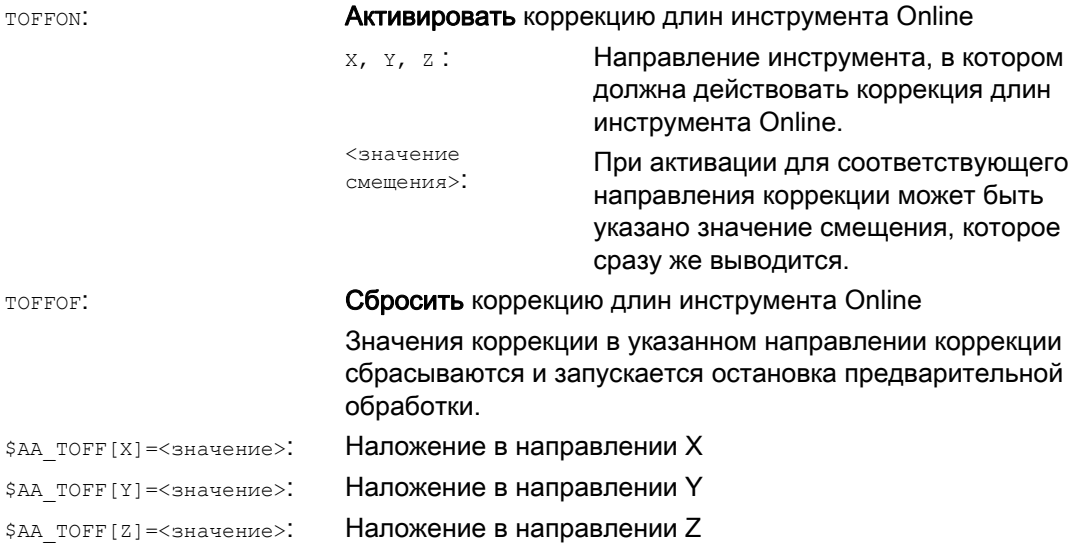

# Примеры

### Пример 1: Выбор коррекции длин инструмента

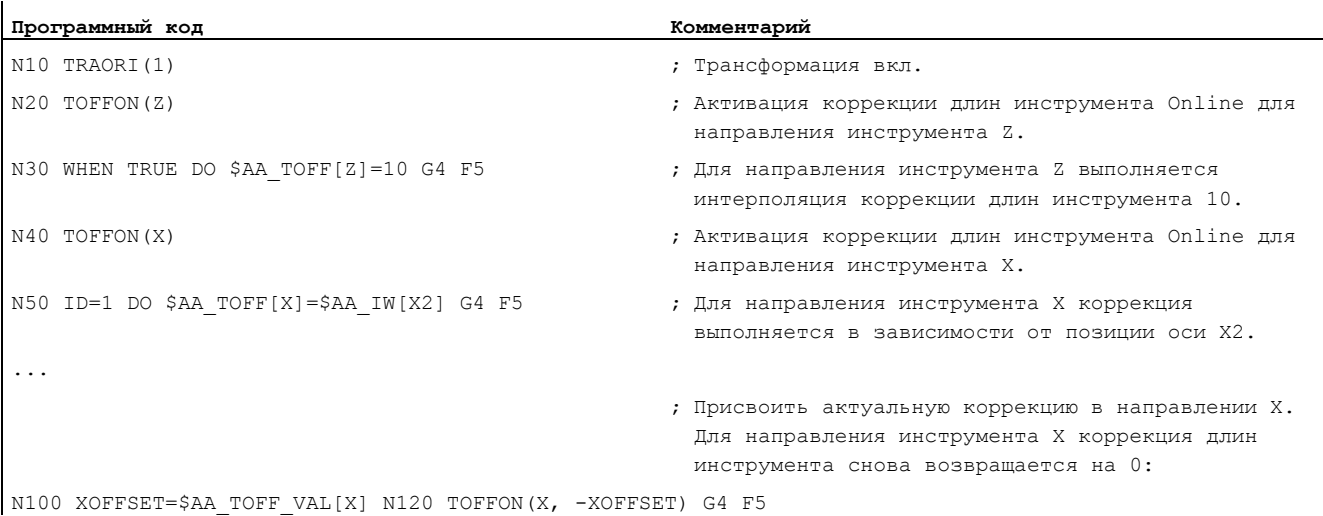

### Пример 2: Отмена коррекции длин инструмента

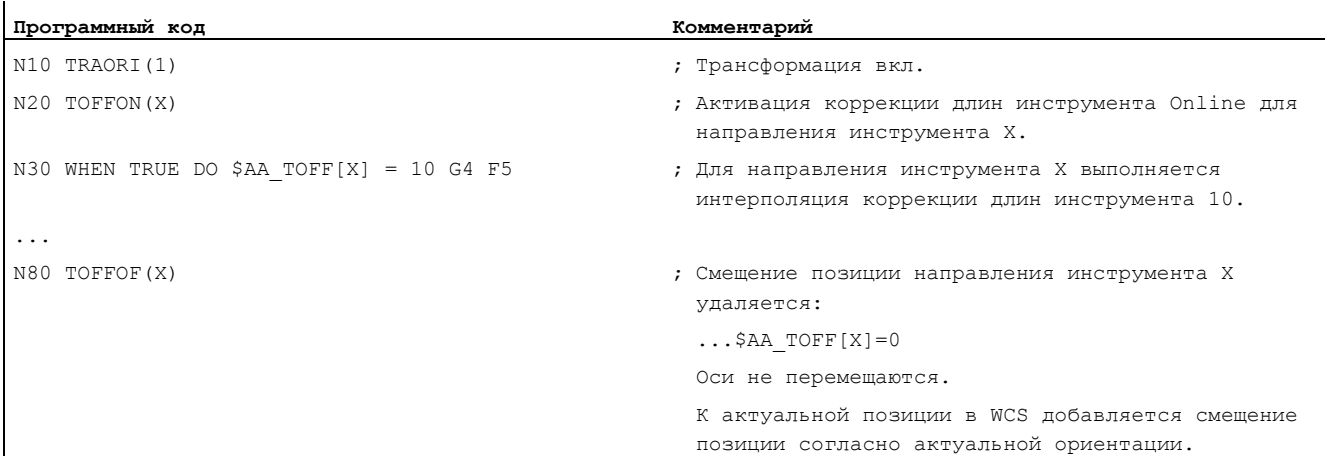

# 10.4.11 Движения позиционирования

### Функция

Шпиндели могут позиционироваться полностью асинхронно к программе обработки детали из синхронных действий. Программирование позиционирующих осей из синхронных действий рекомендуется для циклических процессов или процессов, которые в значительной мере управляются событиями. Запрограммированные из синхронных действий оси называются командными осями.

#### Программирование

#### Литература:

/PG/ Руководство по программированию "Основы"; глава "Характеристика перемещения" /FBSY/ Описание функций "Синхронные действия"; "Запуск командных осей"

### Параметры

Система единиц для задач позиционирования в синхронных действиях определяется с помощью кода G G70/G71/G700/G710 .

Посредством программирования функций G в синхронном действии, нормирование ДЮЙМОВЫЙ/МЕТРИЧЕСКИЙ для синхронного действия может быть установлено независимо от контекста программы обработки детали.

# 10.4.12 Позиционирование оси (POS)

### Функция

Движение позиционирующей оси, в отличии от программирования из программы обработки детали, не влияет на выполнение программы обработки детали.

### Синтаксис

POS[ось] = значение

## Значение

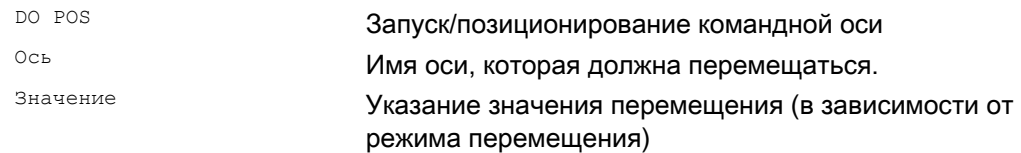

### Примеры

l.

Пример 1:

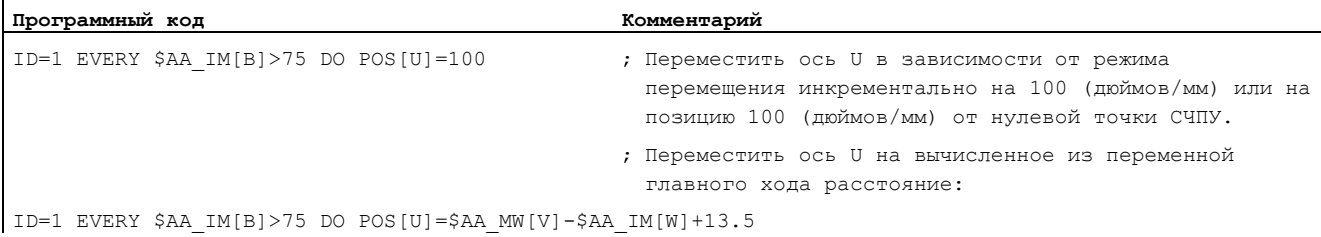

## Пример 2:

Программное окружение влияет на ход позиционирования позиционирующей оси (нет функции G в сегменте операции синхронного действия):

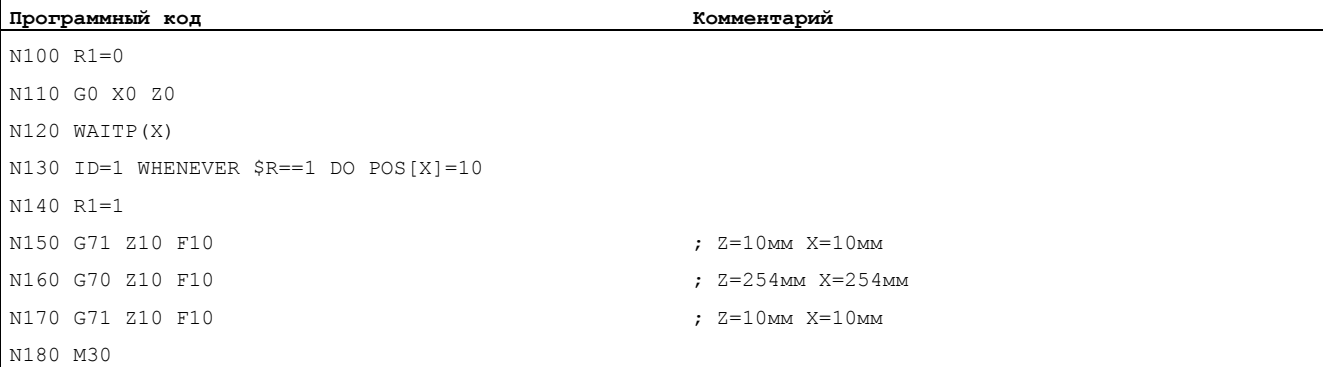

### G71 в сегменте операции синхронного действия однозначно (метрически) определяет ход позиционирования позиционирующей оси, независимо от программной среды:

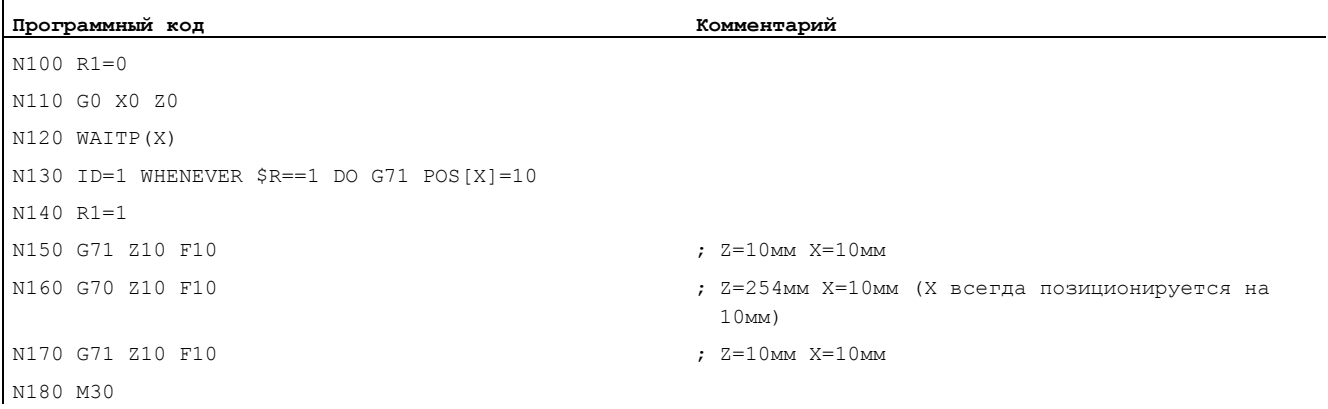

Если движение оси должно запускаться не с началом кадра, то процентовка для оси может удерживаться из синхронного действия на 0 до желаемого момента старта:

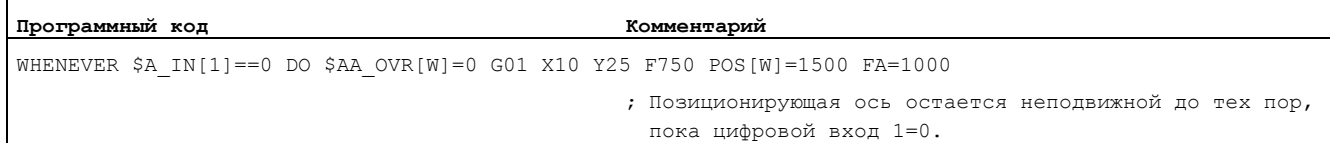

#### $10.4.13$ Позиция в заданной контрольной области (POSRANGE)

### Функция

С помощью функции POSRANGE() можно определить, находится ли актуальная интерполированная заданная позиция оси в окне вокруг заданной контрольной позиции. Данные позиции могут относиться к задаваемой системе координат.

При опросе фактической позиции оси модуло учитывается коррекция модуло.

#### Примечание

Функция может быть вызвана только из синхронного действия. При вызове из программы обработки детали следует ошибка 14091 %1 кадр %2 недопустимая функция, индекс: %3 вызван с индексом 5.

### Синтаксис

BOOL POSRANGE (ось, Refpos, Winlimit, [Coord])

### Значение

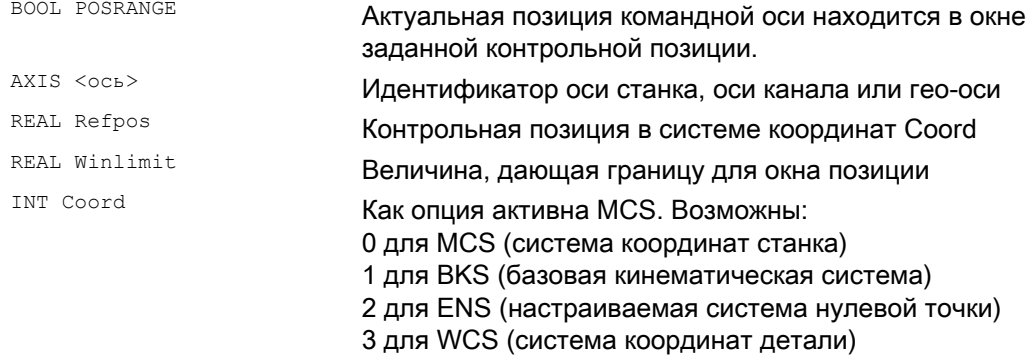

#### Функциональное значение

Актуальная заданная позиция в зависимости от данных позиции в заданной системе координат

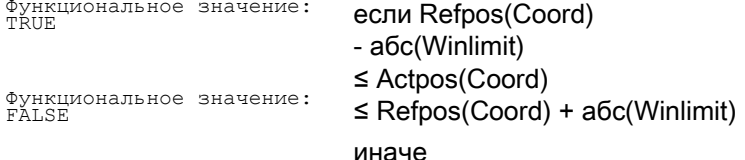

#### Запуск/остановка оси (MOV) 10.4.14

### Функция

С помощью МОV[ось]=значение командная ось может быть запущена без указания конечной позиции. Соответствующая ось перемещается в запрограммированном направлении до задачи другого движения через новую команду движения или позиционирования или остановки оси посредством команды останова.

#### Синтаксис

 $MOV[OCB] = 3HAUCHMe$ 

### Значение

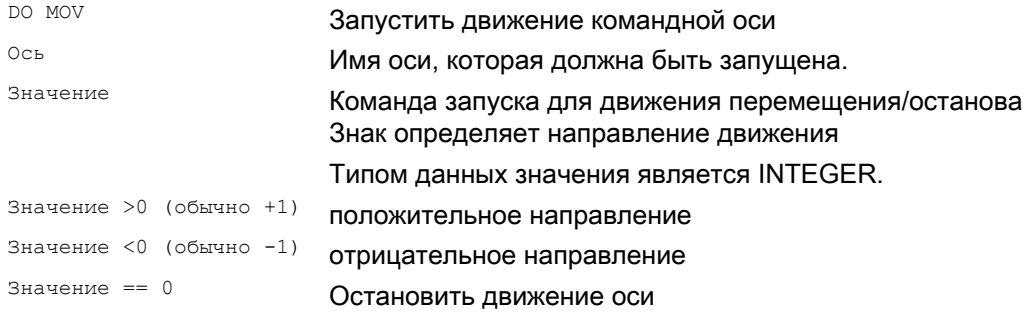

### Примечание

Если с  $MOV[ocB] = 0$  останавливается делительная ось, то она останавливается на следующей делительной позиции.

### Пример

Программный код  $\ldots$  DO MOV[U]=0 Комментарий

; Ось U останавливается

#### 10.4.15 Переход оси (RELEASE, GET)

### Функция

Для смены инструмента соответствующие командные оси могут быть затребованы как операция синхронного действия с GET(ось). Согласованный с этим каналом тип оси и связанное с ним на этот момент времени право интерполяции, могут быть запрошены через системную переменную \$AA\_AXCHANGE\_TYP. В зависимости от первоначального состояния и от канала, обладающего актуальным правом интерполяции этой оси, возможны различные процессы.

Если смена инструмента осуществлена, то эта командная ось может быть разрешена как операция синхронного действия с RELEASE(ось) для канала.

#### Изготовитель станка

Соответствующая ось должна быть согласована с каналом через машинные данные. Следовать указаниям изготовителя станка.

#### Синтаксис

 $GET(OCB[,OCB[, \ldots)])$  3arpeбовать ось RELAESE (OCb [, OCb {, . . . } ]) **Разрешить ось** 

### Значение

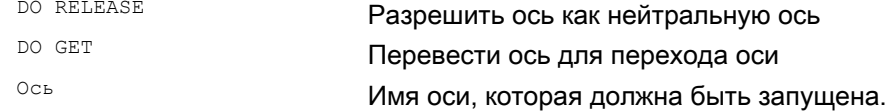

#### Пример выполнения программы для перехода оси двух каналов

Ось Z известна в 1-ом канале и во 2-ом канале.

#### Выполнение программы в 1-ом канале:

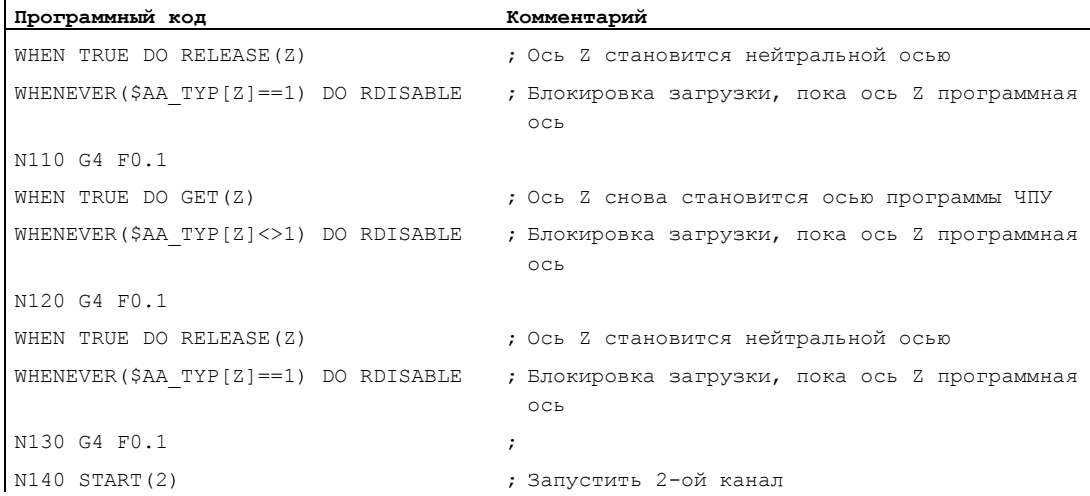

Справочник по программированию, 03/2010, 6FC5398-2BP20-1PA0

### Выполнение программы в 2-ом канале:

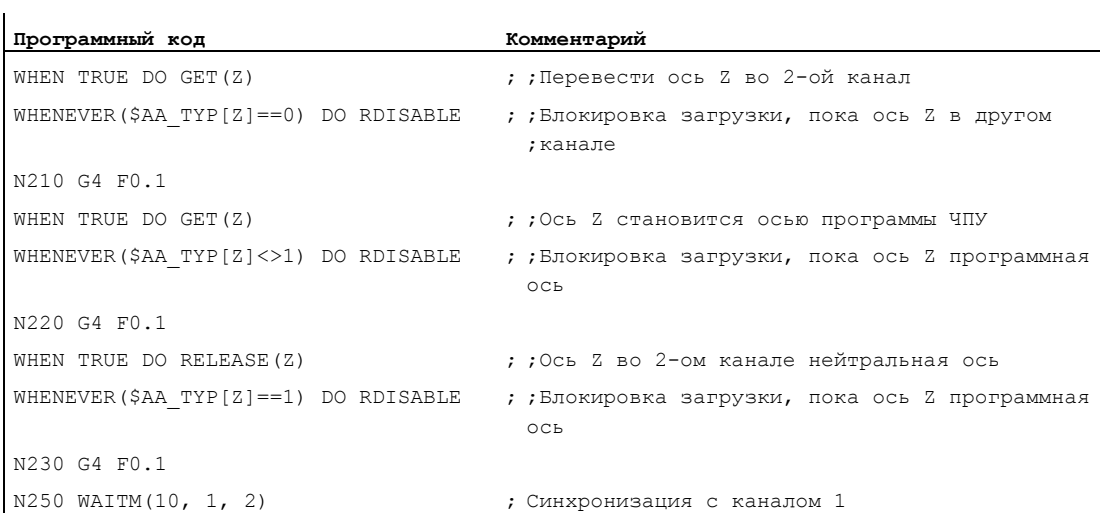

### Продолжение выполнения программы в 1-ом канале:

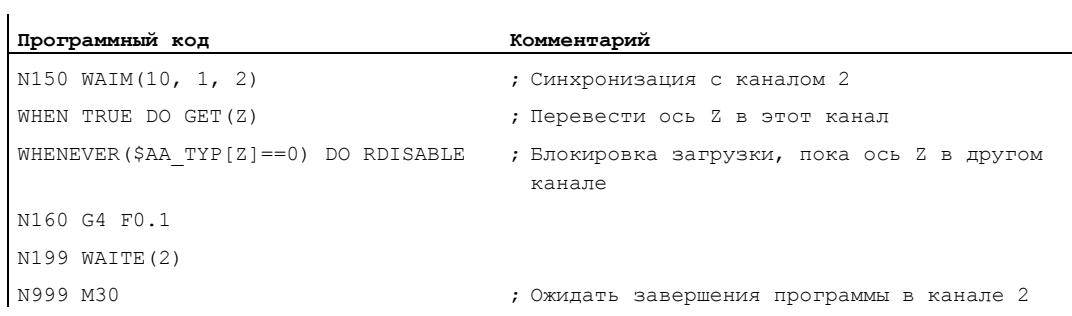

## Пример перехода оси в технологическом цикле

 $\mathbf{r}$ 

Ось U (\$MA\_AUTO\_GET\_TYPE=2) известна в 1-ом канале и во 2-ом канале и в настоящее время канал 1 имеет право интерполяции. В канале 2 запускается следующий технологический цикл:

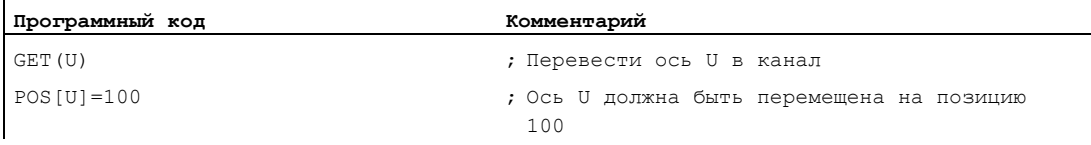

Строка движения командной оси POS[U] выполняется только после перемещения оси U в канал 2.

### Процесс

Затребованная на момент активации операции GET (OCE) ОСЬ касательно типа оси для перехода оси может быть считана с системной переменной (\$AA\_AXCHANGE\_TYP[<ocь>]:

- 0: ось согласована с программой ЧПУ
- 1: ось согласована с PLC или активна как командная ось или качающаяся ось
- 2: другой канал имеет право интерполяции
- 3: ось это нейтральная ось
- 4: нейтральная ось контролируется с PLC
- 5: другой канал имеет право интерполяции, ось затребована для программы ЧПУ
- 6: другой канал имеет право интерполяции, ось затребована как нейтральная ось
- 7: ось PLC или активна как командная ось или качающаяся ось, ось затребована для программы ЧПУ
- 8: ось PLC или активна как командная ось или качающаяся ось, ось затребована как нейтральная ось

#### Граничные условия

Соответствующая ось должна быть согласована с каналом через машинные данные.

Контролируемая исключительно с PLC ось не может быть согласована с программой ЧПУ.

#### Литература:

/FB2/ Описание функций "Расширенные функции"; Позиционирующие оси (P2)

### Затребовать ось из другого канала с операцией GET

Если на момент активации операции GETADVrOй канал имеет право записи (право интерполяции) для оси (\$AA AXCHANGE TYP[<ocb>] == 2), то ось посредством перехода оси запрашивается из этого канала (\$AA AXCHANGE TYP[<ocb>]==6) и макс. быстро согласуется с запрашиваемым каналом.

В этом случае она принимает состояние нейтральной оси (\$AA AXCHANGE TYP[<ocь>] == 3).

Реорганизация в запрашиваемом канале не выполняется.

Согласование как программа ЧПУ, ось с реорганизацией:

Если ось на момент активации операции GET уже была затребована как нейтральная ось (\$AA\_AXCHANGE\_TYP[<ocь>] == 6), то ось запрашивается для программы ЧПУ (\$AA\_AXCHANGE\_TYP[<ocb>]==5) и макс. быстро согласуется с программой ЧПУ канала (\$AA\_AXCHANGE\_TYP[<ocь>]==0).

#### Ось уже согласована с запрошенным каналом

#### Согласование как программа ЧПУ, ось с реорганизацией:

Если затребованная ось на момент активации уже согласована с запрашивающим каналом, и находится в состоянии нейтральной оси - не контролируется с PLC -(\$AA AXCHANGE TYP[<ocь>] == 3), то она согласуется с программой ЧПУ (\$AA AXCHANGE TYP[<ocь>] == 0).

## Ось в состоянии нейтральной оси контролируется с PLC

Если ось находится в состоянии нейтральной оси, контролируемой с PLC (\$AA\_AXCHANGE\_TYP[<ocb>] == 4), то ось запрашивается как нейтральная ось (\$AA\_AXCHANGE\_TYP[<ocb>] == 8), при этом ось в зависимости от бита 0 в машинных данных MD 10722: AXCHANGE\_MASK блокируется для автоматического перехода оси между каналами (бит 0 == 0). Это соответствует (\$AA\_AXCHANGE\_STAT[<ocb>] == 1).

### Ось активна как нейтральная командная ось или как качающаяся ось или согласована с PLC

Если ось активна как командная ось или качающаяся ось или согласована с PLC для перемещения, ось PLC == конкурирующая позиционирующая ось, (\$AA AXCHANGE TYP[<ocb>] == 1), то ось запрашивается как нейтральная ось (\$AA\_AXCHANGE\_TYP[<ocь>] == 8), при этом ось в зависимости от бита 0 в машинных данных MD 10722: AXCHANGE\_MASK блокируется для автоматического перехода оси между каналами (бит 0 == 0). Это соответствует (\$AA\_AXCHANGE\_STAT[<ocb>] == 1).

Повторная операция GET запрашивает ось для программы ЧПУ (\$AA AXCHANGE TYP[<ocb>] становится == 7).

### Ось уже согласована с программой ЧПУ

Если ось уже согласована с программой ЧПУ канала (\$AA AXCHANGE TYP[<ocb>]==0) или если такое согласование затребовано, к примеру, переход оси запушен из программы ЧПУ (\$AA AXCHANGE TYPI<ocb>l==5 ИЛИ SAA AXCHANGE TYPI<ocb>1 == 7). То изменения состояния не происходит.

Синхронные действия движения

10.4 Операции в синхронных действиях

# 10.4.16 Осевая подача (FA)

### Функция

Осевая подача для командных осей действует модально.

### Синтаксис

FA[<ось>]=<значение>

## Пример

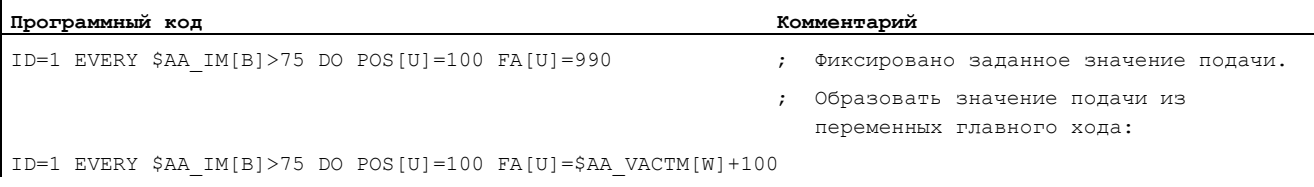

# 10.4.17 Программные конечные выключатели

#### Функция

Запрограммированное с G25/G26 ограничение рабочего поля в зависимости от установочных данных \$SA\_WORKAREA\_PLUS\_ENABLE учитывается для командных осей.

Включение и выключение ограничения рабочего поля через функции G WALIMON/WALIMOF в программе обработки детали не влияет на командные оси.

#### 10.4.18 Координация осей

### Функция

Обычно ось перемещается либо из программы обработки детали, либо как позиционирующая ось из синхронного действия.

Но если же одна и та же ось должна перемещаться по выбору из программы обработки детали как траекторная или позиционирующая ось и из синхронных действий, то осуществляется скоординированная передача между двумя приложениями.

Если после командная ось перемещается из программы обработки детали, то для этого необходима реорганизация предварительной обработки. Условием этого, в свою очередь, является прерывание выполнения программы обработки детали, сравнимое с остановкой предварительной обработки.

## Пример перемещения оси Х по выбору из программы обработки детали и синхронных действий

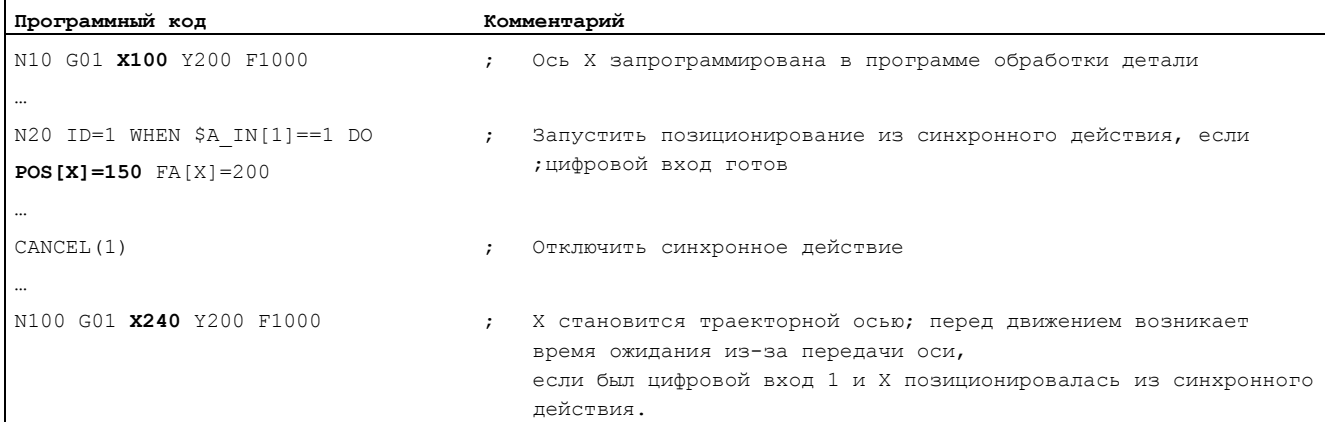

### Пример изменения команды перемещения для той же оси

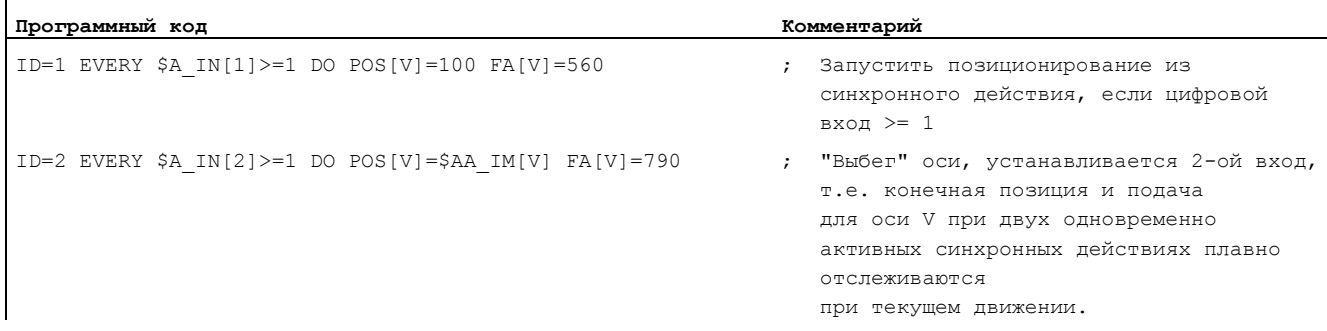
#### 10.4.19 Установка фактического значения (PRESETON)

#### Функция

При выполнении PRESETON (ось, значение) актуальная позиция оси не изменяется, ей присваивается новое значение.

PRESETON из синхронных действий возможна для:

- Круговых осей модуло, запущенных из программы обработки детали
- Всех командных осей, запущенных из синхронных действий

#### Синтаксис

DO PRESETON (ось, значение)

#### Значение

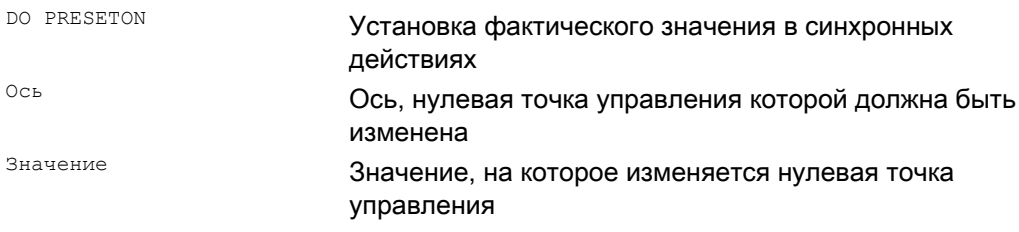

#### Ограничения для осей

PRESETON НЕВОЗМОЖНА ДЛЯ ОСЕЙ, УЧАСТВУЮЩИХ В ТРАНСФОРМАЦИИ.

Одна и та же ось может перемещаться из программы обработки детали или синхронного действия только со смещением по времени, поэтому при программировании оси из программы обработки детали может возникнуть время ожидания, если прежде эта ось была запрограммирована в синхронном действии.

Если та же ось используется попеременно, то осуществляется скоординированная передача между обоими движениями оси. Для этого выполнение программы обработки деталей должно быть прервано.

#### Пример

Смешение нулевой точки управления оси

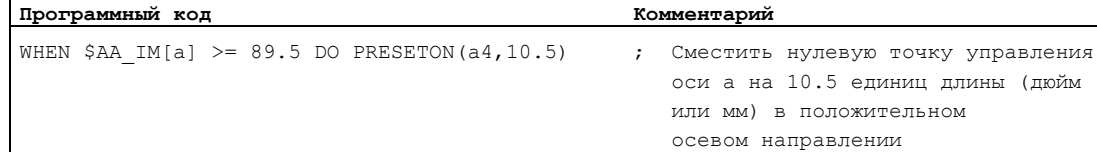

 $\mathbf{r}$ 

# 10.4.20 Движения шпинделя

 $\overline{1}$ 

#### Функция

Шпиндели могут позиционироваться полностью асинхронно к программе обработки детали из синхронных действий. Такой тип программирование рекомендуется для циклических процессов или процессов, которые в значительной мере управляются событиями.

Если из-за одновременно активных синхронных действий для шпинделя задаются конкурирующие команды, то действует последняя по времени команда шпинделя.

#### Пример запуска/остановки/позиционирования шпинделя

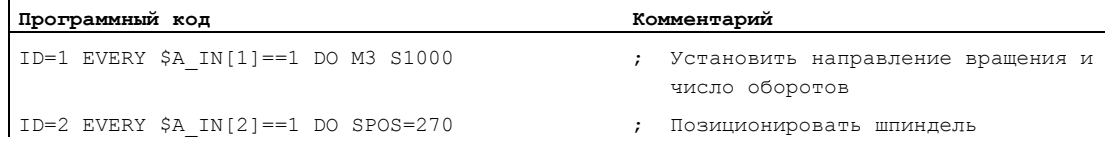

## Пример установки направления вращения, числа оборотов/позиционирования шпинделя

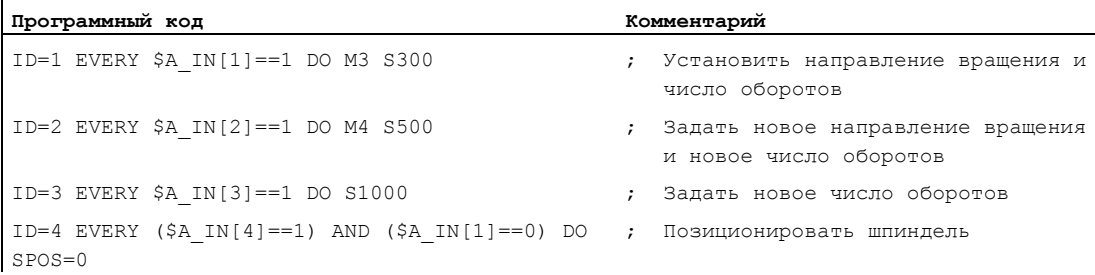

# 10.4.21 Буксировка (TRAILON, TRAILOF)

#### Функция

При включении соединения из синхронного действия ведущая ось может находиться в движении. В этом случае ведомая ось ускоряется до заданной скорости. Позиция ведущей оси на момент синхронизации скоростей является стартовой позицией для буксировки. Функциональность буксировки описывается в главе "Параметры движения по траектории".

#### Синтаксис

Включить буксировку DO TRAILON(ведомая ось, ведущая ось, коэффициент связи) Выключить буксировку DO TRAILOF(ведомая ось, ведущая ось, ведущая ось 2)

#### Значение

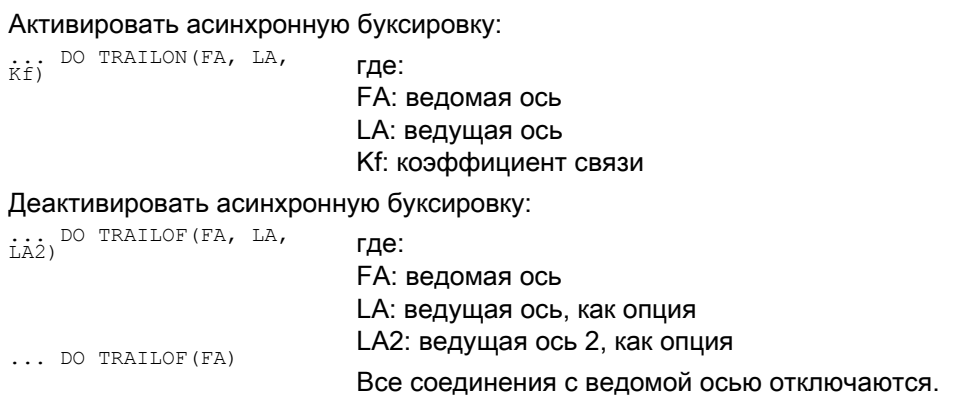

## Пример

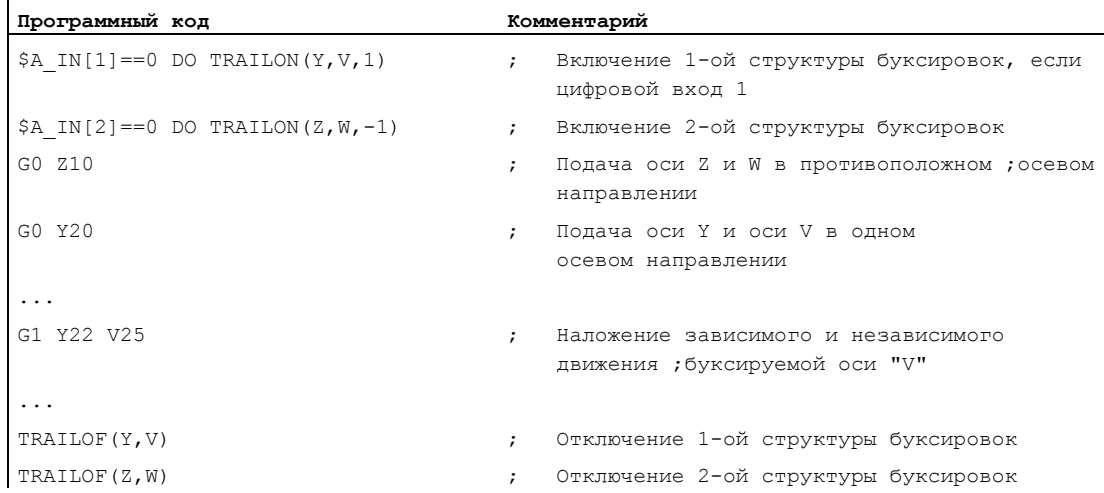

## Пример недопущения конфликтов с TRAILOF

…

…

Для того, чтобы снова разрешить связанную ось для доступа в качестве оси канала, сначала необходимо вызвать функцию TRAILOF . Необходимо обеспечить, чтобы TRAILOF была выполнена до того, как канал запросит соответствующую ось. В следующем примере это не так

```
N50 WHEN TRUE DO TRAILOF(Y,X)
N60 Y100
```
В этом случае ось разрешается не своевременно, т.к. активное покадрово синхронное действие с TRAILOF активируется синхронно с N60 , см. главу "Синхронное действие движения", "Структура, общие основы". Во избежание конфликтных ситуаций

действовать следующим образом

```
…
N50 WHEN TRUE DO TRAILOF(Y,X)
N55 WAITP(Y)
N60 Y100
```
# 10.4.22 Соединение по главному значению (LEADON, LEADOF)

#### Примечание

Эта функция недоступна для SINUMERIK 828D!

#### Функция

Осевое соединение по главному значению может программироваться в синхронных действиях без ограничений. Изменение таблицы кривых при наличии соединения без предварительной повторной синхронизации в качестве опции возможно только в синхронных действиях.

#### Синтаксис

#### Включить соединение по главному значению

DO LEADON(ведомая ось, ведущая ось, таблица кривых Nr., OVW) Выключить соединение по главному значению

DO LEADOF(ведомая ось, ведущая ось, ведущая ось 2)

#### Значение

Включить осевое соединение по главному значению: ...DO LEADON(FA, LA, NR, ГД**е**: FA: ведомая ось LA: ведущая ось NR: номер сохраненной таблицы кривых OVW: разрешить замену существующего соединения с измененной таблицей кривых Выключить осевое соединение по главному значению: ...DO LEADOF(FA, LA) ... DO LEADOF(FA) где: FA: ведомая ось LA: ведущая ось, как опция

Сокращенная форма без указания ведущей оси

#### Разрешение доступа через синхронные действия RELEASE

Для разрешения соединяемой оси для доступа через синхронное действие, сначала необходимо вызвать функцию RELEASE для соединяемой ведомой оси.

Пример:

RELEASE(XKAN) ID=1 every SR1==1 to LEADON(CACH,XKAN,1)

#### OVW=0 (значение по умолчанию)

Для существующего соединения задача новой таблицы кривых без повторной синхронизации невозможна. Для изменения таблицы кривых необходимо сначала отключить существующее соединение и снова включить его с измененным номером таблицы кривых. Это вызывает повторную синхронизацию соединения.

#### Изменение таблицы кривых при существующем соединении с OVW=1

С помощью OVW=1 для существующего соединения может быть задана новая таблица кривых. Новая синхронизация не выполняется. Ведомая ось пытается макс. быстро следовать за заданными через новую таблицу кривых значениями позиций.

#### Пример резки "на лету"

Прутковый материал, непрерывно движущийся через рабочее пространство отрезного устройства, должен разрезаться на части одинаковой длины.

Ось X: ось, в которой двигается прутковый материал. WСS Ось X1: ось станка пруткового материала, MСS Ось Y: ось, в которой перемещается отрезное устройство с прутковым материалом

Предполагается, что подача отрезного штампа и его управление контролируется PLC. Для определения синхронности между прутковым материалом и отрезным штампом могут быть обработаны сигналы интерфейса PLC.

Операции Включить соединение, LEADON Отключить соединение, LEADOF Установить фактическое значение, PRESETON

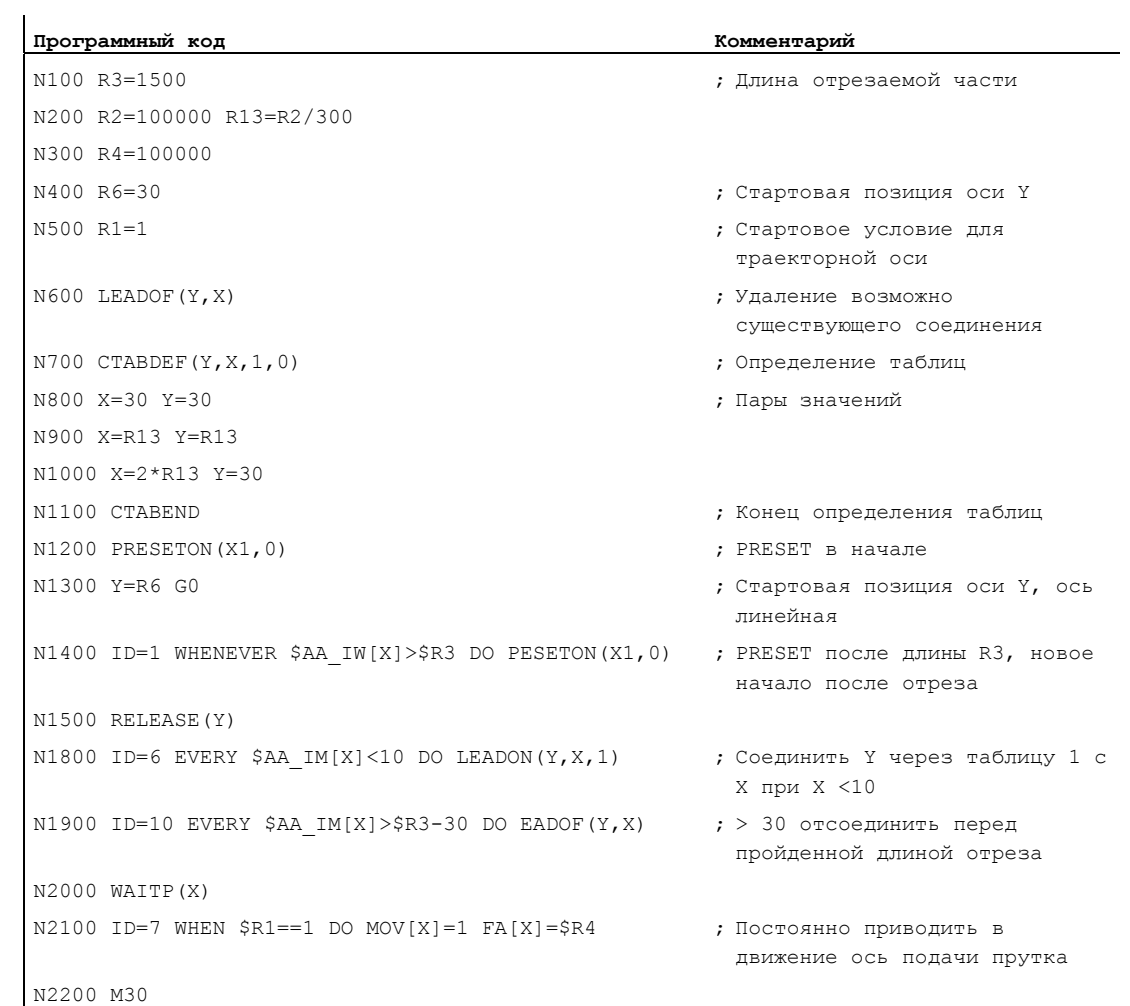

#### 10.4.23 Измерение (MEAWA, MEAC)

## Функция

В отличии от использования в кадрах движения, функция измерения может включаться и выключаться из синхронных действий произвольно.

Прочую информацию по измерению см. "Специальные команды перемещения", "Расширенная функция измерения"

#### Синтаксис

Осевое измерение без стирания остатка пути MEAWA[ось] = (режим, пусковое событие 1, ... 4)

Непрерывное измерение без стирания остатка пути

MEAC[OCL] = (режим, память измерений, пусковое событие  $1, \ldots, 4)$ )

#### Значение

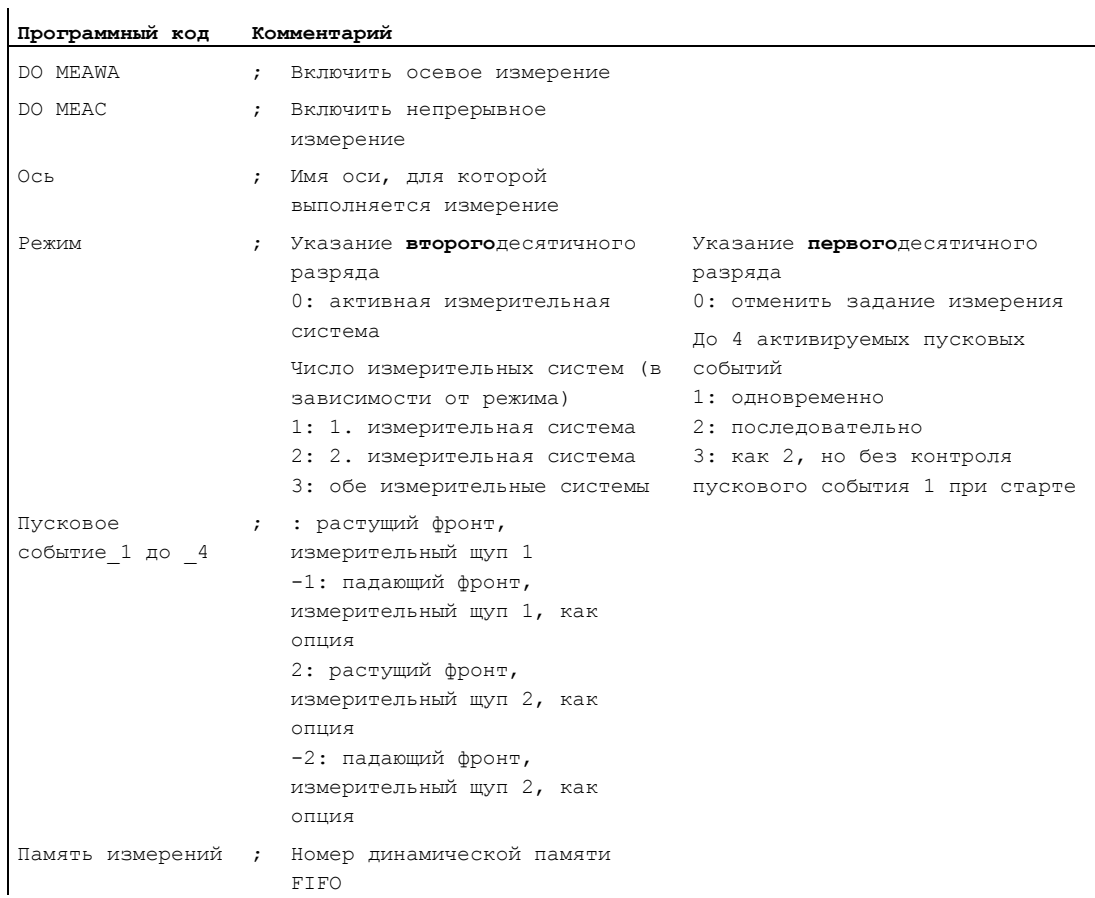

#### 10.4.24 Инициализация переменных поля (SET, REP)

#### Функция

В синхронных действиях возможна инициализаций переменных поля или запись в них определенных значений.

#### Примечание

Возможны только переменные, запись в которые может выполняться в синхронных действиях. Инициализация машинных данных здесь невозможна. Осевые переменные не могут указываться со значением NO\_AXIS.

#### Синтаксис

DO FELD[n, m]=SET(<значение1>, <значение2>, ...) DO FELD $[n, m]$ =REP(<значение>)

#### Значение

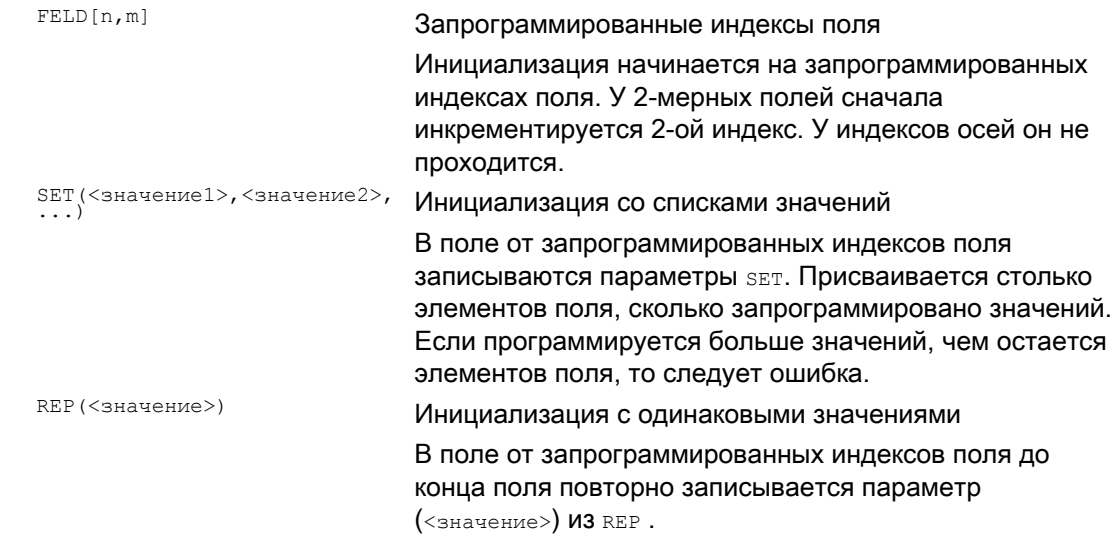

#### Пример

 $\ddot{\phantom{a}}$ 

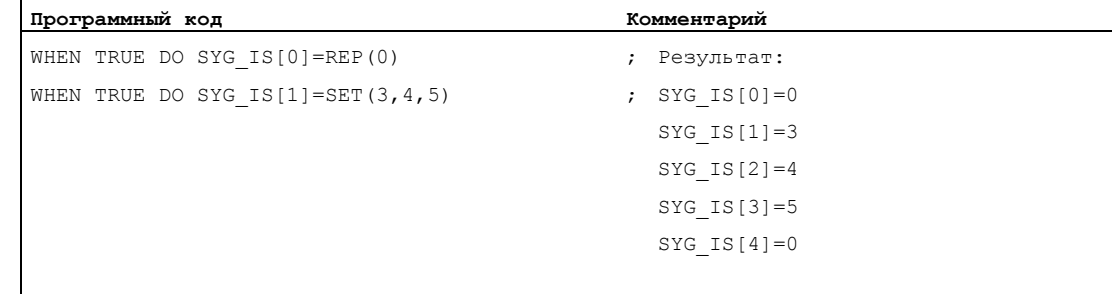

# 10.4.25 Установка/удаление меток ожидания (SETM, CLEARM)

#### Функция

Для координации каналов друг с другом, в синхронных действиях могут устанавливаться или удаляться метки ожидания.

#### Синтаксис

DO SETM(<номер метки>) DO CLEARM(<номер метки>)

## Значение

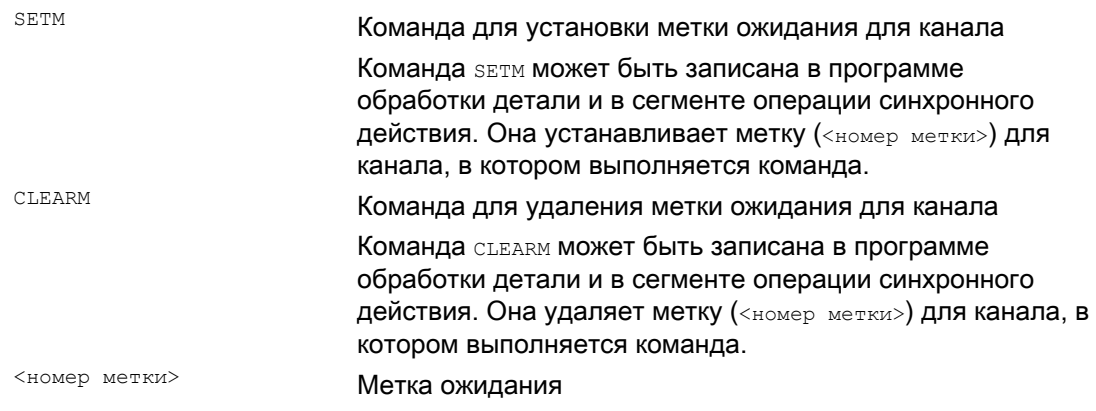

Синхронные действия движения

10.4 Операции в синхронных действиях

# 10.4.26 Реакции на ошибки (SETAL)

#### Функция

С помощью синхронных действий могут быть запрограммированы реакции на ошибки. При этом опрашиваются переменные состояния и запускаются соответствующие операции.

Возможными реакциям на ошибочные состояния являются:

- Остановить ось (процентовка=0)
- Установить ошибку

С SETAL ошибки циклов могут устанавливаться из синхронных действий.

- Установить выход
- Все возможные в синхронных действиях операции

## Синтаксис

#### Установить ошибку цикла:

DO SETAL(<номер ошибки>)

## Значение

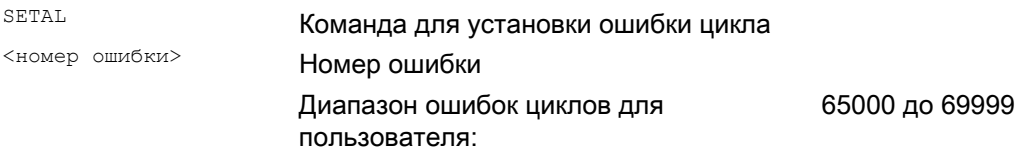

#### Пример

l,

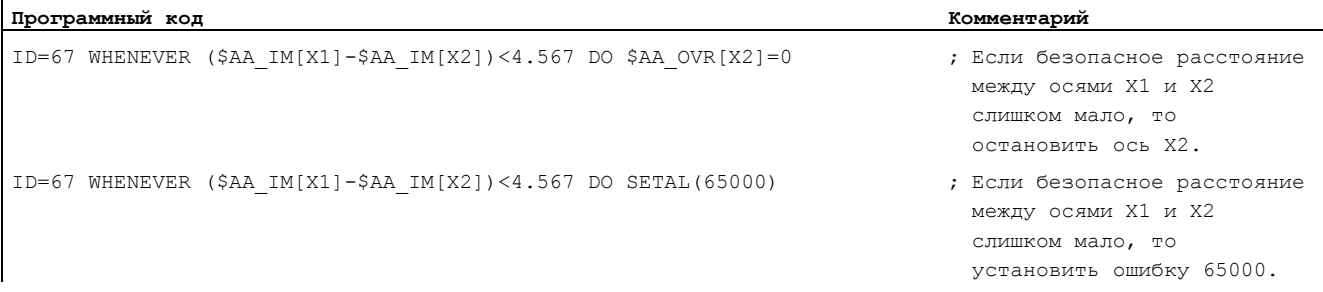

# 10.4.27 Наезд на жесткий упор (FXS, FXST, FXSW, FOCON, FOCOF)

#### Функция

Команды для функции "Наезд на жесткий упор" программируются с командами программы обработки детали FXS, FXST и FXSW в синхронных действиях/технологических циклах.

Активация возможна без движения, момент ограничивается сразу же. Как только ось начинает двигаться со стороны заданного значения, выполняется контроль касательно упора.

#### Движение с ограниченным моментом/силой (FOC)

Функция позволяет в любое время через синхронные действия изменить момент/силу и может быть активирована модально или с привязкой к кадру.

#### Синтаксис

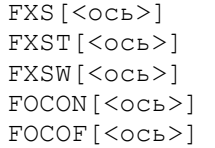

#### Значение

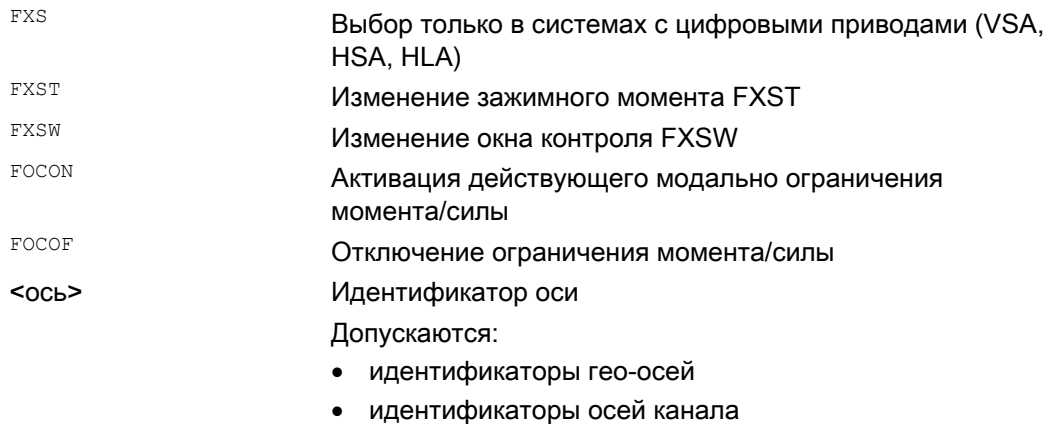

идентификаторы осей станка

#### Примечание

Выбор возможен только один раз.

#### Примеры

#### Пример 1: Наезд на жесткий упор (FXS), запущенный через синхронное действие

```
Программный код
                                                               Комментарий
Oсь Y:
                                                               ; Статические синхронные действия
активировать:
N10 IDS=1 WHENEVER (($R1==1) AND $AA FXS[y]==0)) D $R1=0 FXS[Y]=1 FXST[Y]=10 FA[Y]=200 POS[Y]=150
                                                               ; Через установку $R1=1 для оси Y
                                                                активируется FXS, эффективный момент
                                                                уменьшен до 10% и запущено движение в
                                                                направлении упора.
N11 IDS=2 WHENEVER (\frac{5}{2}A A FXS[Y]=-4) DO FXST[Y]=30
                                                               ; Как только упор был определен
                                                                 ($AA FXS[Y] == 4), момент увеличивается до
                                                                 30\%.
N12 IDS=3 WHENEVER ($AA FXS[Y] == 1) DO FXST[Y] = $R0
                                                              ; После достижения упора момент
                                                                управляется в зависимости от RO.
N13 IDS=4 WHENEVER ((\frac{5R3 == 1}{N}) AND \frac{5AR}{X}FXS[Y]==1)) DO FXS[Y]=0 FA[Y]=1000 POS[Y]=0
                                                               ; Отключение в зависимости от R3 и
                                                                 обратный ход.
N20 FXS[Y]=0 G0 G90 X0 Y0
                                                               ; Обычное выполнение программы:
N30 RELEASE (Y)
                                                               : Разрешить ось Y для движения в
                                                                 синхронном действии.
N40 G1 F1000 X100
                                                               ; Движение другой оси.
N50...N60 GET (Y)
                                                               : Снова включить ось Y в структуру
                                                                 траектории
```
#### Пример 2: Активация ограничения моментов/силы (FOC)

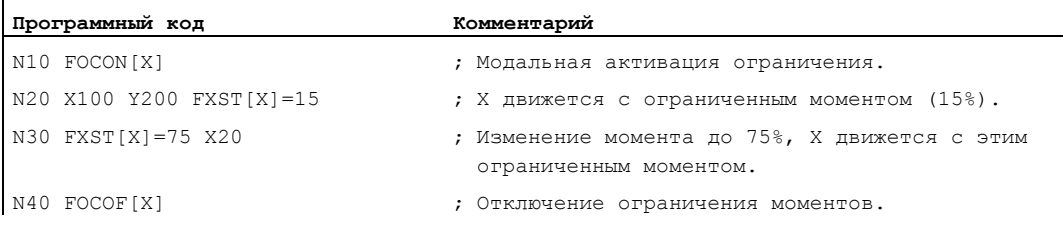

#### Дополнительная информация

#### Многократный выбор

Если из-за неправильного программирования, функция после активации (FXS [<ocb>]=1) вызывается повторно, то выводится следующая ошибка:

ошибка 20092 "Наезд на жесткий упор еще активен"

Программирование, запрашивающее либо \$AA FXS[], либо собственный идентификатор (здесь R1), не допускает многократной активации функции "Фрагмент программы обработки детали":

Программный код

```
N10 R1=0N20 IDS=1 WHENEVER ($R1==0 AND
$AA IW[AX3] > 7) DO R1=1 FXST[AX1]=12
```
#### Относящиеся к кадру синхронные действия

Посредством программирования привязанного к кадру синхронного действия возможно подключение наезда на жесткий упор при движении подвода.

Пример:

 $\mathbf{I}$ 

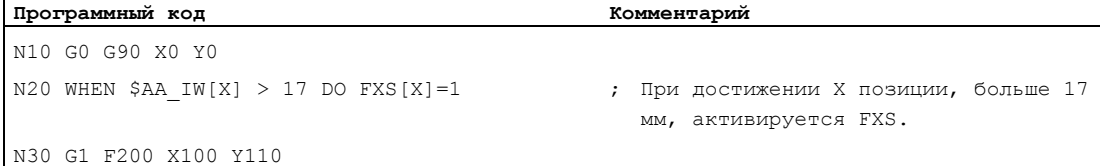

#### Статические и относящиеся к кадру синхронные действия

В статических и относящихся к кадру синхронных действиях могут использоваться те же команды FXS, FXST И FXSW, ЧТО И ПРИ Обычном выполнении программы обработки детали. Присваиваемые значения могут быть получены через вычисление.

#### 10.4.28 Определение угла касательной к траектории в синхронных действиях

#### Функция

Считываемая в синхронных действиях системная переменная \$AC TANEB (Tangent ANgel at End of Block) определяет угол между касательной к траектории в конечной точке актуального кадра и касательной к траектории в стартовой точке следующего запрограммированного кадра.

#### Параметры

Угол касательных всегда выводится положительным в диапазоне 0.0 до 180.0 градусов. Если следующего кадра в главном ходе не существует, то выводится угол -180.0 градусов.

Системная переменная зас такев не должна считываться для кадров, создаваемых системой (промежуточные кадры). Для дифференциации, идет ли речь о запрограммированном кадре (главном кадре), служит системная переменная \$AC BLOCKTYPE.

#### Пример

ID=2 EVERY \$AC BLOCKTYPE==0 DO \$SR1 = \$AC TANEB

#### 10.4.29 Определение актуальной процентовки

#### Функция

#### Актуальная процентовка

(Составляющая ЧПУ) может считываться и записываться в синхронных действиях посредством системных переменных:

\$AA OVR **ОСЕВАЯ ПРОЦЕНТОВКА** 

\$AC OVR ПРОЦЕНТОВКА ТРАСКТОРИИ

Заданная с PLC процентовка предоставляется для чтения для синхронных действий в системных переменных:

\$AA PLC OVR OCEBAR Процентовка

\$AC PLC OVR ПРОЦЕНТОВКА ТРАСКТОРИИ

#### Результирующая процентовка

предоставляется для чтения для синхронных действий в системных переменных:

\$AA TOTAL OVR **ОСЕВАЯ ПРОЦЕНТОВКА** 

\$AC TOTAL OVR ПРОЦЕНТОВКА ТРАЕКТОРИИ

#### Результирующая процентовка вычисляется как:

\$AA OVR \* \$AA PLC OVR **ИЛИ** \$AC OVR \* \$AC PLC OVR

#### 10.4.30 Анализ загруженности через требуемое время синхронных действий

#### Функция

В одном такте интерполяции должны как интерпретироваться синхронные действия, так и движения и т.п. вычисляться из ЧПУ. С помощью представленных ниже системных переменных синхронные действия могут получать информацию по актуальным долям времени синхронных действий в такте интерполяции и по машинному времени регуляторов положения.

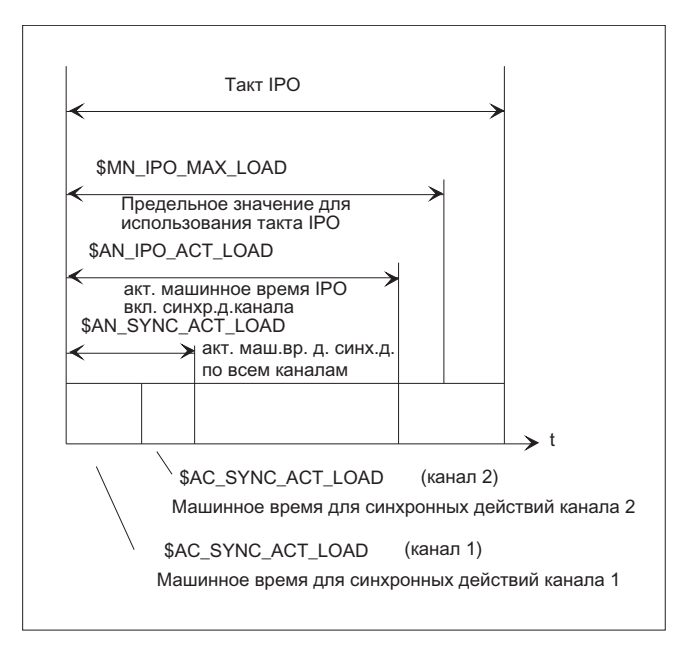

#### Значение

Переменные имеют действительные значения, только если машинные данные \$MN IPO MAX LOAD **больше 0. В ином случае переменные всегда указывают как для** систем SINUMERIK powerline, так и для систем solution line машинное время нетто, в котором более не учитываются созданные через HMI прерывания. Машинное время нетто получается из:

- времени синхронного действия,
- времени регулировки положения и
- оставшегося машинного времени IPO без обусловленных HMI прерываний

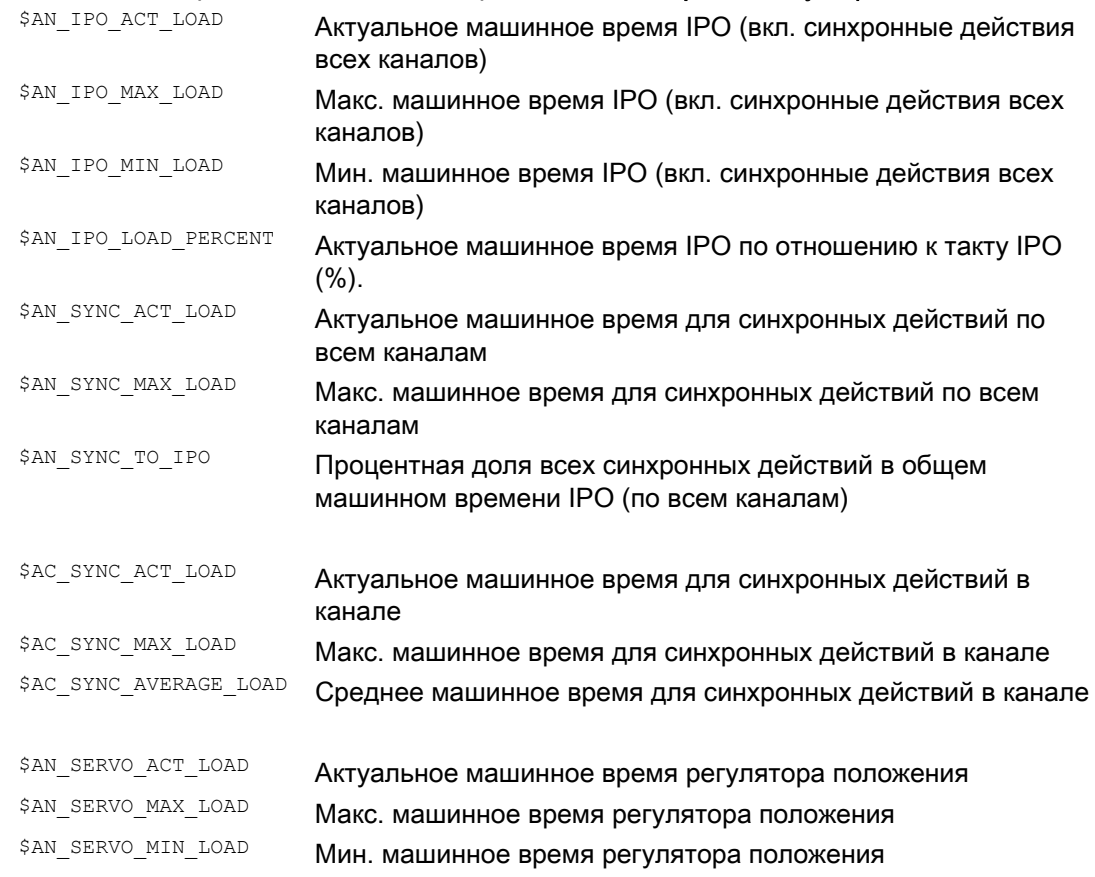

#### Системные переменные всегда содержат значения предшествующего такта IPO

#### Переменная для сообщения о перегрузке:

Через машинные данные \$MN IPO MAX LOAD УСТАНАВЛИВАЕТСЯ, ОТ КАКОГО машинного времени IPO нетто (в  $\frac{7}{6}$  от такта IPO) системная переменная \$AN IPO LOAD LIMIT ДОЛЖНА быть установлена на TRUE. Если актуальная нагрузка снова падает ниже этой границы, то переменная снова устанавливается на FALSE. Если машинные данные 0, то вся функция диагностики деактивирована.

Через обработку \$AN IPO LOAD LIMIT ПОЛЬЗОВАТЕЛЬ МОЖЕТ ОПРЕДЕЛИТЬ СОбСТВЕННУЮ стратегию для недопущения переполнения уровней.

10.5 Технологические циклы

# 10.5 Технологические циклы

#### Функция

В качестве операций в синхронных действиях могут вызываться и программы, которые, однако, могут состоять только из функций, которые разрешены в качестве операций в синхронных действиях Построенные таким образом программы называются технологическими циклами.

Технологические циклы сохраняются в СЧПУ как подпрограммы.

В одном канале возможна параллельная обработка нескольких технологических циклов или операций.

#### Программирование

Для программирования технологических циклов действуют следующие правила:

- Конец программы программируется с  $_{M02}$ / $_{M17}$ / $_{M30}$ / $_{RET}$ .
- На одном программном уровне все указанные в ICYCOF операции могут быть выполнены без циклов ожидания в одном такте.
- Возможен последовательный опрос до 8 технологических циклов на синхронное действие.
- Технологические циклы возможны и в покадровых синхронных действиях.
- $\bullet$  Могут программироваться как управляющие структуры IF, так и операторы перехода GOTO, GOTOF и GOTOB .
- Для кадров с операторами DEFи DEFINEдействует:
	- ОператорыDEF и DEFINE пропускаются в технологических циклах.
	- Они приводят в случае ошибочного или неполного синтаксиса к сигнализации ошибки.
	- Они могут быть проигнорированы не создаваясь.
	- Они полностью учитываются при присвоении значений как цикл программы обработки детали.

#### Передача параметров

Передача параметров в технологические циклы возможна. Учитываются как простые типы данных, которые передаются как формальные параметры "вызов по значению", так и установки по умолчанию, которые активируются при вызове технологических циклов. Это:

- Запрограммированные стандартные значения, если передаваемый параметр не запрограммирован.
- Присвоение значений инициализации стандартным параметрам.
- Передача не инициализированных актуальных параметров со стандартным значением.

## Процесс

Технологические циклы запускаются сразу же после выполнения их условий. Каждая строка технологического цикла выполняется в отдельном такте IPO. Позиционирующим осям для выполнения необходимо несколько тактов IPO. Другие функции выполняются за один такт. В технологическом цикле кадры обрабатываются последовательно.

Если в одном и том же такте интерполяции вызываются взаимоисключающие операции, то активируется та операция, которая вызывается из синхронного действия с большим номером ID.

#### Примеры

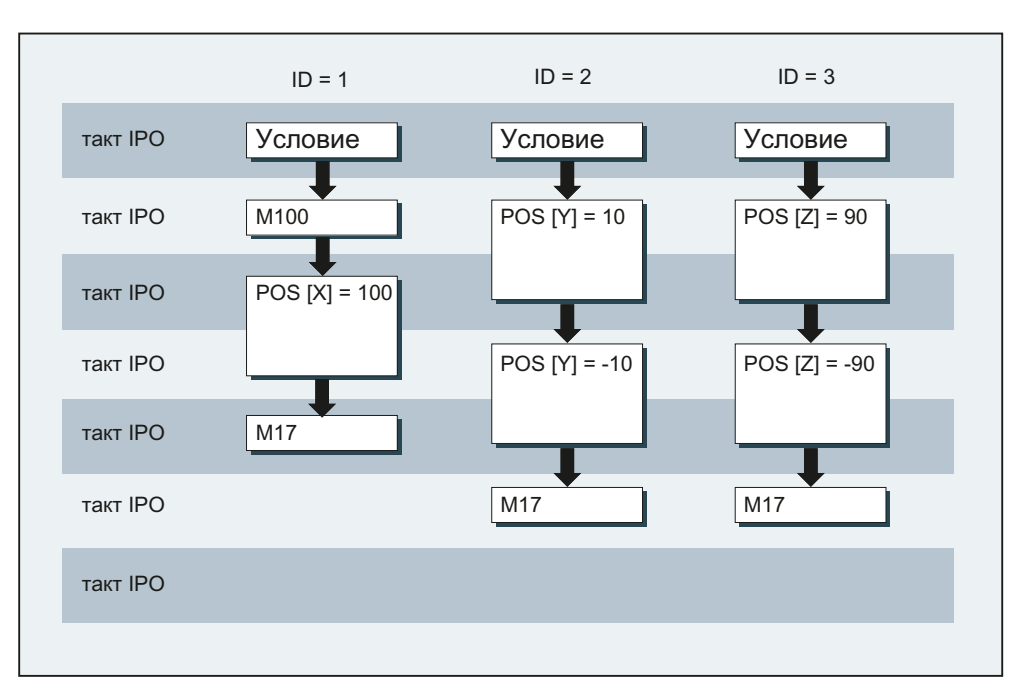

#### Пример 1: Через установку цифровых входов запускаются осевые программы

#### Главная программа:

Программный код Комментарий ID=1 EVERY \$A IN[1]==1 DO ACHSE X ; ECJM BXOA 1 Ha 1, TO SANYCTMTL OCEBY DIPOTPAMMY ACHSE X. ID=2 EVERY \$A IN[2]==1 DO ACHSE Y ; ECJIM BXOД 2 Ha 1, TO SAII VCTMTb OCEBY DO IDOFDAMMY ACHSE Y. ID=3 EVERY \$A IN[3]==1 DO ACHSE Z ; ECJIM BXOД 3 Ha 1, TO SAIIYCTMTb OCEBYE ID DOFDAMMY ACHSE Z. M30

Осевая программа ACHSE X:

Программный код

M100  $POS[X]=100 FA[X]=300$ M17

10.5 Технологические циклы

```
Осевая программа ACHSE_Y:
```

```
Программный код
POS[Y]=10 FA[Y]=200 
POS[Y]=-10M17
```
Осевая программа ACHSE\_Z:

```
Программный код
POS[Z]=90 FA[Z]=250 
POS[Z]=-90M17
```
Пример 2: Различные программные последовательности в технологическом цикле

```
Программный код
PROC CYCLE 
N10 DEF REAL WERT=12.3 
N15 DEFINE ABC AS G01
```
Оба кадра пропускаются без создания переменных или макроса.

```
Программный код
PROC CYCLE 
N10 DEF REAL 
N15 DEFINE ABC G01
```
Оба кадра продолжают вызывать ошибку ЧПУ, т.к. неправильный синтаксис.

```
Программный код
```

```
PROC CYCLE
```
N10 DEF AXIS ACHSE1=XX2

Если ось XX2 неизвестна, то выводится ошибка 12080. В ином случае кадр пропускается без ошибки и без создания переменной.

**Программный код**

```
PROC CYCLE 
N10 DEF AXIS ACHSE1 
N15 G01 X100 F1000 
N20 DEF REAL WERT1
```
Кадр N20 всегда вызывает ошибку 14500, т.к. после 1-ой программной команды не может стоять оператор определения.

#### Контекстная переменная (\$P\_TECCYCLE)  $10.5.1$

#### Функция

С помощью переменной \$P\_TECCYCLE программы могут быть разделены на программы синхронных действий и программы предварительной обработки. Благодаря этому существует возможность альтернативного выполнения кадров с правильным синтаксисом или программных последовательностей и как цикла программы обработки детали.

#### Интерпретация контекстной переменной

 $\mathbf{I}$ 

Системная переменная \$P\_TECCYCLE позволяет управлять спец. для контекста интерпретациями частей программы в технологических циклах:

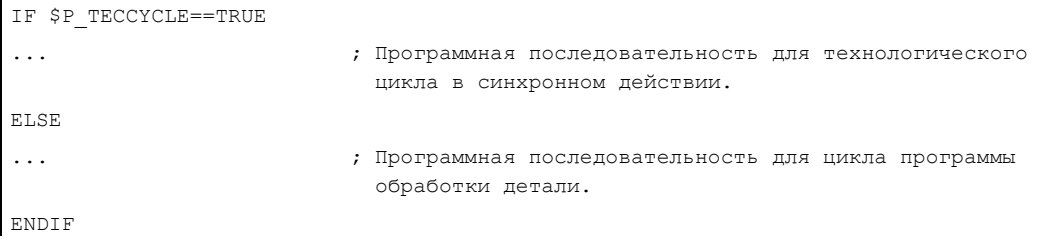

#### Примечание

Кадр с ошибочным или не разрешенным синтаксисом программы, а также не известные присвоения значений, приводят и в цикле программы обработки детали к сообщению об ошибке.

#### Пример

Пример программной последовательности с опросом \$P TECCYCLE в технологическом цикле:

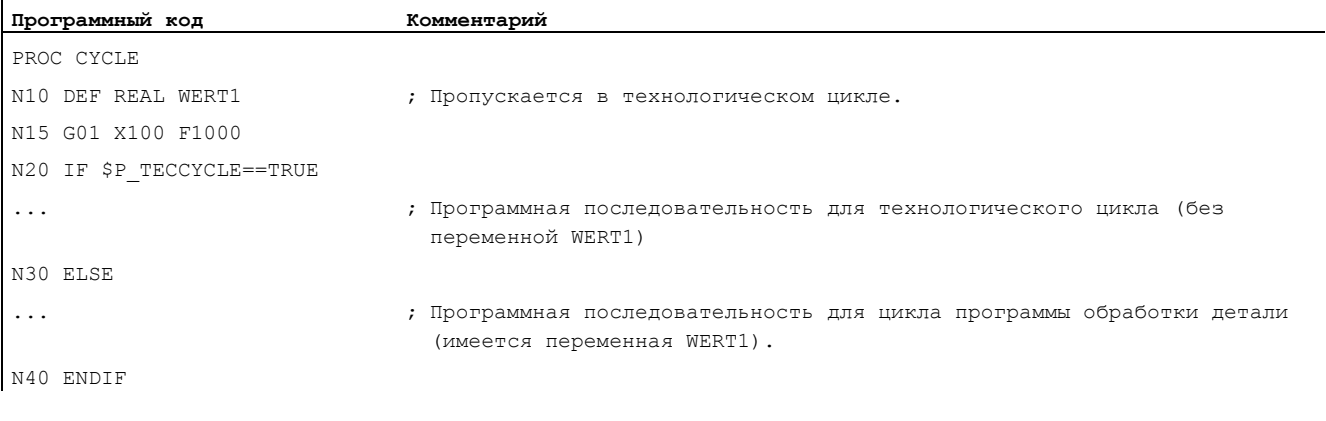

10.5 Технологические циклы

#### $10.5.2$ Параметры, вызываемые по значению

#### Функция

Технологические циклы могут быть определены с параметрами, вызываемыми по значению. В качестве параметров здесь возможны простые типы данных, как то, INT, REAL, CHAR, STRING, AXIS и BOOL.

#### Примечание

Формальные параметры, передаваемые по значению, не могут быть полями.

Фактические параметры могут состоять и из параметров по умолчанию (см. "Инициализация параметров по умолчанию (Страница 634)").

#### Синтаксис

ID=1 WHEN \$AA IW[X]>50 DO TEC(IVAL, RVAL, SVAL, AVAL)

Для не инициализированных фактических параметров передается значение по умолчанию ID=1 WHEN \$AA IW[X]>50 DO TEC(IVAL, RVAL, SYG SS[0], AVAL)

#### <span id="page-633-0"></span>10.5.3 Инициализация параметров по умолчанию

#### Функция

Параметрам по умолчанию в операторе PROC могут присваиваться и значение инициализации.

#### Синтаксис

Присвоение параметров по умолчанию в технологическом цикле:

```
PROC TEC (INT IVAL=1, REAL RVAL=1.0, CHAR CVAL='A', STRING[10] SVAL="ABC", AXIS AVAL=X, BOOL BVAL=TRUE)
```
Если актуальный параметр состоит из параметра по умолчанию, то значение инициализации передается из оператора PROC. Это относится как к программе обработки детали, так и к синхронным действиям.

#### Пример

Программный код

Комментарий

TEC (IVAL, RVAL, SVAL, AVAL) ; Для CVAL и BVAL действует значение инишиализации

# 10.5.4 Управление обработкой технологических циклов (ICYCOF, ICYCON)

#### Функция

Для управления обработкой технологических циклов по времени служат языковые команды ICYCOF и ICYCON.

С ICYCOF все кадры одного технологического цикла выполняются только в одном такте интерполяции. Все операции, для которых необходимо несколько тактов, приводят в случае ICYCOF к параллельным процессам обработки.

#### Использование

При ICYCON движения командных осей могут привести к задержке выполнения технологического цикла. Если это нежелательно, то с помощью ICYCOF все операции могут быть выполнены без времени ожидания в одном такте интерполяции.

#### Синтаксис

Для циклической обработки технологических циклов действует:

**ICYCON Каждый кадр технологического цикла после ICYCON выполняется в отдельном** такте IPO

ICYCOF Все последующие кадры технологического цикла после ICYCOF выполняются в одном такте IPO

#### Примечание

Обе языковые команды ICYCON и ICYCOF действуют только на программном уровне. В программе обработки детали обе команды игнорируются без какой-либо реакции.

#### Пример для режима обработки ICYCOF

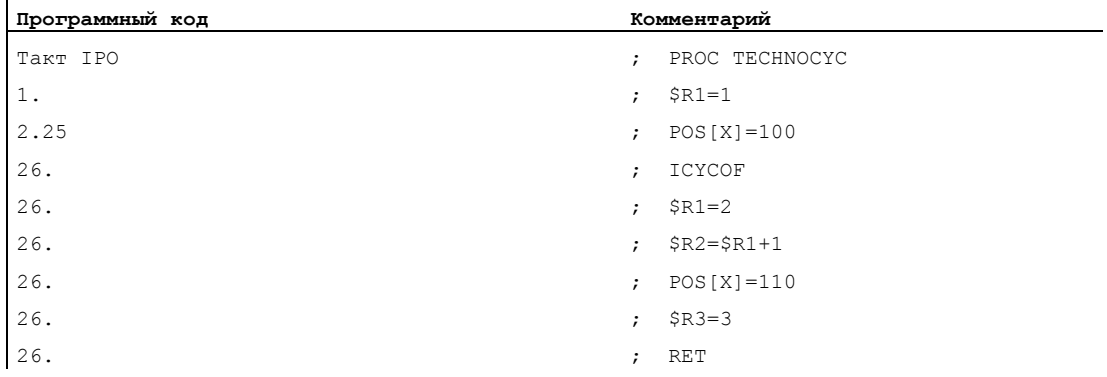

10.5 Технологические циклы

#### $10.5.5$ Каскадирование технологических циклов

#### Функция

Возможно выполнение макс. 8 подключенных последовательно технологических циклов. Таким образом, в одном синхронном действии может быть запрограммировано несколько технологических циклов.

## Синтаксис

ID=1 WHEN \$AA IW[X]>50 DO TEC1(\$R1) TEC2 TEC3(X)

#### Последовательность обработки

Технологические циклы обрабатываются последовательно (каскадом) слева направо согласно указанному выше программированию. Если цикл должен быть выполнен в режиме ICYCON, то это задерживает все последующие обработки. Возникшая ошибка отменяет все последующие операции.

#### 10.5.6 Технологические циклы в покадровых синхронных действиях

#### Функция

Технологические циклы возможны и в покадровых синхронных действиях.

Если время выполнения технологического цикла превышает время обработки соответствующего кадра, то технологический цикл отменяется при смене кадра.

#### Примечание

Технологический цикл не препятствует смене кадра.

#### 10.5.7 Управляющие структуры (IF)

#### Функция

Для ветвлений в последовательности выполнения технологических циклов можно использовать управляющие структуры IF в синхронных действиях.

#### Синтаксис

IF <ycлoвие>  $SP1 = 1$ [ELSE] как опция  $$R1=0$ ENDIF

# 10.5.8 Операторы перехода (GOTO, GOTOF, GOTOB)

#### Функция

В технологических циклах допускаются операторы перехода GOTO, GOTOF, GOTOB. Во избежание ошибок указанные метки должны присутствовать в подпрограмме.

#### Примечание

Метками и номерами кадров могут быть только постоянные.

## Синтаксис

#### Безусловные переходы

GOTOB метка, номер кадра GOTOF метка, номер кадра GOTOB метка, номер кадра

#### Операторы перехода и цели перехода

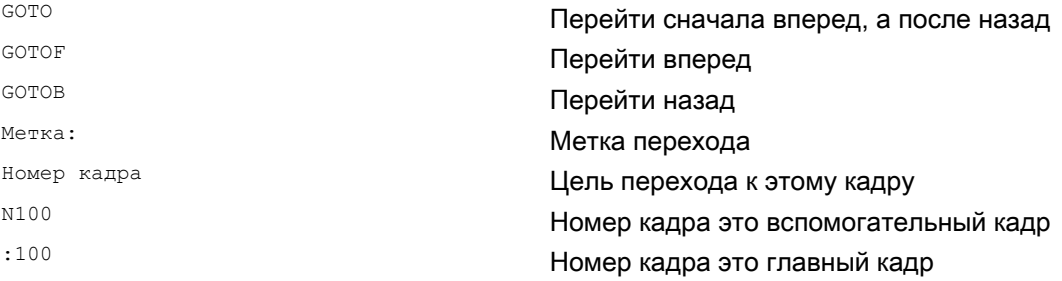

10.5 Технологические циклы

# 10.5.9 Блокировка, разрешение, сброс (LOCK, UNLOCK, RESET)

## Функция

Ход технологического цикла может быть блокирован, снова разрешен или сброшен через другое модальное синхронное действие.

## Синтаксис

```
LOCK(\langle n1 \rangle, \langle n2 \rangle, \ldots)UNLOCK(<n1>,<n2>,...) 
RESET(<n1>,<n2>,...)
```
# Значение

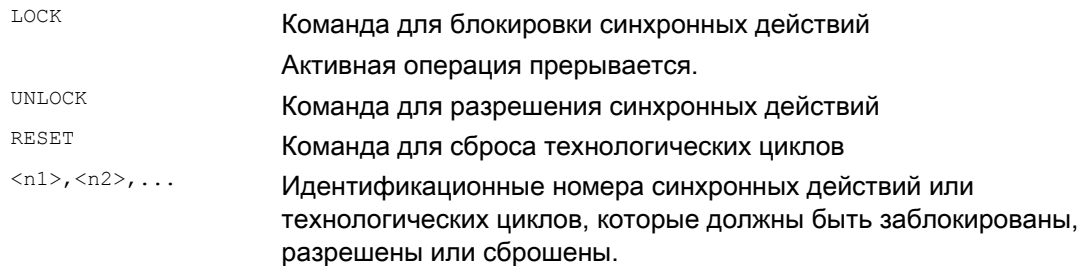

#### Блокировка синхронных действий

Модальные синхронные действия с номерами ID <n> = 1 ... 64 могут быть заблокированы с PLC. Тем самым соответствующее условие более не обрабатывается и выполнение соответствующей функции в NCK блокируется.

С помощью сигнала интерфейса PLC можно заблокировать все синхронные действия.

#### Примечание

Запрограммированное синхронное действие стандартно активно и может быть защищено от перезаписи/блокировки через машинные данные.

Конечный пользователь не должен иметь возможности управлять установленными изготовителем станка синхронными действиями.

## Примеры

#### Пример 1: Блокировка синхронных действий (LOCK)

```
Программный код
N100 ID=1 WHENEVER $A_IN[1]==1 DO M130 
... 
N200 ID=2 WHENEVER $A_IN[2]==1 DO LOCK(1)
```
#### Пример 2: Разрешение синхронных действий (UNLOCK)

```
Программный код 
N100 ID=1 WHENEVER $A_IN[1]==1 DO M130 
... 
N200 ID=2 WHENEVER $A_IN[2]==1 DO LOCK(1) 
... 
N250 ID=3 WHENEVER $A_IN[3]==1 DO UNLOCK(1)
```
#### Пример 3: Прерывание технологического цикла (RESET)

```
Программный код
```

```
N100 ID=1 WHENEVER $A_IN[1]==1 DO M130 
... 
N200 ID=2 WHENEVER $A_IN[2]==1 DO RESET(1)
```
10.6 Удаление синхронного действия (CANCEL)

# 10.6 Удаление синхронного действия (CANCEL)

## Функция

С помощью команды CANCEL можно отменить активное модально или статически синхронное действие из программы обработки детали.

Если синхронное действие отменяется при еще активном, запущенном из него движении позиционирующей оси, то движение позиционирующей оси завершается. Если это нежелательно, то движение оси может быть заторможено с осевым стиранием остатка пути перед командой CANCEL.

#### Синтаксис

CANCEL(<n1>,<n2>,...)

## Значение

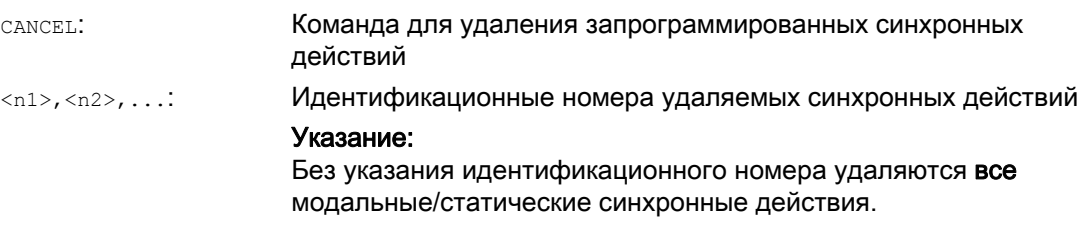

#### Примеры

#### Пример 1: Отменить синхронное действие

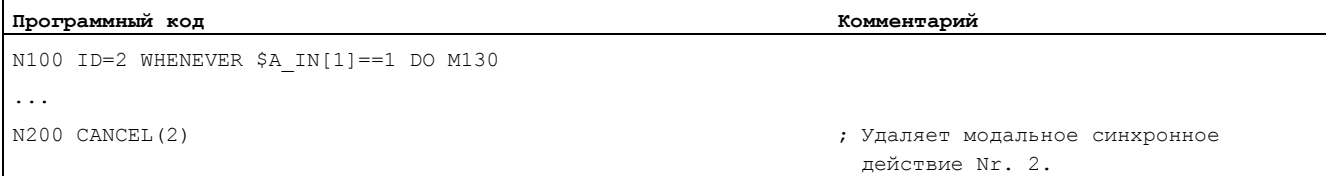

#### Пример 2: Стирание остатка пути перед отменой синхронного действия

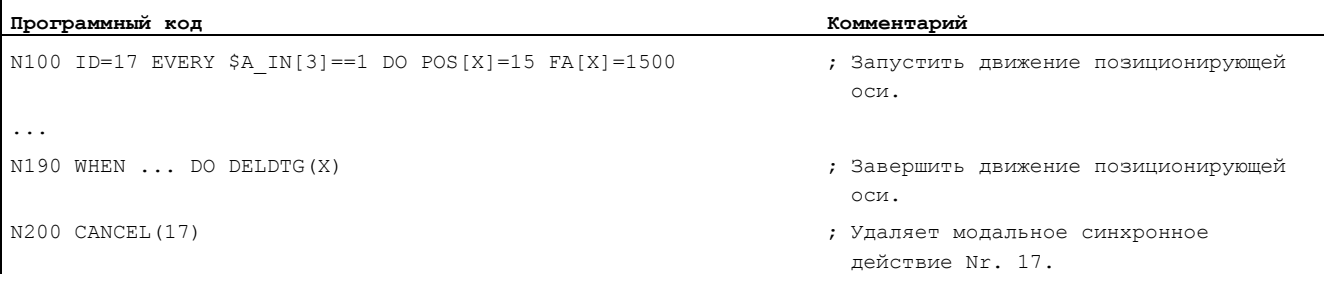

10.7 Поведение СЧПУ в определенных рабочих состояниях

# 10.7 Поведение СЧПУ в определенных рабочих состояниях

## POWER ON

При POWER ON никогда нет активных синхронных действий. Статические синхронные действия могут быть активированы посредством запущенной с PLC асинхронной подпрограммы (ASUP).

#### Смена режимов работы

Активированные с помощью кодового слова IDS синхронные действия остаются активными после смены режимов работы. Все прочие синхронные действия при смене режимов работы деактивируются (к примеру, позиционирование оси), а при репозиционировании и повторном включении в автоматический режим снова активируются.

#### RESET

При NC-RESET все покадровое и модальные синхронные действия завершаются. Статические синхронные действия остаются активными. Из них могут запускаться новые операции. Если при RESET активно движение командной оси, то оно отменяется. Уже выполненные синхронные действия типа WHEN после RESET более не обрабатываются.

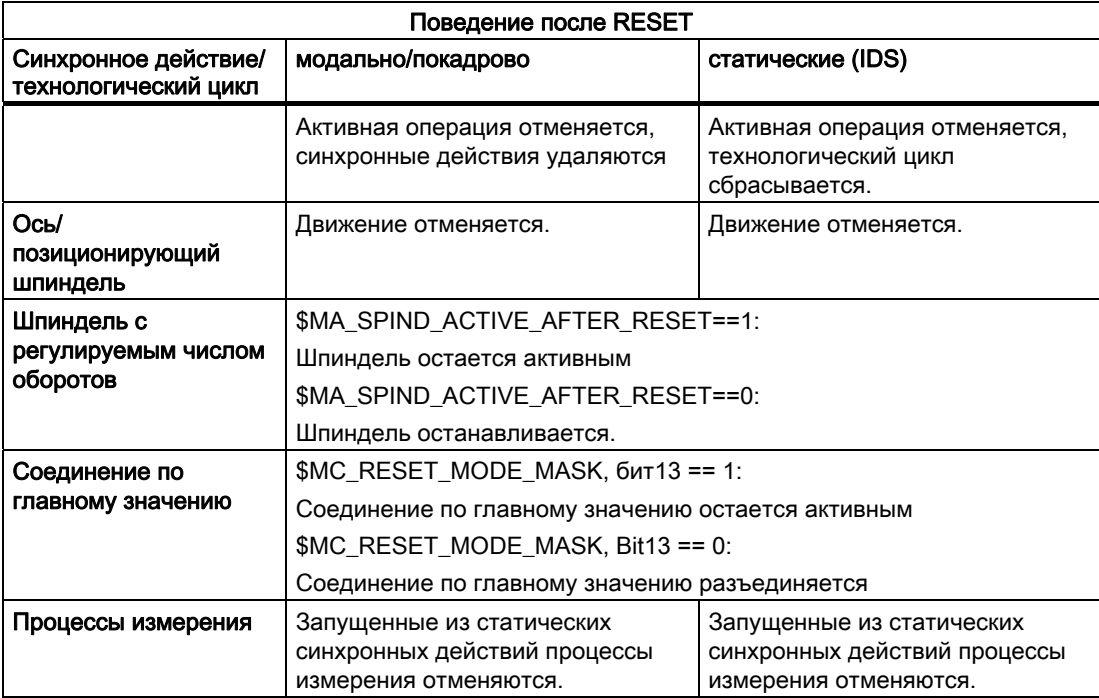

10.7 Поведение СЧПУ в определенных рабочих состояниях

## NC-Stop

Статические синхронные действия при NC-Stop остаются активными. Запущенные из статических синхронных действий движения не отменяются. Относящиеся к активному кадру локальные программные синхронные действия остаются активными, запущенные из них движения отменяются.

#### Конец программы

Конец программы и синхронное действие не влияют друг на друга. Текущие синхронные действия завершаются и после конца программы. Активные в кадре M30 синхронные действия остаются активными в кадре М30. Если это нежелательно, то синхронное действие должно быть прервано перед концом программы с CANCEL.

<span id="page-641-0"></span>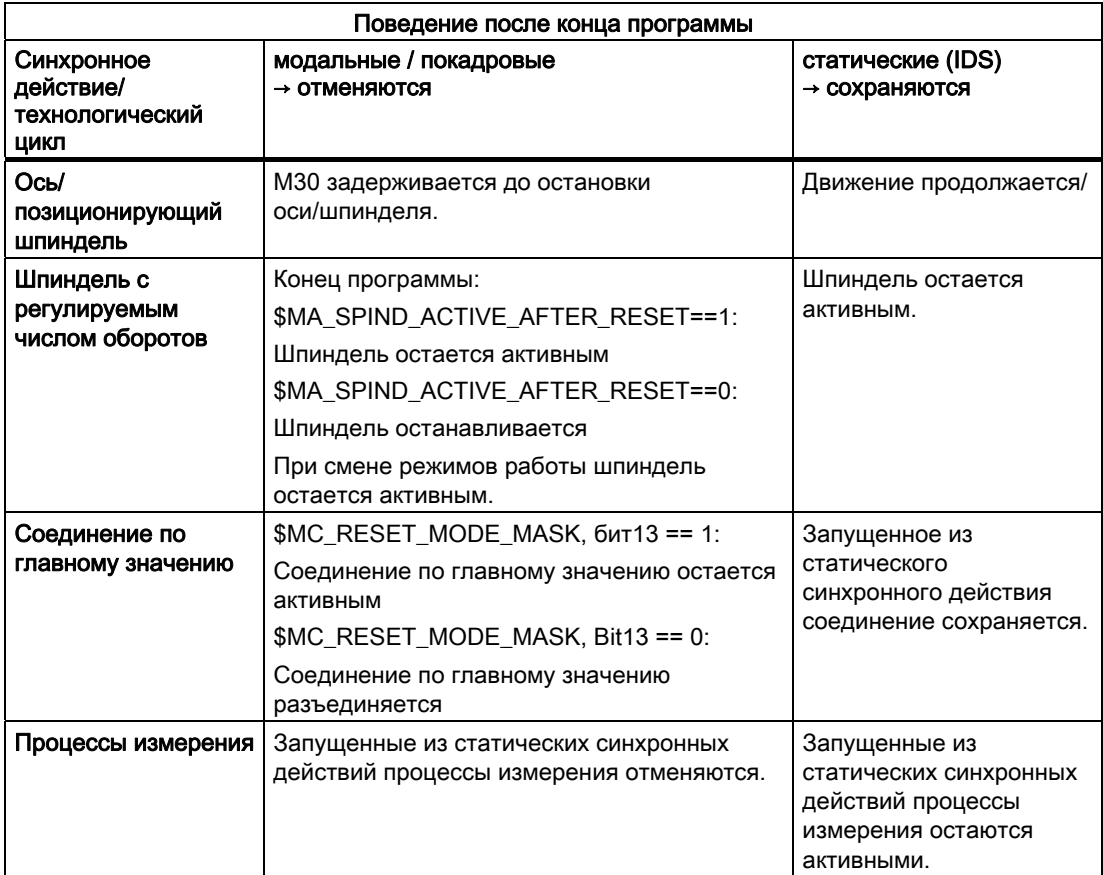

#### Поиск кадра

При поиске кадра синхронные действия собираются и при NC-Start обрабатываются, соответствующие операции при необходимости запускаются. Статические синхронные действия активны и при поиске кадра. Если при поиске кадра найдены запрограммированные с FCTDEF коэффициенты полиномов, то они сразу же активируются.

#### Прерывание программы через асинхронную подпрограмму ASUP

Начало ASUP:

Модальные и статические синхронные действия движения сохраняются и активны и в асинхронной подпрограмме.

Конец ASUP:

Если асинхронная подпрограмме не продолжается с REPOS, то измененные в асинхронной подпрограмме модальные и статические синхронные действия движения остаются активными в главной программе.

#### Репозиционирование (REPOS)

После репозиционирования (REPOS) активные в прерванном кадре синхронные действия снова активируются. Измененные из асинхронной подпрограммы модальные синхронные действия после REPOS\* при обработке оставшегося кадра не действуют.

Асинхронные подпрограммы и REPOS не влияют на запрограммированные с FCTDEF коэффициенты полиномов. Независимо от того, где они были запрограммированы, они могут в любое время использоваться в асинхронной подпрограмме и в главной программе и после выполнения REPOS .

#### Поведение при ошибках

Запущенные через синхронные действия движения осей и шпинделей затормаживаются, если активна ошибка с остановкой движения. Все другие операции (к примеру, установка выхода) продолжаются.

Если причиной ошибки является само синхронное действие, то происходит отмена обработки и последующие операции этого синхронного действия более не выполняются. Если синхронное действие модальное, то его обработка в следующем такте интерполяции не продолжается. Т.е. ошибка выводится только один раз. Все другие синхронные действия продолжаются.

Ошибки с остановкой интерпретатора в качестве реакции действуют только после выполнения предварительно декодированных кадров.

Если технологический цикл вызывает ошибку с остановкой обработки, то обработка технологического цикла не продолжается.

Синхронные действия движения

10.7 Поведение СЧПУ в определенных рабочих состояниях

# Качание

# 11

#### $11.1$ Асинхронное качание (OS, OSP1, OSP2, OST1, OST2, OSCTRL, OSNSC, OSE, OSB)

#### Функция

Качающаяся ось выполняет поступательно-возвратные движения между двумя точками возврата 1 и 2 с заданной подачей до отключения маятникового движения.

При маятниковом движении возможна любая интерполяция других осей. Через движение по траектории или с помощью позиционирующей оси можно достичь непрерывной подачи. Но при этом связь между маятниковым движением и движением подачи отсутствует.

#### Свойства асинхронного качания

- Асинхронное качание действует спец. для оси за границы кадра.
- Через программу обработки детали обеспечивается синхронное с кадром включение маятникового движения.
- Общая интерполяция нескольких осей и наложение участков качания невозможны.

#### Программирование

Через следующие команды возможно соответствующее обработке программы ЧПУ включение и управление асинхронным качанием из программы обработки детали.

Запрограммированные значения синхронно с кадром на главном ходе вносятся в соответствующие установочные данные и действуют до следующего изменения.

#### Синтаксис

```
OSP1 [<ocь>] =<значение> OSP2 [<ocь>] =<значение>
OST1 [<ocь>] =<значение> OST2 [<ocь>] =<значение>
OSCTRL[\langle OCD \rangle] = (\langle O\Pi \Pi M A VCTA HOBKM \rangle, \langle O\Pi \Pi M A C \bar{O} \rho OCA \rangle)OSNSC[<ocь>]=<значение>
OSE[<ось>] =<значение>OSB[<\text{ocb}>]=<\text{sha}чение>
OS[600h>]=1OS[<oCB>]=0
```
#### Значение

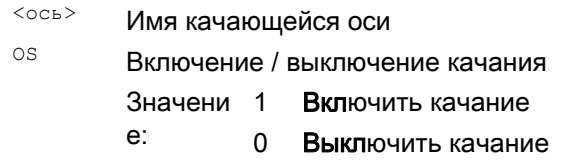

11.1 Асинхронное качание (OS, OSP1, OSP2, OST1, OST2, OSCTRL, OSNSC, OSE, OSB)

- OSP1 Определить позицию точки возврата 1
- OSP<sub>2</sub> Определить позицию точки возврата 2

#### Указание:

Если активно инкрементальное перемещение, то позиция вычисляется инкрементально к последней запрограммированной в программе ЧПУ соответствующей позиции возврата.

- OST1 Определить время задержки в точке возврата 1 в [сек]
- OST2 Определить время задержки в точке возврата 2 в [сек]
	- -2 Интерполяция продолжается без ожидания точного <значение>: останова
		- -1 Ожидание точного останова грубого
		- 0 Ожидание точного останова точного
		- >0 Ожидание точного останова точного с последующим соблюдением указанного времени задержки

#### Указание:

Единица для времени задержки идентична запрограммированному через G4 времени задержки.

 ${\rm FA}$ Определить скорость подачи

> В качестве скорости подачи действует определенная скорость подачи позиционирующей оси. Если скорость подачи не определена, то действует зафиксированное в машинных данных значение.

OSCTRL Указать опции установки и сброса

> Опциональные значения 0 - 3 кодируют поведение в точках возврата при отключении. Может быть выбран один из вариантов 0 - 3. Прочие установки при необходимости могут комбинироваться с выбранным вариантом. Несколько опций соединяются символом плюс (+).

 $\langle$ значение>: 0 При отключении маятникового движения остановиться в следующей точке возврата (предустановка)

#### Указание:

Возможно только через сброс значений 1 и 2.

- $\mathbf{1}$ При отключении маятникового движения остановка в точке возврата 1
- $\overline{2}$ При отключении маятникового движения остановка в точке возврата 2
- При отключении маятникового движения не выполнять 3 подвод к точке возврата, если ходы выхаживания не запрограммированы
- $\overline{4}$ После выхаживания подвод к конечной позиции
- $\mathbf{g}$ Если маятниковое движение отменяется через стирание остатка пути, то после должны быть выполнены ходы выхаживания и при необходимости переход к конечной позиции.
- $16$ Если маятниковое движение отменяется через стирание остатка пути, то, как при отключении, должен быть выполнен переход к соответствующей позиции возврата.
- 32 Измененная подача активна только со следующей точки возврата
- 64 FA равна 0, FA = 0: наложение хода активно FA отлична от 0, FA <> 0: наложение скорости активно
- 128 Для круговой оси DC (кратчайший путь)
- 256 Ход выхаживания выполняется как двойной ход (стандарт) 1=Ход выхаживания выполняется как одиночный ход.
- 512 Сначала переход к стартовой позиции

11.1 Асинхронное качание (OS, OSP1, OSP2, OST1, OST2, OSCTRL, OSNSC, OSE, OSB)

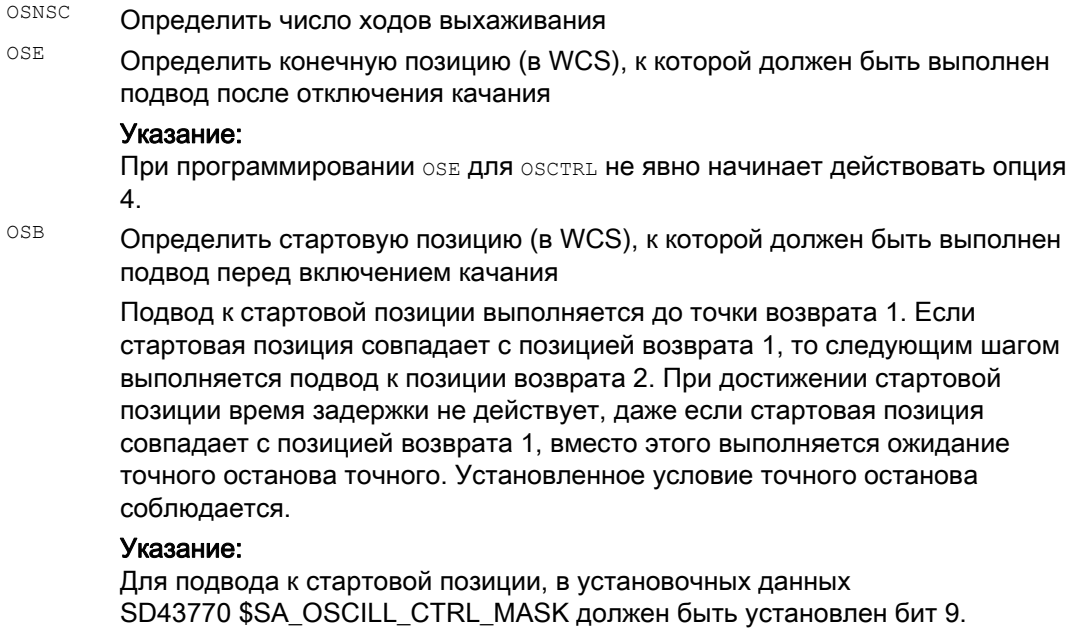

#### Примеры

 $\mathbf{r}$ 

#### Пример 1: Качающаяся ось должна качаться между двумя точками возврата

Качающаяся ось Z должна качаться между позицией 10 и 100. Подвод к точке возврата 1 с точным остановом точным, к точке возврата 2 с точным остановом грубым. Подача для качающейся оси должна составлять 250. В конце обработки должны быть выполнены 3 хода выхаживания и осуществлен подход к конечной позиции 200 с качающейся осью. Подача для оси подачи должна составлять 1, конец подачи в направлении X должен быть достигнут на позиции 15.

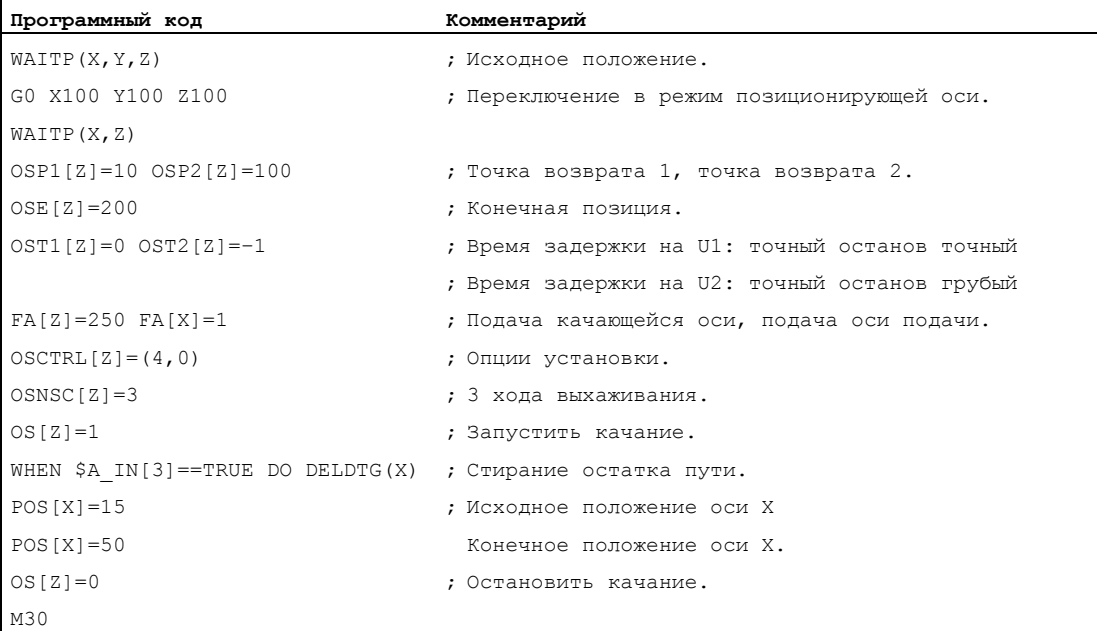
11.1 Асинхронное качание (OS, OSP1, OSP2, OST1, OST2, OSCTRL, OSNSC, OSE, OSB)

### Примечание

Последовательность команд OSP1 [Z] = . . . до OSNCS [Z] = . . . Может быть запрограммирована и в одном кадре.

### Пример 2: Качание с изменением позиции возврата Online

Необходимые для асинхронного качания установочные данные могут быть установлены в программе обработки детали.

Если запись в установочные данные осуществляется в программе обработки детали напрямую, то изменение активируется уже на момент предварительной обработки. Синхронное поведение может быть достигнуто через остановку предварительной обработки (STOPRE).

```
Программный код
                                                                            Комментарий
$SA OSCILL REVERSE POS1[Z] =-10
$SA OSCILL REVERSE POS2[Z]=10
G0 X0 Z0
WAITP(Z)
ID=1 WHENEVER SAA IM[Z] < SSAA OSCILL REVERSE POS1[Z] DO SAA OVR[X]=0
                                                                           ; Если фактическое значение
                                                                             качающейся оси превысило
ID=2 WHENEVER $AA IM[Z] < $$AA OSCILL REVERSE POS2[Z] DO $AA OVR[X]=0
                                                                              точку возврата, то ось
                                                                              подачи останавливается.
OS[Z] = 1 FA[X] = 1000 POS[X] = 40: Включить качание.
OS[Z] = 0; Выключить качание.
M30
```
### Дополнительная информация

### Качающаяся ось

Для качающейся оси действует:

- Любая ось может использоваться как качающаяся ось.
- $\bullet$ Одновременно может быть активно несколько качающихся осей (макс.: число позиционирующих осей).
- Для качающейся оси всегда активна линейная интерполяция  $G1$ , независимо от актуальной действующей в программе команды G.

11.1 Асинхронное качание (OS, OSP1, OSP2, OST1, OST2, OSCTRL, OSNSC, OSE, OSB)

Качающаяся ось может:

- Быть входной осью для динамической трансформации
- Быть ведущей осью для осей Gantry и буксируемых осей
- перемещаться:
	- без ограничения рывка (BRISK)

или

 $-$  с ограничением рывка ( $S$ ОЕТ)

ипи

- с ломаной характеристикой ускорения (как позиционирующие оси)

### Точки возврата качания

При определении позиций качания учитывать актуальные смещения:

• Абсолютное указание

```
OSPI[Z] = <sub>3</sub>начение>
```
Позиция точки возврата = сумма смещений + запрограммированное значение

• Относительное указание

OSP1 [Z]=IC (<значение>)

Позиция точки возврата = точка возврата 1 + запрограммированное значение

Пример:

```
Программный код
```
 $N10$  OSP1[Z] = 100 OSP2[Z] = 110  $\ddots$  $\ddots$  $N40$  OSP1 [Z] = IC(3)

### **WAITP**

Если необходимо качание с гео-осью, то она должна быть разрешена с WAITP для качания

После завершенного качания с помощью wAITP качающаяся ось снова вносится как позиционирующая ось и может снова использоваться обычно.

### Качание с синхронными действиями движения и временем задержки

По истечении установленного времени задержки при качании выполняется внутренняя смена кадра (видна по новым остаточным путям осей). При смене кадра проверяется функция отключения. При этом функция отключения определяется согласно выполненной установке СЧПУ для процесса движения (OSCTRL). Этой характеристикой в функции времени можно управлять через процентовку подачи.

При определенных обстоятельствах, после выполняется еще один ход качания, прежде чем будут запущены ходы выхаживания или выполнен подвод к конечной позиции. При этом создается впечатление, что изменяется характеристика отключения. Но это не так.

# 11.2 Управляемое через синхронные действия качание (OSCILL)

### Функция

При этом типе качания движение подачи разрешено только на точках возврата или внутри определенных областей возврата.

В зависимости от требований, при подаче маятниковое движение может быть

- продолжено или
- остановлено до полного выполнения подачи.

### Синтаксис

- 1. Определение параметров для качания
- 2. Определение синхронных действий движения
- 3. Согласование осей, определение подачи

### Значение

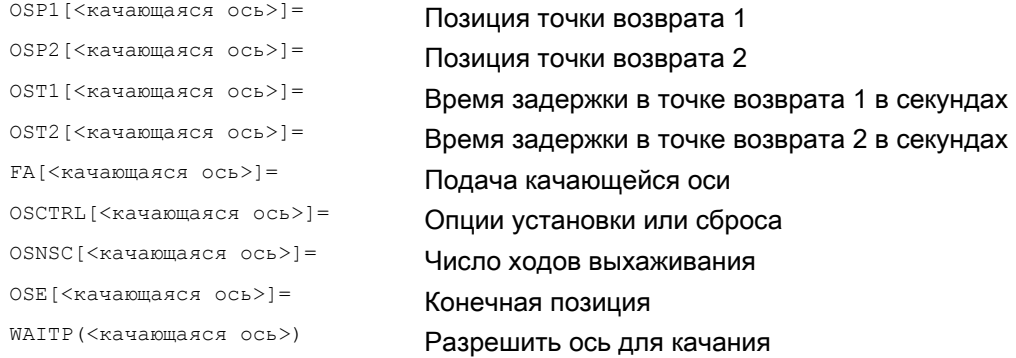

### Согласование осей, подача

OSCILL[<качающаяся ось>]=(<ось подачи 1>,<ось подачи 2>,<ось подачи 3>) POSP[<ось подачи>]=(<конечная позиция>,<длина фрагмента>,<режим>)

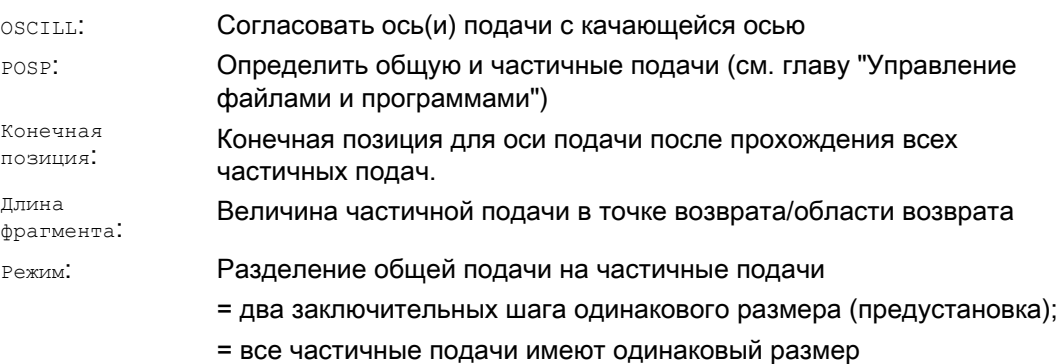

### Качание

11.2 Управляемое через синхронные действия качание (OSCILL)

### Синхронные действия движения

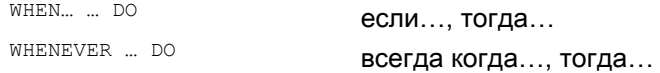

### Пример

В точке возврата 1 подача не должна выполняться. Для точки возврата 2 подача должна быть выполнена уже на расстоянии ii2 перед точкой возврата 2 и качающаяся ось в точке возврата не должна ожидать завершения частичной подачи. Ось Z это качающаяся ось, а ось Х – это ось подачи.

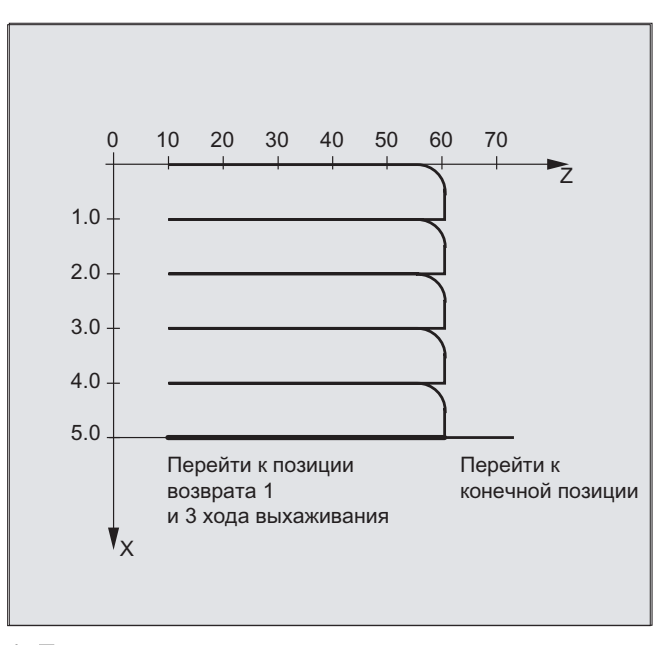

### 1. Параметры для качания

 $\mathbf{r}$ 

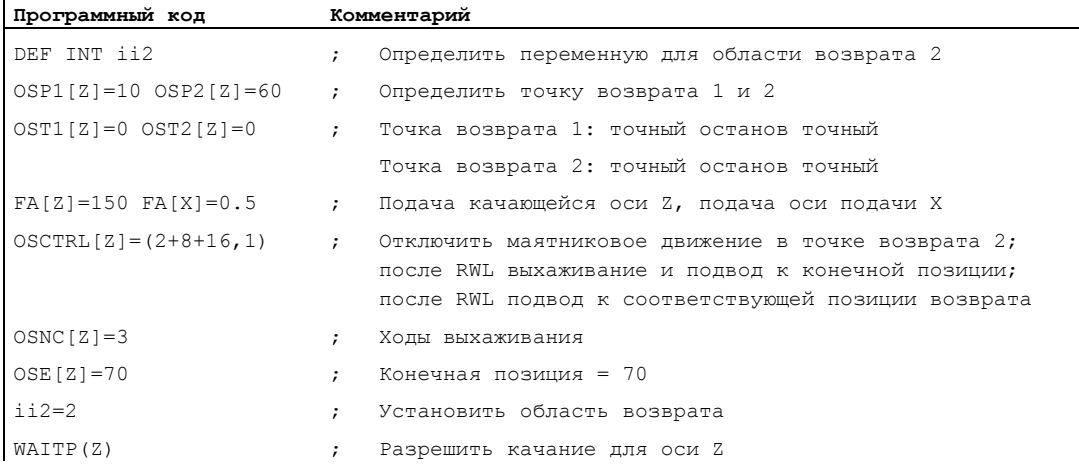

### Качание

11.2 Управляемое через синхронные действия качание (OSCILL)

### 2. Синхронное действие движения

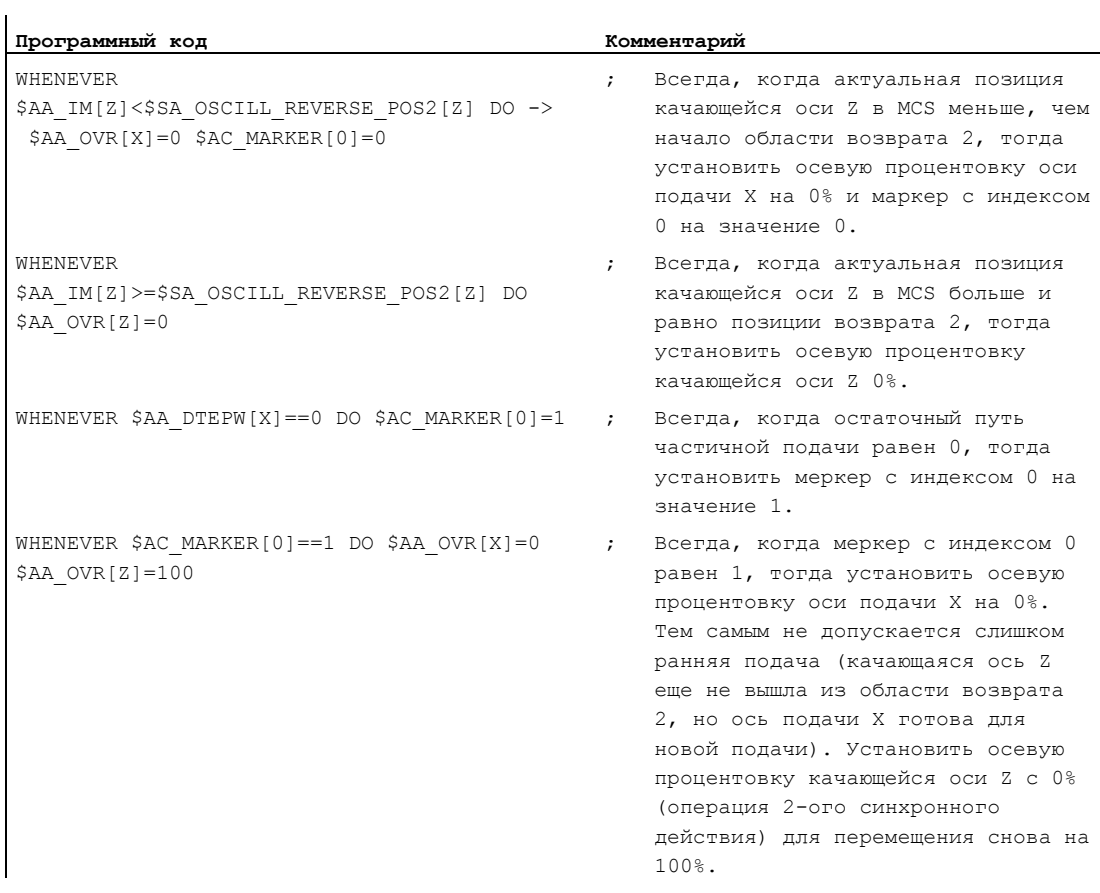

-> должно быть запрограммировано в одном кадре.

### 3. Запустить качание

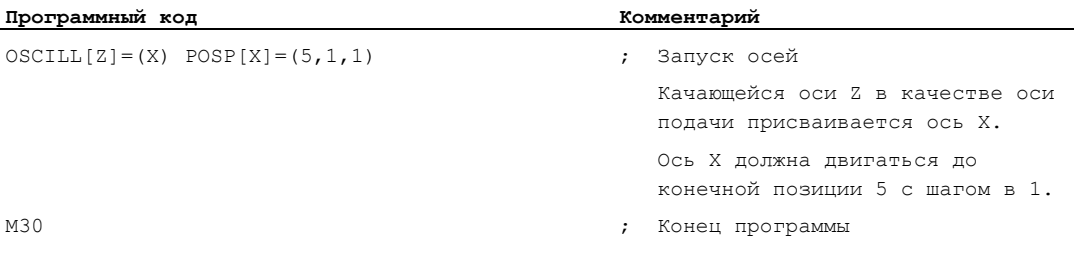

### Описание

### 1. Определение параметров качания

Перед кадром движения, содержащим согласование оси подачи и качающейся оси, а также определение подачи, необходимо определить параметры для качания (см. "Асинхронное качание").

### 2. Определение синхронных действий движения

Через синхронные условия осуществляется: Подавление подачи, пока качающаяся ось находится внутри области возврата (ii1, ii2) или на точке возврата (U1, U2). Остановитьмаятниковое движение при подаче в точке возврата.

Снова запуститьмаятниковое движение после завершения частичной подачи. Определить старт следующей частичной подачи.

3. Согласовать качающуюся ось и ось подачи, а также определить общую и частичную подачу.

### Определение параметров качания

### Согласование качающейся оси и оси подачи: OSCILL

OSCILL[качающаяся ось] = (ось подачи1, ось подачи2, ось подачи3)

С помощью команды OSCILL выполняются согласования осей и старт маятникового движения.

Одной качающейся оси может быть присвоено макс. 3 оси подачи.

### Примечание

Перед стартом качания необходимо определить синхронные условия для поведения осей.

### Определение подач: POSP

POSP[ось подачи] = (конечная позиция, частичная длина, режим)

С помощью команды POSP СЧПУ сообщается:

- Общая подача (через конечную позицию)
- Размер соответствующей частичной подачи на точке возврата или в области возврата
- Поведение частичной подачи при достижении конечной позиции (через режим)

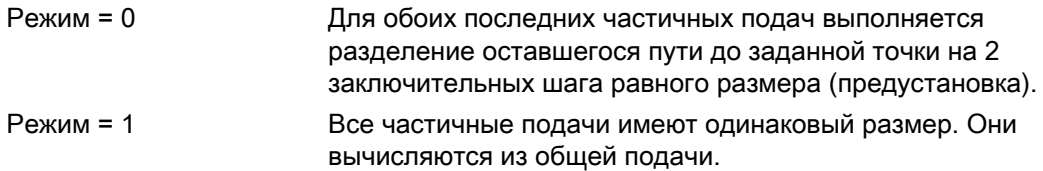

### Определение синхронных действий движения

Выполняемые в дальнейшем синхронные действия движения находят общее применение для качания.

Они находят примеры для решения отдельных задач, служащих элементами для создания прикладных пользовательских маятниковых движений.

### Примечание

В отдельных случаях синхронные условия могут программироваться и по другому.

### Кодовые слова

WHEN  $\ldots$  DO  $\ldots$ если..., тогда... WHENEVER ... DO всегда когда..., тогда...

### Функции

С помощью подробно описанных ниже языковых средств могут быть реализованы следующие функции

- 1. Подача в точке возврата.
- 2. Подача в области возврата.
- 3. Подача в обоих точках возврата.
- 4. Остановка маятникового движения в точке возврата.
- 5. Перезапуск маятникового движения.
- 6. Не запускать частичную подачу слишком рано.

Для всех представленных здесь в качестве примера синхронных действий имеются допущения:

- точка возврата 1 < точки возврата 2
- $\bullet$  Z = качающаяся ось
- Х = ось подачи

### Примечание

Подробные пояснения см. главу "Синхронные действия движения".

### Согласовать качающуюся ось и ось подачи, а также определить общую и частичную подачу.

### Подача в области возврата

Движение подачи должно начинаться в пределах области возврата до достижения точки возврата.

Эти синхронные действия препятствуют движению подачи до тех пор, пока качающаяся ось находится в области возврата.

С учетом приведенных выше допущений получаются следующие операторы:

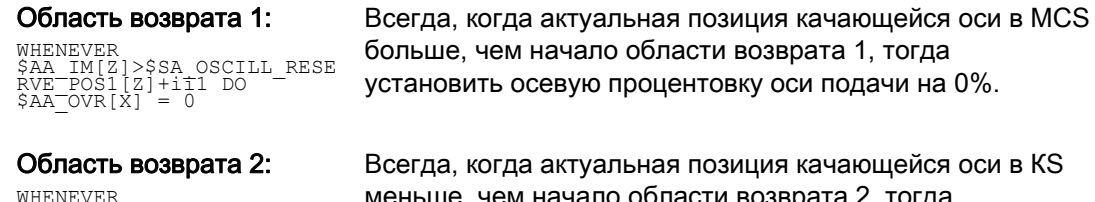

WHENEVER<br>\$AA\_IM[Z]<\$SA\_OSCILL\_RESE<br>RVE\_POS2[Z]+ii2 DO \_<br>\$AA\_OVR[X] = 0

меньше, чем начало области возврата 2, тогда установить осевую процентовку оси подачи на 0%.

### Подача в точке возврата

Пока качающаяся ось не достигла точки возврата, движение оси подачи не выполняется.

С учетом приведенных выше допущений получаются следующие операторы:

### Область возврата 1:

WHENEVER<br>\$AA\_IM[Z]<>\$SA\_OSCILL\_RES<br>ERVE POS1[Z] DO<br>\$AA\_OVR[X] = 0 →<br>→ \$AA\_OVR[Z] = 100

Область возврата 2:

Для точки возврата 2: WHENEVER<br>\$AA\_IM[Z]<>\$SA\_OSCILL\_RES<br>ERVE POS2[Z] DO<br>\$AA\_OVR[X] = 0 →<br>→ \$AA\_OVR[Z] = 100

Всегда, когда актуальная позиция качающейся оси Z в MСS больше или меньше, чем позиция точки возврата 1, тогда установить осевую процентовку оси подачи X на 0% и осевую процентовку качающейся оси Z на 100%.

Всегда, когда актуальная позиция качающейся оси Z в MСS больше или меньше, чем позиция точки возврата 2, тогда установить осевую процентовку оси подачи X на 0% и осевую процентовку качающейся оси Z на 100%.

### Остановка маятникового движения в точке возврата

Качающаяся ось останавливается на точке возврата, одновременно начинается движение подачи. Маятниковое движение продолжается после полного завершения движения подачи.

Одновременно это синхронное действие может использоваться для того, чтобы запустить движение подачи, если оно было остановлено предшествующим синхронным действием, которое еще активно.

С учетом приведенных выше допущений получаются следующие операторы:

Область возврата 1: WHENEVER \$SA\_IM[Z]==\$SA\_OSCILL\_RES<br>ERVE\_POS1[Z] DO<br>\$AA\_OVR[X] = 0 →<br>→ \$AA\_OVR[Z] = 100

Область возврата 2:

WHENEVER<br>\$SA\_IM[Z]==\$SA\_OSCILL\_RES<br>ERVE POS2[Z] DO<br>\$AA\_OVR[X] = 0 →<br>→ \$AA\_OVR[Z] = 100

Всегда, когда актуальная позиция качающейся оси в MСS равна позиции возврата 1, тогда установить осевую процентовку качающейся оси на 0% и осевую процентовку оси подачи на 100%.

Всегда, когда актуальная позиция качающейся оси Z в MСS равна позиции возврата 2, тогда установить осевую процентовку качающейся оси Х на 0% и осевую процентовку оси подачи на 100%.

### Обработка точки возврата в режиме Online

Если на правой стороне сравнения стоит обозначенная с  $\frac{1}{2}$  переменная главного хода, то выполняется текущая обработка обеих переменных в такте IPO и их сравнение друг с другом.

### Примечание

Подробности см. главу "Синхронные действия движения".

### Перезапуск маятникового движения

Это синхронное действие используется для того, чтобы продолжить движение качающейся оси, если движение частичной подачи завершено.

С учетом приведенных выше допущений получаются следующие операторы:

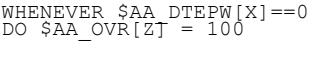

Всегда, когда остаточный путь для частичной подачи оси подачи X в WСS равен нулю, тогда установить осевую процентовку качающейся оси на 100%.

### Следующая частичная подача

После выполненной подачи необходимо не допустить преждевременного запуска следующей частичной подачи.

Для этого используется спец. для канала маркер (SAC\_MARKER[ИНДЕКС]), который устанавливается в конце частичной подачи (частичный остаточный путь ≡ 0) и удаляется при выходе из области возврата. После синхронное действие не допускает следующего движения подачи.

С учетом приведенных выше допущений, к примеру, для точки возврата 1 получаются следующие операторы:

тогда установить маркер 1 на 0.

### 1. Установить маркер:

WHENEVER \$AA\_DTEPW[X]==0 DO \$AC\_MARKER[1] = 1

Всегда, когда остаточный путь для частичной подачи оси подачи X в WСS равен нулю, тогда установить маркер с индексом 1 на 1.

Всегда, когда актуальная позиция качающейся оси Z в MСS больше или меньше, чем позиция точки возврата 1,

### 2. Удалить маркер

WHENEVER \$AA\_IM[Z]<><br>\$SA\_OSCILL\_RESERVE\_POS1[Z<br>] DO \$AC\_MARKER[1]"= 0

3. Недопущение подачи WHENEVER \$AC\_MARKER[1]==1<br>DO \$AA\_OVR[X] = 0

Всегда, когда маркер 1 равен, тогда установить осевую процентовку оси подачи Х на 0%.

# Штамповка и вырубка  $12$

# 12.1 Активация, деактивация

# 12.1.1 Включение или выключение штамповки и вырубки (SPOF, SON, PON, SONS, PONS, PDELAYON, PDELAYOF, PUNCHACC)

### Функция

### Активация/деактивация штамповки или вырубки

С PON и SON активируется функция штамповки или вырубки. SPOF завершает все спец. для штамповки и вырубки функции. Действующие модально команды PON И SON являются взаимоисключающими, т.е. PON деактивирует SON и наоборот.

### Штамповка/вырубка с предварительным натяжением

Функции SONS и PONS также включают функции штамповки или вырубки.

В отличие от действующего при son/Pon управления ходом на уровне интерполяции в случае этих функций осуществляется сигнально-техническое управление запуском хода на сервоуровне. Благодаря этому работа может выполняться с увеличенной частотой хода и тем самым с увеличенной производительностью штамповки.

При обработке сигнала на предварительном натяжении все функции, ведущие к изменению позиции осей вырубки и штамповки (к примеру, перемещение маховичком, изменение фреймов через PLC, функции измерения) заблокированы.

### Штамповка с задержкой

PDELAYON вызывает вывод хода штамповки с задержкой. Действующая модально команда имеет подготовленную функцию и тем самым как правило стоит перед PON. После PDELAYOF продолжается обычная штамповка.

### Примечание

Время задержки устанавливается в установочных данных SD42400 \$SC\_PUNCH\_DWELLTIME.

### Зависящее от хода ускорение

С PUNCHACC может быть определена характеристика ускорения, которая, в зависимости от расстояния между отверстиями, определяет различные ускорения.

### Второй интерфейс штамповки

Станки, которые попеременно должны использовать второй интерфейс штамповки (второй перфоратор или схожее устройство), могут быть переключены на вторую пару быстрых цифровых входов и выходов СЧПУ (пара I/O). Для обоих интерфейсов штамповки доступна вся функциональность штамповки/вырубки. Переключение между первым и вторым интерфейсом штамповки осуществляется через команды SPIF1 и SPIF2.

### Примечание

Условие: Через машинные данные вторая пара I/O должна быть определена для функциональности штамповки (→ См. указания изготовителя станка!).

### Синтаксис

```
PON G... X... Y... Z... 
SON G... X... Y... Z... 
SONS G... X... Y... Z... 
PONS G... X... Y... Z... 
PDELAYON 
PDELAYOF 
PUNCHACC(<Sмин>,<Aмин>,<Sмакс>,<Aмакс>) 
SPIF1/SPIF2 
SPOF
```
### Значение

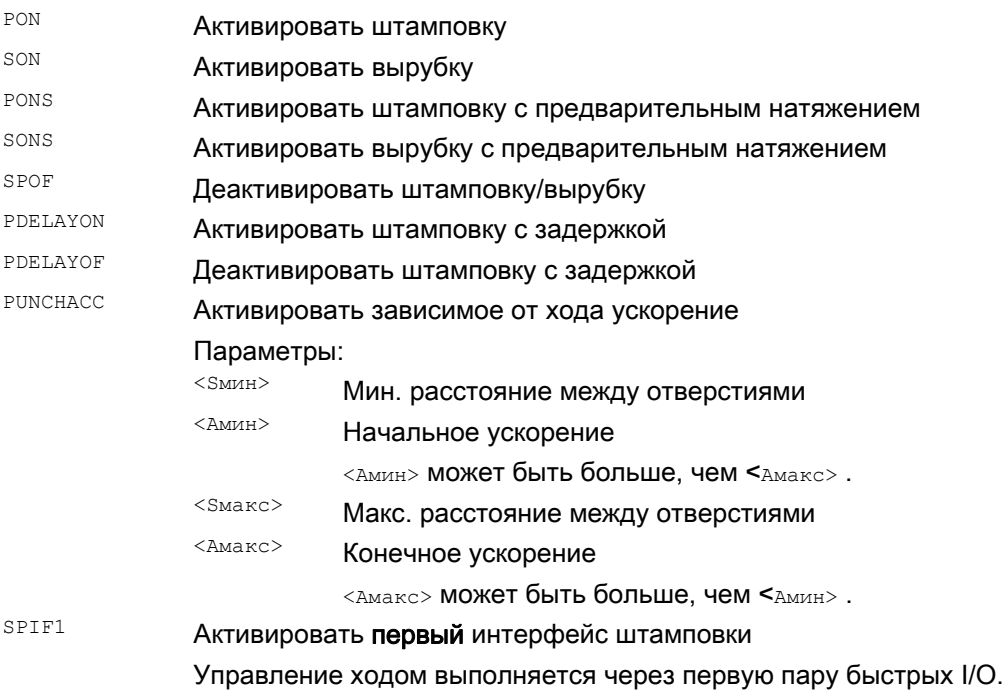

l,

# SPIF2 **Активировать второй интерфейс штамповки**

Управление ходом выполняется через вторую пару быстрых I/O.

### Указание:

После RESET или запуска СЧПУ всегда активен первый интерфейс штамповки. Если используется только один интерфейс штамповки, то его программирование не требуется.

### Примеры

### Пример 1: Активировать вырубку

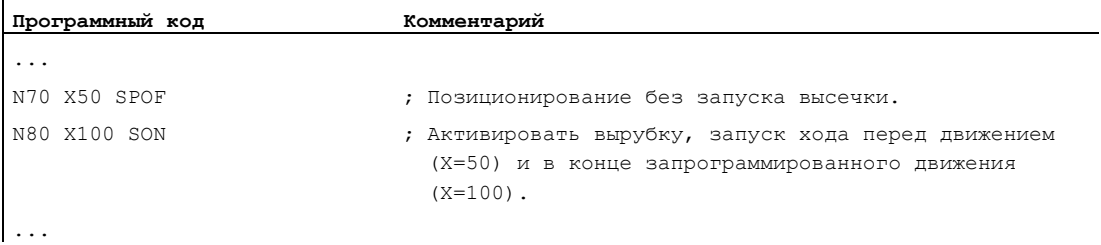

### Пример 2: штамповка с задержкой

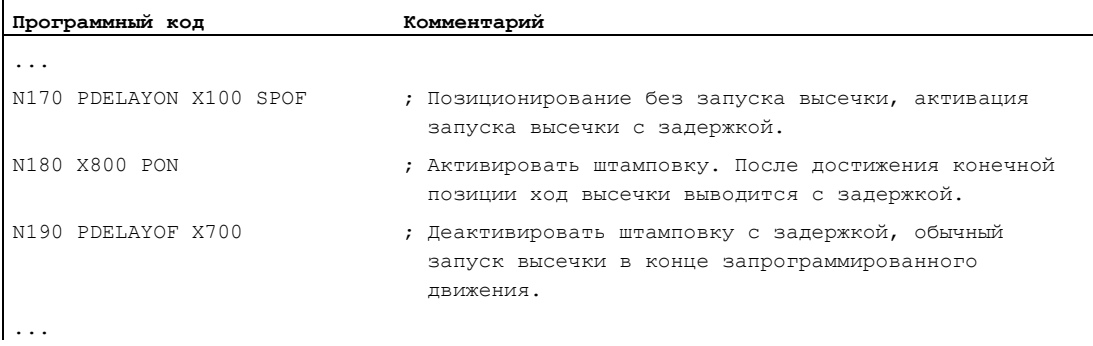

### Пример 3: Штамповка с двумя интерфейсами штамповки

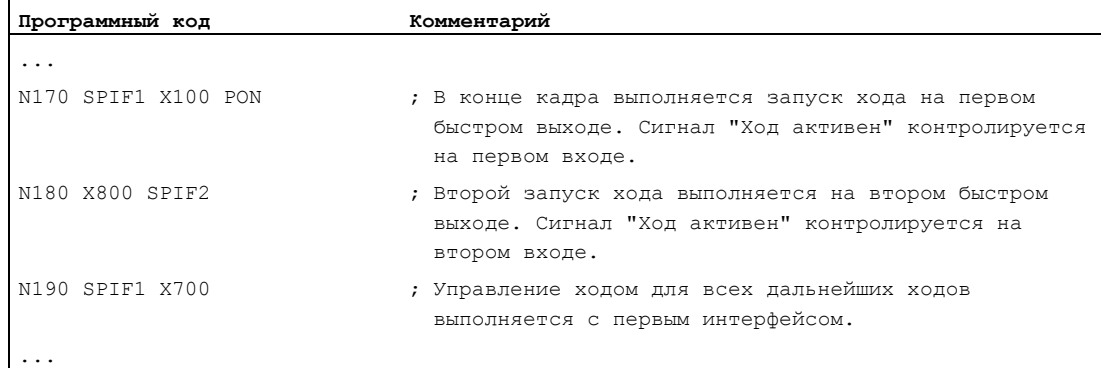

### Дополнительная информация

### Штамповка и вырубка с предварительным натяжением (PONS/SONS)

Штамповка и вырубка с предварительным натяжением невозможна в нескольких каналах одновременно. PONS ИЛИ SONS МОЖЕТ быть активирована только в одном канале соответственно.

### Контролируемое по пути ускорение (PUNCHACC)

Пример: PUNCHACC(2,50,10,100)

Расстояния между отверстиями меньше 2мм:

Движение выполняется с ускорением в 50% от макс. ускорения.

Расстояния между отверстиями от 2мм до 10мм:

Ускорение увеличивается пропорционально расстоянию до 100%.

Расстояния между отверстиями больше, чем 10мм:

Движение с ускорением в 100%.

### Запуск первого хода

Запуск первого хода после активизации функции осуществляется для вырубки и штамповки различно по времени:

- PON/PONS:
	- все ходы включая ход первого кадра после активизации осуществляются в конце кадра.
- SON/SONS:
	- первый ход после активизации вырубки осуществляется уже в начале кадра.
	- все последующие ходы соответственно запускаются в конце кадра.

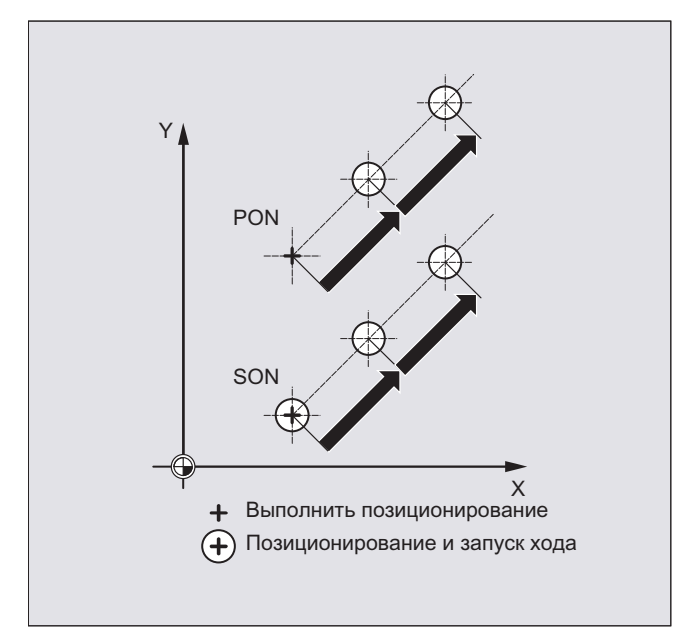

### Штамповка и вырубка на месте

Запуск хода осуществляется только тогда, когда кадр содержит информацию перемещения для осей штамповки или вырубки (оси активной плоскости).

Для того, чтобы все же запустить ход на том же месте, необходимо запрограммировать одну из осей штамповки/вырубки с путем перемещения 0.

### Работа с вращающимися инструментами

### Примечание

Для тангенциального подвода вращающихся инструментов к запрограммированной траектории необходимо использовать тангенциальное управление.

### Использование команд M

С помощью техники макросов, как и прежде, можно использовать специальные функции M вместо языковых команд (совместимость). При этом действуют следующие соответствия с более старыми системами:

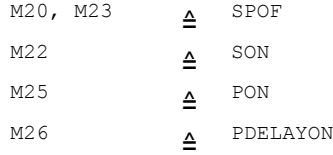

### Пример для файла макрокоманд:

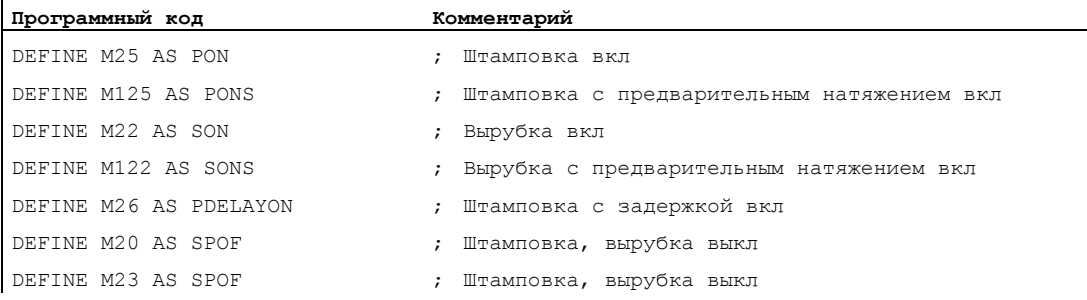

### Пример программирования:

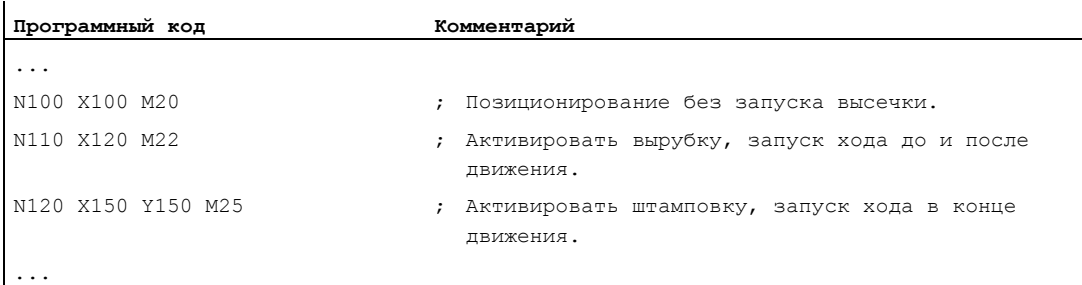

# 12.2 Автоматическая подготовка пути

### Функция

### Разделение на участки пути

При активной штамповке или вырубке как SPP, так и SPN приводит к разбивке всего запрограммированного для траекторных осей участка перемещения на определенное число участков пути одинаковой длины (эквидистантное разделение пути). Внутренне каждый участок пути соответствует одному кадру.

### Число ходов

При штамповке первый ход осуществляется в конечной точке первого участка пути, при вырубке, напротив, в стартовой точке первого участка пути. Поэтому по всему участку перемещения получаются следующие цифры:

Штамповка: число ходов = число участков пути

Вырубка: число ходов = число участков пути + 1

### Вспомогательные функции

Вспомогательные функции выполняются в первом из созданных кадров.

### Синтаксис

 $SPP=$ SPN=

### Значение

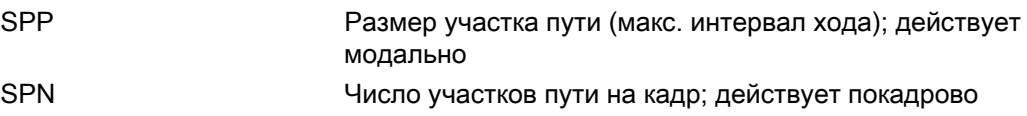

# Пример 1

Запрограммированные участки вырубки должны быть автоматически разбиты на участки пути одинакового размера.

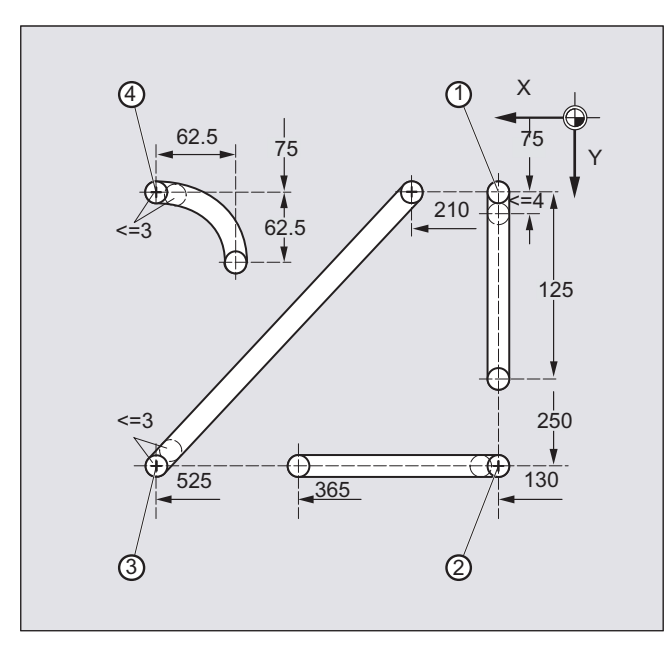

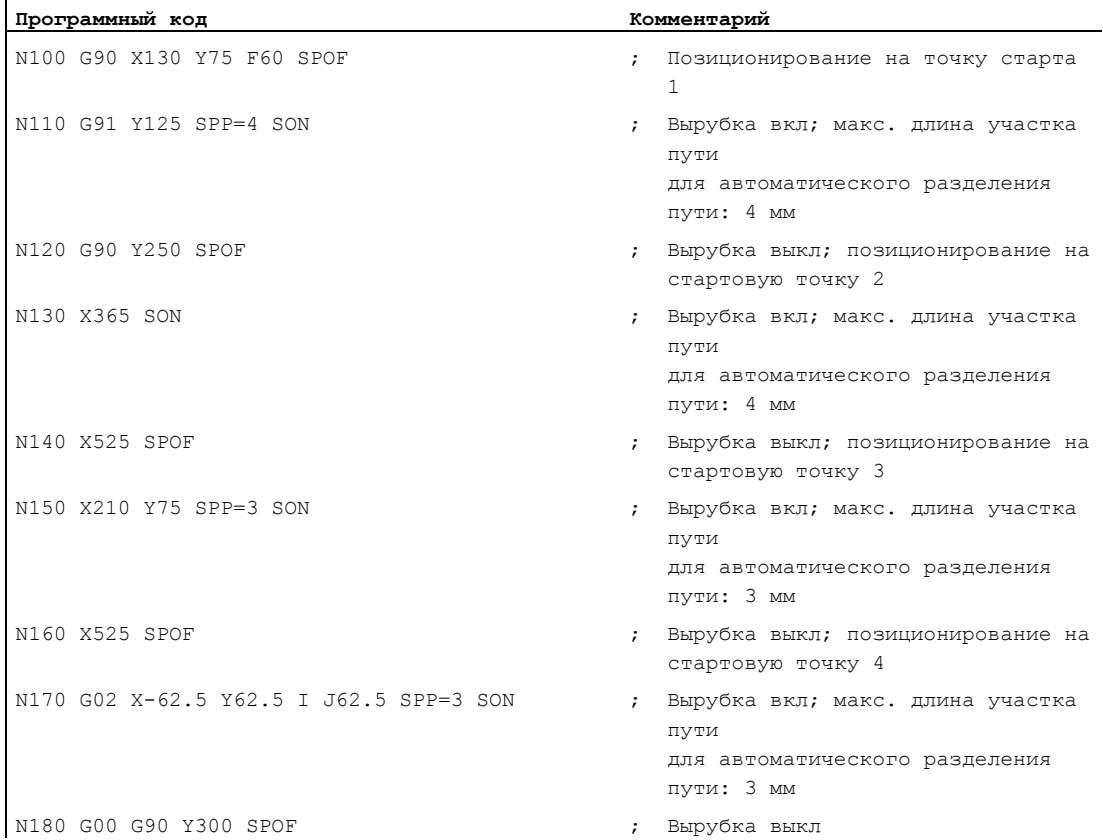

### Расширенное программирование Справочник по программированию, 03/2010, 6FC5398-2BP20-1PA0 665

# Пример 2

Для отдельных рядов отверстий должно быть выполнено автоматическое разделение пути. Для разделения указывается макс. длина участка пути (значение SPP) соответственно.

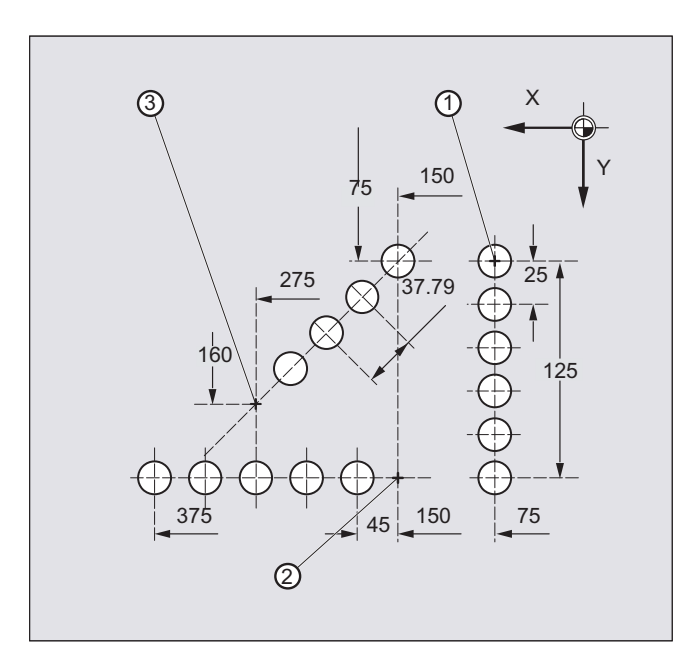

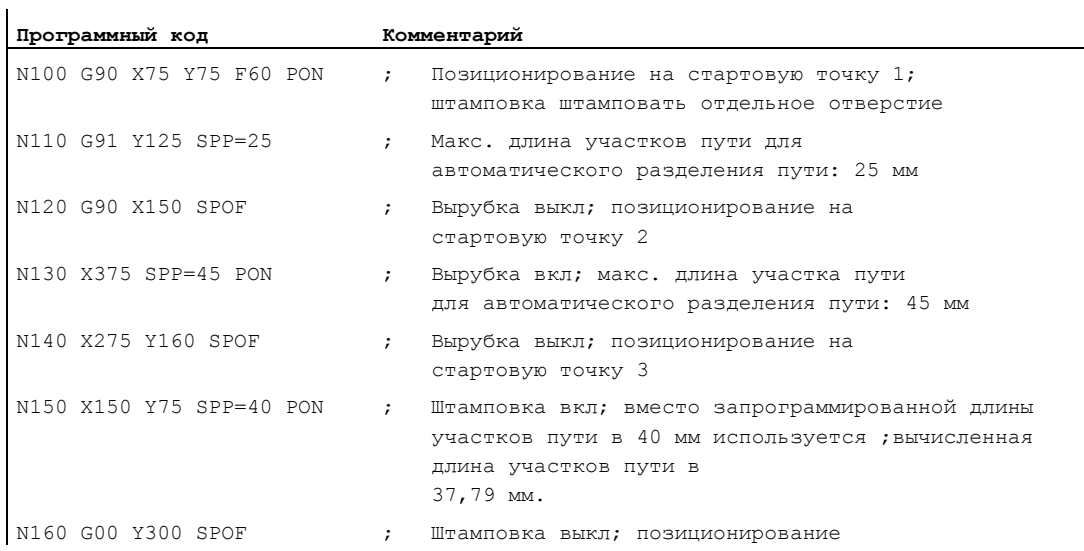

#### $12.2.1$ Разделение пути для траекторных осей

### Длина участка пути SPP

С помощью SPP задается макс. интервал хода и тем самым макс. длина участков пути, на которые должен быть разделен весь участок перемещения. Отключение команды **ОСУЩЕСТВЛЯЕТСЯ СО** SPOF ИЛИ SPP=0.

Пример:

N10 SON X0 Y0

N20 SPP=2 X10

Весь участок перемещения в 10 мм делится на 5 участков пути по 2 мм каждый (SPP=2).

### Примечание

Разделение пути с SPP всегда выполняется эквидистантно: все участки пути имеют одинаковую длину. Это означает, что запрограммированное значение участков пути (значение SPP) действительно только тогда, когда коэффициент из всего участка перемещения и значения SPP является целочисленным. Если это не так, то размер участков пути уменьшается таким образом, чтобы получился целочисленный коэффициент.

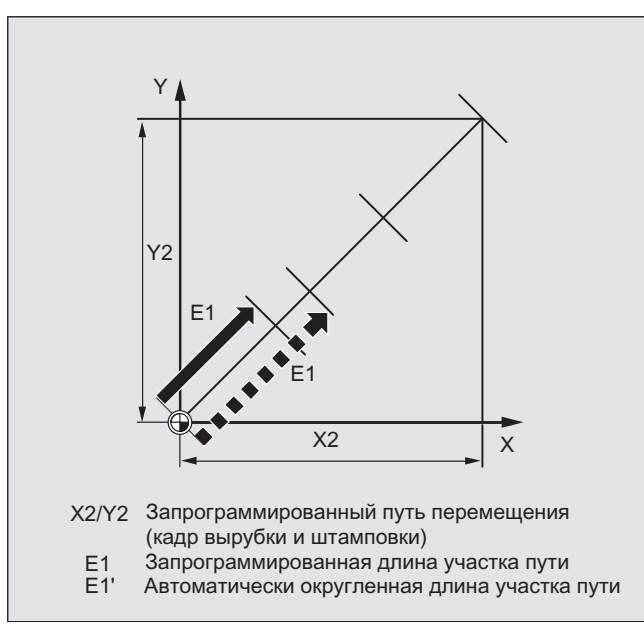

### Пример:

N10 G1 G91 SON X10 Y10 N20 SPP=3.5 X15 Y15

При всем участке перемещения в 15 мм и длине участков пути в 3,5 мм получается не целочисленный коэффициент (4.28). Поэтому выполняется уменьшение значения SPP до следующего возможного целочисленного коэффициента. В этом случае получается длина участков пути в 3 мм.

### Число участков пути SPN

С помощью SPN определяется число участков пути, которые должны быть созданы из всего пути перемещения. Длина участков пути вычисляется автоматически. Так как SPN действует покадрово, то сначала необходимо активировать штамповку или вырубку с PON **MJM** SON .

### SPP и SPN в одном кадре

Если в одном кадре программируется как длина участков пути (SPP), так и число участков пути (SPN), то для этого кадра действует SPN, для всех последующих SPP. Если SPP уже была активирована до SPN, то она снова становится активной после кадра с SPN.

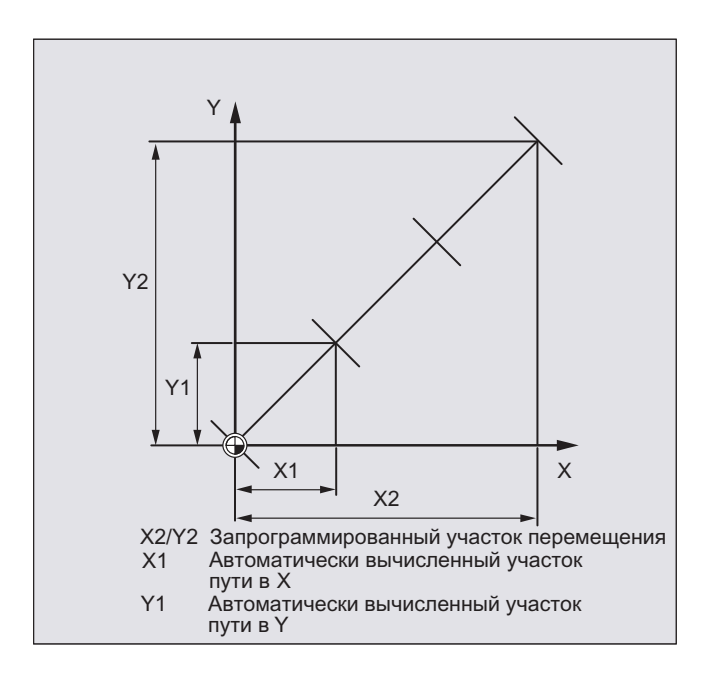

### Примечание

Поскольку штамповка/вырубка принципиально имеется в СЧПУ, то программирование автоматического разделения пути с помощью SPN или SPP МОЖЕТ быть активизировано и независимо от этой технологии.

### 12.2.2 Разделение пути для отдельных осей

Если наряду с траекторными осями и отдельные оси определены как ось штамповкивырубки, то и они могут быть подвергнуты автоматическому разделению пути.

### Поведение отдельной оси при SPP

Запрограммированная длина участка пути (SPP) всегда относится к траекторным осям. Поэтому в кадре, в котором, наряду с движением отдельной оси и значением SPP, не запрограммировано траекторной оси, значение SPP игнорируется.

Если в кадре запрограммирована как отдельная, так и траекторная ось, то поведение отдельной оси зависит от установки соответствующих машинных данных.

1. Стандартная установка

Путь отдельной оси равномерно распределяется на созданные через SPP промежуточные кадры.

### Пример:

N10 G1 SON X10 A0 N20 SPP=3 X25 A100

Через участок хода в 3 мм при всем участке пути оси X (траекторная ось) в 15 мм создается 5 кадров.

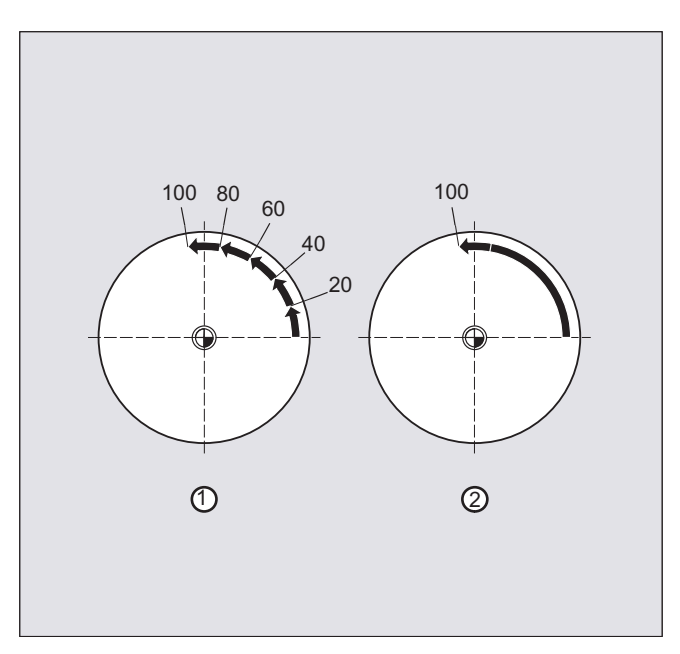

При этом ось А в каждом кадре поворачивается на 20°.

1. Отдельная ось без разделения пути

Отдельная ось проходит весь свой путь в первом из созданных кадров.

2. Различное разделение пути

Поведение отдельной оси зависит от интерполяции траекторных осей:

- круговая интерполяция: разделение пути
- линейная интерполяция: нет разделения пути

### Поведение при SPN

Запрограммированное число участков пути действует и тогда, когда траекторная ось одновременно не запрограммирована.

Условие: Отдельная ось определена как ось штамповки/вырубки.

# 13.1 Спец. для шлифования контроль инструмента в программе обработки детали (TMON, TMOF)

### Функция

С помощью команды TMON для шлифовальных инструментов (тип 400 - 499) можно активировать контроль геометрии и числа оборотов в программе обработки детали ЧПУ. Контроль остается активным до его отключения в программе обработки детали посредством команды TMOF .

### Примечание

Следовать указаниям изготовителя станка!

### Условие

Спец. для шлифования параметры инструмента \$TC\_TPG1 до \$TC\_TPG9 должны быть установлены.

### Синтаксис

TMON $(**T**-Nr.>)$ TMOF $(**T-Nr.>**)$ 

### Значение

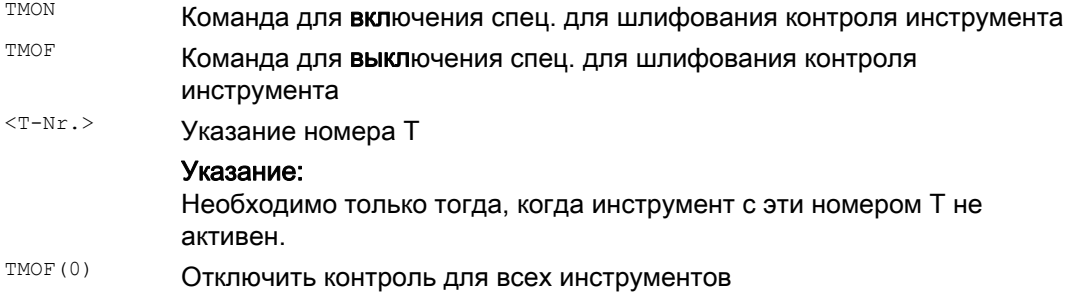

### Шлифование

13.1 Спец. для шлифования контроль инструмента в программе обработки детали (TMON, TMOF)

### Дополнительная информация

### Спец. для шлифования параметры инструмента

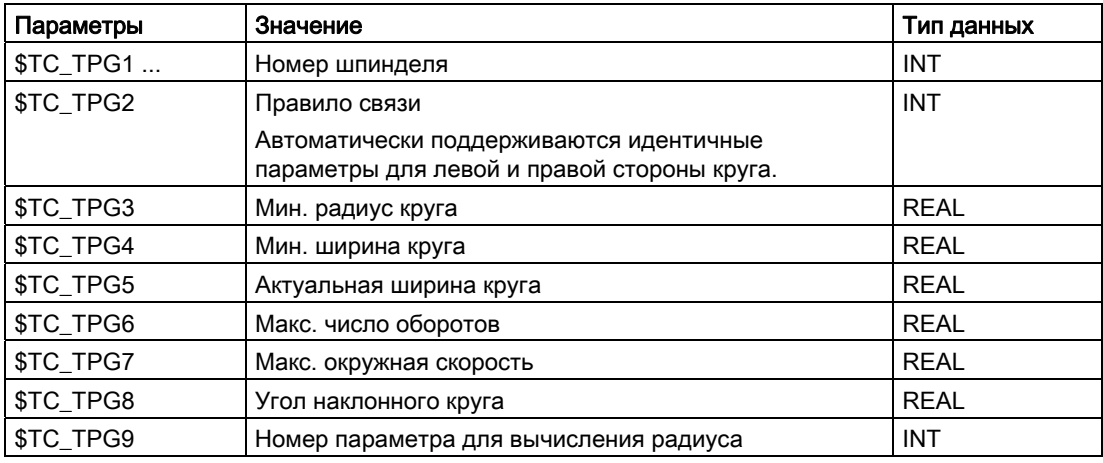

Литература:

Описание функций "Основные функции"; Коррекция инструмента (W1)

### Включение контроля инструмента через выбор инструмента

В зависимости от машинных данных, для шлифовальных инструментов (тип 400 - 499) контроль инструмента может быть включен не явно с выбором инструмента.

В один момент времени для каждого шпинделя может быть активен только один контроль.

### Контроль геометрии

Контролируется актуальный радиус круга и актуальная ширина.

Контроль заданного значения числа оборотов на предмет предельного значения числа оборотов выполняется циклически с учетом процентовки шпинделя.

Предельным числом оборотов считается меньшее значение, получаемое при сравнении макс. числа оборотов с вычисленным числом оборотов из макс. окружной скорости круга и актуального радиуса круга.

### Работа без номера T и D

Через машинные данные можно установить стандартный номер T и стандартный номер D,

дополнительное программирование которых более не требуется, и которые начинают действовать после Power On / Reset.

Пример: Работа с тем же шлифовальным кругом

Через машинные данные можно установить, что активный инструмент при Reset сохраняется (см. " [Присвоение свободных номеров D, номеров резцов](#page-437-0)  (Страница [434\)](#page-433-0) ").

# Другие функции

### $14.1$ Осевые функции (AXNAME, AX, SPI, AXTOSPI, ISAXIS, **AXSTRING, MODAXVAL)**

### Функция

AXNAME ИСПОЛЬЗУЕТСЯ, К ПРИМЕРУ, ПРИ СОЗДАНИИ ОбЩИХ ЦИКЛОВ, КОГДА ИМЕНА ОСЕЙ неизвестны.

AX ИСПОЛЬЗУЕТСЯ ДЛЯ КОСВЕННОГО ПРОГРАММИРОВАНИЯ ГЕОМЕТРИЧЕСКИХ И СИНХРОННЫХ осей. При этом идентификатор оси фиксируется в переменной типа AXIS или **ВЫВОДИТСЯ КОМАНДОЙ, К ПРИМЕРУ, AXNAME ИЛИ SPI.** 

SPI ИСПОЛЬЗУЕТСЯ, КОГДА ОСЕВЫЕ ФУНКЦИИ ПРОГРАММИРУЮТСЯ ДЛЯ ШПИНДЕЛЯ, К ПРИМЕРУ, синхронного шпинделя.

AXTOSPI ИСПОЛЬЗУЕТСЯ ДЛЯ ПРЕОбразования идентификатора оси в индекс шпинделя (обратная функция к SPI).

AXSTRING ИСПОЛЬЗУЕТСЯ ДЛЯ ПРЕОбразования идентификатора оси (тип данных AXIS) в **строку (обратная функция к AXNAME).** 

ISAXIS ИСПОЛЬЗУЕТСЯ В Общих циклах, чтобы убедиться, что имеется определенная геоось и тем самым последующий вызов \$P\_AXNX не будет отменен с ошибкой.

**МОDАХVАL ДЛЯ ОПРЕДЕЛЕНИЯ ПОЗИЦИИ МОДУЛО ДЛЯ КРУГОВЫХ ОСЕЙ МОДУЛО.** 

### Синтаксис

```
AXNAME ("строка")
AX [AXNAME ("CTPOKA") ]
SPI(n)AXTOSPI (A) ULTU AXTOSPI (B) ULTU AXTOSPI (C)
AXSTRING (SPI(n))
ISAXIS (<HOMep reo-ocu>)
<позиция модуло>=MODAXVAL(<ось>,<позиция оси>)
```
14.1 Осевые функции (AXNAME, AX, SPI, AXTOSPI, ISAXIS, AXSTRING, MODAXVAL)

### Значение

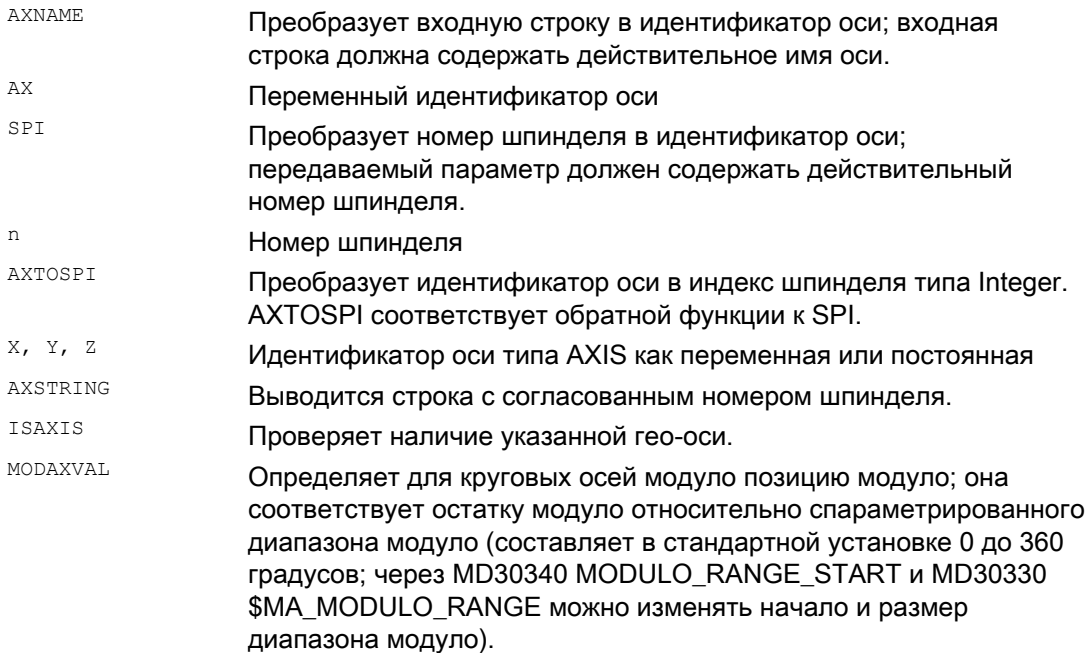

### Примечание

### Расширения SPI

Осевая функция SPI(n) может использоваться и для чтения и записи компонентов фрейма. С ее помощью могут записываться фреймы, к примеру, с синтаксисом,  $$P$  PFRAME[SPI(1), TR] = 2.22.

Посредством дополнительного программирования позиции оси через адрес AX [SPI(1)] = <позиция оси> ОСЬ МОЖЕТ перемещаться. Условием этого является нахождение шпинделя в режиме позиционирования или осевом режиме.

### Примеры

### Пример 1: AXNAME, AX, ISAXIS

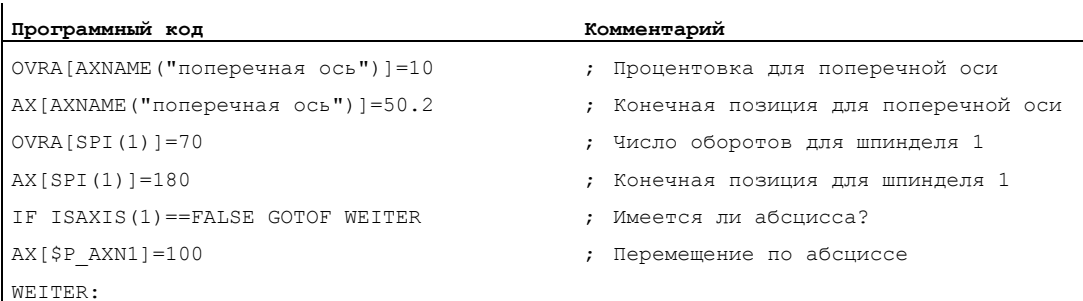

14.1 Осевые функции (AXNAME, AX, SPI, AXTOSPI, ISAXIS, AXSTRING, MODAXVAL)

### Пример 2: AXSTRING

При программировании с AXSTRING[SPI(n)] более в качестве номера шпинделя не выводится индекс оси, с которой согласован шпиндель, а выводится строка "sn".

Программный код Комментарий ; Выводится строка "S2". AXSTRING[SPI(2)]

### Пример 3: MODAXVAL

Необходимо определить позицию модуло круговой оси модуло А.

Исходным значением для вычисления является позиция оси 372.55.

Спараметрированный диапазон модуло составляет 0 до 360 градусов:

MD30340 MODULO RANGE START = 0

MD30330 \$MA MODULO RANGE = 360

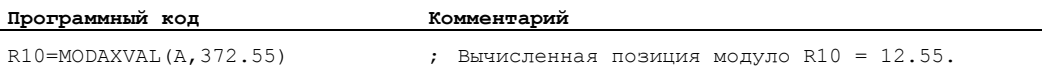

### Пример 4: MODAXVAL

 $\mathbf{r}$ 

 $\mathbf{I}$ 

Если запрограммированный идентификатор оси относится не к круговой оси модуло, то преобразуемое значение (<позиция оси>) возвращается без изменений.

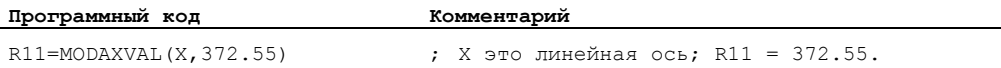

# 14.2 Переключаемые геометрические оси (GEOAX)

### Функция

С помощью функции "Переключаемые геометрические оси" можно изменять сконфигурированное через машинные данные соединение геометрических осей из программы обработки детали. При этом определенная в качестве синхронной дополнительной оси ось канала может заменять любую гео-ось.

### Синтаксис

GEOAX(<n>,<ось канала>,<n>,<ось канала>,<n>,<ось канала>) GEOAX()

### Значение

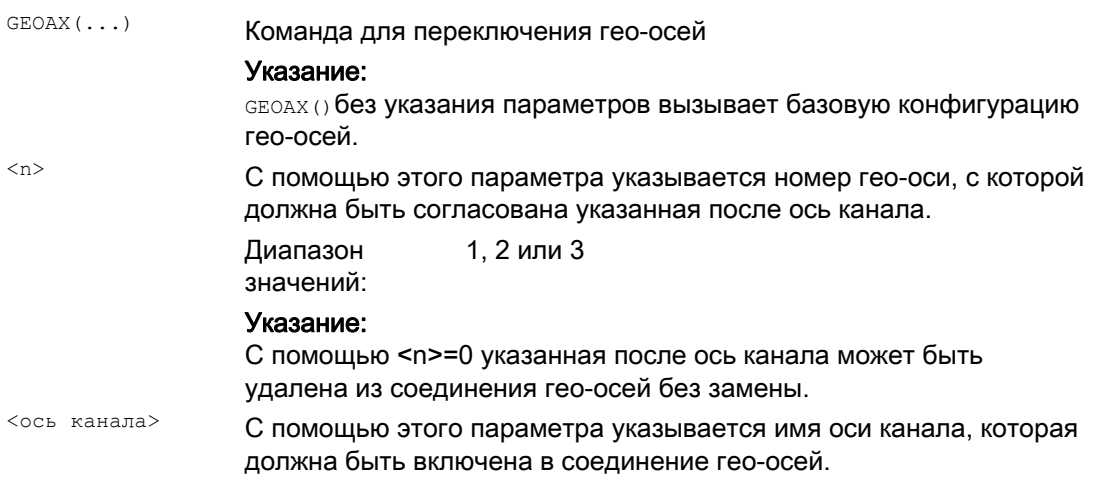

Другие функции

14.2 Переключаемые геометрические оси (GEOAX)

### Примеры

### Пример 1: Попеременное включение двух осей как гео-оси

Инструментальная каретка может перемещаться через оси канала X1, Y1, Z1, Z2:

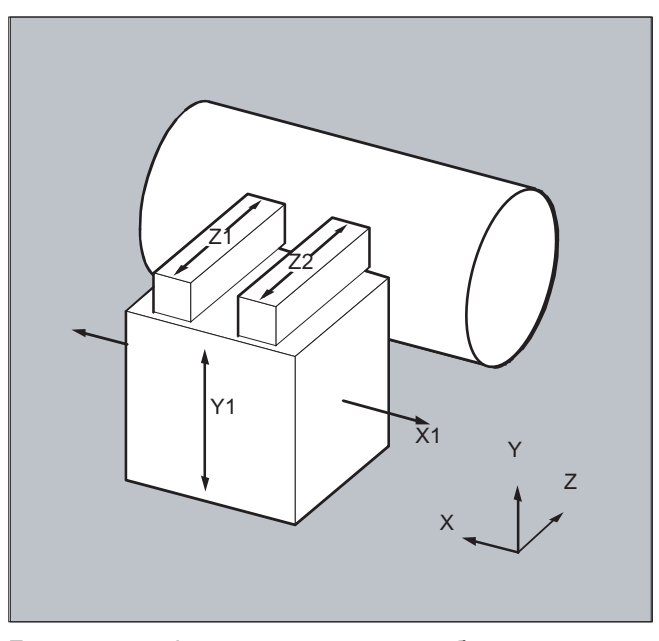

Гео-оси сконфигурированы таким образом, что после включения сначала Z1 действует как 3-ья гео-ось под именем гео-оси "Z" и образует вместе с X1 и Y1 соединение геоосей.

В программе обработки детали оси Z1 и Z2 теперь должны попеременно работать в качестве гео-оси Z:

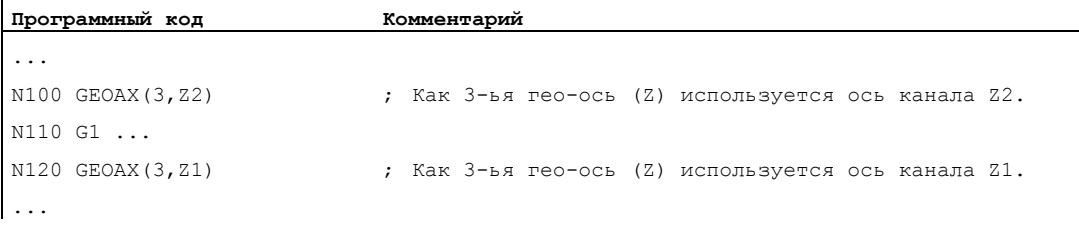

 $\ddot{\phantom{a}}$ 

 $\ddot{\phantom{a}}$ 

### Пример 2: Переключение гео-осей при 6 осях канала

Станок имеет 6 осей канала с именами XX, YY, ZZ, U, V, W.

Первичная установка конфигурации гео-осей через машинные данные это:

Ось канала XX = 1-ая гео-ось (ось X)

Ось канала YY = 2-ая гео-ось (ось Y)

Ось канала ZZ = 3-ья гео-ось (ось Z)

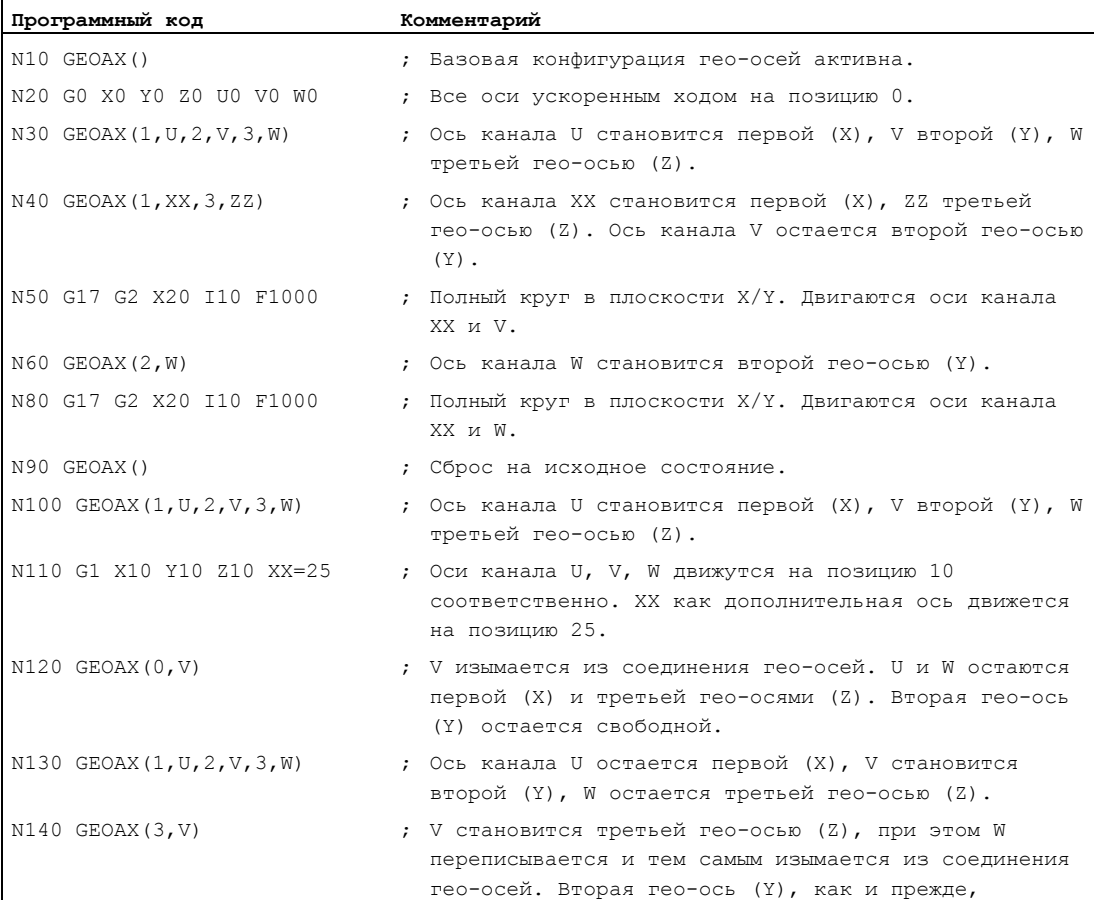

свободна.

# Примечание

# Конфигурация осей

Согласование между гео-осями, дополнительными осями, осями канала и осями станка, а также определение имен отдельных типов осей, осуществляется через следующие машинные данные:

MD20050 \$MC AXCONF GEOAX ASIGN TAB (согласование гео-оси с

осью канала)

MD20060 \$MC AXCONF GEOAX NAME TAB (имя гео-оси в канале) MD20070 \$MC AXCONF MACHAX USED (номер оси станка действителен в канале) MD20080 \$MC AXCONF CHANAX NAME TAB (имя оси канала в канале) MD10000 \$MN\_AXCONF\_MACHAX\_NAME\_TAB (имя оси станка) MD35000 \$MA SPIND ASSIGN TO MACHAX (согласование шпинделя с осью станка)

### Литература:

Описание функция "Основные функции"; Оси, системы координат, фреймы (K2)

### Ограничения

- Переключение гео-осей невозможно при:
	- активной трансформации
	- активной сплайн-интерполяции
	- активной коррекции радиуса инструмента
	- активной точной коррекции инструмента
- Если гео-ось и ось канала имеют одинаковые имена, то смена соответствующей гео-оси невозможна.
- Ни одна из участвующих в переключении осей не может участвовать в операции, которая может продолжаться за границы кадра, как это возможно, к примеру, у позиционирующих осей типа А или у ведомых осей.
- С помощью команды GEOAX МОГУТ ЗАМЕНЯТЬСЯ ТОЛЬКО УЖЕ ИМЕЮЩИЕСЯ ПРИ ВКЛЮЧЕНИИ гео-оси (т.е. новые не определяются).
- Переход оси с GEOAX при подготовке таблицы контуров (CONTPRON, CONTDCON) приводит к ошибке.

### Граничные условия

### Состояние оси после замены

Замененная через переключение в соединении гео-осей ось после процесса переключения через своё имя оси канала может быть запрограммирована как дополнительная ось.

### Фреймы, защищенные области, ограничения рабочего поля

При переключении гео-осей все фреймы, защищенные области и ограничения рабочего поля удаляются.

### Полярные координаты

Переход гео-осей с GEOAX устанавливает аналогично смене плоскости с G17-G19 модальные полярные координаты на значение 0.

### DRF, WO

Возможное смещение маховичком (DRF) или внешнее смещение нулевой точки (WO) продолжает действовать после переключения.

### Базовая конфигурация гео-осей

Команда GEOAX() вызывает базовую конфигурацию соединения гео-осей.

После POWER ON и при переключении в режим работы "Реферирование" выполняется автоматический возврат к базовой конфигурации.

### Коррекция длин инструмента

Активная коррекция длин инструмента действует и после процесса переключения. Но для новых принятых или изменивших позиции гео-осей она считается еще не выведенной. При первой команде движения для этих гео-осей результирующий путь перемещения состоит соответственно из суммы коррекции длин инструмента и запрограммированного пути перемещения.

Гео-оси, сохранившие при переключении свою позицию в структуре осей, сохраняют и свой статус касательно коррекции длин инструмента.

### Конфигурация гео-оси при активной трансформации

Действующая в активной трансформации конфигурация гео-оси (определена через машинные данные) не может быть изменена через функцию "Переключаемые геооси".

При необходимости изменения конфигурации гео-осей в комбинации с трансформациями, это возможно только через следующую трансформацию.

Измененная через GEOAX конфигурация гео-осей удаляется через активацию трансформации.

Если установки машинных данных для трансформации и для переключения гео-осей противоречат друг другу, то установки в трансформации имеют приоритет.

Пример:

Трансформация активна. Согласно машинным данным трансформация должна быть сохранена при RESET, но одновременно при RESET должна быть восстановлена базовая конфигурация гео-осей. В этом случае сохраняется конфигурация гео-осей установленная с помощью трансформации.

# 14.3 Осевой контейнер (AXCTSWE, AXCTSWED)

### Функция

На агрегатных станках/многошпиндельных станках несущие деталь оси движутся от одной позиции обработки к следующей. Так как позиции обработки подчиняются различным каналам NCU, то при смене станции/положения оси, несущие деталь, должны быть заново динамически согласованы с соответствующим каналом NCU. Для этого служат осевые контейнеры.

В один момент времени на локальной позиции обработки всегда активно только одна зажимная ось детали/шпиндель. Осевой контейнер собирает вместе возможности соединения со всеми зажимными осями/шпинделями, из которых всегда только одна активирована для позиции обработки.

Смена определенно используемых через осевой контейнер осей осуществляется через смещение записей в осевом контейнере ("Вращение осевого контейнера") на задаваемый через установочные данные размер шага (число слотов).

Вызов для вращения осевого контейнера из программы обработки детали выполняется с помощью команды AXCTSWE или AXCTSWED.

### Синтаксис

AXCTSWE(<осевой контейнер>) AXCTSWED(<осевой контейнер>)

### Значение

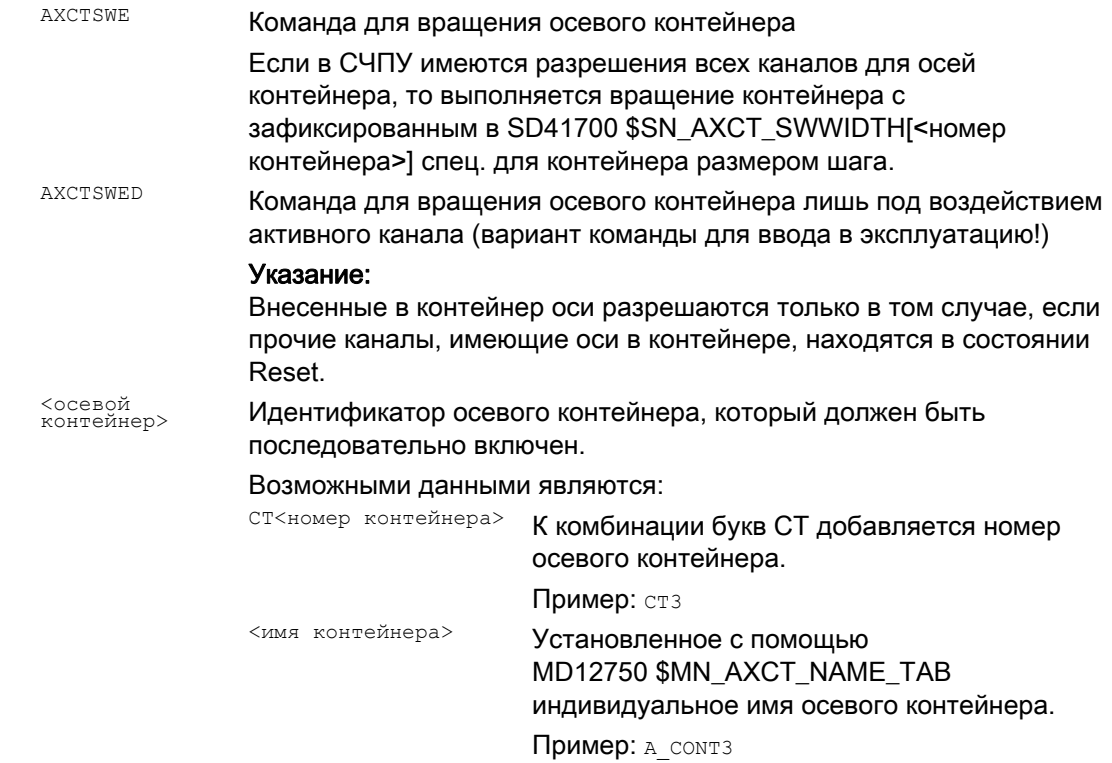

14.3 Осевой контейнер (AXCTSWE, AXCTSWED)

### Дополнительная информация

### Осевой контейнер

Через осевые контейнеры могут быть согласованы.

- локальные оси и/или
- оси Link

Осевые контейнеры с осями Link являются технологическим средством, охватывающим все NCU (глобальное средство NCU), координируемым через СЧПУ. Возможны осевые контейнеры, в которых управляются только локальные оси.

### Литература:

Подробные указания по конфигурированию осевых контейнеров см.: Описание функций "Расширенные функции"; Несколько пультов оператора на нескольких NCU, Децентрализованные системы (B3)

### Критерии разрешения

AXCTSWE( )

Каждый канал, оси которого внесены в указанный контейнер, дает разрешение для вращения контейнера (enable) после завершения обработки положения/станции. Если в СЧПУ имеются разрешения всех каналов для осей контейнера, то выполняется вращение контейнера с зафиксированным в SD41700 \$SN\_AXCT\_SWWIDTH[<номер контейнера>] спец. для контейнера размером шага.

Другие функции

14.3 Осевой контейнер (AXCTSWE, AXCTSWED)

### Пример:

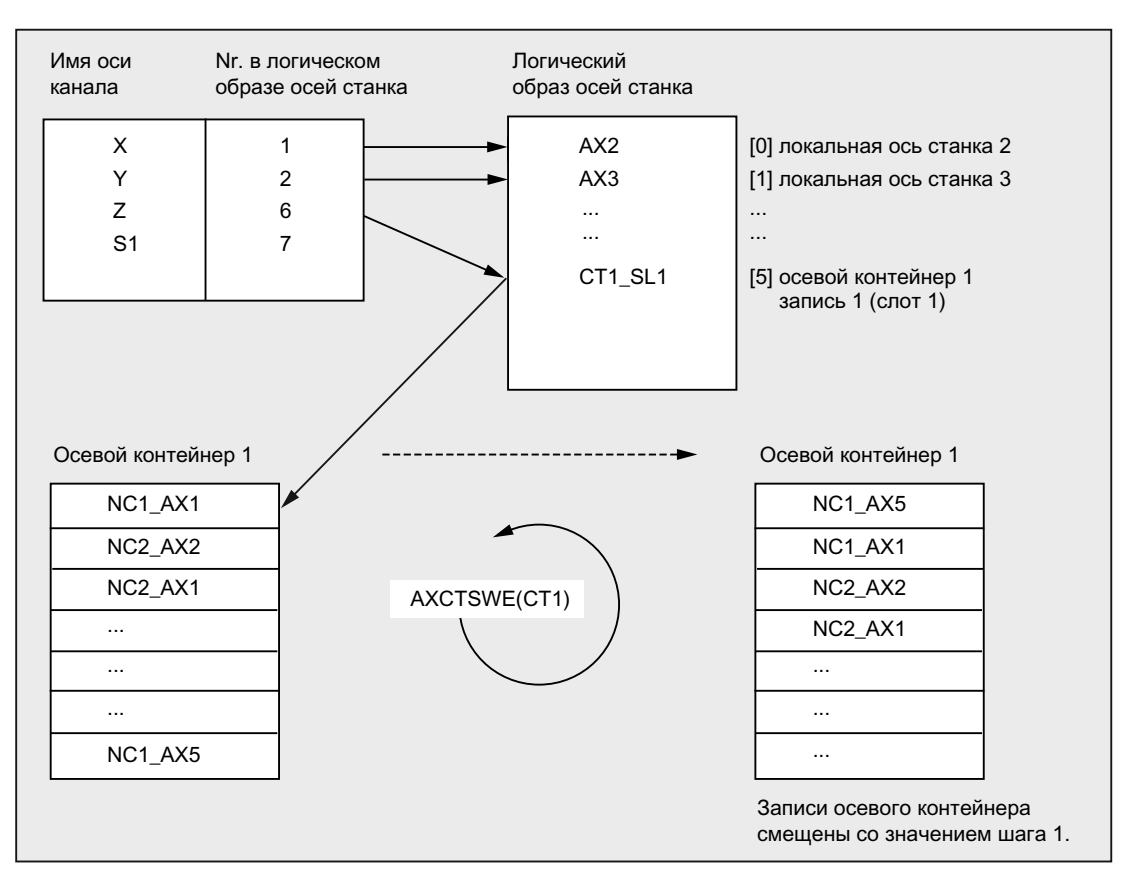

После вращения осевого контейнера на 1, с осью канала Z вместо оси АХ1 на NCU1 согласована ось AX5 на NCU1.

### AXCTSWED()

Вариант команды AXCTSWED () может использоваться для упрощения ввода в эксплуатацию. Осевой контейнер поворачивается при исключительном действии активного канала на указанный в SD41700 \$SN\_AXCT\_SWWIDTH[<номер контейнера>] размер шага. Вызов может использоваться только тогда, когда прочие каналы, имеющие оси в контейнере, находятся в состоянии Reset.

### Сфера действия

Новое согласование осей после вращения осевого контейнера затрагивает все NCU, каналы которых через логический образ осей станка ссылаются на повернутый осевой контейнер.

### Вращение осевого контейнера с не явной GET/GETD

При разрешении вращения осевого контейнера все согласованные с каналом оси осевого контейнера посредством GET или GETD согласуются с каналом. Выход осей снова разрешен только после вращения осевого контейнера.

### Примечание

Такое поведение может быть установлено через машинные данные. Следовать указаниям изготовителя станка.

### Примечание

Вращение осевого контейнера с не явной GET / GETDHе может использоваться для оси, которая находится в состоянии оси главного хода (к примеру, для оси PLC), так как эта ось должна была бы выйти из этого состояния для вращения осевого контейнера.
14.4 Ожидание действительной позиции оси (WAITENC)

### $14.4$ Ожидание действительной позиции оси (WAITENC)

### Функция

С помощью языковой команды маттемс в программе ЧПУ можно подождать, пока для сконфигурированных с MD34800 \$MA WAIT ENC VALID = 1 осей не будут доступны синхронизированные или восстановленные позиции осей.

В состоянии ожидания возможно прерывание, к примеру, через запуск ASUP или через смену режимов работы на ЈОС. При продолжении программы состояние ожидания при необходимости возобновляется.

### Примечание

Состояние ожидания отображается на интерфейсе через режим приостановки "Ожидание измерительной системы".

### Синтаксис

WAITENC MOЖЕТ быть запрограммирована в программном блоке любой программы ЧПУ.

Программирование должно выполняться в отдельном кадре:

```
\ddotscWATTENC
```
### Пример

WAITENC ИСПОЛЬЗУЕТСЯ, К Примере, в управляемой событием программе пользователя .../ N\_CMA\_DIR/\_N\_PROG\_EVENT\_SPF, как показывает следующий пример применения.

### Пример применения: Обратный ход инструмента после POWER OFF с трансформацией ориентации

Обработка с ориентацией инструмента была отменена через прерывание подачи питания.

При последующем запуске вызывается управляемая событиями программа пользователя.../\_N\_CMA\_DIR/\_N\_PROG\_EVENT\_SPF.

В управляемой событиями программе пользователя с маттемс выполняется ожидание синхронизированных или восстановленных позиций осей, чтобы после можно было бы вычислить фрейм, который точно устанавливает WCS в направлении инструмента.

## Другие функции

14.4 Ожидание действительной позиции оси (WAITENC)

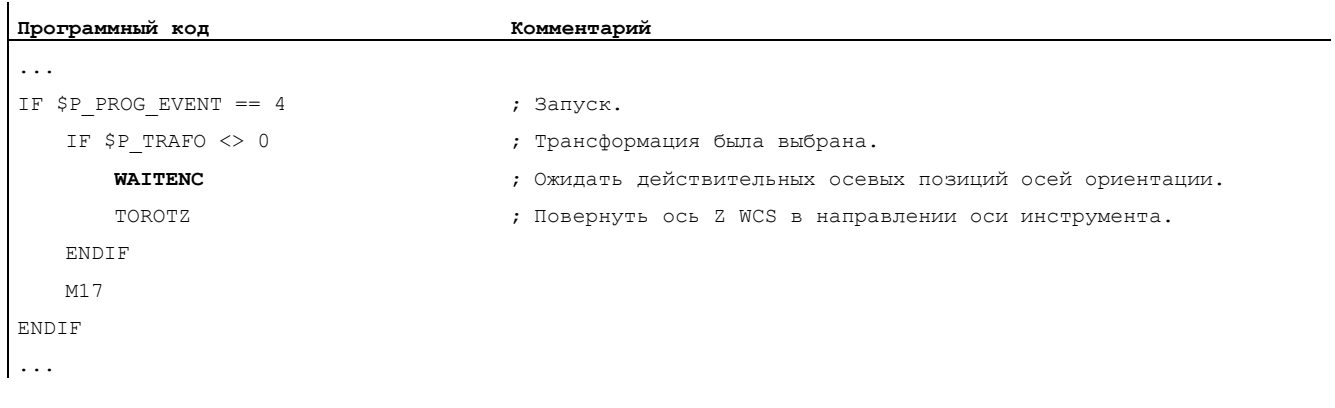

После этого возможен свободный ход инструмента в режиме работы JOG через движение обратного хода в направлении оси инструмента.

14.5 Проверка имеющейся языковой среды ЧПУ (STRINGIS)

### $14.5$ Проверка имеющейся языковой среды ЧПУ (STRINGIS)

### Функция

С помощью функции STRINGIS (...) МОЖНО проверить, доступна ли указанная строка как элемент языка программирования ЧПУ в актуальной языковой среде.

### Определение

INT STRINGIS (STRING < MMA>)

### Синтаксис

STRINGIS (<MMA>)

### Значение

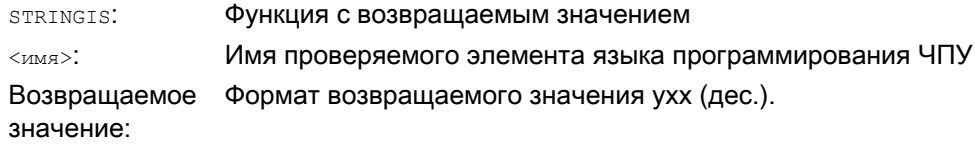

### Элементы языка программирования ЧПУ

Могут быть проверены следующие элементы языка программирования ЧПУ:

- G-коды всех существующих групп G-функций, к примеру, GO, INVCW, POLY, ROT, KONT, SOFT, CUT2D, CDON, RMB, SPATH
- Адреса DIN или ЧПУ, к примеру, ADIS, RNDM, SPN, SR, MEAS
- Функции, к примеру, TANG (...) ИЛИ GETMDACT
- Процедуры, к примеру, SBLOF.
- Кодовые слова, к примеру, ACN, DEFINE ИЛИ SETMS
- Системные данные, к примеру, машинные данные  $\sin x$ , установочные данные  $\sin x$ или опциональные данные \$0...
- Системные переменные \$A..., \$V..., \$P...
- R-параметры в...
- Имена активированных циклов
- Переменные GUD и LUD
- Имена макрокоманд
- Имена меток

14.5 Проверка имеющейся языковой среды ЧПУ (STRINGIS)

### Возвращаемое значение

Возвращаемое значение релевантно только в первых 3 десятичных разрядах. Формат возвращаемого значения ухх, где у = базовая информация и хх = подробная информация.

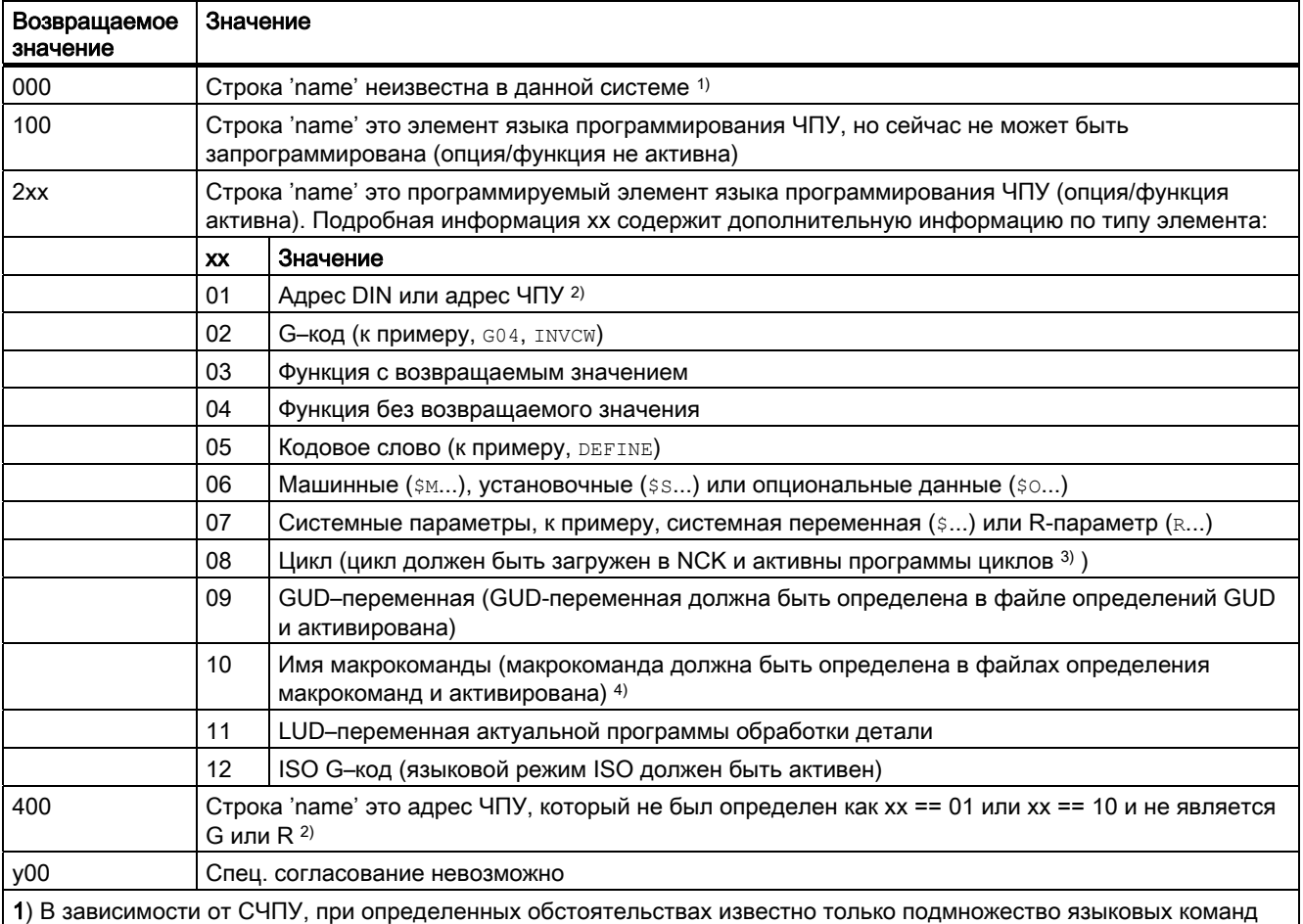

ЧПУ Siemens, к примеру, SINUMERIK 802D sl. На этих СЧПУ для строк, которые в принципе являются языковыми командами ЧПУ Siemens, возвращается значение 0. Это поведение можно изменить через MD10711 \$MN\_NC\_LANGUAGE\_CONFIGURATION. В этом случае при MD10711 = 1 для языковых команд ЧПУ Siemens всегда возвращается значение 100.

2) Адресами ЧПУ являются следующие буквы: А, В, С, Е, I, J, K, Q, U, V, W, X, Y, Z. Эти адреса ЧПУ могут быть запрограммированы и с расширением адреса. Расширение адреса может быть указано при проверке со STRINGIS.  $\mathsf{Пример:}$  201 == STRINGIS("A1").

Буквы: D, F, H, L, M, N, O, P, S, T это адреса ЧПУ или вспомогательные функции, которые определяются пользователем. Для них всегда возвращается значение 400. Пример: 400 == STRINGIS("D"). Эти адреса ЧПУ при проверке со STRINGIS не могут указываться с расширением адреса.

Пример: 000 == STRINGIS ("M02"), НО 400 == STRINGIS ("М").

3) Имена параметров циклов не могут быть проверены с STRINGIS.

4) Определенный как макрос адрес, к примеру, G, H, M, L идентифицируется как макрос

### Примеры

В следующих примерах допускается, что указанный в качестве строки языковой элемент ЧПУ, если не указано иначе, в принципе может быть запрограммирован в СЧПУ.

1. Строка "Т" определена как вспомогательная функция:

```
400 = \text{STRINGIS}(\text{''T''})000 == STRINGIS ("T3")
```
2. Строка "Х" определена как ось:

```
201 == STRINGIS ("X")
201 == STRINGIS ("X1")
```
3. Строка "А2" определена как адрес ЧПУ с расширением:

```
201 == STRINGIS ("A")
201 == STRINGIS ("A2")
```
4. Строка "INVCW" определена как упомянутый G-код:

```
202 == STRINGIS ("INVCW")
```
- 5. Строка "\$MC GCODE RESET VALUES" определена как машинные данные: 206 == STRINGIS ("\$MC GCODE RESET VALUES")
- 6. Строка "GETMDACT" это языковая функция ЧПУ:  $203 ==$  STRINGIS ("GETMDACT")
- 7. Строка "DEFINE" это кодовое слово:  $205 ==$  STRINGIS ("DEFINE")
- 8. Строка "\$TC DP3" это системный параметр (компонент длин инструмента):  $207 ==$  STRINGIS ("\$TC DP3")
- 9. Строка "\$TC\_TP4" это системный параметр (размер инструмента):  $207 ==$  STRINGIS ("\$TC TP4")
- 10. Строка "\$TC MPP4" это системный параметр (состояние места в магазине):
	- Управление магазином инструментов активно: 207 == STRINGIS ("\$TC MPP4") ;
	- Управление магазином инструментов не активно: 000 == STRINGIS ("\$TC MPP4")

См. также ниже абзац: управление магазином инструментов.

11. Строка "MACHINERY\_NAME" определена как GUD-переменная:

209 == STRINGIS ("MACHINERY NAME")

12. Строка "LONGMACRO" определена как макрос:

 $210 ==$  STRINGIS ("LONGMACRO")

- 13. Строка "MYVAR" определена как LUD-переменная:
	- $211 ==$  STRINGIS ("MYVAR")
- 14. Строка "XYZ" это неизвестная в NCK команда, GUD-переменная, имя макрокоманды или цикла:

 $000 ==$  STRINGIS ("XYZ")

14.5 Проверка имеющейся языковой среды ЧПУ (STRINGIS)

### Управление магазином инструментов

Если функция управления магазином инструментов не активна, то STRINGIS возвращает для системных параметров управления магазином инструментов, независимо от машинных данных

· MD10711 \$MN\_NC\_LANGUAGE\_CONFIGURATION

всегда значение 000.

### Режим ISO

Если функция "Режим ISO" активна:

- MD18800 \$MN MM EXTERN LANGUAGE (активация внешних языков ЧПУ)
- MD10880 \$MN\_MM\_EXTERN\_CNC\_SYSTEM (адаптируемая система управления)

STRINGIS сначала проверяет указанную строку как SINUMERIK G-код. Если строка это не SINUMERIK G-код, то она после проверяется как ISO G-код.

Запрограммированные переключения (G290 (режим SINUMERIK), G291 (режим ISO)) не влияют на STRINGIS.

### Пример

Релевантные для функции STRINGIS(...) машинные данные имеют следующие значения:

- MD10711 \$MN NC LANGUAGE CONFIGURATION = 2 (как известные рассматриваются только такие языковые команды ЧПУ, опции которых установлены)
- MD19410 \$ON TRAFO TYPE MASK = 'Н0' (опция: трансформации)
- MD10700 \$MN\_PREPROCESSING\_LEVEL='Н43' (предварительная обработка для циклов активна)

Следующая иллюстративная программа выполняется без сообщения об ошибке:

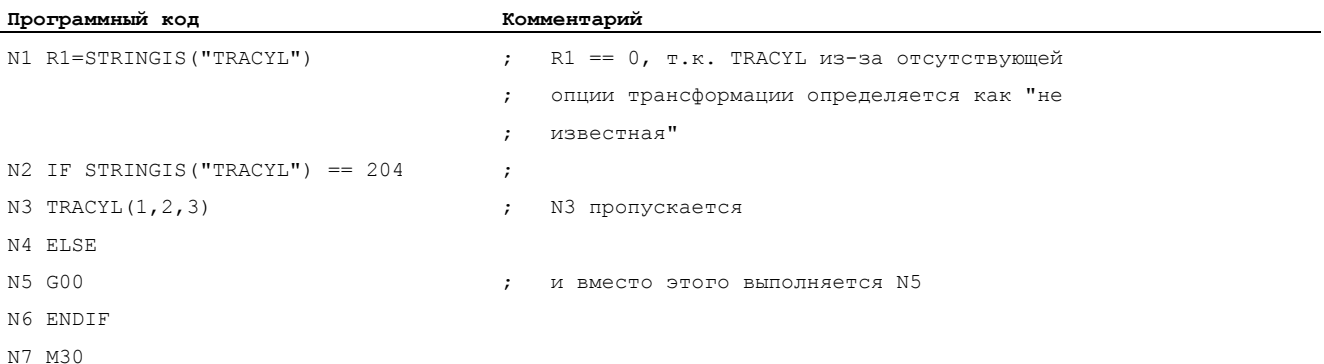

14.6 Вызов функции ISVAR и чтение индекса массива машинных данных

### $146$ Вызов функции ISVAR и чтение индекса массива машинных данных

### Функция

Команда ISVAR это функция в понимании языка ЧПУ с:

- функциональным значением типа BOOL
- передаваемым параметром типа STRING

Команда ISVAR выводит TRUE, если передаваемый параметр содержит известную в ЧПУ переменную (машинные данные, установочные данные, системные переменные, общие переменные, как то, GUD).

### Синтаксис

ISVAR (<идентификатор переменной>) ISVAR (<идентификатор>, [<значение>, <значение>])

### Значение

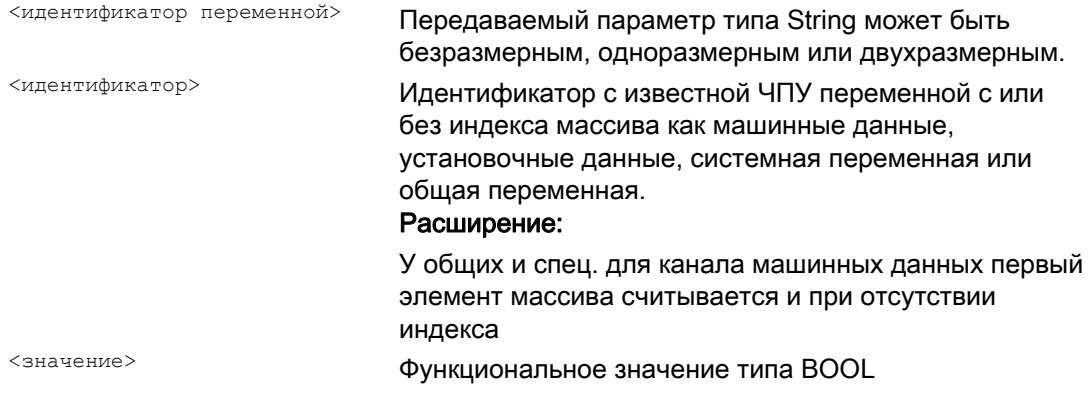

### Проверки

Согласно передаваемому параметру, выполняются следующие проверки:

- Имеется ли идентификатор
- Идет ли речь об одно- или двухразмерном поле
- Разрешен ли индекс массива

Только при положительном результате всех этих проверок возвращается TRUE. Если только одна из проверок не выполнена или если возникла синтаксическая ошибка, то это квитируется с FALSE. Осевые переменные принимаются как индекс для имен осей, но более подробная проверка не выполняется.

Расширение: Чтение массива машинных и установочных данных без индекса.

При отсутствии индекса общих и спец. для канала машинных данных ошибка 12400 "Канал % 1 кадр % 2 поле % 3 элемент отсутствует" более не выводится.

14.6 Вызов функции ISVAR и чтение индекса массива машинных данных

Впредь необходимо программирование как минимум индекса оси для спец. для оси машинных данных. Иначе выводится ошибка 12400.

### Пример: Вызов функции ISVAR

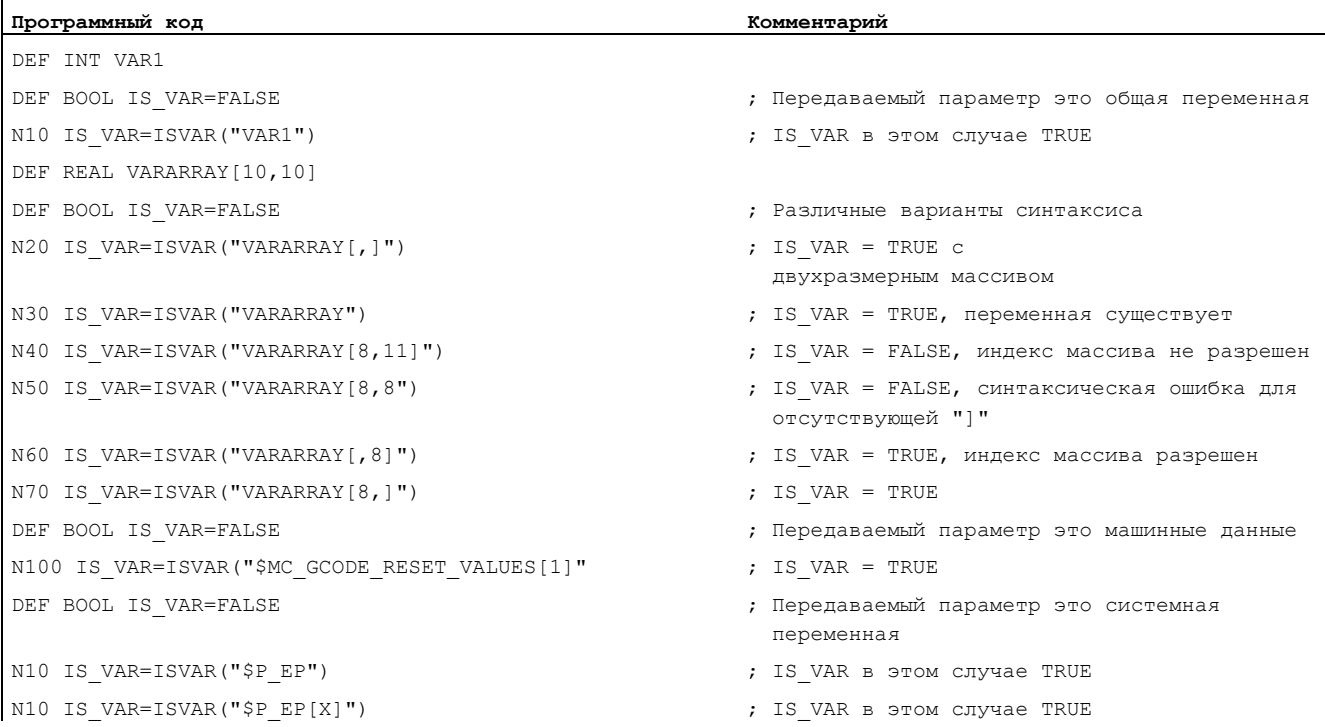

### Пример: Чтение массива машинных данных с и без индекса

```
Первый элемент считывается при 
R1=$MC_EXTERN_GCODE_RESET_VALUES
это, как и прежде, соответствует 
R1=$MC_EXTERN_GCODE_RESET_VALUES[0]
или считывается первый элемент 
R1=$MA_POSTCTRL_GAIN[X1]
это, как и прежде, соответствует 
R1=$MA_POSTCTRL_GAIN[0, X1]
Также считывается первый элемент в синхронных действиях при 
WHEN TRUE DO $R1 = $MC EXTERN GCODE RESET VALUES
это, как и прежде, соответствует 
WHEN TRUE DO $R1 = $MC EXTERN GCODE RESET VALUES[0]
и прежде не считывалось с ошибкой 12400. 
Впредь ошибка 12400 выводится при 
R1=$MA_POSTCTRL_GAIN
```
14.7 Заучивание характеристик компенсации (QECLRNON, QECLRNOF)

## 14.7 Заучивание характеристик компенсации (QECLRNON, QECLRNOF)

### Функция .Ошибка! Текстовая метка не определена..

Компенсация квадрантных ошибок (QFK) уменьшает погрешности контура, возникающие при реверсе направления движения через механические нелинейности (к примеру, трение, люфт) или скручивание. Оптимальные данные компенсации могут адаптироваться СЧПУ на основе нейронной сети на фазе обучения, таким образом, вычисление характеристик компенсации может осуществляться автоматически. Обучение может осуществляться одновременно для макс. 4-х осей.

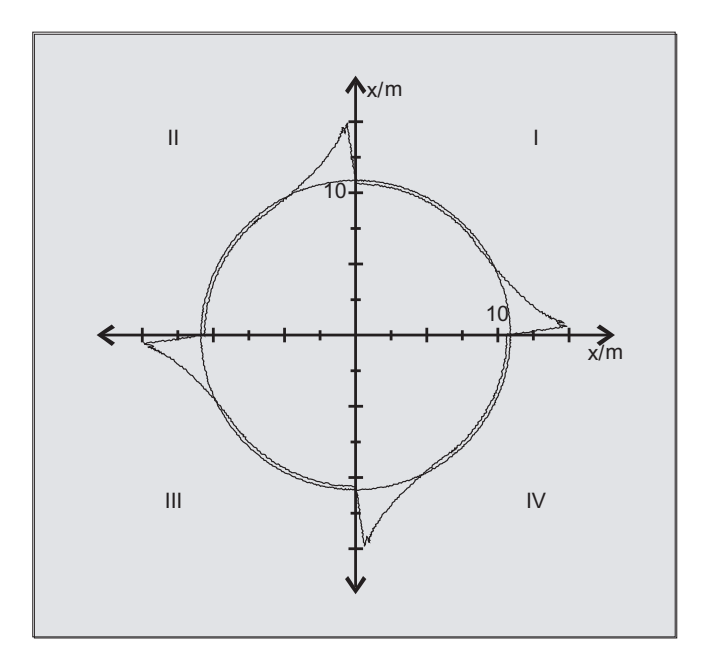

### Синтаксис

QECLRNON QECLRNOF

### Активировать процесс обучения: QECLRNON

Сам процесс обучения активируется в программе ЧПУ посредством команды QECLRNON с указанием осей:

QECLRNON (X1, Y1, Z1, Q)

Только если эта команда активна, характеристики изменяются.

### Отключение обучения: QECLRNOF

После завершения обучающих движений необходимых осей, процесс обучения с QECLRNOF одновременно отключается для всех осей.

### Другие функции

14.7 Заучивание характеристик компенсации (QECLRNON, QECLRNOF)

### Значение

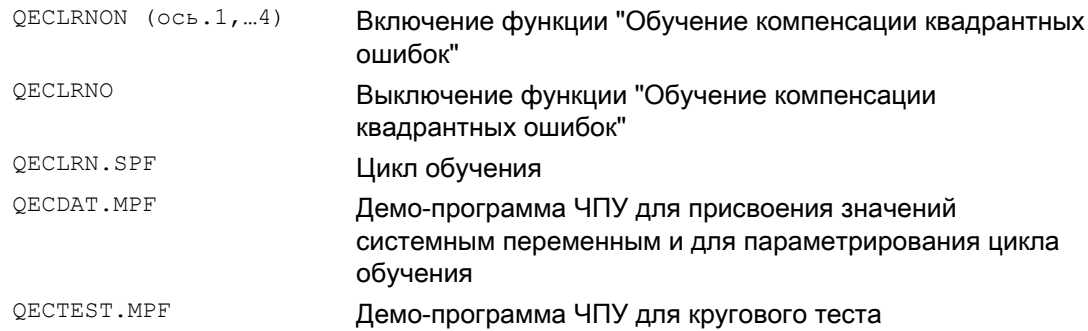

### Описание

Необходимые для обучения движения перемещения осей создаются с помощью программы ЧПУ. В ней обучающие движения находятся в форме цикла обучения.

### Первичное заучивание

Для первичного заучивания при вводе в эксплуатацию на дискете главной программы РС имеются демо-программы ЧПУ для обучающих движений, а также для присвоения значений системным переменным QFK:

### Доучивание

Дополнительная оптимизация уже заученных характеристик возможна посредством "доучивания". Это осуществляется на основе прежних, находящихся в памяти пользователя данных. Для доучивания демо-программа ЧПУ согласуется с требованиями пользователя.

Параметры цикла обучения (к примеру, QECLRN.SPF) при необходимости должны быть изменены для "доучивания":

- установить "режим обучения" = 1
- при необходимости уменьшить "Число циклов обучения"
- при необходимости активировать "Последовательное обучение" и установить соответствующие границы диапазона

14.8 Интерактивный вызов окон из программы обработки детали (MMC)

## 14.8 Интерактивный вызов окон из программы обработки детали (MMC)

### Функция

Через команду MMC из программы обработки детали возможна индикация на HMI определенных пользователем диалоговых окон (диалоговых структур).

Внешний вид диалоговых окон определяется через чисто текстовое конфигурирование (файл COM в директории циклов), системное ПО HMI при этом не изменяется.

Определенные пользователем диалоговые окна не могут вызываться одновременно в различных каналах.

### Синтаксис

MMC(CYCLES, PICTURE ON, T\_SK.COM, BILD, MGUD.DEF, BILD\_3.AWB, TEST\_1,A1", " S")

### Значение

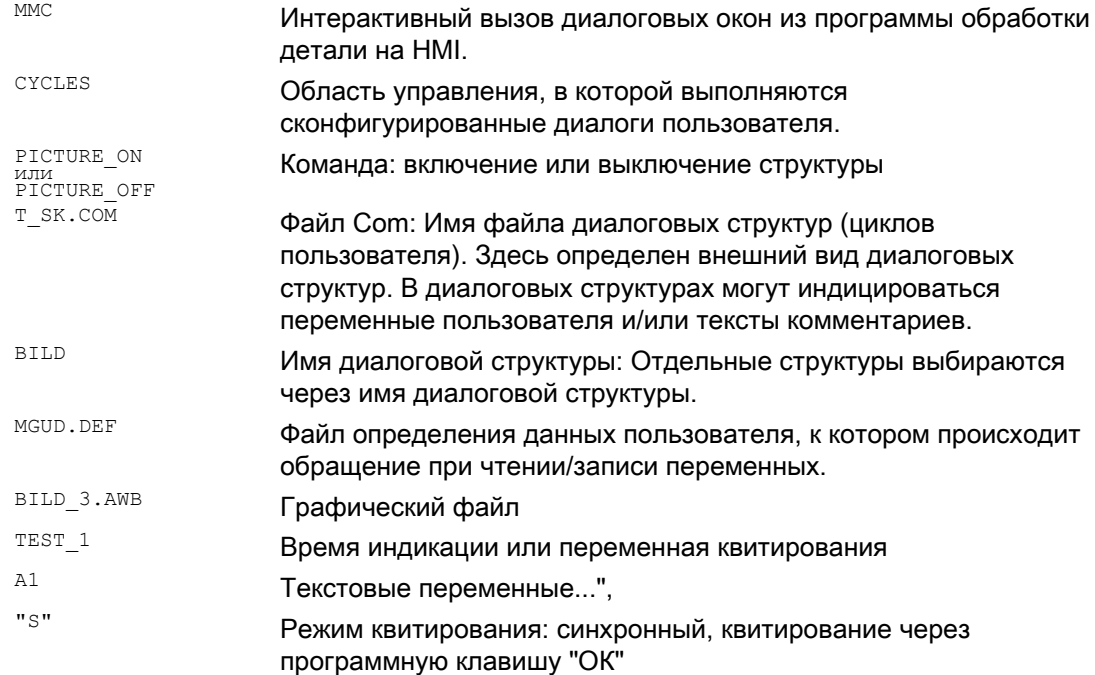

### Литература

Подробные указания по программированию команды ммс (вкл. примеры программирования) см. Руководство по вводу в эксплуатацию.

## 14.9 Время выполнения программы / счетчик деталей

## 14.9.1 Время выполнения программы / счетчик деталей (обзор)

Для поддержки оператора станка предоставляется информация по времени выполнения программы и числу деталей.

Эта информация может обрабатываться как системная переменная в программе ЧПУ и/или PLC. Одновременно эта информация доступна для индикации на интерфейсе.

## 14.9.2 Время выполнения программы

### Функция

Функция "Время выполнения программы" предоставляет внутренние таймеры ЧПУ для контроля технологических процессов, которые могут считываться через спец. для ЧПУ и канала системные переменные в программе обработки детали и в синхронных действиях.

Триггер для измерения времени выполнения (\$AC\_PROG\_NET\_TIME\_TRIGGER) это единственная записываемая системная переменная функции и служит для выборочного измерения сегментов программы. Т.е. через запись в триггер в программе ЧПУ измерение времени может включаться и снова выключаться.

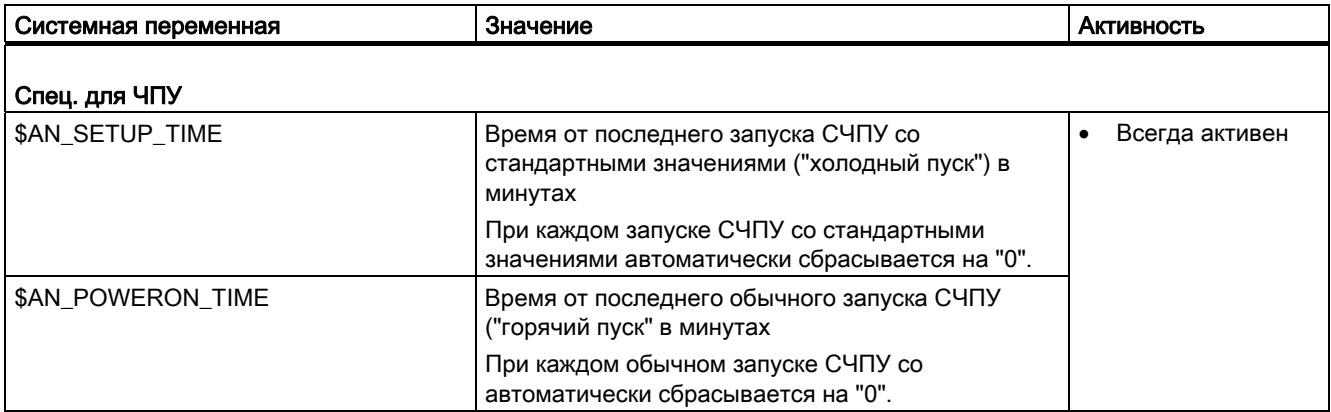

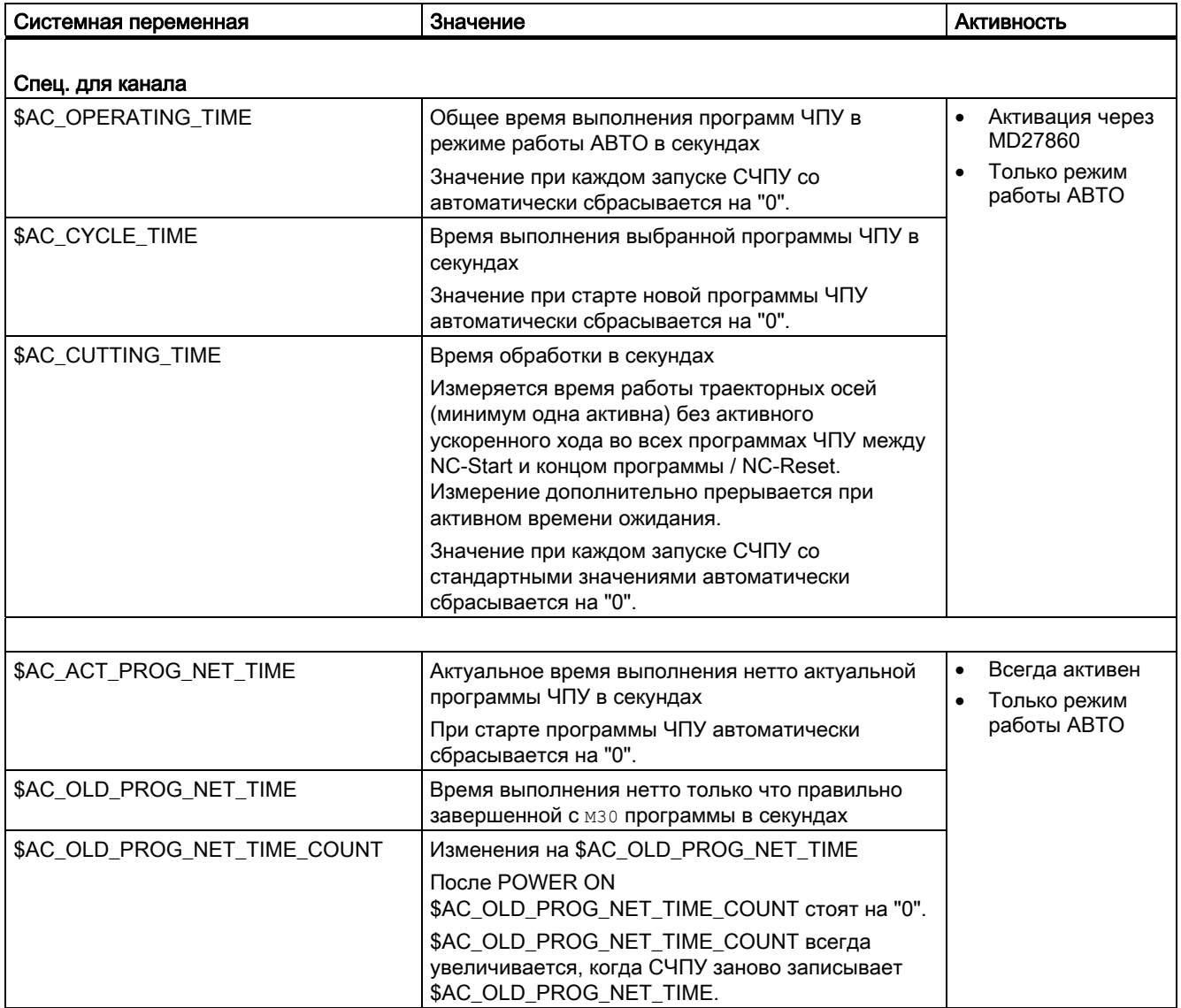

### Другие функции

14.9 Время выполнения программы / счетчик деталей

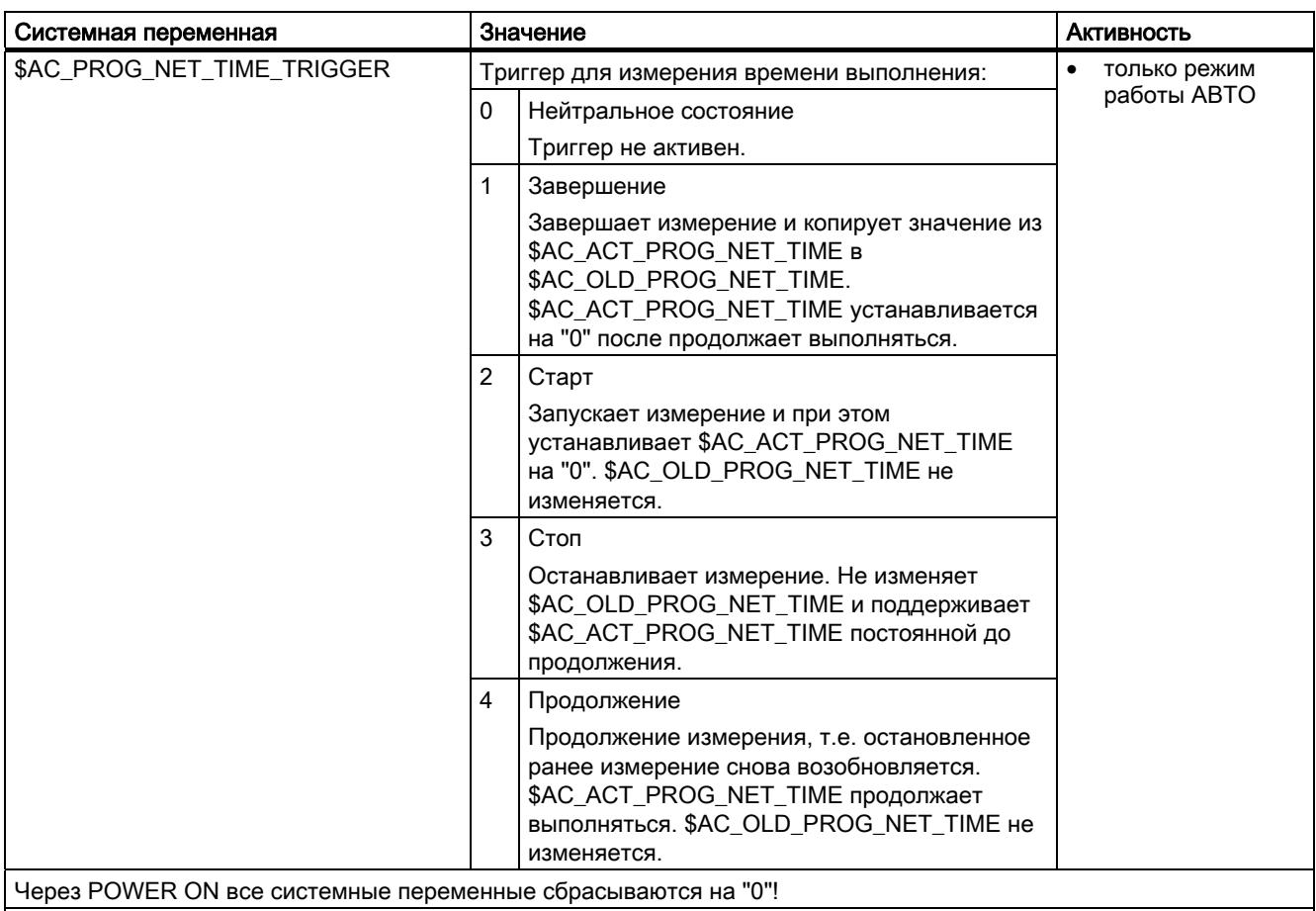

### Литература:

Подробное описание перечисленных системных переменных можно найти в:

Описание функций "Основные функции"; ГРР, канал, программный режим, параметры Reset (K1), глава: Время выполнения программы

### Примечание

### Изготовитель станка

Включение активируемых таймеров осуществляется через машинные данные MD27860 \$MC\_PROCESSTIMER\_MODE.

Поведение активных измерений времени при определенных функциях (к примеру, GOTOS, процентовка = 0%, активна подача пробного хода, программный тест. ASUP. PROG EVENT, ...) конфигурируется через машинные данные MD27850 \$MC PROG NET TIMER MODE и MD27860 \$MC PROCESSTIMER MODE.

### Литература:

Описание функций "Основные функции"; ГРР, канал, программный режим, параметры Reset (K1), глава: Время выполнения программы

### Примечание

### Оставшееся время для детали

Если последовательно изготовляются идентичные детали, то из значений таймеров:

- Время обработки для последней изготовленной детали (см. \$AC\_OLD\_PROG\_NET\_TIME)
- $\overline{M}$
- Актуальное время обработки (см. \$AC\_ACT\_PROG\_NET\_TIME)

можно определить оставшееся время для детали.

Оставшееся время дополнительно к актуальному времени обработки отображается на интерфейсе.

### **3AMETKA**

### Использование STOPRE

Системные переменные \$AC\_OLD\_PROG\_NET\_TIME и \$AC\_OLD\_PROG\_NET\_TIME\_COUNT не создают не явной остановки предварительной обработки. При использовании в программе обработки детали это некритично, если значение системных переменных происходит из предшествующего хода программы. Если же триггер для измерения времени выполнения (\$AC PROG NET TIME TRIGGER) записывается высокочастотно и из-за этого \$AC OLD PROG NET TIME изменяется очень часто, то надо использовать в программе обработки детали явную STOPRE.

### Граничные условия

### • Поиск кадра

При поиске кадра время выполнения программы не определяется.

**REPOS**  $\bullet$ 

> Продолжительность процесса REPOS зачисляется в актуальное время обработки (\$AC ACT PROG NET TIME).

## Примеры

### Пример 1: Измерение длительности "mySubProgrammA"

```
Программный код
\ldotsN50 DO $AC PROG NET TIME TRIGGER=2
N60 FOR ii= 0 TO 300
N70 mySubProgrammA
N80 DO $AC PROG NET TIME TRIGGER=1
N95 ENDFOR
N97 mySubProgrammB
N98 M30
```
После обработки программой строки N80, в \$AC\_OLD\_PROG\_NET\_TIME стоит время выполнения нетто "mySubProgrammA".

Значение \$AC\_OLD\_PROG\_NET\_TIME:

- сохраняется после мзо.
- актуализируется после каждого выполнения в цикле.

### Пример 2: Измерение длительности "mySubProgrammA" и "mySubProgrammC"

```
Программный код
\ddotsN10 DO $AC PROG NET TIME TRIGGER=2
N20 mySubProgrammA
N30 DO $AC PROG NET TIME TRIGGER=3
N40 mySubProgrammB
N50 DO $AC PROG NET TIME TRIGGER=4
N60 mySubProgrammC
N70 DO $AC PROG NET TIME TRIGGER=1
N80 mySubProgrammD
N90 M30
```
## 14.9.3 Счетчики деталей

### Функция

Функция "Счетчики деталей" предлагает различные счетчики, которые прежде всего могут использоваться для подсчета деталей в СЧПУ.

Счетчики существуют как специфические для канала системные переменные с доступом по записи и чтению в диапазоне значений от 0 до 999 999 999.

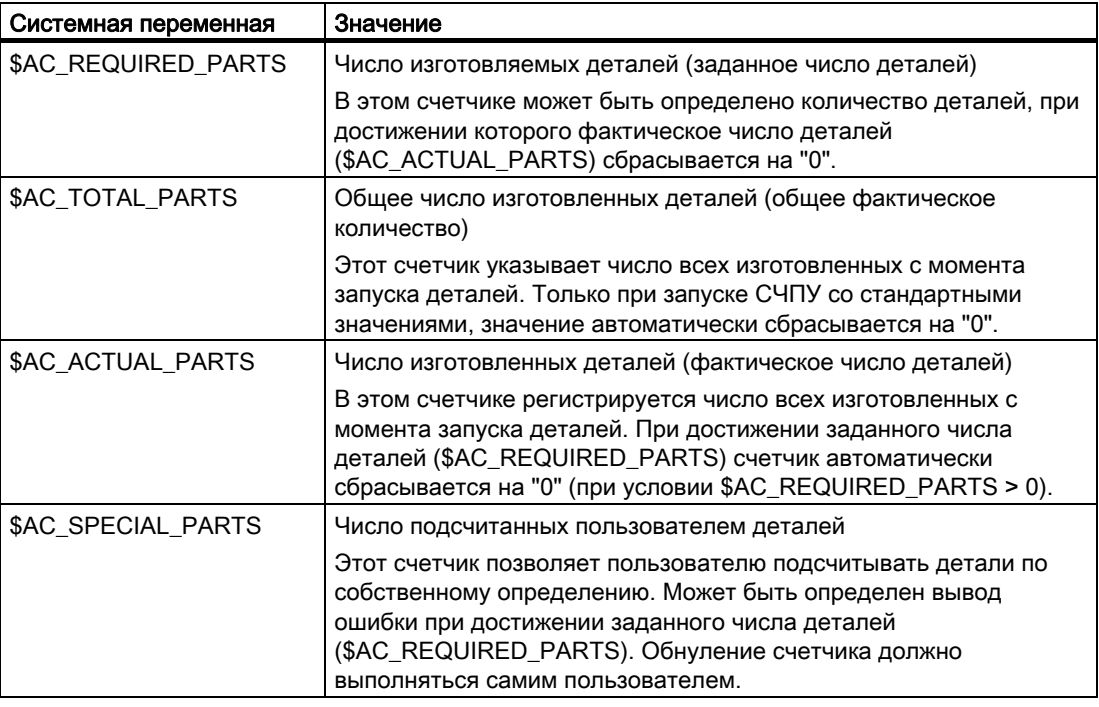

### Примечание

Все счетчики деталей при запуске СЧПУ со стандартными значениями устанавливаются на "0" и могут считываться/записываться независимо от их активации.

### Примечание

Через спец. для канала машинные данные можно управлять активацией счетчиков, моментом обнуления и алгоритмом подсчета.

### Примечание

### Подсчет деталей с определенной пользователем командой M

Через машинные данные можно установить, что счетные импульсы для различных счетчиков деталей вместо запуска через конец программы M2/M30, могут быть запущены через определенные пользователем команды M.

### Литература

Дополнительную информацию по функции "Счетчики деталей" см.:

● Описание функций "Основные функции"; ГРР, канал, программный режим, параметры Reset (K1),глава: Счетчики деталей

## 14.10 Ошибки (SETAL)

### Функция

В программе ЧПУ могут быть установлены ошибки. Они отображаются на интерфейсе управления в отдельном поле. С ошибкой связана реакция СЧПУ согласно категории ошибки.

### Литература:

Дополнительную информацию по реакциям на ошибки см. Руководство по вводу в эксплуатацию.

### Синтаксис

SETAL(<номер ошибки>) SETAL(<номер ошибки>,<строка символов>)

### Значение

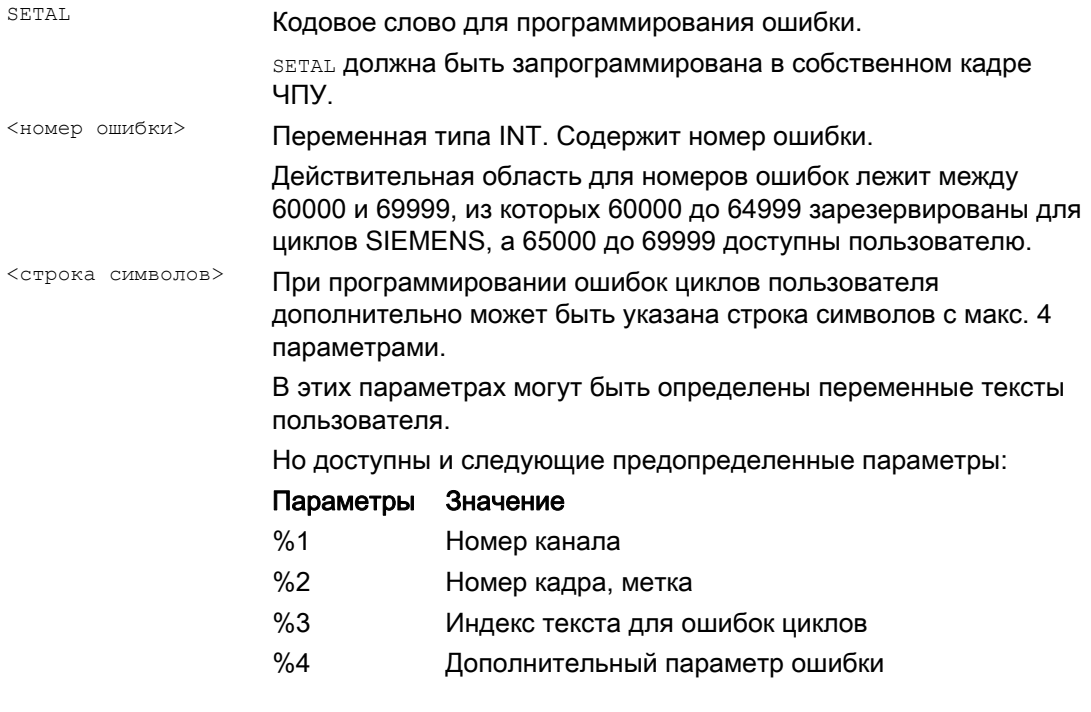

### Примечание

Тексты ошибок должны быть сконфигурированы на интерфейсе.

Другие функции

14.10 Ошибки (SETAL)

## Пример

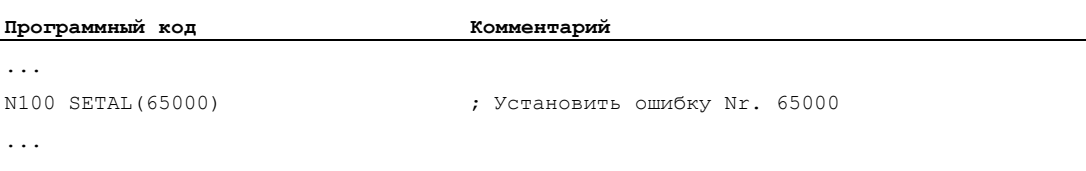

## 15.1 Функции поддержки для обработки резаньем

### Функции

Для обработки резаньем предлагаются готовые циклы обработки. Кроме этого, с помощью перечисленных ниже функций можно создавать собственные программы обработки резаньем:

- Создание таблицы контуров (CONTPRON)
- Создание кодированной таблицы контуров (CONTDCON)
- Отключить подготовку контура (EXECUTE)
- Определить точку пересечения между двумя элементами контура (INTERSEC) (только для таблиц, созданных через CONTPRON).
- Покадровая обработка элементов контура таблицы (EXECTAB) (только для таблиц, созданных через CONTPRON).
- Вычисление данных окружности (CALCDAT)

### Примечание

Эти функции могут использоваться не только для обработки резаньем, но и универсально.

### Условия

Перед вызовом функций CONTPRON или CONTDCON должен быть:

- выполнен подвод к стартовой точке, обеспечивающей обработку без столкновений.
- коррекция радиуса резцов с G40 должна быть отключена.

### $15.2$ Создание таблицы контуров (CONTPRON)

### Функция

С помощью команды сомтрком включается подготовка контура. Вызванные после кадры ЧПУ не выполняются, а разбиваются на отдельные движения и сохраняются в таблицу контура. Каждому элементу контура соответствует строка в таблице в двухмерном поле таблицы контуров. Возвращается число полученных поднутрений.

### Синтаксис

Включить подготовку контура: CONTPRON (<таблица контура>, <режим обработки>, <поднутрения>, <направление обработки>)

Отключить подготовку контура и одновременно вернуться в обычный режим обработки: EXECUTE (< O MINEKA>)

См. " Отключить подготовку контура (EXECUTE) "

### Значение

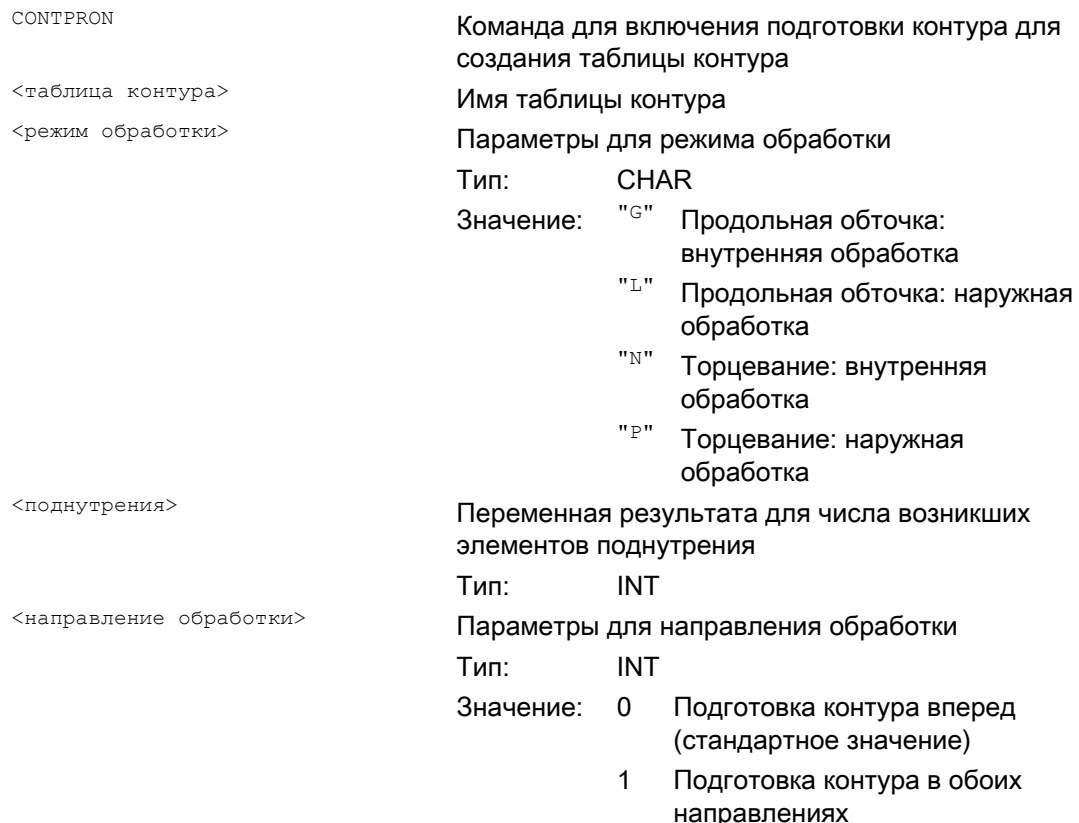

15.2 Создание таблицы контуров (CONTPRON)

## Пример 1

Создание таблицы контура с:

- именем "KTAB"
- макс. 30 элементами контура (окружности, прямые)
- переменной для числа встречающихся элементов поднутрений
- переменной для сообщений об ошибках

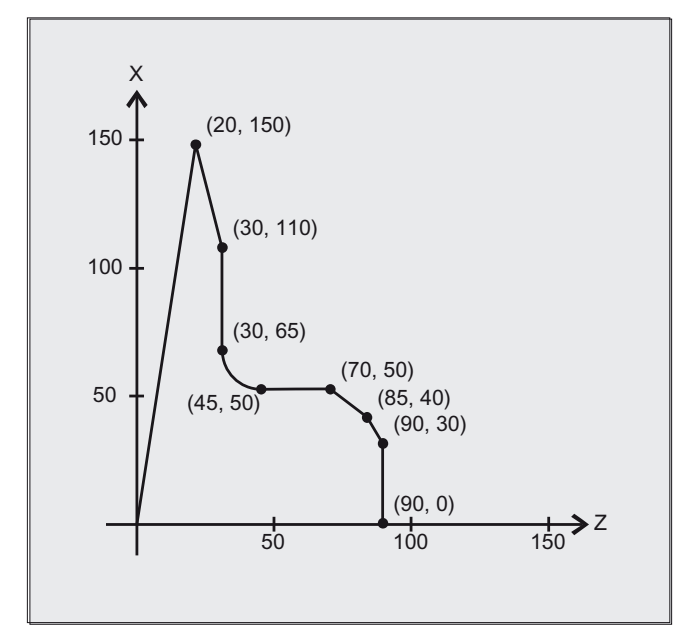

### Программа ЧПУ:

 $\ddot{\phantom{a}}$ 

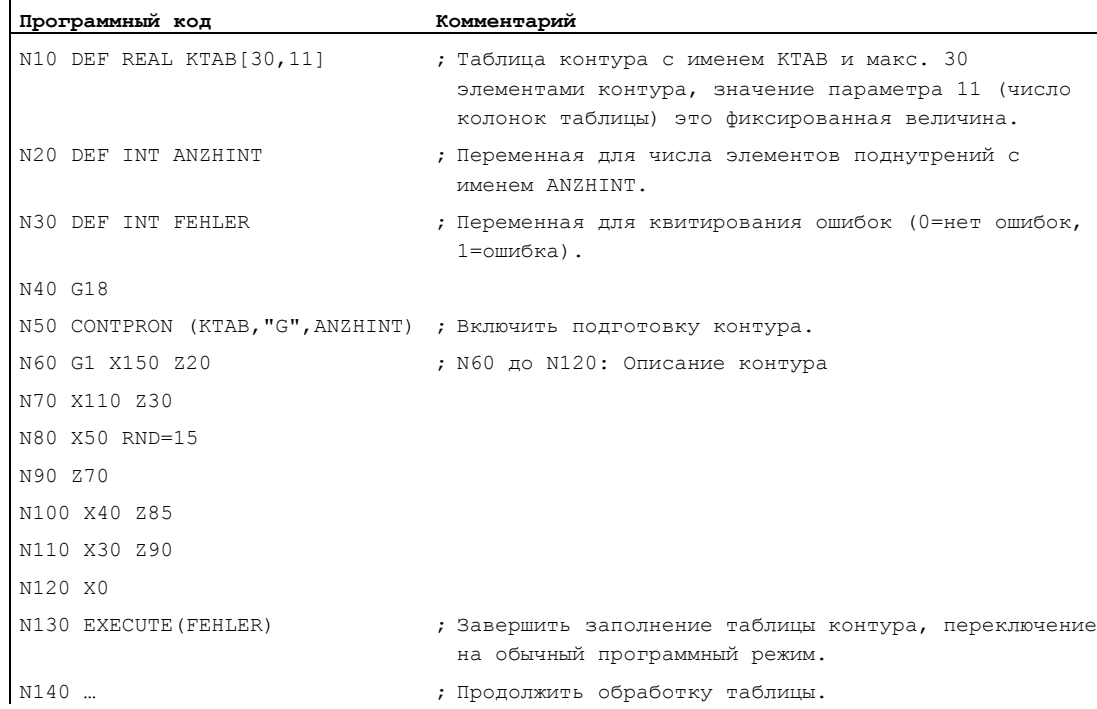

15.2 Создание таблицы контуров (CONTPRON)

### Таблица контура KTAB:

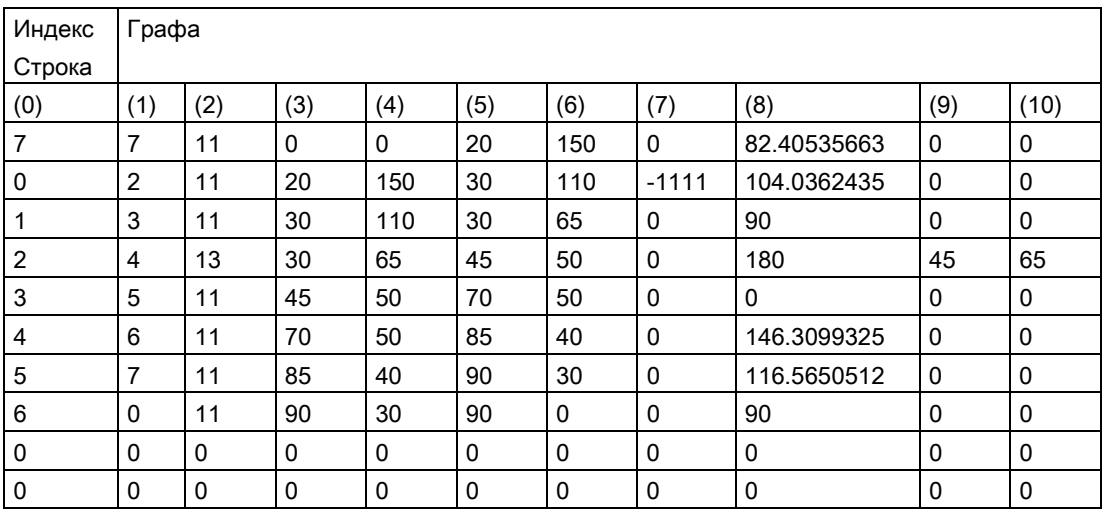

### Объяснение содержания колонок:

- (0) Указатель на следующий элемент контура (на номер строки таковой)
- (1) Указатель на предшествующий элемент контура
- Кодировка режима контура для движения (2)

```
Возможные значения для X = abc
```
 $a = 10^2$  G90 = 0 G91 = 1

 $b = 10<sup>1</sup>$  G70 = 0 G71 = 1

 $c = 10^{\circ}$  G0 = 0 G1 = 1 G2 = 2 G3 = 3

- (3), (4) Начальная точка элементов контура
	- (3) = абсцисса, (4) = ордината в актуальной плоскости
- (5), (6) Конечная точка элемента контура
	- (5) = абсцисса, (6) = ордината в актуальной плоскости
- (7) Указатель макс./мин.: обозначает локальные максимум и минимум на контуре
- (8) Макс. значение между элементом контура и абсциссой (при продольной обработке) или ординатой (при поперечной обработке). Угол зависит от запрограммированного режима обработки.
- (9), (10) координаты центра элемента контура, если это круговой кадр.

(9) = абсцисса, (10) = ордината

15.2 Создание таблицы контуров (CONTPRON)

## Пример 2

Создание таблицы контура с

- именем KTAB
- макс. 92 элементами контура (окружности, прямые)
- режим работы: продольная обточка, наружная обработка
- подготовка вперед и назад

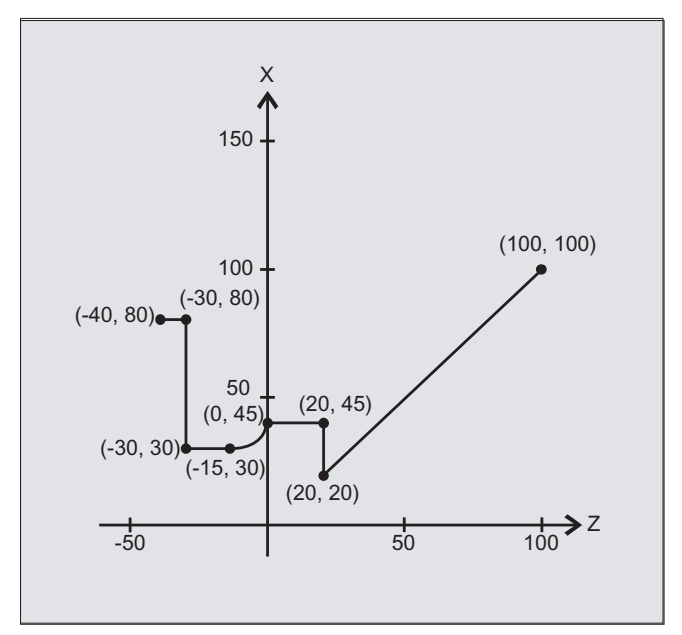

### Программа ЧПУ:

 $\ddot{\phantom{a}}$ 

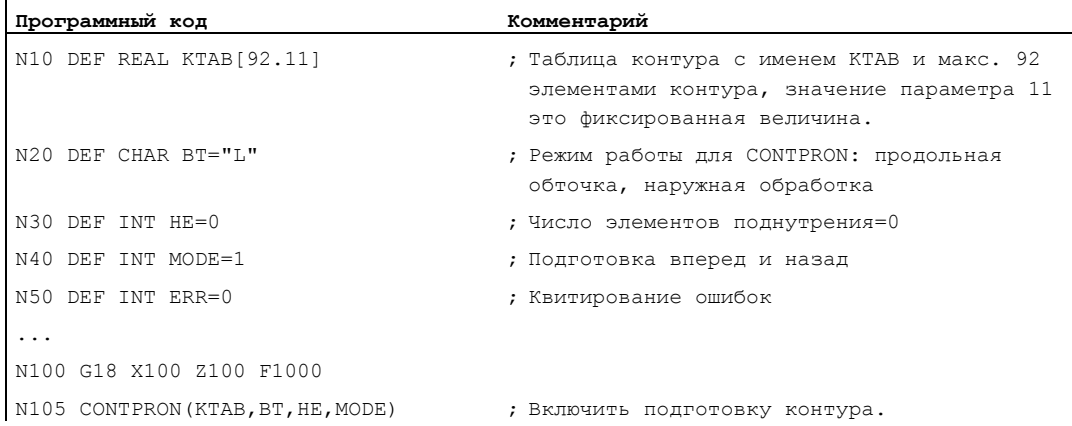

15.2 Создание таблицы контуров (CONTPRON)

```
Программный код Комментарий
N110 G1 G90 Z20 X20 
N120 X45 
N130 Z0 
N140 G2 Z-15 X30 K=AC(-15) I=AC(45) 
N150 G1 Z-30 
N160 X80 
N170 Z-40 
N180 EXECUTE(ERR) ; Завершить заполнение таблицы контура, 
                                   переключение на обычный программный режим. 
...
```
### Таблица контура KTAB:

После завершения подготовки контура он доступен в обоих направлениях.

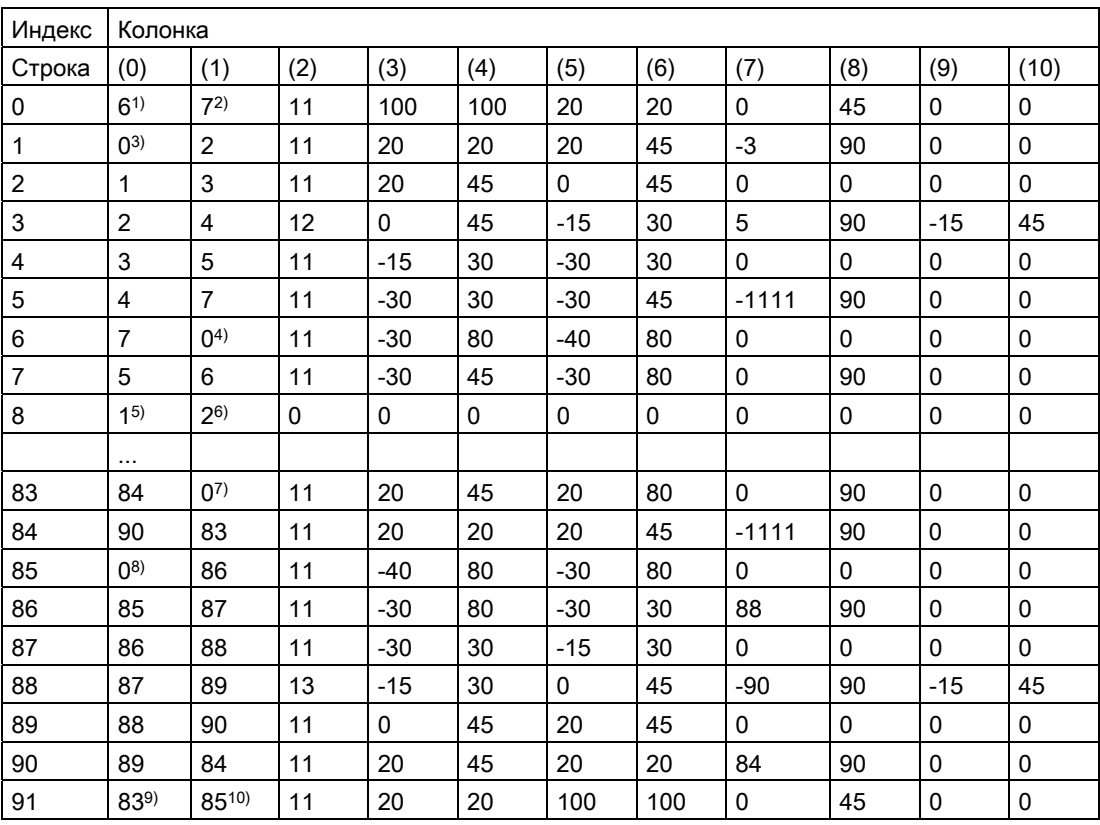

Собственные программы обработки резаньем 15.2 Создание таблицы контуров (CONTPRON)

## Объяснение содержания колонок и примечаний к строкам 0, 1, 6, 8, 83, 85 и 91

Действуют названные в примере 1 пояснения содержания колонок.

### Всегда в строке таблицы 0:

1) Предшествующий элемент: строка n содержит конец контура вперед

2) Следующий элемент: строка n это конец таблицы контура вперед

### По одному разу в элементах контура вперед:

3) Предшествующий элемент: начало контура (вперед)

4) Следующий элемент: конец контура (вперед)

### Всегда на строку конца таблицы контура (вперед) +1:

5) Предшествующий элемент: число поднутрений вперед

6) Следующий элемент: число поднутрений назад

### По одному разу в элементах контура назад:

- 7) Следующий элемент: конец контура (назад)
- 8) Предшествующий элемент: начало контура (назад)

### Всегда в последней строке таблицы:

- 9) Предшествующий элемент: строка n это начало таблицы контура (назад)
- 10) Следующий элемент: строка n содержит начало контура (назад)

### Дополнительная информация

### Разрешенные команды движения, система координат

Для программирования контура разрешены следующие команды G:

• Группа G 1:  $G_0$ ,  $G_1$ ,  $G_2$ ,  $G_3$ 

Дополнительно возможны:

- Закругление и фаска
- Программирование окружности через стр и ст

Функции "Сплайн", "Полином" и "Резьба" приводят к ошибкам.

Изменения системы координат через включение фрейма между сомтрвом и EXECUTE Не допускаются. Это же относится к переключению между G70 И G71 ИЛИ G700 И G710.

Переход гео-осей с GEOAX при подготовке таблицы контура приводит к ошибке.

### Элементы поднутрения

Описание контура отдельных элементов поднутрения может осуществляться по выбору в подпрограмме или в отдельных кадрах.

### Обработка резаньем независимо от запрограммированного направления контура

Подготовка контура с сомтеком была расширена таким образом, что после ее вызова таблица контура доступна независимо от запрограммированного направления.

15.3 Создание кодированной таблицы контуров (CONTDCON)

### $15.3$ Создание кодированной таблицы контуров (CONTDCON)

### Функция

При включенной с сомтреом подготовкой контура вызванные после кадры ЧПУ сохраняются в таблице контура с 6 колонками в удобной для памяти кодировке. Каждому элементу контура соответствует строка таблицы контура. Зная указанные ниже правила кодировки можно, к примеру, создавать для циклов из строк таблицы программы кода DIN. В строке таблицы с номером 0 сохраняются данные исходной точки.

### Синтаксис

Включить подготовку контура: CONTDCON (< таблица контура>, < направление обработки>) Отключить подготовку контура и одновременно вернуться в обычный режим обработки:

EXECUTE (< OMMBKA>)

См. "Отключить подготовку контура (EXECUTE) "

### Значение

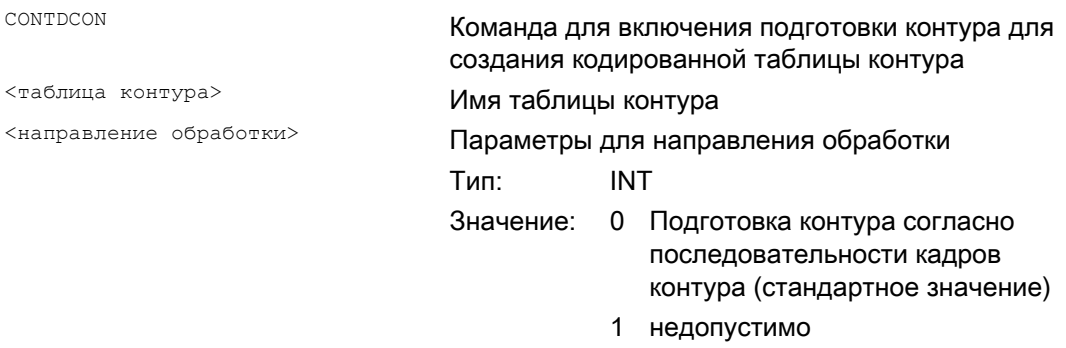

### Примечание

Разрешенные для сомтрсом коды G в табулируемом сегменте программы более обширны, чем для сомтрвом. Кроме этого, также сохраняются подачи и тип подачи на участок контура.

### 15.3 Создание кодированной таблицы контуров (CONTDCON)

## Пример

Создание таблицы контура с:

- именем "KTAB"
- элементами контура (окружности, прямые)
- Режим работы: токарная обработка
- Направление обработки: вперед

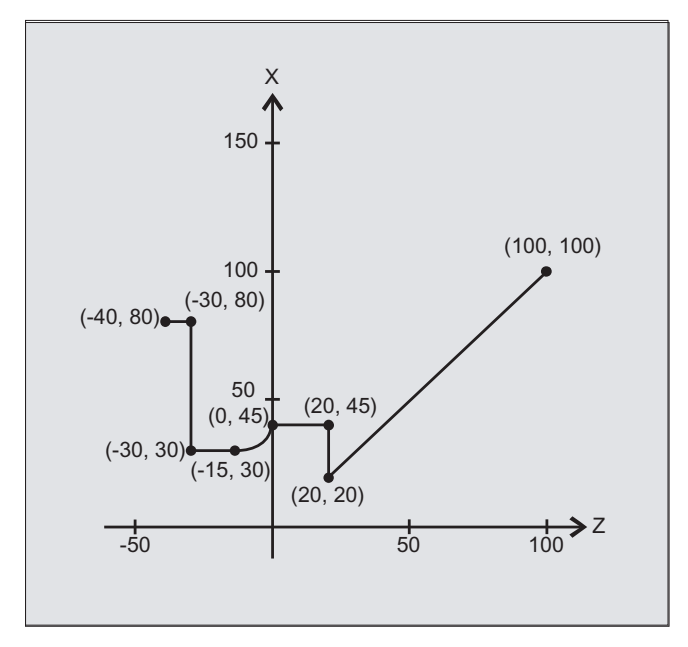

### Программа ЧПУ:

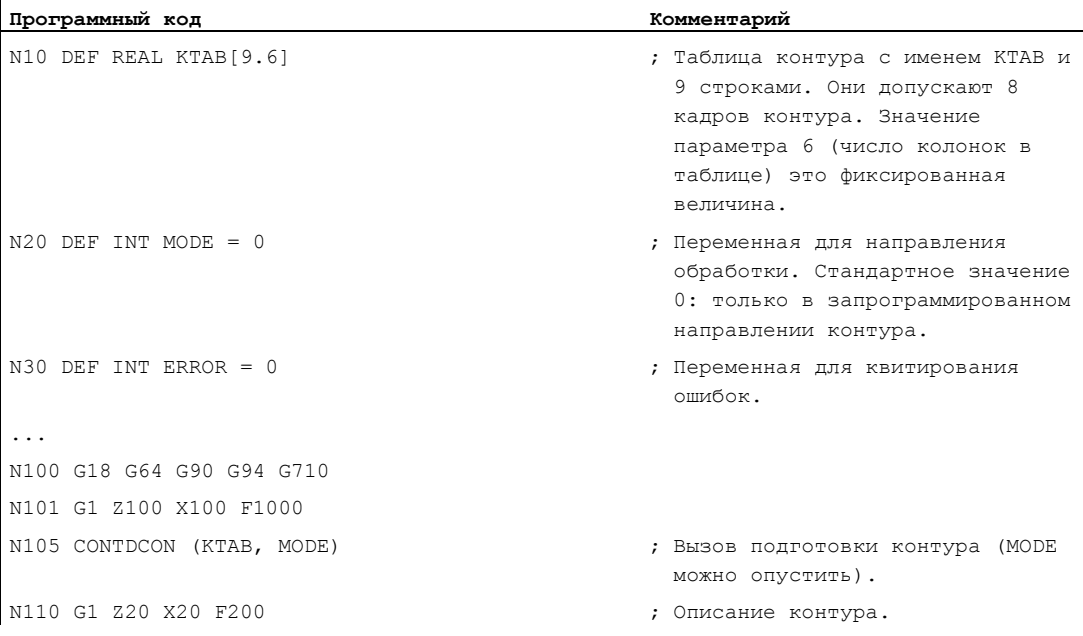

15.3 Создание кодированной таблицы контуров (CONTDCON)

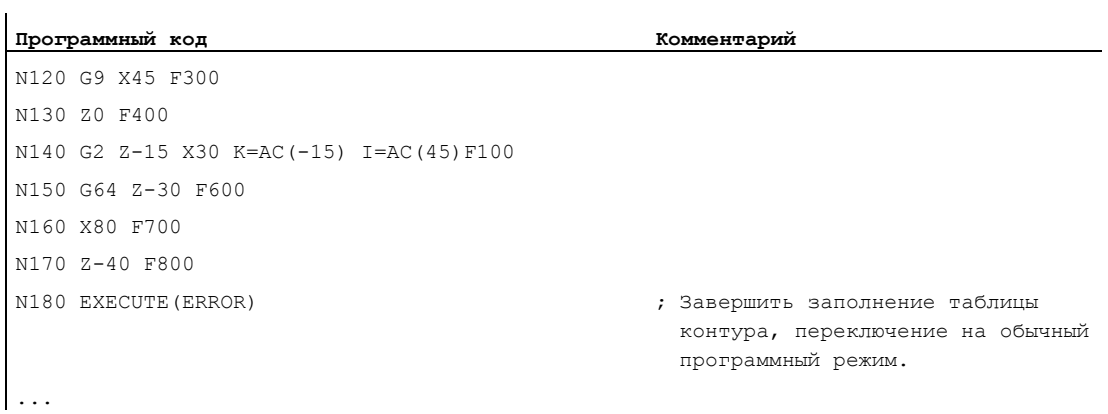

### Таблица контура KTAB:

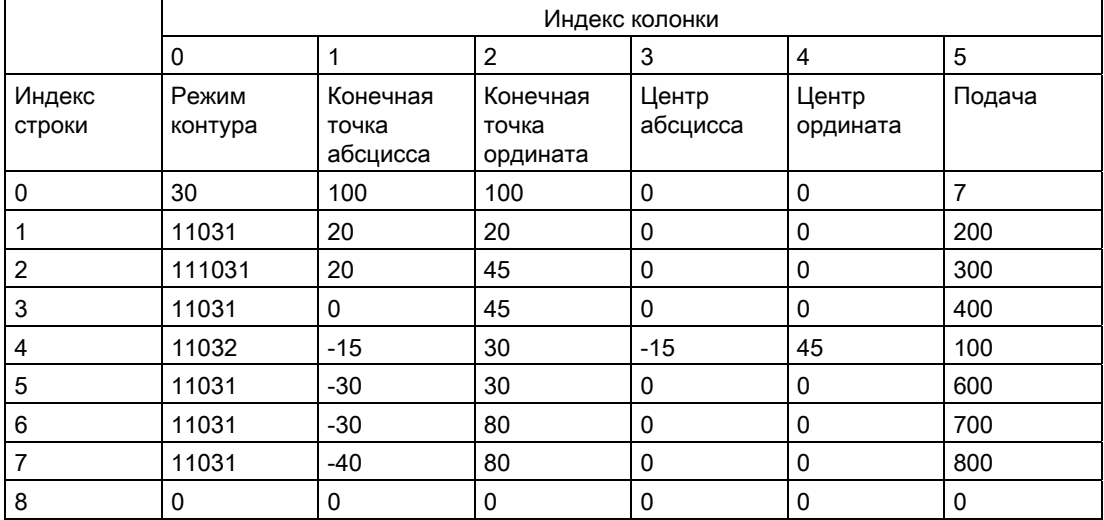

### Объяснение содержания колонок:

Строка 0: кодировки для стартовой точки:

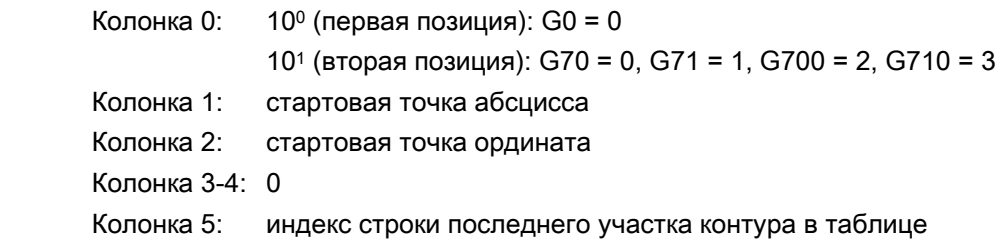

15.3 Создание кодированной таблицы контуров (CONTDCON)

### Строки 1-n: записи участков контура

 100 (первая позиция): G0 = 0, G1 = 1, G2 = 2, G3 = 3 Колонка 0:

- 101 (вторая позиция): G70 = 0, G71 = 1, G700 = 2, G710 = 3
- 102 (третья позиция): G90 = 0, G91 = 1
- 103 (четвертая позиция): G93 = 0, G94 = 1, G95 = 2, G96 = 3
- 104 (пятая позиция): G60 = 0, G44 = 1, G641 = 2, G642 = 3
- 105 (шестая позиция): G9 = 1
- Колонка 1: конечная точка абсцисса
- Колонка 2: конечная точка ордината
- Колонка 3: центр абсцисса при круговой интерполяции
- Колонка 4: центр ордината при круговой интерполяции
- Колонка 5: подача

### Дополнительная информация

### Разрешенные команды движения, система координат

Для программирования контура разрешены следующие группы G и команды G:

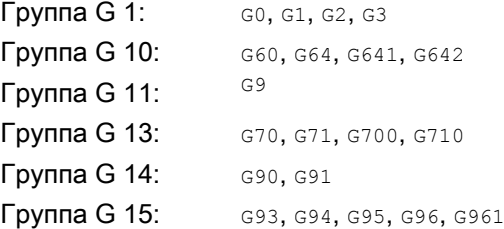

Дополнительно возможны:

- Закругление и фаска
- Программирование окружности через СІР и СТ

Функции "Сплайн", "Полином" и "Резьба" приводят к ошибкам.

Изменения системы координат через включение фрейма между CONTDCON И EXECUTE Не допускаются. Это же относится к переключению между G70 и G71 или G700 и G710.

Переход гео-осей с GEOAX при подготовке таблицы контура приводит к ошибке.

### Направление обработки

Созданная с CONTDCON таблица контура предусмотрена для обработки резаньем в запрограммированном направлении.

15.4 Определить точку пересечения между двумя элементами контура (INTERSEC)

### 15.4 Определить точку пересечения между двумя элементами контура (INTERSEC)

### Функция

INTERSEC ОПРЕДЕЛЯЕТ ТОЧКУ ПЕРЕСЕЧЕНИЯ ДВУХ НОРМИРОВАННЫХ ЭЛЕМЕНТОВ КОНТУРА ИЗ созданных с помощью сомтрвом таблиц контуров.

### Синтаксис

 $\langle$ состояние>=INTERSEC( $\langle$ таблица контура 1>[ $\langle$ элемент контура\_1>], <таблица контура 2>[<элемент контура 2>], <точка пересечения>, <режим обработки>)

### Значение

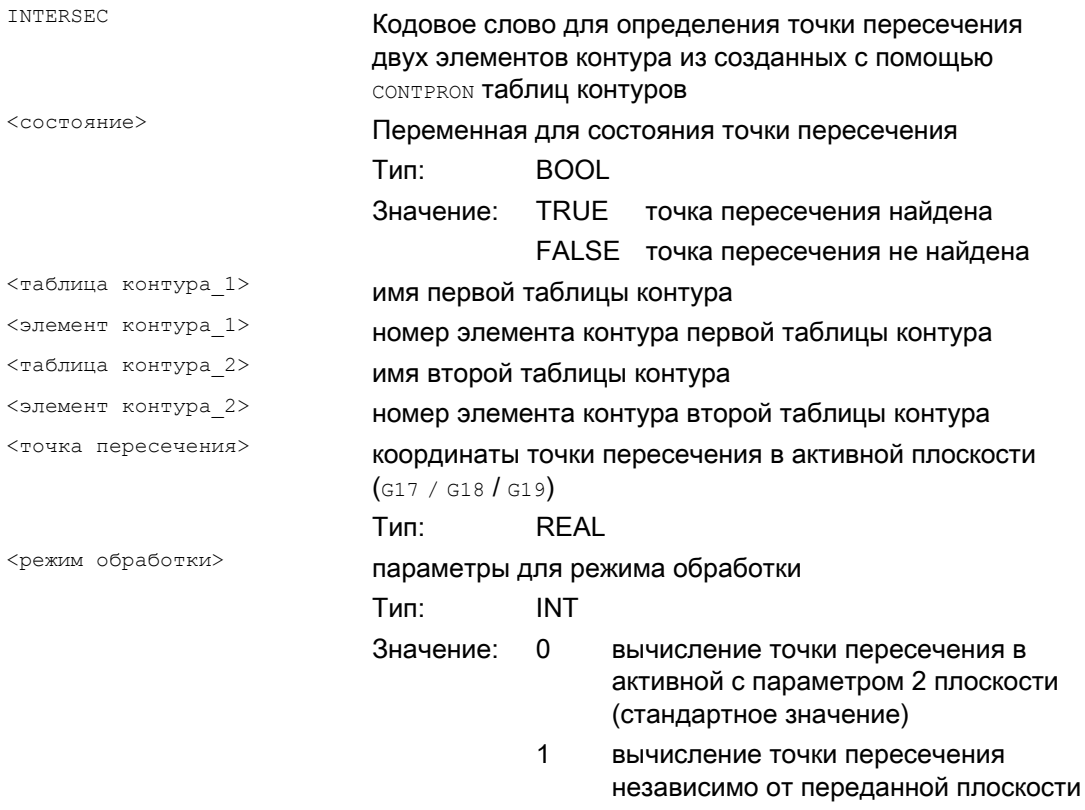

### Примечание

Учитывать, что переменные перед их использованием должны быть определены.

15.4 Определить точку пересечения между двумя элементами контура (INTERSEC)

Для передачи контуров необходимо соблюдать определенные с CONTPRON ЗНАЧения:

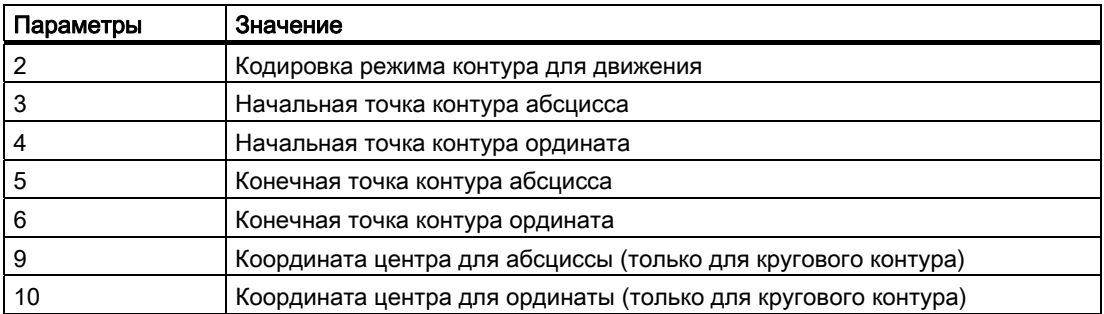

### Пример

Определить точку пересечения элемента контура 3 таблицы TABNAME1 и элемента контура 7 таблицы TABNAME2. Координаты точки пересечения в активной плоскости сохраняются в переменной SCHNITT (1-ый элемент = абсцисса, 2-ой элемент = ордината). Если точки пересечения не существует, то выполняется переход на KEINSCH (точка пересечения не найдена).

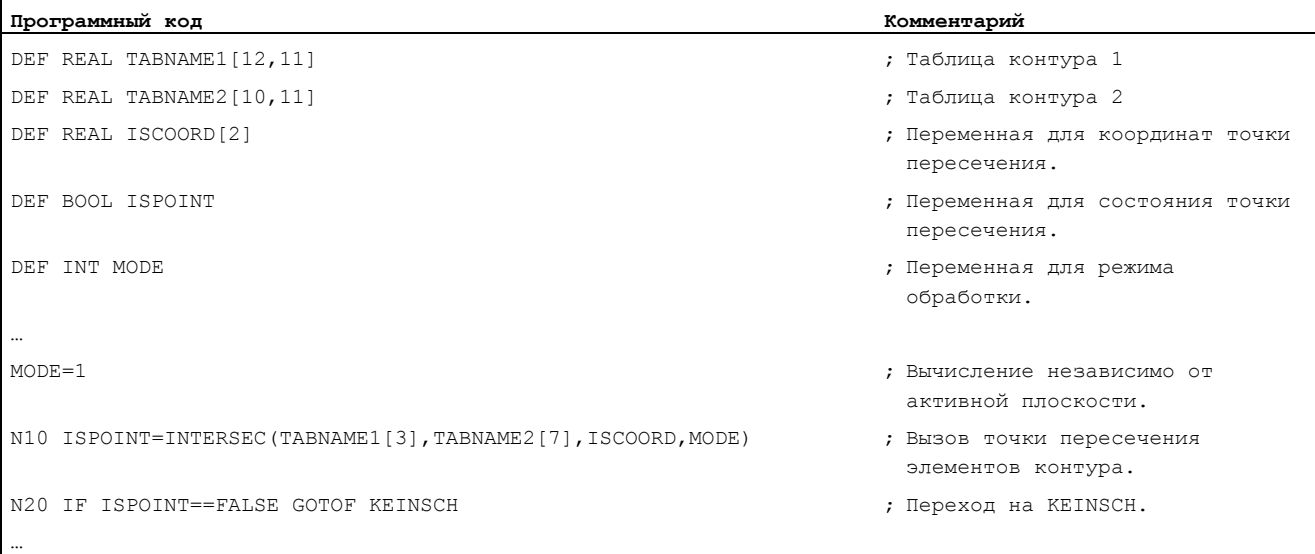

15.5 Покадровая обработка элементов контура таблицы (EXECTAB)

## 15.5 Покадровая обработка элементов контура таблицы (EXECTAB)

### Функция

С помощью команды EXECTAB возможна покадровая обработка элементов контура таблицы, которые, к примеру, были созданы с помощью команды CONTPRON .

### Синтаксис

EXECTAB(<таблица контура>[<элемент контура>])

### Значение

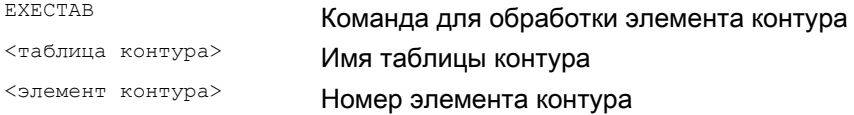

### Пример

Элементы контура 0 до 2 таблицы KTAB должны быть обработаны покадрово.

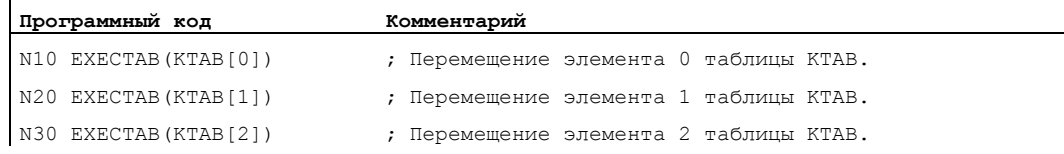

15.6 Вычисление данных окружности (CALCDAT)

### 15.6 Вычисление данных окружности (CALCDAT)

### Функция

С помощью команды саьсрат из трех или четырех известных точек окружности можно вычислить радиус и координаты центра окружности. Указанные точки не должны совпадать. В случае 4 точек, расположенных не точно на окружности, для центра окружности и радиуса выбирается среднее значение.

### Синтаксис

```
<cocтoяние>=CALCDAT(<точки
окружности>[<число>, <вид>], <число>, <результат>)
```
### Значение

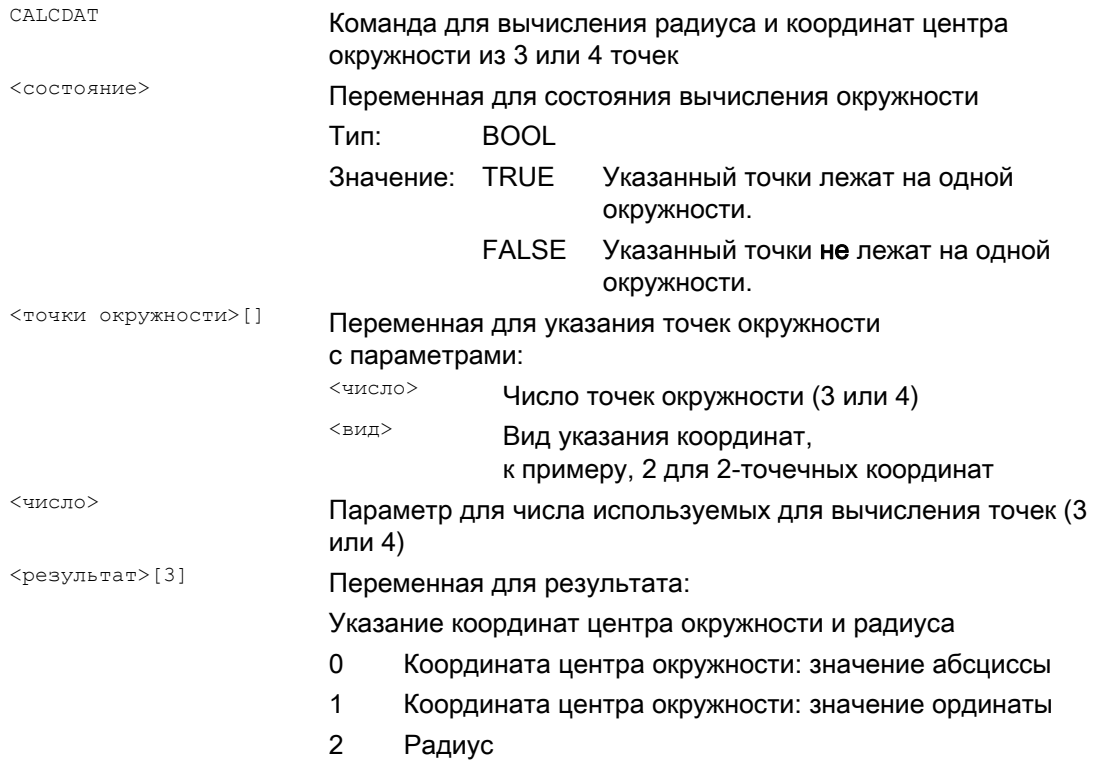

### Примечание

Учитывать, что переменные перед их использованием должны быть определены.

15.6 Вычисление данных окружности (CALCDAT)

## Пример

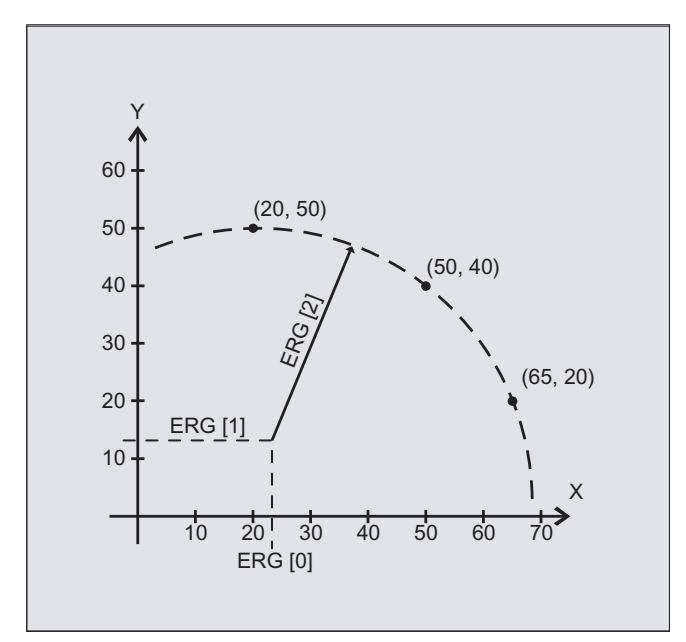

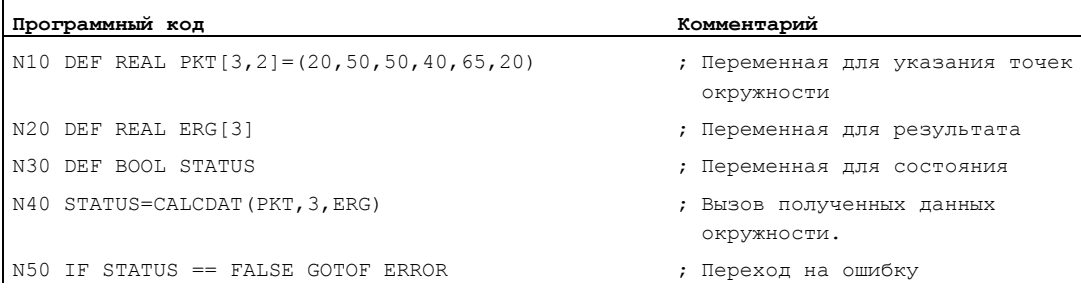

Из трех точек необходимо определить, лежат ли они на круговом сегменте.
# <span id="page-720-0"></span>15.7 Отключить подготовку контура (EXECUTE)

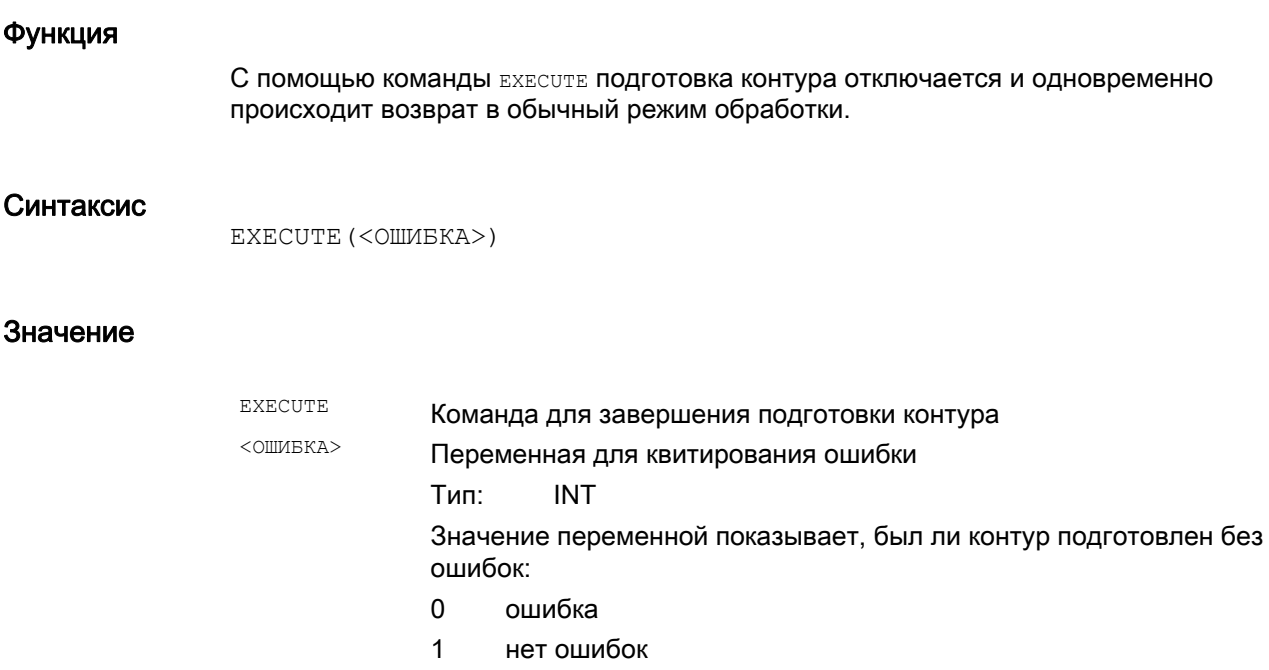

#### Пример

#### **Программный код**

```
... 
N30 CONTPRON(...) 
N40 G1 X... Z... 
... 
N100 EXECUTE(...) 
...
```
Собственные программы обработки резаньем

<span id="page-721-0"></span>15.7 Отключить подготовку контура (EXECUTE)

## 16.1 Список операторов

#### Пояснение:

- Ссылка на документ, содержащий подробное описание оператора: 1)
	- PGs/ Руководство по программированию "Основы" PGAs/ Руководство по программированию "Расширенное программирование" BHDsl Руководство оператора "Токарная обработка" **BHFsl** Руководство оператора "Фрезерная обработка"  $FB1()$  Описание функций "Основные функции" (с алфавитно-цифровым сокращением соответствующего описания функций в скобках)  $FB2()$  Описание функций "Дополнительные функции" (с алфавитно-цифровым сокращением соответствующего описания функций в скобках)  $FB3()$  Описание функций "Специальные функции" (с алфавитно-цифровым сокращением соответствующего описания функций в скобках) FBSIsl Описание функций Safety Integrated FBSY Описание функций "Синхронные действия" FBW Описание функций "Управление инструментом"
- Активность оператора: 2)
	- м модально
	- п покадрово
- Доступность для SINUMERIK 828D (D = токарная обработка, F = фрезерная обработка): 3)
	- Стандарт
	- Опция
	- Не доступно
- 4) Стандартная установка в начале программы (в состоянии СЧПУ при поставке, когда еще ничего другого не запрограммировано).

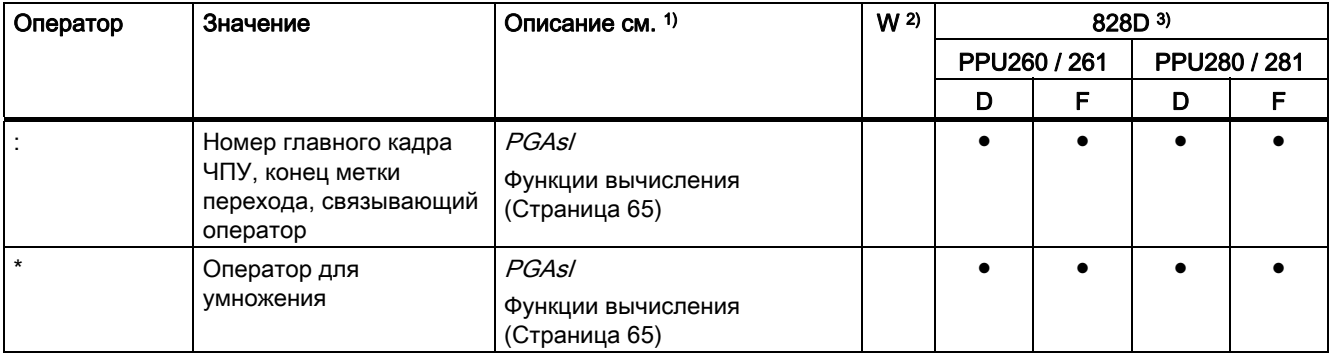

Расширенное программирование Справочник по программированию, 03/2010, 6FC5398-2BP20-1PA0 723

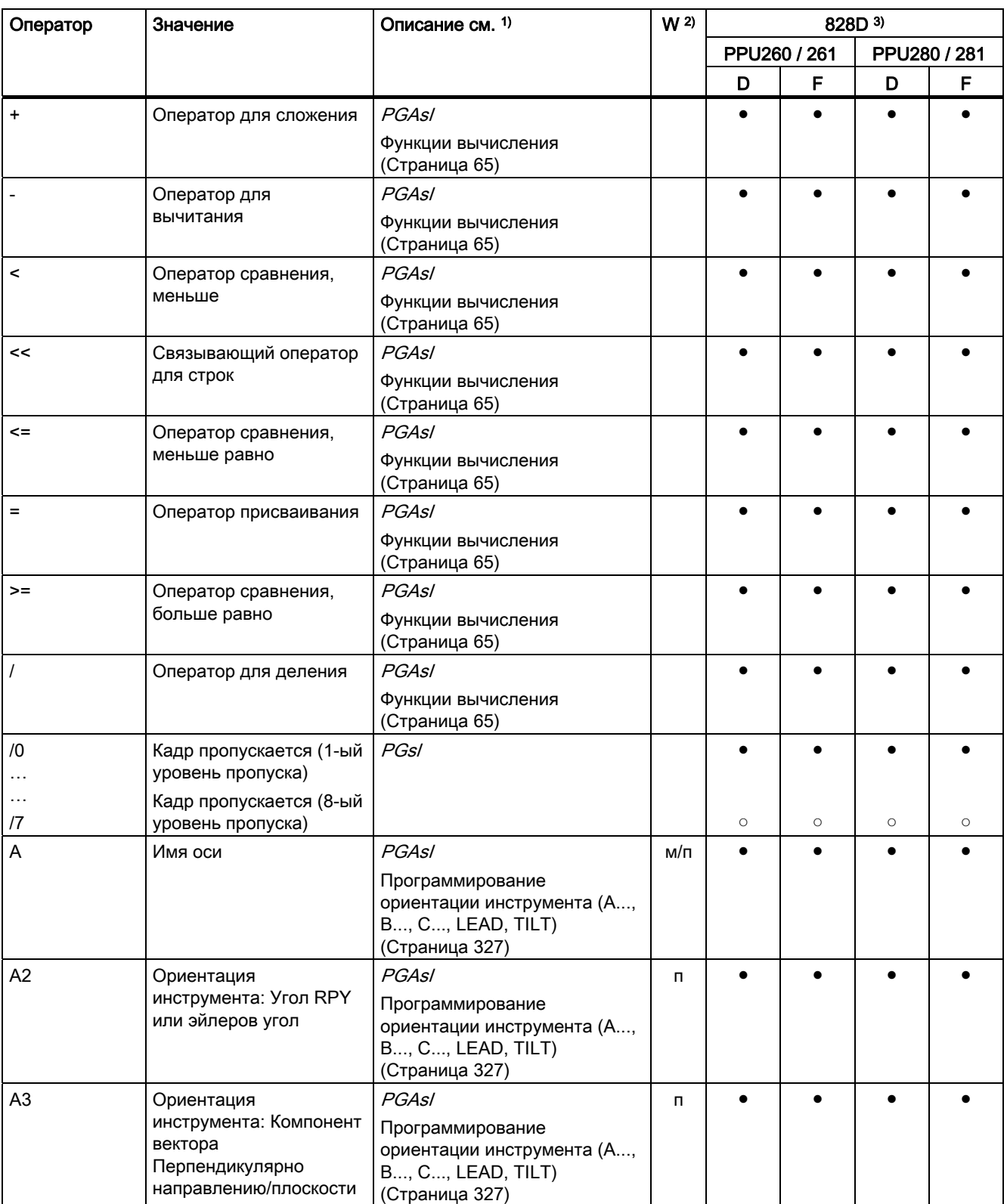

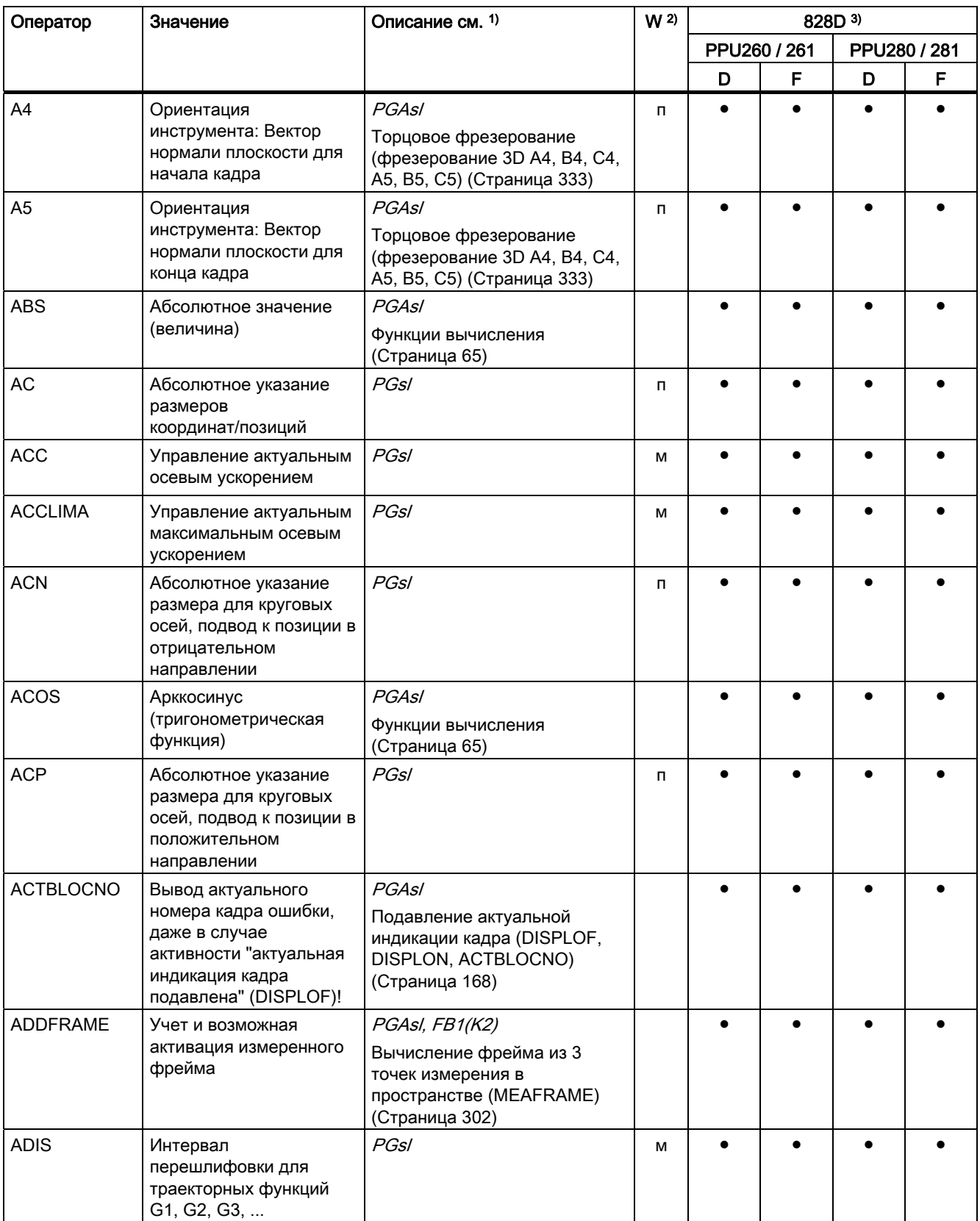

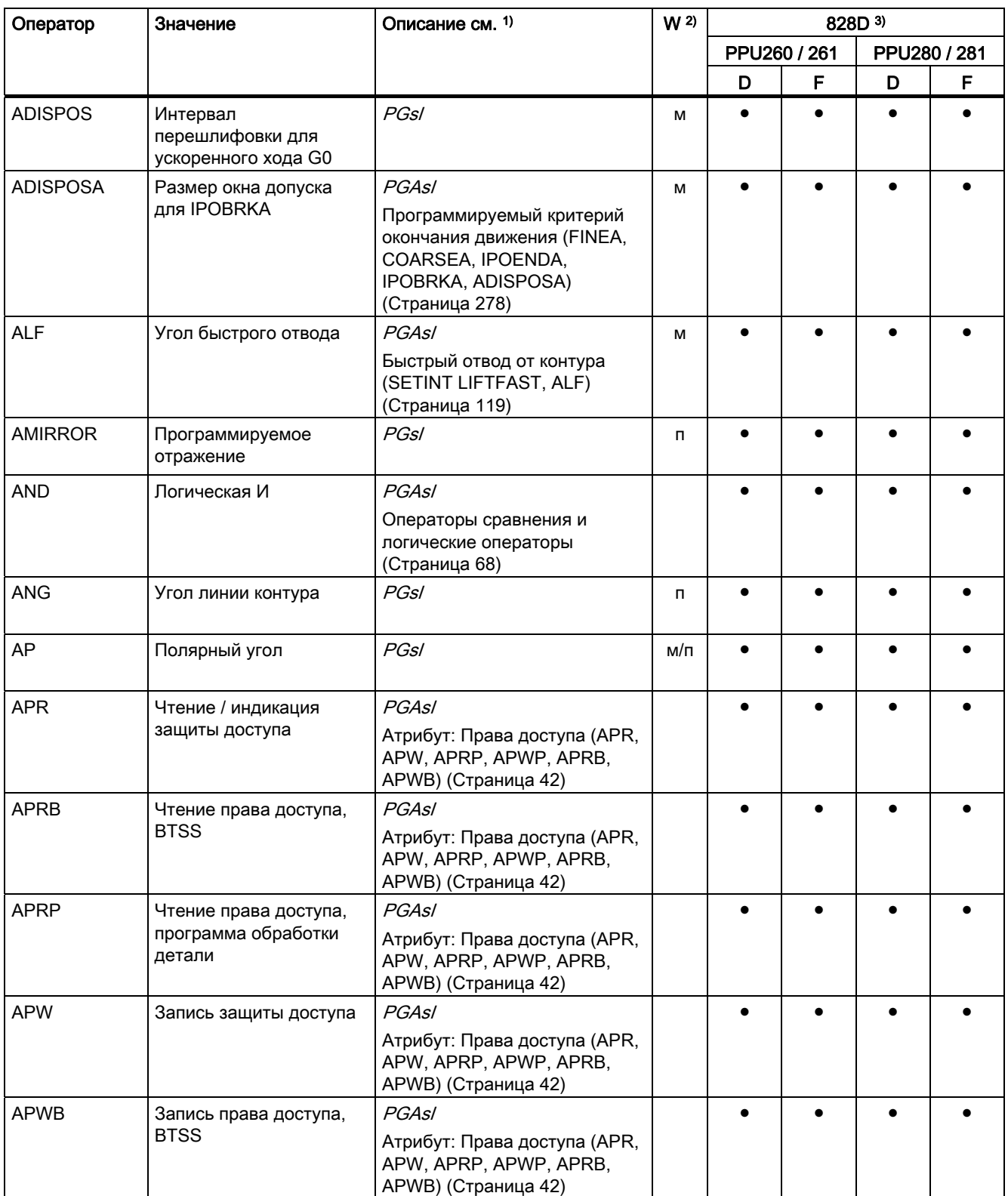

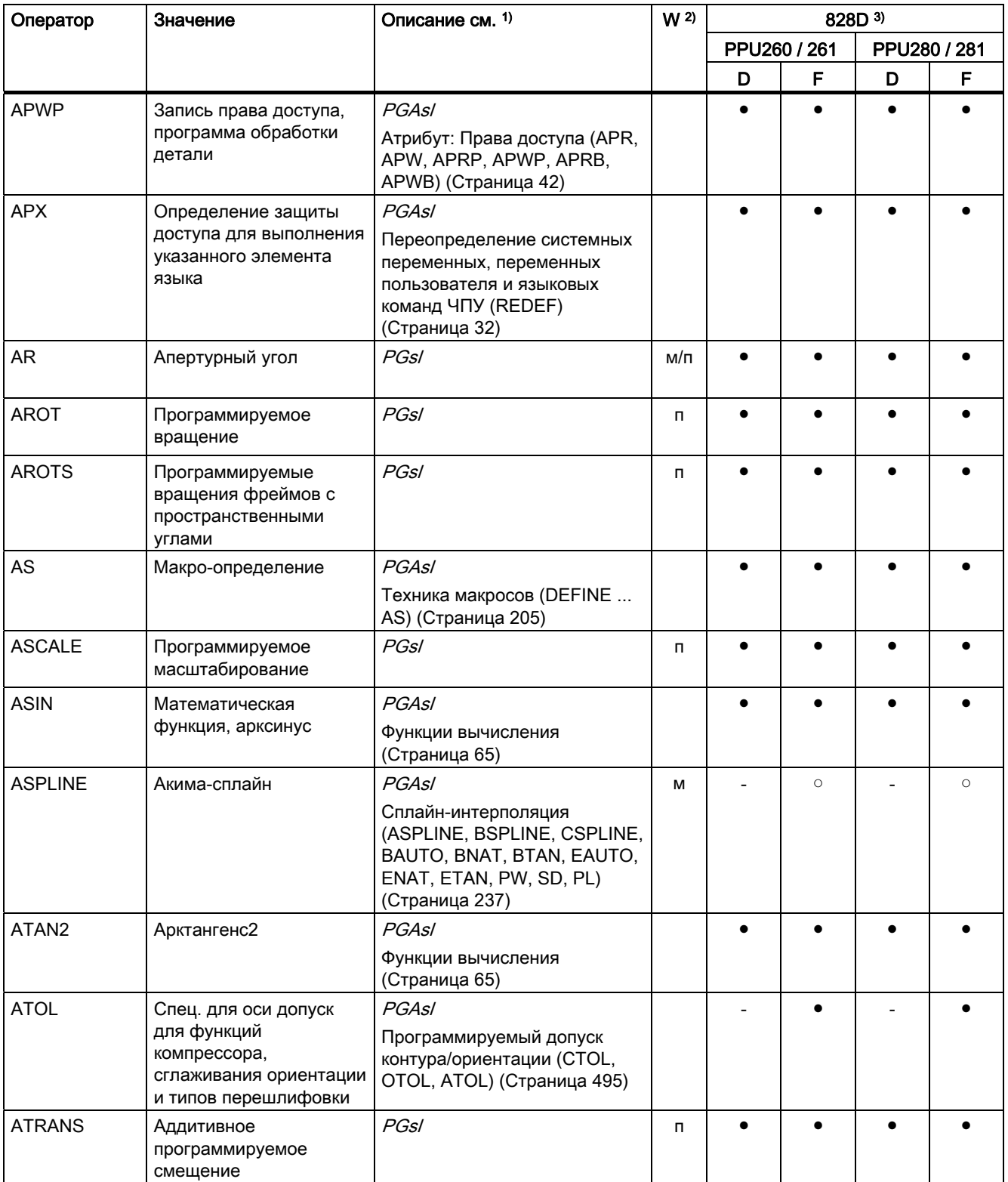

<span id="page-727-0"></span>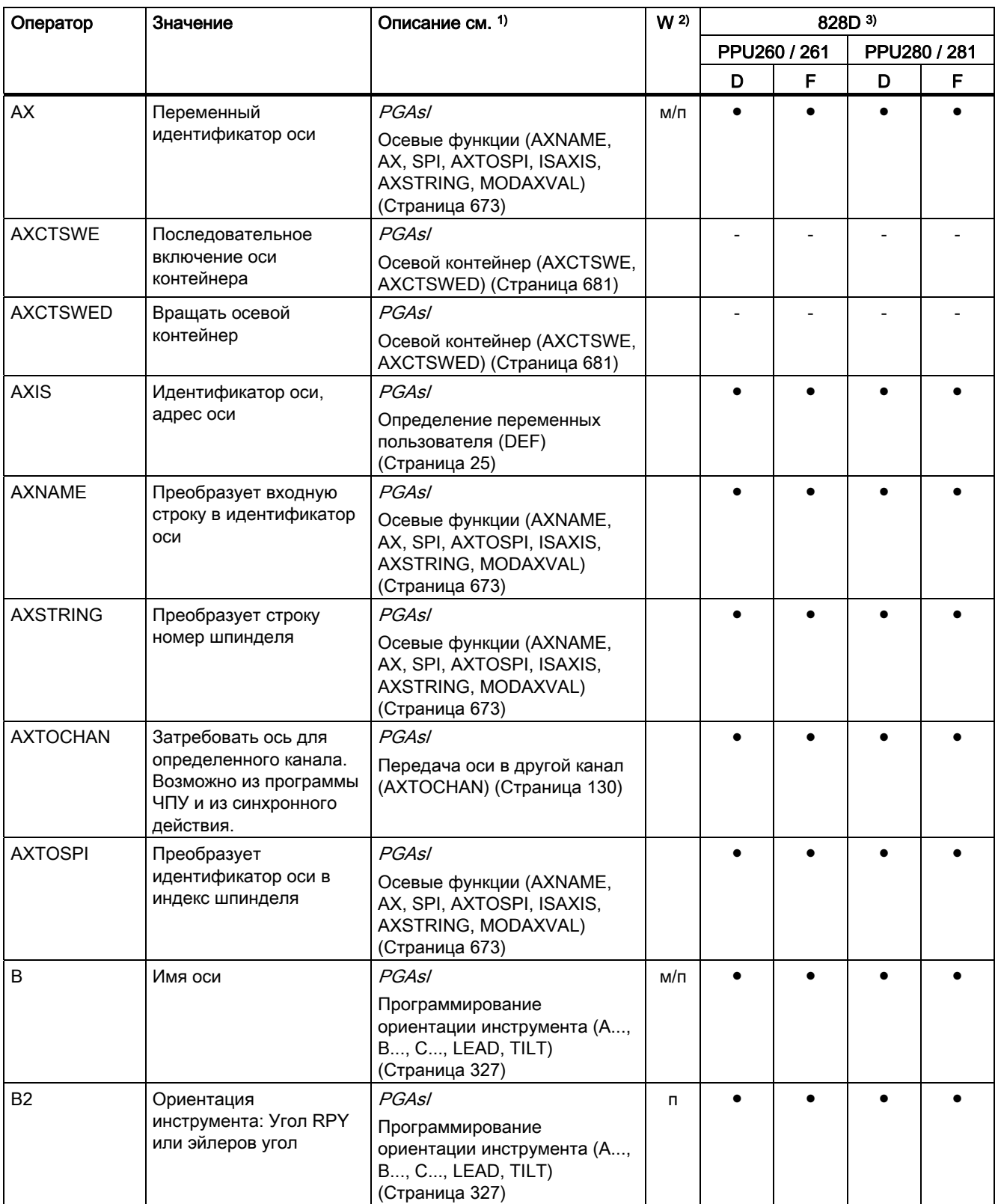

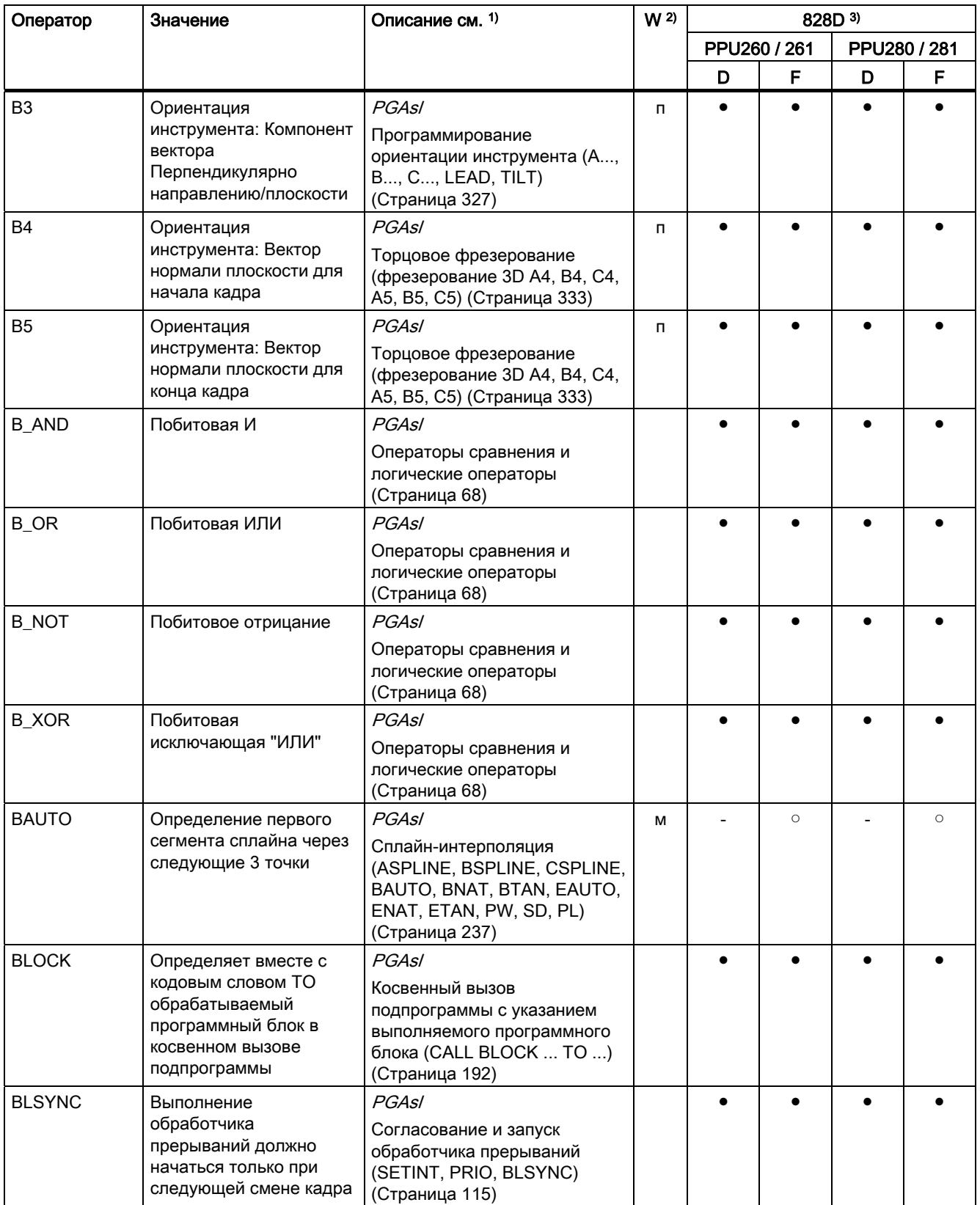

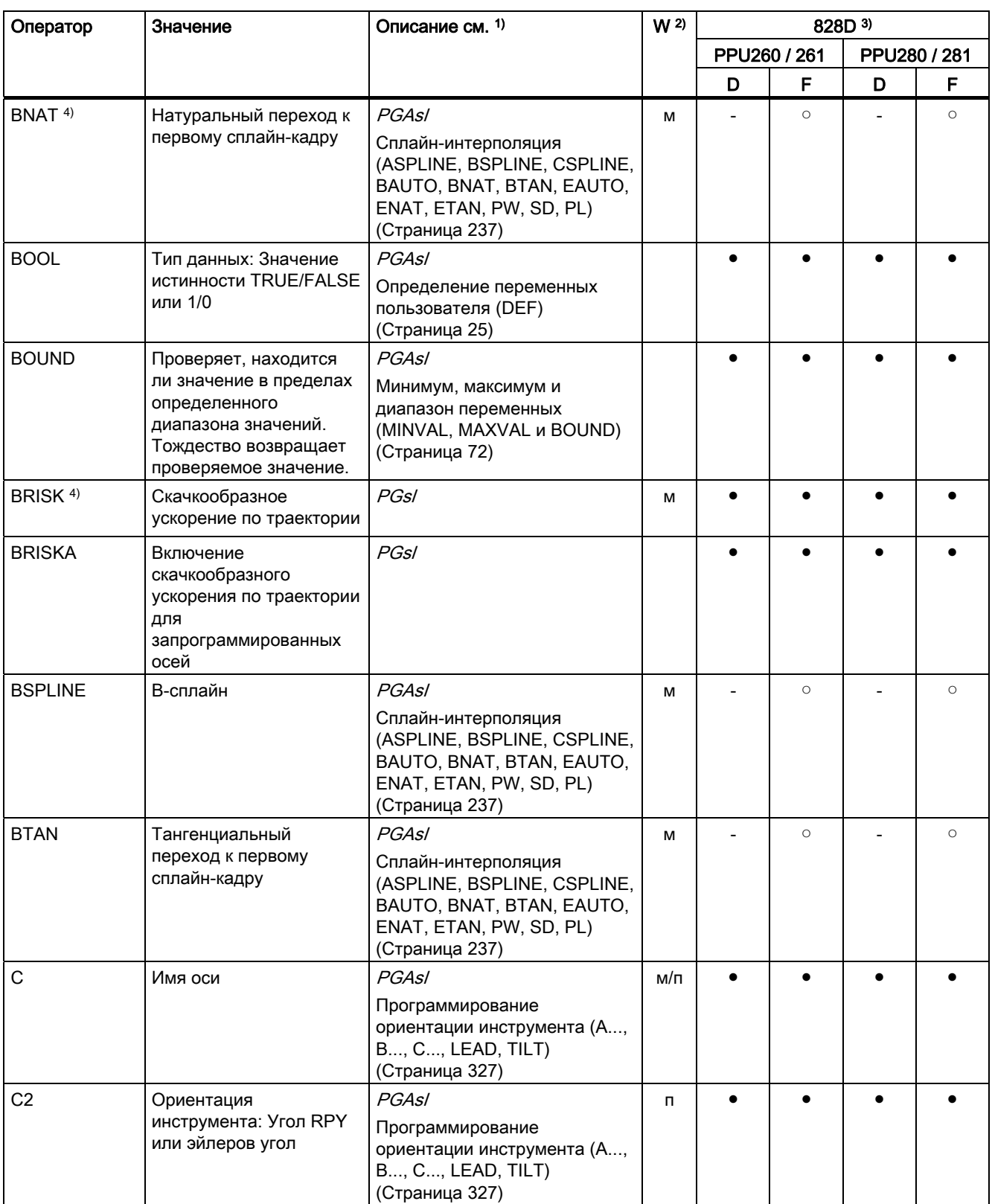

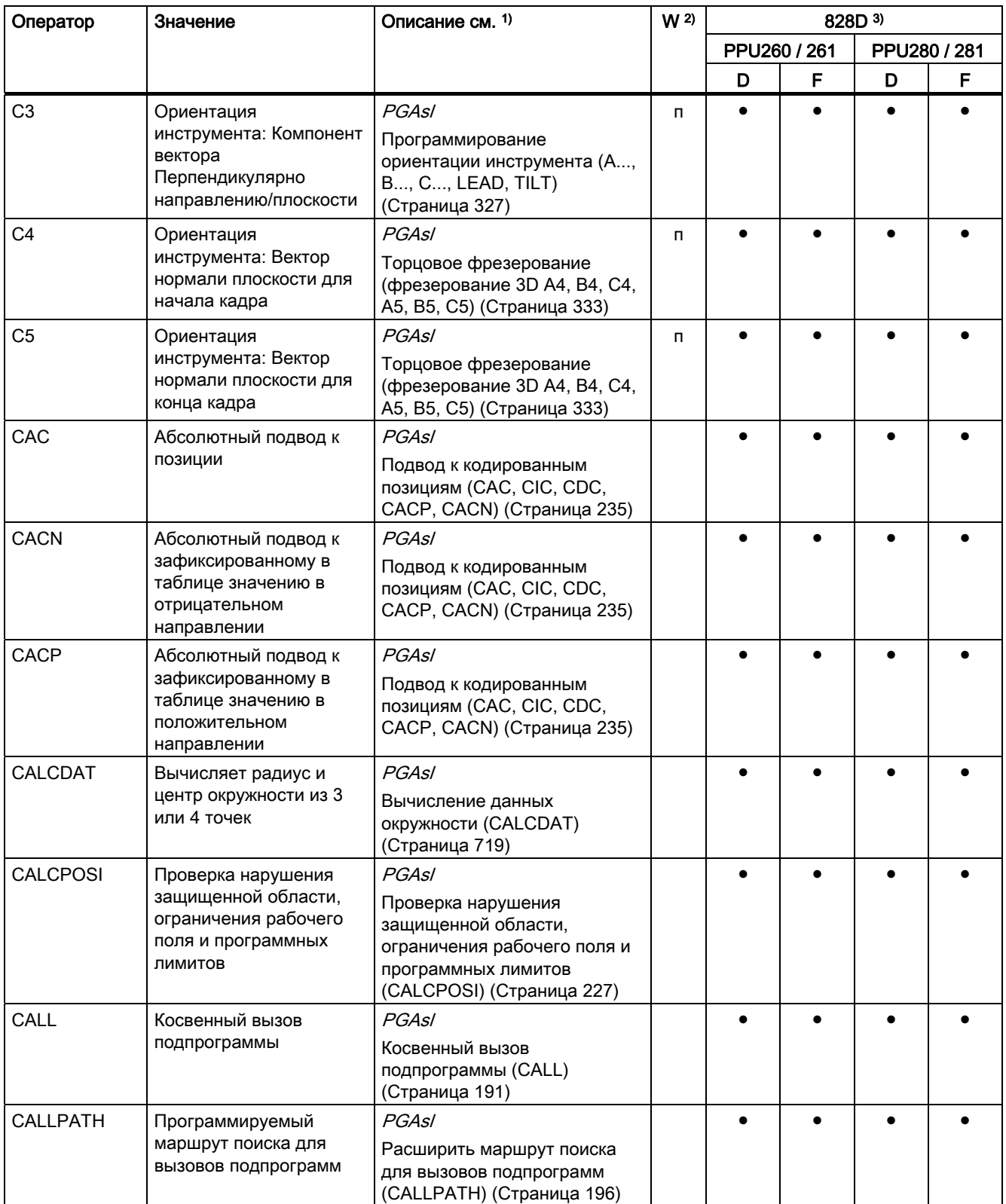

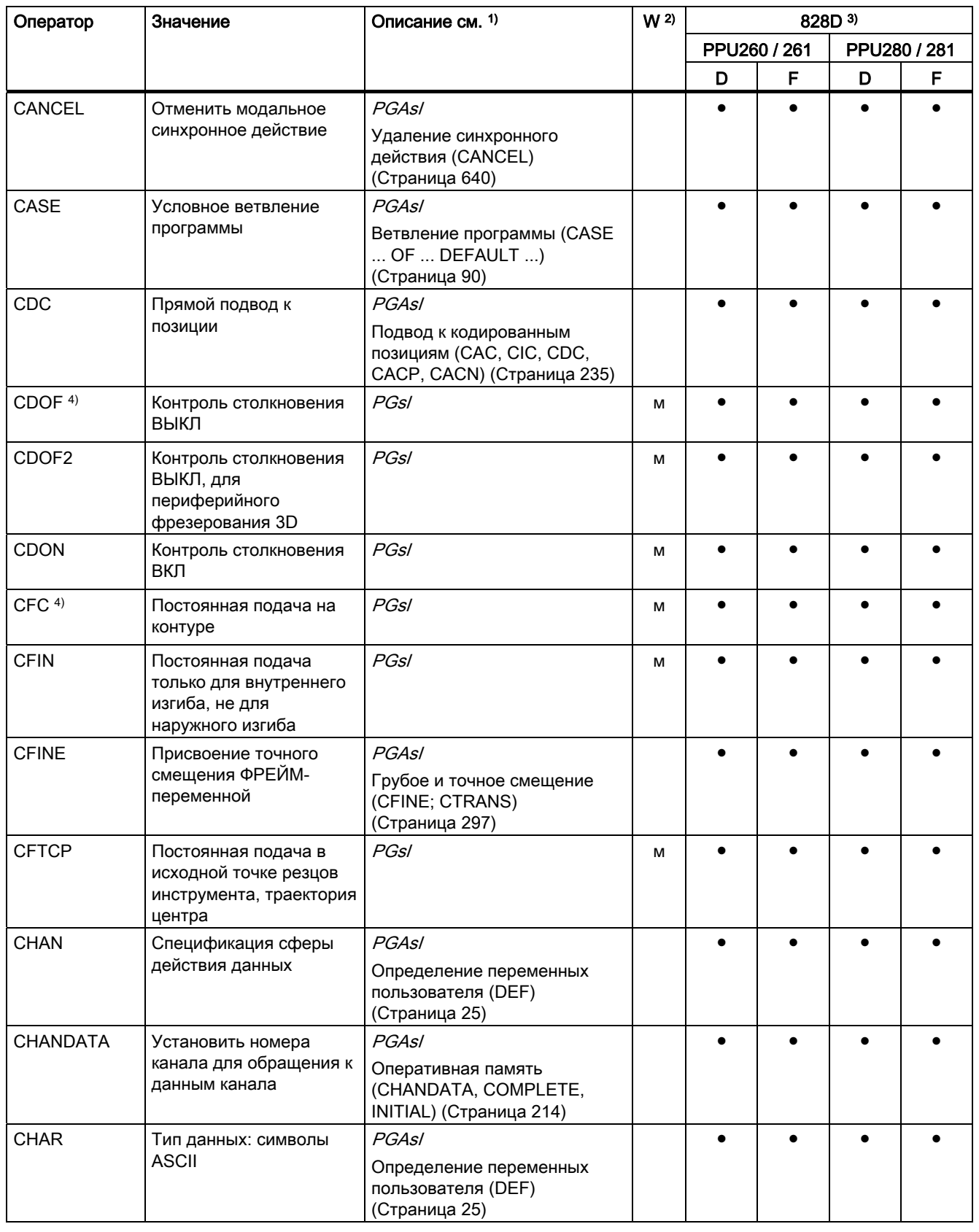

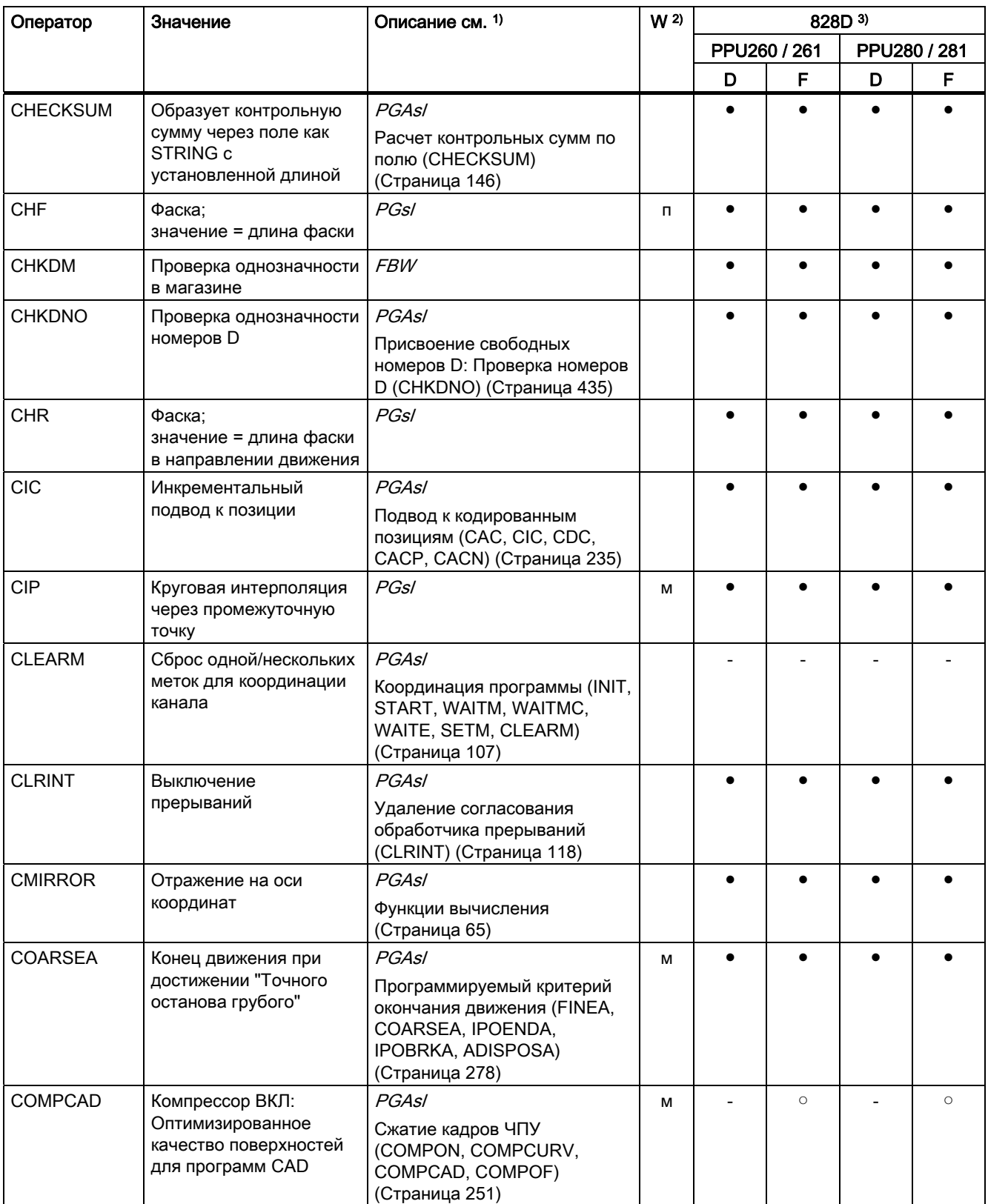

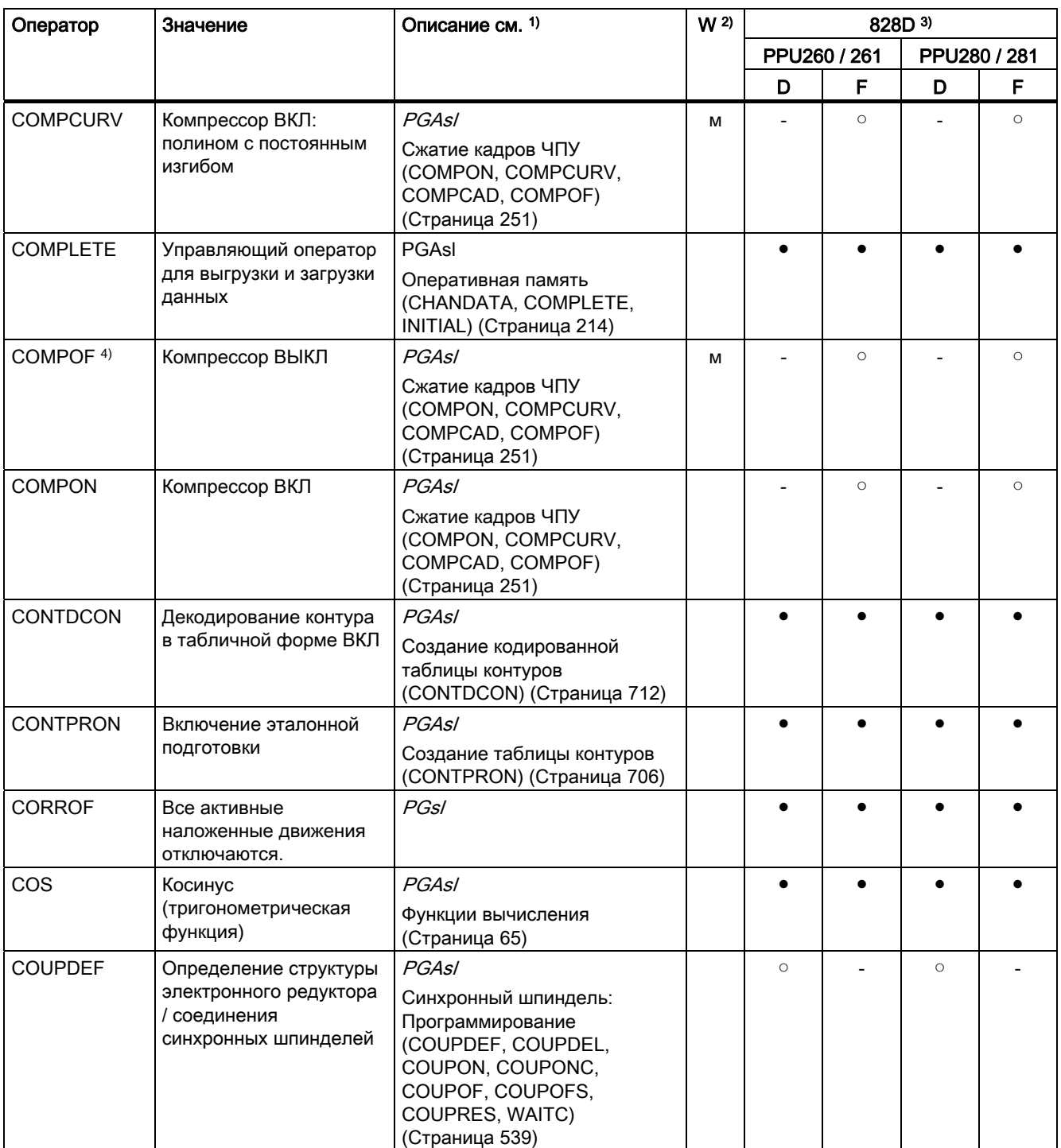

<span id="page-734-0"></span>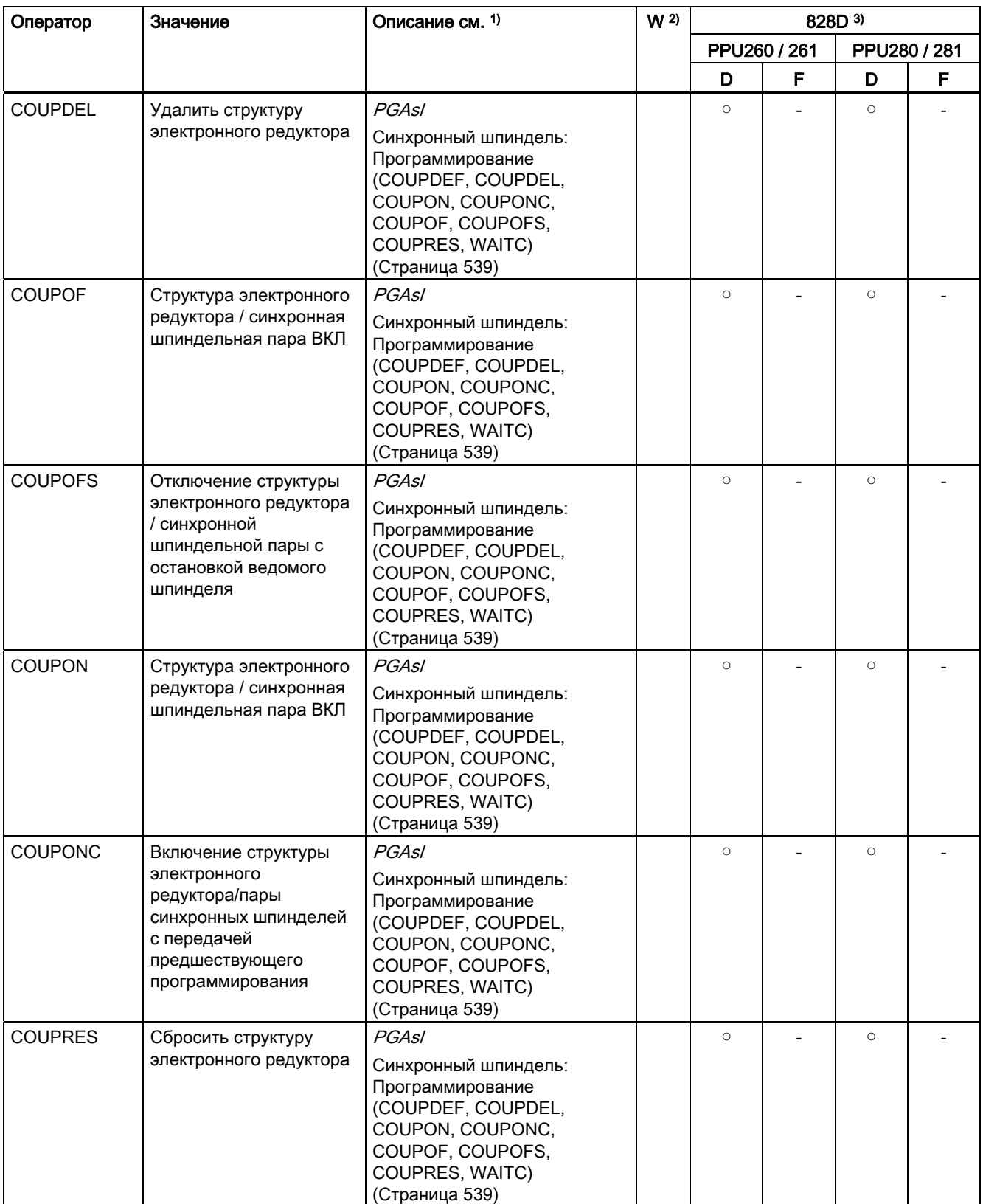

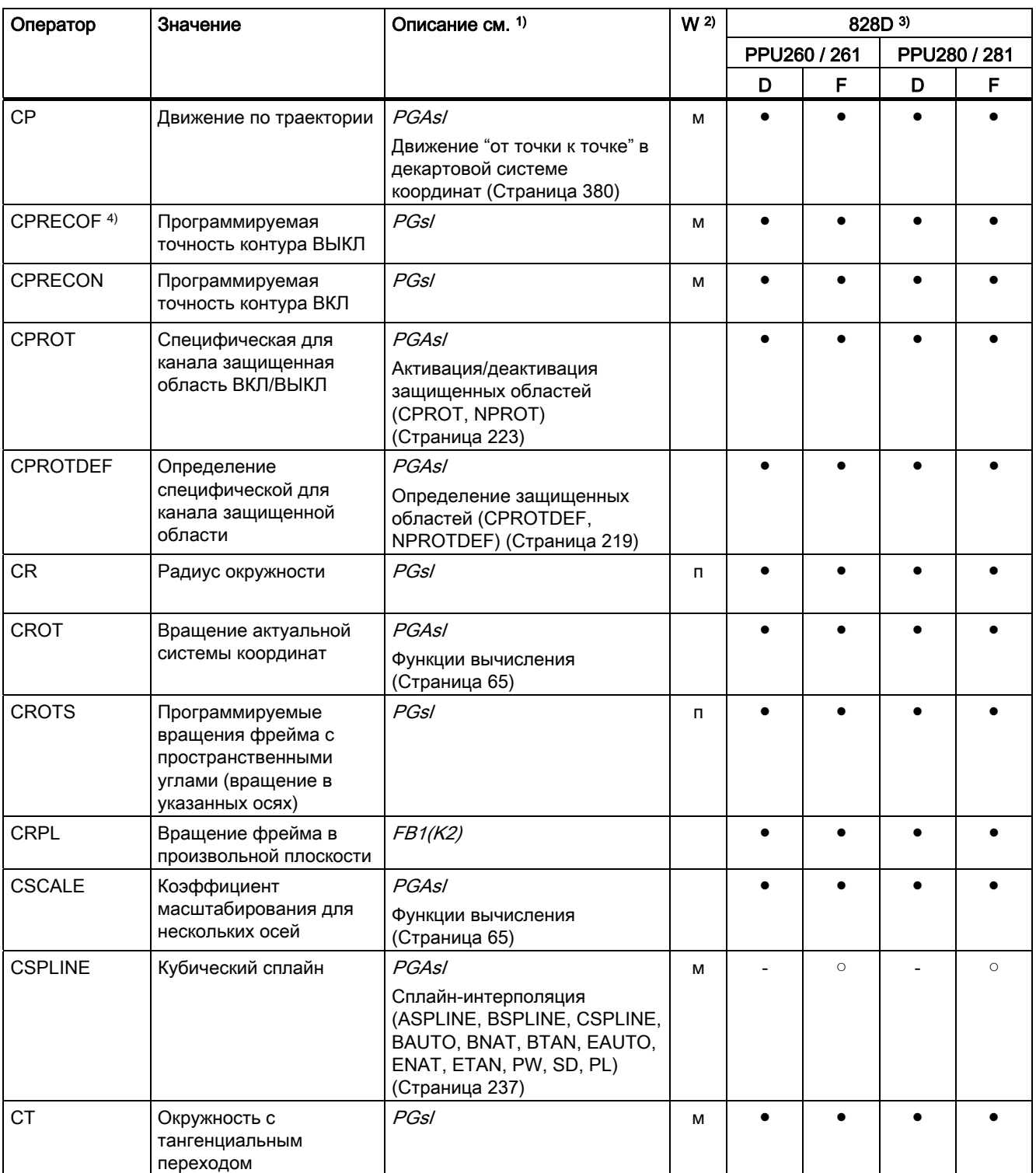

<span id="page-736-0"></span>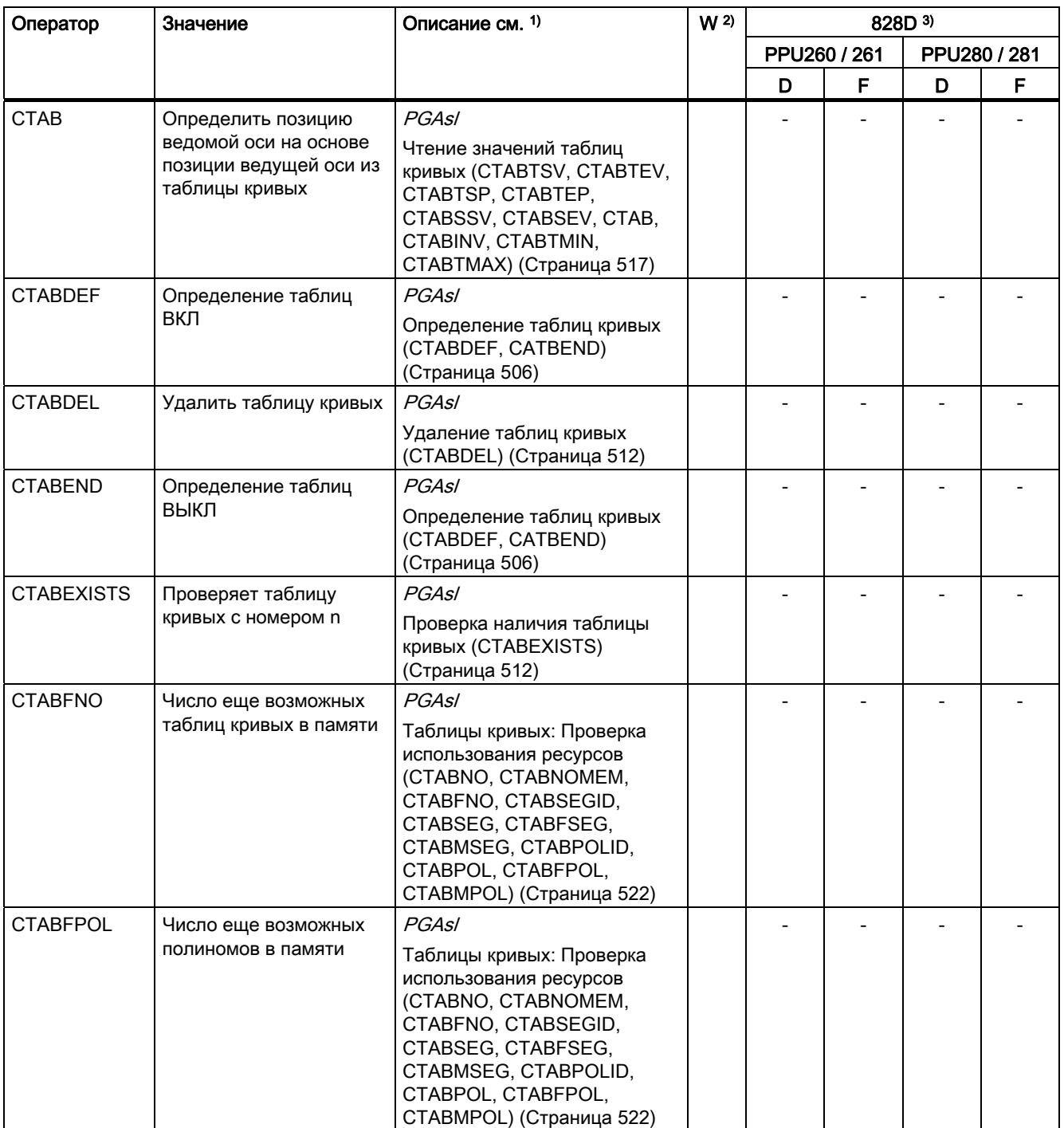

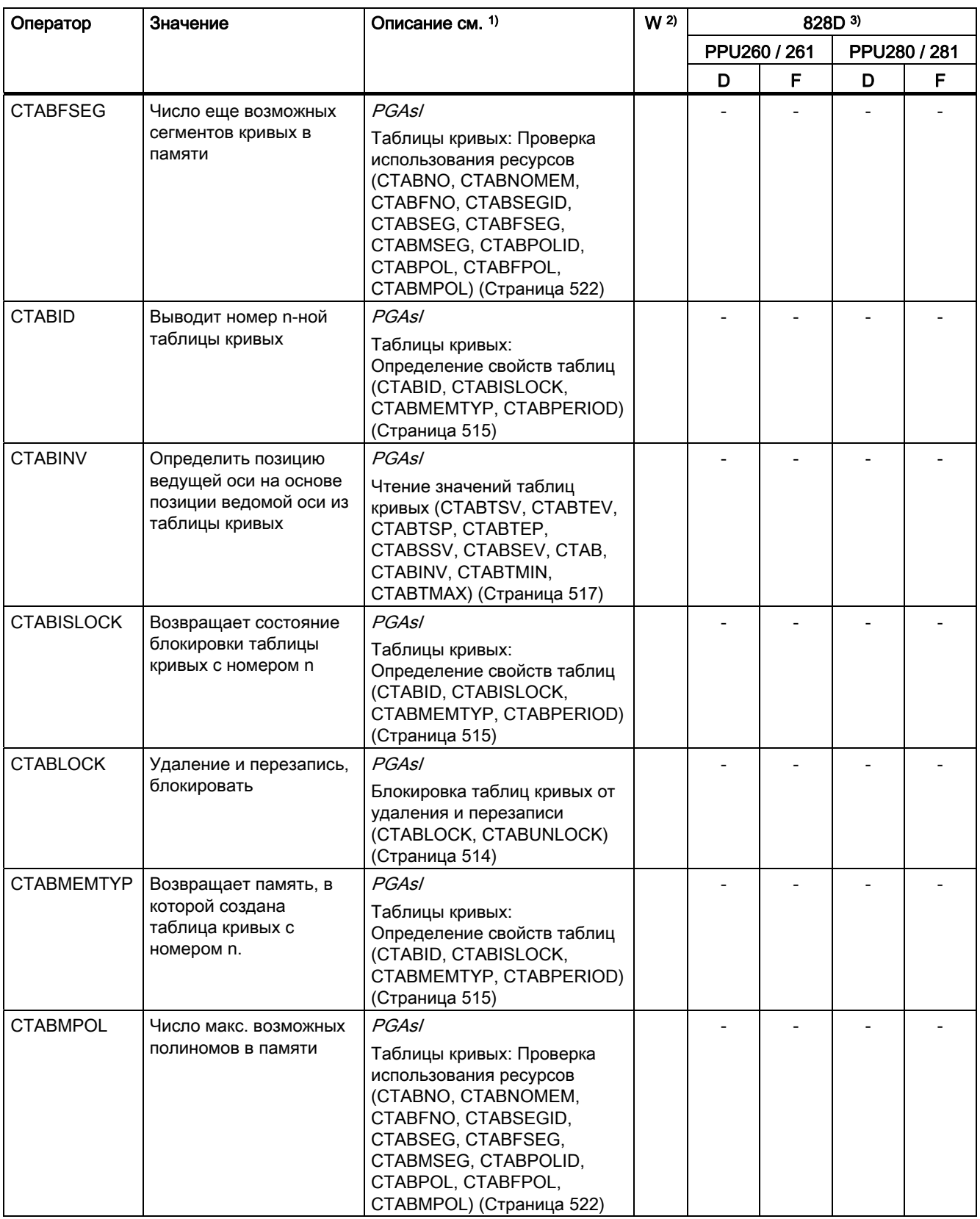

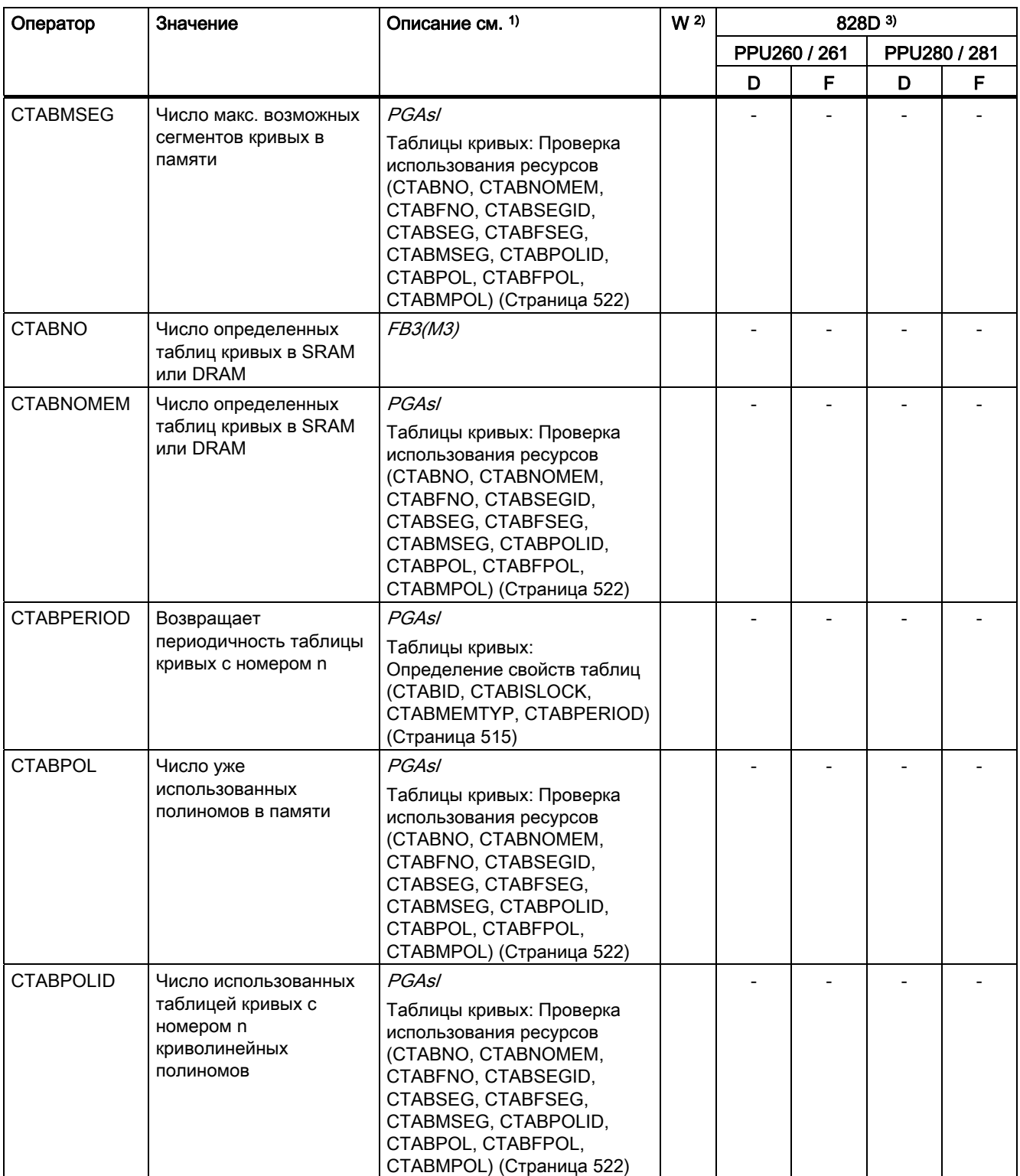

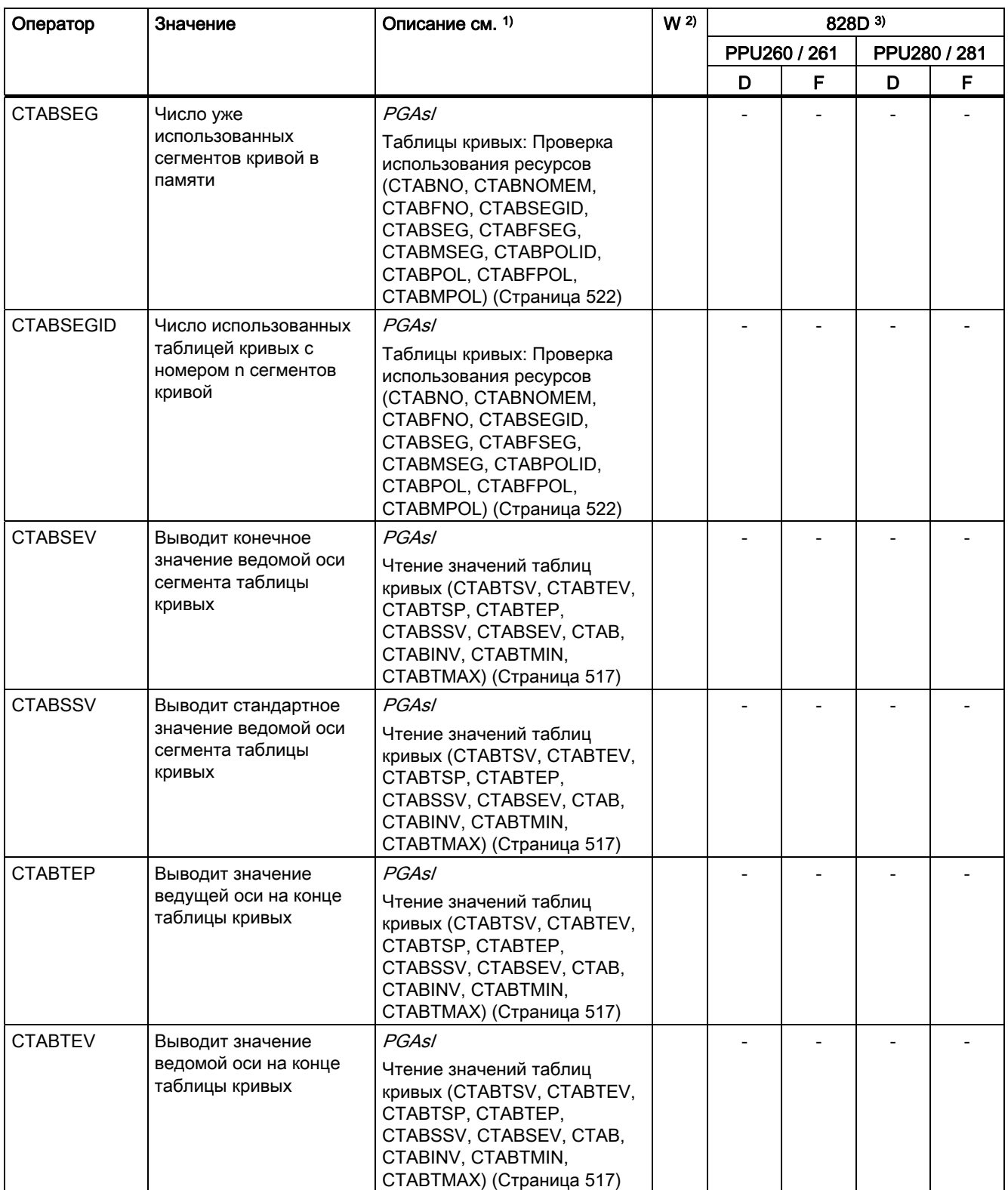

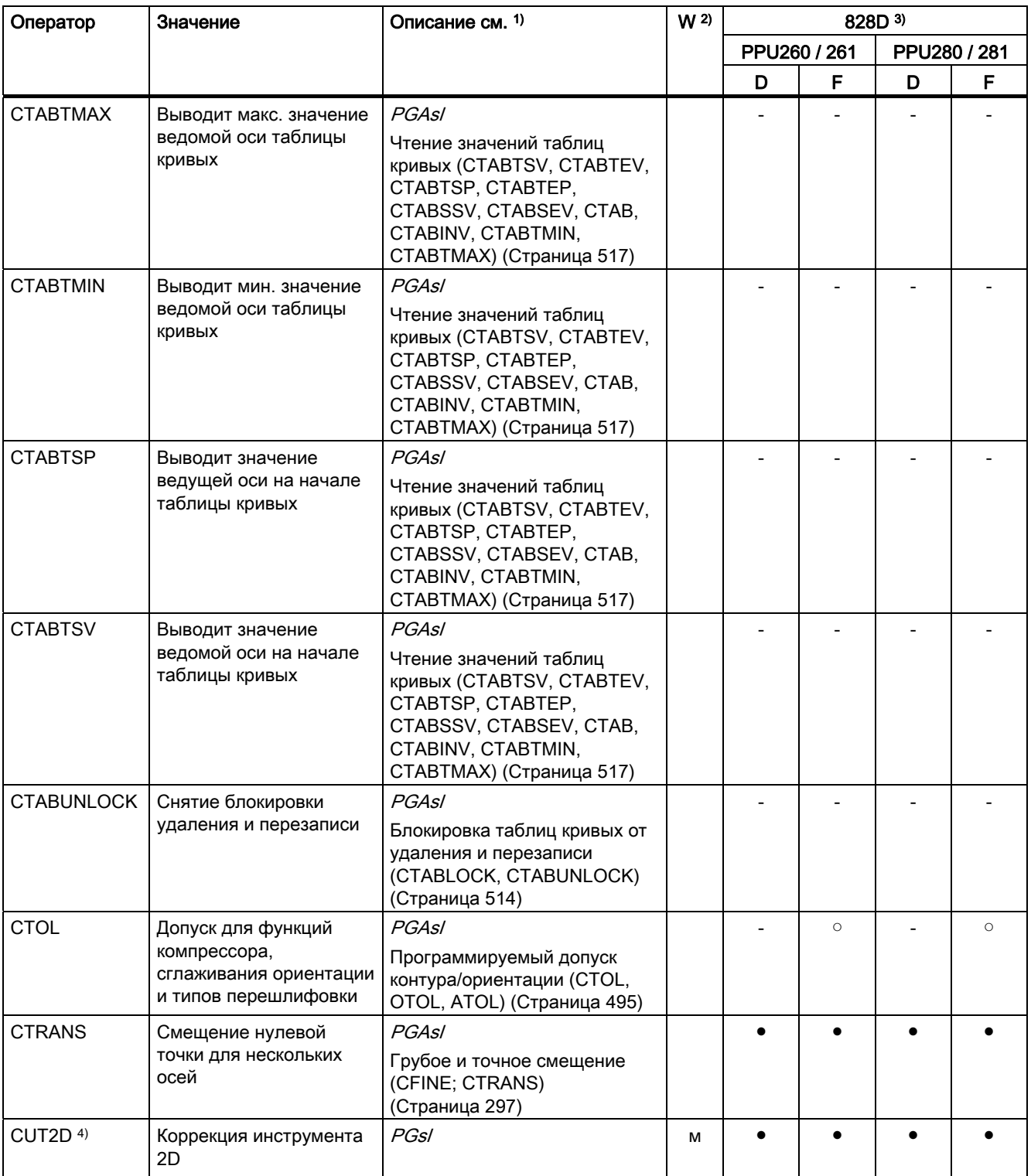

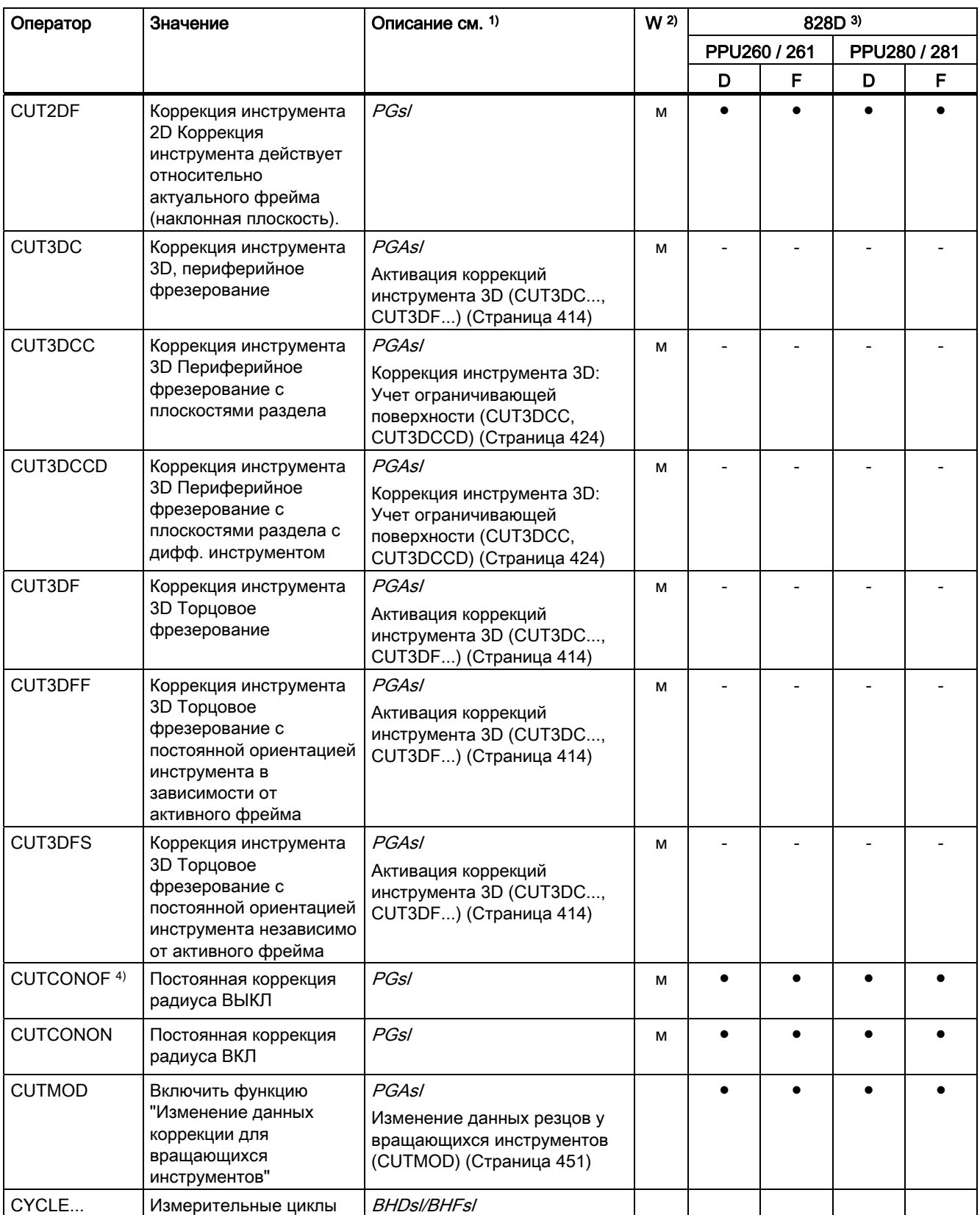

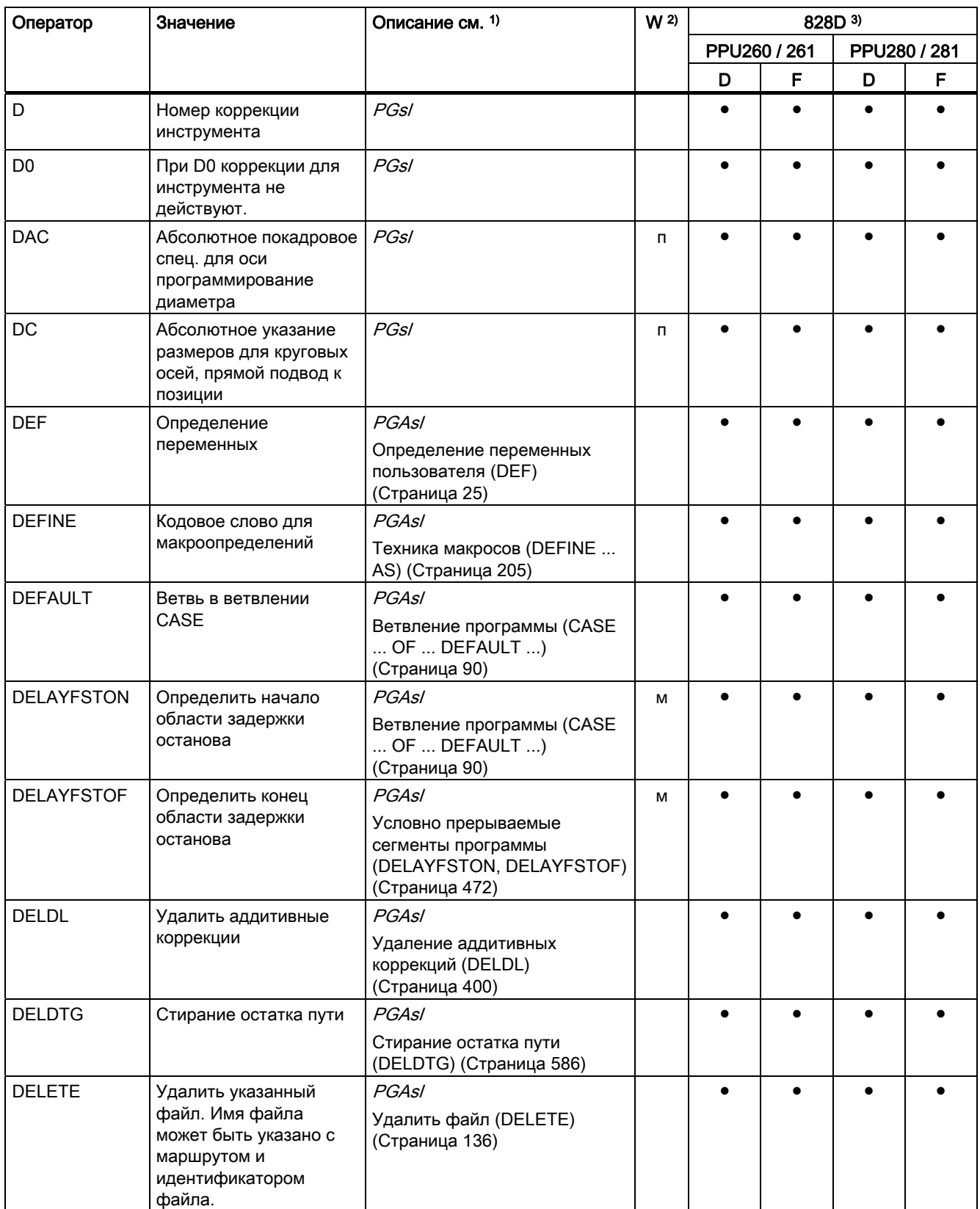

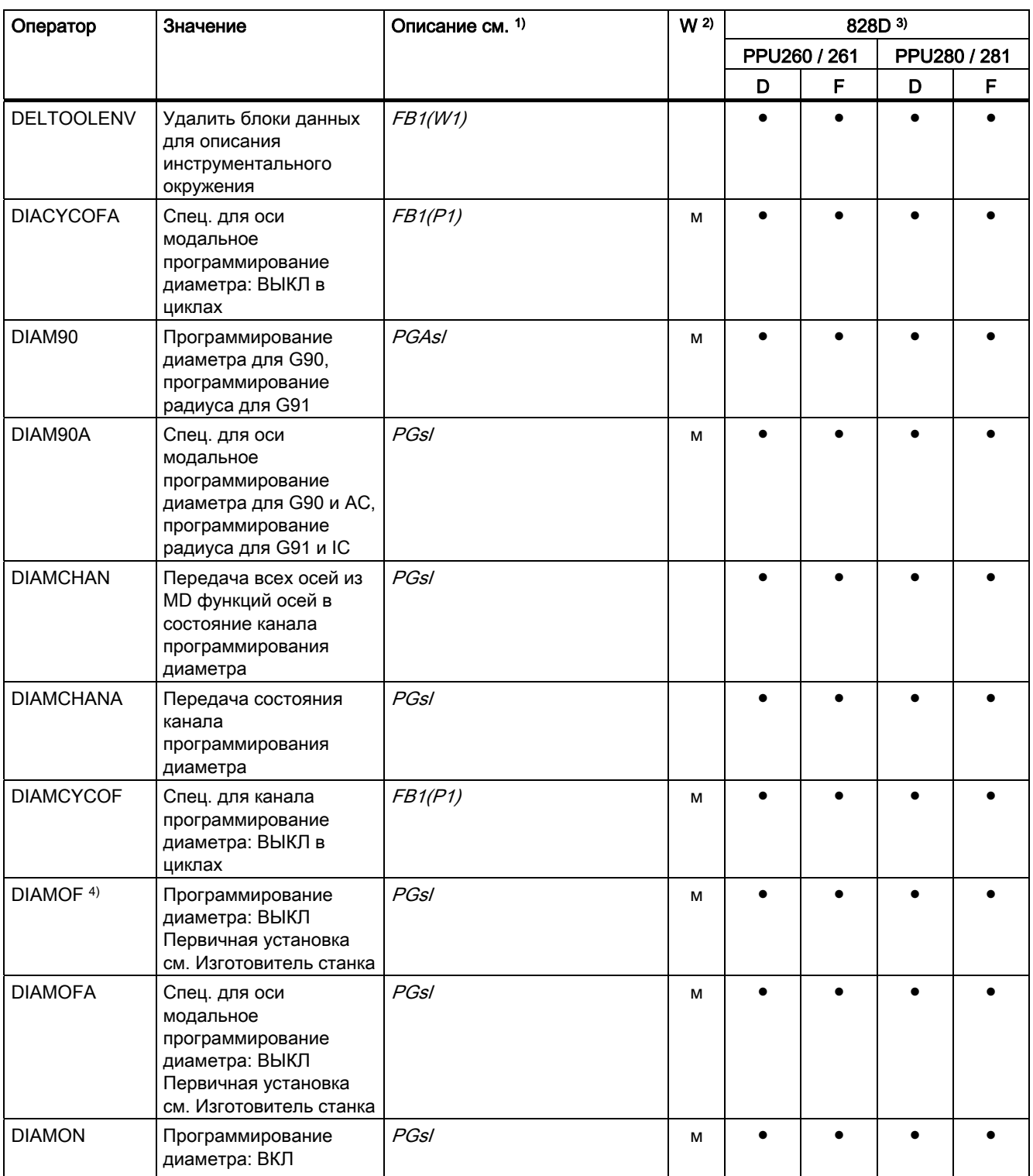

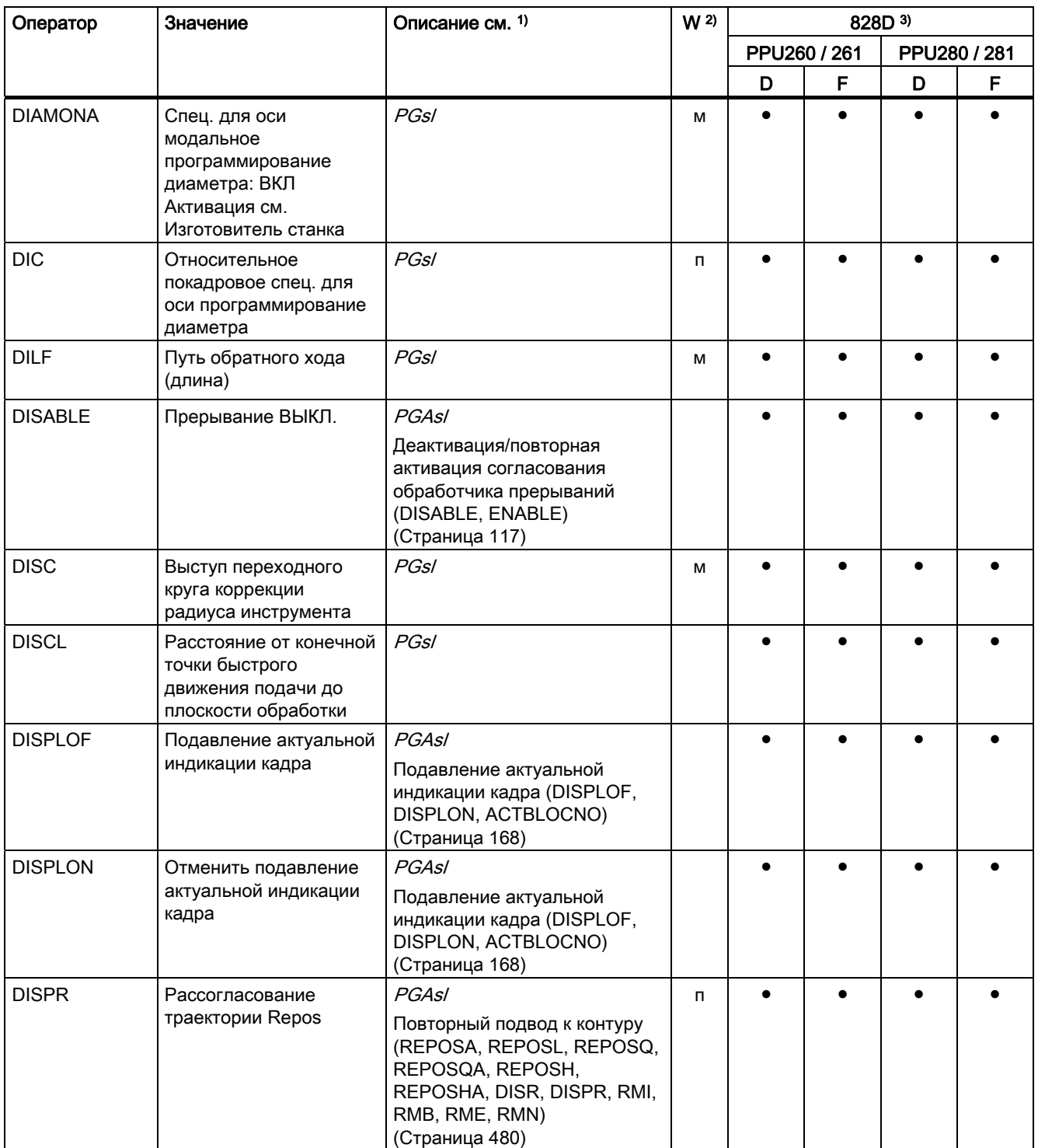

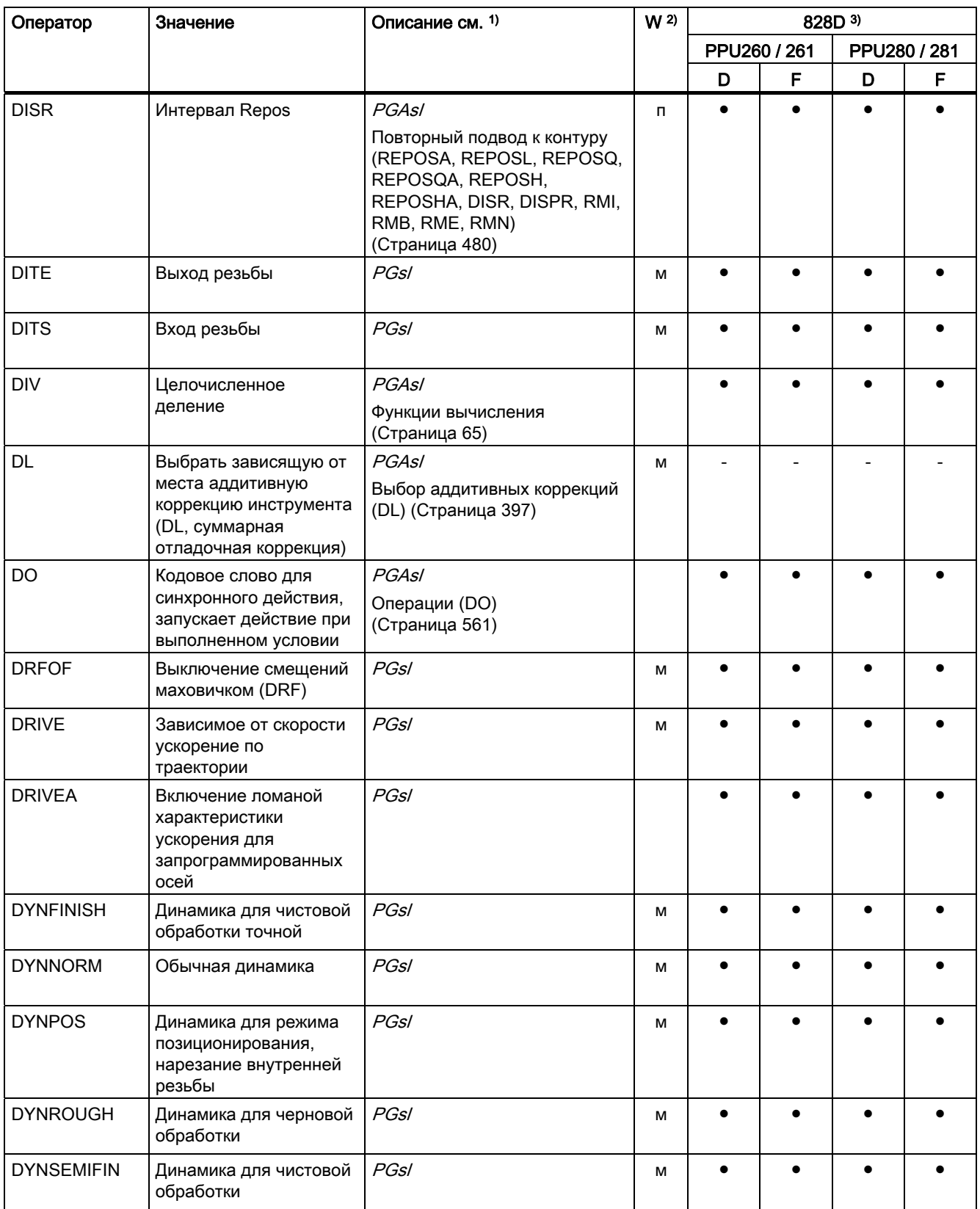

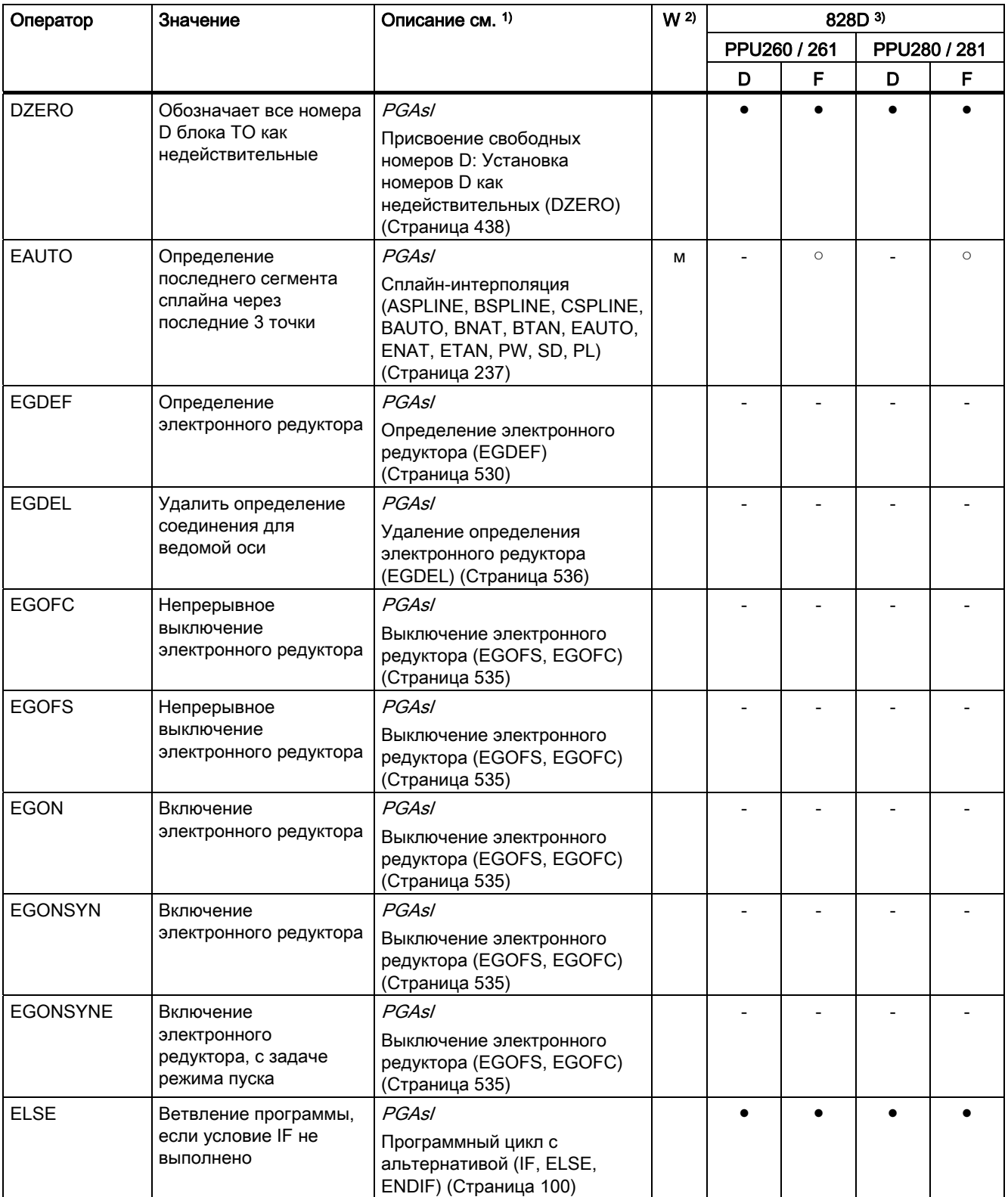

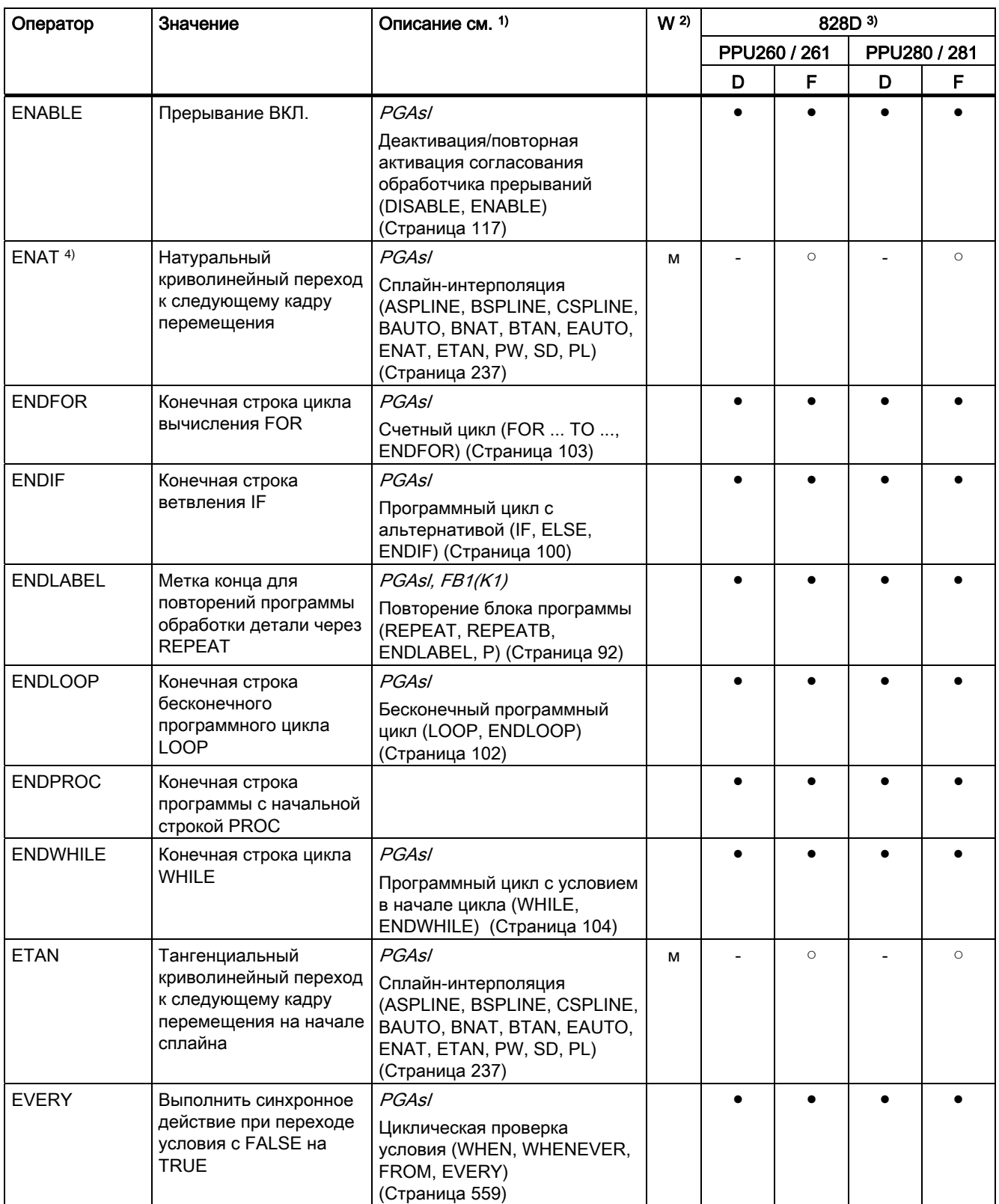

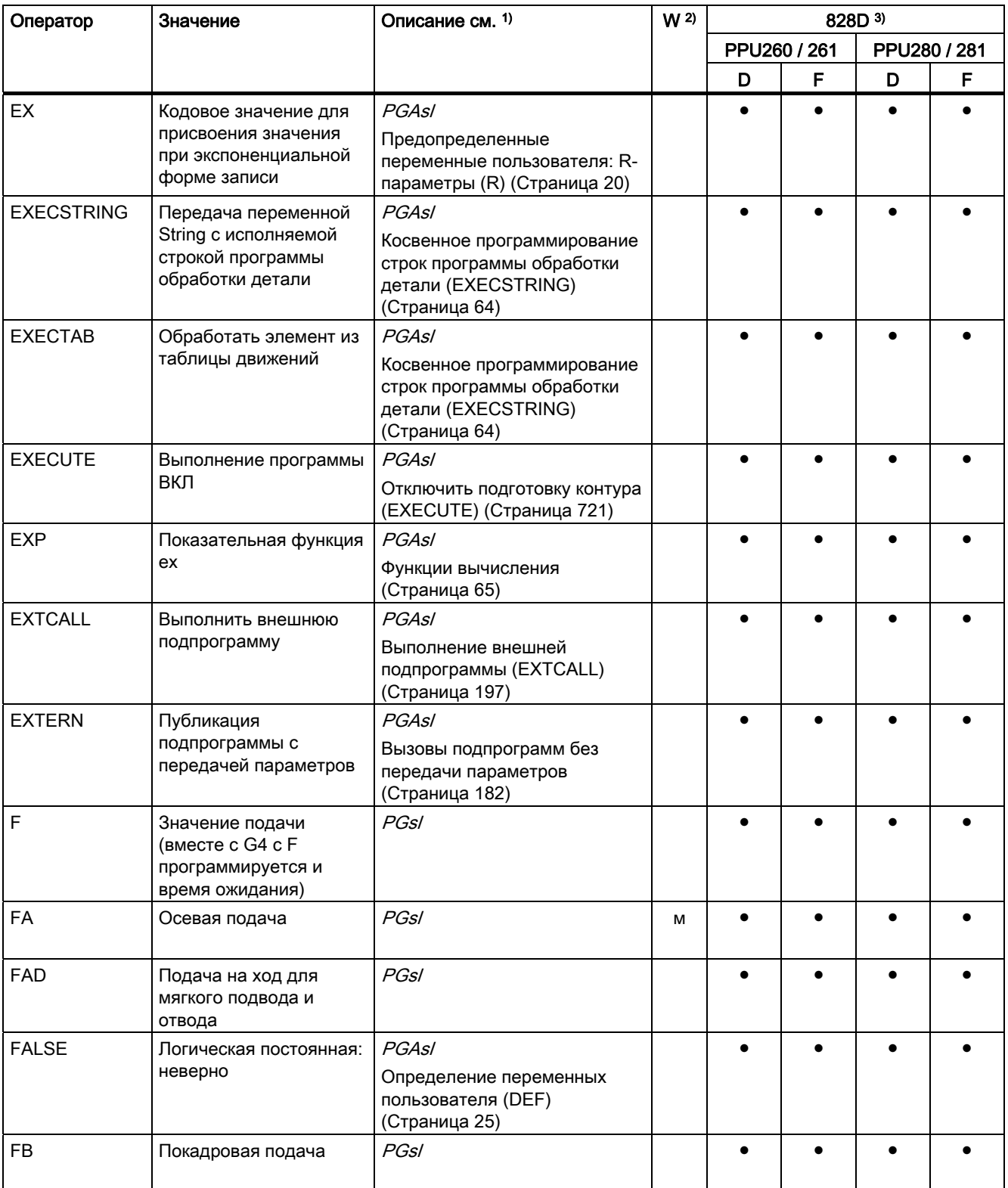

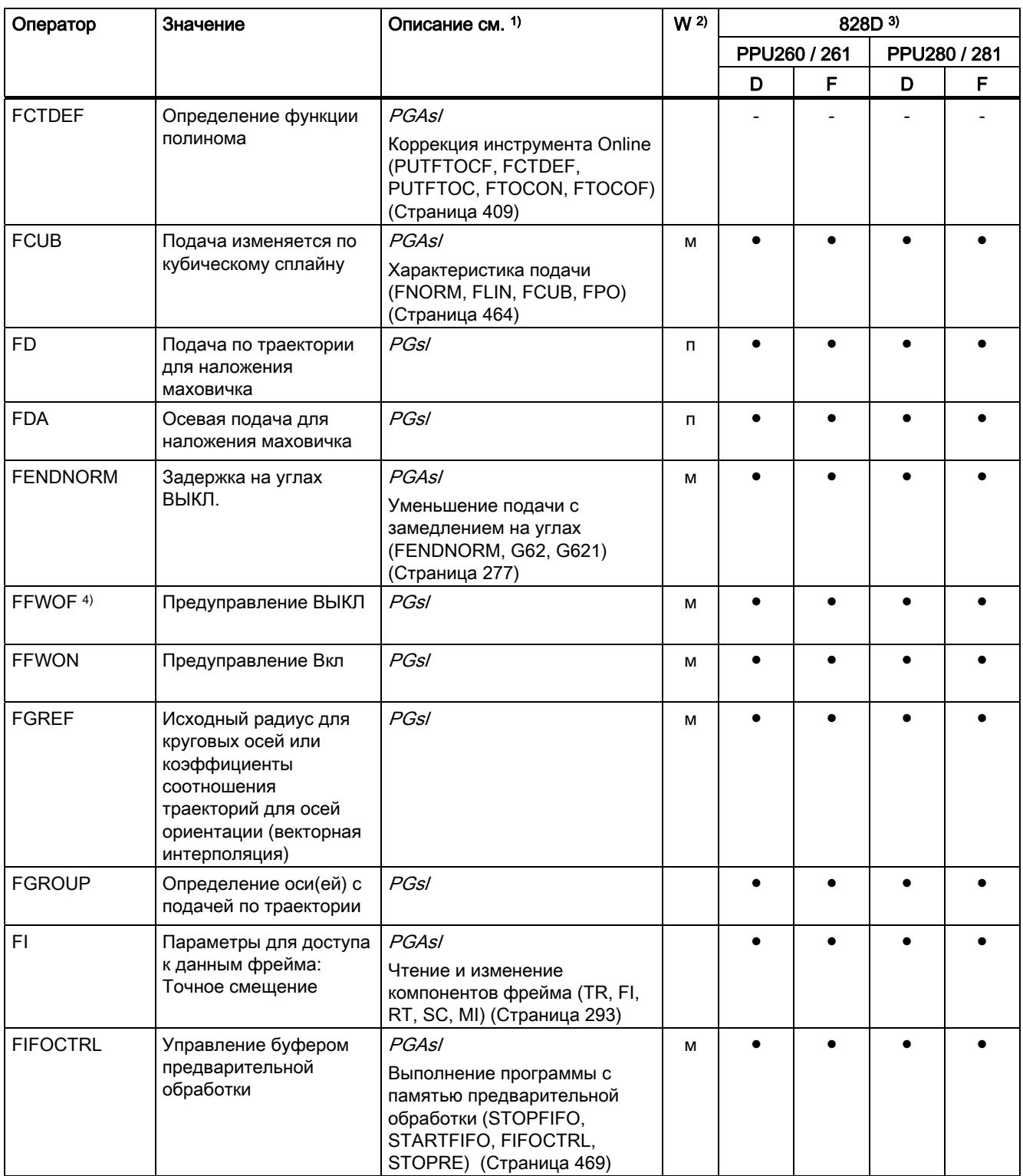

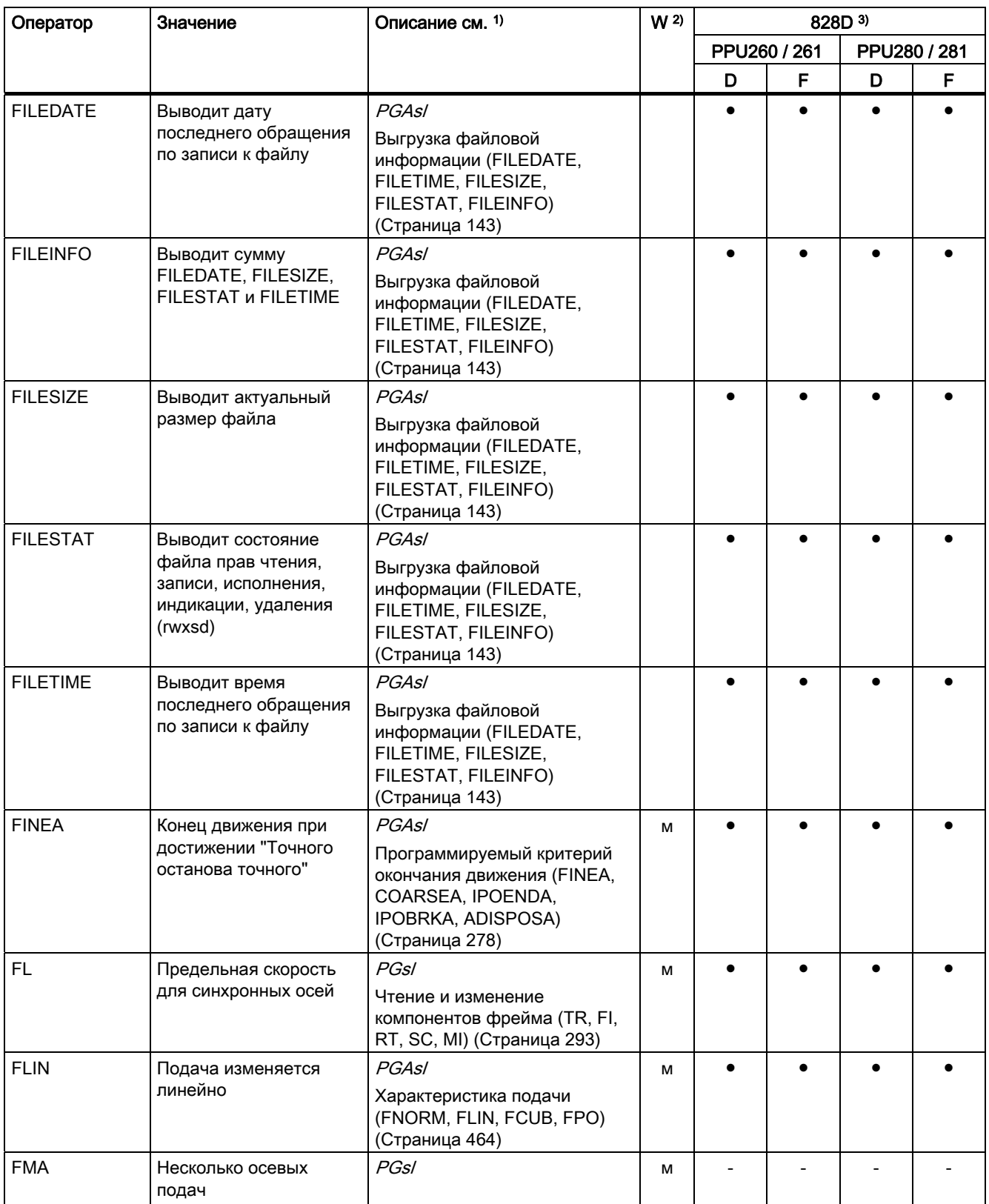

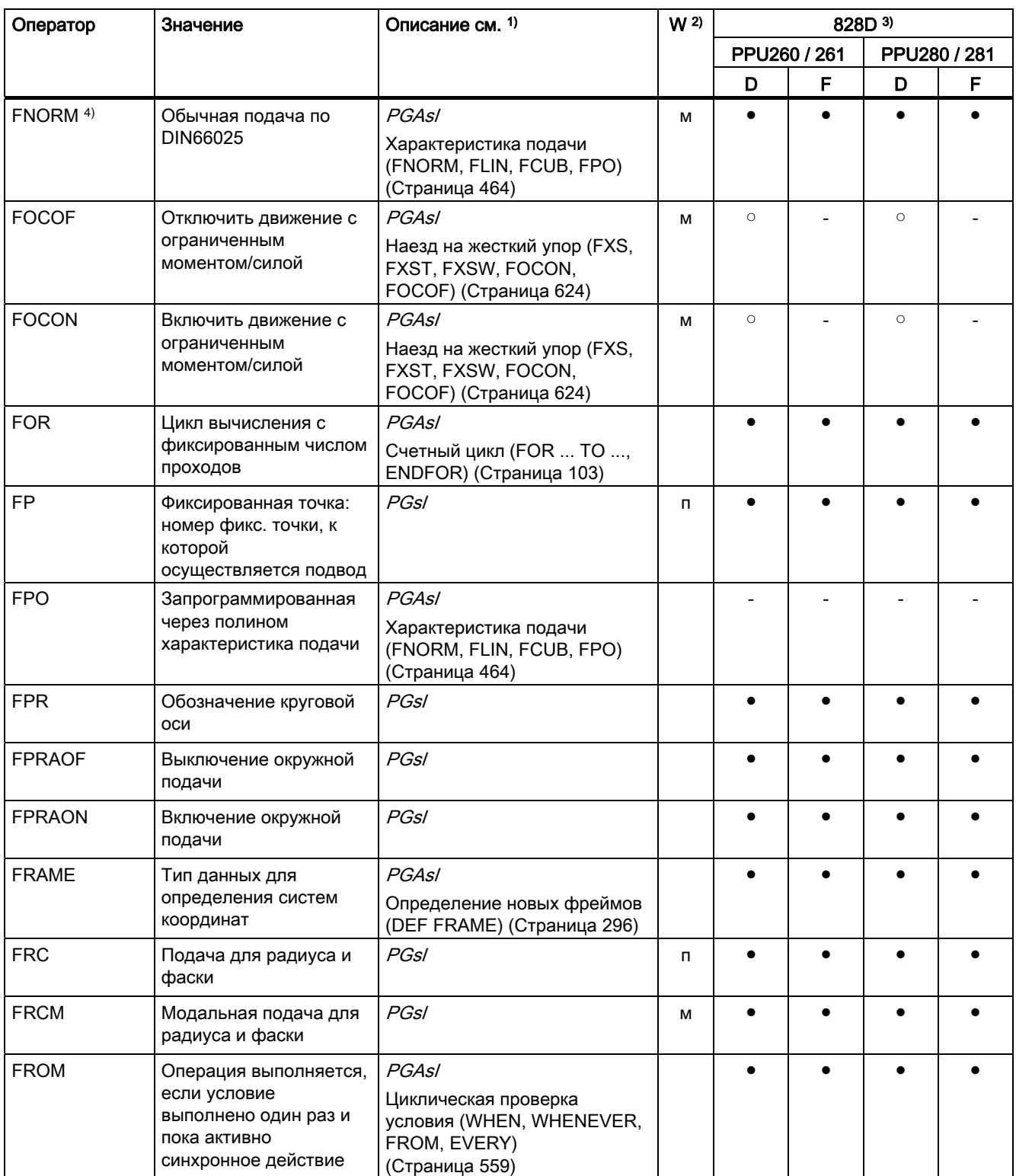

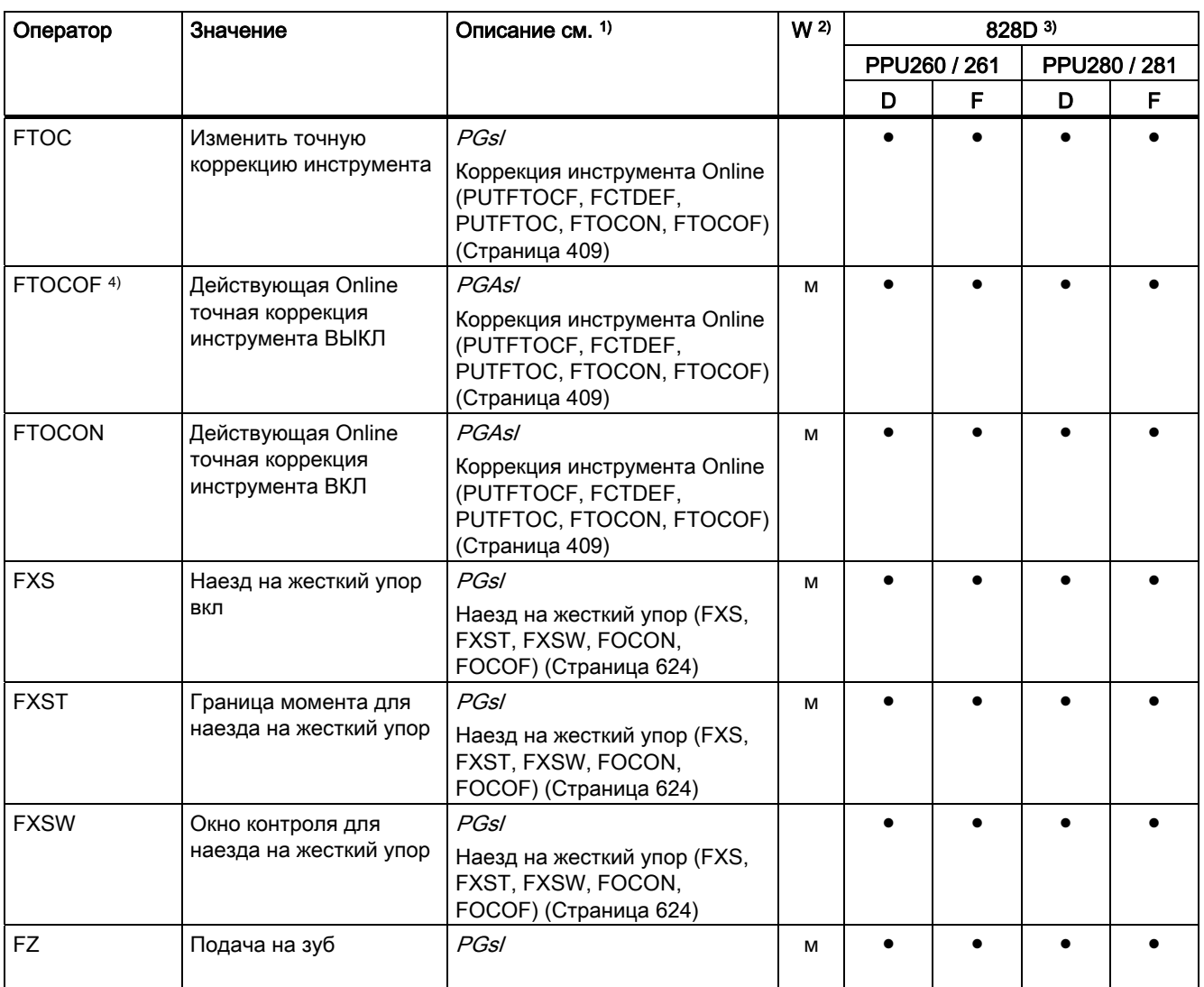

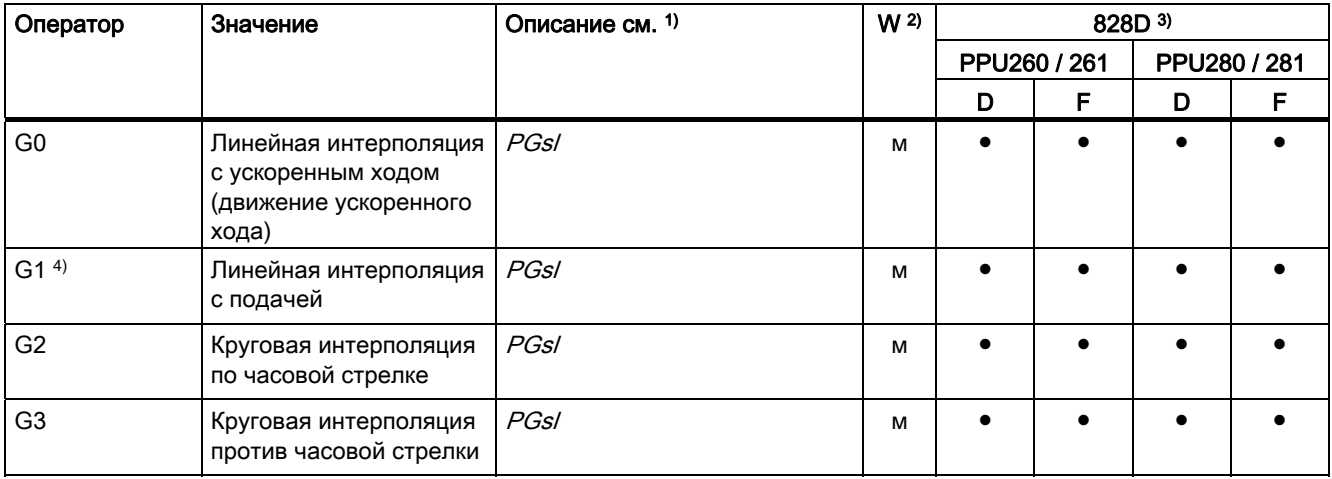

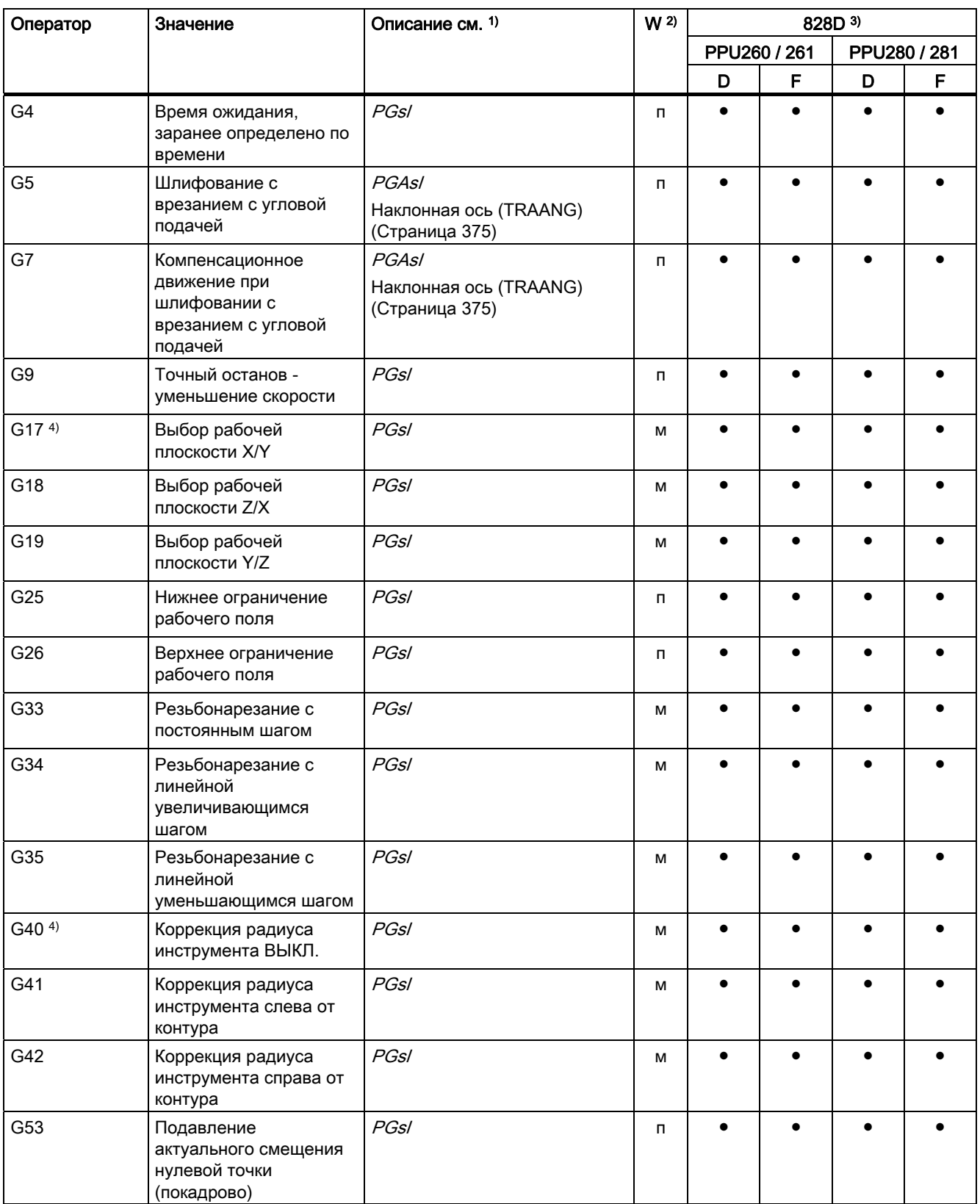

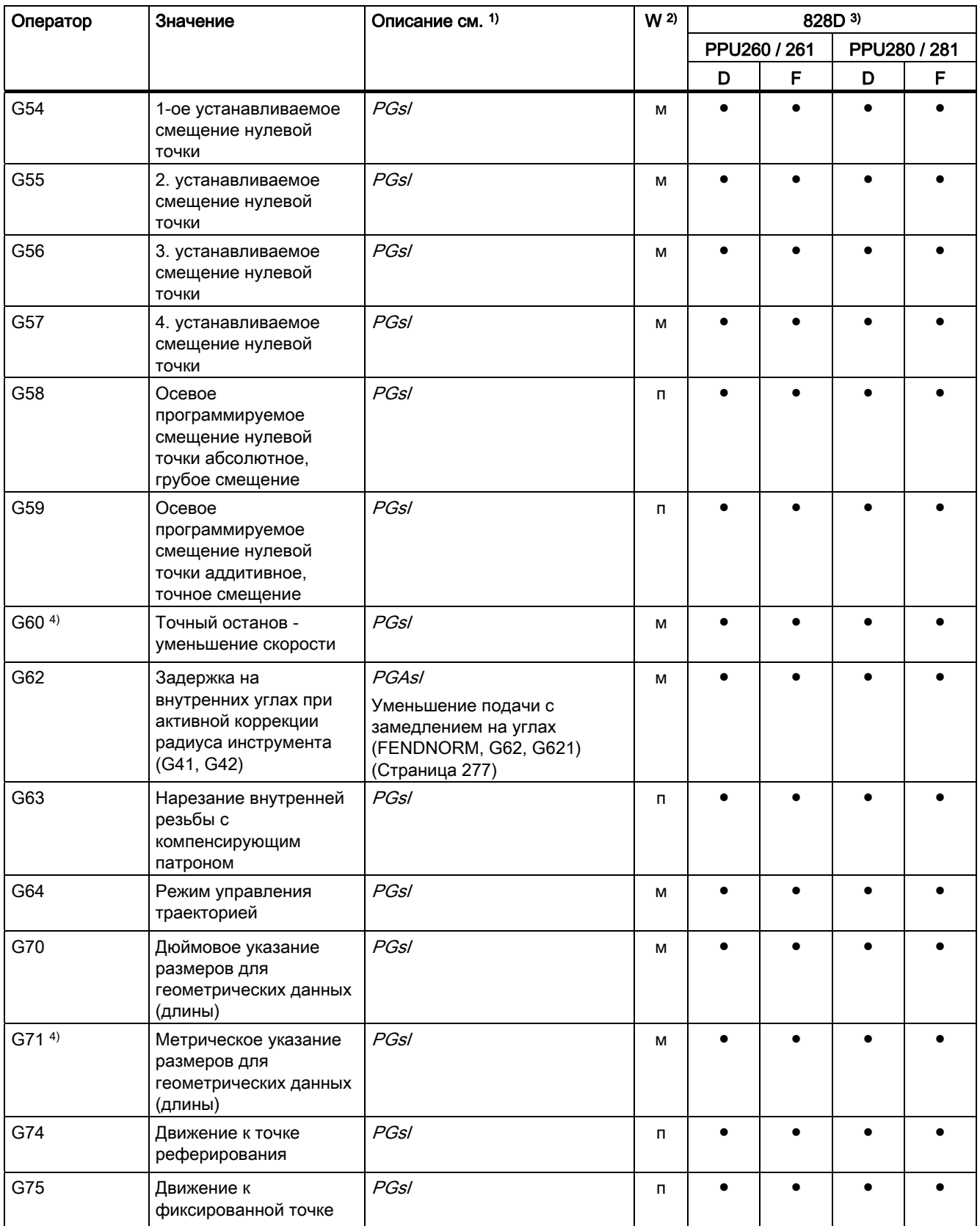

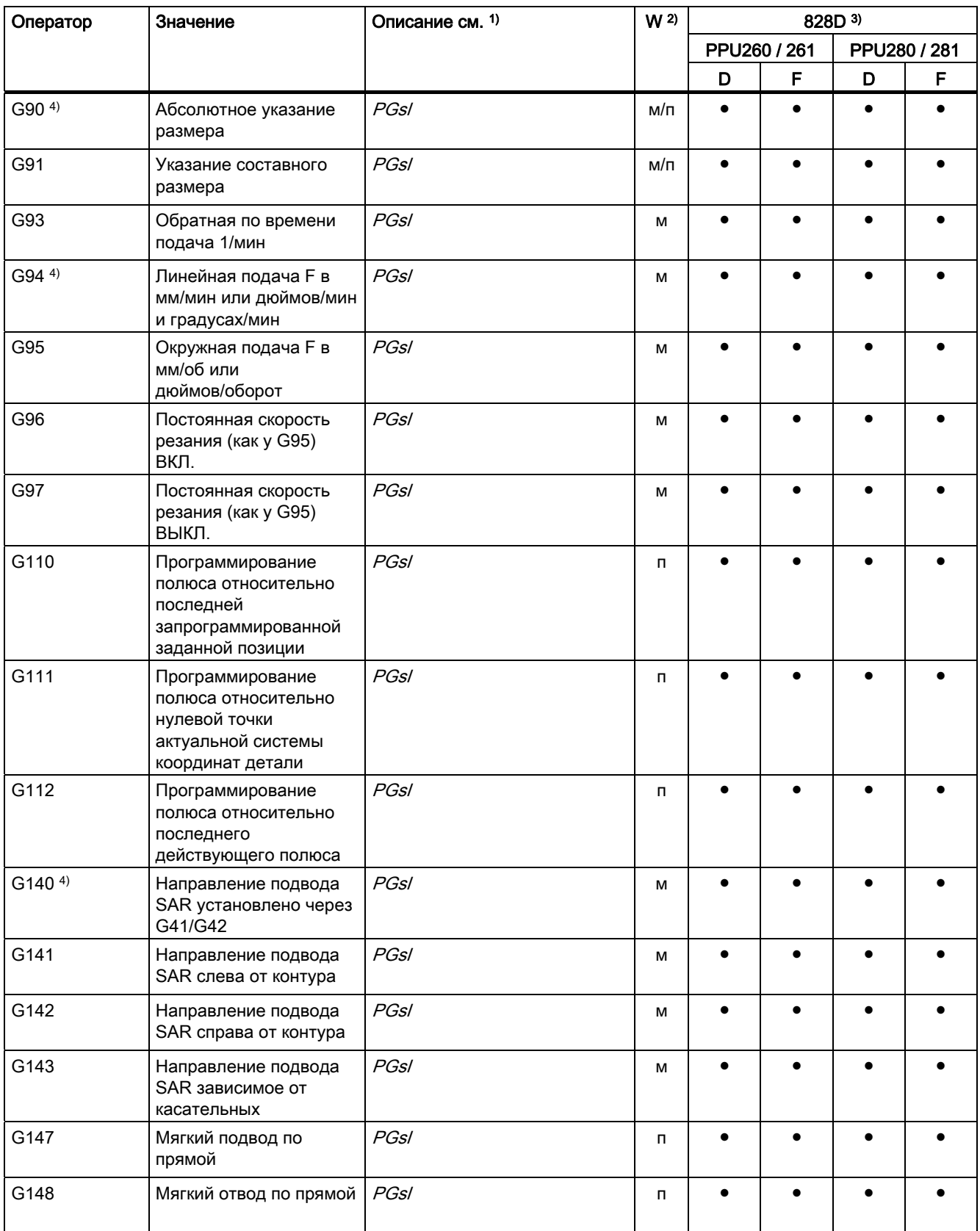
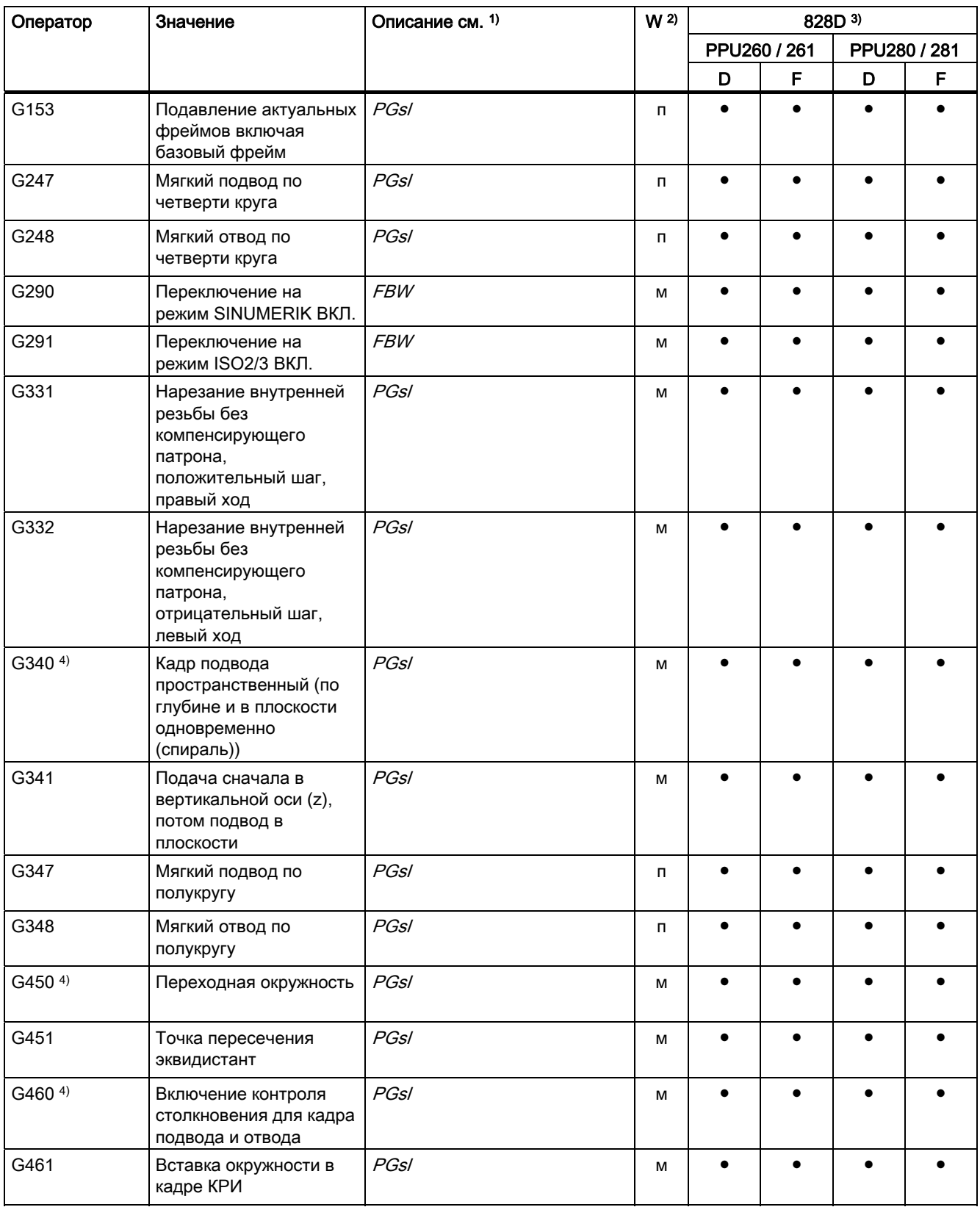

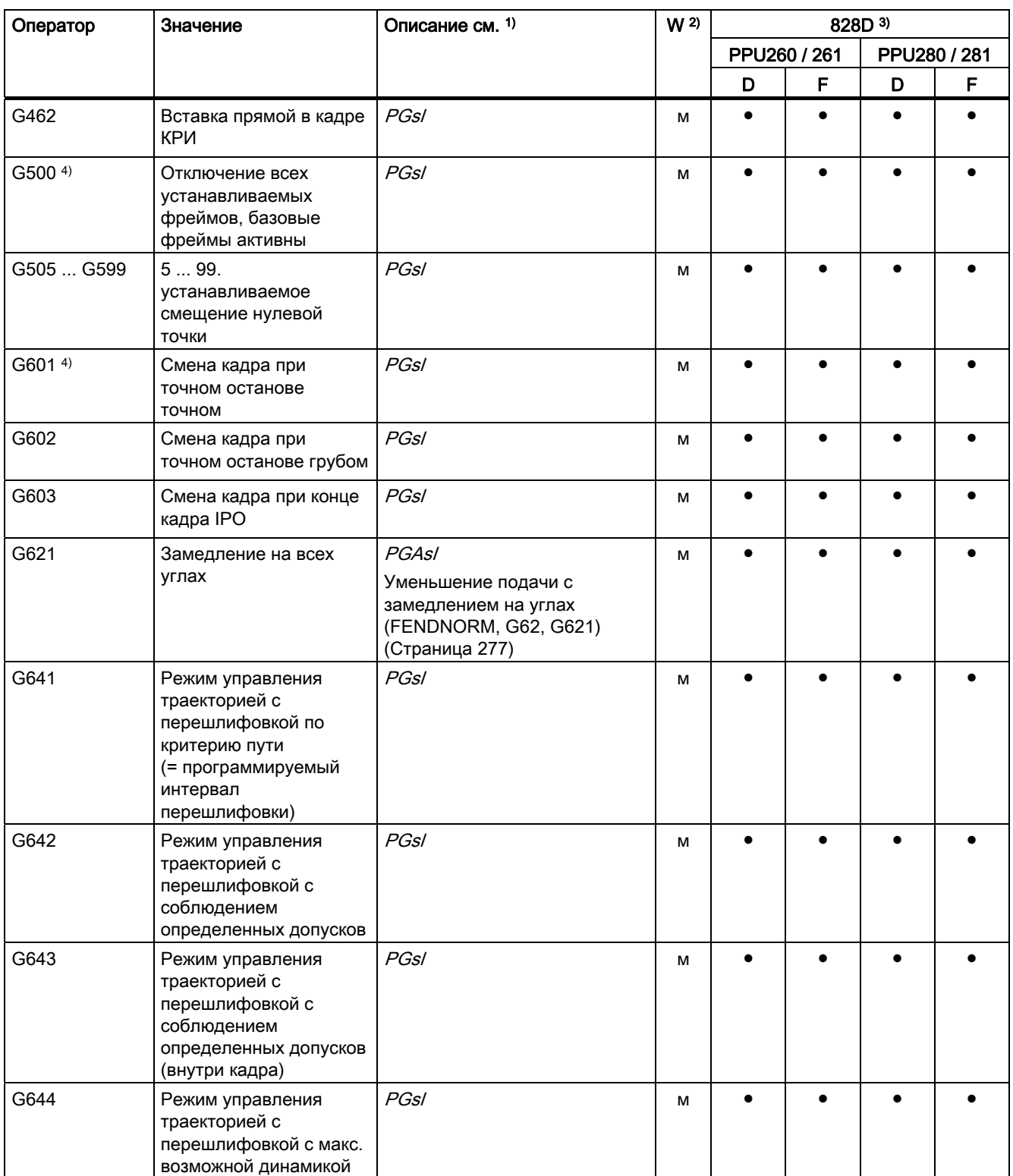

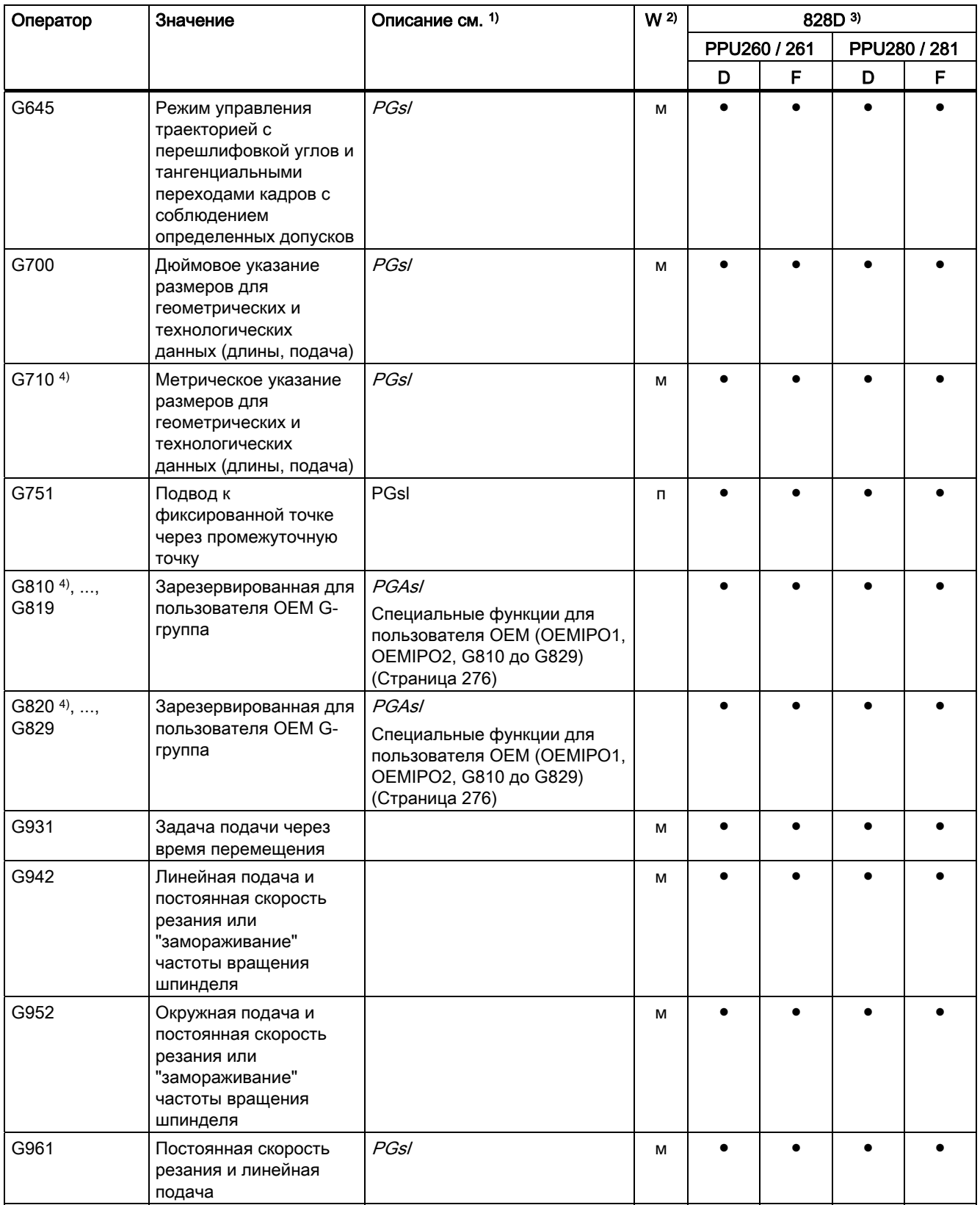

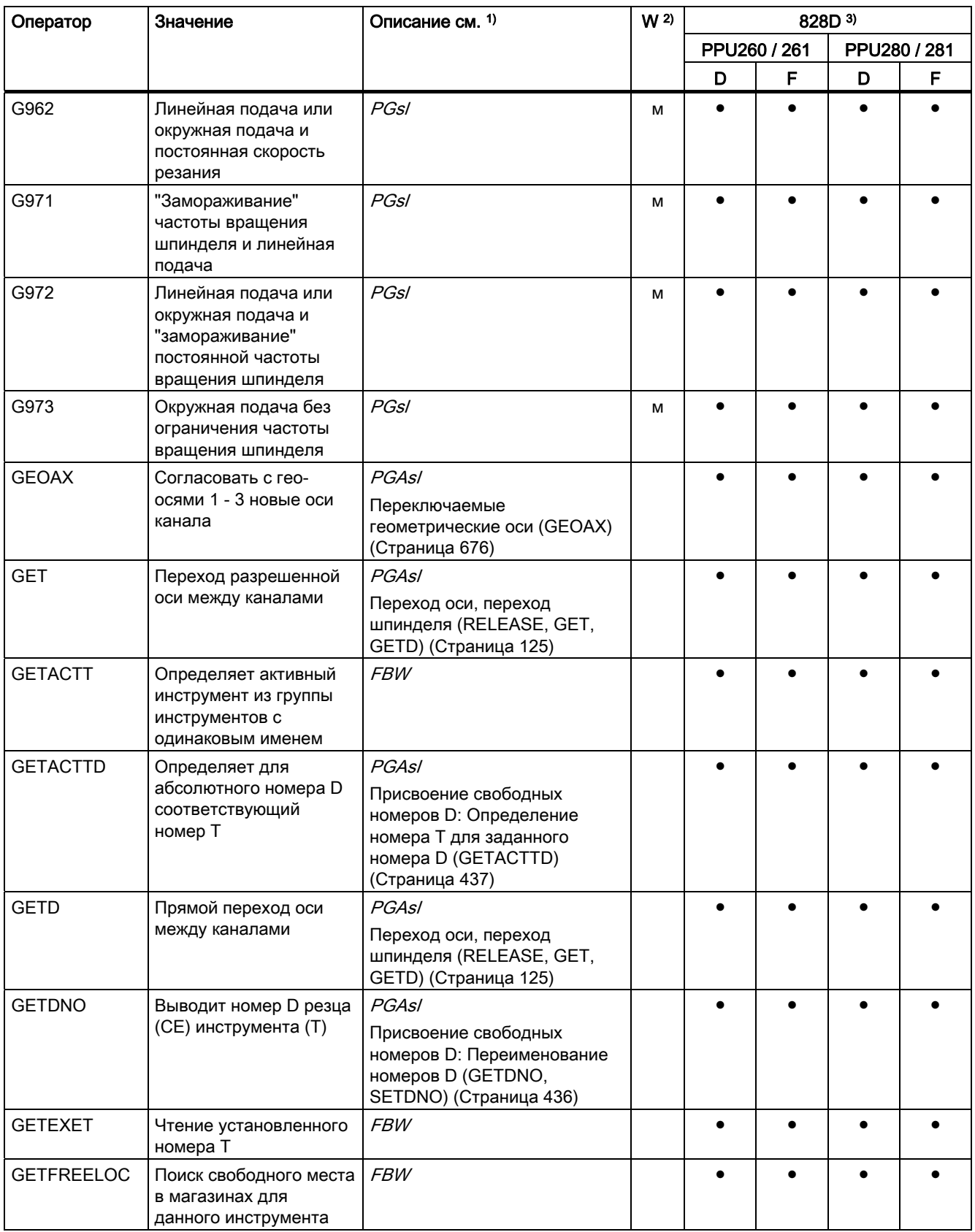

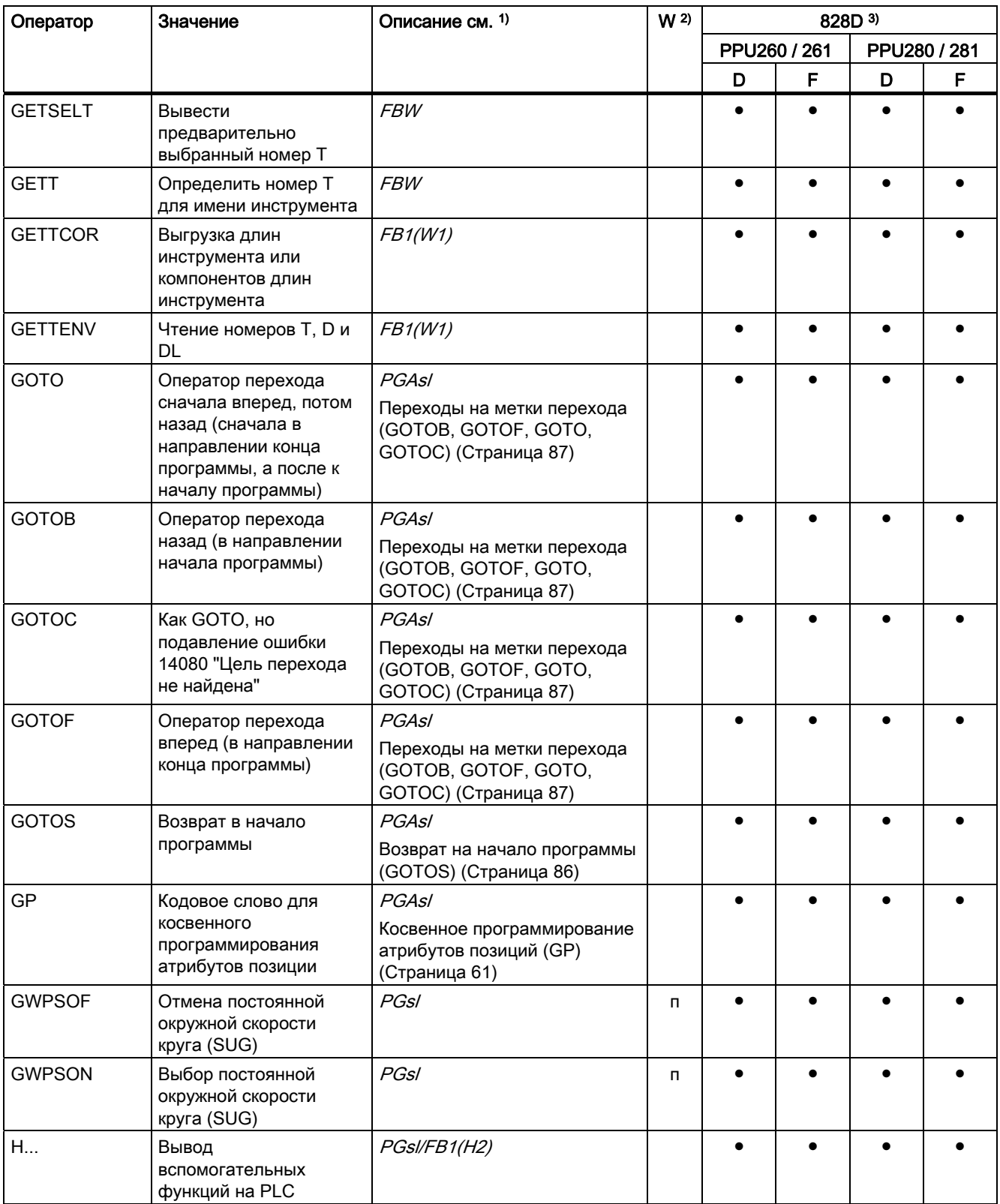

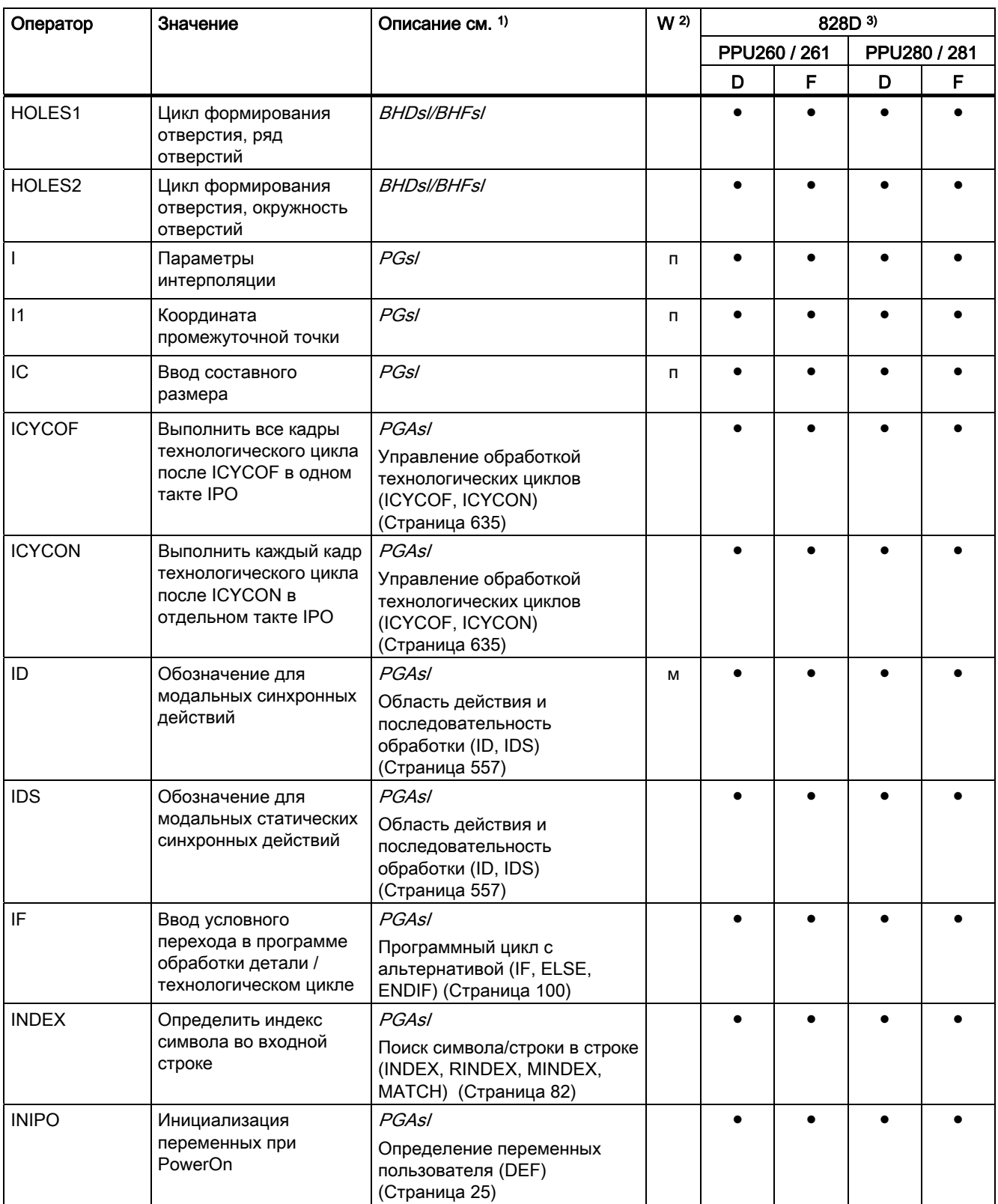

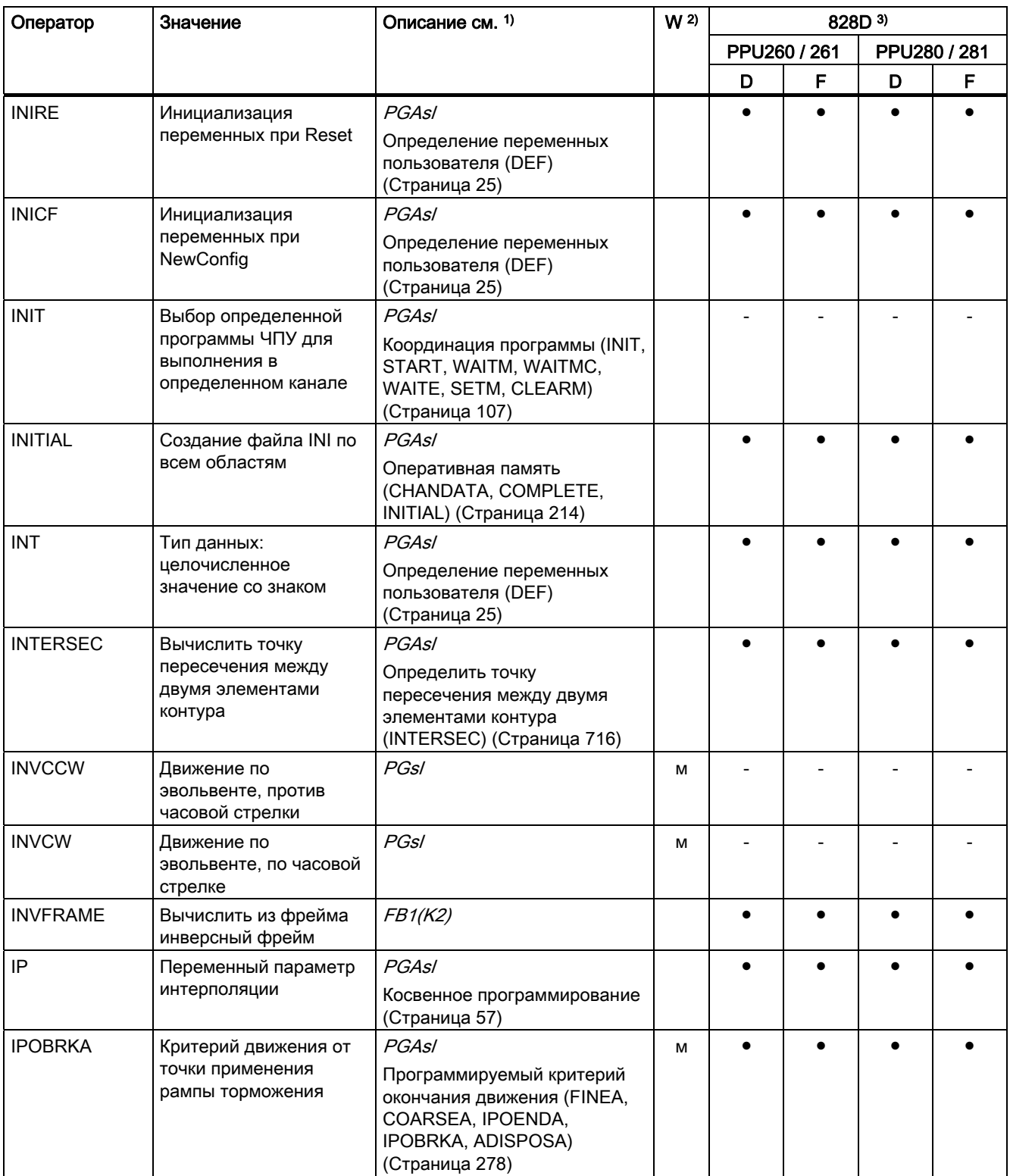

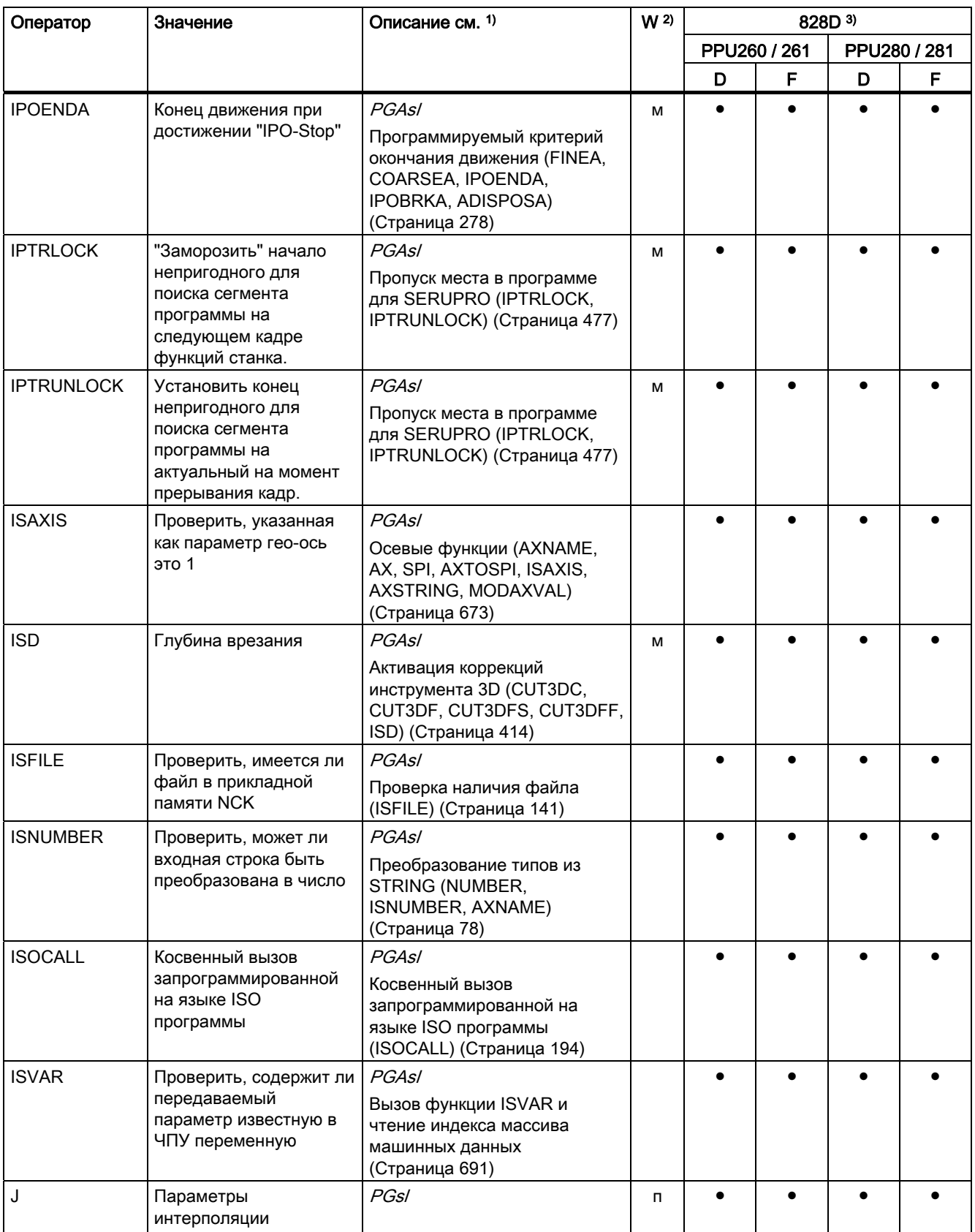

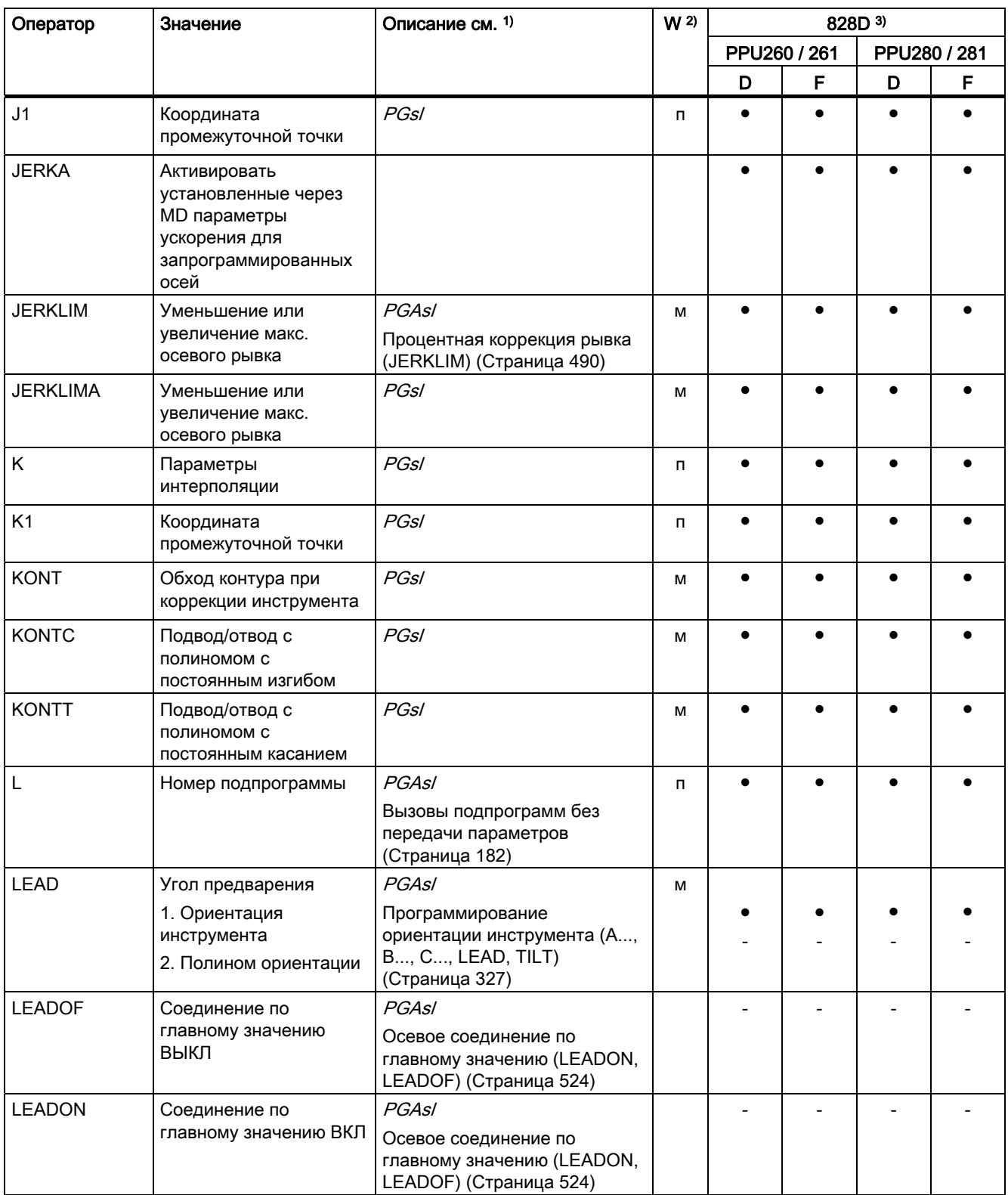

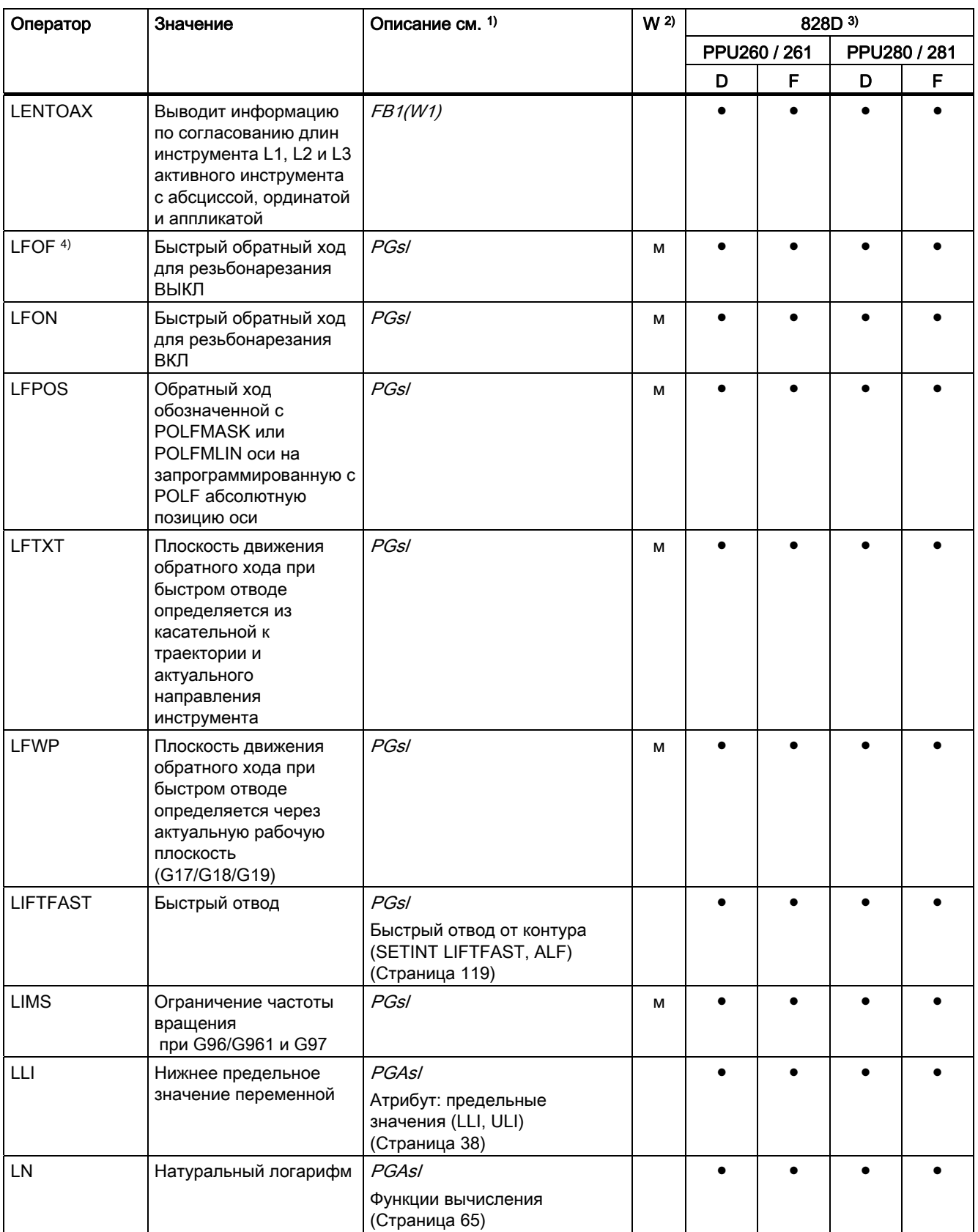

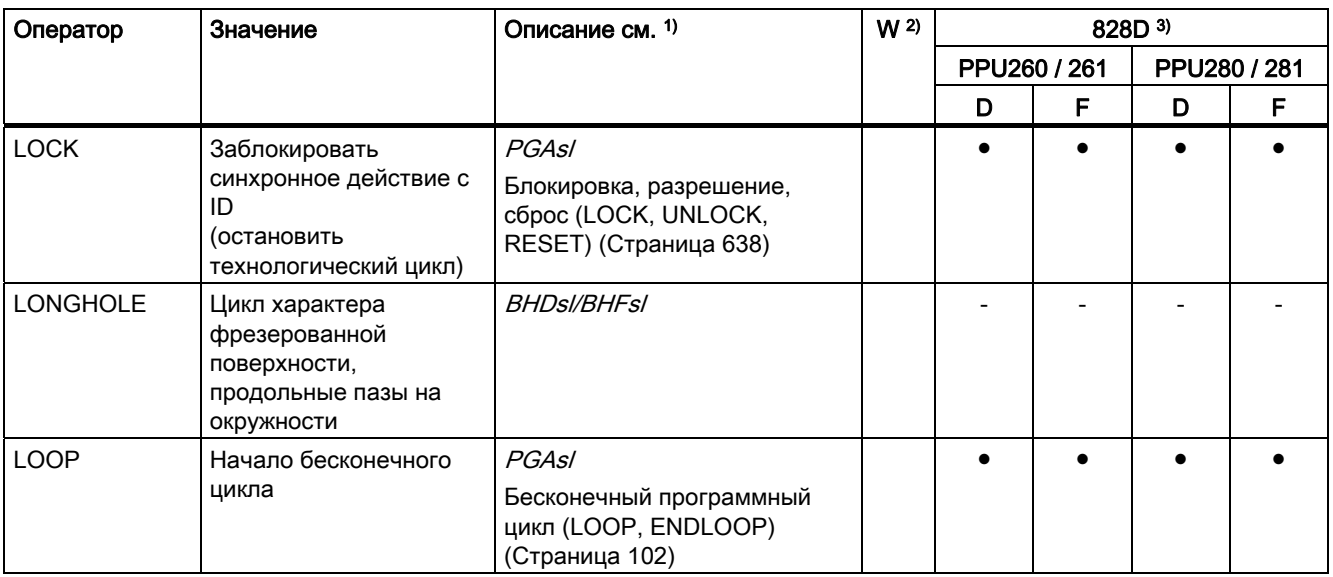

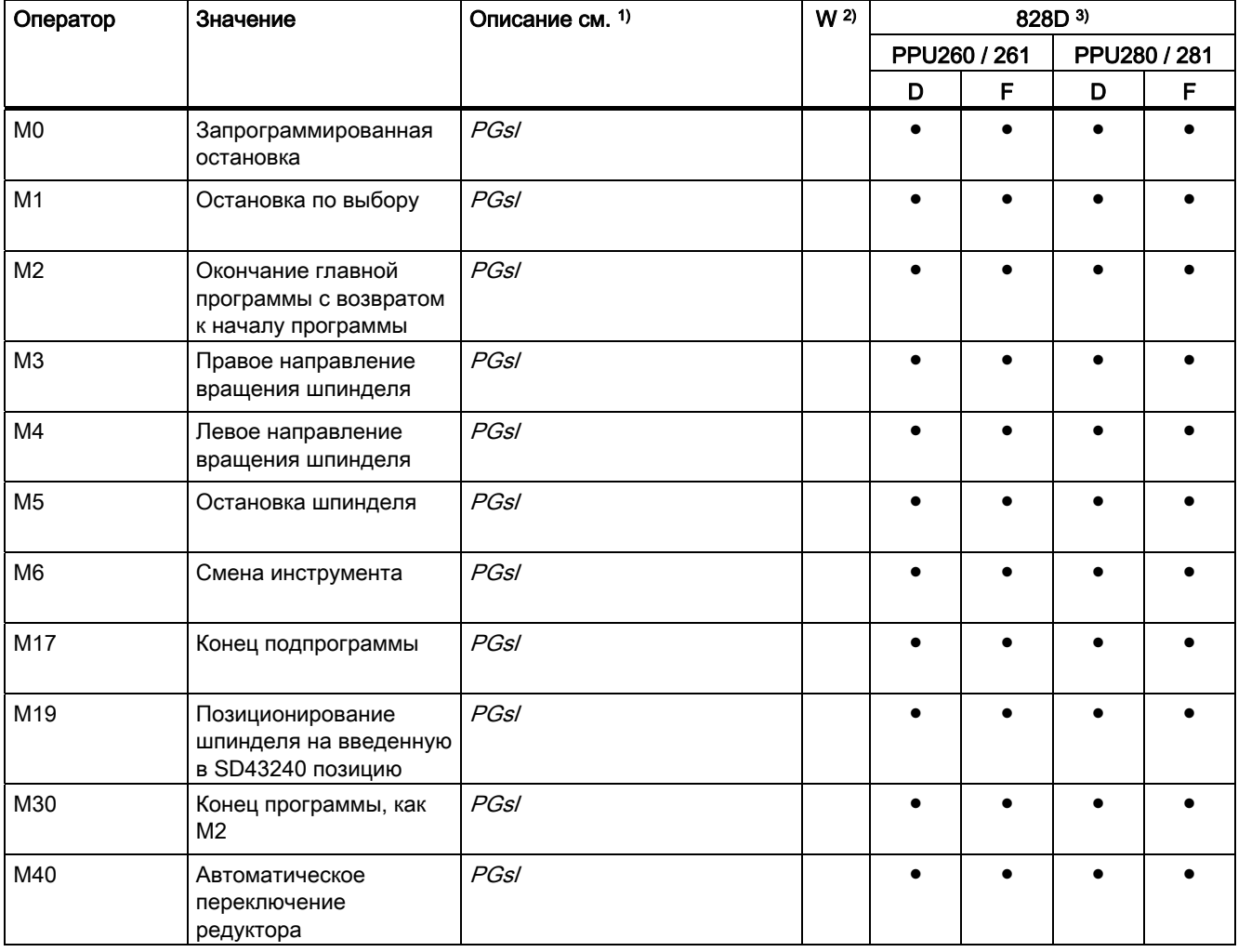

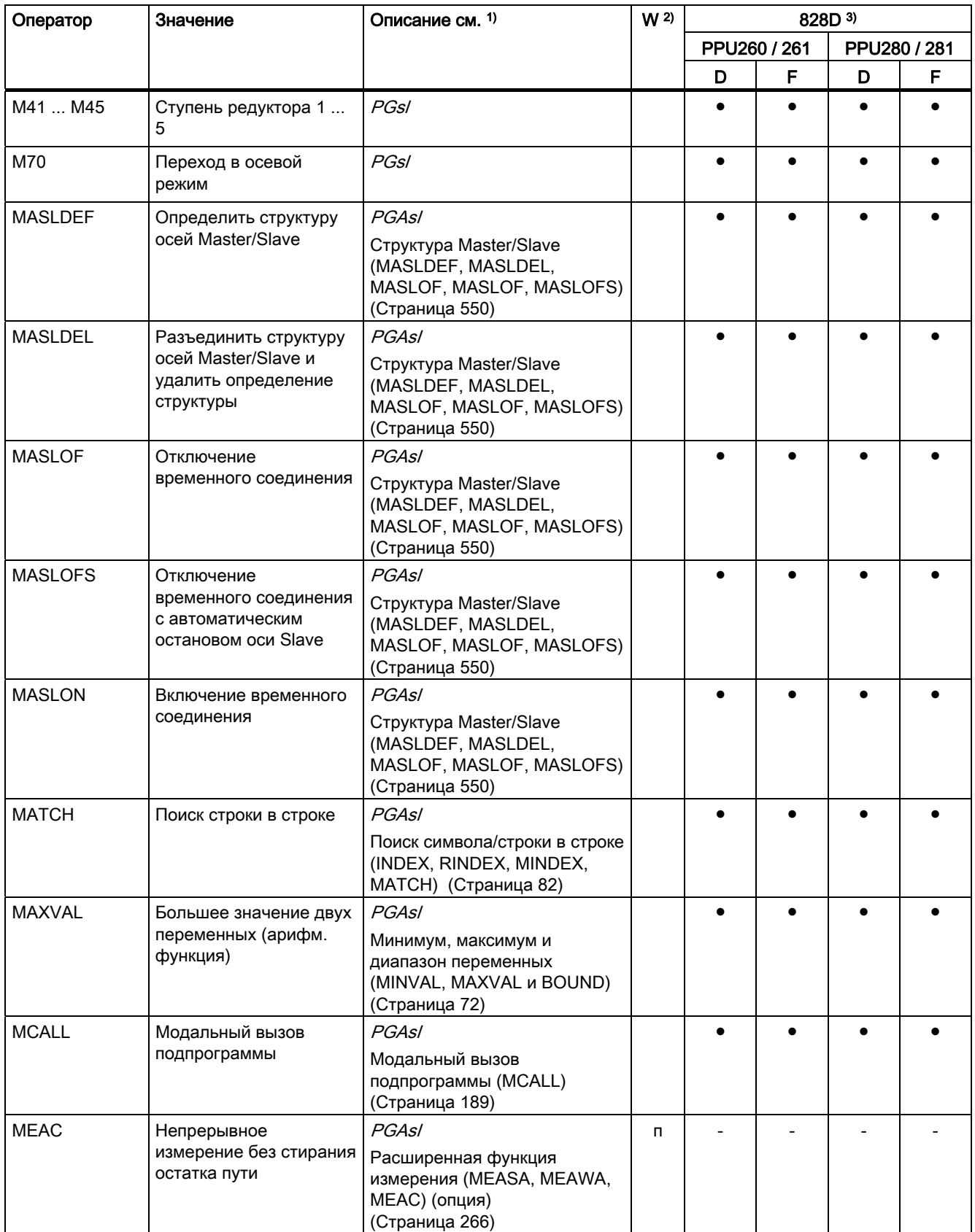

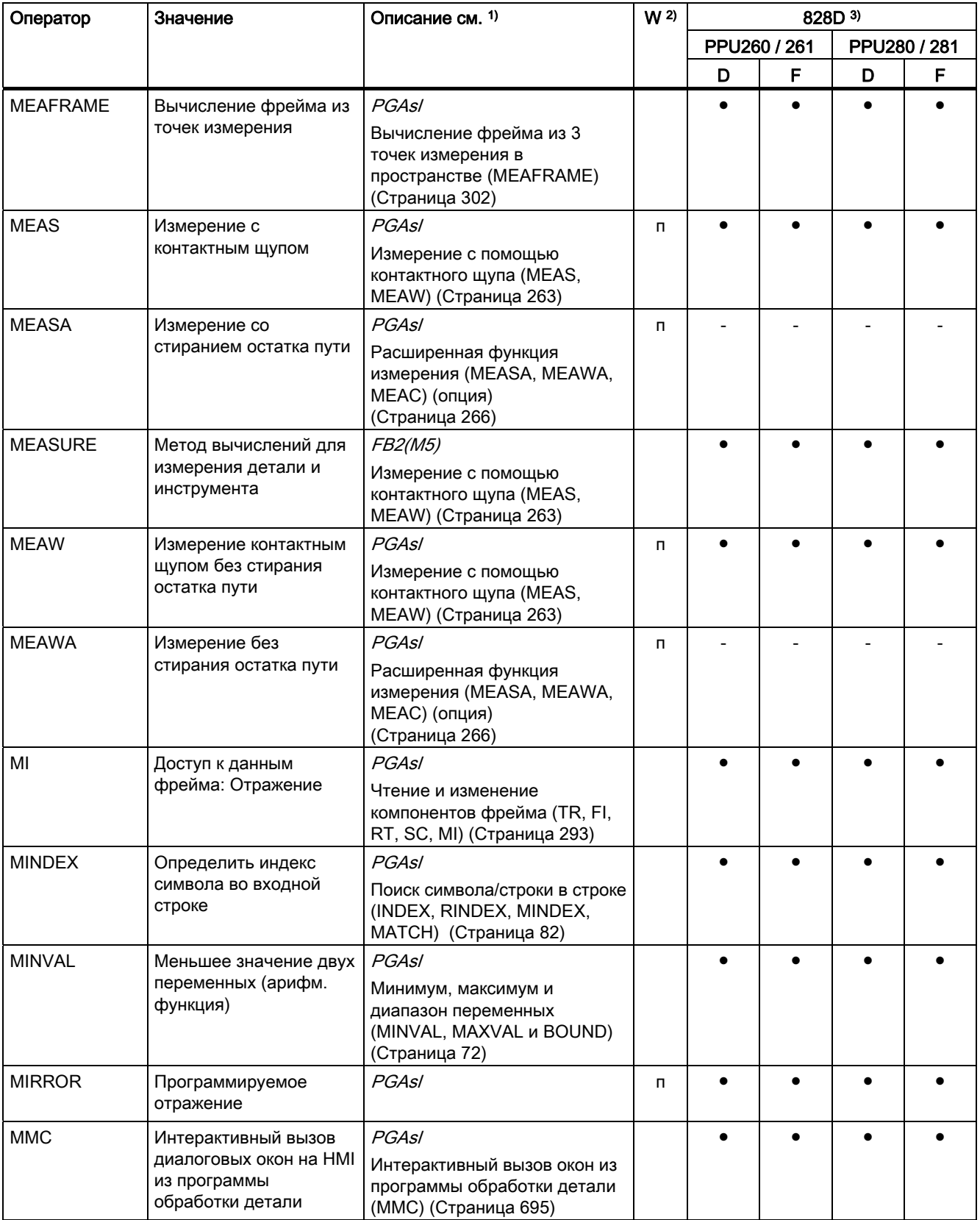

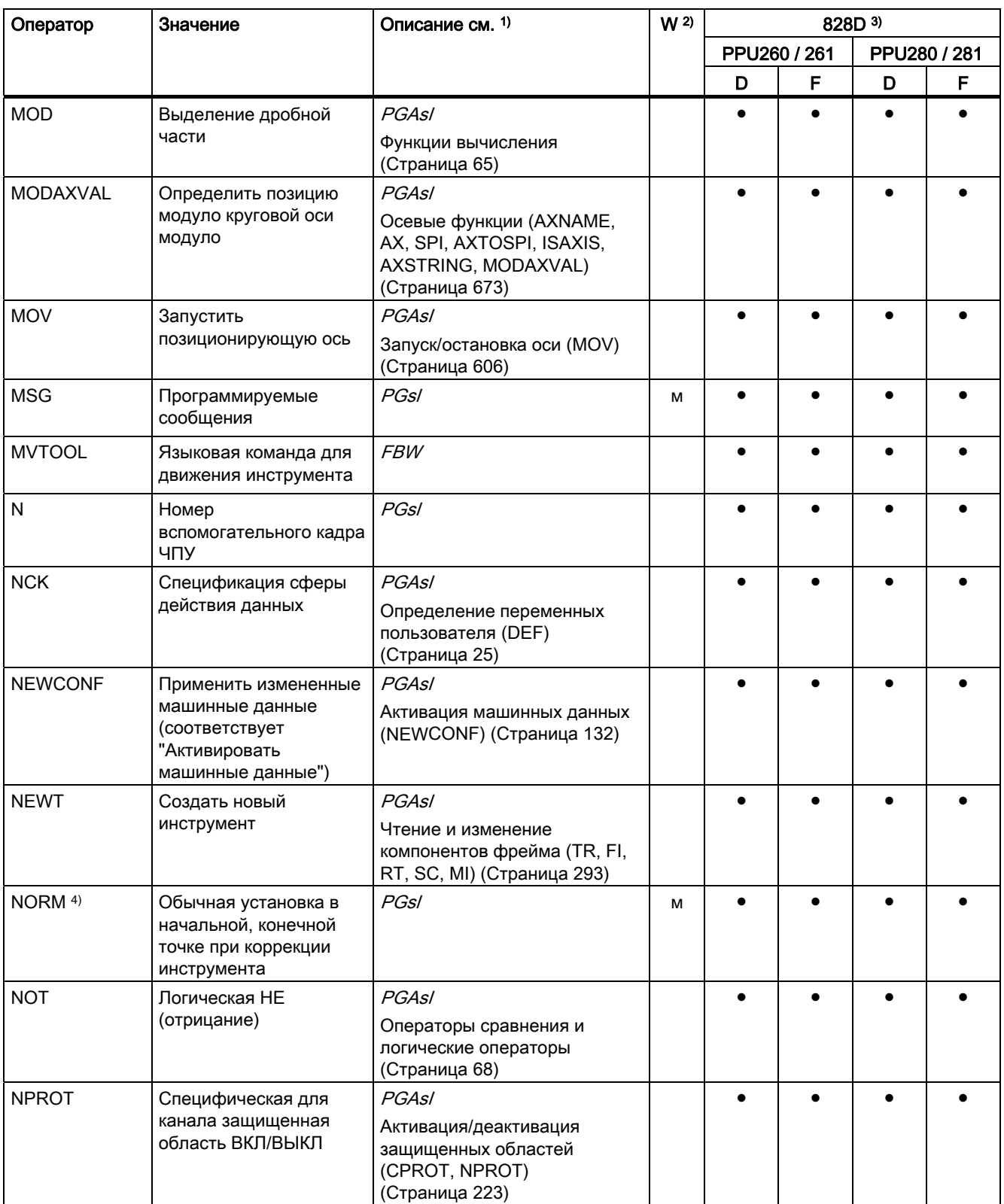

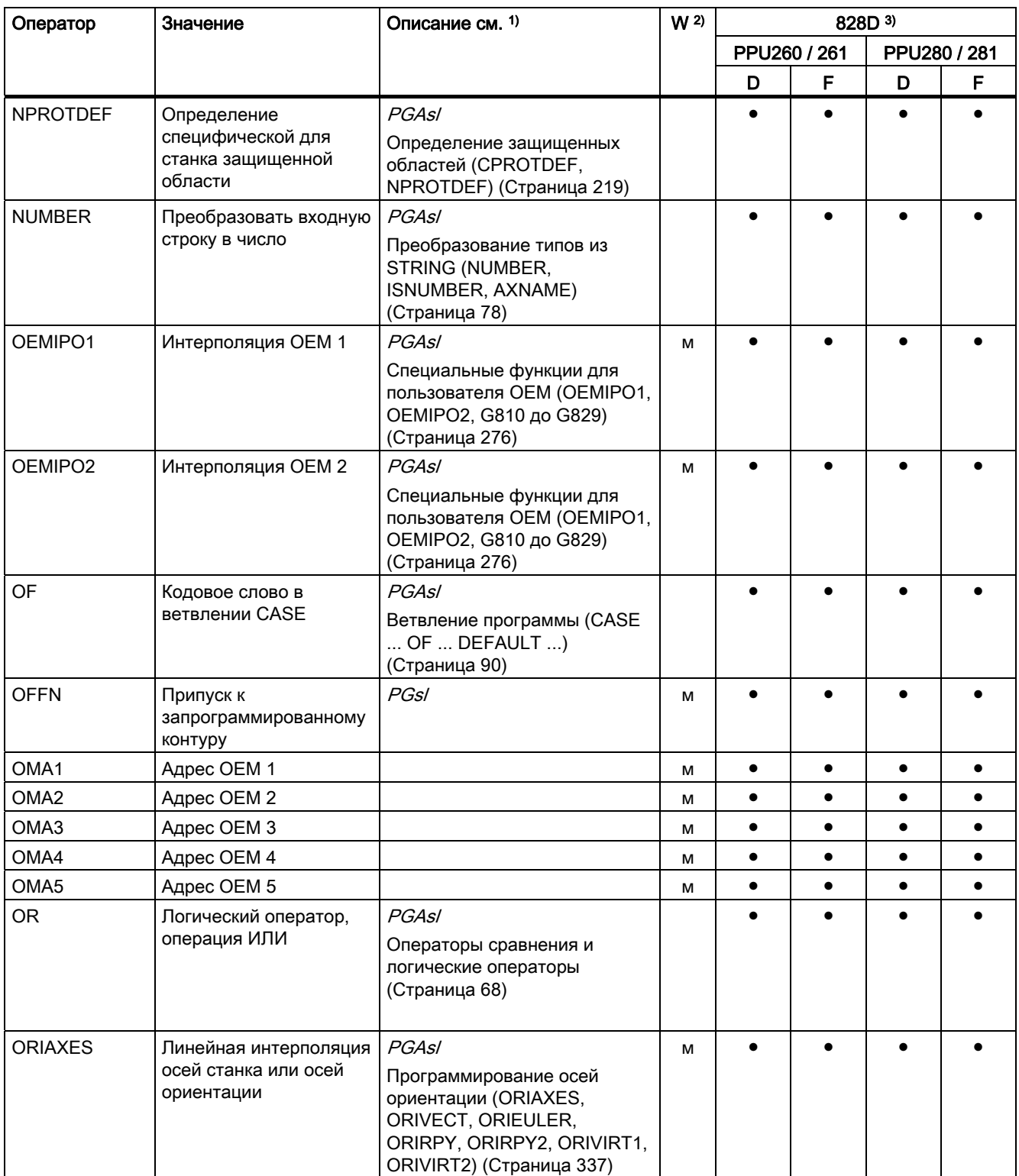

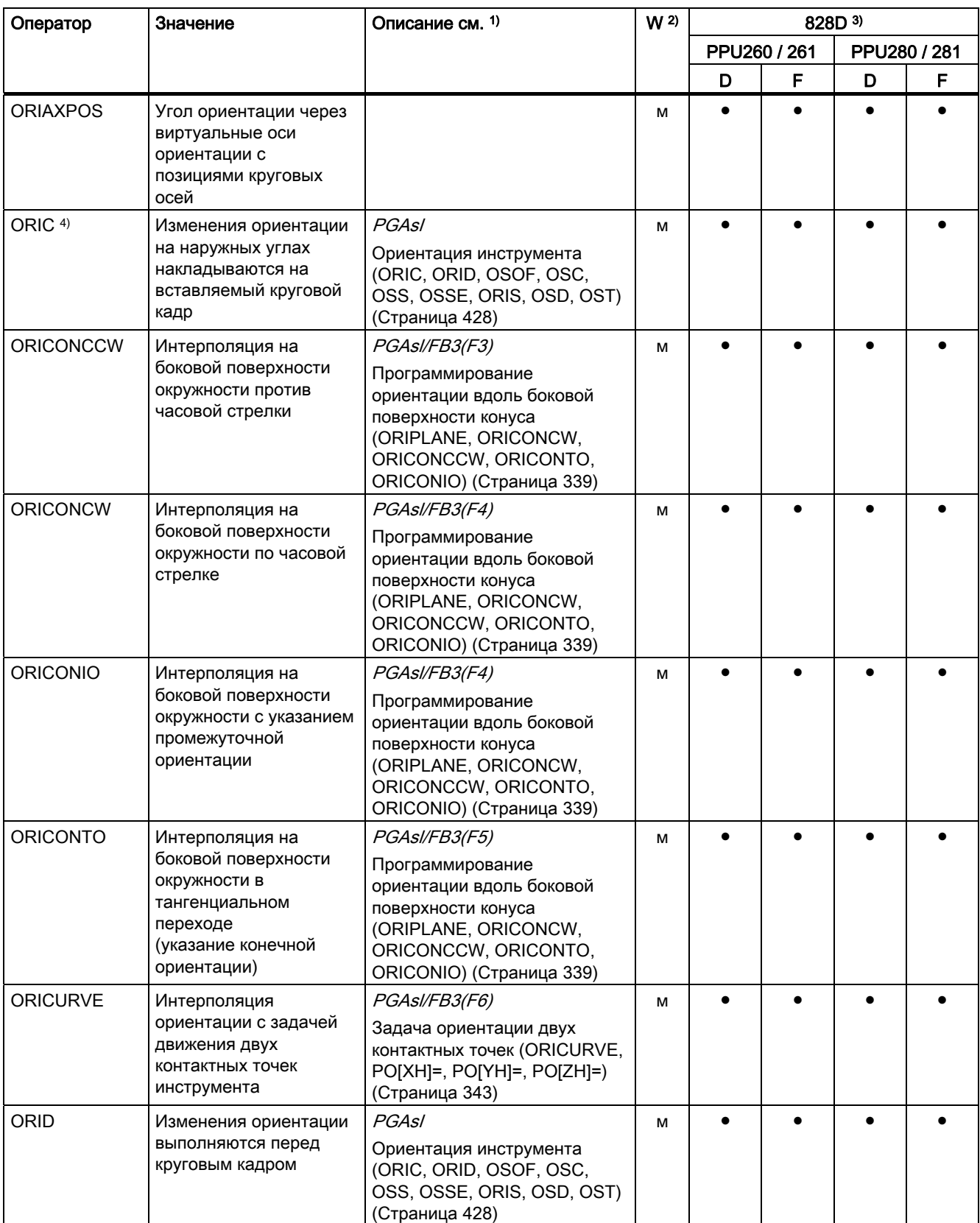

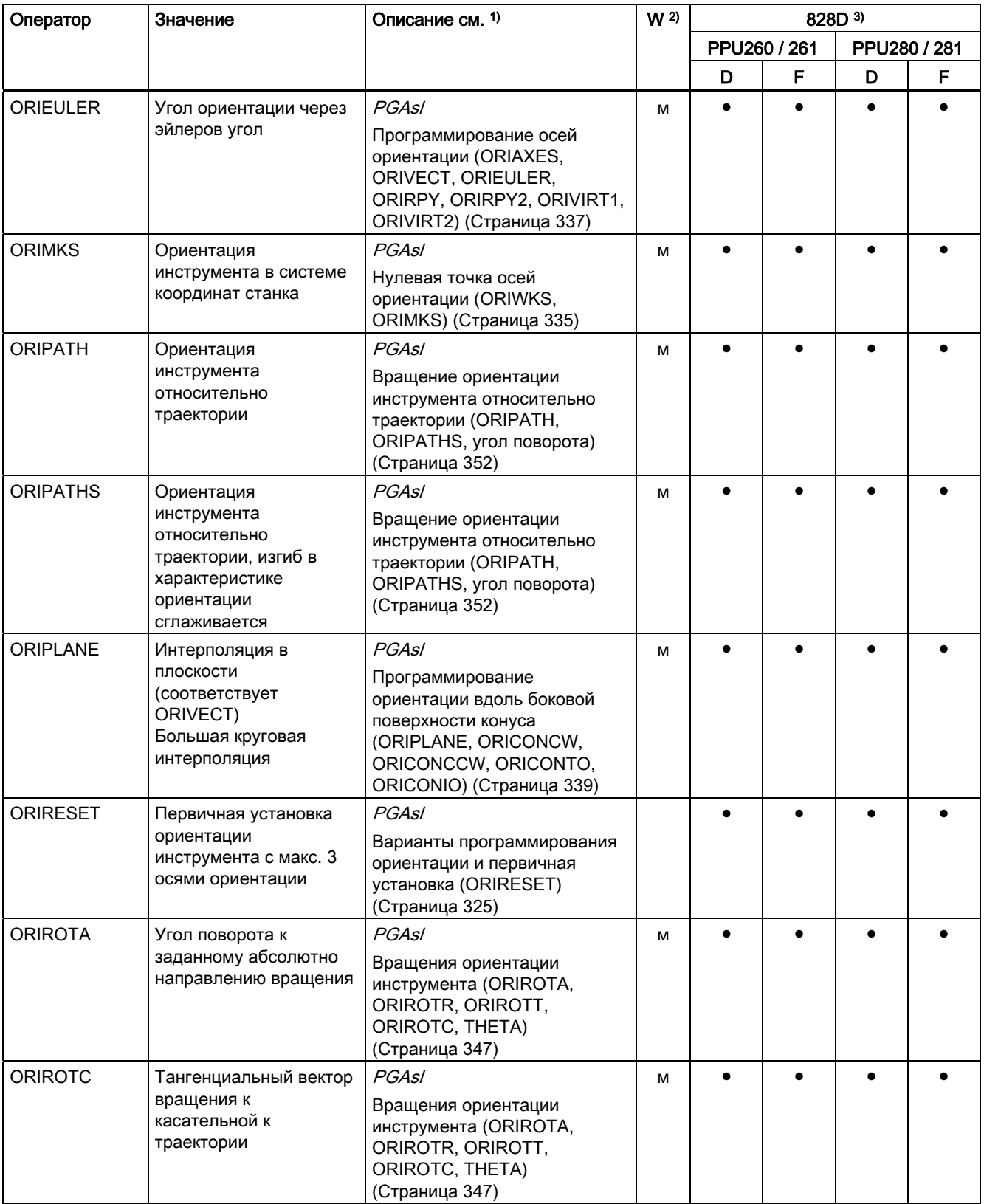

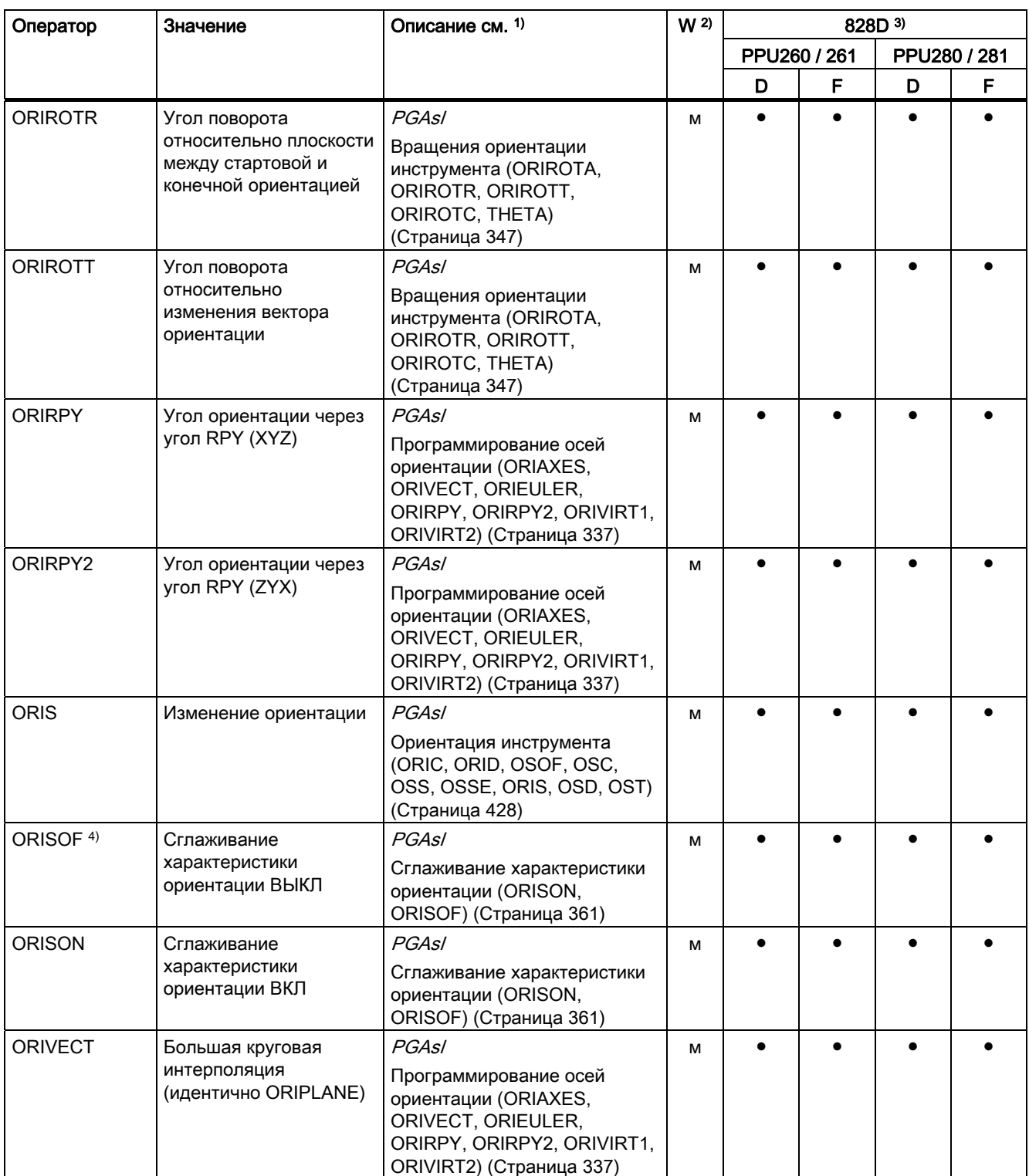

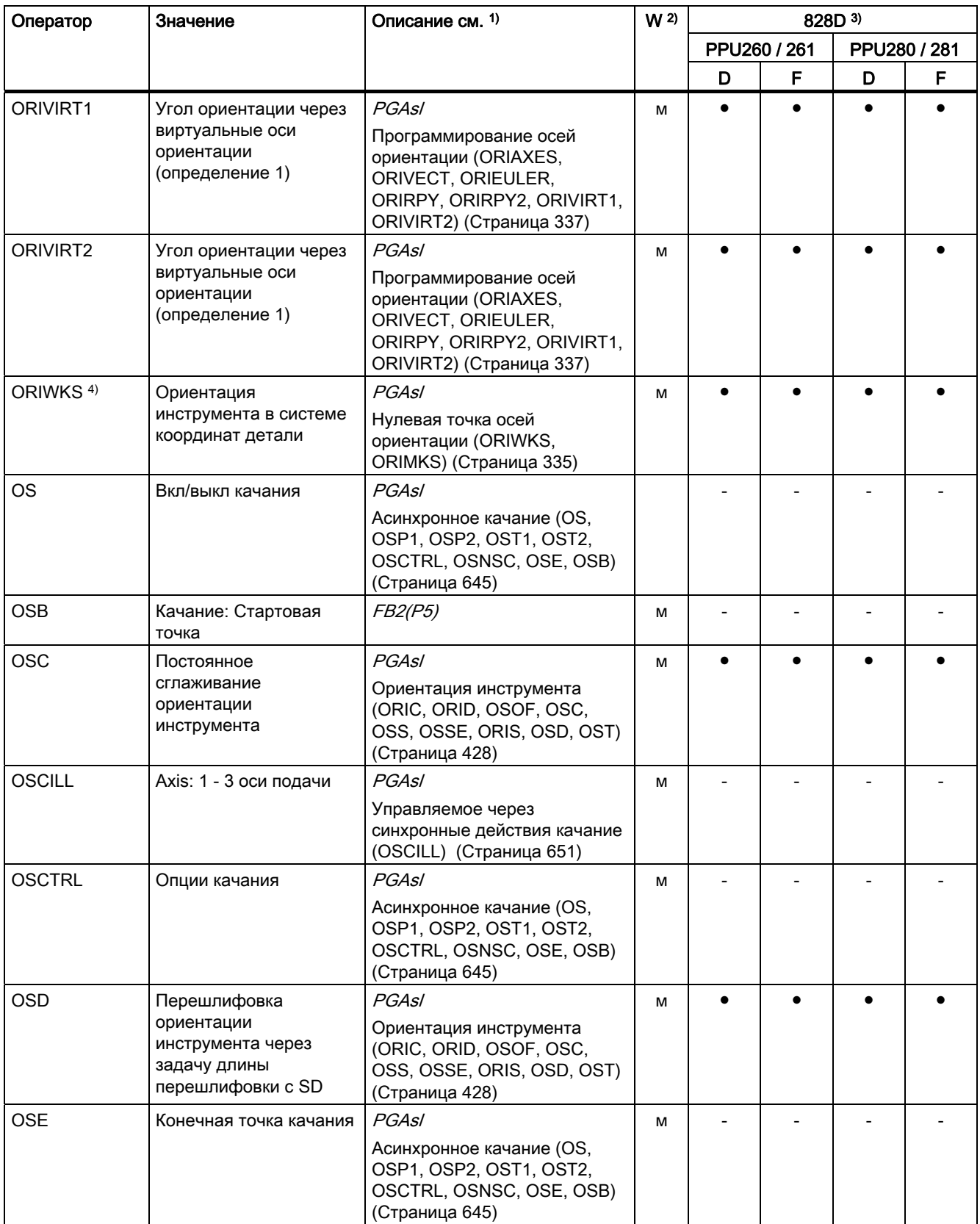

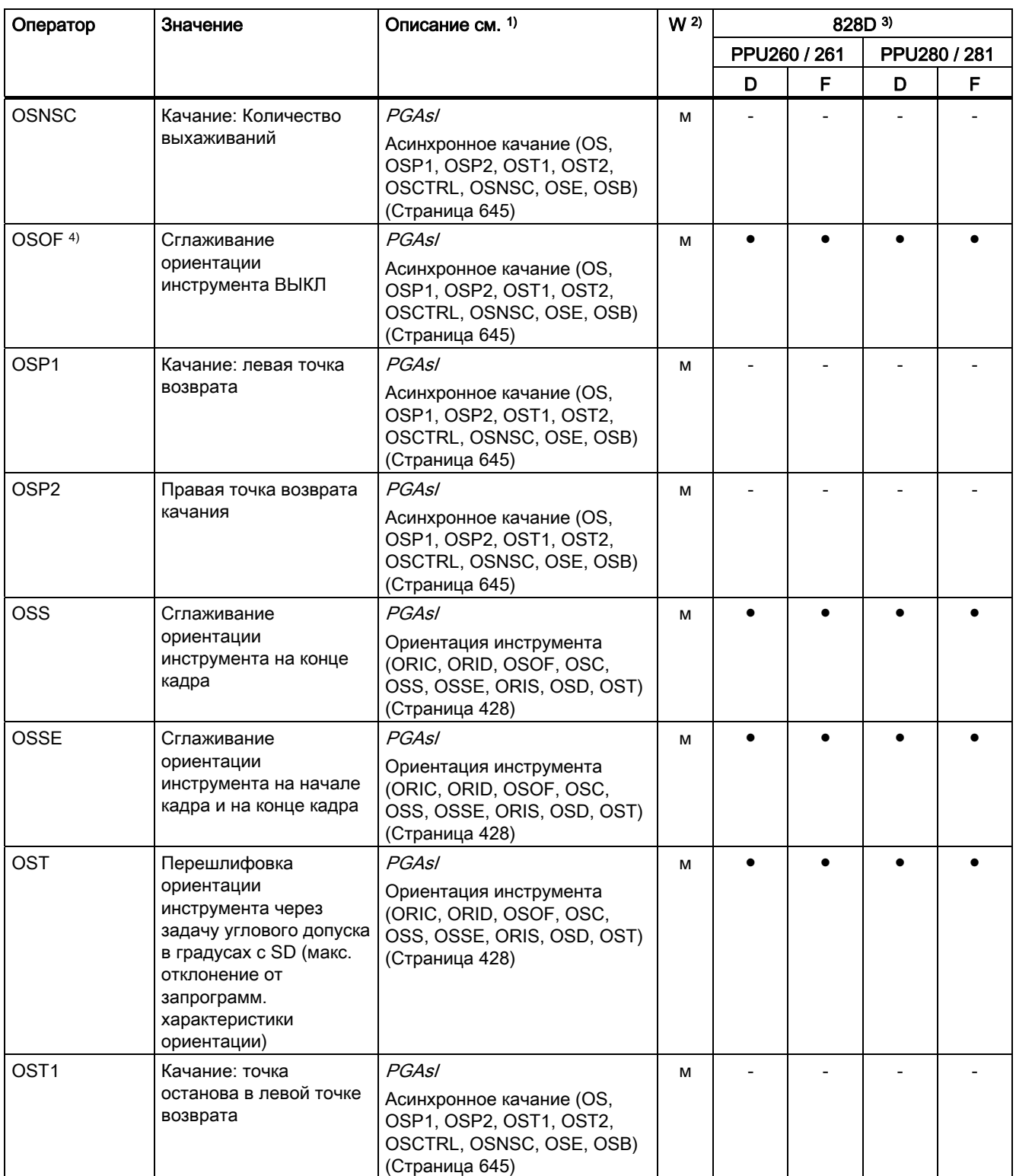

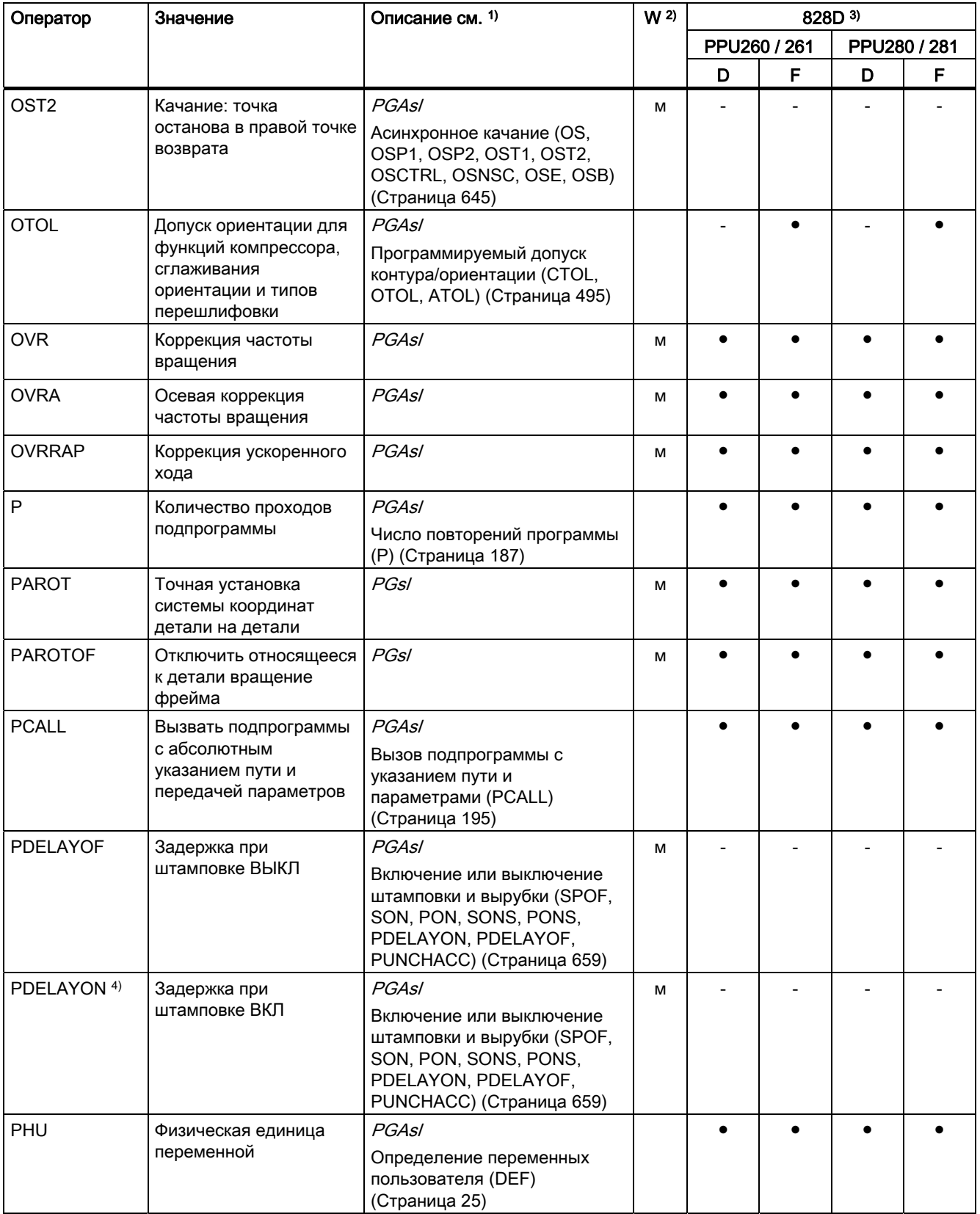

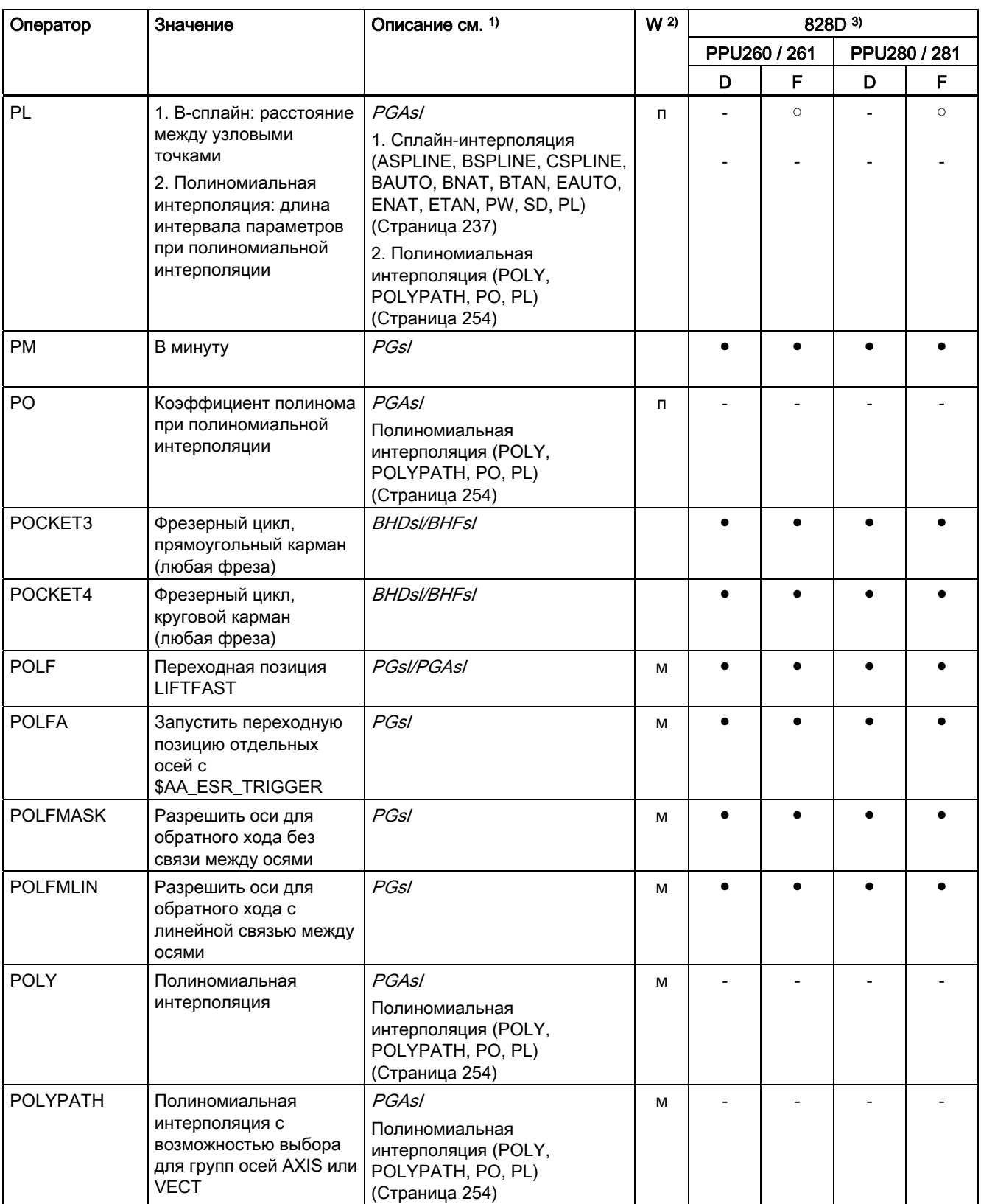

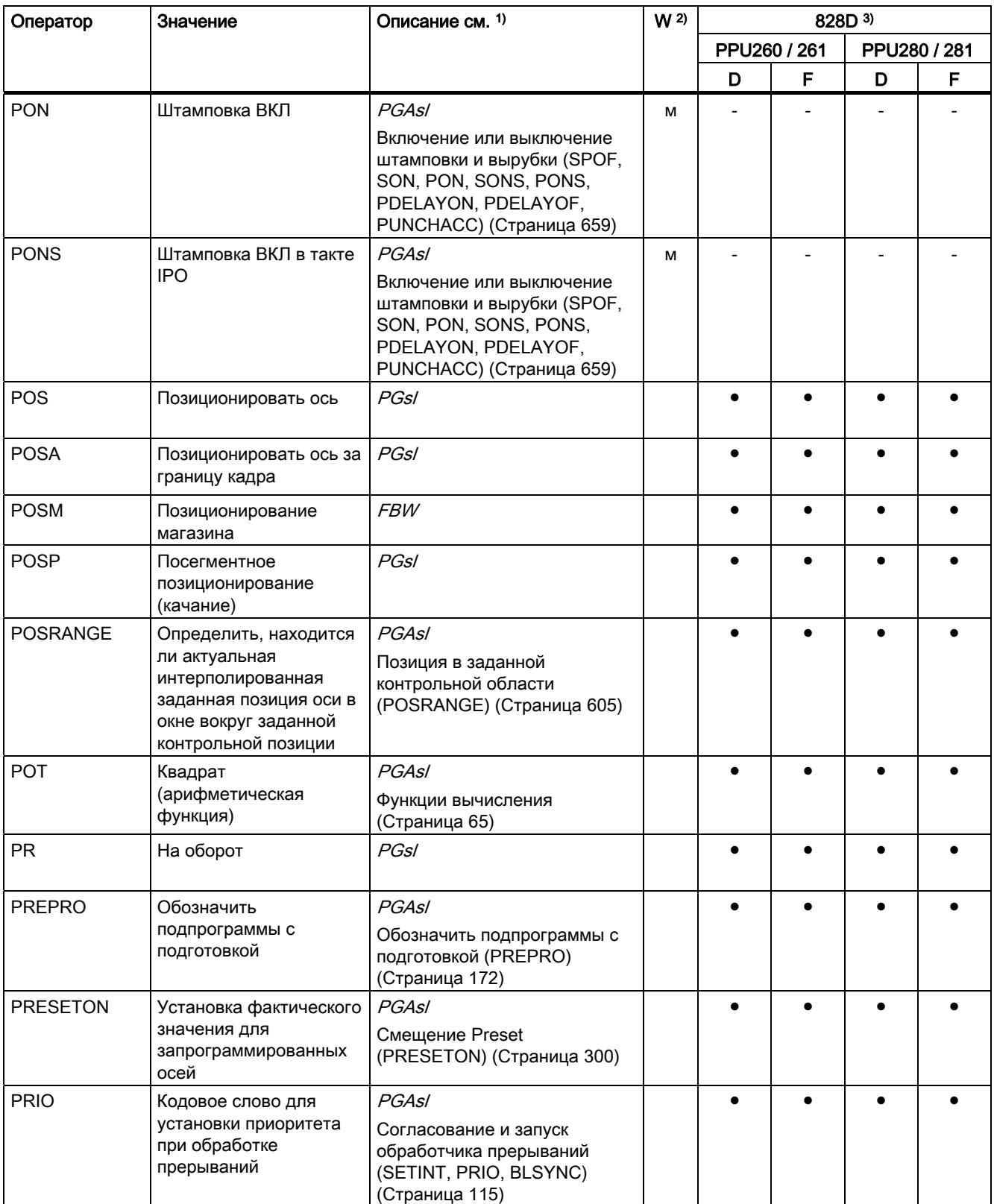

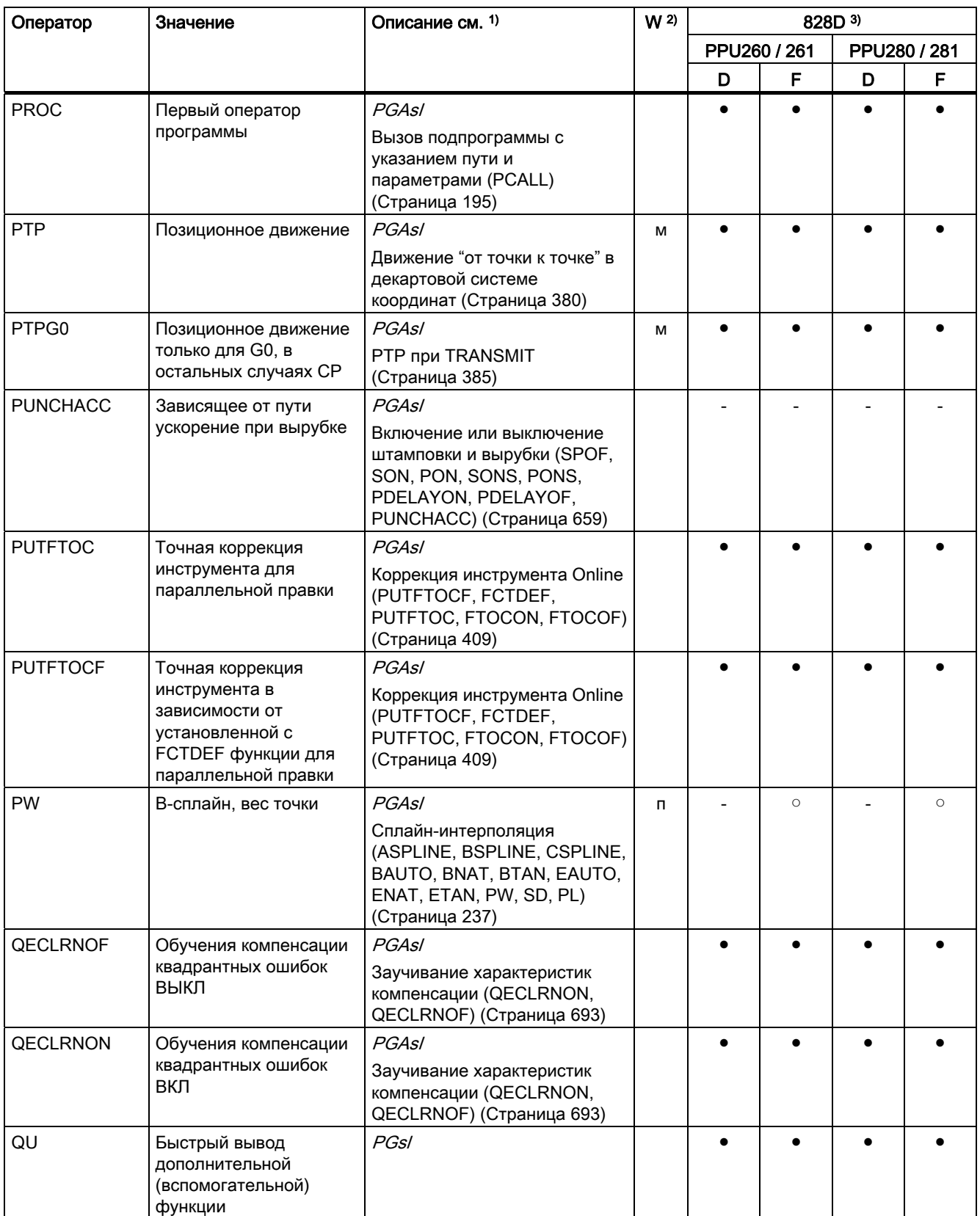

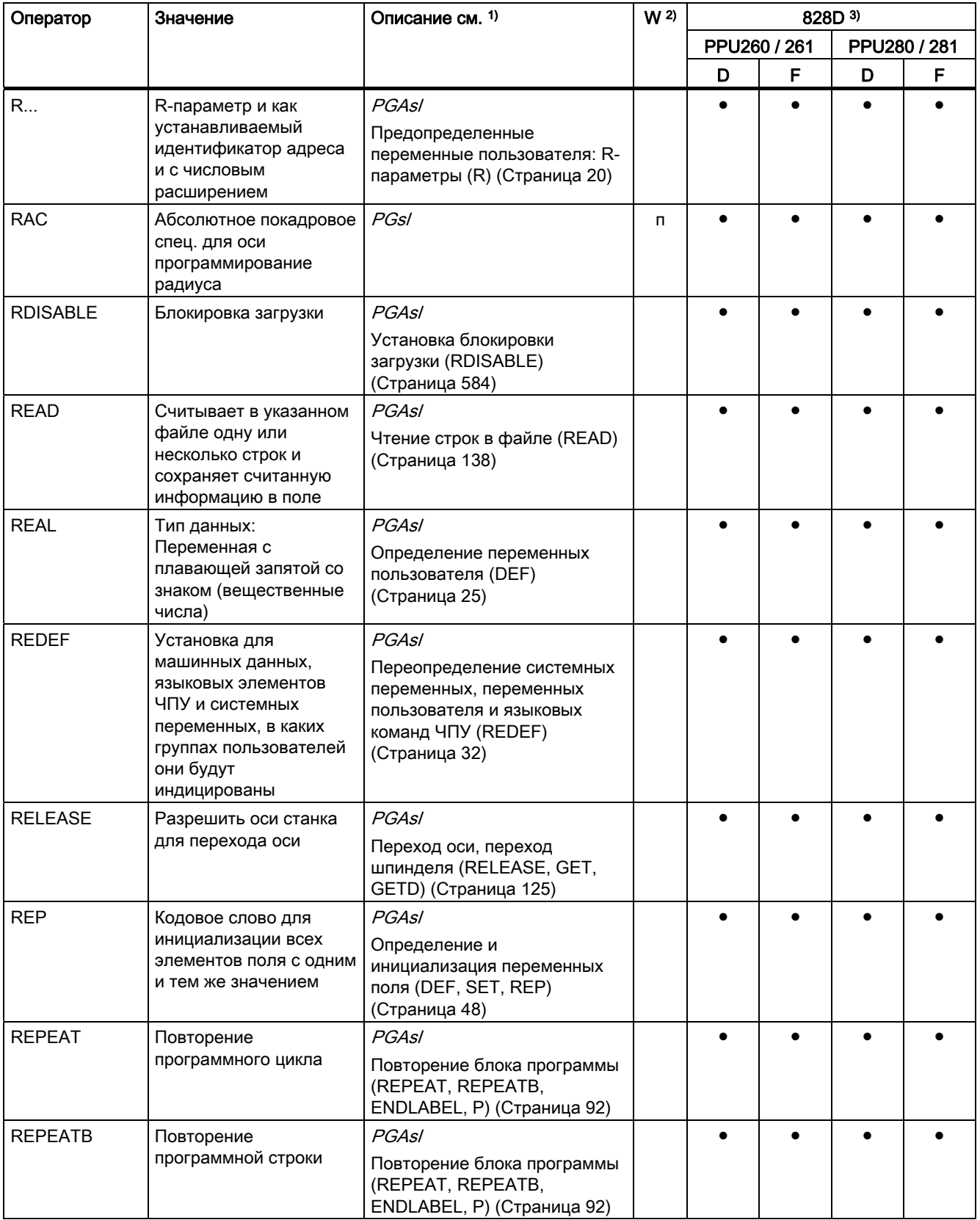

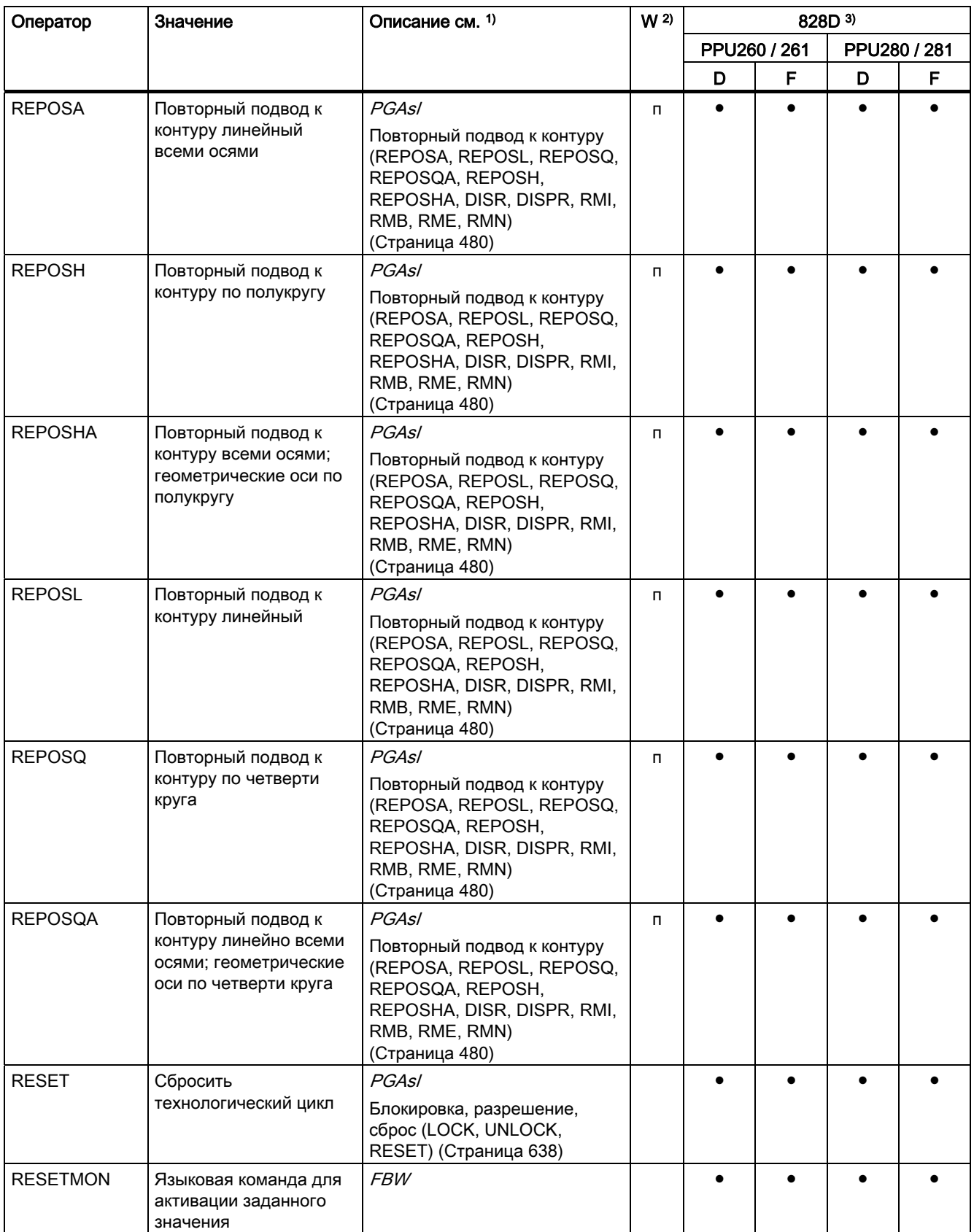

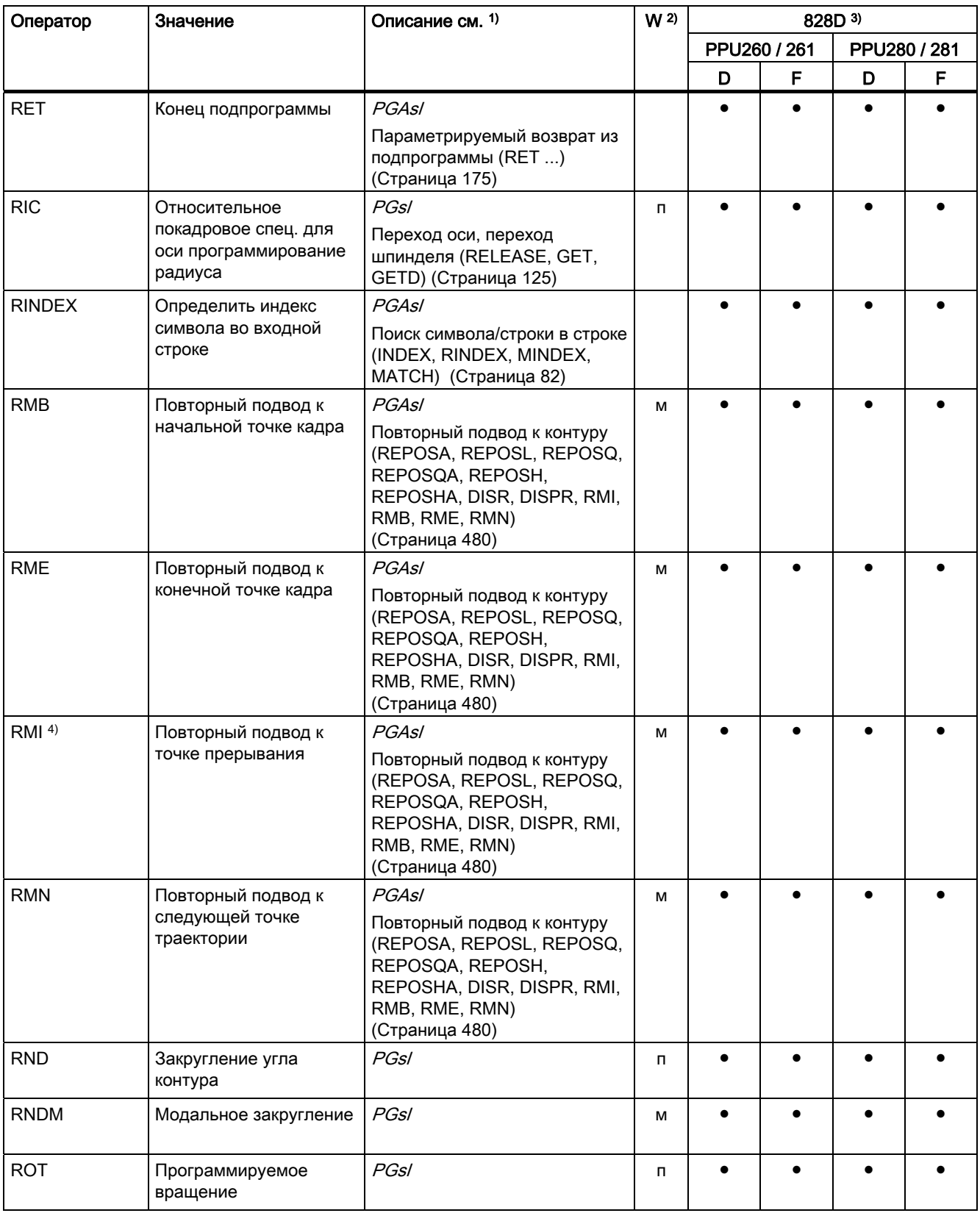

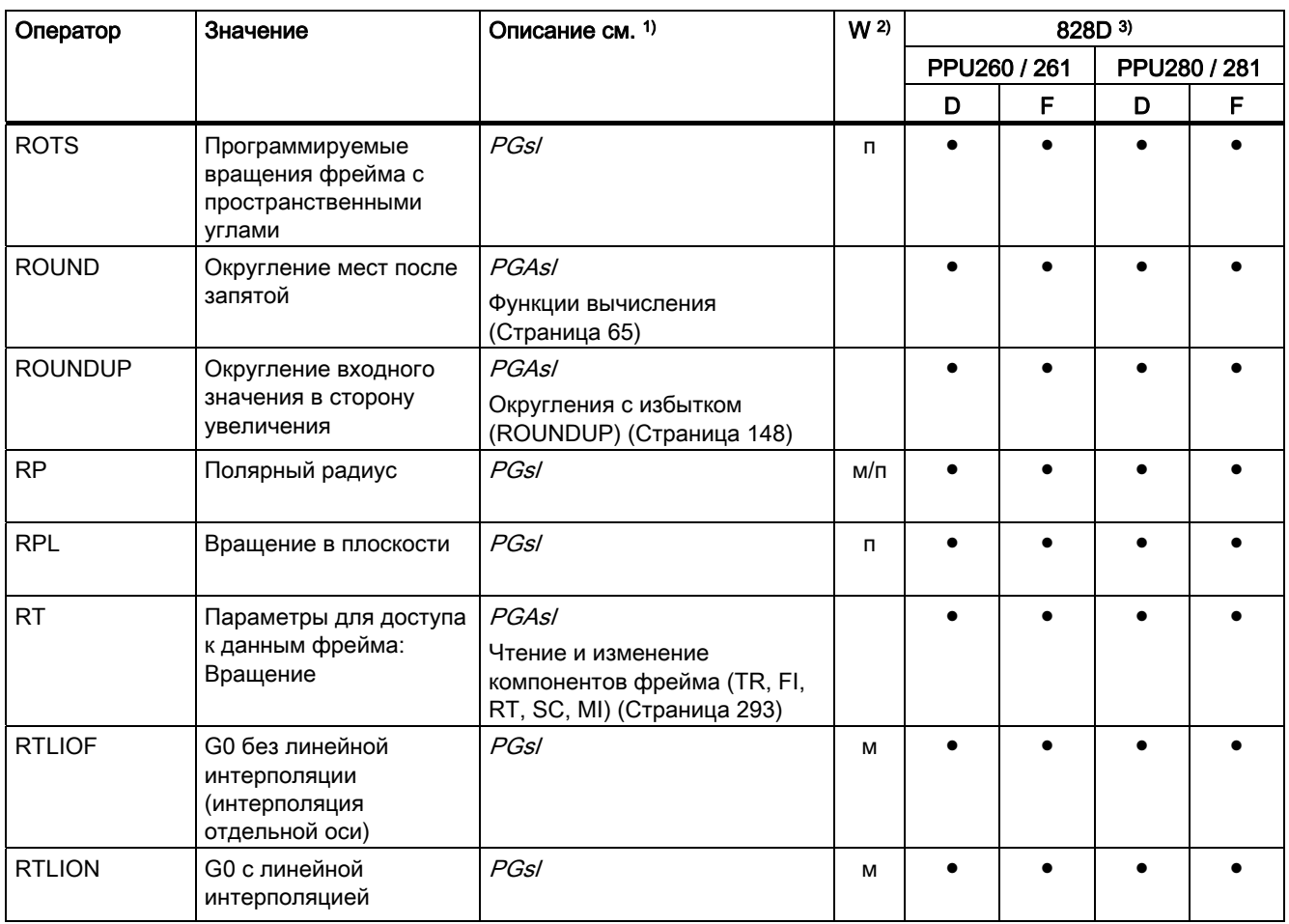

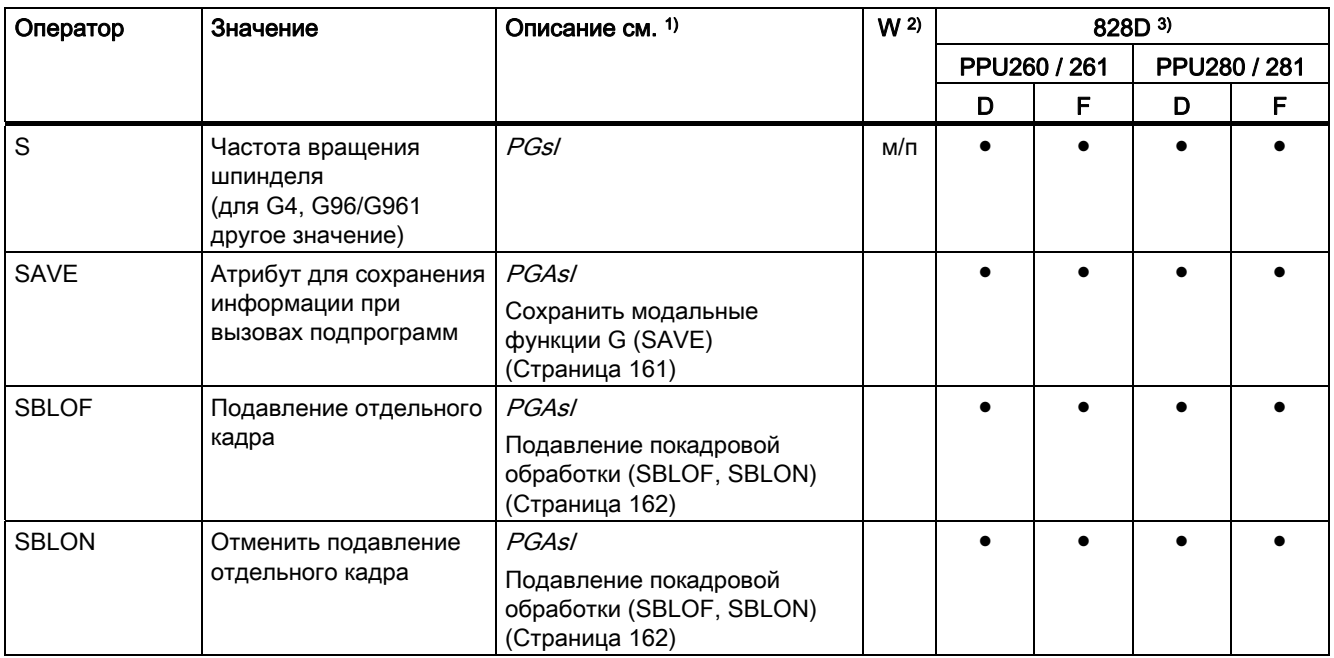

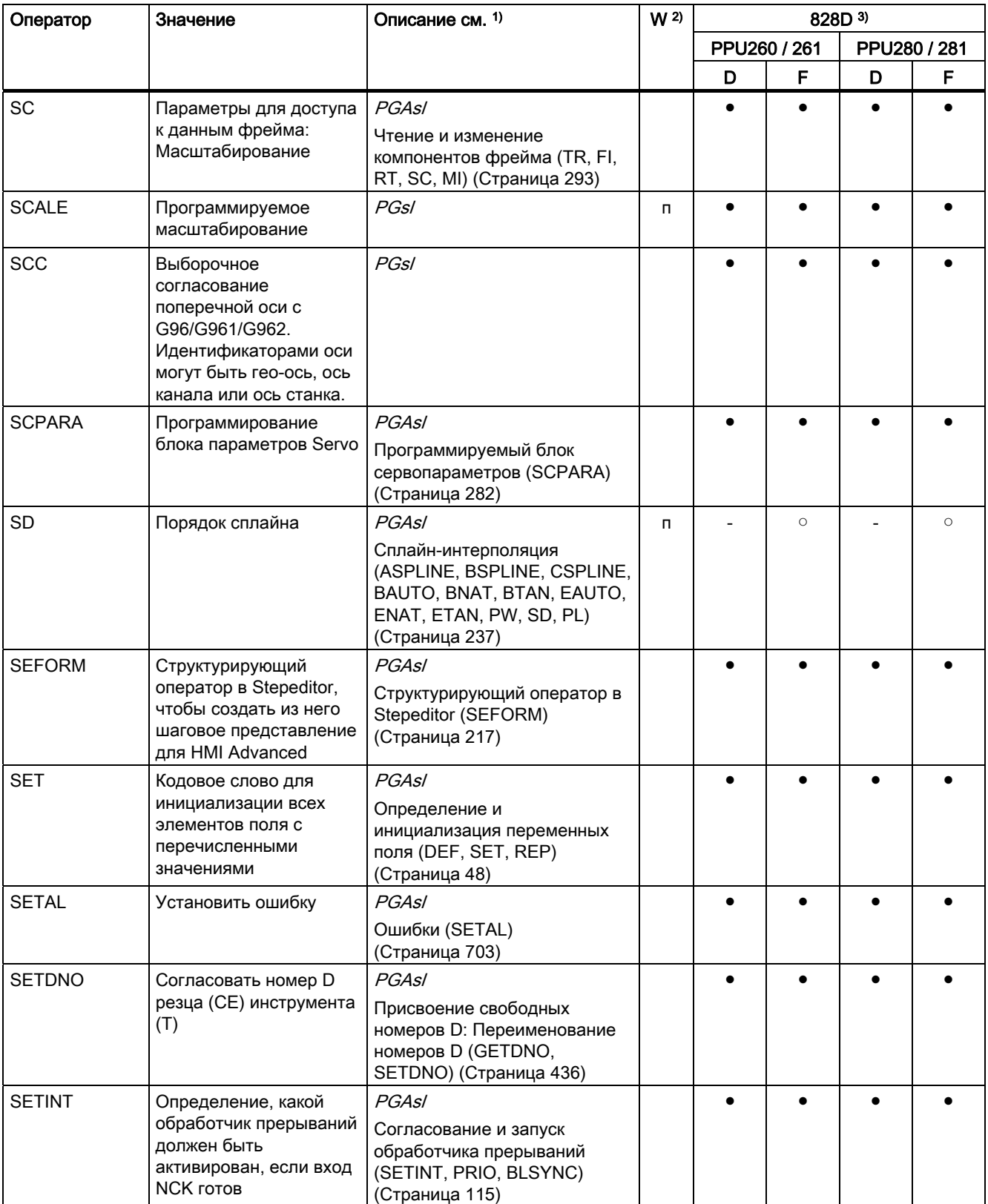

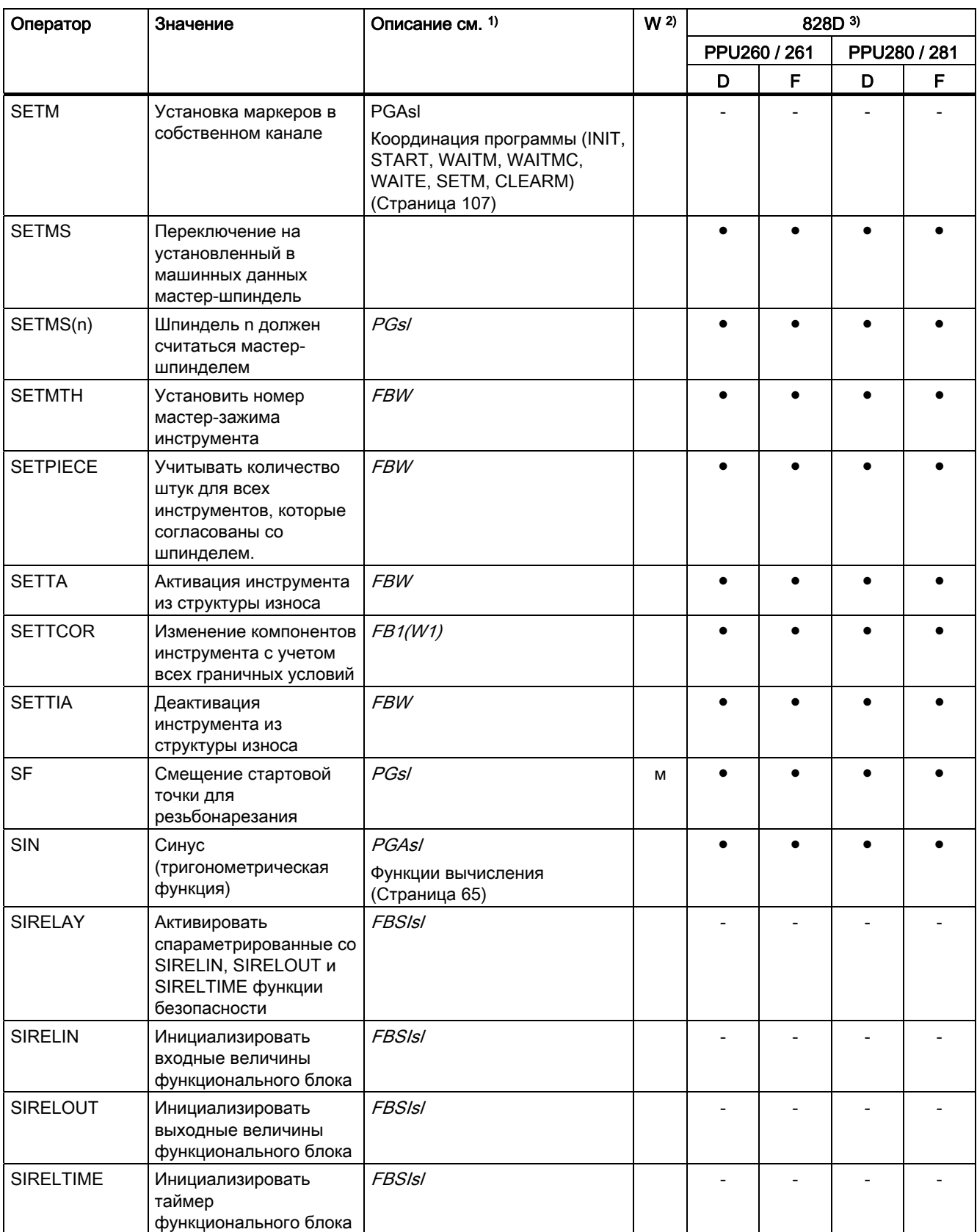

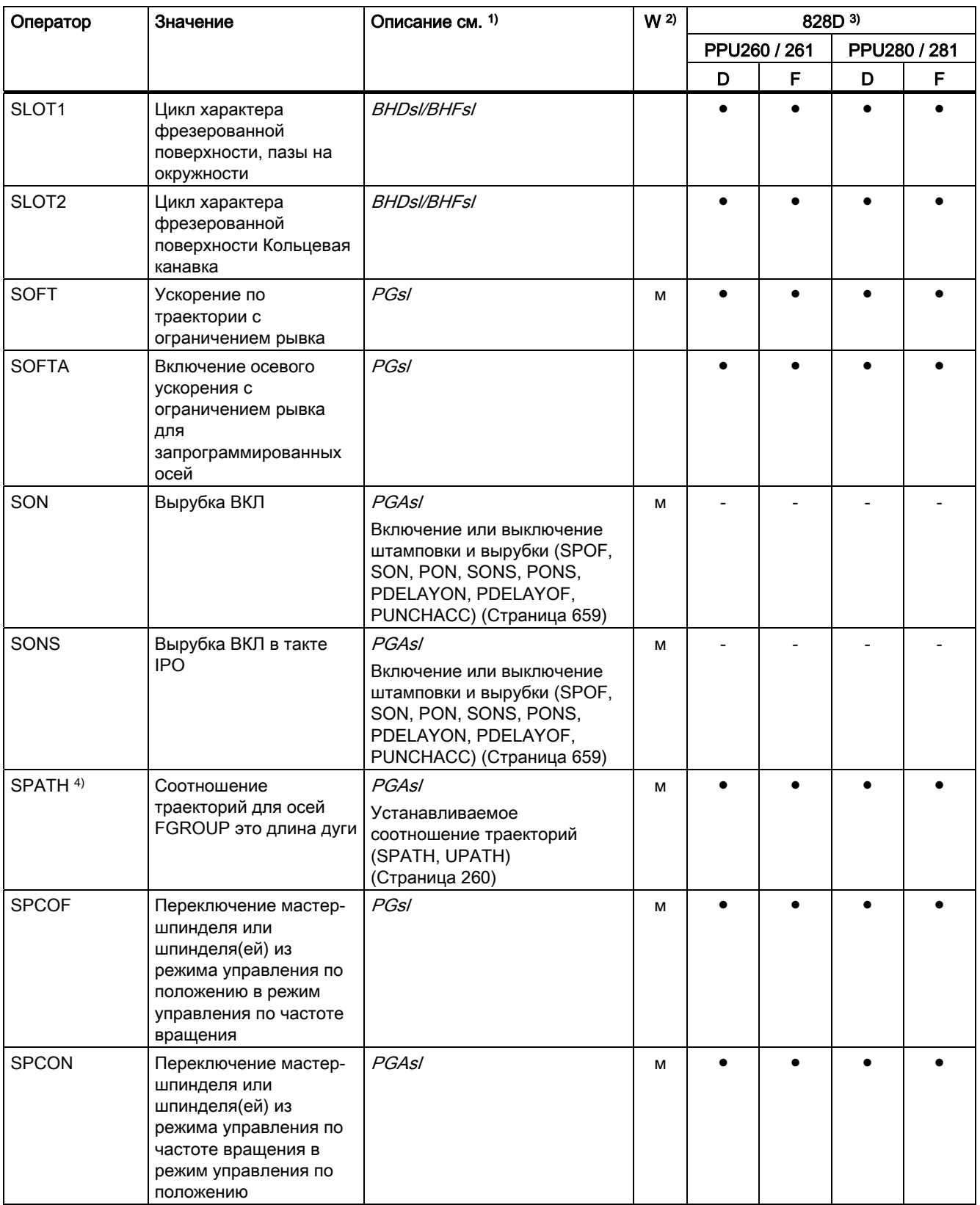

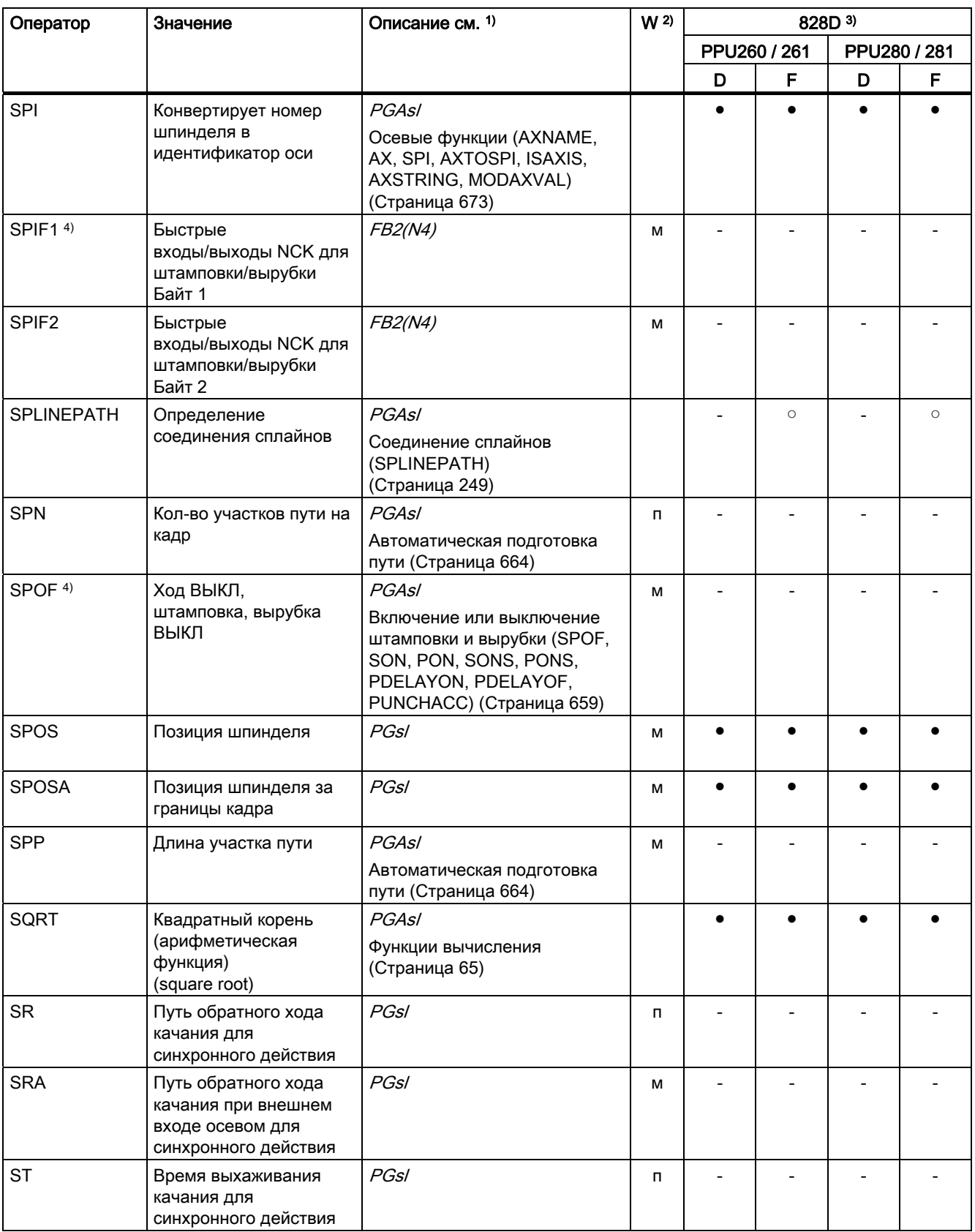

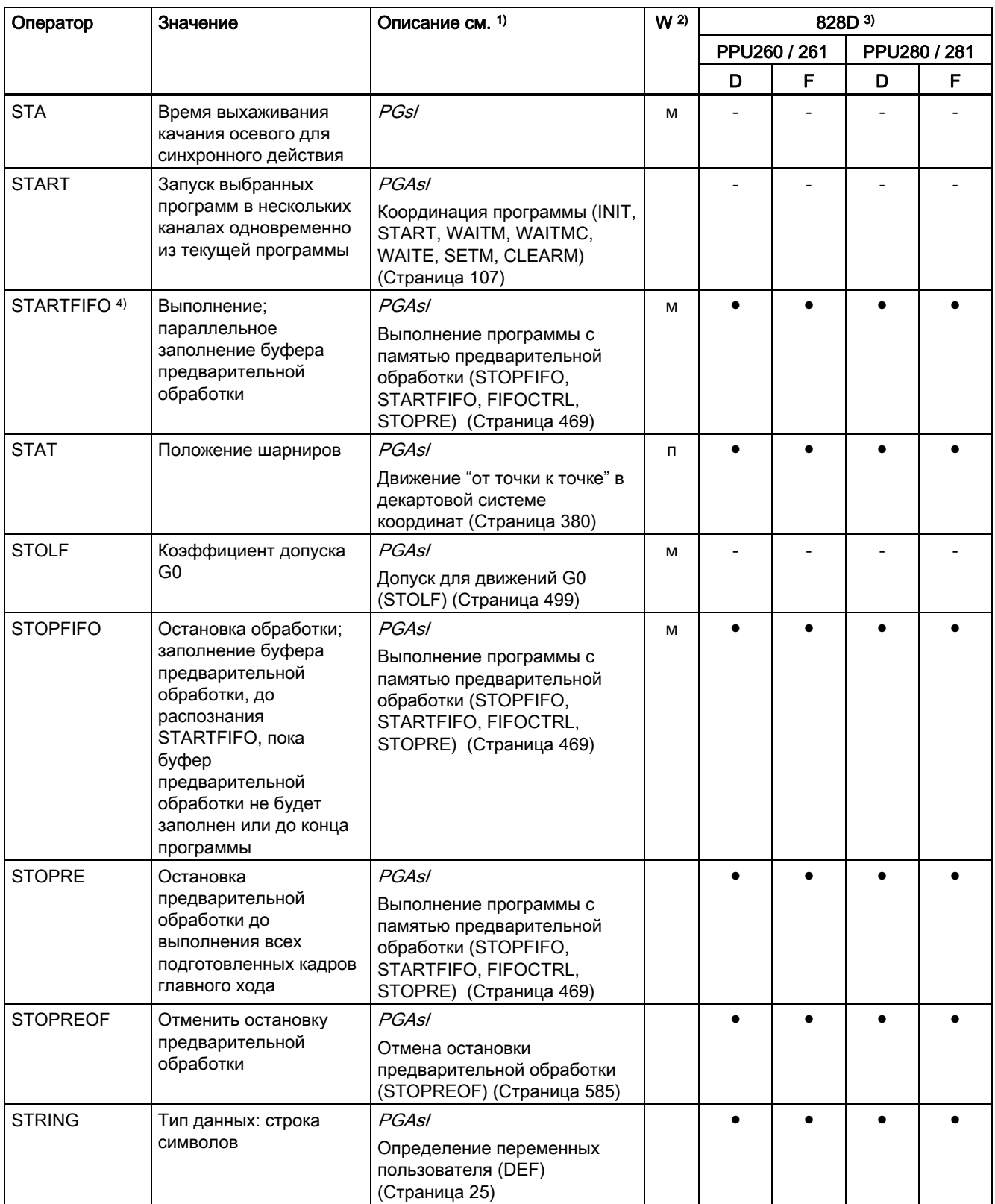

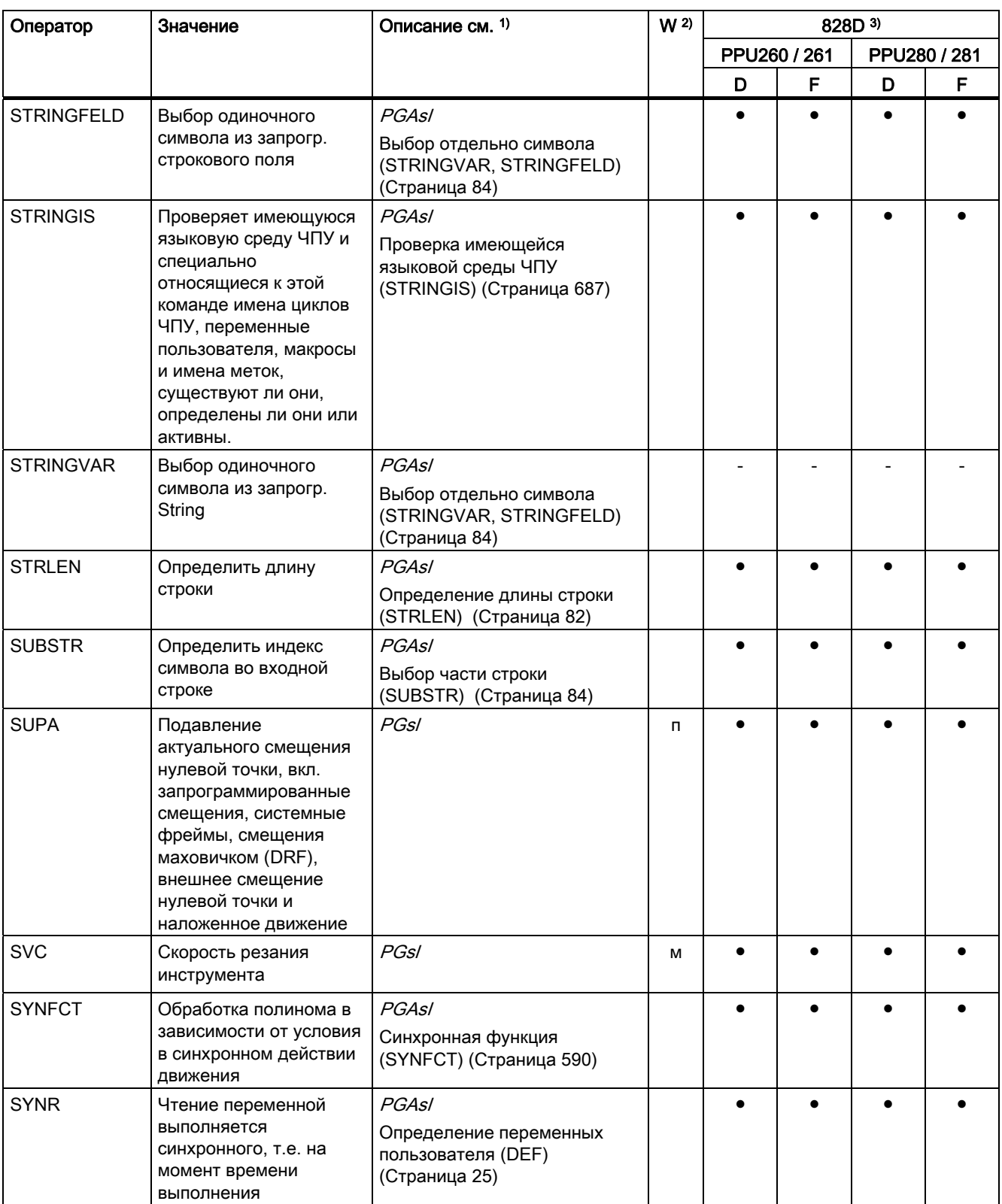

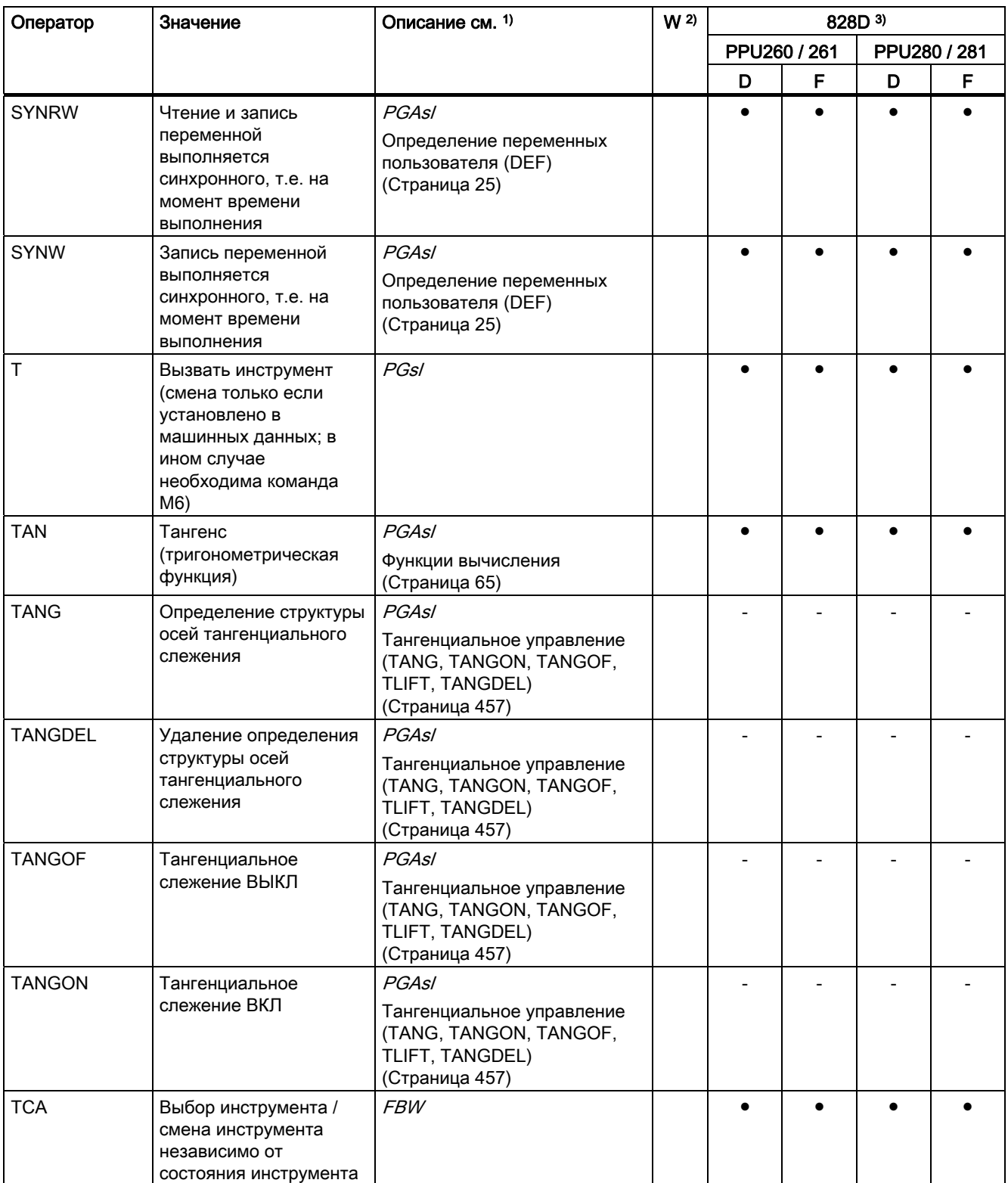

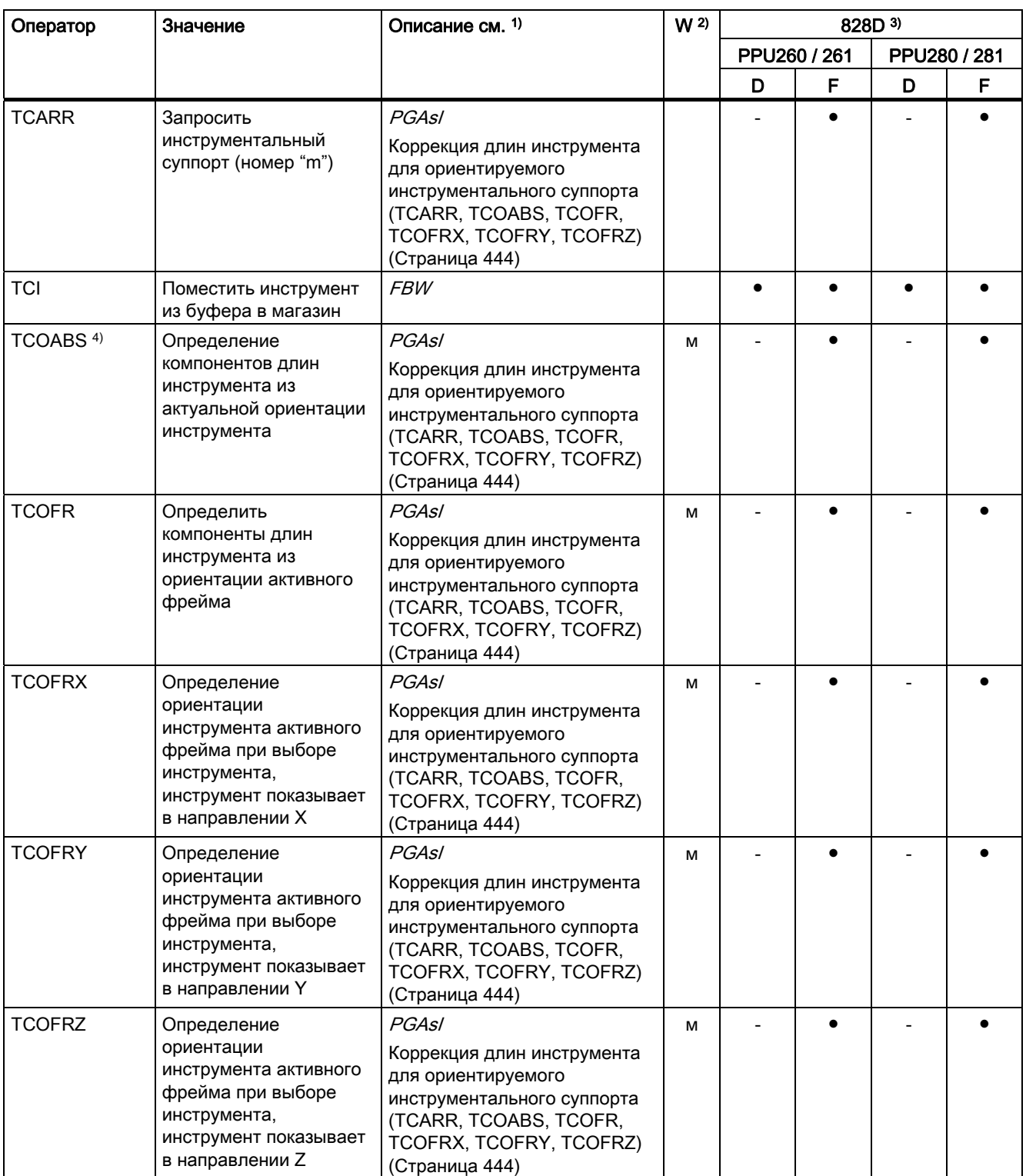
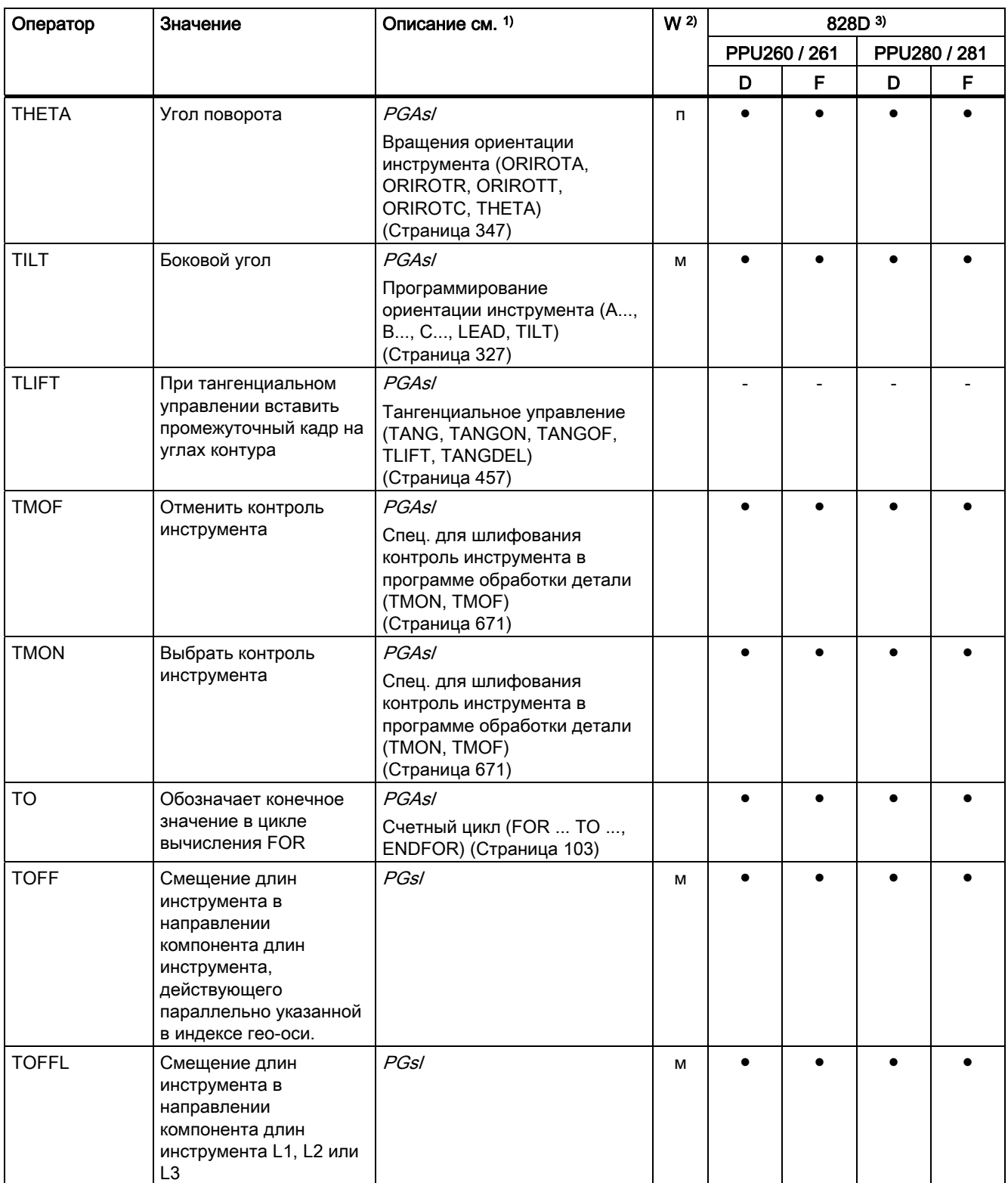

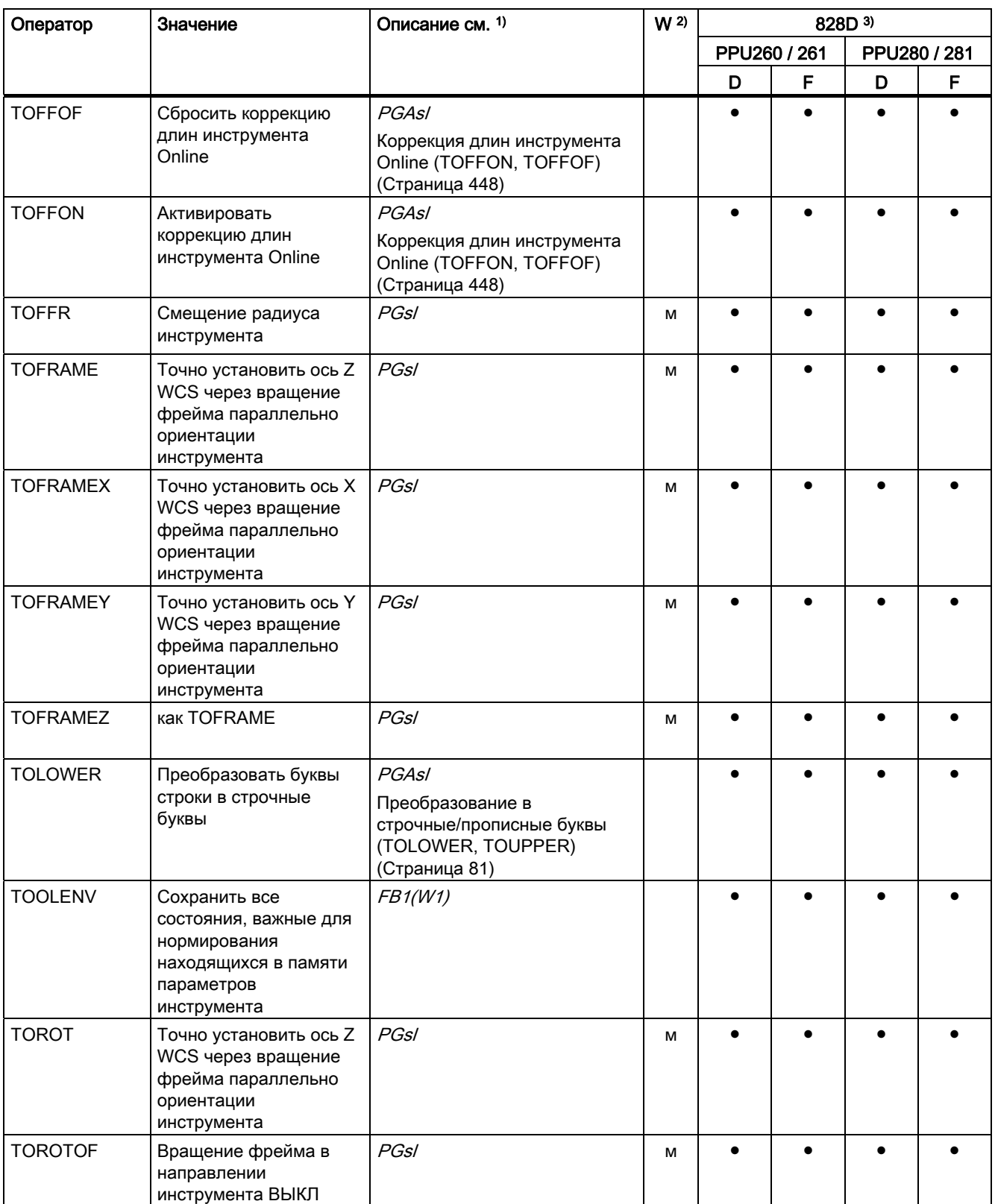

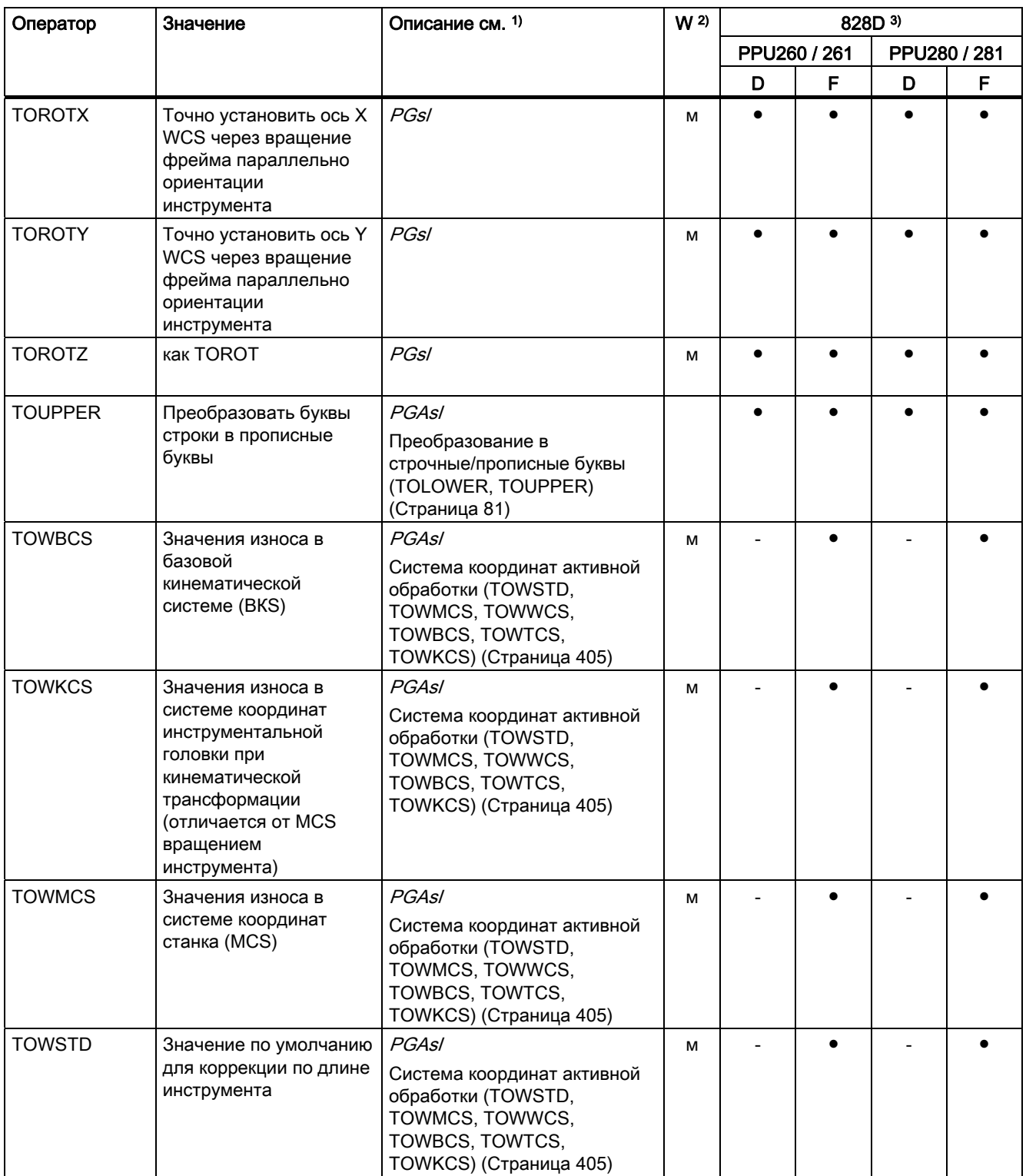

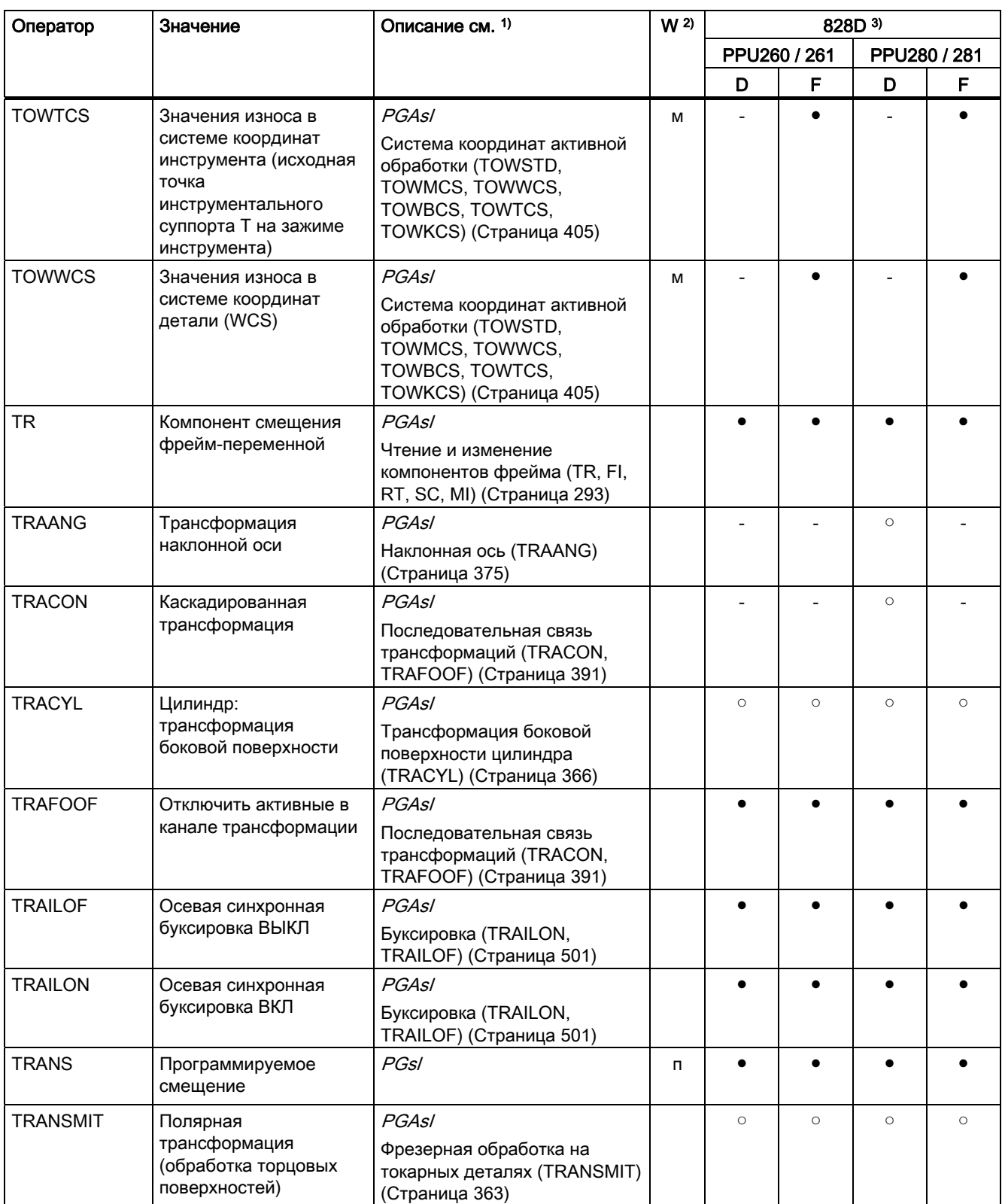

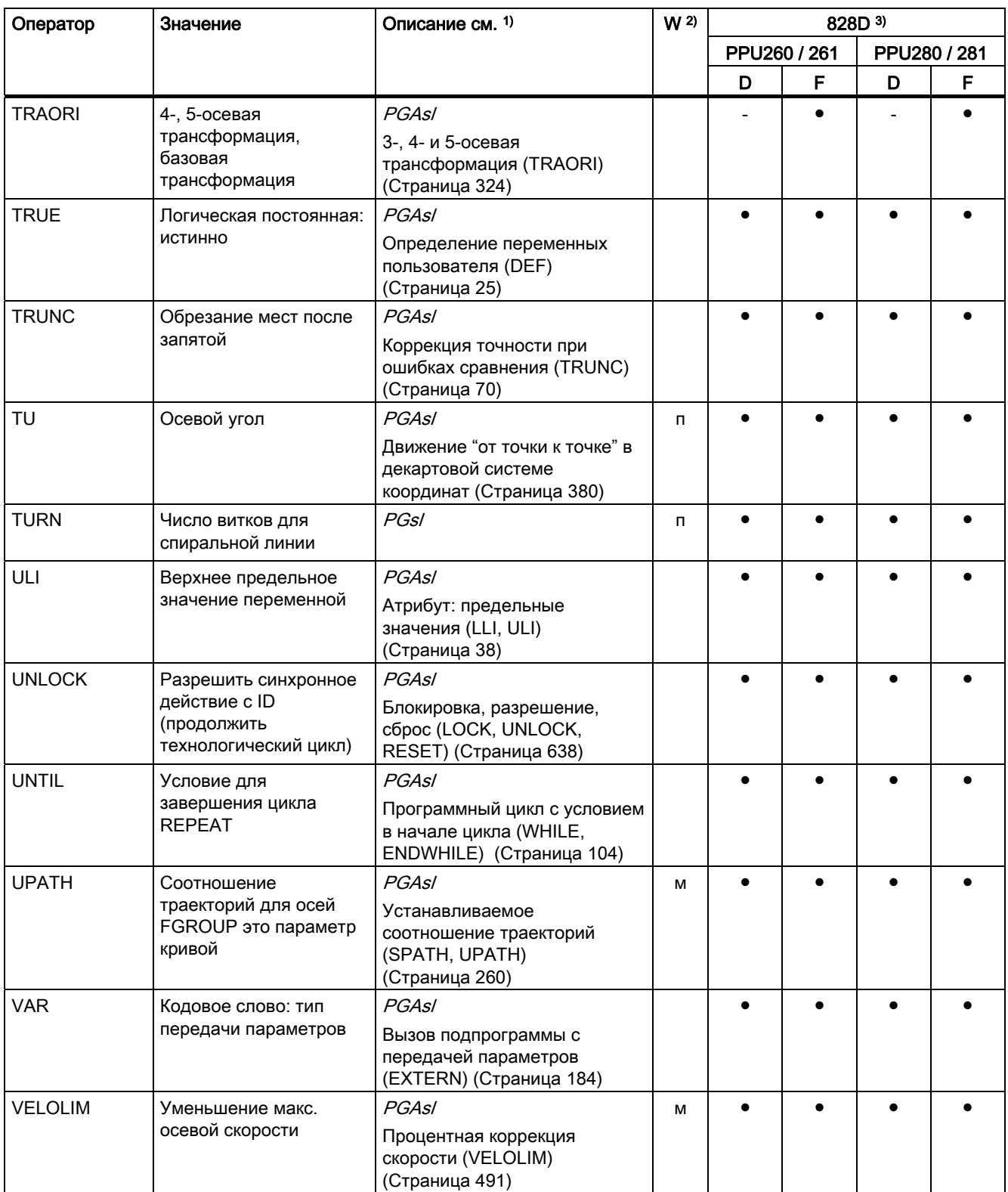

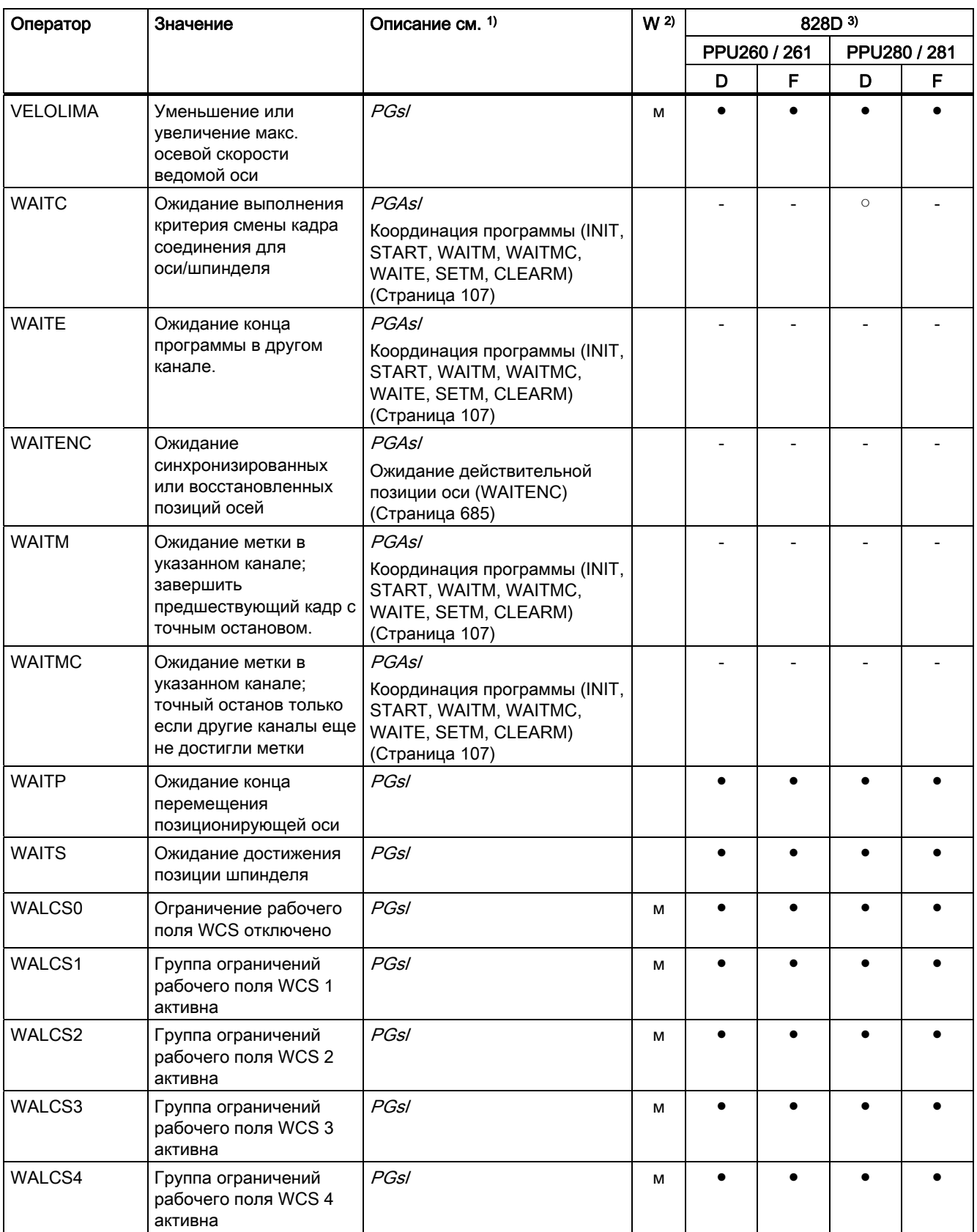

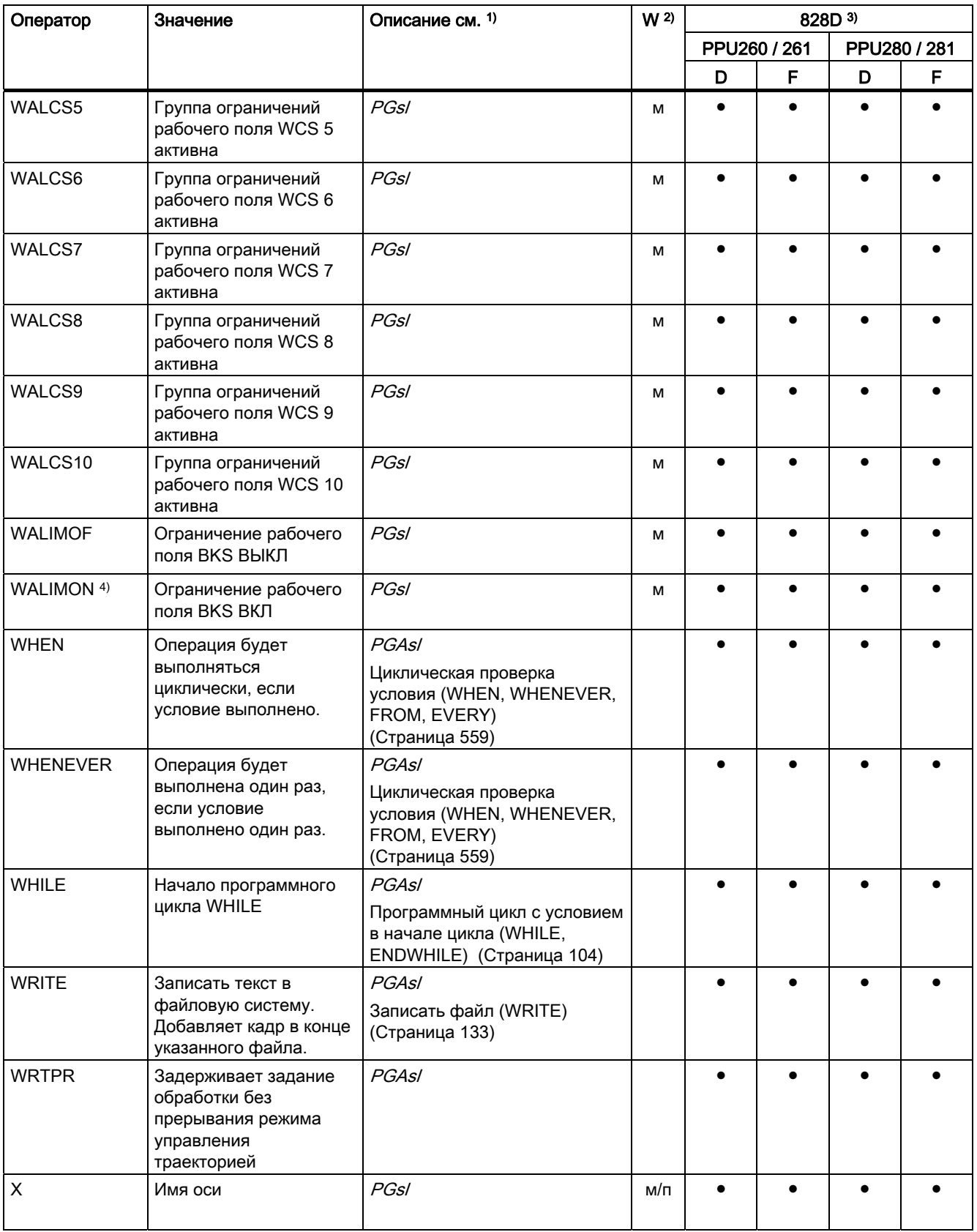

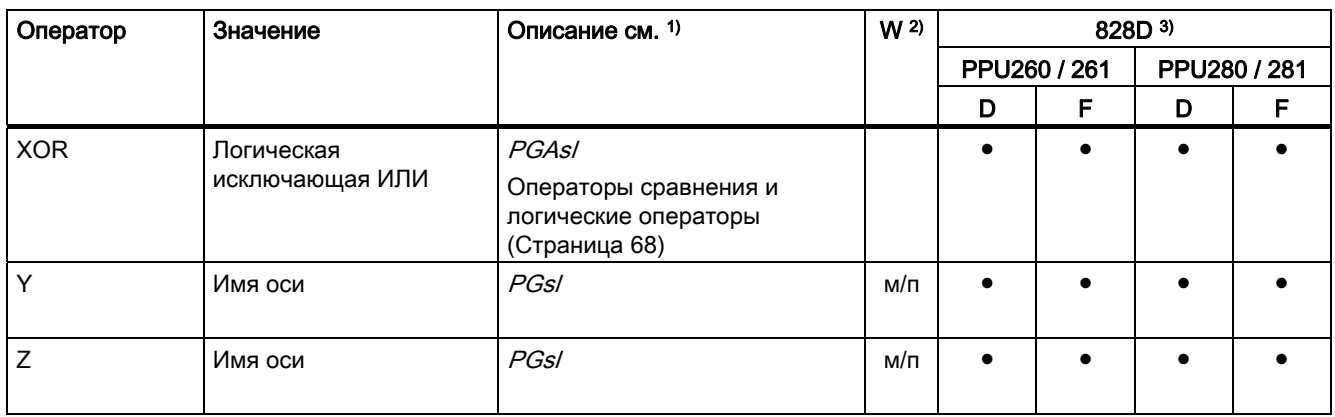

# A.1 Список сокращений

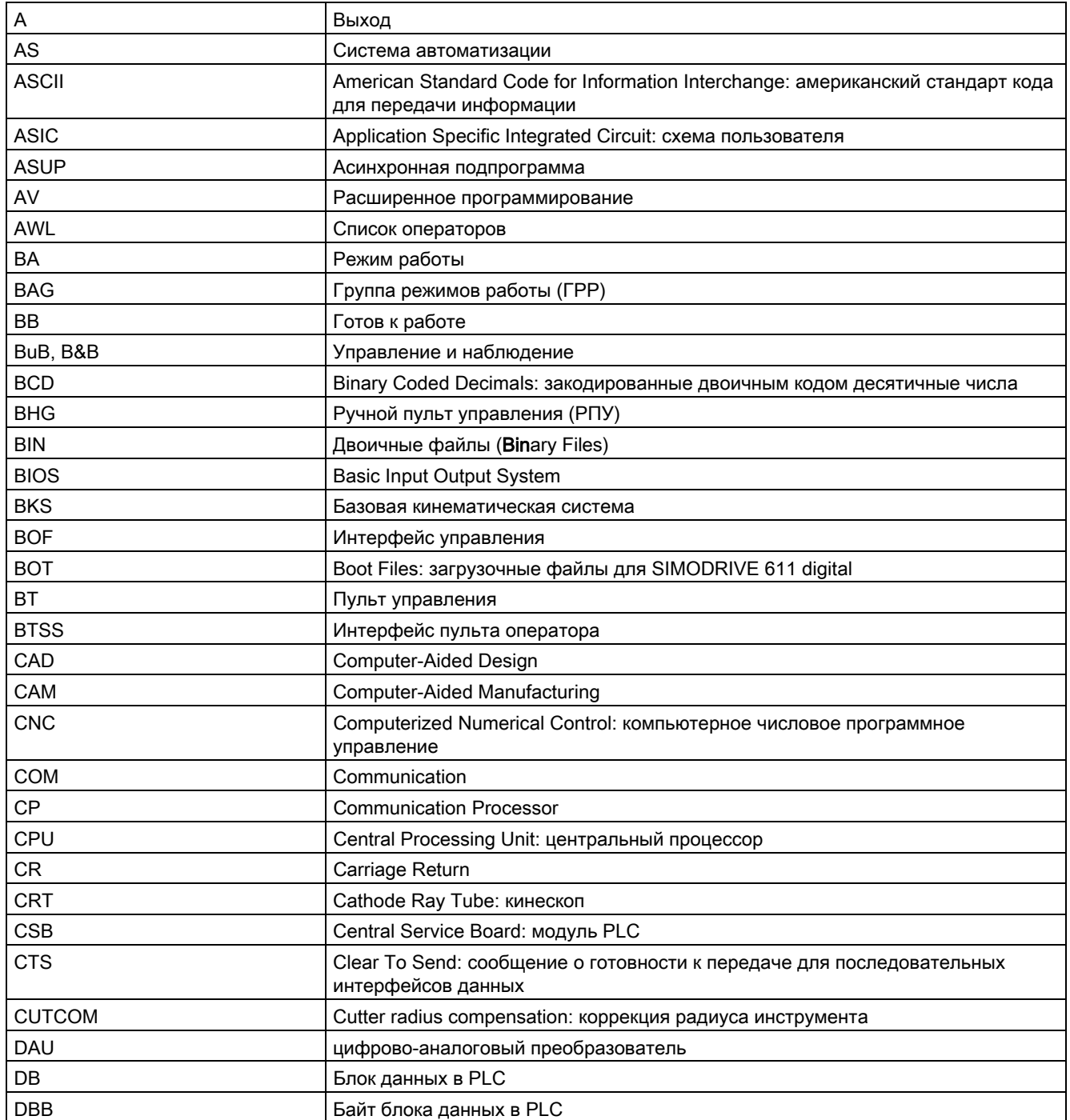

А.1 Список сокращений

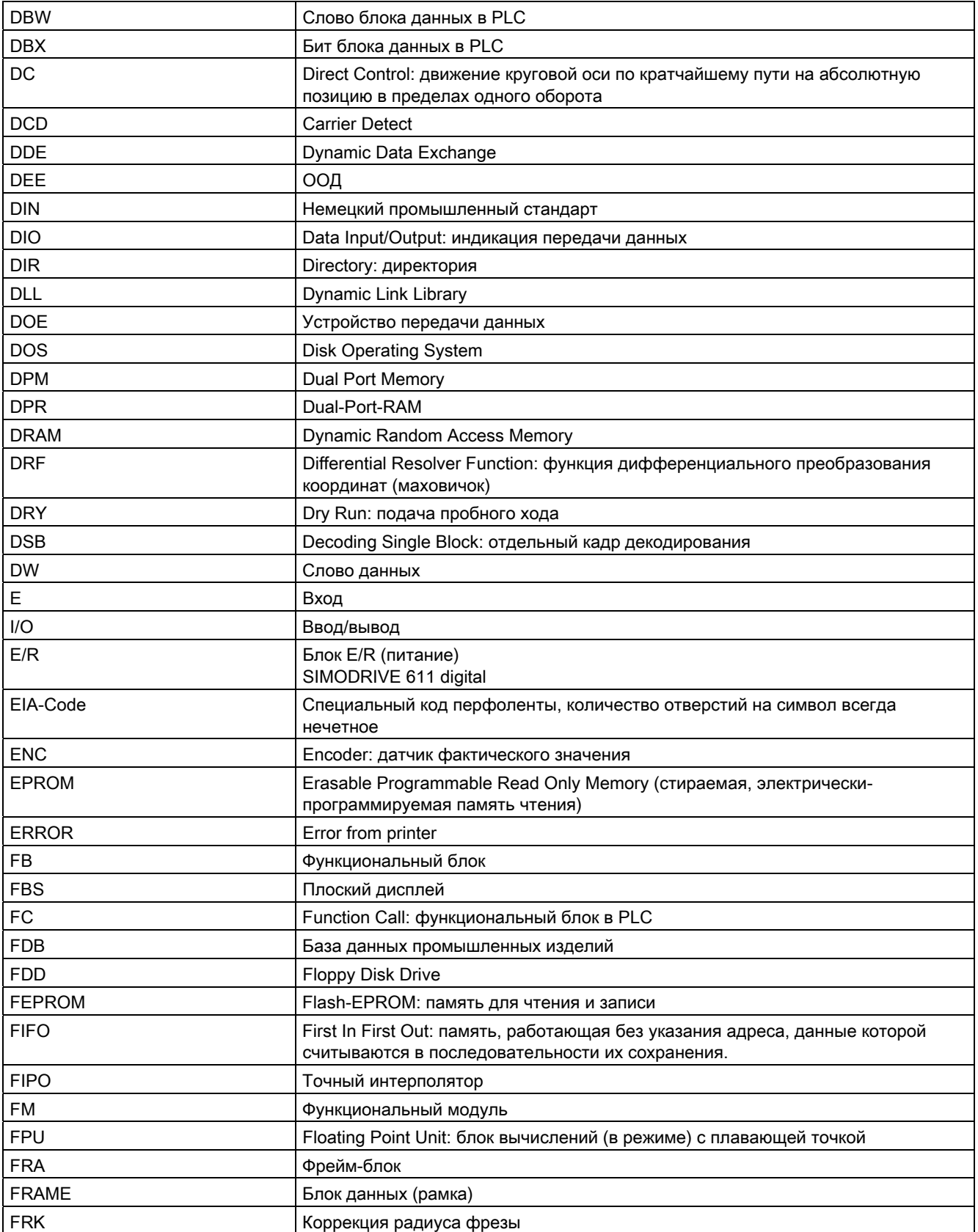

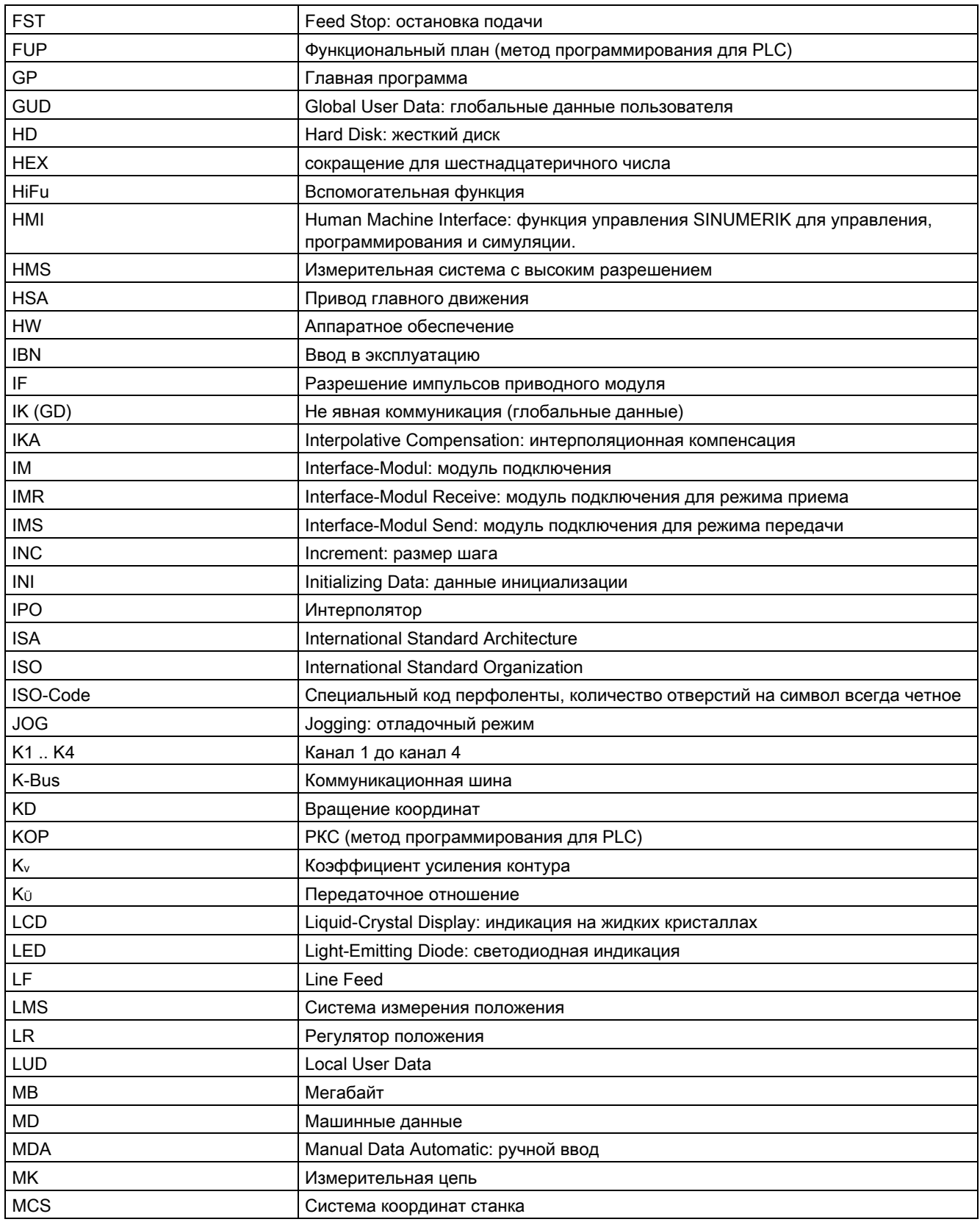

А.1 Список сокращений

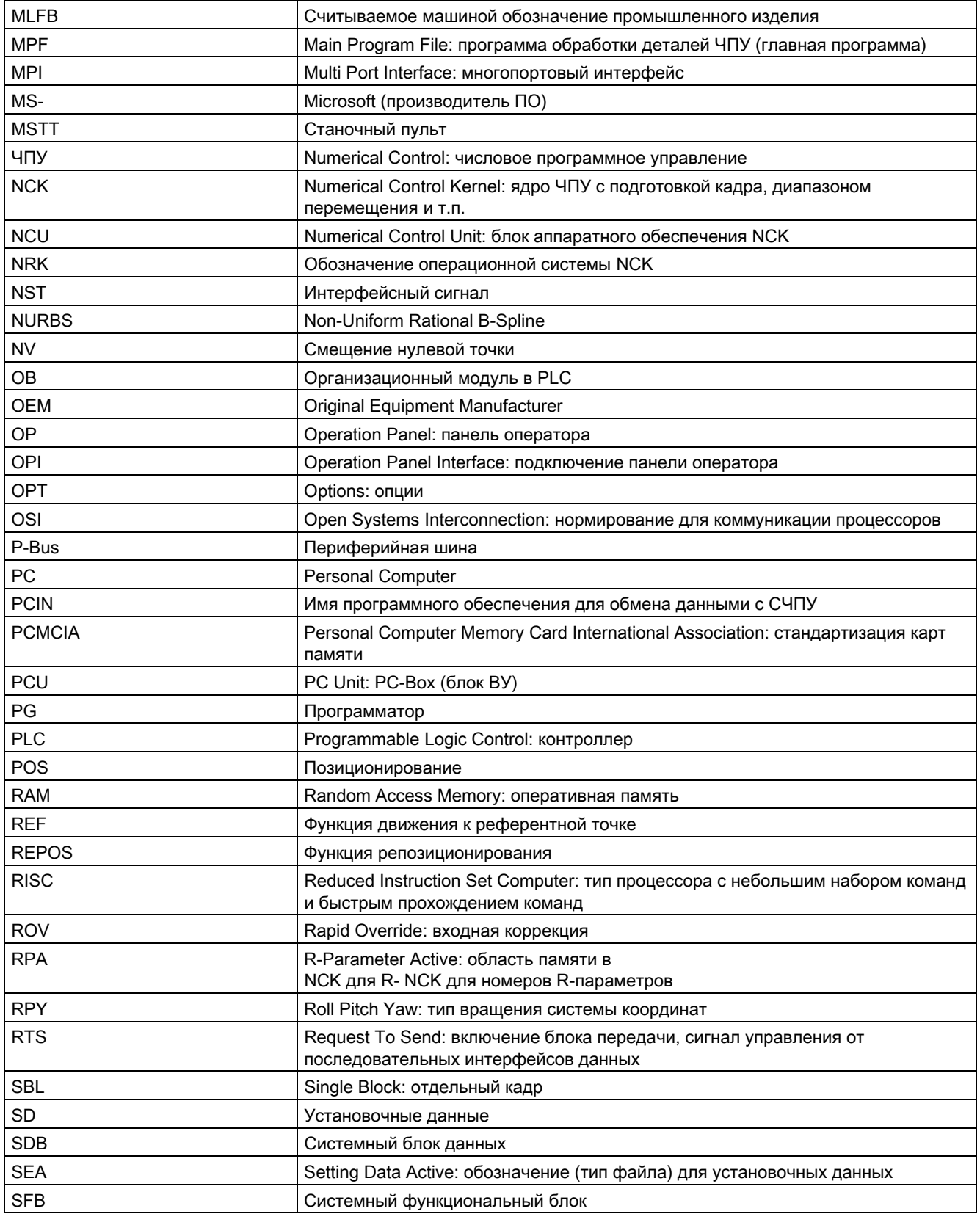

A.1 Список сокращений

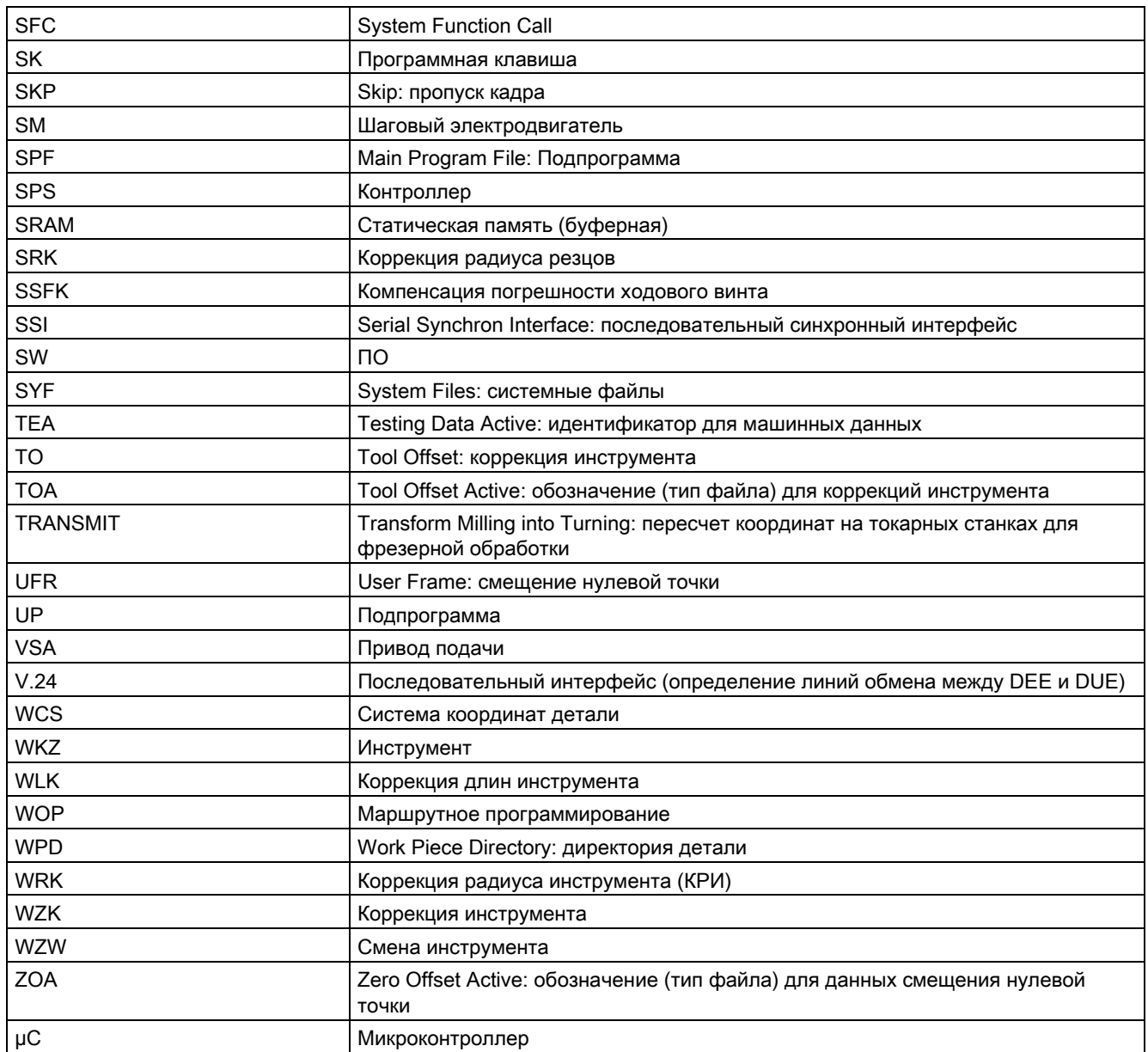

A.2 Обратная связь по вопросам документации

# A.2 Обратная связь по вопросам документации

Настоящий документ постоянно совершенствуется в своем качестве и удобстве для пользователей. Просьба помочь нам в этом, отправив свои замечания или предложения по улучшению по E-Mail или по факсу:

E-Mail: <mailto:docu.motioncontrol@siemens.com>

Факс: +49 9131 - 98 2176

Используйте для этого бланк факса на следующей странице.

А.2 Обратная связь по вопросам документации

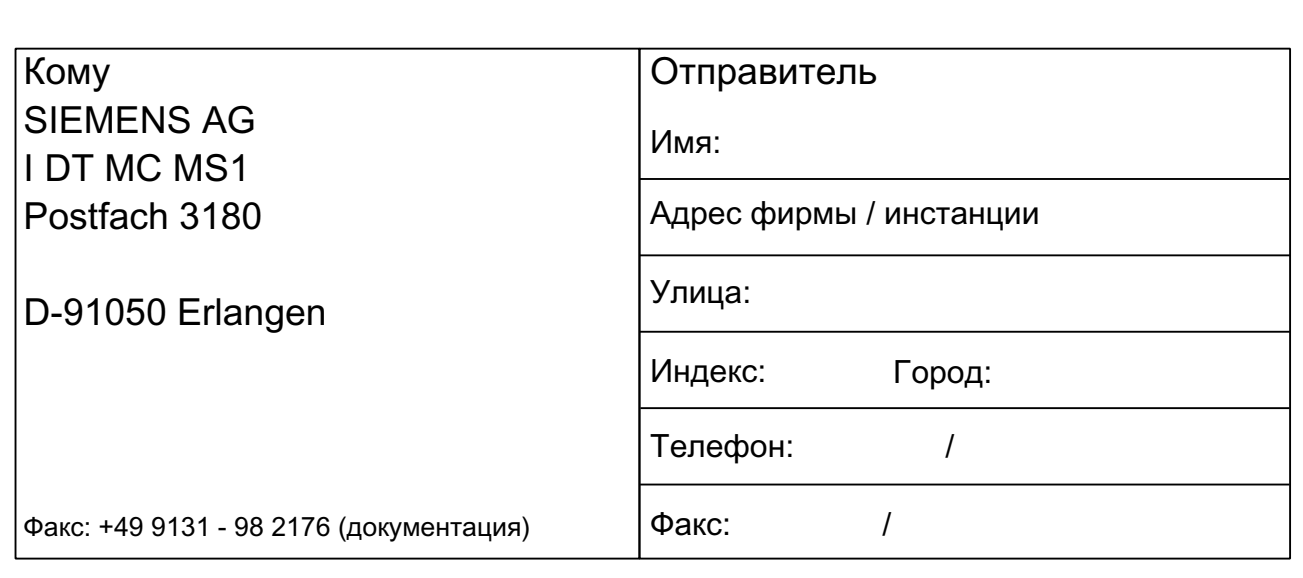

Предложения и / или исправления

Расширенное программирование Справочник по программированию, 03/2010, 6FC5398-2BP20-1PA0 А.3 Обзор документации

#### $A.3$ Обзор документации

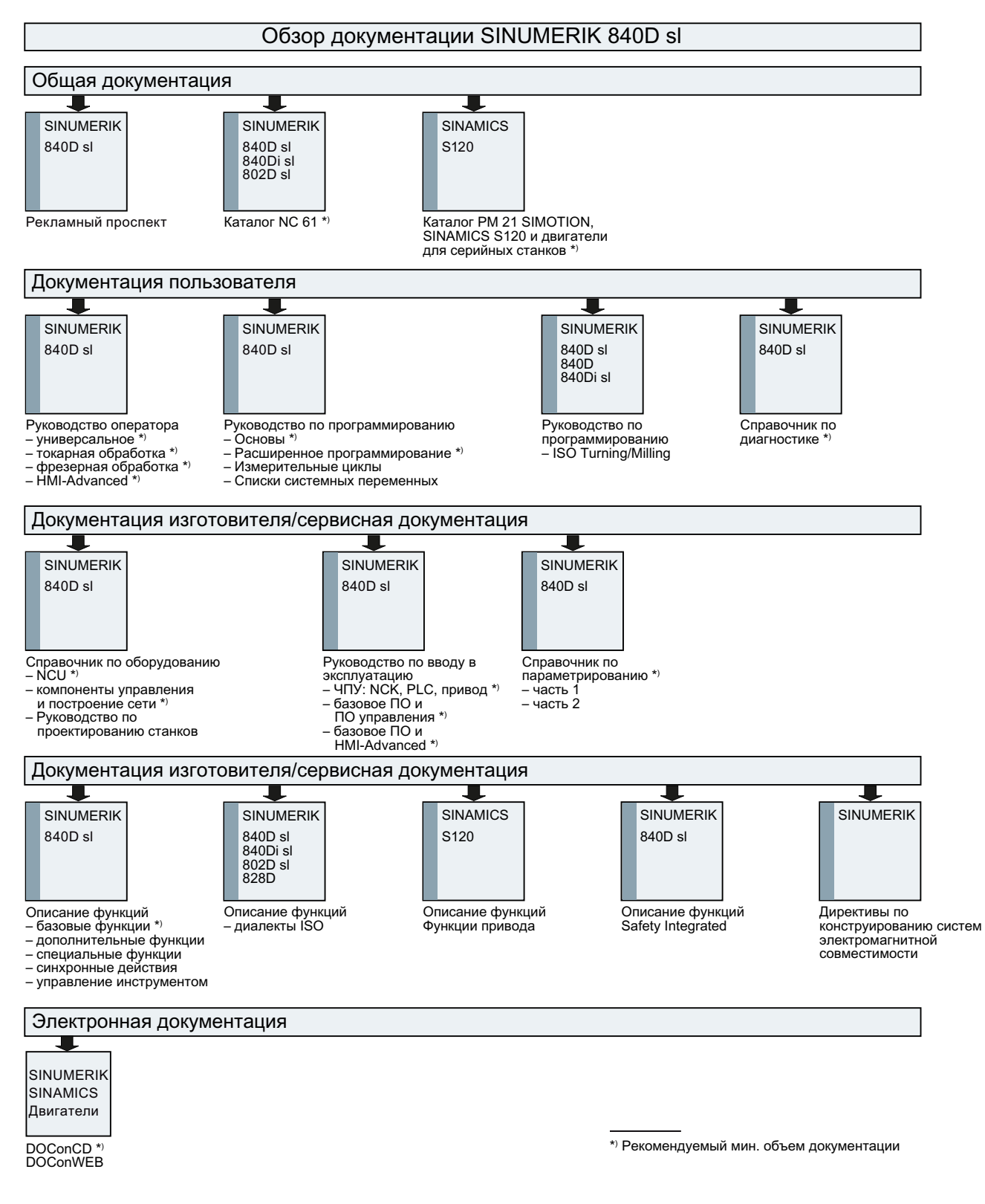

# Толковый словарь

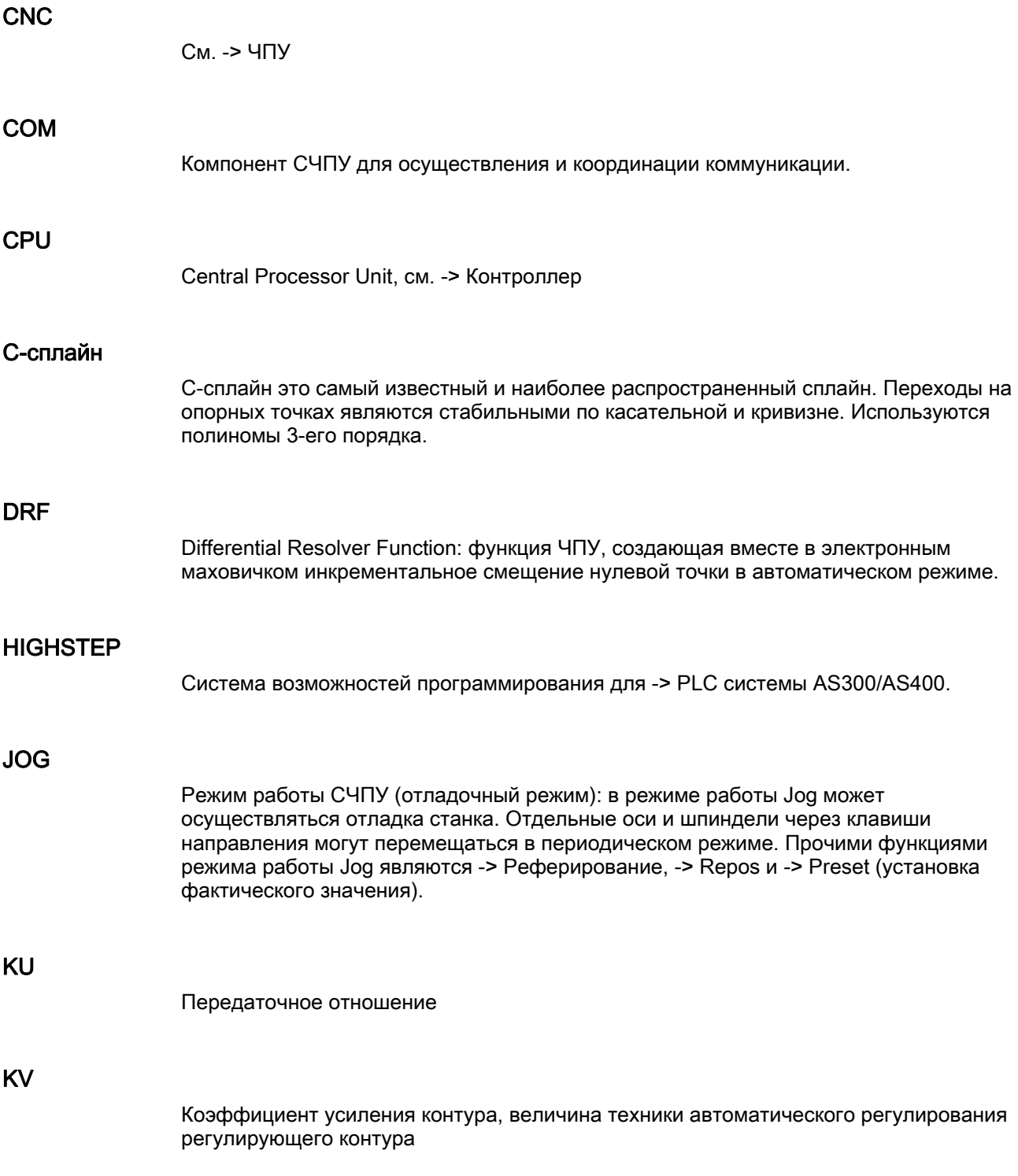

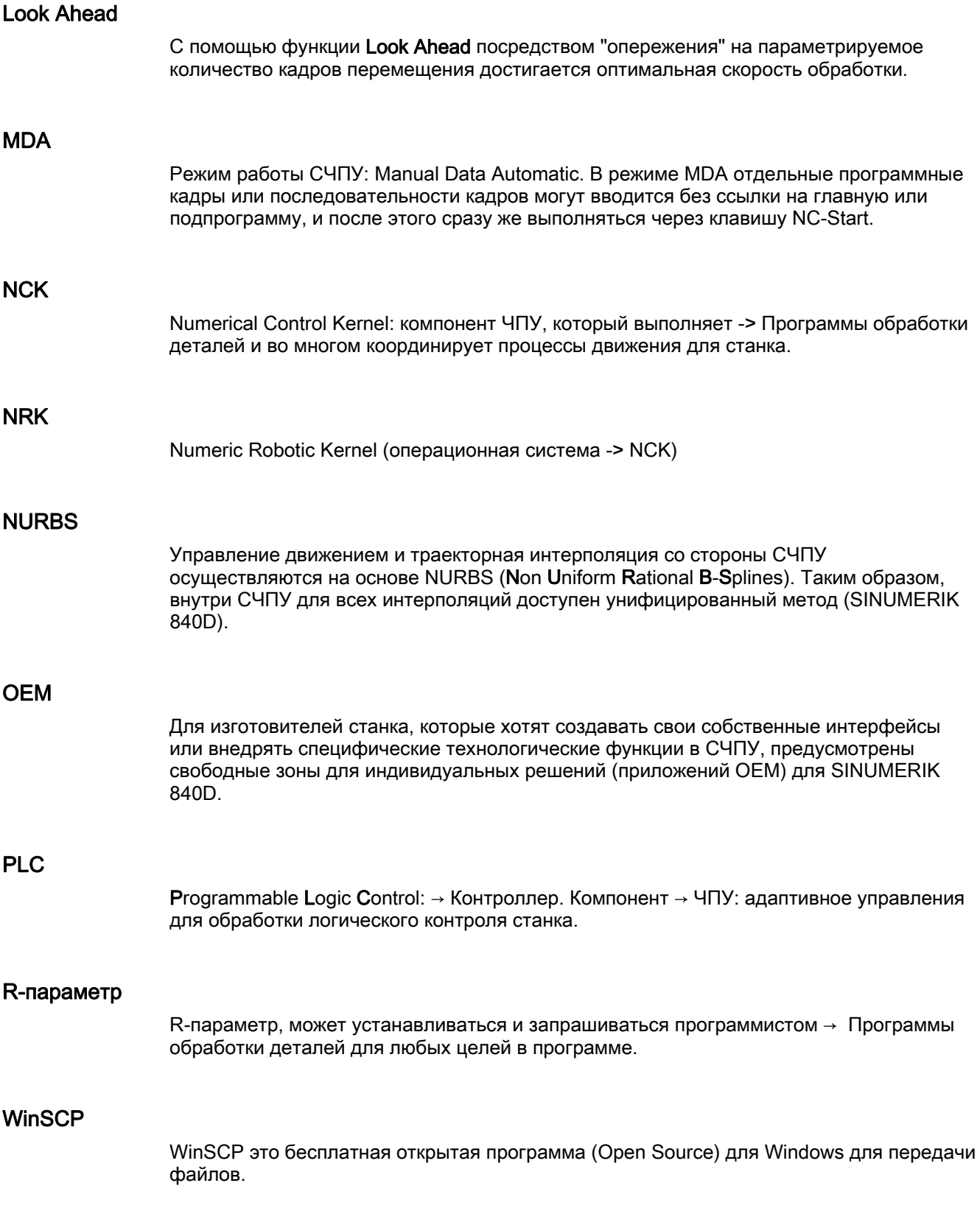

# Абсолютный размер

Указание цели движения оси через размер, относящийся к нулевой точке действующей в данный момент системы координат. См. также -> Составной размер.

#### Автоматика

Режим работы СЧПУ (режим последовательных кадров по DIN): Режим работы для систем ЧПУ, в котором включается и последовательно выполняется -> Программа обработки деталей.

# Адрес

Адрес это обозначение для определенных операндов или области операндов, к примеру, вход, выход и т.д.

## Адрес оси

См. -> Идентификатор оси

#### Архивация

Выгрузка данных и/или директорий на внешнее ЗУ.

#### Асинхронная подпрограмма

Программа, которая может запускаться асинхронно (независимо) от актуального состояния программы через сигнал прерываний (к примеру, сигнал "быстрый вход ЧПУ").

#### Базовая кинематическая система

Декартова система координат через трансформацию отображается на систему координат станка.

В -> Программе обработки деталей программист использует имена осей базовой кинематической системы. Она существует, если нет активной -> Трансформации, параллельно -> Системе координат станка. Различие состоит в → Идентификаторах осей.

#### Базовая ось

Ось, заданное и фактическое значение которой используются для вычисления значения компенсации.

#### Блок

Блоком называются все файлы, которые необходимы для создания и обработки программы.

# Блок TOA

Каждая → Область TOA может содержать несколько блоков TOA. Число макс. возможных блоков ТОА ограничивается через макс. число активных → Каналов. Один блок TOA включает один блок данных инструмента и один блок данных магазина. Дополнительно может быть включен еще один блок данных инструментального суппорта (опция).

# Блок данных

- 1. Блок данных -> PLC, к которому могут обращаться -> Программы HIGHSTEP.
- 2. Единица данных -> ЧПУ: Блоки данных содержат определения для глобальных данных пользователя. Данные могут подвергаться прямой инициализации при определении.

# Буферная батарея

Буферная батарея обеспечивает энергонезависимое сохранение -> Программы пользователя в -> CPU и постоянное сохранение определенных областей данных и меток, таймеров и счетчиков.

# Быстрые цифровые входы/выходы

Через цифровые входы, к примеру, могут запускаться быстрые программы ЧПУ (обработчики прерываний). Через цифровые выходы ЧПУ могут запускаться быстрые, управляемые программой функции комбинационной логики (SINUMERIK 840D).

# Быстрый отвод от контура

При возникновении прерывания через программу обработки ЧПУ может быть запущено движение, которое позволяет быстро отвести инструмент от обрабатываемого в данный момент контура детали. Дополнительно могут быть спараметрированы угол отвода и значение пути. После быстрого отвода дополнительно может быть выполнен обработчик прерываний (SINUMERIK 840D).

# Ведомая ось

Ведомая ось это → Ось Gantry, заданная позиция которой всегда является производной от движения перемещения → Ведущей оси и тем самым она перемещается синхронно. С точки зрения оператора и программиста ведомая ось "отсутствует".

# Ведущая ось

Ведущая ось это  $\rightarrow$  Ocь Gantry, которая, с точки зрения оператора и программиста, присутствует на станке и поэтому может управляться как обычная ось ЧПУ.

# Винтовая интерполяция

Винтовая интерполяция особенно подходит для простого изготовления внутренних или наружных резьб с помощью профильных фрез и для фрезерования смазочных канавок.

При этом винтовая линия составляется из двух движений:

- Круговое движение в плоскости
- Линейное движение вертикально к этой плоскости.

#### Внешнее смещение нулевой точки

Заданное с ->PLC смещение нулевой точки.

#### Вращение

Компонент -> Фрейма, который определяет поворот системы координат на определенный угол.

#### Вспомогательные функции

С помощью вспомогательных функции в -> Программах обработки деталей на -> PLC могут передаваться -> Параметры, которые запускаю там определенные изготовителем станка реакции.

#### Вспомогательный кадр

Вводимый "N" кадр с информацией по рабочей операции, к примеру, с указанием позиции.

#### Высокоуровневый язык программирования ЧПУ

Высокоуровневый язык программирования предлагает: -> Определенные пользователем переменные, -> Системные переменные, -> Технику макросов.

#### Геометрическая ось

Геометрические оси служат для описания 2-х или 3-х мерной области в системе координат детали.

#### Геометрия

Описание -> Детали в -> Системе координат детали.

## Главная программа

Обозначенная номером или идентификатором -> Программа обработки деталей, в которой могут вызываться другие главные программы, подпрограммы или -> Циклы.

# Главный кадр

Вводимый ":" кадр, содержащий все данные, необходимые для запуска процесса работы в -> Программе обработки деталей.

# Граница точного останова

При достижении всеми траекторными осями их границы точного останова, СЧПУ ведет себя так, как будто оно точно достигло заданной точки. Осуществляется переключение кадра -> Программы обработки деталей.

# Группа режимов работы (ГРР)

Технологически связанные оси и шпиндели могут быть объединены в группу режимов работы (ГРР). Оси/шпиндели одной ГРР могут управляться из одного или нескольких → Каналов. С каналами ГРР всегда согласован один и тот же -> Режим работы.

# Деталь

Создаваемая/обрабатываемая на станке часть.

#### Диагностика

- 1. Область управления СЧПУ
- 2. СЧПУ имеет как программу самодиагностики, так и средства тестирования для сервисных целей: индикации состояния, ошибок и сервисные индикации.

#### Диапазон перемещения

Максимальный допустимый диапазон перемещения для линейных осей составляет ± 9 декад. Абсолютное значение зависит от выбранной дискретности ввода и управления положением и системы единиц (дюймовая или метрическая).

#### Дюймовая система единиц

Система единиц, определяющая расстояния в дюймах и их долях.

#### Заготовка

Часть, с которой начинается обработка детали.

#### Загрузка

Загрузка системной программы после Power On.

#### Защищенное пространство

Трехмерное пространство внутри -> Рабочего пространства, куда не должно заходить острие инструмента.

#### Значение компенсации

Разница между измеренной датчиком позицией оси и желаемой, запрограммированной позицией оси.

#### Идентификатор

Слова по DIN 66025 через идентификаторы (имена) для переменных (R-переменные, системные переменные, переменные пользователя), для подпрограмм, для кодовых слов и слов расширяются несколькими буквами адреса. Значение этих расширений идентично словам в структуре кадра. Идентификаторы должны быть однозначными. Один и тот же идентификатор не может использоваться для различных объектов.

# Идентификатор оси

Оси по DIN 66217 для правовращающейся, прямоугольной -> системы координат обозначаются X,Y, Z.

Вращающиеся вокруг X,Y, Z -> Круговые оси получают идентификаторы A, B, C. Дополнительные оси, параллельные указанным, могут обозначаться другими буквами адреса.

# Изгиб

Изгиб k контура это обратная величина радиуса r прилегающей окружности в точке контура (k = 1/r).

#### Имя оси

См. -> Идентификатор оси

#### Инструмент

Действующий компонент станка, отвечающая за обработку (к примеру, токарный резец, фреза, сверло, луч лазера).

# Интерполятор

Логическая единица -> NCK, которая после указания заданного конечного положения в программе обработки деталей определяет промежуточные значения для движений, проходимых отдельными осями.

#### Интерполяционная компенсация

С помощью интерполяционной компенсации возможна компенсация обусловленных процессом изготовления погрешностей ходового винта и ошибок измерительной системы (Spindelsteigungsfehler und Messsystemfehler kompensiert) (SSFK, MSFK).

Расширенное программирование Справочник по программированию, 03/2010, 6FC5398-2BP20-1PA0 815

# Интерфейс управления

Интерфейс управления (BOF) это среда индикации СЧПУ в форме дисплея. Он образуется горизонтальными и вертикальными программными клавишами.

# Кадр программы обработки детали

Часть -> Программы обработки деталей, ограниченная переходом на новую строку. Различаются -> Главные кадры и -> Вспомогательные кадры.

# Канал

Свойством канала является его способность выполнять -> Программу обработки детали, независимо от других каналов. Канал осуществляет эксклюзивное управление согласованными с ним осями и шпинделями. Процессы программы обработки детали различных каналов могут координироваться через -> Синхронизацию.

# Канал обработки

Благодаря канальной структуре через параллельные процессы движения может сокращаться вспомогательное время, к примеру, перемещения портала загрузки синхронно с обработкой. Канал ЧПУ при этом рассматривается как своя СЧПУ с декодированием, подготовкой кадра и интерполяцией.

#### Кодовые слова

Слова с фиксированным написанием, которые имеют в языке программирования для - > Программ обработки деталей определенное значение.

#### Кодовый переключатель

Кодовый переключатель на -> Станочном пульте имеет 4 позиции, которым операционной системой СЧПУ присвоены функции. Кроме этого, к кодовому переключателю относятся три ключа разного цвета, которые могут выниматься в указанных позициях.

#### Компенсация квадрантных ошибок

Ошибки контура на квадрантных переходах, возникающие из-за переменных соотношений трения на направляющих, могут быть практически устранены благодаря компенсации квадрантных ошибок. Параметрирование компенсации квадрантных ошибок осуществляется через круговой тест.

#### Компенсация люфта

Компенсация механического люфта станка, к примеру, обратного люфта у шариковинтовых пар. Для каждой оси компенсация люфта может вводиться отдельно.

# Компенсация погрешности ходового винта

Компенсация механических неточностей участвующей в подаче шариковинтовой пары через СЧПУ на основе имеющихся измеренных величин отклонения.

# Контроллер

Контроллеры (SPS) это электронные управления, функция которых сохранена как программа в устройстве управления. Таким образом, конструкция и проводка прибора не зависят от функции СЧПУ. Контроллер имеет структуру ВУ; он состоит из CPU (центральный модуль) с памятью, модулей ввода/вывода и внутренней шинной системы. Периферийные устройства и язык программирования соответствуют требованиям техники автоматического управления.

# Контроль контура

В качестве меры точности контура контролируется погрешность запаздывания в пределах определенного диапазона допуска. Недопустимо высокая погрешность запаздывания может возникнуть, к примеру, из-за перегрузки привода. В этом случае сигнализируется ошибка и оси останавливаются.

#### Контур

Очертания -> Детали

# Контур готовой детали

Контур детали после завершения обработки. См. -> Заготовка.

#### Контур детали

Заданный контур создаваемой/обрабатываемой -> Детали.

#### Коррекция инструмента

Учет размеров инструмента при вычислении траектории.

# Коррекция радиуса инструмента

Для прямого программирования желаемого -> Контура детали СЧПУ, с учетом радиуса используемого инструмента, должна перемещаться по эквидистантной траектории к запрограммированному контуру (G41/G42).

#### Коррекция радиуса резцов

При программировании контура за основу берется острый инструмент. Так как это не может быть реализовано на практике, то радиус изгиба используемого инструмента сообщается СЧПУ и учитывается ей. При этом центр изгиба, смещенный на радиус изгиба, ведется эквидистантно вокруг контура.

# Круговая интерполяция

-> Инструмент должен двигаться между установленными точками контура с заданной подачей по кругу, обрабатывая при этом деталь.

# Круговая ось

Круговые оси вызывают поворот детали или инструмента в заданное угловое положение.

# Линейная интерполяция

Инструмент перемещается по прямой к заданной точке, обрабатывая при этом деталь.

# Линейная ось

Линейная ось это ось, которая, в отличие от круговой оси, описывает прямую.

# Масса

Массой называется совокупность всех связанных между собой пассивных частей оборудования, которые и в случае ошибки не принимают опасного контактного напряжения.

#### Масштабирование

Компонент -> Фрейма, вызывающий специфическое для осей изменение масштаба.

# Метрическая измерительная система

Нормированная система единиц: для длин, к примеру, мм (миллиметр), м (метр).

#### Метрическое и дюймовое указание размера

В программе обработки значения позиций и шага могут быть запрограммированы в дюймах. Независимо от программируемого указания размера (G70/G71) СЧПУ настраивается на основную систему.

#### Наклонная обработка

Сверлильные и фрезеровальные обработки на деталях, находящихся не в плоскости координат станка, могут осуществляться с поддержкой функции "наклонная обработка".

# Нарезание внутренней резьбы без компенсирующего патрона

С помощью этой функции можно нарезать внутреннюю резьбу без компенсационного патрона. Благодаря интерполирующему перемещению шпинделя в качестве круговой оси и оси сверления резьба нарезается точно до конечной глубины сверления, к примеру, глухая резьба (условие: осевой режим шпинделя).

# Нулевая точка детали

Нулевая точка детали образует исходную точку для -> Системы координат детали. Она определяется через расстояния до → Нулевой точки станка.

# Нулевая точка станка

Фиксированная точка станка, к которой могут быть привязаны все (зависимые) системы измерения.

# Область TOA

Область TOA включает в себя все данные инструментов и магазинов. Стандартно эта область касательно диапазона действия совпадает с областью → Канал. Но через машинные данные может быть установлено, что несколько каналов используют один → Блок TOA, таким образом, этим каналам доступны общие данные управления инструментом.

# Обработчик прерываний

Обработчики прерываний это специальные -> Подпрограммы, которые могут запускаться событиями (внешними сигналами) из процесса обработки. Находящийся в обработке кадр программы обработки деталей отменяется, позиция прерывания осей автоматически сохраняется.

# Обратная по времени подача

Для SINUMERIK 840D вместо скорости подачи для движения оси может быть запрограммировано время, необходимо для хода траектории одного кадра (G93).

# Ограничение рабочего поля

С помощью ограничения рабочего поля в дополнение к конечным выключателям можно ограничить диапазон перемещения осей. На ось возможна пара значений для описания защищенного рабочего пространства.

#### Оперативная память

Оперативная память это память RAM в -> CPU, к которой обращается процессор при обработке программы пользователя.

# Определение переменных

Определение переменных включает в себя определение типа данных и имени переменной. С помощью имени переменной может осуществляться обращение к значению переменной.

#### Определенная пользователем переменная

Пользователь для любого использования в -> Программе обработки детали или блоке данных (глобальные данные пользователя) может согласовывать определенные пользователем переменные. Определение включает указание типа данных и имя переменной. См. -> Системная переменная.

# Ориентированный останов шпинделя

Останавливает шпиндель изделия в заданном угловом положении, чтобы, к примеру, осуществить дополнительную обработку в определенном месте.

# Ориентированный отвод инструмента

RETTOOL: при прерываниях обработки (к примеру, поломка инструмента) инструмент через программную команду может быть отведен на определенный путь с задаваемой ориентацией.

#### Оси

Оси ЧПУ, в соответствии с объемом их функций, подразделяются следующим образом:

- Оси: интерполирующие траекторные оси
- Вспомогательные оси: не интерполирующие оси подачи и позиционирующие оси со специфической для оси подачей. Вспомогательные оси не участвуют в самом процессе обработки, к примеру, подача инструмента, инструментальный магазин.

# Оси станка

Физически существующие оси станка.

# Ось C

Ось, вокруг которой осуществляется управляемое движение вращения и позиционирование с помощью шпинделя изделия.

#### Ось закругления

Оси округления вызывают поворот детали или инструмента в угловое положение, соответствующее делительному растру. При достижении растра ось округления находится "в позиции".

# Ось компенсации

Ось, заданное и фактическое значение которой модифицируется через значение компенсации.

# Отражение

При отражении меняются знаки значений координат контура относительно оси. Отражение может осуществляться одновременно относительно нескольких осей.

# Ошибки

Все -> Сообщения и ошибки показываются на пульте оператора текстом с датой, временем и соответствующим символом для критерия стирания. Индикация осуществляется раздельно по ошибкам и сообщениям.

1. Ошибки и сообшения в программе обработки детали

Ошибки и сообщения могут индицироваться текстом непосредственно из программы обработки детали.

2. Ошибки и сообшения PLC

Ошибки и сообщения могут индицироваться текстом непосредственно из программы PLC. Дополнительных пакетов функциональных блоков для этого не требуется.

#### Память загрузки

Память загрузки у CPU 314 -> SPS идентична -> Оперативной памяти.

# Память коррекций

Область данных в СЧПУ, в которой сохраняются данные коррекции инструмента.

#### Память пользователя

Все программы и данные, как то программы обработки деталей, подпрограммы, комментарии, коррекции инструмента, смещения нулевой точки/фреймы, а также канальные и программные данные пользователя могут сохраняться в общей памяти ЧПУ пользователя.

# Периферийный модуль

Периферийные модули создают соединение между CPU и процессом.

Периферийными модулями являются:

- - >Цифровые модули ввода/вывода
- - > Аналоговые модули ввода/вывода
- - Модули симулятора

# Подача по траектории

Подача по траектории действует на -> Траекторные оси. Она представляет собой геометрическую сумму подача участвующих -> Геометрических осей.

# Подвод к фиксированной точке

Станки могут осуществлять определенный подвод к фиксированным точкам, как то точка смены инструмента, точка загрузки, точка смены палет и т.п. Координаты этих точек зафиксированы в СЧПУ. СЧПУ перемещает соответствующие оси, если возможно, -> Ускоренным ходом.

# Подпрограмма

Последовательность операторов -> Программы обработки деталей, которая может повторно вызываться с помощью различных параметров обеспечения. Вызов подпрограммы осуществляется из главной программы. Любая подпрограмма может быть заблокирована от не авторизованного считывания и индикации. -> Циклы являются формой подпрограмм.

# Позиционирующая ось

Ось, выполняющая вспомогательное движение на станке. (к примеру, инструментальный магазин, транспортировка палет). Позиционирующие оси это оси, которые не выполняют интерполяции с -> Траекторными осями.

#### Поиск кадра

Для тестирования программ обработки деталей или после отмены обработки с помощью функции "Поиск кадра" может быть выбрано любое место в программе обработки деталей, с которого обработка должна быть запущена или продолжена.

#### Полиномиальная интерполяция

С помощью полиномиальной интерполяции могут создаваться различные ходы кривой, как то прямолинейная, параболическая, степенная функции (SINUMERIK 840D).

#### Полярные координаты

Система координат, определяющая положение точки в плоскости через ее расстояние до нулевой точки и угол, который образует вектор радиуса с определенной осью.

# Последовательный интерфейс V.24

Для ввода/вывода данных на PCU 20 имеется один последовательный интерфейс V.24 (RS232), на PCU 50/70 два интерфейса V.24 Через эти интерфейсы могут загружаться и сохраняться программы обработки, а также данные изготовителя и пользователя.

# Предельное число оборотов

Максимальное/минимальное число оборотов (шпинделя): Через задачу машинных данных, -> PLC или -> Установочных данных максимальное число оборотов шпинделя может быть ограничено.

# Предсовпадение

Смена кадра уже при приближении ходом траектории к конечной позиции на заданную дельту.

# Предуправление, динамическое

Неточности → Контура, обусловленные ошибками запаздывания, могут быть практически полностью устранены через динамическое, зависимое от ускорения предуправление. Благодаря этому, даже при высоких → Скоростях движения по траектории, получается отличная точность обработки. Включение и выключение предуправления возможно спец. для оси через → Программу обработки детали.

# Привод

Привод это модуль ЧПУ, выполняющий управление числом оборотов и моментами на основе данных с ЧПУ.

# Программа обработки детали

Последовательность операторов на ЧПУ, которые вместе способствую созданию определенной -> Детали. Также и осуществление определенной обработки на имеющейся -> Заготовке.

# Программа передачи данных PCIN

PCIN это вспомогательная программа для отправки и получения данных пользователя ЧПУ через последовательный интерфейс, к примеру, программ обработки деталей, коррекции инструмента и т.п. Программа PCIN может работать под MS-DOS на стандартных промышленных РС.

# Программа пользователя

Программы пользователя для систем автоматизации S7-300 создаются с помощью языка программирования STEP 7. Программа пользователя имеет модульную структуру и состоит из отдельных блоков.

Основными типами блоков являются:

• Блоки кода

Эти блоки содержат команды STEP 7.

• Блоки данных

Эти блоки содержат постоянные и переменные для программы STEP 7.

# Программирование PLC

PLC программируется с помощью ПО STEP 7. ПО программирования STEP 7 основывается на стандартной операционной системе WINDOWS и включает в себя функции программирования STEP 5 с новейшими разработками.

# Программируемое ограничение рабочего поля

Ограничение зоны движения инструмента до определенной через запрограммированные ограничения зоны.

#### Программируемые фреймы

С помощью программируемых -> Фреймов в ходе выполнения программы обработки деталей может осуществляться динамическое определение новых исходных точек системы координат. Различается абсолютное определение на основе нового фрейма и аддитивное определение с ссылкой на существующую исходную точку.

#### Программная клавиша

Клавиша, надпись которой представляется в поле на дисплее и динамически изменяется в зависимости от актуальной ситуации управления. Функциональные клавиши со свободным присвоением функции (программные клавиши) согласуются с определенными на программном уровне функциями.

# Программная память PLC

SINUMERIK 840D: В памяти пользователя PLC сохраняются программа электроавтоматики и данные пользователя вместе с главной программой PLC.

#### Программные конечные выключатели

Программные конечные выключатели ограничивают диапазон перемещения оси и предотвращают наезд салазок на аппаратные конечные выключатели. На ось могут задаваться 2 пары значений, которые могут активироваться раздельно через -> PLC.

# Программный блок

Программные блоки содержат главные и подпрограммы -> Программ обработки детали.

# Программный код

Символы и последовательность символов, имеющие в языке программирования для -> Программ обработки деталей определенное значение.

#### Промежуточные кадры

Движения перемещения с выбранной → Коррекцией инструмента (G41/G42) могут прерываться ограниченным количеством промежуточных кадров (кадры без осевых движений в плоскости коррекции), при этом коррекция инструмента может вычисляться корректно. Допустимое количество промежуточных кадров, предварительно считываемых СЧПУ, может устанавливаться через системные параметры.

# Процентовка

Ручная или программируемая возможность вмешательства, позволяющая оператору осуществлять наложение запрограммированных подач или числа оборотов, чтобы согласовать их с определенной деталью или материалом.

#### Процентовка подачи

На запрограммированную скорость накладывается актуальная установка скорости через →Станочный пульт или от →PLC (0-200%). Скорость подачи может дополнительно корректироваться в программе обработки через программируемый процентный коэффициент (1-200%).

#### Рабочее пространство

Трехмерное пространство, в которое может входить острие инструмента на основании конструкции станка. См. -> Защищенное пространство.

#### Размер шага

Указание длин пути перемещения через количество инкрементов (размер шага). Количество инкрементов может сохраняться как -> Установочные данные или выбираться через клавиши с соответствующими надписями 10, 100, 1000, 10000.

#### Редактор

Редактор обеспечивает создание, изменение, дополнение, соединение и вставку программ/текстов/кадров программы.

#### Режим работы

Концепция работы СЧПУ SINUMERIK. Определены режимы работы -> Jog, -> MDA, -> Автоматический.

#### Режим управления траекторией

Целью режима управления траекторией является недопущение сильного торможения  $\rightarrow$  Траекторных осей на границах кадров программы обработки деталей и переход в следующий кадр по возможности с равномерной скоростью движения по траектории.

# Референтная точка

Точка станка, к которой относится система измерения -> Осей станка.

#### Сеть

Сеть это соединение нескольких S7-300 и других оконечных устройств, к примеру, программаторов, через -> Соединительный кабель. Через сеть осуществляется обмен данными между подключенными устройствами.

# Синхронизация

Операторы в -> Программах обработки деталей для координации процессов в различных -> Каналах в определенных местах обработки.

#### Синхронные действия

1. Вывод вспомогательной функции

При обработке детали из программы ЧПУ могут выводиться технологические функции (-> Вспомогательные функции) на PLC. Через эти вспомогательные функции осуществляется, к примеру, управление дополнительными устройствами станка, к примеру, пинолью, захватом, зажимным патроном и т.п.

2. Быстрый вывод вспомогательных функций

Для критических по времени функций переключения могут быть минимизированы времена квитирования для -> Вспомогательных функций и исключаются ненужные точки остановки в процессе обработки.

#### Синхронные оси

Для хода синхронных осей требуется то же время, что и для хода геометрических осей по траектории.

#### Система координат

См. -> Система координат станка, -> Система координат детали

#### Система координат детали

Исходная точка системы координат детали находится в -> Нулевой точке детали. При программировании в системе координат детали размеры и направления относятся к этой системе.

#### Система координат станка

Система координат, относящаяся к осям станка.

# Системная память

Системная память это память в CPU, в которой сохраняются следующие данные:

- данные, необходимые для операционной системы
- операнды, таймеры, счетчики, метки

# Системная переменная

Переменная, существующая без вмешательства программиста -> Программы обработки деталей. Она определена через тип данных и имя переменной, которое вводится символом \$. См. - > Определенные пользователем переменные.

## Скорость движения по траектории

Максимальная программируемая скорость движения по траектории зависит от дискретности ввода. При разрешении, к примеру, 0,1 мм максимальная программируемая траекторная скорость движения по траектории составляет 1000 м/мин

#### Скорость передачи данных

Скорость при передаче данных (бит/сек).

#### Слово данных

Единица данных размером в два байта внутри -> Блока данных.

#### Смещение нулевой точки

Указание новой исходной точки для системы координат через отношение к существующей нулевой точке и -> Фрейм.

1. Устанавливаемое

SINUMERIK 840D: Доступно проектируемое количество устанавливаемых смещений нулевой точки для каждой оси ЧПУ. Включаемые через функции G смешения действуют альтернативно.

2. Внешнее

Дополнительно ко всем смещениям, определяющим положение нулевой точки детали, может быть наложено внешнее смещение нулевой точки через маховичок (смещение DRF) или с PLC.

3. Программируемое

С помощью оператора TRANS для всех траекторных и позиционирующих осей могут программироваться смещения нулевой точки.

#### Соединительный кабель

Соединительные кабели это заранее изготовленные или изготовляемые пользователем 2-х проводные кабели с 2-мя соединительными штепселями. Эти соединительные кабели соединяют -> CPU через -> Многопортовый интерфейс (MPI) с -> Программатором или с другим CPU.

# Сообщения

Все запрограммированные в программе обработки детали сообщения и определенные системой -> Ошибки показываются на пульте оператора текстом с датой, временем и соответствующим символом для критерия стирания. Индикация осуществляется раздельно по ошибкам и сообщениям.

# Составной размер

Также инкрементальный размер: указание цели движения оси через проходимые участки пути и направление относительно уже достигнутой точки. См. - > Абсолютный размер.

# Сплайн-интерполяция

С помощью сплайн-интерполяции СЧПУ может создать ровный ход кривой из малого количества заданных опорных точек заданного контура.

# Стандартные циклы

Для часто повторяющихся задач обработки имеются стандартные циклы:

- для технологии "сверление/фрезерование"
- для токарной технологии

В области управления "Программа" в меню "Поддержка циклов" перечислены доступные циклы. После выбора желаемого цикла обработки необходимые параметры для присвоения значений показываются текстом.

# Станочный пульт

Пульт оператора станка с элементами управления, клавишами, поворотными выключателями и т.д и простыми элементами индикации, как то LED. Они служат для непосредственного управления станком через PLC.

# Стирание до первичного состояния

При стирании до первичного состояния стираются следующие области памяти -> CPU:

- - Оперативная память
- область записи/чтения -> Памяти загрузки
- → Системная память
- $\bullet \rightarrow$  Резервная память

# Таблица компенсаций

Таблица опорных точек. Она дает значения компенсации оси компенсации для выбранных позиций базовой оси.
#### Текстовый редактор

См. -> Редактор

#### Техника макросов

Комбинация нескольких операторов под одним идентификатором. Идентификатор представляет в программе набор связанных операторов.

#### Точный останов

При запрограммированном операторе точного останова осуществляться точный и при необходимости очень медленный подвод к указанной в кадре позиции. Для уменьшения времени сближения для ускоренного хода и подачи определяются -> Границы точного останова.

#### Траекторная ось

Траекторными осями являются все оси обработки -> Канала, управляемые -> Интерполятором таким образом, что они одновременно запускаются, ускоряются, останавливаются и достигают конечной точки.

#### Трансформация

Аддитивное или абсолютное смещение нулевой точки оси.

#### Управление программой обработки детали

Управление программой обработки деталей может быть организовано по -> Деталям. Количество управляемых программ и данных зависит от объема памяти пользователя. Каждому файлу (программе и данным) может быть присвоено имя из макс. 24-ти алфавитно-цифровых символов.

#### Управление скоростью

Для достижения приемлемой скорости перемещения при движениях перемещения на очень маленькие значения в кадре может быть установлена опережающая обработка на несколько кадров (-> Look Ahead).

#### Ускорение с ограничением рывка

Для получения оптимальной характеристики ускорения на станке при одновременном щадящем воздействии на механику в программе обработки можно переключаться между скачкообразным ускорением и постоянным (плавным) ускорением.

#### Ускоренный ход

Самая быстрая скорость перемещения оси. Она используется, к примеру, для подвода инструмента из состояния покоя к -> Контуру детали или отвода от контура детали. Скорость ускоренного хода устанавливается спец. для станка через машинные данные.

#### Установочные данные

Данные, сообщающие свойства станка способом, определенным через системное ПО, на ЧПУ.

#### Фиксированная точка станка

Однозначно определенная через станок точка, к примеру, референтная точка станка.

#### Фрейм

Фрейм представляет собой правило вычисления, переводящее одну декартову систему координат в другую декартову систему координат. Фрейм содержит компоненты -> Смещение нулевой точки, -> Вращение, -> Масштабирование, -> Отражение.

#### Функции безопасности

СЧПУ имеет постоянно активные контроли, которые заранее распознают сбои в -> ЧПУ, контроллере (-> PLC) и на станке, что практически исключает повреждения детали, инструмента или станка. В случае сбоя процесс обработки прерывается и приводы останавливаются, причина сбоя сохраняется и показывается как ошибка. Одновременно на PLC сообщается, что имеет место ошибка ЧПУ.

#### Циклы

Защищенные подпрограммы для исполнения повторяющегося процесса обработки на - > Детали.

#### ЧПУ

Numerical Control: ЧПУ включает все компоненты управления станка: → NCK, → PLC, HMI,  $\rightarrow$  COM.

#### Примечание

Для СЧПУ SINUMERIK 840D CNC было бы правильнее: Computerized Numerical Control:

# Указатель

## \$

**\$AA\_ATOL, 497** \$AA\_COUP\_ACT, [463,](#page-462-0) [504,](#page-503-0) [529](#page-528-0)  \$AA\_LEAD\_SP, [529](#page-528-1)  \$AA\_LEAD\_SV, [529](#page-528-2)  \$AA\_MOTEND, [280](#page-279-0)  \$AA\_TOFF[ ], [600](#page-599-0)  \$AC\_ACT\_PROG\_NET\_TIME, 697 \$AC\_ACTUAL\_PARTS, [701](#page-700-0)  \$AC\_BLOCKTYPE, 577 \$AC\_BLOCKTYPEINFO, 577 \$AC\_CTOL, [497](#page-496-1)  \$AC\_CUT\_INV, [455](#page-454-0)  \$AC\_CUTMOD, 455 \$AC\_CUTMOD\_ANG, [455](#page-454-2) \$AC CUTTING TIME, 697 \$AC\_CYCLE\_TIME, [697](#page-696-2)  \$AC\_FIFO1, [575](#page-574-0)  \$AC\_MARKER, [570](#page-569-0)  \$AC\_OLD\_PROG\_NET\_TIME, [697](#page-696-3)  \$AC\_OLD\_PROG\_NET\_TIME\_COUNT, 697 \$AC\_OPERATING\_TIME, 697 \$AC\_OTOL, [497](#page-496-2)  \$AC\_PARAM, [571](#page-570-0)  \$AC\_PROG\_NET\_TIME\_TRIGGER, [698](#page-697-0)  \$AC\_REQUIRED\_PARTS, 701 \$AC\_SMAXVELO, [493](#page-492-0)  \$AC\_SMAXVELO\_INFO, [493](#page-492-0)  \$AC\_SPECIAL\_PARTS, [701](#page-700-2)  \$AC\_SPLITBLOCK, 577 \$AC\_STOLF, [500](#page-499-0)  \$AC\_TIMER, 574 \$AC\_TOTAL\_PARTS, [701](#page-700-3)  \$AN\_POWERON\_TIME, [696](#page-695-0)  \$AN\_SETUP\_TIME, [696](#page-695-1)  \$MC\_COMPESS\_VELO\_TOL, [468](#page-467-0)  \$P\_AD, [456](#page-455-0)  \$P\_CTOL, [498](#page-497-0)  \$P\_CUT\_INV, [455](#page-454-0)  \$P\_CUTMOD, [455](#page-454-1)  \$P CUTMOD ANG, 455 \$P\_OTOL, [498](#page-497-1)  \$P\_STOLF, [500](#page-499-1)  \$P\_SUBPAR, [155](#page-154-0)  \$P\_TECCYCLE, 633 \$PA\_ATOL, [498](#page-497-2)

\$R, [572](#page-571-0)  \$Rn, [572](#page-571-0)  \$SA\_LEAD\_TYPE, [528,](#page-527-0) [529](#page-528-3)  \$SC\_PA\_ACTIV\_IMMED, 226 \$SN\_PA\_ACTIV\_IMMED, [226](#page-225-0)  \$TC\_CARR1...14, [439](#page-438-0)  \$TC\_CARR18[m], [439,](#page-438-1) [443](#page-442-0)  \$TC\_DP1, [394](#page-393-0)  \$TC\_DP10, [394](#page-393-1)  \$TC\_DP11, [394](#page-393-2)  \$TC\_DP12, [394](#page-393-3)  \$TC\_DP13, [394](#page-393-4)  \$TC\_DP14, [394](#page-393-5)  \$TC\_DP15, [394](#page-393-6)  \$TC\_DP16, [394](#page-393-7)  \$TC\_DP17, [394](#page-393-8)  \$TC\_DP18, [394](#page-393-9)  \$TC\_DP19, [394](#page-393-10)  \$TC\_DP2, [394](#page-393-11)  \$TC\_DP20, [394](#page-393-12)  \$TC\_DP21, [394](#page-393-13)  \$TC\_DP22, [394](#page-393-14)  \$TC\_DP23, [394](#page-393-15)  \$TC\_DP24, [395](#page-394-0)  \$TC\_DP25, [395](#page-394-1)  \$TC\_DP3, [394](#page-393-16)  \$TC\_DP4, [394](#page-393-17)  \$TC\_DP5, [394](#page-393-18)  \$TC\_DP6, [394](#page-393-19)  \$TC\_DP7, [394](#page-393-20)  \$TC\_DP8, [394](#page-393-21)  \$TC\_DP9, [394](#page-393-22)  \$TC\_ECPxy, [399](#page-398-0)  \$TC\_SCPxy, [399](#page-398-0)  \$TC\_TPG1 ... 9, [671,](#page-670-0) [672](#page-671-0) 

## \*

\* (функция вычисления), [65](#page-64-0) 

# /

/ (функция вычисления), [65](#page-64-0) 

#### +

+ (функция вычисления), [65](#page-64-0) 

Расширенное программирование Справочник по программированию, 03/2010, 6FC5398-2BP20-1PA0 831

#### $\prec$

< (оператор сравнения), [68](#page-67-0)  $<<$ , 74 << (связывающий оператор), [79](#page-78-0) <= (оператор сравнения), [68](#page-67-0) <> (оператор сравнения), [68](#page-67-0)

#### $=$

== (оператор сравнения), [68](#page-67-0)

#### >

> (оператор сравнения), [68](#page-67-0) >= (оператор сравнения), [68](#page-67-0)

## A

A1, A2, [439](#page-438-2) A2, [439](#page-438-2)  A3, [327](#page-326-0)  A4, [327,](#page-326-0) [334](#page-333-0) A5, [327,](#page-326-0) [334](#page-333-1) A6, [339](#page-338-0)  A7, [339](#page-338-0)  ABS, [65](#page-64-0) ACC, [544](#page-543-0)  ACOS, [65](#page-64-0) ACTBLOCNO, [168](#page-167-0) ACTFRAME, [285](#page-284-0) ADISPOSA, [278](#page-277-0)  ALF, [119](#page-118-0), [121](#page-120-0) AND, [68](#page-67-0) APR, [42](#page-41-0) APRB, [42](#page-41-0) APRP, [42](#page-41-0) APW, [42](#page-41-0)  APWB, [42](#page-41-0) APWP, [42](#page-41-0) AS, [205](#page-204-0) ASIN, [65](#page-64-0) ASPLINE, [237](#page-236-0)  ASUP, [113](#page-112-0)  ATAN2, [65](#page-64-0) ATOL, [497](#page-496-0)  AV, [539](#page-538-0) AX, [493](#page-492-0) AXCTSWE, [681](#page-680-0) AXCTSWED, [681](#page-680-0) AXIS, [25](#page-24-0) 

AXNAME, [78](#page-77-0), [673](#page-672-0) AXSTRING, [673](#page-672-0) AXTOCHAN, [130](#page-129-0) AXTOSPI, [673](#page-672-0)  A-сплайн, [244](#page-243-0)

#### B

B\_AND, [68](#page-67-0) B\_NOT, [68](#page-67-0) B\_OR, [68](#page-67-0) B\_XOR, [68](#page-67-0) B2, [327](#page-326-0) B3, [327](#page-326-0) B4, [327](#page-326-0), [334](#page-333-0) B5, [327](#page-326-0), [334](#page-333-1) B6, [339](#page-338-0) B7, [339](#page-338-0) BAUTO, [237](#page-236-0) BFRAME, [285](#page-284-0) BLOCK, [577](#page-576-0) BLSYNC, [115](#page-114-0) BNAT, [237](#page-236-0) BOOL, [25](#page-24-0) BOUND, [72](#page-71-0) BSPLINE, [237](#page-236-0) BTAN, [237](#page-236-0) B-сплайн, [245](#page-244-0)

#### C

C2, [327](#page-326-0) C3, [327](#page-326-0) C4, [327](#page-326-0), [334](#page-333-0) C5, [327](#page-326-0), [334](#page-333-1) C6, [339](#page-338-0) C7, [339](#page-338-0) CAC, [235](#page-234-0) CACN, [235](#page-234-0)  CACP, [235](#page-234-0) CALCDAT, [719](#page-718-0) CALL, [191](#page-190-0) CALLPATH, [196](#page-195-0) CALLPATH, [196](#page-195-0) CANCEL, [640](#page-639-0) CASE, [90](#page-89-0) CDC, [235](#page-234-0) CFINE, [297](#page-296-0) CHAN, [130](#page-129-0)  CHANDATA, [214](#page-213-0) CHAR, [25](#page-24-0)

CHECKSUM, [146](#page-145-0)  CHKDNO, [435](#page-434-0)  CIC, [235](#page-234-0)  CLEARM, [107,](#page-106-0) [622](#page-621-0)  CLRINT, [118](#page-117-0) CMIRROR, [65](#page-64-0), [290](#page-289-0)  COARSE, [539](#page-538-0)  COARSEA, [278](#page-277-0)  COMCAD, [251](#page-250-0)  COMPCAD, [357](#page-356-0) COMPCURV, [251,](#page-250-0) [357](#page-356-0)  COMPLETE, [214](#page-213-0)  COMPOF, [251,](#page-250-0) [357](#page-356-0) COMPON, [251,](#page-250-0) [357,](#page-356-0) [468](#page-467-1)  CONTDCON, [712](#page-711-0)  CONTPRON, [706](#page-705-0)  COS, [65](#page-64-0) COUPDEF, [539](#page-538-0)  COUPDEL, [539](#page-538-0)  COUPOF, [539](#page-538-0)  COUPOFS, [539](#page-538-0)  COUPON, [539](#page-538-0)  COUPONC, [539](#page-538-0) COUPRES, [539](#page-538-0)  CP, [399](#page-398-0)  CPROT, [223](#page-222-0)  CPROTDEF, [219](#page-218-0)  CROT, [65,](#page-64-0) [290](#page-289-0)  CSCALE, [65,](#page-64-0) [290](#page-289-0)  CSPLINE, [237](#page-236-0)  CT, [463,](#page-462-0) [504,](#page-503-0) [529](#page-528-0)  CTAB, [517](#page-516-0)  CTABDEF, [506](#page-505-0)  CTABDEL, [512](#page-511-0) CTABEND, [506](#page-505-0)  CTABEXISTS, [512](#page-511-1)  CTABFNO, [522](#page-521-0)  CTABFPOL, [522](#page-521-0)  CTABFSEG, [522](#page-521-0)  CTABID, [515](#page-514-0)  CTABINV, [517](#page-516-0)  CTABISLOCK, [515](#page-514-0)  CTABLOCK, [514](#page-513-0)  CTABMEMTYP, [515](#page-514-0)  CTABMPOL, [522](#page-521-0)  CTABMSEG, [522](#page-521-0) CTABNO, [522](#page-521-0)  CTABNOMEM, [522](#page-521-0)  CTABPERIOD, [515](#page-514-0) CTABPOL, [522](#page-521-0)  CTABPOLID, [522](#page-521-0)  CTABSEG, [522](#page-521-0) 

CTABSEGID, [522](#page-521-0) CTABSEV, [517](#page-516-0) CTABSSV, [517](#page-516-0) CTABTEP, [517](#page-516-0)  CTABTEV, [517](#page-516-0)  CTABTMAX, [517](#page-516-0) CTABTMIN, [517](#page-516-0)  CTABTSP, [517](#page-516-0)  CTABTSV, [517](#page-516-0)  CTABUNLOCK, [514](#page-513-0) CTOL, [497](#page-496-1) CTRANS, [65](#page-64-0), [290](#page-289-0), [297](#page-296-0)  CUT3DC, [414](#page-413-0), [420](#page-419-0)  CUT3DCC, [424](#page-423-0)  CUT3DCCD, [424](#page-423-0)  CUT3DF, [414](#page-413-0) CUT3DFF, [414](#page-413-0) CUT3DFS, [414](#page-413-0)  CUTMOD, [455](#page-454-1)  C-сплайн, [246](#page-245-0)

### D

DEF, [539](#page-538-0)  DEFAULT, [90](#page-89-0)  DEFINE, [630](#page-629-0) DEFINE ... AS, [205](#page-204-0)  DELAYFSTOF, [472](#page-471-0) DELAYFSTON, [472](#page-471-0) DELDL, [400](#page-399-0) DELDTG, [586](#page-585-0) DELETE, [136](#page-135-0)  DISABLE, [117](#page-116-0) DISPLOF, [168](#page-167-0) DISPLON, [168](#page-167-0)  DISPR, [480](#page-479-0) DIV, [65](#page-64-0)  DL, [400](#page-399-0)  DO, [561](#page-560-0)  DV, [539](#page-538-0) 

# E

EAUTO, [237](#page-236-0) EG Электронный редуктор, [530](#page-529-0) EGDEF, [530](#page-529-1) EGDEL, [536](#page-535-0)  EGOFC, [535](#page-534-0) EGOFS, [535](#page-534-0)  EGON, [532](#page-531-0)

EGONSYN, 532 EGONSYNE, 532 **ELSE, 100** ENABLE, 117 **ENAT, 237** ENDFOR, 103 **ENDIF, 100** ENDLABEL, 92 ENDLOOP, 102 ENDPROC, 595 ENDWHILE, 104 **ETAN, 237 EVERY, 559** EXECSTRING, 64 EXECTAB, 718 **EXECUTE, 219, 721 EXP, 65** EXTCALL, 197 EXTERN, 184

## F

F10, 219 F3, 693 FA, 90 FALSE, 25 FCTDEF, 409, 588 **FCUB. 464** FENDNORM, 277 FIFOCTRL, 469 FILEDATE, 143 FILEINFO, 143 FILESIZE, 143 FILESTAT, 143 FILETIME, 143 **FINE, 297 FINEA, 278 FLIN, 464 FNORM, 464 FOCOF, 624** FOCON, 624 FOR, 103 FPO, 522 FPR, 537 **FRAME, 285 FROM, 559 FTOC, 597** FTOCOF, 409 FTOCON, 409 FXS, 624 **FXST, 624 FXSW, 624** 

**Гось, 457, 524** 

#### G

G05, 379 G07.379 G40, 414 G450, 422 G451, 422 G62, 277 G621, 277 GEOAX, 676 GET, 125 GETACTTD, 437 **GETD, 125** GETDNO, 436 **GOTO, 87** GOTOB, 87 GOTOC, 87 GOTOF, 87 GOTOS, 86 GP, 61 GUD, 25, 210 G-код запрограммировать косвенно, 60

#### $\overline{1}$

I1, I2, 439 ICYCOF, 635 ICYCON, 635 ID, 515 **IDS, 557** IF, 575 IFRAME, 285 II1, II2, 654 INDEX, 82 INICF, 25 INIPO, 25 INIRE, 25 **INIT, 107** INITIAL, 214 INITIAL\_INI, 214 **INT, 118** INTERSEC, 716 IPOBRKA, 278 IPOENDA, 278 IPOSTOP, 539 IPTRLOCK, 477 IPTRUNLOCK, 477 ISAXIS, 673

ISD, 414, 420 ISFILE, 141 **ISNUMBER, 78** ISOCALL, 194 ISVAR, 691

### J

JERKLIM, 490

#### K

KS, 146

### L

L..., 182 **LEAD, 529** LEADOF, 524 LIFTFAST, 119 LLI, 38 LLIMIT, 588 LN, 65 **LOCK, 577** LOOP, 102 LUD, 25 Locь, 457, 524

## M

M, 280 M17, 173 M30, 173 MASLDEF, 550 MASLDEL, 550 MASLOF, 550 MASLOFS, 550 MASLON, 550 MATCH, 82 MAXVAL, 72 MCALL, 189 MD20800, 173 MD37400, 463 **MEAC, 266** MEAFRAME, 302 MEAFRAME, 302 MEAFRAME, 302 **MEAS, 263** MEASA, 266 **MEAW, 263** 

MEAWA, 266 MINDEX, 82 MINVAL, 72 MIRROR, 65, 290 MMC, 695 **MOD, 455** MODAXVAL, 673 **MOV, 606** MPF, 210, 693 MU, 377 MZ, 377

### N

**NCK, 25** NEWCONF, 132 **NOC, 539 NOT, 68** NPROT, 223 NPROTDEF, 219 NUMBER, 78 NUT=угол, 339

# $\mathbf O$

OEMIPO1/2, 276 OFFN, 363, 366 OR, 68 ORIAXES, 337, 353 **ORIC, 428** ORICONCCW, 339, 353 **ORICONCW, 339, 353** ORICONIO, 339, 353 **ORICONTO, 339, 353** ORICURVE, 343, 353 **ORID, 428 ORIEULER, 337, 353** ORIMKS, 335, 337 ORIPATH, 352 **ORIPATHS, 352, 356 ORIPLANE, 339, 353** ORIRESET(A, B, C), 325 ORIROTA, 347 ORIROTC, 347, 353 ORIROTR, 347 ORIROTT, 347 ORIRPY, 337, 353 ORIRPY2, 337 **ORIS, 428** ORISOF, 361 ORISON, 361

ORIVECT, 337, 353 ORIVIRT1, 337, 353 ORIVIRT2, 337, 353 ORIWKS, 335, 337 OS, 65 OSB, 645 OSC, 428 OSCILL, 651, 654 OSCTRL, 645 OSD, 428 OSE, 645 OSNSC, 645 **OSOF, 428** OSP1, 645 OSP2, 645 OSS, 428 **OSSE, 428** OST, 539 OST1, 645 OST2, 645 OTOL, 497 **OVRA, 544** 

## $\mathsf{P}$

P..., 187 **PCALL, 195** PDELAYOF, 659 PDELAYON, 659 PFRAME, 285 PHI, 339, 346 **PHU, 39** PL, 577 PO, 696 PO[PHI], 346, 352 PO[PHI]=(a2, a3, a4, a5), 339 PO[PSI], 346, 352 PO[PSI]=(b2, b3, b4, b5), 339 PO[THT], 346, 352 PO[XH], 346 PO[XH]=(xe, x2, x3, x4, x5), 343 PO[YH], 346 PO[YH]=(ye, y2, y3, y4, y5), 343 PO[ZH], 346 PO[ZH]=(ze, z2, z3, z4, z5), 343 **POLY, 254** POLYPATH, 254 PON, 251, 357, 468 **PONS, 659** POS, 278 **POSFS, 539** POSP, 651

POSRANGE, 605 **POT, 65** PREPRO, 172 PRESETON, 300, 613 PRIO, 115, 119 PRLOC, 25 **PROC, 595** PSI, 346, 352 PTP, 380, 385 PTP при TRANSMIT, 385 PTPG0, 385 **PUD, 25** PUNCHACC, 659 PUTFTOC, 409 PUTFTOCF, 409 PW, 42

# Q

QECDAT, 693 QECLRN, 693 QECLRNOF, 693 QECLRNON, 693 QECTEST, 693 QFK, 693

## R.

R..., 20, 22 RDISABLE, 584 **READ. 138** REAL, 25 REDEF, 32 Refpos, 605 RELEASE, 125 **REP, 172** REPEAT, 92, 105 REPEATB, 92 **REPOS, 113** REPOSA, 480 REPOSH, 480 REPOSHA, 480 REPOSL, 480 REPOSQ, 480 REPOSQA, 480 RESET, 325 RET, 174, 175 RINDEX, 82 **RMB, 480 RME, 480** RMI, 480

RMN, [480](#page-479-0)  ROUND, [65](#page-64-0) ROUNDUP, [148](#page-147-0) R-параметры, [572](#page-571-0) -номер n, [22](#page-21-0)[20](#page-19-0) R-параметры -номер n, [22](#page-21-0)[20](#page-19-0) R-параметры (R), [20](#page-19-0), [22](#page-21-0)

## S

S1, S2, [539](#page-538-0)  SAVE, [161](#page-160-0) SBLOF, [162](#page-161-0)  SBLON, [162](#page-161-0)  SCPARA, [282](#page-281-0) SD, [414,](#page-413-0) [420](#page-419-0) SD42475, [358](#page-357-0) SD42476, [358](#page-357-1) SD42477, [358](#page-357-2) SD42678, [361](#page-360-1) SD42680, [361](#page-360-2) SD42900, [403](#page-402-0) SD42910, [403](#page-402-0) SD42920, [404](#page-403-0) SD42930, [404](#page-403-1) SD42935, [407](#page-406-0) SD42940, [408](#page-407-0), [454](#page-453-0)  SD42984, [453](#page-452-0) SEFORM, [217](#page-216-0)  SET, [696](#page-695-1) SETAL, [623](#page-622-0), [703](#page-702-0)  SETDNO, [436](#page-435-1) SETINT, [115](#page-114-0) SETM, [107](#page-106-0), [622](#page-621-0)  SIN, [65](#page-64-0) SON, [361](#page-360-0) SONS, [659](#page-658-0) SPATH, [260](#page-259-0) SPF, [210](#page-209-2), [693](#page-692-0) SPI, [673](#page-672-0) SPIF1, [659](#page-658-0)  SPIF2, [659](#page-658-0)  SPLINEPATH, [249](#page-248-0) SPN, [664](#page-663-0) SPOF, [659](#page-658-0) SPOS, [278](#page-277-0)  SPP, [664](#page-663-1)  SQRT, [65](#page-64-0) START, [107](#page-106-0)  STARTFIFO, [469](#page-468-0) STAT, [143](#page-142-0)

STOLF, [500](#page-499-0) STOPFIFO, [469](#page-468-0)  STOPRE, [469](#page-468-0)  STOPREOF, [585](#page-584-0)  STRING, [673](#page-672-0)  STRINGIS, [687](#page-686-0) STRINGVAR, [84](#page-83-0)  STRLEN, [82](#page-81-1)  SUBSTR, [84](#page-83-1)  SYNFCT, [590](#page-589-0)  SYNR, [25](#page-24-0) SYNRW, [25](#page-24-0)  SYNW, [25](#page-24-0)

## T

TAN, [65](#page-64-0) TANG, [457](#page-456-0)  TANGDEL, [457](#page-456-0) TANGOF, [457](#page-456-0)  TANGON, [457](#page-456-0)  TCARR, [444](#page-443-0) TCOABS, [444](#page-443-0)  TCOFR, [444](#page-443-0) TCOFRX, [444](#page-443-0)  TCOFRY, [444](#page-443-0)  TCOFRZ, [444](#page-443-0) THETA, [346,](#page-345-7) [347](#page-346-0)  TILT, [327](#page-326-0) TLIFT, [457](#page-456-0)  TMOF, [671](#page-670-1) TMON, [671](#page-670-1) TOFFOF, [448](#page-447-0)  TOFFOF, [448](#page-447-0)  TOFFON, [448](#page-447-0)  TOFFON, [448](#page-447-0)  TOLOWER, [81](#page-80-0)  TOUPPER, [81](#page-80-0)  TOWBCS, [405](#page-404-0)  TOWKCS, [405](#page-404-0)  TOWMCS, [405](#page-404-0) TOWSTD, [405](#page-404-0) TOWTCS, [405](#page-404-0) TOWWCS, [405](#page-404-0)  TRAANG, [375](#page-374-0)  TRACON, [391](#page-390-0) TRACYL, [366](#page-365-0), [373](#page-372-0)  TRAFOOF, [390](#page-389-0)  TRAILOF, [501](#page-500-0) TRAILON, [501](#page-500-0) TRANSMIT, [385](#page-384-1)  TRAORI, [321,](#page-320-0) [324](#page-323-0) 

TRUE, [25](#page-24-0) TRUNC, [65](#page-64-0) TU, [701](#page-700-0)

# U

U1,U2, [654](#page-653-0) uc.com, циклы пользователя, [202](#page-201-0) ULI, [38](#page-37-0) ULIMIT, [588](#page-587-0) UNLOCK, [514](#page-513-0) UNTIL, [105](#page-104-0) UPATH, [260](#page-259-0)

## $\overline{V}$

V1,V2, [439](#page-438-4)  VAR, [691](#page-690-0) VELOLIM, [491](#page-490-0)

## W

WAIT, [107](#page-106-0) WAITC, [539](#page-538-0) WAITE, [107](#page-106-0) WAITENC, [685](#page-684-0)  WAITM, [107](#page-106-0) WAITMC, [107](#page-106-0) WHEN, [559](#page-558-0) WHEN-DO, [655](#page-654-0) WHENEVER, [559](#page-558-0) WHENEVER-DO, [655](#page-654-1)  WHILE, [104](#page-103-0) Winlimit, [605](#page-604-0) WRITE, [133](#page-132-0)

# X

xe, ye, ze, [343](#page-342-0) XH YH ZH, [343](#page-342-0) xi, yi, zi, [343](#page-342-0) XOR, [68](#page-67-0) 

# Α

α, [375](#page-374-0)

# А

Автоматическая "GET", Автоматический указатель прерываний, [479](#page-478-0) Автоматического разделения пути, [664](#page-663-2) Адаптивное управление, аддитивное, [591](#page-590-0) Адаптивное управление, мультипликативное, [592](#page-591-0) Адреса запрограммировать косвенно, [57](#page-56-0) Адреса OEM, [276](#page-275-1) Актуальные базовые фреймы канала, [309](#page-308-0)  Актуальные глобальные базовые фреймы NCU, [308](#page-307-0) Актуальные системные фреймы, [308](#page-307-1) Актуальный 1-ый базовый фрейм в канале, [309](#page-308-1) Актуальный общий фрейм, [311](#page-310-0) Актуальный программируемый фрейм, [310](#page-309-0) Актуальный устанавливаемый фрейм, [310](#page-309-1) Анализ загруженности, [628](#page-627-0) Асинхронное качание, [645](#page-644-0)  Атрибуты позиций запрограммировать косвенно, [61](#page-60-0)

# Б

Бесконечный цикл, [102](#page-101-0) Блок программы -повторение, [92](#page-91-0) Блок сервопараметров программируемый, [282](#page-281-1) Блокировка загрузки, [584](#page-583-1) Боковой угол, [328](#page-327-0)  Буксировка, [501](#page-500-0), [615](#page-614-0) Динамическое ограничение, [504](#page-503-1)  Быстрый отвод от контура, [119](#page-118-0)

## В

Ведомая ось, [524](#page-523-1) Ведущая ось, [524](#page-523-1) Внешнее смещение нулевой точки, [299](#page-298-0)  Время обработки, [697](#page-696-1) Вспомогательные функции, [583](#page-582-0), [664](#page-663-3) Выбор одиночных символов, [84](#page-83-2) Вызов подпрограммы с указанием пути и параметрами, [195](#page-194-0) Вырубка, [659](#page-658-0), [664](#page-663-2)  Вычисление фрейма MEAFRAME, [302](#page-301-1)

# Г

Гео-ось переключить, [676676](#page-675-0) Главное значение -соединение, [617](#page-616-0)  Глобальные базовые фреймы NCU, [306](#page-305-0)  Глубина вложенности контрольных структур, Глубина врезания, [420](#page-419-1) Глубина врезания (ISD), [414](#page-413-0)  Граничные условия для трансформаций, [389](#page-388-0) Грубое смещение, [297](#page-296-1) 

# Д

Данные окружности вычислить, [719](#page-718-0)  Движение -подачи, [656](#page-655-0)  Движение, [669](#page-668-0) Движение отдельной оси, [669](#page-668-0) Движения позиционирования, [602](#page-601-0)  Движения шпинделя, [614](#page-613-0) Деталь -главная директория, [210](#page-209-3)  -директории, [211](#page-210-0) -счетчик, [701](#page-700-4) Динамическая -характеристика управляющих структур, [100](#page-99-1) Допуск при G0, [499](#page-498-0)  Доступность зависящие от системы, [5](#page-4-0)

# Ж

Жесткий упор, [624](#page-623-0)

# З

Замедление на внутренних углах, [277](#page-276-1) Замедление на всех углах, [277](#page-276-2) Запрограммировать вращения вектора ориентации через THETA, [347](#page-346-1) Запрограммировать наклонную ось G05, G07, [378](#page-377-0) Запуск хода, [662](#page-661-0) Запуск/остановка оси, [606](#page-605-1) Заучивание характеристик компенсации, [693](#page-692-1) Защита

-области, [219](#page-218-0) Значение износа, [399](#page-398-0)

# И

Идентификатор оси по умолчанию, [569](#page-568-0)  Идентификационный номер, [557](#page-556-0) Измерение, [620](#page-619-0)  Индекс поля, [51](#page-50-0) Индикация кадра, [194](#page-193-0) подавить, [168](#page-167-0) Инициализация переменных поля, [621](#page-620-0)  полей, [48](#page-47-0) Инструмент -контроль, спец. для шлифования, [671](#page-670-1) -коррекции, аддитивные, [397](#page-396-0) -коррекция длин, [444](#page-443-0) -коррекция радиуса, [401](#page-400-0)  -ориентация при смене фрейма, [446](#page-445-0)  -ориентация, сглаживание, [361](#page-360-0) -память коррекций, [393](#page-392-0)  -параметры, [393](#page-392-1) Инструментальный суппорт, [444](#page-443-0) -кинематика, [439](#page-438-0)  ориентируемый, [444](#page-443-0)  Удаление/изменение/чтение данных, [443](#page-442-1) Интерполяция вектора вращения, [347,](#page-346-2) [354](#page-353-0) Интерполяция ориентации, [355](#page-354-0)

# К

Кадр останова, [478](#page-477-0) Качание Асинхронное, [645](#page-644-0) Асинхронное качание, [645](#page-644-1) Синхронное качание, [651](#page-650-1)  управлять через синхронное действие, [651](#page-650-2) Частичная подача, [654](#page-653-0) Кинематика подвижная, [443](#page-442-0)  Кинематическая трансформация TRANSMIT, TRACYL и TRAANG, [318](#page-317-0) Командные оси, [602](#page-601-0) Команды программирования Список, [723](#page-722-0) Компенсация квадрантных ошибок Активировать процесс обучения, [693](#page-692-2)  Доучивание, [694](#page-693-0)  Отключить процесс обучения, [693](#page-692-3)  Компонент фрейма

FI, [293](#page-292-0)  MI, [293](#page-292-0)  SC, [293](#page-292-0)  TR, [293](#page-292-0)  Компонент фреймаRT, [293](#page-292-0)  Компрессор, [251](#page-250-0)  Компрессор кадров ЧПУ, [251](#page-250-0)  Конечный угол, [348](#page-347-0)  Контур -кодирование, [712](#page-711-0)  Повторный подвод, [480](#page-479-0)  -подготовка, [706](#page-705-0)  -таблица, [706,](#page-705-0) [712](#page-711-0)  Координация осей, [612](#page-611-0)  Координация программы Имена каналов, [109109](#page-108-0)  Номера каналов, [109109](#page-108-1)  Коррекции радиуса инструмента Замедление на углах, [277](#page-276-3)  Периферийное фрезерование 3D без ограничивающих поверхностей, [424](#page-423-1)  Коррекция длин инструмента Online, [448,](#page-447-1) [600](#page-599-0)  Коррекция инструмента Online-, [409,](#page-408-0) [597](#page-596-0)  Память коррекций, [393](#page-392-2)  Система координат для значений износа, [405](#page-404-1)  Коррекция инструмента 3D, [418](#page-417-0)  Глубина врезания, [420](#page-419-1)  Коррекция на траектории, [420](#page-419-0)  Кривизна траектории, [420](#page-419-2)  Метод точки пересечения, [423](#page-422-0)  Ориентация инструмента, [428](#page-427-0)  Периферийное фрезерование:с ограничивающими поверхностями, [424](#page-423-2)  Коррекция радиуса инструмента 3D 3D точка пересечения эквидистант, [423](#page-422-1)  Внутренние углы/наружные углы, [422](#page-421-1)  Переходная окружность, [423](#page-422-2)  Периферийное фрезерование, [416](#page-415-0)  Торцовое фрезерование, [417](#page-416-0)  Коррекция радиуса инструмента 3D, [414](#page-413-0)  Косвенное программирование, [61](#page-60-0)  G-кодов, [60](#page-59-0)  адресов, [57](#page-56-0)  Коэффициент допуска G0, [499](#page-498-0)  Коэффициент полинома, [255](#page-254-0)  коэффициент связи, [501](#page-500-0)  Криволинейная трансформация боковой поверхности цилиндра, [366,](#page-365-1) [367](#page-366-0)  Смещение нормального контура OFFN, [373](#page-372-1)  Критерий окончания движения программируемый, [278](#page-277-0) 

## Л

Логические операторы, [68](#page-67-0)  Люфт, [693](#page-692-1) 

### М

Макрос, [205](#page-204-0)  Маркер-переменная, [570](#page-569-0)  Маршрут поиска при вызове подпрограммы, [152,](#page-151-0) [212](#page-211-0)  Программируемый маршрут поиска, [196](#page-195-1)  Массив, [48](#page-47-1)  Маятниковое движение Область возврата, [654](#page-653-0)  Подавить подачу, [654](#page-653-0)  Подача в точке возврата, [656](#page-655-1)  Точка возврата, [654](#page-653-0)  Метка, [92](#page-91-0)  Метки ожидания, [622](#page-621-0)  Мин. позиция/макс. позиция оси вращения, [441](#page-440-0)  Модальный вызов подпрограммы, [189](#page-188-0) 

# Н

Наклонная ось, TRAANG, [318](#page-317-1)  Номер D свободно присвоить, [434](#page-433-0)  Номер резца, [434](#page-433-0)  Номера D переименовать, [436](#page-435-0)  проверить, [435](#page-434-0) 

# О

Обзор Действующие в канале фреймы, [308](#page-307-2)  Обработка резаньем, [705](#page-704-0)  Обработчик прерываний, [113](#page-112-0)  Быстрый отвод от контура, [119](#page-118-0)  Выключение/включение, [117](#page-116-0)  Движение отвода, [121](#page-120-1)  Новое согласование, [116](#page-115-0)  Программируемое направление перемещения, [120,](#page-119-0) [121](#page-120-0)  Согласование и запуск, [115](#page-114-1)  Сохранить модальные функции G, [114](#page-113-0)  Удаление, [118](#page-117-0)  Общий базовый фрейм, [309,](#page-308-2) [310](#page-309-2)  Округление, [148](#page-147-0)  Оперативная память, [214](#page-213-0) 

Области данных, [214](#page-213-1)  Оператор перехода CASE, [90](#page-89-0)  Операторы Список, [723](#page-722-0)  Операторы сравнения, [68](#page-67-0)  Определение полинома, [588](#page-587-1)  Определение поля, [48](#page-47-1)  Ориентации относительно траектории Вращение вектора ориентации, [353](#page-352-1)  Вращение ориентации инструмента, [353](#page-352-2)  Вращения инструмента, [352](#page-351-1)  Вставка промежуточных кадров, [356](#page-355-1)  Ориентация -интерполяция, [341](#page-340-0)  -оси, [340](#page-339-0)  Ориентация инструмента, [428](#page-427-0)  Ориентируемые инструментальные суппорта Номер инструментального суппорта, [441](#page-440-1)  Системные переменные, [440](#page-439-0)  Ориентируемые инструментальные суппорта, [439](#page-438-5)  Осевая подача, [611](#page-610-0)  Осевое соединение по главному значению, [524](#page-523-0)  Осевой контейнер, [681](#page-680-1)  Оси FGROUP, [260](#page-259-0)  Оси вращения Векторы направления V1, V2, [439](#page-438-4)  Векторы расстояния l1, l2, [439](#page-438-3)  Оси ориентации, [327,](#page-326-1) [335,](#page-334-0) [337](#page-336-1)  Оставшееся время для детали, [699](#page-698-0)  Остановка предварительной обработки, [585](#page-584-1)  ось Буксируемая, [503](#page-502-0)  Ось зажимная, [681](#page-680-2)  локальная, [682](#page-681-0)  Наклон (TRAANG), [375](#page-374-1)  -переход, [125](#page-124-0)  -подачи, [652](#page-651-0)  принять напрямую, [125](#page-124-1)  Ось Link, [682](#page-681-1)  Отдельный кадр -подавление, [162](#page-161-0)  Ошибка, [703](#page-702-0)  -номер, [703](#page-702-1)  -поведение при синхронных действиях, [643](#page-642-0)  Ошибки циклов, [703](#page-702-2) 

## П

память

Оперативная-, [214](#page-213-0)  Память Предварительная обработка-, [469](#page-468-0)  Программная память, [209](#page-208-0)  Память коррекций, [393](#page-392-2)  Параметр -передача при вызове подпрограммы, [154,](#page-153-0) [184](#page-183-0)  Фактический-, [153](#page-152-0)  Формальный-, [153](#page-152-1)  Параметр синхронного действия, [571](#page-570-0)  параметры Инструмент, [393](#page-392-1)  Параметры, вызываемые по значению для технологических циклов, [634](#page-633-0)  Первичная установка ориентации инструмента ORIRESET, [326](#page-325-0)  Первый базовый фрейм в канале, [307](#page-306-0)  Переключаемые гео-оси, [676](#page-675-0)  Переменная Преобразование типов, [7575](#page-74-0)  Переменная FIFO, [575](#page-574-0)  Переменная таймера, [574](#page-573-0)  Переменные -имя, [27,](#page-26-0) [32](#page-31-1)  -определение, [25](#page-24-0)  определенные пользователем, [25](#page-24-0)  Преобразование типа, [77](#page-76-0)  -типы, [25](#page-24-0)  Переменные GUD с поддержкой синхронных действий, [567](#page-566-0)  Переход -метка, [88,](#page-87-0) [92](#page-91-0)  на начало программы, [86](#page-85-0)  -оператор, [87](#page-86-1)  -условие, [88](#page-87-1)  -цель, [87](#page-86-0)  Переход оси, [130](#page-129-0)  без остановки предварительной обработки, [129](#page-128-0)  без синхронизации, [127](#page-126-0)  Возможность изменения поведения, [129](#page-128-1)  запросить через синхронные действия и разрешить, [607](#page-606-0)  Получить ось, [128](#page-127-0)  Разрешить ось, [128](#page-127-1)  Условия, [128](#page-127-2)  Периферийное фрезерование, [424](#page-423-1)  Периферийное фрезерование (3D) с ограничивающими поверхностями, [424](#page-423-2)  Периферийное фрезерование 3D с ограничивающими поверхностями, [424](#page-423-3)  Повторение программного блока

с помощью косвенного программирования CALL, [192](#page-191-0) Повторный подвод к контуру Подвод с новым инструментом, [488](#page-487-0) Точка повторного подвода, [485](#page-484-0)  Подача осевая, [611611](#page-610-0) Подвижная кинематика, [439](#page-438-6)  Подвод к ближайшей точке траектории, [487](#page-486-0)  Подготовка контура Квитирование ошибок, [721](#page-720-0) Подпрограмма, [149](#page-148-0) -возврат, параметрируемый, [175](#page-174-0)  -вызов без передачи параметров, [182](#page-181-0)  -вызов с передачей параметров, [184](#page-183-0) -вызов, косвенный, [191](#page-190-0)  -вызов, модальный, [189](#page-188-0)  -имя, [150](#page-149-0) -повторение, [187](#page-186-0)  Программируемый маршрут поиска, [196](#page-195-1)  Позиционировать ось Заданная контрольная позиция, [605](#page-604-1)  Позиция отключения, [548](#page-547-0)  Поле -элемент, [48](#page-47-0)  Полином-знаменатель, [258](#page-257-0)  Полиномиальная интерполяция, [254](#page-253-0)  Полином-знаменатель, [258](#page-257-0)  Полярная трансформация, [318](#page-317-2) Предварительная обработка -память, [469](#page-468-0)  Программа -ветвление, [90](#page-89-0)  -время выполнения, [696](#page-695-2)  Инициализация, [214](#page-213-2) -память, [211](#page-210-0)  -переходы, [87](#page-86-0)  -повторение, [187](#page-186-0)  Программа инициализации, [214](#page-213-2)  Программирование ориентации, [338,](#page-337-0) [354](#page-353-1)  Программная память, [209](#page-208-0)  Стандартные директории, [210](#page-209-4)  Типы файлов, [210](#page-209-5) Программные конечные выключатели, [611](#page-610-1)  Программный цикл Конечный цикл, [102](#page-101-0) Счетный цикл, [103](#page-102-0)  Цикл IF, [100](#page-99-0)  Цикл REPEAT, [105](#page-104-0)  Цикл WHILE, [104](#page-103-0)  Программы конвертации, [566](#page-565-0)  Процентовка

актуальная, [627](#page-626-0)  результирующая, [627](#page-626-1)  Пусковое событие при измерении, [271](#page-270-0) 

#### Р

Разделение пути, [668](#page-667-0) Разделение пути для траекторных осей, [667](#page-666-0) Расширенная функция измерения, [380](#page-379-1) Регистрация и поиск непригодных для поиска областей, [478](#page-477-1)  Регулировка дистанции, [594](#page-593-0) Режим работы при измерении, [271](#page-270-1)  Рывок -коррекция, [490](#page-489-0) 

### С

Связь, [457](#page-456-0)  Сглаживание характеристики ориентации, [361](#page-360-0)  Сглаживание характеристики ориентации, [353,](#page-352-3) [356](#page-355-2)  Символ 0, [76](#page-75-0)  Симуляция главного значения, [529](#page-528-4)  Сингулярные позиции, [336](#page-335-0)  Синхронное действие Командные элементы, [556](#page-555-0)  Область действия, [557](#page-556-0) Операция, [561](#page-560-0)  отменить, [640](#page-639-0)  Позиционировать ось, [603](#page-602-0) Синтаксис, [556](#page-555-1)  удалить, [640](#page-639-0)  Условие, [559](#page-558-0)  Синхронное качание Движение подачи, [656](#page-655-2)  Обработка, такт IPO, [657](#page-656-0)  Определение подач, [654](#page-653-2)  Остановка в точке возврата, [656](#page-655-0) Подача в области возврата, [656](#page-655-2)  Синхронные действия, [655](#page-654-2)  Следующая частичная подача, [657](#page-656-1)  Согласование качающейся оси и оси подачи, [654](#page-653-1)  Синхронность по положению, [539](#page-538-1) Синхронные действия Обзор операций, [580580](#page-579-0)  Переменная главного хода, [564564](#page-563-0) 

Переменные предварительной обработки, [564564](#page-563-0)  Синхронный ход грубый, [541](#page-540-0)  точный, [541](#page-540-1)  Синхронный шпиндель, [538](#page-537-0)  -определить пару, [544](#page-543-1)  -пара, [538](#page-537-0)  Передаточное отношение kU, [545](#page-544-0)  Система -зависящие, доступность, [5](#page-4-0)  Системные переменные, [440](#page-439-0)  Скручивание, [693](#page-692-1)  Смена станции/положения, [681](#page-680-1)  Смещение Preset, [300](#page-299-1)  Смещение нормального контура OFFN, [373](#page-372-1)  Смещение нулевой точки PRESETON, [300](#page-299-1)  Внешнее смещение нулевой точки, [299](#page-298-0)  Смещение осей вращения, [441](#page-440-2)  Соединение строк, [79](#page-78-0)  Соединение по главному значению из статических синхронных действий, [525](#page-524-0)  Синхронизация ведущей и ведомой оси, [527](#page-526-0)  Соединение по фактическому и заданному значению, [524,](#page-523-2) [528](#page-527-1)  Соединение по заданному значению, [541](#page-540-2)  Соединение по скорости, [541](#page-540-3)  Соединение по фактическому значению, [541](#page-540-4)  Соединение сплайнов, [249](#page-248-0)  соотношение траекторий Устанавливаемое, [260](#page-259-0)  Состояние задания измерения, [274](#page-273-0)  Состояние измерительного щупа, [274](#page-273-1)  Состояние связи, [504](#page-503-2)  Состояние соединения, [529](#page-528-5)  Специфические для канала фреймы, [307](#page-306-1)  Сплайн -интерполяция, [237](#page-236-0)  -типы, [244](#page-243-1)  Стирание остатка пути, [272,](#page-271-0) [586](#page-585-1)  Стирание остатка пути с подготовкой, [586](#page-585-2)  Строка -длина, [82](#page-81-1)  -операции, [76](#page-75-1)  -соединение, [79](#page-78-0)  Структура буксировок, [501](#page-500-1)  Счетный цикл, [103](#page-102-0) 

## Т

Тангенциальное управление, [457](#page-456-0)  Технологические циклы, [630](#page-629-0)  Безусловные переходы, [637](#page-636-0)  в покадровых синхронных действиях, [636](#page-635-0)  Каскадирования, [636](#page-635-1)  Операторы перехода GOTO, GOTOF, GOTOB, [637](#page-636-1)  Параметры по умолчанию со значениями инициализации, [634](#page-633-1)  Управление циклической обработкой ICYCOF, [635](#page-634-1)  Управляющие структуры IF, [636](#page-635-2)  Тип кинематики, [443](#page-442-2)  Тип кинематики M, [443](#page-442-3)  Тип кинематики T, [443](#page-442-4)  Тип кинематики Р, [443](#page-442-5)  Тип соединения, [541](#page-540-5)  Типы трансформаций Общая функция, [313](#page-312-0)  Торцовое фрезерование, [417](#page-416-0)  Торцовое фрезерование 3D, [333](#page-332-0)  Искривление траектории через векторы нормалей плоскостей, [334](#page-333-2)  Точка -возврата, [651651](#page-650-2)  Точное смещение, [297](#page-296-1)  Трансформации Трех-, четырехосевые трансформации, [324](#page-323-0)  Трансформации 3-, 4- и 5-осевая трансформация TRAORI, [314314](#page-313-0)  Кинематические трансформации, [315315](#page-314-0)  Независящая от кинематики первичная установка ориентации инструмента, [314314](#page-313-1)  Последовательная связь трансформаций, [315315](#page-314-1)  Трансформация ориентации, [314314](#page-313-2)  Трансформации последовательная связь, [391391](#page-390-0)  Трансформация Наклонная ось, [375](#page-374-1)  Трансформация TRACYL, [368](#page-367-0)  Трансформация TRANSMIT, [364](#page-363-0)  Трансформация боковой поверхности цилиндра, [318](#page-317-3)  Трансформация ориентации TRAORI Базовая 5/6-осевая трансформация, [317](#page-316-0)  Варианты программирования ориентации, [326](#page-325-1)  Движения перемещения и движения ориентации, [316](#page-315-0)  Кинематика станка, [316](#page-315-1) 

Программирование ориентации, [325](#page-324-0)  Трансформация с качающейся линейной осью, [323](#page-322-0)  Трансформация, 5-осевая Программирование в углах RPY, [331](#page-330-0)  Программирование в углах Эйлера, [330](#page-329-0) Программирование вектора направления, [332](#page-331-0)  Программирование искривления траектории в векторах нормалей плоскостей, [333](#page-332-0) Программирование ориентации инструмента с LEAD и TILT, [332](#page-331-1)  Программирование через LEAD/TILT, [327](#page-326-2)  Требуемое время Синхронные действия, [628](#page-627-0)  Трение, [693](#page-692-1) 

# У

Угловая корреляция, [546](#page-545-0)  Угловое смещение/угловая разрешающая способность осей вращения, [441](#page-440-3)  Угол касательных к траектории, [627](#page-626-2)  Угол поворота, [348](#page-347-1) Угол поворота 1, 2, [439](#page-438-2)  Угол предварения, [328](#page-327-1)  Указание пути абсолютное, [107](#page-106-1) относительное, [108](#page-107-0)  Управление мощностью лазера, [589](#page-588-0)  Управляющие -структуры, [99](#page-98-0)  Устанавливаемые глобальные фреймы NCU, [306](#page-305-1)  Установка фактического значения, [613](#page-612-1)  Установочное значение, [399](#page-398-0) Участки пути, [664](#page-663-2)  Участок пути, [664](#page-663-4) 

#### $\Phi$

Файл -информация, [143](#page-142-0)  Формы фрезы, [418](#page-417-0)  Фреза -вспомогательная точка (FH), [421](#page-420-0)  -острие (FS), [421](#page-420-0)  Фрейм вызвать, [294](#page-293-0)  Цепочка фреймов, [312](#page-311-0)  Фрейм-переменная, [283](#page-282-0)  Вызов трансформаций координат, [283](#page-282-0)  Определение новых фреймов, [296](#page-295-0) 

Предопределенные фрейм-переменные, [285,](#page-284-1) [294](#page-293-1) Присвоение значений, [290](#page-289-1)  Смещения нулевой точки G54 до G599, [289](#page-288-0) Согласование с командами G54 до G599, [289](#page-288-1) Фреймы присвоить, [295](#page-294-0)  Цепочки фреймов, [295](#page-294-1)  Функции OEM, [276](#page-275-1)  Функция обработки, [590](#page-589-1) 

# Ц

Циклы Параметрирование циклов пользователя, [201](#page-200-0)  Циклы SIEMENS, [703](#page-702-1) 

## Ш

Шпиндель -переход, [125125](#page-124-0)  Штамповка, [659](#page-658-0), [664](#page-663-2)

## Э

Электронный редуктор, [530](#page-529-0)  Элемент контура обработать, [718](#page-717-0)